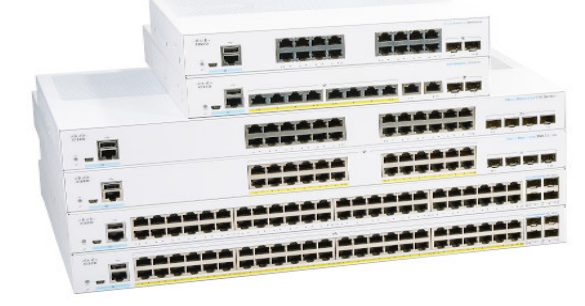

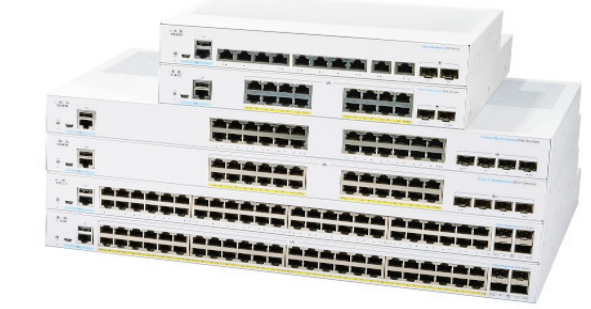

## CLI GUIDE

Cisco CBS350 Product line - Ph. 3.1 Command Line Interface Reference Guide, v1.0

## **Table of Contents**

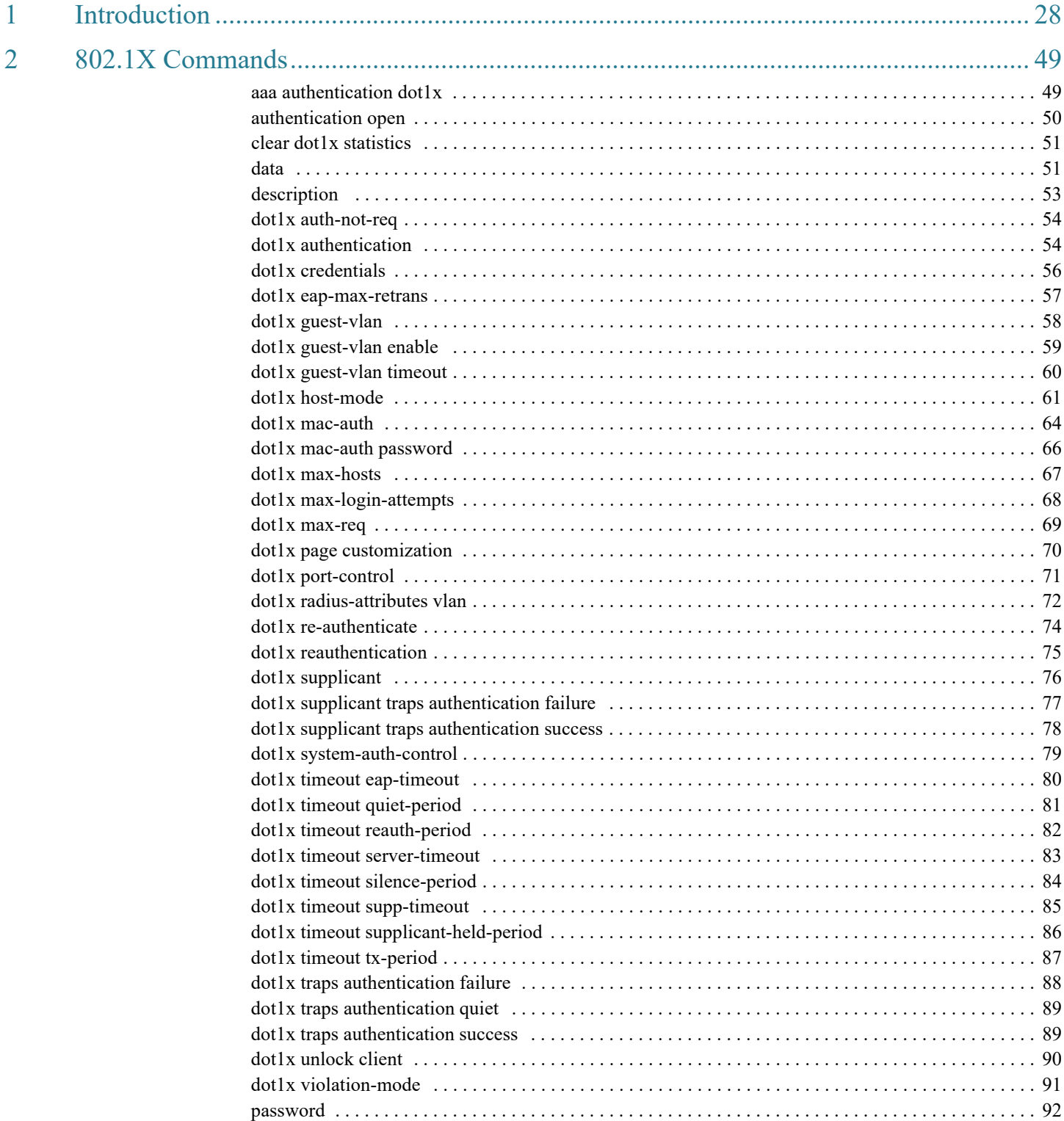

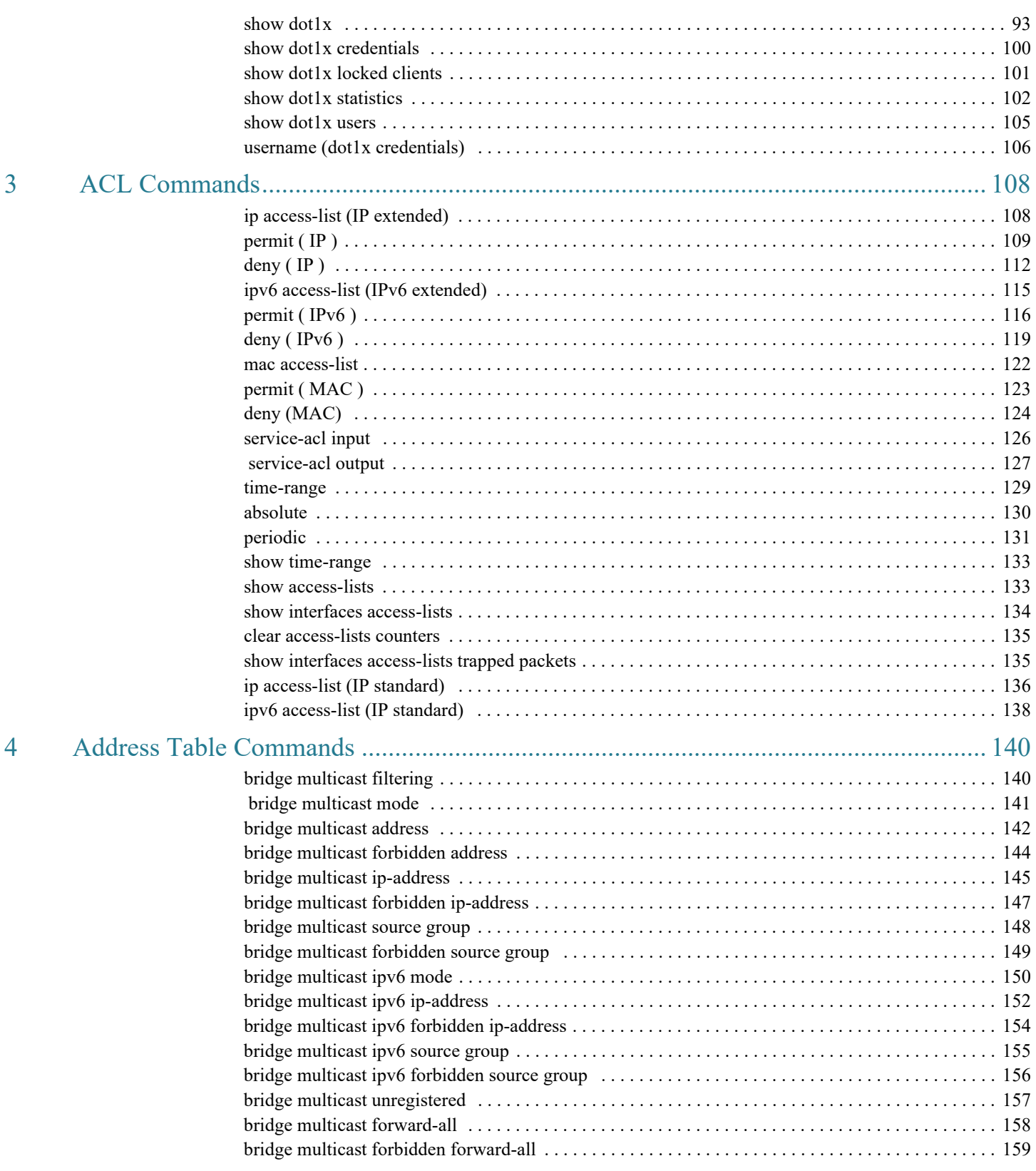

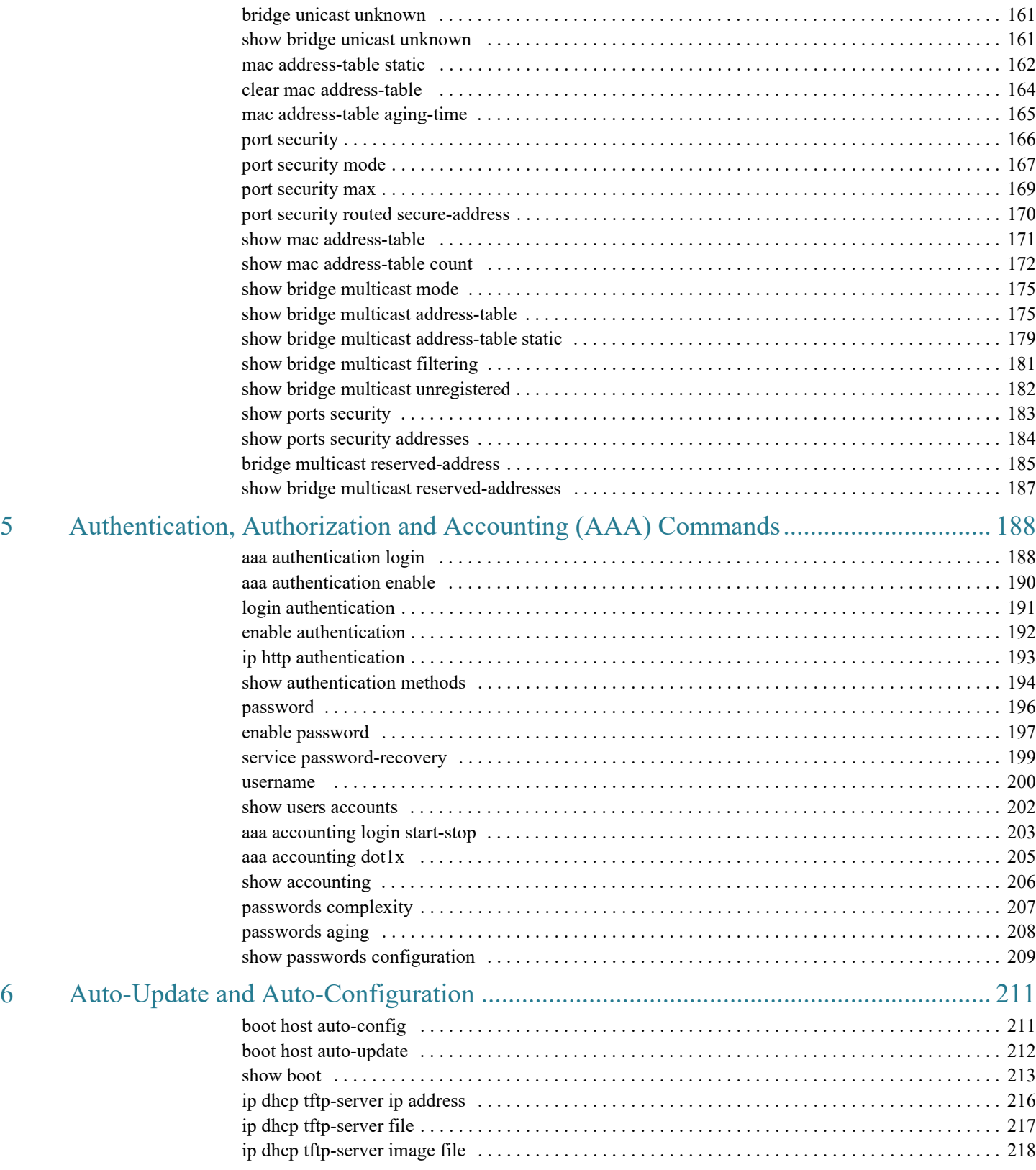

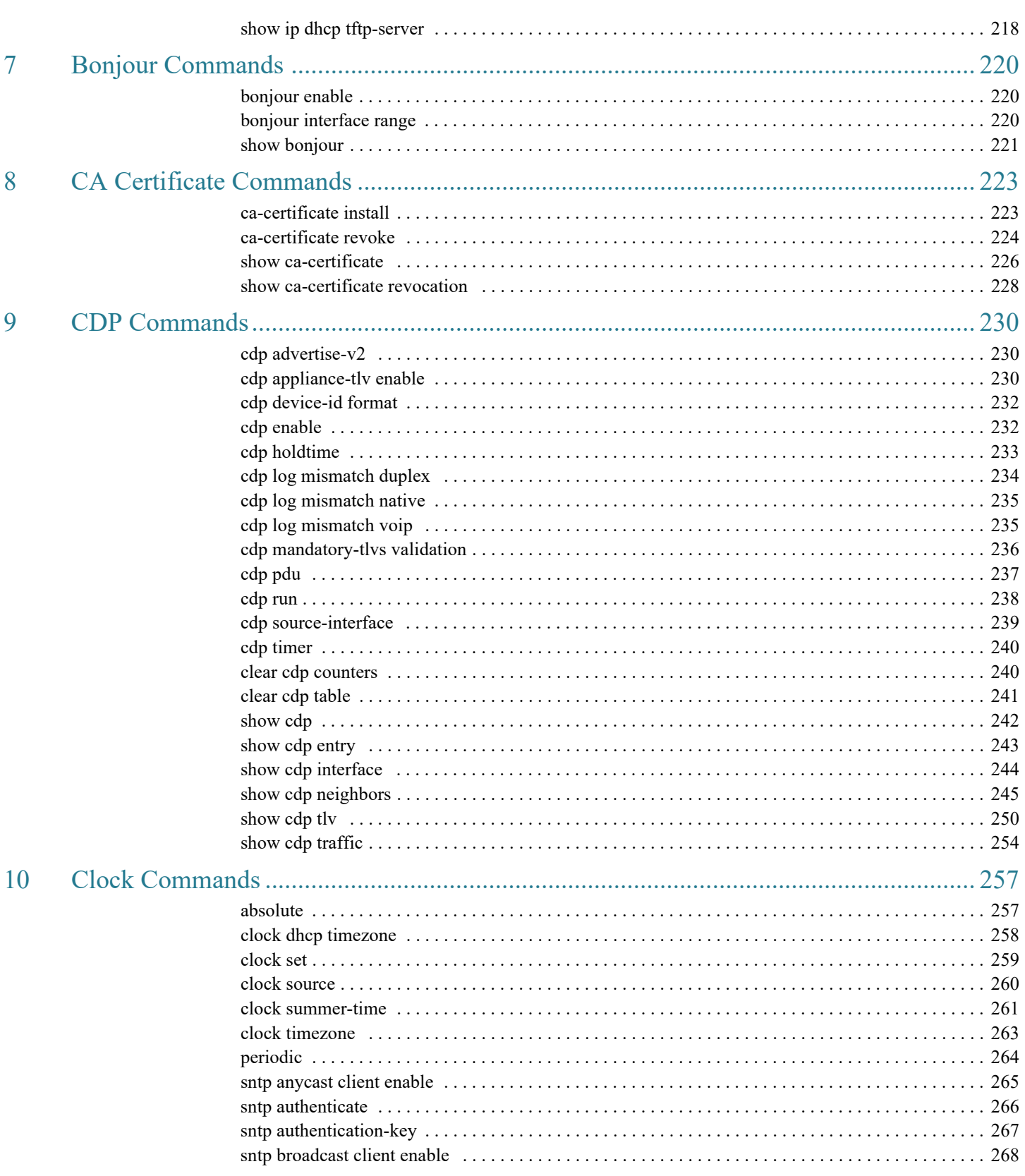

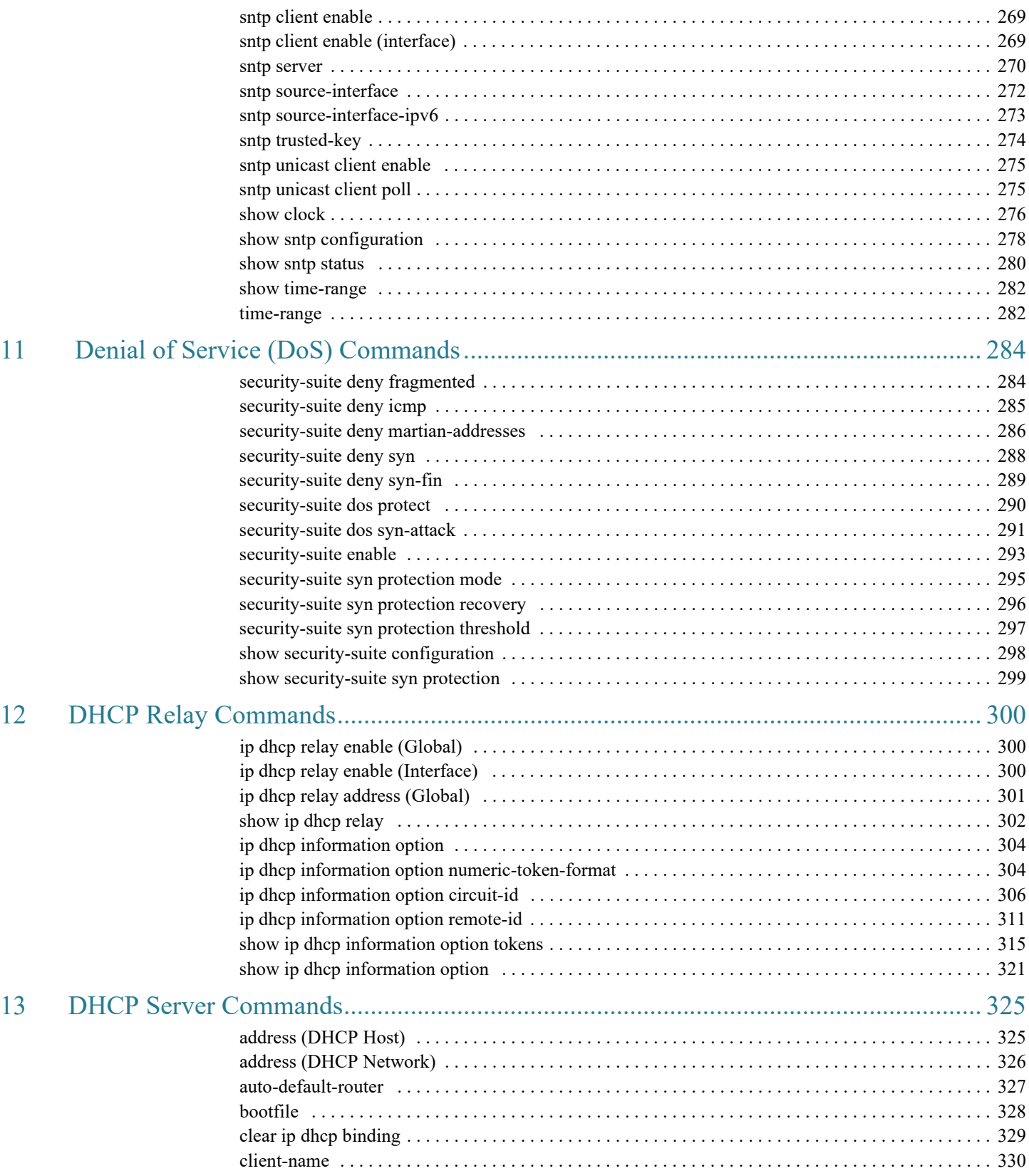

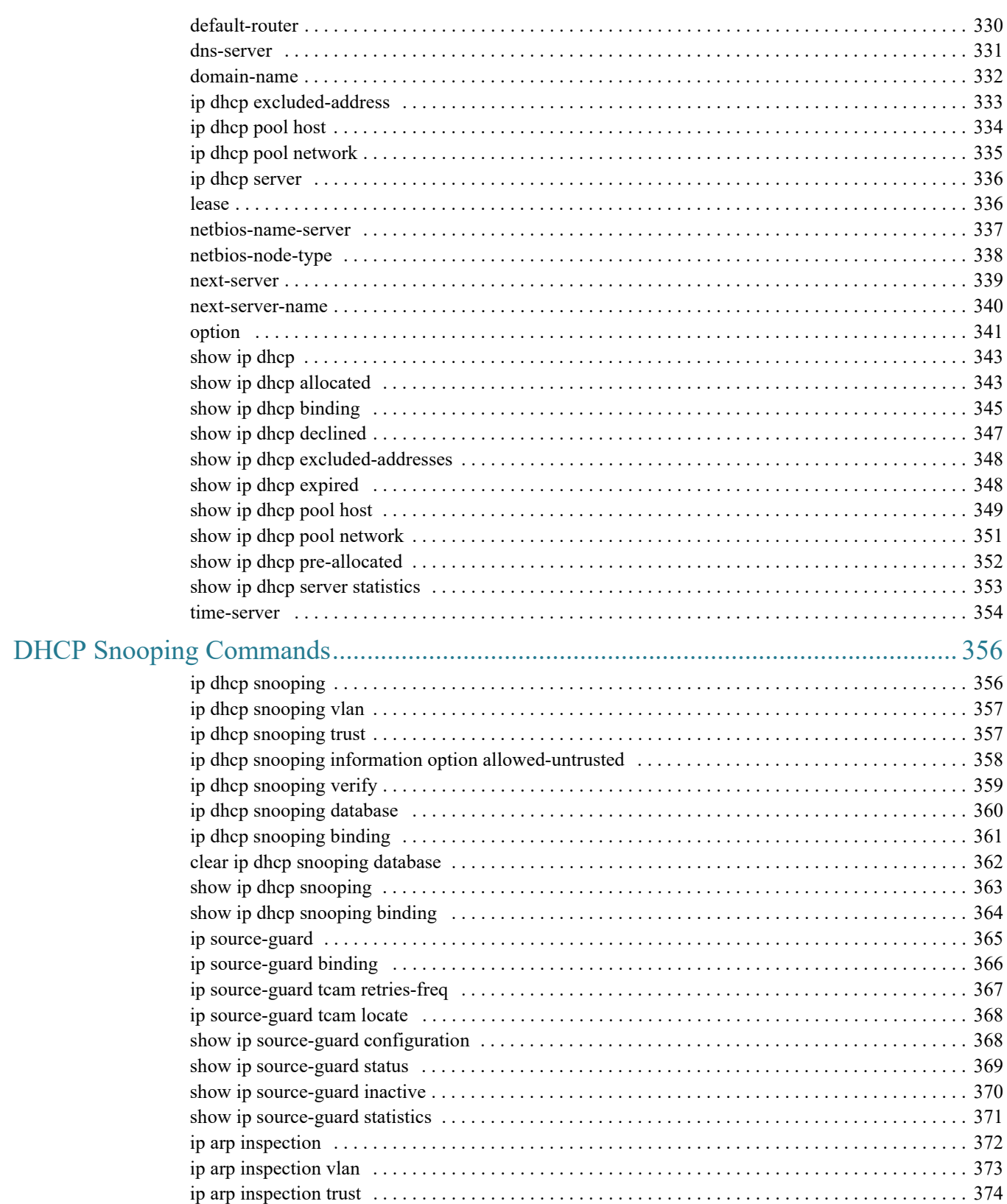

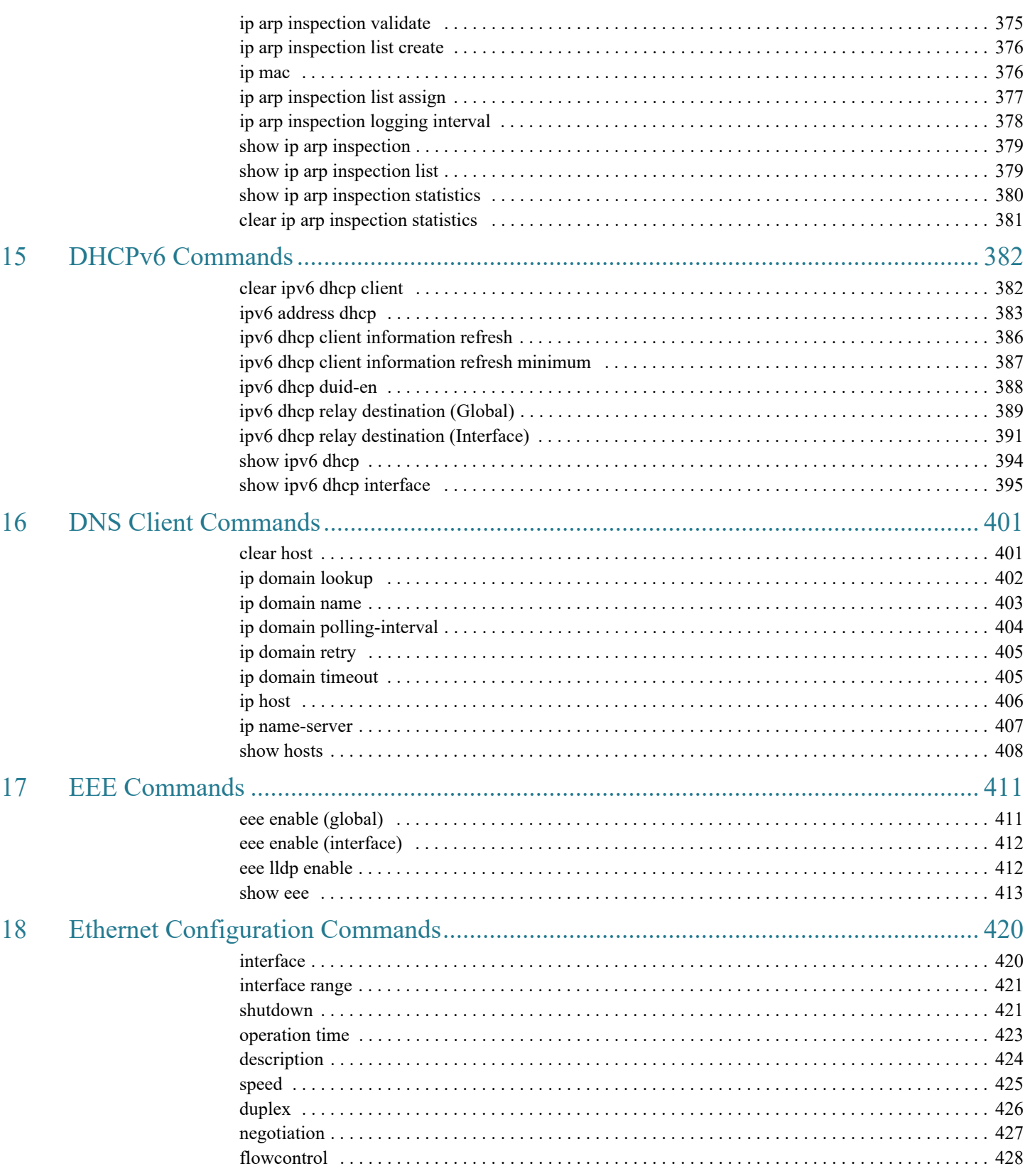

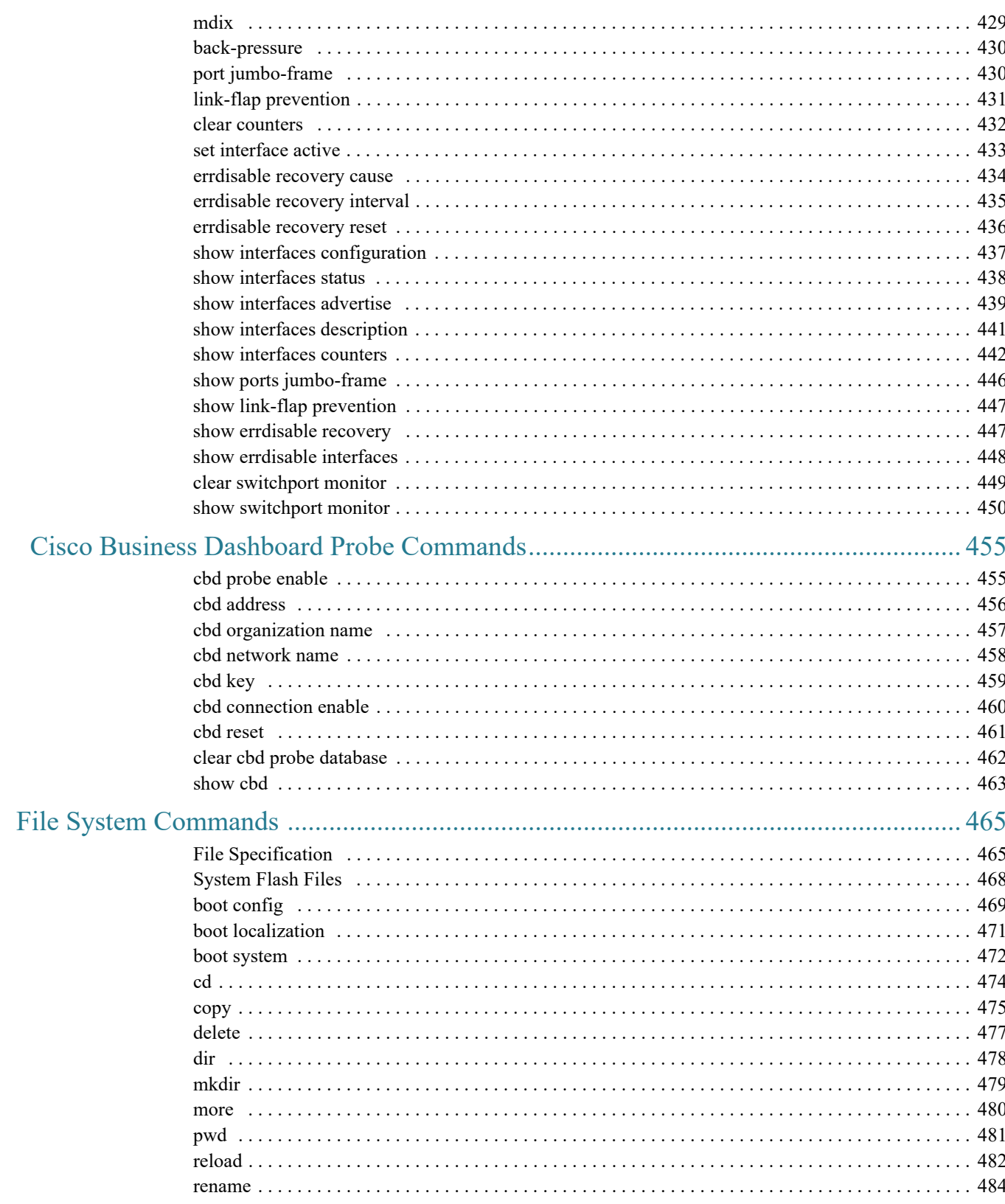

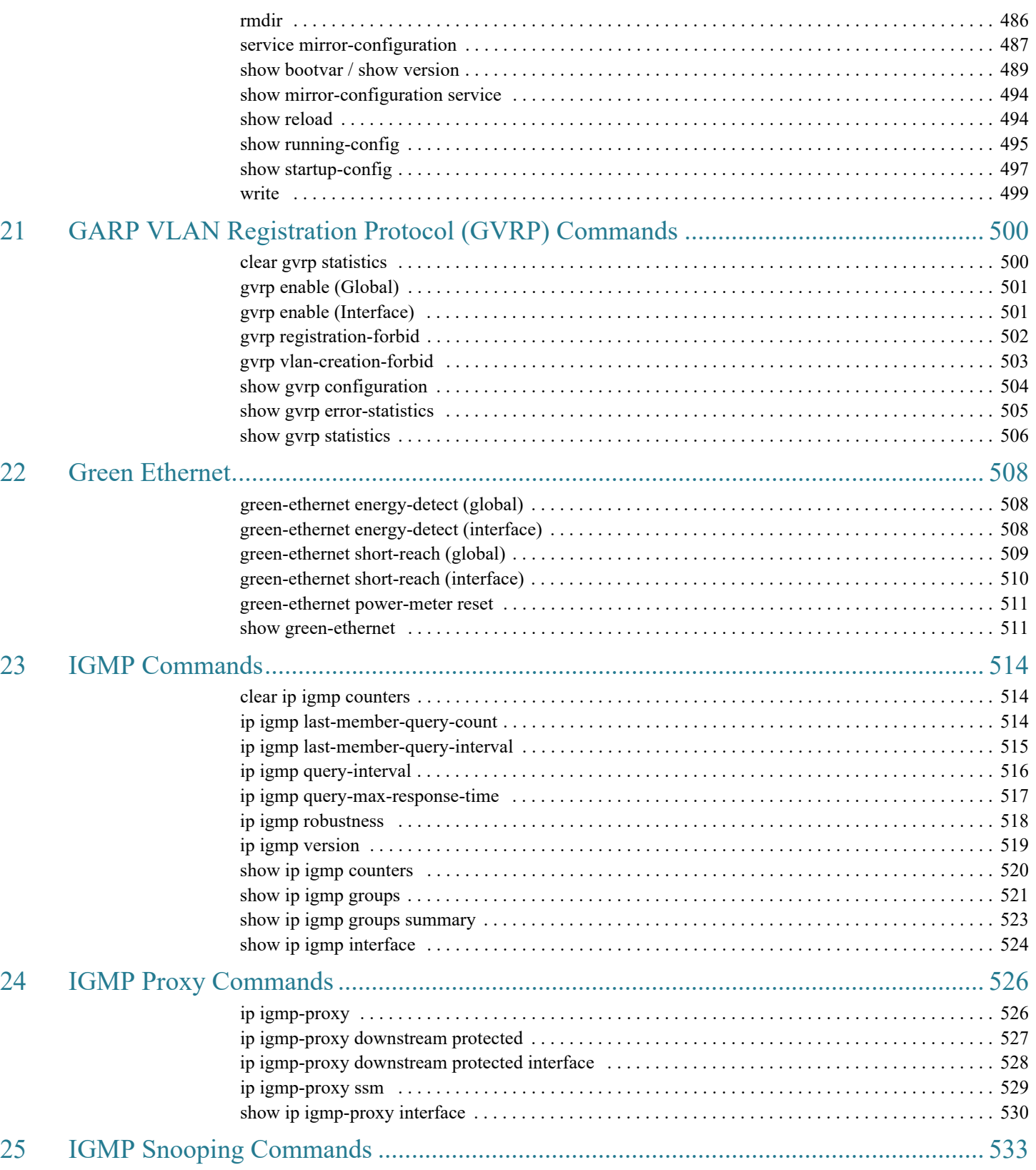

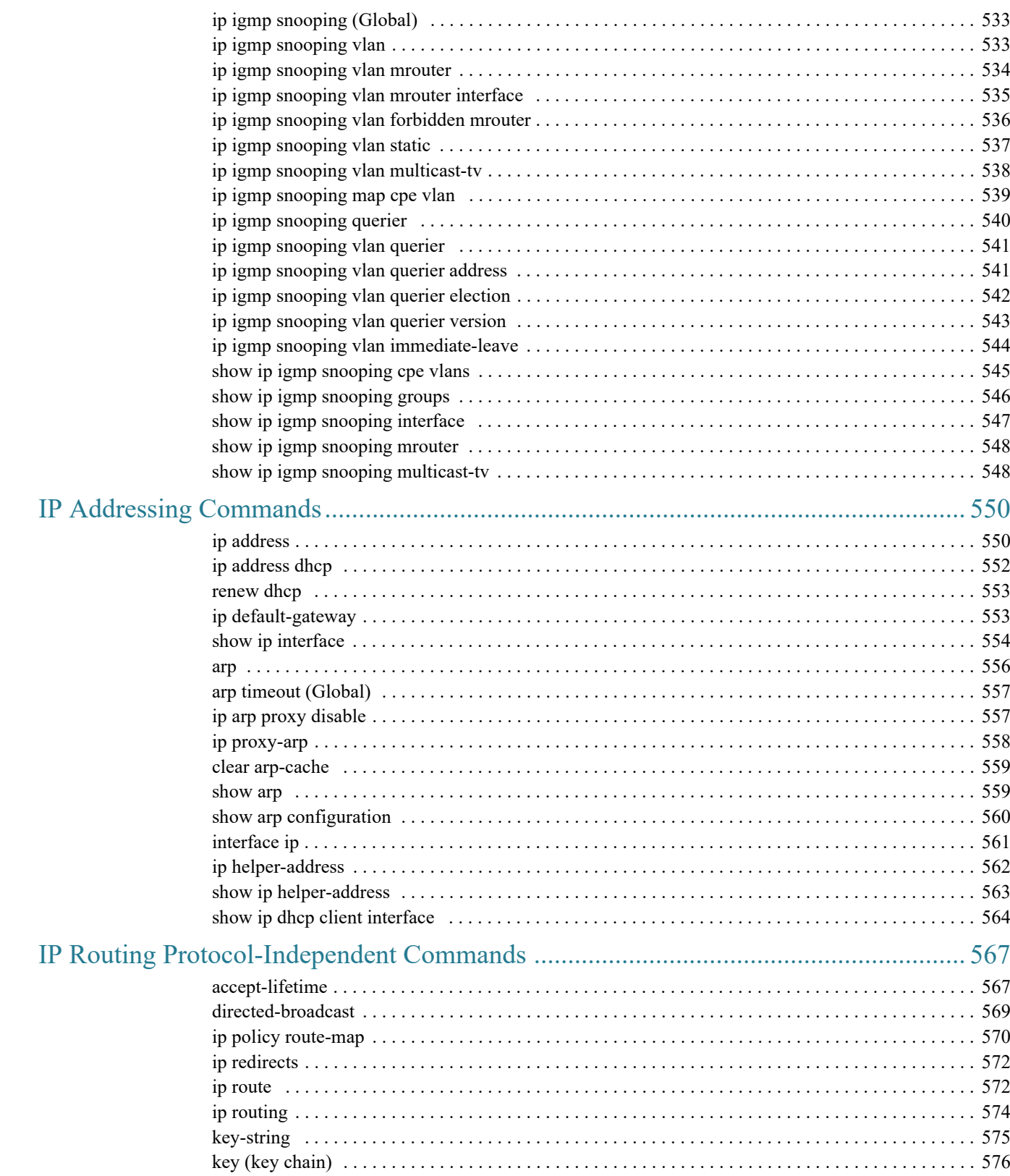

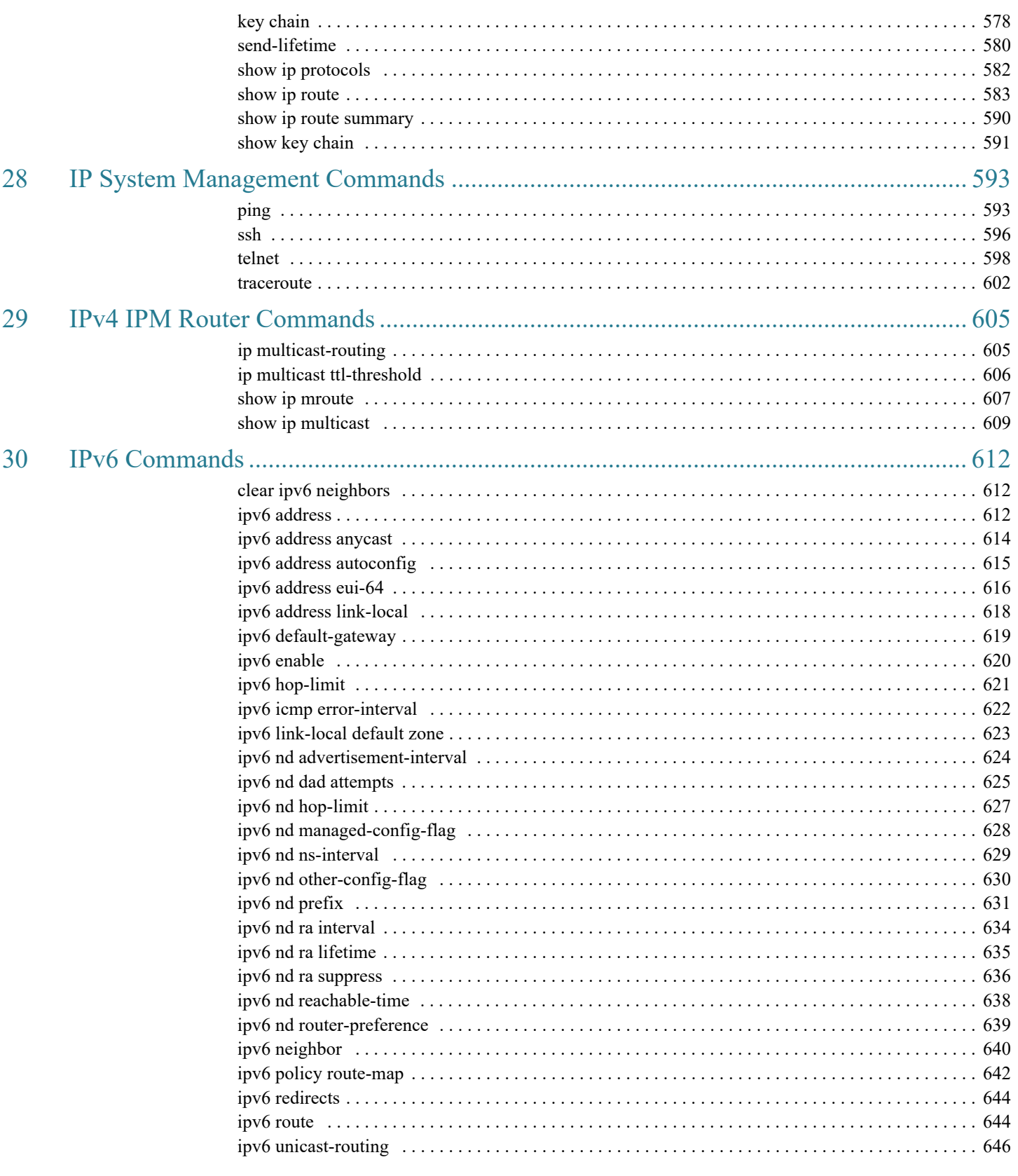

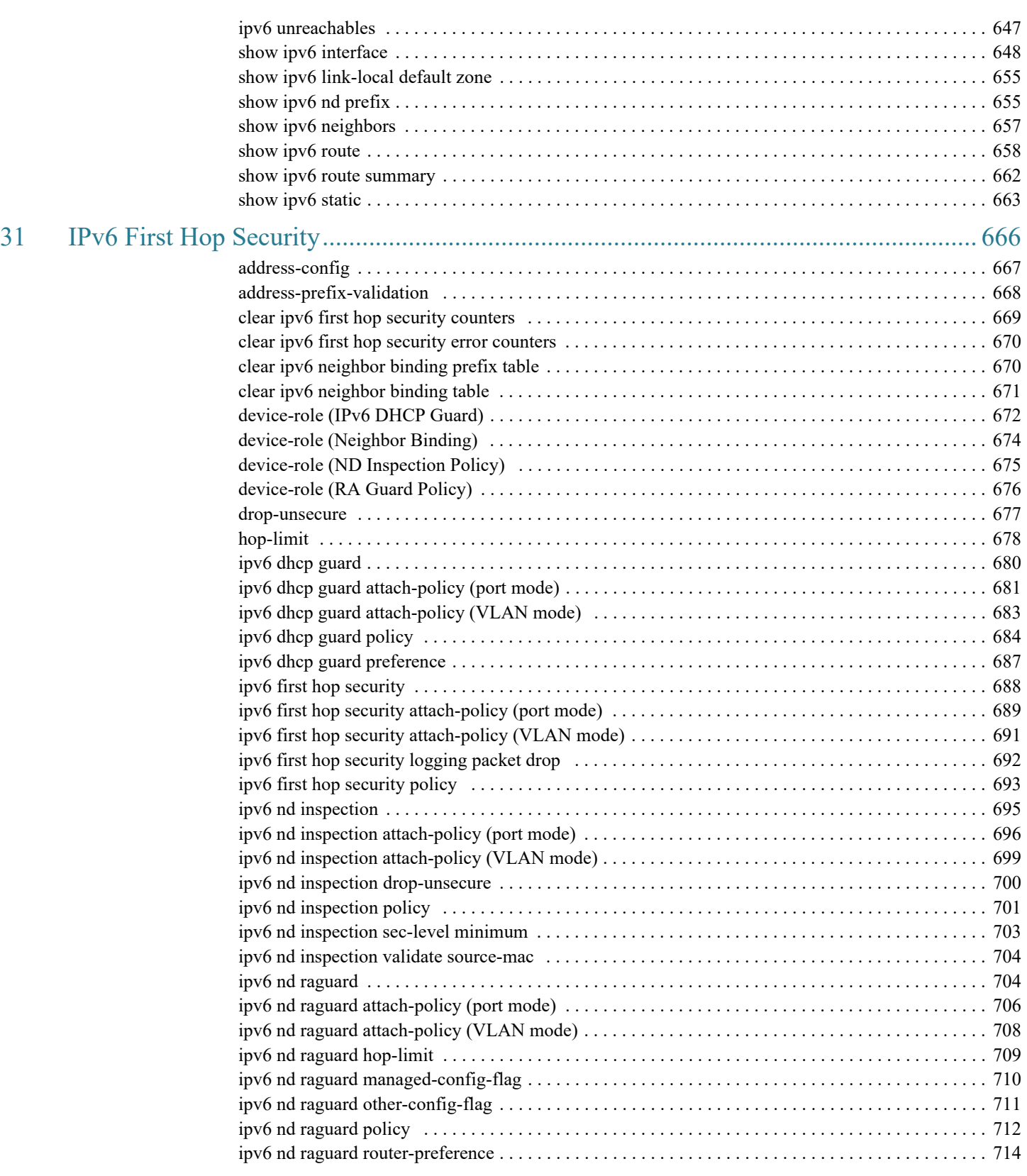

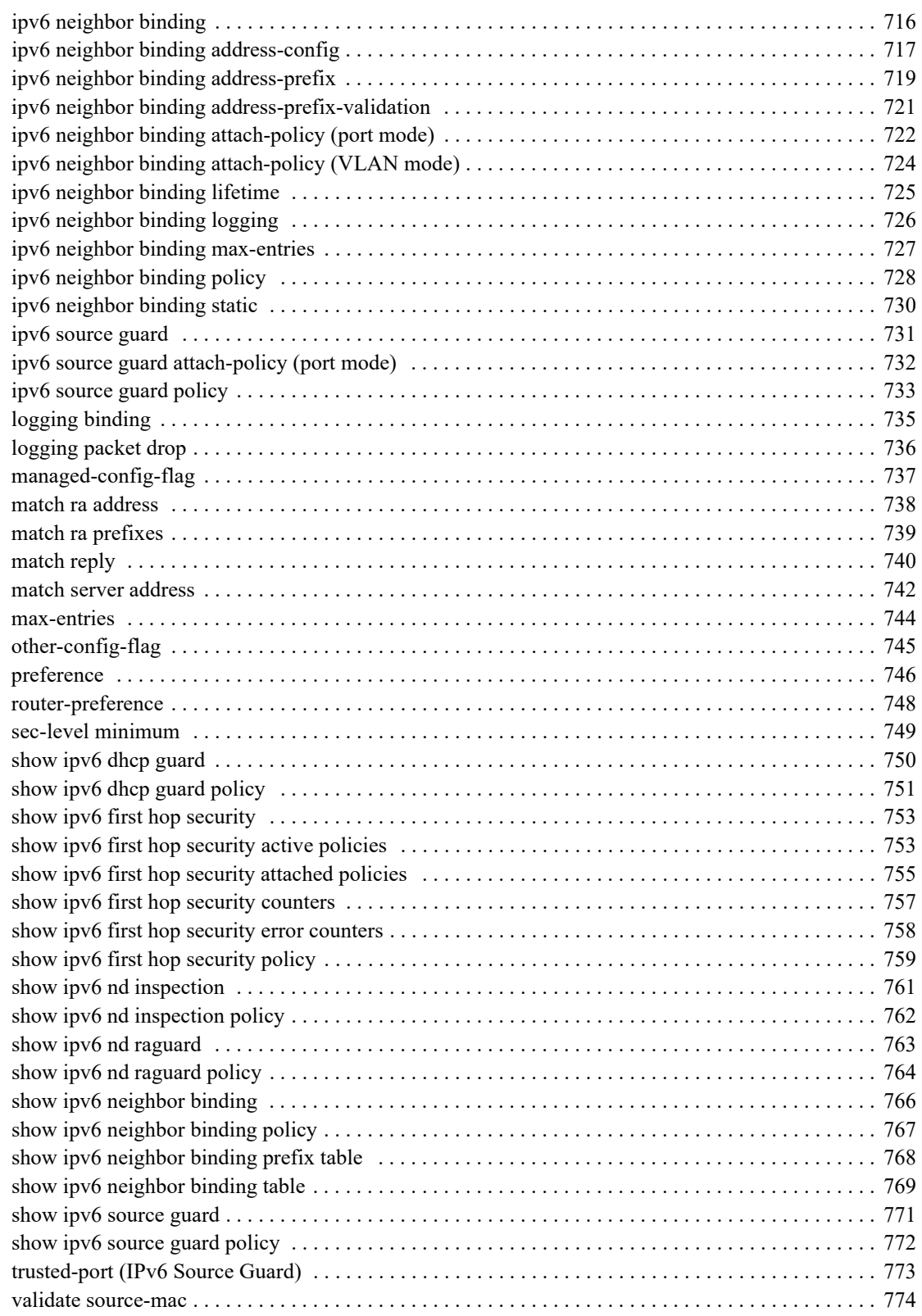

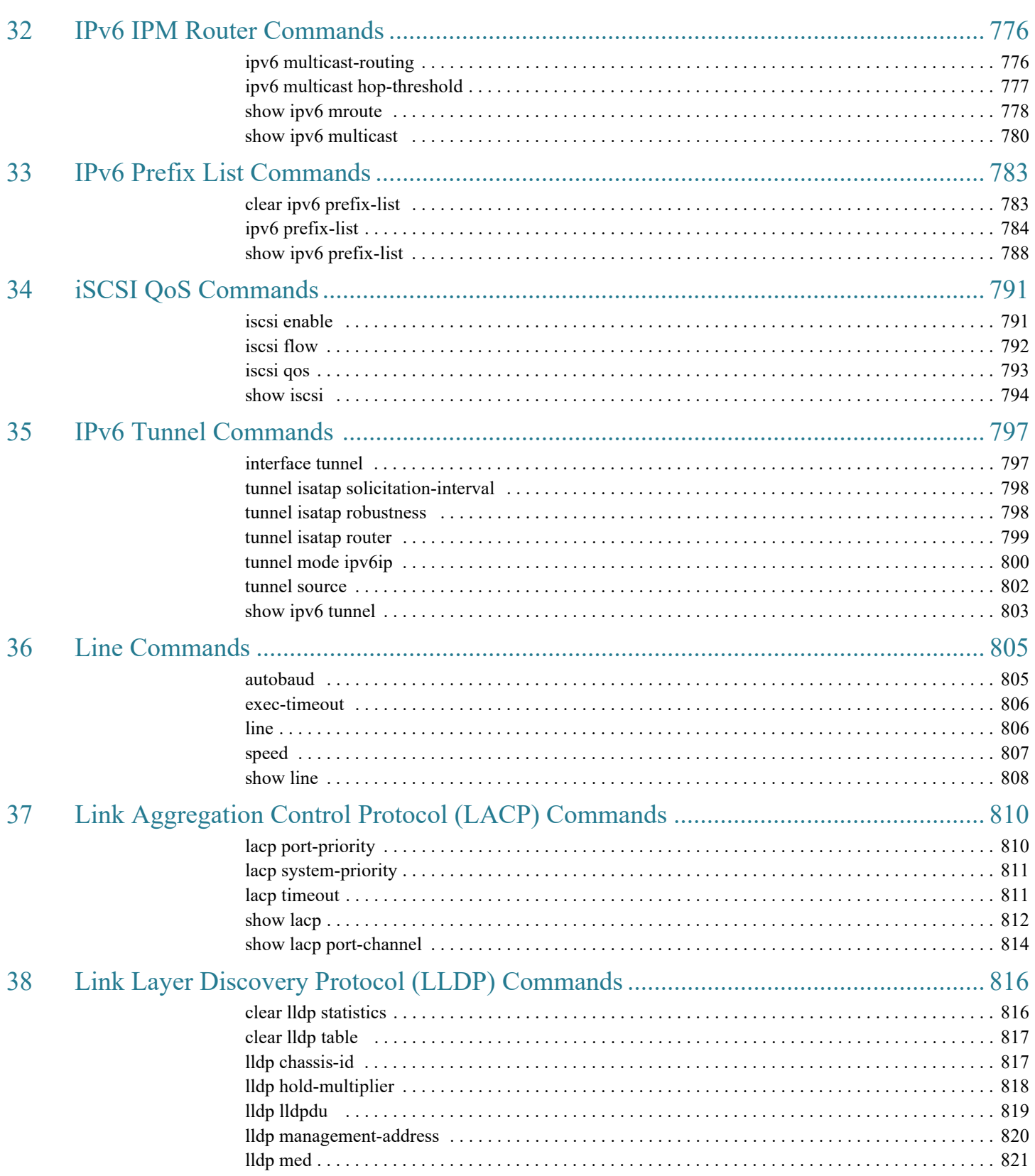

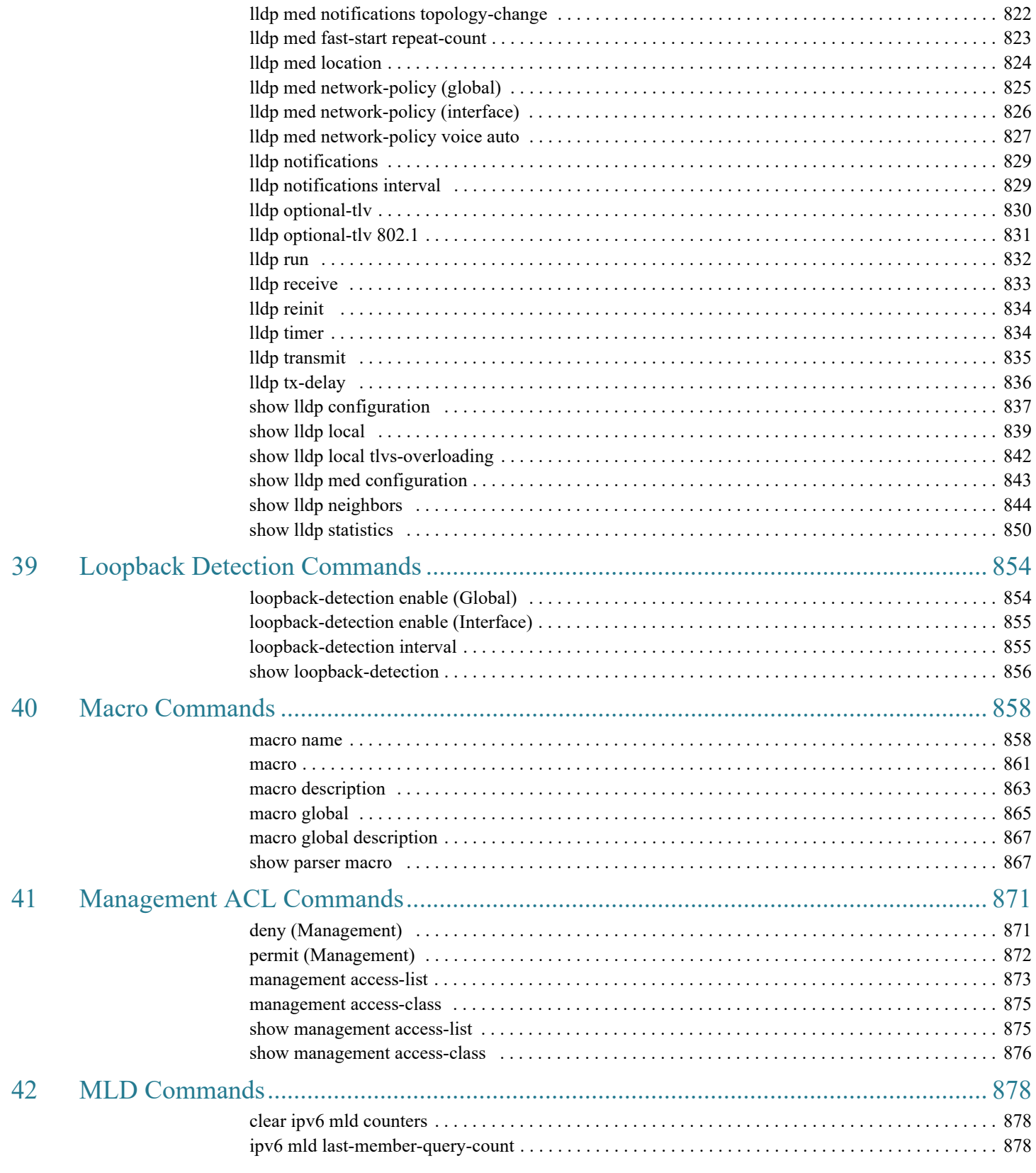

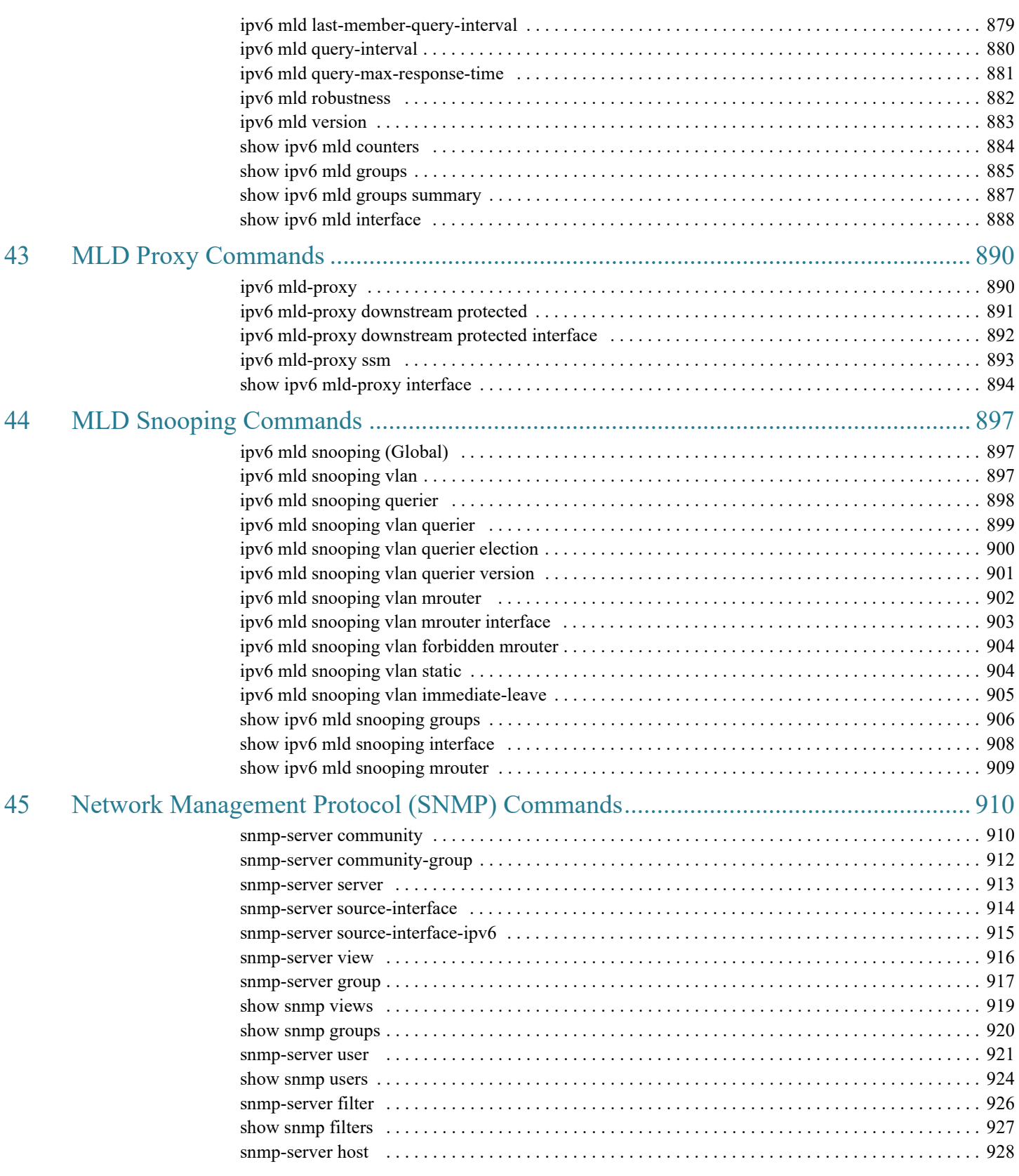

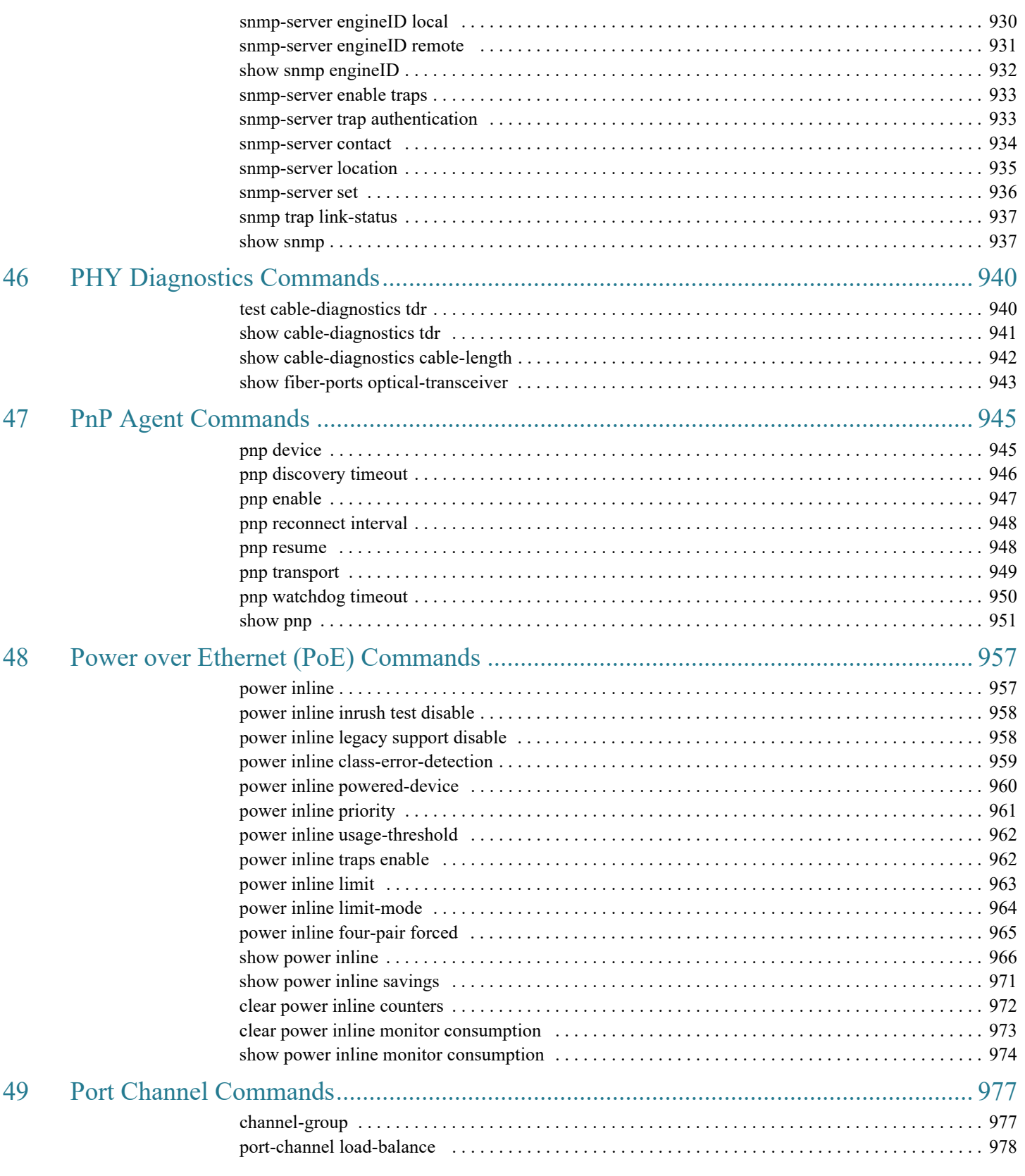

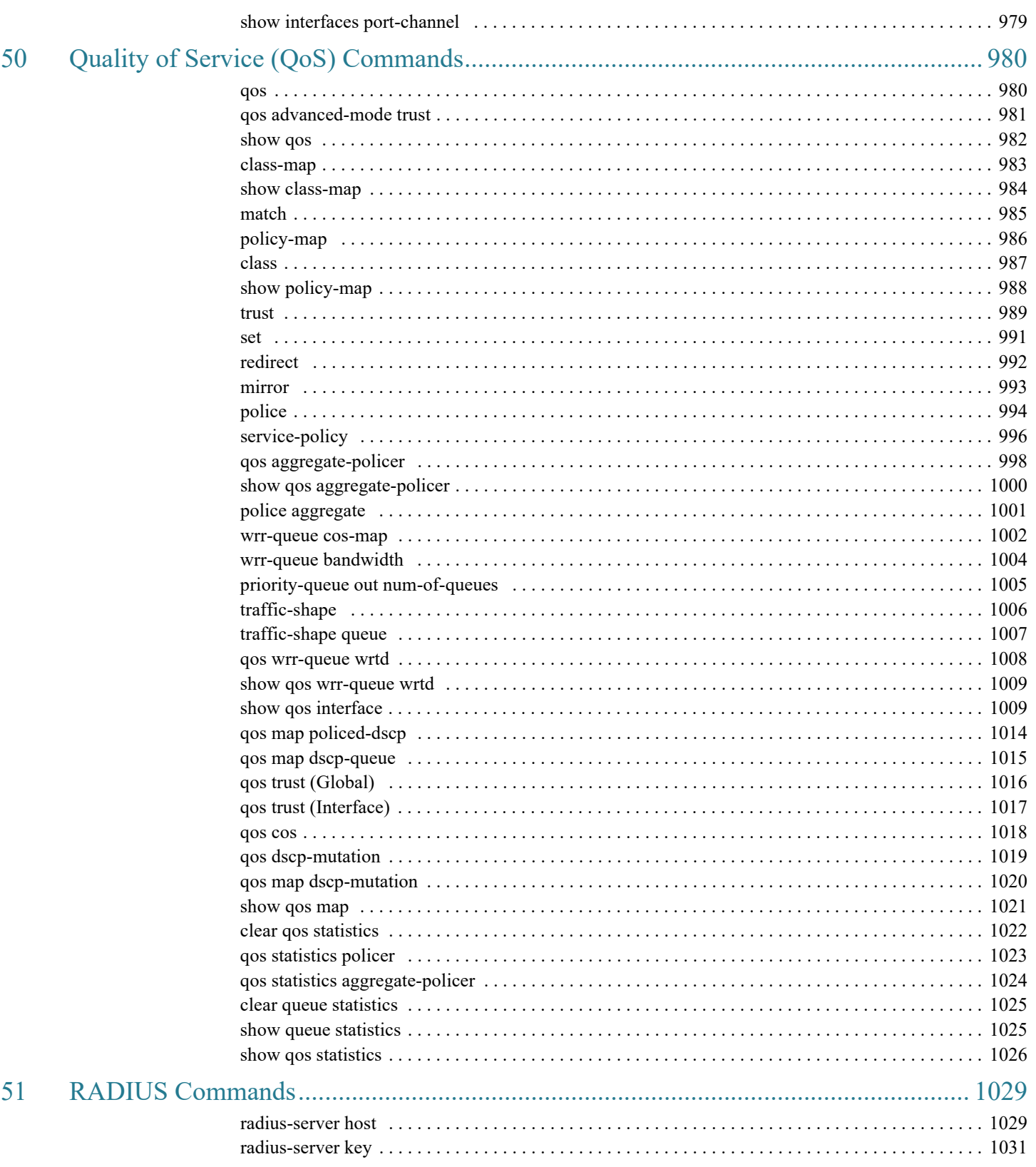

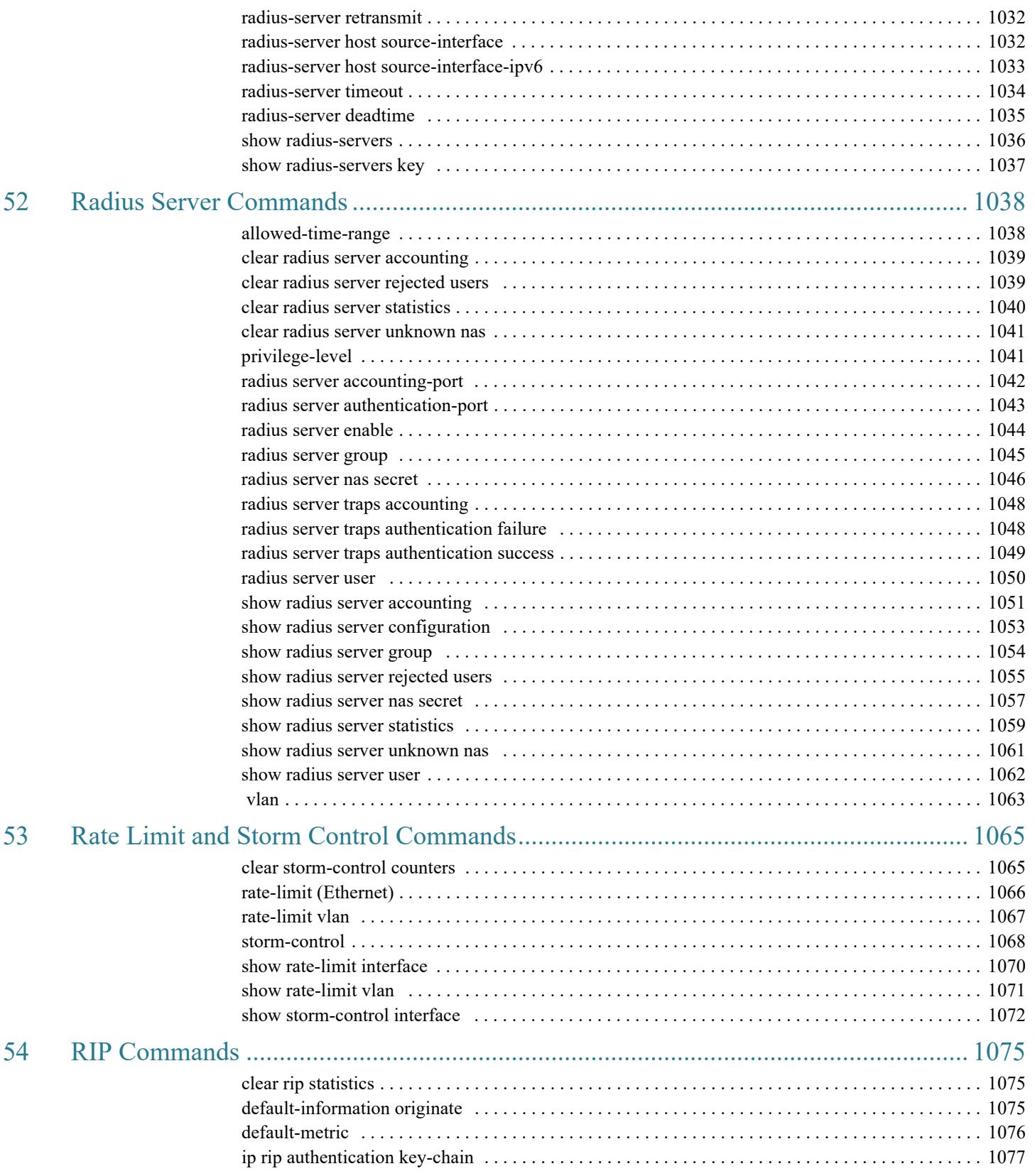

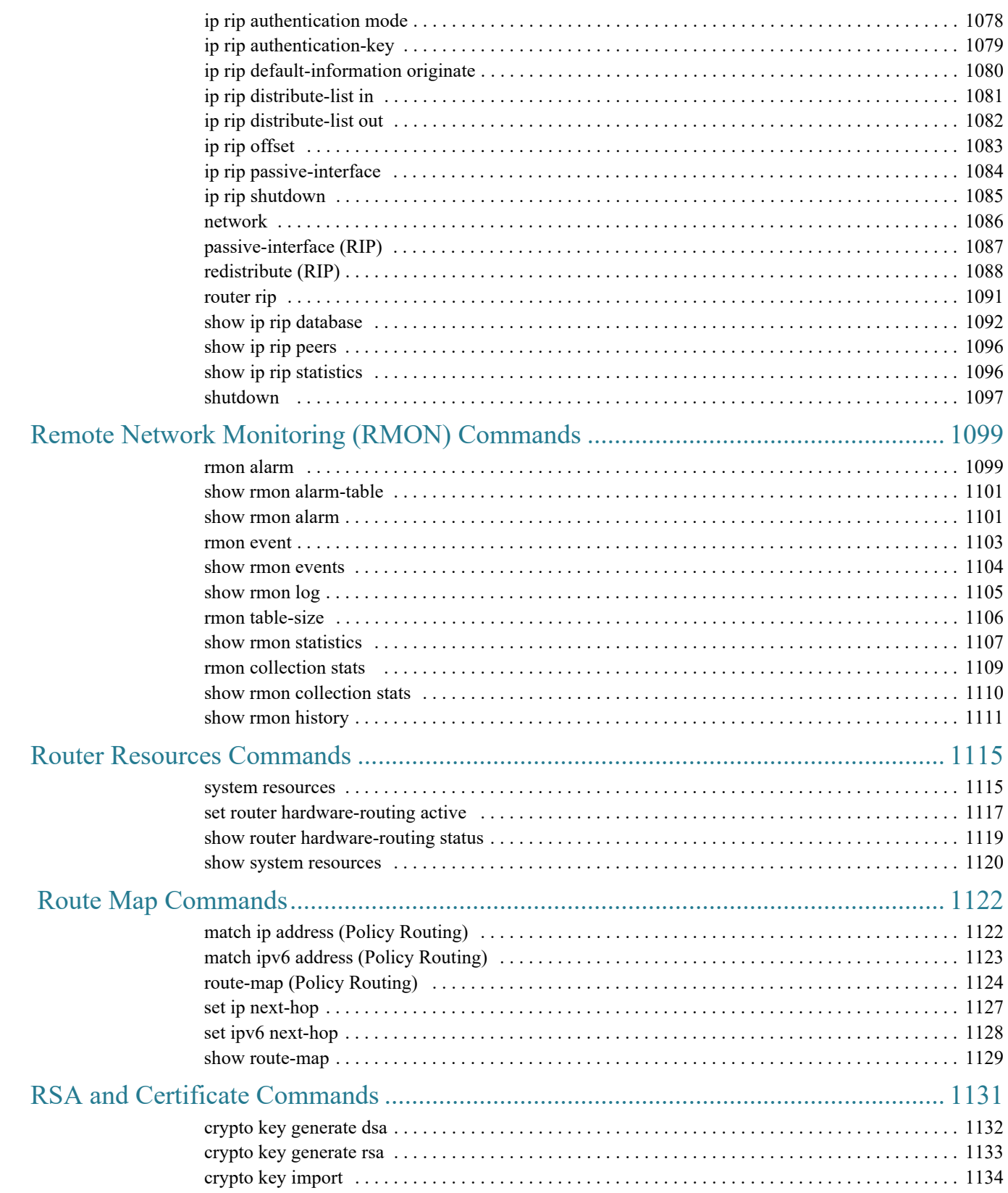

56

57

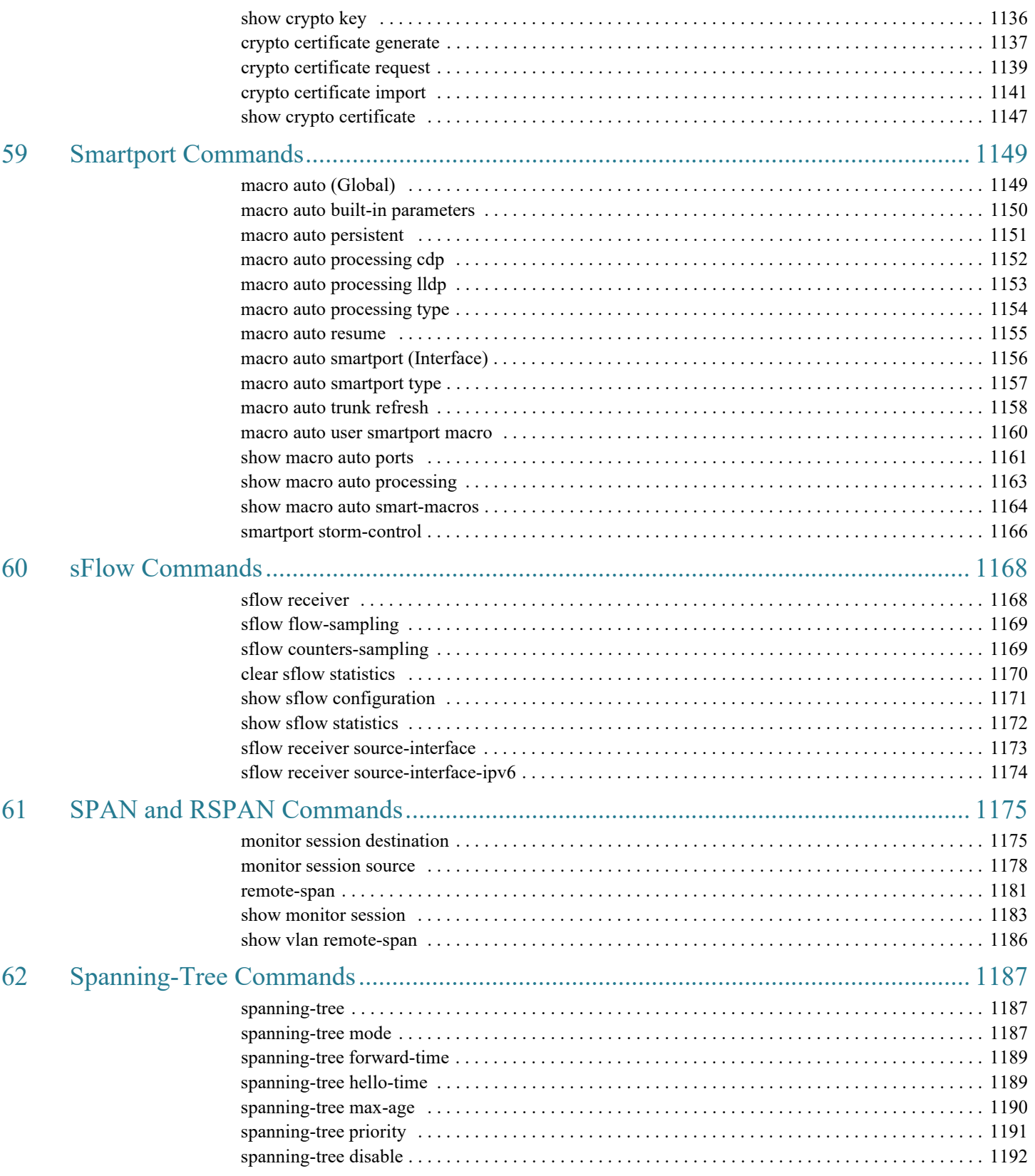

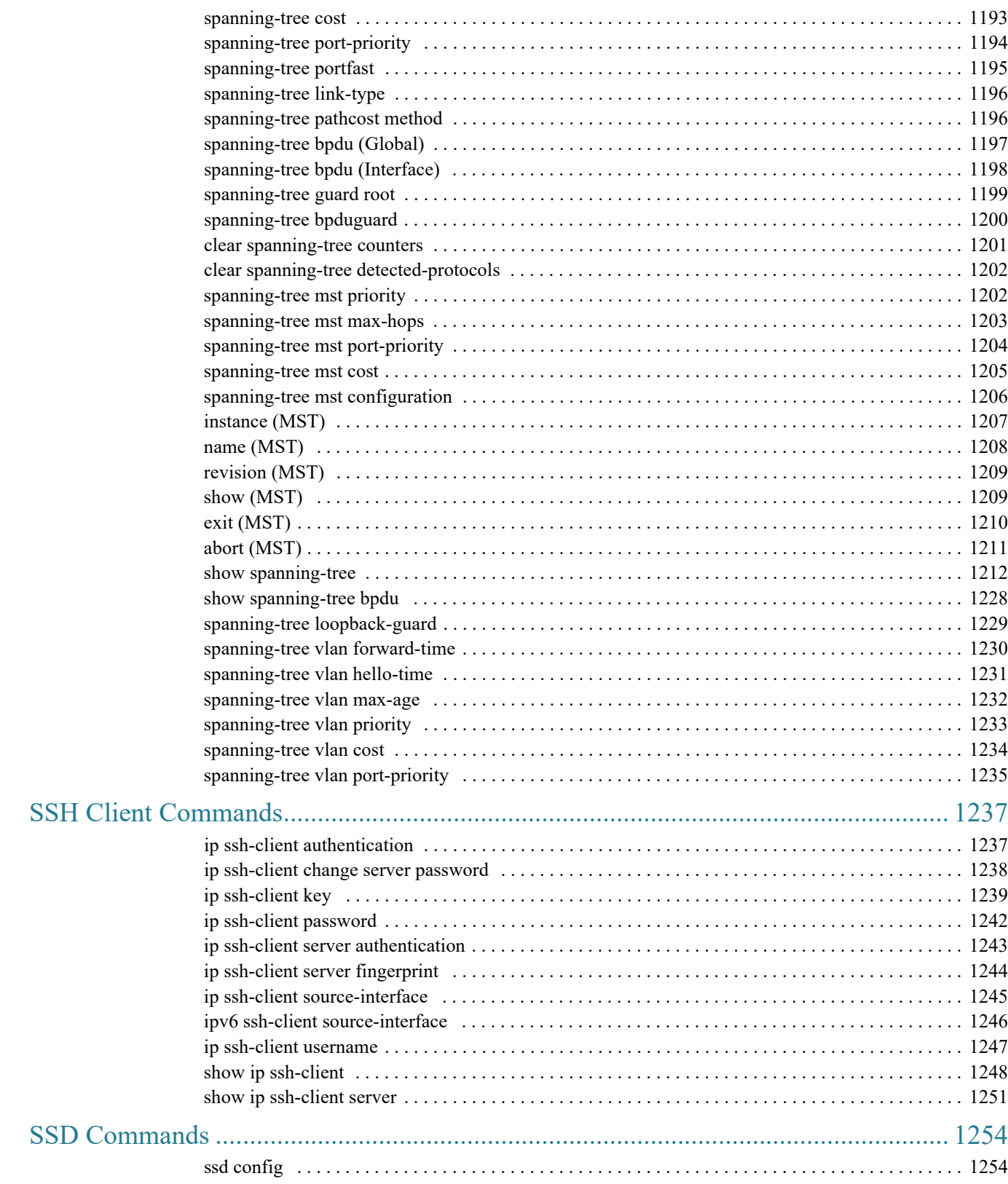

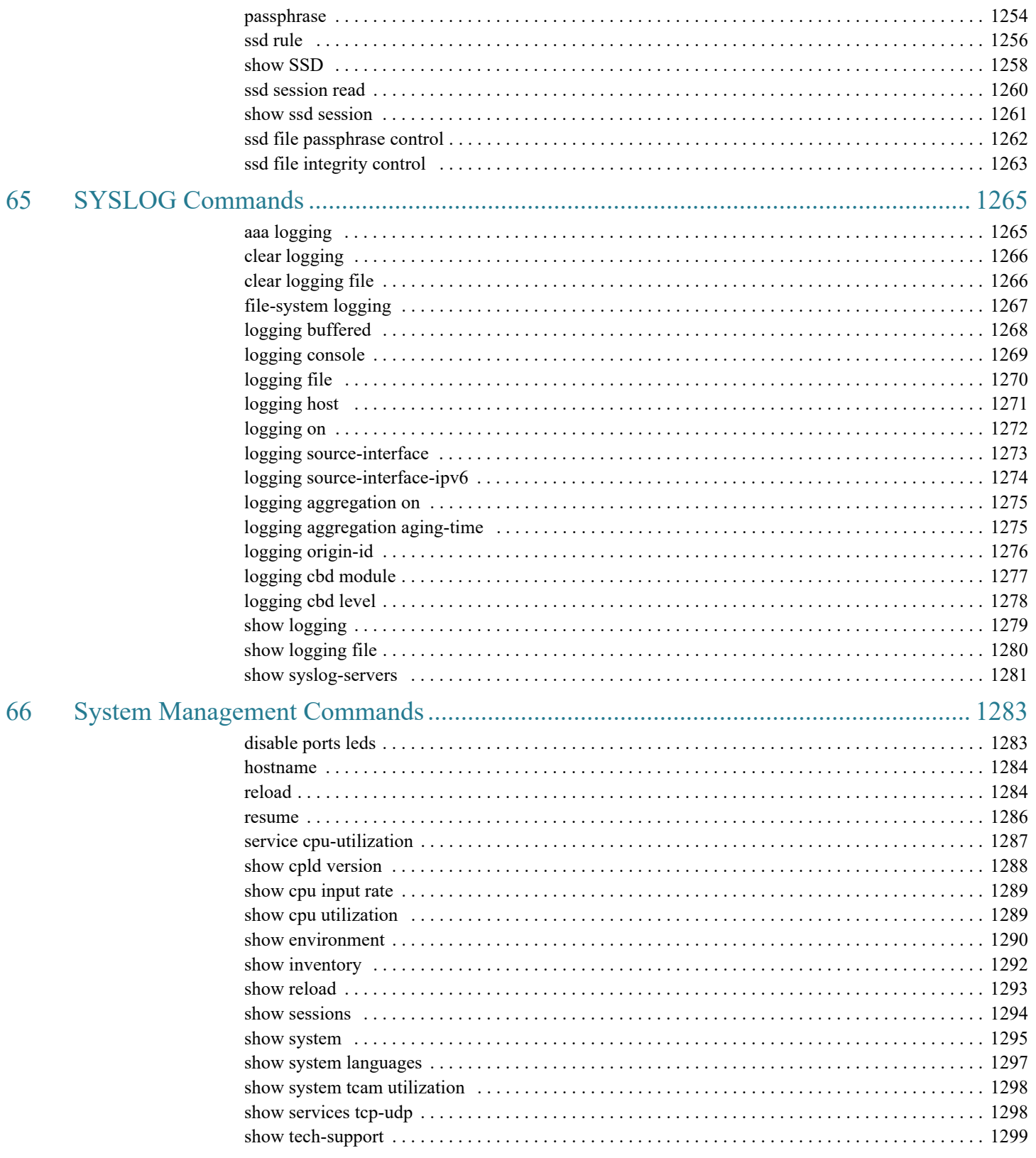

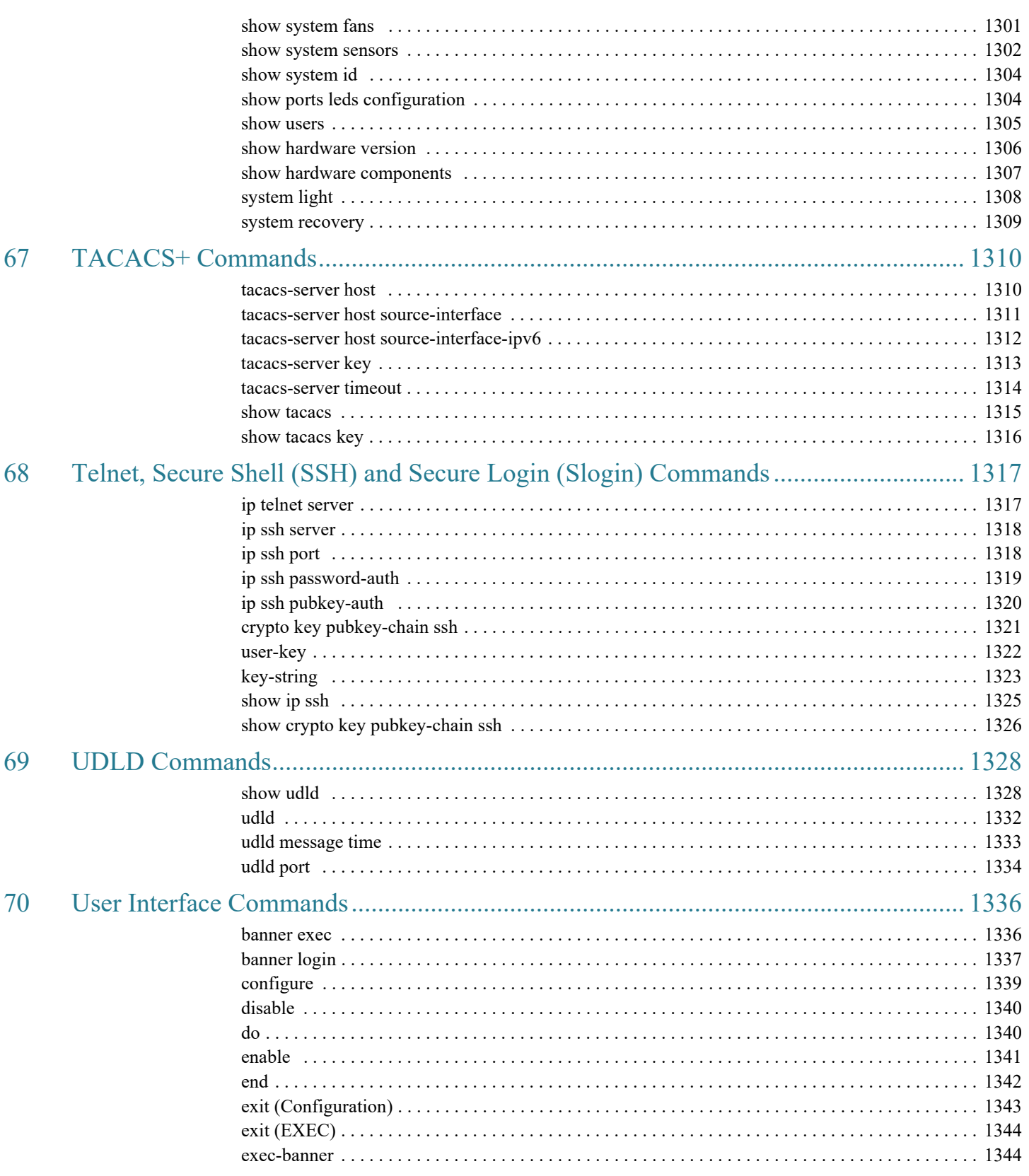

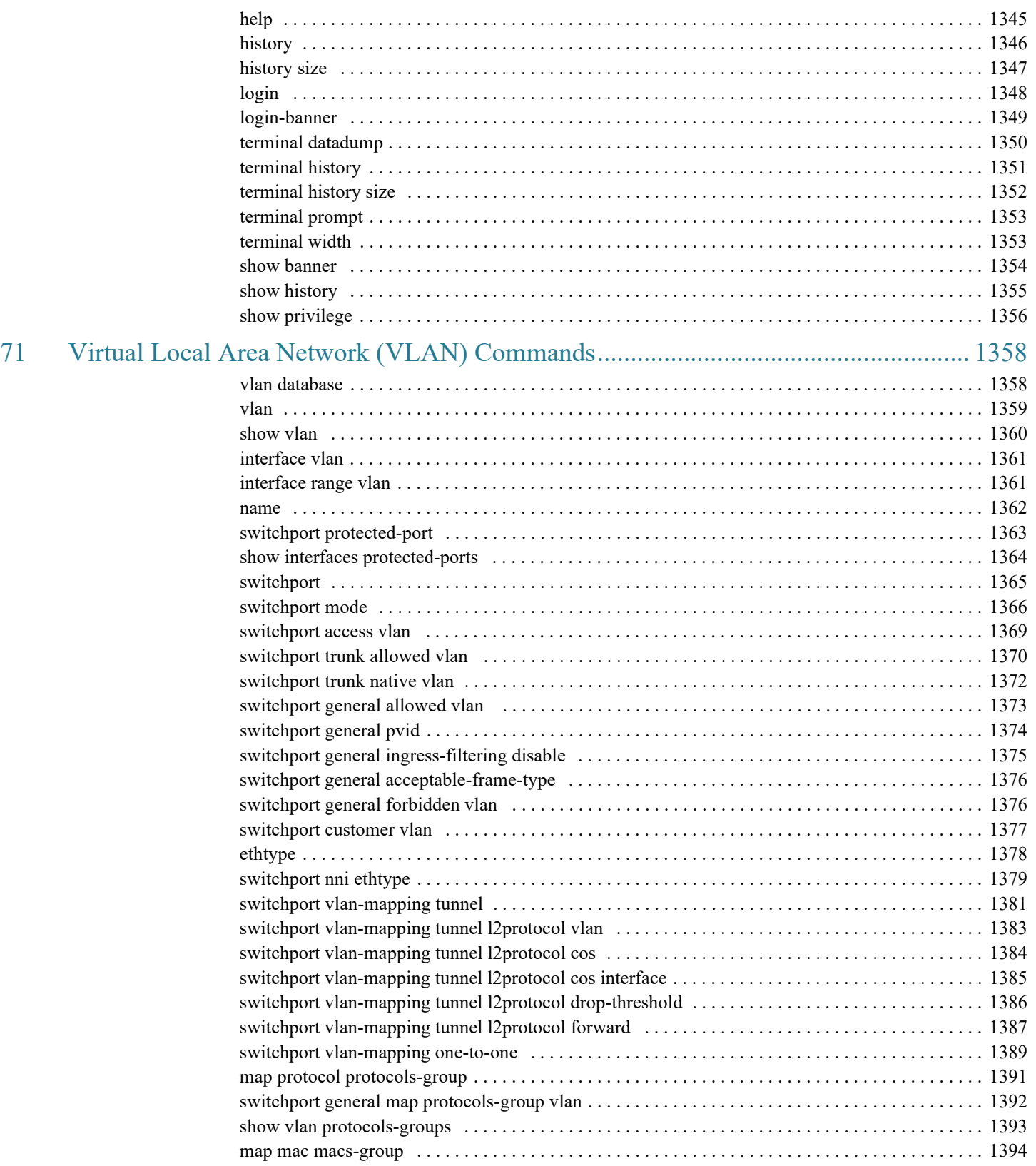

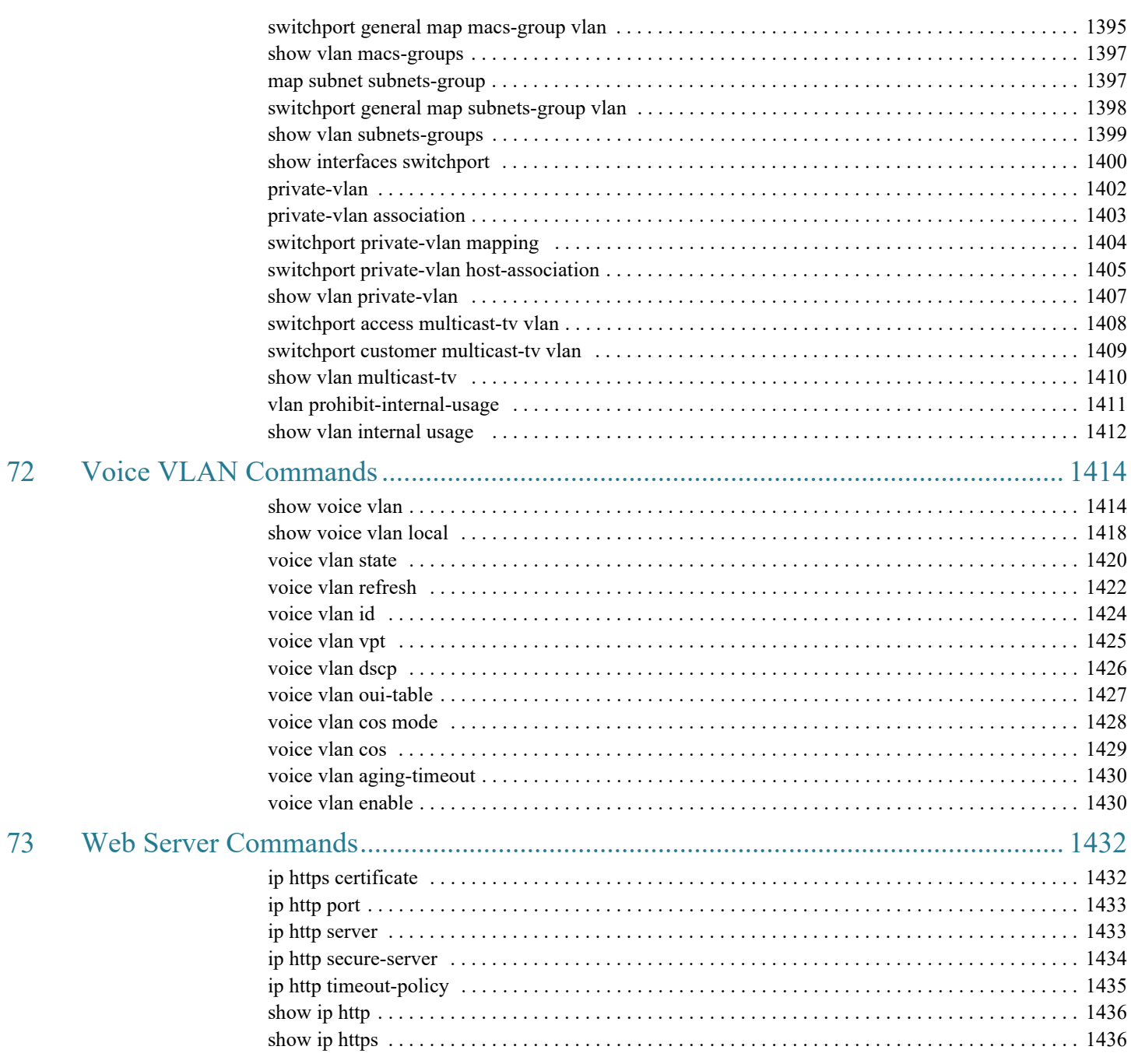

## <span id="page-28-0"></span>**Introduction**

This section describes how to use the Command Line Interface (CLI). It contains the following topics:

- • [Overview](#page-28-1)
- • [User \(Privilege\) Levels](#page-29-0)
- • [CLI Command Modes](#page-30-0)
- • [Interfaces for Debug Access](#page-33-1)
- • [Accessing the CLI](#page-33-0)
- • [CLI Command Conventions](#page-35-0)
- • [Editing Features](#page-36-0)
- • [Interface Naming Conventions](#page-39-0)
- • [IPv6z Address Conventions](#page-41-0)
- • [Loopback Interface](#page-42-0)
- PHY Diagnostics
- • [CLI Output Modifiers](#page-44-0)

## <span id="page-28-1"></span>**Overview**

The CLI is divided into various command modes. Each mode includes a group of commands. These modes are described in [CLI Command Modes.](#page-30-0)

Users are assigned privilege levels. Each user privilege level can access specific CLI modes. User levels are described in the section below.

## <span id="page-29-0"></span>User (Privilege) Levels

1

Users can be created with one of the following user levels:

- Level 1—Users with this level can only run User EXEC mode commands. Users at this level cannot access the web GUI or commands in the Privileged EXEC mode.
- Level 7—Users with this level can run commands in the User EXEC mode and a subset of commands in the Privileged EXEC mode. Users at this level cannot access the web GUI.
- Level 15—Users with this level can run all commands. Only users at this level can access the web GUI.

A system administrator (user with level 15) can create passwords that allow a lower level user to temporarily become a higher level user. For example, the user may go from level 1 to level 7, level 1 to 15, or level 7 to level 15.

The passwords for each level are set (by an administrator) using the following command:

enable password [*level* privilege-level]{password|*encrypted* encrypted-password}

Using these passwords, you can raise your user level by entering the command: enable and the password for level 7 or 15. You can go from level 1 to level 7 or directly to level 15. The higher level holds only for the current session.

The disable command returns the user to a lower level.

To create a user and assign it a user level, use the username command. Only users with command level 15, can create users at this level.

Example—Create passwords for level 7 and 15 (by the administrator):

```
switchxxxxxx#configure
switchxxxxxx<conf># enable password level 7 level7@aBc
switchxxxxxx<conf># enable password level 15 level15@aBc
switchxxxxxx<conf>#
```
Create a user with user level 1:

```
switchxxxxxx#configure
```
**switchxxxxxx<conf>** username **john** password **John1234** privilege **1**

```
switchxxxxxx<conf>
```
Example 2— Switch between Level 1 to Level 15. The user must know the password:

```
switchxxxxxx#
switchxxxxxx# enable
Enter Password: ****** (this is the password for level 15 
- Level15@abc)
switchxxxxxx#
```
NOTE If authentication of passwords is performed on RADIUS server, the passwords assigned to user level 7 and user level 15 must be configured on the external server and associated with the \$enable7\$ and \$enable15\$ user names, respectively. See the [Authentication, Authorization and](#page-188-2)  [Accounting \(AAA\) Commands](#page-188-2) chapter for details.

### <span id="page-30-0"></span>CLI Command Modes

The CLI is divided into four command modes. The command modes are (in the order in which they are accessed):

- User EXEC mode
- Privileged EXEC mode
- Global Configuration mode

Each command mode has its own unique console prompt and set of CLI commands. Entering a question mark at the console prompt displays a list of available commands for the current mode and for the level of the user. Specific commands are used to switch from one mode to another.

Users are assigned privilege levels that determine the modes and commands available to them. User levels are described in [User \(Privilege\) Levels.](#page-29-0)

#### User EXEC Mode

Users with level 1 initially log into User EXEC mode. User EXEC mode is used for tasks that do not change the configuration, such as performing basic tests and listing system information.

The user-level prompt consists of the switch host name followed by a  $\#$ . The default host name is **switchxxxxxx** where xxxxxx is the last six digits of the device's MAC address, as shown below

#### **switchxxxxxx#**

1

The default host name can be changed via the [hostname](#page-1284-2) command in Global Configuration mode.

#### Privileged EXEC Mode

A user with level 7 or 15 automatically logs into Privileged EXEC mode.

Users with level 1 can enter Privileged Exec mode by entering the [enable](#page-1341-1) command, and when prompted, the password for level 15.

To return from the Privileged EXEC mode to the User EXEC mode, use the [disable](#page-1340-2) command.

#### Global Configuration Mode

The Global Configuration mode is used to run commands that configure features at the system level, as opposed to the interface level.

Only users with command level of 7 or 15 can access this mode.

To access Global Configuration mode from Privileged EXEC mode, enter the **configure** command at the Privileged EXEC mode prompt and press **Enter**. The Global Configuration mode prompt, consisting of the device host name followed by **(config)#**, is displayed:

#### **switchxxxxxx(config)#**

Use any of the following commands to return from Global Configuration mode to the Privileged EXEC mode:

- exit
- end
- $Ctrl+Z$

The following example shows how to access Global Configuration mode and return to Privileged EXEC mode:

```
switchxxxxxx#
switchxxxxxx# configure
switchxxxxxx(config)# exit
switchxxxxxx#
```
#### Interface or Line Configuration Modes

Various submodes may be entered from Global Configuration mode. These submodes enable performing commands on a group of interfaces or lines.

For instance to perform several operations on a specific port or range of ports, you can enter the Interface Configuration mode for that interface.

The following example enters Interface Configuration mode for vlan1 and then sets their speed:

The exit command returns to Global Configuration mode.

```
switchxxxxxx#
switchxxxxxx# configure
switchxxxxxx(config)# interface range vlan1
switchxxxxxx(config-if)#speed 10
switchxxxxxx(config-if)#exit
switchxxxxxx(config)#
```
The following is a sample of some of the available submodes:

- Interface—Contains commands that configure a specific interface (port, VLAN, port channel, or tunnel) or range of interfaces. The Global Configuration mode command interface is used to enter the Interface Configuration mode. The interface Global Configuration command is used to enter this mode.
- Line Interface—Contains commands used to configure the management connections for the Telnet and SSH. These include commands such as line timeout settings, etc. The **line** Global Configuration command is used to enter the Line Configuration command mode.
- VLAN Database—Contains commands used to configure a VLAN as a whole. The **vlan database** Global Configuration mode command is used to enter the VLAN Database Interface Configuration mode.
- Management Access List—Contains commands used to define management access-lists. The **management access-list** Global Configuration mode command is used to enter the Management Access List Configuration mode.
- MAC Access-List, IPv6 Access List, IP Access List—Configures conditions required to allow traffic based on MAC addresses, IPv6 address and IPv4 address, respectively.

The **mac access-list**, **ipv6 access-list** and **ip access-list** Global Configuration mode commands are used to enter the these configuration mode.

To return from any Interface Configuration mode to the Global Configuration mode, use the **exit** command.

## <span id="page-33-1"></span>Interfaces for Debug Access

In addition to the standard CLI interface modes detailed above, the device supports additional interfaces for device debug access. These interlaces are intended to be used by a Cisco Support Team personnel, in cases where it is required to debug device's behavior. These interfaces are password protected. The passwords are held by the Cisco support team.

The device supports the following debug interfaces:

- U-BOOT access during boot sequence (access is possible only via serial console terminal)
- Linux Kernel access during boot sequence (access is possible only via serial console terminal)
- Run time debug modes allows Cisco Support Team personnel to view device settings, and to apply protocol and layer 1 debug commands and settings (access is possible via serial, telnet or SSH console terminal)

## <span id="page-33-0"></span>Accessing the CLI

The CLI can be accessed from a terminal or computer by performing one of the following tasks:

- Running a Telnet session from a command prompt on a computer with a network connection to the switch.
- Using SSH from an application that supports SSH client running on a computer with a network connection to the switch.

NOTE Telnet and SSH are disabled by default on the switch.

If access is via a Telnet or SSH connection, ensure that the following conditions are met before using CLI commands:

- The switch has a defined IP address.
- Corresponding management access is enabled.
- There is an IP path such that the computer and the switch can reach each other.

#### Using HyperTerminal over the Console Interface

Some of the devices in this product line support a single RJ45 console management interface, while other devices in this product line supports a dual console management interface - mini USB and an RJ45 port. The RJ45 interface provides a direct connection to a computer's serial port using a standard DB-9 null-modem or crossover cable. If Both min USB and RJ45 are connected, on the devices that support dual management interfaces, the mini USB interface has precedence

NOTE Mini USB interface will become active a few seconds after device is turned on/rebooted

After the computer and switch are connected, run a terminal application to access the CLI. The terminal emulator must be configured to databits=8 and parity=none.

Click **Enter** twice, so that the device sets the serial port speed to match the PC's serial port speed.

When the CLI appears, enter **cisco** at the User Name prompt and then enter cisco for the Password prompt.

NOTE If this is the first time that you have logged on with the default username and password, the device will display a prompt to change username and Password. The new password needs to comply to password complexity rules.

The **switchxxxxxx#** prompt is displayed. You can now enter CLI commands to manage the switch. For detailed information on CLI commands, refer to the appropriate chapter(s) of this reference guide.

#### Using Telnet over an Ethernet Interface

Telnet provides a method of connecting to the CLI over an IP network.

To establish a telnet session from the command prompt, perform the following steps:

#### STEP 1 Click **Start**, then select **All Programs** > **Accessories** > **Command Prompt** to open a command prompt.

#### Figure 1 Start > All Programs > Accessories > Command Prompt

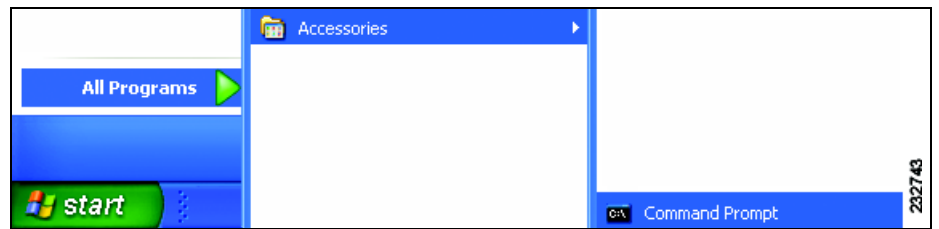

STEP 2 At the prompt, enter **telnet 1<IP address of switch>**, then press **Enter**.

#### Figure 2 Command Prompt

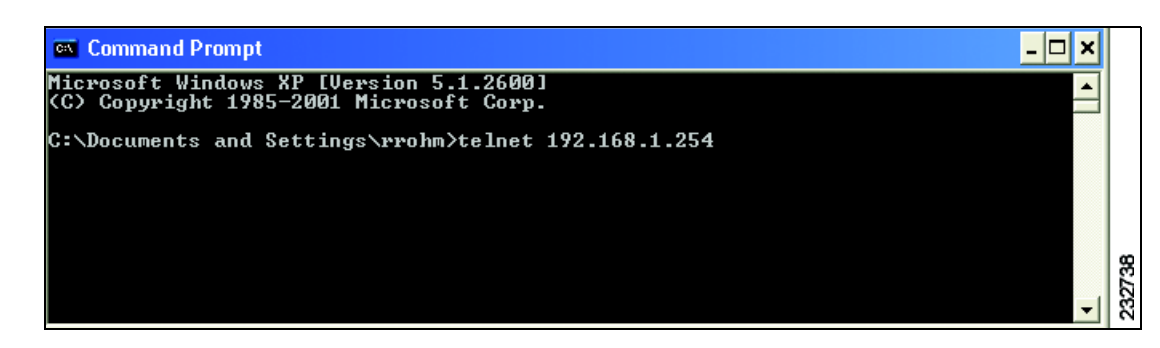

STEP 3 CLI will be displayed.

STEP 4 When the CLI appears, enter the defined *username* at the User Name prompt and then enter the defined *password* at the Password prompt.

The **switchxxxxxx#** prompt is displayed. You can now enter CLI commands to manage the switch. For detailed information on CLI commands, refer to the appropriate chapter(s) of this reference guide.

## <span id="page-35-0"></span>CLI Command Conventions

When entering commands there are certain command entry standards that apply to all commands. The following table describes the command conventions.
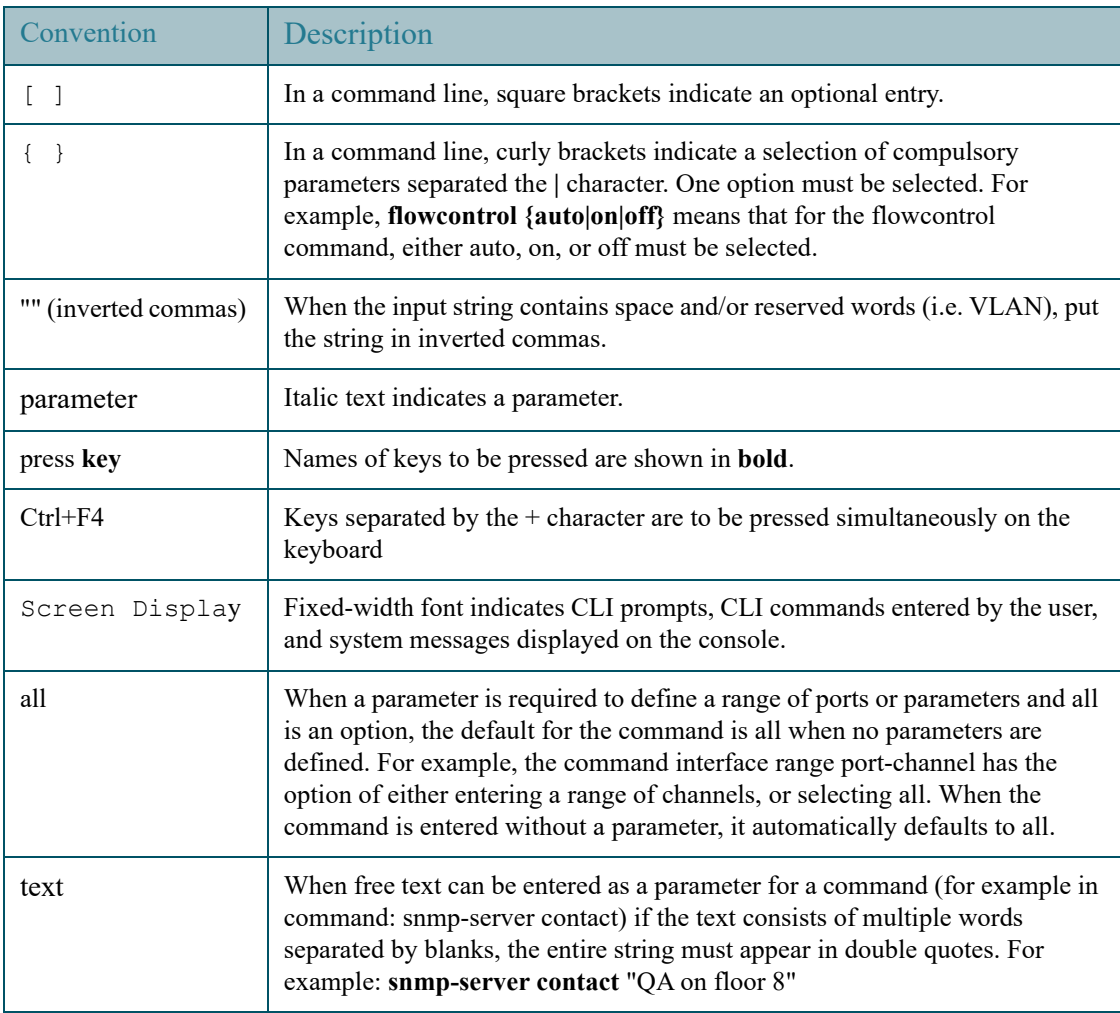

### Editing Features

#### Entering Commands

A CLI command is a series of keywords and arguments. Keywords identify a command, and arguments specify configuration parameters. For example, in the command **show interfaces status Gigabitethernet 1**, *show*, *interfaces* and *status* are keywords, Gigabitethernet is an argument that specifies the interface type, and*1* specifies the port.

To enter commands that require parameters, enter the required parameters after the command keyword. For example, to set a password for the administrator, enter:

# 1

#### **switchxxxxxx(config)# username admin password Alansmith1**

When working with the CLI, the command options are not displayed. The standard command to request help is ?.

There are two instances where help information can be displayed:

- Keyword lookup—The character **?** is entered in place of a command. A list of all valid commands and corresponding help messages are is displayed.
- Partial keyword lookup—If a command is incomplete and or the character **?** is entered in place of a parameter, the matched keyword or parameters for this command are displayed.

To assist in using the CLI, there is an assortment of editing features. The following features are described:

- • [Terminal Command Buffer](#page-37-0)
- • [Command Completion](#page-38-0)
- **Interface Naming Conventions**
- • [Keyboard Shortcuts](#page-38-1)

#### <span id="page-37-0"></span>Terminal Command Buffer

Every time a command is entered in the CLI, it is recorded on an internally managed Command History buffer. Commands stored in the buffer are maintained on a First In First Out (FIFO) basis. These commands can be recalled, reviewed, modified, and reissued. This buffer is not preserved across device resets.

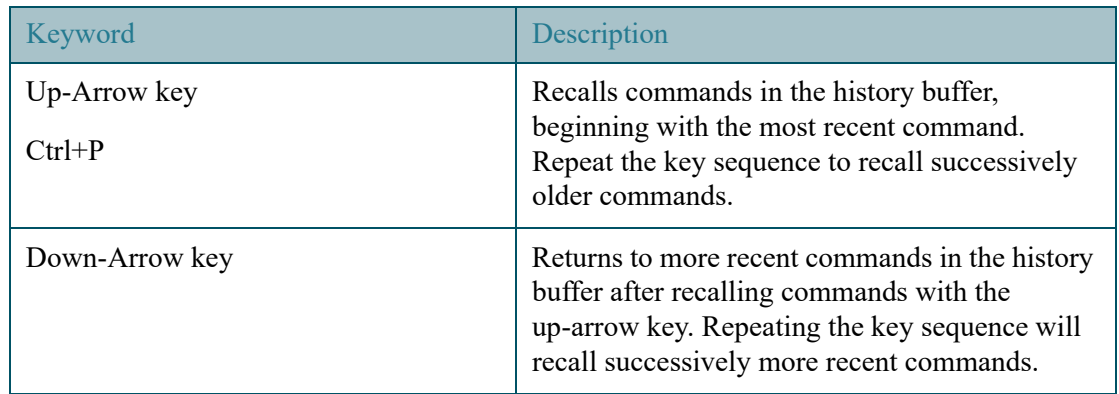

By default, the history buffer system is enabled, but it can be disabled at any time. For more information on enabling or disabling the history buffer, refer to the **history** command.

There is a standard default number of commands that are stored in the buffer. The standard number of 10 commands can be increased to 216. By configuring 0, the effect is the same as disabling the history buffer system. For more information on configuring the command history buffer, refer to the **history size** command.

To display the history buffer, refer to the **show history** command.

#### Negating the Effect of Commands

For many configuration commands, the prefix keyword **no** can be entered to cancel the effect of a command or reset the configuration to the default value. This Reference Guide provides a description of the negation effect for each CLI command.

#### <span id="page-38-0"></span>Command Completion

If the command entered is incomplete, invalid or has missing or invalid parameters, then the appropriate error message is displayed. This assists in entering the correct command. By pressing **Tab** after an incomplete command is entered, the system will attempt to identify and complete the command. If the characters already entered are not enough for the system to identify a single matching command, press **?** to display the available commands matching the characters already entered.

#### <span id="page-38-1"></span>Keyboard Shortcuts

The CLI has a range of keyboard shortcuts to assist in editing the CLI commands. The following table describes the CLI shortcuts.

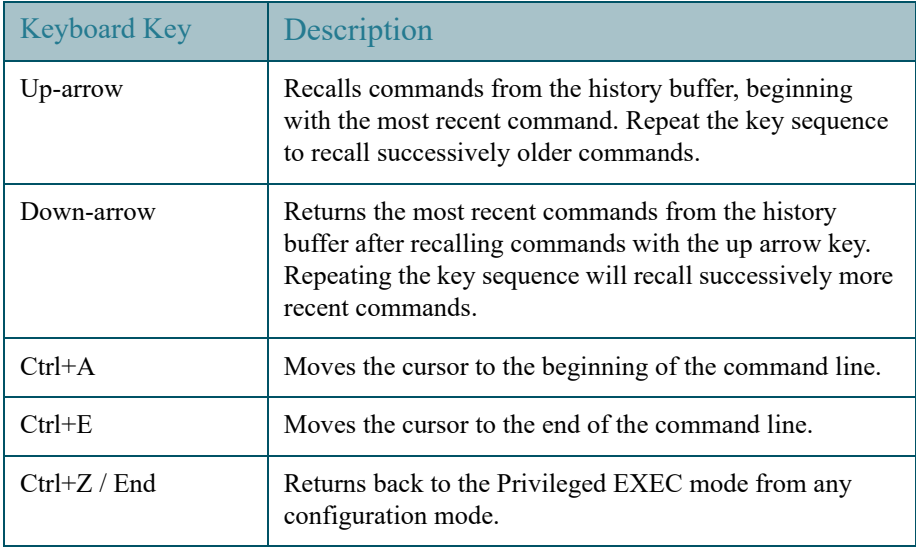

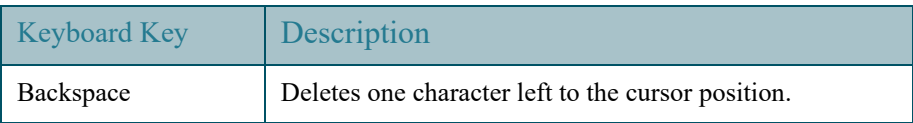

### Copying and Pasting Text

Up to 1000 lines of text (or commands) can be copied and pasted into the device.

NOTE It is the user's responsibility to ensure that the text copied into the device consists of legal commands only.

When copying and pasting commands from a configuration file, make sure that the following conditions exist:

• A device Configuration mode has been accessed.

The commands contain no encrypted data, like encrypted passwords or keys. Encrypted data cannot be copied and pasted into the device except for encrypted passwords where the keyword encrypted is used before the encrypted data (for instance in the enable password command).

### <span id="page-39-0"></span>Interface Naming Conventions

Interfaces on the device can be one of the following types:

- Gigabit Ethernet (10/100/1000 kbits) ports—These can be written as either GigabitEthernet or gi or GE.
- 2.5 Gigabit Ethernet (10/100/1000/25000 kbits) ports—These can be written as either TwoPointFiveGigabitEthernet or tw.
- LAG (Port Channel)—Written as either Port-Channel or po.
- VLAN—Written as VLAN
- Tunnel—Written as tunnel or tu

Within the CLI, interfaces are denoted by concatenating the following elements:

- Type of Interface—As described above
- Interface Number—Port, LAG, tunnel or VLAN numbers

Samples of these various options are shown in the example below:

```
switchxxxxxx(config)#interface GigabitEthernet 1
switchxxxxxx(config)#interface GE 1
switchxxxxxx(config)#interface TwoPointFiveGigabitEthernet
switchxxxxxx(config)#interface po1
switchxxxxxx(config)# interface vlan 1
```
NOTE See [Loopback Interface](#page-42-0) for a description of the loopback interface.

#### Interface Range

Interfaces may be described on an individual basis or within a range. The interface range command has the following syntax:

```
<interface-range> ::= 
{<port-type>[ ][/<first-port-number>[ - <last-port-number]} |
port-channel[ ]<first-port-channel-number>[ - 
<last-port-channel-number>] | 
tunnel[ ]<first-tunnel-number>[ - <last-tunnel-number>] | 
vlan[ ]<first-vlan-id>[ - <last-vlan-id>]
```
A sample of this command is shown in the example below:

```
switchxxxxxx#configure
switchxxxxxx(config-if)#interface range gi1-5g
```
#### List of Multiple Interface Types

A combination of interface types can be specified in the interface range command in the following format:

```
<range-list> ::= <interface-range> | <range-list>, < 
interface-range>
```
Up to five ranges can be included.

NOTE Range lists can contain either ports and port-channels or VLANs. Combinations of port/port-channels and VLANs are not allowed

The space after the comma is optional.

When a range list is defined, a space after the first entry and before the comma (,) must be entered.

A sample of this command is shown in the example below:

```
switchxxxxxx#configure
switchxxxxxx(config)#interface range gi1-5, vlan 1-2
```
### IPv6z Address Conventions

1

The following describes how to write an IPv6z address, which is a link-local IPv6 address.

The format is: <ipv6-link-local-address>%<egress-interface>

where:

**egress-interface (also known as zone) =**  $vlan \leq vlan - id$  **|**  $po \leq number$  **|**  $tunnel \leq v$ **|**  $tunnel \leq v$ **|** port<number> | 0

If the egress interface is not specified, the default interface is selected. Specifying egress interface  $= 0$  is equal to not defining an egress interface.

The following combinations are possible:

- **ipv6\_address%egress-interface**—Refers to the IPv6 address on the interface specified.
- ipv6 address%0—Refers to the IPv6 address on the single interface on which an IPv6 address is defined.
- • **ipv6\_address**—Refers to the IPv6 address on the single interface on which an IPv6 address is defined.

### <span id="page-42-0"></span>Loopback Interface

When an IP application on a router wants to communicate with a remote IP application, it must select the local IP address to be used as its IP address. It can use any IP address defined on the router, but if this link goes down, the communication is aborted, even though there might well be another IP route between these IP applications.

The loopback interface is a virtual interface whose operational state is always up. If the IP address that is configured on this virtual interface is used as the local address when communicating with remote IP applications, the communication will not be aborted even if the actual route to the remote application was changed.

The name of the loopback interface is **loopback1**.

A loopback interface does not support bridging; it cannot be a member of any VLAN, and no layer 2 protocol can be enabled on it.

### Layer 3 Specification

#### IP Interface

IPv4 and IPv6 addresses can be assigned to a loopback interface.

The IPv6 link-local interface identifier is 1.

#### Routing Protocols

A routing protocol running on the switch supports the advertising of the IP prefixes defined on the loopback interfaces via the routing protocol redistribution mechanism.

#### Static Routing

1

The following example shows you how to configure IP on a switch with static routing:

```
Switch# configure terminal
Switch(config)# interface vlan 1
Switch(config-if)# ip address 10.10.10.2 /24
Switch(config-if)# ipv6 address 2001:DB8:2222:7270::2312/64
Switch(config-if)# exit
Switch(config)# interface vlan 2
Switch(config-if)# ip address 10.11.11.2 /24
Switch(config-if)# ipv6 address 2001:DB8:3333:7271::2312/64
Switch(config-if)# exit
Switch(config)# interface loopback 1
Switch(config-if)# ip address 172.25.13.2 /32
Switch(config-if)# ipv6 address 2001:DB8:2222:7272::72/128
Switch(config-if)# exit
Switch(config)# ip route 0.0.0.0/0 10.10.11.1
Switch(config)# ip route 10.11.0.0 /16 10.11.11.1
Switch(config)# ipv6 route 0::/0 2001:DB8:2222:7270::1
Switch(config)# ipv6 route 2001:DB8:3333::/48 
2001:DB8:3333:7271::1
```
The neighbor router 10.10.11.1 should be configured with the following static route: ip route 172.25.13.2 /32 10.10.10.2.

The neighbor router 10.11.11.1 should be configured with the following static route: ip route 172.25.13.2 /32 10.11.11.2.

The neighbor router 2001:DB8:2222:7270::1 connected to VLAN 1 should be configured with the following static route:

**ipv6 route 2001:DB8:2222:7272::72/128 2001:DB8:2222:7270::2312**

The neighbor router 2001:DB8:3333:7271::1 connected to VLAN 1 should be configured with the static route defined immediately below.

IPv6 Route 2001:DB8:2222:7272::72/128 2001:DB8:3333:7271::2312

### PHY Diagnostics

The following exceptions exist:

- Copper Ports—PHY diagnostics are only supported on copper ports.
- 10G ports—TDR test is supported when the operational port speed is 10G. Cable length resolution is 20 meters.

### CLI Output Modifiers

To all **show** and **more** commands (except **show technical support)** an output modifier may be added as follows:

 $\langle$ show/more command> $\vert$  $\langle$ output-modifier> $\langle$ regular-expression-pattern>

The output modifiers are:

- **begin:** Start output from the first line that has a sequence of characters matching the given regular expression pattern
- **include:** Includes only lines that have a sequence of characters matching the given regular expression pattern.
- **exclude:** Excludes all lines that have a sequence of characters matching the given regular expression pattern.
- **count:** Counts all lines that have a sequence of characters matching the given regular expression pattern and displays the result (no other output is displayed).
- NOTE Only 1 output modifier can be used in each command. The remainder of the text typed in is part of the regular expression pattern.

A regular expression is a pattern (a phrase, number, or more complex pattern). The CLI String Search feature matches regular expressions to the **show** or **more** command output. Regular expressions are case-sensitive and allow for complex matching requirements.

A regular expression can be a single-character pattern or a multiple-character pattern. That is, a regular expression can be a single character that matches the same single character in the command output or multiple characters that match the same multiple characters in the command output. The pattern in the command output is referred to as a string. This section describes creating both single-character patterns and multiple-character patterns. It also discusses creating more complex regular expressions, using multipliers, alternation, anchoring, and parentheses.

#### Single-Character Patterns

The simplest regular expression is a single character that matches the same single character in the command output. You can use any letter  $(A-Z, a-z)$  or digit  $(0-9)$  as a single-character pattern. You can also use other keyboard characters (such as ! or  $\sim$ ) as single-character patterns, but certain keyboard characters have special meaning when used in regular expressions. The following table lists the keyboard characters that have special meanings.

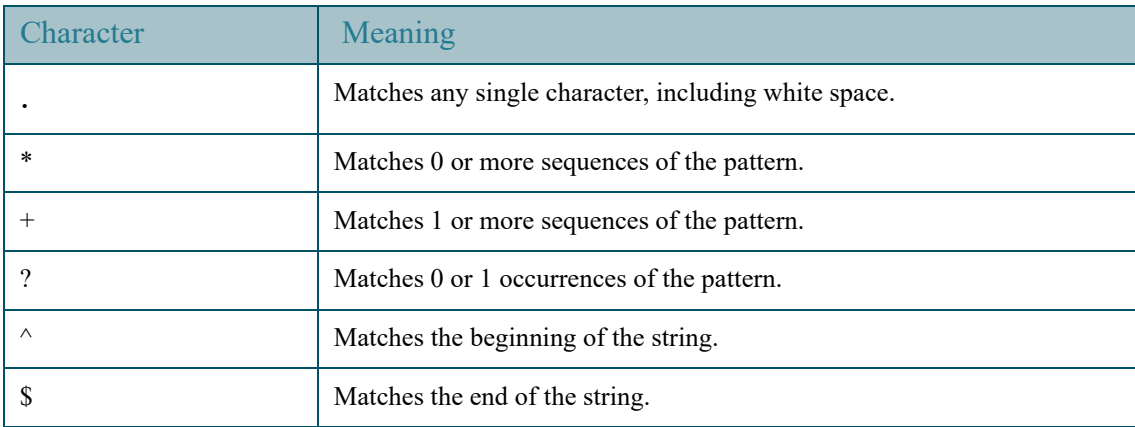

To use these special characters as single-character patterns, remove the special meaning by preceding each character with a backslash (\).

The following examples are single-character patterns matching a dollar sign, an underscore, and a plus sign, respectively.

 $\backslash$ \$  $\backslash$   $\rightarrow$ 

You can specify a range of single-character patterns to match against command output. For example, you can create a regular expression that matches a string containing one of the following letters: a, e, i, o, or u. Only one of these characters must exist in the string for pattern matching to succeed. To specify a range of single-character patterns, enclose the single-character patterns in square brackets ([ ]). For example, [aeiou] matches any one of the five vowels of the lowercase alphabet, while [abcdABCD] matches any one of the first four letters of the lower- or uppercase alphabet.

1

You can simplify ranges by entering only the endpoints of the range separated by a dash  $(-)$ . Simplify the previous range as follows:

```
[a-dA-D]
```
To add a dash as a single-character pattern in your range, include another dash and precede it with a backslash:

 $[a-dA-D\,-]$ 

You can also include a right square bracket (1) as a single-character pattern in your range, as shown here:

```
[a-dA-D\-\1]
```
The previous example matches any one of the first four letters of the lower- or uppercase alphabet, a dash, or a right square bracket.

You can reverse the matching of the range by including a caret  $(\wedge)$  at the start of the range. The following example matches any letter except the ones listed:

[^a-dqsv]

The following example matches anything except a right square bracket (]) or the letter d:

 $[^{\wedge}$ 

#### Multiple-Character Patterns

When creating regular expressions, you can also specify a pattern containing multiple characters. You create multiple-character regular expressions by joining letters, digits, or keyboard characters that do not have special meaning. For example, **a4%** is a multiple-character regular expression.

With multiple-character patterns, order is important. The regular expression **a4%** matches the character **a** followed by a **4** followed by a **%** sign. If the string does not have **a4%**, in that order, pattern matching fails. The multiple-character regular expression **a.** uses the special meaning of the period character to match the letter **a** followed by any single character. With this example, the strings **ab**, **a!**, or **a2** are all valid matches for the regular expression.

You can remove the special meaning of the period character by inserting a backslash before it. For example, when the expression **a\.** is used in the command syntax, only the string **a.** will be matched.

You can create a multiple-character regular expression containing all letters, all digits, all keyboard characters, or a combination of letters, digits, and other keyboard characters. For example, **telebit 3107 v32bis** is a valid regular expression.

#### Multipliers

1

You can create more complex regular expressions that instruct the system to match multiple occurrences of a specified regular expression. To do so, use some special characters with your single-character and multiple-character patterns. [Table 1](#page-47-0) lists the special characters that specify multiples of a regular expression.

| <i><b>Character</b></i> | Description                                                                        |  |
|-------------------------|------------------------------------------------------------------------------------|--|
| $\ast$                  | Matches 0 or more single-character or multiple-character<br>patterns.              |  |
|                         | Matches 1 or more single-character or multiple-character<br>patterns.              |  |
|                         | Matches 0 or 1 occurrences of a single-character or<br>multiple-character pattern. |  |

<span id="page-47-0"></span>**Table 1: Special Characters Used as Multipliers**

The following example matches any number of occurrences of the letter a, including none: a\*

The following pattern requires that at least one letter a be in the string to be matched:

a+

The following pattern matches the string bb or bab:

ba?b

The following string matches any number of asterisks (\*):

\\*\*

To use multipliers with multiple-character patterns, enclose the pattern in parentheses. In the following example, the pattern matches any number of the multiple-character string **ab**:

 $(ab) *$ 

The following pattern matches one or more instances of alphanumeric pairs, but not none (that is, an empty string is not a match):

 $([A-Za-z][0-9]) +$ 

The order for matches using multipliers (**\***, **+**, or **?**) is to put the longest construct first. Nested constructs are matched from outside to inside. Concatenated constructs are matched beginning at the left side of the construct. Thus, the regular expression above matches A9b3, but not 9Ab3 because the letters are specified before the numbers.

#### Alternation

Alternation allows you to specify alternative patterns to match against a string. You separate the alternative patterns with a vertical bar (**|**). Only one of the alternatives can match the string. For example, the regular expression **codex|telebit** either matches the string **codex** or the string **telebit**, but not both **codex** and **telebit**.

#### Anchoring

You can instruct the system to match a regular expression pattern against the beginning or the end of the string. You anchor these regular expressions to a portion of the string using the special characters shown in [Table 2.](#page-48-0).

<span id="page-48-0"></span>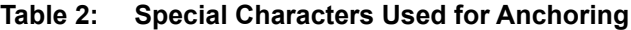

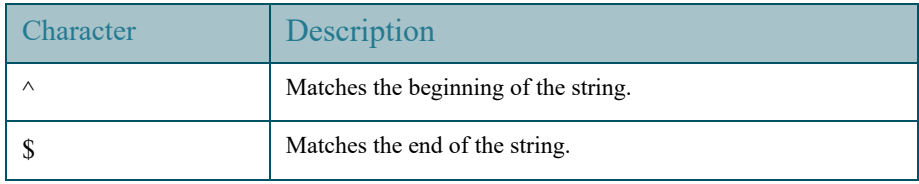

For example, the regular expression **^con** matches any string that starts with **con**, and **\$sole** matches any string that ends with **sole**.

In addition to indicating the beginning of a string, the **^** symbol can be used to indicate the logical function **not** when used in a bracketed range. For example, the expression **[^abcd]** indicates a range that matches any single letter, as long as it is not the letters **a**, **b**, **c**, or **d**.

# **802.1X Commands**

### 2.1  $\qquad$  aaa authentication dot1x

To specify which servers are used for authentication when 802.1X authentication is enabled, use the **aaa authentication dot1x** command in Global Configuration mode. To restore the default configuration, use the **no** form of this command.

#### Syntax

#### **aaa authentication dot1x default** {**radius** | **none** | {**radius none**}}

**no aaa authentication dot1x default**

#### Parameters

- **radius** Uses the list of all RADIUS servers for authentication
- **none** Uses no authentication

#### Default Configuration

RADIUS server.

#### Command Mode

Global Configuration mode

#### User Guidelines

You can select either authentication by a RADIUS server, no authentication (**none**), or both methods.

If you require that authentication succeeds even if no RADIUS server response was received, specify **none** as the final method in the command line.

#### Example

The following example sets the 802.1X authentication mode to RADIUS server authentication. Even if no response was received, authentication succeeds.

switchxxxxxx(config)# **aaa authentication dot1x default** radius none

### 2.2 authentication open

To enable open access (monitoring mode) on this port, use the **authentication open** command in Interface Configuration mode. To disable open access on this port, use the **no** form of this command.

#### Syntax

#### **authentication open**

#### **no authentication open**

#### Parameters

This command has no arguments or keywords.

#### Default Configuration

#### Disabled.

#### Command Mode

Interface (Ethernet) Configuration mode

#### User Guidelines

Open Access or Monitoring mode allows clients or devices to gain network access before authentication is performed. In the mode the switch performs failure replies received from a Radius server as success.

#### Example

The following example enables open mode on interface gi1:

```
switchxxxxxx(config)# interface gi1
```

```
switchxxxxxx(config-if)# authentication open
```
### 2.3 clear dot1x statistics

To clear 802.1X statistics, use the **clear dot1x statistics** command in Privileged EXEC mode.

#### Syntax

**clear dot1x statistics** [i*nterface-id*]

#### Parameters

• *interface-id*—Specify an Ethernet port ID.

#### Default Configuration

Statistics on all ports are cleared.

#### Command Mode

Privileged EXEC mode

#### User Guidelines

This command clears all the counters displayed in the **show dot1x** and **show dot1x statistics** command.

#### Example

switchxxxxxx# **clear dot1x statistics**

### 2.4 data

To specify web-based page customizing, the **data** command is used in Web-Based Page Customization Configuration mode.

#### Syntax

**data** *value*

#### Parameters

• *value*—String of hexadecimal digit characters up to 320 characters.

#### Default Configuration

No user customization.

Command Mode

Web-Based Page Customization Configuration mode

#### User Guidelines

The command should not be entered or edited manually (unless using copy-paste). It is a part of the configuration file produced by the switch.

A user can only customize the web-based authentication pages by using the WEB interface.

#### Examples

**Example 1**—The following example shows a partial web-based page customization configuration:

```
switchxxxxxx(config)# dot1x page customization
switchxxxxxx(config-web-page)# data 1feabcde
switchxxxxxx(config-web-page)# data 17645874
switchxxxxxx(config-web-page)# exit
```
**Example 2**—The following example shows how Web-Based Page customization is displayed when running the **show running-config** command:

```
switchxxxxxx# show running-config
.
.
.
dot1x page customization
data ********
exit
.
.
```
.

### <span id="page-53-0"></span>2.5 description

To specify a description for an 802.1X credential structure, use the **description** command in Dot1x credentials configuration mode. To remove the description, use the **no** form of this command.

#### Syntax

#### **description** *text*

#### **no description**

#### Parameters

• *text*—Text description. The description can be up to 80 characters.

#### Default Configuration

A description is not specified.

#### Command Mode

Dot1x credentials configuration mode

#### User Guidelines

An 802.1X credential structure is necessary when configuring the switch as a supplicant (client). This credentials structure must contain a username and password and may contain a description.

#### Example

The following example configures an 802.1X credential structure:

```
switchxxxxxx(config)# dot1x credentials site-A
switchxxxxxx(config-dot1x-cred)# username inner-switch
switchxxxxxx(config-dot1x-cred)# password 6f3c576n8
switchxxxxxx(config-dot1x-cred)# description This credentials profile should 
be used to connected to site-A
```
## 2.6 dot1x auth-not-req

To enable unauthorized devices access to a VLAN, use the **dot1x auth-not-req** command in Interface (VLAN) Configuration mode. To disable access to a VLAN, use the **no** form of this command.

#### Syntax

**dot1x auth-not-req**

**no dot1x auth-not-req**

**Parameters** 

N/A

Default Configuration

Access is enabled.

Command Mode

Interface (VLAN) Configuration mode

User Guidelines

The guest VLAN cannot be configured as unauthorized VLAN.

Example

The following example enables unauthorized devices access to VLAN 5.

switchxxxxxx(config)# **interface vlan** 5

switchxxxxxx(config-if)# **dot1x auth-not-req**

### 2.7 dot1x authentication

To enable authentication methods on a port, use the **dot1x authentication** command in Interface Configuration mode. To restore the default configuration, use the **no** form of this command.

#### Syntax

#### **dot1x authentication** [**802.1x**] [**mac**] [**web**]

#### **no dot1x authentication**

#### Parameters

- **802.1x**—Enables authentication based on 802.1X (802.1X-based authentication).
- **mac**—Enables authentication based on the station's MAC address (MAC-Based authentication).
- **web**—Enables WEB-Based authentication.

#### Default Configuration

802.1X-Based authentication is enabled.

#### Command Mode

Interface (Ethernet) Configuration mode

#### User Guidelines

Static MAC addresses cannot be authorized by the MAC-based method.

It is not recommended to change a dynamic MAC address to a static one or delete it if the MAC address was authorized by the MAC-based authentication:

- a. If a dynamic MAC address authenticated by MAC-based authentication is changed to a static one, it will not be manually re-authenticated.
- b. Removing a dynamic MAC address authenticated by the MAC-based authentication causes its re-authentication.

In accordance with the 802.1x standard, the 802.1x protocol runs per each Ethernet port associated to the port channel by the **[channel-group](#page-977-0)** command. The "authorized" and unauthorized states are applied rather to ports associated with a port channel rather to the port channel itself. Only authorized Ethernet ports can be active in port channel.

802.1x enabled on a port associated with a port channel has the following limitations:

- Only the 802.1X-based authentication is supported.
- Only the multi-host (legacy 802.1x mode) mode is supported.

#### Example

The following example enables authentication based on 802.1x and the station's MAC address on port gi1:

```
switchxxxxxx(config)# interface gi1
```

```
switchxxxxxx(config-if)# dot1x authentication 802.1x mac
```
### 2.8 dot1x credentials

To define the name of an 802.1X credential structure and enter the Dot1x credentials configuration mode, use the **dot1x credentials** command in Global Configuration mode. To remove the credential structure, use the **no** form of this command.

#### Syntax

**dot1x credentials** *name*

**no dot1x credentials** *name*

#### Parameters

• *name*—The credential structure name up to 32 characters.

#### Default Configuration

A credentials structure is not specified

#### Command Mode

Global Configuration mode

#### User Guidelines

Use the **dot1x credentials** command to start configuration of credential structure. The credential structure contains the parameters of supplicant (client) and it is used during the 802.1X supplicant enabling on interface. To enable the 802.1X supplicant on an interface, use the **[dot1x supplicant](#page-76-0)** command.

The following CLI commands can be configured in Dot1x credentials configuration mode:

- **[description](#page-53-0)**
- **[password](#page-92-0)**

#### • **[username \(dot1x credentials\)](#page-106-0)**

Each of these command can be configured a few times and each next configuration overrides the previous one.

The credential configuration takes a place only after exit from the credential context.

Changing configuration of used credential causes supplicant logoff and logon.

The switch supports up to 24 credentials.

Use the **no dot1x credentials** command, to delete a credential. A used credential cannot be deleted.

#### Example

The following example configures an 802.1X credential structure:

```
switchxxxxxx(config)# dot1x credentials site-A
switchxxxxxx(config-dot1x-cred)# username inner-switch
switchxxxxxx(config-dot1x-cred)# password agrcx5642
switchxxxxxx(config-dot1x-cred)# description This credentials profile should 
be used to connected to site-A
```
### 2.9 dot1x eap-max-retrans

To set the EAP maximum number retransmissions, use the **dot1x eap-max-retrans** command in Interface Configuration mode. To restore the default configuration, use the **no** form of this command.

#### Syntax

**dot1x eap-max-retrans** *count*

#### **no dot1x eap-max-retrans**

#### Parameters

• *count*—Specifies the maximum number of times that the EAP Server (EAP Authenticator) retransmits an EAP request when no response from a EAP client (EAP Peer) was received. (Range: 1–10).

#### Default Configuration

The default maximum number of attempts is 2.

Command Mode

Interface (Ethernet) Configuration mode

#### User Guidelines

The default value of this command should be changed only to adjust to unusual circumstances, such as unreliable links or specific behavioral problems with certain clients and authentication servers.

The parameter is used by the 802.1x Supplicant.

#### Example

The following example sets the EAP maximum number retransmissions to 6:

```
switchxxxxxx(config)# interface gi1
```
switchxxxxxx(config-if)# dot1x eap-max-retrans **6**

### 2.10 dot1x guest-vlan

To define a guest VLAN, use the **dot1x guest-vlan** mode command in Interface (VLAN) Configuration mode. To restore the default configuration, use the **no** form of this command.

#### Syntax

**dot1x guest-vlan**

#### **no dot1x guest-vlan**

#### Parameters

 $N/A$ 

#### Default Configuration

No VLAN is defined as a guest VLAN.

#### Command Mode

Interface (VLAN) Configuration mode

#### User Guidelines

Use the **[dot1x guest-vlan enable](#page-59-0)** command to enable unauthorized users on an interface to access the guest VLAN.

A device can have only one global guest VLAN.

The guest VLAN must be a static VLAN and it cannot be removed.

An unauthorized VLAN cannot be configured as guest VLAN.

#### Example

The following example defines VLAN 2 as a guest VLAN.

```
switchxxxxxx(config)# interface vlan 2
```

```
switchxxxxxx(config-if)# dot1x guest-vlan
```
### <span id="page-59-0"></span>2.11 dot1x guest-vlan enable

To enable unauthorized users on the access interface to the guest VLAN, use the **dot1x guest-vlan enable** command in Interface Configuration mode. To disable access, use the **no** form of this command.

#### Syntax

**dot1x guest-vlan enable**

#### **no dot1x guest-vlan enable**

#### Parameters

N/A

Default Configuration

The default configuration is disabled.

#### Command Mode

Interface (Ethernet) Configuration mode

#### User Guidelines

The guest VLAN and the WEB-Based authentication cannot be configured on a port at the same time.

This command cannot be configured if the monitoring VLAN is enabled on the interface.

If the port does not belong to the guest VLAN it is added to the guest VLAN as an egress untagged port.

If the authentication mode is single-host or multi-host, the value of PVID is set to the guest VLAN\_ID.

If the authentication mode is multi-sessions mode, the PVID is not changed and all untagged traffic and tagged traffic not belonging to the unauthenticated VLANs from unauthorized hosts are mapped to the guest VLAN.

If 802.1X is disabled, the port static configuration is reset.

See the User Guidelines of the **[dot1x host-mode](#page-61-0)** command for more information.

#### Example

The following example enables unauthorized users on gi1 to access the guest VLAN.

```
switchxxxxxx(config)# interface gi1
```
switchxxxxxx(config-if)# **dot1x guest-vlan enable**

### 2.12 dot1x guest-vlan timeout

To set the time delay between enabling 802.1X (or port up) and adding a port to the guest VLAN, use the **dot1x guest-vlan timeout** command in Global Configuration mode. To restore the default configuration, use the **no** form of this command.

#### Syntax

**dot1x guest-vlan timeout** *timeout*

**no dot1x guest-vlan timeout**

#### Parameters

• *timeout*—Specifies the time delay in seconds between enabling 802.1X (or port up) and adding the port to the guest VLAN. (Range: 30–180).

#### Default Configuration

The guest VLAN is applied immediately.

#### Command Mode

Global Configuration mode

#### User Guidelines

This command is relevant if the guest VLAN is enabled on the port. Configuring the timeout adds a delay from enabling 802.1X (or port up) to the time the device adds the port to the guest VLAN.

#### Example

The following example sets the delay between enabling 802.1X and adding a port to a guest VLAN to 60 seconds.

switchxxxxxx(config)# **dot1x guest-vlan timeout** 60

### <span id="page-61-0"></span>2.13 dot1x host-mode

To allow a single host (client) or multiple hosts on an IEEE 802.1X-authorized port, use the **dot1x host-mode** command in Interface Configuration mode. To restore the default configuration, use the **no** form of this command.

#### Syntax

**dot1x host-mode** {**multi-host** *|* **single**-**host** *|* **multi**-**sessions**}

#### Parameters

- **multi-host**—Enable multiple-hosts mode.
- **single-host**—Enable single-hosts mode.
- **multi-sessions**—Enable multiple-sessions mode.

#### Default Configuration

Default mode is multi-host.

#### Command Mode

Interface (Ethernet) Configuration mode

#### User Guidelines

#### **Single-Host Mode**

The single-host mode manages the authentication status of the port: the port is authorized if there is an authorized host. In this mode, only a single host can be authorized on the port.

When a port is unauthorized and the guest VLAN is enabled, untagged traffic is remapped to the guest VLAN. Tagged traffic is dropped unless the VLAN tag is the guest VLAN or the unauthenticated VLANs. If guest VLAN is not enabled on the port, only tagged traffic belonging to the unauthenticated VLANs is bridged.

When a port is authorized, untagged and tagged traffic from the authorized host is bridged based on the static vlan membership configured at the port. Traffic from other hosts is dropped.

A user can specify that untagged traffic from the authorized host will be remapped to a VLAN that is assigned by a RADIUS server during the authentication process. In this case, tagged traffic is dropped unless the VLAN tag is the RADIUS-assigned VLAN or the unauthenticated VLANs. See the **[dot1x radius-attributes vlan](#page-72-0)** command to enable RADIUS VLAN assignment at a port.

The switch removes from FDB all MAC addresses learned on a port when its authentication status is changed from authorized to unauthorized.

#### **Multi-Host Mode**

The multi-host mode manages the authentication status of the port: the port is authorized after at least one host is authorized.

When a port is unauthorized and the guest VLAN is enabled, untagged traffic is remapped to the guest VLAN. Tagged traffic is dropped unless the VLAN tag is the guest VLAN or the unauthenticated VLANs. If guest VLAN is not enabled on the port, only tagged traffic belonging to the unauthenticated VLANs is bridged.

When a port is authorized, untagged and tagged traffic from all hosts connected to the port is bridged based on the static vlan membership configured at the port.

A user can specify that untagged traffic from the authorized port will be remapped to a VLAN that is assigned by a RADIUS server during the authentication process. In this case, tagged traffic is dropped unless the VLAN tag is the RADIUS assigned VLAN or the unauthenticated VLANs. See the **[dot1x radius-attributes vlan](#page-72-0)** command to enable RADIUS VLAN assignment at a port.

The switch removes from FDB all MAC addresses learned on a port when its authentication status is changed from authorized to unauthorized.

#### **Multi-Sessions Mode**

Unlike the single-host and multi-host modes (port-based modes) the multi-sessions mode manages the authentication status for each host connected to the port (session-based mode). If the multi-sessions mode is configured on a port the port does have any authentication status. Any number of hosts can be authorized on the port. The **[dot1x max-hosts](#page-67-0)** command can limit the maximum number of authorized hosts allowed on the port.

Each authorized client requires a TCAM rule. If there is no available space in the TCAM, the authentication is rejected.

When using the **dot1x host-mode** command to change the port mode to **single-host** or **multi-host** when authentication is enabled, the port state is set to unauthorized.

If the **dot1x host-mode** command changes the port mode to **multi-session** when authentication is enabled, the state of all attached hosts is set to unauthorized.

To change the port mode to single-host or multi-host, set the port (**dot1x port-control**) to force-unauthorized, change the port mode to single-host or multi-host, and set the port to authorization auto.

multi-sessions mode cannot be configured on the same interface together with Policy Based VLANs configured by the following commands:

- switchport general map protocol-group vlans
- switchport general map macs-group vlans

Tagged traffic belonging to the unauthenticated VLANs is always bridged regardless if a host is authorized or not.

When the guest VLAN is enabled, untagged and tagged traffic from unauthorized hosts not belonging to the unauthenticated VLANs is bridged via the guest VLAN.

Traffic from an authorized hosts is bridged in accordance with the port static configuration. A user can specify that untagged and tagged traffic from the authorized host not belonging to the unauthenticated VLANs will be remapped to a VLAN that is assigned by a RADIUS server during the authentication process. See the **[dot1x radius-attributes vlan](#page-72-0)** command to enable RADIUS VLAN assignment at a port.

The switch does not remove from FDB the host MAC address learned on the port when its authentication status is changed from authorized to unauthorized. The MAC address will be removed after the aging timeout expires.

In accordance with the 802.1x standard, the 802.1x protocol runs per each Ethernet port associated to the port channel by the **[channel-group](#page-977-0)** command. The "authorized" and unauthorized states are applied rather to ports associated with a port channel rather to the port channel itself. Only authorized Ethernet ports can be active in port channel.

802.1x enabled on a port associated with a port channel has the following limitations:

- Only the 802.1X-based authentication is supported.
- Only the multi-host (legacy 802.1x mode) mode is supported.

#### Example

```
switchxxxxxx(config)# interface gi1
switchxxxxxx(config-if)# dot1x host-mode multi-host
```
### 2.14 dot1x mac-auth

To specify a type (EAP or Radius), and MAC based username format, that MAC-Based authentication will use, use the **dot1x mac-auth** command in Global Configuration mode. To reset the default configuration, use the **no** form of the command.

#### Syntax

```
dot1x mac-auth {eap | radius} [username groupsize {1|2|4|12} separator {- | : |.} 
[lowercase | uppercase]]
```
#### **no dot1x mac-auth**

#### Parameters

- **eap**—Specifies that the EAP MD5-Challenge authentication is used.
- **radius**—Specifies that only Radius (without EAP) authentication with the Service-Type attribute equals to Call-Check(10) is used.
- **username**—Specifies the format of the username. If the keyword is not configured the format without separator with the lower case is applied.

#### **username groupsize 12 separator - lowercase**

- **groupsize**—Specifies the numbers of ASCII characters between delimiters.
- separator—Specifies the delimiter.
- **lowercase**—Specifies that the username is coded in the lower case. The argument is applied if the case argument is not configured.
- **uppercase**—Specifies that the username is coded in the upper case.

#### Default Configuration

EAP MD5-Challenge Authentication

#### Command Mode

Global Configuration mode

#### User Guidelines

The switch supports the following two types of MAC-Based authentication with the host MAC address as user name and password defined by the **[dot1x mac-auth password](#page-66-0)** command:

- EAP MD5-Challenge authentication.
- Pure Radius authentication with the Service-Type attribute equals to Call-Check(10) and with username and password in the ASCII format.

Use the **eap** keyword, to specify the EAP MD5-Challenge authentication type.

Use the **radius** keyword, to specify the pure Radius authentication type. The pure Radius authentication uses the following Radius attributes:

- User-Name: Host MAC address
- Password
- Service-Type: Call-Check(10)
- Frame-MTU
- Called-Station-Id: MAC address of the switch
- Calling-Station-Id: MAC address of the host
- Message-Authentication
- NAS-Port-Type: Ethernet(15)
- NAS-Port: ifIndex of the port where the host is connected to
- NAS-Port-Id: full CLI name of the port where the host is connected to (for example: GigabitEthernet2/0/2)
- NAS-IP-Address: IP address of the switch

Use the **username** keyword, to specify the format of the Username attributes. The following table gives examples of the Username coding for MAC address 08002b8619de:

|    | Size Separator Username |                           |
|----|-------------------------|---------------------------|
|    |                         | $0-8-0-0-2-b-8-6-1-9-d-e$ |
|    |                         | 08:00:2b:86:19:de         |
|    |                         | 0800.2b86.19de            |
| 12 | N/A                     | 08002b8619de              |

**Table 3: Examples of Username coding**

Changing of the username format or the authentication type (EAP or Radius) causes reauthentication.

#### Examples

**Example 1.** The following example specifies that MAC-Based authentication will use the pure Radius authentication and specifies the attributes to use in username based on the station's MAC address:

```
switchxxxxxx(config)# dot1x mac-auth radius username groupsize 2 separator :
uppercase
```
**Example 2.** The following example specifies that MAC-Based authentication will use the EAP MD5-Challenge authentication. The username format will be set to format without separator ,with lower case:

switchxxxxxx(config)# dot1x mac-auth eap

### <span id="page-66-0"></span>2.15 dot1x mac-auth password

To specify a global password for MAC-Based authentication, use the **dot1x mac-auth password** command in Global Configuration mode. To remove the password, use the **no** form of this command.

#### Syntax

#### **encrypted dot1x mac-auth password** *encrypted-password*

#### **dot1x mac-auth password** *password*

#### **no dot1x mac-auth password**

#### Parameters

- *encrypted-password*—The password in encrypted format.
- *password*—The password up to 32 characters.

#### Default Configuration

Username.

#### Command Mode

Global Configuration mode

#### User Guidelines

Use the command, to specify a password that will be used for MAC-Based authentication instead of the host MAC address.

Changing of the password or its format causes reauthentication.

#### Example

The following example configures a global password for MAC-Based authentication:

```
switchxxxxxx(config)# dot1x mac-auth password 87b$#9hv5*
```
### <span id="page-67-0"></span>2.16 dot1x max-hosts

To configure the maximum number of authorized hosts allowed on the interface, use the **dot1x max-hosts** command in Interface Configuration mode. To restore the default configuration, use the **no** form of this command.

#### Syntax

**dot1x max-hosts** *count*

#### **no dot1x max-hosts**

#### Parameters

• *count*—Specifies the maximum number of authorized hosts allowed on the interface. May be any 32 bits positive number.

#### Default Configuration

No limitation.

#### Command Mode

Interface (Ethernet) Configuration mode

#### User Guidelines

By default, the number of authorized hosts allowed on an interface is not limited. To limit the number of authorized hosts allowed on an interface, use the **dot1x max-hosts** command.

This command is relevant only for multi-session mode.

#### Example

The following example limits the maximum number of authorized hosts on Ethernet port gi1 to 6:

```
switchxxxxxx(config)# interface gi1
```
switchxxxxxx(config-if)# **dot1x max-hosts** 6

# 2.17 dot1x max-login-attempts

To set the maximum number of allowed login attempts, use the **dot1x max-login-attempts** command in Interface Configuration mode. To restore the default configuration, use the **no** form of this command.

#### Syntax

**dot1x max-login-attempts** *count*

**no dot1x max-login-attempts**

#### Parameters

• *count*—Specifies the maximum number of allowed login attempts. A value of 0 means an infinite numbers of attempts. The valid range is 3-10.

#### Default Configuration

Unlimited.

Command Mode

Interface (Ethernet) Configuration mode

#### User Guidelines

By default, the switch does not limit the number of failed login attempts. To specify the number of allowed fail login attempts, use this command. After this number of failed login attempts, the switch does not allow the host to be authenticated for a period defined by the **[dot1x timeout quiet-period](#page-81-0)** command.

The command is applied only to the Web-based authentication.

#### Example

The following example sets maximum number of allowed login attempts to 5:

```
switchxxxxxx(config)# interface gi1
```
switchxxxxxx(config-if)# dot1x max-login-attempts 5

### 2.18 dot1x max-req

To set the maximum number of times that the device sends an Extensible Authentication Protocol (EAP) request/identity frame (assuming that no response is received) to the client before restarting the authentication process, use the **dot1x max-req** command in Interface Configuration mode. To restore the default configuration, use the **no** form of this command.

#### Syntax

**dot1x max-req** *count*

#### **no dot1x max-req**

#### Parameters

• *count*—Specifies the maximum number of times that the device sends an EAP request/identity frame before restarting the authentication process. (Range: 1–10).

#### Default Configuration

The default maximum number of attempts is 2.

#### Command Mode

Interface (Ethernet) Configuration mode

#### User Guidelines

The default value of this command should be changed only to adjust to unusual circumstances, such as unreliable links or specific behavioral problems with certain clients and authentication servers.

#### Example

The following example sets the maximum number of times that the device sends an EAP request/identity frame to 6.

```
switchxxxxxx(config)# interface gi1
switchxxxxxx(config-if)# dot1x max-req 6
```
### 2.19 dot1x page customization

To enter Web-Based Page Customization Configuration mode, use the **dot1x page customization** command in Global Configuration mode.

#### Syntax

**dot1x page customization**

#### Parameters

 $N/A$ 

#### Default Configuration

No user customization.

#### Command Mode

Global Configuration mode

#### User Guidelines

The command should not be entered or edited manually (unless when using copy-paste). It is a part of the configuration file produced by the switch.

A user must customize the web-based authentication pages by using the browser Interface.

#### Example

The following example shows part of a web-based page customization configuration:

```
switchxxxxxx(config)# dot1x page customization
switchxxxxxx(config-web-page)# data 1feabcde
switchxxxxxx(config-web-page)# data 17645874
switchxxxxxx(config-web-page)# exit
```
### 2.20 dot1x port-control

To enable manual control of the port authorization state, use the **dot1x port-control** command in Interface Configuration mode. To restore the default configuration, use the **no** form of this command.

#### Syntax

**dot1x port-control** {**auto** | **force-authorized** | **force-unauthorized**} [**time-range**  *time-range-name*]

#### **no dot1x port-control**

#### Parameters

- **auto**—Enables 802.1X authentication on the port and causes it to transition to the authorized or unauthorized state, based on the 802.1X authentication exchange between the device and the client.
- **force-authorized**—Disables 802.1X authentication on the interface and causes the port to transition to the authorized state without any authentication exchange required. The port sends and receives traffic without 802.1X-based client authentication.
- **force-unauthorized**—Denies all access through this port by forcing it to transition to the unauthorized state and ignoring all attempts by the client to authenticate. The device cannot provide authentication services to the client through this port.
• **time-range** *time-range-name*—Specifies a time range. When the Time Range is not in effect, the port state is Unauthorized. (Range: 1-32 characters).

## Default Configuration

The port is in the force-authorized state.

## Command Mode

Interface (Ethernet) Configuration mode

## User Guidelines

802.1X authentication cannot be enabled on an interface if port security feature is

already enabled on the same interface.

The switch removes all MAC addresses learned on a port when its authorization control is changed from **force-authorized** to another.

**Note.** It is recommended to disable spanning tree or to enable spanning-tree PortFast mode on 802.1X edge ports in **auto** state that are connected to end stations, in order to proceed to the forwarding state immediately after successful authentication.

#### Example

sing

The following example sets 802.1X authentication on gi1 to auto mode.

```
switchxxxxxx(config)# interface gi1
```
switchxxxxxx(config-if)# **dot1x port-control auto**

# 2.21 dot1x radius-attributes vlan

To enable RADIUS-based VLAN assignment, use the **dot1x radius-attributes vlan**  command in Interface Configuration mode. To disable RADIUS-based VLAN assignment, use the **no** form of this command.

#### Syntax

**dot1x radius-attributes vlan** [**reject** | **static**]

#### **no dot1x radius-attributes vlan**

#### Parameters

- **reject**—If the RADIUS server authorized the supplicant, but did not provide a supplicant VLAN the supplicant is rejected. If the parameter is omitted, this option is applied by default.
- **static**—If the RADIUS server authorized the supplicant, but did not provide a supplicant VLAN, the supplicant is accepted.

#### Default Configuration

**reject**

## Command Mode

Interface (Ethernet) Configuration mode

### User Guidelines

If RADIUS provides invalid VLAN information, the authentication is rejected.

If a RADIUS server assigns a client with a non-existing VLAN, the switch creates the VLAN. The VLAN is removed when it is no longer being used.

If RADIUS provides valid VLAN information and the port does not belong to the VLAN received from RADIUS, it is added to the VLAN as an egress untagged port. When the last authorized client assigned to the VLAN becomes unauthorized or 802.1x is disabled on the port, the port is excluded from the VLAN.

If the authentication mode is single-host or multi-host, the value of PVID is set to the VLAN\_ID.

If an authorized port in the single-host or multi-host mode changes its status to unauthorized, the port static configuration is reset.

If the authentication mode is multi-sessions mode, the PVID is not changed and all untagged traffic and tagged traffic not belonging to the unauthenticated VLANs are mapped to the VLAN using TCAM.

If the last authorized host assigned to a VLAN received from RADIUS connected to a port in the multi-sessions mode changes its status to unauthorized, the port is removed from the VLAN if it is not in the static configuration.

See the User Guidelines of the **dot1x host-mode** command for more information.

If 802.1X is disabled the port static configuration is reset.

If the **reject** keyword is configured and the RADIUS server authorizes the host but the RADIUS accept message does not assign a VLAN to the supplicant, authentication is rejected. If the **static** keyword is configured and the RADIUS server authorizes the host then even though the RADIUS accept message does not assign a VLAN to the supplicant, authentication is accepted and the traffic from the host is bridged in accordance with port static configuration.

If this command is used when there are authorized ports/hosts, it takes effect at subsequent authentications. To manually re-authenticate, use the **dot1x re-authenticate** command.

The command cannot be configured on a port associated to a port channel by the **[channel-group](#page-977-0)** command.

The command cannot be configured on a port if it together with

- WEB-Based authentication
- •Q-in-Q

#### Examples

**Example 1.** This example enables user-based VLAN assignment. If the RADIUS server authorized the supplicant, but did not provide a supplicant VLAN, the supplicant is rejected.

```
switchxxxxxx(config)# interface gi1
```
switchxxxxxx(config-if)# **dot1x radius-attributes vlan**

switchxxxxxx(config-if)# exit

**Example 2.** This example enables user-based VLAN assignment. If the RADIUS server authorized the supplicant but did not provide a supplicant VLAN, the supplicant is accepted and the static VLAN configurations is used.

```
switchxxxxxx(config)# interface gi1
switchxxxxxx(config-if)# dot1x radius-attributes static
switchxxxxxx(config-if)# exit
```
## 2.22 dot1x re-authenticate

To initiate manually re-authentication of all 802.1X-enabled ports or the specified 802.1X-enabled port, use the **dot1x re-authenticate** command in Privileged EXEC mode.

#### Syntax

**dot1x re-authenticate** [*interface-id*]

## Parameters

• *interface-id*—Specifies an Ethernet port.

#### Default Configuration

If no port is specified, command is applied to all ports.

#### Command Mode

Privileged EXEC mode

#### Example

The following command manually initiates re-authentication of 802.1X-enabled gi1:

switchxxxxxx# **dot1x re-authenticate** gi1

## 2.23 dot1x reauthentication

To enable periodic re-authentication of the client, use the **dot1x reauthentication** command in Interface Configuration mode. To restore the default configuration, use the **no** form of this command.

#### Syntax

**dot1x reauthentication**

**no dot1x reauthentication**

#### Parameters

N/A

#### Default Configuration

Periodic re-authentication is disabled.

## Command Mode

Interface (Ethernet) Configuration mode

#### Example

```
switchxxxxxx(config)# interface gi1
```

```
switchxxxxxx(config-if)# dot1x reauthentication
```
## 2.24 dot1x supplicant

To enable the dot1x supplicant role for a given interface, use the **dot1x supplicant** command in Interface Configuration mode. To restore the default configuration, use the **no** form of this command.

## Syntax

**dot1x supplicant** *name*

## **no dot1x supplicant**

#### Parameters

• *name*—The name of the credential structure applied on the interface.

## Default Configuration

The supplicant role is disabled.

## Command Mode

Interface (Ethernet) Configuration mode

## User Guidelines

Use the **dot1x supplicant** command to enable the dot1x supplicant on a given interface. When the supplicant is enabled on an interface the interface becomes an unauthorized. When the 802.1X authentication successes the interface state is changed to authorized.

If the *name* argument specifies an undefined or not fully defined (password or username is not configured) 802.1X credential structure, the command is rejected.

Authenticator and Supplicant cannot be enabled together on the same interface.

The command cannot be configured a few times on the same port. To replace the configured credential, use the **no** form of the command before configuration a new credential.

Unlike unauthorized authenticator interface an unauthorized supplicant interface does not limit any traffic passed through.

In accordance with the 802.1x standard, the 802.1x protocol runs per each Ethernet port associated to the port channel by the **[channel-group](#page-977-0)** command. The authorized and

unauthorized states are applied rather to ports associated with a port channel rather to the port channel itself.

The following events start the 802.1X supplicant authentication on a port:

- The **dot1x supplicant** command enables the supplicant on the port in the UP status.
- The status of the port is changed to UP and the supplicant is enabled on the port.
- The EAP Identifier Request message is received on the port and the supplicant is enabled on the port.

If the supplicant does not receive a response from the Radius server (SUCCESS or FAIL) in time period specified by the **[dot1x guest-vlan](#page-58-0)** command, it restarts authentication up to times specified by the **[dot1x eap-max-retrans](#page-57-0)** command. After the maximum number of attempts the supplicant stops authentication and waits for the EAP Identity Request from the Authenticator that will restart authentication.

If the supplicant receives the FAIL response from the Radius server, it waits for time period specified by the **[dot1x timeout supplicant-held-period](#page-86-0)** command before restarting authentication again.

Supplicant will repeat authentication again in the time specified by the **[dot1x timeout](#page-86-0)  [supplicant-held-period](#page-86-0)** command.

#### Example

The following example configures an 802.1X supplicant on port gi1:

switchxxxxxx(config)# **interface** gi**1**

switchxxxxxx(config-if)# **dot1x supplicant upstream-port**

# 2.25 dot1x supplicant traps authentication failure

To enable sending traps when an 802.1X supplicant authentication fails, use the **dot1x supplicant traps authentication failure** command in Global Configuration mode. To restore the default configuration, use the **no** form of this command.

#### Syntax

**dot1x supplicant traps authentication failure**

**no dot1x supplicant traps authentication failure**

Parameters

N/A

Default Configuration

Traps are disabled.

Command Mode

Global Configuration mode

#### User Guidelines

A rate limit is applied to the traps: not more than one trap of this type can be sent in 10 seconds.

#### Example

The following example enables sending traps when an 802.1X supplicant authentication failed:

switchxxxxxx(config)# **dot1x supplicant traps authentication failure**

# 2.26 dot1x supplicant traps authentication success

To enable sending traps when an 802.1X supplicant authentication is succeeded, use the **dot1x supplicant traps authentication success** command in Global Configuration mode. To restore the default configuration, use the **no** form of this command.

#### Syntax

**dot1x supplicant traps authentication success**

**no dot1x supplicant traps authentication success**

#### Parameters

N/A

#### Default Configuration

Traps are disabled.

#### Command Mode

Global Configuration mode

## User Guidelines

A rate limit is applied to the traps: not more than one trap of this type can be sent in 10 seconds.

#### Example

The following example enables sending traps when an 802.1X supplicant authentication is succeeded:

switchxxxxxx(config)# **dot1x supplicant traps authentication success**

# 2.27 dot1x system-auth-control

To enable 802.1X globally, use the **dot1x system-auth-control** command in Global Configuration mode. To restore the default configuration, use the **no** form of this command.

#### Syntax

**dot1x system-auth-control**

#### **no dot1x system-auth-control**

#### Parameters

N/A

#### Default Configuration

Disabled.

Command Mode

Global Configuration mode

#### Example

The following example enables 802.1X globally.

switchxxxxxx(config)# **dot1x system-auth-control**

# 2.28 dot1x timeout eap-timeout

To set the EAP timeout, use the **dot1x timeout eap-timeout** command in Interface Configuration mode. To restore the default configuration, use the **no** form of this command.

## Syntax

**dot1x timeout eap-timeout** *seconds*

**no dot1x timeout eap-timeout**

## Parameters

• *seconds*—Specifies the time interval in seconds during which the EAP Server (EAP Authenticator) waits for a response from the EAP client (EAP Peer) before the request retransmission. (Range: 1–65535 seconds).

## Default Configuration

The default timeout period is 30 seconds.

### Command Mode

Interface (Ethernet) Configuration mode

## User Guidelines

The default value of this command should be changed only to adjust to unusual circumstances, such as unreliable links or specific behavioral problems with certain clients and authentication servers.

The parameter is used by the 802.1x Supplicant.

## Example

The following example sets the EAP timeout to 45 seconds.

```
switchxxxxxx(config)# interface gi1
switchxxxxxx(config-if)# dot1x timeout eap-timeout 45
```
# 2.29 dot1x timeout quiet-period

To set the time interval that the device remains in a quiet state following a failed authentication exchange, use the **dot1x timeout quiet-period** command in Interface Configuration mode. To restore the default configuration, use the **no** form of this command.

## Syntax

**dot1x timeout quiet-period** *seconds*

#### **no dot1x timeout quiet-period**

#### Parameters

• *seconds*—Specifies the time interval in seconds that the device remains in a quiet state following a failed authentication exchange with a client. (Range: 10–65535 seconds).

#### Default Configuration

The default quiet period is 60 seconds.

Command Mode

Interface (Ethernet) Configuration mode

## User Guidelines

During the quiet period, the device does not accept or initiate authentication requests.

The default value of this command should only be changed to adjust to unusual circumstances, such as unreliable links or specific behavioral problems with certain clients and authentication servers.

To provide faster response time to the user, a smaller number than the default value should be entered.

For 802.1x and MAC-based authentication, the number of failed logins is 1.

For WEB-based authentication, the quiet period is applied after a number of failed attempts. This number is configured by the **[dot1x max-login-attempts](#page-68-0)** command.

For 802.1x-based and MAC-based authentication methods, the quiet period is applied after each failed attempt.

#### Example

The following example sets the time interval that the device remains in the quiet state following a failed authentication exchange to 120 seconds.

```
switchxxxxxx(config)# interface gi1
```

```
switchxxxxxx(config-if)# dot1x timeout quiet-period 120
```
# 2.30 dot1x timeout reauth-period

To set the number of seconds between re-authentication attempts, use the **dot1x timeout reauth-period** command in Interface Configuration mode. To restore the default configuration, use the **no** form of this command.

#### Syntax

**dot1x timeout reauth-period** *seconds*

**no dot1x timeout reauth-period**

#### Parameters

• **reauth-period** *seconds*—Number of seconds between re-authentication attempts. (Range: 300-4294967295).

#### Default Configuration

3600

Command Mode

Interface (Ethernet) Configuration mode

## User Guidelines

The command is only applied to the 802.1x authentication method.

#### Example

```
switchxxxxxx(config)# interface gi1
```

```
switchxxxxxx(config-if)# dot1x timeout reauth-period 5000
```
# 2.31 dot1x timeout server-timeout

To set the time interval during which the device waits for a response from the authentication server, use the **dot1x timeout server-timeout** command in Interface Configuration mode. To restore the default configuration, use the **no** form of this command.

## Syntax

**dot1x timeout server-timeout** *seconds*

**no dot1x timeout server-timeout**

#### Parameters

• **server-timeout** *seconds*—Specifies the time interval in seconds during which the device waits for a response from the authentication server. (Range: 1–65535 seconds).

#### Default Configuration

The default timeout period is 30 seconds.

Command Mode

Interface (Ethernet) Configuration mode

## User Guidelines

The actual timeout period can be determined by comparing the value specified by this command to the result of multiplying the number of retries specified by the **[radius-server](#page-1032-0)  [retransmit](#page-1032-0)** command by the timeout period specified by the **[radius-server retransmit](#page-1032-0)** command, and selecting the lower of the two values.

#### Example

The following example sets the time interval between retransmission of packets to the authentication server to 3600 seconds.

```
switchxxxxxx(config)# interface gi1
```
switchxxxxxx(config-if)# **dot1x timeout server-timeout** 3600

# 2.32 dot1x timeout silence-period

To set the authentication silence time, use the **dot1x timeout silence-period** command in Interface Configuration mode. To restore the default configuration, use the **no** form of this command.

## Syntax

**dot1x timeout silence-period** *seconds*

## **no dot1x timeout silence-period**

#### Parameters

• *seconds*—Specifies the silence interval in seconds. The valid range is 60 - 65535.

## Default Configuration

The silence period is not limited.

## Command Mode

Interface (Ethernet) Configuration mode

## User Guidelines

The silence time is the number of seconds that if an authorized client does not send traffic during this period, the client is changed to unauthorized.

If an authorized client does not send traffic during the silence period specified by the command, the state of the client is changed to unauthorized.

The command is only applied to WEB-based authentication.

## Example

The following example sets the authentication silence time to 100 seconds:

```
switchxxxxxx(config)# interface gi1
```
switchxxxxxx(config-if)# **dot1x timeout silence-period 100**

# 2.33 dot1x timeout supp-timeout

To set the time interval during which the device waits for a response to an Extensible Authentication Protocol (EAP) request frame from the client before resending the request, use the **dot1x timeout supp-timeout** command in Interface Configuration mode. To restore the default configuration, use the **no** form of this command.

## Syntax

**dot1x timeout supp-timeout** *seconds*

## **no dot1x timeout supp-timeout**

#### Parameters

• **supp-timeout** *seconds*—Specifies the time interval in seconds during which the device waits for a response to an EAP request frame from the client before resending the request. (Range: 1–65535 seconds).

#### Default Configuration

The default timeout period is 30 seconds.

#### Command Mode

Interface (Ethernet) Configuration mode

#### User Guidelines

The default value of this command should be changed only to adjust to unusual circumstances, such as unreliable links or specific behavioral problems with certain clients and authentication servers.

The command is only applied to the 802.1x authentication method.

#### Example

The following example sets the time interval during which the device waits for a response to an EAP request frame from the client before resending the request to 3600 seconds.

```
switchxxxxxx(config)# interface gi1
```

```
switchxxxxxx(config-if)# dot1x timeout supp-timeout 3600
```
# <span id="page-86-0"></span>2.34 dot1x timeout supplicant-held-period

To set the time period during which the supplicant waits before restarting authentication after receiving the FAIL response from the Radius server, use the **dot1x timeout supplicant-held-period** command in Interface Configuration mode. To restore the default configuration, use the **no** form of this command

## Syntax

**dot1x timeout supplicant-held-period** *seconds*

### **no dot1x timeout supplicant-held-period**

#### Parameters

• *seconds*—Specifies the time period during which the supplicant waits before restarting authentication after receiving the FAIL response from the Radius server. (Range: 1– 65535 seconds).

## Default Configuration

The default timeout period is 60 seconds.

#### Command Mode

Interface (Ethernet) Configuration mode

#### User Guidelines

The default value of this command should be changed only to adjust to unusual circumstances, such as unreliable links or specific behavioral problems with certain clients and authentication servers.

#### Example

The following example sets the time period during which the supplicant waits before restarting authentication after receiving the FAIL response from the Radius server to 70 seconds.

```
switchxxxxxx(config)# interface gi1
switchxxxxxx(config-if)# dot1x timeout supplicant-held-period 70
```
# 2.35 dot1x timeout tx-period

To set the time interval during which the device waits for a response to an Extensible Authentication Protocol (EAP) request/identity frame from the client before resending the request, use the **dot1x timeout tx-period** command in Interface Configuration mode. To restore the default configuration, use the **no** form of this command.

## Syntax

**dot1x timeout tx-period** *seconds*

### **no dot1x timeout tx-period**

#### Parameters

seconds—Specifies the time interval in seconds during which the device waits for a response to an EAP-request/identity frame from the client before resending the request. (Range: 30–65535 seconds).

## Default Configuration

The default timeout period is 30 seconds.

#### Command Mode

Interface (Ethernet) Configuration mode

#### User Guidelines

The default value of this command should be changed only to adjust to unusual circumstances, such as unreliable links or specific behavioral problems with certain clients and authentication servers.

The command is only applied to the 802.1x authentication method.

#### Example

The following command sets the time interval during which the device waits for a response to an EAP request/identity frame to 60 seconds.

```
switchxxxxxx(config)# interface gi1:
```

```
switchxxxxxx(config-if)# dot1x timeout tx-period 60
```
# 2.36 dot1x traps authentication failure

To enable sending traps when an 802.1X authentication method failed, use the **dot1x traps authentication failure** command in Global Configuration mode. To restore the default configuration, use the **no** form of this command.

## Syntax

**dot1x traps authentication failure** {[**802.1x**] [**mac**] [**web**]}

**no dot1x traps authentication failure**

#### Parameters

- **802.1x**—Enables traps for 802.1X-based authentication.
- **mac**—Enables traps for MAC-based authentication.
- **web**—Enables traps for WEB-based authentication.

## Default Configuration

All traps are disabled.

#### Command Mode

Global Configuration mode

## User Guidelines

Any combination of the keywords are allowed. At least one keyword must be configured.

A rate limit is applied to the traps: not more than one trap of this type can be sent in 10 seconds.

## Example

The following example enables sending traps when a MAC address fails to be authorized by the 802.1X mac-authentication access control.

switchxxxxxx(config)# **dot1x traps authentication failure 802.1x**

# 2.37 dot1x traps authentication quiet

To enable sending traps when a host state is set to the quiet state after failing the maximum sequential attempts of login, use the **dot1x traps authentication quiet** command in Global Configuration mode. To disable the traps, use the **no** form of this command.

## Syntax

**dot1x traps authentication quiet**

**no dot1x traps authentication quiet**

#### Parameters

N/A

Default Configuration

Quiet traps are disabled.

Command Mode

Global Configuration mode

### User Guidelines

The traps are sent after the client is set to the quiet state after the maximum sequential attempts of login.

A rate limit is applied to the traps: not more than one trap of this type can be sent in 10 seconds.

#### Example

The following example enables sending traps when a host is set in the quiet state:

switchxxxxxx(config)# **dot1x traps authentication quiet**

## 2.38 dot1x traps authentication success

To enable sending traps when a host is successfully authorized by an 802.1X authentication method, use the **dot1x traps authentication success** command in Global Configuration mode. To disable the traps, use the **no** form of this command.

#### Syntax

**dot1x traps authentication success** {[**802.1x**] [**mac**] [**web**]}

**no dot1x traps authentication success**

### Parameters

- **802.1x**—Enables traps for 802.1X-based authentication.
- **mac**—Enables traps for MAC-based authentication.
- **web**—Enables traps for WEB-based authentication.

## Default Configuration

Success traps are disabled.

## Command Mode

Global Configuration mode

## User Guidelines

Any combination of the keywords are allowed. At least one keyword must be configured.

A rate limit is applied to the traps: not more than one trap of this type can be sent in 10 seconds.

## Example

The following example enables sending traps when a MAC address is successfully authorized by the 802.1X MAC-authentication access control.

switchxxxxxx(config)# **dot1x traps authentication success mac**

## 2.39 dot1x unlock client

To unlock a locked (in the quiet period) client, use the **dot1x unlock client** command in Privileged EXEC mode.

#### Syntax

**dot1x unlock client** *interface-id mac-address*

## Parameters

- *interface-id*—Interface ID where the client is connected to.
- *mac-address*—Client MAC address.

## Default Configuration

The client is locked until the silence interval is over.

### Command Mode

Privileged EXEC mode

## User Guidelines

Use this command to unlock a client that was locked after the maximum allowed authentication failed attempts and to end the quiet period. If the client is not in the quiet period, the command has no affect.

## Example

switchxxxxxx# **dot1x unlock client** gi1 00:01:12:af:00:56

## 2.40 dot1x violation-mode

To configure the action to be taken when an unauthorized host on authorized port in single-host mode attempts to access the interface, use the **dot1x violation-mode** command in Interface Configuration mode. To restore the default configuration, use the **no** form of this command.

#### Syntax

#### **dot1x violation-mode** {**restrict** *|* **protect** *|* **shutdown**} [**traps** *seconds*]

## **no dot1x violation-mode**

#### Parameters

- **restrict**—Generates a trap when a station, whose MAC address is not the supplicant MAC address, attempts to access the interface. The minimum time between the traps is 1 second. Those frames are forwarded but their source addresses are not learned.
- **protect**—Discard frames with source addresses that are not the supplicant address.
- **shutdown—Discard frames with source addresses that are not the supplicant address** and shutdown the port.
- **trap** *seconds* Send SNMP traps, and specifies the minimum time between consecutive traps. If seconds  $= 0$  traps are disabled. If the parameter is not specified, it defaults to 1 second for the restrict mode and 0 for the other modes.

## Default Configuration

Protect

Command Mode

Interface (Ethernet) Configuration mode

## User Guidelines

The command is relevant only for single-host mode.

For BPDU messages whose MAC addresses are not the supplicant MAC address are not discarded in Protect mode.

BPDU message whose MAC addresses are not the supplicant MAC address cause a shutdown in Shutdown mode.

## Example

```
switchxxxxxx(config)# interface gi1
```
switchxxxxxx(config-if)# **dot1x violation-mode** protect

# 2.41 password

To specify a password for an 802.1X credential structure, use the **password** command in Dot1x credentials configuration mode. To remove the password, use the **no** form of this command.

## Syntax

**encrypted password** *encrypted-password*

**password** *password*

**no password** 

## Parameters

- *encrypted-password*—The password in encrypted format.
- *password*—The password up to 64 characters.

#### Default Configuration

A password is not specified.

### Command Mode

Dot1x credentials configuration mode

## User Guidelines

An 802.1X credential structure is necessary when configuring a supplicant (client). This credentials structure must contain a username and password and might contain a description.

#### Example

The following example configures an 802.1X credential structure:

```
switchxxxxxx(config)# dot1x credentials site-A
switchxxxxxx(config-dot1x-cred)# username inner-switch
switchxxxxxx(config-dot1x-cred)# password 87b$#9hv5*
switchxxxxxx(config-dot1x-cred)# description This credentials profile should 
be used to connect to site-A.
```
## $2.42$  show dot1x

To display the 802.1X interfaces or specified interface status, use the **show dot1x** command in Privileged EXEC mode.

#### Syntax

**show dot1x** [**interface** *interface-id |* **detailed**]

#### **Parameters**

- *interface-id*—Specifies an Ethernet port.
- **detailed**—Displays information for non-present ports in addition to present ports.

#### Default Configuration

Display for all ports. If **detailed** is not used, only present ports are displayed.

If a MAC-Based password is configured using the **[dot1x mac-auth password](#page-66-0)** command, its MD5 checksum is displayed, else the Username word is displayed.

#### Command Mode

Privileged EXEC mode

#### Example

The following example displays authentication information for all interfaces on which 802.1x is enabled:

```
switchxxxxxx# show dot1x
Authentication is enabled
Authenticator Global Configuration:
Authenticating Servers: Radius, None
MAC-Based Authentication:
  Type: Radius
  Username Groupsize: 2
  Username Separator: -
  Username case: Lowercase
  Password: MD5 checksum 1238af77aaca17568f12988601fcabed
Unathenticated VLANs: 100, 1000, 1021
Guest VLAN: VLAN 11, timeout 30 sec
Authentication failure traps are enabled for 802.1x+mac
Authentication success traps are enabled for 802.1x
Authentication quiet traps are enabled for 802.1x
Supplicant Global Configuration:
Supplicant Authentication failure traps are enabled
Supplicant Authentication success traps are enabled
gi1
  Authenticator is enabled
```

```
 Supplicant is disabled
   Authenticator Configuration:
   Host mode: multi-sessions
   Authentication methods: 802.1x+mac
   Port Adminstrated status: auto
   Guest VLAN: enabled
   VLAN Radius Attribute: enabled, static
   Open access: disabled
  Time range name: work hours (Active now)
   Server-timeout: 30 sec
   Maximum Hosts: unlimited
   Maximum Login Attempts: 3
   Reauthentication is enabled
   Reauthentication period: 3600 sec
   Silence period: 1800 sec
   Quiet Period: 60 sec
   Interfaces 802.1X-Based Parameters
     EAP Timeout: 30 sec
     EAP Max-Retrans: 2
     Tx period: 30 sec
     Supplicant timeout: 30 sec
     max-req: 2
   Authentication success: 9
   Authentication fails: 1
   Number of Authorized Hosts: 10
   Supplicant Configuration:
   retry-max: 2
   EAP time period: 15 sec
   Supplicant Held Period: 30 sec
gi2
```
Authenticator is enabled

 Supplicant is disabled Authenticator Configuration: Host mode: single-host Authentication methods: 802.1x+mac Port Adminstrated status: auto Port Operational status: authorized Guest VLAN: disabled VLAN Radius Attribute: enabled Open access: enabled Time range name: work\_hours (Active now) Server-timeout: 30 sec Aplied Authenticating Server: Radius Applied Authentication method: 802.1x Session Time (HH:MM:SS): 00:25:22 MAC Address: 00:08:78:32:98:66 Username: Bob Violation: Mode: restrict Trap: enabled Trap Min Interval: 20 sec Violations were detected: 9 Reauthentication is enabled Reauthentication period: 3600 sec Silence period: 1800 sec Quiet Period: 60 sec Interfaces 802.1X-Based Parameters EAP Timeout: 30 sec EAP Max-Retrans: 2 Tx period: 30 sec Supplicant timeout: 30 sec max-req: 2

```
 Authentication success: 2
   Authentication fails: 0
gi3
   Authenticator is enabled
   Supplicant is disabled
   Authenticator Configuration:
   Host mode: multi-host
   Authentication methods: 802.1x+mac
   Port Adminstrated status: auto
   Port Operational status: authorized
   Guest VLAN: disabled
   VLAN Radius Attribute: disabled
   Time range name: work_hours (Active now)
   Open access: disabled
   Server-timeout: 30 sec
   Aplied Authenticating Server: Radius
   Applied Authentication method: 802.1x
   Session Time (HH:MM:SS): 00:25:22
   MAC Address: 00:08:78:32:98:66
   Username: Bob
   Violation:
     Mode: restrict
     Trap: enabled
     Trap Min Interval: 20 sec
     Violations were detected: 0
   Reauthentication is enabled
   Reauthentication period: 3600 sec
   Silence period: 1800 sec
   Quiet Period: 60 sec
   Interfaces 802.1X-Based Parameters
     EAP Timeout: 30 sec
```
 EAP Max-Retrans: 2 Tx period: 30 sec Supplicant timeout: 30 sec max-req: 2 Authentication success: 20 Authentication fails: 0 Supplicant Configuration: retry-max: 2 EAP time period: 15 sec Supplicant Held Period: 30 sec gi4 Authenticator is disabled Supplicant is enabled Authenticator Configuration: Host mode: multi-host Authentication methods: 802.1x+mac Port Adminstrated status: force-auto Guest VLAN: disabled VLAN Radius Attribute: disabled Time range name: work\_hours (Active now) Open access: disabled Server-timeout: 30 sec Aplied Authenticating Server: Radius Applied Authentication method: 802.1x Session Time (HH:MM:SS): 00:25:22 MAC Address: 00:08:78:32:98:66 Username: Bob Violation: Mode: restrict Trap: enabled Trap Min Interval: 20 sec

```
 Violations were detected: 0
 Reauthentication is enabled
 Reauthentication period: 3600 sec
 Silence period: 1800 sec
 Quiet Period: 60 sec
 Interfaces 802.1X-Based Parameters
   EAP Timeout: 30 sec
   EAP Max-Retrans: 2
   Tx period: 30 sec
   Supplicant timeout: 30 sec
   max-req: 2
 Authentication success: 0
 Authentication fails: 0
 Supplicant Configuration:
 retry-max: 2
 EAP time period: 15 sec
 Supplicant Held Period: 30 sec
 Credentials Name: Basic-User
 Supplicant Operational status: authorized
```
The following describes the significant fields shown in the display:

- Port-The port interface-id.
- **Host mode**—The port authentication configured mode. Possible values: single-host, multi-host, multi-sessions.
	- •**single-host**
	- •**multi-host**
	- •**multi-sessions**
- **Authentication methods**—Authentication methods configured on port. Possible values are combinations of the following methods:
	- •**802.1x**
	- •**mac**

#### •**wba**

- **Port Administrated status**—The port administration (configured) mode. Possible values: **force-auth**, **force-unauth**, **auto**.
- **Port Operational status**—The port operational (actual) mode. Possible values: **authorized** or **unauthorized**.
- **Username**—Username representing the supplicant identity. This field shows the username if the port control is auto. If the port is Authorized, it displays the username of the current user. If the port is Unauthorized, it displays the last user authorized successfully.
- **Quiet period**—Number of seconds that the device remains in the quiet state following a failed authentication exchange (for example, the client provided an invalid password).
- **Silence period**—Number of seconds that If an authorized client does not send traffic during the silence period specified by the command, the state of the client is changed to unauthorized.
- **EAP timeout**—Time interval in seconds during which the EAP Server (EAPAuthenticator) waits for a response from the EAP client (EAP Peer) before the requestretransmission
- **EAP Max Retrans**—Maximum number of times that the EAP Server (EAPAuthenticator) retransmits an EAP request when no response from a EAP client (EAPPeer) was received.
- **Tx period**—Number of seconds that the device waits for a response to an Extensible Authentication Protocol (EAP) request/identity frame from the client before resending the request.
- **Max req**—Maximum number of times that the device sends an EAP request frame (assuming that no response is received) to the client before restarting the authentication process.
- **Server timeout**—Number of seconds that the device waits for a response from the authentication server before resending the request.
- **Session Time**—Amount of time (HH:MM:SS) that the user is logged in.
- **MAC address**—Supplicant MAC address.
- **Authentication success**—Number of times the state machine received a Success message from the Authentication Server.
- **Authentication fails**—Number of times the state machine received a Failure message from the Authentication Server.

## 2.43 show dot1x credentials

To display 802.1X credentials, use the **show dot1x credentials** mode command in Privileged EXEC mode.

## Syntax

**show dot1x credentials**

Parameters

N/A

Command Mode

Privileged EXEC mode

Examples

The following example displays dot1x credentials:

```
switchxxxxxx# show dot1x credentials
downstream-interface
  description: should be used for downstream ports
  username: downstream
  password's MD5: 1238af77aaca17568f12988601fcabed
upstream-interface
  description: should be used for connection to ISP
  username: up2isp
  password's MD5: 1238bbff75431230965394466ac76549
```
# 2.44 show dot1x locked clients

To display all clients who are locked and in the quiet period, use the **show dot1x locked clients** command in Privileged EXEC mode.

#### Syntax

**show dot1x locked clients**

#### Parameters

N/A

## Command Mode

Privileged EXEC mode

### User Guidelines

Use the **show dot1x locked clients** command to display all locked (in the quiet period) clients.

## Examples

The following example displays locked clients:

#### **Example 1**

switchxxxxxx# **show dot1x locked clients**

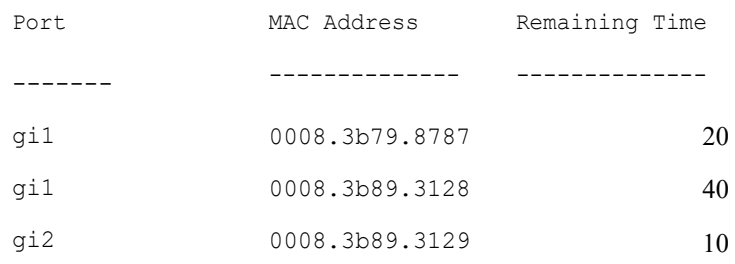

## 2.45 show dot1x statistics

To display 802.1X statistics for the specified port, use the **show dot1x statistics** command in Privileged EXEC mode.

#### Syntax

**show dot1x statistics interface** *interface-id*

## Parameters

• *interface-id*—Specifies an Ethernet port.

#### Default Configuration

## N/A

## Command Mode

Privileged EXEC mode

#### Example

The following example displays 802.1X statistics for gi1.

```
switchxxxxxx# show dot1x statistics interface gi1
EapolEapFramesRx: 10
EapolStartFramesRx: 0
EapolLogoffFramesRx: 1
EapolAnnouncementFramesRx: 0
EapolAnnouncementReqFramesRx: 0
EapolInvalidFramesRx: 0
EapolEapLengthErrorFramesRx: 0
EapolMkNoCknFramesRx: 0
EapolMkInvalidFramesRx: 0
EapolLastRxFrameVersion: 3
EapolLastRxFrameSource: 00:08:78:32:98:78
EapolSuppEapFramesTx: 0
EapolStartFramesTx: 1
EapolLogoffFramesTx: 0
EapolAnnouncementFramesTx: 0
EapolAnnouncementReqFramesTx: 0
EapolAuthEapFramesTx: 9
EapolMkaFramesTx: 0
```
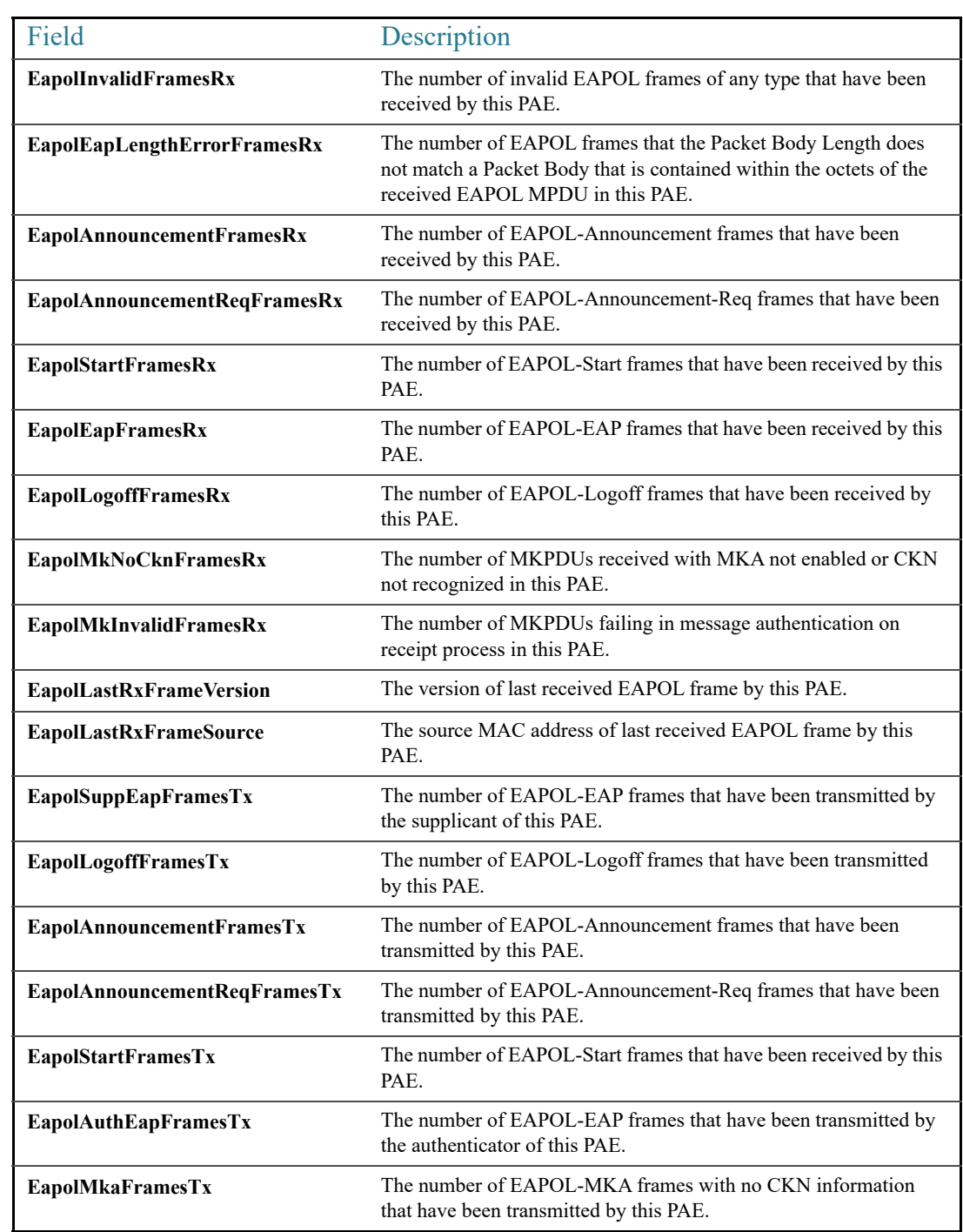

The following table describes the significant fields shown in the display:

# 2.46 show dot1x users

To display active 802.1X authorized users for the device, use the **show dot1x users** command in Privileged EXEC mode.

## Syntax

**show dot1x users** [**username** *username*]

## Parameters

• **username** *username*—Specifies the supplicant username (Length: 1–160 characters).

#### Default Configuration

Display all users.

#### Command Mode

Privileged EXEC mode

#### Examples

#### **Example 1**. The following commands displays all 802.1x users:

show dot1x users

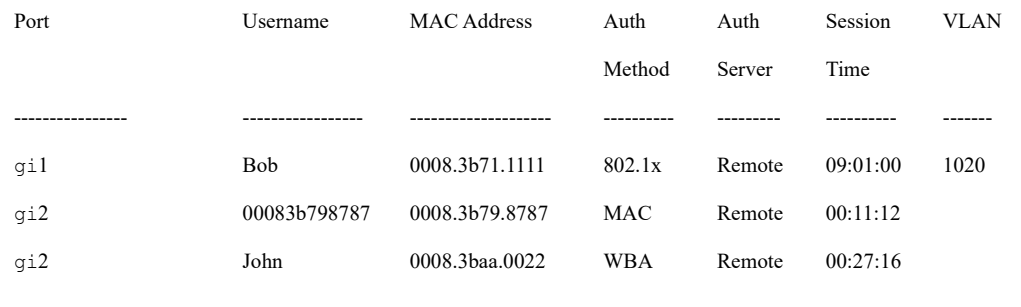

**Example 2.** The following example displays 802.1X user with supplicant username Bob:

switchxxxxxx# **show dot1x users username** Bob

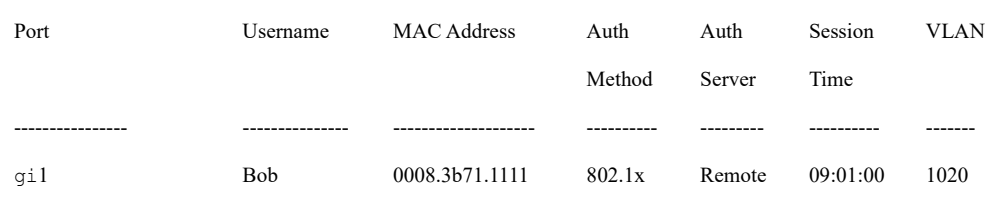

# 2.47 username (dot1x credentials)

To specify a username for an 802.1X credential structure, use the **username** command in Dot1x credentials configuration mode. To remove the username, use the **no** form of this command.

## Syntax

**username** *username*

## **no username**

## Parameters

• *username*—The user name up to 32 characters.

## Default Configuration

A username is not specified.

## Command Mode

Dot1x credentials configuration mode

## User Guidelines

An 802.1X credential structure is necessary when configuring a supplicant (client). This credentials structure may contain a username, password, and description.

## Example

The following example configures an 802.1X credential structure:

switchxxxxxx(config)# dot1x credentials site-A

switchxxxxxx(config-dot1x-cred)# username inner-switch

switchxxxxxx(config-dot1x-cred)# password 87%\$#bgd98^

switchxxxxxx(config-dot1x-cred)# description This credentials profile should be used to connected to site-A
# **ACL Commands**

# 3.1 ip access-list (IP extended)

Use the **ip access-list extended** Global Configuration mode command to name an IPv4 access list (ACL) and to place the device in IPv4 Access List Configuration mode. All commands after this command refer to this ACL. The rules (ACEs) for this ACL are defined in the [permit](#page-109-0)  [\( IP \)](#page-109-0) and [deny \( IP \)](#page-112-0) commands. The [service-acl input](#page-126-0) command is used to attach this ACL to an interface.

Use the **no** form of this command to remove the access list.

#### Syntax

**ip access-list extended** *acl-name*

**no ip access-list extended** *acl-nam*e

## Parameters

• **acl-name**—Name of the IPv4 access list. (Range 1-32 characters)

#### Default Configuration

No IPv4 access list is defined.

# Command Mode

Global Configuration mode

# User Guidelines

An IPv4 ACL is defined by a unique name. IPv4 ACL, IPv6 ACL, MAC ACL or policy maps cannot have the same name.

### Example

switchxxxxxx(config)# **ip access-list extended** server

switchxxxxxx(config-ip-al)#

# <span id="page-109-0"></span>3.2 permit ( IP )

Use the **permit** IP Access-list Configuration mode command to set permit conditions for an IPv4 access list (ACL). Permit conditions are also known as access control entries (ACEs). Use the no form of the command to remove the access control entry.

# Syntax

**permit** *protocol* {**any** *| source source-wildcard*} {**any** *| destination destination-wildcard*} [**ace-priority** *priority*] [**dscp** *number | precedence number*] [**time-range** *time-range-name*] [**log-input]**

**permit** *icmp* {**any** *| source source-wildcard*} {**any** *| destination destination-wildcard*} [**any** *| icmp-type*] [**any** *| icmp-code*]] [**ace-priority** *priority*] [**dscp** *number |* **precedence** *number*] [**time-range** *time-range-name*] [**log-input]**

**permit** *igmp* {**any** *| source source-wildcard*} {**any** *| destination destination-wildcard*}[*igmp-type*] [**ace-priority** *priority*] [**dscp** *number |* **precedence** *number*] [**time-range** *time-range-name*] [**log-input]**

**permit tcp** {**any** *| source source-wildcard*} {**any***|source-port/port-range*}{**any** *| destination destination-wildcard*} {**any***|destination-port/port-range*} [**ace-priority** *priority*] [**dscp** *number |* **precedence** *number*] [**match-all** *list-of-flags*] [**time-range** *time-range-name*] [**log-input]**

**permit udp** {**any** *| source source-wildcard*} {**any***|source-port/port-range*} {**any** *| destination destination-wildcard*} {**any***|destination-port/port-range*} [**ace-priority** *priority*] [**dscp** *number |* **precedence** *number*] [**time-range** *time-range-name*] [**log-input]**

**no permit** *protocol* {**any** *| source source-wildcard*} {**any** *| destination destination-wildcard}*  [**dscp** *number |* **precedence** *number*] [**time-range** *time-range-name*] [**log-input]**

**no permit** *icmp* {**any** *| source source-wildcard*} {**any** *| destination destination-wildcard*} [**any** *| icmp-type*] [**any** *| icmp-code*]] [**dscp** *number |* **precedence** *number*] [**time-range** *time-range-name*] [**log-input]**

**no permit** *igmp* {**any** *| source source-wildcard*} {**any** *| destination destination-wildcard*}[*igmp-type*] [**dscp** *number |* **precedence** *number*] [**time-range** *time-range-name*] [**log-input]**

**no permit tcp** {**any** *| source source-wildcard*} {**any***|source-port/port-range*}{**any** *| destination destination-wildcard*} {**any***|destination-port/port-range*} [**dscp** *number |*  **precedence** *number*] [**match-all** *list-of-flags*] [**time-range** *time-range-name*] [**log-input]**

**no permit udp** {**any** *| source source-wildcard*} {**any***|source-port/port-range*} {**any** *| destination destination-wildcard*} {**any***|destination-port/port-range*} [**dscp** *number |*  **precedence** *number*] [**time-range** *time-range-name*] [**log-input]**

### Parameters

- *protocol*—The name or the number of an IP protocol. Available protocol names are: icmp, igmp, ip, tcp, egp, igp, udp, hmp, rdp, idpr, ipv6, ipv6:rout, ipv6:frag, idrp, rsvp, gre, esp, ah, ipv6:icmp, eigrp, ospf, ipinip, pim, l2tp, isis. To match any protocol, use the **ip** keyword.(Range: 0–255)
- source—Source IP address of the packet.
- *source-wildcard*—Wildcard bits to be applied to the source IP address. Use ones in the bit position that you want to be ignored.
- *destination*—Destination IP address of the packet.
- *destination-wildcard*—Wildcard bits to be applied to the destination IP address. Use ones in the bit position that you want to be ignored.
- *priority* Specify the priority of the access control entry (ACE) in the access control list (ACL). "1" value represents the highest priority and "2147483647" number represents the lowest priority.(Range: 1-2147483647)
- **dscp** *number*—Specifies the DSCP value.
- **precedence** *number*—Specifies the IP precedence value.
- *icmp-type*—Specifies an ICMP message type for filtering ICMP packets. Enter a number or one of the following values: echo-reply, destination-unreachable, source-quench, redirect, alternate-host-address, echo-request, router-advertisement, router-solicitation, time-exceeded, parameter-problem, timestamp, timestamp-reply, information-request, information-reply, address-mask-request, address-mask-reply, traceroute, datagram-conversion-error, mobile-host-redirect, mobile-registration-request, mobile-registration-reply, domain-name-request, domain-name-reply, skip, photuris. (Range: 0–255)
- *icmp-code*—Specifies an ICMP message code for filtering ICMP packets. (Range: 0– 255)
- *igmp-type*—IGMP packets can be filtered by IGMP message type. Enter a number or one of the following values: host-query, host-report, dvmrp, pim, cisco-trace, host-report-v2, host-leave-v2, host-report-v3. (Range: 0–255)
- *destination-port*—Specifies the UDP/TCP destination port. You can enter range of ports by using hyphen. E.g. 20 - 21. For TCP enter a number or one of the following values: bgp (179), chargen (19), daytime (13), discard (9), domain (53), drip (3949), echo (7), finger (79), ftp (21), ftp-data (20), gopher (70), hostname (42), irc (194), klogin (543), kshell (544), lpd (515), nntp (119), pop2 (109), pop3 (110), smtp (25), sunrpc (1110, syslog (514), tacacs-ds (49), talk (517), telnet (23), time (37), uucp (117), whois (43), www (80). For UDP enter a number or one of the following values:

biff (512), bootpc (68), bootps (67), discard (9), dnsix (90), domain (53), echo (7), mobile-ip (434), nameserver (42), netbios-dgm (138), netbios-ns (137), on500-isakmp (4500), ntp (123), rip (520), snmp (161), snmptrap (162), sunrpc (111), syslog (514), tacacs-ds (49), talk (517), tftp (69), time (37), who (513), xdmcp (177).(Range: 0– 65535).

- *source-port*—Specifies the UDP/TCP source port. Predefined port names are defined in the destination-port parameter. (Range: 0–65535)
- **match-all** *list-of-flags*—List of TCP flags that should occur. If a flag should be set, it is prefixed by "+". If a flag should be unset, it is prefixed by "-". Available options are +urg, +ack, +psh, +rst, +syn, +fin, -urg, -ack, -psh, -rst, -syn and -fin. The flags are concatenated to a one string. For example: +fin-ack.
- **time-range-name**—Name of the time range that applies to this permit statement. (Range: 1–32)
- **log-input**—Specifies sending an informational SYSLOG message about the packet that matches the entry. Because forwarding/dropping is done in hardware and logging is done in software, if a large number of packets match an ACE containing a log-input keyword, the software might not be able to match the hardware processing rate, and not all packets will be logged.

# Default Configuration

No IPv4 access list is defined.

# Command Mode

IP Access-list Configuration mode

# User Guidelines

 If a range of ports is used for source port in an ACE, it is not counted again, if it is also used for a source port in another ACE. If a range of ports is used for the destination port in an ACE, it is not counted again if it is also used for destination port in another ACE.

If a range of ports is used for source port it is counted again if it is also used for destination port.

If ace-priority is omitted, the system sets the rule's priority to the current highest priority ACE (in the current  $ACL$ ) + 20. The ACE-priority must be unique per ACL. If the user types already existed priority, then the command is rejected.

# Example

switchxxxxxx(config)# **ip access-list extended** server

switchxxxxxx(config-ip-al)# **permit ip** 176.212.0.0 00.255.255 **any**

# <span id="page-112-0"></span>3.3 deny ( IP )

Use the **deny** IP Access-list Configuration mode command to set deny conditions for IPv4 access list. Deny conditions are also known as access control entries (ACEs). Use the no form of the command to remove the access control entry.

## Syntax

**deny** *protocol* {**any** *| source source-wildcard*} {**any** *| destination destination-wildcard*} [**ace-priority** *priority*] [**dscp** *number |* **precedence** *number*] [**time-range** *time-range-name*] [**disable-port***|***log-input** ]

**deny** *icmp* {**any** *| source source-wildcard*} {**any** *| destination destination-wildcard*} [**any** *| icmp-type*] [**any** *| icmp-code*]][**ace-priority** *priority*] [**dscp** *number |* **precedence** *number*][**time-range** *time-range-name*] [**disable-port** *|***log-input** ]

**deny** *igmp* {**any** *| source source-wildcard*} {**any** *| destination destination-wildcard*}[*igmp-type*][**ace-priority** *priority*] [**dscp** *number |* **precedence** *number*][**time-range** *time-range-name*] [**disable-port** *|***log-input** ]

**deny tcp** {**any** *| source source-wildcard*} {**any***|source-port/port-range*}{**any** *| destination destination-wildcard*} {**any***|destination-port/port-range*} [**ace-priority** *priority*] [**dscp** *number |* **precedence** *number*][**match-all** *list-of-flags*][**time-range** *time-range-name*] [**disable-port** *|***log-input** ]

**deny udp** {**any** *| source source-wildcard*} {**any***|source-port/port-range*} {**any** *| destination destination-wildcard*} {**any***|destination-port/port-range*} [**ace-priority** *priority*] [**dscp** *number |* **precedence** *number*][**time-range** *time-range-name*] [**disable-port** *|***log-input** *]*

**no deny** *protocol* {**any** *| source source-wildcard*} {**any** *| destination destination-wildcard*} [**dscp** *number |* **precedence** *number*][**time-range** *time-range-name*] [**disable-port** *|l***og-input** ]

**no deny** *icmp* {**any** *| source source-wildcard*} {**any** *| destination destination-wildcard*} [**any** *| icmp-type*] [**any** *| icmp-code*]] [**dscp** *number |* **precedence** *number*][**time-range** *time-range-name*] [**disable-port** *|***log-input** ]

**no deny** *igmp* {**any** *| source source-wildcard*} {**any** *| destination destination-wildcard*}[*igmp-type*] [**dscp** *number |* **precedence** *number*][**time-range** *time-range-name*] [**disable-port** *|***log-input** *]*

**no deny tcp** {**any** *| source source-wildcard*} {**any***|source-port/port-range*}{**any** *| destination destination-wildcard*} {**any***|destination-port/port-range*} [**dscp** *number |* **precedence** *number*][**match-all** *list-of-flags*] [**time-range** *time-range-name*] [**disable-port** *|***log-input** ]

**no deny udp** {**any** *| source source-wildcard*} {**any***|source-port/port-range*} {**any** *| destination destination-wildcard*} {**any***|destination-port/port-range*} [**dscp** *number | precedence number*][**time-range** *time-range-name*] [**disable-port** *|***log-input** ]

# Parameters

- *protocol*—The name or the number of an IP protocol. Available protocol names: icmp, igmp, ip, tcp, egp, igp, udp, hmp, rdp, idpr, ipv6, ipv6:rout, ipv6:frag, idrp, rsvp, gre, esp, ah, ipv6:icmp, eigrp, ospf, ipinip, pim, l2tp, isis. To match any protocol, use the Ip keyword. (Range: 0–255)
- source—Source IP address of the packet.
- *source-wildcard*—Wildcard bits to be applied to the source IP address. Use 1s in the bit position that you want to be ignored.
- *destination*—Destination IP address of the packet.
- *destination-wildcard*—Wildcard bits to be applied to the destination IP address. Use 1s in the bit position that you want to be ignored.
- *priority* Specify the priority of the access control entry (ACE) in the access control list (ACL). "1" value represents the highest priority and "2147483647" number represents the lowest priority.(Range: 1-2147483647)
- **dscp** *number*—Specifies the DSCP value.
- **precedence** *number*—Specifies the IP precedence value.
- *icmp-type*—Specifies an ICMP message type for filtering ICMP packets. Enter a number or one of the following values: echo-reply, destination-unreachable, source-quench, redirect, alternate-host-address, echo-request, router-advertisement, router-solicitation, time-exceeded, parameter-problem, timestamp, timestamp-reply, information-request, information-reply, address-mask-request, address-mask-reply, traceroute, datagram-conversion-error, mobile-host-redirect, mobile-registration-request, mobile-registration-reply, domain-name-request, domain-name-reply, skip, photuris. (Range: 0–255)
- *icmp-code*—Specifies an ICMP message code for filtering ICMP packets. (Range: 0– 255)
- *igmp-type*—IGMP packets can be filtered by IGMP message type. Enter a number or one of the following values: host-query, host-report, dvmrp, pim, cisco-trace, host-report-v2, host-leave-v2, host-report-v3. (Range: 0–255)
- *destination-port*—Specifies the UDP/TCP destination port. You can enter range of ports by using hyphen. E.g. 20 - 21. For TCP enter a number or one of the following values: bgp (179), chargen (19), daytime (13), discard (9), domain (53), drip (3949),

echo (7), finger (79), ftp (21), ftp-data (20), gopher (70), hostname (42), irc (194), klogin (543), kshell (544), lpd (515), nntp (119), pop2 (109), pop3 (110), smtp (25), sunrpc (1110, syslog (514), tacacs-ds (49), talk (517), telnet (23), time (37), uucp (117), whois (43), www (80). For UDP enter a number or one of the following values: biff (512), bootpc (68), bootps (67), discard (9), dnsix (90), domain (53), echo (7), mobile-ip (434), nameserver (42), netbios-dgm (138), netbios-ns (137), non500-isakmp (4500), ntp (123), rip (520), snmp 161), snmptrap (162), sunrpc (111), syslog (514), tacacs-ds (49), talk (517), tftp (69), time (37), who (513), xdmcp (177). (Range: 0–65535)

- *source-port*—Specifies the UDP/TCP source port. Predefined port names are defined in the destination-port parameter. (Range: 0–65535)
- **match-all** *list-of-flags*—List of TCP flags that should occur. If a flag should be set it is prefixed by "+".If a flag should be unset it is prefixed by "-". Available options are +urg, +ack, +psh, +rst, +syn, +fin, -urg, -ack, -psh, -rst, -syn and -fin. The flags are concatenated to a one string. For example: +fin-ack.
- **time-range-name**—Name of the time range that applies to this permit statement. (Range: 1–32)
- **disable-port**—The Ethernet interface is disabled if the condition is matched.
- • **log-input**—Specifies sending an informational syslog message about the packet that matches the entry. Because forwarding/dropping is done in hardware and logging is done in software, if a large number of packets match an ACE containing a log-input keyword, the software might not be able to match the hardware processing rate, and not all packets will be logged.

# Default Configuration

No IPv4 access list is defined.

# Command Mode

IP Access-list Configuration mode

# User Guidelines

The number of TCP/UDP ranges that can be defined in ACLs is limited. If a range of ports is used for a source port in ACE it is not counted again if it is also used for source port in another ACE. If a range of ports is used for destination port in ACE it is not counted again if it is also used for destination port in another ACE.

If a range of ports is used for source port, it is counted again if it is also used for destination port.

If ace-priority is omitted, the system sets the rule's priority to the current highest priority ACE (in the current  $ACL$ ) + 20. The  $ACE$ -priority must be unique per  $ACL$ . If the user types already existed priority, then the command is rejected.

#### Example

switchxxxxxx(config)# **ip access-list extended server**

switchxxxxxx(config-ip-al)# **deny ip** 176.212.0.0 00.255.255 **any**

# 3.4 ipv6 access-list (IPv6 extended)

Use the **ipv6 access-list** Global Configuration mode command to define an IPv6 access list (ACL) and to place the device in Ipv6 Access-list Configuration mode. All commands after this command refer to this ACL. The rules (ACEs) for this ACL are defined in the [permit \(](#page-116-0)  [IPv6 \)](#page-116-0) and [deny \( IPv6 \)](#page-119-0) commands. The [service-acl input](#page-126-0) command is used to attach this ACL to an interface.

Use the **no** form of this command to remove the access list.

#### Syntax

**ipv6 access-list** [*acl-name]* 

**no ipv6 access-list** *[acl-name]* 

#### Parameters

**acl-name**—Name of the IPv6 access list. Range 1-32 characters.

#### Default Configuration

No IPv6 access list is defined.

#### Command Mode

Global Configuration mode

#### User Guidelines

IPv6 ACL is defined by a unique name. IPv4 ACL, IPv6 ACL, MAC ACL or policy maps cannot have the same name.

Every IPv6 ACL has an implicit **permit icmp any any nd-ns any**, **permit icmp any any nd-na any**, and **deny ipv6 any any** statements as its last match conditions. (The former two match conditions allow for ICMPv6 neighbor discovery.)

The IPv6 neighbor discovery process uses the IPv6 network layer service, therefore, by default, IPv6 ACLs implicitly allow IPv6 neighbor discovery packets to be sent and received on an interface. In IPv4, the Address Resolution Protocol (ARP), which is equivalent to the IPv6 neighbor discovery process, uses a separate data link layer protocol; therefore, by default, IPv4 ACLs implicitly allow ARP packets to be sent and received on an interface.

## Example

```
switchxxxxxx(config)# ipv6 access-list acl1
switchxxxxxx(config-ip-al)# permit tcp 2001:0DB8:0300:0201::/64 any any 80
```
# <span id="page-116-0"></span>3.5 permit ( IPv6 )

Use the **permit** command in Ipv6 Access-list Configuration mode to set permit conditions (ACEs) for IPv6 ACLs. Use the **no** form of the command to remove the access control entry.

# Syntax

**permit** *protocol* {**any** |{*source-prefix*/*length*}{**any** | *destination-prefix*/*length*} [**ace-priority** *priority*][**dscp** *number* | **precedence** *number*] [**time-range** *time-range-name*] [**log-input**] [**flow-label** *flow-label-value*]

**permit icmp** {**any** | {*source-prefix*/*length*}{**any** | *destination-prefix*/*length*} {**any**|*icmp-type*} {**any**|*icmp-code*} [**ace-priority** *priority*][**dscp** *number* | **precedence** *number*] [**time-range** *time-range-name*] [**log-input]** [**flow-label** *flow-label-value*]

**permit tcp** {**any** | {*source-prefix*/*length*} {**any** | *source-port*}}{**any** | *destination-prefix*/*length*} {**any** | *destination-port*} [**ace-priority** *priority*][**dscp** *number* | **precedence** *number*] [**match**-**all** *list-of-flags*] [**time-range** *time-range-name*] [**log-input]** [**flow-label** *flow-label-value*]

**permit udp** {any | {*source-prefix*/*length*}} {**any** | *source-port*}}{**any** | *destination-prefix*/*length*} {**any** | *destination-port*} [**ace-priority** *priority*][**dscp** *number* | precedence *number*][**time-range** *time-range-name*] [**log-input]** [**flow-label** *flow-label-value*]

**no permit** *protocol* {**any** |{*source-prefix*/*length*}{**any** | *destination-prefix*/*length*} [**dscp** *number* | **precedence** *number*] [**time-range** *time-range-name*] [**log-input]** [**flow-label** *flow-label-value*]

**no permit icmp** {**any** | {*source-prefix*/*length*}{**any** | *destination-prefix*/l*ength*} {**any**|*icmp-type*} {**any**|*icmp-code*} [**dscp** *number* | **precedence** *number*] [**time-range** *time-range-name*] [**log-input]** [**flow-label** *flow-label-value*]

**no permit tcp** {**any** | {*source-prefix*/*length*} {**any** | source-port}}{**any** | destinationprefix/length} {**any**| *destination-port*} [**dscp** *number* | **precedence** *number*] [**match**-**all** *list-of-flags*] [**time-range** *time-range-name*] [**log-input]** [**flow-label** *flow-label-value*]

**no permit udp** {**any** | {*source-prefix*/*length*}} {**any** | *source-port*}}{**any** | *destination-prefix*/*length*} {**any**| *destination-port*} [**dscp** *number* | **precedence** *number*] [**time-range** *time-range-name*] [**log-input]** [**flow-label** *flow-label-value*]

# **Parameters**

- *protocol*—The name or the number of an IP protocol. Available protocol names are: icmp (58), tcp (6) and udp (17). To match any protocol, use the ipv6 keyword. (Range:  $0 - 255$
- *source-prefix***/***length*—The source IPv6 network or class of networks about which to set permit conditions. This argument must be in the form documented in RFC 3513 where the address is specified in hexadecimal using 16-bit values between colons.
- *destination-prefix/length*—The destination IPv6 network or class of networks about which to set permit conditions. This argument must be in the form documented in RFC 3513 where the address is specified in hexadecimal using 16-bit values between colons.
- *priority* Specify the priority of the access control entry (ACE) in the access control list (ACL). "1" value represents the highest priority and "2147483647" number represents the lowest priority.(Range: 1-2147483647)
- **dscp** *number*—Specifies the DSCP value. (Range: 0–63)
- **precedence** *number*—Specifies the IP precedence value.
- *icmp-type*—Specifies an ICMP message type for filtering ICMP packets. Enter a number or one of the following values: destination-unreachable (1), packet-too-big (2), time-exceeded (3), parameter-problem (4), echo-request (128), echo-reply (129), mld-query (130), mld-report (131), mldv2-report (143), mld-done (132), router-solicitation (133), router-advertisement (134), nd-ns (135), nd-na (136). (Range:  $0 - 255$
- *icmp-code*—Specifies an ICMP message code for filtering ICMP packets. (Range: 0– 255)
- *destination-port*—Specifies the UDP/TCP destination port. For TCP enter a number or one of the following values: bgp (179), chargen (19), daytime (13), discard (9), domain (53), drip (3949), echo (7), finger (79), ftp (21), ftp-data (20), gopher (70), hostname (42), irc (194), klogin (543), kshell (544), lpd (515), nntp (119), pop2 (109), pop3 (110), smtp (25), sunrpc (1110, syslog (514), tacacs-ds (49), talk (517), telnet (23), time (37), uucp (117), whois (43), www (80). For UDP enter a number or one of the

following values: biff  $(512)$ , bootpc  $(68)$ , bootps  $(67)$ , discard  $(9)$ , dnsix  $(90)$ , domain (53), echo (7), mobile-ip (434), nameserver (42), netbios-dgm (138), netbios-ns (137), non500-isakmp (4500), ntp (123), rip (520), snmp (161), snmptrap (162), sunrpc (111), syslog (514), tacacs (49), talk (517), tftp (69), time (37), who (513), xdmcp (177). (Range: 0–65535)

- *source-port*—Specifies the UDP/TCP source port. Predefined port names are defined in the destination-port parameter. (Range: 0–65535)
- **match-all** *list-of-flag*—List of TCP flags that should occur. If a flag should be set it is prefixed by "+".If a flag should be unset it is prefixed by "-". Available options are +urg, +ack, +psh, +rst, +syn, +fin, -urg, -ack, -psh, -rst, -syn and -fin. The flags are concatenated to a one string. For example: +fin-ack.
- *time-range-name*—Name of the time range that applies to this permit statement. (Range: 1–32)
- • **log-input**—Specifies sending an informational SYSLOG message about the packet that matches the entry. Because forwarding/dropping is done in hardware and logging is done in software, if a large number of packets match an ACE containing a log-input keyword, the software might not be able to match the hardware processing rate, and not all packets will be logged.
- **flow-label** *flow-label-value*—Specifies the IPv6 Flow Label value. A value of these arguments must be in range 0–1048575.

# Default Configuration

No IPv6 access list is defined.

# Command Mode

Ipv6 Access-list Configuration mode

# User Guidelines

If ace-priority is omitted, the system sets the rule's priority to the current highest priority ACE (in the current  $ACL$ ) + 20. The ACE-priority must be unique per ACL. If the user types already existed priority, then the command is rejected.

Flow label and port range cannot be configured together.

Flow label cannot be configured into an output ACL.

### Examples

**Example 1.** This example defines an ACL by the name of server and enters a rule (ACE) for tcp packets.

switchxxxxxx(config)# **ipv6 access-list** server

```
switchxxxxxx(config-ipv6-al)# permit tcp 3001::2/64 any any 80
```
**Example 2.** This example defines an ACL with the **flow-label** keyword:

switchxxxxxx(config)# **ipv6 access-list** server

switchxxxxxx(config-ipv6-al)# **permit ipv6 any any flow-label 5**

# <span id="page-119-0"></span>3.6 deny ( IPv6 )

Use the **deny** command in Ipv6 Access-list Configuration mode to set deny conditions (ACEs) for IPv6 ACLs. Use the no form of the command to remove the access control entry.

#### Syntax

**deny** *protocol* {**any** | {*source-prefix*/*length*}{**any** | *destination-prefix*/*length*} [**ace-priority** *priority]*[**dscp** *number* | **precedence** *number*] [**time-range** *time-range-name*] [**disable-port** *|***log-input**] [**flow-label** *flow-label-value*]

**deny icmp** {**any** | {*source-prefix*/*length*}{**any** | *destination-prefix*/*length*} {**any**|*icmp-type*} {**any**|*icmp-code*} [**ace-priority** *priority*][**dscp** *number* | **precedence** *number*] [**time-range** *time-range-name*] [**disable-port** |**log-input**] [**flow-label** *flow-label-value*]

**deny tcp** {**any** | {*source-prefix*/*length*} {**any** | *source-port*}}{**any** | *destination-prefix*/*length*} {**any**| *destination-port*} [**ace-priority** *priority*][**dscp** *number* | **precedence** *number*] [**match-all** *list-of-flags*] [**time-range** *time-range-name*] [**disable-port** |**log-input**] [**flow-label** *flow-label-value*]

**deny udp** {**any** | {*source-prefix*/*length*}} {**any** | *source-port*}}{**any** | *destination-prefix*/*length*} {**any**| *destination-port*} *[***ace-priority** *priority]*[**dscp** *number* | **precedence** *number*] [**time-range** *time-range-name*] [**disable-port** |**log-input**] [**flow-label** *flow-label-value*]

**no deny** *protocol* {**any** | {*source-prefix*/*length*}{**any** | *destination-prefix*/*length*} [**dscp** *number* | **precedence** *number*] [**time-range** *time-range-name*] [**disable-port** |**log-input**] [**flow-label** *flow-label-value*]

**no deny icmp** {**any** | {*source-prefix*/*length*}{**any** | *destination-prefix*/*length*} {**any**|*icmp-type*} {**any**|*icmp-code*} [**dscp** *number* | **precedence** *number*] [**time-range** *time-range-name*] [**disable-port** |**log-input**] [**flow-label** *flow-label-value*]

**no deny tcp** {**any** | {*source-prefix*/*length*} {**any** | *source-port*}}{**any** | *destination-prefix*/*length*} {**any**| *destination-port*} [**dscp** *number* | **precedence** *number*] [**match-all** *list-of-flags*] [**time-range** *time-range-name*] [**disable-port** |**log-input**] [**flow-label** *flow-label-value*]

**no deny udp** {**any** | {*source-prefix*/*length*}} {**any** | *source-por*t}}{**any** | *destination-prefix*/*length*} {**any**| *destination-port*} [**dscp** *number* | **precedence** *number*] [**time-range** *time-range-name*] [**disable-port** |**log-input**] [**flow-label** *flow-label-value*]

#### Parameters

- *protocol*—The name or the number of an IP protocol. Available protocol names are: icmp (58), tcp (6) and udp (17). To match any protocol, use the ipv6 keyword. (Range:  $0 - 255$
- *source-prefix/length*—The source IPv6 network or class of networks about which to set permit conditions. This argument must be in the format documented in RFC 3513 where the address is specified in hexadecimal using 16-bit values between colons.
- *destination-prefix/length*—The destination IPv6 network or class of networks about which to set permit conditions. This argument must be in the format documented in RFC 3513 where the address is specified in hexadecimal using 16-bit values between colons.
- *priority* Specify the priority of the access control entry (ACE) in the access control list (ACL). "1" value represents the highest priority and "2147483647" number represents the lowest priority.(Range: 1-2147483647)
- **dscp** *number*—Specifies the DSCP value. (Range: 0–63)
- **precedence** *number*—Specifies the IP precedence value.
- *icmp-type*—Specifies an ICMP message type for filtering ICMP packets. Enter a number or one of the following values: destination-unreachable (1), packet-too-big (2), time-exceeded (3), parameter-problem (4), echo-request (128), echo-reply (129), mld-query (130), mld-report (131), mldv2-report (143), mld-done (132), router-solicitation (133), router-advertisement (134), nd-ns (135), nd-na (136). (Range:  $0 - 255$
- *icmp-code*—Specifies an ICMP message code for filtering ICMP packets. (Range: 0– 255)
- *destination-port*—Specifies the UDP/TCP destination port. For TCP enter a number or one of the following values: bgp (179), chargen (19), daytime (13), discard (9), domain

3

(53), drip (3949), echo (7), finger (79), ftp (21), ftp-data 20), gopher (70), hostname (42), irc (194), klogin (543), kshell (544), lpd (515), nntp (119), pop2 (109), pop3 (110), smtp (25), sunrpc (1110, syslog (514), tacacs-ds (49), talk (517), telnet (23), time (37), uucp (117), whois (43), www (80). For UDP enter a number or one of the following values: biff  $(512)$ , bootpc  $(68)$ , bootps  $(67)$ , discard  $(9)$ , dnsix  $(90)$ , domain (53), echo (7), mobile-ip (434), nameserver (42), netbios-dgm (138), netbios-ns (137), non500-isakmp (4500), ntp (123), rip (520), snmp (161), snmptrap (162), sunrpc (111), syslog (514), tacacs (49), talk (517), tftp (69), time (37), who (513), xdmcp (177). (Range: 0–65535)

- *source-port*—Specifies the UDP/TCP source port. Predefined port names are defined in the destination-port parameter. (Range: 0–65535)
- **match-all** *list-of-flags*—List of TCP flags that should occur. If a flag should be set it is prefixed by "+".If a flag should be unset it is prefixed by "-". Available options are +urg, +ack, +psh, +rst, +syn, +fin, -urg, -ack, -psh, -rst, -syn and -fin. The flags are concatenated to a one string. For example: +fin-ack.
- *time-range-name*—Name of the time range that applies to this permit statement. (Range: 1–32)
- **disable-port**—The Ethernet interface is disabled if the condition is matched.
- • **log-input**—Specifies sending an informational syslog message about the packet that matches the entry. Because forwarding/dropping is done in hardware and logging is done in software, if a large number of packets match an ACE containing a log-input keyword, the software might not be able to match the hardware processing rate, and not all packets will be logged.
- **flow-label** *flow-label-value*—Specifies the IPv6 Flow Label value. A value of these arguments must be in range 0–1048575.

# Default Configuration

No IPv6 access list is defined.

# Command Mode

Ipv6 Access-list Configuration mode

# User Guidelines

If ace-priority is omitted, the system sets the rule's priority to the current highest priority ACE (in the current  $ACL$ ) + 20. The ACE-priority must be unique per ACL. If the user types already existed priority, then the command is rejected.

Flow label and port range cannot be configured together.

Flow label cannot be configured into an output ACL.

#### Example

switchxxxxxx(config)# **ipv6 access-list** server

```
switchxxxxxx(config-ipv6-al)# deny tcp 3001::2/64 any any 80
```
# 3.7 mac access-list

Use the **mac access-list** Global Configuration mode command to define a Layer 2 access list (ACL) based on source MAC address filtering and to place the device in MAC Access-list Configuration mode. All commands after this command refer to this ACL. The rules (ACEs) for this ACL are defined in the [permit \( MAC \)](#page-123-0) and [deny \(MAC\)](#page-124-0) commands. The [service-acl](#page-126-0)  [input](#page-126-0) command is used to attach this ACL to an interface.

Use the **no** form of this command to remove the access list.

#### Syntax

**mac access-list extended** *acl-name*

**no mac access-list extended** *acl-name*

#### Parameters

**acl-name**—Specifies the name of the MAC ACL (Range: 1–32 characters).

#### Default Configuration

No MAC access list is defined.

#### Command Mode

Global Configuration mode

#### User Guidelines

A MAC ACL is defined by a unique name. IPv4 ACL, IPv6 ACL, MAC ACL or policy maps cannot have the same name

If ace-priority is omitted, the system sets the rule's priority to the current highest priority ACE (in the current  $ACL$ ) + 20. The ACE-priority must be unique per ACL. If the user types already existed priority, then the command is rejected.

# Example

```
switchxxxxxx(config)# mac access-list extended server1
```
switchxxxxxx(config-mac-al)# **permit** 00:00:00:00:00:01 00:00:00:00:00:ff **any**

# <span id="page-123-0"></span>3.8 permit ( MAC )

Use the **permit** command in MAC Access-list Configuration mode to set permit conditions (ACEs) for a MAC ACL. Use the no form of the command to remove the access control entry.

# Syntax

**permit** *{any | source source-wildcard} {any | destination destination-wildcard} [***ace-priority** *priority][eth-type 0 | aarp | amber | dec-spanning | decnet-iv | diagnostic | dsm | etype-6000] [vlan vlan-id] [cos cos cos-wildcard] [***time-range** *time-range-name]* 

# *[log-input]*

**no permit** *{any | source source-wildcard} {any | destination destination-wildcard} [eth-type*  0 | aarp | amber | dec-spanning | decnet-iv | diagnostic | dsm | etype-6000 | [vlan vlan-id] *[cos cos cos-wildcard] [***time-range** *time-range-name]* 

# *[log-input]*

# Parameters

- source—Source MAC address of the packet.
- *source-wildcard*—Wildcard bits to be applied to the source MAC address. Use 1s in the bit position that you want to be ignored.
- *destination*—Destination MAC address of the packet.
- *destination-wildcard*—Wildcard bits to be applied to the destination MAC address. Use 1s in the bit position that you want to be ignored.
- *priority* Specify the priority of the access control entry (ACE) in the access control list (ACL). "1" value represents the highest priority and "2147483647" number represents the lowest priority.(Range: 1-2147483647)
- *eth-type*—The Ethernet type in hexadecimal format of the packet.
- *vlan-id*—The VLAN ID of the packet. (Range: 1–4094)
- *cos*—The Class of Service of the packet. (Range: 0–7)
- *cos-wildcard*—Wildcard bits to be applied to the CoS.
- *time-range-name*—Name of the time range that applies to this permit statement. (Range: 1–32)
- • **log-input**—Specifies sending an informational SYSLOG message about the packet that matches the entry. Because forwarding/dropping is done in hardware and logging is done in software, if a large number of packets match an ACE containing a log-input keyword, the software might not be able to match the hardware processing rate, and not all packets will be logged.

# User Guidelines

A MAC ACL is defined by a unique name. IPv4 ACL, IPv6 ACL, MAC ACL or policy maps cannot have the same name

If ace-priority is omitted, the system sets the rule's priority to the current highest priority ACE (in the current  $ACL$ ) + 20. The ACE-priority must be unique per ACL. If the user types already existed priority, then the command is rejected.

## Default Configuration

No MAC access list is defined.

# Command Mode

MAC Access-list Configuration mode

# Example

```
switchxxxxxx(config)# mac access-list extended server1
```
switchxxxxxx(config-mac-al)# **permit** 00:00:00:00:00:01 00:00:00:00:00:ff **any**

# <span id="page-124-0"></span>3.9 deny (MAC)

Use the **deny** command in MAC Access-list Configuration mode to set deny conditions (ACEs) for a MAC ACL. Use the no form of the command to remove the access control entry.

# Syntax

**deny** *{any | source source-wildcard} {any | destination destination-wildcard} [***ace-priority** *priority][{eth-type 0}| aarp | amber | dec-spanning | decnet-iv | diagnostic | dsm | etype-6000] [vlan vlan-id] [cos cos cos-wildcard] [***time-range** *time-range-name] [disable-port |log-input ]*

**no deny** *{any | source source-wildcard} {any | destination destination-wildcard} [{eth-type*   $\langle 0 \rangle$ | aarp | amber | dec-spanning | decnet-iv | diagnostic | dsm | etype-6000] [vlan vlan-id] *[cos cos cos-wildcard] [***time-range** *time-range-name] [disable-port |log-input ]*

Parameters

- source—Source MAC address of the packet.
- *source-wildcard*—Wildcard bits to be applied to the source MAC address. Use ones in the bit position that you want to be ignored.
- *destination*—Destination MAC address of the packet.
- *destination-wildcard*—Wildcard bits to be applied to the destination MAC address. Use 1s in the bit position that you want to be ignored.
- *priority* Specify the priority of the access control entry (ACE) in the access control list (ACL). "1" value represents the highest priority and "2147483647" number represents the lowest priority.(Range: 1-2147483647)
- *eth-type*—The Ethernet type in hexadecimal format of the packet.
- *vlan-id*—The VLAN ID of the packet. (Range: 1–4094).
- *cos*—The Class of Service of the packet.(Range: 0–7).
- *cos-wildcard*—Wildcard bits to be applied to the CoS.
- *time-range-name*—Name of the time range that applies to this permit statement. (Range: 1–32)
- **disable-port**—The Ethernet interface is disabled if the condition is matched.
- • **log-input**—Specifies sending an informational syslog message about the packet that matches the entry. Because forwarding/dropping is done in hardware and logging is done in software, if a large number of packets match an ACE containing a log-input keyword, the software might not be able to match the hardware processing rate, and not all packets will be logged.

#### Default Configuration

No MAC access list is defined.

#### Command Mode

MAC Access-list Configuration mode

#### User Guidelines

A MAC ACL is defined by a unique name. IPv4 ACL, IPv6 ACL, MAC ACL or policy maps cannot have the same name

If ace-priority is omitted, the system sets the rule's priority to the current highest priority ACE (in the current  $ACL$ ) + 20. The ACE-priority must be unique per ACL. If the user types already existed priority, then the command is rejected.

#### Example

```
switchxxxxxx(config)# mac access-list extended server1
```
switchxxxxxx(config-mac-al)# **deny** 00:00:00:00:00:01 00:00:00:00:00:ff **any**

# <span id="page-126-0"></span>3.10 service-acl input

Use the **service-acl input** command in Interface Configuration mode to bind an access list(s) (ACL) to an interface.

Use the **no** form of this command to remove all ACLs from the interface.

#### Syntax

**sevice-acl input** *acl-name1* [*acl-name2*] [**default-action** {**deny-any** | **permit-any**}]

#### **no service-acl input**

#### **Parameters**

- *acl-name*—Specifies an ACL to apply to the interface. See the user guidelines. (Range: 1–32 characters).
- **deny-any**—Deny all packets (that were ingress at the port) that do not meet the rules in this ACL.
- **permit-any**—Forward all packets (that were ingress at the port) that do not meet the rules in this ACL.

#### Default Configuration

No ACL is assigned. Default action for ACL is deny-any.

### Command Mode

Interface Configuration mode (Ethernet, Port-Channel,,VLAN )

# User Guidelines

The following rules govern when ACLs can be bound or unbound from an interface:

- IPv4 ACLs and IPv6 ACLs can be bound together to an interface.
- A MAC ACL cannot be bound on an interface which already has an IPv4 ACL or IPv6 ACL bound to it.
- Two ACLs of the same type cannot be bound to a port.
- An ACL cannot be bound to a port that is already bound to an ACL, without first removing the current ACL. Both ACLs must be mentioned at the same time in this command.
- MAC ACLs that include a VLAN as match criteria cannot be bound to a VLAN.
- ACLs with time-based configuration on one of its ACEs cannot be bound to a VLAN.
- ACLs with the action Shutdown cannot be bound to a VLAN.
- When the user binds ACL to an interface, TCAM resources will be consumed. One TCAM rule for each MAC or IP ACE and two TCAM rules for each IPv6 ACE.The TCAM consumption is always even number, so in case of odd number of rules the consumption will be increased by 1.
- An ACL cannot be bound as input if it has been bound as output.

#### Example

```
switchxxxxxx(config)# mac access-list extended server-acl
switchxxxxxx(config-mac-al)# permit 00:00:00:00:00:01 00:00:00:00:00:ff any
switchxxxxxx(config-mac-al)# exit
switchxxxxxx(config)# interface gi1
switchxxxxxx(config-if)# service-acl input server-acl default-action deny-any
```
# 3.11 service-acl output

Use the **service-acl output** command in Interface Configuration mode to control access to an interface on the egress (transmit path).

Use the **no** form of this command to remove the access control.

#### Syntax

**service-acl output** *acl-name1* [*acl-name2*] [**default-action** {**deny-any** | **permit-any**}]

# **no service-acl output**

#### **Parameters**

- *acl-name*—Specifies an ACL to apply to the interface. See the user guidelines. (Range: 1–32 characters).
- **deny-any**—Deny all packets (on the output of port) that do not meet the rules in this ACL.
- **permit-any**—Forward all packets (on the output of port) that do not meet the rules in this ACL.

# Default

No ACL is assigned. Default action is deny-any

### Command Mode

Interface Configuration mode(Ethernet, Port-Channel).

#### User Guidelines

The rule actions: log-input is not supported. Trying to use it will result in an error.

The deny rule action disable-port is not supported. Trying to use it will result in an error.

IPv4 and IPv6 ACLs can be bound together on an interface.

A MAC ACL cannot be bound on an interface together with an IPv4 ACL or IPv6 ACL.

Two ACLs of the same type cannot be added to a port.

An ACL cannot be added to a port that is already bounded to an ACL, without first removing the current ACL and binding the two ACLs together.

An ACL cannot be bound as output if it has been bound as input.

#### Example

This example binds an egress ACL to a port:

```
switchxxxxxx(config)# mac access-list extended server
```
switchxxxxxx(config-mac-al)# permit 00:00:00:00:00:01 00:00:00:00:00:ff any

```
switchxxxxxx(config-mac-al)# exit
switchxxxxxx(config)# interface gi1
switchxxxxxx(config-if)# service-acl output server
```
# 3.12 time-range

Use the **time-range** Global Configuration mode command to define time ranges for different functions. In addition, this command enters the Time-range Configuration mode. All commands after this one refer to the time-range being defined.

This command sets a time-range name. Use the [absolute](#page-130-0) and [periodic](#page-131-0) commands to actually configure the time-range.

Use the **no** form of this command to remove the time range from the device.

#### Syntax

**time-range** *time-range-name*

**no time-range** *time-range-name*

#### Parameters

**time-range-name**—Specifies the name for the time range. (Range: 1–32 characters)

#### Default Configuration

No time range is defined

#### Command Mode

Global Configuration mode

#### User Guidelines

After adding the name of a time range with this command, use the [absolute](#page-130-0) and [periodic](#page-131-0) commands to actually configure the time-range. Multiple periodic commands are allowed in a time range. Only one absolute command is allowed.

If a time-range command has both absolute and periodic values specified, then the periodic items are evaluated only after the absolute start time is reached, and are not evaluated again after the absolute end time is reached.

All time specifications are interpreted as local time.

To ensure that the time range entries take effect at the desired times, the software clock should be set by the user or by SNTP. If the software clock is not set by the user or by SNTP, the time range ACEs are not activated.

The user cannot delete a time-range that is bound to any features.

When a time range is defined, it can be used in the following commands:

- dot1x port-control
- power inline
- operation time
- permit (IP)
- deny (IP)
- permit (IPv6)
- deny (IPv6)
- permit (MAC)
- deny (MAC)

#### Example

switchxxxxxx(config)# **time-range http-allowed**

console(config-time-range)#periodic mon 12:00 to wed 12:00

# <span id="page-130-0"></span>3.13 absolute

Use the **absolute** Time-range Configuration mode command to specify an absolute time when a time range is in effect. Use the **no** form of this command to remove the time limitation.

### Syntax

**absolute** *start hh:mm day month year*

**no absolute** *start*

**absolute** *end hh:mm day month year*

**no absolute** *end*

### Parameters

- **start**—Absolute time and date that the permit or deny statement of the associated function going into effect. If no start time and date are specified, the function is in effect immediately.
- **end**—Absolute time and date that the permit or deny statement of the associated function is no longer in effect. If no end time and date are specified, the function is in effect indefinitely.
- **hh:mm**—Time in hours (military format) and minutes (Range: 0–23, mm: 0–5)
- **day**—Day (by date) in the month. (Range: 1–31)
- **month**—Month (first three letters by name). (Range: Jan...Dec)
- **year**—Year (no abbreviation) (Range: 2000–2097)

#### Default Configuration

There is no absolute time when the time range is in effect.

#### Command Mode

Time-range Configuration mode

#### Example

```
switchxxxxxx(config)# time-range http-allowed
switchxxxxxx(config-time-range)# absolute start 12:00 1 jan 2005 
switchxxxxxx(config-time-range)# absolute end 12:00 31 dec 2005
```
# <span id="page-131-0"></span>3.14 periodic

Use the **periodic** Time-range Configuration mode command to specify a recurring (weekly) time range for functions that support the time-range feature. Use the **no** form of this command to remove the time limitation.

### Syntax

**periodic** *day-of-the-week hh:mm to day-of-the-week hh:mm* **no periodic** *day-of-the-week hh:mm to day-of-the-week hh:mm* **periodic list** *hh:mm to hh:mm day-of-the-week1 [day-of-the-week2… day-of-the-week7]* **no periodic list** *hh:mm to hh:mm day-of-the-week1 [day-of-the-week2… day-of-the-week7]*  **periodic list** *hh:mm to hh:mm all* **no periodic list** *hh:mm to hh:mm all*

#### Parameters

- **day-of-the-week**—The starting day that the associated time range is in effect. The second occurrence is the ending day the associated statement is in effect. The second occurrence can be the following week (see description in the User Guidelines). Possible values are: mon, tue, wed, thu, fri, sat, and sun.
- **hh:mm—The first occurrence of this argument is the starting hours:minutes (military** format) that the associated time range is in effect. The second occurrence is the ending hours:minutes (military format) the associated statement is in effect. The second occurrence can be at the following day (see description in the User Guidelines). (Range: 0–23, mm: 0–59)
- *list day-of-the-week1—Specifies a list of days that the time range is in effect.*

#### Default Configuration

There is no periodic time when the time range is in effect.

#### Command Mode

Time-range Configuration mode

#### User Guidelines

The second occurrence of the day can be at the following week, e.g. Thursday–Monday means that the time range is effective on Thursday, Friday, Saturday, Sunday, and Monday.

The second occurrence of the time can be on the following day, e.g. "22:00–2:00".

#### Example

```
switchxxxxxx(config)# time-range http-allowed
switchxxxxxx(config-time-range)# periodic mon 12:00 to wed 12:00
```
# 3.15 show time-range

Use the **show time-range** User EXEC mode command to display the time range configuration.

### Syntax

**show time-range** *time-range-name*

### Parameters

**time-range-name**—Specifies the name of an existing time range.

#### Command Mode

User EXEC mode

#### Example

```
switchxxxxxx> show time-range
http-allowed
--------------
absolute start 12:00 1 Jan 2005 end 12:00 31 Dec 2005
periodic Monday 12:00 to Wednesday 12:00
```
# 3.16 show access-lists

Use the **show access-lists** Privileged EXEC mode command to display access control lists (ACLs) configured on the switch.

#### Syntax

```
show access-lists [name]
```
**show access-lists***time-range-active [name]* 

#### Parameters

- **name**—Specifies the name of the ACL.(Range: 1-160 characters).
- **time-range-active**—Shows only the Access Control Entries (ACEs) whose time-range is currently active (including those that are not associated with time-range).

#### Command Mode

Privileged EXEC mode

#### Example

switchxxxxxx# **show access-lists** Standard IP access list 1 Extended IP access list ACL2 permit 234 172.30.19.1 0.0.0.255 any priority 20 **time-range** weekdays permit 234 172.30.23.8 0.0.0.255 any priority 40 **time-range** weekdays

```
switchxxxxxx# show access-lists time-range-active
Extended IP access list ACL1 
permit 234 172.30.40.1 0.0.0.0 any priority 20
permit 234 172.30.8.8 0.0.0.0 any priority 40
Extended IP access list ACL2 
permit 234 172.30.19.1 0.0.0.255 any priority 20 time-range weekdays
```

```
switchxxxxxx# show access-lists ACL1
Extended IP access list ACL1 
permit 234 172.30.40.1 0.0.0.0 any priority 20
permit 234 172.30.8.8 0.0.0.0 any priority 40
```
# 3.17 show interfaces access-lists

Use the **show interfaces access-lists** Privileged EXEC mode command to display access lists (ACLs) applied on interfaces.

#### **Syntax**

**show interfaces access-lists** *[interface-id]*

#### **Parameters**

**interface-id**—Specifies an interface ID. The interface ID can be one of the following types: Ethernet port, port-channel or VLAN.

# Command Mode

Privileged EXEC mode

#### Example

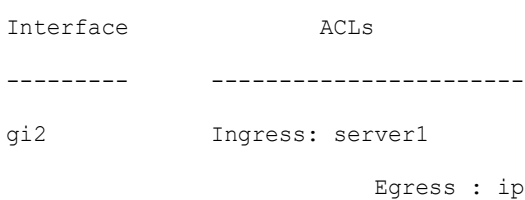

# 3.18 clear access-lists counters

Use the **clear access-lists counters** Privileged EXEC mode command to clear access-lists (ACLs) counters.

#### Syntax

**clear access-lists counters** *[interface-id]*

#### Parameters

**interface-id**—Specifies an interface ID. The interface ID can be one of the following types: Ethernet port or port-channel.

#### Command Mode

Privileged EXEC mode

### Example

switchxxxxxx# **clear access-lists counters** gi1

# 3.19 show interfaces access-lists trapped packets

Use the **show interfaces access-lists trapped packets** Privileged EXEC mode command to display Access List (ACLs) trapped packets.

#### Syntax

**show interfaces access-lists trapped packets** *[interface-id | port-channel-number | VLAN]*

### Parameters

- **interface-id**—Specifies an interface ID, the interface ID is an Ethernet port port-channel.
- **port-channel**—Specifies a port-channel.
- **VLAN**—Specifies a VLAN

## Command Mode

Privileged EXEC mode

### User Guidelines

This command shows whether packets were trapped from ACE hits with logging enable on an interface.

#### Examples

#### **Example 1:**

```
switchxxxxxx# show interfaces access-lists trapped packets
Ports/LAGs: gi1-gi3, ch1-ch3, ch4
VLANs: VLAN1, VLAN12-VLAN15
Packets were trapped globally due to lack of resources
```
#### **Example 2:**

```
switchxxxxxx# show interfaces access-lists trapped packets gi1
Packets were trapped on interface gi1
```
# 3.20 ip access-list (IP standard)

Use the **ip access-list** Global Configuration mode command to define an IP standard list. The **no** format of the command removes the list.

#### Syntax

**ip access-list** *access-list-name* {**deny**|**permit**} {*src-addr*[**/***src-len*] | **any**}

**no ip access-list** *access-list-name*

#### Parameters

- **access-list-name**—The name of the Standard IP access list. The name may contain maximum 32 characters.
- **deny/permit**—Denies/permits access if the conditions are matched.
	- *src-addr*[**/***src-len*] | **any** IP prefix defined as an IP address and length or **any**. The **any** value matches all IP addresses. If *src-len* is not defined, a value of 32 is applied. A value of *src-len* must be in the interval 1-32.

#### Default Configuration

No access list is defined.

#### Command Mode

Global Configuration mode

#### User Guidelines

Use the **ip access-list** command to configure IP address filtering. Access lists are configured with **permit** or **deny** keywords to either permit or deny an IP address based on a matching condition. An implicit **deny** is applied to address that does not match any access-list entry.

An access-list entry consists of an IP address and a bit mask. The bit mask is a number from 1 to 32.

Evaluation of an IP address by an access list starts with the first entry of the list and continues down the list until a match is found. When the IP address match is found, the permit or deny statement is applied to that address and the remainder of the list is not evaluated.

Use the **no ip access-list** command to delete the access list.

The IPv4 standard access list is used to filter received and sent IPv4 routing information.

#### Examples

**Example 1** - The following example of a standard access list allows only the three specified networks. Any IP address that does not match the access list statements will be rejected.

```
switchxxxxxx(config)# ip access-list 1 permit 192.168.34.0/24
switchxxxxxx(config)# ip access-list 1 permit 10.88.0.0/16
```
switchxxxxxx(config)# **ip access-list** 1 **permit** 10.0.0.0/8

Note: all other access is implicitly denied.

**Example 2** - The following example of a standard access list allows access for IP addresses in the range from 10.29.2.64 to 10.29.2.127. All IP addresses not in this range will be rejected.

switchxxxxxx(config)# ip access-list apo permit 10.29.2.64/26

Note: all other access is implicitly denied.

**Example 3** - To specify a large number of individual addresses more easily, you can omit the mask length if it is 32. Thus, the following two configuration commands are identical in effect:

```
switchxxxxxx(config)# ip access-list 2aa permit 10.48.0.3
switchxxxxxx(config)# ip access-list 2aa permit 10.48.0.3/32
```
# 3.21 ipv6 access-list (IP standard)

The **ipv6 access-list** Global Configuration mode command defines an IPv6 standard list. The **no** format of the command removes the list.

#### Syntax

**ipv6 access-list** *access-list-name* {**deny**|**permit**} {*src-addr*[**/***src-len*] | **any**}

**no ipv6 access-list** *access-list-name*

#### Parameters

- **access-list-name**—The name of the Standard IPv6 access list. The name may contain maximum 32 characters.
- deny—Denies access if the conditions are matched.
- **permit**—Permits access if the conditions are matched.
- *src-addr*[**/***src-len*] | **any** IPv6 prefix defined as an IPv6 address and length or **any**. The **any** value matches to all IPv6 addresses. If the *src-len* is not defined a value of 128 is applied. A value of *src-len* must be in interval 1-128.

#### Default Configuration

no access list

#### Command Mode

Global Configuration mode

### User Guidelines

Use the **ipv6 access-list** command to configure IPv6 address filtering. Access lists are configured with **permit** or **deny** keywords to either permit or deny an IPv6 address based on a matching condition. An implicit **deny** is applied to address that does not match any access-list entry.

An access-list entry consists of an IP address and a bit mask. The bit mask is a number from 1 to 128.

Evaluation of an IPv6 address by an access list starts with the first entry of the list and continues down the list until a match is found. When the IPv6 address match is found, the permit or deny statement is applied to that address and the remainder of the list is not evaluated.

Use the **no ipv6 access-list** command to delete the access list.

The IPv6 standard access list is used to filter received and sent IPv6 routing information.

#### Example

The following example of an access list allows only the one specified prefix: Any IPv6 address that does not match the access list statements will be rejected.

switchxxxxxx(config)# i**pv6 access-list** 1 permit 3001::2/64

Note: all other access implicitly denied.

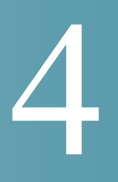

# **Address Table Commands**

# 4.1 bridge multicast filtering

To enable the filtering of Multicast addresses, use the **bridge multicast filtering** Global Configuration mode command. To disable Multicast address filtering, use the **no** form of this command.

# Syntax

#### **bridge multicast filtering**

# **no bridge multicast filtering**

## Parameters

This command has no arguments or keywords.

# Default Configuration

Multicast address filtering is disabled. All Multicast addresses are flooded to all ports.

#### Command Mode

Global Configuration mode

# User Guidelines

When this feature is enabled, unregistered Multicast traffic (as opposed to registered) will still be flooded.

All registered Multicast addresses will be forwarded to the Multicast groups. There are two ways to manage Multicast groups, one is the IGMP Snooping feature, and the other is the [bridge multicast forward-all](#page-158-0) command.

# Example

The following example enables bridge Multicast filtering.

switchxxxxxx(config)# **bridge multicast filtering**

# 4.2 bridge multicast mode

To configure the Multicast bridging mode, use the **bridge multicast mode** Interface (VLAN) Configuration mode command. To return to the default configuration, use the **no** form of this command.

# Syntax

## **bridge multicast mode** *{***mac-group** *|* **ipv4-group** *|* **ipv4-src-group***}*

#### **no bridge multicast mode**

# Parameters

- **mac-group**—Specifies that Multicast bridging is based on the packet's VLAN and MAC address.
- **ipv4-group**—Specifies that Multicast bridging is based on the packet's VLAN and MAC address for non-IPv4 packets, and on the packet's VLAN and IPv4 destination address for IPv4 packets.
- **ipv4-src-group**—Specifies that Multicast bridging is based on the packet's VLAN and MAC address for non-IPv4 packets, and on the packet's VLAN, IPv4 destination address and IPv4 source address for IPv4 packets.

# Default Configuration

The default mode is **mac-group.**

## Command Mode

Interface (VLAN) Configuration mode

# User Guidelines

Use the mac-group option when using a network management system that uses a MIB based on the Multicast MAC address. Otherwise, it is recommended to use the ipv4 mode, because there is no overlapping of IPv4 Multicast addresses in these modes.

For each Forwarding Data Base (FDB) mode, use different CLI commands to configure static entries in the FDB, as described in the following table:

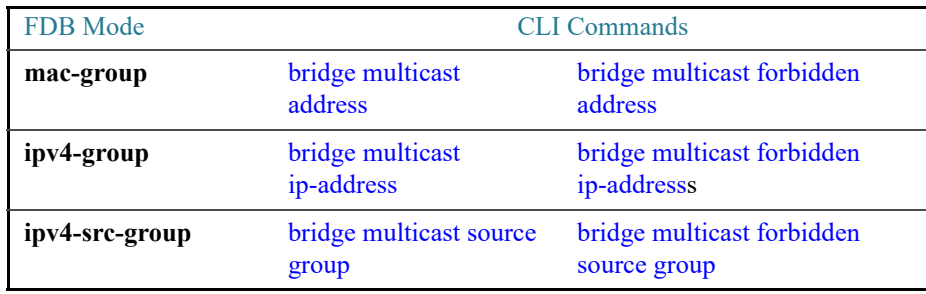

The following table describes the actual data that is written to the Forwarding Data Base (FDB) as a function of the IGMP version that is used in the network:

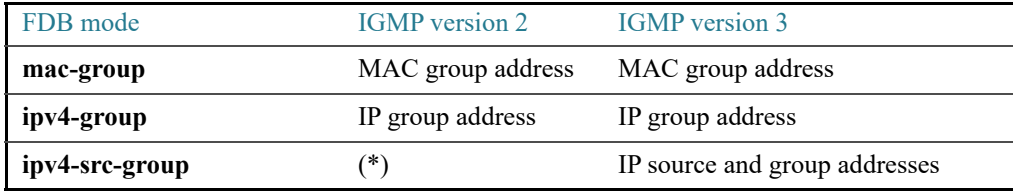

(\*) Note that (\*,G) cannot be written to the FDB if the mode is **ipv4-src-group**. In that case, no new FDB entry is created, but the port is added to the static (S,G) entries (if they exist) that belong to the requested group. It is recommended to set the FDB mode to ipv4-group or mac-group for IGMP version 2.

If an application on the device requests (\*,G), the operating FDB mode is changed to

ipv4-group.

# Example

The following example configures the Multicast bridging mode as an mac-group on VLAN 2.

```
switchxxxxxx(config)# interface vlan 2
switchxxxxxx(config-if)# bridge multicast mode mac-group
```
# <span id="page-142-0"></span>4.3 bridge multicast address

To register a MAC-layer Multicast address in the bridge table and statically add or remove ports to or from the group, use the **bridge multicast address** Interface (VLAN) Configuration mode command. To unregister the MAC address, use the **no** form of this command.

#### Syntax

**bridge multicast address** {*mac-multicast-address | ipv4-multicast-address}* [{**add** | **remove**} {**ethernet** *interface-list* | **port-channel** *port-channel-list*}]

**no bridge multicast address** *mac-multicast-address*

## **Parameters**

- **mac-multicast-address | ipv4-multicast-address**—Specifies the group Multicast address.
- **add**—(Optional) Adds ports to the group.
- remove—(Optional) Removes ports from the group.
- **ethernet** *interface-list*—(Optional) Specifies a list of Ethernet ports. Separate nonconsecutive Ethernet ports with a comma and no spaces. Use a hyphen to designate a range of ports.
- **port-channel** *port-channel-list*—(Optional) Specifies a list of port channels. Separate nonconsecutive port-channels with a comma and no spaces; use a hyphen to designate a range of port channels.

#### Default Configuration

No Multicast addresses are defined.

If **ethernet** *interface-list* or **port-channel** *port-channel-list* is specified without specifying **add** or **remove**, the default option is **add**.

### Command Mode

Interface (VLAN) Configuration mode

#### User Guidelines

To register the group in the bridge database without adding or removing ports or port channels, specify the **mac-multicast-address** parameter only.

Static Multicast addresses can be defined on static VLANs only.

You can execute the command before the VLAN is created.

#### Examples

**Example 1** - The following example registers the MAC address to the bridge table:
```
switchxxxxxx(config)# interface vlan 8
switchxxxxxx(config-if)# bridge multicast address 01:00:5e:02:02:03
```
**Example 2** - The following example registers the MAC address and adds ports statically.

```
switchxxxxxx(config)# interface vlan 8
switchxxxxxx(config-if)# bridge multicast address 01:00:5e:02:02:03 add 
gi1-2
```
# <span id="page-144-0"></span>4.4 bridge multicast forbidden address

To forbid adding or removing a specific Multicast address to or from specific ports, use the **bridge multicast forbidden address** IInterface (VLAN) Configuration mode command. To restore the default configuration, use the **no** form of this command.

## **Syntax**

**bridge multicast forbidden address** {*mac-multicast-address | ipv4-multicast-address*} {**add** | **remove**} {**ethernet** *interface-list |* **port-channel** *port-channel-list*}

**no bridge multicast forbidden address** *mac-multicast-address*

## Parameters

- **mac-multicast-address | ipv4-multicast-address**—Specifies the group Multicast address.
- **add**—Forbids adding ports to the group.
- remove—Forbids removing ports from the group.
- **ethernet** *interface-list*—Specifies a list of Ethernet ports. Separate nonconsecutive Ethernet ports with a comma and no spaces. Use a hyphen to designate a range of ports.
- **port-channel** *port-channel-list*—Specifies a list of port channels. Separate nonconsecutive port-channels with a comma and no spaces. Use a hyphen to designate a range of port channels.

# Default Configuration

No forbidden addresses are defined.

Default option is **add**.

Command Mode

Interface (VLAN) Configuration mode

### User Guidelines

Before defining forbidden ports, the Multicast group should be registered, using [bridge](#page-142-0)  [multicast address](#page-142-0).

You can execute the command before the VLAN is created.

### Example

The following example forbids MAC address 0100.5e02.0203 on port gi4 within VLAN 8.

```
switchxxxxxx(config)# interface vlan 8
switchxxxxxx(config-if)# bridge multicast address 0100.5e02.0203
switchxxxxxx(config-if)# bridge multicast forbidden address 0100.5e02.0203 
add gi4
```
# 4.5 bridge multicast ip-address

To register IP-layer Multicast addresses to the bridge table, and statically add or remove ports to or from the group, use the **bridge multicast ip-address** IInterface (VLAN) Configuration mode command. To unregister the IP address, use the no form of this command.

#### Syntax

**bridge multicast ip-address** *ip-multicast-address* [[**add** | **remove**] {*interface-list* | **port-channel** *port-channel-list*}]

**no bridge multicast ip-address** *ip-multicast-address*

# Parameters

- **ip-multicast-address**—Specifies the group IP Multicast address.
- **add**—(Optional) Adds ports to the group.
- **remove—(Optional) Removes ports from the group.**
- *interface-list*—(Optional) Specifies a list of Ethernet ports. Separate nonconsecutive Ethernet ports with a comma and no spaces. Use a hyphen to designate a range of ports.
- **port-channel** *port-channel-list*—(Optional) Specifies a list of port channels. Separate nonconsecutive port-channels with a comma and no spaces. Use a hyphen to designate a range of port channels.

# Default Configuration

No Multicast addresses are defined.

Default option is **add**.

## Command Mode

Interface (VLAN) Configuration mode

# User Guidelines

To register the group in the bridge database without adding or removing ports or port channels, specify the **ip-multicast-address** parameter only.

Static Multicast addresses can be defined on static VLANs only.

You can execute the command before the VLAN is created.

### Example

The following example registers the specified IP address to the bridge table:

```
switchxxxxxx(config)# interface vlan 8
switchxxxxxx(config-if)# bridge multicast ip-address 239.2.2.2
```
The following example registers the IP address and adds ports statically.

```
switchxxxxxx(config)# interface vlan 8
switchxxxxxx(config-if)# bridge multicast ip-address 239.2.2.2 add gi4
```
# 4.6 bridge multicast forbidden ip-address

To forbid adding or removing a specific IP Multicast address to or from specific ports, use the **bridge multicast forbidden ip-address** Interface (VLAN) Configuration mode command. To restore the default configuration, use the no form of this command.

# Syntax

**bridge multicast forbidden ip-address** *{ip-multicast-address}* {**add** | **remove**} {**ethernet** *interface-list |* **port-channel** *port-channel-list*}

**no bridge multicast forbidden ip-address** *ip-multicast-address*

# Parameters

- **ip-multicast-address**—Specifies the group IP Multicast address.
- **add**—(Optional) Forbids adding ports to the group.
- **remove—(Optional)** Forbids removing ports from the group.
- **ethernet** *interface-list*—(Optional) Specifies a list of Ethernet ports. Separate nonconsecutive Ethernet ports with a comma and no spaces. Use a hyphen to designate a range of ports.
- **port-channel** *port-channel-list*—(Optional) Specifies a list of port channels. Separate nonconsecutive port-channels with a comma and no spaces. Use a hyphen to designate a range of port channels.

# Default Configuration

No forbidden addresses are defined.

## Command Mode

Interface (VLAN) Configuration mode

# User Guidelines

Before defining forbidden ports, the Multicast group should be registered.

You can execute the command before the VLAN is created.

## Example

The following example registers IP address 239.2.2.2, and forbids the IP address on port gi4 within VLAN 8.

```
switchxxxxxx(config)# interface vlan 8
switchxxxxxx(config-if)# bridge multicast ip-address 239.2.2.2
switchxxxxxx(config-if)# bridge multicast forbidden ip-address 239.2.2.2 add 
gi4
```
# 4.7 bridge multicast source group

To register a source IP address - Multicast IP address pair to the bridge table, and statically add or remove ports to or from the source-group, use the **bridge multicast source group** Interface (VLAN) Configuration mode command. To unregister the source-group-pair, use the no form of this command.

# Syntax

**bridge multicast source** *ip-address* **group** *ip-multicast-address* [[**add** | **remove**] {**ethernet** *interface-list |* **port-channel** *port-channel-list*}]

**no bridge multicast source** *ip-address* **group** *ip-multicast-address*

## Parameters

- **ip-address**—Specifies the source IP address.
- **ip-multicast-address**—Specifies the group IP Multicast address.
- **add**—(Optional) Adds ports to the group for the specific source IP address.
- **remove**—(Optional) Removes ports from the group for the specific source IP address.
- **ethernet** *interface-list*—(Optional) Specifies a list of Ethernet ports. Separate nonconsecutive Ethernet ports with a comma and no spaces. Use a hyphen to designate a range of ports.
- **port-channel** *port-channel-list*—(Optional) Specifies a list of port channels. Separate nonconsecutive port-channels with a comma and no spaces; use a hyphen to designate a range of port channels.

# Default Configuration

No Multicast addresses are defined.

The default option is **add**.

### Command Mode

Interface (VLAN) Configuration mode

## User Guidelines

You can execute the command before the VLAN is created.

### Example

The following example registers a source IP address - Multicast IP address pair to the bridge table:

```
switchxxxxxx(config)# interface vlan 8
```
switchxxxxxx(config-if)# **bridge multicast source 13.16.1.1 group 239.2.2.2**

# 4.8 bridge multicast forbidden source group

To forbid adding or removing a specific IP source address - Multicast address pair to or from specific ports, use the **bridge multicast forbidden source group** IInterface (VLAN) Configuration mode command. To return to the default configuration, use the no form of this command.

#### Syntax

**bridge multicast forbidden** *source ip-address group ip-multicast-address {add | remove} {ethernet interface-list |* **port-channel** *port-channel-list*}

**no bridge multicast forbidden source** *ip-address* **group** *ip-multicast-address*

## Parameters

- **ip-address**—Specifies the source IP address.
- **ip-multicast-address**—Specifies the group IP Multicast address.
- **add**—(Optional) Forbids adding ports to the group for the specific source IP address.
- **remove**—(Optional) Forbids removing ports from the group for the specific source IP address.
- **ethernet** *interface*-*list*—(Optional) Specifies a list of Ethernet ports. Separate nonconsecutive Ethernet ports with a comma and no spaces. Use a hyphen to designate a range of ports.
- **port-channel** *port-channel-list*—(Optional) Specifies a list of port channels. Separate nonconsecutive port-channels with a comma and no spaces; use a hyphen to designate a range of port channels.

# Default Configuration

No forbidden addresses are defined.

# Command Mode

Interface (VLAN) Configuration mode

# User Guidelines

Before defining forbidden ports, the Multicast group should be registered.

You can execute the command before the VLAN is created.

# Example

The following example registers a source IP address - Multicast IP address pair to the bridge table, and forbids adding the pair to port gi4 on VLAN 8:

```
switchxxxxxx(config)# interface vlan 8
switchxxxxxx(config-if)# bridge multicast source 13.16.1.1 group 239.2.2.2
switchxxxxxx(config-if)# bridge multicast forbidden source 13.16.1.1 group 
239.2.2.2 add gi4
```
# 4.9 bridge multicast ipv6 mode

To configure the Multicast bridging mode for IPv6 Multicast packets, use the **bridge multicast ipv6 mode** Interface (VLAN) Configuration mode command. To return to the default configuration, use the no form of this command.

# **bridge multicast ipv6 mode** {**mac-group** | **ip-group** | **ip-src-group**}

## **no bridge multicast ipv6 mode**

## Parameters

- **mac-group**—Specifies that Multicast bridging is based on the packet's VLAN and MAC destination address.
- **ip-group**—Specifies that Multicast bridging is based on the packet's VLAN and IPv6 destination address for IPv6 packets.
- **ip-src-group**—Specifies that Multicast bridging is based on the packet's VLAN, IPv6 destination address and IPv6 source address for IPv6 packets.

# Default Configuration

The default mode is **mac-group**.

# Command Mode

Interface (VLAN) Configuration mode

# User Guidelines

Use the **mac-group** mode when using a network management system that uses a MIB based on the Multicast MAC address.

For each Forwarding Data Base (FDB) mode, use different CLI commands to configure static entries for IPv6 Multicast addresses in the FDB, as described in the following table::

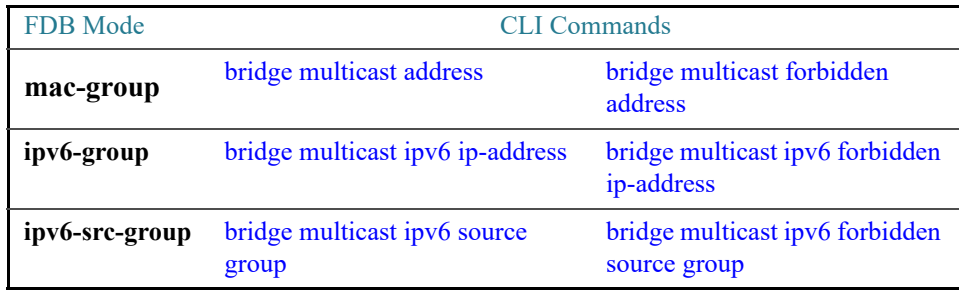

The following table describes the actual data that is written to the Forwarding Data Base (FDB) as a function of the MLD version that is used in the network:

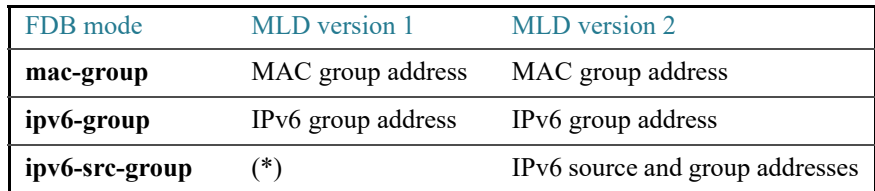

(\*) In **ip-src-group** mode a match is performed on 4 bytes of the multicast address and 4 bytes of the source address. In the group address the last 4 bytes of the address are checked for match. In the source address the last 3 bytes and 5th from last bytes of the interface ID are examined.

(\*) Note that (\*,G) cannot be written to the FDB if the mode is **ip-src-group**. In that case, no new FDB entry is created, but the port is added to the (S,G) entries (if they exist) that belong to the requested group.

If an application on the device requests (\*,G), the operating FDB mode is changed to **ip-group**.

You can execute the command before the VLAN is created.

# Example

The following example configures the Multicast bridging mode as an **ip-group** on VLAN 2.

```
switchxxxxxx(config)# interface vlan 2
```
switchxxxxxx(config-if)# **bridge multicast ipv6 mode** 

## **ip-group**

# <span id="page-152-0"></span>4.10 bridge multicast ipv6 ip-address

To register an IPv6 Multicast address to the bridge table, and statically add or remove ports to or from the group, use the **bridge multicast ipv6 ip-address** Interface (VLAN) Configuration mode command. To unregister the IPv6 address, use the **no** form of this command.

# Syntax

**bridge multicast ipv6 ip-address** *ipv6-multicast-address* [[**add** | **remove**] {**ethernet** *interface-list |* **port-channel** *port-channel-list*}]

## **no bridge multicast ipv6 ip-address** *ip-multicast-address*

## Parameters

- **ipv6-multicast-address**—Specifies the group IPv6 multicast address.
- **add**—(Optional) Adds ports to the group.
- remove—(Optional) Removes ports from the group.
- **ethernet** *interface-list*—(Optional) Specifies a list of Ethernet ports. Separate nonconsecutive Ethernet ports with a comma and no spaces; use a hyphen to designate a range of ports.
- **port-channel** *port-channel-list*—(Optional) Specifies a list of port channels. Separate nonconsecutive port-channels with a comma and no spaces. Use a hyphen to designate a range of port channels.

## Default Configuration

No Multicast addresses are defined.

The default option is **add**.

## Command Mode

Interface (VLAN) Configuration mode

# User Guidelines

To register the group in the bridge database without adding or removing ports or port channels, specify the **ipv6-multicast-address** parameter only.

Static Multicast addresses can be defined on static VLANs only.

You can execute the command before the VLAN is created.

### Examples

**Example 1** - The following example registers the IPv6 address to the bridge table:

```
switchxxxxxx(config)# interface vlan 8
switchxxxxxx(config-if)# bridge multicast ipv6 ip-address FF00:0:0:0:4:4:4:1
```
**Example 2 -** The following example registers the IPv6 address and adds ports statically.

```
switchxxxxxx(config)# interface vlan 8
switchxxxxxx(config-if)# bridge multicast ipv6 ip-address FF00:0:0:0:4:4:4:1 
add gi1-2
```
# <span id="page-154-0"></span>4.11 bridge multicast ipv6 forbidden ip-address

To forbid adding or removing a specific IPv6 Multicast address to or from specific ports, use the **bridge multicast ipv6 forbidden ip-address** Interface (VLAN) Configuration mode command. To restore the default configuration, use the **no** form of this command.

# Syntax

**bridge multicast ipv6 forbidden ip-address** {*ipv6-multicast-address*} {**add** | **remove**} {**ethernet** *interface-list |* **port-channel** *port-channel-list*}

**no bridge multicast ipv6 forbidden ip-address** *ipv6-multicast-address*

## Parameters

- **ipv6-multicast-address**—Specifies the group IPv6 Multicast address.
- add—(Optional) Forbids adding ports to the group.
- **remove—(Optional)** Forbids removing ports from the group.
- **ethernet** *interface-list*—(Optional) Specifies a list of Ethernet ports. Separate nonconsecutive Ethernet ports with a comma and no spaces. Use a hyphen to designate a range of ports.
- **port-channel** *port-channel-list*—(Optional) Specifies a list of port channels. Separate nonconsecutive port-channels with a comma and no spaces. Use a hyphen to designate a range of port channels.

# Default Configuration

No forbidden addresses are defined.

The default option is **add**.

## Command Mode

Interface (VLAN) Configuration mode

# User Guidelines

Before defining forbidden ports, the Multicast group should be registered.

You can execute the command before the VLAN is created.

## Example

The following example registers an IPv6 Multicast address, and forbids the IPv6 address on port gi4 within VLAN 8.

```
switchxxxxxx(config)# interface vlan 8
switchxxxxxx(config-if)# bridge multicast ipv6 ip-address FF00:0:0:0:4:4:4:1
switchxxxxxx(config-if)# bridge multicast ipv6 forbidden ip-address 
FF00:0:0:0:4:4:4:1 add gi4
```
# <span id="page-155-0"></span>4.12 bridge multicast ipv6 source group

To register a source IPv6 address - Multicast IPv6 address pair to the bridge table, and statically add or remove ports to or from the source-group, use the **bridge multicast ipv6 source group** Interface (VLAN) Configuration mode command. To unregister the source-group-pair, use the **no** form of this command.

## Syntax

**bridge multicast ipv6 source** *ipv6-source-address* **group** *ipv6-multicast-address* [[**add** | **remove**] {**ethernet** *interface-list |* **port**-**channel** *port-channel-list}]*

**no bridge multicast ipv6 source** *ipv6-address* **group** *ipv6-multicast-address*

## Parameters

- **ipv6-source-address**—Specifies the source IPv6 address.
- **ipv6-multicast-address**—Specifies the group IPv6 Multicast address.
- **add**—(Optional) Adds ports to the group for the specific source IPv6 address.
- **remove—(Optional)** Removes ports from the group for the specific source IPv6 address.
- **ethernet** *interface-list*—(Optional) Specifies a list of Ethernet ports. Separate nonconsecutive Ethernet ports with a comma and no spaces. Use a hyphen to designate a range of ports.

• **port-channel** *port-channel-list*—(Optional) Specifies a list of port channels. Separate nonconsecutive port-channels with a comma and no spaces. Use a hyphen to designate a range of port channels.

# Default Configuration

No Multicast addresses are defined.

The default option is **add**.

# Command Mode

Interface (VLAN) Configuration mode

## Example

The following example registers a source IPv6 address - Multicast IPv6 address pair to the bridge table:

```
switchxxxxxx(config)# interface vlan 8
```

```
switchxxxxxx(config-if)# bridge multicast source 2001:0:0:0:4:4:4 group 
FF00:0:0:0:4:4:4:1
```
# <span id="page-156-0"></span>4.13 bridge multicast ipv6 forbidden source group

To forbid adding or removing a specific IPv6 source address - Multicast address pair to or from specific ports, use the **bridge multicast ipv6 forbidden source group** Interface (VLAN) Configuration mode command. To return to the default configuration, use the **no** form of this command.

# Syntax

**bridge multicast ipv6 forbidden** *source ipv6-source-address* **group** *ipv6-multicast-address*  {**add** | **remove**} {**ethernet** *interface-list |* **port-channel** *port-channel-list*}

**no bridge multicast ipv6 forbidden source** *ipv6-address* **group** *ipv6-multicast-address*

# Parameters

- **ipv6-source-address**—Specifies the source IPv6 address.
- **ipv6-multicast-address**—Specifies the group IPv6 Multicast address.
- **add**—Forbids adding ports to the group for the specific source IPv6 address.
- **remove**—Forbids removing ports from the group for the specific source IPv6 address.
- **ethernet** *interface-list*—Specifies a list of Ethernet ports. Separate nonconsecutive Ethernet ports with a comma and no spaces. Use a hyphen to designate a range of ports.
- **port-channel** *port-channel-list*—Specifies a list of port channels. Separate nonconsecutive port-channels with a comma and no spaces; use a hyphen to designate a range of port channels.

# Default Configuration

No forbidden addresses are defined.

# Command Mode

Interface (VLAN) Configuration mode

# User Guidelines

Before defining forbidden ports, the Multicast group should be registered.

You can execute the command before the VLAN is created.

### Example

The following example registers a source IPv6 address - Multicast IPv6 address pair to the bridge table, and forbids adding the pair to gi4 on VLAN 8:

```
switchxxxxxx(config)# interface vlan 8
switchxxxxxx(config-if)# bridge multicast source 2001:0:0:0:4:4:4 group 
FF00:0:0:0:4:4:4:1
switchxxxxxx(config-if)# bridge multicast forbidden source
2001:0:0:0:4:4:4:1 group FF00:0:0:0:4:4:4:1 add gi4
```
# 4.14 bridge multicast unregistered

To configure forwarding unregistered Multicast addresses, use the **bridge multicast unregistered** Interface (Ethernet, Port Channel) Configuration mode command. To restore the default configuration, use the **no** form of this command.

**bridge multicast unregistered** {**forwarding** | **filtering**}

**no bridge multicast unregistered**

## Parameters

- **forwarding**—Forwards unregistered Multicast packets.
- filtering—Filters unregistered Multicast packets.

## Default Configuration

Unregistered Multicast addresses are forwarded.

## Command Mode

Interface (Ethernet, Port Channel) Configuration mode

## User Guidelines

Do not enable unregistered Multicast filtering on ports that are connected to routers, because the 224.0.0.x address range should not be filtered. Note that routers do not necessarily send IGMP reports for the 224.0.0.x range.

You can execute the command before the VLAN is created.

## Example

The following example specifies that unregistered Multicast packets are filtered on gi1:

```
switchxxxxxx(config)# interface gi1
```
switchxxxxxx(config-if)# **bridge multicast unregistered filtering**

# 4.15 bridge multicast forward-all

To enable forwarding all multicast packets for a range of ports or port channels, use the **bridge multicast forward-all** Interface (VLAN) Configuration mode command. To restore the default configuration, use the **no** form of this command.

**bridge multicast forward-all** {**add** | **remove**} {**ethernet** *interface-list |* **port-channel** *port-channel-list*}

#### **no bridge multicast forward-all**

# Parameters

- **add**—Forces forwarding of all Multicast packets.
- **remove**—Does not force forwarding of all Multicast packets.
- **ethernet** *interface-list*—Specifies a list of Ethernet ports. Separate nonconsecutive Ethernet ports with a comma and no spaces. Use a hyphen to designate a range of ports.
- **port-channel** *port-channel-list*—Specifies a list of port channels. Separate nonconsecutive port-channels with a comma and no spaces. Use a hyphen to designate a range of port channels.

## Default Configuration

Forwarding of all Multicast packets is disabled.

### Command Mode

Interface (VLAN) Configuration mode

## Example

The following example enables all Multicast packets on port gi4 to be forwarded.

```
switchxxxxxx(config)# interface vlan 2
switchxxxxxx(config-if)# bridge multicast forward-all add gi4
```
# <span id="page-159-0"></span>4.16 bridge multicast forbidden forward-all

To forbid a port to dynamically join Multicast groups, use the **bridge multicast forbidden forward-all** Interface (VLAN) Configuration mode command. To restore the default configuration, use the no form of this command.

**bridge multicast forbidden forward-all** {**add** | **remove**} {**ethernet** *interface-list |*  **port**-**channel** *port-channel-list*}

## **no bridge multicast forbidden forward-all**

# Parameters

- **add**—Forbids forwarding of all Multicast packets.
- **remove**—Does not forbid forwarding of all Multicast packets.
- **ethernet** *interface-list* —Specifies a list of Ethernet ports. Separate nonconsecutive Ethernet ports with a comma and no spaces. Use a hyphen to designate a range of ports.
- **port-channel** *port-channel-list*—Specifies a list of port channels. Separate nonconsecutive port-channels with a comma and no spaces; use a hyphen to designate a range of port channels.

# Default Configuration

Ports are not forbidden to dynamically join Multicast groups.

The default option is **add**.

## Command Mode

Interface (VLAN) Configuration mode

## User Guidelines

Use this command to forbid a port to dynamically join (by IGMP, for example) a Multicast group.

The port can still be a Multicast router port.

## Example

The following example forbids forwarding of all Multicast packets to gi1 within VLAN 2.

```
switchxxxxxx(config)# interface vlan 2
```
switchxxxxxx(config-if)# **bridge multicast forbidden forward-all add ethernet** gi1

# 4.17 bridge unicast unknown

To enable egress filtering of Unicast packets where the destination MAC address is unknown to the device, use the **bridge unicast unknown** Interface (Ethernet, Port Channel) Configuration mode command. To restore the default configuration, use the **no** form of this command.

# Syntax

**bridge unicast unknown** {**filtering** | **forwarding**}

**no bridge unicast unknown**

## Parameters

- filtering—Filter unregistered Unicast packets.
- **forwarding**—Forward unregistered Unicast packets.

## Default Configuration

Forwarding.

## Command Mode

Interface (Ethernet, Port Channel) Configuration mode.

## Example

The following example drops Unicast packets on gi1 when the destination is unknown.

```
switchxxxxxx(config)# interface gi1
switchxxxxxx(config-if)# bridge unicast unknown filtering
```
# 4.18 show bridge unicast unknown

To display the unknown Unicast filtering configuration, use the **show bridge unicast unknown** Privileged EXEC mode command.

## Syntax

**show bridge unicast unknown** [*interface-id*]

## Parameters

*interface-id*—(Optional) Specify an interface ID. The interface ID can be one of the following types: Ethernet port or port-channel

# Command Mode

Privileged EXEC mode

### Example

#### Console # **show bridge unicast unknown**

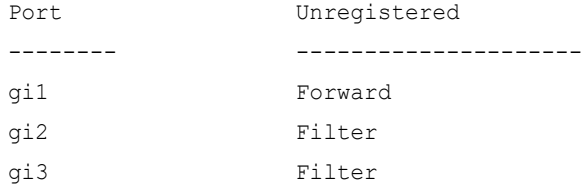

# <span id="page-162-0"></span>4.19 mac address-table static

To add a MAC-layer station source address to the MAC address table, use the **mac address-table static** Global Configuration mode command. To delete the MAC address, use the **no** form of this command.

## Syntax

**mac address-table static** *mac-address* **vlan** *vlan-id* **interface** *interface-id* [**permanent** *|*  **delete-on-reset** *|* **delete-on-timeout** *|* **secure**]|

**no mac address-table static** [*mac-address] vlan vlan-id*

## Parameters

- *mac-address*—MAC address (Range: Valid MAC address)
- *vlan-id* Specify the VLAN
- *interface-id*—Specify an interface ID. The interface ID can be one of the following types: Ethernet port or port-channel (Range: valid ethernet port, valid port-channel)
- **permanent**—(Optional) The permanent static MAC address. The keyword is applied by the default.
- **delete-on-reset**—(Optional)The delete-on-reset static MAC address.
- **delete-on-timeout**—(Optional)The delete-on-timeout static MAC address.
- **secure**—(Optional)The secure MAC address. May be used only in a secure mode.

## Default Configuration

No static addresses are defined. The default mode for an added address is permanent.

## Command Mode

Global Configuration mode

### User Guidelines

Use the command to add a static MAC address with given time-to-live in any mode or to add a secure MAC address in a secure mode.

Each MAC address in the MAC address table is assigned two attributes: **type** and **time-to-live**.

The following value of time-of-live is supported:

- **permanent**—MAC address is saved until it is removed manually.
- **delete-on-reset**—MAC address is saved until the next reboot.
- **delete-on-timeout**—MAC address that may be removed by the aging timer.

The following types are supported:

- **static** MAC address manually added by the command with the following keywords specifying its time-of-live:
	- **permanent**
	- delete-on-reset
	- **delete-on-timeout**

A static MAC address may be added in any port mode.

• **secure**— A MAC address added manually or learned in a secure mode. Use the **mac address-table static** command with the **secure** keyword to add a secure MAC address. The MAC address cannot be relearned.

A secure MAC address may be added only in a secure port mode.

• **dynamic**— a MAC address learned by the switch in non-secure mode. A value of its **time-to-live** attribute is **delete-on-timeout**.

## Examples

**Example 1 - The following example adds two permanent static MAC address:** 

```
switchxxxxxx(config)# mac address-table static 00:3f:bd:45:5a:b1 vlan 1 
interface gi1
switchxxxxxx(config)# mac address-table static 00:3f:bd:45:5a:b2 vlan 1 
interface gi1 permanent
```
**Example 2** - The following example adds a deleted-on-reset static MAC address:

```
switchxxxxxx(config)# mac address-table static 00:3f:bd:45:5a:b2 vlan 1 
interface gi1 delete-on-reset
```
**Example 3** - The following example adds a deleted-on-timeout static MAC address:

```
switchxxxxxx(config)# mac address-table static 00:3f:bd:45:5a:b2 vlan 1 
interface gi1 delete-on-timeout
```
**Example 4 -** The following example adds a secure MAC address:

```
switchxxxxxx(config)# mac address-table static 00:3f:bd:45:5a:b2 vlan 1 
interface gi1 secure
```
# 4.20 clear mac address-table

To remove learned or secure entries from the forwarding database (FDB), use the **clear mac address-table** Privileged EXEC mode command.

### Syntax

**clear mac address-table dynamic interface** *interface-id*

**clear mac address-table secure interface** *interface-id*

# Parameters

- **dynamic interface** *interface-id*—Delete all dynamic (learned) addresses on the specified interface.The interface ID can be one of the following types: Ethernet port or port-channel. If interface ID is not supplied, all dynamic addresses are deleted.
- **secure interface** *interface-id*—Delete all the secure addresses learned on the specific interface. A secure address on a MAC address learned on ports on which port security is defined.

## Default Configuration

For dynamic addresses, if interface-id is not supplied, all dynamic entries are deleted.

#### Command Mode

Privileged EXEC mode

### Examples

**Example 1** - Delete all dynamic entries from the FDB.

switchxxxxxx# **clear mac address-table dynamic**

**Example 2** - Delete all secure entries from the FDB learned on secure port gi1.

switchxxxxxx# **clear mac address-table secure interface gi1**

# 4.21 mac address-table aging-time

To set the aging time of the address table, use the **mac address-table aging-time** Global configuration command. To restore the default, use the **no** form of this command.

### Syntax

**mac address-table aging-time** *seconds*

**no mac address-table aging-time**

## **Parameters**

*seconds*—Time is number of seconds. (Range:10-400)

## Default Configuration

300

Command Mode

Global Configuration mode

# Example

switchxxxxxx(config)# **mac address-table aging-time 600**

# <span id="page-166-0"></span>4.22 port security

To enable port security learning mode on an interface, use the **port security** Interface (Ethernet, Port Channel) Configuration mode command. To disable port security learning mode on an interface, use the **no** form of this command.

# Syntax

## **port security** [**forward** *|* **discard** *|* **discard***-***shutdown**] [**trap** *seconds*]

## **no port security**

## Parameters

- **forward**—(Optional) Forwards packets with unlearned source addresses, but does not learn the address.
- discard—(Optional) Discards packets with unlearned source addresses.
- **discard-shutdown**—(Optional) Discards packets with unlearned source addresses and shuts down the port.
- **trap** *seconds*—(Optional) Sends SNMP traps and specifies the minimum time interval in seconds between consecutive traps. (Range: 1–1000000)

# Default Configuration

The feature is disabled by default.

The default mode is **discard**.

The default number of seconds is zero, but if **traps** is entered, a number of seconds must also be entered.

## Command Mode

Interface (Ethernet, Port Channel) Configuration mode

## User Guidelines

The command may be used only when the interface in the regular (non-secure with unlimited MAC learning) mode.

Port Security cannot be enabled on an interface if 802.1X authentication is already active on the interface.

See the [mac address-table static](#page-162-0) command for information about MAC address attributes (type and time-to-live) definitions.

When the **port security** command enables the **lock** mode on a port all dynamic addresses learned on the port are changed to **permanent secure** addresses.

When the **port security** command enables a mode on a port differing from the **lock** mode all dynamic addresses learned on the port are deleted.

When the **no port security** command cancels a secure mode on a port all secure addresses defined on the port are changed to **dynamic** addresses.

Additionally to set a mode, use the **port security** command to set an action that the switch should perform on a frame which source MAC address cannot be learned.

## Example

The following example forwards all packets to port gi1 without learning addresses of packets from unknown sources and sends traps every 100 seconds, if a packet with an unknown source address is received.

```
switchxxxxxx(config)# interface gi4
switchxxxxxx(config-if)# port security mode lock
switchxxxxxx(config-if)# port security forward trap 100
switchxxxxxx(config-if)# exit
```
# 4.23 port security mode

To configure the port security learning mode, use the **port security mode** Interface (Ethernet, Port Channel) Configuration mode command. To restore the default configuration, use the **no** form of this command.

**port security mode** {**max-addresses | lock** | **secure permanent | secure delete-on-reset**} **no port security mode**

## Parameters

- **max-addresses** Non-secure mode with limited learning dynamic MAC addresses. The static MAC addresses may be added on the port manually by the mac [address-table static](#page-162-0) command.
- **lock** Secure mode without MAC learning. The static and secure MAC addresses may be added on the port manually by the [mac address-table static](#page-162-0) command.
- **secure permanent**—Secure mode with limited learning permanent secure MAC addresses with the **permanent** time-of-live. The static and secure MAC addresses may be added on the port manually by the **mac address-table static** command.
- **secure delete-on-reset**—Secure mode with limited learning secure MAC addresses with the **delete-on-reset** time-of-live. The static and secure MAC addresses may be added on the port manually by the **mac address-table static** command.

## Default Configuration

The default port security mode is

**lock**.

## Command Mode

Interface (Ethernet, Port Channel) Configuration mode

## User Guidelines

The default port mode is called regular. In this mode, the port allows unlimited learning of dynamic addresses.

The static MAC addresses may be added on the port manually by the [mac address-table static](#page-162-0) command.

The command may be used only when the interface in the regular (non-secure with unlimited MAC learning) mode.

Use the **port security mode** command to change the default mode before the [port security](#page-166-0) command.

# Example

The following example sets the port security mode to

Lock for gi4.

switchxxxxxx(config)# **interface gi4** switchxxxxxx(config-if)# **port security mode lock** switchxxxxxx(config-if)# **port security** switchxxxxxx(config-if)# **exit**

# 4.24 port security max

To configure the maximum number of addresses that can be learned on the port while the port is in port, max-addresses or secure mode, use the **port security max** Interface (Ethernet, Port Channel) Configuration mode command. To restore the default configuration, use the **no** form of this command.

## Syntax

**port security max** *max-addr*

# **no port security max**

## **Parameters**

*max-addr*—Specifies the maximum number of addresses that can be learned on the port. (Range: 0–256)

## Default Configuration

This default maximum number of addresses is 1.

# Command Mode

Interface (Ethernet, Port Channel) Configuration mode

## User Guidelines

The command may be used only when the interface in the regular (non-secure with unlimited MAC learning) mode.

Use this command to change the default value before the [port security](#page-166-0) command.

## Example

The following example sets the port to limited learning mode:

```
switchxxxxxx(config)# interface gi4
switchxxxxxx(config-if)# port security mode max
switchxxxxxx(config-if)# port security max 20
switchxxxxxx(config-if)# port security
switchxxxxxx(config-if)# exit
```
# 4.25 port security routed secure-address

To add a MAC-layer secure address to a routed port. (port that has an IP address defined on it), use the **port security routed secure-address** Interface (Ethernet, Port Channel) Configuration mode command. To delete a MAC address from a routed port, use the no form of this command.

## Syntax

**port security routed secure-address** *mac-address*

## **no port security routed secure-address** *mac-address*

### Parameters

*mac-address*—Specifies the MAC address.

### Default Configuration

No addresses are defined.

## Command Mode

Interface (Ethernet, Port Channel) Configuration mode. It cannot be configured for a range of interfaces (range context).

# User Guidelines

This command enables adding secure MAC addresses to a routed port in port security mode. The command is available when the port is a routed port and in port security mode. The address is deleted if the port exits the security mode or is not a routed port.

# Example

The following example adds the MAC-layer address 00:66:66:66:66:66 to gi1.

```
switchxxxxxx(config)# interface gi1
```
switchxxxxxx(config-if)# **port security routed secure-address 00:66:66:66:66:66**

# 4.26 show mac address-table

To display entries in the MAC address table, use the **show mac address-table** Privileged EXEC mode command.

## Syntax

**show mac address-table** [**dynamic** | **static** | **secure**] [**vlan** *vlan*] [**interface** *interface-id*] [**address** *mac-address]*

## Parameters

- **dynamic**—(Optional) Displays only dynamic MAC address table entries.
- static—(Optional) Displays only static MAC address table entries.
- secure—(Optional) Displays only secure MAC address table entries.
- **vlan**—(Optional) Displays entries for a specific VLAN.
- **interface** *interface-id*—(Optional) Displays entries for a specific interface ID. The interface ID can be one of the following types: Ethernet port or port-channel.
- **address** *mac-address*—(Optional) Displays entries for a specific MAC address.

## Default Configuration

If no parameters are entered, the entire table is displayed.

## Command Mode

Privileged EXEC mode

## User Guidelines

Internal usage VLANs (VLANs that are automatically allocated on routed ports) are presented in the VLAN column by a port number and not by a VLAN ID.

### Examples

**Example 1** - Displays entire address table.

switchxxxxxx# **show mac address-table**

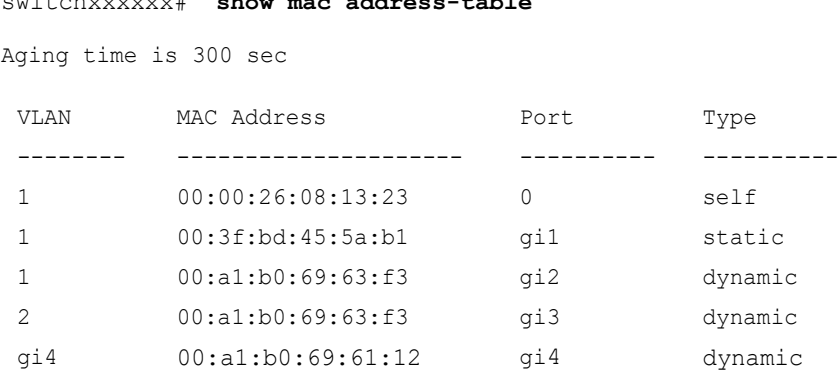

**Example 2** - Displays address table entries containing the specified MAC address.

switchxxxxxx# **show mac address-table address 00:3f:bd:45:5a:b1**

```
Aging time is 300 sec
```
VLAN MAC Address Port Type -------- --------------------- ---------- ---------- 1 00:3f:bd:45:5a:b1 static gi4

# 4.27 show mac address-table count

To display the number of addresses present in the Forwarding Database, use the **show mac address-table count** Privileged EXEC mode command.

## **show mac address-table count** [**vlan** *vlan* | **interface** *interface-id*]

## Parameters

- **vlan** *vlan*—(Optional) Specifies VLAN.
- **interface-id** *interface-id*—(Optional) Specifies an interface ID. The interface ID can be one of the following types: Ethernet port or port-channel.

## Command Mode

Privileged EXEC mode

# User Guidelines

Use the **show mac address-table count** command to display the Forwarding Database capacity (total number of entries), free entries (the number of entries that can still be used) and the consumed entries breakdown by type of entry. The following entry types are displayed:

- Used Unicast Occupied Forwarding Database entries which are layer 2 MAC unicast addresses.
- Used Multicast Occupied Forwarding Database entries which are layer 2 MAC Multicast addresses.
- IPv4 hosts Occupied Forwarding Database entries which are IPv4 Layer 3 host entries.
- IPv6 hosts Occupied Forwarding Database entries which are IPv6 Layer 3 host entries.
- Secure The amount of the secure unicast entries.
- Dynamic Unicast- The amount of the dynamic unicast entries.
- Static Unicast The amount of the static (configured by user) unicast entries.
- Internal The amount of the internal entries. For example device own MAC address.

The Secure, Dynamic Unicast, Static Unicast and Internal entry types present further breakdown of the Used Unicast entries.

The total number of **consumed** entries is the aggregate value of the following entry types: Used Unicast; Used Multicast ;IPv4 hosts ;IPv6 hosts .

If the **Interface** parameter is used the command will display only the following entry types: Used Unicast, secure, Dynamic Unicast, Static Unicast and Internal.

# Examples

**Example 1** - The following example displays the number of entries present in forwarding table for the entire device:

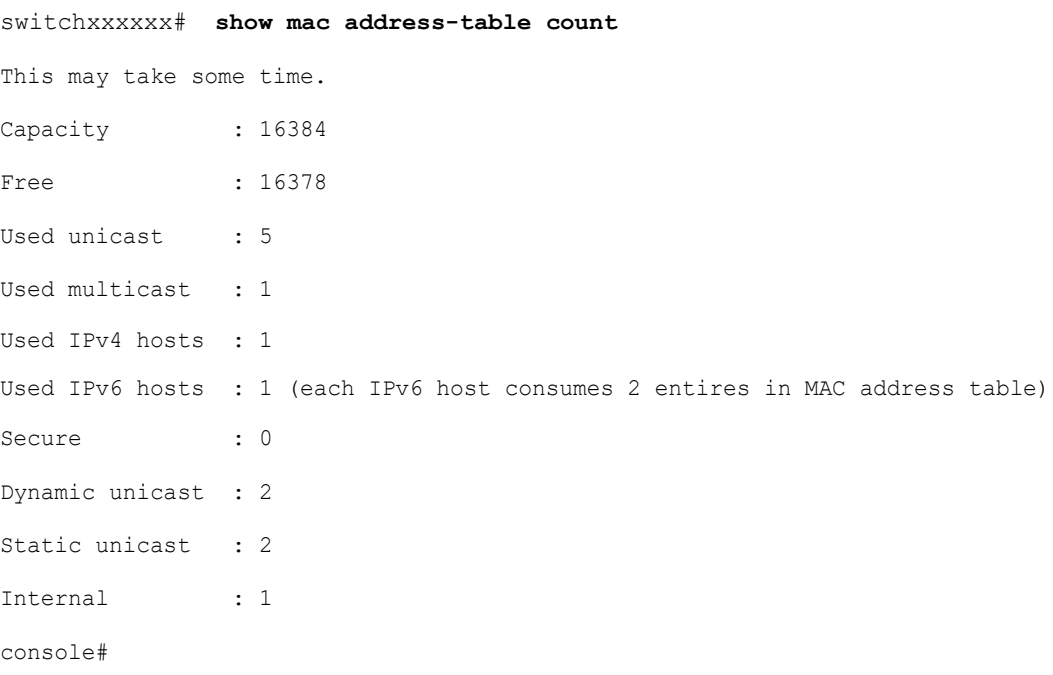

**Example 2** - The following example displays the number of entries present in forwarding table for a specific device interface.

switchxxxxxx# **show mac address-table count interface gi1** This may take some time. Capacity : 16384 Free : 16378 Used unicast : 5 Secure : 0 Dynamic unicast : 2 Static unicast : 2 Internal : 0 console#

# 4.28 show bridge multicast mode

To display the Multicast bridging mode for all VLANs or for a specific VLAN, use the **show bridge multicast mode** Privileged EXEC mode command.

## Syntax

**show bridge multicast mode** [*vlan vlan-id*]

## Parameters

**vlan** *vlan-id*—(Optional) Specifies the VLAN ID.

# Command Mode

Privileged EXEC mode

### Example

The following example displays the Multicast bridging mode for all VLANs

switchxxxxxx# **show bridge multicast mode**

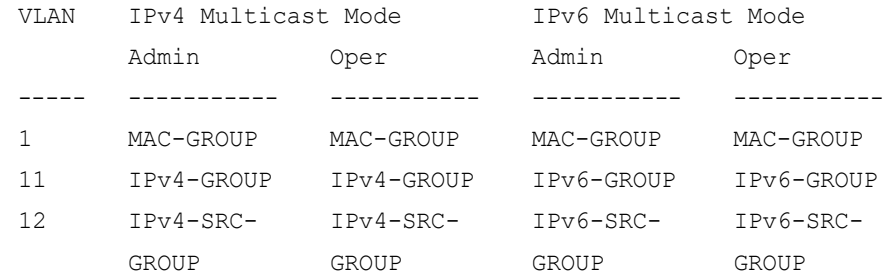

# 4.29 show bridge multicast address-table

To display Multicast MAC addresses or IP Multicast address table information, use the **show bridge multicast address-table** Privileged EXEC mode command.

## **show bridge multicast address-table** [**vlan** *vlan-id*]

**show bridge multicast address-table** [**vlan** *vlan-id*] [**address** *mac-multicast-address*] [**format** {**ip** | **mac**}]

**show bridge multicast address-table** [**vlan** *vlan-id*] [**address** *ipv4-multicast-address]*  [**source** *ipv4-source-address*]

**show bridge multicast address-table** [**vlan** *vlan-id*] [**address** *ipv6-multicast-address*] [**source** *ipv6-source-address*]

## Parameters

- • **vlan-id** *vlan-id*—(Optional) Display entries for specified VLAN ID.
- **address**—(Optional) Display entries for specified Multicast address. The possible values are:
	- mac-multicast-address—(Optional) Specifies the MAC Multicast address.
	- ipv4-multicast-address—(Optional) Specifies the IPv4 Multicast address.
	- ipv6-multicast-address—(Optional) Specifies the IPv6 Multicast address.
- **format**—(Optional) Applies if mac-multicast-address was selected. In this case either MAC or IP format can be displayed. Display entries for specified Multicast address format. The possible values are:
	- ip—Specifies that the Multicast address is an IP address.
	- **mac—Specifies that the Multicast address is a MAC address.**
- **source** —(Optional) Specifies the source address. The possible values are:
	- ipv4-address—(Optional) Specifies the source IPv4 address.
	- ipv6-address—(Optional) Specifies the source IPv6 address.

### Default Configuration

If the **format** is not specified, it defaults to **mac** (only if mac-multicast-address was entered).

If VLAN ID is not entered, entries for all VLANs are displayed.

If MAC or IP address is not supplied, entries for all addresses are displayed.

## Command Mode

## Privileged EXEC mode

# User Guidelines

A MAC address can be displayed in IP format only if it is within the range 0100.5e00.0000 through 0100.5e7f.ffff.

Multicast router ports (defined statically or discovered dynamically) are members in all MAC groups.

Ports that were defined via the [bridge multicast forbidden forward-all](#page-159-0) command are displayed in all forbidden MAC entries.

Changing the Multicast mode can move static Multicast addresses that are written in the device FDB to a shadow configuration because of FDB hash collisions.

## Example

The following example displays bridge Multicast address information.

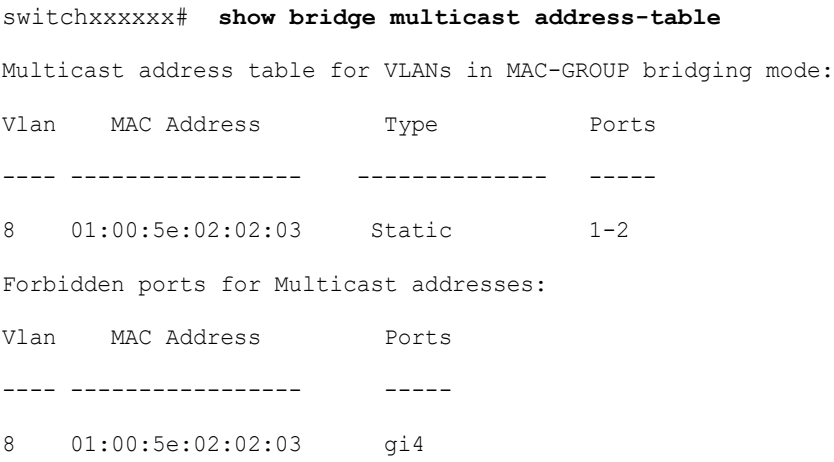

## Multicast address table for VLANs in IPv4-GROUP bridging mode:

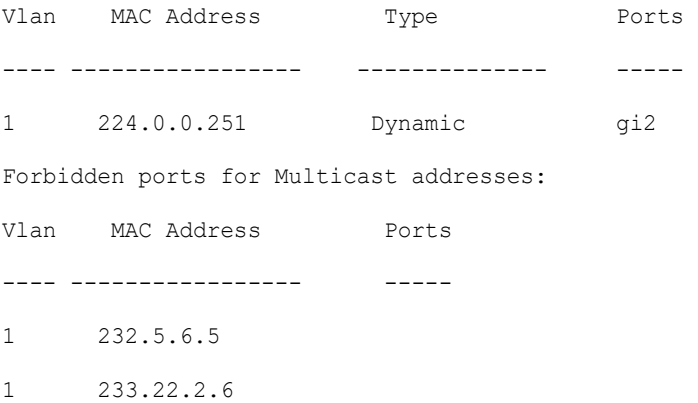

Multicast address table for VLANs in IPv4-SRC-GROUP bridging mode: Vlan Group Address Source address Type Ports ---- --------------- --------------- -------- ----- 1 224.2.2.251 11.2.2.3 Dynamic gi1 Forbidden ports for Multicast addresses: Vlan Group Address Source Address Ports ---- --------------- --------------- ------- 8 239.2.2.2 \* gi4 8 239.2.2.2 1.1.1.11 gi4 Multicast address table for VLANs in IPv6-GROUP bridging mode: VLAN IP/MAC Address Type Ports ---- ----------------- --------- --------------------- 8 ff02::4:4:4 Static gi1-2, gi3, Po1 Forbidden ports for Multicast addresses: VLAN IP/MAC Address Ports ---- ----------------- ----------- 8 ff02::4:4:4 gi4 Multicast address table for VLANs in IPv6-SRC-GROUP bridging mode: Vlan Group Address Source address Type Ports ---- --------------- --------------- -------- ------------------ 8 ff02::4:4:4 \* Static gi1-2,gi3,Po1 8 ff02::4:4:4 fe80::200:7ff: Static fe00:200 Forbidden ports for Multicast addresses: Vlan Group Address Source address Ports ---- --------------- --------------- ---------- 8 ff02::4:4:4 \* gi4 8 ff02::4:4:4 fe80::200:7ff:f gi4 e00:200

# 4.30 show bridge multicast address-table static

To display the statically-configured Multicast addresses, use the **show bridge multicast address-table static** Privileged EXEC mode command.

# Syntax

**show bridge multicast address-table static** [**vlan** *vlan-id*] [**all**]

**show bridge multicast address-table static** [**vlan** *vlan-id*] [**address** *mac-multicast-address*] [**mac**| **ip**]

**show bridge multicast address-table static** [**vlan** *vlan-id*] [**address** *ipv4-multicast-address*] [**source** *ipv4-source-address*]

**show bridge multicast address-table static** [**vlan** *vlan-id*] [**address** *ipv6-multicast-address*] [**source** *ipv6-source-address*]

## Parameters

- **vlan** *vlan-id*—(Optional) Specifies the VLAN ID.
- **address**—(Optional) Specifies the Multicast address. The possible values are:
	- mac-multicast-address—(Optional) Specifies the MAC Multicast address.
	- ipv4-multicast-address—(Optional) Specifies the IPv4 Multicast address.
	- ipv6-multicast-address—(Optional) Specifies the IPv6 Multicast address.
- **source**—(Optional) Specifies the source address. The possible values are:
	- ipv4-address—(Optional) Specifies the source IPv4 address.
	- ipv6-address—(Optional) Specifies the source IPv6 address.

## Default Configuration

When **all/mac/ip** is not specified, all entries (MAC and IP) will be displayed.

### Command Mode

## Privileged EXEC mode

### User Guidelines

A MAC address can be displayed in IP format only if it is within the range 0100.5e00.0000–- 0100.5e7f.ffff.
# Example

The following example displays the statically-configured Multicast addresses.

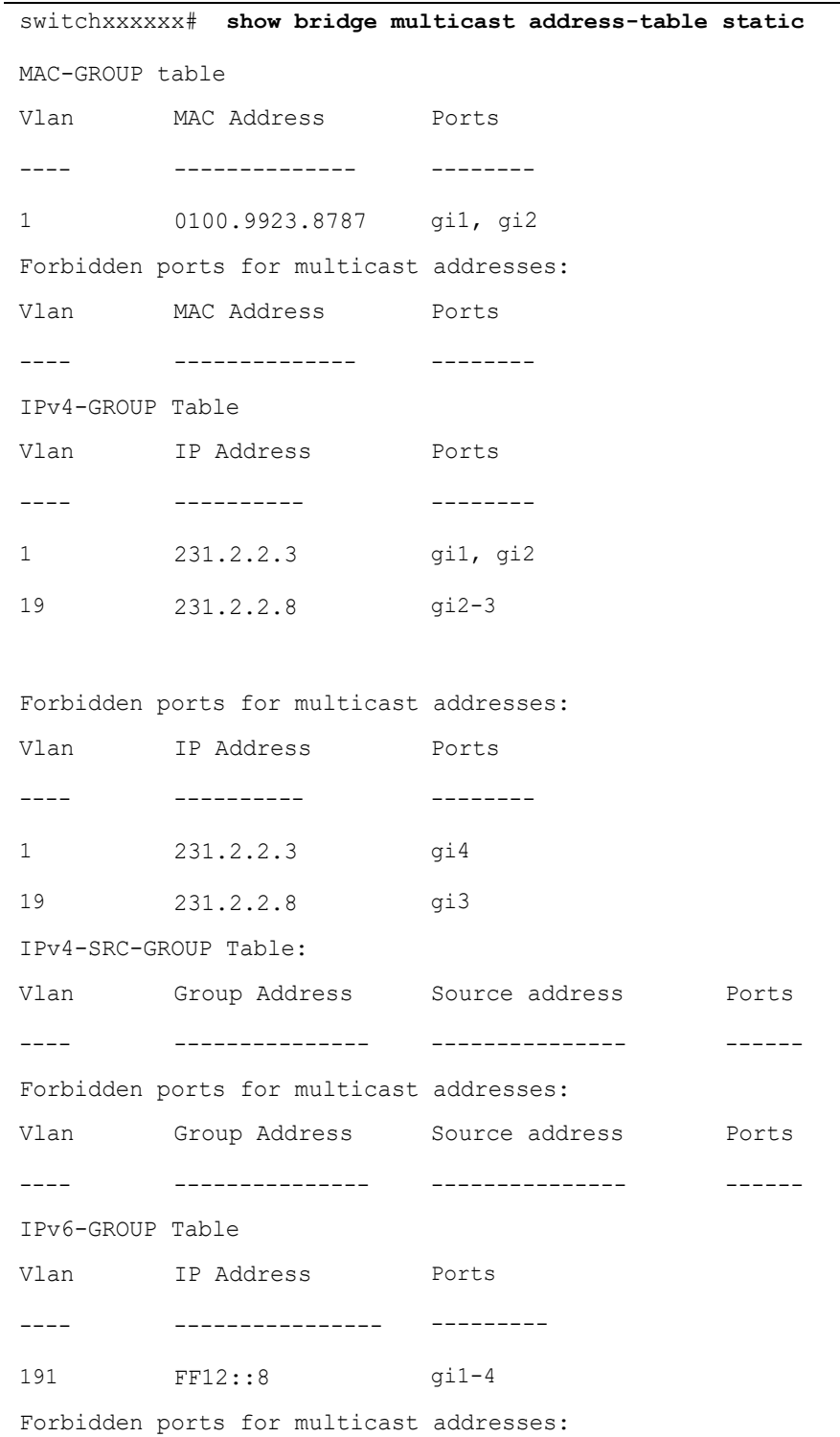

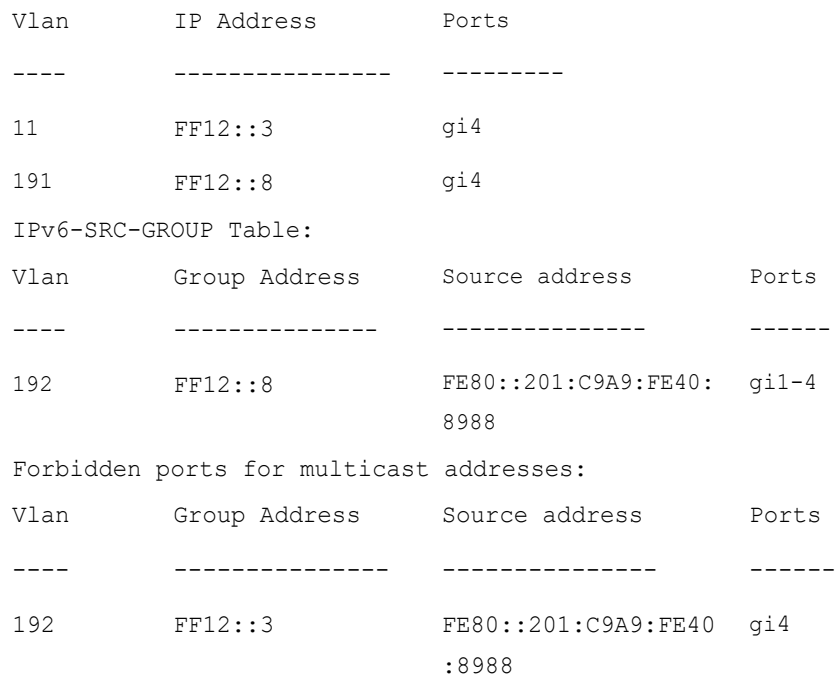

# 4.31 show bridge multicast filtering

To display the Multicast filtering configuration, use the **show bridge multicast filtering** Privileged EXEC mode command.

# Syntax

**show bridge multicast filtering** *vlan-id*

## **Parameters**

**vlan-id**—Specifies the VLAN ID. (Range: Valid VLAN)

# Default Configuration

None

## Command Mode

Privileged EXEC mode

# Example

The following example displays the Multicast configuration for VLAN 1.

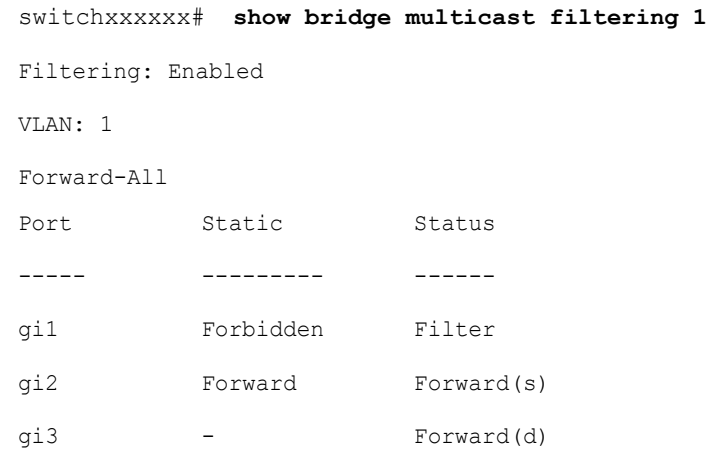

# 4.32 show bridge multicast unregistered

To display the unregistered Multicast filtering configuration, use the **show bridge multicast unregistered** Privileged EXEC mode command.

### Syntax

**show bridge multicast unregistered** [*interface-id*]

# Parameters

*interface-id*—(Optional) Specifies an interface ID. The interface ID can be one of the following types: Ethernet port or Port-channel.

### Default Configuration

Display for all interfaces.

### Command Mode

Privileged EXEC mode

# Example

The following example displays the unregistered Multicast configuration.

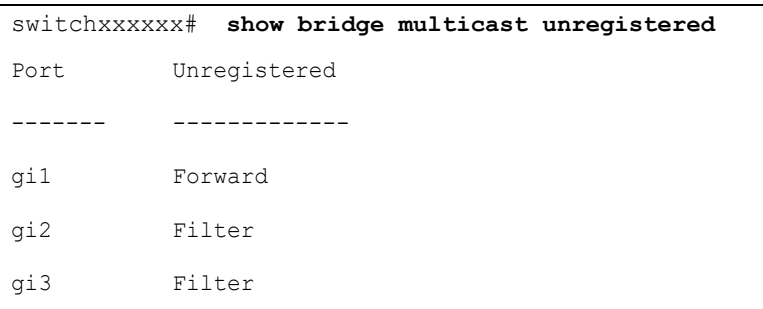

# 4.33 show ports security

To display the port-lock status, use the **show ports security** Privileged EXEC mode command.

# Syntax

**show ports security** [*interface-id* **| detailed**]

# Parameters

- *interface-id*—(Optional) Specifies an interface ID. The interface ID can be one of the following types: Ethernet port or port-channel.
- **detailed**—(Optional) Displays information for non-present ports in addition to present ports.

### Default Configuration

Display for all interfaces. If detailed is not used, only present ports are displayed.

# Command Mode

Privileged EXEC mode

### Example

The following example displays the port-lock status of all ports.

switchxxxxxx# **show ports security**

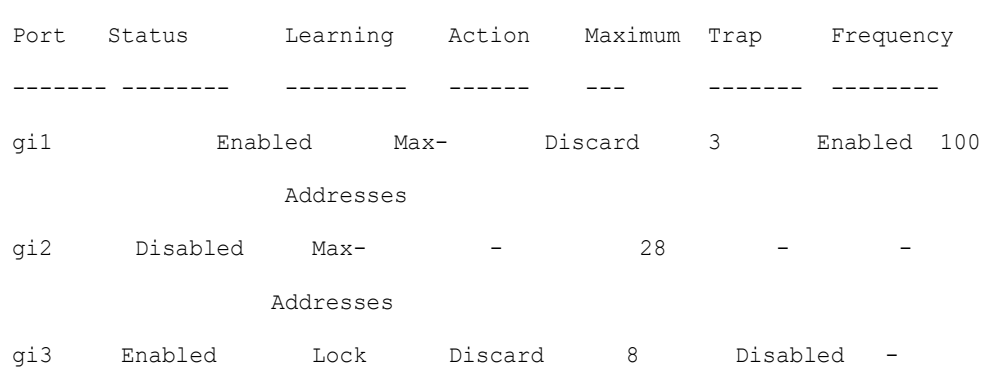

The following table describes the fields shown above.

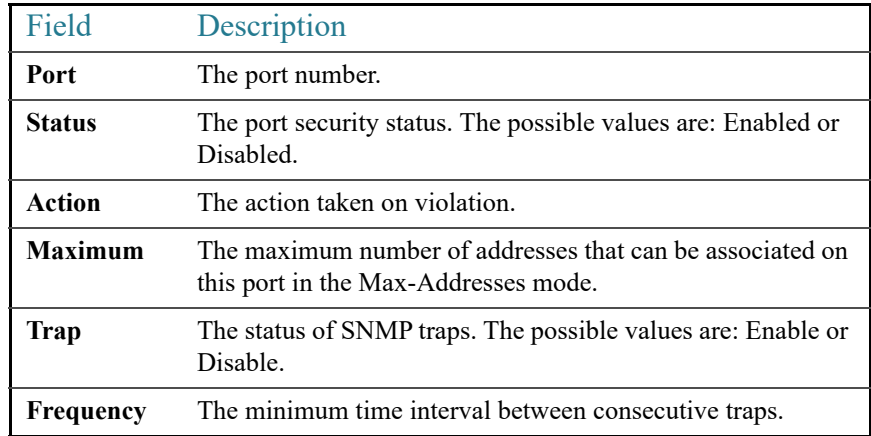

# 4.34 show ports security addresses

To display the current dynamic addresses in locked ports, use the **show ports security addresses** Privileged EXEC mode command.

### Syntax

# **show ports security addresses** [*interface-id* **| detailed**]

# Parameters

- *interface-id*—(Optional) Specifies an interface ID. The interface ID can be one of the following types: Ethernet port or port-channel.
- **detailed**—(Optional) Displays information for non-present ports in addition to present ports.

Display for all interfaces. If detailed is not used, only present ports are displayed.

Command Mode

Privileged EXEC mode

## Example

The following example displays dynamic addresses in all currently locked port:

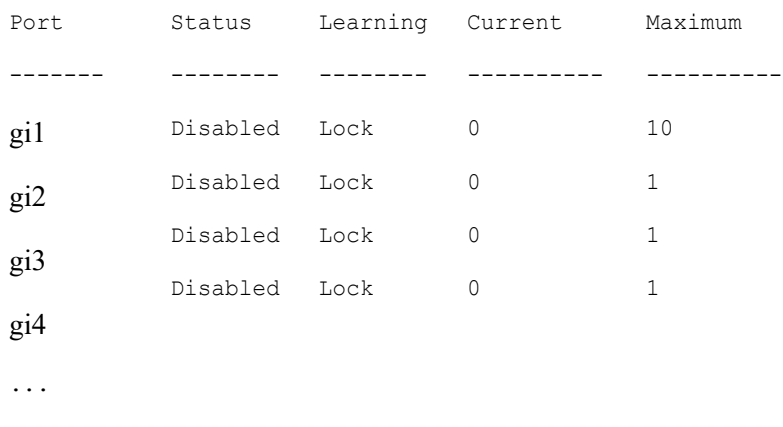

# 4.35 bridge multicast reserved-address

To define the action on Multicast reserved-address packets, use the **bridge multicast reserved-address** Global Configuration mode command. To revert to default, use the **no** form of this command.

# Syntax

**bridge multicast reserved-address** *mac-multicast-address* [**ethernet-v2** *ethtype* | **llc** *sap* | **llc-snap** *pid*] {**discard** | **bridge**}

**no bridge multicast reserved-address** *mac-multicast-address* [**ethernet-v2** *ethtype* | **llc** *sap |*  **llc-snap** *pid*]

### Parameters

• **mac-multicast-address**—MAC Multicast address in the reserved MAC addresses range. (Range: 01-80-C2-00-00-00, 01-80-C2-00-00-02–01-80-C2-00-00-2F)

- **ethernet-v2** *ethtype*—(Optional) Specifies that the packet type is Ethernet v2 and the Ethernet type field (16 bits in hexadecimal format). (Range: 0x0600–0xFFFF)
- **llc** *sap*—(Optional) Specifies that the packet type is LLC and the DSAP-SSAP field (16 bits in hexadecimal format). (Range: 0xFFFF)
- **llc-snap** *pid*—(Optional) Specifies that the packet type is LLC-SNAP and the PID field (40 bits in hexadecimal format). (Range: 0x0000000000 - 0xFFFFFFFFFF)
- discard—Specifies discarding the packets.
- **bridge**—Specifies bridging (forwarding) the packets

- If the user-supplied MAC Multicast address, ethertype and encapsulation (LLC) specifies a protocol supported on the device (called Peer), the default action (discard or bridge) is determined by the protocol.
- If not, the default action is as follows:
	- For MAC addresses in the range 01-80-C2-00-00-00, 01-80-C2-00-00-02– 01-80-C2-00-00-0F, the default is **discard**.
	- For MAC addresses in the range 00-80-C2-00-00-10– 01-80-C2-00-00-2F, the default is **bridge**.

## Command Mode

Global Configuration mode

### User Guidelines

If the packet/service type (ethertype/encapsulation) is not specified, the configuration is relevant to all the packets with the configured MAC address.

Specific configurations (that contain service type) have precedence over less specific configurations (contain only MAC address).

The packets that are bridged are subject to security ACLs.

The actions define by this command has precedence over forwarding rules defined by applications/protocols (STP, LLDP etc.) supported on the device.

# Example

switchxxxxxx(config)# **bridge multicast reserved-address 00:3f:bd:45:5a:b1**

# 4.36 show bridge multicast reserved-addresses

To display the Multicast reserved-address rules, use the **show bridge multicast reserved-addresses** Privileged EXEC mode command.

## Syntax

**show bridge multicast reserved-addresses**

# Command Mode

Privileged EXEC mode

# Example

switchxxxxxx # **show bridge multicast reserved-addresses** MAC Address Frame Type Protocol Action ------------------ ----------- -------------- ------------ 01-80-C2-00-00-00 LLC-SNAP 00-00-0C-01-29 Bridge

5

# **Authentication, Authorization and Accounting (AAA) Commands**

# 5.1 aaa authentication login

Use the **aaa authentication login** Global Configuration mode command to set one or more authentication methods to be applied during login. Use the **no** form of this command to restore the default authentication method.

# Syntax

**aaa authentication login** [**authorization**] {**default** | *list-name*} *method1* [*method2*...]

**no aaa authentication login** {**default** | *list-name*}

# Parameters

- **authorization**—Specifies that authentication and authorization are applied to the given list. If the keyword is not configured, then only authentication is applied to the given list.
- **default**—Uses the authentication methods that follow this argument as the default method list when a user logs in (this list is unnamed).
- *list-name*—Specifies a name of a list of authentication methods activated when a user logs in. (Length: 1–12 characters)
- *method1* [*method2*...]—Specifies a list of methods that the authentication algorithm tries (in the given sequence). Each additional authentication method is used only if the previous method returns an error, not if it fails. To ensure that the authentication succeeds even if all methods return an error, specify **none** as the final method in the command line. Select one or more methods from the following list::

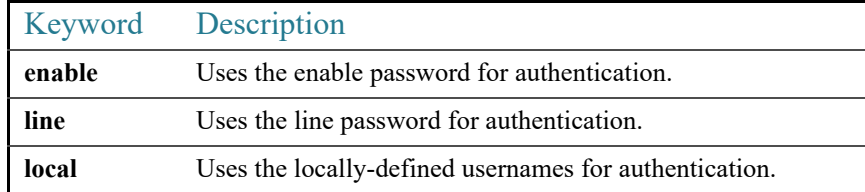

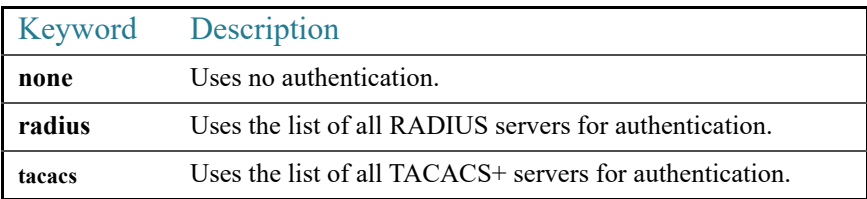

If no methods are specified, the default are the locally-defined users and passwords. This is the same as entering the command **aaa authentication login local**.

# Command Mode

Global Configuration mode

# User Guidelines

Create a list of authentication methods by entering this command with the *list-name* parameter where *list-name* is any character string. The method arguments identifies the list of methods that the authentication algorithm tries, in the given sequence.

The default and list names created with this command are used with the **[login authentication](#page-191-0)** command.

**Note.** If authorization is enabled for login and the switch receives from a TACACS+ server user level 15, then the enable command is not required and if received level 1 the enable command is required.

The **no aaa authentication login** *list-name* command deletes a list-name only if it has not been referenced by another command.

# Example

The following example sets the authentication login methods for the console.

```
switchxxxxxx(config)# aaa authentication login authen-list radius local none
switchxxxxxx(config)# line console
switchxxxxxx(config-line)# login authentication authen-list
```
# 5.2 aaa authentication enable

The **aaa authentication enable** Global Configuration mode command sets one or more authentication methods for accessing higher privilege levels. To restore the default authentication method, use the **no** form of this command.

# **Syntax**

**aaa authentication enable** [**authorization**] {**default** | *list-name*} *method* [*method2*...]}

**no aaa authentication enable** {**default** | *list-name*}

## Parameters

- **authorization**—Specifies that authentication and authorization are applied to the given list. If the keyword is not configured, then only authentication is applied to the given list.
- **default**—Uses the listed authentication methods that follow this argument as the default method list, when accessing higher privilege levels.
- *list-name* —Specifies a name for the list of authentication methods activated when a user accesses higher privilege levels. (Length: 1–12 characters)
- *method* [*method2*...]—Specifies a list of methods that the authentication algorithm tries, in the given sequence. The additional authentication methods are used only if the previous method returns an error, not if it fails. Specify **none** as the final method in the command line to ensure that the authentication succeeds, even if all methods return an error. Select one or more methods from the following list:

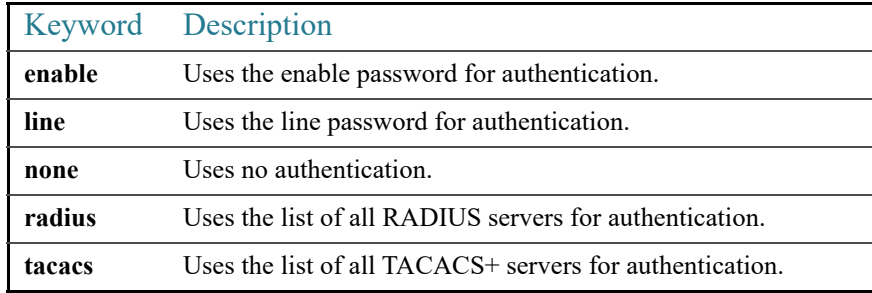

# Default Configuration

No Authentication lists exist by default.

# Command Mode

# Global Configuration mode

### User Guidelines

Create a list by entering the **aaa authentication enable** *list-name method1 [method2...]*  command where *list-name* is any character string used to name this list. The method argument identifies the list of methods that the authentication algorithm tries, in the given sequence.

The default and list names created by this command are used with the **[enable authentication](#page-192-0)** command.

All **aaa authentication enable** requests sent by the device to a RADIUS server include the username **\$enabx\$**., where **x** is the requested privilege level.

All **aaa authentication enable** requests sent by the device to a TACACS+ server include the username that is entered for login authentication.

The additional methods of authentication are used only if the previous method returns an error, not if it fails. Specify **none** as the final method in the command line to ensure that the authentication succeeds even if all methods return an error.

**no aaa authentication enable** *list-name* deletes list-name if it has not been referenced.

### Example

The following example sets the enable password for authentication for accessing higher privilege levels.

```
switchxxxxxx(config)# aaa authentication enable enable-list radius none
switchxxxxxx(config)# line console
```
switchxxxxxx(config-line)# **enable authentication** enable-list

# <span id="page-191-0"></span>5.3 login authentication

The **login authentication** Line Configuration mode command specifies the login authentication method list for a remote Telnet or console session. Use the **no** form of this command to restore the default authentication method.

### Syntax

**login authentication** {**default** | *list-name*}

# **no login authentication**

### Parameters

• **default**—Uses the default list created with the **aaa authentication login** command.

• *list-name*—Uses the specified list created with the **aaa authentication login** command.

### Default Configuration

# **default**

### Command Mode

Line Configuration Mode

### Examples

**Example 1** - The following example specifies the login authentication method as the default method for a console session.

switchxxxxxx(config)# **line console**

switchxxxxxx(config-line)# **login authentication default**

Example

**Example 2** - The following example sets the authentication login methods for the console as a list of methods.

```
switchxxxxxx(config)# aaa authentication login authen-list radius local none
switchxxxxxx(config)# line console
switchxxxxxx(config-line)# login authentication authen-list
```
# <span id="page-192-0"></span>5.4 enable authentication

The **enable authentication** Line Configuration mode command specifies the authentication method for accessing a higher privilege level from a remote Telnet or console. Use the **no** form of this command to restore the default authentication method.

### Syntax

**enable authentication** {**default** | *list-name}*

**no enable authentication**

### Parameters

- **default**—Uses the default list created with the **aaa authentication enable** command.
- *list-name*—Uses the specified list created with the **aaa authentication enable** command.

### Default Configuration

**default**.

Command Mode

Line Configuration Mode

### Examples

**Example 1** - The following example specifies the authentication method as the default method when accessing a higher privilege level from a console.

switchxxxxxx(config)# **line console**

switchxxxxxx(config-line)# **enable authentication default**

**Example 2** - The following example sets a list of authentication methods for accessing higher privilege levels.

```
switchxxxxxx(config)# aaa authentication enable enable-list radius none
```
switchxxxxxx(config)# **line console**

```
switchxxxxxx(config-line)# enable authentication enable-list
```
# 5.5 ip http authentication

The **ip http authentication** Global Configuration mode command specifies authentication methods for HTTP server access. Use the **no** form of this command to restore the default authentication method.

#### Syntax

**ip http authentication aaa login-authentication** [**login-authorization**] *method1* [*method2*...]

**no ip http authentication aaa login-authentication**

### Parameters

- **login-authorization**—Specifies that authentication and authorization are applied. If the keyword is not configured, then only authentication is applied.
- *method* [*method2*...]—Specifies a list of methods that the authentication algorithm tries, in the given sequence. The additional authentication methods are used only if the previous method returns an error, not if it fails. Specify **none** as the final method in the command line to ensure that the authentication succeeds, even if all methods return an error. Select one or more methods from the following list:

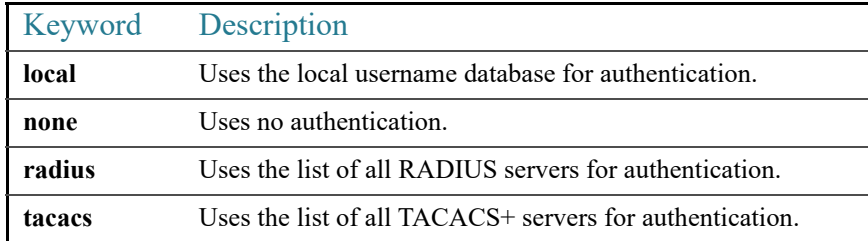

# Default Configuration

The local user database is the default authentication login method. This is the same as entering the **ip http authentication local** command.

### Command Mode

Global Configuration mode

# User Guidelines

The command is relevant for HTTP and HTTPS server users.

### Example

The following example specifies the HTTP access authentication methods.

switchxxxxxx(config)# **ip http authentication aaa login-authentication radius local none**

# 5.6 show authentication methods

The **show authentication methods** Privileged EXEC mode command displays information about the authentication methods.

# Syntax

**show authentication methods**

Parameters

N/A

Default Configuration

N/A

Command Mode

Privileged EXEC mode

### Example

.

The following example displays the authentication configuration:

switchxxxxxx# **show**

#### **authentication methods**

Login Authentication Method Lists --------------------------------- Default: Radius, Local, Line

Consl\_Login(with authorization): Line, None

```
Enable Authentication Method Lists
----------------------------------
Default: Radius, Enable
Consl_Enable(with authorization): Enable, None
```
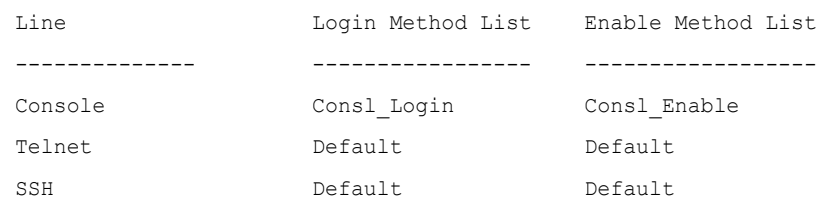

HTTP, HHTPS: Radius, local Dot1x: Radius

# 5.7 password

Use the **password** Line Configuration mode command to specify a password on a line (also known as an access method, such as a console or Telnet). Use the **no** form of this command to return to the default password.

# Syntax

**password {***unencrypted-password* [**method** *hash-method***]** | *encrypted-password* **encrypted**}

## **no password**

## Parameters

- *unencrypted-password*—The authentication password for the user. (Range: 1–64)
- [**method** *hash-method***]**  (optional) specifies the method used for encrypting the clear-text password. Supported values:
	- **sha512** PBKDF2 encryption with HMAC using the SHA512 as the underlying Hashing Algorithm. This is the default method if the **method** parameter is not specified.
- **encrypted** *encrypted-password*—Specifies that the password is encrypted and hashed using a salt. Use this keyword to enter a password that is already encrypted (for instance, a password that was copied from the configuration file of another device). The *encrypted-password* is specified in the format of *\$<type>\$<salt>\$<encrypted-password* >, where:
	- $\langle \text{type} \rangle$  is an integer value that indicates the type of hash algorithm used to generate the hash
	- $\leq$ salt $>$  The base64 encoding of the 96 bits used for salt (length 16 bytes)
	- *<encrypted-password>* The base64 encoding of the encrypted hash output (length - 86 bytes)

# Default Configuration

No password is defined.

# Command Mode

# Line Configuration Mode

# User Guidelines

The *unencrypted-password* must comply to password complexity requirements

#### Example

The following example specifies the password 'secreT123!' on the console linel.

```
switchxxxxxx(config)# line console
switchxxxxxx(config-line)# password secreT123!
```
# 5.8 enable password

Use the **enable password** Global Configuration mode command to set a local password to control access to normal and privilege levels. Use the **no** form of this command to return to the default password.

### Syntax

**enable password** [**level** *privilege-level*] {[**method** *hash-method***]** *unencrypted-password* | **encrypted** *encrypted-password*}

**no enable password** [**level** *privilege-level*]

### Parameters

- **level** *privilege-level*—Level for which the password applies. If not specified, the level is 15. (Range: 1–15)
- [**method** *hash-method***]**  (optional) specifies the method used for encrypting the clear-text password. Supported values:
	- sha512 PBKDF2 encryption with HMAC using the SHA512 as the underlying Hashing Algorithm. This is the default method if the **method** parameter is not specified.
- *unencrypted-password*—Password for this level. (Range: 0–159 chars)
- **encrypted** *encrypted-password*—Specifies that the password is encrypted and hashed using a salt. Use this keyword to enter a password that is already encrypted (for instance, a password that was copied from the configuration file of another device). The *encrypted-password* is specified in the format of *\$<type>\$<salt>\$<encrypted-password* >, where:
- $\langle \text{type} \rangle$  is an integer value that indicates the type of hash algorithm used to generate the hash
- $\leq$ salt> The base64 encoding of the 96 bits used for salt (length 16 bytes)
- *<encrypted-password>* The base64 encoding of the encrypted hash output (length - 86 bytes)

Default for **level** is 15.

Command Mode

Global Configuration mode

## User Guidelines

The *unencrypted-password* must comply to password complexity requirements

When the administrator configures a new **enable** password, this password is encrypted automatically and saved to the configuration file. No matter how the password was entered, it appears in the configuration file with the keyword **encrypted** and the encrypted value. The administrator is required to use the **encrypted** keyword only when actually entering an encrypted keyword.

If the administrator wants to manually copy a password that was configured on one switch (for instance, switch B) to another switch (for instance, switch A), the administrator must add **encrypted** in front of this encrypted password when entering the **enable** command in switch A. In this way, the two switches will have the same password.

The administrator is required to use the **encrypted** keyword only when actually entering an encrypted keyword.

### Examples

**Example 1** - The command sets a password that has already been encrypted. It will be copied to the configuration file just as it is entered. To login to device using this password, the user must know its unencrypted form.

```
switchxxxxxx(config)# enable password encrypted 
$15$TqKC13RgV/QJb2Ma$4JmeD7wgRGH2iwGKMM+g4M53uQxpOMlhkUN56UMAEUuMqhw0bsRH27zakc7
2hLxt/YhEknPA6LX7fTgqwZn6Vw==
```
**Example 2** - The command sets an unencrypted password for level 1 (it will be encrypted in the configuration file).

switchxxxxxx(config)# **enable password level** 1 let-me-In

# 5.9 service password-recovery

Use the **service password-recovery** Global Configuration mode command to enable the password-recovery mechanism. This mechanism allows an end user, with physical access to the console port of the device, to enter the boot menu and trigger the password recovery process. Use the **no service password-recovery** command to disable the password-recovery mechanism. When the password-recovery mechanism is disabled, accessing the boot menu is still allowed and the user can trigger the password recovery process. The difference is, that in this case, all the configuration files and all the user files are removed. The following log message is generated to the terminal: "All the configuration and user files were removed".

### Syntax

**service password-recovery**

**no service password-recovery**

### Parameters

N/A

### Default Configuration

The service password recovery is enabled by default.

#### Command Mode

Global Configuration mode

### User Guidelines

- If password recovery is enabled, the user can access the boot menu and trigger the password recovery in the boot menu. All configuration files and user files are kept.
- If password recovery is disabled, the user can access the boot menu and trigger the password recovery in the boot menu. The configuration files and user files are removed.

• If a device is configured to protect its sensitive data with a user-defined passphrase for (Secure Sensitive Data), then the user cannot trigger the password recovery from the boot menu even if password recovery is enabled.

### **Example**

The following command disables password recovery:

switchxxxxxx(config)# **no service password recovery**

Note that choosing to use Password recovery option in the Boot Menu during the boot process will remove the configuration files and the user files. Would you like to continue ? Y/N.

# 5.10 username

Use the **username** Global Configuration mode command to create or edit a username based user authentication account. Use the **no** form to remove a user account.

### Syntax

**username** *name* {[**method** *hash-method***] password** {*unencrypted-password* | {**encrypted** *encrypted-password*}} | {**privilege** *privilege-level* {[**method** *hash-method***]**  *unencrypted-password* | {**encrypted** *encrypted-password*}}}}

### **no username** *name*

### Parameters

- *name*—The name of the user. (Range: 1–20 characters)
- [**method** *hash-method***]**  (optional) specifies the method used for encrypting the clear-text password. Supported values:
	- sha512 PBKDF2 encryption with HMAC using the SHA512 as the underlying Hashing Algorithm. This is the default method if the **method** parameter is not specified.
- **password**—Specifies the password for this username.
- *unencrypted-password*—The authentication password for the user. (Range: 1–64)
- **encrypted** *encrypted-password*—Specifies that the password is encrypted and hashed using a salt. Use this keyword to enter a password that is already encrypted (for instance, a password that was copied from the configuration file of another device). The *encrypted-password* is specified in the format of *\$<type>\$<salt>\$<encrypted-password* >, where:
	- $\langle \text{type} \rangle$  is an integer value that indicates the type of hash algorithm used to generate the hash
	- $\leq$ salt> The base64 encoding of the 96 bits used for salt (length 16 bytes)
	- *<encrypted-password>* The base64 encoding of the encrypted hash output (length - 86 bytes)
- **privilege** *privilege-level* —User account privilege level. If not specified the level is 1. (Range: 1–15).

No user is defined.

### Command Mode

Global Configuration mode

### Usage Guidelines

The *unencrypted-password* must comply to password complexity requirements

The last level 15 user cannot be removed and cannot be a remote user.

### Examples

**Example 1** - Sets an unencrypted password for user tom (level 15). It will be encrypted in the configuration file.

switchxxxxxx(config)# **username** tom **password** 1234Ab\$5678

**Example 2 -** Sets a password for user jerry (level 15) that has already been encrypted. It will be copied to the configuration file just as it is entered. To use it, the user must know its unencrypted form.

```
switchxxxxxx(config)# username jerry privilege 15 encrypted
$15$TqKC13RgV/QJb2Ma$4JmeD7wgRGH2iwGKMM+g4M53uQxpOMlhkUN56UMAEUuMqhw0bsRH27zakc7
2hLxt/YhEknPA6LX7fTgqwZn6Vw==
```
# 5.11 show users accounts

The **show users accounts** Privileged EXEC mode command displays information about the users local database.

## Syntax

**show users accounts**

### Parameters

N/A

Default Configuration

N/A

Command Mode

Privileged EXEC mode

# Example

The following example displays information about the users local database:

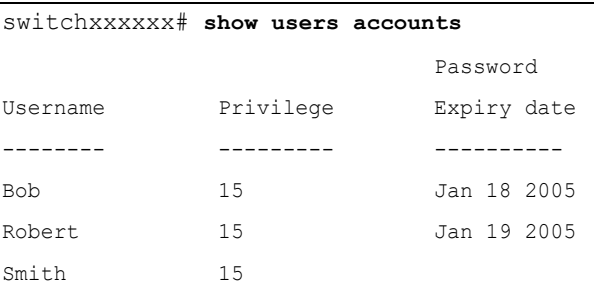

The following table describes the significant fields shown in the display:

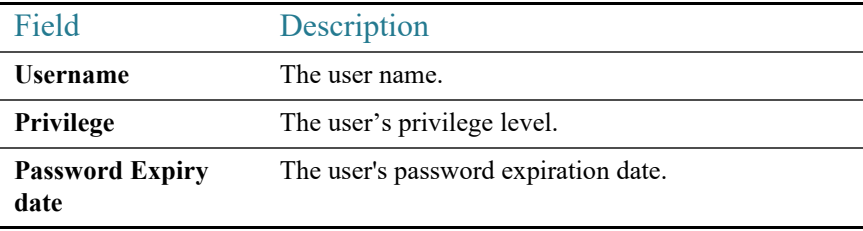

# 5.12 aaa accounting login start-stop

Use the **aaa accounting login start-stop** command in Global Configuration mode to enable accounting of device management sessions. Use the **no** form of this command to disable accounting.

# Syntax

**aaa accounting login start-stop group** {**radius** | **tacacs+**}

**no aaa accounting login start-stop**

# Parameters

- **group radius**—Uses a RADIUS server for accounting.
- **group tacacs+**—Uses a TACACS+ server for accounting.

# Default Configuration

Disabled

# Command Mode

Global Configuration mode

# User Guidelines

This command enables the recording of device management sessions (Telnet, serial and WEB but not SNMP).

It records only users that were identified with a username (e.g. a user that was logged in with a line password is not recorded).

If accounting is activated, the device sends a "start"/"stop" messages to a RADIUS server when a user logs in / logs out respectively.

The device uses the configured priorities of the available RADIUS/TACACS+ servers in order to select the RADIUS/TACACS+ server.

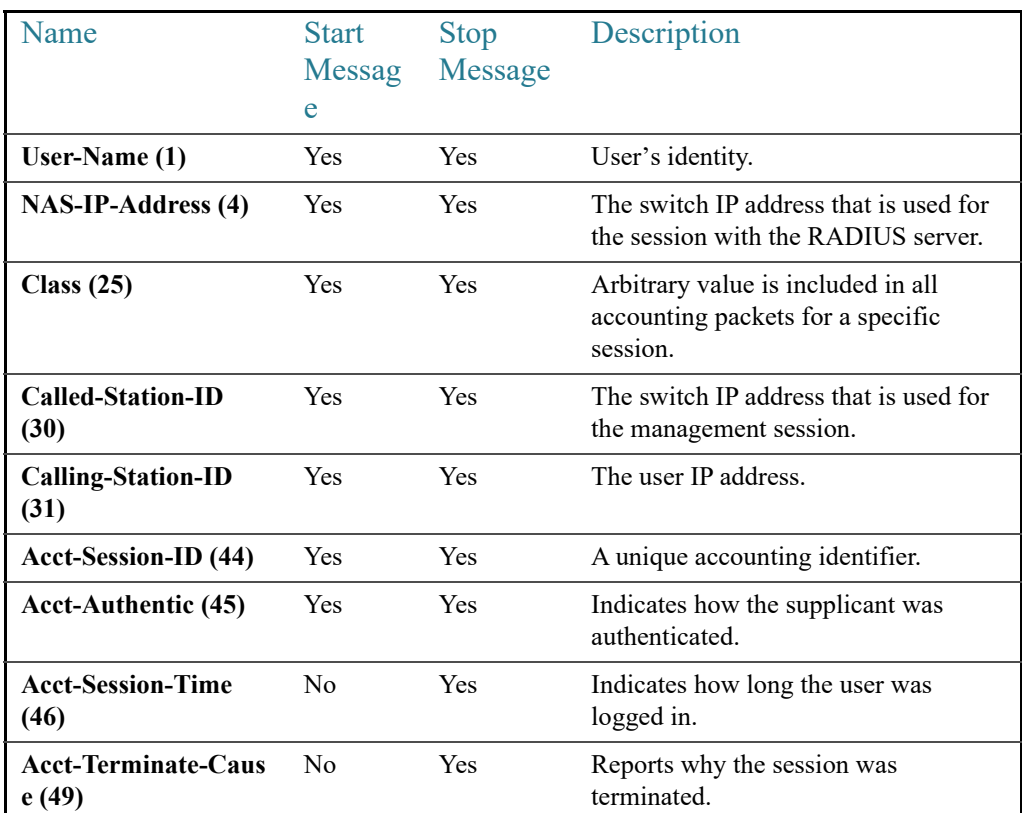

The following table describes the supported RADIUS accounting attributes values, and in which messages they are sent by the switch.

The following table describes the supported TACACS+ accounting arguments and in which messages they are sent by the switch.

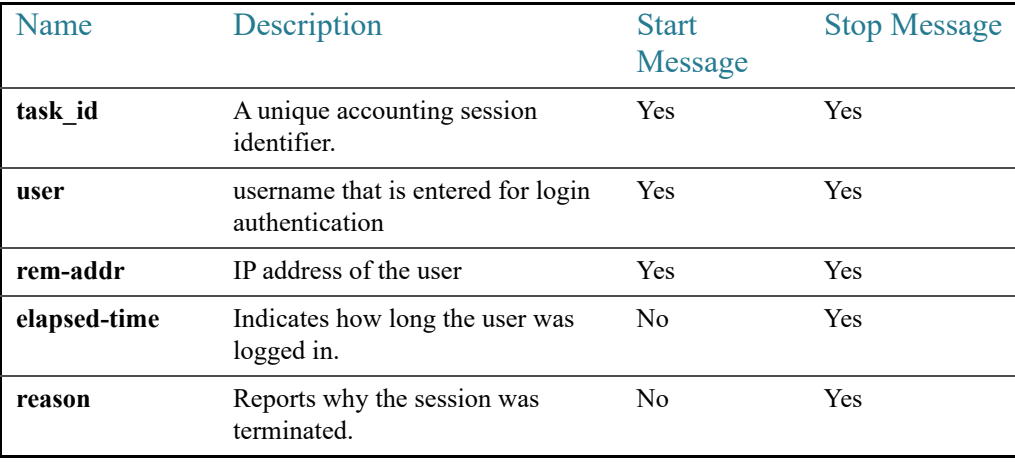

# Example

switchxxxxxx(config)# **aaa accounting login** start-stop group radius

# 5.13 aaa accounting dot1x

To enable accounting of 802.1x sessions, use the **aaa accounting dot1x** Global Configuration mode command. Use the **no** form of this command to disable accounting.

### Syntax

**aaa accounting dot1x start-stop group radius**

### **no aaa accounting dot1x start-stop group radius**

### Parameters

N/A

### Default Configuration

Disabled

### Command Mode

Global Configuration mode

#### User Guidelines

This command enables the recording of 802.1x sessions.

If accounting is activated, the device sends start/stop messages to a RADIUS server when a user logs in / logs out to the network, respectively.

The device uses the configured priorities of the available RADIUS servers in order to select the RADIUS server.

If a new supplicant replaces an old supplicant (even if the port state remains authorized), the software sends a stop message for the old supplicant and a start message for the new supplicant.

In multiple sessions mode (dot1x multiple-hosts authentication), the software sends start/stop messages for each authenticated supplicant.

In multiple hosts mode (dot1x multiple-hosts), the software sends start/stop messages only for the supplicant that has been authenticated.

The software does not send start/stop messages if the port is force-authorized.

The software does not send start/stop messages for hosts that are sending traffic on the guest VLAN or on the unauthenticated VLANs.

The following table describes the supported Radius accounting Attributes Values and when they are sent by the switch.

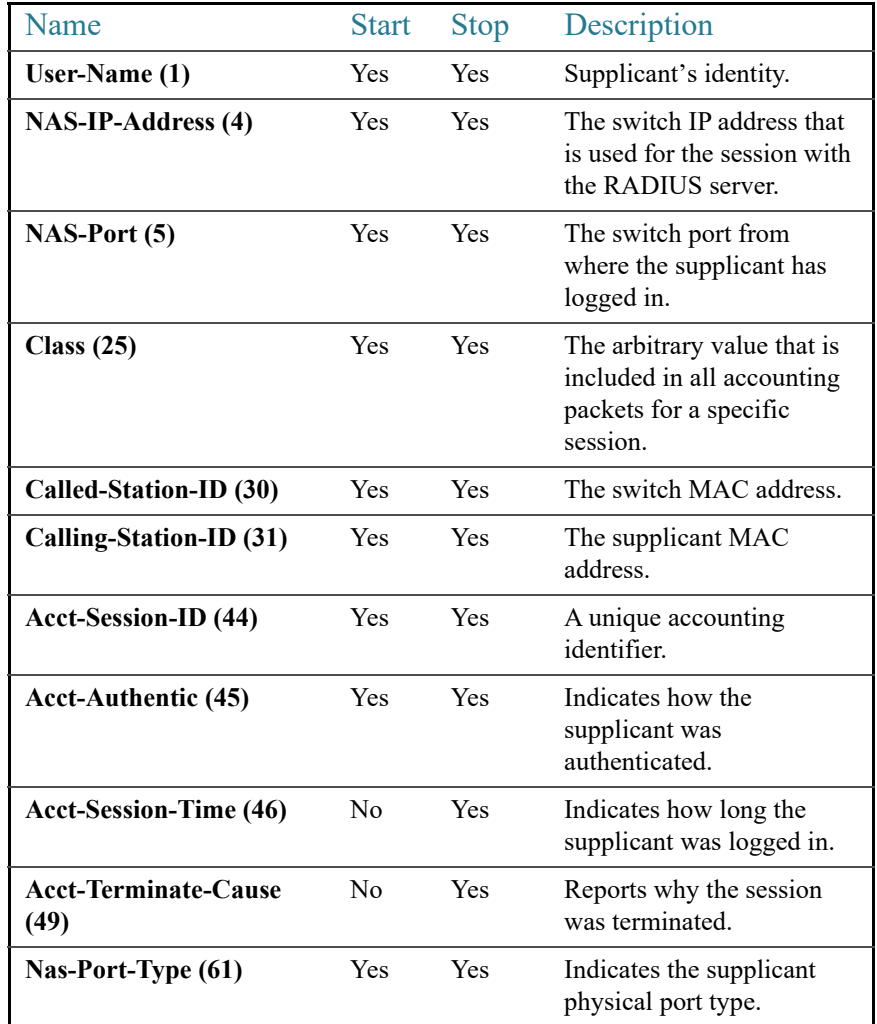

## Example

switchxxxxxx(config)# **aaa accounting dot1x** start-stop group radius

# 5.14 show accounting

The **show accounting** EXEC mode command displays information as to which type of accounting is enabled on the switch.

### Syntax

**show accounting**

Parameters

N/A

Default Configuration

N/A

Command Mode

User EXEC mode

### Example

The following example displays information about the accounting status.

```
switchxxxxxx# show accounting
Login: Radius
802.1x: Disabled
```
# 5.15 passwords complexity

Use the **passwords complexity** Global Configuration mode commands to control the minimum requirements from a password when password complexity is enabled. Use the **no** form of these commands to return to default.

### Syntax

**passwords complexity** {**min-length** *number*} | {**min-classes** *number*} | {**no-repeat** *number*} | **not-current** | **not-username** | **not-manufacturer-name**

**no passwords complexity min-length** | **min-classes** | **no-repeat** | **not-current** | **not-username** | **not-manufacturer-name**

### Parameters

• **min-length** *number*—Sets the minimal length of the password. (Range: 8–64)

- **min-classes** *number*—Sets the minimal character classes (uppercase letters, lowercase letters, numbers, and special characters available on a standard keyboard). (Range: 1– 4)
- **no-repeat** *number*—Specifies the maximum number of characters in the new password that can be repeated consecutively. (Range: 1–16)
- **not-current**—Specifies that the new password cannot be the same as the current password.
- **not-username**—Specifies that the password cannot repeat or reverse the user name or any variant reached by changing the case of the characters.
- **not-manufacturer-name**—Specifies that the password cannot repeat or reverse the manufacturer's name or any variant reached by changing the case of the characters.

The minimal length is 8.

The number of classes is 3.

The default for no-repeat is 3.

All the other controls are enabled by default.

# Command Mode

Global Configuration mode

### Example

The following example configures the minimal required password length to 10 characters.

```
switchxxxxxx(config)# passwords complexity min-length 10
```
# 5.16 passwords aging

Use the **passwords aging** Global Configuration mode command to enforce password aging. Use the **no** form of this command to return to default.

### Syntax

### **passwords aging** *days*

# **no passwords aging**

### Parameters

• *days*—Specifies the number of days before a password change is forced. You can use 0 to disable aging. (Range: 0–365).

### Default Configuration

180

Command Mode

Global Configuration mode

## User Guidelines

Aging is relevant only to users of the local database with privilege level 15 and to enable a password of privilege level 15.

To disable password aging, use **passwords aging 0**.

Using **no passwords aging** sets the aging time to the default.

### Example

The following example configures the aging time to be 24 days.

switchxxxxxx(config)# passwords aging 24

# 5.17 show passwords configuration

The **show passwords configuration** Privileged EXEC mode command displays information about the password management configuration.

### Syntax

**show passwords configuration**

### Parameters

N/A

N/A

Command Mode

Privileged EXEC mode

## Example

switchxxxxxx# show passwords configuration Passwords aging is enabled with aging time 180 days. Passwords complexity is enabled with the following attributes: Minimal length: 3 characters Minimal classes: 3 New password must be different than the current: Enabled Maximum consecutive same characters: 3 New password must be different than the user name: Enabled New password must be different than the manufacturer name: Enabled

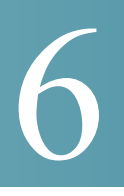

# **Auto-Update and Auto-Configuration**

# 6.1 boot host auto-config

Use the **boot host auto-config** Global Configuration mode command to enable auto configuration via DHCP. Use the **no** form of this command to disable DHCP auto configuration.

## Syntax

**boot host auto-config** [**tftp** | **scp** | **auto** [*extension*]]

## **no boot host auto-config**

## Parameters

- **tftp**—Only the TFTP protocol is used by auto-configuration.
- **scp**—Only the SCP protocol is used by auto-configuration.
- **auto**—(Default) Auto-configuration uses the TFTP or SCP protocol depending on the configuration file's extension. If this option is selected, the extension parameter may be specified or, if not, the default extension is used.
	- *extension*—The SCP file extension. When no value is specified, 'scp' is used. (Range: 1-16 characters)

### Default Configuration

Enabled by default with the **auto** option.

# Command Mode

Global Configuration mode

# User Guidelines

The TFTP or SCP protocol is used to download/upload a configuration file.

### Examples

**Example 1**. The following example specifies the auto mode and specifies "scon" as the SCP extension:

switchxxxxxx(config)# boot host auto-config auto scon

**Example 2**. The following example specifies the auto mode and does not provide an SCP extension.

In this case "scp" is used.

switchxxxxxx(config)# boot host auto-config auto

**Example 3**. The following example specifies that only the SCP protocol will be used:

switchxxxxxx(config)# boot host auto-config scp

# 6.2 boot host auto-update

Use the **boot host auto-update** Global Configuration mode command to enable the support of auto update via DHCP. Use the **no** form of this command to disable DHCP auto configuration.

### **Syntax**

**boot host auto-update** [**tftp** | **scp** | **auto** [*extension*]]

## **no boot host auto-update**

### Parameters

- **tftp**—Only the TFTP protocol is used by auto-update.
- scp—Only the SCP protocol is used by auto-update.
- **auto** (Default)—Auto-update uses the TFTP or SCP protocol depending on the Indirect image file's extension. If this option is selected, the extension parameter may be specified or, if not, the default extension is used.
- *extension*—The SCP file extension. When no value is specified, 'scp' is used. (Range: 1-16 characters)

Enabled by default with the **auto** option.

Command Mode

Global Configuration mode

### User Guidelines

The TFTP or SCP protocol is used to download/upload an image file.

### Examples

**Example 1**—The following example specifies the auto mode and specifies "scon" as the SCP extension:

switchxxxxxx(config)# **boot host auto-update auto scon**

**Example 2**—The following example specifies the auto mode and does not provide an SCP extension. In this case "scp" is used.

switchxxxxxx(config)# **boot host auto-update auto**

**Example 3**—The following example specifies that only the SCP protocol will be used:

switchxxxxxx(config)# **boot host auto-update scp**

# 6.3 show boot

Use the **show boot** Privilege EXEC mode command to show the status of the IP DHCP Auto Config process.

#### Syntax

**show boot**

### Parameters

N/A

```
Default Configuration
N/A
Command Mode
Privileged EXEC mode
Examples
switchxxxxxx# show boot
Auto Config
------------
Config Download via DHCP: enabled
Download Protocol: auto
SCP protocol will be used for files with extension: scp
Configuration file auto-save: enabled
Auto Config State: Finished successfully
Server IP address: 1.2.20.2
Configuration filename: /config/configfile1.cfg
       Auto Update
       -----------
Image Download via DHCP: enabled
switchxxxxxx# show boot
Auto Config
------------
Config Download via DHCP: enabled
Download Protocol: scp
Configuration file auto-save: enabled
Auto Config State: Opening <hostname>-config file
```
Auto Update

-----------

```
Image Download via DHCP: enabled
switchxxxxxx# show boot
Auto Config
------------
Config Download via DHCP: enabled
"Download Protocol: scp
Configuration file auto-save: enabled
Auto Config State: Downloading configuration file
       Auto Update
       -----------
Image Download via DHCP: enabled
switchxxxxxx# show boot
Auto Config
------------
Config Download via DHCP: enabled
Download Protocol: tftp
Configuration file auto-save: enabled
Auto Config State: Searching device hostname in indirect file
      Auto Update
       -----------
Image Download via DHCP: enabled
switchxxxxxx# show boot
Auto Config
------------
Config Download via DHCP: enabled
Download Protocol: tftp
Configuration file auto-save: enabled
```
Auto Update

-----------
Image Download via DHCP: enabled Auto Update State: Downloaded indirect image file Indirect Image filename: /image/indirectimage.txt

# 6.4 ip dhcp tftp-server ip address

Use the **ip dhcp tftp-server ip address** Global Configuration mode command to set the backup server's IP address. This address server as the default address used by a switch when it has not been received from the DHCP server. Use the **no** form of the command to return to default.

#### Syntax

**ip dhcp tftp-server ip address** *ip-addr*

**no ip dhcp tftp-server ip address**

#### Parameters

• *ip-addr*—IPv4 Address, or IPv6 Address or DNS name of TFTP or SCP server.

#### Default Configuration

No IP address

#### Command Mode

Global Configuration mode

#### User Guidelines

The backup server can be a TFTP server or a SCP server.

#### Examples

**Example 1.** The example specifies the IPv4 address of TFTP server:

switchxxxxxx(config)# **ip dhcp tftp-server ip address** 10.5.234.232

**Example 2.** The example specifies the IPv6 address of TFTP server:

switchxxxxxx(config)# **ip dhcp tftp-server ip address** 3000:1::12

**Example 3.** The example specifies the IPv6 address of TFTP server:

switchxxxxxx(config)# **ip dhcp tftp-server ip address** tftp-server.company.com

## 6.5 ip dhcp tftp-server file

Use the **ip dhcp tftp-server file** Global Configuration mode command to set the full file name of the configuration file to be downloaded from the backup server when it has not been received from the DHCP server. Use the **no** form of this command to remove the name.

#### Syntax

**ip dhcp tftp-server file** *file-path*

#### **no ip dhcp tftp-server file**

#### Parameters

• *file-path*—Full file path and name of the configuration file on the server.

#### Default Configuration

No file name

#### Command Mode

Global Configuration mode

#### User Guidelines

The backup server can be a TFTP server or an SCP server.

#### Examples

switchxxxxxx(config)# **ip dhcp tftp-server file** conf/conf-file

# 6.6 ip dhcp tftp-server image file

Use the **ip dhcp tftp-server image file** Global Configuration mode command to set the indirect file name of the image file to be downloaded from the backup server when it has not been received from the DHCP server. Use the **no** form of this command to remove the file name.

#### Syntax

**ip dhcp tftp-server image file** *file-path*

**no ip dhcp tftp-server image file**

#### Parameters

• *file-path*—Full indirect file path and name of the configuration file on the server.

#### Default Configuration

No file name

Command Mode

Global Configuration mode

#### User Guidelines

The backup server can be a TFTP server or a SCP server.

#### Examples

switchxxxxxx(config)# **ip dhcp tftp-server image file** imag/imag-file

# 6.7 show ip dhcp tftp-server

Use the **show ip dhcp tftp-server** EXEC mode command to display information about the backup server.

#### Syntax

#### **show ip dhcp tftp-server**

#### Parameters

N/A

Default Configuration

N/A

Command Mode

User EXEC mode

User Guidelines

The backup server can be a TFTP server or a SCP server.

Example

#### **show ip dhcp tftp-server**

server address active 1.1.1.1 from sname manual 2.2.2.2 file path on server active conf/conf-file from option 67 manual conf/conf-file1

# 7

# **Bonjour Commands**

# 7.1 bonjour enable

To enable Bonjour globally, use the **bonjour enable** command in Global Configuration mode. To disable Bonjour globally, use the **no** format of the command.

#### Syntax

**bonjour enable**

**no bonjour enable**.

Default Configuration

Enable

Command Mode

Global Configuration mode

Examples

switchxxxxxx(config)# **bonjour enable**

# 7.2 bonjour interface range

To add L2 interfaces to the Bonjour L2 interface list, use the **bonjour interface range** command in Global Configuration mode. To remove L2 interfaces from this list, use the **no** format of the command.

#### Syntax

**bonjour interface range** *interface-list* **no bonjour interface range** [*interface-list*]

#### Parameters

• *interface-list*—Specifies a list of interfaces. Only interfaces supporting L2 Multicast forwarding can be specified. The follow: LAN and point, which support be of the following types: Ethernet port, Port-channel, and VLAN.

#### Default Configuration

The list includes the Default VLAN.

#### Command Mode

Global Configuration mode

#### User Guidelines

The Bonjour L2 interface list specifies a set of interfaces on which Bonjour is enabled.

Use the **bonjour interface range** *interface-list* command, to add the specified interfaces to the Bonjour L2 interface list.

Use the **no bonjour interface range** *interface-list* command, to remove the specified interfaces from the Bonjour L2 interface list.

Use the **no bonjour interface range** command, to clear the Bonjour L2 interface list.

#### Examples

switchxxxxxx(config)# **bonjour interface range** VLAN 100-103

### 7.3 show bonjour

To display Bonjour information, use the **show bonjour** command in Privileged EXEC mode.

#### **Syntax**

**show bonjour** [*interface-id*]

#### **Parameters**

• *interface-id*—Specifies an interface.

#### Command Mode

Privileged EXEC mode

#### Examples

#### The example displays Bonjour status.

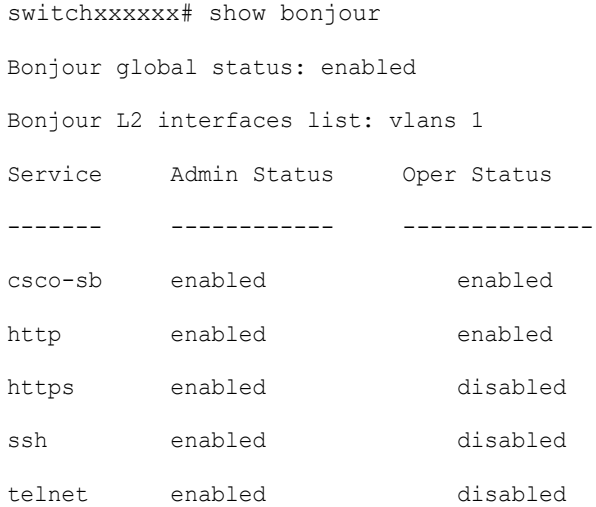

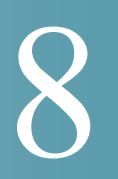

# **CA Certificate Commands**

### 8.1 ca-certificate install

To manually install a CA certificate, use the **ca-certificate install** command in Global Configuration mode. To remove a static CA certificate, use the **no** form of this command.

#### Syntax

**ca-certificate install name** *name* [**owner** owner]

**no ca-certificate install** {**name** *name* | **owner** *owner*}

#### Parameters

- *name*—Specifies the certificate name. The range is from 1 to 160 characters.
- *owner*—specifies the owner of the certificate. This is a string of 0 to 32 characters. If an owner is not specified, the default owner is "Static".

When adding a certificate, the certificate itself should follow the command on the command line.

#### Default Configuration

There are no installed certificates.

#### Command Mode

Global Configuration mode

#### User Guidelines

Use the **ca-certificate install** *name* command to install a CA certificate.

Following the command, the user will be prompted to enter the certificate in the command line.

The user will need to enter or paste the certificate. Entering a period on a separate line indicates that the certificate input is complete.

The entered certificate must use the pem format.

A certificate will not be valid if the system clock was not set by user or synchronized with SNTP, or based on hardware based Real Time Clock (RTC).

Up to 256 certificates can be installed.

When using the **no** form of the command to remove certificates, a specific certificate can be removed by **name**. Alternatively, the **owner** keyword can be used to remove all static certificates belonging to a specific owner.

#### Examples

**Example 1.** The following example installs a CA certificate from the command line:

```
switchxxxxxx(config)# ca-certificate install root1
Please paste the input now, add a period (.) on a separate line after the
input,and press Enter.
-----BEGIN CERTIFICATE-----
MIIBkzCB/QIBADBUMQswCQYDVQQGEwIgIDEKMAgGA1UECBMBIDEKMAgGA1UEBxMB
IDEVMBMGA1UEAxMMMTAuNS4yMzQuMjA5MQowCAYDVQQKEwEgMQowCAYDVQQLEwEg
MIGfMA0GCSqGSIb3DQEBAQUAA4GNADCBiQKBgQDK+beogIcke73sBSL7tC2DMZrY
OOg9XM1AxfOiqLlQJHd4xP+BHGZWwfkjKjUDBpZn52LxdDu1KrpB/h0+TZP0Fv38
7mIDqtnoF1NLsWxkVKRM5LPka0L/ha1pYxp7EWAt5iDBzSw5sO4lv0bSN7oaGjFA
6t4SW2rrnDy8JbwjWQIDAQABoAAwDQYJKoZIhvcNAQEEBQADgYEAuqYQiNJst6hI
XFDxe7I8Od3Uyt3Dmf7KE/AmUV0Pif2yUluy/RuxRwKhDp/lGrK12tzLQz+s5Ox7
Klft/IcjzbBYXLvih45ASWG3TRv2WVKyWs89rPPXu5hKxggEeTvWqpuS+gXrIqjW
WVZd0n1fXhMacoflgnnEmweIzmrqXBs=
-----END CERTIFICATE-----
```
switchxxxxxx(config)#

.

### 8.2 ca-certificate revoke

To add a certificate to the revocation list, use the **ca-certificate revoke** command in Global Configuration mode. To remove a certificate from the revocation list, use the **no** form of this command.

#### Syntax

**ca-certificate revoke issuer** *issuer* **serial-number** *serial-number*

**no ca-certificate revoke issuer** *issuer* **serial-number** *serial-number*

#### Parameters

- *issuer*—The issuer string as it appears in the revoked certificate including all parameters (Range: 1-160 characters).
- *serial-number*—The serial number of the revoked certificate. This is a string in hexadecimal format (Range: 1-16 pairs of characters).

#### Default Configuration

There are no revoked certificates.

#### Command Mode

Global Configuration mode

#### User Guidelines

Use the **ca-certificate revoke** command to add a certificate to the revocation list.

When entering the issuer information, the full issuer string should be entered as it appears in the certificate. If the string contains spaces, it must be contained in quotation marks.

Adding a certificate to this list will change the status of this certificate to "revoked" if it is installed. If the certificate is not installed, it will receive the revoked status if it is installed at a later date.

Up to 512 certificates can be added to the revocation list.

#### Examples

**Example 1.** The following example adds a CA certificate to the revocation list:

switchxxxxxx(config)# **ca-certificate revoke issuer** "C=US, O=GlobalSign nv-sa, CN=GlobalSign Organization Validation" **serial-number** 10ad0044a8418ad5005e45b6 switchxxxxxx(config)#

# 8.3 show ca-certificate

To display the CA certificates installed on the device and their status, use the **show ca-certificate** command in Privileged EXEC mode.

#### Syntax

**show ca-certificate** [**name** *name*][**type** *type*][**owner** *owner-name*][**detailed**]

#### Parameters

- name *name* Specifies the certificate name. (Range: 1-160 characters).
- **type** *type*—Specifies the certificate type. The possible values are static, dynamic or signer.
- **owner** *owner-name*—Specifies the name of the certificate owner this is the application that installed a dynamic certificate. (Range: 1-32 characters).
- **detailed** This optional parameter shows detailed information of the displayed certificates. If this parameter is not used, only limited information will be displayed for each certificate.

#### Command Mode

Privileged EXEC mode

#### User Guidelines

Use the **show ca-certificate** command to display all installed CA certificates.

Use the optional **name, type** and **owner** parameters to display the information of a subset of certificates.

#### Example

**Example 1** The following example displays brief information for all static CA certificates.

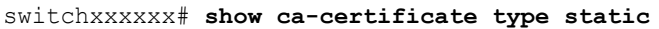

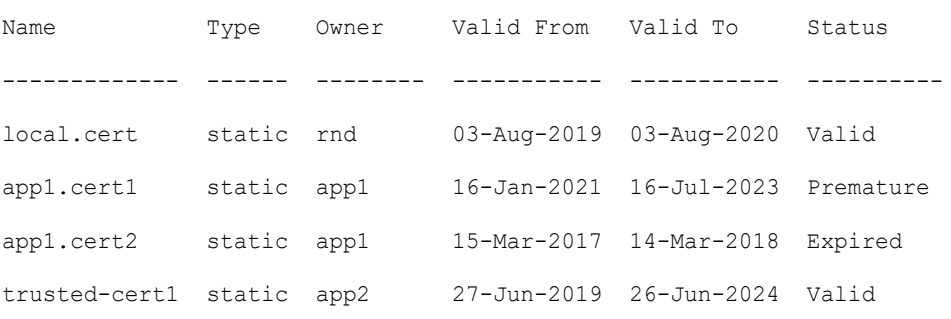

certif3 static app3 08-Feb-2018 08-Feb-2020 Revoked

**Example 2** The following example displays detailed information for all CA certificates:

```
switchxxxxxx# show ca-certificate detailed
>C-CountryName, ST-StateOrProvinceName, L-Locality, O-Organization, 
>OU-OrganizationalUnit, CN-CommonName
cert1
  Type: Signer
  Owner: N/A
  Version: 3 (0x2)
  Serial Number: 10:ad:00:44:a8:41:8a:d5:00:5e:45:b6
  Issuer: C=US, O=GlobalSign nv-sa, CN=GlobalSign Organization Validation
  Status: Valid
  Validity
    Not Before: Nov 21 08:00:00 2015 GMT
    Not After : Nov 22 07:59:59 2020 GMT
  Subject: C=US, O=GlobalSign nv-sa, CN=GlobalSign Organization Validation
  Public Key Type: ECDSA_P256
  Public Key Length: 2048 bits
    Signature Algorithm: sha256RSA
  certA
  Type: Static
  Owner: Static
  Parent: cert1
  Version: 3 (0x2)
  Serial Number: 10:e6:fc:62:b7:41:8a:d5:00:5e:45:b6
  Issuer: C=US, O=GlobalSign nv-sa, CN=GlobalSign Organization Validation
  Status: Not Valid (expired)
  Validity
    Not Before: Nov 21 08:00:00 2016 GMT
```

```
 Not After : Nov 22 07:59:59 2017 GMT
 Subject: C=US, ST=California, L=San Francisco, O=AKB Foundation, Inc.,
          CN=*.wikipedia.org
 Finger print: DC72343 DC88A988 127897BC BB789788
 Public Key Type: ECDSA_P256
 Public Key Length: 2048 bits
   Signature Algorithm: sha256RSA
 certB
 Type: Dynamic
 Owner: PnP
 Parent: cert1
 Version: 3 (0x2)
 Serial Number: 88:cc:55:ae:a8:41:8a:d5:00:5e:45:b6
 Issuer: C=US, O=Google Trust Services, CN=GTS CA 101
 Status: Not Valid (revoked)
 Validity
  Not Before: Sep 21 08:00:00 2019 GMT
  Not After : Sep 22 07:59:59 2020 GMT
 Subject: C=US, S=California, L=Mountain View O=Google LLC, CN=*.google.com
 Finger print: DC789788 DC88A988 127897BC BB789788
 Public Key Type: ECDSA_P256
 Public Key Length: 2048 bits
 Signature Algorithm: sha256RSA
```
### 8.4 show ca-certificate revocation

To display the CA certificate revocation list, use the **show ca-certificate revocation** command in Privileged EXEC mode.

#### Syntax

#### **show ca-certificate revocation**

#### Command Mode

Privileged EXEC mode

#### User Guidelines

Use the **show ca-certificate revocation** command to display the CA certificate revocation list.

#### Example

**Example.** The following displays the revocation list:

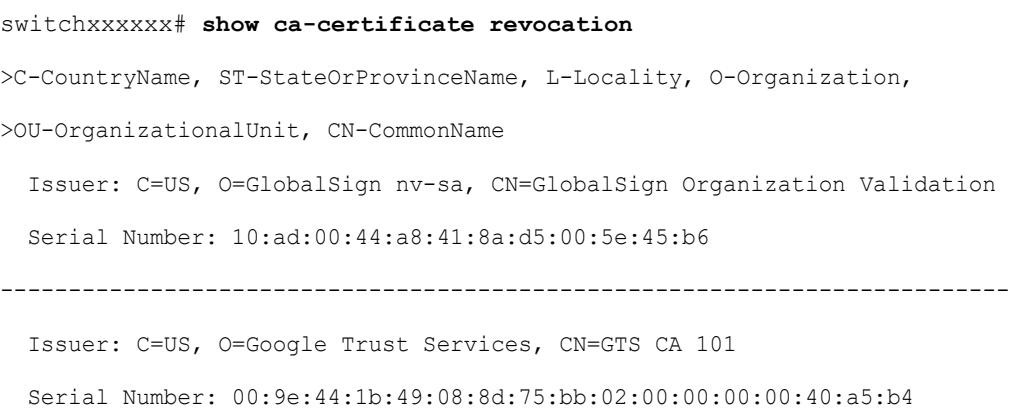

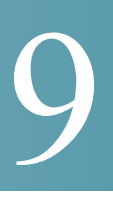

# **CDP Commands**

### <span id="page-230-0"></span>9.1 cdp advertise-v2

To specify version 2 of transmitted CDP packets, use the **cdp advertise-v2** command in Global Configuration mode. To specify version 1, use the **no** form of this command.

#### Syntax

**cdp advertise-v2**

**no cdp advertise-v2**

Parameters

N/A

Default Configuration

Version 2.

Command Mode

Global Configuration mode

#### Example

```
switchxxxxxx(config)# cdp run
```

```
switchxxxxxx(config)# cdp advertise-v2
```
# 9.2 cdp appliance-tlv enable

To enable sending of the Appliance TLV, use the **cdp appliance-tlv enable** command in Global Configuration mode. To disable the sending of the Appliance TLV, use the **no** form of this command.

#### Syntax

**cdp appliance-tlv enable**

**no cdp appliance-tlv enable**

#### Parameters

 $N/A$ 

#### Default Configuration

Enabled

#### Command Mode

Global Configuration mode

#### User Guidelines

This MIB specifies the Voice Vlan ID (VVID) to which this port belongs:

- **0**—The CDP packets transmitting through this port contain Appliance VLAN-ID TLV with value of 0. VoIP and related packets are expected to be sent and received with VLAN-ID=0 and an 802.1p priority.
- **1..4094**—The CDP packets transmitting through this port contain Appliance VLAN-ID TLV with N. VoIP and related packets are expected to be sent and received with VLAN-ID=N and an 802.1p priority.
- **4095**—The CDP packets transmitting through this port contain Appliance VLAN-ID TLV with value of 4095. VoIP and related packets are expected to be sent and received untagged without an 802.1p priority.
- **4096**—The CDP packets transmitting through this port do not include Appliance VLAN-ID TLV; or, if the VVID is not supported on the port, this MIB object will not be configurable and will return 4096.

#### Example

switchxxxxxx(config)# **cdp appliance-tlv enable**

# 9.3 cdp device-id format

To specify the format of the Device-ID TLV, use the **cdp device-id format** command in Global Configuration mode. To return to default, use the **no** form of this command.

#### Syntax

**cdp device-id format {mac | serial-number | hostname}**

#### **no cdp device-id format**

#### Parameters

- **mac**—Specifies that the Device-ID TLV contains the device's MAC address.
- **serial-number**—Specifies that Device-ID TLV contains the device's hardware serial number.
- **hostname**—Specifies that Device-ID TLV contains the device's hostname.

#### Default Configuration

MAC address is selected by default.

#### Command Mode

Global Configuration mode

#### Example

switchxxxxxx(config)# **cdp device-id format serial-number**

### 9.4 cdp enable

Tp enable CDP on interface, use the **cdp enable** command in Interface (Ethernet) Configuration mode. To disable CDP on an interface, use the **no** form of the CLI command.

#### Syntax

#### **cdp enable**

#### Parameters

N/A

#### Default Configuration

Enabled

Command Mode

Interface (Ethernet) Configuration mode

#### User Guidelines

For CDP to be enabled on an interface, it must first be enabled globally using cdp [advertise-v2](#page-230-0).

#### Example

```
switchxxxxxx(config)# cdp run
switchxxxxxx(config-if)# interface gi1
switchxxxxxx(config-if)# cdp enable
```
### 9.5 cdp holdtime

To specify a value of the Time-to-Live field into sent CDP messages, use the **cdp holdtime**  command in Global Configuration mode. To return to default, use the **no** form of this command.

#### Syntax

**cdp holdtime** *seconds*

#### **no cdp holdtime**

#### Parameters

**seconds**—Value of the Time-to-Live field in seconds. The value should be greater than the value of the Transmission Timer.

#### Parameters range

**seconds**—10 - 255.

#### Default Configuration

180 seconds.

#### Command Mode

Global Configuration mode

#### Example

switchxxxxxx(config)# **cdp holdtime** 100

# 9.6 cdp log mismatch duplex

To enable validating that the duplex status of a port received in a CDP packet matches the ports actual configuration and generation the SYSLOG duplex mismatch messages if they do not match, use the **cdp log mismatch duplex** command in Global Configuration mode and Interface (Ethernet) Configuration mode. To disable the generation of the SYSLOG messages, use the **no** form of the CLI command.

#### Syntax

**cdp log mismatch duplex**

#### **no cdp log mismatch duplex**

#### Parameters

N/A

#### Default Configuration

The switch reports duplex mismatches from all ports.

#### Command Mode

Global Configuration mode

Interface (Ethernet) Configuration mode

#### Example

switchxxxxxx(config)# **interface** gi1

switchxxxxxx(config-if)# **cdp log mismatch duplex**

# 9.7 cdp log mismatch native

To enable validating that the native VLAN received in a CDP packet matches the actual native VLAN of the port and generation the SYSLOG VLAN native mismatch messages if they do not match, use the **cdp log mismatch native** Global and Interface Configuration mode command in Global Configuration mode and Interface (Ethernet) Configuration mode. To disable the generation of the SYSLOG messages, use the **no** format of the CLI command.

#### Syntax

**cdp log mismatch native**

**no cdp log mismatch native**

#### Parameters

N/A

#### Default Configuration

The switch reports native VLAN mismatches from all ports.

#### Command Mode

Global Configuration mode

Interface (Ethernet) Configuration mode

#### Example

```
switchxxxxxx(config)# interface gi1
```

```
switchxxxxxx(config-if)# cdp log mismatch native
```
# 9.8 cdp log mismatch voip

To enable validating that the VoIP status of the port received in a CDP packet matches its actual configuration and generation the SYSLOG voip mismatch messages if they do not match, use the **cdp log mismatch voip** Global and Interface Configuration mode command in Global Configuration mode and Interface (Ethernet) Configuration mode. To disable the generation of the SYSLOG messages, use the **no** format of the CLI command.

#### Syntax

**cdp log mismatch voip**

**no cdp log mismatch voip**

#### Parameters

N/A

Default Configuration

The switch reports VoIP mismatches from all ports.

#### Command Mode

Global Configuration mode

Interface (Ethernet) Configuration mode

#### Example

```
switchxxxxxx(config)# interface gi1
```
switchxxxxxx(config-if)# **cdp log mismatch voip**

# 9.9 cdp mandatory-tlvs validation

To validate that all mandatory (according to the CDP protocol) TLVs are present in received CDP frames, use the **cdp mandatory-tlvs validation** command in Global Configuration mode. To disables the validation, use the **no** form of this command.

#### Syntax

**cdp mandatory-tlvs validation**

**no cdp mandatory-tlvs validation**

#### Parameters

N/A

#### Default Configuration

Enabled.

#### Command Mode

Global Configuration mode

#### User Guidelines

Use the command to delete CDP packets not including all the mandatory TLVs.

#### Example

This example turns off mandatory TLV validation:

switchxxxxxx(config)# **no cdp mandatory-tlvs validation**

# 9.10 cdp pdu

To specify CDP packets handling when CDP is globally disabled, use the **cdp pdu** command in Global Configuration mode. To return to default, use the **no** form of this command.

#### Syntax

#### **cdp pdu [filtering | bridging | flooding]**

#### **no cdp pdu**

#### Parameters

- **filtering**—Specify that when CDP is globally disabled, CDP packets are filtered (deleted).
- **bridging**—Specify that when CDP is globally disabled, CDP packets are bridged as regular data packets (forwarded based on VLAN).
- **flooding**—Specify that when CDP is globally disabled, CDP packets are flooded to all the ports in the product that are in STP forwarding state, ignoring the VLAN filtering rules.

#### Default Configuration

#### **bridging**

#### Command Mode

#### Global Configuration mode

#### User Guidelines

When CDP is globally enabled, CDP packets are filtered (discarded) on CDP-disabled ports.

In the flooding mode, VLAN filtering rules are not applied, but STP rules are applied. In case of MSTP, the CDP packets are classified to instance 0.

#### Example

```
switchxxxxxx(config)# cdp run
switchxxxxxx(config)# cdp pdu flooding
```
### 9.11 cdp run

To enable CDP globally, use the **cdp run** command in Global Configuration mode. To disable CDP globally, use the **no** form of this command.

Syntax

**cdp run**

**no cdp run**

#### Parameters

N/A

#### Default Configuration

Enabled.

#### Command Mode

Global Configuration mode

#### User Guidelines

CDP is a link layer protocols for directly-connected CDP/LLDP-capable devices to advertise themselves and their capabilities. In deployments where the CDP/LLDP capable devices are not directly connected and are separated with CDP/LLDP incapable devices, the CDP/LLDP capable devices may be able to receive the advertisement from other device(s) only if the CDP/LLDP incapable devices flood the CDP/LLDP packets they receives. If the CDP/LLDP incapable devices perform VLAN-aware flooding, then CDP/LLDP capable devices can hear each other only if they are in the same VLAN. It should be noted that a CDP/LLDP capable

device may receive advertisement from more than one device if the CDP/LLDP incapable devices flood the CDP/LLDP packets.

To learn and advertise CDP information, it must be globally enabled (it is so by default) and also enabled on interfaces (also by default).

Example

switchxxxxxx(config)# **cdp run**

# 9.12 cdp source-interface

To specify the CDP source port used for source IP address selection, use the **cdp source-interface** command in Global Configuration mode. To delete the source interface, use the **no** form of this command.

#### **Syntax**

**cdp source-interface** *interface-id*

#### **no cdp source-interface**

#### Parameters

**interface-id**—Source port used for Source IP address selection.

#### Default Configuration

No CDP source interface is specified.

#### Command Mode

Global Configuration mode

#### User Guidelines

Use the **cdp source-interface** command to specify an interface whose minimal IP address will be advertised in the TVL instead of the minimal IP address of the outgoing interface.

#### Example

switchxxxxxx(config)# **cdp source-interface** gi1

# 9.13 cdp timer

To specify how often CDP packets are transmitted, use the **cdp timer** command in Global Configuration mode. To return to default, use the **no** form of this command.

#### Syntax

**cdp timer** *seconds*

**no cdp timer**

#### Parameters

**seconds**—Value of the Transmission Timer in seconds. Range: 5-254 seconds.

#### Default Configuration

60 seconds.

#### Command Mode

Global Configuration mode

#### Example

switchxxxxxx(config)# **cdp timer** 100

### 9.14 clear cdp counters

To reset the CDP traffic counters to 0, use the **clear cdp counters** command in Privileged EXEC mode.

#### Syntax

**clear cdp counters** [**global |** *interface-id*]

#### Parameters

- **global**—Clear only the global counters.
- *interface-id*—Specifies the interface identifier of the counters that should be cleared.

#### Command Mode

Privileged EXEC mode

#### User Guidelines

Use the command **clear cdp counters** without parameters to clear all the counters.

Use the **clear cdp counters global** to clear only the global counters.

Use the **clear cdp counters** *interface-id* command to clear the counters of the given interface.

#### Example

**Example 1.** The example clears all the CDP counters:

switchxxxxxx# **clear cdp couters**

**Example 2.** The example clears the CDP global counters.

switchxxxxxx# **clear cdp couters global**

**Example 3.** The example clears the CDP counters of Ethernet port gi1:

switchxxxxxx# **clear cdp couters interface** gi**1**

### 9.15 clear cdp table

To delete the CDP Cache tables, use the **clear cdp table** command in Privileged EXEC mode.

Syntax

**clear cdp table**

#### **Parameters**

N/A

#### Command Mode

Privileged EXEC mode

Example The example deletes all entries from the CDP Cache tables:

switchxxxxxx# **clear cdp table**

### 9.16 show cdp

To display the interval between advertisements, the number of seconds the advertisements are valid and version of the advertisements, use the **show cdp** Privileged EXEC mode command in Privileged EXEC mode.

#### Syntax

**show cdp**

Parameters

N/A

Command Mode

Privileged EXEC mode

#### Example

```
switchxxxxxx# show cdp
Global CDP information:
    cdp is globally enabled
    cdp log duplex mismatch is globally enabled
    cdp log voice VLAN mismatch is globally enabled
    cdp log native VLAN mismatch is globally disabled
   Mandatory TLVs are
      Device-ID TLV (0x0001
      Address TLV (0x0002)
      Port-ID TLV (0x0003)
      Capabilities TLV (0x0004)
      Version TLV (0x0005)
      Platform TLV (0x0006)
    Sending CDPv2 advertisements is enabled
```
 Sending Appliance TLV is enabled Device ID format is Serial Number Sending CDP packets every 60 seconds Sending a holdtime value of 180 seconds

# 9.17 show cdp entry

To display information about specific neighbors, use the **show cdp entry** command in Privileged EXEC mode.

#### Syntax

**show cdp entry** {**\*** | *device-name}* [**protocol** | **version**]

#### Parameters

- **\***—Specifies all neighbors
- device-name-Specifies the name of the neighbor.
- **protocol**—Limits the display to information about the protocols enabled on neighbors.
- **version**—Limits the display to information about the version of software running on the neighbors.

#### Default Configuration

Version

Command Mode

#### Privileged EXEC mode

#### Example

```
switchxxxxxx# show cdp entry
device.cisco.com
Device ID: device.cisco.com
Advertisement version: 2
Entry address(es):
    IP address: 192.168.68.18
    CLNS address: 490001.1111.1111.1111.00
```

```
 DECnet address: 10.1
Platform: cisco 4500, Capabilities: Router
Interface: gi1, Port ID (outgoing port): Ethernet0
Holdtime: 125 sec
Version: 
Cisco Internetwork Operating System Software
IOS (tm) 4500 Software (C4500-J-M), Version 11.1(10.4), MAINTENANCE INTERIM 
SOFTWARE
Copyright (c) 1986-1997 by cisco Systems, Inc.
Compiled Mon 07-Apr-97 19:51 by dschwart
```

```
switchxxxxxx# show cdp entry device.cisco.com protocol
Protocol information for device.cisco.com:
  IP address: 192.168.68.18
  CLNS address: 490001.1111.1111.1111.00
  DECnet address: 10.1
```
switchxxxxxx# **show cdp entry** device.cisco.com **version** Version information for device.cisco.com: Cisco Internetwork Operating System Software IOS (tm) 4500 Software (C4500-J-M), Version 11.1(10.4), MAINTENANCE INTERIM SOFTWARE Copyright (c) 1986-1997 by cisco Systems, Inc. Compiled Mon 07-Apr-97 19:51 by dschwart

### 9.18 show cdp interface

To display information about ports on which CDP is enabled, use the **show cdp interface**  command in Privileged EXEC mode.

#### Syntax

**show cdp interface** *interface-id*

#### Parameters

**interface-id**—Port ID.

#### Command Mode

Privileged EXEC mode

#### Example

```
switchxxxxxx# show cdp interface gi1
CDP is globally enabled
CDP log duplex mismatch
  Globally is enabled
   Per interface is enabled
CDP log voice VLAN mismatch
  Globally is enabled
  Per interface is enabled
CDP log native VLAN mismatch
  Globally is disabled
  Per interface is enabled
gi1 is Down, CDP is enabled
Sending CDP packets every 60 seconds
Holdtime is 180 seconds
```
# 9.19 show cdp neighbors

To display information about neighbors kept in the main or secondary cache, use the **show cdp neighbors** command in Privileged EXEC mode.

#### Syntax

**show cdp neighbors** [*interface-id*] [**detail** | **secondary**]

#### Parameters

- interface-id—Displays the neighbors attached to this port.
- **detail**—Displays detailed information about a neighbor (or neighbors) from the main cache including network address, enabled protocols, hold time, and software version.
- **secondary**—Displays information about neighbors from the secondary cache.

#### Default Configuration

If an interface ID is not specified, the command displays information for the neighbors of all ports.

If **detail** or **secondary** are not specified, the default is **secondary**.

#### Command Mode

Privileged EXEC mode

#### Example

#### switchxxxxxx# **show cdp neighbors**

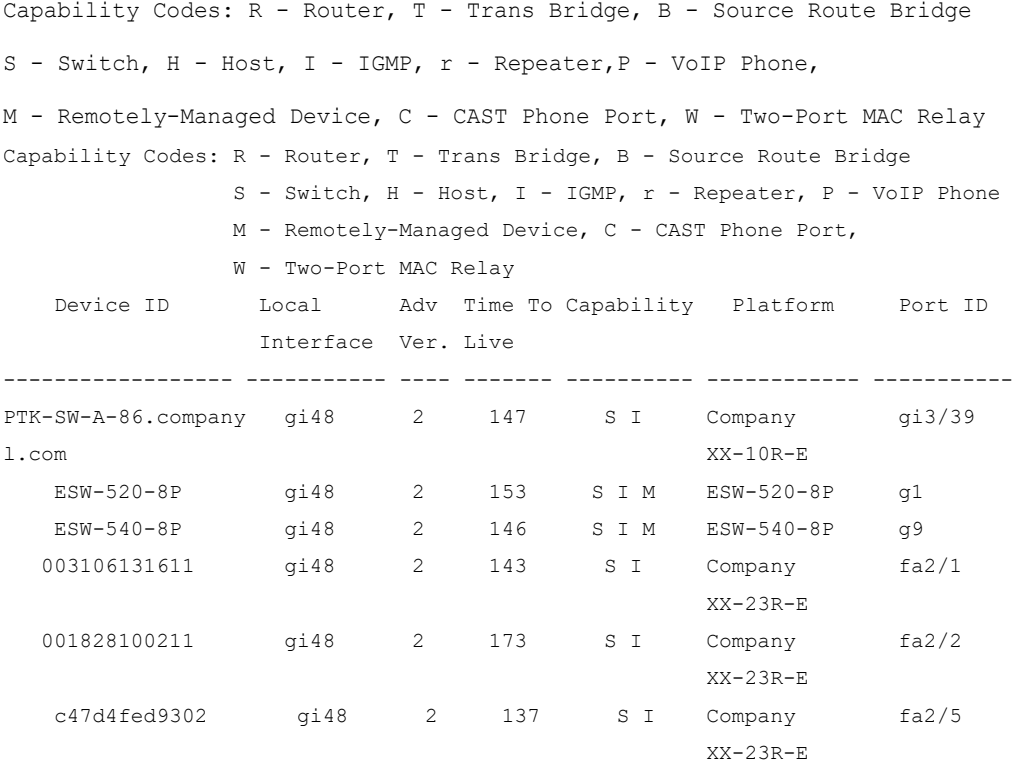

#### switchxxxxxx# **show cdp neighbors detail**

```
-------------------------
Device ID: lab-7206
Advertisement version: 2
Entry address(es):
    IP address: 172.19.169.83
```

```
Platform: company x5660, Capabilities: Router
Interface: Ethernet0, Port ID (outgoing port): gi0
Time To Live : 123 sec
Version :
Company Network Operating System Software
NOS (tm) x5660 Software (D5660-I-N), Version 18.1(10.4), MAINTENANCE INTERIM 
SOFTWARE
Copyright (c) 1986-1997 by company Systems, Inc.
Compiled Mon 07-Apr-97 19:51 by xxdeeert
Duplex: half
-------------------------
Device ID: lab-as5300-1
Entry address(es):
   IP address: 172.19.169.87
Platform: company TD6780, Capabilities: Router
Device ID: SEP000427D400ED
Advertisement version: 2
Entry address(es): 
   IP address: 1.6.1.81
Platform: Company IP Phone x8810, Capabilities: Host 
Interface: gi1, Port ID (outgoing port): Port 1
Time To Live: 150 sec
Version : 
P00303020204
Duplex: full
sysName: a-switch
Power drawn: 6.300 Watts
switchxxxxxx# show cdp neighbors secondary
```

```
Capability Codes: R - Router, T - Trans Bridge, B - Source Route Bridge
S - Switch, H - Host, I - IGMP, r - Repeater,
```

```
P - VoIP Phone,M - Remotely-Managed Device, 
C - CAST Phone Port, W - Two-Port MAC Relay
Local Interface gi1, MAC Address: 00:00:01:23:86:9c
 TimeToLive: 157
 Capabilities: R S
 VLAN-ID: 10
 Platform: 206VXRYC
Local Interface gi1, MAC Address: 00:00:01:53:86:9c
 TimeToLive: 163
 Capabilities: R S
 VLAN-ID: 10
 Platform: ABCD-VSD
 Power Available TLV: Request-ID is 1 
                       Power management-ID is 1; 
                       Available-Power is 15.4; 
                       Management-Power-Level is 0xFFFFFFFF
Local Interface gi2, MAC Address: 00:00:01:2b:86:9c
 TimeToLive: 140
 Capabilities: R S
 VLAN-ID: 1210
 Platform: QACSZ
  4-wire Power-via-MDI (UPOE) TLV: 
                      4-pair PoE Supported: Yes
                      Spare pair Detection/Classification required: Yes
                      PD Spare Pair Desired State: Disabled
                      PSE Spare Pair Operational State: Disabled
  Request-ID is 1 Power management-ID is 1; 
                   Available-Power is 15.4; 
                   Management-Power-Level is 0xFFFFFFFF
Local Interface gi2, MAC Address: 00:00:01:2c:86:9c
 TimeToLive: 132
```
 Capabilities: T VLAN-ID: 1005 Platform: CAT-3000

#### **Field Definitions:**

- **Advertisement version**—The version of CDP being used for CDP advertisements.
- **Capabilities**—The device type of the neighbor. This device can be a router, a bridge, a transparent bridge, a source-routing bridge, a switch, a host, an IGMP device, or a repeater.
- **COS for Untrusted Ports**—The COS value with which all packets received on an untrusted port should be marked by a simple switching device which cannot itself classify individual packets.
- **Device ID**—The name of the neighbor device and either the MAC address or the serial number of this device.
- **Duplex**—The duplex state of connection between the current device and the neighbor device.
- **Entry address(es)**—A list of network addresses of neighbor devices.
- **Extended Trust**—The Extended Trust.
- **External Port-ID—Identifies the physical connector port on which the CDP packet is** transmitted. It is used in devices, such as those with optical ports, in which signals from multiple hardware interfaces are multiplexed through a single physical port. It contains the name of the external physical port through which the multiplexed signal is transmitted.
- **Interface—The protocol and port number of the port on the current device.**
- IP Network Prefix—It is used by On Demand Routing (ODR). When transmitted by a hub router, it is a default route (an IP address). When transmitted by a stub router, it is a list of network prefixes of stub networks to which the sending stub router can forward IP packets.
- **Management Address**—When present, it contains a list of all the addresses at which the device will accept SNMP messages, including those it will only accept when received on interface(s) other than the one over which the CDP packet is being sent.
- **MTU**—The MTU of the interface via which the CDP packet is sent.
- Native VLAN—The ID number of the VLAN on the neighbor device.
- **Physical Location—A** character string indicating the physical location of a connector which is on, or physically connected to, the interface over which the CDP packet containing this TLV is sent.
- **Platform**—The product name and number of the neighbor device. In the case of the Secondary Cache only the 8 last characters of the value are printed.
- **Power Available**—Every switch interface transmits information in the Power Available TLV, which permits a device which needs power to negotiate and select an appropriate power setting. The Power Available TLV includes four fields.
- **Power Consumption**—The maximum amount of power, in milliwatts, expected to be obtained and consumed from the interface over which the CDP packet is sent.
- **Power Drawn**—The maximum requested power.

Note: For IP Phones the value shown is the maximum requested power (6.3 Watts). This value can be different than the actual power supplied by the routing device (generally 5 watts; shown using the show power command).

- **Protocol-Hello**—Specifies that a particular protocol has asked CDP to piggyback its "hello" messages within transmitted CDP packets.
- **Remote Port ID—Identifies the port the CDP packet is sent on**
- **sysName**—An ASCII string containing the same value as the sending device's sysName MIB object.
- **sysObjectID**—The OBJECT-IDENTIFIER value of the sending device's sysObjectID MIB object.
- **Time To Live—The remaining amount of time, in seconds, the current device will** hold the CDP advertisement from a transmitting router before discarding it.
- **Version—The software version running on the neighbor device.**
- **Voice VLAN-ID**—The Voice VLAN-ID.
- **VTP Management Domain**—A string that is the name of the collective group of VLANs associated with the neighbor device.

# 9.20 show cdp tlv

To display information about TLVs sent by CDP on all ports or on a specific port, use the **show cdp tlv** command in Privileged EXEC mode.

Syntax

**show cdp tlv** [*interface-id*]

Parameters

**interface-id**—Port ID.

Default Configuration

TLVs for all ports.

Command Mode

Privileged EXEC mode

#### User Guidelines

You can use the **show cdp tlv** command to verify the TLVs configured to be sent in CDP packets. The **show cdp tlv** command displays information for a single port if specified or for all ports if not specified. Information for a port is displayed if only CDP is really running on the port, i.e. CDP is enabled globally and on the port, which is UP.

#### Examples:

**Example 1** - In this example, CDP is disabled and no information is displayed.

```
switchxxxxxx# show cdp tlv
cdp globally is disabled
```
**Example 2** - In this example, CDP is globally enabled but disabled on the port and no information is displayed.

```
switchxxxxxx# show cdp tlv gi2
cdp globally is enabled
Capability Codes: R - Router,T - Trans Bridge, B - Source Route Bridge
S - Switch, H - Host, I - IGMP, r - Repeater,
P - VoIP Phone, M - Remotely-Managed Device,
C - CAST Phone Port, W - Two-Port MAC Relay
Interface TLV: gi2
```
CDP is disabled on gi2

**Example 3** - In this example, CDP is globally enabled and enabled on the port, but the port is down and no information is displayed.

```
switchxxxxxx# show cdp tlv interface gi2
cdp globally is enabled
Capability Codes: R - Router,T - Trans Bridge, B - Source Route Bridge
S - Switch, H - Host, I - IGMP, r - Repeater, 
P - VoIP Phone,M - Remotely-Managed Device, 
C - CAST Phone Port, W - Two-Port MAC Relay
Interface TLV: gi3
CDP is enabled on gi3
Ethernet gi3 is down
```
**Example 4** - In this example, CDP is globally enabled, and no ports are specified, so information is displayed for all ports on which CDP is enabled who are up.

```
switchxxxxxx# show cdp tlv interface
cdp globally is enabled
Capability Codes: R - Router,T - Trans Bridge, B - Source Route Bridge
S - Switch, H - Host, I - IGMP, r - Repeater, 
P - VoIP Phone,M - Remotely-Managed Device, 
C - CAST Phone Port, W - Two-Port MAC Relay
Interface TLV: gi1
CDP is enabled
Ethernet gi1 is up, 
Device ID TLV: type is MAC address; Value is 00:11:22:22:33:33:44:44
Address TLV: IPv4: 1.2.2.2 IPv6:
Port_ID TLV: gi1
Capabilities: S, I
Version TLV: 1 and 2
Platform TLV: VSD Ardd
```

```
Native VLAN TLV: 1
Full/Half Duplex TLV: full-duplex
Appliance VLAN ID TLV: Appliance-ID is 1; VLAN-ID is 100
COS for Untrusted Ports TLV: 1
sysName: a-switch
4-wire Power-via-MDI (UPOE) TLV: 
                      4-pair PoE Supported: No
Power Available TLV: Request-ID is 1 Power management-ID is 1; 
                                       Available-Power is 15.4; 
                                       Management-Power-Level is 0xFFFFFFFF
Interface TLV: gi2
CDP is disabled on gi2
Interface TLV: gi3
CDP is enabled on gi3
Ethernet gi3 is down
```
**Example 5** - In this example, CDP is globally enabled and enabled on the PSE PoE port, which is up and information is displayed.

```
switchxxxxxx# show cdp tlv interface gi1
cdp globally is enabled
Capability Codes: R - Router,T - Trans Bridge, B - Source Route Bridge
S - Switch, H - Host, I - IGMP, r - Repeater, 
P - VoIP Phone, M - Remotely-Managed Device,
C - CAST Phone Port, W - Two-Port MAC Relay
Interface TLV: gi1
CDP is enabled
Ethernet gi1 is up,
Device ID TLV: type is MAC address; Value is 00:11:22:22:33:33:44:44
Address TLV: IPv4: 1.2.2.2 IPv6:
Port ID TLV: gil
```

```
Capabilities: S, I
Version TLV: 1 and 2
Platform TLV: VSD Ardd
Native VLAN TLV: 1
Full/Half Duplex TLV: full-duplex
Appliance VLAN ID TLV: Appliance-ID is 1; VLAN-ID is 100
COS for Untrusted Ports TLV: 1
sysName: a-switch
Power Available TLV: Request-ID is 1 Power management-ID is 1;
                                       Available-Power is 15.4; 
                                       Management-Power-Level is 0xFFFFFFFF
4-wire Power-via-MDI (UPOE) TLV: 
                      4-pair PoE Supported: Yes
                      Spare pair Detection/Classification required: Yes
                      PD Spare Pair Desired State: Disabled
                      PSE Spare Pair Operational State: Disabled
Request-ID is 1 Power management-ID is 1; 
                                       Available-Power is 15.4; 
                                       Management-Power-Level is 0xFFFFFFFF
```
### 9.21 show cdp traffic

To display the CDP counters, including the number of packets sent and received and checksum errors, use the **show cdp traffic** command in Privileged EXEC mode.

### Syntax

**show cdp traffic** [**global |** *interface-id*]

### Parameters

- **global**—Display only the global counters
- *interaface-id*—Port for which counters should be displayed.

### Command Mode

Privileged EXEC mode

### User Guidelines

Use the command **show cdp traffic** without parameters to display all the counters.

Use the **show cdp traffic global** to display only the global counters.

Use the **show cdp traffic** *interface-id* command to display the counters of the given port.

#### Example

### switchxxxxxx# **show cdp traffic** CDP Global counters: Total packets output: 81684, Input: 81790 Hdr syntax: 0, Chksum error: 0, Invalid packet: 0 No memory in main cache: 0, in secondary cache: 0 CDP version 1 advertisements output: 100, Input 0 CDP version 2 advertisements output: 81784, Input 0 gi1 Total packets output: 81684, Input: 81790 Hdr syntax: 0, Chksum error: 0, Invalid packet: 0 No memory in main cache: 0, in secondary cache: 0 CDP version 1 advertisements output: 100, Input 0 CDP version 2 advertisements output: 81784, Input 0 gi2 Total packets output: 81684, Input: 81790 Hdr syntax: 0, Chksum error: 0, Invalid packet: 0 No memory in main cache: 0, in secondary cache: 0

 CDP version 1 advertisements output: 100, Input 0 CDP version 2 advertisements output: 81784, Input 0

#### **Field Definition:**

- **Total packets output**—The number of CDP advertisements sent by the local device. Note that this value is the sum of the CDP Version 1 advertisements output and CDP Version 2 advertisements output fields.
- **Input**—The number of CDP advertisements received by the local device. Note that this value is the sum of the CDP Version 1 advertisements input and CDP Version 2 advertisements input fields.
- **Hdr syntax**—The number of CDP advertisements with bad headers, received by the local device.
- **Chksum error**—The number of times the checksum (verifying) operation failed on incoming CDP advertisements.
- **No memory**—The number of times the local device did not have enough memory to store the CDP advertisements in the advertisement cache table when the device was attempting to assemble advertisement packets for transmission and parse them when receiving them.
- **Invalid—The number of invalid CDP advertisements received.**
- CDP version 1 advertisements output The number of CDP Version 1 advertisements sent by the local device.
- **CDP version 1 advertisements Input**—The number of CDP Version 1 advertisements received by the local device.
- **CDP version 2 advertisements output**—The number of CDP Version 2 advertisements sent by the local device.
- **CDP version 2 advertisements Input**—The number of CDP Version 2 advertisements received by the local device.

# 10

# **Clock Commands**

### 10.1 absolute

To specify an absolute time when a time range is in effect, use the **absolute** command in Time-range Configuration mode. To restore the default configuration, use the **no** form of this command.

### **Syntax**

**absolute start** *hh:mm day month year*

### **no absolute start**

**absolute end** *hh:mm day month year*

### **no absolute end**

### Parameters

- **start**—Absolute time and date that the permit or deny statement of the associated function going into effect. If no start time and date are specified, the function is in effect immediately.
- **end**—Absolute time and date that the permit or deny statement of the associated function is no longer in effect. If no end time and date are specified, the function is in effect indefinitely.
- *hh:mm*—Time in hours (military format) and minutes (Range: 0–23, mm: 0–5)
- *day*—Day (by date) in the month. (Range: 1–31)
- *month*—Month (first three letters by name). (Range: Jan...Dec)
- *year*—Year (no abbreviation) (Range: 2000–2097)

### Default Configuration

There is no absolute time when the time range is in effect.

### Command Mode

Time-range Configuration mode

```
switchxxxxxx(config)# time-range http-allowed
switchxxxxxx(config-time-range)# absolute start 12:00 1 jan 2005
switchxxxxxx(config-time-range)# absolute end 12:00 31 dec 2005
```
### 10.2 clock dhcp timezone

To specify that the timezone and the Summer Time (Daylight Saving Time) of the system can be taken from the DHCP Timezone option, use the **clock dhcp timezone** command in Global Configuration mode. To restore the default configuration, use the **no** form of this command.

### Syntax

**clock dhcp timezone**

**no clock dhcp timezone**

### Parameters

N/A

### Default Configuration

### Disabled

### Command Mode

Global Configuration mode

### User Guidelines

The TimeZone taken from the DHCP server has precedence over the static TimeZone.

The Summer Time taken from the DHCP server has precedence over static SummerTime.

The TimeZone and SummerTime remain effective after the IP address lease time has expired.

The TimeZone and SummerTime that are taken from the DHCP server are cleared after reboot.

The **no** form of the command clears the dynamic Time Zone and Summer Time from the DHCP server are cleared.

In case of multiple DHCP-enabled interfaces, the following precedence is applied:

- information received from DHCPv6 precedes information received from DHCPv4

 - information received from DHCP client running on lower interface precedes information received from DHCP client running on higher interfac

Disabling the DHCP client from where the DHCP-TimeZone option was taken, clears the dynamic Time Zone and Summer Time configuration.

Example

switchxxxxxx(config)# **clock dhcp timezone**

### 10.3 clock set

To set the system clock manually, use the **clock set** command in Privileged EXEC mode.

### Syntax

**clock set** *hh*:*mm*:*ss* {[*day month*] | [*month day*]} *year*

### **Parameters**

- *hh:mm:ss*—Specifies the current time in hours (military format), minutes, and seconds. (Range: hh: 0-23, mm: 0-59, ss: 0-59)
- *day*—Specifies the current day of the month. (Range: 1-31)
- *month*—Specifies the current month using the first three letters of the month name. (Range: Jan–Dec)
- *year*—Specifies the current year. (Range: 2000–2037)

### Default Configuration

The time of the image creation.

#### Command Mode

### Privileged EXEC mode

### User Guidelines

After boot the system clock is set to the time of the image creation.

The following example sets the system time to 13:32:00 on March 7th, 2005.

switchxxxxxx# **clock set 13:32:00 7 Mar 2005**

### <span id="page-260-0"></span>10.4 clock source

To configure an external time source for the system clock, use the **clock source** command in Global Configuration mode. To disable the external time source, use the **no** form of this command.

### Syntax

**clock source** {**sntp | browser**}

**no clock source** {**sntp | browser**}

### **Parameters**

- **sntp**—(Optional) Specifies that an SNTP server is the external clock source.
- **browser**—(Optional) Specifies that if the system clock is not already set (either manually or by SNTP) and a user login to the device using a WEB browser (either via HTTP or HTTPS), the system clock will be set according to the browser's time information.

### Default Configuration

**SNTP** 

### Command Mode

Global Configuration mode

### User Guidelines

After boot the system clock is set to the time of the image creation.

If no parameter is specified, SNTP will be configured as the time source.

if the command is executed twice, each time with a different clock source, both sources will be operational, SNTP has higher priority than time from browser.

The following example configures an SNTP server as an external time source for the system clock.

```
switchxxxxxx(config)# clock source sntp
switchxxxxxx(config)# clock source browser
switchxxxxxx(config)# exit
switchxxxxxx# show clock
*10:46:48 UTC May 28 2013
Time source is sntp
Time from Browser is enabled
```
### 10.5 clock summer-time

To configure the system to automatically switch to summer time (Daylight Saving Time), use the **clock summer-time** command in Global Configuration mode. To restore the default configuration, use the **no** form of this command.

### Syntax

**clock summer-time** *zone* **recurring** {**usa** *|* **eu** *|* {*week day month hh:mm week day month hh:mm*}} [*offset*]

**clock summer-time** *zone* **date** *day month year hh:mm date month year hh:mm* [*offset*]

**clock summer-time** *zone* **date** *month day year hh:mm month day year hh:mm* [*offset*]

### **no clock summer-time**

### Parameters

- *zone*—The acronym of the time zone. (Range: 1- 4 characters). Only letters can be included in the acronym.
- **recurring**—Indicates that summer time starts and ends on the corresponding specified days every year.
- **date**—Indicates that summer time starts on the first date listed in the command and ends on the second date in the command.
- **usa**—The summer time rules are the United States rules.
- **eu**—The summer time rules are the European Union rules.
- *week*—Week of the month. Can be 1–5, first to last.
- *day*—Day of the week (first three characters by name, such as Sun).
- *date*—Date of the month. (Range: 1–31)
- month—Month (first three characters by name, such as Feb).
- *year*—year (no abbreviation). (Range: 2000–2097)
- *hh:mm*—Time (military format) in hours and minutes. (Range: hh:mmhh: 0-23, mm: 0-59)
- *offset*—(Optional) Number of minutes to add during summer time (default is 60). (Range: 1440)

### Default Configuration

Summer time is disabled.

### Command Mode

Global Configuration mode

### User Guidelines

In both the **date** and **recurring** forms of the command, the first part of the command specifies when summer time begins, and the second part specifies when it ends. All times are relative to the local time zone. The start time is relative to standard time. The end time is relative to summer time. If the starting month is chronologically after the ending month, the system assumes that you are in the southern hemisphere.

USA rules for Daylight Saving Time:

- **From 2007**:
	- Start: Second Sunday in March
	- **End**: First Sunday in November
	- **Time**: 2 AM local time
- **Before 2007**:
	- Start: First Sunday in April
	- **End**: Last Sunday in October
	- **Time**: 2 AM local time

EU rules for Daylight Saving Time:

- **Start**: Last Sunday in March
- **End**: Last Sunday in October
- **Time**: 1.00 am (01:00) Greenwich Mean Time (GMT)

#### Example

switchxxxxxx(config)# **clock summer-time abc date apr 1 2010 09:00 aug 2 2010 09:00**

### 10.6 clock timezone

To set the time zone for display purposes, use the **clock timezone** command in Global Configuration mode. To restore the default configuration, use the **no** form of this command.

### Syntax

**clock timezone** *zone hours-offset* [*minutes-offset*]

### **no clock timezone**

### Parameters

- *zone*—The acronym of the time zone. (Range: 1- 4 characters). Only letters can be included in the acronym.
- *hours-offset*—Hours difference from UTC. (Range: (-12)–(+13))
- *minutes-offset*—(Optional) Minutes difference from UTC. (Range: 0–59)

#### Default Configuration

Coordinated Universal Time (UTC) or Greenwich Mean Time (GMT), which is the same:

- Offsets are 0.
- Acronym is empty.

### Command Mode

Global Configuration mode

### User Guidelines

The system internally keeps time in UTC, so this command is used only for display purposes and when the time is manually set.

### Example

switchxxxxxx(config)# **clock timezone abc +2 minutes 32**

### 10.7 periodic

To specify a recurring (weekly) time range for functions that support the time-range feature, use the **periodic** command in Time-range Configuration mode. To restore the default configuration, use the **no** form of this command.

### Syntax

**periodic** *day-of-the-week hh:mm to day-of-the-week hh:mm*

**no periodic** *day-of-the-week hh:mm to day-of-the-week hh:mm*

**periodic list** *hh:mm to hh:mm day-of-the-week1* [*day-of-the-week2… day-of-the-week7*]

**no periodic list** *hh:mm to hh:mm day-of-the-week1* [*day-of-the-week2… day-of-the-week7*]

**periodic list** *hh:mm to hh:mm all*

**no periodic list** *hh:mm to hh:mm all*

### Parameters

- *day-of-the-week*—The starting day that the associated time range is in effect. The second occurrence is the ending day the associated statement is in effect. The second occurrence can be the following week (see description in the User Guidelines). Possible values are: mon, tue, wed, thu, fri, sat, and sun.
- *hh:mm*—The first occurrence of this argument is the starting hours:minutes (military format) that the associated time range is in effect. The second occurrence is the ending hours:minutes (military format) the associated statement is in effect. The second occurrence can be at the following day (see description in the User Guidelines). (Range: 0–23, mm: 0–59)
- **list** *day-of-the-week1*—Specifies a list of days that the time range is in effect.

### Default Configuration

There is no periodic time when the time range is in effect.

### Command Mode

Time-range Configuration mode

### User Guidelines

The second occurrence of the day can be at the following week, e.g. Thursday–Monday means that the time range is effective on Thursday, Friday, Saturday, Sunday, and Monday.

The second occurrence of the time can be on the following day, e.g. "22:00–2:00".

### Example

```
switchxxxxxx(config)# time-range http-allowed
switchxxxxxx(config-time-range)# periodic mon 12:00 to wed 12:00
```
### 10.8 sntp anycast client enable

To enable the SNTP Anycast client, use the **sntp anycast client enable** command in Global Configuration mode. To restore the default configuration, use the **no** form of this command.

### Syntax

**sntp anycast client enable** [**both** | **ipv4** | **ipv6**]

### Parameters

- **both—(Optional) Specifies the IPv4 and IPv6 SNTP Anycast clients are enabled. If** the parameter is not defined it is the default value.
- **ipv4**—(Optional) Specifies the IPv4 SNTP Anycast clients are enabled.
- **ipv6**—(Optional) Specifies the IPv6 SNTP Anycast clients are enabled.

#### Default Configuration

The SNTP anycast client is disabled.

#### Command Mode

Global Configuration mode

### User Guidelines

Use this command to enable the SNTP Anycast client.

The following example enables SNTP Anycast clients.

switchxxxxxx(config)# **sntp anycast client enable**

### 10.9 sntp authenticate

To enable authentication for received SNTP traffic from servers, use the **sntp authenticate** command in Global Configuration mode. To restore the default configuration, use the **no** form of this command.

### Syntax

**sntp authenticate**

**no sntp authenticate**

### Parameters

N/A

Default Configuration

Authentication is disabled.

### Command Mode

Global Configuration mode

### Examples

The following example enables authentication for received SNTP traffic and sets the key and encryption key.

```
switchxxxxxx(config)# sntp authenticate
switchxxxxxx(config)# sntp authentication-key 8 md5 ClkKey
switchxxxxxx(config)# sntp trusted-key 8
```
### 10.10 sntp authentication-key

To define an authentication key for Simple Network Time Protocol (SNTP), use the **sntp authentication-key** command in Global Configuration mode. To restore the default configuration, use the **no** form of this command.

### Syntax

**sntp authentication-key** *key-number* **md5** *key-value*

**encrypted sntp authentication-key** *key-number* **md5** encrypted-*key-value*

**no sntp authentication-key** *key-number*

### Parameters

- *key-number*—Specifies the key number. (Range: 1–4294967295)
- *key-value*—Specifies the key value. (Length: 1–8 characters)
- *encrypted-key-value*—Specifies the key value in encrypted format.

### Default Configuration

No authentication key is defined.

#### Command Mode

Global Configuration mode

### Examples

The following example defines the authentication key for SNTP.

```
switchxxxxxx(config)# sntp authentication-key 8 md5 ClkKey
switchxxxxxx(config)# sntp authentication-key 8 md5 ClkKey
switchxxxxxx(config)# sntp trusted-key 8
switchxxxxxx(config)# sntp authenticate
```
### 10.11 sntp broadcast client enable

To enable SNTP Broadcast clients, use the **sntp broadcast client enable** command in Global Configuration mode. To restore the default configuration, use the **no** form of this command.

### Syntax

**sntp broadcast client enable** [**both** | **ipv4** | **ipv6**]

**no sntp broadcast client enable**

### Parameters

- **both—(Optional)** Specifies the IPv4 and IPv6 SNTP Broadcast clients are enabled. If the parameter is not defined it is the default value.
- **ipv4**—(Optional) Specifies the IPv4 SNTP Broadcast clients are enabled.
- **ipv6**—(Optional) Specifies the IPv6 SNTP Broadcast clients are enabled.

### Default Configuration

The SNTP Broadcast client is disabled.

### Command Mode

Global Configuration mode

### User Guidelines

Use the **sntp broadcast client enable** Interface Configuration mode command to enable the SNTP Broadcast client on a specific interface.

After entering this command, you must enter the **[clock source](#page-260-0)** command with the **sntp** keyword for the command to be run. If this command is not run, the switch will not synchronize with Broadcast servers.

### Example

The following example enables SNTP Broadcast clients.

switchxxxxxx(config)# **sntp broadcast client enable**

# 10.12 sntp client enable

To enable the SNTP Broadcast and Anycast client, use the **sntp client enable** command in Global Configuration mode. To restore the default configuration, use the **no** form of this command.

### Syntax

**sntp client enable** *interface-id*

**no sntp client enable** *interface-id*

### Parameters

• *interface-id*—Specifies an interface ID, which can be one of the following types: Ethernet port, Port-channel or VLAN.

### Default Configuration

The SNTP client is disabled.

Command Mode

Global Configuration mode

#### User Guidelines

Use the **sntp client enable** command to enable SNTP Broadcast and Anycast clients.

### Example

The following example enables the SNTP Broadcast and Anycast clients on VLAN 100:

switchxxxxxx(config)# **sntp client enable vlan 100**

### 10.13 sntp client enable (interface)

To enable the SNTP Broadcast and Anycast client on an interface, use the **sntp client enable** command in Interface Configuration mode. To restore the default configuration, use the **no** form of this command.

### Syntax

**sntp client enable**

**no sntp client enable**

#### Parameters

N/A

Default Configuration

The SNTP client is disabled on an interface.

Command Mode

Interface Configuration mode

### User Guidelines

This command enables the SNTP Broadcast and Anycast client on an interface. Use the **no** form of this command to disable the SNTP client.

### Example

The following example enables the SNTP broadcast and anycast client on an interface.

```
switchxxxxxx(config)# interface vlan 100
switchxxxxxx(config-if)# sntp client enable
switchxxxxxx(config-if)# exit
```
### <span id="page-270-0"></span>10.14 sntp server

To configure the device to use the SNTP to request and accept Network Time Protocol (NTP) traffic from a specified server (meaning to accept system time from an SNTP server), use the **sntp server** command in Global Configuration mode. To remove a server from the list of SNTP servers, use the **no** form of this command.

#### Syntax

**sntp server** {**default** | {{*ip-address* | *hostname*} [**poll**] [**key** *keyid*]}} **no sntp server** [*ip-address* | *hostname*]

### Parameters

- **default**—Default defined SNTP servers.
- *ip-address*—Specifies the server IP address. This can be an IPv4, IPv6 or IPv6z address.
- *hostname*—Specifies the server hostname. Only translation to IPv4 addresses is supported. (Length: 1–158 characters. Maximum label length for each part of the hostname: 63 characters)
- **poll**—(Optional) Enables polling.
- **key** *keyid*—(Optional) Specifies the Authentication key to use when sending packets to this peer. (Range:1–4294967295)

### Default Configuration

The following servers with polling and without authentication are defined:

- time-a.timefreq.bldrdoc.gov
- time-b.timefreq.bldrdoc.gov
- time-c.timefreq.bldrdoc.gov
- pool.ntp.org
- time-pnp.cisco.com

### Command Mode

Global Configuration mode

### User Guidelines

Use the **sntp server** {*ip-address* | *hostname*} [**poll**] [**key** *keyid*] command to define a SNTP server. The switch supports up to 8 SNTP servers.

Use the **sntp server default** command to return to the default configuration.

Use the **no sntp server** *ip-address* | *hostname* command to remove one SNTP server.

Use the **no sntp server** to remove all SNTP servers.

The following example configures the device to accept SNTP traffic from the server on 192.1.1.1 with polling.

switchxxxxxx(config)# **sntp server 192.1.1.1 poll**

### 10.15 sntp source-interface

To specify the source interface whose IPv4 address will be used as the source IPv4 address for communication with IPv4 SNTP servers, use the **sntp source-interface** command in Global Configuration mode. To restore the default configuration, use the **no** form of this command.

### Syntax

**sntp source-interface** *interface-id*

### **no sntp source-interface**

### Parameters

interface-id-Specifies the source interface.

### Default Configuration

The source IPv4 address is the IPv4 address defined on the outgoing interface and belonging to next hop IPv4 subnet.

### Command Mode

Global Configuration mode

### User Guidelines

If the source interface is the outgoing interface, the interface IP address belonging to next hop IPv4 subnet is applied.

If the source interface is not the outgoing interface, the minimal IPv4 address defined on the interface is applied.

If there is no available IPv4 source address, a SYSLOG message is issued when attempting to communicate with an IPv4 SNTP server.

The following example configures the VLAN 10 as the source interface.

switchxxxxxx(config)# **sntp source-interface vlan 10**

### 10.16 sntp source-interface-ipv6

To specify the source interface whose IPv6 address will be used ad the Source IPv6 address for communication with IPv6 SNTP servers, use the **sntp source-interface-ipv6** command in Global Configuration mode. To restore the default configuration, use the **no** form of this command.

### Syntax

**sntp source-interface-ipv6** *interface-id*

### **no sntp source-interface-ipv6**

#### Parameters

interface-id-Specifies the source interface.

### Default Configuration

The IPv6 source address is the IPv6 address defined of the outgoing interface and selected in accordance with RFC6724.

### Command Mode

Global Configuration mode

### User Guidelines

The outgoing interface is selected based on the SNTP server's IP address. If the source interface is the outgoing interface, the IPv6 address defined on the interfaces and selected in accordance with RFC 6724.

If the source interface is not the outgoing interface, the minimal IPv4 address defined on the interface and with the scope of the destination IPv6 address is applied.

If there is no available IPv6 source address, a SYSLOG message is issued when attempting to communicate with an IPv6 SNTP server.

The following example configures the VLAN 10 as the source interface.

```
switchxxxxxx(config)# sntp source-interface-ipv6 vlan 10
```
### 10.17 sntp trusted-key

To define the trusted key, use the **sntp trusted-key** command in Global Configuration mode. To restore the default configuration, use the **no** form of this command.

### Syntax

**sntp trusted-key** *key-number*

**no sntp trusted-key** *key-number*

### Parameters

• *key-number*—Specifies the key number of the authentication key to be trusted. (Range: 1–4294967295).

### Default Configuration

No keys are trusted.

### Command Mode

Global Configuration mode

### User Guidelines

The trusted key is used for authentication of all servers not having personal keys assigned by the **[sntp server](#page-270-0)** command.

#### Examples

The following example authenticates key 8.

```
switchxxxxxx(config)# sntp trusted-key 8
switchxxxxxx(config)# sntp authentication-key 8 md5 ClkKey
switchxxxxxx(config)# sntp trusted-key 8
```
switchxxxxxx(config)# **sntp authenticate**

### 10.18 sntp unicast client enable

To enable the device to use Simple Network Time Protocol (SNTP) Unicast clients, use the **sntp unicast client enable** command in Global Configuration mode. To disable the SNTP Unicast clients, use the **no** form of this command.

### Syntax

**sntp unicast client enable**

**no sntp unicast client enable**

### Parameters

N/A

Default Configuration

The SNTP unicast clients are enabled.

#### Command Mode

Global Configuration mode

### User Guidelines

Use the **sntp server** Global Configuration mode command to define SNTP servers.

#### Example

The following example enables the device to use SNTP Unicast clients.

switchxxxxxx(config)# **sntp unicast client enable**

## 10.19 sntp unicast client poll

To enable polling for the SNTP Unicast clients, use the **sntp unicast client poll** command in Global Configuration mode. To disable the polling, use the **no** form of this command.

### Syntax

**sntp unicast client poll**

**no sntp unicast client poll**

### Parameters

N/A

Default Configuration

Polling is enabled.

Command Mode

Global Configuration mode

### User Guidelines

The polling interval is 1024 seconds.

### Example

The following example enables polling for SNTP unicast clients.

```
switchxxxxxx(config)# sntp unicast client poll
```
### 10.20 show clock

To display the time and date from the system clock, use the **show clock** command in User EXEC mode.

### Syntax

### **show clock** [**detail**]

### Parameters

• **detail**—(Optional) Displays the time zone and summer time configuration.

### Command Mode

### User EXEC mode

### User Guidelines

The default output of the command shows the current system date and time, information on the operational source of the system time and general clock related configurations.

The detailed output of the command shows additional information about time-zone and daylight savings configuration.

The possible values for operational system time source are:

- RTC Indicates that the system time was set from the Real Time Clock component. This happens if the system clock hasn't been set by SNTP, by a user or by the browser.
- User If the system clock was last set manually by a user.
- SNTP if the system clock was last set by SNTP. In this case, the time since the last synchronization with the SNTP server is also displayed.
- None If the clock hasn't been set by any method since the last reboot and the system does not have an RTC component.

#### Examples

**Example 1 -** The following example displays general system time and date information.

```
switchxxxxxx# show clock
  15:29:03 PDT(UTC-7) Jun 17 2019
Operational Time Source: SNTP (last synchronized 2 days, 18 hours, 29 minutes 
and 3 seconds ago)
Time from SNTP is enabled
Time from Browser is disabled
```
**Example 2 -** The following example displays the system time and date along with the time zone and daylight saving configuration.

```
switchxxxxxx# show clock detail
  15:22:55 SUN Apr 23 2019
Operational Time Source: User
Time from SNTP is disabled
Time from Browser is enabled
```
Time zone (DHCPv4 on VLAN1): Acronym is RAIN Offset is UTC+2 Time zone (Static): Offset is UTC+0 Summertime (DHCPv4 on VLAN1): Acronym is SUN Recurring every year. Begins at first Sunday of Apr at 02:00. Ends at first Tuesday of Sep at 02:00. Offset is 60 minutes. Summertime (Static): Acronym is GMT Recurring every year. Begins at first Sunday of Mar at 10:00. Ends at first Sunday of Sep at 10:00. Offset is 60 minutes. DHCP timezone: Enabled

### 10.21 show sntp configuration

To display the SNTP configuration on the device, use the **show sntp configuration** command in Privileged EXEC mode.

### Syntax

### **show sntp configuration**

### Parameters

 $N/A$ 

### Default Configuration

N/A

### Command Mode

Privileged EXEC mode

#### Examples

The following example displays the device's current SNTP configuration.

```
switchxxxxxx# show sntp configuration
SNTP port : 123
Polling interval: 1024 seconds
MD5 Authentication Keys
-----------------------------------
2 John123
3 Alice456
   -----------------------------------
Authentication is not required for synchronization.
No trusted keys
Unicast Clients: enabled
Unicast Clients Polling: enabled
Server: 1.1.1.121
   Polling: disabled
   Encryption Key: disabled
Server: 3001:1:1::1
   Polling: enabled
   Encryption Key: disabled
Server: dns_server1.comapany.com
   Polling: enabled
   Encryption Key: disabled
Server: dns_server2.comapany.com
   Polling: enabled
   Encryption Key: disabled
Broadcast Clients: enabled for IPv4 and IPv6
```

```
Anycast Clients: disabled
No Broadcast Interfaces
Source IPv4 interface: vlan 1
Source IPv6 interface: vlan 10
```
### 10.22 show sntp status

To display the SNTP servers status, use the **show sntp status** command in Privileged EXEC mode.

### Syntax

**show sntp status**

Parameters

N/A

Default Configuration

N/A

Command Mode

Privileged EXEC mode

### Example

The following example displays the SNTP servers status:

```
switchxxxxxx# show sntp status
```

```
Clock is synchronized, stratum 4, reference is 176.1.1.8, unicast
Reference time is afe2525e.70597b34 (00:10:22.438 PDT Jul 5 1993)
Unicast servers:
Server: 176.1.1.8
   Source: DHCPv4 on VLAN 1
  Status: Up
  Last response: 19:58:22.289 PDT Feb 19 2015
  Last request: 19:58:21.555 PDT Feb 19 2015
   Stratum Level: 1
   Offset: 7.33mSec
   Delay: 117.79mSec
```

```
Server: dns_server.comapany.com
   Source: static
  Status: Unknown
   Last response: 12:17.17.987 PDT Feb 19 2015
  Last request: 12:58:21.555 PDT Feb 19 2015
  Stratum Level: 1
  Offset: 8.98mSec
  Delay: 189.19mSec
Server: 3001:1:1::1
   Source: DHCPv6 on VLAN 2
  Status: Unknown
  Last response:
  Last request:
  Offset: mSec
  Delay: mSec
Server: dns1.company.com
   Source: DHCPv6 on VLAN 20
  Status: Unknown
  Last response:
  Last request:
  Offset: mSec
  Delay: mSec
Anycast servers:
Server: 176.1.11.8
  Interface: VLAN 112
  Status: Up
  Last response: 9:53:21.789 PDT Feb 19 2005
  Last request: 9:53:21.689 PDT Feb 19 2005
  Stratum Level: 10
  Offset: 9.98mSec
  Delay: 289.19mSec
Broadcast servers:
Server: 3001:1::12
   Interface: VLAN 101
  Last response: 9:53:21.789 PDT Feb 19 2005
  Last reqeust: 9:53:21.689 PDT Feb 19 2005
   Stratum Level: 255
```
### 10.23 show time-range

To display the time range configuration, use the **show time-range** command in User EXEC mode.

### Syntax

**show time-range** *time-range-name*

### Parameters

• *time-range-name*—Specifies the name of an existing time range.

### Command Mode

User EXEC mode

### Example

```
switchxxxxxx# show time-range
http-allowed
--------------
absolute start 12:00 1 Jan 2005 end 12:00 31 Dec 2005
periodic Monday 12:00 to Wednesday 12:00
```
### 10.24 time-range

To define time ranges and to enter to Time-range Configuration mode, use the **time-range**  command to define time ranges and to enter to Time-range Configuration mode in Global Configuration mode. To restore the default configuration, use the **no** form of this command.

### Syntax

**time-range** *time-range-name*

**no time-range** *time-range-name*

### Parameters

• *time-range-name*—Specifies the name for the time range. (Range: 1–32 characters).

### Default Configuration

No time range is defined

### Command Mode

Global Configuration mode

### User Guidelines

After entering to Time-range Configuration mode with this command, use the **absolute** and **periodic** commands to actually configure the time-range. Multiple **periodic** commands are allowed in a time range. Only one **absolute** command is allowed.

If a **time-range** command has both absolute and periodic values specified, then the periodic items are evaluated only after the absolute start time is reached, and are not evaluated again after the absolute end time is reached.

All time specifications are interpreted as local time.

To ensure that the time range entries take effect at the desired times, the software clock should be set by the user or by SNTP. If the software clock is not set by the user or by SNTP, the time range is not activated.

### Example

```
switchxxxxxx(config)# time-range http-allowed
switchxxxxxx(config-time-range)# periodic mon 12:00 to wed 12:00
```
# 11

# **Denial of Service (DoS) Commands**

## 11.1 security-suite deny fragmented

To discard IP fragmented packets from a specific interface, use the **security-suite deny fragmented** Interface (Ethernet, Port Channel) Configuration mode command.

To permit IP fragmented packets, use the **no** form of this command.

### Syntax

**security-suite deny fragmented** *{[add {ip-address | any} {mask | /prefix-length}] | [remove {ip-address | any} {mask | /prefix-length}]}*

### **no security-suite deny fragmented**

### **Parameters**

- **add** *ip-address* **|** *any*—Specifies the destination IP address. Use **any** to specify all IP addresses.
- **mask**—Specifies the network mask of the IP address.
- **prefix-length**—Specifies the number of bits that comprise the IP address prefix. The prefix length must be preceded by a forward slash (/).

### Default Configuration

Fragmented packets are allowed from all interfaces.

If **mask** is unspecified, the default is 255.255.255.255.

If **prefix-length** is unspecified, the default is 32.

### Command Mode

Interface (Ethernet, Port Channel) Configuration mode

### User Guidelines

For this command to work, [show security-suite configuration](#page-298-0) must be enabled both globally and for interfaces.

### Example

The following example attempts to discard IP fragmented packets from an interface.

```
switchxxxxxx(config)# security-suite enable global-rules-only
```

```
switchxxxxxx(config)# interface gi1
```

```
switchxxxxxx(config-if)# security-suite deny fragmented add any /32
```
To perform this command, DoS Prevention must be enabled in the per-interface mode.

# 11.2 security-suite deny icmp

To discard ICMP echo requests from a specific interface (to prevent attackers from knowing that the device is on the network), use the **security-suite deny icmp** Interface (Ethernet, Port Channel) Configuration mode command.

To permit echo requests, use the **no** form of this command.

### Syntax

**security-suite deny icmp** *{[add {ip-address | any} {mask | /prefix-length}] | [remove {ip-address | any} {mask | /prefix-length}]}*

### **no security-suite deny icmp**

### Parameters

- **ip-address** | **any**—Specifies the destination IP address. Use **any** to specify all IP addresses.
- **mask**—Specifies the network mask of the IP address.
- **prefix-length**—Specifies the number of bits that comprise the IP address prefix. The prefix length must be preceded by a forward slash (/).

### Default Configuration

Echo requests are allowed from all interfaces.

If **mask** is not specified, it defaults to 255.255.255.255.

If **prefix-length** is not specified, it defaults to 32.

### Command Mode

Interface (Ethernet, Port Channel) Configuration mode

### User Guidelines

For this command to work, [show security-suite configuration](#page-298-0) must be enabled both globally and for interfaces.

This command discards ICMP packets with "ICMP type= Echo request" that ingress the specified interface.

### Example

The following example attempts to discard echo requests from an interface.

```
switchxxxxxx(config)# security-suite enable global-rules-only
```
switchxxxxxx(config)# **interface gi1**

```
switchxxxxxx(config-if)# security-suite deny icmp add any /32
```
To perform this command, DoS Prevention must be enabled in the per-interface mode.

# 11.3 security-suite deny martian-addresses

To deny packets containing system-reserved IP addresses or user-defined IP addresses, use the **security-suite deny martian-addresses** Global Configuration mode command.

To restore the default, use the **no** form of this command.

### Syntax

**security-suite deny martian-addresses** *{add {ip-address {mask | /prefix-length}} | remove {ip-address {mask | /prefix-length}} (*Add/remove user-specified IP addresses)

**security-suite deny martian-addresses** *reserved {add | remove} (*Add/remove system-reserved IP addresses, see tables below)

**no security-suite deny martian-addresses** (This command removes addresses reserved by **security-suite deny martian-addresses** *{add {ip-address {mask | /prefix-length}} | remove* *{ip-address {mask | /prefix-length}},* and removes all entries added by the user. The user can remove a specific entry by using **remove** *ip-address {mask | /prefix-length}* parameter.

There is no **no** form of the **security-suite deny martian-addresses** *reserved {add | remove}* command. Use instead the **security-suite deny martian-addresses reserved** *remove* command to remove protection (and free up hardware resources).

### Parameters

- **reserved add/remove**—Add or remove the table of reserved addresses below.
- **ip-address**—Adds/discards packets with the specified IP source or destination address.
- **mask**—Specifies the network mask of the IP address.
- **prefix-length**—Specifies the number of bits that comprise the IP address prefix. The prefix length must be preceded by a forward slash (/).
- **reserved**—Discards packets with the source or destination IP address in the block of the reserved (Martian) IP addresses. See the User Guidelines for a list of reserved addresses.

### Default Configuration

Martian addresses are allowed.

### Command Mode

Global Configuration mode

### User Guidelines

For this command to work, [show security-suite configuration](#page-298-0) must be enabled globally.

**security-suite deny martian-addresses** *reserved* adds or removes the addresses in the following table:

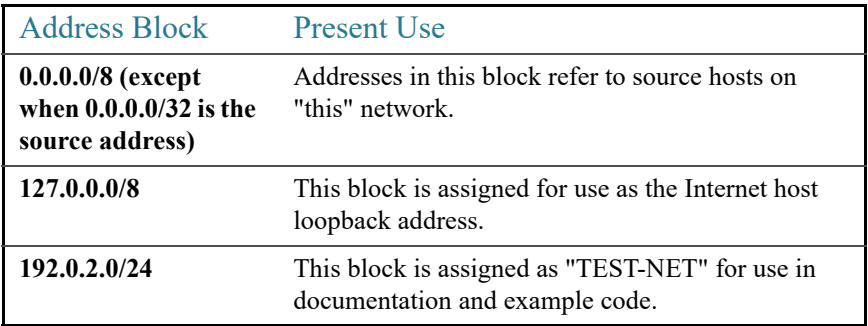
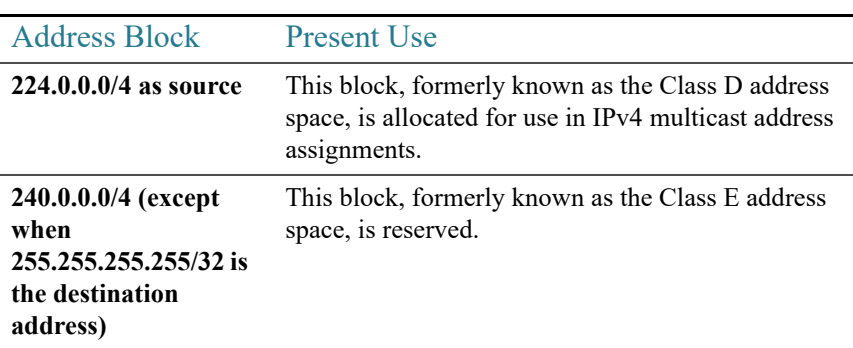

Note that if the reserved addresses are included, individual reserved addresses cannot be removed.

#### Example

The following example discards all packets with a source or destination address in the block of the reserved IP addresses.

switchxxxxxx(config)# **security-suite deny martian-addresses reserved add**

## <span id="page-288-0"></span>11.4 security-suite deny syn

To block the creation of TCP connections from a specific interface, use the **security-suite deny syn** Interface (Ethernet, Port Channel) Configuration mode command. This a complete block of these connections.

To permit creation of TCP connections, use the **no** form of this command.

#### Syntax

**security-suite deny syn** {*[add {tcp-port | any} {ip-address | any} {mask | /prefix-length}] | [remove {tcp-port | any} {ip-address | any} {mask | /prefix-length}]}*

#### **no security-suite deny syn**

#### Parameters

- **ip-address** | **any**—Specifies the destination IP address. Use **any** to specify all IP addresses.
- **mask** Specifies the network mask of the destination IP address.
- **prefix-length**—Specifies the number of bits that comprise the destination IP address prefix. The prefix length must be preceded by a forward slash (/).
- **tcp-port** | **any**—Specifies the destination TCP port. The possible values are: **http**, **ftp-control**, **ftp-data**, **ssh**, **telnet**, **smtp**, or **port number**. Use **any** to specify all ports.

#### Default Configuration

Creation of TCP connections is allowed from all interfaces.

If the **mask** is not specified, it defaults to 255.255.255.255.

If the *prefix-length* is not specified, it defaults to 32.

#### Command Mode

Interface (Ethernet, Port Channel) Configuration mode

#### User Guidelines

For this command to work, [show security-suite configuration](#page-298-0) must be enabled both globally and for interfaces.

The blocking of TCP connection creation from an interface is done by discarding ingress TCP packets with "SYN=1", "ACK=0" and "FIN=0" for the specified destination IP addresses and destination TCP ports.

#### Example

The following example attempts to block the creation of TCP connections from an interface. It fails because security suite is enabled globally and not per interface.

```
switchxxxxxx(config)# security-suite enable global-rules-only
switchxxxxxx(config)# interface gi1
switchxxxxxx(config-if)# security-suite deny syn add any /32 any
To perform this command, DoS Prevention must be enabled in the per-interface mode.
```
# 11.5 security-suite deny syn-fin

To drop all ingressing TCP packets in which both SYN and FIN are set, use the **security-suite deny syn-fin** Global Configuration mode command.

To permit TCP packets in which both SYN and FIN are set, use the **no** form of this command.

#### Syntax

**security-suite deny syn-fin**

**no security-suite deny syn-fin**

#### Parameters

This command has no arguments or keywords.

Default Configuration

The feature is enabled by default.

Command Mode

Global Configuration mode

#### Example

The following example blocks TCP packets in which both SYN and FIN flags are set.

switchxxxxxx(config)# **security-suite deny syn-fin**

## <span id="page-290-0"></span>11.6 security-suite dos protect

To protect the system from specific well-known Denial of Service (DoS) attacks, use the **security-suite dos protect** Global Configuration mode command. There are three types of attacks against which protection can be supplied (see parameters below).

To disable DoS protection, use the **no** form of this command.

#### Syntax

**security-suite dos protect** *{add attack | remove attack*}

**no security-suite dos protect**

#### Parameters

**add/remove** *attack*—Specifies the attack type to add/remove. To add an attack is to provide protection against it; to remove the attack is to remove protection.

The possible attack types are:

- **stacheldraht**—Discards TCP packets with source TCP port 16660.
- **invasor-trojan**—Discards TCP packets with destination TCP port 2140 and source TCP port 1024.
- **back-orifice-trojan**—Discards UDP packets with destination UDP port 31337 and source UDP port 1024.

#### Default Configuration

No protection is configured.

#### Command Mode

Global Configuration mode

#### User Guidelines

For this command to work, [show security-suite configuration](#page-298-0) must be enabled globally.

#### Example

The following example protects the system from the Invasor Trojan DOS attack.

switchxxxxxx(config)# **security-suite dos protect add invasor-trojan**

## <span id="page-291-0"></span>11.7 security-suite dos syn-attack

To rate limit Denial of Service (DoS) SYN attacks, use the **security-suite dos syn-attack** Interface Configuration mode command. This provides partial blocking of SNY packets (up to the rate that the user specifies).

To disable rate limiting, use the **no** form of this command.

#### Syntax

**security-suite dos syn-attack** *syn-rate* {*any | ip-address*} {*mask* | *prefix-length*}

**no security-suite dos syn-attack** {*any | ip-address*} {*mask* | *prefix-length*}

#### Parameters

- **syn-rate**—Specifies the maximum number of connections per second. (Range: 199– 1000)
- **any | ip-address**—Specifies the destination IP address. Use **any** to specify all IP addresses.
- **mask**—Specifies the network mask of the destination IP address.
- **prefix-length**—Specifies the number of bits that comprise the destination IP address prefix. The prefix length must be preceded by a forward slash (/).

#### Default Configuration

No rate limit is configured.

If **ip-address** is unspecified, the default is 255.255.255.255

If **prefix-length** is unspecified, the default is 32.

#### Command Mode

Interface (Ethernet, Port Channel) Configuration mode

#### User Guidelines

For this command to work, [show security-suite configuration](#page-298-0) must be enabled both globally and for interfaces.

This command rate limits ingress TCP packets with "SYN=1", "ACK=0" and "FIN=0" for the specified destination IP addresses.

SYN attack rate limiting is implemented after the security suite rules are applied to the packets. The ACL and QoS rules are not applied to those packets.

Since the hardware rate limiting counts bytes, it is assumed that the size of "SYN" packets is short.

#### Example

The following example attempts to rate limit DoS SYN attacks on a port. It fails because security suite is enabled globally and not per interface.

```
switchxxxxxx(config)# security-suite enable global-rules-only
switchxxxxxx(config)# interface gi1
switchxxxxxx(config-if)# security-suite dos syn-attack 199 any /10
```
To perform this command, DoS Prevention must be enabled in the per-interface mode.

## 11.8 security-suite enable

To enable the security suite feature and setting, use the **security-suite enable** Global Configuration mode command. The security suite feature supports protection against various types of attacks. To restore the default configuration, use the **no** form of this command.

#### Syntax

#### **security-suite enable** [**global-rules-only | interface-rules-only**]

#### **no security-suite enable**

#### Parameters

- **global-rules-only**—(Optional) Specifies that device will support only global level (and not interface level) security suite commands). This setting saves space in the Ternary Content Addressable Memory (TCAM). If this keyword is not used, security-suite commands can be used both globally on per-interface.
- **interface-rules-only**—(Optional) Specifies that device will support only interface level security suite command (See details in user guidelines below). This mode cannot be enabled if an ACL is applied to any interface on device.
- (none) If no keyword is used, security-suite commands can be used both globally and per-interface.This mode cannot be enabled if an ACL is applied to any interface on device.

#### Default Configuration

The security suite feature is disabled.

If neither **global-rules-only** or **interface-rules-only** are specified, the default is to enable security-suite globally and per interfaces.

#### Command Mode

Global Configuration mode

#### User Guidelines

Use this command to enable the ability to define security suite settings, and to determine the type of settings that can be enabled (only global level rules, only interface level rules or both types). When security-suite is enabled, the following commands can be used, depending on the mode set by user:

- Global level rules:
	- [security-suite deny martian-addresses](#page-286-0)
	- [security-suite dos protect](#page-290-0)
- Interface level rules:
	- [security-suite deny fragmented](#page-284-0)
	- [security-suite deny icmp](#page-285-0)
	- [security-suite deny syn](#page-288-0)
	- [security-suite dos syn-attack](#page-291-0)

When this command is used, hardware resources are reserved. The number of resources reserved depends on the mode specified in command (**global-rules-only**, **interface-rules-only** or no mode (meaning both types)). Resources are released when the **no security-suite enable** command is entered.

MAC ACLs must be removed before the security-suite is enabled. The rules can be re-entered after the security-suite is enabled.

If ACLs or policy maps are assigned on interfaces, per interface security-suite rules cannot be enabled.

#### Examples

**Example 1**—The following example enables the security suite feature and specifies that security suite commands are global commands only. When an attempt is made to configure security-suite on a port, it fails.

```
switchxxxxxx(config)# security-suite enable global-rules-only
switchxxxxxx(config)# interface gi1
switchxxxxxx(config-if)# security-suite dos syn-attack 199 any /10
To perform this command, DoS Prevention must be enabled in the per-interface mode.
```
**Example 2**—The following example enables the security suite feature globally and on interfaces. The security-suite command succeeds on the port.

```
switchxxxxxx(config)# security-suite enable
switchxxxxxx(config)# interface gi1
switchxxxxxx(config-if)# security-suite dos syn-attack 199 any /10
switchxxxxxx(config-if)#
```
# 11.9 security-suite syn protection mode

To set the TCP SYN protection mode, use the **security-suite syn protection mode** Global Configuration mode command.

To set the TCP SYN protection mode to default, use the **no** form of this command.

#### Syntax

#### **security-suite syn protection mode {disabled | report | block}**

#### **no security-suite syn protection mode**

#### Parameters

- **disabled**—Feature is disabled
- **report**—Feature reports about TCP SYN traffic per port (including rate-limited SYSLOG message when an attack is identified)

#Editor: In devices with no TCAM, the below block option is not supported

• **block**—TCP SYN traffic from attacking ports destined to the local system is blocked, and a rate-limited SYSLOG message (one per minute) is generated

#### Default Configuration

The default mode is block.

#### Command Mode

Global Configuration mode

#### User Guidelines

On ports in which an ACL is defined (user-defined ACL etc.), this feature cannot block TCP SYN packets. In case the protection mode is block but SYN Traffic cannot be blocked, a relevant SYSLOG message will be created, e.g.: "port gi1 is under TCP SYN attack. TCP

SYN traffic cannot be blocked on this port since the port is bound to an ACL."

#### Examples

**Example 1:** The following example sets the TCP SYN protection feature to report TCP SYN attack on ports in case an attack is identified from these ports.

switchxxxxxx(config)# **security-suite syn protection mode report** … 01-Jan-2012 05:29:46: A TCP SYN Attack was identified on port gi1

**Example 2:** The following example sets the TCP SYN protection feature to block TCP SYN attack on ports in case an attack is identified from these ports.

switchxxxxxx(config)# **security-suite syn protection mode block**

```
01-Jan-2012 05:29:46: A TCP SYN Attack was identified on port gi1. TCP SYN 
traffic destined to the local system is automatically blocked for 100 
seconds.
```
# 11.10 security-suite syn protection recovery

To set the time period for the SYN Protection feature to block an attacked interface, use the **security-suite syn protection period** Global Configuration mode command.

To set the time period to its default value, use the **no** form of this command.

#### Syntax

…

**security-suite syn protection recovery** timeout

**no security-suite syn protection recovery**

#### **Parameters**

**timeout**—Defines the timeout (in seconds) by which an interface from which SYN packets are blocked gets unblocked. Note that if a SYN attack is still active on this interface it might become blocked again. (Range: 10-600)

Default Configuration The default timeout is 60 seconds.

#### Command Mode

Global Configuration mode

#### User Guidelines

If the timeout is modified, the new value will be used only on interfaces which are not currently under attack.

#### Example

The following example sets the TCP SYN period to 100 seconds.

switchxxxxxx(config)# **security-suite syn protection recovery 100**

## 11.11 security-suite syn protection threshold

To set the threshold for the SYN protection feature, use the **security-suite syn protection threshold** Global Configuration mode command.

To set the threshold to its default value, use the **no** form of this command.

#### Syntax

**security-suite syn protection threshold** syn-packet-rate

**no security-suite syn protection threshold**

#### **Parameters**

**syn-packet-rate**—defines the rate (number of packets per second) from each specific port that triggers identification of TCP SYN attack. (Range: 20-200)

Default Configuration The default threshold is 80pps (packets per second).

#### Command Mode

Global Configuration mode

#### Example

The following example sets the TCP SYN protection threshold to 40 pps.

switchxxxxxx(config)# **security-suite syn protection threshold 40**

# <span id="page-298-0"></span>11.12 show security-suite configuration

To display the security-suite configuration, use the **show security-suite configuration** switchxxxxxx> command.

#### Syntax

**show security-suite configuration**

#### Command Mode

User EXEC mode

#### Example

The following example displays the security-suite configuration.

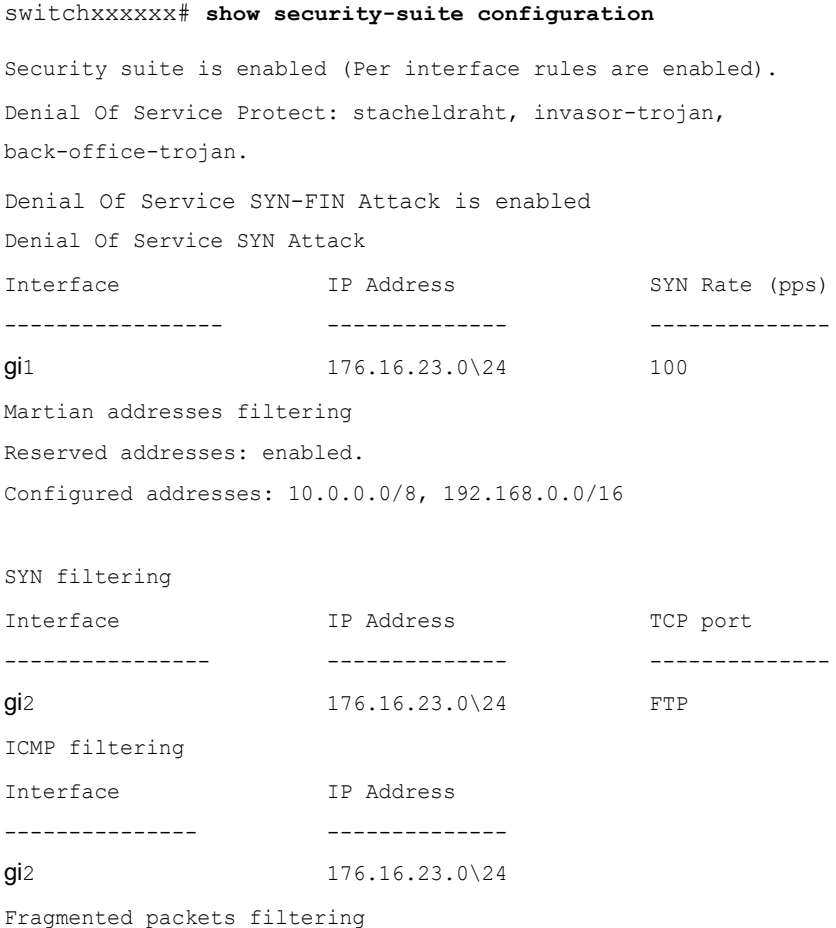

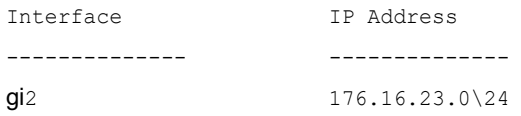

## 11.13 show security-suite syn protection

To display the SYN Protection feature configuration and the operational status per interface-id, including the time of the last attack per interface, use the **show security-suite syn protection** switchxxxxxx> command.

#### Syntax

**show security-suite syn protection** [interface-id]

#### **Parameters**

**interface-id**—(Optional) Specifies an interface-ID. The interface-ID can be one of the following types: Ethernet port of Port-Channel.

#### Command Mode

User EXEC mode

#### User Guidelines

Use the Interface-ID to display information on a specific interface.

#### Example

The following example displays the TCP SYN protection feature configuration and current status on all interfaces. In this example, port gi2 is attacked but since there is a user-ACL on this port, it cannot become blocked so its status is Reported and not Blocked and Reported.

#### switchxxxxxx# **show security-suite syn protection**

Protection Mode: Block Threshold: 40 Packets Per Second Period: 100 Seconds

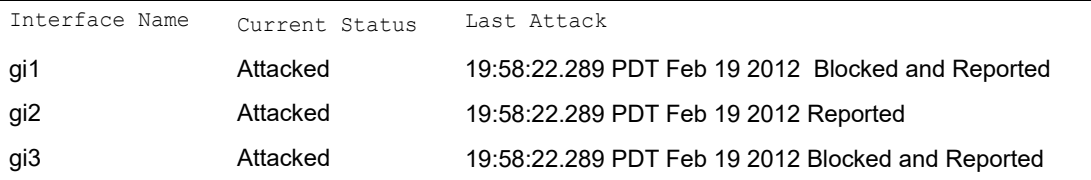

# 12

# **DHCP Relay Commands**

# 12.1 ip dhcp relay enable (Global)

Use the **ip dhcp relay enable** Global Configuration mode command to enable the DHCP relay feature on the device. Use the **no** form of this command to disable the DHCP relay feature.

#### Syntax

**ip dhcp relay enable**

**no ip dhcp relay enable**

#### Parameters

N/A

Default Configuration

DHCP relay feature is disabled.

#### Command Mode

Global Configuration mode

#### Example

The following example enables the DHCP relay feature on the device.

switchxxxxxx(config)# **ip dhcp relay enable**

## 12.2 ip dhcp relay enable (Interface)

Use the **ip dhcp relay enable** Interface Configuration mode command to enable the DHCP relay feature on an interface. Use the **no** form of this command to disable the DHCP relay agent feature on an interface.

#### Syntax

**ip dhcp relay enable**

**no ip dhcp relay enable**

#### Parameters

 $N/A$ 

#### Default Configuration

Disabled

Command Mode

Interface Configuration mode

#### User Guidelines

The operational status of DHCP Relay on an interface is active if one of the following conditions exist:

• DHCP Relay is globally enabled, and there is an IP address defined on the interface.

Or

• DHCP Relay is globally enabled, there is no IP address defined on the interface, the interface is a VLAN, and option 82 is enabled.

#### Example

The following example enables DHCP Relay on VLAN 21.

```
switchxxxxxx(config)# interface vlan 21
switchxxxxxx(config-if)# ip dhcp relay enable
```
## 12.3 ip dhcp relay address (Global)

Use the **ip dhcp relay address** Global Configuration mode command to define the DHCP servers available for the DHCP relay. Use the **no** form of this command to remove the server from the list.

#### Syntax

**ip dhcp relay address** *ip-address*

#### **no ip dhcp relay address** [*ip-address*]

#### Parameters

• *ip-address*—Specifies the DHCP server IP address. Up to 8 servers can be defined.

#### Default Configuration

No server is defined.

#### Command Mode

Global Configuration mode

#### User Guidelines

Use the **ip dhcp relay address** command to define a global DHCP Server IP address. To define a few DHCP Servers, use the command a few times.

To remove a DHCP Server, use the **no** form of the command with the *ip-address* argument.

The **no** form of the command without the *ip-address* argument deletes all global defined DHCP servers.

#### Example

The following example defines the DHCP server on the device.

```
switchxxxxxx(config)# ip dhcp relay address 176.16.1.1
```
## 12.4 show ip dhcp relay

Use the **show ip dhcp relay** EXEC mode command to display the DHCP relay information.

#### Syntax

**show ip dhcp relay**

#### Command Mode

User EXEC mode

#### Examples

**Example 1:** Option 82 is disabled:

```
switchxxxxxx# show ip dhcp relay
DHCP relay is globally disabled
Option 82 is disabled
Maximum number of supported VLANs without IP Address: 0
Number of DHCP Relays enabled on VLANs without IP Address: 4
DHCP relay is enabled on Ports: gil, pol-2
 Active: 
 Inactive: gi1, po1-4
DHCP relay is enabled on VLANs: 1, 2, 4, 5
 Active: 
  Inactive: 1, 2, 4, 5
Global Servers: 1.1.1.1 , 2.2.2.2
```
#### **Example 2:** Option 82 is enabled:

```
switchxxxxxx# show ip dhcp relay
DHCP relay is globally enabled
Option 82 is enabled
Maximum number of supported VLANs without IP Address is 4
Number of DHCP Relays enabled on VLANs without IP Address: 2
DHCP relay is enabled on Ports: gi1,po1-2
 Active: gi1
 Inactive: po1-2
DHCP relay is enabled on VLANs: 1, 2, 4, 5
 Active: 1, 2, 4, 5
  Inactive:
```
Global Servers: 1.1.1.1 , 2.2.2.2

## 12.5 ip dhcp information option

Use the **ip dhcp information option** Global Configuration mode command to enable DHCP option-82 data insertion. Use the **no** form of this command to disable DHCP option-82 data insertion.

#### Syntax

**ip dhcp information option**

**no ip dhcp information option**

#### Parameters

N/A

Default Configuration

DHCP option-82 data insertion is disabled.

#### Command Mode

Global Configuration mode

#### User Guidelines

DHCP option 82 would be enabled only if DHCP snooping or DHCP relay are enabled.

#### Example

switchxxxxxx(config)# **ip dhcp information option**

### <span id="page-304-0"></span>12.6 ip dhcp information option numeric-token-format

Use the **ip dhcp information option numeric-token-format** Global Configuration mode command to define the format of numeric tokens included in the Circuit-ID and Remote-ID sub-options payload template. Use the **no** form of this command to return to default format.

#### Syntax

#### **ip dhcp information option numeric-token-format {hex|ascii}**

#### **no ip dhcp information option numeric-token-format**

#### Parameters

- **hex** Hexadecimal (Numeric value) format will be used in packet for numeric token included in the Circuit-ID and Remote-ID payload template.
- **ascii** ASCII format will be used in packet for numeric token included in the Circuit-ID and Remote-ID payload template. If this option is selected, each individual digit in a numeric token will be represented by its value in the ASCII table.

#### Default Configuration

The default format used is the hexadecimal/numeric format

#### Command Mode

Global Configuration mode

#### User Guidelines

Use this command to configure the format of numeric token included in the Circuit-ID or Remote-ID sub-options payload templates (commands [ip dhcp information option circuit-id](#page-306-0) and [ip dhcp information option remote-id](#page-311-0)).

The following are the numeric tokens affected by this command:

- \$int-ifindex\$
- \$int-portid\$
- \$switch-moduleid\$
- \$vlan-id\$

#### Example

**Example 1:** The following example configures the device to use the ASCII format for insertion of numeric-tokens:

switchxxxxxx(config)# **ip dhcp information option numeric-token-format** ascii

# <span id="page-306-0"></span>12.7 ip dhcp information option circuit-id

Use the **ip dhcp information option circuit-id** Global Configuration mode command to configure the template of DHCP option 82 Circuit-ID sub-option payload. Use the **no** form of this command to return to default template.

#### **Syntax**

**ip dhcp information option circuit-id** *text*

#### **no ip dhcp information option circuit-id**

#### Parameters

• *text* - Concatenation of free text and one or more tokens in the format of \$tokenname\$ (length 1-160).

#### Default Configuration

The default Circuit-ID payload template is *\$vlan-id\$\$switch-moduleid\$\$int-portid\$*

#### Command Mode

Global Configuration mode

#### User Guidelines

Use this command to configure the template of the option 82 Circuit-ID sub-option payload, inserted by device. The payload section of the Circuit-ID sub option includes all bytes of sub option besides the first 4 bytes of the sub option which values are set by device as follows:

- Circuit ID sub option Type (value  $= 1$ )
- Sub option total length (not including 1st byte and total length byte)
- Circuit ID type (value= 1); Note: if default sub option template is used - value of this field equals 0
- Sub option payload length

The *text* field is a concatenation of free text and one or more tokens in the format of *\$tokenname\$*. Tokens must be entered in the exact format specified (see table below) or it will not be recognized as a token

The *text* can begin or end with free text or a token. Tokens can be concatenated sequentially or separated by free text. If the free text includes a space character - the *text* parameter must be placed between quotation (e.g. "*text1 text2*").

The Circuit-ID payload template must include at least 1 token related to an interface parameter (token beginning with *\$int-xxx\$*). In addition - if the string does not include a VLAN related token - user will be asked to confirm setting.

The total length of the *text* field in the command cannot exceed 160 bytes. The byte count includes all bytes of the text parameter - including all free text and Tokens as written in the *text* field.

The combined length of the Circuit-ID payload Remote-ID payload cannot exceed 247 bytes. The payload byte count takes into account the count of free-text chars (1 byte each) and a predefined length reserved for each token (see in table below).

The following table details supported tokens, the device parameter they represent and the reserved and actual byte count per each token:

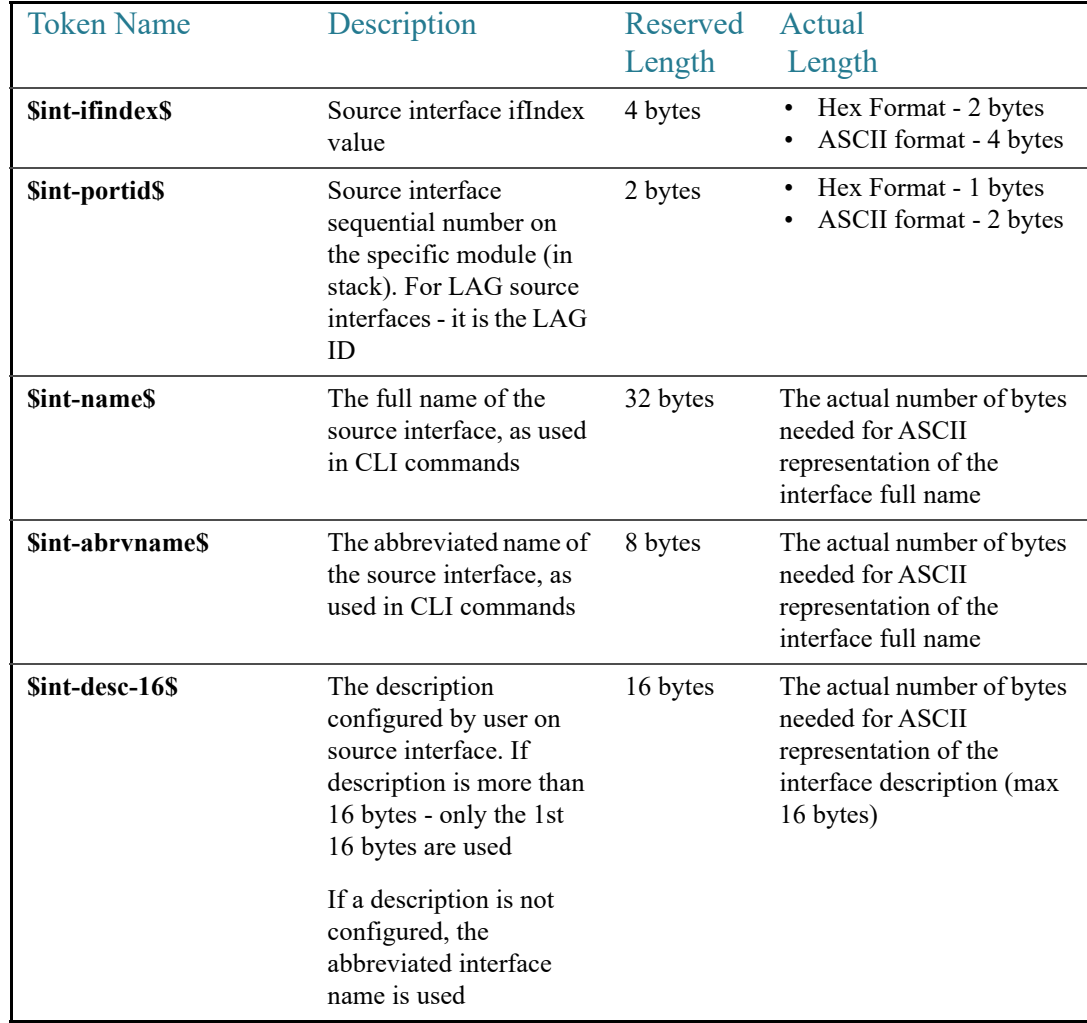

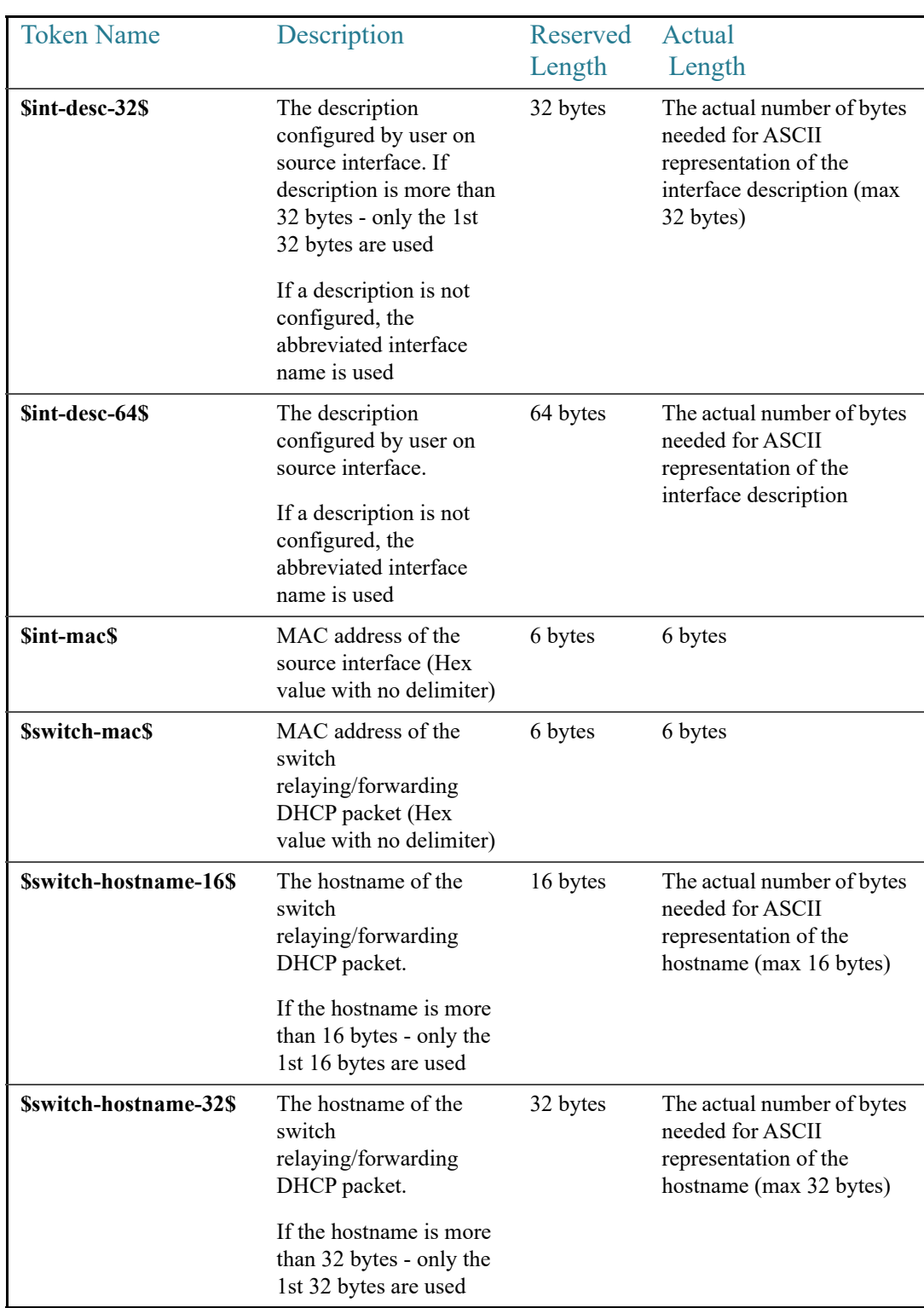

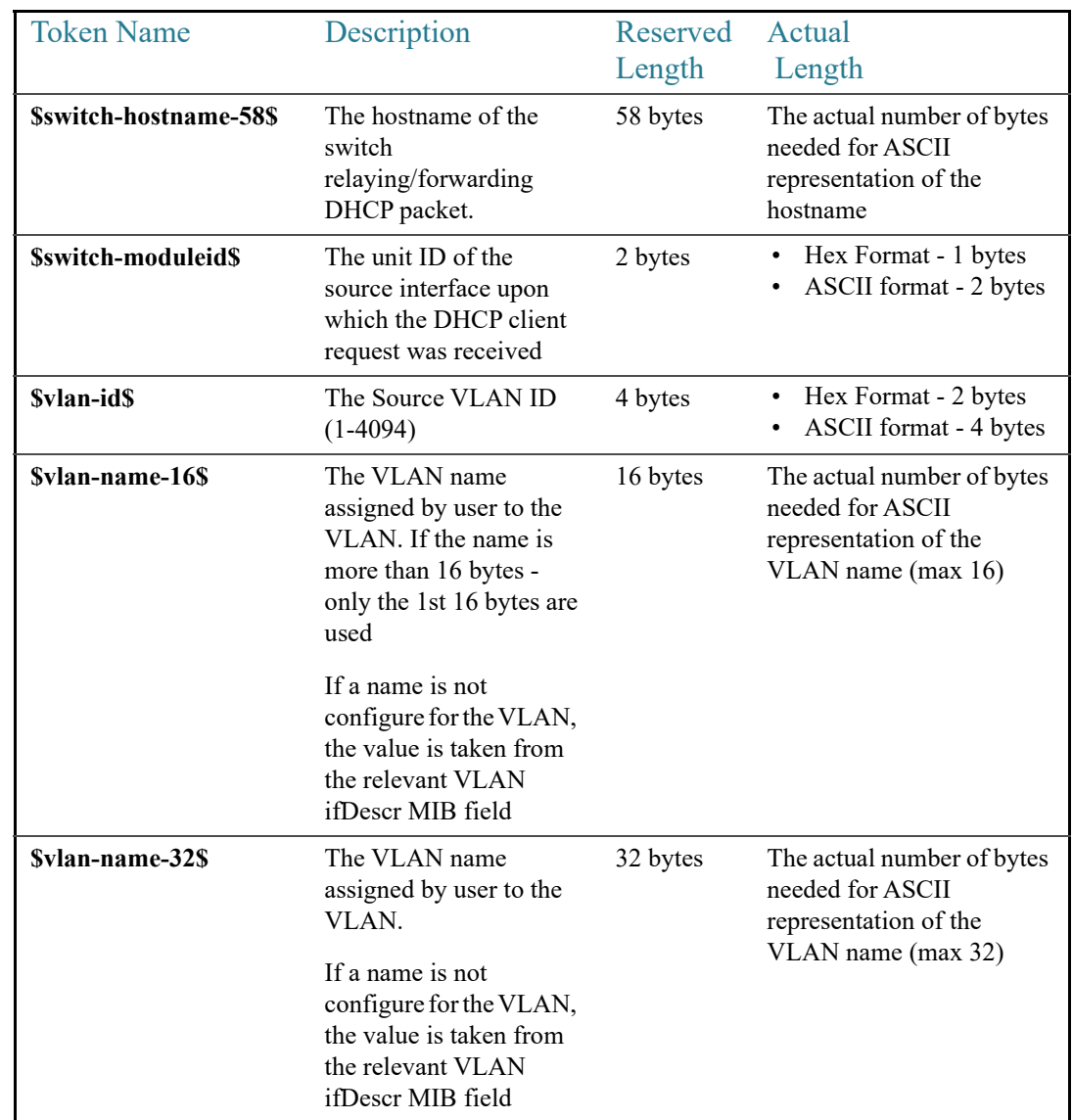

Notes:

- Source Interface or VLAN int table refers to the Interface or VLAN on which the DHCP client packet (to which the option 82 is added) was received on.
- Reserved (Byte) Length The maximum length the token may "consume" in the packet. This value is used for calculation of the 247 byte limit (for all sub options payload combined). The reserved length does not change if numeric tokens are filled in as Hexadecimal or ASCII values (see command [ip dhcp information option](#page-304-0)  [numeric-token-format](#page-304-0))
- Actual (Byte) Length The actual number of bytes the token will "consume" in packet itself. The actual byte length may change (for relevant tokens) if token is filled in as

exadecimal or ASCII values (see command [ip dhcp information option](#page-304-0)  [numeric-token-format](#page-304-0)).

#### Example

**Example 1:** The following example configures the Circuit-ID payload template to a concatenation of free text and tokens representing interface name and VLAN name (up to 16 chars):

```
switchxxxxxx(config)# ip dhcp information option circuit-id
aaa$int-name$bbb$vlan-name-16$ccc
```
**Example 2:** The following example configures the Circuit-ID payload template to - where text parameter does not include a token related to an interface:

```
switchxxxxxx(config)# ip dhcp information option circuit-id aaa
Illegal Circuit-ID payload: Cicuit-ID must include at least 1 interface 
related Token
```
**Example 3:** The following example configures the Circuit-ID payload template to use a concatenation of free text and tokens - where template does not include a token related to a VLAN:

switchxxxxxx(config)# **ip dhcp information option circuit-id** aaa\$int-name\$bbb Circuit-ID payload does not include a token reflecting DHCP client source VLAN. Continue? y/n[n] y

**Example 4:** The following example configures the Circuit-ID payload template to use a concatenation of free text and tokens - resulting in a combined Circuit-ID and Remote-ID reserved payloads which exceed 247 bytes:

```
switchxxxxxx(config)# ip dhcp information option circuit-id
aaa$vlan-name-32$bbb$int-desc-64$ccc$switch-hostname-58$ddd
Illegal Circuit-ID payload: Circuit-ID and Remote-ID payload reserved byte 
count exceeds 247 bytes
```
# <span id="page-311-0"></span>12.8 ip dhcp information option remote-id

Use the **ip dhcp information option remote-id** Global Configuration mode command to configure the template of DHCP option 82 Remote-ID sub-option payload. Use the **no** form of this command to return to default template.

#### Syntax

**ip dhcp information option remote-id** *text*

**no ip dhcp information option remote-id**

#### Parameters

• *text* - concatenation of free text and one or more tokens in the format of \$tokenname\$ (length 1-160).

#### Default Configuration

The default Remote-ID payload template is *\$switch-mac\$*

#### Command Mode

Global Configuration mode

#### User Guidelines

Use this command to configure the template of the option 82 Remote-ID sub-option payload, inserted by device. The payload section of the Remote-ID sub option includes all bytes of sub option besides the first 4 bytes of the sub option which values are set by device as follows:

- Remote-ID sub option Type (value  $= 2$ )
- Sub option total length (not including 1st byte and total length byte)
- Remote-ID type (value= 1); Note: if default sub option template is used - value of this field equals 0
- Sub option payload length

The *text* field is a concatenation of free text and one or more tokens in the format of *\$tokenname\$*. Tokens must be entered in the exact format specified (see table below) or it will not be recognized as a token

The *text* can begin or end with free text or a token. Tokens can be concatenated sequentially or separated by free text. If the free text includes a space character - the *text* parameter must be placed between quotation (e.g. "*text1 text2*").

The Remote-ID payload template may include 1 token, multiple tokens or no tokens at all.

The total length of the *text* field in the command cannot exceed 160 bytes. The byte count includes all bytes of the text parameter - including all free text and Tokens as written in the *text* field.

The combined length of the Circuit-ID payload Remote-ID payload cannot exceed 247 bytes. The payload byte count takes into account the count of free-text chars (1 byte each) and a predefined length reserved for each token (see in table below).

The following table details supported tokens, the device parameter they represent and the reserved and actual byte count per each token:

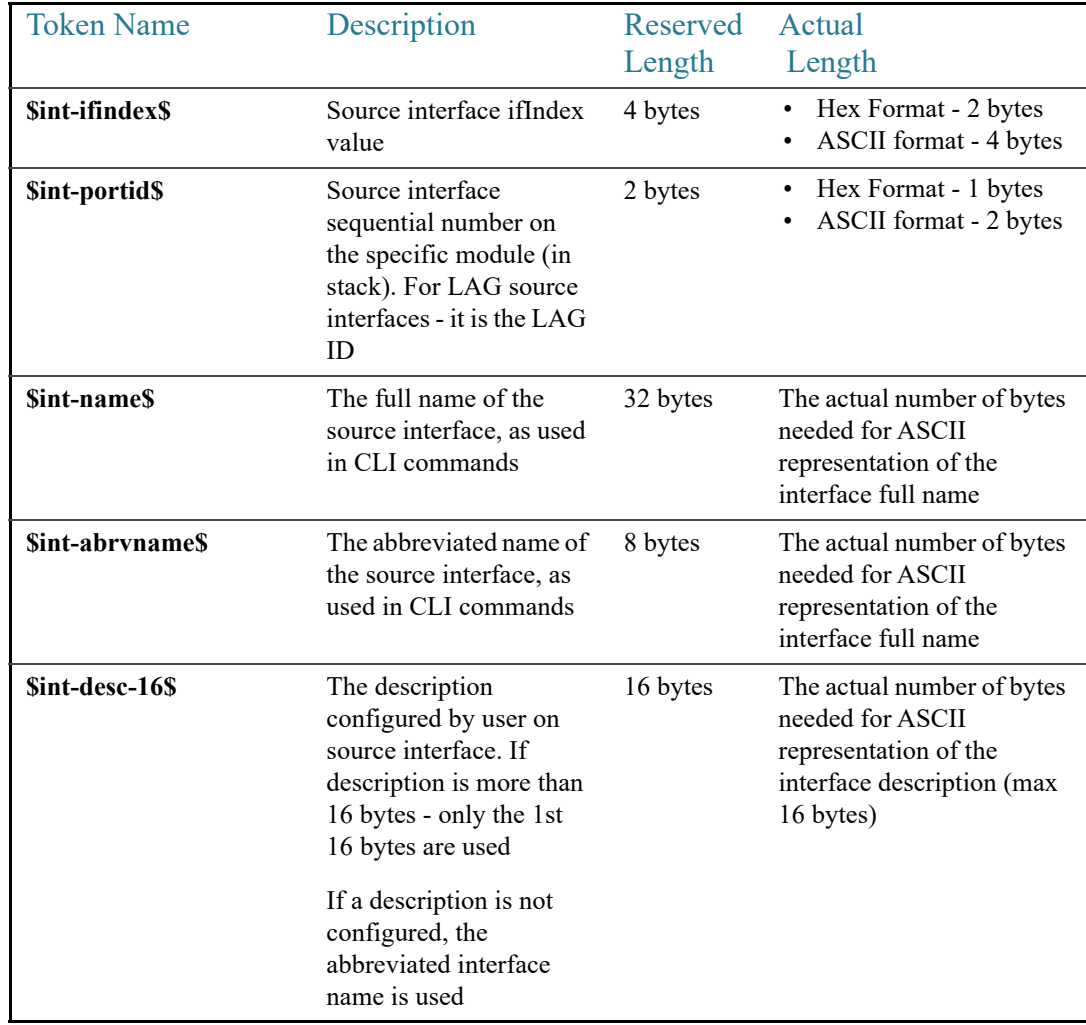

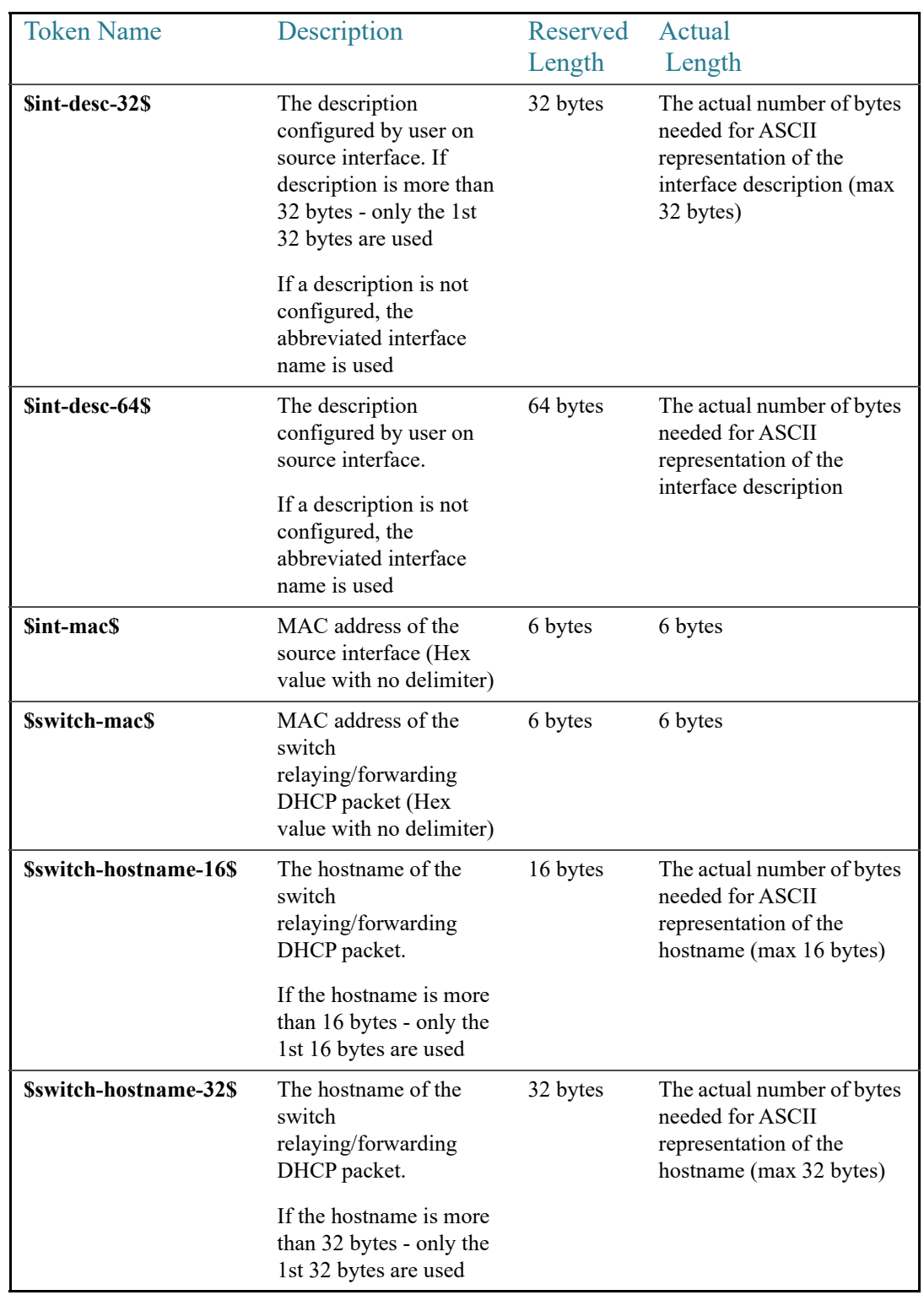

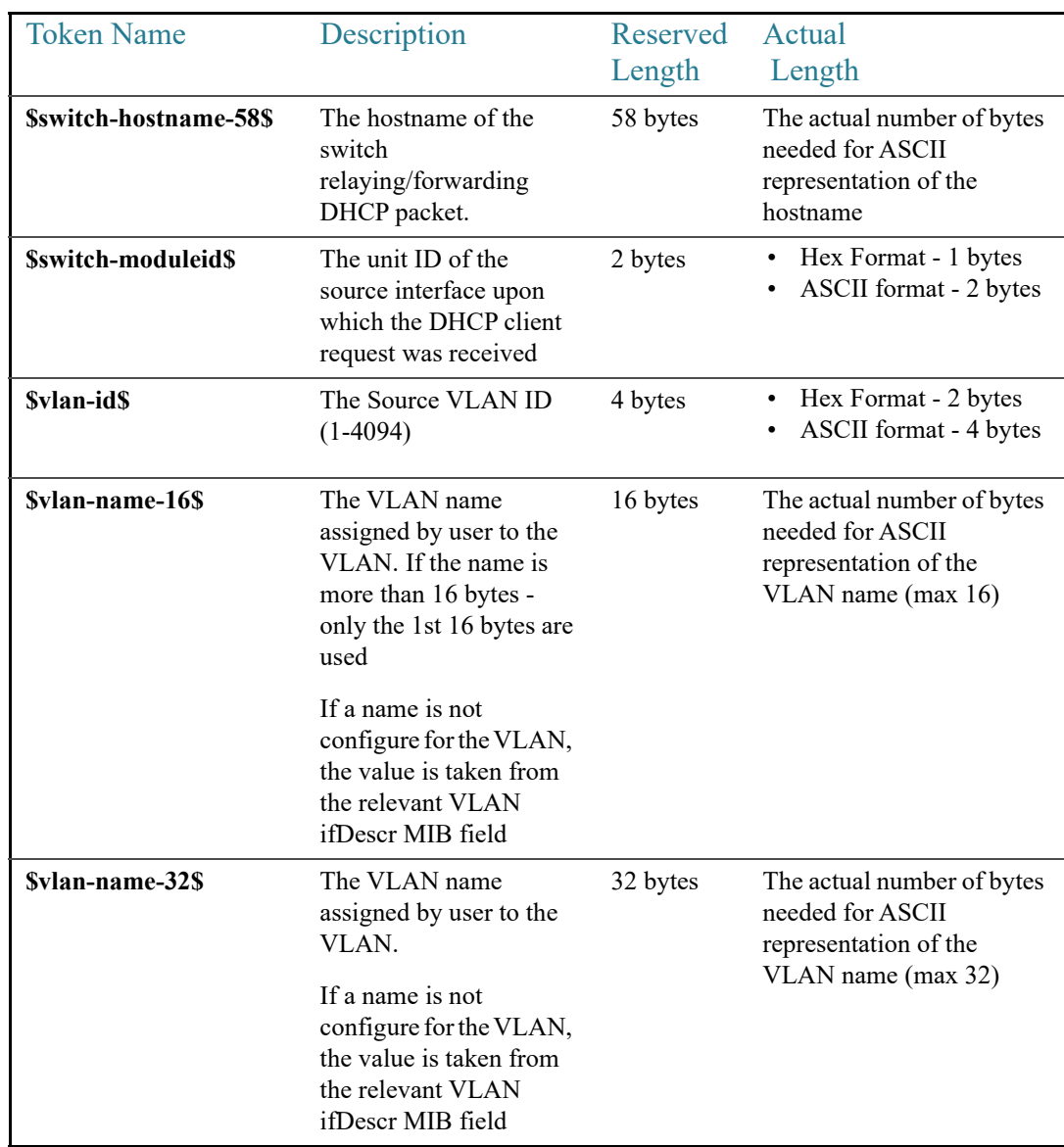

Notes:

- Source Interface or VLAN int table refers to the Interface or VLAN on which the DHCP client packet (to which the option 82 is added) was received on.
- Reserved (Byte) Length The maximum length the token may "consume" in the packet. This value is used for calculation of the 247 byte limit (for all sub options payload combined). The reserved length does not change if numeric tokens are filled in as Hexadecimal or ASCII values (see command [ip dhcp information option](#page-304-0)  [numeric-token-format](#page-304-0))
- Actual (Byte) Length The actual number of bytes the token will "consume" in packet itself. The actual byte length may change (for relevant tokens) if token is filled in as

hexadecimal or ASCII values (see command [ip dhcp information option](#page-304-0)  [numeric-token-format](#page-304-0)).

#### Example

**Example 1:** The following example configures the device to use a Remote-ID which is a concatenation of free text and the full device hostname:

switchxxxxxx(config)# **ip dhcp information option remote-id** aaa\$switch-hostname-58\$bbb

## 12.9 show ip dhcp information option tokens

Use the **show ip dhcp information option tokens** User EXEC mode command to display tokens which can be used when configuring the payloads of Circuit-ID and Remote-ID sub options (DHCP option 82):

#### Syntax

#### **show ip dhcp information option tokens [brief]**

#### Parameters

• **Brief** - Displays the name of the tokens without token information (useful for copying name of token when using commands [ip dhcp information option circuit-id](#page-306-0) or [ip dhcp](#page-311-0)  [information option remote-id](#page-311-0)).

#### Default Configuration

Full token information is displayed

#### Command Mode

User EXEC mode

#### User Guidelines

Use this command to display the tokens that can be used as part of the text parameter in commands [ip dhcp information option circuit-id](#page-306-0) or [ip dhcp information option remote-id.](#page-311-0) The tokens represent various system info, which the user can include in either of the sub-options' payloads. This allows automatic update of value based on current system information and also based on relevant interfaces.

The tokens have meaningful and pre-determined names based on the information they represent. A \$ symbol is placed before and after the Token name (\$token-name\$).

Tokens can be divided, in general, into 3 groups: Tokens which represent interface level information (format of \$int-xxx\$); Tokens which represent switch level information (format of \$switch-xxx\$), and tokens which represent VLAN related information (format of \$vlan-xxx\$).

#### Example

**Example 1:** The following example displays all supported tokens and all the information related to each token:

```
switchxxxxxx# show ip dhcp information option tokens
Interface level Tokens - relates to the interface upon which the DHCP client 
packet was received:
Token Name: $int-ifindex$
Token value: ifIndex of the interface
Token format: Hex (default) or ASCII
Token reserved length: 4 bytes.
Token actual payload length: 2(HEX)/4(ASCII) bytes.
Token Name: $int-portid$
Token value: interface number relative to the specific unit (standalone or 
stacking unit)
Token format: Hex (default) or ASCII
Token reserved length: 2 bytes
Token actual payload length: 1(HEX)/2(ASCII) bytes
Token Name: $int-name$
Token value: The interface full name based as used in CLI 
Token format: ASCII
Token reserved length: 32 bytes
Token actual payload length: Actual number of bytes (ASCII) inserted to 
sub-option
```

```
Token Name: $int-abrvname$
Token value: The interface abbreviated name as used in CLI 
Token format: ASCII
Token reserved length: 8 bytes
Token actual payload length: Actual number of bytes (ASCII) inserted to 
sub-option
Token Name: $int-desc-16$
Token value: (up to) The first 16 bytes of the description user configured 
for the interface
Token format: ASCII
Token reserved length: 16 bytes
Token actual payload length: Actual number of bytes (ASCII) inserted to 
sub-option
Token Name: $int-desc-32$
Token value: (up to) The first 32 bytes of the description user configured 
for the interface
Token format: ASCII
Token reserved length: 32 bytes
Token actual payload length: Actual number of bytes (ASCII) inserted to 
sub-option
Token Name: $int-desc-64$
Token value: The full description user configured for the interface (even if 
more than 32 bytes)
Token format: ASCII
Token reserved length: 64 bytes
Token actual payload length: Actual number of bytes (ASCII) inserted to 
sub-option
```
Token Name: \$int-mac\$

Token value: The MAC address of the physical interface Token format: HEX Token reserved length: 6 bytes Token actual payload length:6 bytes

Device level Tokens - relates to switch level information:

Token Name: \$switch-mac\$ Token value: Device base MAC address Token format: HEX Token reserved length: 6 bytes Token actual payload length:6 bytes

Token Name: \$switch-hostname-16\$ Token value: (Up to) The first 16 bytes of the hostname of the device Token format: ASCII Token reserved length: 16 bytes Token actual payload length: Actual number of bytes (ASCII) inserted to sub-option

Token Name: \$switch-hostname-32\$ Token value: (Up to) The first 32 bytes of the hostname of the device Token format: ASCII Token reserved length: 32 bytes Token actual payload length: Actual number of bytes (ASCII) inserted to sub-option

Token Name: \$switch-hostname-58\$ Token value: Device full hostname (even if more than 32 bytes)

```
Token format: ASCII
Token reserved length: 58 bytes
Token actual payload length: Actual number of bytes (ASCII) inserted to 
sub-option
```
Token Name: \$switch-moduleid\$ Token value: The unit ID of the unit within the stack Token format: Hex (default) or ASCII Token reserved length: 2 bytes Token actual payload length: 1(HEX)/2(ASCII) bytes

VLAN level Tokens - relates to the VLAN upon which the DHCP client packet was received:

Token Name: \$vlan-id\$ Token value: VLAN ID (1-4094) Token format: Hex (default) or ASCII Token reserved length: 4 bytes Token actual payload length: 2(HEX)/4(ASCII) bytes

Token Name: \$vlan-name-16\$ Token value: (Up to) The first 16 bytes of the VLAN name Token format: ASCII Token reserved length: 16 bytes Token actual payload length: Actual number of bytes (ASCII) inserted to sub-option

Token Name: \$vlan-name-32\$ Token value: The full VLAN name (even if more than 16 bytes) Token format: ASCII

```
Token reserved length: 32 bytes
Token actual payload length: Actual number of bytes (ASCII) inserted to 
sub-option
```
**Example 2:** The following example displays only the names of the supported Tokens:

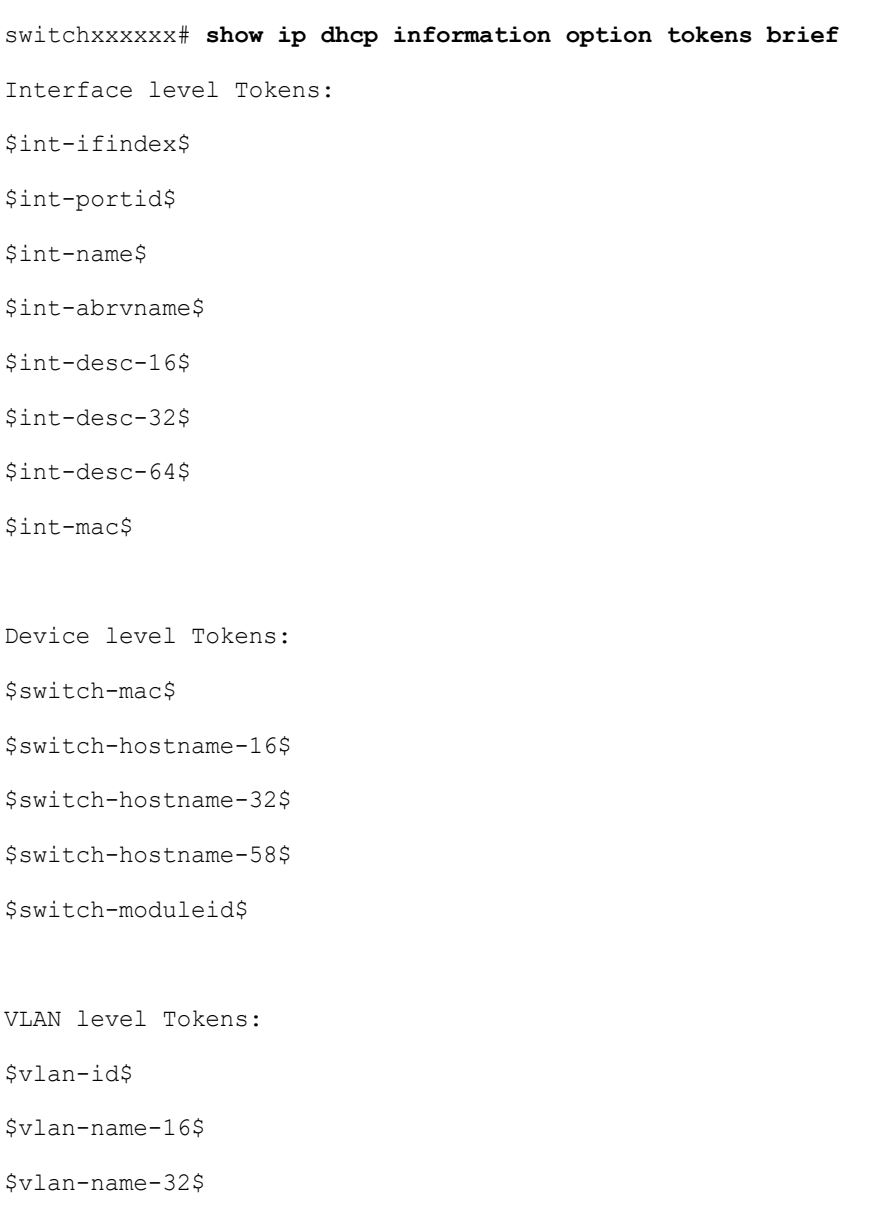

# 12.10 show ip dhcp information option

The **show ip dhcp information option** User EXEC mode command displays the DHCP Option 82 and sub option configuration.

#### Syntax

**show ip dhcp information option [{interface** *interface-id***} {vlan** *vlan***}]** 

#### Parameters

- **interface** *interface-id* Specifies an interface ID. The interface ID can be one of the following types: Ethernet port or Port-channel. Use this parameter together with the **vlan** parameter to display actual option 82 payload for a DHCP client message received on the specified interface and VLAN
- **vlan** *vlan* Specifies a VLAN ID Use this parameter together with the **interface** parameter to display actual option 82 payload for a DHCP client message received on the specified interface and VLAN

#### Default Configuration

If no parameter is entered the general settings of option 82 will be displayed.

#### Command Mode

User EXEC mode

#### Example

**Example 1:** The following example displays global information for DHCP option 82, including sub options, when user did not change the settings of Option 82 sub-options.

```
switchxxxxxx# show ip dhcp information option
Relay agent Information option is Enabled
Numeric Token format: hex 
Circuit-id payload template: (default)
Remote-id payload template: (default)
Total sub Options reserved payload: 14/247 bytes
```
**Example 2:** The following example displays global information for DHCP option 82, including sub options, where user modified both Circuit-ID and Remote-ID sub-options.

```
switchxxxxxx# show ip dhcp information option
Relay agent Information option is Enabled
Numeric Token format: hex
Circuit-id payload template: aaa$int-name$bbb$vlan-name$ccc 
Remote-id payload template: aaa$switch-hostname-58$bbb
Total sub Options reserved payload: 143/247 bytes
```
**Example 3:** The following example displays specific interface and VLAN information for DHCP option 82, where user modified both Circuit-ID and Remote-ID sub-options.

```
switchxxxxxx# show ip dhcp information option interface te1/0/1 vlan 2
Relay agent Information option is Enabled
Numeric Token format: hex
Circuit-id payload template: aaa$int-name$bbb$vlan-name$ccc 
Remote-id payload template: aaa$switch-hostname-58$bbb 
Total sub Options reserved payload: 143/247 bytes
```
Interface te1/0/1 vlan 2: Circuit-id header content: 0131012f Circuit-id payload content: 61616154656e6769676162697445746865726e657431 2f302f3162626241502d564c414e636363 Circuit-id Total Length: 43

Remote-id header content: 0211010f Remote-id payload content: 616161466c6f6f7234537769746368626262 Remote-id Total Length: 22

**Example 4:** The following example displays specific interface and VLAN information for DHCP option 82, including sub options, when user modified only the Circuit-ID sub-option.

```
switchxxxxxx# show ip dhcp information option interface te1/0/10 vlan 13
Relay agent Information option is Enabled
Numeric Token format: hex
Circuit-id payload template: $int-portid$aaa$vlan-id$zzz
Remote-id payload template: (default)
Total sub Options reserved payload: 18/247 bytes
```
Interface te1/0/10 vlan 13: Circuit-id header content: 010b012f Circuit-id payload content: 0a616161000d7a7a7a Circuit-id Total Length: 13

```
Remote-id header content: 02080006
Remote-id payload content: 000000112233 
Remote-id Total Length: 10
```
**Example 5:** The following example displays specific interface and VLAN information for DHCP option 82, when user set Numeric Token format to ASCII and configured Circuit-ID sub-option.

```
switchxxxxxx# show ip dhcp information option interface te1/0/10 vlan 13
Relay agent Information option is Enabled
Numeric Token format: ascii
Circuit-id payload template: $int-portid$aaa$vlan-id$zzz
Remote-id payload template: (default)
Total sub Options reserved payload: 18/247 bytes
Interface te1/0/10 vlan 13:
```

```
Circuit-id header content: 010e012f 
Circuit-id payload content: 3130616161303031337a7a7a
```
```
Circuit-id Total Length: 16
Remote-id header content: 0211000f
Remote-id payload content: 000000112233 
Remote-id Total Length: 10
```
**Example 6:** The following example requested display is for specific interface and VLAN information for DHCP option 82, where \$vlan-name-32\$ is one of the tokens - but the specific VLAN was not created on device.

```
switchxxxxxx# show ip dhcp information option interface te1/0/1 vlan 2
Relay agent Information option is Enabled
Numeric Token format: hex
Circuit-id payload template: aaa$int-name$bbb$vlan-name-32$ccc 
Remote-id payload template: aaa$switch-hostname-58$bbb 
Total sub Options reserved payload: 137/247 bytes
```
Interface te1/0/1 vlan 2:

Error - Cannot calculate Circuit-ID info - sub-option contains VLAN related Token which does not exist on device.

# 13

# **DHCP Server Commands**

# 13.1 address (DHCP Host)

To manually bind an IP address to a DHCP client, use the **address** command in DHCP Pool Host Configuration mode. To remove the IP address binding to the client, use the **no** form of this command.

# Syntax

**address** *ip-address* {*mask* | *prefix-length*} {**client-identifier** *unique-identifier* | **hardware-address** *mac-address*}

# **no address**

### Parameters

- *address*—Specifies the client IP address.
- *mask*—Specifies the client network mask.
- *prefix-length*—Specifies the number of bits that comprise the address prefix. The prefix is an alternative way of specifying the client network mask. The prefix length must be preceded by a forward slash (/).
- *unique-identifier*—Specifies the distinct client identification in dotted hexadecimal notation. Each byte in a hexadecimal character string is two hexadecimal digits. Bytes are separated by a period or colon. For example, 01b7.0813.8811.66.
- mac-address-Specifies the client MAC address.

# Default Configuration

No address are bound.

### Command Mode

DHCP Pool Host Configuration mode

# User Guidelines

To classify the DHCP client, DHCP server uses either the client identifier passed in Option 61, if the **client-identifier** keyword is configured or the client MAC address, if the **hardware-address** keyword is configured.

# Example

The following example manually binds an IP address to a DHCP client.

```
switchxxxxxx(config)# ip dhcp pool host aaaa
switchxxxxxx(config-dhcp)# address 10.12.1.99 255.255.255.0 client-identifier 
01b7.0813.8811.66
switchxxxxxx(config-dhcp)# exit
switchxxxxxx(config)# ip dhcp pool host bbbb
switchxxxxxx(config-dhcp)# address 10.12.1.88 255.255.255.0 hardware-address 
00:01:b7:08:13:88
switchxxxxxx(config-dhcp)# exit
switchxxxxxx(config)#
```
# 13.2 address (DHCP Network)

To configure the subnet number and mask for a DHCP address pool on a DHCP server, use the **address** command in DHCP Pool Network Configuration mode. To remove the subnet number and mask, use the **no** form of this command.

# Syntax

**address** {*network-number* | **low** *low-address* **high** *high-address*} {*mask* | *prefix-length*}

# **no address**

#### Parameters

- *network-number*—Specifies the IP address of the DHCP address pool.
- *mask*—Specifies the pool network mask.
- *prefix-length*—Specifies the number of bits that comprise the address prefix. The prefix is an alternative way of specifying the client network mask. The prefix length must be preceded by a forward slash (/).
- **low** *low-address*—Specifies the first IP address to use in the address range.
- **high** *high-address*—Specifies the last IP address to use in the address range.

# Default Configuration

DHCP address pools are not configured.

If the low address is not specified, it defaults to the first IP address in the network.

If the high address is not specified, it defaults to the last IP address in the network.

### Command Mode

DHCP Pool Network Configuration mode

#### Example

The following example configures the subnet number and mask for a DHCP address pool on a DHCP server.

switchxxxxxx(config-dhcp)# **address 10.12.1.0 255.255.255.0**

# <span id="page-327-0"></span>13.3 auto-default-router

To enable auto default router, use the **auto-default-router** command in DHCP Pool Network Configuration mode or in DHCP Pool Host Configuration mode. To disable auto default router, use the **no** form of this command.

#### Syntax

**auto-default-router**

# **no auto-default-router**

# Parameters

N/A

#### Command Mode

DHCP Pool Network Configuration mode

DHCP Pool Host Configuration mode

# Default Configuration

Enabled.

# User Guidelines

If the feature is enabled then the DHCP server returns an IP address defined on the input interface as a default router when an default router is not configured in the following case:

- Default router is not configurable.
- DHCP client is directly connected.
- **IF Routing is enabled.**
- Default router was required by the client.

#### Example

The following example disable auto default router sending.

switchxxxxxx(config-dhcp)# **no auto-default-router**

# 13.4 bootfile

To specify the default boot image file name for a DHCP client, use the **bootfile** command in DHCP Pool Network Configuration mode or in DHCP Pool Host Configuration mode. To delete the boot image file name, use the **no** form of this command.

#### Syntax

**bootfile** *filename*

# **no bootfile**

#### Parameters

• *filename*—Specifies the file name used as a boot image. (Length: 1–128 characters).

#### Command Mode

DHCP Pool Network Configuration mode

DHCP Pool Host Configuration mode

### Example

The following example specifies boot image file as the default boot image file name for a DHCP client.

switchxxxxxx(config-dhcp)# **bootfile boot\_image\_file**

# 13.5 clear ip dhcp binding

To delete the dynamic address binding from the DHCP server database, use the **clear ip dhcp binding** command in Privileged EXEC mode.

#### Syntax

**clear ip dhcp binding** {*address* | **\***}

#### Parameters

- *address* —Specifies the binding address to delete from the DHCP database.
- \* —Clears all dynamic bindings.

#### Command Mode

Privileged EXEC mode

# User Guidelines

Typically, the address supplied denotes the client IP address. If the asterisk (\*) character is specified as the address parameter, DHCP clears all dynamic bindings.

Use the **no ip dhcp pool** Global Configuration mode command to delete a manual binding.

#### Example

The following example deletes the address binding 10.12.1.99 from a DHCP server database:

switchxxxxxx# **clear ip dhcp binding 10.12.1.99**

# 13.6 client-name

To define the name of a DHCP client, use the **client-name** command in DHCP Pool Host Configuration mode. To remove the client name, use the **no** form of this command.

# Syntax

**client-name** *name*

# **no client-name**

# Parameters

• *name*—Specifies the client name, using standard ASCII characters. The client name should not include the domain name. For example, the .name Mars should not be specified as mars.yahoo.com. (Length: 1-32 characters).

# Command Mode

DHCP Pool Host Configuration mode

# Default Configuration

No client name is defined.

# Example

The following example defines the string **client1** as the client name.

switchxxxxxx(config-dhcp)# **client-name client1**

# 13.7 default-router

To configure the default router list for a DHCP client, use the **default-router** command in DHCP Pool Network Configuration mode or in DHCP Pool Host Configuration mode. To remove the default router list, use the **no** form of this command.

# Syntax

**default-router** *ip-address* [*ip-address2* ... *ip-address8*]

# **no default-router**

# Parameters

• *ip-address* [*ip-address2* ... *ip-address8*]—Specifies the IP addresses of default routers. Up to eight addresses can be specified in one command line.

#### Command Mode

DHCP Pool Network Configuration mode

DHCP Pool Host Configuration mode

#### Default Configuration

No default router is defined.

### User Guidelines

The router IP address should be on the same subnet as the client subnet.

If the [auto-default-router](#page-327-0) command is configured then the DHCP server returns an IP address defined on the input interface as a default router when an default router is not configured in the following case:

- Default router is not configurable.
- DHCP client is directly connected.
- IP Routing is enabled.
- Default router was required by the client.

#### Example

The following example specifies 10.12.1.99 as the default router IP address.

switchxxxxxx(config-dhcp)# **default-router 10.12.1.99**

# 13.8 dns-server

To configure the Domain Name System (DNS) IP server list available to a DHCP client, use the **dns-server** command in DHCP Pool Network Configuration mode or in DHCP Pool Host Configuration mode. To remove the DNS server list, use the **no** form of this command.

#### Syntax

**dns-server** *ip-address* [*ip-address2* ... *ip-address8*]

#### **no dns-server**

### Parameters

• *ip-address* [*ip-address2* ... *ip-address8*]—Specifies the IP addresses of DNS servers. Up to eight addresses can be specified in one command line.

# Command Mode

DHCP Pool Network Configuration mode

DHCP Pool Host Configuration mode

# Default Configuration

No DNS server is defined.

# User Guidelines

If DNS IP servers are not configured for a DHCP client, the client cannot correlate host names to IP addresses.

# Example

The following example specifies 10.12.1.99 as the client domain name server IP address.

switchxxxxxx(config-dhcp)# **dns-server 10.12.1.99**

# 13.9 domain-name

To specify the domain name for a DHCP client, use the **domain-name** command in DHCP Pool Network Configuration mode or in DHCP Pool Host Configuration mode. To remove the domain name, use the **no** form of this command.

# Syntax

**domain-name** *domain*

### **no domain-name**

#### Parameters

• *domain*—Specifies the DHCP client domain name string. (Length: 1–32 characters).

# Command Mode

DHCP Pool Network Configuration mode

# DHCP Pool Host Configuration mode

#### Default Configuration

No domain name is defined.

#### Example

The following example specifies yahoo.com as the DHCP client domain name string.

switchxxxxxx(config-dhcp)# **domain-name yahoo.com**

# 13.10 ip dhcp excluded-address

To specify IP addresses that a DHCP server must not assign to DHCP clients, use the **ip dhcp excluded-address** command in Global Configuration mode. To remove the excluded IP addresses, use the **no** form of this command.

#### Syntax

**ip dhcp excluded-address** *low-address* [*high-address*]

**no ip dhcp excluded-address** *low-address* [*high-address*]

#### Parameters

- *low-address*—Specifies the excluded IP address, or first IP address in an excluded address range.
- *high-address*—(Optional) Specifies the last IP address in the excluded address range.

#### Default Configuration

All IP pool addresses are assignable.

#### Command Mode

Global Configuration mode

#### User Guidelines

The DHCP server assumes that all pool addresses can be assigned to clients. Use this command to exclude a single IP address or a range of IP addresses.

# Example

The following example configures an excluded IP address range from 172.16.1.100 through 172.16.1.199.

```
switchxxxxxx(config)# ip dhcp excluded-address 172.16.1.100 172.16.1.199
```
# 13.11 ip dhcp pool host

To configure a DHCP static address on a DHCP server and enter the DHCP Pool Host Configuration mode, use the **ip dhcp pool host** command in Global Configuration mode. To remove the address pool, use the **no** form of this command.

# Syntax

**ip dhcp pool host** *name*

**no ip dhcp pool host** *name*

#### Parameters

• *name*—Specifies the DHCP address pool name. It can be either a symbolic string (such as Engineering) or an integer (such as 8). (Length: 1–32 characters).

# Default Configuration

DHCP hosts are not configured.

#### Command Mode

Global Configuration mode

# User Guidelines

During execution of this command, the configuration mode changes to the DHCP Pool Configuration mode. In this mode, the administrator can configure host parameters, such as the IP subnet number and default router list.

# Example

The following example configures **station** as the DHCP address pool:

```
switchxxxxxx(config)# ip dhcp pool host station
```
switchxxxxxx(config-dhcp)#

# 13.12 ip dhcp pool network

To configure a DHCP address pool on a DHCP Server and enter DHCP Pool Network Configuration mode, use the **ip dhcp pool network** command in Global Configuration mode. To remove the address pool, use the **no** form of this command.

#### Syntax

**ip dhcp pool network** *name*

### **no ip dhcp pool network** *name*

#### Parameters

• *name*—Specifies the DHCP address pool name. It can be either a symbolic string (such as 'engineering') or an integer (such as 8). (Length: 1–32 characters).

#### Default Configuration

DHCP address pools are not configured.

#### Command Mode

Global Configuration mode

#### User Guidelines

During execution of this command, the configuration mode changes to DHCP Pool Network Configuration mode. In this mode, the administrator can configure pool parameters, such as the IP subnet number and default router list.

#### Example

The following example configures Pool1 as the DHCP address pool.

```
switchxxxxxx(config)# ip dhcp pool network Pool1
switchxxxxxx(config-dhcp)#
```
# 13.13 ip dhcp server

To enable the DHCP server features on the device, use the **ip dhcp server** command in Global Configuration mode. To disable the DHCP server, use the **no** form of this command.

# Syntax

**ip dhcp server**

**no ip dhcp server**

Default Configuration

The DHCP server is disabled.

Command Mode

Global Configuration mode

# Example

The following example enables the DHCP server on the device:

switchxxxxxx(config)# **ip dhcp server**

# 13.14 lease

To configure the time duration of the lease for an IP address that is assigned from a DHCP server to a DHCP client, use the **lease** command in DHCP Pool Network Configuration mode. To restore the default value, use the **no** form of this command.

# Syntax

**lease** *days* [*hours* [*minutes*]] | **infinite**

# **no lease**

# Parameters

- days—Specifies the number of days in the lease.
- *hours*—(Optional) Specifies the number of hours in the lease. A *days* value must be supplied before configuring an *hours* value.
- *minutes*—(Optional) Specifies the number of minutes in the lease. A *days* value and an *hours* value must be supplied before configuring a *minutes* value.
- **infinite**—Specifies that the duration of the lease is unlimited.

# Default Configuration

The default lease duration is 1 day.

#### Command Mode

DHCP Pool Network Configuration mode

#### Examples

The following example shows a 1-day lease.

switchxxxxxx(config-dhcp)# **lease 1**

The following example shows a one-hour lease.

```
switchxxxxxx(config-dhcp)# lease 0 1
```
The following example shows a one-minute lease.

switchxxxxxx(config-dhcp)# **lease 0 0 1**

The following example shows an infinite (unlimited) lease.

switchxxxxxx(config-dhcp)# **lease infinite**

# 13.15 netbios-name-server

To configure the NetBIOS Windows Internet Naming Service (WINS) server list that is available to Microsoft DHCP clients, use the **netbios-name-server** in DHCP Pool Network Configuration mode or in DHCP Pool Host Configuration mode. To remove the NetBIOS name server list, use the **no** form of this command.

#### Syntax

**netbios-name-server** *ip-address* [*ip-address2* ... *ip-address8*]

### **no netbios-name-server**

#### Parameters

• *ip-address* [*ip-address2* ... *ip-address8*]—Specifies the IP addresses of NetBIOS WINS name servers. Up to eight addresses can be specified in one command line.

# Command Mode

DHCP Pool Network Configuration mode

DHCP Pool Host Configuration mode

# Default Configuration

No bios server is defined.

# Example

The following example specifies the IP address of a NetBIOS name server available to the DHCP client.

```
switchxxxxxx(config-dhcp)# netbios-name-server 10.12.1.90
```
# 13.16 netbios-node-type

To configure the NetBIOS node type for Microsoft DHCP clients, use the **netbios-node-type** command in DHCP Pool Network Configuration mode or in DHCP Pool Host Configuration mode. To return to default, use the **no** form of this command.

# Syntax

**netbios-node-type** {**b-node** | **p-node** | **m-node** | **h-node**}

# **no netbios-node-type**

# Parameters

- **b-node**—Specifies the Broadcast NetBIOS node type.
- **p-node**—Specifies the Peer-to-peer NetBIOS node type.
- **m-node**—Specifies the Mixed NetBIOS node type.
- **h-node**—Specifies the Hybrid NetBIOS node type.

### Command Mode

DHCP Pool Network Configuration mode

DHCP Pool Host Configuration mode

#### Default Configuration

**h-node** (Hybrid NetBIOS node type).

#### Example

The following example specifies the client's NetBIOS type as mixed.

switchxxxxxx(config-dhcp)# **netbios node-type m-node**

# 13.17 next-server

To configure the next server (siaddr) in the boot process of a DHCP client, use the **next-server** command in DHCP Pool Network Configuration mode or in DHCP Pool Host Configuration mode. To remove the next server, use the **no** form of this command.

#### Syntax

**next-server** *ip-address*

#### **no next-server**

#### Parameters

• *ip-address*—Specifies the IP address of the next server in the boot process.

#### Default Configuration

If the **next-server** command is not used to configure a boot server list, the DHCP server uses inbound interface helper addresses as boot servers.

### Command Mode

DHCP Pool Network Configuration mode

#### DHCP Pool Host Configuration mode

### User Guidelines

The client will connect, using the SCP/TFTP protocol, to this server in order to download the configuration file.

#### Example

The following example specifies 10.12.1.99 as the IP address of the next server:

switchxxxxxx(config-dhcp)# **next-server 10.12.1.99**

# 13.18 next-server-name

To configure the next server name (sname) in the boot process of a DHCP client, use the **next-server-name** command in DHCP Pool Network Configuration mode or in DHCP Pool Host Configuration mode. To remove the boot server name, use the **no** form of this command.

#### Syntax

**next-server-name** *name*

# **no next-server-name**

#### Parameters

• *name*—Specifies the name of the next server in the boot process. (Length: 1–64 characters).

#### Command Mode

DHCP Pool Network Configuration mode

DHCP Pool Host Configuration mode

#### Default Configuration

No next server name is defined.

# User Guidelines

The client will connect, using the SCP/TFTP protocol, to this server in order to download the configuration file.

#### Example

The following example specifies www.bootserver.com as the name of the next server in the boot process of a DHCP client.

switchxxxxxx(config-dhcp)# **next-server www.bootserver.com**

# 13.19 option

To configure the DHCP server options, use the **option** command in DHCP Pool Network Configuration mode or in DHCP Pool Host Configuration mode. To remove the options, use the **no** form of this command.

#### Syntax

**option** *code* {**boolean** {**false** | **true**} | **integer** *value* | **ascii** *string* | **hex** {*string* | **none**} | **ip** {*address*} | **ip-list** {*ip-address1* [*ip-address2* …]}} [**description** *text*]

# **no option** *code*

#### Parameters

- *code*—Specifies the DHCP option code. The supported values are defined in the User Guidelines.
- **boolean** {**false** | **true**}—Specifies a boolean value. The values are coded by integer values of one octet:  $0 = false$  and  $1 = true$ .
- **integer** *value*—Specifies an integer value. The option size depends on the option code.
- **ascii** *string*—Specifies a network virtual terminal (NVT) ASCII character string. ASCII character strings that contain white spaces must be delimited by quotation marks. The ASCII value is truncated to the first 160 characters entered.
- **ip** *address*—Specifies an IP address.
- **ip-list** {*ip-address1* [*ip-address2* ...]}—Specifies up to 8 IP addresses.
- **hex** *string*—Specifies dotted hexadecimal data. The hexadecimal value is truncated to the first 320 characters entered. Each byte in hexadecimal character strings is two hexadecimal digits. Each byte can be separated by a period, colon, or white space.
- hex none—Specifies the zero-length hexadecimal string.
- **description** *text*—User description

#### Command Mode

DHCP Pool Network Configuration mode

DHCP Pool Host Configuration mode

#### User Guidelines

The **option** command enables defining any option that cannot be defined by other special CLI commands. A new definition of an option overrides the previous definition of this option.

The **boolean** keyword may be configured for the following options: 19, 20, 27, 29-31, 34, 36, and 39.

The **integer** keyword may be configured for the following options: 2, 13, 22-26, 35, 37-38, 132-134, and 211. The switch checks the value range and builds the value field of the size in accordance with the **option** definition.

The **ascii** keyword may be configured for the following options: 14, 17-18, 40, 64, 130, 209, and 210.

The **ip** keyword may be configured for the following options: 16, 28, 32, 128-129, 131, 135, and 136.

The **ip-list** keyword may be configured for the following options: 5, 7-11, 33, 41, 42, 45, 48, 49, 65, 68-76, and 150.

The **hex** keyword may be configured for any option in the range 1-254 except for the following: 1, 3-4, 6, 12, 15, 44, 46, 50-51, 53-54, 56, 66-67, 82, and 255. The switch does not validate the syntax of an option defined by this format.

#### Examples

**Example 1.** The following example configures DHCP option 19, which specifies whether the client should configure its IP layer for packet forwarding:

switchxxxxxx(config-dhcp)# **option 19 boolean true description "IP Forwarding Enable/Disable Option"**

**Example 2.** The following example configures DHCP option 2, which specifies the offset of the client in seconds from Coordinated Universal Time (UTC):

switchxxxxxx(config-dhcp)# **option** 2 **integer 3600**

**Example 3.** The following example configures DHCP option 72, which specifies the World Wide Web servers for DHCP clients. World Wide Web servers 172.16.3.252 and 172.16.3.253 are configured in the following example:

```
switchxxxxxx(config-dhcp)# option 72 ip-list 172.16.3.252 172.16.3.253
```
# 13.20 show ip dhcp

To display the DHCP configuration, use the **show ip dhcp** command in User EXEC mode.

#### **Syntax**

**show ip dhcp**

#### Command Mode

User EXEC mode

#### Example

The following example displays the DHCP configuration.

```
switchxxxxxx# show ip dhcp
```

```
DHCP server is enabled.
```
# 13.21 show ip dhcp allocated

To display the allocated address or all the allocated addresses on the DHCP server, use the **show ip dhcp allocated** command in User EXEC mode.

#### Syntax

**show ip dhcp allocated** [*ip-address*]

#### Parameters

• *ip-address* —(Optional) Specifies the IP address.

#### Command Mode

User EXEC mode

#### Example

The following example displays the output of various forms of this command:

```
switchxxxxxx# show ip dhcp allocated
DHCP server enabled
The number of allocated entries is 3
IP address Hardware address Lease expiration Type
---------- ---------------- -------------------- ---------
172.16.1.11 00a0.9802.32de Feb 01 1998 12:00 AM Dynamic
172.16.3.253 02c7.f800.0422 Infinite Automatic
172.16.3.254 02c7.f800.0422 Infinite Static
switchxxxxxx# show ip dhcp allocated 172.16.1.11
DHCP server enabled
The number of allocated entries is 2
IP address Hardware address Lease expiration Type
---------- ---------------- -------------------- --------
172.16.1.11 00a0.9802.32de Feb 01 1998 12:00 AM Dynamic
switchxxxxxx# show ip dhcp allocated 172.16.3.254
DHCP server enabled
The number of allocated entries is 2
IP address Hardware address Lease expiration Type
---------- ---------------- -------------------- -------
172.16.3.254 02c7.f800.0422 Infinite Static
```
The following table describes the significant fields shown in the display.

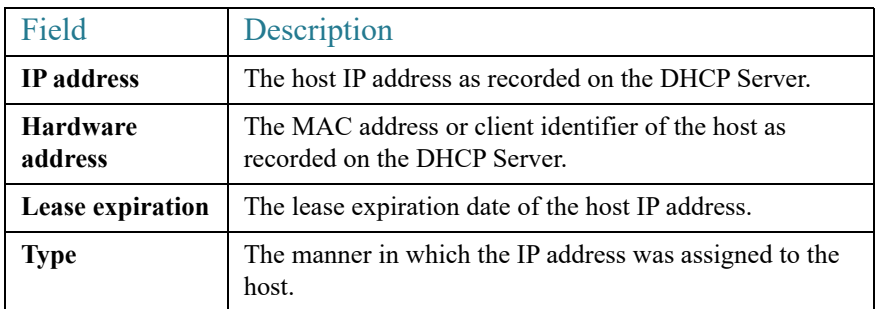

# 13.22 show ip dhcp binding

To display the specific address binding or all the address bindings on the DHCP server, use the **show ip dhcp binding** command in User EXEC mode.

#### Syntax

**show ip dhcp binding** [*ip-address*]

# Parameters

• *ip-address*—(Optional) Specifies the IP address.

#### Command Mode

User EXEC mode

#### Examples

The following examples display the DHCP server binding address parameters.

```
switchxxxxxx# show ip dhcp binding
DHCP server enabled
The number of used (all types) entries is 6
The number of pre-allocated entries is 1
The number of allocated entries is 1
The number of expired entries is 1
The number of declined entries is 2
```

```
The number of static entries is 1
The number of dynamic entries is 2
The number of automatic entries is 1
IP address Client Identifier Lease Expiration Type State
---------- ----------------- ------------- ------- ---------
1.16.1.11 00a0.9802.32de Feb 01 1998 dynamic allocated
1.16.3.23 02c7.f801.0422 12:00AM dynamic expired
1.16.3.24 02c7.f802.0422 dynamic declined
1.16.3.25 02c7.f803.0422 dynamic pre-allocated
1.16.3.26 02c7.f804.0422 dynamic declined
```
switchxxxxxx# **show ip dhcp binding 1.16.1.11**

#### **DHCP server enabled**

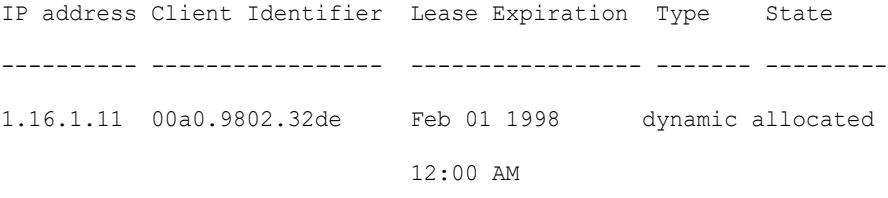

switchxxxxxx# **show ip dhcp binding 1.16.3.24**

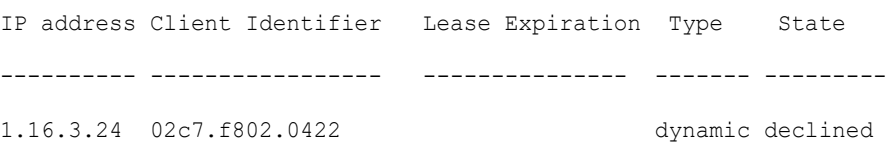

The following table describes the significant fields shown in the display.

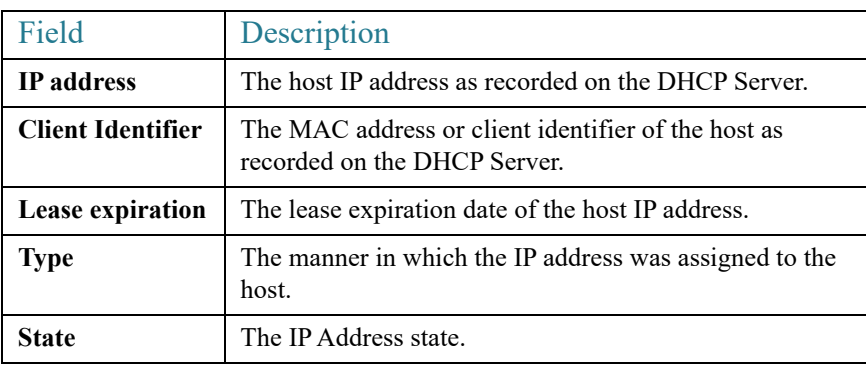

# 13.23 show ip dhcp declined

To display the specific declined address or all of the declined addresses on the DHCP server, use the **show ip dhcp declined** command in User EXEC mode.

#### Syntax

**show ip dhcp declined** [*ip-address*]

# Parameters

• *ip-address*—(Optional) Specifies the IP address.

#### Command Mode

User EXEC mode

### Example

The following example displays the output of various forms of this command:

```
switchxxxxxx# show ip dhcp declined
DHCP server enabled
The number of declined entries is 2
IP address Hardware address
172.16.1.11 00a0.9802.32de
172.16.3.254 02c7.f800.0422
```

```
switchxxxxxx# show ip dhcp declined 172.16.1.11
DHCP server enabled
The number of declined entries is 2
IP address Hardware address
172.16.1.11 00a0.9802.32de
```
# 13.24 show ip dhcp excluded-addresses

To display the excluded addresses, use the **show ip dhcp excluded-addresses** command in User EXEC mode.

# Syntax

# **show ip dhcp excluded-addresses**

# Command Mode

User EXEC mode

# Example

The following example displays excluded addresses.

```
switchxxxxxx# show ip dhcp excluded-addresses
The number of excluded addresses ranges is 2
Excluded addresses:
10.1.1.212- 10.1.1.219, 10.1.2.212- 10.1.2.219
```
# 13.25 show ip dhcp expired

To display the specific expired address or all of the expired addresses on the DHCP server, use the **show ip dhcp expired** command in User EXEC mode.

# Syntax

**show ip dhcp expired** [*ip-address*]

# Parameters

• *ip-address*—(Optional) Specifies the IP.

# Command Mode

# User EXEC mode

# Example

```
switchxxxxxx# show ip dhcp expired
DHCP server enabled
The number of expired entries is 1
IP address Hardware address
172.16.1.11 00a0.9802.32de
172.16.3.254 02c7.f800.0422 
switchxxxxxx# show ip dhcp expired 172.16.1.11
DHCP server enabled
The number of expired entries is 1
IP address Hardware address
```
172.16.1.13 00a0.9802.32de

# 13.26 show ip dhcp pool host

To display the DHCP pool host configuration, use the **show ip dhcp pool host** command in User EXEC mode.

#### Syntax

**show ip dhcp pool host** [*address* | *name*]

#### Parameters

- *address*—(Optional) Specifies the client IP address.
- *name*—(Optional) Specifies the DHCP pool name. (Length: 1-32 characters)

# Command Mode

User EXEC mode

#### Examples

**Example 1.** The following example displays the configuration of all DHCP host pools:

```
switchxxxxxx# show ip dhcp pool host
```

```
The number of host pools is 1
```
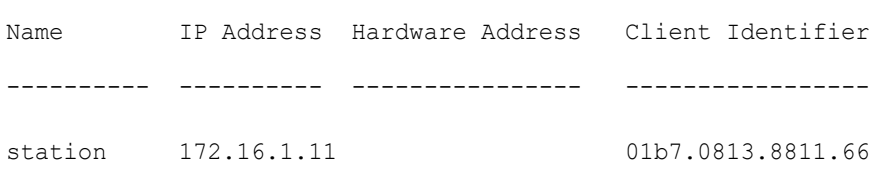

**Example 2.** The following example displays the DHCP pool host configuration of the pool named **station**:

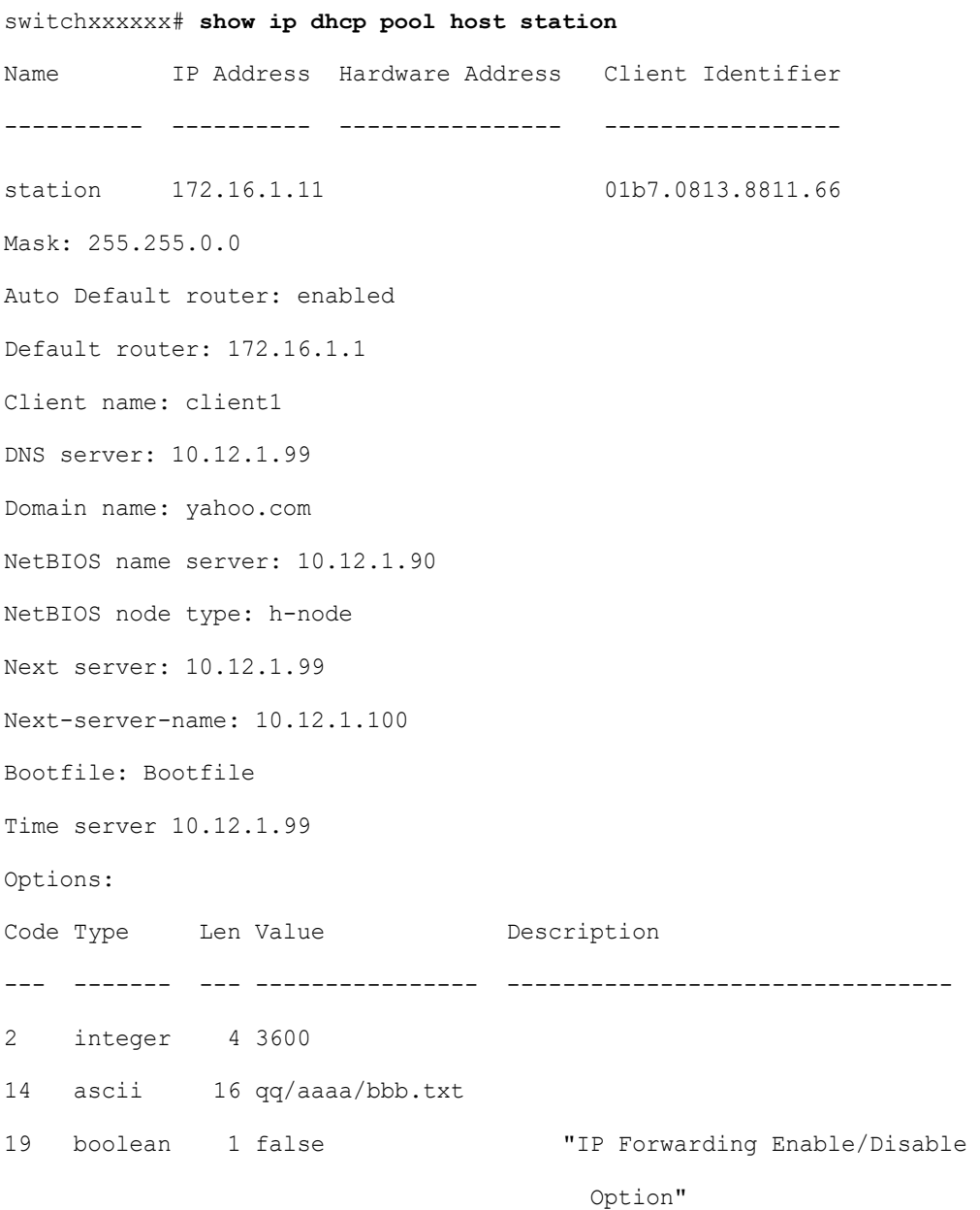

```
21 ip 4 134.14.14.1
31 ip-list 8 1.1.1.1, 12.23.45.2
47 hex 5 02af00aa00
```
# 13.27 show ip dhcp pool network

To display the DHCP network configuration, use the **show ip dhcp pool network** command in User EXEC mode.

#### Syntax

**show ip dhcp pool network** [*name*]

# Parameters

• *name*—(Optional) Specifies the DHCP pool name. (Length: 1-32 characters).

### Command Mode

User EXEC mode

#### Examples

**Example 1**—The following example displays configuration of all DHCP network pools:

```
switchxxxxxx# show ip dhcp pool network
The number of network pools is 2
Name Address range mask Lease 
     ---------------------------------------------------- 
marketing 10.1.1.17-10.1.1.178 255.255.255.0 0d:12h:0m 
finance 10.1.2.8-10.1.2.178 255.255.255.0 0d:12h:0m
```
**Example 2**—The following example displays configuration of the DHCP network pool **marketing**:

switchxxxxxx# **show ip dhcp pool network marketing**

Name Address range mask Lease

--------------------------------- ------------------------

```
marketing 10.1.1.17-10.1.1.178 255.255.255.0 0d:12h:0m 
Statistics:
All-range Available Free Pre-allocated Allocated Expired Declined
---------- --------- ----- ------------- --------- --------- --------
162 150 68 50 20 3 9
Auto Default router: enabled
Default router: 10.1.1.1
DNS server: 10.12.1.99
Domain name: yahoo.com
NetBIOS name server: 10.12.1.90
NetBIOS node type: h-node
Next server: 10.12.1.99
Next-server-name: 10.12.1.100
Bootfile: Bootfile
Time server 10.12.1.99
Options:
Code Type Len Value Description
--- ------- --- -------------------- --------------------------------
2 integer 4 3600
14 ascii 16 qq/aaaa/bbb.txt
19 boolean 1 false "IP Forwarding Enable/Disable
                                        Option"
21 ip 4 134.14.14.1
31 ip-list 8 1.1.1.1, 12.23.45.2
47 hex 5 02af00aa00
```
# 13.28 show ip dhcp pre-allocated

To display the specific pre-allocated address or all the pre-allocated addresses on the DHCP server, use the **show ip dhcp pre-allocated** command in User EXEC mode.

# Syntax

**show ip dhcp pre-allocated** [*ip-address*]

### Parameters

• *ip-address*—(Optional) Specifies the IP.

#### Command Mode

User EXEC mode

#### Examples

```
switchxxxxxx# show ip dhcp pre-allocated
DHCP server enabled
The number of pre-allocated entries is 1
IP address Hardware address
172.16.1.11 00a0.9802.32de
172.16.3.254 02c7.f800.0422
```
switchxxxxxx# **show ip dhcp pre-allocated 172.16.1.11** DHCP server enabled The number of pre-allocated entries is 1 IP address Hardware address 172.16.1.15 00a0.9802.32de

# 13.29 show ip dhcp server statistics

To display DHCP server statistics, use the **show ip dhcp server statistics** command in User EXEC mode.

#### Syntax

**show ip dhcp server statistics**

# Command Mode

User EXEC mode

# Example

The following example displays DHCP server statistics

```
switchxxxxxx# show ip dhcp server statistics
DHCP server enabled
The number of network pools is 7
The number of excluded pools is 2
The number of used (all types) entries is 7
The number of pre-allocated entries is 1
The number of allocated entries is 3
The number of expired entries is 1
The number of declined entries is 2
The number of static entries is 1
The number of dynamic entries is 2
The number of automatic entries is 1
```
# 13.30 time-server

To specify the time servers list for a DHCP client, use the **time-server** command in DHCP Pool Network Configuration mode or in DHCP Pool Host Configuration mode. To remove the time servers list, use the **no** form of this command.

#### Syntax

**time-server** *ip-address* [*ip-address2* ... *ip-address8*]

# **no time-server**

#### Parameters

• *ip-address* [*ip-address2* ... *ip-address8*]—Specifies the IP addresses of Time servers. Up to eight addresses can be specified in one command line.

#### Command Mode

DHCP Pool Network Configuration mode

DHCP Pool Host Configuration mode

# Default Configuration

No time server is defined.

User Guidelines

The time server's IP address should be on the same subnet as the client subnet.

# Example

The following example specifies 10.12.1.99 as the time server IP address.

switchxxxxxx(config-dhcp)# **time-server 10.12.1.99**

14

# **DHCP Snooping Commands**

# 14.1 ip dhcp snooping

Use the **ip dhcp snooping** Global Configuration mode command to enable Dynamic Host Configuration Protocol (DHCP) Snooping globally. Use the **no** form of this command to restore the default configuration.

# Syntax

**ip dhcp snooping**

**no ip dhcp snooping**

Parameters

N/A

Default Configuration

DHCP snooping is disabled.

#### Command Mode

Global Configuration mode

### User Guidelines

For any DHCP Snooping configuration to take effect, DHCP Snooping must be enabled globally. DHCP Snooping on a VLAN is not active until DHCP Snooping on a VLAN is enabled by using the **[ip dhcp snooping vlan](#page-357-0)** Global Configuration mode command.

# Example

The following example enables DHCP Snooping on the device.

switchxxxxxx(config)# **ip dhcp snooping**

# <span id="page-357-0"></span>14.2 ip dhcp snooping vlan

Use the **ip dhcp snooping vlan** Global Configuration mode command to enable DHCP Snooping on a VLAN. Use the **no** form of this command to disable DHCP Snooping on a VLAN.

# Syntax

**ip dhcp snooping vlan** *vlan-id*

**no ip dhcp snooping vlan** *vlan-id*

# Parameters

• *vlan-id*—Specifies the VLAN ID.

Default Configuration

DHCP Snooping on a VLAN is disabled.

Command Mode

Global Configuration mode

#### User Guidelines

DHCP Snooping must be enabled globally before enabling DHCP Snooping on a VLAN.

#### Example

The following example enables DHCP Snooping on VLAN 21.

```
switchxxxxxx(config)# ip dhcp snooping vlan 21
```
# 14.3 ip dhcp snooping trust

Use the **ip dhcp snooping trust** Interface Configuration (Ethernet, Port-channel) mode command to configure a port as trusted for DHCP snooping purposes. Use the **no** form of this command to restore the default configuration.

# Syntax

# **ip dhcp snooping trust**

# **no ip dhcp snooping trust**

Parameters

N/A

#### Default Configuration

The interface is untrusted.

# Command Mode

Interface (Ethernet, Port Channel) Configuration mode

#### User Guidelines

Configure as trusted the ports that are connected to a DHCP server or to other switches or routers. Configure the ports that are connected to DHCP clients as untrusted.

#### Example

The following example configures gi4 as trusted for DHCP Snooping.

```
switchxxxxxx(config)# interface gi4
```

```
switchxxxxxx(config-if)# ip dhcp snooping trust
```
# 14.4 ip dhcp snooping information option allowed-untrusted

Use the **ip dhcp snooping information option allowed-untrusted** Global Configuration mode command to allow a device to accept DHCP packets with option-82 information from an untrusted port. Use the **no** form of this command to drop these packets from an untrusted port.

### Syntax

**ip dhcp snooping information option allowed-untrusted**

**no ip dhcp snooping information option allowed-untrusted**

#### Parameters

N/A

#### Default Configuration

DHCP packets with option-82 information from an untrusted port are discarded.

#### Command Mode

Global Configuration mode

#### Example

The following example allows a device to accept DHCP packets with option-82 information from an untrusted port.

switchxxxxxx(config)# **ip dhcp snooping information option allowed-untrusted**

# 14.5 ip dhcp snooping verify

Use the **ip dhcp snooping verify** Global Configuration mode command to configure a device to verify that the source MAC address in a DHCP packet received on an untrusted port matches the client hardware address. Use the **no** form of this command to disable MAC address verification in a DHCP packet received on an untrusted port.

#### Syntax

**ip dhcp snooping verify**

#### **no ip dhcp snooping verify**

#### Default Configuration

The switch verifies that the source MAC address in a DHCP packet received on an untrusted port matches the client hardware address in the packet.

# Command Mode

Global Configuration mode

#### Example

The following example configures a device to verify that the source MAC address in a DHCP packet received on an untrusted port matches the client hardware address.

switchxxxxxx(config)# **ip dhcp snooping verify**
# 14.6 ip dhcp snooping database

Use the **ip dhcp snooping database** Global Configuration mode command to enable the DHCP Snooping binding database file. Use the **no** form of this command to delete the DHCP Snooping binding database file.

#### Syntax

**ip dhcp snooping database**

**no ip dhcp snooping database**

#### Parameters

N/A

#### Default Configuration

The DHCP Snooping binding database file is not defined.

#### Command Mode

Global Configuration mode

#### User Guidelines

The DHCP Snooping binding database file resides on Flash.

To ensure that the lease time in the database is accurate, the Simple Network Time Protocol (SNTP) must be enabled and configured.

The device writes binding changes to the binding database file only if the device system clock is synchronized with SNTP.

#### Example

The following example enables the DHCP Snooping binding database file.

switchxxxxxx(config)# **ip dhcp snooping database**

# 14.7 ip dhcp snooping binding

Use the **ip dhcp snooping binding** Privileged EXEC mode command to configure the DHCP Snooping binding database and add dynamic binding entries to the database. Use the **no** form of this command to delete entries from the binding database.

#### Syntax

**ip dhcp snooping binding** *mac-address vlan-id ip-address interface-id* **expiry** {*seconds |*  **infinite**}

**no ip dhcp snooping binding** *mac-address vlan-id* 

#### Parameters

- *mac-address*—Specifies a MAC address.
- *vlan-id*—Specifies a VLAN number.
- *ip-address*—Specifies an IP address.
- *interface-id*—Specifies an interface ID. The interface ID can be one of the following types: Ethernet port or Port-channel.
- **expiry**
	- seconds—Specifies the time interval, in seconds, after which the binding entry is no longer valid. (Range: 10–4294967294).
	- infinite—Specifies infinite lease time.

#### Default Configuration

No static binding exists.

#### Command Mode

Privileged EXEC mode

#### User Guidelines

Use the **ip dhcp snooping binding** command to add manually a dynamic entry to the DHCP database.

After entering this command, an entry is added to the DHCP Snooping database. If the DHCP Snooping binding file exists, the entry is also added to that file.

The entry would not be added to the configuration files. The entry would be displayed in the show commands as a "DHCP Snooping" entry.

An entry added by this command can override the existed dynamic entry.

An entry added by this command cannot override the existed static entry added by the **[ip](#page-366-0)  [source-guard binding](#page-366-0)** command.

The entry is displayed in the show commands as a DHCP Snooping entry.

Use the **no ip dhcp snooping binding** command to delete manually a dynamic entry from the DHCP database.

A dynamic temporary entries for which the IP address is 0.0.0.0 cannot be deleted.

#### Example

The following example adds a binding entry to the DHCP Snooping binding database.

switchxxxxxx# **ip dhcp snooping binding** 0060.704C.73FF 23 176.10.1.1 gi4 **expiry** 900

## 14.8 clear ip dhcp snooping database

Use the **clear ip dhcp snooping database** Privileged EXEC mode command to clear the DHCP Snooping binding database.

#### Syntax

**clear ip dhcp snooping database**

#### Parameters

N/A

#### Command Mode

Privileged EXEC mode

#### Example

The following example clears the DHCP Snooping binding database.

#### switchxxxxxx# **clear ip dhcp snooping database**

# 14.9 show ip dhcp snooping

Use the **show ip dhcp snooping** EXEC mode command to display the DHCP snooping configuration for all interfaces or for a specific interface.

#### Syntax

**show ip dhcp snooping** *[interface-id]*

#### Parameters

• *interface-id*—Specifies an interface ID. The interface ID can be one of the following types: Ethernet port or Port-channel.

#### Command Mode

User EXEC mode

#### Example

The following example displays the DHCP snooping configuration.

```
switchxxxxxx# show ip dhcp snooping
DHCP snooping is Enabled
DHCP snooping is configured on following VLANs: 21
DHCP snooping database is Enabled
Relay agent Information option 82 is Enabled
Option 82 on untrusted port is allowed
Verification of hwaddr field is Enabled
DHCP snooping file update frequency is configured to: 6666 seconds
```
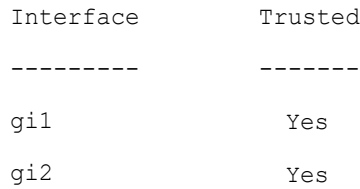

# 14.10 show ip dhep snooping binding

Use the **show ip dhcp snooping binding** User EXEC mode command to display the DHCP Snooping binding database and configuration information for all interfaces or for a specific interface.

#### **Syntax**

**show ip dhcp snooping binding** [**mac-address** *mac-address*] [**ip-address** *ip-address*] [**vlan** *vlan-id*] [*interface-id*]

#### Parameters

- **mac-address** *mac-address*—Specifies a MAC address.
- **ip-address** *ip-address*—Specifies an IP address.
- **vlan** *vlan-id*—Specifies a VLAN ID.
- *interface-id*—Specifies an interface ID. The interface ID can be one of the following types: Ethernet port or Port-channel.

#### Command Mode

User EXEC mode

#### Example

The following examples displays the DHCP snooping binding database and configuration information for all interfaces on a device.-

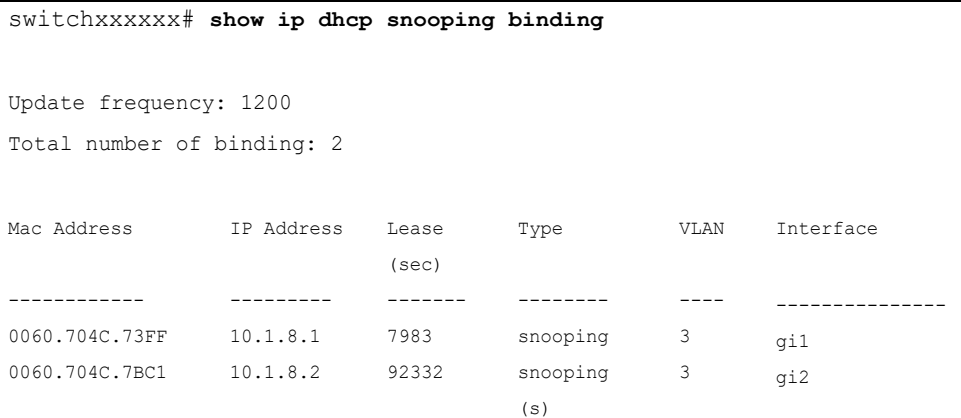

## 14.11 ip source-guard

Use the **ip source-guard** command in Configuration mode or Interface Configuration mode to enable IP Source Guard globally on a device or in Interface Configuration (Ethernet, Port-channel) mode to enable IP Source Guard on an interface.

Use the **no** form of this command to disable IP Source Guard on the device or on an interface.

#### **Syntax**

**ip source-guard**

#### **no ip source-guard**

#### Parameters

N/A

#### Default Configuration

IP Source Guard is disabled.

#### Command Mode

Interface (Ethernet, Port Channel) Configuration mode

#### User Guidelines

IP Source Guard must be enabled globally before enabling IP Source Guard on an interface.

IP Source Guard is active only on DHCP snooping untrusted interfaces, and if at least one of the interface VLANs are DHCP snooping enabled.

#### Example

The following example enables IP Source Guard on gi4.

```
switchxxxxxx(config)# interface gi4
```

```
switchxxxxxx(config-if)# ip source-guard
```
# <span id="page-366-0"></span>14.12 ip source-guard binding

Use the **ip source-guard binding** Global Configuration mode command to configure the static IP source bindings on the device. Use the **no** form of this command to delete the static bindings.

#### Syntax

**ip source-guard binding** *mac-address vlan-id ip-address interface-id*

**no ip source-guard binding** *mac-address vlan-id*

#### Parameters

- *mac-address*—Specifies a MAC address.
- *vlan-id*—Specifies a VLAN number.
- *ip-address*—Specifies an IP address.
- *interface-id*—Specifies an interface ID. The interface ID can be one of the following types: Ethernet port or Port-channel.

#### Default Configuration

No static binding exists.

#### Command Mode

Global Configuration mode

#### User Guidelines

Use the **ip source-guard binding** command to add a static entry to the DHCP database.

An entry added by this command can override the existed entry.

Use the **no ip source-guard binding** command to delete an entry from the DHCP database.

#### Example

The following example configures the static IP source bindings.

switchxxxxxx(config)# **ip source-guard binding** 0060.704C.73FF 23 176.10.1.1 gi4

# <span id="page-367-0"></span>14.13 ip source-guard tcam retries-freq

Use the **ip source-guard tcam retries-freq** Global Configuration mode command to set the frequency of retries for TCAM resources for inactive IP Source Guard addresses. Use the **no** form of this command to restore the default configuration.

#### **Syntax**

**ip source-guard tcam retries-freq** {*seconds |* **never**}

**no ip source-guard tcam retries-freq**

#### Parameters

- *seconds*—Specifies the retries frequency in seconds. (Range: 10–600)
- **never**—Disables automatic searching for TCAM resources.

#### Default Configuration

The default retries frequency is 60 seconds.

#### Command Mode

Global Configuration mode

#### User Guidelines

Since the IP Source Guard uses the Ternary Content Addressable Memory (TCAM) resources, there may be situations when IP Source Guard addresses are inactive because of a lack of TCAM resources.

By default, once every minute the software conducts a search for available space in the TCAM for the inactive IP Source Guard addresses. Use this command to change the search frequency or to disable automatic retries for TCAM space.

The **[ip source-guard tcam locate](#page-368-0)** command manually retries locating TCAM resources for the inactive IP Source Guard addresses.

The **[show ip source-guard inactive](#page-370-0)** EXEC mode command displays the inactive IP Source Guard addresses.

#### Example

The following example sets the frequency of retries for TCAM resources to 2 minutes.

switchxxxxxx(config)# **ip source-guard tcam retries-freq** 120

## <span id="page-368-0"></span>14.14 ip source-guard tcam locate

Use the **ip source-guard tcam locate** Privileged EXEC mode command to manually retry to locate TCAM resources for inactive IP Source Guard addresses.

#### Syntax

**ip source-guard tcam locate**

#### Parameters

N/A

#### Command Mode

Privileged EXEC mode

#### User Guidelines

Since the IP Source Guard uses the Ternary Content Addressable Memory (TCAM) resources, there may be situations when IP Source Guard addresses are inactive because of a lack of TCAM resources.

By default, once every 60 seconds the software conducts a search for available space in the TCAM for the inactive IP Source Guard addresses.

Execute the **[ip source-guard tcam retries-freq](#page-367-0)** command with the **never** keyword to disable automatic retries for TCAM space, and then execute this command to manually retry locating TCAM resources for the inactive IP Source Guard addresses.

The **[show ip source-guard inactive](#page-370-0)** EXEC mode command displays the inactive IP source guard addresses.

#### Example

The following example manually retries to locate TCAM resources.

switchxxxxxx# **ip source-guard tcam locate**

# 14.15 show ip source-guard configuration

Use the **show ip source-guard configuration** EXEC mode command to display the IP source guard configuration for all interfaces or for a specific interface.

#### Syntax

#### **show ip source-guard configuration** [i*nterface-id*]

#### Parameters

• *interface-id*—Specifies an interface ID. The interface ID can be one of the following types: Ethernet port or Port-channel.

#### Command Mode

User EXEC mode

#### Example

The following example displays the IP Source Guard configuration.

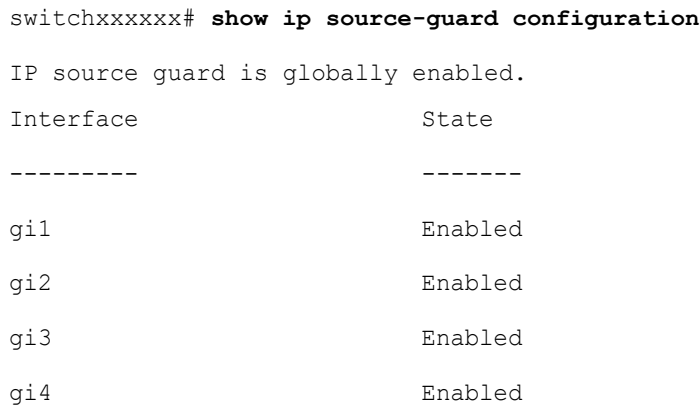

## 14.16 show ip source-guard status

Use the **show ip source-guard status** EXEC mode command to display the IP Source Guard status.

#### Syntax

**show ip source-guard status** [**mac-address** *mac-address*] [**ip-address** *ip-address*] [**vlan** *vlan*] [*interface-id*]

#### Parameters

- **mac-address** *mac-address*—Specifies a MAC address.
- **ip-address** *ip-address*—Specifies an IP address.
- **vlan** *vlan-id*—Specifies a VLAN ID.
- *interface-id*—Specifies an interface ID. The interface ID can be one of the following types: Ethernet port or Port-channel.

#### Command Mode

User EXEC mode

#### Example

The following examples display the IP Source Guard status.

```
switchxxxxxx# show ip source-guard status
IP source guard is globally enaabled.
Interface
-------
gi1
gi2
gi3
gi4
                  Filter
                  -----
                  IP
                  IP
                  IP
                  IP
                           Status
                           -------
                          Active
                           Active
                          Active
                          Inactive
                                     IP Address
                                     -----------
                                     10.1.8.1
                                     10.1.8.2
                                     Deny all
                                                     MAC Address
                                                      ---------------
                                                     0060.704C.73FF
                                                     0060.704C.7BC1
                                                     0060.704C.7BC3
                                                                          VLAN
                                                                          - -3
                                                                          3
                                                                          4
                                                                                 Type
                                                                                 -----
                                                                                 DHCP
                                                                                 Static
                                                                                 DHCP
```
# <span id="page-370-0"></span>14.17 show ip source-guard inactive

Use the **show ip source-guard inactive** EXEC mode command to display the IP Source Guard inactive addresses.

#### Syntax

**show ip source-guard inactive**

#### Parameters

N/A

#### Command Mode

User EXEC mode

#### User Guidelines

Since the IP Source Guard uses the Ternary Content Addressable Memory (TCAM) resources, there may be situations when IP Source Guard addresses are inactive because of a lack of TCAM resources.

By default, once every minute the software conducts a search for available space in the TCAM for the inactive IP Source Guard addresses.

Use the **[ip source-guard tcam retries-freq](#page-367-0)** command to change the retry frequency or to disable automatic retries for TCAM space.

Use the **[ip source-guard tcam locate](#page-368-0)** command to manually retry locating TCAM resources for the inactive IP Source Guard addresses.

This command displays the inactive IP source guard addresses.

#### Example

The following example displays the IP source guard inactive addresses.

```
switchxxxxxx# show ip source-guard inactive
TCAM resources search frequency: 60 seconds
Interface
--------
gi2
gi3
gi4
                  Filter
                  -----
                  IP
                  IP
                  \mathsf{T}IP 
                            Address
                            ---------
                             10.1.8.32
0060.704C.8
                                        MAC Address
                                        -----------
                                        3FF
                                                     VLAN
                                                       -----
                                                     3
                                                               Type
                                                                ----
                                                               DHCP
                                                                        Reason
                                                                        ----------
                                                                        Resource 
                                                                        Problem
                                                                        Trust port
```
## 14.18 show ip source-guard statistics

Use the **show ip source-guard statistics** EXEC mode command to display the Source Guard dynamic information (permitted stations).

#### Syntax

**show ip source-guard statistics** [*vlan vlan-id*]

#### Parameters

• *vlan-id*—Display the statistics on this VLAN.

#### Command Mode

User EXEC mode

#### Example

switchxxxxxx# show ip source-guard statistics VLAN Statically Permitted Stations DHCP Snooping Permitted Stations ---- ------------------------------- -------------------------------- 22 3

## 14.19 ip arp inspection

Use the **ip arp inspection** Global Configuration mode command globally to enable Address Resolution Protocol (ARP) inspection. Use the **no** form of this command to disable ARP inspection.

#### Syntax

**ip arp inspection**

**no ip arp inspection**

#### Parameters

N/A

Default Configuration

ARP inspection is disabled.

#### Command Mode

Global Configuration mode

#### User Guidelines

Note that if a port is configured as an untrusted port, then it should also be configured as an untrusted port for DHCP Snooping, or the IP-address-MAC-address binding for this port should be configured statically. Otherwise, hosts that are attached to this port cannot respond to ARPs.

#### Example

The following example enables ARP inspection on the device.

switchxxxxxx(config)# **ip arp inspection**

## 14.20 ip arp inspection vlan

Use the **ip arp inspection vlan** Global Configuration mode command to enable ARP inspection on a VLAN, based on the DHCP Snooping database. Use the **no** form of this command to disable ARP inspection on a VLAN.

#### Syntax

**ip arp inspection vlan** *vlan-id*

**no ip arp inspection vlan** *vlan-id*

#### Parameters

• *vlan-id*—Specifies the VLAN ID.

#### Default Configuration

DHCP Snooping based ARP inspection on a VLAN is disabled.

#### Command Mode

Global Configuration mode

#### User Guidelines

This command enables ARP inspection on a VLAN based on the DHCP snooping database. Use the **[ip arp inspection list assign](#page-377-0)** command to enable static ARP inspection.

#### Example

The following example enables DHCP Snooping based ARP inspection on VLAN 23.

switchxxxxxx(config)# **ip arp inspection vlan** 23

## 14.21 ip arp inspection trust

Use the **ip arp inspection trust** Interface Configuration (Ethernet, Port-channel) mode command to configure an interface trust state that determines if incoming Address Resolution Protocol (ARP) packets are inspected. Use the **no** form of this command to restore the default configuration.

#### Syntax

**ip arp inspection trust**

#### **no ip arp inspection trust**

#### Parameters

N/A

#### Default Configuration

The interface is untrusted.

#### Command Mode

Interface (Ethernet, Port Channel) Configuration mode

#### User Guidelines

The device does not check ARP packets that are received on the trusted interface; it only forwards the packets.

For untrusted interfaces, the device intercepts all ARP requests and responses. It verifies that the intercepted packets have valid IP-to-MAC address bindings before updating the local cache and before forwarding the packet to the appropriate destination. The device drops invalid packets and logs them in the log buffer according to the logging configuration specified with the **[ip arp inspection logging interval](#page-378-0)** command.

#### Example

The following example configures gi3 as a trusted interface.

```
switchxxxxxx(config)# interface gi3
switchxxxxxx(config-if)# ip arp inspection trust
```
# 14.22 ip arp inspection validate

Use the **ip arp inspection validate** Global Configuration mode command to perform specific checks for dynamic Address Resolution Protocol (ARP) inspection. Use the **no** form of this command to restore the default configuration.

#### Syntax

**ip arp inspection validate**

**no ip arp inspection validate**

#### Parameters

N/A

#### Default Configuration

ARP inspection validation is disabled.

#### Command Mode

Global Configuration mode

#### User Guidelines

The following checks are performed:

- **Source MAC address**: Compares the source MAC address in the Ethernet header against the sender MAC address in the ARP body. This check is performed on both ARP requests and responses.
- **Destination MAC address**: Compares the destination MAC address in the Ethernet header against the target MAC address in the ARP body. This check is performed for ARP responses.
- **IP addresses**: Compares the ARP body for invalid and unexpected IP addresses. Addresses include 0.0.0.0, 255.255.255.255, and all IP multicast addresses.

#### Example

The following example executes ARP inspection validation.

switchxxxxxx(config)# **ip arp inspection validate**

## 14.23 ip arp inspection list create

Use the **ip arp inspection list create** Global Configuration mode command to create a static ARP binding list and enters the ARP list configuration mode. Use the **no** form of this command to delete the list.

#### Syntax

**ip arp inspection list create** *name*

**no ip arp inspection list create** *name*

#### Parameters

• *name*—Specifies the static ARP binding list name. (Length: 1–32 characters).

#### Default Configuration

No static ARP binding list exists.

#### Command Mode

Global Configuration mode

#### User Guidelines

Use the **ip arp inspection list assign** command to assign the list to a VLAN.

#### Example

The following example creates the static ARP binding list 'servers' and enters the ARP list configuration mode.

switchxxxxxx(config)# **ip arp inspection list create** servers

### 14.24 ip mac

Use the **ip mac** ARP-list Configuration mode command to create a static ARP binding. Use the **no** form of this command to delete a static ARP binding.

#### Syntax

**ip** *ip-address* **mac** *mac-address*

#### **no ip** *ip-address* **mac** *mac-address*

#### Parameters

- *ip-address*—Specifies the IP address to be entered to the list.
- *mac-address*—Specifies the MAC address associated with the IP address.

#### Default Configuration

No static ARP binding is defined.

Command Mode

ARP-list Configuration mode

#### Example

The following example creates a static ARP binding.

```
switchxxxxxx(config)# ip arp inspection list create servers
switchxxxxxx(config-arp-list)# ip 172.16.1.1 mac 0060.704C.7321
switchxxxxxx(config-arp-list)# ip 172.16.1.2 mac 0060.704C.7322
```
# <span id="page-377-0"></span>14.25 ip arp inspection list assign

Use the **ip arp inspection list assign** Global Configuration mode command to assign a static ARP binding list to a VLAN. Use the **no** form of this command to delete the assignment.

#### Syntax

**ip arp inspection list assign** *vlan-id name*

**no ip arp inspection list assign** *vlan-id*

#### Parameters

- *vlan-id*—Specifies the VLAN ID.
- *name*—Specifies the static ARP binding list name.

#### Default Configuration

No static ARP binding list assignment exists.

#### Command Mode

Global Configuration mode

#### Example

The following example assigns the static ARP binding list Servers to VLAN 37.

switchxxxxxx(config)# **ip arp inspection list assign** 37 servers

## <span id="page-378-0"></span>14.26 ip arp inspection logging interval

Use the **ip arp inspection logging interval** Global Configuration mode command to set the minimum time interval between successive ARP SYSLOG messages. Use the **no** form of this command to restore the default configuration.

#### Syntax

**ip arp inspection logging interval** {*seconds |* **infinite**}

#### **no ip arp inspection logging interval**

#### Parameters

- *seconds*—Specifies the minimum time interval between successive ARP SYSLOG messages. A 0 value means that a system message is immediately generated. (Range: 0–86400)
- **infinite**—Specifies that SYSLOG messages are not generated.

#### Default Configuration

The default minimum ARP SYSLOG message logging time interval is 5 seconds.

#### Command Mode

Global Configuration mode

#### Example

The following example sets the minimum ARP SYSLOG message logging time interval to 60 seconds.

switchxxxxxx(config)# **ip arp inspection logging interval** 60

# 14.27 show ip arp inspection

Use the **show ip arp inspection** EXEC mode command to display the ARP inspection configuration for all interfaces or for a specific interface.

#### Syntax

**show ip arp inspection** [*interface-id*]

#### Parameters

• *interface-id*—Specifies an interface ID. The interface ID can be one of the following types: Ethernet port or Port-channel.

#### Command Mode

User EXEC mode

#### Example

The following example displays the ARP inspection configuration.

```
switchxxxxxx# show ip arp inspection
IP ARP inspection is Enabled
IP ARP inspection is configured on following VLANs: 1
Verification of packet header is Enabled
IP ARP inspection logging interval is: 222 seconds
 Interface Trusted
----------- -----------
gi1 Yes
gi2 Yes
```
## 14.28 show ip arp inspection list

Use the **show ip arp inspection list** Privileged EXEC mode command to display the static ARP binding list.

Syntax

**show ip arp inspection list**

Parameters

N/A

Command Mode

Privileged EXEC mode

#### Example

The following example displays the static ARP binding list.

switchxxxxxx# **show ip arp inspection list** List name: servers Assigned to VLANs: 1,2 IP 172.16.1.1 172.16.1.2 ARP -------------- 0060.704C.7322 0060.704C.7322

## 14.29 show ip arp inspection statistics

Use the **show ip arp inspection statistics** EXEC command to display statistics for the following types of packets that have been processed by this feature: Forwarded, Dropped, IP/MAC Validation Failure.

#### Syntax

**show ip arp inspection statistics** [*vlan vlan-id*]

#### Parameters

• *vlan-id*—Specifies VLAN ID.

#### Command Mode

#### User EXEC mode

#### User Guidelines

To clear ARP Inspection counters use the **[clear ip arp inspection statistics](#page-381-0)** command. Counters values are kept when disabling the ARP Inspection feature.

#### Example

```
switchxxxxxx# show ip arp inspection statistics
Vlan Forwarded Packets Dropped Packets IP/MAC Failures
---- -----------------------------------------------
2 1500100 80
```
# <span id="page-381-0"></span>14.30 clear ip arp inspection statistics

Use the **clear ip arp inspection statistics** Privileged EXEC mode command to clear statistics ARP Inspection statistics globally.

#### Syntax

**clear ip arp inspection statistics** [**vlan** *vlan-id*]

#### Parameters

• *vlan-id*—Specifies VLAN ID.

#### Command Mode

Privileged EXEC mode

#### Example

switchxxxxxx# **clear ip arp inspection statistics**

# 15

# **DHCPv6 Commands**

# 15.1 clear ipv6 dhcp client

To restart DHCP for an IPv6 client on an interface, use the **clear ipv6 dhcp client** command in Privileged EXEC mode.

#### Syntax

**clear ipv6 dhcp client** *interface-id*

#### Parameters

• *interface-id*—Interface identifier.

Default Configuration

N/A

Command Mode

Privileged EXEC mode

#### User Guidelines

This command restarts DHCP for an IPv6 client on a specified interface after first releasing and unconfiguring previously-acquired prefixes and other configuration options (for example, Domain Name System [DNS] servers).

#### Example

The following example restarts the DHCP for IPv6 client on VLAN 100:

switchxxxxxx# **clear ipv6 dhcp client** vlan 100

# 15.2 ipv6 address dhcp

To enable DHCP for an IPv6 client process and acquire an IPv6 address on an interface, use the **ipv6 address dhcp** command in Interface Configuration mode. To remove the address from the interface, use the **no** form of this command.

#### Syntax

**ipv6 address dhcp** [**rapid-commit**]

**no ipv6 address dhcp**

#### Parameters

• **rapid-commit**—Allows the two-message exchange method for address assignment.

#### Default Configuration

No IPv6 addresses are acquired from the DHCPv6 server.

#### Command Mode

Interface (VLAN) Configuration mode

Interface (Ethernet, Port Channel) Configuration mode

#### User Guidelines

This command enables IPv6 on an interface (if it is not enabled) and starts the DHCP for IPv6 client process, if this process is not yet running and if an IPv6 interface is enabled on the interface. This command allows an interface to dynamically learn its IPv6 address by using DHCPv6 and enables the DHCPv6 Stateless service.

The **rapid-commit** keyword enables the use of the two-message exchange for address allocation and other configuration. If it is enabled, the client includes the rapid-commit option in a solicit message.

This command allows an interface to dynamically learn its IPv6 address by using DHCPv6.

The DHCPv6 stateless service allows to receive the configuration from a DHCP server, passed in the following options:

- Option 7: OPTION PREFERENCE The preference value for the server in this message
- Option 12: OPTION UNICAST The IP address to which the client should send messages delivered using unicast
- Option 23: OPTION DNS SERVERS List of DNS Servers IPv6 Addresses
- Option 24: OPTION\_DOMAIN\_LIST Domain Search List
- Option 31: OPTION\_SNTP\_SERVERS List of SNTP Servers IPv6 Addresses
- Option 32: OPTION\_INFORMATION\_REFRESH\_TIME Information Refresh Time Option
- Option 41: OPTION\_NEW\_POSIX\_TIMEZONE New Timezone Posix String
- Option 59: OPT\_BOOTFILE\_URL Configuration Server URL
- Option 60: OPT\_BOOTFILE\_PARAM, the first parameter Configuration File Path Name

The DHCPv6 client uses the following IAID format based on the interface-id on which it is running:

- Octet 1, bits 7-4: These bits are reserved and must be 0
- Octet 1, Bits 3-0: These bits contain the interface type:
	- 0—VLAN
	- 1-Ethernet port
	- 2-Port channel
	- 3—Tunnel
- Octets 2-4: The octets contain a value depending on the interface type in the network format:
	- VLAN

Octet 2: Reserved, must be 0

Octets 3-4: VLAN ID (1-4095)

Ethernet port

Octet 2, bits 7-4: Slot number

Octet 2, bits 3-0: Port Type:

- 0—Ethernet
- 1—Fast Ethernet
- 2—Giga Ethernet
- 3—2.5Giga Ethernet
- 4—5Giga Ethernet
- 5—10Giga Ethernet
- 6—12Giga Ethernet
- 7—13.6Giga Ethernet
- 8—16Giga Ethernet
- 9—20Giga Ethernet
- 10—40Giga Ethernet
- 11—100Giga Ethernet
- Octet 3: Unit number
- Octet 4: Port number
- Port channel

Octets 2-3: Reserved, must be 0

Octet 4: Port channel number

- Tunnel

Octets 2-3: Reserved, must be 0

Octet 4: Tunnel number

When IPv6 Forwarding is enabled only stateless information is required from a DHCPv6 server.

When IPv6 forwarding is changed from disabled to enabled, IPv6 addresses assigned by a DHCPv6 are removed.

When IPv6 forwarding is changed from enabled to disabled receiving IPv6 addresses from a DHCPv6 server is resumed.

The DHCPv6 client, server, and relay functions are mutually exclusive on an interface.

#### Example

The following example enables IPv6 on VLAN 100 and acquires an IPv6 address:

```
switchxxxxxx(config)# interface vlan 100
switchxxxxxx(config-if)# ipv6 address dhcp
```

```
switchxxxxxx(config-if)# exit
```
# 15.3 ipv6 dhcp client information refresh

To configure the refresh time for IPv6 client information refresh time on a specified interface if the DHCPv6 server reply does not include the Information Refresh Time, use the **ipv6 dhcp client information refresh** command in Interface Configuration mode. To return to the default value of the refresh time, use the **no** form of this command.

#### Syntax

**ipv6 dhcp client information refresh** *seconds |* **infinite**

#### **no ipv6 dhcp client information refresh**

#### Parameters

- *seconds*—The refresh time, in seconds. The value cannot be less than the minimal acceptable refresh time configured by the **ipv6 dhcp client information refresh**  command. The maximum value that can be used is 4,294967,294 seconds (0xFFFFFFFE).
- **infinite**—Infinite refresh time.

#### Default Configuration

The default is 86,400 seconds (24 hours).

#### Command Mode

Interface Configuration mode

#### User Guidelines

The **ipv6 dhcp client information refresh** command specifies the information refresh time. If the server does not sends an information refresh time option then a value configured by the command is used.

Use the **infinite** keyword, to prevent refresh, if the server does not send an information refresh time option.

#### Example

The following example configures an upper limit of 2 days:

```
switchxxxxxx(config)# interface vlan 100
```

```
switchxxxxxx(config-if)# ipv6 dhcp client information refresh 172800
```
switchxxxxxx(config-if)# exit

## 15.4 ipv6 dhcp client information refresh minimum

To configure the minimum acceptable refresh time on the specified interface, use the **ipv6 dhcp client information refresh minimum** command in Interface Configuration mode. To remove the configured refresh time, use the **no** form of this command.

#### Syntax

#### **ipv6 dhcp client information refresh minimum** *seconds |* **infinite**

#### **no ipv6 dhcp client information refresh minimum**

#### Parameters

- *seconds*—The refresh time, in seconds. The minimum value that can be used is 600 seconds. The maximum value that can be used is 4,294,967,294 seconds (0xFFFFFFFE).
- **infinite**—Infinite refresh time.

#### Default Configuration

The default is 86,400 seconds (24 hours).

#### Command Mode

Interface Configuration mode

#### User Guidelines

The **ipv6 dhcp client information refresh minimum** command specifies the minimum acceptable information refresh time. If the server sends an information refresh time option of less than the configured minimum refresh time, the configured minimum refresh time will be used instead.

This command may be configured in the following situations:

- In unstable environments where unexpected changes are likely to occur.
- For planned changes, including renumbering. An administrator can gradually decrease the time as the planned event nears.

 • Limit the amount of time before new services or servers are available to the client, such as the addition of a new Simple Network Time Protocol (SNTP) server or a change of address of a Domain Name System (DNS) server.

If you configure the **infinite** keyword client never refreshes the information.

#### Example

The following example configures an upper limit of 2 days:

```
switchxxxxxx(config)# interface vlan 100
switchxxxxxx(config-if)# ipv6 dhcp client information refresh 172800
switchxxxxxx(config-if)# exit
```
## 15.5 ipv6 dhcp duid-en

To set the Vendor Based on Enterprise Number DHVPv6 Unique Identified (DUID-EN) format, use the **ipv6 dhcp duid-en** command in Global Configuration mode.

To return to the default value, use the **no** form of this command.

#### Syntax

**ipv6 dhcp duid-en** *enterprise-number identifier*

#### **no ipv6 dhcp duid-en**

#### Parameters

- *enterprise-number*—The vendor's registered Private Enterprise number as maintained by IANA.
- *identifier*—The vendor-defined non-empty hex string (up to 64 hex characters). If the number of the character is not even '0' is added at the right. Each 2 hex characters can be separated by a period or colon.

#### Default Configuration

DUID Based on Link-layer Address (DUID-LL) is used. The base MAC Address is used as a Link-layer Address.

#### Command Mode

#### Global Configuration mode

#### User Guidelines

By default, the DHCPv6 uses the DUID Based on Link-layer Address (see RFC3315) with the Base MAC Address as a Link-layer Address.

Use this command to change the DUID format to the Vendor Based on Enterprise Number.

#### Examples

**Example 1.** The following sets the DIID-EN format:

ipv6 dhcp duid-en 9 0CC084D303000912

**Example 2.** The following sets the DIID-EN format using colons as delimiter:

switchxxxxxx(config)# ipv6 dhcp duid-en 9 0C:C0:84:D3:03:00:09:12

## 15.6 ipv6 dhcp relay destination (Global)

To specify a globally-defined relay destination address to which client messages are forwarded, use the **ipv6 dhcp relay destination** command in Global Configuration mode. To remove a relay destination address, use the **no** form of this command.

#### Syntax

**ipv6 dhcp relay destination** {*ipv6-address* [*interface-id*]} | *interface-id*

**no ipv6 dhcp relay destination** [{*ipv6-address* [*interface-id*]} | *interface-id*]

#### Parameters

- *ipv6-address* [*interface-id*]—Relay destination IPv6 address in the form documented in RFC 4291 where the address is specified in hexadecimal using 16-bit values between colons. There are the following types of relay destination address:
	- Link-local Unicast address. A user must specify the *interface-id* argument for this kind of address.
	- Global Unicast IPv6 address. If the *interface-id* argument is omitted then the Routing table is used.

• *interface-id*—Interface identifier that specifies the output interface for a destination. If this argument is configured, client messages are forwarded to the well-known link-local Multicast address **All\_DHCP\_Relay\_Agents\_and\_Servers** (FF02::1:2) through the link to which the output interface is connected.

#### Default Configuration

There is no globally-defined relay destination.

#### Command Mode

Global Configuration mode

#### User Guidelines

The **ipv6 dhcp relay destination** command specifies a destination address to which client messages are forwarded. The address is used by all DHCPv6 relays running on the switch. Up to 100 addresses can be defined.

When a relay service is running on an interface, a DHCP for IPv6 message received on that interface will be forwarded to all configured relay destinations configured per interface and globally.

Multiple destinations can be configured on one interface, and multiple output interfaces can be configured for one destination.

Unspecified, loopback, and Multicast addresses are not acceptable as the relay destination.

Use the **no** form of the command with the *ipv6-address* and *interface-id* arguments to remove only the given globally-defined address with the given output interface.

Use the **no** form of the command with the *ipv6-address* argument to remove only the given globally-defined address for all output interfaces.

The **no** form of the command without the arguments removes all the globally-defined addresses.

#### Examples

**Example 1.** The following example sets the relay unicast link-local destination address per VLAN 200:

switchxxxxxx(config)# ipv6 dhcp relay destination FE80::1:2 vlan 200

**Example 2.** The following example sets that client messages are forwarded to VLAN 200:

switchxxxxxx(config)# ipv6 dhcp relay destination vlan 200

**Example 3.** The following example sets the unicast global relay destination address:

switchxxxxxx(config)# ipv6 dhcp relay destination 3002::1:2

## 15.7 ipv6 dhcp relay destination (Interface)

To specify a destination address to which client messages are forwarded and to enable DHCP for IPv6 relay service on the interface, use the **ipv6 dhcp relay destination** command in Interface Configuration mode. To remove a relay destination on the interface or to delete an output interface for a destination, use the **no** form of this command.

#### Syntax

**ipv6 dhcp relay destination** [{*ipv6-address* [*interface-id*]} | *interface-id*]

**no ipv6 dhcp relay destination** [{*ipv6-address* [*interface-id*]} | *interface-id*]

#### Parameters

- *ipv6-address* [*interface-id*]—Relay destination IPv6 address in the form documented in RFC 4291 where the address is specified in hexadecimal using 16-bit values between colons. There are the following types of relay destination address:
	- Link-local Unicast address. A user must specify the *interface-id* argument for this kind of address.
	- Global Unicast IPv6 address. If the *interface-id* argument is omitted then the Routing table is used.
- *interface-id*—Interface identifier that specifies the output interface for a destination. If this argument is configured, client messages are forwarded to the well-known link-local Multicast address **All\_DHCP\_Relay\_Agents\_and\_Servers** (FF02::1:2) through the link to which the output interface is connected.

#### Default Configuration

The relay function is disabled, and there is no relay destination on an interface.

#### Command Mode

Interface Configuration mode

#### User Guidelines

This command specifies a destination address to which client messages are forwarded, and it enables DHCP for IPv6 relay service on the interface. Up to 10 addresses can be defined per one interface and up to 100 addresses can be defined per switch.

DHCPv6 Relay inserts the Interface-id option if an IPv6 global address is not defined on the interface on which the relay is running. The Interface-id field of the option is the interface name (a value of the **ifName** field of the **ifTable**) on which the relay is running.

When relay service is running on an interface, a DHCP for IPv6 message received on that interface will be forwarded to all configured relay destinations configured per interface and globally.

The incoming DHCP for IPv6 message may have come from a client on that interface, or it may have been relayed by another relay agent.

The relay destination can be a Unicast address of a server or another relay agent, or it may be a Multicast address. There are two types of relay destination addresses:

- A link-local Unicast or Multicast IPv6 address, for which a user must specify an output interface.
- A global Unicast IPv6 address. A user can optionally specify an output interface for this kind of address.

If no output interface is configured for a destination, the output interface is determined by routing tables. In this case, it is recommended that a Unicast or Multicast routing protocol be running on the router.

Multiple destinations can be configured on one interface, and multiple output interfaces can be configured for one destination. When the relay agent relays messages to a Multicast address, it sets the hop limit field in the IPv6 packet header to 32.

Unspecified, loopback, and node-local Multicast addresses are not acceptable as the relay destination.

Note that it is not necessary to enable the relay function on an interface for it to accept and forward an incoming relay reply message from servers. By default, the relay function is disabled, and there is no relay destination on an interface.

Use the **no** form of the command with arguments to remove a specific address.

Use the **no** form of the command without arguments to remove all the defined addresses and to disable the relay on the interface.

#### Examples

**Example 1.** The following example sets the relay Unicast link-local destination address per VLAN 200 and enables the DHCPv6 Relay on VLAN 100 if it was not enabled:

```
switchxxxxxx(config)# interface vlan 100
switchxxxxxx(config-if)# ipv6 dhcp relay destination FE80::1:2 vlan 200
switchxxxxxx(config-if)# exit
```
**Example 2.** The following example sets the relay well known Multicast link-local destination address per VLAN 200 and enables the DHCPv6 Relay on VLAN 100 if it was not enabled:

```
switchxxxxxx(config)# interface vlan 100
switchxxxxxx(config-if)# ipv6 dhcp relay destination vlan 200
switchxxxxxx(config-if)# exit
```
**Example 3.** The following example sets the Unicast global relay destination address and enables the DHCPv6 Relay on VLAN 100 if it was not enabled:

```
switchxxxxxx(config)# interface vlan 100
switchxxxxxx(config-if)# ipv6 dhcp relay destination 3002::1:2
switchxxxxxx(config-if)# exit
```
**Example 4.** The following example enables DHCPv6 relay on VLAN 100:

```
switchxxxxxx(config)# interface vlan 100
switchxxxxxx(config-if)# ipv6 dhcp relay destination
switchxxxxxx(config-if)# exit
```
**Example 5.** The following example disables DHCPv6 relay on VLAN 100:

```
switchxxxxxx(config)# interface vlan 100
switchxxxxxx(config-if)# no ipv6 dhcp relay destination
switchxxxxxx(config-if)# exit
```
## 15.8 show ipv6 dhcp

To display the Dynamic DHCP unique identifier (DUID) on a specified device, use the **show ipv6 dhcp** command in User EXEC mode.This information is relevant for DHCPv6 clients and DHCPv6 relays.

#### Syntax

#### **show ipv6 dhcp**

#### Parameters

NA

Command Mode

User EXEC mode

#### User Guidelines

This command uses the DUID, which is based on the link-layer address for both client and server identifiers. The device uses the MAC address from the lowest-numbered interface to form the DUID.

#### Examples

**Example 1.** The following is sample output from this command when the switch's DUID format is vendor based on enterprise number:

```
switchxxxxxx# show ipv6 dhcp
The switch's DHCPv6 unique identifier(DUID)is 0002000000090CC084D303000912
  Format: 2
  Enterprise Number: 9
  Identifier: 0CC084D303000912
```
**Example 2.** The following is sample output from this command when the switch's DUID format is the vendor-based on link-layer address:

```
switchxxxxxx# show ipv6 dhcp
The switch's DHCPv6 unique identifier(DUID)is 000300010024012607AA
  Format: 3
  Hardware type: 1
  MAC Address: 0024.0126.07AA
```
**Example 3.** The following is sample output from this command when the switch's DUID format is vendorbased on link-layer address and DHCPv6 Relay is supported:

```
switchxxxxxx# show ipv6 dhcp
The switch's DHCPv6 unique identifier(DUID)is 000300010024012607AA
  Format: 3
  Hardware type: 1
  MAC Address: 0024.0126.07AA
Relay Destinations:
  2001:001:250:A2FF:FEBF:A056
   2001:1001:250:A2FF:FEBF:A056
  2001:1011:250:A2FF:FEBF:A056 via VLAN 100
  FE80::250:A2FF:FEBF:A056 via VLAN 100
  FE80::250:A2FF:FEBF:A056 via VLAN 200
```
## 15.9 show ipv6 dhcp interface

To display DHCP for IPv6 interface information, use the **show ipv6 dhcp interface** command in User EXEC mode.

#### Syntax

**show ipv6 dhcp interface** [*interface-id*]
#### Parameters

• *interface-id*—Interface identifier.

#### Command Mode

User EXEC mode

#### User Guidelines

If no interfaces are specified in the command, all interfaces on which DHCP for IPv6 (client or server) is enabled are displayed. If an interface is specified in the command, only information about the specified interface is displayed.

#### **Note. This new output format is supported starting with the SW version supporting statefull configuration**

#### Example

The following is sample output from this command when DHCPv6 client is enabled:

```
switchxxxxxx# show ipv6 dhcp interface
VLAN 100 is in client mode
  Configuration:
     Statefull Service is enabled (rapid-commit)
    Auto-Configuration is enabled
     Information Refresh Time: 86400 seconds
     Information Refresh Minimum Time: 600 seconds
  State:
     DHCP Operational mode is enabled
     Statefull Service is available
  DHCP server:
     Address: FE80::204:FCFF:FEA1:7439
     DUID: 000300010002FCA17400
     Preference: 20
  IPv6 Address Information:
     IA NA: IA ID 0x00040001, T1 120, T2 192
     IPv6 Address: 30e0::12:45:11
```
 preferred lifetime: 300, valid lifetime: 54333 expires at Nov 08 2002 09:11 (54331 seconds) renew for address will be sent in 54301 seconds IPv6 Address: 3012::13:af:25 preferred lifetime: 280, valid lifetime: 51111 expires at Nov 08 2002 08:17 (51109 seconds) renew for address will be sent in 5101 seconds Stateless Information: Information Refresh Time: 86400 seconds expires at Nov 08 2002 08:17 (51109 seconds) DNS Servers: 1001::1, 2001::10 DNS Domain Search List: company.com beta.org SNTP Servers: 2004::1 POSIX Timezone string: EST5EDT4,M3.2.0/02:00,M11.1.0/02:00 Configuration Server: config.company.com Configuration Path Name: qqq/config/aaa\_config.dat Indirect Image Path Name: qqq/config/aaa\_image\_name.txt VLAN 105 is in client mode Configuration: Statefull Service is enabled Auto-Configuration is disabled Information Refresh Time: 86400 seconds Information Refresh Minimum Time: 600 seconds State: DHCP Operational mode is enabled Statefull Service is not available (IPv6 routing is enabled) DHCP server: Address: FE80::204:FCFF:FEA1:7439 DUID: 000300010002FCA17400 Preference: 20 Stateless Information:

 Information Refresh Time: 86400 seconds expires at Nov 08 2002 08:17 (51109 seconds) DNS Servers: 1001::1, 2001::10 DNS Domain Search List: company.com beta.org SNTP Servers: 2004::1 POSIX Timezone string: EST5EDT4,M3.2.0/02:00,M11.1.0/02:00 Configuration Server: config.company.com Configuration Path Name: qqq/config/aaa\_config.dat Indirect Image Path Name: qqq/config/aaa\_image\_name.txt VLAN 107 is in client mode Configuration: Statefull Service is enabled Auto-Configuration is enabled Information Refresh Time: 86400 seconds Information Refresh Minimum Time: 600 seconds State: DHCP Operational mode is enabled Statefull Service is not available (IPv6 routing is enabled) DHCP server: Address: FE80::204:FCFF:FEA1:7439 DUID: 000300010002FCA17400 Preference: 20 Stateless Information: Information Refresh Time: 86400 seconds expires at Nov 08 2002 08:17 (51109 seconds) DNS Servers: 1001::1, 2001::10 DNS Domain Search List: company.com beta.org SNTP Servers: 2004::1 POSIX Timezone string: EST5EDT4,M3.2.0/02:00,M11.1.0/02:00 Configuration Server: config.company.com Configuration Path Name: qqq/config/aaa\_config.dat

#### DHCPv6 Commands

 Indirect Image Path Name: qqq/config/aaa\_image\_name.txt VLAN 110 is in client mode Configuration: Statefull Service is enabled Auto-Configuration is disabled Information Refresh Time: 86400 seconds Information Refresh Minimum Time: 600 seconds State: DHCP Operational mode is disabled (IPv6 is not enabled) VLAN 1000 is in client mode Configuration: Statefull Service is enabled Auto-Configuration is enabled Information Refresh Time: 86400 seconds Information Refresh Minimum Time: 600 seconds State: DHCP Operational mode is disabled (Interface status is DOWN) DHCP server: Address: FE80::204:FCFF:FEA1:7439 DUID: 000300010002FCA17400 Preference: 20 Stateless Information: Information Refresh Time: 86400 seconds expires at Nov 08 2002 08:17 (51109 seconds) DNS Servers: 1001::1, 2001::10 DNS Domain Search List: company.com beta.org SNTP Servers: 2004::1 POSIX Timezone string: EST5EDT4,M3.2.0/02:00,M11.1.0/02:00 Configuration Server: config.company.com Configuration Path Name: qqq/config/aaa\_config.dat Indirect Image Path Name: qqq/config/aaa\_image\_name.txt

VLAN 1010 is in relay mode

DHCP Operational mode is enabled

Relay source interface: VLAN 101

Relay destinations:

2001:001:250:A2FF:FEBF:A056

FE80::250:A2FF:FEBF:A056 via FastEthernet 1/0/10

# 16

# **DNS Client Commands**

# 16.1 clear host

Use the **clear host** command in privileged EXEC mode to delete dynamic hostname-to-address mapping entries from the DNS client name-to-address cache.

#### **Syntax**

**clear host** {*hostname |* **\***}

#### Parameters

- *hostname*—Name of the host for which hostname-to-address mappings are to be deleted from the DNS client name-to-address cache.
- **\***—Specifies that all the dynamic hostname-to-address mappings are to be deleted from the DNS client name-to-address cache.

#### Default Configuration

No hostname-to-address mapping entries are deleted from the DNS client name-to-address cache.

#### Command Mode

Privileged EXEC mode

#### User Guidelines

To remove the dynamic entry that provides mapping information for a single hostname, use the *hostname* argument. To remove all the dynamic entries, use the **\*** keyword.

To define a static hostname-to-address mappings in the DNS hostname cache, use the [ip host](#page-406-0) command.

To delete a static hostname-to-address mappings in the DNS hostname cache, use the **no** [ip](#page-406-0)  [host](#page-406-0) command.

#### Example

The following example deletes all dynamic entries from the DNS client name-to-address cache.

```
switchxxxxxx# clear host *
```
# 16.2 ip domain lookup

Use the **ip domain lookup** command in Global Configuration mode to enable the IP Domain Naming System (DNS)-based host name-to-address translation.

To disable the DNS, use the **no** form of this command.

#### Syntax

**ip domain lookup**

#### **no ip domain lookup**

#### Parameters

N/A

#### Default Configuration

Enabled.

Command Mode

Global Configuration mode

#### Example

The following example enables DNS-based host name-to-address translation.

switchxxxxxx(config)# **ip domain lookup**

# 16.3 ip domain name

Use the **ip domain name** command in Global Configuration mode. to define a default domain name that the switch uses to complete unqualified hostnames (names without a dotted-decimal domain name).

To delete the static defined default domain name, use the **no** form of this command.

#### **Syntax**

**ip domain name** *name*

#### **no ip domain name**

#### Parameters

*name*—Default domain name used to complete unqualified host names. Do not include the initial period that separates an unqualified name from the domain name. Length: 1–158 characters. Maximum label length of each domain level is 63 characters.

#### Default Configuration

No default domain name is defined.

#### Command Mode

Global Configuration mode

#### User Guidelines

Any IP hostname that does not contain a domain name (that is, any name without a dot) will have the dot and the default domain name appended to it before being added to the host table.

Domain names and host names are restricted to the ASCII letters A through Z (case-insensitive), the digits 0 through 9, the underscore and the hyphen. A period (.) is used to separate labels.

The maximum size of each domain level is 63 characters. The maximum name size is 158 bytes.

#### Example

The following example defines the default domain name as 'www.website.com'.

switchxxxxxx(config)# **ip domain name** website.com

# 16.4 ip domain polling-interval

Use the **ip domain polling-interval** command in Global Configuration mode to specify the polling interval.

Use the **no** form of this command to return to the default behavior.

#### Syntax

**ip domain polling-interval** *seconds*

**no ip domain polling-interval**

#### Parameters

*seconds*—Polling interval in seconds. The range is from (2\*(R+1)\*T) to 3600.

#### Default Configuration

The default value is  $2 * (R+1) * T$ , where

- R is a value configured by the **ip domain retry** command.
- T is a value configured by the **ip domain timeout** command.

#### Command Mode

Global Configuration mode

#### User Guidelines

Some applications communicate with the given IP address continuously. DNS clients for such applications, which have not received resolution of the IP address or have not detected a DNS server using a fixed number of retransmissions, return an error to the application and continue to send DNS Request messages for the IP address using the polling interval.

#### Example

The following example shows how to configure the polling interval of 100 seconds:

switchxxxxxx(config)# **ip domain polling-interval 100**

# 16.5 ip domain retry

Use the **ip domain retry** command in Global Configuration mode to specify the number of times the device will send Domain Name System (DNS) queries when there is no replay.

To return to the default behavior, use the **no** form of this command.

#### Syntax

**ip domain retry** *number*

**no ip domain retry**

#### Parameters

*number*—Number of times to retry sending a DNS query to the DNS server. The range is from 0 to 16.

#### Default Configuration

The default value is 1.

#### Command Mode

Global Configuration mode

#### User Guidelines

The number argument specifies how many times the DNS query will be sent to a DNS server until the switch decides that the DNS server does not exist.

#### Example

The following example shows how to configure the switch to send out 10 DNS queries before giving up:

switchxxxxxx(config)# **ip domain retry 10**

# 16.6 ip domain timeout

Use the **ip domain timeout** command in Global Configuration mode to specify the amount of time to wait for a response to a DNS query.

To return to the default behavior, use the **no** form of this command.

#### Syntax

**ip domain timeout** *seconds*

#### **no ip domain timeout**

#### Parameters

*seconds*—Time, in seconds, to wait for a response to a DNS query. The range is from 1 to 60.

#### Default Configuration

The default value is 2 seconds.

#### Command Mode

Global Configuration mode

#### User Guidelines

Use the command to change the default time out value. Use the **no** form of this command to return to the default time out value.

#### Example

The following example shows how to configure the switch to wait 50 seconds for a response to a DNS query:

switchxxxxxx(config)# **ip domain timeout 50**

# <span id="page-406-0"></span>16.7 ip host

Use the **ip host** Global Configuration mode command to define the static host name-to-address mapping in the DNS host name cache.

Use the **no** form of this command to remove the static host name-to-address mapping.

#### Syntax

**ip host** *hostname address1* [*address2...address8*] **no ip host** *name* **ip host** *name* [*address1...address8*]

#### Parameters

- *hostname*—Name of the host. (Length: 1–158 characters. Maximum label length of each domain level is 63 characters).
- *address1*—Associated host IP address (IPv4 or IPv6, if IPv6 stack is supported).
- *address2*...*address8*—Up to seven additional associated IP addresses, delimited by a single space (IPv4 or IPv6, if IPv6 stack is supported).

#### Default Configuration

No host is defined.

#### Command Mode

Global Configuration mode

#### User Guidelines

Host names are restricted to the ASCII letters A through Z (case-insensitive), the digits 0 through 9, the underscore and the hyphen. A period (.) is used to separate labels.

An IP application will receive the IP addresses in the following order:

1. IPv6 addresses in the order specified by the command.

2. IPv4 addresses in the order specified by the command.

Use the **no** format of the command with the *address1...address8* argument to delete the specified addresses. The entry is deleted if all its addresses are deleted.

#### Example

The following example defines a static host name-to-address mapping in the host cache.

switchxxxxxx(config)# **ip host** accounting.website.com 176.10.23.1

## 16.8 ip name-server

Use the **ip name-server** command in Global Configuration mode to specify the address of one or more name servers to use for name and address resolution.

Use the **no** form of this command to remove the static specified addresses.

#### Syntax

**ip name-server** *server1-address* [*server-address2...erver-address8*] **no ip name-server** [*server-address1*...*server-address8*]

#### Parameters

- *server-address1*—IPv4 or IPv6 addresses of a single name server.
- *server-address2*...*server-address8*—IPv4 or IPv6 addresses of additional name servers.

#### Default Configuration

No name server IP addresses are defined.

#### Command Mode

Global Configuration mode

#### User Guidelines

The preference of the servers is determined by the order in which they were entered.

Each **ip name-server** command replaces the configuration defined by the previous one (if one existed).

#### Example

The following example shows how to specify IPv4 hosts 172.16.1.111, 172.16.1.2, and IPv6 host 2001:0DB8::3 as the name servers:

switchxxxxxx(config)# **ip name-server 172.16.1.111 172.16.1.2 2001:0DB8::3**

## 16.9 show hosts

Use the **show hosts** command in privileged EXEC mode to display the default domain name, the style of name lookup service, a list of name server hosts, and the cached list of hostnames and addresses.

#### Syntax

#### **show hosts** [**all** | *hostname*]

#### Parameters

- **all**—The specified host name cache information is to be displayed for all configured DNS views. This is the default.
- *hostname*—The specified host name cache information displayed is to be limited to entries for a particular host name.

#### Command Mode

Privileged EXEC mode

#### Default Configuration

Default is **all**.

#### User Guidelines

This command displays the default domain name, a list of name server hosts, and the cached list of host names and addresses.

#### Example

The following is sample output with no parameters specified:

```
switchxxxxxx# show hosts
Name/address lookup is enabled
Domain Timeout: 3 seconds
Domain Retry: 4 times
Domain Polling Interval: 10 seconds
```
Default Domain Table

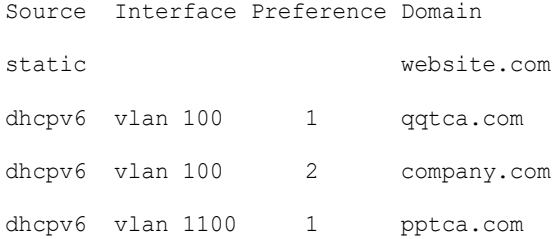

Name Server Table

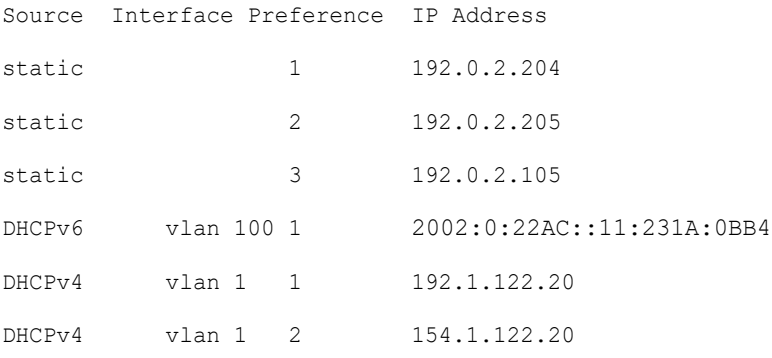

Casche Table

Flags: (static/dynamic, OK/Ne/??) OK - Okay, Ne - Negative Cache, ?? - No Response Host Flag Address;Age...in preference order

example1.company.com (dynamic, OK) 2002:0:130F::0A0:1504:0BB4;1 112.0.2.10 176.16.8.8;123 124 173.0.2.30;39 example2.company.com (dynamic, ??) example3.company.com (static, OK) 120.0.2.27 example4.company.com (dynamic, OK) 24 173.0.2.30;15 example5.company.com (dynamic, Ne); 12

# 17

# **EEE Commands**

# 17.1 eee enable (global)

To enable the EEE mode globally, use the **eee enable** Global Configuration command. To disable the mode, use the **no** format of the command.

#### **Syntax**

**eee enable**

**no eee enable**

**Parameters** 

This command has no arguments or keywords.

#### Default Configuration

Enabled

Command Mode

Global Configuration mode

#### User Guidelines

In order for EEE to work, the device at the other end of the link must also support EEE and have it enabled. In addition, for EEE to work properly, auto-negotaition must be enabled; however, if the port speed is negotiated as 1Giga, EEE always works regardless of whether the auto-negotiation status is enabled or disabled.

If auto-negotiation is not enabled on the port and its speed is less than 1 Giga, the EEE operational status is disabled.

#### Example

switchxxxxxx(config)# **eee enable**

# 17.2 eee enable (interface)

To enable the EEE mode on an Ethernet port, use the **eee enable** Interface Configuration command. To disable the mode, use the **no** format of the command.

#### Syntax

**eee enable**

**no eee enable**

#### Parameters

This command has no arguments or keywords.

#### Default Configuration

EEE is enabled.

Command Mode

Interface (Ethernet) Configuration mode

#### User Guidelines

If auto-negotiation is not enabled on the port and its speed is 1 Giga, the EEE operational status is disabled.

#### Example

```
switchxxxxxx(config)# interface gi1
```

```
switchxxxxxx(config-if)# eee enable
```
# 17.3 eee lldp enable

To enable EEE support by LLDP on an Ethernet port, use the **eee lldp enable** Interface Configuration command. To disable the support, use the **no** format of the command.

#### Syntax

**eee lldp enable**

#### **no eee lldp enable**

#### Parameters

This command has no arguments or keywords.

Default Configuration

Enabled

Command Mode

Interface (Ethernet) Configuration mode

#### User Guidelines

Enabling EEE LLDP advertisement enables devices to choose and change system wake-up times in order to get the optimal energy saving mode.

#### Example

```
switchxxxxxx(config)# interface gi1
```

```
switchxxxxxx(config-if)# eee lldp enable
```
## 17.4 show eee

Use the **show eee** EXEC command to display EEE information.

#### Syntax

**show eee** *[interface-id]*

#### Parameters

**interface-id**—(Optional) Specify an Ethernet port.

#### Defaults

None

#### Command Mode

Privileged EXEC mode

#### User Guidelines

If the port is a 10G port, but the link speed is 1G, the EEE Remote status cannot be resolved (and displayed).

Examples

**Example 1** - The following displays brief Information about all ports.

```
switchxxxxxx# show eee
EEE globally enabled
EEE Administrate status is enabled on ports: gi1-2, gi4
EEE Operational status is enabled on ports: gi1-2, gi4
EEE LLDP Administrate status is enabled on ports: gi1-3
EEE LLDP Operational status is enabled on ports: gi1-2
```
**Example 2 -** The following is the information displayed when a port is in the Not Present state; no information is displayed if the port supports EEE.

```
switchxxxxxx# show eee gi1
Port Status: notPresent
EEE Administrate status: enabled
EEE LLDP Administrate status: enabled
```
**Example 3 -** The following is the information displayed when the port is in status DOWN.

```
switchxxxxxx# show eee gi1
Port Status: DOWN
EEE capabilities:
      Speed 10M: EEE not supported
      Speed 100M: EEE supported
      Speed 1G: EEE supported
      Speed 10G: EEE not supported
```

```
EEE Administrate status: enabled
EEE LLDP Administrate status: enabled
```
**Example 4 -** The following is the information displayed when the port is in status UP and does not support EEE.

```
switchxxxxxx# show eee gi2
Port Status: UP
EEE capabilities:
      Speed 10M: EEE not supported
      Speed 100M: EEE supported
      Speed 1G: EEE supported
      Speed 10G: EEE not supported
Current port speed: 1000Mbps
EEE Administrate status: enabled
EEE LLDP Administrate status: enabled
```
**Example 5 -** The following is the information displayed when the neighbor does not support EEE.

```
switchxxxxxx# show eee gi4
Port Status: UP
EEE capabilities:
      Speed 10M: EEE not supported
      Speed 100M: EEE supported
      Speed 1G: EEE supported
      Speed 10G: EEE not supported
Current port speed: 1000Mbps
EEE Remote status: disabled
EEE Administrate status: enabled
EEE Operational status: disabled (neighbor does not support)
EEE LLDP Administrate status: enabled
EEE LLDP Operational status: disabled
```
**Example 6 -** The following is the information displayed when EEE is disabled on the port.

```
switchxxxxxx# show eee gi1
Port Status: UP
EEE capabilities:
      Speed 10M: EEE not supported
      Speed 100M: EEE supported
      Speed 1G: EEE supported
      Speed 10G: EEE not supported
Current port speed: 1000Mbps
EEE Administrate status: disabled
EEE Operational status: disabled
EEE LLDP Administrate status: enabled
EEE LLDP Operational status: disabled
```
**Example 7 -** The following is the information displayed when EEE is running on the port, and EEE LLDP is disabled.

```
switchxxxxxx# show eee gi2
Port Status: UP
EEE capabilities:
      Speed 10M: EEE not supported
      Speed 100M: EEE supported
      Speed 1G: EEE supported
      Speed 10G: EEE not supported
Current port speed: 1000Mbps
EEE Remote status: enabled
EEE Administrate status: enabled
EEE Operational status: enabled
EEE LLDP Administrate status: disabled
EEE LLDP Operational status: disabled
Resolved Tx Timer: 10usec
Local Tx Timer: 10 usec
Resolved Timer: 25 usec
```

```
Local Rx Timer: 20 usec
```
**Example 8 -** The following is the information displayed when EEE and EEE LLDP are running on the port.

```
switchxxxxxx# show eee gi3
Port Status: UP
EEE capabilities:
      Speed 10M: EEE not supported
      Speed 100M: EEE supported
      Speed 1G: EEE supported
      Speed 10G: EEE not supported
Current port speed: 1000Mbps
EEE Remote status: enabled
EEE Administrate status: enabled
EEE Operational status: enabled
EEE LLDP Administrate status: enabled
EEE LLDP Operational status: enabled
Resolved Tx Timer: 10usec
Local Tx Timer: 10 usec
Remote Rx Timer: 5 usec
Resolved Timer: 25 usec
Local Rx Timer: 20 usec
Remote Tx Timer: 25 usec
```
**Example 9 -** The following is the information displayed when EEE is running on the port, EEE LLDP is enabled but not synchronized with the remote link partner.

```
switchxxxxxx# show eee gi4
Port Status: up
EEE capabilities:
      Speed 10M: EEE not supported
      Speed 100M: EEE supported
      Speed 1G: EEE supported
```
 Speed 10G: EEE not supported Current port speed: 1000Mbps EEE Remote status: enabled EEE Administrate status: enabled EEE Operational status: enabled EEE LLDP Administrate status: enabled EEE LLDP Operational status: disabled Resolved Tx Timer: 64 Local Tx Timer: 64 Resolved Rx Timer: 16 Local Rx Timer: 16

**Example 10 -** The following is the information displayed when EEE and EEE LLDP are running on the port.

```
show eee gi3
Port Status: UP
EEE capabilities:
      Speed 10M: EEE not supported
      Speed 100M: EEE supported
      Speed 1G: EEE supported
      Speed 10G: EEE not supported
Current port speed: 1000Mbps
EEE Remote status: enabled
EEE Administrate status: enabled
EEE Operational status: enabled
EEE LLDP Administrate status: enabled
EEE LLDP Operational status: enabled
Resolved Tx Timer: 10usec
Local Tx Timer: 10 usec
Remote Rx Timer: 5 usec
Resolved Timer: 25 usec
Local Rx Timer: 20 usec
```
Remote Tx Timer: 25 usec

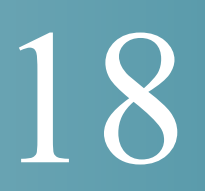

# **Ethernet Configuration Commands**

### 18.1 interface

To enter Interface configuration mode in order to configure an interface, use the **interface** Global Configuration mode command.

#### Syntax

**interface** *interface-id*

#### **Parameters**

**interface-id**—Specifies an interface ID. The interface ID can be one of the following types: Ethernet port, port-channel, VLAN, range, IP interface or tunnel.

#### Default Configuration

None

Command Mode

Global Configuration mode

#### Examples

**Example 1**—For Ethernet ports:

switchxxxxxx(config)# **interface gi1**

```
switchxxxxxx(config-if)#
```
#### **Example 2**—For port channels (LAGs):

switchxxxxxx(config)# **interface** po1

switchxxxxxx(config-if)#

## 18.2 interface range

To execute a command on multiple ports at the same time, use the **interface range** command.

#### Syntax

**interface range** *interface-id-list*

#### **Parameters**

**interface-id-list**—Specify list of interface IDs. The interface ID can be one of the following types: Ethernet port, VLAN, or port-channel

#### Default Configuration

None

#### Command Mode

Interface (Ethernet, Port Channel, VLAN) Configuration mode

#### User Guidelines

Commands under the interface range context are executed independently on each interface in the range. If the command returns an error on one of the interfaces, it does not stop the execution of the command on other interfaces.

#### Example

```
switchxxxxxx(config)# interface range gi1-4
```

```
switchxxxxxx(config-if-range)#
```
## 18.3 shutdown

To disable an interface, use the **shutdown** Interface Configuration mode command. To restart a disabled interface, use the **no** form of this command.

#### Syntax

**shutdown**

**no shutdown**

#### **Parameters**

This command has no arguments or keywords.

#### Default Configuration

The interface is enabled.

#### Command Mode

Interface Configuration mode

#### User Guidelines

The shutdown command set a value of ifAdminStatus (see RFC 2863) to DOWN. When ifAdminStatus is changed to DOWN, ifOperStatus will be also changed to DOWN.

The DOWN state of ifOperStatus means that the interface does not transmit/receive messages from/to higher levels. For example, if you shut down a VLAN, on which an IP interface is configured, bridging into the VLAN continues, but the switch cannot transmit and receive IP traffic on the VLAN.

#### **Notes:**

- If the switch shuts down an Ethernet port it additionally shuts down the port MAC sublayer too.
- If the switch shuts down a port channel it additionally shuts down all ports of the port channel too.

#### Examples

**Example 1—The following example disables gi4 operations.** 

```
switchxxxxxx(config)# interface gi4
switchxxxxxx(config-if)# shutdown
switchxxxxxx(config-if)#
```
**Example 2**—The following example restarts the disabled Ethernet port.

```
switchxxxxxx(config)# interface gi4
switchxxxxxx(config-if)# no shutdown
switchxxxxxx(config-if)#
```
**Example 3**—The following example shuts down vlan 100.

```
switchxxxxxx(config)# interface vlan 100
switchxxxxxx(config-if)# shutdown
switchxxxxxx(config-if)#
```
**Example 4**—The following example shuts down tunnel 1.

```
switchxxxxxx(config)# interface tunnel 1
switchxxxxxx(config-if)# shutdown
switchxxxxxx(config-if)#
```
**Example 5**—The following example shuts down Port Channel 3.

```
switchxxxxxx(config)# interface po3
switchxxxxxx(config-if)# shutdown
switchxxxxxx(config-if)#
```
## 18.4 operation time

To control the time that the port is up, use the **operation time** Interface (Ethernet, Port Channel) Configuration mode command. To cancel the time range for the port operation time, use the **no** form of this command.

#### Syntax

**operation time** *time-range-name*

#### **no operation time**

#### Parameters

• **time-range-name**—Specifies a time range the port operates (in up state). When the Time Range is not in effect, the port is shutdown. (Range: 1–32 characters)

#### Default Configuration

There is no time range configured on the port authorized state.

#### Command Mode

Interface (Ethernet, Port Channel) Configuration mode

#### User Guidelines

It is recommended to disable spanning tree or to enable spanning-tree PortFast mode on 802.1x edge ports (ports in **auto** state that are connected to end stations), in order to proceed to the forwarding state immediately after successful authentication.

#### Example

The operation time command influences the port if the port status is up. This command defines the time frame during which the port stays up and at which time the port will be shutdown. While the port is in shutdown because of other reasons, this command has no effect.

The following example activates an operation time range (named "morning") on port gi1.

```
switchxxxxxx(config)# interface gi1
switchxxxxxx(config-if)# operation time morning
```
# 18.5 description

To add a description to an interface, use the **description** Interface (Ethernet, Port Channel) Configuration mode command. To remove the description, use the **no** form of this command.

#### Syntax

**description** *string*

**no description**

#### Parameters

**string**—Specifies a comment or a description of the port to assist the user. (Length: 1–64 characters).

#### Default Configuration

The interface does not have a description.

#### Command Mode

Interface (Ethernet, Port Channel) Configuration mode

#### Example

The following example adds the description 'SW#3' to gi4.

```
switchxxxxxx(config)# interface gi4
switchxxxxxx(config-if)# description SW#3
```
## 18.6 speed

To configure the speed of a given Ethernet interface when not using auto-negotiation, use the **speed** Interface (Ethernet, Port Channel) Configuration mode command. To restore the default configuration, use the **no** form of this command.

#### Syntax

**speed** {**10** *|* **100** *|* **1000** *|* **2500** }

#### **no speed**

#### Parameters

- **10**—Forces10 Mbps operation
- **100**—Forces 100 Mbps operation
- **1000**—Forces 1000 Mbps operation
- **2500**—Forces 2500 Mbps operation

#### Default Configuration

The port operates at its maximum speed capability.

#### Command Mode

Interface (Ethernet, Port Channel) Configuration mode

#### User Guidelines

The **no speed** command in a port-channel context returns each port in the port-channel to its maximum capability.

#### Example

The following example configures the speed of gi4 to 100 Mbps operation.

```
switchxxxxxx(config)# interface gi4
```

```
switchxxxxxx(config-if)# speed 100
```
# 18.7 duplex

To configure the full/half duplex operation of a given Ethernet interface when not using auto-negotiation, use the **duplex** Interface (Ethernet, Port Channel) Configuration mode command. To restore the default configuration, use the **no** form of this command.

#### Syntax

**duplex** *{half | full}*

#### **no duplex**

#### Parameters

- half—Forces half-duplex operation.
- full—Forces full-duplex operation.

#### Default Configuration

The interface operates in full duplex mode.

#### Command Mode

Interface (Ethernet) Configuration mode

#### Example

The following example configures gi1 to operate in full duplex mode.

```
switchxxxxxx(config)# interface gi1
switchxxxxxx(config-if)# duplex full
```
## 18.8 negotiation

To enable auto-negotiation operation for the speed and duplex parameters and primarysecondary mode of a given interface, use the **negotiation** Interface (Ethernet, Port Channel) Configuration mode command. To disable auto-negotiation, use the **no** form of this command.

#### Syntax

**negotiation** [*capability* [*capability2*... *capability5*]] [*preferred* {*primary* | *secondary*}]

#### **no negotiation**

#### Parameters

- **Capability**—(Optional) Specifies the capabilities to advertise. (Possible values: 10h, 10f, 100h,100f, 1000f ,2500f ).
	- 10h—Advertise 10 half-duplex
	- 10f—Advertise 10 full-duplex
	- 100h—Advertise 100 half-duplex
	- 100f-Advertise 100 full-duplex
	- 1000f—Advertise 1000 full-duplex
	- 2500f-Advertise 2500 full-duplex
- **Preferred**—(Optional) Specifies the primary-secondary preference:
	- primary—Advertise primary preference
	- secondary—Advertise secondary preference

#### Default Configuration

If capability is unspecified, defaults to list of all the capabilities of the port and preferred secondary mode.

#### Command Mode

Interface (Ethernet, Port Channel) Configuration mode

#### Example

The following example enables auto-negotiation on gi1.

```
switchxxxxxx(config)# interface gi1
switchxxxxxx(config-if)# negotiation
```
## 18.9 flowcontrol

To configure the Flow Control on a given interface, use the **flowcontrol** Interface (Ethernet, Port Channel) Configuration mode command. To disable Flow Control, use the **no** form of this command.

#### Syntax

**flowcontrol** *{auto | on | off}*

#### **no flowcontrol**

#### Parameters

- **auto**—Specifies auto-negotiation of Flow Control.
- **on**—Enables Flow Control.
- **off**—Disables Flow Control.

#### Default Configuration

Flow control is set to Disabled.

#### Command Mode

Interface (Ethernet, Port Channel) Configuration mode

#### User Guidelines

Use the **negotiation** command to enable **flow control auto**.

#### Example

The following example enables Flow Control on port gi1

```
switchxxxxxx(config)# interface gi1
switchxxxxxx(config-if)# flowcontrol on
```
## 18.10 mdix

To enable cable crossover on a given interface, use the **mdix** Interface (Ethernet) Configuration mode command. To disable cable crossover, use the **no** form of this command.

#### Syntax

```
mdix {on | auto}
```
**no mdix**

Parameters

- **on**—Enables manual MDIX.
- **auto**—Enables automatic MDI/MDIX.

#### Default Configuration

The default setting is Auto.

#### Command Mode

Interface (Ethernet) Configuration mode

#### Example

The following example enables automatic crossover on port gi1.

```
switchxxxxxx(config)# interface gi1
switchxxxxxx(config-if)# mdix auto
```
# 18.11 back-pressure

To enable back pressure on a specific interface, use the **back-pressure** Interface (Ethernet) Configuration mode command. To disable back pressure, use the **no** form of this command.

#### Syntax

**back-pressure**

**no back-pressure**

Parameters

This command has no arguments or keywords.

#### Default Configuration

Back pressure is disabled.

Command Mode

Interface (Ethernet) Configuration mode

User Guidelines

Back-pressure cannot be enabled when EEE is enabled.

#### Example

The following example enables back pressure on port gi1.

```
switchxxxxxx(config)# interface gi1
switchxxxxxx(config-if)# back-pressure
```
# 18.12 port jumbo-frame

To enable jumbo frames on the device, use the **port jumbo-frame** Global Configuration mode command. To disable jumbo frames, use the **no** form of this command.

#### Syntax

#### **port jumbo-frame**

#### **no port jumbo-frame**

#### Parameters

This command has no arguments or keywords.

#### Default Configuration

Jumbo frames are disabled on the device.

#### Command Mode

Global Configuration mode

#### User Guidelines

This command takes effect only after resetting the device.

#### Example

The following example enables jumbo frames on the device.

switchxxxxxx(config)# **port jumbo-frame**

# 18.13 link-flap prevention

To enable setting a physical interface to err-disable state due to excessive link flapping, use the **link-flap prevention** Global Configuration mode command. Use the **no** form of this command to restore the default configuration.

#### Syntax

**link-flap prevention {enable | disable}**

#### **no link-flap prevention**

#### Parameters

 **enable**—Enables Link-flap Prevention.

**disable**—Disables Link-flap Prevention.
Link-flap prevention is enabled on the device.

#### Command Mode

Global Configuration mode

#### User Guidelines

This command will shutdown Ethernet (Physical) interfaces if the interface experienced, for a duration of 10 seconds, 3 link flaps (link status changes) within each second.

You can use the following commands to reset an interface shut down by link-flap prevention:

- The **[errdisable recovery reset](#page-436-0)** command with the **link-flapping** parameter to recover all interfaces in this state due to link-flap prevention, or the **interface** *interface-id* parameter to reset a given interface.
- The **[errdisable recovery cause](#page-434-0)** with the **link-flapping** parameter to automatically recover from the link-flap prevention error-disabled state.
- The command sequence of "**[shutdown](#page-421-0)**" and then "no **[shutdown](#page-421-0)**" on required interface.

#### Example

The following example enables link-flap prevention on the device.

switchxxxxxx(config)# **link-flap prevention**

## 18.14 clear counters

To clear counters on all or on a specific interface, use the **clear counters** Privileged EXEC mode command.

#### Syntax

**clear counters** *[interface-id]* 

#### Parameters

**interface-id**—(Optional) Specifies an interface ID. The interface ID can be one of the following types: Ethernet port or port-channel.

All counters are cleared.

Command Mode

Privileged EXEC mode

#### Example

The following example clears the statistics counters for gi1.

switchxxxxxx# **clear counters gi1**

## 18.15 set interface active

To reactivate an interface that was shut down, use the **set interface active** Privileged EXEC mode command.

#### **Syntax**

**set interface active** *interface-id*

#### Parameters

**interface-id**— Specifies an interface ID. The interface ID can be one of the following types: Ethernet port or port-channel.

#### Command Mode

Privileged EXEC mode

#### User Guidelines

This command is used to activate interfaces that were configured to be active, but were shut down by the system.

#### Example

The following example reactivates gi1.

```
switchxxxxxx# set interface active gi1
```
## <span id="page-434-0"></span>18.16 errdisable recovery cause

To enable automatic re-activation of an interface after an Err-Disable shutdown, use the **errdisable recovery cause** Global Configuration mode command. To disable automatic re-activation, use the **no** form of this command.

#### **Syntax**

**errdisable recovery cause** {**all** | **port-security** | **dot1x-src-address** | **acl-deny** | **stp-bpdu-guard** | **stp-loopback-guard |** l**oopback-detection | udld | storm-control | link-flap** }

**no errdisable recovery cause** {**all** | **port-security** | **dot1x-src-address** | **acl-deny** | **stp-bpdu-guard** | **stp-loopback-guard** | l**oopback-detection** | **udld | storm-control | link-flap** }

#### **Parameters**

- **all**—Enables the error recovery mechanism for all reasons described below.
- **port-security**—Enables the error recovery mechanism for the port security Err-Disable state.
- **dot1x-src-address—**Enables the error recovery mechanism for the 802.1x Err-Disable state.
- **acl-deny**—Enables the error recovery mechanism for the ACL Deny Err-Disable state.
- **stp-bpdu-guard**—Enables the error recovery mechanism for the STP BPDU Guard Err-Disable state.
- **stp-loopback-guard**—Enables the error recovery mechanism for the STP Loopback Guard Err-Disable state.
- **loopback-detection**—Enables the error recovery mechanism for the Loopback Detection Err-Disable state.
- **udld**—Enables the error recovery mechanism for the UDLD Shutdown state.
- **storm-control**—Enables the error recovery mechanism for the Storm Control Shutdown state.
- link-flap—Enables the error recovery mechanism for the link-flap prevention Err-Disable state.

Automatic re-activation is disabled, except for link-flap reason where automatic re-creation is enabled by default.

#### Command Mode

Global Configuration mode

#### Example

The following example enables automatic re-activation of an interface after all states.

switchxxxxxx(config)# **errdisable recovery cause all**

## 18.17 errdisable recovery interval

To set the error recovery timeout intervalse the **errdisable recovery interval** Global Configuration mode command. To return to the default configuration, use the **no** form of this command.

#### Syntax

**errdisable recovery interval** *seconds*

**no errdisable recovery interval**

#### Parameters

**seconds**—Specifies the error recovery timeout interval in seconds. (Range: 30–86400)

#### Default Configuration

The default error recovery timeout interval is 300 seconds.

#### Command Mode

Global Configuration mode

#### Example

The following example sets the error recovery timeout interval to 10 minutes.

switchxxxxxx(config)# **errdisable recovery interval 600**

## <span id="page-436-0"></span>18.18 errdisable recovery reset

To reactivate one or more interfaces that were shut down by a given application, use the **errdisable recovery reset** Privileged EXEC mode command. A single interface, multiple interfaces or all interfaces can be specified.

#### **Syntax**

**errdisable recovery reset** {**all** | **port-security** | **dot1x-src-address** | **acl-deny** |**stp-bpdu-guard** | **stp-loopback-guard |** l**oopback-detection | udld | storm-control | link-flap | interface** *interface-id*}

#### **Parameters**

- **all**—Reactivate all interfaces regardless of their state.
- **port-security**—Reactivate all interfaces in the Port Security Err-Disable state.
- **dot1x-src-address—**Reactivate all interfaces in the 802.1x Err-Disable state.
- **acl-deny**—Reactivate all interfaces in the ACL Deny Err-Disable state.
- **stp-bpdu-guard**—Reactivate all interfaces in the STP BPDU Guard Err-Disable state.
- **stp-loopback-guard**—Reactivate all interfaces in the STP Loopback Guard Err-Disable state.
- **loopback-detection**—Reactivate all interfaces in the Loopback Detection Err-Disable state.
- **udld**—Reactivate all interfaces in the UDLD Shutdown state.
- **storm-control**—Reactivate all interfaces in the Storm Control Shutdown state.
- **link-flap**—Reactivate all interfaces in the link-flap prevention Err-Disable state.
- **interface** *interface-id—*Reactivate interfaces that were configured to be active, but were shut down by the system.

#### Default Configuration

None.

#### Command Mode

Privileged EXEC mode

#### Examples

**Example 1—The following example reactivates interface gi1:** 

switchxxxxxx# **errdisable recovery reset interface gi1**

**Example 2***—*The following example reactivates all interfaces regardless their state:

switchxxxxxx# **errdisable recovery reset all**

**Example 3***—*The following example enables all interfaces in the port security Err-Disable state

switchxxxxxx# **errdisable recovery reset port-security**

## 18.19 show interfaces configuration

To display the configuration for all configured interfaces or for a specific interface, use the **show interfaces configuration** Privileged EXEC mode command.

#### Syntax

**show interfaces configuration** *[interface-id | detailed*]

#### **Parameters**

- **interface-id**—(Optional) Specifies an interface ID. The interface ID can be one of the following types: Ethernet port or port-channel.
- **detailed**—(Optional) Displays information for non-present ports in addition to present ports.

#### Default Configuration

Display all interfaces. If detailed is not used, only present ports are displayed.

#### Command Mode

Privileged EXEC mode

#### Example

The following example displays the configuration of all configured interfaces:

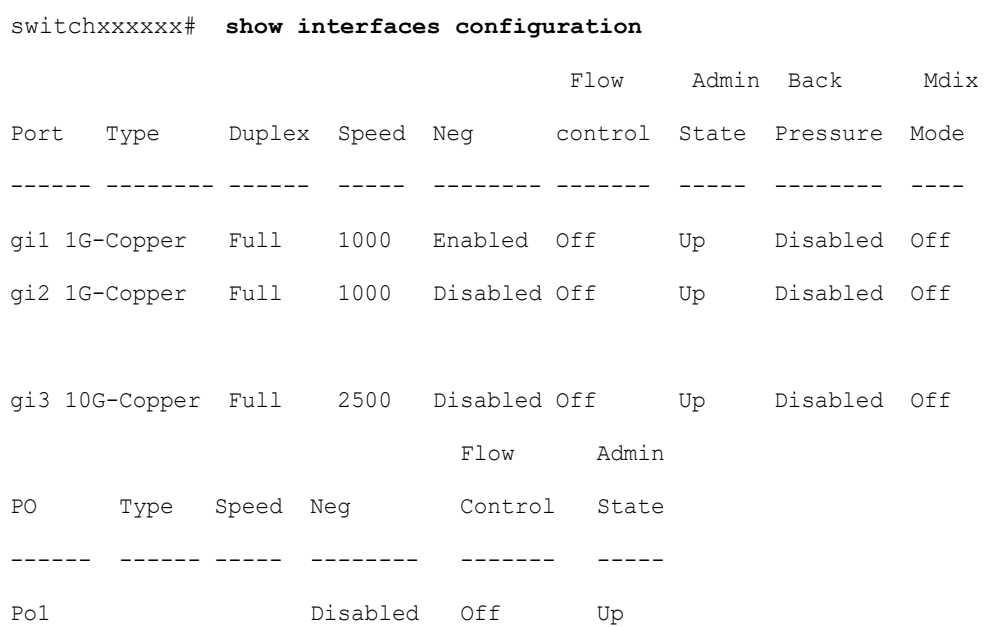

## 18.20 show interfaces status

To display the status of all interfaces or of a specific interface, use the **show interfaces status** Privileged EXEC mode command.

#### Syntax

**show interfaces status** *[interface-id | detailed*]

#### Parameters

- **interface-id**—(Optional) Specifies an interface ID. The interface ID can be one of the following types: Ethernet port or port-channel.
- **detailed**—(Optional) Displays information for non-present ports in addition to present ports.

#### Command Mode

#### Privileged EXEC mode

Display for all interfaces. If detailed is not used, only present ports are displayed.

#### Example

The following example displays the status of all configured interfaces.

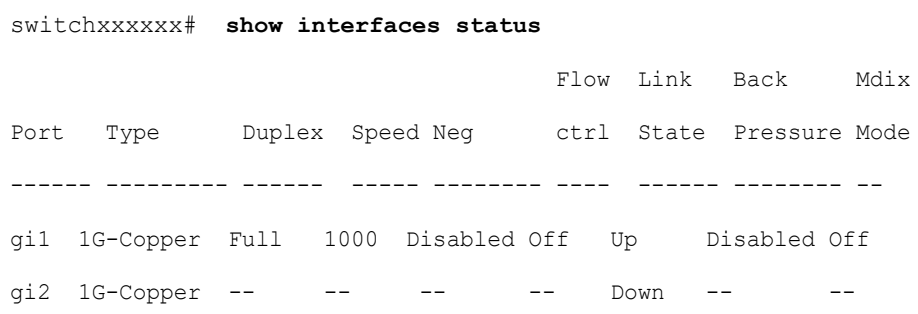

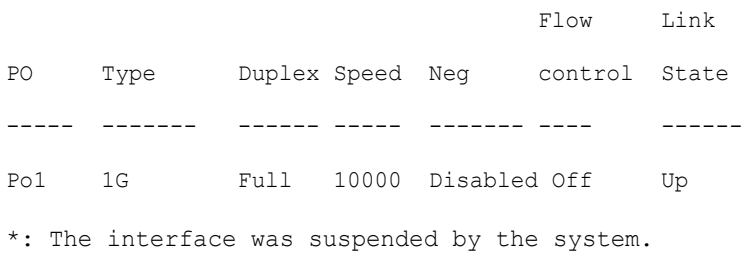

## 18.21 show interfaces advertise

To display auto-negotiation advertisement information for all configured interfaces or for a specific interface, use the **show interfaces advertise** Privileged EXEC mode command.

#### Syntax

**show interfaces advertise** *[interface-id | detailed*]

#### Parameters

• **interface-id**—(Optional) Specifies an interface ID. The interface ID can be one of the following types: Ethernet port or port-channel.

• **detailed**—(Optional) Displays information for non-present ports in addition to present ports.

#### Default Configuration

Display for all interfaces. If detailed is not used, only present ports are displayed.

#### Command Mode

Privileged EXEC mode

#### Examples

The following examples display auto-negotiation information.

#### switchxxxxxx# **show interfaces advertise**

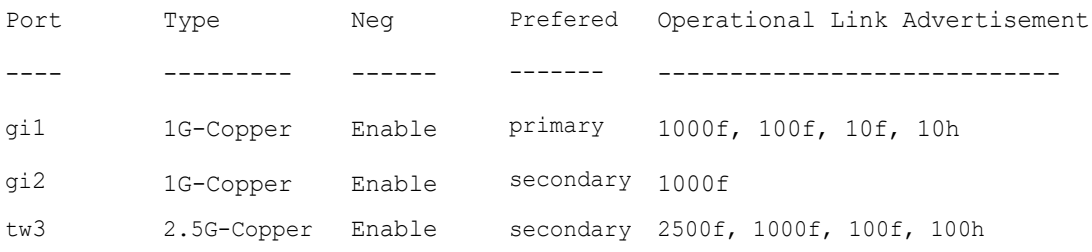

2.5G -----

no no

no

-

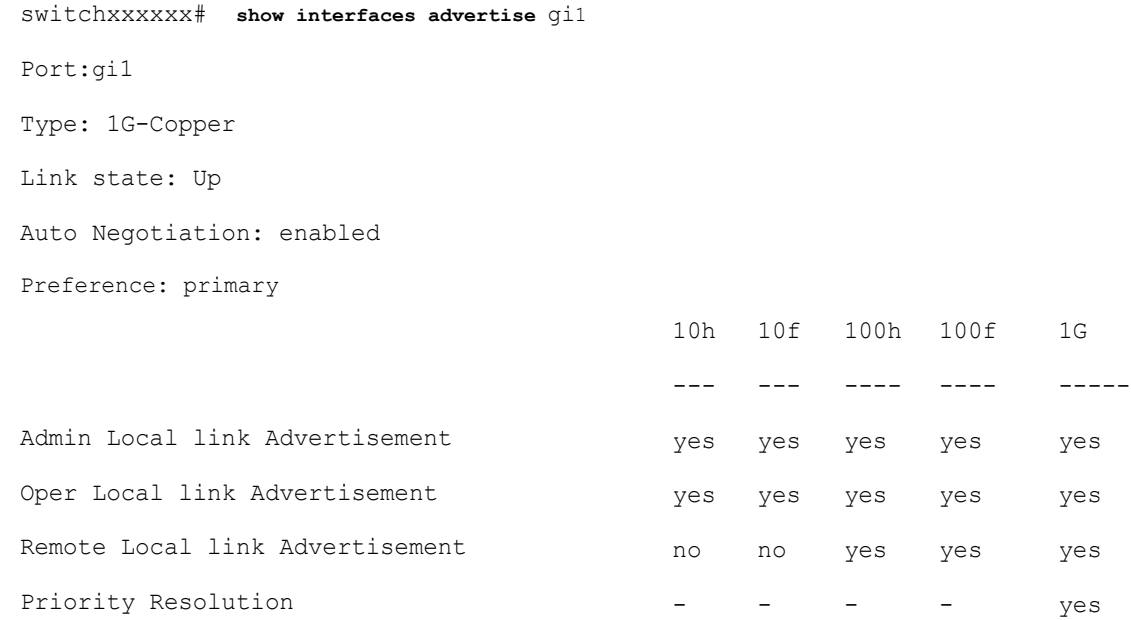

switchxxxxxx# **show interfaces advertise** gi1 Port: gi1 Type: 1G-Copper Link state: Up Auto negotiation: disabled.

# 18.22 show interfaces description

To display the description for all configured interfaces or for a specific interface, use the **show interfaces description** Privileged EXEC mode command.

#### Syntax

**show interfaces description** *[interface-id | detailed*]

#### Parameters

- **interface-id**—(Optional) Specifies an interface ID. The interface ID can be one of the following types: Ethernet port or port-channel.
- **detailed**—(Optional) Displays information for non-present ports in addition to present ports.

#### Default Configuration

Display description for all interfaces. If detailed is not used, only present ports are displayed.

#### Command Mode

Privileged EXEC mode

#### Example

The following example displays the description of all configured interfaces.

switchxxxxxx# **show interfaces description**

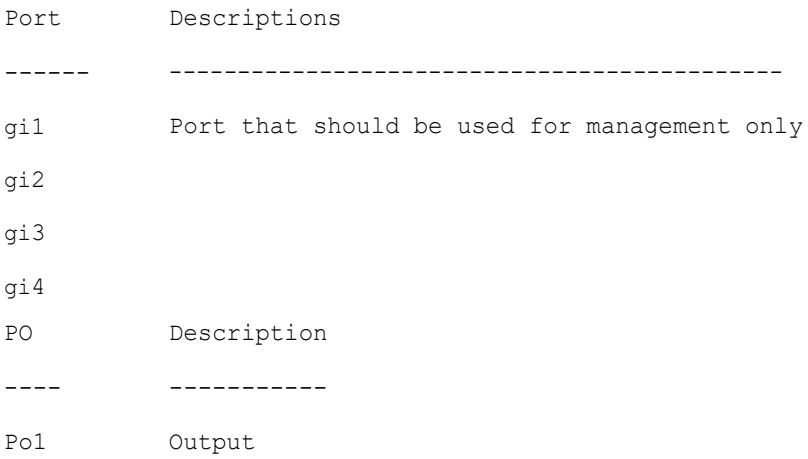

## 18.23 show interfaces counters

To display traffic seen by all the physical interfaces or by a specific interface, use the **show interfaces counters** Privileged EXEC mode command.

#### Syntax

**show interfaces counters** *[interface-id | detailed*]

#### Parameters

- **interface-id**—(Optional) Specifies an interface ID. The interface ID can be one of the following types: Ethernet port or port-channel.
- **detailed**—(Optional) Displays information for non-present ports in addition to present ports.

#### Default Configuration

Display counters for all interfaces. If detailed is not used, only present ports are displayed.

#### Command Mode

Privileged EXEC mode

#### Example

The following example displays traffic seen by all the physical interfaces.

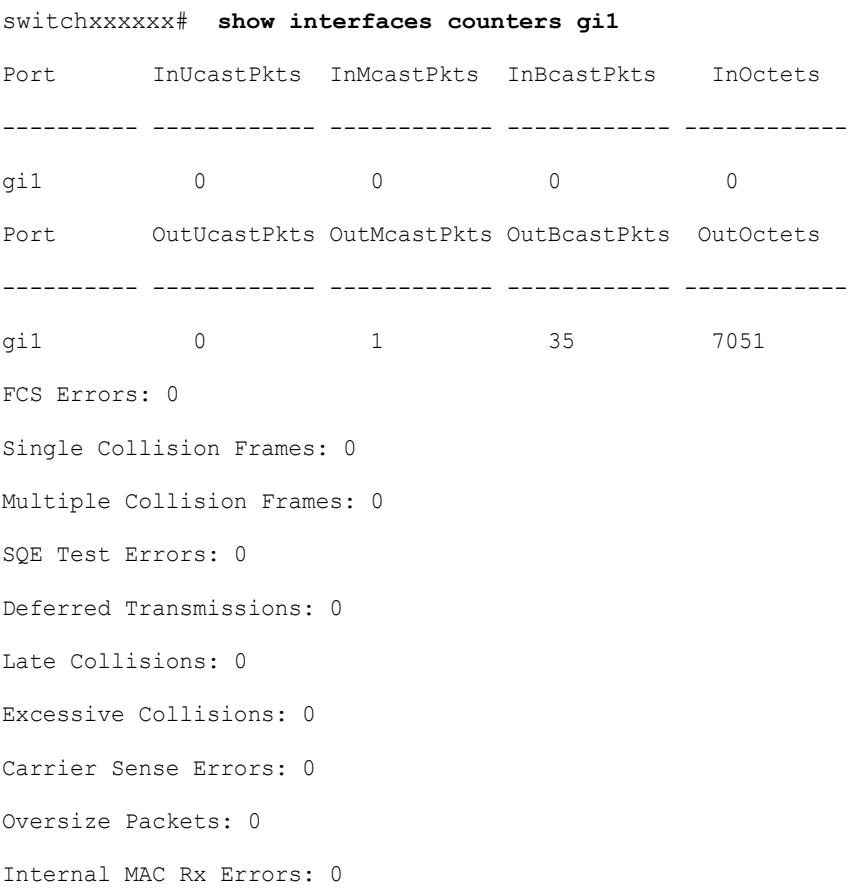

Symbol Errors: 0 Received Pause Frames: 0 Transmitted Pause Frames: 0

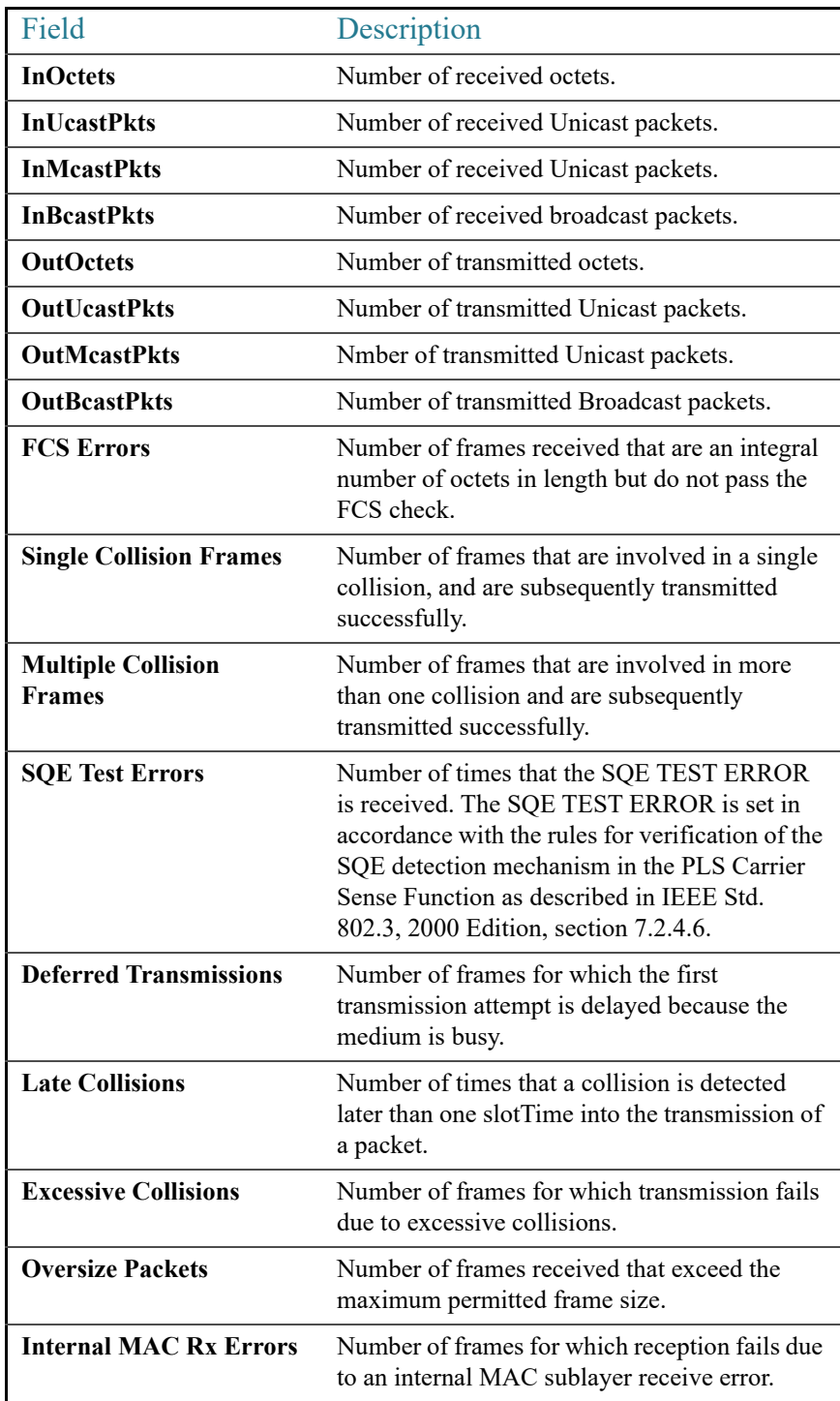

The following table describes the fields shown in the display.

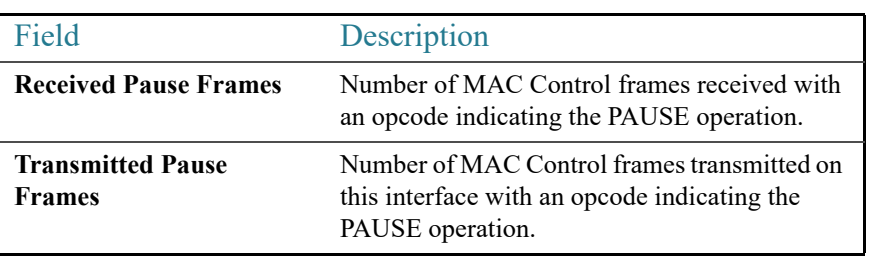

# 18.24 show ports jumbo-frame

To display whether jumbo frames are enabled on the device, use the **show ports jumbo-frame** Privileged EXEC mode command.

#### Syntax

#### **show ports jumbo-frame**

#### Parameters

This command has no arguments or keywords.

#### Default Configuration

None

#### Command Mode

Privileged EXEC mode

#### Example

The following example displays whether jumbo frames are enabled on the device.

switchxxxxxx# **show ports jumbo-frame** Jumbo frames are disabled Jumbo frames will be enabled after reset

## 18.25 show link-flap prevention

To display whether link-flap prevention is enabled on the device, use the **show link-flap prevention** Privileged EXEC mode command.

#### Syntax

#### **show link-flap prevention**

#### Parameters

This command has no arguments or keywords.

Default Configuration

None

#### Command Mode

Privileged EXEC mode

#### Example

The following example displays whether link-flap prevention is enabled on the device.

switchxxxxxx# **show link-flap prevention**

link-flap prevention is currently enabled on device

## 18.26 show errdisable recovery

To display the Err-Disable configuration of the device, use the **show errdisable recovery** Privileged EXEC mode command.

#### Syntax

#### **show errdisable recovery**

#### Parameters

This command has no arguments or keywords.

None

Command Mode

Privileged EXEC mode

#### Example

The following example displays the Err-Disable configuration.

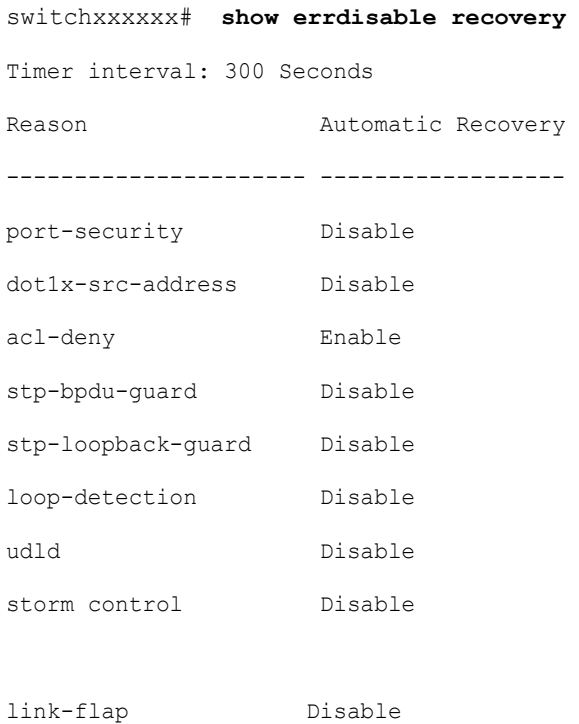

## 18.27 show errdisable interfaces

To display the Err-Disable state of all interfaces or of a specific interface, use the **show errdisable interfaces** Privileged EXEC mode command.

#### Syntax

**show errdisable interfaces** [*interface-id*]

#### Parameters

• **interface**—(Optional) Port or port-channel number.

Default Configuration

Display for all interfaces.

#### Command Mode

Privileged EXEC mode

#### Example

The following example displays the Err-Disable state of gi1.

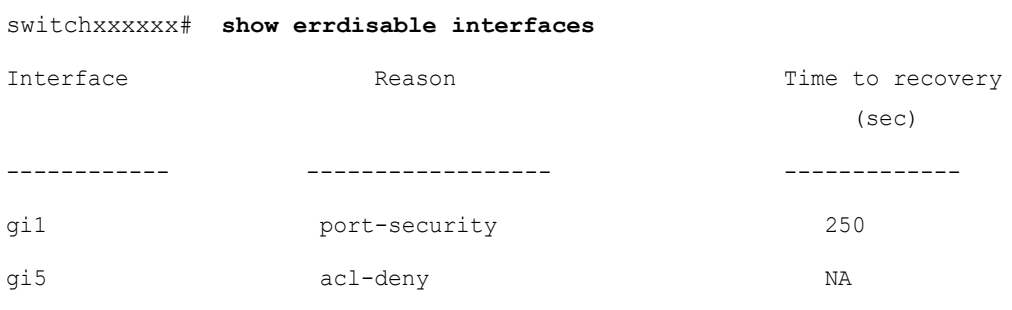

## 18.28 clear switchport monitor

To clear monitored statistics on all or on a specific interface or interface list, use the **clear switchport monitor** Privileged EXEC mode command.

#### Syntax

**clear switchport monitor** *[interface-id-list]* 

#### Parameters

**interface-id-list**—(Optional) Specifies a list of interface ID. The interface ID can be one of the following types: Ethernet port or port-channel.

All monitored statistics are cleared.

Command Mode

Privileged EXEC mode

#### Example

The following example clears the monitored statistics for gi1.

switchxxxxxx# **clear switchport monitor gi**1

# 18.29 show switchport monitor

To display the monitored statistics gathered by a specific interface, use the **show switchport monitor** Privileged EXEC mode command.

#### Syntax

**show switchport monitor** *interface-id* {**seconds** | **minutes** | **hours** } *[utilization | tx | rx | frames]*

**show switchport monitor** *interface-id* {*days |weeks*}

**show switchport monitor utilization** *[interface-id]*

#### Parameters

- **interface-id**—(Optional) Specifies an interface ID. The interface ID can be one of the following types: Ethernet port or port-channel.
- seconds— last 20 samples, sampled every 15 seconds.
- **minutes** —last 60 samples, sampled every 60 seconds (every round minute according to system time).
- **hours** —last 24 samples, sampled every 60 minutes (every round hour according to system time).
- **days** —last 7 samples, sampled every 24 hours (midnight to midnight according to system time).
- **weeks** —last 12 samples, sampled every 7 days (midnight saturday to midnight saturday according to system time).
- **utilization** —shows per time frame the utilization calculated.
- **rx** —shows received counters statistics.
- **tx** —shows sent counters statistics.
- **frames** —show received counters statistics collected per packet size**.**

Display monitored statistics for an interface or all interface in case of s**show switchport monitor** *utilization* command.

#### Command Mode

Privileged EXEC mode

#### User Guidelines

The **show switchport monitor** *utilization* is used to show a utilization summary per interface of the last time frame in each time frame(i.e. last minute, last hour, last day and last week).

The **show switchport monitor** *interface-id* is used to show monitored statistics samples collected per time frame and per counter types.

#### Examples

**Example 1**—The following example displays monitored statistics utilization seen by interface gi1.

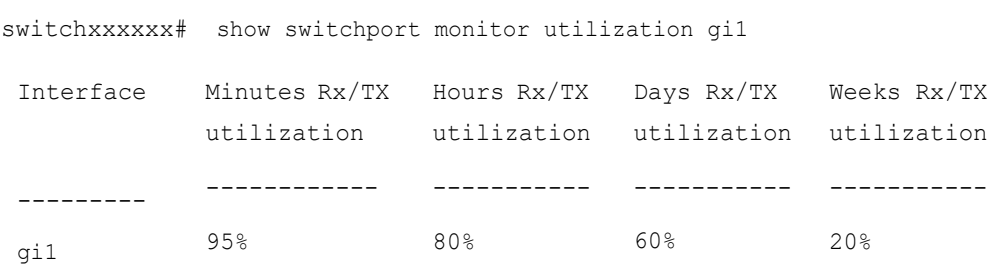

**Example 2**—The following example displays monitored Tx statistics gathered in minutes time frame seen by interface gi1.

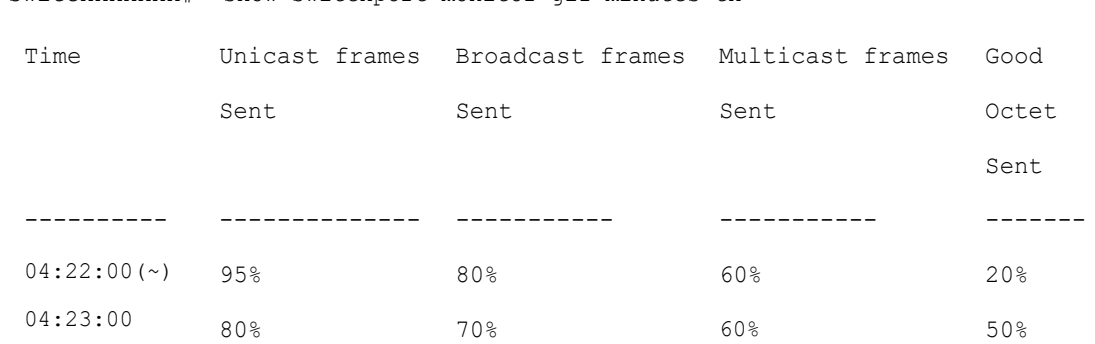

switchxxxxxx# show switchport monitor gi1 minutes tx

(~) Not all samples are available.

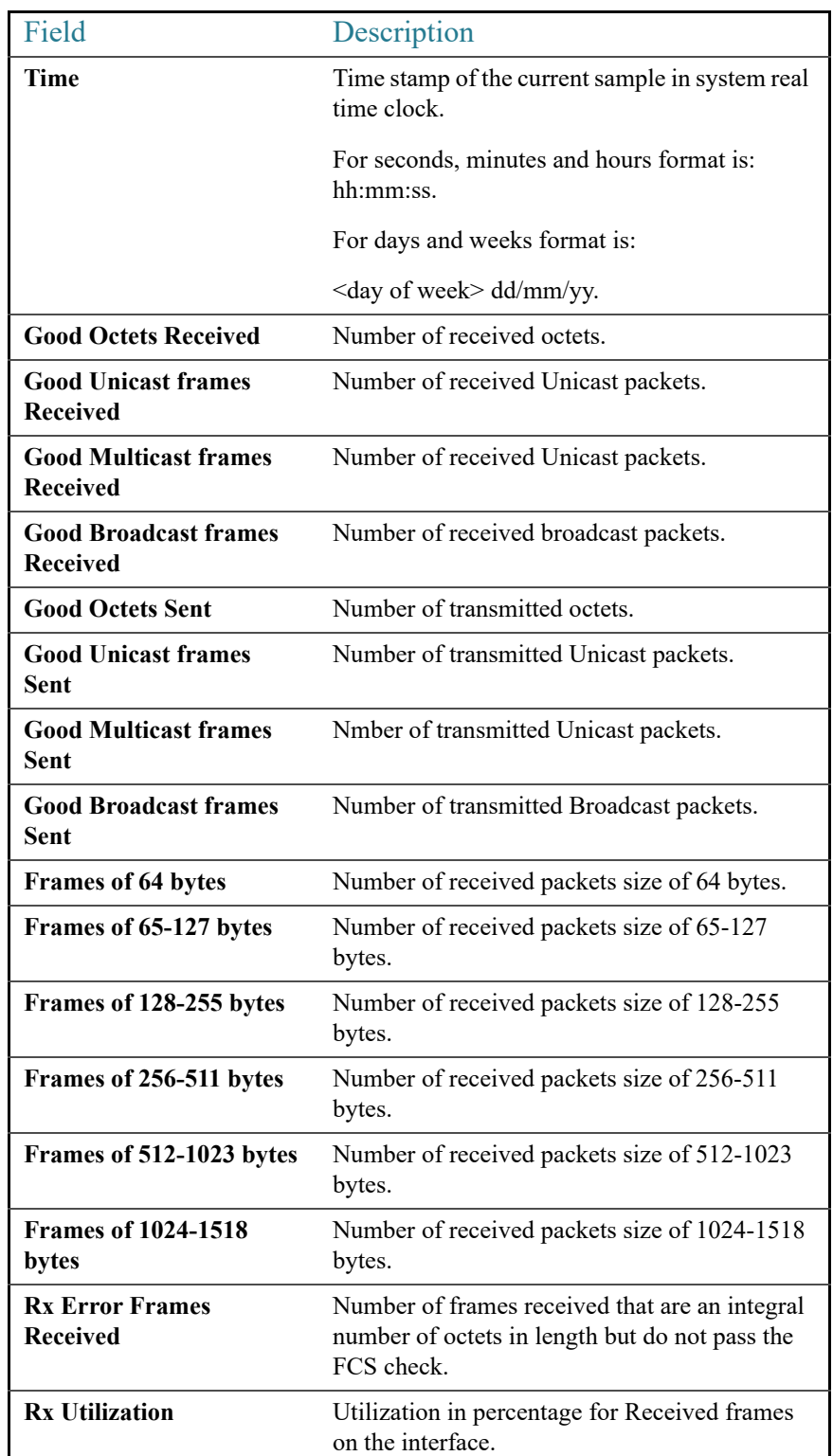

The following table describes the fields shown in the display.

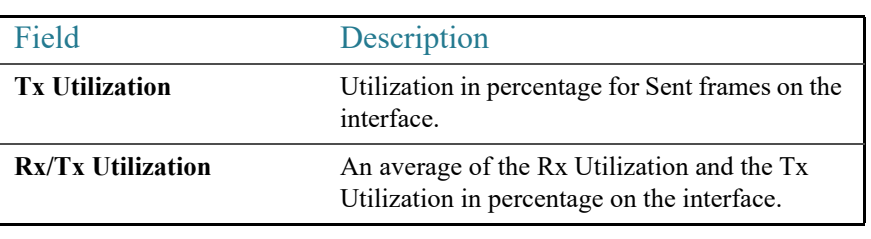

19

# **Cisco Business Dashboard Probe Commands**

## <span id="page-455-0"></span>19.1 cbd probe enable

To enable the Cisco Business Dashboard Probe operation on device, use the **cbd probe enable**  command in Global Configuration mode. To disable the Cisco Business Dashboard Probe operation, use the **no** form of this command.

#### Syntax

**cbd probe enable**

**no cbd probe enable**

Parameters

N/A

Default Configuration

Cisco Business Dashboard Probe is disabled.

Command Mode

Global Configuration mode

#### User Guidelines

Use the command to enable the Cisco Business Dashboard Probe on the device.

#### Example

The following example enables the Cisco Business Dashboard Probe on the device:

```
switchxxxxxx(config)# cbd probe enable
This operation may take a few seconds....
```
# 19.2 cbd address

To configure the details of the Cisco Business Dashboard, use the **cbd address** command in Global Configuration mode. To remove the details of the Cisco Business Dashboard, use the **no** form of this command.

#### Syntax

**cbd address** {*ip-address | hostname*} [**port** *port*]

#### **no cbd address**

#### Parameters

- **address** *ip-address*—Specifies the Cisco Business Dashboard IP address. This can be an IPv4 address.
- **address** *hostname* Specifies the Cisco Business Dashboard as a hostname (Range: 1–158 characters. Maximum label size of each part of the host name: 63).
- **port** Specifies the TCP port used to connect to Cisco Business Dashboard. (Range: 1-65535)

#### Default Configuration

No address is configured. CBD **port** default is 443.

#### Command Mode

Global Configuration mode

#### User Guidelines

Use the **cbd address** command to configure the Cisco Business Dashboard IP address and the TCP port to use to connect to the Cisco Business Dashboard. The **cbd connection enable** configuration must be removed prior to making changes to this parameter.

#### Examples

Example 1: The following example configures the IPv4 address of the Cisco Business Dashboard to 1.1.1.1 and sets the TCP port to 8443.

switchxxxxxx(config)# **cbd address** 1.1.1.1 **port** 8443

Example 2: In the following example configuration of the Cisco Business Dashboard IPv4 address fails because connection to Dashboard is enabled.

switchxxxxxx(config)# **cbd address** 1.1.1.1

Command failed!

Please disable connection to Cisco Business Dashboard before configuring this command, using command "no cbd connection enable". Only after configuring all Dashboard settings (Dashboard address, Key parameters, Organization and Network name) re-enable connection (command "cbd connection enable") to allow Probe connection to Cisco Business Dashboard

## 19.3 cbd organization name

To configure the organization name of the Cisco Business Dashboard, use the **cbd organization name** command in Global Configuration mode. To remove Cisco Business Dashboard organization name configuration, use the **no** form of this command.

#### Syntax

**cbd organization name** *organization-name*

#### **no cbd organization name**

#### Parameters

**organization name** *organization-name*—Specifies the Organization name of the Cisco Business Dashboard Probe running on the device. Parameter can be specified as an alphanumeric string, **including** symbols and white-spaces (Range: 1–64).

#### Default Configuration

CBD Organization Name is not defined.

#### Command Mode

Global Configuration mode

#### User Guidelines

Use the **cbd organization name** command to configure the Cisco Business Dashboard organization name.The **cbd connection enable** configuration must be removed prior to making changes to this parameter.

#### Example

The following example configures the organization name of the Cisco Business Dashboard:

switchxxxxxx(config)# **cbd organization name** "my organization"

## 19.4 cbd network name

To configure the network name of the Cisco Business Dashboard, use the **cbd network name**  command in Global Configuration mode. To remove Cisco Business Dashboard network name configuration, use the **no** form of this command.

#### Syntax

**cbd network name** *network-name*

#### **no cbd network name**

#### **Parameters**

**network name** *network-name*—Specifies the site name of the Cisco Business Dashboard Probe running on the device. Network Name can be specified as an alphanumeric string, **including** symbols and white-spaces (Range: 1–64).

#### Default Configuration

CBD Network Name is not defined.

#### Command Mode

Global Configuration mode

#### User Guidelines

Use the **cbd network name** command to configure the Cisco Business Dashboard network name. The **cbd connection enable** configuration must be removed prior to making changes to this parameter.

#### Example

The following example configures the network name of the Cisco Business Dashboard.

switchxxxxxx(config)# **cbd network name** "my network"

# 19.5 cbd key

To configure the key ID and secret of the Cisco Business Dashboard, use the **cbd key**  command in Global Configuration mode. To remove Cisco Business Dashboard key ID and secret configuration, use the **no** form of this command.

#### Syntax

**cbd key id** *id-string* **secret** *secret-string*

**encrypted cbd key id** *id-string* **secret** *encrypted-secret-string*

#### **no cbd key**

#### Parameters

- **id** *id-string*—Specifies the key ID to use for initial authentication between the Cisco Business Dashboard Probe running on the device and the Cisco Business Dashboard (A string of 24 hexadecimal digits).
- **secret** *secret-string* Specifies the secret to use for authentication, can be specified as an alphanumeric string **without** white-spaces. The key can be up to 160 characters.
- **secret** *encrypted-secret-string* Same as the *secret-string* parameter, but the secret is in encrypted form.

#### Default Configuration

CBD key ID and secret are not defined.

#### Command Mode

Global Configuration mode

#### User Guidelines

Use the **cbd key** command to configure the Cisco Business Dashboard key ID and secret. The **cbd connection enable** configuration must be removed prior to making changes to this parameter.

#### Example

The following example configures the key ID and secret of the Cisco Business Dashboard used for initial authentication:

```
switchxxxxxx(config)# cbd key id 5cecde9f21bb450005fb790b secret
secretExample123
```
# <span id="page-460-0"></span>19.6 cbd connection enable

To configure the probe to connect with Cisco Business Dashboard, use the **cbd connection enable** command in Global Configuration mode. To disable probe connection to the Cisco Business Dashboard, use the **no** form of this command.

#### Syntax

#### **cbd connection enable**

#### **no cbd connection enable**

#### Default Configuration

Probe is not enabled for connection to Cisco Business Dashboard.

#### Command Mode

Global Configuration mode

#### User Guidelines

Use the **cbd connection enable** command to enable the probe to connect to the Cisco Business Dashboard. The configuration of this command will trigger the Cisco Business Dashboard Probe to connect to the Cisco Business Dashboard if the CBD Probe is enabled.

The **cbd organization name**, **cbd network name**, **cbd address** and **cbd key** settings must be configured for the **cbd connection enable** command to succeed. Use the **no cbd connection enable** to disconnect the Probe from the Cisco Business Dashboard and to allow the user to change the Cisco Business Dashboard settings mentioned above.

#### Examples

Example 1: The following example enables the probe to connect to the Cisco Business Dashboard:

switchxxxxxx(config)# **cbd connection enable**

Example 2: In the following example the command fails because some of the Dashboard settings needed for connection were not configured:

switchxxxxxx(config)# **cbd connection enable**

Command failed. Please make sure all of the following dashboard parameters are configured: dashboard address, organization name, network name and key;

## 19.7 cbd reset

To reset Cisco Business Dashboard Probe connection to the Cisco Business Dashboard use the **cbd reset** command in Privileged EXEC mode.

#### Syntax

**cbd reset**

Command Mode

Privileged EXEC mode

#### User Guidelines

Use the **cbd reset** command to reset the connection to the Cisco Business Dashboard. Applying the command will disconnect current connection with Dashboard, flush CBD probe cached data and then attempt to reconnect to the Cisco Business Dashboard.

The command will be executed only if the Probe Agent is enabled (command [cbd probe](#page-455-0)  [enable\)](#page-455-0) and connection to Cisco Business Dashboard is also enabled (command [cbd](#page-460-0)  [connection enable\)](#page-460-0).

Examples

Example 1: The following example executes an attempt to reconnect using the configured key ID and secret:

switchxxxxxx# **cbd reset**

Example 2: In the following example the reset command fails because Probe connection to Network Cisco Business Dashboard is not enabled:

```
switchxxxxxx# cbd reset
```
Operation failed because Probe connection to Cisco Business Dashboard is not enabled.

Please enable conntection to Cisco Business Dashboard using command "cbd connection enable".

Example 3: In the following example the reset command fails because Probe agent is not enabled on device:

switchxxxxxx# **cbd reset**

Operation failed because Probe is not enabled Please enable Probe using command "cbd probe enable".

## 19.8 clear cbd probe database

To clear the Cisco Business Dashboard Probe database use the **clear cbd probe database**  command in Privileged EXEC mode.

#### Syntax

#### **clear cbd probe database**

#### Command Mode

Privileged EXEC mode

#### User Guidelines

Use the **clear cbd probe database** to clear the Cisco Business Dashboard Probe database.

The command will be executed only if the Cisco Business Dashboard Probe Agent is disabled (see details in command [cbd probe enable](#page-455-0) command syntax).

#### Examples

Example 1: The following example clears the Cisco Business Dashboard Probe Database:

switchxxxxxx# **clear cbd probe database**

Example 2: In the following example, the clear command fails because the Cisco Business Dashboard Probe is enabled on the switch:

switchxxxxxx# **clear cbd probe database**

Operation failed because Cisco Business Dashboard Probe is enabled on the switch. Please disable Probe on switch using command "no cbd probe enable".

## 19.9 show cbd

To display information about Cisco Business Dashboard Probe Configuration and status, use the **show cbd** command in Privileged EXEC mode.

#### Syntax

**show cbd**

#### Parameters

N/A

#### Default Configuration

N/A

#### Command Mode

Privileged EXEC mode

#### User Guidelines

Use the **show cbd** command, to display information about the Cisco Business Dashboard Probe running on the device.

#### Example

The following example shows the output from the **show cbd** command:

```
switchxxxxxx# show cbd
Network Probe is enabled
Operational status: Active
```
Probe version: 1.1.2.20181019 Dashboard address: 1.1.1.1 Dashboard port: 443 Key ID: MyKey Key Secret (encrypted): 8nPzy2hzuba9pG3iiC/q0451RynUn7kq94L9WORFrRM= Organization name: ABC Company Network name: my network Dashboard status: connected

The following table describes the different Cisco Business Dashboard Probe setting and behavior and the relevant Administrative & Operational state display.

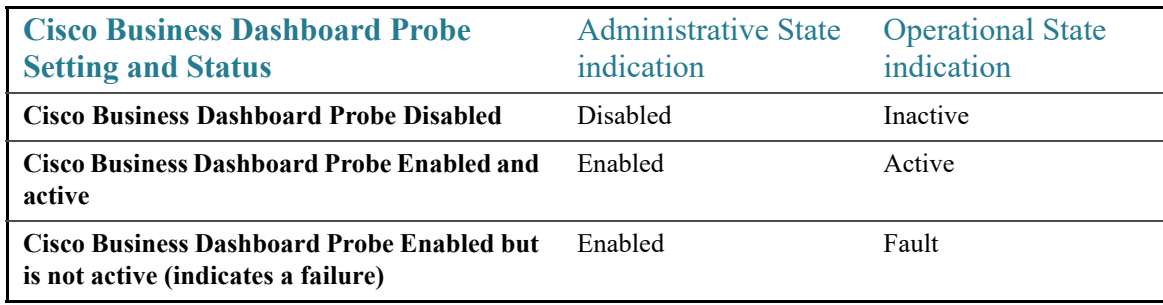

# 20

# **File System Commands**

## 20.1 File Specification

The files may be located on:

- Network: TFTP servers and/or SCP servers Network files
- FLASH Flash files
- mass-storage connected to a USB port USB files. Only one mass-storage is supported.

Uniform Resource Locators (URLs) are used to specify the location of a file or a directory. The URL has the following syntax:

```
<url> ::= tftp://<location>/<file-path> | 
scp://[<username>:<password>@]<location>/<file-path> | usb://<file-path> | 
flash://<file-path> | <current-directory>[/<file-path>] | <higher-directory>[/<file-path>] | 
<file-path>
```
<*username*> ::= string up to 70 characters

 $<$ *password* $>$  :: = string up to 70 characters

<*location*> ::= <*ipv4-address*> | <*ipv6-address*> | <*dns-name*>

<*current-directory*> ::= [{**usb** | **flash**}**:**][**.**]

<*higher-directory*> ::= [{**usb** | **flash**}**:**]**..**

<*file-path*> ::= [<*directories-path*>**/**]<*filename*>

<*directories-path*> ::= <*director*y*-name*> | <*directories-path*>**/**<*director*y*-name*>

The maximum number of directories in <*directories-path*> is 16.

<*director*y*-name*> ::= string up to 63 characters

<*filename*> ::= string up to 63 characters

Filenames and directory names consist only of characters from the portable filename character set. The set includes the following characters:

- A B C D E F G H I J K L M N O P Q R S T U V W X Y Z
- a b c d e f g h i j k l m n o p q r s t u v w x y z
- <space>
- $0 1 2 3 4 5 6 7 8 9$ . -

The last three characters are the <period>, <underscore>, and <hyphen> characters, respectively. If an URL includes spaces it must be enclosed by the **"** characters.

For example:

#### **"flash://aaa it/alpha/file 125"**

The maximal length of URL is 160 characters

The following File systems are supported on USB:

- **FAT32**—Full support.
- **NTFS—Partially support: read only.**

The switch supports the following predefined URL aliases:

- **active-image**—The predefined URL alias specifies the Active Image file. This file has the following permissions:
	- readable
	- executable
- **inactive-image**—The predefined URL alias specifies the Inactive Image file. This file has the following permissions:
	- readable
	- executable
- **running-config**—The predefined URL alias specifies the Running Configuration File.
- **startup-config**—The predefined URL alias specifies the Startup Configuration File. This file has the following permissions:
	- readable
- **localization**. The predefined URL alias specifies the Secondary Language Dictionary files. These files have the following permissions:
	- readable
- **logging**. The predefined URL alias specifies the Syslog file. This file has the following permissions:
	- readable
- **mirror-config**. The predefined URL alias specifies the Mirror Configuration file. This file has the following permissions:
	- readable

#### Example

**Example 1.** The following example specifies a file on TFTP server using an IPv4 address:

tftp://1.1.1.1/aaa/dat/file.txt

**Example 2.** The following example specifies a file on TFTP server using an IPv6 address:

tftp://3000:1:2::11/aaa/dat/file.txt

**Example 3.** The following example specifies a file on TFTP server using a DNS name:

tftp://files.export.com/aaa/dat/file.txt

**Example 4.** The following example specifies a file on FLASH:

flash://aaa/dat/file.txt

**Example 5.** The following example specifies files using the current directory:

```
./dat/file.txt
```
dat/file.txt
**Example 6.** The following example specifies a file using the higher directory:

../dat/file.txt

**Example 7.** The following example specifies a file on mass-storage device connected to the USB port:

usb://aaa/dat/file.txt

**Example 8.** The following example specifies files on mass-storage device connected to the USB port using the current directory:

```
usb:aaa/dat/file.txt
usb:./aaa/dat/file.txt
```
**Example 9.** The following example specifies a file on mass-storage device connected to the USB port using the higher directory:

```
usb:../aaa/dat/file.txt
```
### 20.2 System Flash Files

The system files used by the switch are in the **flash://system/** directory. A user cannot add, delete, and rename the system files and directories, a user cannot create new directories under the system directory.

The system files are divided to the following groups:

- Inner System files. The files are created by the switch itself. For example the Syslog file.
- Files installed/Uninstalled by user. This group includes the following files:
	- Active and Inactive Images
	- Startup Configuration

- Secondary Language Dictionary

The following boot commands install/uninstall these files:

- **[boot config](#page-469-0)**
- **[boot localization](#page-471-0)**
- **[boot system](#page-472-0)**

Additionally, the following commands from previous versions can be used too:

- **[copy](#page-475-0)** (**copy running-config startup-config**)
- **[write](#page-499-0)**

**Note.** Reset to Factory Default removes all files from the FLASH except the following files:

- **active-image**
- **inactive-image**
- **mirror-config**
- **localization**

The **flash://system/** directory contains the following directories:

- **flash://system/images/**—The directory contains the Active and Inactive Image files.
- **flash://system/configuration/**—The directory contains the Startup and Mirror Configuration files.
- **flash://system/localization/**—The directory contains the Secondary Language Dictionary files.
- **flash://system/syslog/**—The directory contains the Syslog file.
- **flash://system/applications/**—The directory contains inner system files managed by the switch applications.

### <span id="page-469-0"></span>20.3 boot config

To install a file as Startup Configuration after reload, use the **boot config** command in Privileged EXEC mode. To uninstall the Startup configuration file, use the **no** form of this command.

#### Syntax

**boot config** *startup-config-url*

**boot config running-config**

**boot config mirror-config**

#### **no boot config**

#### Parameters

• *startup-config-url***—**the url of a file. The predefined URLs cannot be configured.

#### Default Configuration

N/A

#### Command Mode

Privileged EXEC mode

#### User Guidelines

Use the **boot config** *startup-config-url* command to install Startup Configuration from the *startup-config-url* file. The file must be a text file containing CLI commands. The command performs the following actions:

- Copies the file into the system directory **flash://system/configuration/**
- Converts the file format from the text format in the inner binary format.
- Installs the converted file as Startup Configuration. The previous Startup Configuration file is deleted.

Use the **boot config running-config** command to install Startup Configuration from Running Configuration.

Use the **boot config mirror-config** command to install Startup Configuration from the Mirror Configuration file.

Use the **no boot config** command, to uninstall Startup Configuration. The uninstalled file is deleted.

#### Example

**Example 1.** The following example installs Startup Configuration from a TFTP server:

switchxxxxxx# **boot config** tftp://1.1.1./confiration-files/config-v1.9.dat

**Example 2.** The following example installs Startup Configuration from FLASH:

switchxxxxxx# **boot config** flash://confiration-files/config-v1.9.dat

**Example 3.** The following example unsets the current Startup Configuration:

switchxxxxxx# **no boot config**

**Example 4.** The following example installs Startup Configuration from the Running Configuration file:

switchxxxxxx# **boot config running-config**

**Example 5.** The following example installs Startup Configuration from the Mirror Configuration file:

switchxxxxxx# **boot config mirror-config**

### <span id="page-471-0"></span>20.4 boot localization

To install a file as the Secondary Language Dictionary file, use the **boot localization** command in Privileged EXEC mode. To remove all the installed language files, use the **no** form of this command.

#### Syntax

**boot localization** *dictionary-url*

#### **no boot localization**

#### Parameters

• *dictionary-url*—the url of a file. The predefined URLs cannot be configured.

Default Configuration

Default language.

Command Mode

Privileged EXEC mode

#### User Guidelines

Use the **boot localization** *dictionary-url* command to install aSecondary Language Dictionary from the *dictionary-url* file. The command performs the following actions:

- Copies the file into the system directory **flash://system/localization/**
- Validates installed file format and if the file language is supported by the device. If the file does not have the correct format, or if the file language is not supported by the device, the file is not copied and the command will finish with an error.
- Replaces the relevant language file on device with the installed file. Update of language file does not change the active secondary language used by web GUI user.

Use the **no boot dictionary** command, to uninstall Secondary Language Dictionary. The uninstalled files are deleted.

#### Example

**Example 1.** The following example installs the Secondary Language Dictionary file from a TFTP server:

switchxxxxxx# **boot localization** tftp://196.1.1.1/web-dictionaries/germany-dictionary.lang

**Example 2.** The following example installs the Secondary Language Dictionary file from FLASH:

```
switchxxxxxx# boot localization
flash://web-dictionaries/germany-dictionary.lang
```
## <span id="page-472-0"></span>20.5 boot system

To install the system (active) image that the switch loads at startup, use the **boot system** command in Privileged EXEC mode.

#### Syntax

**boot system** *image-url*

#### **boot system inactive-image**

#### Parameters

• *image-url*—The URL of a file. The predefined URLs cannot be configured.

#### Default Configuration

No default.

#### Command Mode

Privileged EXEC mode

#### User Guidelines

Use the **boot system** *image-url* command to install a new active image from the *image-url* file. The command performs the following actions:

- Copies the file into the system directory **flash://system/image/**
- Validates its format. If the file does not have the correct image format the file is deleted and the command is finished with an error.
- Installs the copied file as the active image that will be used be loaded at startup. The previous active image file is save as inactive image. The previous inactive image is deleted.

Use the **boot system inactive-image** command to set the inactive image as active one and the active image as inactive one.

Use the **[show bootvar / show version](#page-489-0)** command to display information about the active and inactive images.

#### Example

**Example 1.** The following example sets a new active image from a TFTP server:

switchxxxxxx# **boot system** tftp://145.21.2.3/image/image-v1-1.ros

**Example 2.** The following example sets a new active image from FLASH:

switchxxxxxx# **boot system** flash://images/image-v1-1.ros

**Example 3.** The following example sets the inactive image:

switchxxxxxx# **boot system inactive-image**

## 20.6 cd

To change the current directory or file system, use the **cd** command in User EXEC mode.

#### Syntax

**cd** *url*

#### Parameters

• *url*—Specifies a directory on FLASH or on USB.

#### Default Configuration

The flash root directory (**flash://**)

#### Command Mode

User EXEC mode

#### User Guidelines

When a terminal session is started the current directory of the session is set to **flash://**. Use the **cd** command to change the current directory.

#### Example

**Example 1.** The following example sets a new current directory on FLASH:

```
switchxxxxxx> pwd
flash://
switchxxxxxx> cd date/aaa
switchxxxxxx> pwd
```
#### flash://date/aaa

**Example 2.** The following example sets a new current directory on USB:

```
switchxxxxxx> pwd
flash://
switchxxxxxx> cd usb://
switchxxxxxx> pwd
usb://
```
## <span id="page-475-0"></span>20.7 copy

To copy any file from a source to a destination, use the **copy** command in Privileged EXEC mode.

#### Syntax

**copy** *src-url dst-url*

**copy** {**running-config** | **startup-config**} *dst-url* [**exclude** | **include-encrypted** | **include-plaintext**]

**copy** *src-url* **running-config**

**copy running-config startup-config**

**copy tech-support cbd usb://**<*file-path*>

#### **Parameters**

- *src-url*—The location URL of the source file to be copied. The predefined URL aliases can be configured.
- *dst-url*—The URL of the destination file or the directory to be copied. The predefined URL aliases cannot be configured.
- **exclude**—The file does not include sensitive data in the file being copied.
- **include-encrypted—The file includes sensitive data in its encrypted form. This secure** option is applied by default, if no secure option is configured.
- **include-plaintext**—The file includes sensitive data in its plaintext form.

• **tech-support cbd** — Indicates that the source is the Cisco Business Dashboard (CBD) tech support information. If this source is selected, the destination can only be USB. If specified filename does not include the ".zip" suffix, this suffix will be added automatically to copied filename (full path length up to 160 characters).

#### Command Mode

#### Privileged EXEC mode

#### User Guidelines

The following guidelines are relevant:

- You cannot copy one network file to another network file.
- **Localization** is not supported as a predefined *src-url* or *dst-url*.
- Use the **copy** *src-url dst-url* command to copy any file. If the *dst-url* argument defines an existed flash file the command fails if this file does not have the writable permission. If the *dst-url* argument defines a directory file then the file is copied into the directory with the same name. No file format validation or conversion is performed. If the *src-url* argument and *dst-url* arguments define flash files the *dst-url* file will have the permissions of the *src-url* file. If the *src-url* argument defines a non-flash file and the *dst-url* argument defines a flash files the *dst-url* file will have the following permissions:
	- readable
	- writable
- Use the **copy** *src-url* **running-config** command to add a file to the Running Configuration file.
- The **copy running-config startup-config** command has exactly the same functionality as the **[boot config](#page-469-0)** command with the **running-config** keyword.

#### Example

**Example 1.** The following example copies file file1 from the TFTP server 172.16.101.101 to the **flash://aaaa/file1** file:

switchxxxxxx# copy tftp://172.16.101.101/file1 flash://aaa/file1

**Example 2.** The following example saves the Startup configuration file in the **tftp://172.16.101.101/config.txt** file:

switchxxxxxx# copy startup-config tftp://172.16.101.101/config.txt include-encrypted

**Example 3.** The following example copies the Running Configuration file to the Startup configuration:

switchxxxxxx# copy running-config startup-config

**Example 4.** The following example copies the Syslog file to a TFTP server:

switchxxxxxx# copy logging tftp://1.1.1.1/syslog.txt

**Example 5.** The following example copies a file from the mass-storage device connected to the USB port to Flash:

switchxxxxxx# copy usb://aaa/file1.txt flash://dir1/file2

### 20.8 delete

To delete a local file, use the **delete** command in Privileged EXEC mode.

#### Syntax

**delete** *url*

#### **delete startup-config**

#### Parameters

- *url*—Specifies the local URL of the local file to be deleted. The predefined and network URLs cannot be configured.
- *file-name*—Specifies the name of SNA user file to delete.

Command Mode

Privileged EXEC mode

User Guidelines

The **delete** *url* command cannot delete a network file.

Use the **delete startup-config** command to delete the Startup Configuration file.

#### Example

**Example 1.** The following example deletes the file called 'backup/config' from FLASH:

```
switchxxxxxx# cd flash://backup/
switchxxxxxx# delete aaa.ttt
Delete flash://backup/aaa.ttt? [Y/N]Y
```
**Example 2.** The following example deletes the file called 'aaa/config' from the mass-storage device connected to the USB port:

```
switchxxxxxx# delete usb://aaa/config
Delete usb://aaa/config? [Y/N]Y
```
### 20.9 dir

To display a list of files on a file system, use the **dir** command in User EXEC mode.

#### Syntax

**dir** [*url*]

#### **Parameters**

• *url*—Specifies the local URL of the directory to be displayed. The predefined and network URLs cannot be configured. If the argument is omitted the current directory is used.

#### Command Mode

User EXEC mode

#### User Guidelines

The command cannot be applied to a network directory.

Use the **dir** command without the argument to display the current directory.

#### Examples

The following example displays the **flash://mng/** directory:

```
switchxxxxxx> dir flash://mng/
Permissions
  d-directory
  r-readable
  w-writable
  x-executable
134560K of 520000K are free
Directory of flash://mng/
Permission File Size Last Modified File Name
---------- --------- -------------------- ------------------
 drw- 4720148 Dec 12 2010 17:49:36 bin
 -r-- 60 Dec 12 2011 17:49:36 config-list
 -r-- 160 Feb 12 2011 17:49:36 image-list
 -r-x 6520148 Nov 29 2010 7:12:30 image1
 -rw- 2014 Nov 20 2010 9:12:30 data
```
## 20.10 mkdir

To create a new directory, use the **mkdir** command in Privileged EXEC mode.

#### Syntax

#### **mkdir** *url*

#### Parameters

• *url*—Specifies the URL of the created directory. The predefined and network URLs cannot be configured.

#### Command Mode

Privileged EXEC mode

#### User Guidelines

The **mkdir** command cannot be applied to a network directory.

The **mkdir** command cannot create a directory into the **flash://system/** directory.

All directories defined in the *url* argument except the created one must exist.

#### Example

**Example 1.** The following example creates a directory on FLASH:

switchxxxxxx# mkdir flash://date/aaa/

**Example 2.** The following example creates a directory on the mass-storage device connected to the USB port:

switchxxxxxx# mkdir usb://newdir/

### 20.11 more

To display the contents of a file, use the **more** command in User EXEC mode.

#### Syntax

#### **more** *url*

#### Parameters

• *url*—Specifies the local URL or predefined file name of the file to display.

#### Command Mode

User EXEC mode

#### User Guidelines

The command cannot be applied to a network file.

The **more running-config** command displays the same output as the **[show running-config](#page-495-0)** command regardless the specified format.

The **more startup-config** command displays the same output as the **[show startup-config](#page-497-0)** command regardless the specified format.

The **more active-image** and **more inactive-image** commands display only the version number of the image regardless the specified format.

#### Example

The following example displays the running configuration file contents:

```
switchxxxxxx> more running-config
no spanning-tree
interface range gi1/1//11-48
speed 1000
exit
no lldp run
line console
exec-timeout 0
```
### 20.12 pwd

To show the current directory, use the **pwd** command in User EXEC mode.

#### Syntax

#### **pwd** [**usb:** I **flash:**]

#### Parameters

- usb:—Display the current directory on the USB driver.
- flash: Display the current directory on the FLASH driver.

#### Command Mode

User EXEC mode

#### User Guidelines

Use the **pwd usb:** I **flash:** command to show the current directory on the specified driver.

Use the **pwd** command to show the current directory set by the recent **cd** command.

#### Example

The following example uses the **cd** command to change the current directory and then uses the **pwd** command to display that current directory:

```
switchxxxxxx> pwd
flash://
switchxxxxxx> cd date/aaa
switchxxxxxx> pwd
flash://date/aaa
```
## <span id="page-482-0"></span>20.13 reload

To reload the operating system, use the **reload** command in Privileged EXEC mode.

#### **Syntax**

**reload** [**in** [hhh:mm | mmm] | **at** hh:mm [day month]] | **cancel**]

#### **reload cancel**

#### Parameters

- **in** *hhh***:***mm* | *mmm*—Schedules a reload of the image to take effect in the specified minutes or hours and minutes. The reload must take place within approximately 24 days.
- **at** *hh***:***mm*—Schedules a reload of the image to take place at the specified time (using a 24-hour clock). If you specify the month and day, the reload is scheduled to take place at the specified time and date. If you do not specify the month and day, the reload takes place at the specified time on the current day (if the specified time is later than the current time) or on the next day (if the specified time is earlier than the current time). Specifying 00:00 schedules the reload for midnight. The reload must take place within 24 hours.
- *day*—Number of the day in the range from 1 to 31.
- *month*—Month of the year. (Range: Jan–Dec)
- **cancel**—Cancels a scheduled reload.

#### Command Mode

Privileged EXEC mode

#### User Guidelines

Use the **reload** command to reload the switch.

Use the **reload** {**in** *hhh***:***mm* | *mmm* | **at** *hh***:***mm* [*day month*]} command the command to specify scheduled switch reload.

The **at** keyword can be configured only if the system clock has been set on the switch.

When you specify the reload time using the **at** keyword, if you specify the month and day, the reload takes place at the specified time and date. If you do not specify the month and day, the reload takes place at the specified time on the current day (if the specified time is later than the current time), or on the next day (if the specified time is earlier than the current time). Specifying 00:00 schedules the reload for midnight. The reload must take place within 24 days.

Use the **reload cancel** command to cancel the scheduled reload.

To display information about a scheduled reload, use the **[show reload](#page-494-0)** command.

#### Example

**Example 1.** The following example reloads the switch:

```
switchxxxxxx# reload
```
This command will reset the whole system and disconnect your current session. Do you want to continue? (Y/N) [Y]

**Example 2.** The following example reloads the image in 10 minutes:

```
switchxxxxxx# reload in 10
This command will reset the whole system and disconnect your current session. 
Reload is scheduled for 11:57:08 UTC Fri Apr 21 2012 (in 10 minutes). Do you 
want to continue? (Y/N) [Y]
```
**Example 3.** The following example reloads the image at 12:10 24 Aug:

```
switchxxxxxx# reload at 12:10 24 Aug
```
This command will reset the whole system and disconnect your current session. Reload is scheduled for 12:10:00 UTC Sun Aug 24 2014 (in 1 hours and 12 minutes). Do you want to continue ? (Y/N)[N]

**Example 4.** The following example reloads the image at 13:00:

```
switchxxxxxx# reload at 13:00 soft
```

```
This command will reset the whole system and disconnect your current session. 
Reload is scheduled for 13:00:00 UTC Fri Apr 21 2012 (in 1 hour and 3 
minutes). Do you want to continue? (Y/N) [Y]
```
**Example 5.** The following example cancels a reload.

```
switchxxxxxx# reload cancel
```

```
Reload cancelled.
```
### 20.14 rename

To rename a local file or directory, use the **rename** command in Privileged EXEC mode.

#### Syntax

```
rename url new-url
```
#### Parameters

- *url*—Specifies the URL of the file or directory to be renamed. The predefined and network URLs cannot be configured.
- *new-url*—Specifies the new URL of the renamed file or directory. The predefined and network URLs cannot be configured.

#### Command Mode

#### Privileged EXEC mode

#### User Guidelines

The *url* and *new-url* arguments must specifies the same driver.

The command cannot rename a network file or network directory.

The command cannot rename a file or directory into the **flash://system** directory.

#### Examples

**Example 1.** The following example renames the **flash://bin/text1.txt** file to **flash://archive/text1sav.txt**:

```
switchxxxxxx# cd flash://archive
switchxxxxxx# rename flash://bin/text1.txt ./text1sav.txt
```
**Example 2.** The following example renames the **flash://a/b** directory to the **flash://e/g/h** directory:

```
switchxxxxxx# pwd
flash://a/b/c/d
switchxxxxxx> dir flash://a
Permissions
  • d-directory
  • r-readable
  • w-writable
   • x-executable
134560K of 520000K are free
Directory of flash://a
File Name Permission File Size Last Modified
--------- ---------- --------- --------------------
b drw- 472148 Dec 13 2010 15:49:36
switchxxxxxx> dir flash://e/g/h
Permissions
  • d-directory
   • r-readable
   • w-writable
```
• x-executable

```
134560K of 520000K are free
Directory of flash://e/g/h
File Name Permission File Size Last Modified
--------- ---------- --------- --------------------
switchxxxxxx# rename flash://a/b flash://e/g/h
switchxxxxxx# pwd
flash://e/g/h/c/d
switchxxxxxx> dir flash://a
Permissions
  • d-directory
  • r-readable
  • w-writable
  • x-executable
134560K of 520000K are free
Directory of flash://mng/
File Name Permission File Size Last Modified
--------- ---------- --------- --------------------
switchxxxxxx> dir flash://e/g/h
Permissions
  • d-directory
  • r-readable
  • w-writable
  • x-executable
134560K of 520000K are free
Directory of flash://e/g/h
File Name Permission File Size Last Modified
--------- ---------- --------- --------------------
c drw- 720148 Dec 12 2010 17:49:36
```
## 20.15 rmdir

To remove a local directory, use the **rmdir** command in Privileged EXEC mode.

#### Syntax

#### **rmdir** *url*

#### Parameters

• *url*—Specifies the URL of the file or directory to be deleted. The predefined and network URLs cannot be configured.

#### Command Mode

Privileged EXEC mode

#### User Guidelines

Only empty directory can be deleted.

The command cannot remove a network directory.

The command cannot remove a directory into the **flash://system** directory.

#### Example

**Example 1.** The following example removes the directory called 'backup/config/' from FLASH:

switchxxxxxx# rmdir flash://backup/config/

Remove flash://backup/config? [Y/N]Y

**Example 2.** The following example removes the directory called 'aaa/config' from the mass-storage device connected to the USB port:

```
switchxxxxxx# rmdir usb://aaa/config/
Remove directory usb://aaa/config? [Y/N]Y
```
# 20.16 service mirror-configuration

Use the **service mirror-configuration** Global Configuration mode command to enable the mirror-configuration service. Use **no service mirror-configuration** command to disable the service.

#### Syntax

**service mirror-configuration**

**no service mirror-configuration**

#### Parameters

This command has no arguments or keywords.

#### Default Configuration

The default configuration is mirror-configuration service enabled.

#### Command Mode

Global Configuration mode

#### User Guidelines

The mirror-configuration service automatically keeps a copy of the last known stable configuration (startup configuration that has not been modified for 24H).

When this service is disabled, the mirror-configuration file is deleted.

#### Examples

**Example 1** - The following example disables the mirror-configuration service:

switchxxxxxx(config)# **no service mirror-configuration**

This operation will delete the mirror-config file if exists. Do you want to continue? (Y/N) [N]

**Example 2** - The following example enables the mirror-configuration service

switchxxxxxx(config)# **service mirror-configuration**

Service is enabled.

# <span id="page-489-0"></span>20.17 show bootvar / show version

To display the active system image file that was loaded by the device at startup, and to display the system image file that will be loaded after rebooting the switch, use the **show bootvar** or **show version** command in User EXEC mode.

#### Syntax

**show bootvar**

**show version**

Parameters

This command has no arguments or keywords.

Command Mode

User EXEC mode

#### User Guidelines

The **show bootvar** and **show version** commands have the same functionality.

#### Example

**Example 1.** The following example gives an example of the command output after reload:

```
switchxxxxxx# show bootvar
Active-image: flash://system/images/image_v12-03.ros
   Version: 12.03
  MD5 Digest: 23FA000012857D8855AABC7577AB5562
   Date: 04-Jul-2014
   Time: 15:03:07
Inactive-image: flash://system/images/image_v12-01.ros
   Version: 12.01
  MD5 Digest: 3FA000012857D8855AABC7577AB8999
   Date: 04-Feb-2001
   Time: 11:13:17
```
**Example 2.** This example continues the inactive one, after applying the **boot system tftp://1.1.1.1/image\_v14-01.ros** command:

```
switchxxxxxx# show bootvar
Active-image: flash://system/images/image_v12-03.ros
   Version: 12.03
  MD5 Digest: 63FA000012857D8855AABEA7451265456
   Date: 04-Jul-2014
   Time: 15:03:07
   Inactive after reboot
Inactive-image: flash://system/images/image_v14-01.ros
   Version: 14.01
  MD5 Digest: 23FA000012857D8855AABC7577AB5562
   Date: 24-Jul-2014
   Time: 23:11:17
   Active after reboot
```
**Example 3.** This example continues the inactive one, after a system reload:

```
switchxxxxxx# show bootvar
Active-image: flash://system/images/image_v14-01.ros
   Version: 14.01
  MD5 Digest: 23FA000012857D8855AABC7577AB5562
   Date: 24-Jul-2014
   Time: 23:11:17
Inactive-image: flash://system/images/image_v12-03.ros
   Version: 12.03
  MD5 Digest: 63FA000012857D8855AABEA7451265456
   Date: 04-Jul-2014
   Time: 15:03:07
```
**Example 4.** This example continues the inactive one, after applying the **boot system inactive-image** command:

switchxxxxxx# **show bootvar**

```
Active-image: flash://system/images/image_v14-01.ros
   Version: 14.01
  MD5 Digest: 23FA000012857D8855AABC7577AB5562
   Date: 24-Jul-2014
   Time: 23:11:17
   Inactive after reboot
Inactive-image: flash://system/images/image_v12-03.ros
  Version: 12.03
  MD5 Digest: 63FA000012857D8855AABEA7451265456
   Date: 04-Jul-2014
   Time: 15:03:07
Active after reboot
```
**Example 5.** This example continues the inactive one, after a system reload:

```
switchxxxxxx# show bootvar
Active-image: flash://system/images/image_v12-03.ros
  Version: 12.03
  MD5 Digest: 63FA000012857D8855AABEA7451265456
   Date: 04-Jul-2014
   Time: 15:03:07
Inactive-image: flash://system/images/_image_v12-03.ros
   Version: 12.03
  MD5 Digest: 63FA000012857D8855AABEA7451265456
   Date: 04-Jul-2014
   Time: 15:03:07
```
**Example 7.** The following example gives an example of the command output after applying the **boot system** command two times:

```
switchxxxxxx# show bootvar
Active-image: flash://system/images/image_v12-03.ros
  Version: 12.03
  MD5 Digest: 63FA000012857D8855AABEA7451265456
```

```
 Date: 04-Jul-2014
   Time: 15:03:07
Inactive-image: flash://system/images/image_v12-01.ros
   Version: 12.01
  MD5 Digest: 3FA000012857D8855AABC7577AB8999
  Date: 04-Feb-2001
  Time: 11:13:17
switchxxxxxx# boot system tftp://1.1.1.1/image_v14-01.ros
switchxxxxxx# show bootvar
Active-image: flash://system/images/image_v12-03.ros
  Version: 12.03
  MD5 Digest: 63FA000012857D8855AABEA7451265456
  Date: 04-Jul-2014
  Time: 15:03:07
   Inactive after reboot
Inactive-image: flash://system/images/image_v14-01.ros
  Version: 14.01
  MD5 Digest: 23FA000012857D8855AABC7577AB5562
  Date: 24-Jul-2014
  Time: 23:11:17
  Active after reboot
switchxxxxxx# boot system tftp://1.1.1.1/image_v14-04.ros
switchxxxxxx# show bootvar
Active-image: flash://system/images/image_v12-03.ros
  Version: 12.03
  MD5 Digest: 63FA000012857D8855AABEA7451265456
   Date: 04-Jul-2014
  Time: 15:03:07
   Inactive after reboot
Inactive-image: flash://system/images/image_v14-04.ros
  Version: 14.01
  MD5 Digest: 23FA000012857D8855AABC7577AB5562
   Date: 24-Jul-2014
   Time: 23:11:17
```
Active after reboot

**Example 8.** The following example gives an example of the command output after applying the **boot system tftp://1.1.1.1/image\_v14-01.ros** command and the **boot system inactive-image** command:

```
switchxxxxxx# show bootvar
Active-image: flash://system/images/image_v12-03.ros
   Version: 12.03
  MD5 Digest: 63FA000012857D8855AABEA7451265456
   Date: 04-Jul-2014
   Time: 15:03:07
Inactive-image: flash://system/images/image_v12-01.ros
   Version: 12.01
  MD5 Digest: 3FA000012857D8855AABC7577AB8999
   Date: 04-Feb-2001
   Time: 11:13:17
switchxxxxxx# boot system tftp://1.1.1.1/image_v14-01.ros
switchxxxxxx# show bootvar
Active-image: flash://system/images/image_v12-03.ros
   Version: 12.03
  MD5 Digest: 63FA000012857D8855AABEA7451265456
   Date: 04-Jul-2014
   Time: 15:03:07
   Inactive after reboot
Inactive-image: flash://system/images/image_v14-01.ros
   Version: 14.01
  MD5 Digest: 23FA000012857D8855AABC7577AB5562
   Date: 24-Jul-2014
   Time: 23:11:17
   Active after reboot
switchxxxxxx# boot system inactive-image
switchxxxxxx# show bootvar
Active-image: flash://system/images/image_v12-03.ros
  Version: 12.03
```

```
 MD5 Digest: 63FA000012857D8855AABEA7451265456
   Date: 04-Jul-2014
   Time: 15:03:07
Inactive-image: flash://system/images/image_v14-01.ros
   Version: 14.01
  MD5 Digest: 23FA000012857D8855AABC7577AB5562
   Date: 24-Jul-2014
   Time: 23:11:17
```
# 20.18 show mirror-configuration service

To display the mirror-configuration service status, use the **show mirror-configuration service**  command in User EXEC mode.

#### Syntax

**show mirror-configuration service**

Command Mode

User EXEC mode

#### Example

The following example displays the status of the mirror-configuration service

switchxxxxxx# show mirror-configuration service

Mirror-configuration service is enabled

## <span id="page-494-0"></span>20.19 show reload

To display the reload status on the switch, use the **show reload** command in User EXEC mode.

#### Syntax

#### **show reload**

#### Parameters

This command has no arguments or keywords.

Command Mode

User EXEC mode

#### User Guidelines

You can use the **show reload** command to display a pending image reload. To cancel the reload, use the **[reload](#page-482-0)** command with the **cancel** keyword.

#### Example

**Example 1.** The following example displays information when scheduled reload has been configured:

```
switchxxxxxx> show reload
```
Image reload scheduled for 00:00:00 UTC Sat April 20 (in 3 hours and 12 minutes)

**Example 2.** The following example displays information when scheduled reload has not been configured:

```
switchxxxxxx> show reload
```
No scheduled reload

## <span id="page-495-0"></span>20.20 show running-config

To display the contents of the currently running configuration file, use the **show running-config** command in Privileged EXEC mode.

**show running-config** [**interface** i*nterface-id-list* **| detailed** | **brief**]

#### Parameters

- **interface** *interface-id-list*—Specifies a list of interface IDs. The interface IDs can be one of the following types: Ethernet port, port-channel or VLAN.
- **detailed**—Displays configuration with SSL and SSH keys and certificates.
- **brief**—Displays configuration without SSL and SSH keys and certificates.

#### Default Configuration

All interfaces are displayed. If the **detailed** or **brief** keyword is not specified, the **brief** keyword is applied.

#### Command Mode

Privileged EXEC mode

#### Example

The following example displays the running configuration file contents.

```
switchxxxxxx# show running-config
config-file-header
AA307-02
v1.2.5.76 / R750_NIK_1_2_584_002
CLI v1.0
file SSD indicator encrypted
@
ssd-control-start
ssd config
ssd file passphrase control unrestricted
no ssd file integrity control
ssd-control-end cb0a3fdb1f3a1af4e4430033719968c0
!
no spanning-tree
interface range gi1-4
```

```
speed 1000
exit
no lldp run
interface vlan 1
ip address 1.1.1.1 255.0.0.0
exit
line console
exec-timeout 0
```
exit switchxxxxxx#

## <span id="page-497-0"></span>20.21 show startup-config

To display the Startup Configuration file contents, use the **show startup-config** command in Privileged EXEC mode.

#### Syntax

**show startup-config** [**interface** *interface-id-list*]

#### Parameters

• **interface** *interface-id-list*—Specifies a list of interface IDs. The interface IDs can be one of the following types: Ethernet port, port-channel or VLAN.

#### Command Mode

Privileged EXEC mode

#### Example

The following example displays the startup configuration file contents.

```
switchxxxxxx# show startup-config
config-file-header
AA307-02
v1.2.5.76 / R750_NIK_1_2_584_002
CLI v1.0
file SSD indicator encrypted
@
ssd-control-start
ssd config
ssd file passphrase control unrestricted
no ssd file integrity control
ssd-control-end cb0a3fdb1f3a1af4e4430033719968c0
!
no spanning-tree
```
interface range gi1-4 speed 1000 exit no lldp run interface vlan 1 ip address 1.1.1.1 255.0.0.0 exit line console exec-timeout 0 exit switchxxxxxx#

## <span id="page-499-0"></span>20.22 write

To save the running configuration to the startup configuration file, use the **write** command in Privileged EXEC mode.

#### Syntax

**write**

**write memory**

#### Parameters

This command has no arguments or keywords.

#### Command Mode

Privileged EXEC mode

#### User Guidelines

Use the **write** command or the **write memory** command to save the Running Configuration file into the Startup Configuration file.

#### Examples

The following example shows how to overwrite the startup-config file with the running-config file with the write command.

```
switchxxxxxx# write
Overwrite file [startup-config] ?[Yes/press any key for no]....15-Sep-2010 
11:27
:48 %COPY-I-FILECPY: Files Copy - source URL running-config destination URL 
flash://startup-config
15-Sep-2010 11:27:50 %COPY-N-TRAP: The copy operation was completed 
successfully
Copy succeeded
```
21

# **GARP VLAN Registration Protocol (GVRP) Commands**

## 21.1 clear gvrp statistics

To clear GVRP statistical information for all interfaces or for a specific interface, use the **clear gvrp statistics** Privileged EXEC mode command.

#### Syntax

**clear gvrp statistics** *[interface-id]*

#### **Parameters**

**Interface-id**—(Optional) Specifies an interface ID. The interface ID can be one of the following types: Ethernet port or Port-channel.

#### Default Configuration

All GVRP statistics are cleared.

Command Mode

Privileged EXEC mode

#### Example

The following example clears all GVRP statistical information on gi4.

switchxxxxxx# **clear gvrp statistics gi4**

## 21.2 gvrp enable (Global)

To enable the Generic Attribute Registration Protocol (GARP) VLAN Registration Protocol (GVRP) globally, use the **gvrp enable** Global Configuration mode command. To disable GVRP on the device, use the **no** form of this command.

#### Syntax

**gvrp enable**

**no gvrp enable**

Parameters

This command has no arguments or keywords.

Default Configuration

GVRP is globally disabled.

Command Mode

Global Configuration mode

#### Example

The following example enables GVRP globally on the device.

switchxxxxxx(config)# **gvrp enable**

## 21.3 gvrp enable (Interface)

To enable GVRP on an interface, use the **gvrp enable** Interface (Ethernet, Port Channel) Configuration mode command. To disable GVRP on an interface, use the **no** form of this command.

#### Syntax

**gvrp enable**

#### **no gvrp enable**

#### Parameters

This command has no arguments or keywords.

#### Default Configuration

GVRP is disabled on all interfaces.

#### Command Mode

Interface (Ethernet, Port Channel) Configuration mode

#### User Guidelines

An access port does not dynamically join a VLAN because it is always a member of a single VLAN only. Membership in an untagged VLAN is propagated in the same way as in a tagged VLAN. That is, the PVID must be manually defined as the untagged VLAN ID.

#### Example

The following example enables GVRP on gi4.

```
switchxxxxxx(config)# interface gi4
switchxxxxxx(config-if)# gvrp enable
```
# 21.4 gvrp registration-forbid

To deregister all dynamic VLANs on a port and prevent VLAN creation or registration on the port, use the **gvrp registration-forbid** Interface Configuration mode command. To allow dynamic registration of VLANs on a port, use the **no** form of this command.

#### Syntax

#### **gvrp registration-forbid**

#### **no gvrp registration-forbid**

#### **Parameters**

This command has no arguments or keywords.

#### Default Configuration

Dynamic registration of VLANs on the port is allowed.

#### Command Mode

Interface (Ethernet, Port Channel) Configuration mode

#### Example

The following example forbids dynamic registration of VLANs on gi2.

```
switchxxxxxx(config-if)# interface gi2
switchxxxxxx(config-if)# gvrp registration-forbid
```
## 21.5 gvrp vlan-creation-forbid

To disable dynamic VLAN creation or modification, use the **gvrp vlan-creation-forbid** Interface Configuration mode command. To enable dynamic VLAN creation or modification, use the **no** form of this command.

#### Syntax

**gvrp vlan-creation-forbid**

#### **no gvrp vlan-creation-forbid**

#### Parameters

This command has no arguments or keywords.

#### Default Configuration

Enabled.

#### Command Mode

Interface (Ethernet, Port Channel) Configuration mode

#### Example

The following example disables dynamic VLAN creation on gi3.

```
switchxxxxxx(config-if)# interface gi3
switchxxxxxx(config-if)# gvrp vlan-creation-forbid
```
## 21.6 show gvrp configuration

To display GVRP configuration information, including timer values, whether GVRP and dynamic VLAN creation are enabled, and which ports are running GVRP, use the **show gvrp configuration** EXEC mode command.

## Syntax

**show gvrp configuration** *[interface-id | detailed*]

## Parameters

- **interface-id**—(Optional) Specifies an interface ID. The interface ID can be one of the following types: Ethernet port or port-channel.
- **detailed**—(Optional) Displays information for non-present ports in addition to present ports.

## Default Configuration

All GVRP statistics are displayed for all interfaces. If detailed is not used, only present ports are displayed.

## Command Mode

User EXEC mode

## Example

The following example displays GVRP configuration.

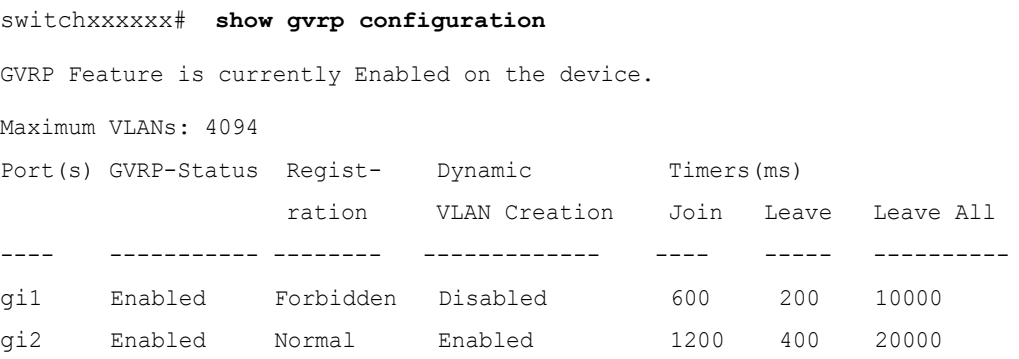

## 21.7 show gvrp error-statistics

Use the **show gvrp error-statistics** EXEC mode command to display GVRP error statistics for all interfaces or for a specific interface.

## Syntax

**show gvrp error-statistics** *[interface-id]*

## Parameters

**interface-id**—(Optional) Specifies an interface ID. The interface ID can be one of the following types: Ethernet port or Port-channel.

## Default Configuration

All GVRP error statistics are displayed.

#### Command Mode

User EXEC mode

## Example

The following example displays GVRP error statistics.

```
switchxxxxxx# show gvrp error-statistics
GVRP Error Statistics:
----------------------
Legend:
  INVPROT : Invalid Protocol Id
  INVATYP : Invalid Attribute Type INVALEN : Invalid Attribute Length
  INVAVAL : Invalid Attribute Value INVEVENT: Invalid Event
  Port INVPROT INVATYP INVAVAL INVALEN INVEVENT
-------- ------- ------- ------- ------- --------
gi1 0 0 0 0 0
gi2 0 0 0 0 0
gi3 0 0 0 0 0
gi4 0 0 0 0 0
```
## 21.8 show gvrp statistics

To display GVRP statistics for all interfaces or for a specific interface, use the **show gvrp statistics** EXEC mode command.

### Syntax

**show gvrp statistics** *[interface-id]*

## Parameters

**interface-id**—(Optional) Specifies an interface ID. The interface ID can be one of the following types: Ethernet port or Port-channel.

## Default Configuration

All GVRP statistics are displayed.

## Command Mode

User EXEC mode

### Example

The following example displays GVRP statistical information.

```
switchxxxxxx# show gvrp statistics
GVRP statistics:
----------------
Legend:
rJE :
rEmp:
rLE :
sJE :
sEmp:
sLE :
        Join Empty Received
        Empty Received
        Leave Empty Received
        Join Empty Sent
        Empty Sent
        Leave Empty Sent
                                  rJIn: Join In Received
                                  rLIn: Leave In Received
                                  rLA : Leave All Received
                                  sJIn: Join In Sent
                                  sLIn: Leave In Sent
                                 sLA : Leave All Sent
```
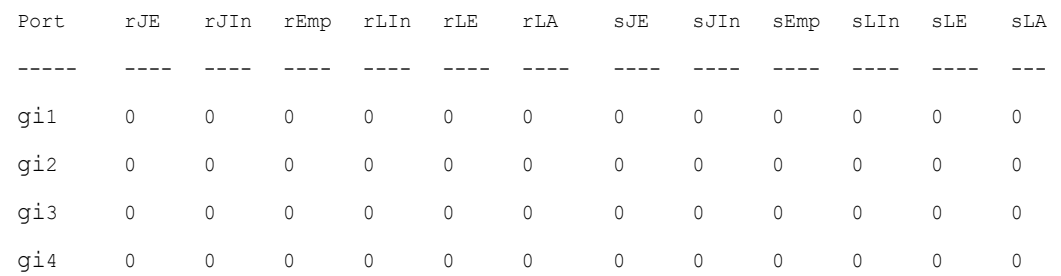

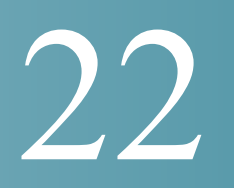

# **Green Ethernet**

## 22.1 green-ethernet energy-detect (global)

To enable Green-Ethernet Energy-Detect mode globally, use the **green-ethernet energy-detect** Global Configuration mode command. To disable this feature, use the **no** form of this command.

## Syntax

**green-ethernet energy-detect**

**no green-ethernet energy-detect**

Parameters

This command has no arguments or keywords.

## Default Configuration

Disabled.

Command Mode

Global Configuration mode

Example

switchxxxxxx(config)# **green-ethernet energy-detect**

## 22.2 green-ethernet energy-detect (interface)

Use the **green-ethernet energy-detect** Interface configuration mode command to enable Green Ethernet-Energy-Detect mode on a port. Use the no form of this command, to disable it on a port.

## Syntax

**green-ethernet energy-detect**

**no green-ethernet energy-detect**

#### Parameters

This command has no arguments or keywords.

#### Default Configuration

Disabled.

Command Mode

Interface (Ethernet) Configuration mode

## User Guidelines

Energy-Detect only works on copper ports. When a port is enabled for auto selection, copper/fiber Energy-Detect cannot work.

It takes the PHY ~5 seconds to fall into sleep mode when the link is lost after normal operation.

#### Example

```
switchxxxxxx(config)# interface gi1
switchxxxxxx(config-if)# green-ethernet energy-detect
```
## 22.3 green-ethernet short-reach (global)

Use the **green-ethernet short-reach** Global Configuration mode command to enable Green-Ethernet Short-Reach mode globally. Use the **no** form of this command to disabled it.

#### **Syntax**

**green-ethernet short-reach**

**no green-ethernet short-reach**

#### **Parameters**

This command has no arguments or keywords.

Disabled.

Command Mode

Global Configuration mode

#### Example

switchxxxxxx(config)# **green-ethernet short-reach**

## 22.4 green-ethernet short-reach (interface)

Use the **green-ethernet short-reach** Interface Configuration mode command to enable green-ethernet short-reach mode on a port. Use the **no** form of this command to disable it on a port.

#### Syntax

**green-ethernet short-reach**

**no green-ethernet short-reach**

#### Parameters

This command has no arguments or keywords.

## Default Configuration

Disabled.

#### Command Mode

Interface (Ethernet) Configuration mode

## User Guidelines

The VCT length check can be performed only on a copper port operating at a speed of 1000 Mbps. If the media is not copper or the link speed is not 1000, Mbps Short-Reach mode is not applied.

When the interface is set to enhanced mode, after the VCT length check has completed and set the power to low, an active monitoring for errors is done continuously. In the case of errors crossing a certain threshold, the PHY will be reverted to long reach.

Note that EEE cannot be enabled if the Short-Reach mode is enabled.

#### Example

```
switchxxxxxx(config)# interface gi1
switchxxxxxx(config-if)# green-ethernet short-reach
```
22.5 green-ethernet power-meter reset

Use the **green-ethernet power meter reset** Privileged EXEC mode command to reset the power save meter.

#### Syntax

## **green-ethernet power-meter reset**

#### Parameters

This command has no arguments or keywords.

## Default Configuration

None

### Command Mode

Privileged EXEC mode

#### Example

switchxxxxxx# **green-ethernet power-meter reset**

## 22.6 show green-ethernet

To display green-ethernet configuration and information, use the **show green-ethernet** Privileged EXEC mode command.

#### Syntax

**show green-ethernet** [*interface-id | detailed* ]

## Parameters

- **interface-id**—(Optional) Specifies an Ethernet port
- **detailed**—(Optional) Displays information for non-present ports in addition to present ports.

## Default Configuration

Display for all ports. If detailed is not used, only present ports are displayed.

## Command Mode

Privileged EXEC mode

## User Guidelines

The power savings displayed is relevant to the power saved by:

- Port LEDs
- Energy detect
- Short reach

The EEE power saving is dynamic by nature since it is based on port utilization and is therefore not taken into consideration.

The following describes the reasons for non-operation displayed by this command.

If there are a several reasons, then only the highest priority reason is displayed.

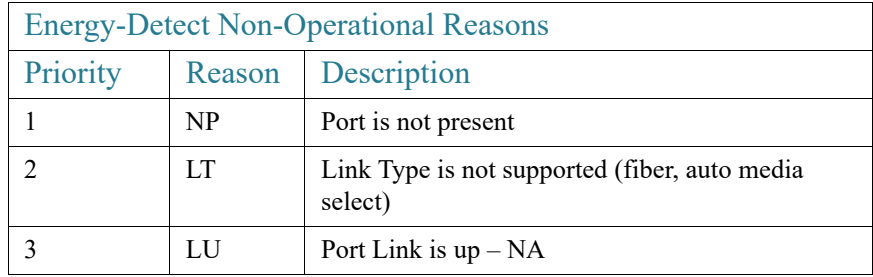

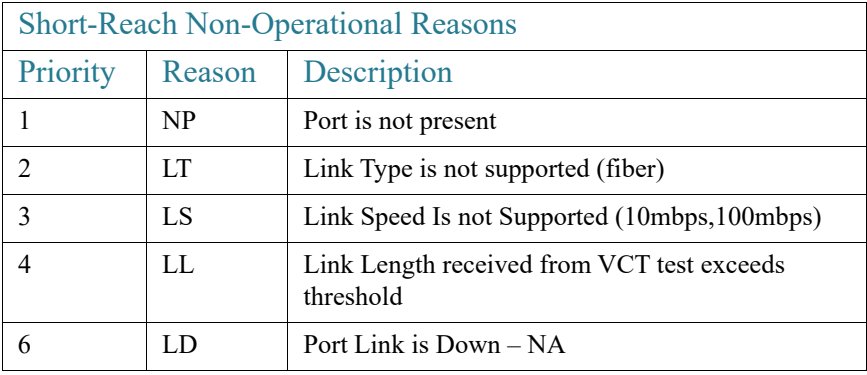

```
switchxxxxxx# show green-ethernet
Energy-Detect mode: Enabled
Short-Reach mode: Disabled
Disable Port LEDs mode: Enabled
Power Savings: 24% (1.08W out of maximum 4.33W)
Cumulative Energy Saved: 33 [Watt*Hour]
* Estimated Annual Power saving: 300 [Watt*Hour]
* Annual estimate is based on the saving during the previous week
NA – information for previous week is not available
Short-Reach cable length threshold: 50m
Port Energy-Detect Short-Reach VCT Cable
      Admin Oper Reason Admin Force Oper Reason Length
---- ----- ---- ------- ----- ----- ---- ------- ------
gi1 on on off off off
gi2 on off LU on off on < 50
gi3 on off LU off off off
```
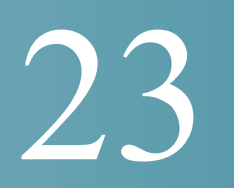

# **IGMP Commands**

## 23.1 clear ip igmp counters

To clear the Internet Group Management Protocol (IGMP) interface counters, use the **clear ip igmp counters** command in Privileged EXEC mode.

## **Syntax**

**clear ip igmp counters** [*interface-id*]

## Parameters

• *interface-id*—(Optional) Interface Identifier

## Command Mode

Privileged EXEC mode

## User Guidelines

Use the **clear ip igmp counters** command to clear the IGMP counters, which keep track of the number of joins and leaves received. If you omit the optional *interface-id* argument, the **clear ip igmp counters** command clears the counters on all interfaces.

## Example

The following example clears the counters for VLAN 100:

switchxxxxxx# **clear ip igmp counters vlan 100**

## 23.2 ip igmp last-member-query-count

To configure the Internet Group Management Protocol (IGMP) last member query counter, use the **ip igmp last-member-query-count** command in Interface Configuration mode. To restore the default value, use the **no** form of this command.

## Syntax

**ip igmp last-member-query-count** *count*

**no ip igmp last-member-query-count**

#### Parameters

**count**—The number of times that group- or group-source-specific queries are sent upon receipt of a message indicating a leave. (Range: 1–7)

### Default Configuration

A value of IGMP Robustness variable.

Command Mode

Interface Configuration mode

#### User Guidelines

Use the **ip igmp robustness** command to change the IGMP last member query counter.

#### Example

The following example changes a value of the IGMP last member query counter to 3:

```
switchxxxxxx(config)# interface vlan 1
switchxxxxxx(config-if)# ip igmp last-member-query-count 3
switchxxxxxx(config-if)# exit
```
## 23.3 ip igmp last-member-query-interval

To configure the Internet Group Management Protocol (IGMP) last member query interval, use the **ip igmp last-member-query-interval** command in Interface Configuration mode. To restore the default IGMP query interval, use the **no** form of this command.

#### Syntax

**ip igmp last-member-query-interval** *milliseconds*

**no ip igmp last-member-query-interval**

## Parameters

• *milliseconds*—Interval, in milliseconds, at which IGMP group-specific host query messages are sent on the interface. (Range: 100–25500).

## Default Configuration

The default IGMP last member query interval is 1000 milliseconds.

#### Command Mode

Interface Configuration mode

## User Guidelines

Use the **ip igmp last-member-query-interval** command to configure the IGMP last member query interval on an interface.

#### Example

The following example shows how to increase the the IGMP last member query interval to 1500 milliseconds:

```
switchxxxxxx(config)# interface vlan 100
switchxxxxxx(config-if)# ip igmp last-member-query-interval 1500
switchxxxxxx(config-if)# exit
```
## 23.4 ip igmp query-interval

To configure the frequency at which the IGMP querier sends Internet Group Management Protocol (IGMP) host-query messages from an interface, use the **ip igmp query-interval** command in Interface Configuration mode. To restore the default IGMP query interval, use the **no** form of this command.

## Syntax

**ip igmp query-interval** *seconds*

**no ip igmp query-interval**

#### Parameters

• *seconds*—Frequency, in seconds, at which the switch sends IGMP query messages from the interface. The range is from 30 to 18000.

The default IGMP query interval is 125 seconds.

Command Mode

Interface Configuration mode

## User Guidelines

Use the **ip igmp query-interval** command to configure the frequency at which the IGMP querier sends IGMP host-query messages from an interface. The IGMP querier sends query-host messages to discover which multicast groups have members on the attached networks of the router.

The query interval must be bigger than the maximum query response time.

#### Example

The following example shows how to increase the frequency at which the IGMP querier sends IGMP host-query messages to 180 seconds:

```
switchxxxxxx(config)# interface vlan 100
switchxxxxxx(config-if)# ip igmp query-interval 180
switchxxxxxx(config-if)# exit
```
## 23.5 ip igmp query-max-response-time

To configure the maximum response time advertised in Internet Group Management Protocol (IGMP) queries, use the **ip igmp query-max-response-time** command in Interface Configuration mode. To restore the default value, use the **no** form of this command.

#### Syntax

**ip igmp query-max-response-time** *seconds*

**no ip igmp query-max-response-time**

## **Parameters**

• *seconds*—Maximum response time, in seconds, advertised in IGMP queries. (Range:  $5 - 20$ 

10 seconds.

Command Mode

Interface Configuration mode

## User Guidelines

This command controls the period during which the responder can respond to an IGMP query message before the router deletes the group.

This command controls how much time the hosts have to answer an IGMP query message before the router deletes their group. Configuring a value of fewer than 10 seconds enables the router to prune groups faster.

The maximum query response time must be less than the query interval.

**Note.** If the hosts do not respond fast enough, they might be pruned inadvertently. Therefore, the hosts must know to respond faster than 10 seconds (or the value you configure).

#### Example

The following example configures a maximum response time of 8 seconds:

```
switchxxxxxx(config)# interface vlan 100
switchxxxxxx(config-if)# ip igmp query-max-response-time 8
switchxxxxxx(config-if)# exit
```
## 23.6 ip igmp robustness

To configure the Internet Group Management Protocol (IGMP) robustness variable, use the **ip igmp robustness** command in Interface Configuration mode. To restore the default value, use the **no** form of this command.

## Syntax

**ip igmp robustness** *count*

#### **no ip igmp robustness**

#### Parameters

• *count*—The number of expected packet loss on a link. Parameter range. (Range: 1–7).

The default value is 2.

Command Mode

Interface Configuration mode

## User Guidelines

Use the **ip igmp robustness** command to change the IGMP robustness variable.

## Example

The following example changes a value of the IGMP robustness variable to 3:

```
switchxxxxxx(config)# interface vlan 1
switchxxxxxx(config-if)# ip igmp robustness 3
switchxxxxxx(config-if)# exit
```
## 23.7 ip igmp version

To configure which version of Internet Group Management Protocol (IGMP) the router uses, use the **ip igmp version** command in Interface Configuration mode. To restore the default value, use the **no** form of this command.

## Syntax

**ip igmp version** {**1** | **2** | **3**}

## **no ip igmp version**

### Parameters

- **1**—IGMP Version 1.
- **2**—IGMP Version 2.
- **3**—IGMP Version 3.

## Default Configuration

3

## Command Mode

Interface Configuration mode

#### User Guidelines

Use the commnad to change the default version of IGMP>

#### Example

The following example configures the router to use IGMP Version 2:

```
switchxxxxxx(config)# interface vlan 100
switchxxxxxx(config-if)# ip igmp version 2
switchxxxxxx(config-if)# exit
```
## 23.8 show ip igmp counters

To display the Internet Group Management Protocol (IGMP) traffic counters, use the **show ip igmp counters** command in User EXEC mode.

#### Syntax

**show ip igmp counters** [*interface-id*]

#### Parameters

• *interface-id*—(Optional) Interface Identifier.

## Command Mode

User EXEC mode

## User Guidelines

Use the **show ip igmp counters** command to check if the expected number of IGMP protocol messages have been received and sent.

If you omit the optional *interface-id* argument, the **show ip igmp counters** command displays counters of all interfaces.

The following example displays the IGMP protocol messages received and sent:

switchxxxxxx# **show ip igmp counters vlan 100**

## VLAN 100

 Elapsed time since counters cleared:00:00:21 Failed received Joins: 0 Total IGMPv1 received messages: 0 Total IGMPv2 received messages: 10 Total IGMPv3 received messages: 0

Total invalid received messages: 0

General Sent Queries: 0

Specific Sent Queries: 0

## 23.9 show ip igmp groups

To display the multicast groups that are directly connected to the router and that were learned through Internet Group Management Protocol (IGMP), use the **show ip igmp groups** command in User EXEC mode.

#### Syntax

**show ip igmp groups** [*group-name* | *group-address* | *interface-id*] [**detail**]

## Parameters

- *group-name* **|** *group-address*—(Optional) IP address or name of the multicast group.
- *interface-id*—(Optional) Interface identifier.
- **detail**—(Optional) Displays detailed information about individual sources.

## Command Mode

User EXEC mode

## User Guidelines

Use the **show ip igmp groups** [**detail**] command to display all directly connected groups.

Use the **show ip igmp groups** [*group-name* | *group-address*] [**detail**] command to display one given directly connected group.

Use the **show ip igmp groups** *interface-id* [**detail**] command to display all groups directly connected to the given interface.

#### Examples

**Example 1.** The following is sample output from the **show ip igmp groups** command. It shows all of the groups joined by VLAN 100:

switchxxxxxx# **show ip igmp groups vlan 100**

IGMP Connected Group Membership

Expires: never - switch itself has joined the group

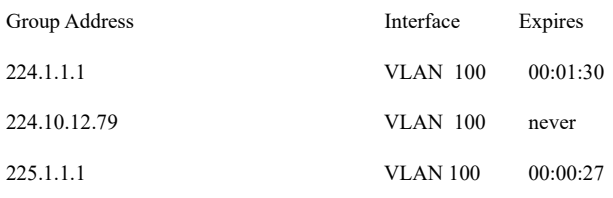

**Example 2.** The following is sample output from the **show ip igmp groups** command using the **detail** keyword:

switchxxxxxx# **show ip igmp groups detail** Expires: zero value - INCLUDE state; non-zero value - EXCLUDE state Interface: VLAN 100 Group: 225.1.1.1 Router mode: INCLUDE Last reporter: 10.0.119.133 Group Timer Expires: 00:20:11

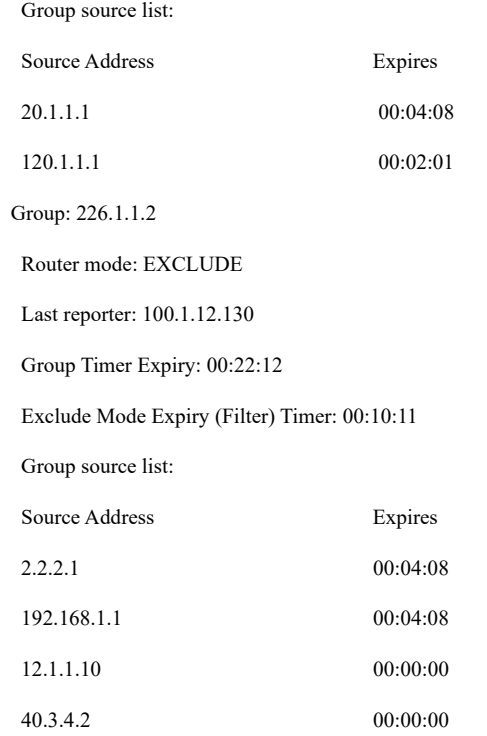

# 23.10 show ip igmp groups summary

To display the number of (\*, G) and (S, G) membership reports present in the Internet Group Management Protocol (IGMP) cache, use the **show ip igmp groups summary** command in User EXEC mode.

## Syntax

## **show ip igmp groups summary**

## Parameters

This command has no arguments or keywords.

## Command Mode

## User EXEC mode

## User Guidelines

The **show ip igmp groups summary** command displays the number of directly connected multicast groups.

The following is sample output from the **show ip igmp groups summary** command:

switchxxxxxx# **show ip igmp groups summary**

#### IGMP Route Summary

No. of  $(*,G)$  routes = 5

No. of  $(S,G)$  routes = 0

#### **Field Descriptions:**

**No. of (\*,G) routes = 5**—Displays the number of groups present in the IGMP cache.

**No. of (S,G) routes = 0**—Displays the number of include and exclude mode sources present in the IGMP cache.

## 23.11 show ip igmp interface

To display multicast-related information about an interface, use the **show ip igmp interface** command in User EXEC mode.

#### Syntax

**show ip igmp interface** [*interface-id*]

## Parameters

• *interface-id*—(Optional) Interface identifier.

### Command Mode

User EXEC mode

## User Guidelines

If you omit the optional *interface-id* argument, the **show ip igmp interface** command displays information about all interfaces.

The following is sample output from the **show ip igmp interface** command for Ethernet interface 2/1/1:

switchxxxxxx# **show ip igmp interface vlan 100**

#### VLAN 100 is up

Administrative IGMP Querier IP address is 1.1.1.1

Operational IGMP Querier IP address is 1.1.1.1

Current IGMP version is 3

Administrative IGMP robustness variable is 2 seconds

Operational IGMP robustness variable is 2 seconds

Administrative IGMP query interval is 125 seconds

Operational IGMP query interval is 125 seconds

Administrative IGMP max query response time is 10 seconds

Operational IGMP max query response time is 10 seconds

Administrative Last member query response interval is 1000 milliseconds

Operational Last member query response interval is 1000 milliseconds

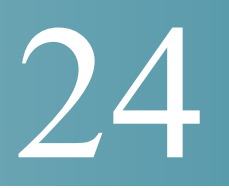

# **IGMP Proxy Commands**

## 24.1 ip igmp-proxy

To add downstream interfaces to an IGMP proxy tree, use the **ip igmp-proxy** command in Interface Configuration mode. To remove downstream from interfaces to an IGMP proxy tree, use the **no** form of this command.

#### Syntax

**ip igmp-proxy** *upstream-interface-id*

## **no ip igmp-proxy**

#### **Parameters**

• *upstream-interface-id*—Upstream Interface identifier.

## Default Configuration

The protocol is disabled on the interface.

## Command Mode

Interface Configuration mode

## User Guidelines

Use the **ip igmp-proxy** command to add downstream interfaces to an IGMP proxy tree. If the proxy tree does not exist it is created.

Use the **no** format of the command to remove the downstream interface. When the last downstream interface is removed from the proxy tree it is deleted too.

#### Examples

**Example 1.** The following example adds a downstream interface to an IGMP Proxy process with vlan 200 as its Upstream interface:

switchxxxxxx(config)# **interface vlan 100**

switchxxxxxx(config-if)# **ip igmp-proxy vlan 200** switchxxxxxx(config-if)# **exit**

**Example 2.** The following example adds a range of downstream interfaces to an IGMP Proxy process with vlan 200 as its Upstream interface:

```
switchxxxxxx(config)# interface range vlan 100-105
switchxxxxxx(config-if)# ip igmp-proxy vlan 200
switchxxxxxx(config-if)# exit
```
## 24.2 ip igmp-proxy downstream protected

To disable forwarding of IP Multicast traffic from downstream interfaces, use the **ip igmp-proxy downstream protected** command in Global Configuration mode. To allow forwarding from downstream interfaces, use the **no** form of this command.

#### Syntax

**ip igmp-proxy downstream protected**

**no ip igmp-proxy downstream protected**

#### Parameters

This command has no arguments or keywords.

#### Default Configuration

Forwarding from downstream interfaces is allowed.

#### Command Mode

Global Configuration mode

#### User Guidelines

Use the **ip igmp-proxy downstream protected** command to block forwarding from downstream interfaces.

The following example prohibits forwarding from downstream interfaces:

switchxxxxxx(config)# **ip igmp-proxy downstream protected**

## 24.3 ip igmp-proxy downstream protected interface

To disable or enable forwarding of IP Multicast traffic from a given downstream interface, use the **ip igmp-proxy downstream protected interface** command in Interface Configuration mode. To return to default, use the **no** form of this command.

#### Syntax

**ip igmp-proxy downstream protected interface** {**enabled** | **disabled**}

#### **no ip igmp-proxy downstream protected interface**

### Parameters

- **enabled**—Downstream interface protection on the interface is enabled. IPv4 Multicast traffic arriving on the interface will not be forwarded.
- **disabled**—Downstream interface protection on the interface is disabled. IPv4 Multicast traffic arriving on the interface will be forwarded.

#### Default Configuration

Global downstream protection configuration (see the **ip igmp-proxy downstream protected** command)

#### Command Mode

Interface Configuration mode

#### User Guidelines

Use the **ip igmp-proxy downstream protected interface disabled** command to block forwarding from the given downstream interface.

Use the **ip igmp-proxy downstream protected interface enabled** command to allow forwarding from the given downstream interface.

The command can be configured only for a downstream interface. When a downstream interface is removed from the IGMP Proxy tree the configuration is removed too.

The following example prohibits forwarding from downstream interface vlan 100:

```
switchxxxxxx(config)# interface vlan100
switchxxxxxx(config-if)# ip igmp-proxy downstream protected interface enabled
switchxxxxxx(config-if)# exit
```
## 24.4 ip igmp-proxy ssm

To define the Source Specific Multicast (SSM) range of IP Multicast addresses, use the **ip igmp-proxy ssm** command in Global Configuration mode. To disable the SSM range, use the **no** form of this command.

#### Syntax

**ip igmp-proxy ssm** {**default** | **range** *access-list*}

#### **no ip igmp-proxy ssm**

#### Parameters

- **default**—Defines the SSM range access list to 232.0.0.0/8 (see rfc4607).
- **range** *access-list*—Specifies the standard IP access list name defining the SSM range.

#### Default Configuration

The command is disabled.

#### Command Mode

Global Configuration mode

## User Guidelines

A new **ip igmp-proxy ssm** command overrides the previous **ip igmp-proxy ssm** command.

Use the **no ip igmp-proxy ssm** command to remove all defined ranges.

The following example shows how to configure SSM service for the default IP address range and the IP address ranges defined by access list **list1**:

```
switchxxxxxx(config)# ip access-list list1 permit 224.2.151.0/24
switchxxxxxx(config)# ip access-list list1 deny 224.2.152.141
switchxxxxxx(config)# ip access-list list1 permit 224.2.152.0/24
switchxxxxxx(config)# ip igmp-proxy ssm range list1
```
## 24.5 show ip igmp-proxy interface

To display information about interfaces configured for IGMP Proxy, use the **show ip igmp-proxy interface** command in User EXEC mode or Privileged EXEC mode.

#### Syntax

**show ip igmp-proxy interface** [*interface-id*]

#### Parameters

• *interface-id*—(Optional) Display IGMP Proxy information about the interface.

#### Command Mode

User EXEC mode

Privileged EXEC mode

## User Guidelines

The **show ip igmp-proxy interface** command is used to display all interfaces where the IGMP Proxy is enabled or to display the IGMP Proxy configuration for a given interface.

#### Examples

**Example 1.** The following example displays IGMP Proxy status on all interfaces where the IGMP Proxy is enabled:

```
switchxxxxxx# show ip igmp-proxy interface
```
\* - the switch is the Querier on the interface

```
IP Forwarding is enabled
IP Multicast Routing is enabled
IGMP Proxy is enabled
Global Downdtream interfaces protection is disabled
SSM Access List Name:list1
Interface Type Interface Protection
 vlan 100 upstream
*vlan 102 downstream enabled
*vlan 110 downstream default
 vlan 113 downstream disabled
```
**Example 2.** The following is sample output from the **show ip igmp-proxy interface** command for given upstream interface:

```
switchxxxxxx# show ip igmp-proxy interface vlan 100
* - the switch is the Querier on the interface
IP Forwarding is enabled
IP Multicast Routing is enabled
IGMP Proxy is enabled
Global Downdtream interfaces protection is disabled
SSM Access List Name:
IP Multicast Tarffic Discarding from Downdtream interfaces is disabled
vlan 100 is a Upstream interface
Downstream interfaces:
  *vlan 102, *vlan 110, vlan 113
```
**Example 3.** The following is sample output from the **show ip igmp-proxy interface** command for given downstream interface:

```
switchxxxxxx# show ip igmp-proxy interface vlan 102
IP Forwarding is enabled
IP Multicast Routing is enabled
IGMP Proxy is enabled
Global Downdtream interfaces protection is disabled
vlan 102 is a Downstream interface
The switch is the Querier on vlan 102
Downsteam Interface protection is enabled
SSM Access List Name: default
Upstream interface: vlan 100
```
**Example 4.** The following is sample output from the **show ip igmp-proxy interface** command for an interface on which IGMP Proxy is disabled:

```
switchxxxxxx# show ip igmp-proxy interface vlan 1
IP Forwarding is enabled
IP Multicast Routing is enabled
IGMP Proxy is disabled
```
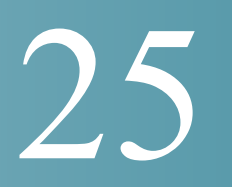

# **IGMP Snooping Commands**

## 25.1 ip igmp snooping (Global)

To enable Internet Group Management Protocol (IGMP) snooping, use the **ip igmp snooping** command in Global Configuration mode. To return to the default, use the **no** form of this command.

## Syntax

**ip igmp snooping**

**no ip igmp snooping**

Default Configuration

Disabled.

Command Mode

Global Configuration mode

### Example

The following example enables IGMP snooping.

switchxxxxxx(config)# **ip igmp snooping**

## 25.2 ip igmp snooping vlan

To enable IGMP snooping on a specific VLAN, use the **ip igmp snooping vlan** command in Global Configuration mode. To return to the default, use the **no** form of this command.

## Syntax

## **ip igmp snooping vlan** *vlan-id*

## **no ip igmp snooping vlan** *vlan-id*

#### Parameters

• *vlan-id*—Specifies the VLAN.

## Default Configuration

Disabled

## Command Mode

Global Configuration mode

### User Guidelines

IGMP snooping can be enabled only on static VLANs.

IGMPv1, IGMPv2, and IGMPv3 Snooping are supported.

To activate IGMP snooping, bridge multicast filtering must be enabled by the **[bridge](#page-140-0)  [multicast filtering](#page-140-0)** command.

The user guidelines of the **[bridge multicast mode](#page-141-0)** command describes the configuration that is written into the FDB as a function of the FDB mode and the IGMP version that is used in the network.

#### Example

switchxxxxxx(config)# **ip igmp snooping vlan 2**

## 25.3 ip igmp snooping vlan mrouter

To enable automatic learning of Multicast router ports on a VLAN, use the **ip igmp snooping vlan mrouter** command in Global Configuration mode. To remove the configuration, use the **no** form of this command.

### Syntax

**ip igmp snooping vlan** *vlan-id* **mrouter learn pim-dvmrp**

## **no ip igmp snooping vlan** *vlan-id* **mrouter learn pim-dvmrp**

#### Parameters

• *vlan-id*—Specifies the VLAN.

Learning **pim-dvmrp** is enabled.

#### Command Mode

Global Configuration mode

## User Guidelines

Multicast router ports are learned according to:

- Queries received on the port
- PIM/PIMv2 received on the port
- DVMRP received on the port
- MRDISC received on the port
- MOSPF received on the port

You can execute the command before the VLAN is created.

#### Example

switchxxxxxx(config)# **ip igmp snooping vlan 1 mrouter learn pim-dvmrp**

## 25.4 ip igmp snooping vlan mrouter interface

To define a port that is connected to a Multicast router port, use the **ip igmp snooping mrouter interface** command in Global Configuration mode. To return to the default, use the **no** form of this command.

## Syntax

**ip igmp snooping vlan** *vlan-id* **mrouter interface** i*nterface-list*

**no ip igmp snooping vlan** *vlan-id* **mrouter interface** *interface-list*

## Parameters

- *vlan-id*—Specifies the VLAN.
- *interface-list*—Specifies the list of interfaces. The interfaces can be one of the following types: Ethernet port or Port-channel.

No ports defined

Command Mode

Global Configuration mode

## User Guidelines

A port that is defined as a Multicast router port receives all IGMP packets (reports and queries) as well as all Multicast data.

You can execute the command before the VLAN is created.

### Example

switchxxxxxx(config)# **ip igmp snooping vlan 1 mrouter interface gi1**

## 25.5 ip igmp snooping vlan forbidden mrouter

To forbid a port from being defined as a Multicast router port by static configuration or by automatic learning, use the **ip igmp snooping vlan forbidden mrouter** command in Global Configuration mode. To return to the default, use the **no** form of this command.

## Syntax

**ip igmp snooping vlan** *vlan-id* **forbidden mrouter interface** *interface-list*

**no ip igmp snooping vlan** vlan-id **forbidden mrouter interface** interface-list

## Parameters

- *vlan-id*—Specifies the VLAN.
- *interface-list*—Specifies a list of interfaces. The interfaces can be of one of the following types: Ethernet port or Port-channel.

## Default Configuration

No ports defined.

## Command Mode

## Global Configuration mode

## User Guidelines

A port that is a forbidden mrouter port cannot be a Multicast router port (i.e. cannot be learned dynamically or assigned statically).

You can execute the command before the VLAN is created.

#### Example

switchxxxxxx(config)# **ip igmp snooping vlan 1 forbidden mrouter interface gi1**

## 25.6 ip igmp snooping vlan static

To register an IP-layer Multicast address to the bridge table, and to add static ports to the group defined by this address, use the **ip igmp snooping vlan static** command in Global Configuration mode. To return to the default, use the **no** form of this command.

## Syntax

**ip igmp snooping vlan** *vlan-id* **static** *ip-address* [**interface** *interface-list*]

**no ip igmp snooping vlan** *vlan-id* **static** *ip-address* [**interface** *interface-list*]

#### Parameter

- *vlan-id*—Specifies the VLAN.
- *ip-address*—Specifies the IP Multicast address.
- **interface** i*nterface-list*—(Optional) Specifies a list of interfaces. The interfaces can be of one of the following types: Ethernet port or Port-channel.

## Default Configuration

No Multicast addresses are defined.

#### Command Mode

Global Configuration mode

## User Guidelines

Static Multicast addresses can only be defined on static VLANs.

You can execute the command before the VLAN is created.

You can register an entry without specifying an interface.

Using the **no** command without a port-list removes the entry.

### Example

switchxxxxxx(config)# **ip igmp snooping vlan 1 static 239.2.2.2 interface gi1**

## 25.7 ip igmp snooping vlan multicast-tv

To define the Multicast IP addresses that are associated with a Multicast TV VLAN, use the **ip igmp snooping vlan multicast-tv** command in Global Configuration mode. To return to the default, use the **no** form of this command.

## Syntax

**ip igmp snooping vlan** *vlan-id* **multicast-tv** *first-ip-multicast-address*  [*last-ip-multicast-address* | {**count** *number*}]

**no ip igmp snooping vlan** *vlan-id* **multicast-tv** *first-ip-multicast-address*  [*last-ip-multicast-address* | {**count** *number*}]

#### **Parameters**

- *vlan-id*—Specifies the VLAN
- *first-ip-multicast-address*—The first Multicast IP address of the range
- *last-ip-multicast-address*—The last Multicast IP address of the range
- **count** *number*—(Optional) Configures multiple contiguous Multicast IP addresses. If not specified, the default is 1.

## Default Configuration

No Multicast IP address is associated.

## Command Mode

Global Configuration mode

## User Guidelines

Use this command to define the Multicast transmissions on a Multicast-TV VLAN. The configuration is only relevant for an Access port that is a member in the configured VLAN as a Multicast-TV VLAN.

If an IGMP message is received on such an Access port, it is associated with the Multicast-TV VLAN only if it is for one of the Multicast IP addresses that are associated with the Multicast-TV VLAN.

Up to 256 VLANs can be configured.

#### Example

switchxxxxxx(config)# **ip igmp snooping vlan 1 multicast-tv 239.2.2.2 count 3**

## 25.8 ip igmp snooping map cpe vlan

To map CPE VLANs to Multicast-TV VLANs, use the **ip igmp snooping map cpe vlan** command in Global Configuration mode. To return to the default, use the **no** form of this command.

## Syntax

**ip igmp snooping map cpe vlan** *cpe-vlan-id* **multicast-tv vlan** *vlan-id*

**no ip igmp snooping map cpe vlan** *vlan-id*

## Parameters

- *cpe-vlan-id*—Specifies the CPE VLAN ID.
- vlan-id—Specifies the Multicast-TV VLAN ID.

#### Default Configuration

No mapping exists.

## Command Mode

Global Configuration mode

#### User Guidelines

Use this command to associate the CPE VLAN with a Multicast-TV VLAN.
If an IGMP message is received on a customer port tagged with a CPE VLAN, and there is mapping from that CPE VLAN to a Multicast-TV VLAN, the IGMP message is associated with the Multicast-TV VLAN.

# Example

The following example maps CPE VLAN 2 to Multicast-TV VLAN 31.

switchxxxxxx(config)# **ip igmp snooping map cpe vlan 2 multicast-tv vlan 31**

# 25.9 ip igmp snooping querier

To enable globally the IGMP Snooping querier, use the **ip igmp snooping querier** command in Global Configuration mode. To disable the IGMP Snooping querier globally, use the **no** form of this command.

# Syntax

**ip igmp snooping querier**

**no ip igmp snooping querier**

## Parameters

N/A

## Default Configuration

Enabled

## Command Mode

Global Configuration mode

## User Guidelines

To run the IGMP Snooping querier on a VLAN, you have enable it globally and on the VLAN.

## Example

The following example disables the IGMP Snooping querier globally:

switchxxxxxx(config)# **no ip igmp snooping querier**

# 25.10 ip igmp snooping vlan querier

To enable the IGMP Snooping querier on a specific VLAN, use the **ip igmp snooping vlan querier** command in Global Configuration mode. To disable the IGMP Snooping querier on the VLAN interface, use the **no** form of this command.

# Syntax

**ip igmp snooping vlan** *vlan-id* **querier**

**no ip igmp snooping vlan** *vlan-id* **querier**

## Parameters

• *vlan-id*—Specifies the VLAN.

# Default Configuration

Disabled

## Command Mode

Global Configuration mode

## User Guidelines

The IGMP Snooping querier can be enabled on a VLAN only if IGMP Snooping is enabled for that VLAN.

## Example

The following example enables the IGMP Snooping querier on VLAN 1:

switchxxxxxx(config)# **ip igmp snooping vlan 1 querier**

# 25.11 ip igmp snooping vlan querier address

To define the source IP address that the IGMP snooping querier uses, use the **ip igmp snooping vlan querier address** command in Global Configuration mode. To return to the default, use the **no** form of this command.

# Syntax

**ip igmp snooping vlan** *vlan-id* **querier address** *ip-address*

**no ip igmp snooping vlan** *vlan-id* **querier address**

# Parameters

- *vlan-id*—Specifies the VLAN.
- *ip-address*—Source IP address.

# Default Configuration

If an IP address is configured for the VLAN, it is used as the source address of the IGMP snooping querier. If there are multiple IP addresses, the minimum IP address defined on the VLAN is used.

# Command Mode

Global Configuration mode

# User Guidelines

If an IP address is not configured by this command, and no IP address is configured for the querier's VLAN, the querier is disabled.

## Example

switchxxxxxx(config)# **ip igmp snooping vlan 1 querier address 10.5.234.205**

# 25.12 ip igmp snooping vlan querier election

To enable IGMP Querier election mechanism of an IGMP Snooping querier on a specific VLAN, use the **ip igmp snooping vlan querier election** command in Global Configuration mode. To disable Querier election mechanism, use the **no** form of this command.

# Syntax

**ip igmp snooping vlan** *vlan-id* **querier election**

# **no ip igmp snooping vlan** *vlan-id* **querier election**

## Parameters

• *vlan-id*—Specifies the VLAN.

#### Default Configuration

Enabled

Command Mode

Global Configuration mode

## User Guidelines

Use the **no** form of the **ip igmp snooping vlan querier election** command to disable IGMP Querier election mechanism on a VLAN.

If the IGMP Querier election mechanism is enabled, the IGMP Snooping querier supports the standard IGMP Querier election mechanism specified in RFC2236 and RFC3376.

If IGMP Querier election mechanism is disabled, IGMP Snooping Querier delays sending General Query messages for 60 seconds from the time it was enabled. During this time, if the switch did not receive an IGMP query from another Querier - it starts sending General Query messages. Once the switch acts as a Querier, it will stop sending General Query messages if it detects another Querier on the VLAN. In this case, the switch will resume sending General Query messages if it does hear another Querier for Query Passive interval that equals to

 $\leq$ Robustness>\* $\leq$ Ouery Interval> + 0.5\* $\leq$ Ouery Response Interval).

See the **[ip igmp robustness](#page-518-0)**, **[ip igmp query-interval](#page-516-0)**, and **[ip igmp](#page-517-0)  [query-max-response-time](#page-517-0)** commands for configurations of these parameters.

It is recommended to disable IGMP Querier election mechanism if there is an IPM Multicast router on the VLAN.

#### Example

The following example disables IGMP Snooping Querier election on VLAN 1:

switchxxxxxx(config)# **no ip igmp snooping vlan 1 querier election**

# 25.13 ip igmp snooping vlan querier version

To configure the IGMP version of an IGMP Snooping querier on a specific VLAN, use the **ip igmp snooping vlan querier version** command in Global Configuration mode. To return to the default, use the **no** form of this command.

## Syntax

**ip igmp snooping vlan** *vlan-id* **querier version** {**2** *|* **3**}

## **no ip igmp snooping vlan** *vlan-id* **querier version**

#### Parameters

- *vlan-id*—Specifies the VLAN.
- **querier version 2**—Specifies that the IGMP version would be IGMPv2.
- **querier version 3**—Specifies that the IGMP version would be IGMPv3.

#### Default Configuration

IGMPv2.

## Command Mode

Global Configuration mode

#### Example

The following example sets the version of the IGMP Snooping Querier VLAN 1 to 3:

switchxxxxxx(config)# **ip igmp snooping vlan 1 querier version 3**

# 25.14 ip igmp snooping vlan immediate-leave

To enable the IGMP Snooping Immediate-Leave processing on a VLAN, use the **ip igmp snooping vlan immediate-leave** Global Configuration mode command in Global Configuration mode. To return to the default, use the **no** form of this command.

## Syntax

**ip igmp snooping vlan** *vlan-id* **immediate-leave**

**no ip igmp snooping vlan** *vlan-id* **immediate-leave**

#### Parameters

• *vlan-id*—Specifies the VLAN ID value. (Range: 1–4094).

# Default Configuration

## Disabled

# Command Mode

Global Configuration mode

#### User Guidelines

You can execute the command before the VLAN is created.

#### Example

The following example enables IGMP snooping immediate-leave feature on VLAN 1.

switchxxxxxx(config)# **ip igmp snooping vlan 1 immediate-leave**

# 25.15 show ip igmp snooping cpe vlans

To display the CPE VLAN to Multicast TV VLAN mappings, use the **show ip igmp snooping cpe vlans** command in User EXEC mode.

#### Syntax

**show ip igmp snooping cpe vlans** [**vlan** *vlan-id*]

#### Parameters

• **vlan** *vlan-id* —(Optional) Specifies the CPE VLAN ID.

#### Command Mode

User EXEC mode

# Example

The following example displays the CPE VLAN to Multicast TV VLAN mappings.

```
switchxxxxxx# show ip igmp snooping cpe vlans
CPE VLAN Multicast-TV VLAN
         -------- ------------------
2 1118
3 1119
```
# 25.16 show ip igmp snooping groups

To display the Multicast groups learned by the IGMP snooping, use the **show ip igmp snooping groups** command in User EXEC mode.

# Syntax

**show ip igmp snooping groups** [**vlan** *vlan-id*] [**address** *ip-multicast-address*] [**source** *ip-address*]

# Parameters

- **vlan** *vlan-id*—(Optional) Specifies the VLAN ID.
- **address** *ip-multicast-address*—(Optional) Specifies the IP multicast address.
- **source i***p-address*—(Optional) Specifies the IP source address.

# Command Mode

User EXEC mode

# User Guidelines

To see all Multicast groups learned by IGMP snooping, use the **show ip igmp snooping groups** command without parameters.

Use the **show ip igmp snooping groups** command with parameters to see a needed subset of all Multicast groups learned by IGMP snooping

To see the full Multicast address table (including static addresses), use the **[show bridge](#page-175-0)  [multicast address-table](#page-175-0)** command.

## Example

The following example shows sample output:

```
switchxxxxxx# show ip igmp snooping groups vlan 1
```
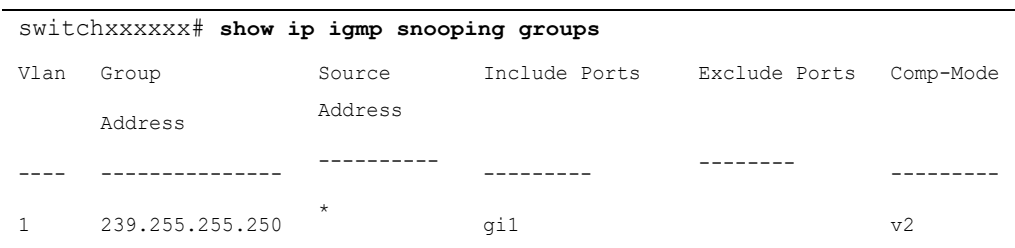

# 25.17 show ip igmp snooping interface

To display the IGMP snooping configuration for a specific VLAN, use the **show ip igmp snooping interface** command in User EXEC mode.

#### Syntax

**show ip igmp snooping interface** *vlan-id*

# Parameters

• *vlan-id*—Specifies the VLAN ID.

## Command Mode

User EXEC mode

# Example

The following example displays the IGMP snooping configuration for VLAN 1000

```
switchxxxxxx# show ip igmp snooping interface 1000
IGMP Snooping is globally enabled
IGMP Snooping Querier is globally enabled
VLAN 1000
  IGMP Snooping is enabled
  IGMP snooping last immediate leave: enable
  Automatic learning of Multicast router ports is enabled
  IGMP Snooping Querier is enabled
  IGMP Snooping Querier operation state: is not running
  IGMP Snooping Querier version: 2
  IGMP Snooping Querier election is enabled
   IGMP Snooping Querier address: 194.12.10.166
   IGMP snooping robustness: admin 2 oper 2
  IGMP snooping query interval: admin 125 sec oper 125 sec
   IGMP snooping query maximum response: admin 10 sec oper 10 sec
   IGMP snooping last member query counter: admin 2 oper 2
   IGMP snooping last member query interval: admin 1000 msec oper 500 msec
```
 IGMP Snooping interface active Querier address: 194.12.100.100 (remote) Groups that are in IGMP version 1 compatibility mode: 231.2.2.3, 231.2.2.3

# 25.18 show ip igmp snooping mrouter

To display information on dynamically learned Multicast router interfaces for all VLANs or for a specific VLAN, use the **show ip igmp snooping mrouter** command in User EXEC mode.

## Syntax

**show ip igmp snooping mrouter** [**interface** *vlan-id*]

#### Parameters

• **interface** *vlan-id*—(Optional) Specifies the VLAN ID.

# Command Mode

User EXEC mode

## Example

The following example displays information on dynamically learned Multicast router interfaces for VLAN 1000:

switchxxxxxx# **show ip igmp snooping mrouter interface 1000**

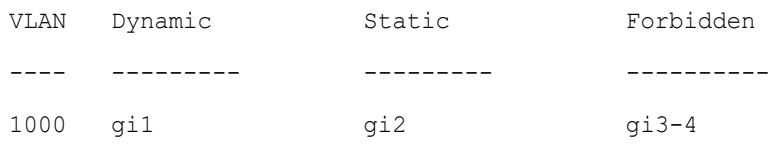

# 25.19 show ip igmp snooping multicast-tv

To display the IP addresses associated with Multicast TV VLANs, use the **show ip igmp snooping multicast-tv** EXEC mode command in User EXEC mode.

# Syntax

**show ip igmp snooping multicast-tv** [**vlan** *vlan-id*]

# Parameters

• **vlan** *vlan-id*—(Optional) Specifies the VLAN ID.

# Command Mode

User EXEC mode

# Example

The following example displays the IP addresses associated with all Multicast TV VLANs.

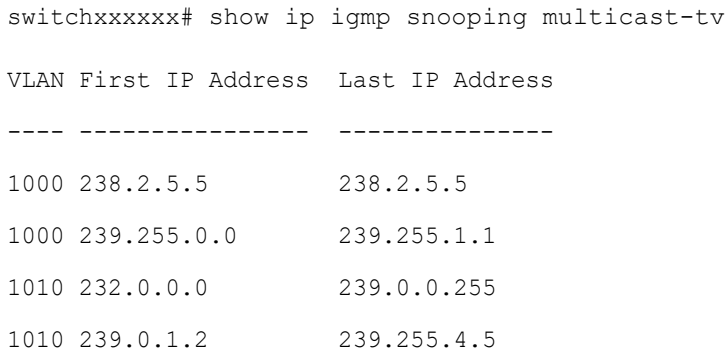

# 26

# **IP Addressing Commands**

# IP addresses and Layer 2 Interfaces

IP addresses can be configured on the following Layer 2 interfaces:

- Ethernet port
- Port channel
- VLAN
- Loopback port

# Lists of Commands

# 26.1 ip address

Use the **ip address** Interface Configuration (Ethernet, VLAN, Port-channel) mode command to define an IP address for an interface. Use the **no** form of this command to remove an IP address definition.

# Syntax

**ip address** *ip-address* {*mask* | **/***prefix-length*}

# **no ip address** [*ip-address*]

# Parameters

- *ip-address*—Specifies the IP address.
- mask—Specifies the network mask of the IP address.
- *prefix-length*—Specifies the number of bits that comprise the IP address prefix. The prefix length must be preceded by a forward slash (/). (Range: 8–30)

#### Default Configuration

No IP address is defined for interfaces.

#### Command Mode

Interface Configuration mode

#### User Guidelines

Use the **ip address** command to define a static IP address on an interface.

Multiple IP addresses are supported. A new defined IP address is added on the interface.

Defining a static IP address on an interface stops a DHCP client running on the interface and removes the IP address assigned by the DHCP client.

If a configured IP address overlaps another configured one a warning message is displayed. To change an existed IP address, delete the existed one and add the new one.

While no IP address is assigned either by DHCP client or manually the default IP address **192.168.1.254** is assigned on the Default VLAN.

#### Examples

**Example 1.** The following example configures VLAN 1 with IP address 131.108.1.27 and subnet mask 255.255.255.0.

```
switchxxxxxx(config)# interface vlan 1
```
switchxxxxxx(config-if)# **ip address** 131.108.1.27 255.255.255.0

**Example 2.** The following example configures 3 overlapped IP addresses.

```
switchxxxxxx(config)# interface vlan 1
switchxxxxxx(config-if)# ip address 1.1.1.1 255.0.0.0
switchxxxxxx(config)# exit
switchxxxxxx(config)# interface vlan 2
switchxxxxxx(config-if)# ip address 1.2.1.1 255.255.0.0
switchxxxxxx(config)# This IP address overlaps IP address 1.1.1.1/8 on vlan1, 
are you sure? [Y/N]Y
switchxxxxxx(config)# exit
```

```
switchxxxxxx(config)# interface vlan 3
switchxxxxxx(config-if)# ip address 1.3.1.1 255.255.0.0
switchxxxxxx(config)# This IP address overlaps IP address 1.1.1.1/8 on vlan1, 
are you sure? [Y/N]Y
switchxxxxxx(config)# exit
```
# 26.2 ip address dhcp

Use the **ip address dhcp** Interface Configuration (Ethernet, VLAN, Port-channel) mode command to acquire an IP address for an Ethernet interface from the Dynamic Host Configuration Protocol (DHCP) server. Use the **no** form of this command to release an acquired IP address.

# Syntax

**ip address dhcp**

**no ip address dhcp**

Parameters

N/A

# Command Mode

Interface Configuration mode

# User Guidelines

Use the **ip address dhcp** command to enable DHCP client on the interface.

The **ip address dhcp** command removes all the manually configured addresses on the interface.

The default route (Default Gateway) received in DHCP Router option (Option 3) is assigned a metric of 8.

Use the **no** form of the command to disable DHCP client on interface.

# Example

The following example acquires an IP address for VLAN 100 from DHCP.

switchxxxxxx(config)# **interface vlan100**

```
switchxxxxxx(config-if)# ip address dhcp
```
# 26.3 renew dhcp

Use the **renew dhcp** Privileged EXEC mode command to renew an IP address that was acquired from a DHCP server for a specific interface.

#### Syntax

**renew dhcp** *interface-id* [**force-autoconfig**]

#### Parameters

- *interface-id*—Specifies an interface.
- **force-autoconfig** If the DHCP server holds a DHCP option 67 record for the assigned IP address, the record overwrites the existing device configuration.

# Command Mode

Privileged EXEC mode

#### User Guidelines

Use the **renew dhcp** command to renew a DHCP address on an interface.

This command does not enable DHCP client on an interface and if DHCP client is not enabled on the interface, the command returns an error message.

#### Example

The following example renews an IP address on VLAN 19 that was acquired from a DHCP server:

switchxxxxxx# **renew dhcp vlan** 19

# 26.4 ip default-gateway

The **ip default-gateway** Global Configuration mode command defines a default gateway (device). Use the **no** form of this command to restore the default configuration.

## Syntax

**ip default-gateway** *ip-address* **no ip default-gateway** [*ip-address*]

#### Parameters

• *ip-address*—Specifies the default gateway IP address.

# Command Mode

Global Configuration mode

## Default Configuration

No default gateway is defined.

# User Guidelines

Use the **ip default-gateway** command to defines a default gateway (default route).

The **ip default-gateway** command adds the default route with metric of 4.

Use the **no ip default-gateway** *ip-address* command to delete one default gateway.

Use the **no ip default-gateway** command to delete all default gateways.

#### Example

The following example defines default gateway 192.168.1.1.

```
switchxxxxxx(config)# ip default-gateway 192.168.1.1
```
# 26.5 show ip interface

Use the **show ip interface** EXEC mode command to display the usability status of configured IP interfaces.

## Syntax

**show ip interface** [i*nterface-id*]

# Parameters

• *interface-id*—Specifies an interface ID on which IP addresses are defined.

Default Configuration

All IP addresses.

Command Mode

User EXEC mode

Examples

**Example 1** - The following example displays all configured IP addresses and their types:

switchxxxxxx# **show ip interface**

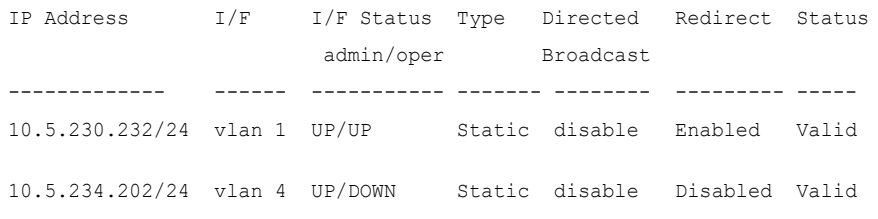

**Example 2** - The following example displays the IP addresses configured on the given L2 interfaces and their types:

switchxxxxxx# **show ip interface vlan 1**

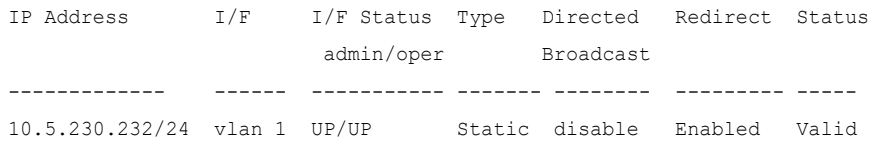

# 26.6 arp

Use the **arp** Global Configuration mode command to add a permanent entry to the Address Resolution Protocol (ARP) cache. Use the **no** form of this command to remove an entry from the ARP cache.

# **Syntax**

**arp** *ip-address mac-address* [*interface-id*]

**no arp** *ip-address*

# Parameters

- *ip-address*—IP address or IP alias to map to the specified MAC address.
- *mac-address*—MAC address to map to the specified IP address or IP alias.
- *interface-id*—Address pair is added for specified interface.

# Command Mode

Global Configuration mode

# Default Configuration

No permanent entry is defined.

If no interface ID is entered, address pair is relevant to all interfaces.

# User Guidelines

The software uses ARP cache entries to translate 32-bit IP addresses into 48-bit hardware (MAC) addresses. Because most hosts support dynamic address resolution, static ARP cache entries generally do not need to be specified.

# Example

The following example adds IP address 198.133.219.232 and MAC address 00:00:0c:40:0f:bc to the ARP table.

switchxxxxxx(config)# **arp** 198.133.219.232 00:00:0c:40:0f:bc vlan100

# 26.7 arp timeout (Global)

Use the **arp timeout** Global Configuration mode command to set the time interval during which an entry remains in the ARP cache. Use the **no** form of this command to restore the default configuration.

# Syntax

**arp timeout** *seconds*

# **no arp timeout**

# Parameters

• *seconds*—Specifies the time interval (in seconds) during which an entry remains in the ARP cache. (Range: 1–40000000).

# Default Configuration

The default ARP timeout is 60000 seconds, if IP Routing is enabled, and 300 seconds if IP Routing is disabled.

# Command Mode

Global Configuration mode

# Example

The following example configures the ARP timeout to 12000 seconds.

switchxxxxxx(config)# **arp timeout** 12000

# 26.8 ip arp proxy disable

Use the **ip arp proxy disable** Global Configuration mode command to globally disable proxy Address Resolution Protocol (ARP). Use the **no** form of this command reenable proxy ARP.

# **Syntax**

## **ip arp proxy disable**

**no ip arp proxy disable**

Parameters

N/A

Default

Disabled by default.

Command Mode

Global Configuration mode

# User Guidelines

This command overrides any proxy ARP interface configuration.

The command is supported only when IP Routing is enabled.

#### Example

The following example globally disables ARP proxy.

switchxxxxxx(config)# **ip arp proxy disable** 

# 26.9 ip proxy-arp

Use the **ip proxy-arp** Interface Configuration mode command to enable an ARP proxy on specific interfaces. Use the **no** form of this command disable it.

#### Syntax

**ip proxy-arp**

**no ip proxy-arp**

Default Configuration

ARP Proxy is enabled.

# Command Mode

Interface Configuration mode

# User Guidelines

This configuration can be applied only if at least one IP address is defined on a specific interface.

The command is supported only when IP Routing is enabled.

#### Example

The following example enables ARP proxy when the switch is in router mode.

switchxxxxxx(config-if)# **ip proxy-arp**

# 26.10 clear arp-cache

Use the **clear arp-cache** Privileged EXEC mode command to delete all dynamic entries from the ARP cache.

#### Syntax

**clear arp-cache**

#### Command Mode

Privileged EXEC mode

#### Example

The following example deletes all dynamic entries from the ARP cache.

switchxxxxxx# **clear arp-cache**

# 26.11 show arp

Use the **show arp** Privileged EXEC mode command to display entries in the ARP table.

#### Syntax

**show arp** *[ip-address ip-address] [mac-address mac-address] [interface-id]*

# Parameters

- **ip-address** *ip-address*—Specifies the IP address.
- **mac-address** *mac-address*—Specifies the MAC address.
- *interface-id*—Specifies an interface ID.

# Command Mode

Privileged EXEC mode

# User Guidelines

Since the associated interface of a MAC address can be aged out from the FDB table, the Interface field can be empty.

If an ARP entry is associated with an IP interface that is defined on a port or port-channel, the VLAN field is empty.

## Example

The following example displays entries in the ARP table.

```
switchxxxxxx# show arp
ARP timeout: 80000 Seconds
VLAN
-------
VLAN 1
VLAN 1
VLAN 2
          Interface
          ---------------
          gi1
          gi2
          gi1
          gi2
                              IP Address
                              ----------
                              10.7.1.102
                              10.7.1.135
                              11.7.1.135
                              12.10.1.13
                                            HW Address
                                            -----------------
                                            00:10:B5:04:DB:4B
                                            00:50:22:00:2A:A4
                                            00:12:22:00:2A:A4
                                            00:11:55:04:DB:4B
                                                                   Status
                                                                   -------
                                                                   Dynamic
                                                                   Static
                                                                   Dynamic
                                                                   Dynamic
```
# 26.12 show arp configuration

Use the **show arp configuration** privileged EXEC command to display the global and interface configuration of the ARP protocol.

## Syntax

## **show arp configuration**

# Parameters

This command has no arguments or key words.

Command Mode

Privileged EXEC mode

#### Example

```
switchxxxxxx# show arp configuration
Global configuration:
   ARP Proxy: enabled
   ARP timeout: 80000 Seconds
Interface configuration:
VLAN 1:
   ARP Proxy: disabled
   ARP timeout:60000 Seconds
VLAN 10:
   ARP Proxy: enabled
   ARP timeout:70000 Seconds
VLAN 20:
   ARP Proxy: enabled
   ARP timeout:80000 Second (Global)
```
# 26.13 interface ip

Use the **interface ip** Global Configuration mode command to enter the IP Interface Configuration mode.

#### Syntax

**interface ip** *ip-address*

## Parameters

• *ip-address*—Specifies one of the IP addresses of the device.

# Command Mode

Global Configuration mode

#### Example

The following example enters the IP interface configuration mode.

```
switchxxxxxx(config)# interface ip 192.168.1.1
switchxxxxxx(config-ip)#
```
# 26.14 ip helper-address

Use the **ip helper-address** Global Configuration mode command to enable the forwarding of UDP Broadcast packets received on an interface to a specific (helper) address. Use the **no** form of this command to disable the forwarding of broadcast packets to a specific (helper) address.

# Syntax

**ip helper-address** {*ip-interface |* **all**} *address* [*udp-port-list*]

**no ip helper-address** {*ip-interface |* **all**} *address*

#### Parameters

- *ip-interface*—Specifies the IP interface.
- **all**—Specifies all IP interfaces.
- *address*—Specifies the destination broadcast or host address to which to forward UDP broadcast packets. A value of 0.0.0.0 specifies that UDP broadcast packets are not forwarded to any host.
- *udp-port-list*—Specifies the destination UDP port number to which to forward Broadcast packets (Range: 1–59999). This can be a list of port numbers separated by spaces.

## Default Configuration

Forwarding of UDP Broadcast packets received on an interface to a specific (helper) address is disabled.

If **udp-port-list** is not specified, packets for the default services are forwarded to the helper address.

Command Mode

Global Configuration mode

# User Guidelines

This command forwards specific UDP Broadcast packets from one interface to another, by specifying a UDP port number to which UDP broadcast packets with that destination port number are forwarded. By default, if no UDP port number is specified, the device forwards UDP broadcast packets for the following six services:

- IEN-116 Name Service (port 42)
- DNS (port 53)
- NetBIOS Name Server (port 137)
- NetBIOS Datagram Server (port 138)
- TACACS Server (port 49)
- Time Service (port 37)

Many helper addresses may be defined. However, the total number of address-port pairs is limited to 128 for the device.

The setting of a helper address for a specific interface has precedence over the setting of a helper address for all the interfaces.

Forwarding of BOOTP/DHCP (ports 67, 68) cannot be enabled with this command. Use the DHCP relay commands to relay BOOTP/DHCP packets.

## Example

The following example enables the forwarding of UDP Broadcast packets received on all interfaces to the UDP ports of a destination IP address and UDP port 1 and 2.

switchxxxxxx(config)# **ip helper-address all** 172.16.9.9 49 53 1 2

# 26.15 show ip helper-address

Use the **show ip helper-address** Privileged EXEC mode command to display the IP helper addresses configuration on the system.

# **show ip helper-address** Parameters This command has no arguments or key words. Command Mode Privileged EXEC mode User Guidelines Example The following example displays the IP helper addresses configuration on the system: switchxxxxxx# **show ip** Interface ------------ Helper Address -------------- UDP Ports ------------------------

# 26.16 show ip dhcp client interface

172.16.8.8 172.16.9.9

Use the **show ip dhcp client interface** command in User EXEC or Privileged EXEC mode to display DHCP client interface information.

37, 42, 49, 53, 137, 138

37, 49

# Syntax

192.168.1.1

192.168.2.1

Syntax

**show ip dhcp client interface** [*interface-id*]

# Parameters

• *interface-id*—Interface identifier.

## Command Mode

User EXEC mode

# User Guidelines

If no interfaces are specified, all interfaces on which DHCP client is enabled are displayed. If an interface is specified, only information about the specified interface is displayed.

#### Example

The following is sample output of the **show ip dhcp client interface** command:

```
switchxxxxxx# show ip dhcp client interface
VLAN 100 is in client mode
   Address: 170.10.100.100 Mask: 255.255.255.0 T1 120, T2 192
   Default Gateway: 170.10.100.1
   DNS Servers: 115.1.1.1, 87.12.34.20
   DNS Domain Search List: company.com
  Host Name: switch floor7
   Configuration Server Addresses: 192.1.1.1 202.1.1.1
   Configuration Path Name: qqq/config/aaa_config.dat
   Image Path Name: qqq/image/aaa_image.ros
   POSIX Timezone string: EST5EDT4,M3.2.0/02:00,M11.1.0/02:00
VLAN 1200 is in client mode
   Address: 180.10.100.100 Mask: 255.255.255.0 T1 120, T2 192
   Default Gateway: 180.10.100.1
   DNS Servers: 115.1.1.1, 87.12.34.20
   DNS Domain Search List: company.com
   Host Name: switch_floor7
   Configuration Server Addresses: configuration.company.com
   Configuration Path Name: qqq/config/aaa_config.dat
   Image Path Name: qqq/image/aaa_image.ros
   POSIX Timezone string: EST5EDT4,M3.2.0/02:00,M11.1.0/02:00
   Option 43: 5A1N;K4;B3;IFE80::2E0:81FF:FE2D:3799;J6088
```
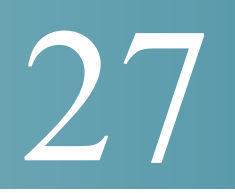

# **IP Routing Protocol-Independent Commands**

# 27.1 accept-lifetime

To set the time period during which the authentication key on a key chain is received as valid, use the a**ccept-lifetime** command inkey chain key configuration mode. To revert to the default value, use the **no** form of this command.

## Syntax

**accept-lifetime** *start-time* {**infinite** | *end-time* | **duration** *seconds*}

# **no accept-lifetime**

# Parameters

• *start-time*—Beginning time that the key specified by the key command is valid to be received. The syntax can be either of the following:

*hh*:*mm*:*ss Month date year*

*hh*:*mm*:*ss date Month year*

 *hh*—hours (0-23)

 *mm*—minutes (0-59

 *ss*—seconds (0-59)

 *Month*—first three letters of the month

date—date (1-31)

year—year (four digits)

The default start time and the earliest acceptable date is January 1, 2000.

- **infinite**—Key is valid to be received from the *start-time* value on.
- *end-time*—Key is valid to be received from the *start-time* value until the *end-time*  value. The syntax is the same as that for the *start-time* value. The *end-time* value must be after the *start-time* value. The default end time is an infinite time period.

• **duration** *seconds*—Length of time (in seconds) that the key is valid to be received. The range is from 1 to 2147483646.

# Default Configuration

The default time period during which the authentication key is valid for authenticating incoming packets is set to **Forever**.

The definition of **Forever** is: the starting time is January 1, 2000, and the ending time is infinite.

# Command Mode

Key Chain Key Configuration mode

# User Guidelines

The switch checks **Time-of-Date** again a value of the *start-time* argument regardless if **Time-of-Date** is not set by management or by SNTP because of the default value of Time-of-Date always is an passed time.

If validation of the value of the *start-time* argument was passed and the *end-time* argument is configured and its value is **infinite** the key is considered as actual regardless if **Time-of-Date** is not set by management or by SNTP.

If **Time-of-Date** is not set by management or by SNTP and if the *end-time* argument is configured with a value differing from **infinite** or the **duration** parameter is configured, the key is considered as expired.

If **Time-of-Date** is set by management or by SNTP, the switch checks **Time-of-Date** again a value of the *end-time* argument or of the **duration** parameter.

If the last key expires, authentication will be finished with error.

## Example

The following example configures a key chain called keychain1. The key named string1 will be accepted from 1:30 p.m. to 3:30 p.m. and be sent from 2:00 p.m. to 3:00 p.m. The key named string2 will be accepted from 2:30 p.m. to 4:30 p.m. and be sent from 3:00 p.m. to 4:00 p.m. The overlap allows for migration of keys or discrepancies in the set time of the router. There is a 30-minute leeway on each side to handle time differences:

```
switchxxxxxx(config)# router rip
switchxxxxxx(config-rip)# network 172.19.1.1
switchxxxxxx(config-rip)# exit
switchxxxxxx(config)# interface ip 172.19.1.1
```

```
switchxxxxxx (config-ip) # ip rip authentication mode md5
switchxxxxxx(config-ip)# ip rip authentication key-chain keychain1
switchxxxxxx(config-ip)# exit
switchxxxxxx(config)# key chain keychain1
switchxxxxxx(config-keychain)# key 1
switchxxxxxx(config-keychain-key)# key-string string1
switchxxxxxx(config-keychain-key)# accept-lifetime 13:30:00 Jan 25 2011
duration 7200
switchxxxxxx(config-keychain-key)# send-lifetime 14:00:00 Jan 25 2011 duration 
3600
switchxxxxxx(config-keychain-key)# exit
switchxxxxxx(config-keychain)# key 2
switchxxxxxx(config-keychain-key)# key-string string2
switchxxxxxx(config-keychain-key)# accept-lifetime 14:30:00 Jan 25 2011
duration 7200
switchxxxxxx(config-keychain-key)# send-lifetime 15:00:00 Jan 25 2011 duration 
3600
switchxxxxxx(config-keychain-key)# exit
```
# 27.2 directed-broadcast

Use the **directed-broadcast** IP Interface Configuration mode command to enable the translation of a directed broadcast to physical broadcasts. Use the **no** form of this command to disable this function.

# Syntax

## **directed-broadcast**

# **no directed-broadcast**

# Default Configuration

Translation of a directed broadcast to physical broadcasts is disabled. All IP directed broadcasts are dropped.

# Command Mode

IP Configuration mode

# Example

The following example enables the translation of a directed broadcast to physical broadcasts.

```
switchxxxxxx(config)# interface ip 192.168.1.1
switchxxxxxx(config-ip)# directed-broadcast
```
# 27.3 ip policy route-map

To enable policy routing on an interface and identify a route map, use the **ip policy route-map** command in Interface Configuration mode. To disable policy routing, use the **no** form of this command.

## Syntax

**ip policy route-map** *map-tag*

## **no ip policy route-map**

## Parameters

• *map-tag*—Name of the route map to use for policy routing. The name must match a map-tag value specified by a **[route-map \(Policy Routing\)](#page-1124-0)** command.

# Default Configuration

No policy routing occurs on the interface.

# Command Mode

Interface Configuration mode

# User Guidelines

Use the **ip policy route-map** command to enable policy routing on an interface. The actual policy routing will take a place if an IP address is defined on the interface.

The IP packets matched to the route-map conditions specified by the route map with the *map-tag* name will take a route depended on the action of the matched ACL:

- **permit**—The route specified by the set command Policy routing.
- **deny**—The route specified by the IP Forwarding table (regular routing).
- Name of the route map to use for policy routing. The name must match a map-tag value specified by a **[route-map \(Policy Routing\)](#page-1124-0)** command.

The not matched IP packets will be forwarded using the obvious shortest path.

IP policy routing on a Layer 2 interface is performed only when IP interface is defined, its status is UP, and the next hop is reachable. If the IP policy routing is not applied then the matched IP packets will be forwarded using the obvious shortest path.

**Note.** Of course, like in the case of regular IP Routing Policy Based IP Router routes only MAC "tome" IP frames.

IP policy routing cannot be configured on an interface together with the following features:

• VLAN ACL

#### Example

The following example shows how to configure policy routing:

```
switchxxxxxx(config)# ip access-list extended pr-acl1
switchxxxxxx(config-ip-al)# permit tcp any any 156.12.5.0 0.0.0.255 any
switchxxxxxx(config-ip-al)# exit
switchxxxxxx(config)# ip access-list extended pr-acl2
switchxxxxxx(config-ip-al)# permit tcp any any 156.122.5.0 0.0.0.255 any
switchxxxxxx(config-ip-al)# exit
switchxxxxxx(config)# route-map pbr 10
switchxxxxxx(config-route-map)# match ip address access-list pr-acl1
switchxxxxxx(config-route-map)# set ip next-hop 56.1.1.1
switchxxxxxx(config-route-map)# exit
switchxxxxxx(config)# route-map pbr 20
switchxxxxxx(config-route-map)# match ip address access-list pr-acl2
switchxxxxxx(config-route-map)# set ip next-hop 50.1.1.1
switchxxxxxx(config-route-map)# exit
switchxxxxxx(config)# interface vlan 1
switchxxxxxx(config-if)# ip policy route-map pbr
switchxxxxxx(config-if)# exit
```
# 27.4 ip redirects

Use the **ip redirects** command in IP Interface Configuration mode to enable the sending of ICMP redirect messages to re-send a packet through the same interface on which the packet was received. To disable the sending of redirect messages, use the **no** form of this command.

# Syntax

**ip redirects**

**no ip redirects**

Parameters

N/A.

Default Configuration

The sending of ICMP redirect messages is enabled.

# Command Mode

IP Configuration mode

# Example

The following example disables the sending of ICMP redirect messages on IP interface 1.1.1.1 and re-enables the messages on IP interface 2.2.2.2:

```
switchxxxxxx(config)# interface ip 1.1.1.1
switchxxxxxx(config-ip)# no ip redirects
switchxxxxxx(config-ip)# exit
switchxxxxxx(config)# interface ip 2.2.2.2
switchxxxxxx(config-ip)# ip redirects
switchxxxxxx(config-ip)# exit
```
# 27.5 ip route

To establish static routes, use the **ip route** command in global configuration mode. To remove static routes, use the **no** form of this command.

## Syntax

**ip route** *prefix* {*mask* | **/***prefix-length*} {{*ip-address* [**metric** *value*]} | **reject-route**} **no ip route** *prefix* {*mask* | **/***prefix-length*} [*ip-address*]

#### Parameters

- *prefix*—IP route prefix for the destination.
- *mask*—Prefix mask for the destination.
- **/***prefix-length*—Prefix mask for the destination.Specifies the number of bits that comprise the IP address prefix. The prefix length must be preceded by a forward slash (/). (Range: 0–32)
- *ip-address*—IP address of the next hop that can be used to reach that network.
- **metric** *value*—Metric of the route. The default metric is 4. Range: 1–255.
- **reject-route**—Stopping routing to the destination network.

#### Default Configuration

No static routes are established.

#### Command Mode

Global Configuration mode

## User Guidelines

Use the **no ip route** command without the i*p-address* parameter to remove all static routes to the given subnet.

Use the **no ip route** command with the *ip-address* parameter to remove only one static route to the given subnet via the given next hop.

#### Examples

**Example 1**—The following example shows how to route packets for network 172.31.0.0 to a router at 172.31.6.6 using mask:

switchxxxxxx(config)# ip route 172.31.0.0 255.255.0.0 172.31.6.6 metric 2

**Example 2**—The following example shows how to route packets for network 172.31.0.0 to a router at 172.31.6.6 using prefix length :

switchxxxxxx(config)# ip route 172.31.0.0 /16 172.31.6.6 metric 2

**Example 3**—The following example shows how to reject packets for network 194.1.1.0:

switchxxxxxx(config)# ip route 194.1.1.0 255.255.255.0 reject-route

**Example 4**—The following example shows how to remove all static routes to network 194.1.1.0/24:

switchxxxxxx(config)# no ip route 194.1.1.0 /24

**Example 5**—The following example shows how to remove one static route to network 194.1.1.0/24 via 1.1.1.1:

switchxxxxxx(config)# no ip route 194.1.1.0 /24 1.1.1.1

# 27.6 ip routing

To enable IP routing, use the **ip routing** command in global configuration mode. To disable IP routing, use the **no** form of this command.

#### Syntax

**ip routing**

**no ip routing**

#### Parameters

This command has no arguments or keywords.

#### Default Configuration

IP routing is enabled.

# Command Mode

Global Configuration mode

User Guidelines

Use the command to enable IP Routing.

Example The following example enables IP routing

switchxxxxxx(config)# ip routing

# 27.7 key-string

To specify the authentication string for a key, use the **key-string** command in key chain key configuration mode. To remove the authentication string, use the **no** form of this command.

## Syntax

**key-string** *text*

## **no key-string**

# Parameters

• *text*—Specifies the authentication string. The string can contain from 1 to 16 characters.

#### Default Configuration

No key exists.

# Command Mode

Key Chain Key Configuration mode

# User Guidelines

#### Example

The following example configures a key chain named chain1. The key named key1 will be accepted from 1:30 p.m. to 3:30 p.m. and be sent from 2:00 p.m. to 3:00 p.m. The key named key2 will be accepted from 2:30 p.m. to 4:30 p.m. and be sent from 3:00 p.m. to 4:00 p.m. The
overlap allows for migration of keys or a discrepancy in the set time of the router. There is a 30-minute leeway on each side to handle time differences:

```
switchxxxxxx(config)# key chain chain1
switchxxxxxx(config-keychain)# key 1
switchxxxxxx(config-keychain-key)# key-string key1
switchxxxxxx(config-keychain-key)# accept-lifetime 13:30:00 Jan 25 2011 
duration 7200
switchxxxxxx(config-keychain-key)# send-lifetime 14:00:00 Jan 25 2011 
duration 3600
switchxxxxxx(config-keychain-key)# exit
switchxxxxxx(config-keychain)# key 2
switchxxxxxx(config-keychain-key)# key-string key2
switchxxxxxx(config-keychain-key)# accept-lifetime 14:30:00 Jan 25 2011 
duration 7200
switchxxxxxx(config-keychain-key)# send-lifetime 15:00:00 Jan 25 2011 
duration 3600
switchxxxxxx(config-keychain-key)# exit
switchxxxxxx(config-keychain)# exit
switchxxxxxx(config)# router rip
switchxxxxxx(config-rip)# network 172.19.1.1
switchxxxxxx(config-rip)# version 2
switchxxxxxx(config-rip)# exit
switchxxxxxx(config)# interface ip 172.19.1.1
switchxxxxxx(config-ip)# ip rip authentication key-chain chain1
switchxxxxxx(config-ip)# ip rip authentication mode md5
switchxxxxxx(config-ip)# exit
```
## 27.8 key (key chain)

To identify an authentication key on a key chain, use the **key** command in key-chain configuration mode. To remove the key from the key chain, use the **no** form of this command.

#### Syntax

**key** *key-id*

**no key** *key-id*

#### Parameters

• *key-id*—Identification number of an authentication key on a key chain. The range of keys is from 1 to 255. The key identification numbers need not be consecutive. The scope of a key identification number is the key chain where the key is defined.

#### Default Configuration

No key exists on the key chain.

#### Command Mode

Key-Chain Configuration mode

#### User Guidelines

It is useful to have multiple keys on a key chain so that the software can sequence through the keys as they become invalid after time, based on the **accept-lifetime** and **send-lifetime** key chain key command settings.

Each key has its own key identifier, which is stored locally. The combination of the key identifier and the interface associated with the message uniquely identifies the authentication algorithm and authentication key in use. Only one authentication packet is sent, regardless of the number of valid keys. The software starts looking at the lowest key identifier number and uses the first valid key.

If the last key expires, authentication will be finished with error.

To remove all keys, remove the key chain by using the **no key chain** command.

#### Example

The following example configures a key chain named chain1. The key named key1 will be accepted from 1:30 p.m. to 3:30 p.m. and be sent from 2:00 p.m. to 3:00 p.m. The key named key2 will be accepted from 2:30 p.m. to 4:30 p.m. and be sent from 3:00 p.m. to 4:00 p.m. The overlap allows for migration of keys or a discrepancy in the set time of the router. There is a 30-minute leeway on each side to handle time differences:

```
switchxxxxxx(config)# key 1
```

```
switchxxxxxx(config)# key chain chain1
```

```
switchxxxxxx(config-keychain)# key 1
switchxxxxxx(config-keychain-key)# key-string key1
switchxxxxxx(config-keychain-key)# accept-lifetime 13:30:00 Jan 25 2011 
duration 7200
switchxxxxxx(config-keychain-key)# send-lifetime 14:00:00 Jan 25 2011 
duration 3600
switchxxxxxx(config-keychain-key)# exit
switchxxxxxx(config-keychain)# key 2
switchxxxxxx(config-keychain-key)# key-string key2
switchxxxxxx(config-keychain-key)# accept-lifetime 14:30:00 Jan 25 2011 
duration 7200
switchxxxxxx(config-keychain-key)# send-lifetime 15:00:00 Jan 25 2011 
duration 3600
switchxxxxxx(config-keychain-key)# exit
switchxxxxxx(config-keychain)# exit
switchxxxxxx(config)# router rip
switchxxxxxx(config-rip)# network 172.19.1.1
exit
switchxxxxxx(config)# interface ip 172.19.1.1
switchxxxxxx(config-ip)# ip rip authentication mode md5
switchxxxxxx(config-ip)# ip rip authentication key-chain chain1
switchxxxxxx(config-ip)# exit
```
## 27.9 key chain

To enable authentication for routing protocols, identify a group of authentication keys by using the **key chain** command in global configuration mode. To remove the key chain, use the **no** form of this command

#### Syntax

**key chain** *name-of-chain*

**no key chain** *name-of-chain*

#### Parameters

• *name-of-chain*—Name of a key chain. The chain-name may have from 1 to 32 characters. A key chain must have at least one key and can have up to 256 keys.

#### Default Configuration

No key chain exists.

#### Command Mode

Global Configuration mode

#### User Guidelines

You must configure a key chain with keys to enable authentication.

Although you can identify multiple key chains, we recommend using one key chain per interface per routing protocol. Upon specifying the key chain command, you enter **key-chain**  configuration mode.

#### Example

The following example configures a key chain named chain1. The key named key1 will be accepted from 1:30 p.m. to 3:30 p.m. and be sent from 2:00 p.m. to 3:00 p.m. The key named key2 will be accepted from 2:30 p.m. to 4:30 p.m. and be sent from 3:00 p.m. to 4:00 p.m. The overlap allows for migration of keys or a discrepancy in the set time of the router. There is a 30-minute leeway on each side to handle time differences:

```
switchxxxxxx (config) # key chain chain1
switchxxxxxx(config-keychain)# key 1
switchxxxxxx(config-keychain-key)# key-string key1
switchxxxxxx(config-keychain-key)# accept-lifetime 13:30:00 Jan 25 2011 
duration 7200
switchxxxxxx(config-keychain-key)# send-lifetime 14:00:00 Jan 25 2011 duration 
3600
switchxxxxxx(config-keychain-key)# exit
switchxxxxxx(config-keychain)# key 2
switchxxxxxx(config-keychain-key)# key-string key2
switchxxxxxx(config-keychain-key)# accept-lifetime 14:30:00 Jan 25 2011 
duration 7200
```

```
switchxxxxxx(config-keychain-key)# send-lifetime 15:00:00 Jan 25 2011 duration 
3600
switchxxxxxx(config-keychain-key)# exit
switchxxxxxx(config-keychain)# exit
switchxxxxxx(config)# router rip
switchxxxxxx(config-rip)# network 172.19.1.1
switchxxxxxx(config-rip)# exit
switchxxxxxx(config)# interface ip 172.19.1.1
switchxxxxxx(config-ip)# ip rip authentication mode md5
switchxxxxxx(config-ip)# ip rip authentication key-chain chain1
switchxxxxxx(config-ip)# exit
```
## 27.10 send-lifetime

To set the time period during which an authentication key on a key chain is valid to be sent, use the **send-lifetime** command in Key Chain Key configuration mode. To revert to the default value, use the **no** form of this command.

#### Syntax

**send-lifetime** *start-time* {**infinite** | *end-time* | **duration** *seconds*}

### **no send-lifetime**

#### Parameters

• *start-time*—Beginning time that the key specified by the **key** command is valid to be received. The syntax can be either of the following:

*hh*:*mm*:*ss Month date year*

*hh*:*mm*:*ss date Month year*

 *hh*—hours (0-23)  *mm*—minutes (0-59

 *ss*—seconds (0-59)

 *Month*—first three letters of the month

```
 date—date (1-31)
```
year—year (four digits)

The default start time and the earliest acceptable date is January 1, 2000.

- **infinite**—Key is valid to be received from the *start-time* value on.
- *end-time*—Key is valid to be received from the *start-time* value until the *end-time*  value. The syntax is the same as that for the *start-time* value. The *end-time* value must be after the *start-time* value. The default end time is an infinite time period.
- **duration** *seconds*—Length of time (in seconds) that the key is valid to be received. The range is from 1 to 2147483646.

#### Default Configuration

The default time period during which the authentication key is valid for authenticating incoming packets is set to forever.

Forever (the starting time is January 1, 2000, and the ending time is infinite)

#### Command Mode

Key Chain Key Configuration mode

### User Guidelines

Specify a *start-time* value and one of the following values: **infinite** *end-time*, or **duration** *seconds*.

A key is considered as expired if Time-of-Date is not set by management or by SNTP.

If the last key expires, authentication will be finished with error.

#### Example

The following example configures a key chain called chain1. The key named key1 will be accepted from 1:30 p.m. to 3:30 p.m. and be sent from 2:00 p.m. to 3:00 p.m. The key named key2 will be accepted from 2:30 p.m. to 4:30 p.m. and be sent from 3:00 p.m. to 4:00 p.m. The overlap allows for migration of keys or discrepancies in the set time of the router. There is a 30-minute leeway on each side to handle time differences:

```
switchxxxxxx(config)# router rip
switchxxxxxx(config-rip)# network 172.19.1.1
switchxxxxxx(config-rip)# exit
switchxxxxxx(config)# interface ip 172.19.1.1
switchxxxxxx(config-ip)# ip rip authentication mode md5
```

```
switchxxxxxx(config-ip)# ip rip authentication key-chain chain1
switchxxxxxx(config-ip)# exit
switchxxxxxx (config) # key chain chain1
switchxxxxxx(config-keychain)# key 1
switchxxxxxx(config-keychain-key)# key-string key1
switchxxxxxx(config-keychain-key)# accept-lifetime 13:30:00 Jan 25 1996 
duration 7200
switchxxxxxx(config-keychain-key)# send-lifetime 14:00:00 Jan 25 1996 duration 
3600
switchxxxxxx(config-keychain-key)# exit
switchxxxxxx(config-keychain)# key 2
switchxxxxxx(config-keychain-key)# key-string key2
switchxxxxxx(config-keychain-key)# accept-lifetime 14:30:00 Jan 25 1996 
duration 7200
switchxxxxxx(config-keychain-key)# send-lifetime 15:00:00 Jan 25 1996 duration 
3600
switchxxxxxx(config-keychain-key)# exit
switchxxxxxx(config-keychain)# exit
```
## 27.11 show ip protocols

To display the parameters and current state of the active IP routing protocol processes, use the **show ip protocols** command in user EXEC or privileged EXEC mode.

## Syntax

**show ip protocols** [**summary**]

#### Parameters

summary—Displays the configured routing protocol process names.

### Command Mode

User EXEC mode

#### Privileged EXEC mode

#### User Guidelines

The information displayed by the **show ip protocols** command is useful in debugging routing operations.

#### Examples

**Example 1.** The following is sample output from the **show ip protocols** command, showing active routing protocols:

```
switchxxxxxx# show ip protocols
IP Routing Protocol is "rip"
  Interfaces IP Addresses
   VLAN 1 12.1.1.1
   VLAN 1 150.23.12.2
   VLAN 11 1.1.1.1
```
**Example 2.** The following is sample output from the **show ip protocols** command with the **summary** keyword:

```
switchxxxxxx# show ipv6 protocols summary
```

```
IP Routing Protocol is "rip"
```
## 27.12 show ip route

To display the current state of the routing table, use the **show ip route** command in user EXEC or privileged EXEC mode.

#### Syntax

**show ip route** [**address** *ip-address* {*mask* [**longer-prefixes**]} [*protocol* | **static** | **rejected** | **icmp | connected**]

#### Parameters

- **address** *ip-address*—IP address about which routing information should be displayed.
- *mask*—The value of the subnet mask.
- **longer-prefixes**—Specifies that only routes matching the IP address and mask pair should be displayed.
- *protocol*—The name of the origin of the protocol to be displayed. Use one of the following arguments:
	- **rip**—Displays routes added by RIP
- **connected**—Displays connected routes.
- **icmp**—Displays routes added by ICMP Direct.
- **rejected**—Displays rejected routes.
- static—Displays static routes.

### Command Mode

User EXEC mode

Privileged EXEC mode

### User Guidelines

Use this command without parameters to display the whole IPv6 Routing table.

Use this command with parameters to specify required routes.

#### Examples

**Example 1.** The following is sample output from the **show ip route** command when IP Routing is not enabled:

```
switchxxxxxx# show ip route
Maximum Parallel Paths: 1 (1 after reset)
IP Forwarding: disabled
Codes: > - best, C - connected, S - static, I - ICMP
IP Routing Table - 5 entries
Code IP Route Distance/ Next Hop Last Time Outgoing
                     Metric IP Address Updated Interface
------ ------------------- ----------- --------------- ------------- ------------
S 10.10.0.0/16 1/2 10.119.254.244 00:02:22 vlan2
S  10.10.0.0/16  1/1  10.120.254.244  00:02:22  vlan3
```
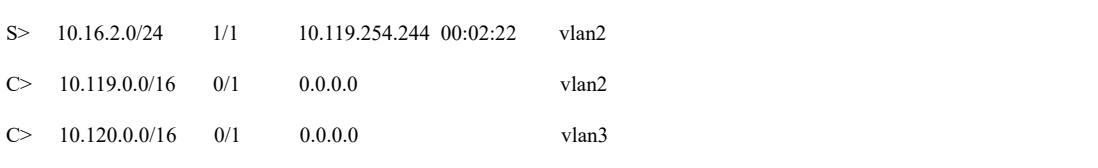

**Example 2.** The following is sample output from the **show ip route** command when IP Routing is enabled:

```
switchxxxxxx# show ip route
Maximum Parallel Paths: 1 (1 after reset)
IP Forwarding: enabled
Directed Broadcast Forwarding: disabled
Codes: > - best, C - connected, S - static
Codes: > - best, C - connected, S - static
       R - RIP
Policy Routing
VLAN 1 
  Route Map: BPR1
  Status: Active
    ACL Name: ACLTCPHTTP
      Next Hop: 1.1.1.1
      Next Hop Status: Active
    ACL Name: ACLTCPTELNET
      Next Hop: 2.2.2.2
      Next Hop Status: Not Active (Unreachable)
    ACL Name: ACL_AA
      Next Hop: 3.3.3.3
      Next Hop Status: Not Active (Not direct)
VLAN 100 
  Route Map: BPR_10
  Status: Not Active (No IP interface on VLAN 100)
    ACL Name: ACLTCPHTTP
     Next Hop: 1.1.1.20
```
 Next Hop Status: Active VLAN 110 Route Map: BPR\_20 Status: Not Active (VLAN 110 status is DOWN) ACL Name: ACLTCPHTTP Next Hop: 1.1.1.20 Next Hop Status: Active VLAN 200 Route Map: BPR\_A0 Status: Active ACL Name: ACLTCPHTTP Next Hop: 1.1.1.20 Next Hop Status: Active IP Routing Table - 5 entries Code IP Route Distance/ Next Hop Last Time Outgoing Metric IP Address Updated Interface ------ ------------------- ----------- --------------- ------------- ------------ R> 10.7.10.0/24 120/5 10.119.254.244 00:02:22 vlan2 S> 10.175.0.0/16 1/1 10.119.254.240 00:02:22 vlan2 S> 10.180.0.0/16 1/1 10.119.254.240 00:02:42 vlan3 C> 10.119.0.0/16 0/1 0.0.0.0 vlan2 C> 10.120.0.0/16 0/1 0.0.0.0 vlan3

**Example 3.** In the following example, the logical AND operation is performed on the address 10.16.0.0 and the mask 255.255.0.0, resulting in 10.16.0.0. On each destination in the routing table the logical AND operation is also performed with the mask and the result is compared with 10.16.0.0. Any destinations that fall into that range are displayed in the output:

```
switchxxxxxx# show ip route 10.16.0.0 255.255.0.0 longer-prefix
Maximum Parallel Paths: 1 (1 after reset)
IP Forwarding: enabled
Directed Broadcast Forwarding: disabled
Codes: > - best, C - connected, S - static
```
 R - RIP Policy Routing VLAN 1 Route Map: BPR1 Status: Active ACL Name: ACLTCPHTTP Next Hop: 1.1.1.1 Next Hop Status: Active ACL Name: ACLTCPTELNET Next Hop: 2.2.2.2 Next Hop Status: Not Active (Unreachable) ACL Name: ACL\_AA Next Hop: 3.3.3.3 Next Hop Status: Not Active (Not direct) VLAN 100 Route Map: BPR\_10 Status: Not Active (No IP interface on VLAN 100) ACL Name: ACLTCPHTTP Next Hop: 1.1.1.20 Next Hop Status: Active VLAN 110 Route Map: BPR\_20 Status: Not Active (VLAN 110 status is DOWN) ACL Name: ACLTCPHTTP Next Hop: 1.1.1.20 Next Hop Status: Active VLAN 200 Route Map: BPR\_A0 Status: Active ACL Name: ACLTCPHTTP

Next Hop: 1.1.1.20

Next Hop Status: Active

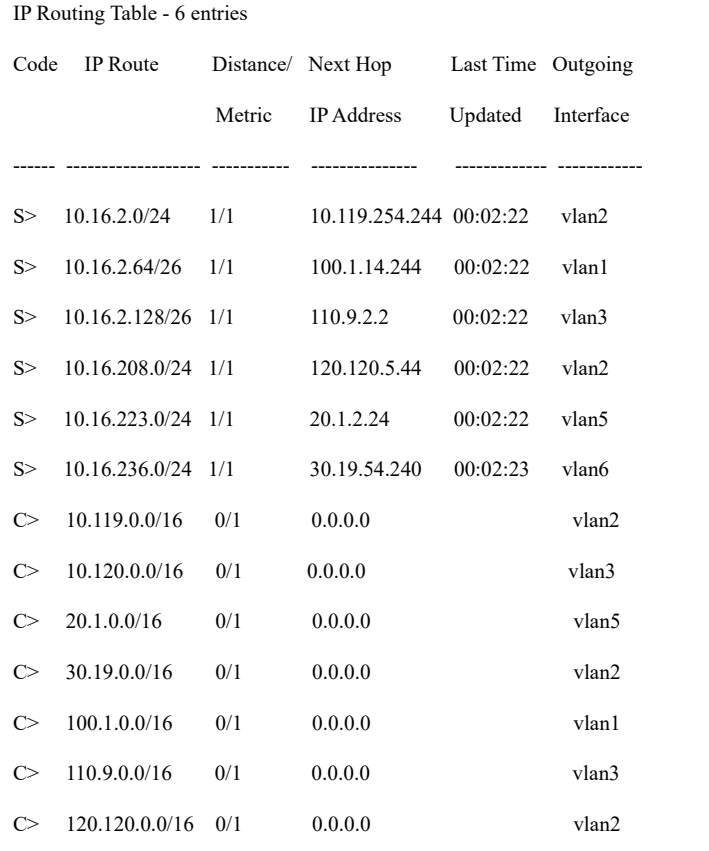

**Example 4.** The following is sample output from the **show ip route** command when IP Routing is enabled and hardware forwarding is not active:

```
switchxxxxxx# show ip route
Maximum Parallel Paths: 1 (1 after reset)
IP Forwarding: enabled (hardware forwarding is not active)
Directed Broadcast Forwarding: disabled
Codes: > - best, C - connected, S - static
Codes: > - best, C - connected, S - static
       R - RIP
Policy Routing
VLAN 1 
  Route Map: BPR1
  Status: Active
```
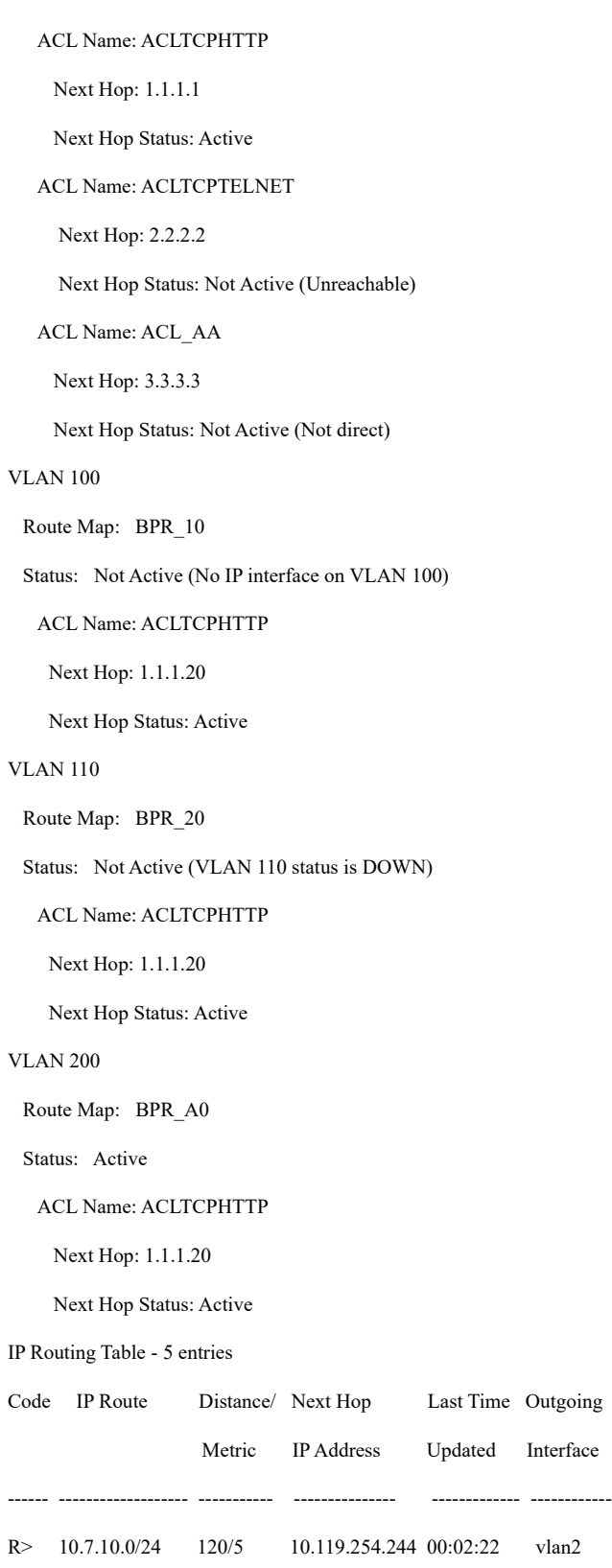

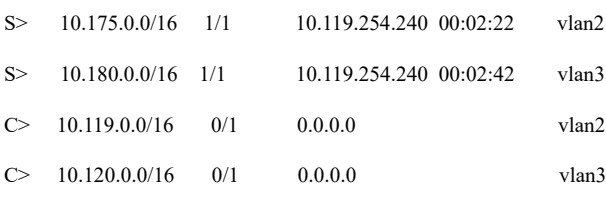

# 27.13 show ip route summary

Use the **show ip route summary** command in User EXEC or Privileged EXEC mode to display the current contents of the IP routing table in summary format.

#### Syntax

**show ip route summary**

#### Parameters

N/A.

Command Mode

User EXEC mode

Privileged EXEC mode

## User Guidelines

#### Example

The following is sample output from the show **ip route summary** command:

```
switchxxxxxx# show ip route summary
IP Routing Table Summary - 90 entries
35 connected, 25 static, 12 RIP
Number of prefixes:
/16: 16, /18: 10, /22: 15, /24: 15, /28: 2, /30: 12
```
# $\overline{27.14}$  show key chain

To display authentication key information, use the **show key chain** command in Privileged EXEC mode.

## Syntax

**show key chain** [*name-of-chain*]

### **Parameters**

• *name-of-chain*—Name of the key chain to display, as named in the key chain command.

## Default Configuration

Information about all key chains is displayed.

## Command Mode

Privileged EXEC mode

User Guidelines

## Examples

**Example 1.** The following is sample output from the **show key chain** command when the current time of date is defined:

switchxxxxxx# show key chain

Current Time of Date is Feb 8 2011

Accept lifetime is configured to ignore

Key-chain trees:

key 1 -- text "chestnut"

accept lifetime (always valid) - (always valid) [valid now]

send lifetime (always valid) - (always valid) [valid now]

key 2 -- text "birch"

accept lifetime (00:00:00 Dec 5 2010) - (23:59:59 Dec 5 2010)

send lifetime (06:00:00 Dec 5 2010) - (18:00:00 Dec 5 2016)[valid now]

**Example 2.** The following is sample output from the **show key chain** command when the current time of date is not defined:

switchxxxxxx# show key chain

Current Time of Date is not defined

Accept lifetime is ignored

Key-chain trees:

key 1 -- text "chestnut"

accept lifetime (always valid) - (always valid) [valid now]

send lifetime (always valid) - (always valid) [valid now]

key 2 -- text "birch"

accept lifetime (00:00:00 Dec 5 2010) - (23:59:59 Dec 5 2010)

send lifetime (06:00:00 Dec 5 2010) - (18:00:00 Dec 5 2016)

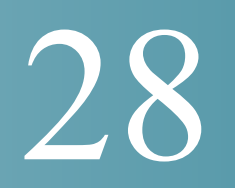

# **IP System Management Commands**

## 28.1 ping

Use the **ping** EXEC mode command to send ICMP echo request packets to another node on the network.

## Syntax

**ping [ip]** {i*pv4-address | hostname*} [**size** *packet\_size*] [**count** *packet\_count*] [**timeout** *time\_out*] [**source** *source-address*]

**ping ipv6** {*ipv6-address | hostname*} [**size** *packet\_size*] [**count** *packet\_count*] [**timeout** *time\_out*] [**source** *source-address*]

### Parameters

- ip—Use IPv4 to check the network connectivity.
- ipv6—Use IPv6 to check the network connectivity.
- *ipv4-address*—IPv4 address to ping.
- *ipv6-address*—Unicast or Multicast IPv6 address to ping. When the IPv6 address is a Link Local address (IPv6Z address), the outgoing interface name must be specified.
- *hostname*—Hostname to ping (Length: 1-158 characters. Maximum label size for each part of the host name: 58.)
- size *packet* size—Number of bytes in the packet not including the VLAN tag. The default is 64 bytes. (IPv4:64–1518, IPv6: 68–1518)
- **count** *packet\_count*—Number of packets to send, from 1 to 65535 packets. The default is 4 packets. If 0 is entered, it pings until stopped (0–65535).
- **time** *time-out*—Timeout in milliseconds to wait for each reply, from 50 to 65535 milliseconds. The default is 2000 milliseconds (50–65535).
- **source** *source-address*—Source address (Unicast IPv4 address or global Unicast IPv6 address).

Default Usage

N/A

Command Mode

Privileged EXEC mode

## User Guidelines

Press **Esc** to stop pinging. Following are sample results of the ping command:

- **Destination does not respond—If the host does not respond, a "no answer from host"** appears within 10 seconds.
- **Destination unreachable—The gateway for this destination indicates that the** destination is unreachable.
- **Network or host unreachable**—The switch found no corresponding entry in the route table.

When using the **ping ipv6** command to check network connectivity of a directly attached host using its link local address, the egress interface may be specified in the **IPv6Z** format. If the egress interface is not specified, the default interface is selected.

When using the **ping ipv6** command with a Multicast address, the information displayed is taken from all received echo responses.

When the **source** keyword is configured and the source address is not an address of the switch, the command is halted with an error message and pings are not sent.

#### Examples

**Example 1** - Ping an IP address.

```
switchxxxxxx> ping ip 10.1.1.1
Pinging 10.1.1.1 with 64 bytes of data:
64 bytes from 10.1.1.1: icmp_seq=0. time=11 ms
64 bytes from 10.1.1.1: icmp_seq=1. time=8 ms
64 bytes from 10.1.1.1: icmp_seq=2. time=8 ms
64 bytes from 10.1.1.1: icmp_seq=3. time=7 ms
----10.1.1.1 PING Statistics----
4 packets transmitted, 4 packets received, 0% packet loss
round-trip (ms) min/avg/max = 7/8/11
```
#### **Example 2** - Ping a site.

switchxxxxxx> **ping ip** yahoo.com Pinging yahoo.com [66.218.71.198] with 64 bytes of data: 64 bytes from 66.218.71.198: icmp\_seq=0. time=11 ms 64 bytes from 66.218.71.198: icmp\_seq=1. time=8 ms 64 bytes from 66.218.71.198: icmp\_seq=2. time=8 ms 64 bytes from 66.218.71.198: icmp\_seq=3. time=7 ms ----10.1.1.1 PING Statistics---- 4 packets transmitted, 4 packets received, 0% packet loss round-trip (ms) min/avg/max = 7/8/11

**Example 3** - Ping an IPv6 address.

switchxxxxxx> **ping ipv6** 3003::11 Pinging 3003::11 with 64 bytes of data: 64 bytes from 3003::11: icmp\_seq=1. time=0 ms 64 bytes from 3003::11: icmp\_seq=2. time=50 ms 64 bytes from 3003::11: icmp\_seq=3. time=0 ms 64 bytes from 3003::11: icmp\_seq=4. time=0 ms ----3003::11 PING Statistics---- 4 packets transmitted, 4 packets received, 0% packet loss round-trip (ms) min/avg/max = 0/12/50

#### switchxxxxxx> **ping ipv6** FF02::1

Pinging FF02::1 with 64 bytes of data: 64 bytes from FF02::1: icmp\_seq=1. time=0 ms 64 bytes from FF02::1: icmp\_seq=1. time=70 ms 64 bytes from FF02::1: icmp\_seq=2. time=0 ms 64 bytes from FF02::1: icmp\_seq=1. time=1050 ms 64 bytes from FF02::1: icmp\_seq=2. time=70 ms 64 bytes from FF02::1: icmp\_seq=2. time=1050 ms 64 bytes from FF02::1: icmp\_seq=3. time=0 ms

64 bytes from FF02::1: icmp\_seq=3. time=70 ms 64 bytes from FF02::1: icmp\_seq=4. time=0 ms 64 bytes from FF02::1: icmp\_seq=3. time=1050 ms 64 bytes from FF02::1: icmp\_seq=4. time=70 ms 64 bytes from FF02::1: icmp\_sq=4. time=1050 ms ---- FF02::1 PING Statistics---- 4 packets transmitted, 12 packets received

## 28.2 ssh

To start an encrypted session with a remote networking device, use the **ssh** command in user EXEC or privileged EXEC mode.

#### Syntax

**ssh** {*ip-address* | *hostname*} [*port*] [*keyword*...]

### Parameters

- *ip-address—*Specifies the destination host IP address (IPv4 or IPv6).
- *hostname*—Hostname to ping (Length: 1-158 characters. Maximum label size for each part of the host name: 58.)
- *port—*Specifies the decimal TCP port number. The default port is the SSH port (22).
- *keyword*—Specifies the one or more keywords listed in the Keywords table in the User Guidelines.

## **Keywords Table**

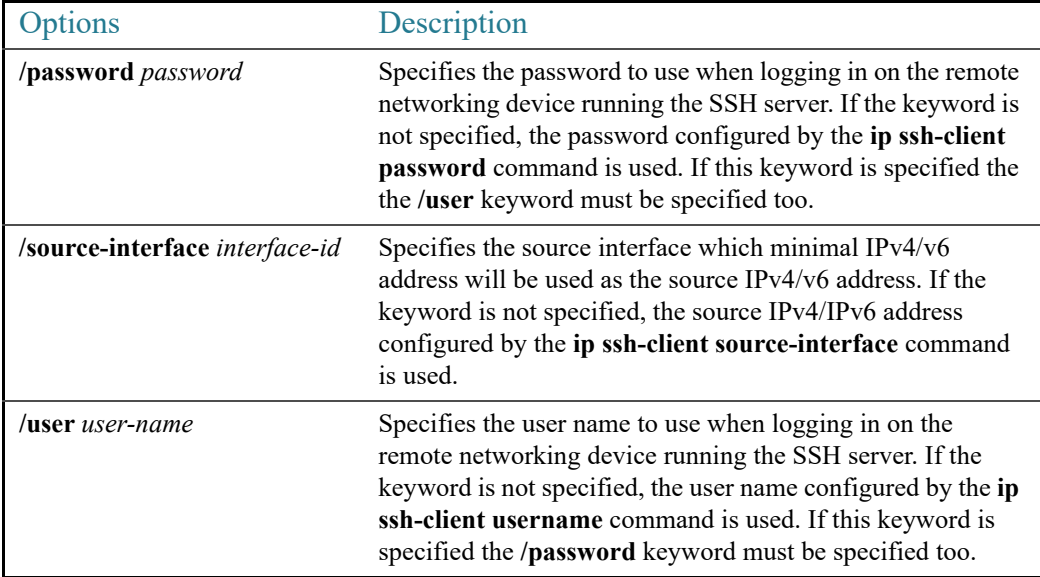

## Default Configuration

The default port is the SSH port (22) on the host.

Command Mode

Privileged EXEC mode

## User Guidelines

The **ssh** command enables the switch to make a secure, encrypted connection to another switch running an SSH server. This connection provides functionality that is similar to that of a Telnet connection except that the connection is encrypted. With authentication and encryption, the SSH client allows for a secure communication over an insecure network.

Only one SSH terminal connection can be active at the same time.

### Examples

**Example 1.** The following example sets a secure session between the local device and the edge device HQedge. The user name and password configured by the **[ip ssh-client username](#page-1247-0)** and **[ip ssh-client password](#page-1242-0)** commands are used.

switchxxxxxx> ssh HQedge

**Example 2.** The following example sets a secure session between the local device and the edge device 1.1.1.1. The user name is HQhost and the password is a password configured by the **ip ssh-client password** command.

switchxxxxx> ssh 1.1.1.1 /user HQhost

**Example 3.** The following example sets a secure session between the local device and the edge device HQedge. The user name is HQhost and the password is ar3245ddd.

switchxxxxxx> ssh HQedge /user HQhost /password ar3245ddd

**Example 4.** The following example sets a lookback interface as a source interface:

switchxxxxxx> ssh HQedge /source-interface loopback1

## 28.3 telnet

The **telnet** EXEC mode command logs on to a host that supports Telnet.

#### Syntax

**telnet** {*ip-address* | *hostname*} [*port*] [*keyword*...]

#### **Parameters**

- *ip-address—*Specifies the destination host IP address (IPv4 or IPv6).
- *hostname*—Hostname to ping (Length: 1-158 characters. Maximum label size for each part of the host name: 58.)
- *port*—Specifies the decimal TCP port number or one of the keywords listed in the Ports table in the User Guidelines.
- *keyword*—Specifies the one or more keywords listed in the Keywords table in the User Guidelines.

### Default Configuration

The default port is the Telnet port (23) on the host.

#### Command Mode

Privileged EXEC mode

### User Guidelines

Telnet software supports special Telnet commands in the form of Telnet sequences that map generic terminal control functions to operating system-specific functions. To enter a Telnet sequence, press the escape sequence keys (Ctrl-shift-6) followed by a Telnet command character.

#### **Special Telnet Sequences**

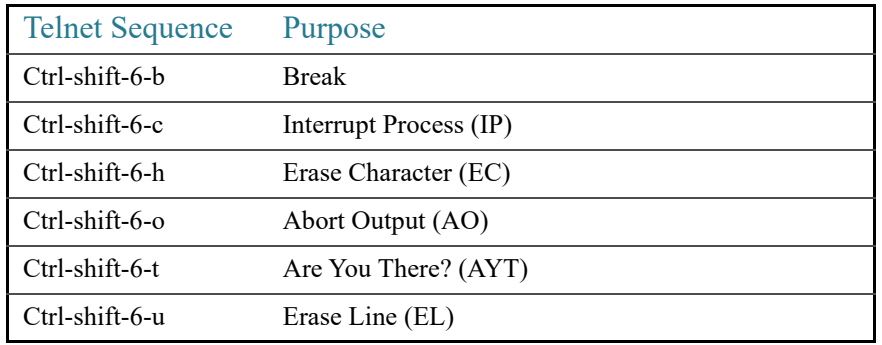

At any time during an active Telnet session, available Telnet commands can be listed by pressing the ?/help keys at the system prompt.

A sample of this list follows.

## switchxxxxxx> ?**/help** [Special telnet escape help] ^^ B sends telnet BREAK ^^ C sends telnet IP ^^ H sends telnet EC ^^ O sends telnet AO

```
^^ T sends telnet AYT 
^^ U sends telnet EL 
?/help suspends the session (return to system command prompt)
```
Several concurrent Telnet sessions can be opened, enabling switching between the sessions. To open a subsequent session, the current connection has to be suspended by pressing the escape sequence keys (Ctrl-shift-6) and x to return to the system command prompt. Then open a new connection with the telnet EXEC mode command.

This command lists concurrent Telnet connections to remote hosts that were opened by the current Telnet session to the local device. It does not list Telnet connections to remote hosts that were opened by other Telnet sessions.

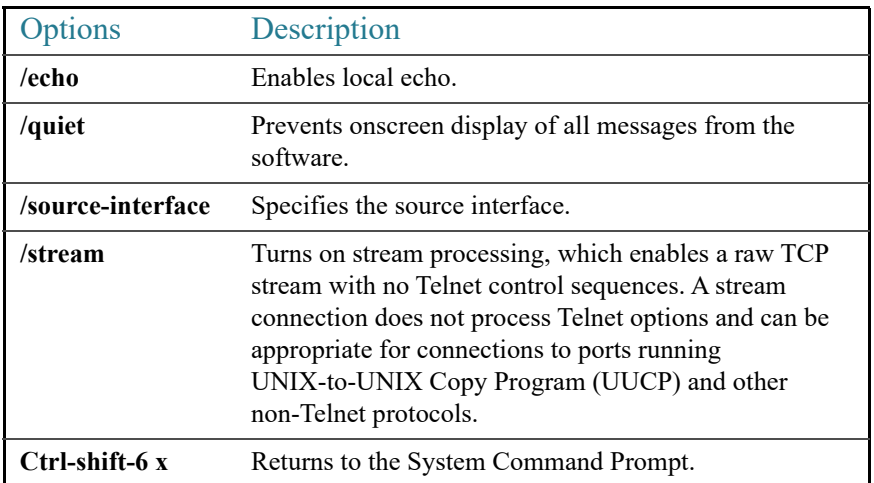

### **Keywords Table**

## **Ports Table**

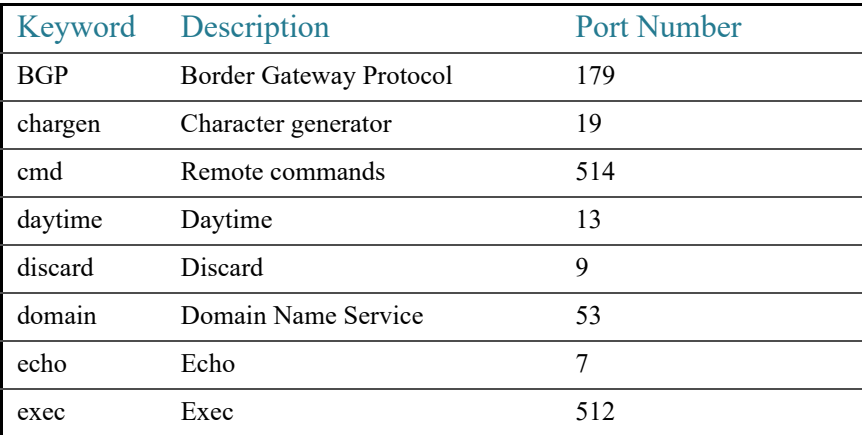

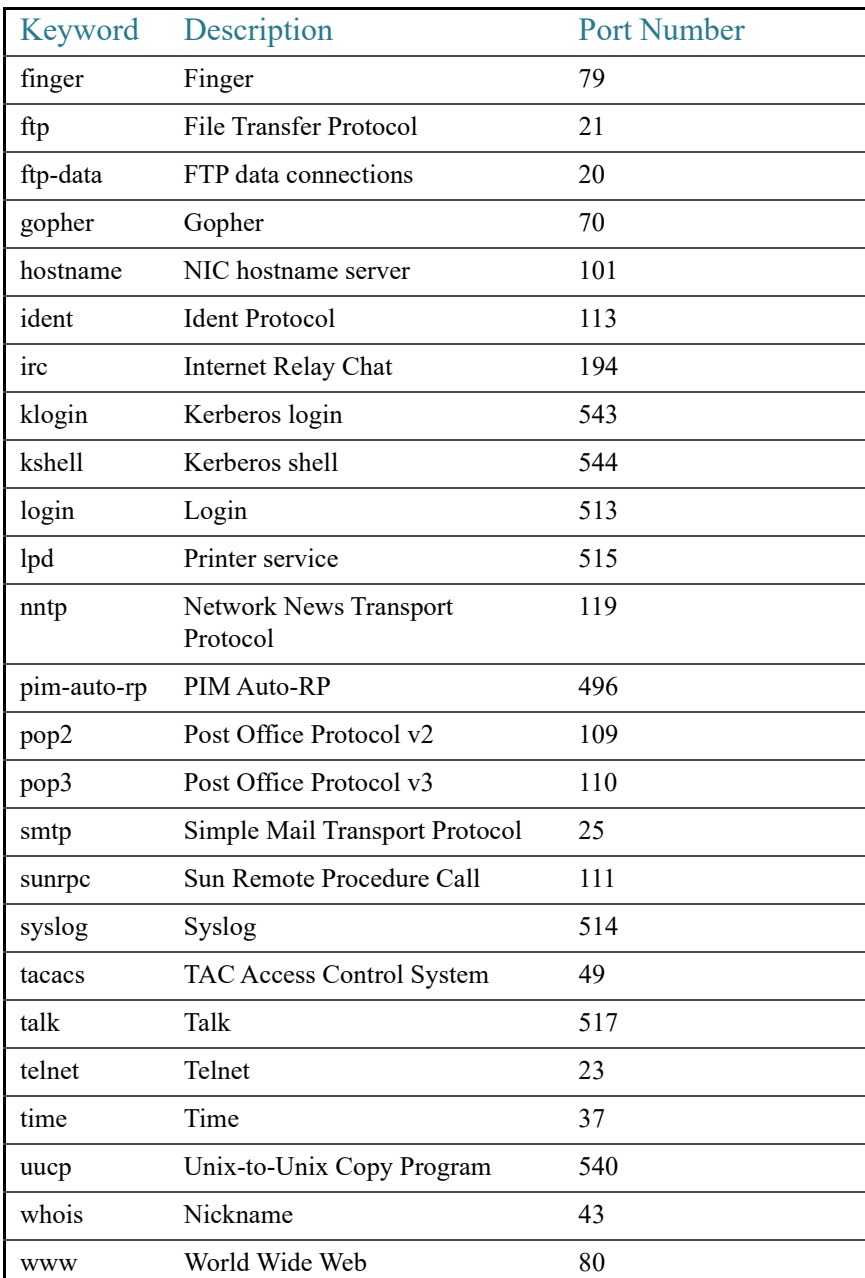

## Example

The following example displays logging in to IP address 176.213.10.50 via Telnet.

switchxxxxxx> **telnet** 176.213.10.50

## 28.4 traceroute

To display the routes that packets will take when traveling to their destination, use the **traceroute** EXEC mode command.

## **Syntax**

**traceroute ip** {*ipv4-address | hostname*} [**size** *packet\_size*] [**ttl** *max-ttl*] [**count** *packet\_count*] [**timeout** *time\_out*] [**source** *ip-address*]

**traceroute ipv6** {*ipv6-address | hostname*} [**size** *packet\_size*] [**ttl** *max-ttl*] [**count** *packet\_count*] [**timeout** *time\_out*] [**source** *ip-address*]

### Parameters

- ip—Use IPv4 to discover the route.
- ipv6—Use IPv6 to discover the route.
- *ipv4-address*—IPv4 address of the destination host.
- *ipv6-address*—IPv6 address of the destination host.
- *hostname*—Hostname to ping (Length: 1-158 characters. Maximum label size for each part of the host name: 58.)
- size *packet* size—Number of bytes in the packet not including the VLAN tag. The default is 64 bytes. (IPv4:64-1518, IPv6: 68-1518)
- **ttl** *max-ttl*—The largest TTL value that can be used. The default is 30. The **traceroute** command terminates when the destination is reached or when this value is reached. (Range: 1–255)
- **count** *packet\_count*—The number of probes to be sent at each TTL level. The default count is 3. (Range:  $1-10$ )
- **timeout** *time out*—The number of seconds to wait for a response to a probe packet. The default is 3 seconds. (Range: 1–60)
- **source** *ip-address*—One of the interface addresses of the device to use as a source address for the probes. The device selects the optimal source address by default. (Range: Valid IP address)

## Default Usage

N/A

## Command Mode

Privileged EXEC mode

### User Guidelines

The **traceroute** command works by taking advantage of the error messages generated by routers when a datagram exceeds its time-to-live (TTL) value.

The **traceroute** command starts by sending probe datagrams with a TTL value of one. This causes the first router to discard the probe datagram and send back an error message. The traceroute command sends several probes at each TTL level and displays the round-trip time for each.

The **traceroute** command sends out one probe at a time. Each outgoing packet can result in one or two error messages. A "time exceeded" error message indicates that an intermediate router has seen and discarded the probe. A "destination unreachable" error message indicates that the destination node has received the probe and discarded it because it could not deliver the packet. If the timer goes off before a response comes in, the traceroute command prints an asterisk (**\***).

The **traceroute** command terminates when the destination responds, when the maximum TTL is exceeded, or when the user interrupts the trace with Esc.

The **traceroute ipv6** command is not relevant to IPv6 link local addresses.

#### Example

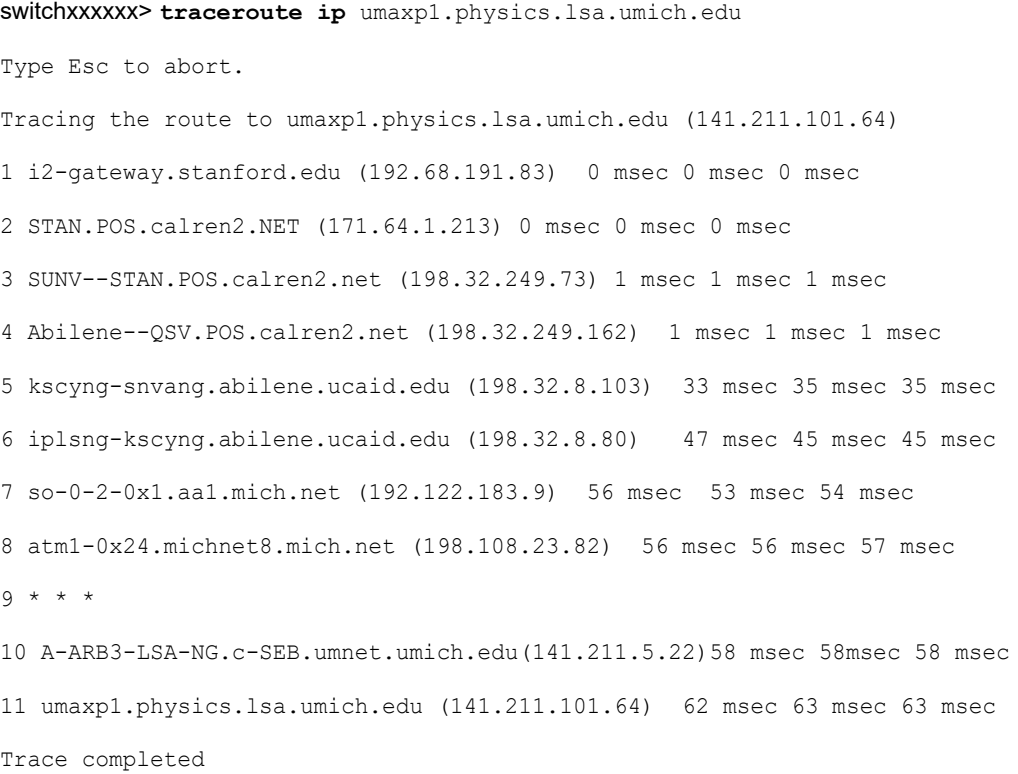

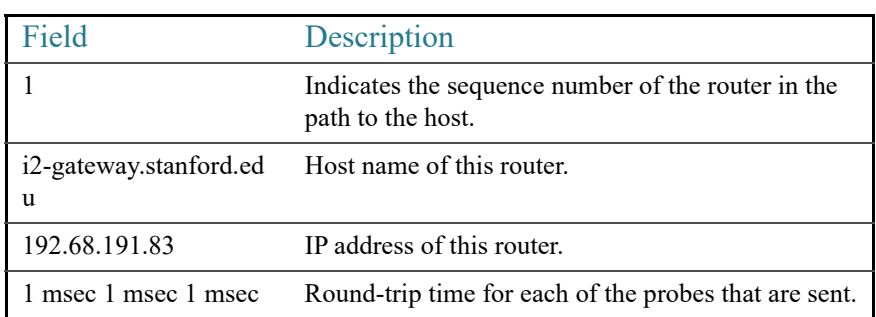

The following table describes the significant fields shown in the display:

The following are characters that can appear in the traceroute command output:

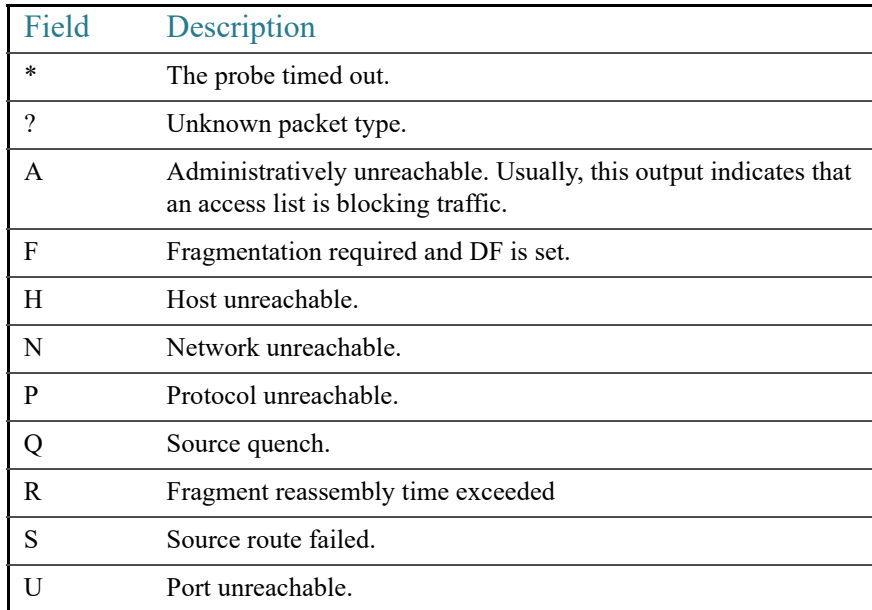

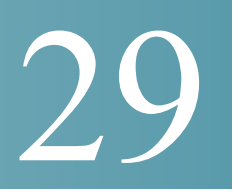

# **IPv4 IPM Router Commands**

## 29.1 ip multicast-routing

To enable IPv4 Multicast routing on all IP-enabled interfaces of the router and to enable Multicast forwarding, use the **ip multicast-routing** command in global configuration mode. To stop Multicast routing and forwarding, use the **no** form of this command.

#### Syntax

**ip multicast-routing igmp-proxy**

#### **no ip multicast-routing**

#### Parameters

• **igmp-proxy**—Enable Multicast routing using IGMP Proxy.

#### Default Configuration

Multicast routing is not enabled.

#### Command Mode

Global Configuration mode

#### User Guidelines

Use the **ip multicast-routing** command with parameter to specify the needed IP Multicast Routing Protocol.

To forward IPv4 Multicast packets on an interface, IPv4 Multicast forwarding must be enabled globally and an IPMv4 Routing protocol must be enabled on the interface.

#### Example

The following example enables IP Multicast routing using IGMP Proxy:

switchxxxxxx(config)# ip multicast-routing igmp-proxy

## 29.2 ip multicast ttl-threshold

To configure the time-to-live (TTL) threshold of packets being forwarded out an interface, use the **ip multicast ttl-threshold** command in Interface Configuration mode. To return to the default TTL threshold, use the **no** form of this command.

### Syntax

**ip multicast ttl-threshold** *ttl-value*

### **no ip multicast ttl-threshold**

#### Parameters

• *ttl-value*—Time-to-live value, in hops. It can be a value from 0 to 256.

#### Default Configuration

The default TTL value is 0.

#### Command Mode

Interface Configuration mode

#### User Guidelines

Multicast packets with a TTL value less than the threshold will not be forwarded on the interface.

The default value of 0 means all Multicast packets are forwarded on the interface.

A value of 256 means that no Multicast packets are forwarded on the interface.

You should configure the TTL threshold only on border routers. Conversely, routers on which you configure a TTL threshold value automatically become border routers.

#### Example

The following example sets the TTL threshold on a border router to 200:

```
switchxxxxxx(config)# interface vlan 100
switchxxxxxx(config-if)# ip multicast ttl-threshold 200
switchxxxxxx(config-if)# exit
```
## 29.3 show ip mroute

To display the contents of the Multicast routing (mroute) table, use the **show ip mroute** command in user EXEC or privileged EXEC mode.

### Syntax

**show ip mroute** [*group-address* [*source-address*]] [**summary**]

#### Parameters

- *group-address*—Destination Multicast IP address.
- *source-address*—Source IP address.
- **summary**—Filters the output to display a one-line, abbreviated summary of each entry in the mroute table.

#### Command Mode

User EXEC mode

Privileged EXEC mode

#### User Guidelines

Use the **show ip mroute** command to display information about Mroute entries in the mroute table. The switch populates the Multicast routing table by creating  $(S, G)$  entries from  $(*, G)$ entries. The asterisk (\*) refers to all source addresses, the "S" refers to a single source address, and the "G" is the destination Multicast group address. In creating (S, G) entries, the switch uses the best path to that destination group found in the Unicast routing table (that is, through Reverse Path Forwarding [RPF]).

#### Examples

## **Description of Significant fields in the examples below**

**Timers:Uptime/Expires**—"Uptime" indicates per interface how long (in hours, minutes, and seconds) the entry has been in the IP Multicast routing table. "Expires" indicates per interface how long (in hours, minutes, and seconds) until the entry will be removed from the IP Multicast routing table.

**(\*, 224.0.255.1) and (192.168.37.100/32, 224.0.255.1)**—Entry in the IP Multicast routing table. The entry consists of the IP address of the source router followed by the IP address of the Multicast group. An asterisk (\*) in place of the source router indicates all sources.

Entries in the first format are referred to as (\*, G) or "star comma G" entries. Entries in the second format are referred to as (S, G) or "S comma G" entries. (\*, G) entries are used to build (S, G) entries.

**Incoming interface:** —Expected interface for a Multicast packet from the source. If the packet is not received on this interface, it is discarded.

**Outgoing Interface List (OIF):**—Interfaces through which packets will be forwarded.

**Example 1.** The following is sample output from the **show ip mroute** command with the summary keyword:

```
switchxxxxxx# show ip mroute summary
Timers: Uptime/Expires
IP Multicast Routing Table
(172.16.160.67/32, 224.2.127.254), 00:02:46/00:00:12, OIF count:2
(172.16.244.217/32, 224.2.127.254), 00:02:15/00:00:40, OIF count:
(172.16.8.33/32, 224.2.127.254), 00:00:25/00:02:32, OIF count:2
(172.16.2.62/32, 224.2.127.254), 00:00:51/00:02:03, OIF count:2
(172.16.8.3/32, 224.2.127.254), 00:00:26/00:02:33, OIF count:2
(172.16.60.189/32, 224.2.127.254), 00:03:47/00:00:46, OIF count:2
```
**Example 2.** The following is sample output from the **show ip mroute** command:

```
switchxxxxxx# show ip mroute
Timers: Uptime/Expires
IP Multicast Routing Table
(*, 224.0.255.3), 5:29:15/00:03:01
  Incoming interface: vlan2
  Outgoing interface list:
     vlan100, 5:29:15/0:02:57
(192.168.46.0/24, 224.0.255.3), 05:29:15/00:02:59
   Incoming interface: vlan2
  Outgoing interface list:
```
vlan5, 05:29:15/00:02:57

## 29.4 show ip multicast

To display general information about IP Multicast configuration, use the **show ip multicast** command in user EXEC or privileged EXEC mode.

#### Syntax

**show ip multicast** [**interface** *interface-id*]

#### Parameters

- **interface**—Displays IP Multicast-related information about an interface configured for IP Multicast.
- *interface-id*—Interface identifier for which to display IP Multicast information.

### Command Mode

User EXEC mode

Privileged EXEC mode

#### User Guidelines

Use the **show ip multicas**t command without the **interface** keyword to display general information about the state of IP Multicast on the router.

Use the **show ip multicast** command with the **interface** keyword to display the IP Multicast information about the specified interface.

#### Examples

**Example 1.** The following is sample output from the **show ip multicast** command without the **interface** keyword when no IP Multicast Routing protocol is enabled:

```
switchxxxxxx# show ip multicast
IP Unicast Forwarding: enabled
IP Multicast Protocol: No
```
**Example 2.** The following is sample output from the **show ip multicast** command without the **interface** keyword when IGMP Proxy is enabled:

```
switchxxxxxx# show ip multicast
IP Unicast Forwarding: enabled
IP Multicast Protocol: IGMP Proxy
```
**Example 3.** The following is sample output from the **show ip multicast** command about the given interface. IGMP Proxy is enabled on the interface and the interface is an IGMP Proxy Upstream interface:

```
switchxxxxxx# show ip multicast interface vlan 200
IP Unicast Forwarding: enabled
IP Multicast Protocol: IGMP Proxy
vlan 200
  TTL-threshold: 0
  IGMP Protocol: IGMPv3
  IGMP Proxy: Upstream
```
**Example 4.** The following is sample output from the **show ip multicast** command about the given interface. IGMP Proxy is enabled on the interface and the interface is an IGMP Proxy Downlink interface:

```
switchxxxxxx# show ip multicast interface vlan 100
IP Unicast Forwarding: enabled
IP Multicast Protocol: IGP Proxy
vlan 200
 TTL-threshold: 0
  IGMP Protocol: IGMPv3
  IGMP Proxy: DownStream (Upstream: vlan 200)
```
**Example 5.** The following is sample output from the **show ip multicast** command about the given interface. IGMP Proxy is disabled on the interface:

```
switchxxxxxx# show ip multicast interface vlan 100
IP Unicast Forwarding: enabled
IP Multicast Protocol: IGMP Proxy
vlan 200
  IP Status: enabled
 hop-threshold: 100
  IGMP Protocol: IGMPv3
  IGMP Proxy: disabled
```
# 30

# **IPv6 Commands**

# 30.1 clear ipv6 neighbors

Use the **clear ipv6 neighbors** command in privileged EXEC mode to delete all entries in the IPv6 neighbor discovery cache, except static entries.

### Syntax

**clear ipv6 neighbors**

Parameters

N/A

Command Mode

Privileged EXEC mode

User Guidelines

### Example

The following example deletes all entries, except static entries, in the neighbor discovery cache:

switchxxxxxx# clear ipv6 neighbors

### <span id="page-612-0"></span>30.2 ipv6 address

Use the **ipv6 address** command in Interface Configuration mode to configure a global unicast IPv6 address based on an IPv6 general prefix and enable IPv6 processing on an interface. To remove the address from the interface, use the **no** form of this command.

### Syntax

**ipv6 address** *ipv6-address*/*prefix-length* **no ipv6 address** [*ipv6-address*/*prefix-length*]

### Parameters

- *ipv6-address*—Specifies the global unicast IPv6 address assigned to the interface. This argument must be in the form documented in RFC4293 where the address is specified in hexadecimal using 16-bit values between colons.
- *prefix-length*—The length of the IPv6 prefix. A decimal value that indicates how many of the high-order contiguous bits of the address comprise the prefix (the network portion of the address). A slash mark must precede the decimal value.

### Default Configuration

No IP address is defined for the interface.

### Command Mode

Interface Configuration mode

### User Guidelines

The **ipv6 address** command cannot be applied to define an IPv6 address on an ISATAP interface.

Using the **no IPv6 address** command without arguments removes all manually-configured IPv6 addresses from an interface, including link local manually configured addresses.

### Example

The following example defines the IPv6 global address 2001:DB8:2222:7272::72 on vlan 100:

```
switchxxxxxx(config)# interface vlan 100
switchxxxxxx(config-if)# ipv6 address 2001:DB8:2222:7272::72/64
switchxxxxxx(config-if)# exit
```
# 30.3 ipv6 address anycast

Use the **ipv6 address anycast** command in Interface Configuration mode to configure a global unicast IPv6 Anycast address and enable IPv6 processing on an interface. To remove the address from the interface, use the **no** form of this command.

### Syntax

**ipv6 address** *ipv6-prefix*/*prefix-length* **anycast**

**no ipv6 address** [*ipv6-prefix*/*prefix-length*]

### Parameters

- *ipv6-address*—Specifies the global unicast IPv6 address assigned to the interface. This argument must be in the form documented in RFC4293 where the address is specified in hexadecimal using 16-bit values between colons.
- *prefix-length*—The length of the IPv6 prefix. A decimal value that indicates how many of the high-order contiguous bits of the address comprise the prefix (the network portion of the address). A slash mark must precede the decimal value.

### Default Configuration

No IP address is defined for the interface.

### Command Mode

Interface Configuration mode

### User Guidelines

An Anycast address is an address that is assigned to a set of interfaces that typically belong to different nodes. A packet sent to an Anycast address is delivered to the closest interface—as defined by the routing protocols in use—identified by the Anycast address. Anycast addresses are syntactically indistinguishable from Unicast addresses because Anycast addresses are allocated from the Unicast address space. Nodes to which the Anycast address is assigned must be explicitly configured to recognize that the address is an Anycast address.

Anycast addresses can be used only by a router, not a host, and Anycast addresses must not be used as the source address of an IPv6 packet.

The subnet router Anycast address has a prefix concatenated by a series of zeros (the interface ID). The subnet router Anycast address can be used to reach a router on the link that is identified by the prefix in the subnet router Anycast address.

The **ipv6 address anycast** command cannot be applied to define an IPv6 address on an ISATAP interface.

Using the **no** form of the **[ipv6 address](#page-612-0)** command without arguments removes all manually-configured IPv6 addresses from an interface, including link local manually-configured addresses.

### Example

The following example enables IPv6 processing on the interface, assigns the prefix 2001:0DB8:1:1::/64 to the interface, and configures the IPv6 Anycast address 2001:0DB8:1:1:FFFF:FFFF:FFFF:FFFE:

```
switchxxxxxx(config)# interface vlan 1
```
switchxxxxxx(config-if)# ipv6 address 2001:0DB8:1:1:FFFF:FFFF:FFFF:FFFE/64 anycast

```
switchxxxxxx(config-if)# exit
```
# 30.4 ipv6 address autoconfig

Use the **ipv6 address autoconfig** command in Interface Configuration mode to enable automatic configuration of IPv6 addresses using stateless auto configuration on an interface and enable IPv6 processing on the interface. Addresses are configured depending on the prefixes received in Router Advertisement messages. To disable automatic configuration of IPv6 addresses and to remove the automatically configured address from the interface, use the **no** form of this command.

### Syntax

**ipv6 address autoconfig**

### **no ipv6 address autoconfig**

### Parameters

N/A.

### Default Configuration

Stateless Auto configuration is enabled.

### Command Mode

Interface Configuration mode

### User Guidelines

This command enables IPv6 on an interface (if it was disabled) and causes the switch to perform IPv6 stateless address auto-configuration to discover prefixes on the link and then to add the eui-64 based addresses to the interface.

Stateless auto configuration is applied only when IPv6 Forwarding is disabled.

When IPv6 forwarding is changed from disabled to enabled, and stateless auto configuration is enabled the switch stops stateless auto configuration and removes all stateless auto configured ipv6 addresses from all interfaces.

When IPv6 forwarding is changed from enabled to disabled and stateless auto configuration is enabled the switch resumes stateless auto configuration.

Additionally the **ipv6 address autoconfig** command enables on the interface the DHCPv6 Stateless client to receive DHCP stateless information and this information is received from a DHCPv6 server regardless whether IPv6 Forwarding is enabled or not.

### Example

The following example assigns the IPv6 address automatically:

```
switchxxxxxx(config)# interface vlan 100
switchxxxxxx(config-if)# ipv6 address autoconfig
switchxxxxxx(config-if)# exit
```
### 30.5 ipv6 address eui-64

Use the **ipv6 address eui-64** command in Interface Configuration mode to configure a global unicast IPv6 address for an interface and enables IPv6 processing on the interface using an EUI-64 interface ID in the low order 64 bits of the address. To remove the address from the interface, use the **no** form of this command.

### Syntax

**ipv6 address** *ipv6-prefix*/*prefix-length* **eui-64 no ipv6 address** [*ipv6-prefix*/*prefix-length* **eui-64**]

### Parameters

- *ipv6-prefix*—Specifies the global unicast IPv6 address assigned to the interface. This argument must be in the form documented in RFC4293 where the address is specified in hexadecimal using 16-bit values between colons.
- *prefix-length*—The length of the IPv6 prefix. A decimal value that indicates how many of the high-order contiguous bits of the address comprise the prefix (the network portion of the address). A slash mark must precede the decimal value.

### Default Configuration

No IP address is defined for the interface.

### Command Mode

Interface Configuration mode

### User Guidelines

If the value specified for the *prefix-length* argument is greater than 64 bits, the prefix bits have precedence over the interface ID.

The IPv6 address is built from *ipv6-prefix* and the EUI-64 Interface ID by the following way:

- The first *prefix-length* bits are taken from *ipv6-prefix*.
- If *prefix-length*  $\leq 64$  then
	- The following (64-*prefix-length*) bits are filled by 0s.
	- The last 64 bits are taken from the EUI-64 Interface ID.
- If *prefix-length* equals to 64 then the following 64 bits are taken from the EUI-64 Interface ID.
- If *prefix-length* > 64 then the following (128-*prefix-length*) bits are taken from the last (64-(*prefix-length* -64)) bits of the EUI-64 Interface ID.

If the switch detects another host using one of its IPv6 addresses, it adds the IPv6 address and displays an error message on the console.

Using the **no** form of the **[ipv6 address](#page-612-0)** command without arguments removes all manually-configured IPv6 addresses from an interface, including link local manually-configured addresses.

### Example

The following example enables IPv6 processing on VLAN 1, configures IPv6 global address 2001:0DB8:0:1::/64 and specifies an EUI-64 interface ID in the low order 64 bits of the address:

```
switchxxxxxx(config)# interface vlan 1
switchxxxxxx(config-if)# ipv6 address 2001:0DB8:0:1::/64 eui-64
switchxxxxxx(config-if)# exit
```
### 30.6 ipv6 address link-local

Use the **ipv6 address link-local** command in Interface Configuration mode to configure an IPv6 link local address for an interface and enable IPv6 processing on the interface. To remove the manually configured link local address from the interface, use the **no** form of this command.

### Syntax

**ipv6 address** *ipv6-prefix* **link-local**

### **no ipv6 address** [**link-local**]

### Parameters

• *ipv6-address*—Specifies the IPv6 network assigned to the interface. This argument must be in the form documented in RFC4293 where the address is specified in hexadecimal using 16-bit values between colons.

### Default Configuration

The default Link-local address is defined.

### Command Mode

Interface Configuration mode

### User Guidelines

The switch automatically generates a link local address for an interface when IPv6 processing is enabled on the interface, typically when an IPv6 address is configured on the interface. To manually specify a link local address to be used by an interface, use the **ipv6 address link-local** command.

The **ipv6 address link-local** command cannot be applied to define an IPv6 address on an ISATAP interface.

Using the **no** form of the **[ipv6 address](#page-612-0)** command without arguments removes all manually-configured IPv6 addresses from an interface, including link local manually-configured addresses.

### Example

The following example enables IPv6 processing on VLAN 1 and configures FE80::260:3EFF:FE11:6770 as the link local address for VLAN 1:

```
switchxxxxxx(config)# interface vlan 1
switchxxxxxx(config-if)# ipv6 address FE80::260:3EFF:FE11:6770 link-local
switchxxxxxx(config-if)# exit
```
# 30.7 ipv6 default-gateway

Use the **ipv6 default-gateway** Global Configuration mode command to define an IPv6 default gateway. To remove the IPv6 default gateway, use the **no** form of this command.

### Syntax

**ipv6 default-gateway** *ipv6-address* [*outgoing-interface-id*]

**no ipv6 default-gateway** [*ipv6-address* [*outgoing-interface-id*]]

### Parameters

- *ipv6-address*—Specifies the IPv6 address of an IPv6 router that can be used to reach a network.
- *outgoing-interface-id*—Outgoing Interface identifier.

### Default Configuration

No default gateway is defined.

### Command Mode

Global Configuration mode

### User Guidelines

The command is an alias of the **[ipv6 route](#page-644-0)** command with the predefined (default) route:

```
 ipv6 route ::/0 ipv6-address | interface-id
```
See the definition of the **[ipv6 route](#page-644-0)** command for details.

### Examples

**Example 1.** The following example defines a default gateway with a global IPv6 address:

switchxxxxxx(config)# **ipv6 default-gateway** 5::5

**Example 2.** The following example defines a default gateway with a link-local IPv6 address:

switchxxxxxx(config)# **ipv6 default-gateway** FE80::260:3EFF:FE11:6770%vlan1

### 30.8 ipv6 enable

Use the **ipv6 enable** command in Interface Configuration mode to enable IPv6 processing on an interface.

To disable IPv6 processing on an interface that has not been configured with an explicit IPv6 address, use the **no** form of this command.

### Syntax

**ipv6 enable**

### **no ipv6 enable**

### **Parameters**

N/A.

### Default Configuration

IPv6 interface is disabled.

### Command Mode

Interface Configuration mode

### User Guidelines

This command automatically configures an IPv6 link-local Unicast address on the interface while also enabling the interface for IPv6 processing. The **no ipv6 enable** command does not disable IPv6 processing on an interface that is configured with an explicit IPv6 address.

### Example

The following example enables VLAN 1 for the IPv6 addressing mode.

```
switchxxxxxx(config)# interface vlan 1
switchxxxxxx(config-if)# ipv6 enable
switchxxxxxx(config-if)# exit
```
# 30.9 ipv6 hop-limit

Use the **ipv6 hop-limit** command in Global Configuration mode to configure the maximum number of hops used in all IPv6 packets that are originated by the router.

To return the hop limit to its default value, use the **no** form of this command.

### Syntax

**ipv6 hop-limit** *value*

### **no ipv6 hop-limit**

### Parameters

• *value*—Maximum number of hops. The acceptable range is from 1 to 255.

### Default Configuration

The default is 64 hops.

### Command Mode

Global Configuration mode

### Example

The following example configures a maximum number of 15 hops for all IPv6 packets that are originated from the router:

```
switchxxxxxx(config)# ipv6 hop-limit 15
```
# 30.10 ipv6 icmp error-interval

Use the **ipv6 icmp error-interval** command in Global Configuration mode to configure the interval and bucket size for IPv6 ICMP error messages. To return the interval to its default setting, use the **no** form of this command.

### Syntax

**ipv6 icmp error-interval** *milliseconds* [*bucketsize*]

### **no ipv6 icmp error-interval**

### Parameters

- *milliseconds*—Time interval between tokens being placed in the bucket. Each token represents a single ICMP error message. The acceptable range is from 0 to 2147483647. A value of 0 disables ICMP rate limiting.
- *bucketsize*—Maximum number of tokens stored in the bucket. The acceptable range is from 1 to 200.

### Default Configuration

The default interval is 100ms and the default bucketsize is 10 i.e. 100 ICMP error messages per second.

### Command Mode

Global Configuration mode

### User Guidelines

Use this command to limit the rate at which IPv6 ICMP error messages are sent. A token bucket algorithm is used with one token representing one IPv6 ICMP error message. Tokens are placed in the virtual bucket at a specified interval until the maximum number of tokens allowed in the bucket is reached.

The *milliseconds* argument specifies the time interval between tokens arriving in the bucket. The optional *bucketsize* argument is used to define the maximum number of tokens allowed in the bucket. Tokens are removed from the bucket when IPv6 ICMP error messages are sent, which means that if the *bucketsize* is set to 20, a rapid succession of 20 IPv6 ICMP error messages can be sent. When the bucket is empty of tokens, IPv6 ICMP error messages are not sent until a new token is placed in the bucket.

Average Packets Per Second = (1000/ *milliseconds*) \* *bucketsize*.

To disable ICMP rate limiting, set the *milliseconds* argument to zero.

### Example

The following example shows an interval of 50 milliseconds and a bucket size of 20 tokens being configured for IPv6 ICMP error messages:

switchxxxxxx(config)# **ipv6 icmp error-interval** 50 20

### 30.11 ipv6 link-local default zone

Use the **Ipv6 link-local default zone** command to configure an interface to egress a link local packet without a specified interface or with the default zone 0.

Use the **no** form of this command to return the default link local interface to the default value.

### Syntax

**Ipv6 link-local default zone** *interface-id*

**no Ipv6 link-local default zone**

### Parameters

• *interface-id*—Specifies the interface that is used as the egress interface for packets sent without a specified IPv6Z interface identifier or with the default 0 identifier.

### Default

By default, **link local default zone** is disabled.

### Command Mode

Global Configuration mode

### Example

The following example defines VLAN 1 as a default zone:

switchxxxxxx(config)# **ipv6 link-local default zone** vlan1

### 30.12 ipv6 nd advertisement-interval

Use the **ipv6 nd advertisement-interval** in Interface Configuration mode to configure the advertisement interval option in router advertisements (RAs).

To reset the interval to the default value, use the **no** form of this command.

### Syntax

i**pv6 nd advertisement-interval**

**no ipv6 nd advertisement-interval**

### Parameters

N/A.

### Default Configuration

Advertisement interval option is not sent.

### Command Mode

Interface Configuration mode

### User Guidelines

Use the **ipv6 nd advertisement-interval** command to indicate to a visiting mobile node the interval at which that node may expect to receive RAs. The node may use this information in its movement detection algorithm.

### Example

The following example enables the advertisement interval option to be sent in RAs:

```
switchxxxxxx(config)# interface vlan 1
```
switchxxxxxx(config-if)# **ipv6 nd advertisement-interval**

switchxxxxxx(config-if)# **exit**

### 30.13 ipv6 nd dad attempts

Use the **ipv6 nd dad attempts** command in Interface Configuration mode to configure the number of consecutive neighbor solicitation messages that are sent on an interface while duplicate address detection is performed on the Unicast IPv6 addresses of the interface.

To return the number of messages to the default value, use the **no** form of this command.

### **Syntax**

**ipv6 nd dad attempts** *value*

### **no ipv6 nd dad attempts**

#### Parameters

• *value*—The number of neighbor solicitation messages. The acceptable range is from 0 to 600. Configuring a value of 0 disables duplicate address detection processing on the specified interface; a value of 1 configures a single transmission without follow-up transmissions.

### Default Configuration

1

### Command Mode

Interface Configuration mode

### User Guidelines

Duplicate address detection verifies the uniqueness of new Unicast IPv6 addresses before the addresses are assigned to interfaces (the new addresses remain in a tentative state while duplicate address detection is performed). Duplicate address detection uses neighbor solicitation messages to verify the uniqueness of Unicast IPv6 addresses.

The DupAddrDetectTransmits node configuration variable (as specified in RFC 4862, IPv6 Stateless Address Autoconfiguration) is used to automatically determine the number of consecutive neighbor solicitation messages that are sent on an interface, while duplicate address detection is performed on a tentative Unicast IPv6 address.

The interval between duplicate address detection, neighbor solicitation messages (the duplicate address detection timeout interval) is specified by the neighbor discovery-related variable RetransTimer (as specified in RFC 4861, Neighbor Discovery for IPv6), which is

used to determine the time between retransmissions of neighbor solicitation messages to a neighbor when resolving the address or when probing the reachability of a neighbor. This is the same management variable used to specify the interval for neighbor solicitation messages during address resolution and neighbor unreachability detection. Use the **[ipv6 nd ns-interval](#page-629-0)** command to configure the interval between neighbor solicitation messages that are sent during duplicate address detection.

Duplicate address detection is suspended on interfaces that are administratively down. While an interface is administratively down, the Unicast IPv6 addresses assigned to the interface are set to a pending state. Duplicate address detection is automatically restarted on an interface when the interface returns to being administratively up.

An interface returning to administratively up, restarts duplicate address detection for all of the Unicast IPv6 addresses on the interface. While duplicate address detection is performed on the link-local address of an interface, the state for the other IPv6 addresses is still set to TENTATIVE. When duplicate address detection is completed on the link-local address, duplicate address detection is performed on the remaining IPv6 addresses.

When duplicate address detection identifies a duplicate address, the state of the address is set to DUPLICATE and the address is not used. If the duplicate address is the link-local address of the interface, the processing of IPv6 packets is disabled on the interface and an error SYSLOG message is issued.

If the duplicate address is a global address of the interface, the address is not used and an error SYSLOG message is issued.

All configuration commands associated with the duplicate address remain as configured while the state of the address is set to DUPLICATE.

If the link-local address for an interface changes, duplicate address detection is performed on the new link-local address and all of the other IPv6 address associated with the interface are regenerated (duplicate address detection is performed only on the new link-local address).

**Note.** Since DAD is not supported on NBMA interfaces the command is allowed but does not impact on an IPv6 tunnel interface of the ISATAP type it does not impact. The configuration is saved and will impacted when the interface type is changed on another type on which DAD is supported (for example, to the IPv6 manual tunnel).

### Example

The following example configures five consecutive neighbor solicitation messages to be sent on VLAN 1 while duplicate address detection is being performed on the tentative Unicast IPv6 address of the interface. The example also disables duplicate address detection processing on VLAN 2.

```
switchxxxxxx(config)# interface vlan 1
switchxxxxxx(config-if)# ipv6 nd dad attempts 5
```

```
switchxxxxxx(config-if)# exit
switchxxxxxx(config)# interface vlan 2
switchxxxxxx(config-if)# ipv6 nd dad attempts 0
switchxxxxxx(config-if)# exit
```
# 30.14 ipv6 nd hop-limit

Use the **ipv6 nd hop-limit** command in Global Configuration mode to configure the maximum number of hops used in router advertisements.

To return the hop limit to its default value, use the **no** form of this command.

### Syntax

**ipv6 nd hop-limit** *value*

### **no ipv6 nd hop-limit**

### Parameters

• *value*—Maximum number of hops. The acceptable range is from 1 to 255.

### Default Configuration

The default value is defined by the **ipv6 hop-limit** command, or is set to 64 hops, if the command was not configured.

### Command Mode

Interface Configuration mode

### User Guidelines

Use this command if you want to change the default value. The default value is defined by the **ipv6 hop-limit** command.

### Example

The following example configures a maximum number of 15 hops for router advertisements on VLAN 2:

switchxxxxxx(config)# **interface vlan** 2

```
switchxxxxxx(config-if)# ipv6 nd hop-limit 15
switchxxxxxx(config-if)# exit
```
# <span id="page-628-0"></span>30.15 ipv6 nd managed-config-flag

Use the **ipv6 nd managed-config-flag** command in Interface Configuration mode to set the "managed address configuration flag" in IPv6 router advertisements.

To clear the flag from IPv6 router advertisements, use the **no** form of this command.

### Syntax

**ipv6 nd managed-config-flag**

**no ipv6 nd managed-config-flag**

### Parameters

 $N/A$ .

### Default Configuration

The "managed address configuration flag" flag is not set in IPv6 router advertisements.

### Command Mode

Interface Configuration mode

### User Guidelines

Setting the Managed Address Configuration flag in IPv6 router advertisements indicates to attached hosts whether they should use stateful autoconfiguration to obtain addresses. If this flag is set, the attached hosts should use stateful autoconfiguration to obtain addresses, and if it is not set, the attached hosts should not use stateful autoconfiguration to obtain addresses.

Hosts may use stateful and stateless address autoconfiguration simultaneously.

### Example

The following example configures the Managed Address Configuration flag in IPv6 router advertisements on VLAN 1:

```
switchxxxxxx(config)# interface vlan 1
```

```
switchxxxxxx(config-if)# ipv6 nd managed-config-flag
```
switchxxxxxx(config-if)# **exit**

# <span id="page-629-0"></span>30.16 ipv6 nd ns-interval

Use the i**pv6 nd ns-interval** command in Interface Configuration mode to configure the interval between IPv6 neighbor solicitation retransmissions on an interface.

To restore the default interval, use the **no** form of this command.

### Syntax

**ipv6 nd ns-interval** *milliseconds*

### **no ipv6 nd ns-interval**

### Parameters

• *milliseconds*—Interval between IPv6 neighbor solicit transmissions. The acceptable range is from 1000 to 3600000 milliseconds.

### Default Configuration

0 seconds (unspecified) is advertised in router advertisements and the value 1000 milliseconds is used for the neighbor discovery activity of the router itself.

### Command Mode

Interface Configuration mode

### User Guidelines

This value will be included in all IPv6 router advertisements sent out this interface. Very short intervals are not recommended in normal IPv6 operation. When a non-default value is configured, the configured time is both advertised and used by the router itself.

### Example

The following example configures an IPv6 neighbor solicit transmission interval of 9000 milliseconds for VLAN 1:

```
switchxxxxxx(config)# interface vlan 1
switchxxxxxx(config-if)# ipv6 nd ns-interval 9000
switchxxxxxx(config-if)# exit
```
# 30.17 ipv6 nd other-config-flag

Use the **ipv6 nd other-config-flag** command in Interface Configuration mode to set the Other Stateful configuration flag in IPv6 router advertisements.

To clear the flag from IPv6 router advertisements, use the **no** form of this command.

### Syntax

**ipv6 nd other-config-flag**

**no ipv6 nd other-config-flag**

### Parameters

N/A.

### Default Configuration

The Other Stateful configuration flag is not set in IPv6 router advertisements.

### Command Mode

Interface Configuration mode

### User Guidelines

The setting of the Other Stateful configuration flag in IPv6 router advertisements indicates to attached hosts how they can obtain autoconfiguration information other than addresses. If the flag is set, the attached hosts should use stateful autoconfiguration to obtain the other (nonaddress) information.

**Note.** If the Managed Address Configuration flag is set using the **[ipv6 nd](#page-628-0)  [managed-config-flag](#page-628-0)** command, then an attached host can use stateful autoconfiguration to obtain the other (nonaddress) information regardless of the setting of the Other Stateful configuration flag.

### Example

The following example configures the Other Stateful configuration flag in IPv6 router advertisements on VLAN 1:

```
switchxxxxxx(config)# interface vlan 1
switchxxxxxx(config-if)# ipv6 nd other-config-flag
switchxxxxxx(config-if)# exit
```
# 30.18 ipv6 nd prefix

Use the **ipv6 nd prefix** command in Interface Configuration mode to configure which IPv6 prefixes are included in IPv6 Neighbor Discovery (ND) router advertisements.

To remove the prefixes, use the **no** form of this command.

### Syntax

**ipv6 nd prefix** {*ipv6-prefix***/***prefix-length* | **default**} [**no-advertise** | {[*valid-lifetime preferred-lifetime*] [**no-autoconfig**] [**off-link** | **no-onlink**]}]

**no ipv6 nd prefix** [*ipv6-prefix*/*prefix-length* | **default**]

### **Parameters**

- *ipv6-prefix*—IPv6 network number to include in router advertisements. This argument must be in the form documented in RFC4293, where the address is specified in hexadecimal using 16-bit values between colons.
- **/***prefix-length*—Length of the IPv6 prefix. A decimal value that indicates how many of the high-order contiguous bits of the address comprise the prefix (the network portion of the address). A slash mark must precede the decimal value.
- **default**—Default values used for automatic advertised prefixes configured as addresses on the interface using the ipv6 address command.
- **no-advertise**—Prefix is not advertised.
- *valid-lifetime*—Remaining length of time, in seconds, that this prefix will continue to be valid, i.e., time until invalidation. A value of 4,294,967,295 represents infinity. The address generated from an invalidated prefix should not appear as the destination or source address of a packet.
- *preferred-lifetime*—Remaining length of time, in seconds, that this prefix will continue to be preferred, i.e., time until deprecation. A value of 4,294,967,295 represents infinity. The address generated from a deprecated prefix should no longer be used as a source address in new communications, but packets received on such an interface are processed as expected. The *preferred-lifetime* must not be larger than the *valid-lifetime*.
- **no-autoconfig**—Indicates to hosts on the local link that the specified prefix cannot be used for IPv6 autoconfiguration.The prefix will be advertised with the A-bit clear.
- **off-link**—Configures the specified prefix as off-link. The prefix will be advertised with the L-bit clear. The prefix will not be inserted into the routing table as a connected prefix. If the prefix is already present in the routing table as a connected prefix (for

example, because the prefix was also configured using the **ipv6 address** command), then it will be removed.

• **no-onlink**—Configures the specified prefix as not on-link. The prefix will be advertised with the L-bit clear.

### Default Configuration

All prefixes configured on interfaces that originate IPv6 router advertisements are advertised with a valid lifetime of 2,592,000 seconds (30 days) and a preferred lifetime of 604,800 seconds (7 days).

Note that by default:

- All prefixes are inserted in the routing table as connected prefixes.
- All prefixes are advertised as on-link (for example, the L-bit is set in the advertisement)
- All prefixes are advertised as an auto-configuration prefix (for example, the A-bit is set in the advertisement)

### Command Mode

Interface Configuration mode

### User Guidelines

This command enables control over the individual parameters per prefix, including whether the prefix should be advertised.

Use the **ipv6 nd prefix** *ipv6-prefix*/*prefix-length* command to add the prefix to the Prefix table.

Use the **no ipv6 nd prefix** *ipv6-prefix***/***prefix-length* command to remove the prefix from the Prefix table.

Use the **no ipv6 nd prefix** command without the *ipv6-prefix***/***prefix-length* argument o remove all prefixes from the Prefix Table.

**Note.** The **no ipv6 nd prefix** command does not return the default values to the original default values.

The switch supports the following advertisement algorithm:

• Advertise all prefixes that are configured as addresses on the interface using the parameters defined by the **ipv6 nd prefix default** command (or the default value if the command has not been configured) except refixes that are placed in the Prefix table (changed (configured) by the **ipv6 nd prefix** command).

• Advertise all prefixes configured by the **ipv6 nd prefix** command without the **no-advertise** keyword.

### **Default Keyword**

The **default** keyword can be used to set default values for automatic advertised prefixes configured as addresses on the interface using the **ipv6 address** command.

**Note.** These default values are not used as the default values in the **ipv6 nd prefix** command.

Use the **no ipv6 nd prefix default** command to return the default values to the original default values.

### **On-Link**

When on-link is "on" (by default), the specified prefix is assigned to the link. Nodes sending traffic to such addresses that contain the specified prefix consider the destination to be locally reachable on the link. An on-link prefix is inserted into the routing table as a Connected prefix.

### **Auto-configuration**

When auto-configuration is on (by default), it indicates to hosts on the local link that the specified prefix can be used for IPv6 auto-configuration.

The configuration options affect the L-bit and A-bit settings associated with the prefix in the IPv6 ND Router Advertisement, and presence of the prefix in the routing table, as follows:

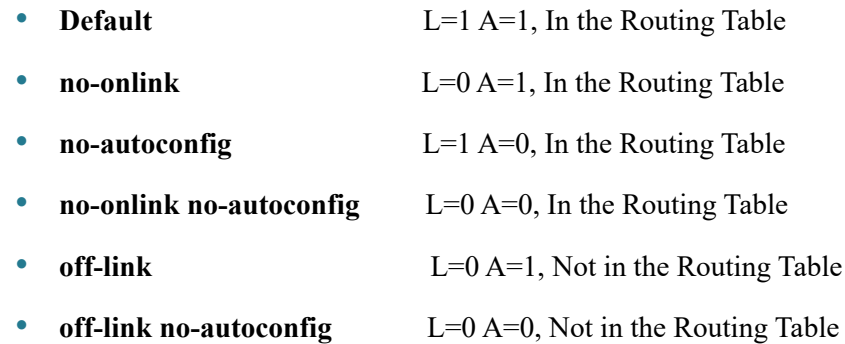

### Examples

**Example 1.** The following example includes the IPv6 prefix 2001:0DB8::/35 in router advertisements sent out VLAN 1 with a valid lifetime of 1000 seconds and a preferred lifetime of 900 seconds. The prefix is inserted in the Routing table:

```
switchxxxxxx(config)# interface vlan 1
switchxxxxxx(config-if)# ipv6 nd prefix 2001:0DB8::/35 1000 900
```
switchxxxxxx(config-if)# **exit**

**Example 2.** The following example advertises the prefix with the L-bit clear:

```
switchxxxxxx(config)# interface vlan 1
switchxxxxxx(config-if)# ipv6 address 2001::1/64
switchxxxxxx(config-if)# ipv6 nd prefix 2001::/64 3600 3600 no-onlink
switchxxxxxx(config-if)# exit
```
# 30.19 ipv6 nd ra interval

Use the **ipv6 nd ra interval** command in Interface Configuration mode to configure the interval between IPv6 router advertisement (RA) transmissions on an interface.

To restore the default interval, use the **no** form of this command.

### Syntax

**ipv6 nd ra interval** *maximum-secs* [*minimum-secs*]

### **no ipv6 nd ra interva**l

### Parameters

- *maximum-secs*—Maximum interval between IPv6 RA transmissions in seconds. The range is from 4 to 1800.
- *minimum-secs*—Minimum interval between IPv6 RA transmissions in seconds. The range is from 3 to 1350.

### Default Configuration

*maximum-secs* is 600 seconds.

*minimum-secs* is 0.33\**maximum-secs,* if the value .=> 3 seconds and is 3 seconds, if the value .< 3 seconds.

### Command Mode

### Interface Configuration mode

### User Guidelines

The interval between transmissions should be less than or equal to the IPv6 router advertisement lifetime if you configure the route as a default router by using this command. To prevent synchronization with other IPv6 nodes, the actual interval used is randomly selected from a value between the minimum and maximum values.

The minimum RA interval may never be more than 75% of the maximum RA interval and never less than 3 seconds.

### Examples

**Example 1.** The following example configures an IPv6 router advertisement interval of 201 seconds for VLAN 1:

```
switchxxxxxx(config)# interface vlan 1
switchxxxxxx(config-if)# ipv6 nd ra interval 201
switchxxxxxx(config-if)# exit
```
**Example 2.** The following examples shows a maximum RA interval of 200 seconds and a minimum RA interval of 50 seconds:

```
switchxxxxxx(config)# interface vlan 1
switchxxxxxx(config-if)# ipv6 nd ra interval 200 50
switchxxxxxx(config-if)# exit
```
# 30.20 ipv6 nd ra lifetime

Use the **ipv6 nd ra lifetime** command in Interface Configuration mode to configure the Router Lifetime value in IPv6 router advertisements on an interface.

To restore the default lifetime, use the **no** form of this command.

### **Syntax**

**ipv6 nd ra lifetime** *seconds*

**no ipv6 nd ra lifetime**

### Parameters

• *seconds*—Remaining length of time, in seconds, that this router will continue to be useful as a default router (Router Lifetime value). A value of zero indicates that it is no longer useful as a default router. The acceptable range is 0 or from <Maximum RA Interval> to 9000 seconds.

### Default Configuration

The default lifetime value is 3\*<Maximum RA Interval> seconds.

### Command Mode

Interface Configuration mode

### User Guidelines

The Router Lifetime value is included in all IPv6 router advertisements sent out the interface. The value indicates the usefulness of the router as a default router on this interface. Setting the value to 0 indicates that the router should not be considered a default router on this interface. The Router Lifetime value can be set to a non-zero value to indicate that it should be considered a default router on this interface. The non-zero value for the Router Lifetime value should not be less than the router advertisement interval.

### Example

The following example configures an IPv6 router advertisement lifetime of 1801 seconds for VLAN 1:

```
switchxxxxxx(config)# interface vlan 1
switchxxxxxx(config-if)# ipv6 nd ra lifetime 1801
switchxxxxxx(config-if)# exit
```
# 30.21 ipv6 nd ra suppress

Use the **ipv6 nd ra suppress** command in Interface Configuration mode to suppress IPv6 router advertisement transmissions on an interface. To re-enable the sending of IPv6 router advertisement transmissions on an interface, use the **no** form of this command.

### Syntax

### **ipv6 nd ra suppress**

### **no ipv6 nd ra suppress**

#### **Parameters**

N/A.

### Default Configuration

LAN interface - IPv6 router advertisements are automatically sent.

NBMA interface - IPv6 router advertisements are suppressed.

### Command Mode

Interface Configuration mode

### User Guidelines

NBMA interface - IPv6 router advertisements are suppressed.

Use the **no ipv6 nd ra suppress** command to enable the sending of IPv6 router advertisement transmissions on a NBMA interface (for example, ISATAP tunnel).

#### Examples

**Example 1.** The following example suppresses IPv6 router advertisements on vlan 1:

```
switchxxxxxx(config)# interface vlan 1
switchxxxxxx(config-if)# ipv6 nd ra suppress
switchxxxxxx(config-if)# exit
```
**Example 2.** The following example enables the sending of IPv6 router advertisements on tunnel 1:

```
switchxxxxxx(config)# interface tunnel 1
switchxxxxxx(config-if)# no ipv6 nd ra suppress
switchxxxxxx(config-if)# exit
```
# 30.22 ipv6 nd reachable-time

Use the **ipv6 nd reachable-time** command in Interface Configuration mode to configure the amount of time that a remote IPv6 node is considered reachable after some reachability confirmation event has occurred.

To restore the default time, use the **no** form of this command.

### **Syntax**

**ipv6 nd reachable-time** *milliseconds*

### **no ipv6 nd reachable-time**

### Parameters

• *milliseconds*—Amount of time that a remote IPv6 node is considered reachable (in milliseconds). The acceptable range is from 0 to 3600000 milliseconds.

### Default Configuration

0 milliseconds (unspecified) is advertised in router advertisements and the value 30000 (30 seconds) is used for the neighbor discovery activity of the router itself.

### Command Mode

Interface Configuration mode

### User Guidelines

The configured time enables the router to detect unavailable neighbors. Shorter configured times enable the router to detect unavailable neighbors more quickly; however, shorter times consume more IPv6 network bandwidth and processing resources in all IPv6 network devices. Very short configured times are not recommended in normal IPv6 operation.

The configured time is included in all router advertisements sent out of an interface so that nodes on the same link use the same time value. A value of 0 means indicates that the configured time is unspecified by this router.

### Example

The following example configures an IPv6 reachable time of 1,700,000 milliseconds for VLAN 1:

```
switchxxxxxx(config)# interface vlan 1
```

```
switchxxxxxx(config-if)# ipv6 nd reachable-time 1700000
```
switchxxxxxx(config-if)# **exit**

# 30.23 ipv6 nd router-preference

Use the **ipv6 nd router-preference** command in Interface Configuration mode to configure a default router preference (DRP) for the router on a specific interface.

To return to the default DRP, use the **no** form of this command.

### Syntax

**ipv6 nd router-preference** {**high** | **medium** | **low**}

### **no ipv6 nd router-preference**

### Parameters

- high—Preference for the router specified on an interface is high.
- **medium**—Preference for the router specified on an interface is medium.
- low—Preference for the router specified on an interface is low.

### Default Configuration

Router advertisements (RAs) are sent with the medium preference.

### Command Mode

Interface Configuration mode

### User Guidelines

RA messages are sent with the DRP configured by the this command. If no DRP is configured, RAs are sent with a medium preference.

A DRP is useful when, for example, two routers on a link may provide equivalent, but not equal-cost, routing, and policy may dictate that hosts should prefer one of the routers.

### Example

The following example configures a DRP of high for the router on VLAN 1:

switchxxxxxx(config)# **interface** vlan 1

switchxxxxxx(config-if)# **ipv6 nd router-preference high**

switchxxxxxx(config-if)# **exit**

# 30.24 ipv6 neighbor

Use the **ipv6 neighbor** command in Global Configuration mode to configure a static entry in the IPv6 neighbor discovery cache. To remove a static IPv6 entry from the IPv6 neighbor discovery cache, use the **no** form of this command.

### Syntax

i**pv6 neighbor** *ipv6-address interface-id mac-address*

**no ipv6 neighbor** [[*ipv6-address*] *interface-id*]

### Parameters

- *ipv6-address*—Specified IPv6 address. This argument must be in the form documented in RFC4293 where the address is specified in hexadecimal using 16-bit values between colons.
- *interface-id*—Specified interface identifier.
- *mac-address*—Interface MAC address.

### Default Configuration

Static entries are not configured in the IPv6 neighbor discovery cache.

### Command Mode

Global Configuration mode

### User Guidelines

This command is similar to the **[arp](#page-556-0)** command.

Use the i**pv6 neighbor** command to add a static entry in the IPv6 neighbor discovery cache.

If the specified IPv6 address is a global IPv6 address it must belong to one of static on-link prefixes defined in the interface. When a static on-link prefix is deleted all static entries in the IPv6 neighbor discovery cache corresponding the prefix is deleted to.

If an entry for the specified IPv6 address already exists in the neighbor discovery cache, learned through the IPv6 neighbor discovery process, the entry is automatically converted to a static entry.

Static entries in the IPv6 neighbor discovery cache are not modified by the neighbor discovery process.

Use the **no ipv6 neighbor** *ipv6-address interface-id* command to remove the one given static entry on the given interface. The command does not remove the entry from the cache, if it is a dynamic entry, learned from the IPv6 neighbor discovery process.

Use the **no ipv6 neighbor** *interface-id* command to delete the all static entries on the given interface.

Use the **no ipv6 neighbor** command to remove the all static entries on all interfaces.

Use the **[show ipv6 neighbors](#page-657-0)** command to view static entries in the IPv6 neighbor discovery cache. A static entry in the IPv6 neighbor discovery cache can have one of the following states:

- NCMP (Incomplete)—The interface for this entry is down.
- REACH (Reachable)—The interface for this entry is up.

**Note.** Reachability detection is not applied to static entries in the IPv6 neighbor discovery cache; therefore, the descriptions for the INCMP and REACH states are different for dynamic and static cache entries.

### Examples

**Example 1.** The following example configures a static entry in the IPv6 neighbor discovery cache for a neighbor with the IPv6 address 2001:0DB8::45A and link-layer address 0002.7D1A.9472 on VLAN 1:

switchxxxxxx(config)# **ipv6 neighbor** 2001:0DB8::45A vlan1 0002.7D1A.9472

**Example 2.** The following example deletes the static entry in the IPv6 neighbor discovery cache for a neighbor with the IPv6 address 2001:0DB8::45A and link-layer address 0002.7D1A.9472 on VLAN 1:

switchxxxxxx(config)# **no ipv6 neighbor** 2001:0DB8::45A vlan1

**Example 3.** The following example deletes all static entries in the IPv6 neighbor discovery cache on VLAN 1:

switchxxxxxx(config)# **no ipv6 neighbor** vlan1

**Example 4.** The following example deletes all static entries in the IPv6 neighbor discovery cache on all interfaces:

switchxxxxxx(config)# **no ipv6 neighbor**

# 30.25 ipv6 policy route-map

To enable policy routing on an interface and identify a route map, use the **ipv6 policy route-map** command in Interface Configuration mode. To disable policy routing, use the **no** form of this command.

### Syntax

**ipv6 policy route-map** *map-tag*

### **no ipv6 policy route-map**

### Parameters

• *map-tag*—Name of the route map to use for policy routing. The name must match a map-tag value specified by a **[route-map \(Policy Routing\)](#page-1124-0)** command.

### Default Configuration

No policy routing occurs on the interface.

### Command Mode

Interface Configuration mode

### User Guidelines

Use the **ipv6 policy route-map** command to enable IPv6 policy routing.

Use the **ipv6 policy route-map** command to enable policy routing on an interface. The actual policy routing will take a place if an IPv6 is enabled on the interface.

The IPv6 packets matched to the route-map conditions specified by the route map with the *map-tag* name will take a route depended on the action of the matched ACL:

- **permit**—The route specified by the set command Policy routing.
- **deny**—The route specified by the IPv6 Forwarding table (regular routing).

• Name of the route map to use for policy routing. The name must match a map-tag value specified by a **[route-map \(Policy Routing\)](#page-1124-0)** command.

The not matched IPv6 packets will be forwarded using the obvious shortest path.

IPv6 policy routing on a Layer 2 interface is performed only when IPv6 interface is defined, its status is UP, and the next hop is reachable. If the IPv6 policy routing is not applied then the matched IPv6 packets will be forwarded using the obvious shortest path.

**Note.** Of course, like in the case of regular IPv6 Routing Policy Based IPv6 Router routes only MAC "tome" IPv6 frames.

IPv6 policy routing cannot be configured on an interface together with the following features:

- IPv6 First Hop Security
- VLAN ACL
- VLAN Rate Limit

### Example

The following example shows how to configure policy routing:

```
switchxxxxxx(config)# ipv6 access-list pr-acl1
switchxxxxxx(config-ip-al)# permit tcp any any 3002:08FA/32 any
switchxxxxxx(config-ip-al)# exit
switchxxxxxx(config)# ipv6 access-list pr-acl2
switchxxxxxx(config-ip-al)# permit tcp any any 3002:0800/32 any
switchxxxxxx(config-ip-al)# exit
switchxxxxxx(config)# route-map pbr 10
switchxxxxxx(config-route-map)# match ipv6 address access-list pr-acl1
switchxxxxxx(config-route-map)# set ipv6 next-hop 3012:12af::1
switchxxxxxx(config-route-map)# exit
switchxxxxxx(config)# route-map pbr 20
switchxxxxxx(config-route-map)# match ipv6 address access-list pr-acl2
switchxxxxxx(config-route-map)# set ipv6 next-hop 3012:1223::1
switchxxxxxx(config-route-map)# exit
switchxxxxxx(config)# interface vlan 1
switchxxxxxx(config-if)# ipv6 policy route-map pbr
switchxxxxxx(config-if)# exit
```
# 30.26 ipv6 redirects

Use the **ipv6 redirects** command in Interface Configuration mode to enable the sending of ICMP IPv6 redirect messages to re-send a packet through the same interface on which the packet was received.

To disable the sending of redirect messages, use the **no** form of this command.

### Syntax

**ipv6 redirects**

**no ipv6 redirects**

### Parameters

N/A.

### Default Configuration

The sending of ICMP IPv6 redirect messages is enabled.

Command Mode

Interface Configuration mode

### Example

The following example disables the sending of ICMP IPv6 redirect messages on VLAN 100 and re-enables the messages on VLAN 2:

```
switchxxxxxx(config)# interface vlan 100
switchxxxxxx(config-if)# no ipv6 redirects
switchxxxxxx(config-if)# exit
switchxxxxxx(config)# interface vlan 2
switchxxxxxx(config-if)# ipv6 redirects
switchxxxxxx(config-if)# exit
```
### <span id="page-644-0"></span>30.27 ipv6 route

Use the **ipv6 route** command in Global Configuration mode to establish static IPv6 routes.

To remove a previously configured static route, use the **no** form of this command.

### Syntax

**ipv6 route** *ipv6-prefix*/*prefix-length next-ipv6-address* [*outgoing-interface-id*] [*metric*] **no ipv6 route** *ipv6-prefix*/*prefix-length* [*next-ipv6-address* [*outgoing-interface-id*]]

### Parameters

- *ipv6-prefix*—IPv6 network that is the destination of the static route. Can also be a host name when static host routes are configured.
- **/***prefix-length*—Length of the IPv6 prefix. A decimal value that indicates how many of the high-order contiguous bits of the address comprise the prefix (the network portion of the address). A slash mark must precede the decimal value.
- *next-ipv6-address*—IPv6 address of the next hop that can be used to reach the specified network.
	- If the *next-ipv6-address* argument is a link local address it must be defined in the zone format: IPv6 Zone Format> ::= *IPv6-Link-Local-Address***%***Interface-ID*
	- The *interface-id* argument must be coded without spaces.
- *outgoing-interface-id*—Outgoing Interface identifier.
- *metric*—Static route metric. Acceptable values are from 1 to 65535. The default value is 1.

### Default Configuration

Static entries are not configured in the IPv6 neighbor discovery cache.

### Command Mode

Global Configuration mode

### User Guidelines

Use the **ipv6 route** *ipv6-prefix*/*prefix-length next-ipv6-address* [*outgoing-interface-id*] [*metric*] command to define a static route, if the outgoing interface is not a manual tunnel.

If the *next-ipv6-address* argument is a global IPv6 address that belongs to an on-link prefix you can omit the *outgoing-interface-id* argument and in this case the L2 interface on which this on-link prefix is defined will be used as the outgoing interface. If the *outgoing-interface-id* argument is configured it overrides this switch decision.

If the *next-ipv6-address* argument is a global IPv6 address that does not belong to any on-link prefix you must configure the *outgoing-interface-id* argument.

If the *next-ipv6-address* argument is a link-local IPv6 address and the *outgoing-interface-id* argument is omitted the zone of the *next-ipv6-address* argument will be used as the outgoing interface. If the *outgoing-interface-id* argument is configured it overrides this zone.

Examples

**Example 1.** The following example defines a static route with a global next hop:

switchxxxxxx(config)# **ipv6 route** 2001::/64 5::5 10

**Example 2.** The following example defines a static route with a link-local next hop:

```
switchxxxxxx(config)# ipv6 route 2001:DB8:2222::/48 
FE80::260:3EFF:FE11:6770%vlan1 12
```
**Example 4.** The following example defines a static route on with the outgoing interface:

```
switchxxxxxx(config)# ipv6 route 2001::/64 5::5 vlan10 10
```
### 30.28 ipv6 unicast-routing

Use the **ipv6 unicast-routing** command in Global Configuration mode to enable the forwarding of IPv6 Unicast datagrams.

To disable the forwarding of IPv6 Unicast datagrams, use the **no** form of this command.

### Syntax

**ipv6 unicast-routing**

### **no ipv6 unicast-routing**

### Parameters

N/A.

### Default Configuration

IPv6 Unicast routing is disabled.

### Command Mode

Global Configuration mode

### Example

The following example enables the forwarding of IPv6 Unicast datagrams:

switchxxxxxx(config)# **ipv6 unicast-routing**

# 30.29 ipv6 unreachables

Use the **ipv6 unreachables** command in Interface Configuration mode to enable the generation of Internet Control Message Protocol for IPv6 (ICMPv6) unreachable messages for any packets arriving on a specified interface.

To prevent the generation of unreachable messages, use the **no** form of this command.

### Syntax

**ipv6 unreachables**

**no ipv6 unreachables**

### Parameters

N/A.

### Default Configuration

The sending of ICMP IPv6 unreachable messages is enabled.

### Command Mode

Interface Configuration mode

### User Guidelines

If the switch receives a Unicast packet destined for itself that uses a protocol it does not recognize, it sends an ICMPv6 unreachable message to the source.

If the switch receives a datagram that it cannot deliver to its ultimate destination because it knows of no route to the destination address, it replies to the originator of that datagram with an ICMP host unreachable message.
# Example

The following example disables the generation of ICMPv6 unreachable messages, as appropriate, on an interface:

```
switchxxxxxx(config)# interface vlan 100
switchxxxxxx(config-if)# no ipv6 unreachables
switchxxxxxx(config-if)# exit
```
# 30.30 show ipv6 interface

Use the **show ipv6 interface** command in user EXEC or privileged EXEC mode to display the usability status of interfaces configured for IPv6.

#### Syntax

**show ipv6 interface** [**brief**] | [[*interface-id*] [**prefix**]]

# Parameters

- **brief**—Displays a brief summary of IPv6 status and configuration for each interface where IPv6 is defined.
- *interface-id*—Interface identifier about which to display information.
- **prefix**—Prefix generated from a local IPv6 prefix pool.

# Default Configuration

Option **brief** - all IPv6 interfaces are displayed.

# Command Mode

User EXEC mode

Privileged EXEC mode

# User Guidelines

Use this command to validate the IPv6 status of an interface and its configured addresses. This command also displays the parameters that IPv6 uses for operation on this interface and any configured features.

If the interface's hardware is usable, the interface is marked up.

If you specify an optional interface identifier, the command displays information only about that specific interface. For a specific interface, you can enter the prefix keyword to see the IPv6 neighbor discovery (ND) prefixes that are configured on the interface.

The keyword is supported only if IPv6 unicast routing is enabled.

#### Examples

**Example 1.** The show ipv6 interface command displays information about the specified interface:

```
switchxxxxxx# show ipv6 interface vlan 1
VLAN 1 is up/up
IPv6 is enabled, link-local address is FE80::0DB8:12AB:FA01
IPv6 Forwarding is enabled
Global unicast address(es):
Ipv6 Global Address Type
2000:0DB8::2/64 (ANY) Manual
2000:0DB8::2/64 Manual
2000:1DB8::2011/64 Manual
Joined group address(es):
FF02::1
FF02::2
FF02::1:FF11:6770
MTU is 1500 bytes
ICMP error messages limited interval is 100ms; Bucket size is 10 tokens
ICMP redirects are enabled
ND DAD is enabled, number of DAD attempts: 1
ND reachable time is 30000 milliseconds
ND advertised reachable time is 0 milliseconds
ND advertised retransmit interval is 0 milliseconds
ND router maximum advertisement interval is 600 seconds
ND router minimum advertisement interval is 198 seconds (DEFAULT)
ND router advertisements live for 1800 seconds
```

```
ND advertised default router preference is Medium
Stateless autoconfiguration is enabled.
Stateless autoconfiguration is not available (IPv6 Forwarding is enabled).
MLD Version is 2
```
# **Field Descriptions:**

- **vlan 1 is up/up**—Indicates the interface status: administrative/operational.
- **IPv6 is enabled, stalled, disabled (stalled and disabled are not shown in sample output)**—Indicates that IPv6 is enabled, stalled, or disabled on the interface. If IPv6 is enabled, the interface is marked Enabled. If duplicate address detection processing identified the link-local address of the interface as being a duplicate address, the processing of IPv6 packets is disabled on the interface and the interface is marked Stalled. If IPv6 is not enabled, the interface is marked Disabled.
- **link-local address**—Displays the link-local address assigned to the interface.
- **Global unicast address(es):**—Displays the global Unicast addresses assigned to the interface. The type is **manual** or **autoconfig**.
- **Joined group address(es):**—Indicates the Multicast groups to which this interface belongs.
- **MTU is 1500 bytes**—Maximum transmission unit of the interface.
- **ICMP error messages**—Specifies the minimum interval (in milliseconds) between error messages sent on this interface.
- **ICMP redirects—State of ICMP IPv6 redirect messages on the interface (the sending** of the messages is enabled or disabled).
- **ND DAD**—The state of duplicate address detection on the interface (enabled or disabled).
- **number of DAD attempts:**—Number of consecutive neighbor solicitation messages that are sent on the interface while duplicate address detection is performed.
- **ND reachable time**—Displays the neighbor discovery reachable time (in milliseconds) assigned to this interface.
- **ND advertised reachable time**—Displays the neighbor discovery reachable time (in milliseconds) advertised on this interface.
- **ND advertised retransmit interval**—Displays the neighbor discovery retransmit interval (in milliseconds) advertised on this interface.
- **ND router advertisements**—Specifies the interval (in seconds) for neighbor discovery router advertisements sent on this interface and the amount of time before the advertisements expire.
- **ND advertised default router preference is Medium**—DRP for the router on a specific interface.
- **MLD Version**—Version of MLD

**Example 2.** The **show ipv6 interface** command displays information about the specified ISATAP tunnel:

```
switchxxxxxx# show ipv6 interface tunnel 1
Tunnel 1 is up/up
IPv6 is enabled, link-local address is FE80::0DB8:12AB:FA01
ICMP redirects are disabled
Global unicast address(es):
Ipv6 Global Address Type
2000:0DB8::2/64 (ANY) Manual
2000:0DB8::2/64 Manual
2000:1DB8::2011/64 Manual
Joined group address(es):
FF02::1
FF02::2
FF02::1:FF11:6770
 is 1500 bytes
ICMP error messages limited interval is 100ms; Bucket size is 10 tokens
ICMP redirects are enabled
ND DAD is disabled, number of DAD attempts: 1
ND reachable time is 30000 milliseconds
ND advertised reachable time is 0 milliseconds
ND advertised retransmit interval is 0 milliseconds
ND router advertisements are sent every 200 seconds
```
ND router advertisements live for 1800 seconds ND advertised default router preference is Medium Stateless autoconfiguration is disabled. MLD Version is 2 Tunnel mode is ISATAP Tunnel Local IPv4 address : 10.10.10.1(VLAN 1) ISATAP Router DNS name is isatap

#### **Field Descriptions:**

- **ND DAD**—The state of duplicate address detection on the interface (enabled or disabled). **Note.** The state of duplicate address detection on an IPv6 tunnel interface of ISATAP type always is displayed as disabled regardless of a value of the **number of DAD attempts** parameter because DAD is not supported on NBMA interfaces. The switch will enable DAD automatically when the user change the type of the tunnel to manual if a the parameter value bigger than 0.
- **number of DAD attempts:**—Number of consecutive neighbor solicitation messages that are sent on the interface while duplicate address detection is performed.
- **vlan 1 is up/up**—Indicates the interface status: administrative/operational.
- **IPv6 is enabled, stalled, disabled (stalled and disabled are not shown in sample output)**—Indicates that IPv6 is enabled, stalled, or disabled on the interface. If IPv6 is enabled, the interface is marked "enabled." If duplicate address detection processing identified the link-local address of the interface as being a duplicate address, the processing of IPv6 packets is disabled on the interface and the interface is marked "stalled." If IPv6 is not enabled, the interface is marked "disabled."
- **link-local address**—Displays the link-local address assigned to the interface.
- **Global Unicast address(es):**—Displays the global Unicast addresses assigned to the interface. The type is **manual** or **autoconfig**.
- **Joined group address(es):**—Indicates the Multicast groups to which this interface belongs.
- —Maximum transmission unit of the interface.
- **ICMP error messages**—Specifies the minimum interval (in milliseconds) between error messages sent on this interface.
- **ICMP redirects**—The state of Internet Control Message Protocol (ICMP) IPv6 redirect messages on the interface (the sending of the messages is enabled or disabled).
- **number of DAD attempts:**—Number of consecutive neighbor solicitation messages that are sent on the interface while duplicate address detection is performed.
- **ND reachable time**—Displays the neighbor discovery reachable time (in milliseconds) assigned to this interface.
- **ND advertised reachable time**—Displays the neighbor discovery reachable time (in milliseconds) advertised on this interface.
- **ND advertised retransmit interval**—Displays the neighbor discovery retransmit interval (in milliseconds) advertised on this interface.
- **ND router advertisements**—Specifies the interval (in seconds) for neighbor discovery router advertisements sent on this interface and the amount of time before the advertisements expire.
- **ND advertised default router preference is Medium**—The DRP for the router on a specific interface.
- **MLD Version**—The version of MLD
- **Tunnel mode**—Specifies the tunnel mode: **isatap**
- **Tunnel Local IPv4 address**—Specifies the tunnel local IPv4 address and have one of the following formats:
	- *- ipv4-address*
	- *ipv4-address* (auto)
	- *ipv4-address* (*interface-id*)
- **Tunnel Remote Ipv4 address**—Specifies the tunnel remote IPv4 address
- **ISATAP Router DNS name is—The DNS name of the ISATAP Router**

**Example 3.** The following command with the **brief** keyword displays information about all interfaces that IPv6 is defined on:

```
switchxxxxxx# show ipv6 interface brief
Interface Interface IPv6 Link Local MLD Number of
             State State IPv6 Address Version Global Addresses
             --------- --------- ------- ----------------- ------- ----------------
vlan 1 up/up enabled FE80::0DB8:12AB:FA01 1 1 1
```
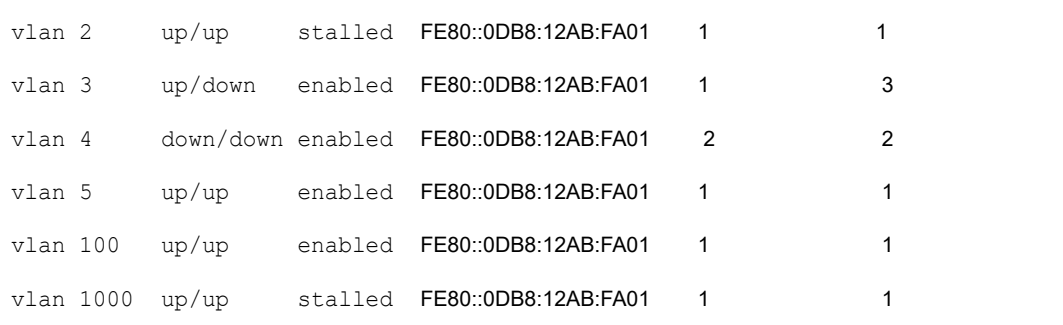

**Example 4.** This sample output shows the characteristics of VLAN 1 that has generated a prefix from a local IPv6 prefix pool:

```
switchxxxxxx# configure terminal
switchxxxxxx(config)# interface vlan1
switchxxxxxx(config-if)# ipv6 address 2001:0DB8:1::1/64
switchxxxxxx(config-if)# ipv6 address 2001:0DB8:2::1/64
switchxxxxxx(config-if)# ipv6 address 2001:0DB8:3::1/64
switchxxxxxx(config-if)# ipv6 nd prefix 2001:0DB8:1::/64 no-advertise
switchxxxxxx(config-if)# ipv6 nd prefix 2001:0DB8:3::/64 2912000 564900 
off-link
switchxxxxxx(config-if)# ipv6 nd prefix 2001:0DB8:4::/64
switchxxxxxx(config-if)# ipv6 nd prefix 2001:0DB8:5::/64 2912000 564900 
off-link
switchxxxxxx(config-if)# exit
switchxxxxxx(config)# exit
switchxxxxxx# show ipv6 interface vlan 1 prefix
IPv6 Prefix Advertisements VLAN 1
Codes: A - Address, P - Prefix is advertised, R is in Routing Table
Code Prefix Flags Valid Lifetime Preferred Lifetime
---- ---------------- ---- --------------- -----------------------
    default LA 2592000 604800
AR 2001:0DB8:1::/64 LA infinite infinite
APR 2001:0DB8:2::/64 LA infinite infinite
AP 2001:0DB8:3::/64 A infinite infinite
```
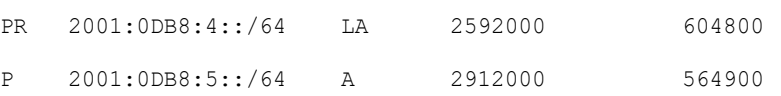

# 30.31 show ipv6 link-local default zone

Use the **show ipv6 link-local default zone** command in user EXEC or privileged EXEC mode to display the IPv6 link local default zone.

#### Syntax

**show ipv6 link-local default zone**

# Command Mode

User EXEC mode

Privileged EXEC mode

#### Examples

**Example 1.** The following example displays the default zone when it is defined:

switchxxxxxx# **show ipv6 link-local default zone**

```
Link Local Default Zone is VLAN 1
```
**Example 2.** The following example displays the default zone when it is not defined:

switchxxxxxx# **show ipv6 link-local default zone**

Link Local Default Zone is not defined

# 30.32 show ipv6 nd prefix

Use the **show ipv6 nd prefix** command in user EXEC or privileged EXEC mode to display IPv6 prefixes included in IPv6 Neighbor Discovery (ND) router advertisements.

#### Syntax

**show ipv6 nd prefix** [*interface-id*]

# Parameters

• *interface-id*—Specified interface identifier on which prefixes are advertised.

#### Default Configuration

No prefixes are displayed.

# Command Mode

User EXEC mode

Privileged EXEC mode

# User Guidelines

Use the **how ipv6 nd prefix** command with the *interface-id* argument to display prefixes advertised on a single interface.

# Example

The following example displays IPv6 prefixes:

```
switchxxxxxx# show ipv6 nd prefix vlan 100
vlan 100
   default
     valid-lifetime 2,592,000 secs
     preferred-lifetime 604,800 secs
     on-link
     auto-config
   prefix 2001::1/64
     valid-lifetime 3,600 secs
     preferred-lifetime 2,700 secs
   prefix 2001:2:12/64
     no advertise
   prefix 2002::1/64
     valid-lifetime 3,600 secs
     preferred-lifetime 2,700 secs
     on-link
```

```
 prefix 2011::1/64
   valid-lifetime 3,600 secs
   preferred-lifetime 2,700 secs
   off-link
   auto-config
```
# 30.33 show ipv6 neighbors

Use the **show ipv6 neighbors** command in User EXEC or Privileged EXEC mode to display IPv6 neighbor discovery (ND) cache information.

# **Syntax**

**show ipv6 neighbors** [*interface-id* | *ipv6-address* | *ipv6-hostname*]

# Parameters

- *interface-id*—Specifies the identifier of the interface from which IPv6 neighbor information is to be displayed.
- *ipv6-address*—Specifies the IPv6 address of the neighbor. This argument must be in the form documented in RFC4293 where the address is specified in hexadecimal using 16-bit values between colons.
- *ipv6-hostname*—Specifies the IPv6 host name of the remote networking device.

# Default Configuration

All IPv6 ND cache entries are listed.

# Command Mode

User EXEC mode

Privileged EXEC mode

# User Guidelines

When the *interface-id* argument is not specified, cache information for all IPv6 neighbors is displayed. Specifying the *interface-id* argument displays only cache information about the specified interface.

# Examples

**Example 1.** The following is sample output from the show ipv6 neighbors command when entered with an interface-id:

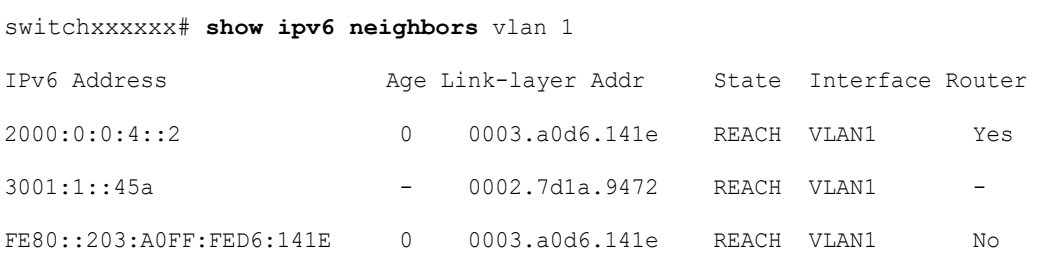

**Example 2.** The following is sample output from the show ipv6 neighbors command when entered with an IPv6 address:

```
switchxxxxxx# show ipv6 neighbors 2000:0:0:4::2
IPv6 Address Age Link-layer Addr State Interface Router
2000:0:0:4::2 0 0003.a0d6.141e REACH VLAN1 Yes
```
**Field Descriptions:**

- **Total number of entries**—Number of entries (peers) in the cache.
- **IPv6 Address**—IPv6 address of neighbor or interface.
- **Age**—Time (in minutes) since the address was confirmed to be reachable. A hyphen (-) indicates a static entry.
- **Link-layer Addr**—MAC address. If the address is unknown, a hyphen (-) is displayed.
- **Interface**—Interface which the neighbor is connected to.
- **Router—Specifies if the neighbor is a Router. A hyphen (-) is displayed for static** entries.

# 30.34 show ipv6 route

Use the **show ipv6 route** command in user EXEC or privileged EXEC mode to display the current contents of the IPv6 routing table.

# Syntax

**show ipv6 route** [*ipv6-address* | *ipv6-prefix/prefix-length* | *protocol* | **interface** *interface-id*]

# Parameters

- *ipv6-address*—Displays routing information for a specific IPv6 address. This argument must be in the form documented in RFC4293 where the address is specified in hexadecimal using 16-bit values between colons.
- *ipv6-prefix*—Displays routing information for a specific IPv6 network. This argument must be in the form documented in RFC4293 where the address is specified in hexadecimal using 16-bit values between colons.
- **/***prefix-length*—The length of the IPv6 prefix. A decimal value that indicates how many of the high-order contiguous bits of the address comprise the prefix (the network portion of the address). A slash mark must precede the decimal value.
- **protocol—Displays routes for the specified routing protocol using any of these** keywords: **bgp**, **isis**, **ospf**, or **rip**; or displays routes for the specified type of route using any of these keywords: **connected**, **static**, **nd**, or **icmp**.
- **interface** *interface-id*—Identifier of an interface.

# Default Configuration

All IPv6 routing information for all active routing tables is displayed.

# Command Mode

User EXEC mode

Privileged EXEC mode

# User Guidelines

This command provides output similar to the **show ip route** command, except that the information is IPv6-specific.

When the *ipv6-address* or *ipv6-prefix*/*prefix-length* argument is specified, a longest match lookup is performed from the routing table and only route information for that address or network is displayed. When the **icmp**, **nd**, **connected**, **local**, or **static** keywords are specified, only that type of route is displayed. When the *interface-id* argument are specified, only the specified interface-specific routes are displayed.

#### Examples

**Example 1.** The following is sample output from the **show ipv6 route** command when IPv6 Routing is not enabled and the command is entered without an IPv6 address or prefix specified:

```
switchxxxxxx# show ipv6 route
Codes: > - Best
        S - Static, C - Connected(from ipv6 address), I - ICMP Redirect, ND - 
Router Advertisment
[d/m]: d - route's distance, m - route's metric
IPv6 Forwarding is disabled
IPv6 Routing Table - 4 entries
S> ::/0 [1/1]
   via:: fe80::77 VLAN 1
ND> ::/0 [3/2]
   via:: fe80::200:cff:fe4a:dfa8 VLAN 1 Lifetime 1784 sec
C> 3002:1:1:1:1/64 [0/0]
   via:: VLAN 1
ND> 3004:1:1:1:1/64 [0/0]
    via:: VLAN 100 Lifetime 1784 sec
```
**Example 2.** The following is sample output from the **show ipv6 route** command when IPv6 Routing is enabled and the command is entered without an IPv6 address or prefix specified:

```
switchxxxxxx# show ipv6 route
Codes: > - Best
    S - Static, C - Connected(from ipv6 address),
    L - Local(on-link prefixes defined by the ipv6 nd prefix command with on-link
       keyword,
[d/m]: d - route's distance, m - route's metric
IPv6 Forwarding is enabled (hardware forwarding is not active)
IPv6 Policy Routing
```
VLAN 1 Route Map: BPR1 Status: Active ACL Name: ACLTCPHTTP Next Hop: fe80::77 Next Hop Status: Active ACL Name: ACLTCPTELNET Next Hop: 4001::27 Next Hop Status: Not Active (Unreachable) ACL Name: ACL\_AA Next Hop: 301a:23:24 Next Hop Status: Not Active (Not direct) VLAN 100 Route Map: BPR\_10 Status: Not Active (No IP interface on VLAN 100) ACL Name: ACLTCPHTTP Next Hop: 4214::10 Next Hop Status: Active VLAN 110 Route Map: BPR\_20 Status: Not Active (VLAN 110 status is DOWN) ACL Name: ACLTCPHTTP Next Hop: 3004:1241::73 Next Hop Status: Active VLAN 200 Route Map: BPR\_A0 Status: Active ACL Name: ACLTCPHTTP Next Hop: 3004:1241::73 Next Hop Status: Active IPv6 Routing Table - 3 entries

S> 3000::/64 [1/1] via:: FE80::A8BB:CCFF:FE02:8B00 VLAN 100 C> 4001::/64 [0/0] via:: VLAN 100 L> 4002::/64 [0/0] via:: VLAN 100 Lifetime 9000 sec

# 30.35 show ipv6 route summary

Use the **show ipv6 route summary** command in User EXEC or Privileged EXEC mode to display the current contents of the IPv6 routing table in summary format.

```
Syntax
```
**show ipv6 route summary**

Parameters

N/A.

# Command Mode

User EXEC mode

Privileged EXEC mode

# Example

The following is sample output from the show ipv6 route summary command:

```
switchxxxxxx# show ipv6 route summary
IPv6 Routing Table Summary - 97 entries
37 local, 35 connected, 25 static
Number of prefixes:
/16: 1, /28: 10, /32: 5, /35: 25, /40: 1, /64: 9
/96: 5, /112: 1, /127: 4, /128: 36
```
# 30.36 show ipv6 static

Use the **show ipv6 static** command in user EXEC or privileged EXEC mode to display the current static routes of the IPv6 routing table.

# Syntax

**show ipv6 static** [*ipv6-address* | *ipv6-prefix*/*prefix-length*] [**interface** *interface-id*][**detail**]

# Parameters

- *ipv6-address*—Provides routing information for a specific IPv6 address. This argument must be in the form documented in RFC4293 where the address is specified in hexadecimal using 16-bit values between colons.
- *ipv6-prefix*—Provides routing information for a specific IPv6 network. This argument must be in the form documented in RFC4293 where the address is specified in hexadecimal using 16-bit values between colons.
- **/***prefix-length*—Length of the IPv6 prefix. A decimal value that indicates how many of the high-order contiguous bits of the address comprise the prefix (the network portion of the address). A slash mark must precede the decimal value.
- **interface** *interface-id*—Identifier of an interface.
- **detail**—Specifies for invalid routes, the reason why the route is not valid.

# Default Configuration

All IPv6 static routing information for all active routing tables is displayed.

# Command Mode

User EXEC mode

Privileged EXEC mode

# User Guidelines

When the *ipv6-address* or *ipv6-prefix*/*prefix-length* argument is specified, a longest match lookup is performed from the routing table and only route information for that address or network is displayed. Only the information matching the criteria specified in the command syntax is displayed. For example, when the *interface-id* argument is specified, only the specified interface-specific routes are displayed.

When the **detail** keyword is specified, the reason why the route is not valid is displayed for invalid direct or fully specified routes.

#### Examples

**Example 1.** The following is sample output from the **show ipv6 static** command without specified options:

```
switchxxxxxx# show ipv6 static
IPv6 Static routes Code: * - installed in Forwarding Information Base (FIB)
IPv6 Static routes distance is 1
* 5555::/16, via outgoing interface VLAN100 nexthop 4000::1 metric 1
   5555::/16, via outgoing interface VLAN10 nexthop 9999::1 vlan100 metric 1
* 5555::/16, via outgoing interface VLAN100 nexthop 4001:AF00::1, metric 1
* 6000::/16, via outgoing interface VLAN1 nexthop 2007::1 metric 1
```
**Example 2.** The following is sample output from the **show ipv6 static** command when entered with the IPv6 prefix 2001:200::/35:

```
switchxxxxxx# show ipv6 static 2001:200::/35
IPv6 Static routes Code: * - installed in Forwarding Information Base (FIB)
IPv6 Static routes distance is 1
* 2001:200::/35, via outgoing interface VLAN100 nexthop 4000::1, metric 1
    2001:200::/35, via outgoing interface VLAN10 nexthop 9999::1, metric 1
```
**Example 3.** The following is sample output from the **show ipv6 static** command when entered with the interface VLAN 1:

```
switchxxxxxx# show ipv6 static interface vlan 1
IPv6 Static routes Code: * - installed in Forwarding Information Base (FIB)
IPv6 Static routes distance is 1
* 5000::/16, via outgoing interface VLAN1 nexthop 4000::1, metric 1
```
**Example 4.** The following is sample output from the **show ipv6 static** command with the **detail** keyword:

```
switchxxxxxx# show ipv6 static detail
IPv6 Static routes Code: * - installed in Forwarding Information Base (FIB)
IPv6 Static routes distance is 1
   5000::/16, via outgoing interface VLAN2 nexthop 2003::1, metric 1
          Interface is down
* 5555::/16, via outgoing interface VLAN100 nexthop 4000::1, metric 1
   5555::/16, via outgoing interface VLAN10 nexthop 9999::1, metric 1
          Route does not fully resolve
```
- \* 5555::/16, via outgoing interface VLAN12 nexthop 4001:AF00::1, metric 1
- \* 6000::/16, via outgoing interface VLAN102 nexthop 2007::1, metric 1

# 31

# **IPv6 First Hop Security**

# Policies

Policies contain the rules of verification that will be performed on input packets. They can be attached to VLANs and/or port (Ethernet port or port channel).

The final set of rules that is applied to an input packet on a port is built in the following way:

- 1. The rules configured in policies attached to the port on the VLAN on which the packet arrived are added to the set.
- 1. The rules configured in the policy attached to the VLAN are added to the set if they have not been added at the port level.
- 2. The global rules are added to the set if they have not been added at the VLAN or port level.

Rules defined at the port level override the rules set at the VLAN level. Rules defined at the VLAN level override the globally-configured rules. The globally-configured rules override the system defaults.

You can only attach 1 policy (for a specific sub-feature) to a VLAN.

You can attach multiple policies (for a specific sub-feature) to a port if they specify different VLANs.

A sub-feature policy does not take effect until:

- IPv6 First Hop Security is enabled on the VLAN
- The sub-feature is enabled on the VLAN
- The policy is attached to the VLAN or port

# Default Policies

Empty default polices exist for each sub-feature and are by default attached to all VLANs and ports. The default policies are named: "vlan default" and "port default":

Rules can be added to these default policies. You do not have to manually attach default policies to ports. They are attached by default.

When a user-defined policy is attached to a port the default policy for that port is detached. If the user-define policy is detached from the port, the default policy is reattached.

Default policies can never be deleted. You can only delete the user-added configuration.

# Lists of Commands

# 31.1 address-config

To specify allowed configuration methods of global IPv6 addresses within an IPv6 Neighbor Binding policy, use the address-config command in Neighbor Binding Policy Configuration mode. To return to the default, use the **no** form of this command.

# Syntax

**address-config** [**stateless** | **any**] [**dhcp**]

# **no address-config**

# Parameters

- **stateless**—Only auto configuration for global IPv6 bound from NDP messages is allowed.
- **any**—All configuration methods for global IPv6 bound from NDP messages (stateless and manual) are allowed. If no keyword is defined the **any** keyword is applied.
- **dhcp**—Bound from DHCPv6 is allowed.

# Default Configuration

Policy attached to port or port channel: the value configured in the policy attached to the VLAN.

Policy attached to VLAN: global configuration.

# Command Mode

Neighbor Binding Policy Configuration mode.

# User Guidelines

If this command is part of a policy attached to a VLAN, it is applied to all the ports in the VLAN. If it is defined in a policy attached to a port in the VLAN, this value overrides the value in the policy attached to the VLAN.

If no keyword is defined the **address-config any** command is applied.

# Example

The following example shows how to change the global configuration to allow only DHCP address configuration method:

```
switchxxxxxx(config)# ipv6 neighbor binding policy policy1
switchxxxxxx(config-nbr-binding)# address-config dhcp
switchxxxxxx(config-nbr-binding)# exit
```
# 31.2 address-prefix-validation

To define the bound address prefix validation within an IPv6 Neighbor Binding policy, use the **address-prefix-validation** command in Neighbor Binding Policy Configuration mode. To return to the default, use the **no** form of this command.

# Syntax

**address-prefix-validation** [**enable** | **disable**]

# **no address-prefix-validation**

# Parameters

- **enable**—Enables bound address prefix validation. If no keyword is configured, this keyword is applied by default.
- disable—Disables bound address prefix validation.

# Default Configuration

Policy attached to port or port channel: the value configured in the policy attached to the VLAN.

Policy attached to VLAN: global configured value.

# Command Mode

Neighbor Binding Policy Configuration mode.

# User Guidelines

When a policy containing this command is attached to a VLAN, it overrides the global configuration and is applied to all ports of the VLAN. When this command is used in a policy attached to a port, it overrides the global and the VLAN configurations.

# Example

The following example shows how to define policy1 that changes the global bound address verification in Neighbor Binding:

```
switchxxxxxx(config)# ipv6 neighbor binding policy policy1
switchxxxxxx(config-nbr-binding)# address-prefix-validation enable
switchxxxxxx(config-nbr-binding)# exit
```
# 31.3 clear ipv6 first hop security counters

To clear IPv6 First Hop Security port counters, use the **clear ipv6 first hop security counters** command in privileged EXEC mode.

#### Syntax

**clear ipv6 first hop security counters** [**interface** *interface-id*]

# Parameters

• **interface** *interface-id*—Clear IPv6 First Hop Security counters for the specified Ethernet port or port channel.

#### Command Mode

Privileged EXEC mode

#### User Guidelines

This command clears port counters about packets handled by IPv6 First Hop Security.

Use the **interface** keyword to clear all counters for the specific port.

Use the command without keyword to clear all counters.

# Example

The following example clears IPv6 First Hop Security counters on port gi1

switchxxxxxx# **clear ipv6 first hop security counters** interface gi1

# 31.4 clear ipv6 first hop security error counters

To clear IPv6 First Hop Security global error counters, use the **clear ipv6 first hop security error counters** command in privileged EXEC mode.

# Syntax

**clear ipv6 first hop security error counters**

Parameters

N/A

Command Mode

Privileged EXEC mode

# User Guidelines

This command clears global error counters.

# Example

The following example clears IPv6 First Hop Security error counters:

switchxxxxxx# clear ipv6 first hop security error counters

# 31.5 clear ipv6 neighbor binding prefix table

To remove dynamic entries from the Neighbor Prefix table, use the **clear ipv6 neighbor binding prefix table** command in Privilege EXEC configuration mode.

# Syntax

**clear ipv6 neighbor binding prefix table** [**vlan** *vlan-id*] [*prefix-address***/***prefix-length*]

# Parameters

- *vlan-id*—Clear the dynamic prefixes that match the specified VLAN.
- *prefix-address/prefix-length—Clear the specific dynamic prefix.*

# Command Mode

Privileged EXEC mode

#### User Guidelines

This command deletes the dynamic entries of the Neighbor Prefix table.

Use the **clear ipv6 neighbor binding prefix table vlan** *vlan-id prefix-address***/***prefix-length*  command to delete one specific entry.

Use the **clear ipv6 neighbor binding prefix table vlan** *vlan-id* command to delete the dynamic entries that match the specified VLAN.

Use the **clear ipv6 neighbor binding prefix table** command to delete all dynamic entries.

#### Examples

**Example 1.** The following example clears all dynamic entries:

switchxxxxxx# clear ipv6 neighbor binding prefix table

**Example 2.** The following example clears all dynamic prefixes that match VLAN 100:

switchxxxxxx# clear ipv6 neighbor binding prefix table vlan 100

**Example 3.** The following example clears one specific prefix:

```
switchxxxxxx# clear ipv6 neighbor binding prefix table vlan 100
2002:11aa:0000:0001::/64
```
# 31.6 clear ipv6 neighbor binding table

To remove dynamic entries from the Neighbor Binding table, use the **clear ipv6 neighbor binding table** command in Privilege EXEC configuration mode.

# Syntax

**clear ipv6 neighbor binding table** [**vlan** *vlan-id*] [**interface** *interface-id*] [**ipv6** *ipv6-address*] [**mac** *mac-address*] [**ndp** | **dhcp**]

# Parameters

- **vlan** *vlan-id*—Clear the dynamic entries that match the specified VLAN.
- **interface** *interface-id*—Clear the dynamic entries that match the specified port (Ethernet port or port channel).
- **ipv6** *ipv6-address*—Clear the dynamic entries that match the specified IPv6 address.
- **mac** *mac-address*—Clear the dynamic entries that match the specified MAC address.
- ndp—Clear the dynamic entries that are bound from NDP messages.
- **dhcp**—Clear the dynamic entries that are bound from DHCPv6 messages.

# Command Mode

Privileged EXEC mode

# User Guidelines

This command deletes the dynamic entries of the Neighbor Binding table.

The dynamic entries to be deleted can be specified by the *vlan-id* argument, the *interface-id* argument, IPv6 address, MAC address, or by type of message from which they were bound.

If the **ndp** keyword and the **dhcp** keyword is not defined, the entries are removed regardless their origin.

If no keywords or arguments are entered, all dynamic entries are deleted.

All keyword and argument combinations are allowed.

# Example

The following example clears all dynamic entries that exist on VLAN 100 & port gi1:

switchxxxxxx# clear ipv6 neighbor binding table vlan 100 interface gi1

# <span id="page-672-0"></span>31.7 device-role (IPv6 DHCP Guard)

To specify the role of the device attached to the port within an IPv6 DHCP Guard policy, use the **device-role** command in IPv6 DHCPv6 Guard Policy Configuration mode. To return to the default, use the **no** form of this command.

#### Syntax

**device-role** {**client** | **server**}

# **no device-role**

#### **Parameters**

- **client**—Sets the role of the device to DHCPv6 client.
- **server—Sets the role of the device to DHCPv6 server.**

# Default Configuration

Policy attached to port or port channel: the value configured in the policy attached to the VLAN.

Policy attached to VLAN: client.

# Command Mode

DHCP Guard Policy Configuration mode

## User Guidelines

If this command is part of a policy attached to a VLAN, it is applied to all the ports in the VLAN. If it is defined in a policy attached to a port in the VLAN, this value overrides the value in the policy attached to the VLAN.

IPv6 DHCP Guard discards the following DHCPv6 messages sent by DHCPv6 servers/relays and received on ports configured as client:

- ADVERTISE
- **REPLY**
- **RECONFIGURE**
- RELAY-REPL
- LEASEQUERY-REPLY

# Example

The following example defines an IPv6 DHCP Guard policy named policy 1 and configures the port role as the server:

```
switchxxxxxx(config)# ipv6 dhcp guard policy policy1
```

```
switchxxxxxx(config-dhcp-guard)# device-role server
switchxxxxxx(config-dhcp-guard)# exit
```
# 31.8 device-role (Neighbor Binding)

To specify the role of the device attached to the port within an IPv6 Neighbor Binding policy, use the **device-role** command within IPv6 Neighbor Binding Policy Configuration mode. To return to the default, use the **no** form of this command.

# Syntax

**device-role** {**perimeter** | **internal**}

# **no device-role**

# Parameters

- **perimeter**—Specifies that the port is connected to devices not supporting IPv6 First Hop Security.
- **internal**—Specifies that the port is connected to devices supporting IPv6 First Hop Security.

# Default Configuration

Policy attached to port or port channel: Value configured in the policy attached to the VLAN.

Policy attached to VLAN: Perimeter.

# Command Mode

Neighbor Binding Policy Configuration mode.

# User Guidelines

If this command is part of a policy attached to a VLAN, it is applied to all the ports in the VLAN. If it is defined in a policy attached to a port in the VLAN, this value overrides the value in the policy attached to the VLAN.

NB Integrity supports the perimetrical model (see RFC 6620).

This model specifies two types of ports:

• **Perimeter Port**—Specifies ports connected to devices not supporting NB Integrity. NB Integrity establishes binding for neighbors connected to these ports. Source Guard does not function on these ports.

• **Internal Port—The second type specifies ports connected to devices supporting IPv6** First Hop Security. NB Integrity does not establish binding for neighbors connected to these ports, but it does propagate the bindings established on perimeter ports.

A dynamic IPv6 address bound to a port is deleted when its role is changed from perimetrical to internal. A static IPv6 address is kept.

# Example

The following example defines a Neighbor Binding policy named policy 1 and configures the port role as an internal port:

```
switchxxxxxx(config)# ipv6 neighbor binding policy policy1
switchxxxxxx(config-nbr-binding)# device-role internal
switchxxxxxx(config-nbr-binding)# exit
```
# 31.9 device-role (ND Inspection Policy)

To specify the role of the device attached to the port within an IPv6 ND Inspection policy, use the **device-role** command in ND Inspection Policy Configuration mode. To disable this function, use the **no** form of this command.

# Syntax

**device-role** {**host** | **router**}

# **no device-role**

# Parameters

- host—Sets the role of the device to host.
- router—Sets the role of the device to router.

# Default Configuration

Policy attached to port or port channel: the value configured in the policy attached to the VLAN.

Policy attached to VLAN: host.

# Command Mode

ND inspection Policy Configuration mode

# User Guidelines

If this command is part of a policy attached to a VLAN, it is applied to all the ports in the VLAN. If it is defined in a policy attached to a port in the VLAN, this value overrides the value in the policy attached to the VLAN.

ND Inspection performs egress filtering of NDP messages depending on a port role.The following table specifies the filtering rules.

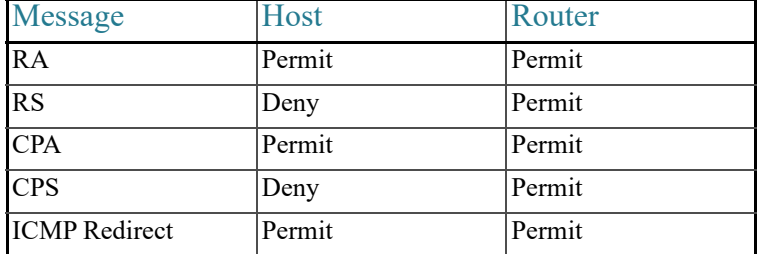

#### Example

The following example defines an ND Inspection policy named policy 1 and configures the port role as router:

```
switchxxxxxx(config)# ipv6 nd inspection policy policy1
switchxxxxxx(config-nd-inspection)# device-role router
```
switchxxxxxx(config-nd-inspection)# **exit**

# 31.10 device-role (RA Guard Policy)

To specify the role of the device attached to the port within an IPv6 RA Guard policy, use the **device-role** command in RA Guard Policy Configuration mode. To returned to the default, use the **no** form of this command.

# Syntax

**device-role** {**host** | **router**}

# **no device-role**

# Parameters

- **host**—Sets the role of the device to host.
- router—Sets the role of the device to router.

# Default Configuration

Policy attached to port or port channel: the value configured in the policy attached to the VLAN.

Policy attached to VLAN: host.

#### Command Mode

RA Guard Policy Configuration mode

# User Guidelines

If this command is part of a policy attached to a VLAN, it is applied to all the ports in the VLAN. If it is defined in a policy attached to a port in the VLAN, this value overrides the value in the policy attached to the VLAN.

RA Guard discards input RA, CPA, and ICMPv6 Redirect messages received on ports configured as host.

#### Example

The following example defines an RA Guard policy named policy 1 and configures the port role as **router**:

```
switchxxxxxx(config)# ipv6 nd raguard policy policy1
switchxxxxxx(config-ra-guard)# device-role router
switchxxxxxx(config-ra-guard)# exit
```
# 31.11 drop-unsecure

To enable dropping messages with no or invalid options or an invalid signature within an IPv6 ND Inspection policy, use the drop-unsecure command in ND Inspection Policy Configuration mode. To return to the default, use the no form of this command.

#### Syntax

**drop-unsecure** [**enable** | **disable**]

**no drop-unsecure**

# Parameters

- **enable**—Enables dropping messages with no or invalid options or an invalid signature. If no keyword is configured this keyword is applied by default.
- **disable**—Disables dropping messages with no or invalid options or an invalid signature.

# Default Configuration

Policy attached to port or port channel: the value configured in the policy attached to the VLAN.

Policy attached to VLAN: global configuration.

#### Command Mode

ND inspection Policy Configuration mode

# User Guidelines

If this command is part of a policy attached to a VLAN, it is applied to all the ports in the VLAN. If it is defined in a policy attached to a port in the VLAN, this value overrides the value in the policy attached to the VLAN.

# Example

The following example defines an ND Inspection policy named policy1, places the switch in ND Inspection Policy Configuration mode, and enables the switch to drop messages with no or invalid options or an invalid signature:

```
switchxxxxxx(config)# ipv6 nd inspection policy policy1
switchxxxxxx(config-nd-inspection)# drop-unsecure
switchxxxxxx(config-nd-inspection)# exit
```
# 31.12 hop-limit

To enable the verification of the advertised Cur Hop Limit value in RA messages within an IPv6 RA Guard policy, use the **hop-limit** command in RA Guard Policy Configuration mode. To return to the default, use the **no** form of this command.

# Syntax

**hop-limit** {[**maximum** {*value* | **disable**}] [**minimum** {*value* | **disable**}]} **no hop-limit** [**maximum**] [**minimum**]

#### **Parameters**

- **maximum** *value*—Verifies that the hop-count limit is less than or equal to the **value** argument. Range 1-255. The value of the high boundary must be equal or greater than the value of the low boundary.
- **maximum disable**—Disables verification of the high boundary of the hop-count limit.
- **minimum** *value*—Verifies that the hop-count limit is greater than or equal to the **value** argument. Range 1-255.
- **minimum disable**—Disables verification of the lower boundary of the hop-count limit.

# Default Configuration

Policy attached to port or port channel: the value configured in the policy attached to the VLAN.

Policy attached to VLAN: global configuration.

# Command Mode

RA Guard Policy Configuration mode

# User Guidelines

If this command is part of a policy attached to a VLAN, it is applied to all the ports in the VLAN. If it is defined in a policy attached to a port in the VLAN, this value overrides the value in the policy attached to the VLAN.

Use the **disable** keyword to disable verification regardless of the global or VLAN configuration.

# Examples

**Example 1**—The following example defines an RA Guard policy named policy1, places the switch in RA Guard Policy Configuration mode, and defines a minimum Cur Hop Limit value of 5:

switchxxxxxx(config)# **ipv6 nd raguard policy** policy1

```
switchxxxxxx(config-ra-guard)# hop-limit minimum 5
switchxxxxxx(config-ra-guard)# exit
```
**Example 2**—The following example defines an RA Guard policy named policy1, places the switch in RA Guard Policy Configuration mode, and disables validation of the Cur Hop Limit high boundary:

```
switchxxxxxx(config)# ipv6 nd raguard policy policy1
switchxxxxxx(config-ra-guard)# hop-limit maximum disable
switchxxxxxx(config-ra-guard)# exit
```
# 31.13 ipv6 dhcp guard

To enable the DHCPv6 guard feature on a VLAN, use the **ipv6 dhcp guard** command in VLAN Configuration mode. To return to the default, use the **no** form of this command.

# Syntax

**ipv6 dhcp guard**

**no ipv6 dhcp guard**

Parameters

N/A

Default Configuration

DHCPv6 Guard on a VLAN is disabled.

Command Mode

Interface (VLAN) Configuration mode

# User Guidelines

DHCPv6 Guard blocks messages sent by DHCPv6 servers/relays to clients received on ports that are not configured as a DHCPv6 server. Client messages or messages sent by relay agents from clients to servers are not blocked. See the [device-role \(IPv6 DHCP Guard\)](#page-672-0) command for details.

DHCPv6 Guard validates received DHCPv6 messages based on a DHCPv6 Guard policy attached to the source port.

# Examples

**Example 1**—The following example enables DHCPv6 Guard on VLAN 100:

```
switchxxxxxx(config)# interface vlan 100
switchxxxxxx(config-if)# ipv6 dhcp guard
switchxxxxxx(config-if)# exit
```
**Example 2**—The following example enables DHCPv6 Guard on VLANs 100-107:

```
switchxxxxxx(config)# interface range vlan 100-107
switchxxxxxx(config-if-range)# ipv6 dhcp guard
switchxxxxxx(config-if-range)# exit
```
# 31.14 ipv6 dhcp guard attach-policy (port mode)

To attach a DHCPv6 Guard policy to a specific port, use the **ipv6 dhcp guard attach-policy** command in Interface Configuration mode. To return to the default, use the **no** form of this command.

# Syntax

**ipv6 dhcp guard attach-policy** *policy-name* [**vlan** *vlan-list*]

**no ipv6 dhcp guard attach-policy** [*policy-name*]

#### Parameters

- *policy-name*—The DHCPv6 Guard policy name (up to 32 characters).
- **vlan** *vlan-list*—Specifies that the DHCPv6 Guard policy is to be attached to the VLAN(s) in *vlan-list*. If the **vlan** keyword is not configured, the policy is applied to all VLANs on the device on which DHCPv6 Guard is enabled.

# Default Configuration

The DHCPv6 Guard default policy is applied.

#### Command Mode

Interface (Ethernet, Port Channel) Configuration mode

# User Guidelines

Use this command to attach a DHCPv6 Guard policy to a port.

Each time the command is used, it overrides the previous command within the same policy.

If a policy specified by the *policy-name* argument is not defined, the command is rejected.

Multiple policies with the **vlan** keyword can be attached to the same port if they do not have common VLANs.

The set of rules that is applied to an input packet is built in the following way:

- The rules, configured in the policy attached to the port on the VLAN on which the packet arrived are added to the set.
- The rules, configured in the policy attached to the VLAN are added to the set if they have not been added.
- The global rules are added to the set if they have not been added.

Use **no ipv6 dhcp guard attach-policy** to detach all user-defined DHCP Guard policies attached to the port.

Use **no ipv6 dhcp guard attach-policy** *policy-name* to detach the specific policy from the port.

## Examples

**Example 1—In the following example, the DHCPv6 Guard policy policy1 is attached to the** gi1 port and the default policy port\_default is detached:

```
switchxxxxxx(config)# interface gi1
switchxxxxxx(config-if)# ipv6 dhcp guard attach-policy policy1
switchxxxxxx(config-if)# exit
```
**Example 2—In the following example, the DHCPv6 Guard policy policy1 is attached to the** gi1 port and applied to VLANs 1-10 and 12-20:

```
switchxxxxxx(config)# interface gi1
switchxxxxxx(config-if)# ipv6 dhcp guard attach-policy policy1 vlan 1-10,12-20
switchxxxxxx(config-if)# exit
```
**Example 3—In the following example, the DHCPv6 Guard policy policy1 is attached to the** gi1 port and applied to VLANs 1-10 and the DHCPv6 Guard policy policy2 is attached to the gi1 port and applied to VLANs 12-20:

```
switchxxxxxx(config)# interface gi1
switchxxxxxx(config-if)# ipv6 dhcp guard attach-policy policy1 vlan 1-10
switchxxxxxx(config-if)# ipv6 dhcp guard attach-policy policy2 vlan 12-20
switchxxxxxx(config-if)# exit
```
**Example 4—In the following example DHCPv6 Guard detaches policy1 from the gi1 port:** 

```
switchxxxxxx(config)# interface gi1
switchxxxxxx(config-if)# no ipv6 dhcp guard attach-policy policy1
switchxxxxxx(config-if)# exit
```
# 31.15 ipv6 dhcp guard attach-policy (VLAN mode)

To attach a DHCPv6 Guard policy to a specified VLAN, use the **ipv6 dhcp guard attach-policy** command in VLAN Configuration mode. To return to the default, use the **no** form of this command.

# Syntax

**ipv6 dhcp guard attach-policy** *policy-name*

**no ipv6 dhcp guard attach-policy**
# Parameters

• *policy-name*—The DHCPv6 Guard policy name (up to 32 characters).

### Default Configuration

The DHCPv6 Guard default policy is applied.

## Command Mode

Interface (VLAN) Configuration mode

## User Guidelines

Use this command to attach a DHCPv6 Guard policy to a VLAN.

If a policy specified by the **policy-name** argument is not defined, the command is rejected.

Use the **no** form of the command to detach the current policy and to re-attach the default policy. The the **no** form of the command has no effect if the default policy was attached.

### Example

In the following example, the DHCPv6 Guard policy policy1 is attached to VLAN 100:

```
switchxxxxxx(config)# interface vlan 100
switchxxxxxx(config-if)# ipv6 dhcp guard attach-policy policy1
switchxxxxxx(config-if)# exit
```
# 31.16 ipv6 dhcp guard policy

To define a DHCP Guard policy and place the switch in DHCPv6 Guard Policy Configuration mode, use the **ipv6 dhcp guard policy** command in Global Configuration mode. To remove the DHCPv6 guard policy, use the **no** form of this command.

## Syntax

**ipv6 dhcp guard policy** *policy-name*

**no ipv6 dhcp guard policy** *policy-name*

#### Parameters

• *policy-name*—The DHCPv6 Guard policy name (up to 32 characters).

## Default Configuration

No DHCPv6 Guard policy are configured

Command Mode

Global Configuration mode

## User Guidelines

This command defines the DHCPv6 Guard policy name, and places the router in DHCPv6 Guard Policy Configuration mode.

The following commands can be configured in IPv6 DHCP Guard Policy Configuration mode:

- [device-role \(IPv6 DHCP Guard\)](#page-672-0)
- [match server address](#page-742-0)
- [match reply](#page-740-0)
- [preference](#page-746-0)

Each policy of the same type (for example, DHCPv6 Guard policies) must have a unique name. Policies of different types can have the same policy name.

The switch supports two predefined, default DHCPv6 Guard policies named: "vlan\_default" and "port\_default":

```
 ipv6 dhcp guard policy vlan_default
 exit
 ipv6 dhcp guard policy port_default
 exit
```
The default policies are empty and cannot be removed, but can be changed. The **no ipv6 dhcp guard policy** does not remove the default policies, it only removes the policy configuration defined by the user.

The default policies cannot be attached by the [ipv6 dhcp guard attach-policy \(port mode\)](#page-681-0) or [ipv6 dhcp guard attach-policy \(VLAN mode\)](#page-683-0) command. The **vlan\_default** policy is attached by default to a VLAN, if no other policy is attached to the VLAN. The **port\_default** policy is attached by default to a port, if no other policy is attached to the port.

You can define a policy using the **ipv6 dhcp guard policy** command multiple times.

Before an attached policy is removed, a request for confirmation is presented to the user, as shown in Example 3 below.

### Examples

**Example 1**—The following example defines a DHCPv6 Guard policy named policy1, places the router in DHCPv6 Guard Policy Configuration mode, configures the port to drop unsecure messages and sets the device role as router:

```
switchxxxxxx(config)# ipv6 dhcp guard policy policy1
switchxxxxxx(config-dhcp-guard)# match server address list1
switchxxxxxx(config-dhcp-guard)# device-role server
switchxxxxxx(config-dhcp-guard)# exit
```
**Example 2—The following example defines a DHCPv6 Guard named policy1 by multiple** steps:

```
switchxxxxxx(config)# ipv6 dhcp guard policy policy1
switchxxxxxx(config-dhcp-guard)# match server address list1
switchxxxxxx(config-dhcp-guard)# exit
switchxxxxxx(config)# ipv6 dhcp guard policy policy1
switchxxxxxx(config-dhcp-guard)# device-role server
switchxxxxxx(config-dhcp-guard)# exit
```
**Example 3**—The following example removes an attached DHCPv6 Guard policy:

```
switchxxxxxx(config)# no ipv6 dhcp guard policy policy1
Policy policy1 is applied on the following ports:
     gi1, gi2
The policy1 will be detached and removed, are you sure [Y/N]Y
```
# 31.17 ipv6 dhcp guard preference

To globally enable verification of the preference in messages sent by DHCPv6 servers, use the **ipv6 dhcp guard preference** command in Global Configuration mode. To return to the default, use the **no** form of this command.

# Syntax

**ipv6 dhcp guard preference** {[**maximum** *value*] [**minimum** *value*]}

**no ipv6 dhcp guard preference** [**maximum**] [**minimum**]

# Parameters

- **maximum** *value*—Advertised preference value is lower than or equal to the **value** argument. Range 0-255. The value of the high boundary must be equal to or greater than the value of the low boundary.
- **minimum** *value*—Advertised preference value is greater than or equal to the **value** argument. Range 0-255.

# Default Configuration

Verification is disabled.

## Command Mode

## Global Configuration mode

# User Guidelines

This command enables verification that the preference value in messages sent by DHCPv6 servers messages (see RFC3315) is greater than or less than the *value* argument.

**Note.** When DHCPv6 Guard receives a RELAY-REPL message, it takes it from the encapsulated message.

Configuring the **minimum** *value* keyword and argument specifies the minimum allowed value. The received DHCPv6 reply message with a preference value less than a value specified by the **value** argument is dropped.

Configuring the **maximum** *value* keyword and argument specifies the maximum allowed value. The received DHCPv6 reply message with a preference value greater than the value specified by the **value** argument is dropped.

Use **no ipv6 dhcp guard preference** to disable verification of the advertised preference value in DHCPv6 reply messages.

Use **no ipv6 dhcp guard preference maximum** to disable verification of the maximum boundary of the value of the advertised preference value in DHCPv6 messages.

Use the **no ipv6 dhcp guard preference minimum** command to disable verification of the minimum boundary of the value of the advertised preference value in DHCPv6 messages.

#### Examples

**Example 1**—The following example defines a global minimum preference value of 10 and a global maximum preference value of 102 using two commands:

switchxxxxxx(config)# **ipv6 dhcp guard preference minimum** 10 switchxxxxxx(config)# **ipv6 dhcp guard preference maximum** 102

**Example 2**—The following example defines a global minimum preference value of 10 and a global maximum preference value of 102 using a single command:

switchxxxxxx(config)# **ipv6 dhcp guard preference minimum** 10 **maximum** 102

# 31.18 ipv6 first hop security

To globally enable IPv6 First Hop Security on a VLAN, use the **ipv6 first hop security**  command in VLAN Configuration mode. To return to the default, use the **no** form of this command.

#### Syntax

**ipv6 first hop security**

#### **no ipv6 first hop security**

### Parameters

N/A

## Default Configuration

IPv6 First Hop Security on a VLAN is disabled.

# Command Mode

Interface (VLAN) Configuration mode

# User Guidelines

Use the **ipv6 first hop security** command to enable IPv6 First Hop Security on a VLAN.

#### Examples

**Example 1**—The following example enables IPv6 First Hop Security on VLAN 100:

```
switchxxxxxx(config)# interface vlan 100
switchxxxxxx(config-if)# ipv6 first hop security
switchxxxxxx(config-if)# exit
```
**Example 2**—The following example enables IPv6 First Hop Security on VLANs 100-107:

```
switchxxxxxx(config)# interface range vlan 100-107
switchxxxxxx(config-if-range)# ipv6 first hop security
switchxxxxxx(config-if-range)# exit
```
# <span id="page-689-0"></span>31.19 ipv6 first hop security attach-policy (port mode)

To attach an IPv6 First Hop Security policy to a specific port, use the **ipv6 first hop security attach-policy** command in Interface Configuration mode. To return to the default, use the **no** form of this command.

#### Syntax

**ipv6 first hop security attach-policy** *policy-name* [**vlan** *vlan-list*]

**no ipv6 first hop security attach-policy** [*policy-name*]

#### Parameters

- *policy-name*—The IPv6 First Hop Security policy name (up to 32 characters).
- **vlan** *vlan-list*—Specifies that the IPv6 First Hop Security policy is to be attached to the VLAN(s) in *vlan-list*. If the **vlan** keyword is not configured, the policy is applied to all VLANs on the device on which IPv6 First Hop Security is enabled.

## Default Configuration

The IPv6 First Hop Security default policy is applied.

### Command Mode

Interface (Ethernet, Port Channel) Configuration mode

## User Guidelines

Use this command to attach an IPv6 First Hop Security policy to a port.

Each succeeding usage of this command overrides the previous usage of the command with the same policy.

Each time the command is used, it overrides the previous command within the same policy.

If a policy specified by the *policy-name* argument is not defined, the command is rejected.

Multiple policies with the **vlan** keyword can be attached to the same port if they do not have common VLANs.

The set of rules that is applied to an input packet is built in the following way:

- The rules, configured in the policy attached to the port on the VLAN on which the packet arrived are added to the set.
- The rules, configured in the policy attached to the VLAN are added to the set if they have not been added.
- The global rules are added to the set if they have not been added.

Use the **no ipv6 first hop security attach-policy** command to detach all user-defined policies attached to the port. The default policy is reattached.

Use the **no ipv6 first hop security attach-policy** *policy-name* command to detach the specific policy from the port.

#### Examples

**Example 1—In the following example, the IPv6 First Hop Security policy policy1** is attached to the gi1 port:

```
switchxxxxxx(config)# interface gi1
switchxxxxxx(config-if)# ipv6 first hop security attach-policy policy1
switchxxxxxx(config-if)# exit
```
**Example 2—In the following example, the IPv6 First Hop Security policy policy1** is attached to the gi1 port and applied to VLANs 1-10 and 12-20:

```
switchxxxxxx(config)# interface gi1
switchxxxxxx(config-if)# ipv6 first hop security attach-policy policy1 vlan 
1-10,12-20
switchxxxxxx(config-if)# exit
```
**Example 3—In the following example, the IPv6 First Hop Security policy policy1** is attached to the gi1 port and applied to VLANs 1-10 and the IPv6 First Hop Security policy policy2 is attached to the gi1 port and applied to VLANs 12-20:

switchxxxxxx(config)# **interface** gi1

```
switchxxxxxx(config-if)# ipv6 first hop security attach-policy policy1 vlan 
1 - 10switchxxxxxx(config-if)# ipv6 first hop security attach-policy policy2 vlan 
12-20
```

```
switchxxxxxx(config-if)# exit
```
**Example 4—In the following example the IPv6 First Hop Security policy policy1 is detached** from gi1 port:

switchxxxxxx(config)# **interface** gi1

switchxxxxxx(config-if)# **no ipv6 first hop security attach-policy** policy1

```
switchxxxxxx(config-if)# exit
```
# <span id="page-691-0"></span>31.20 ipv6 first hop security attach-policy (VLAN mode)

To attach an IPv6 First Hop Security policy to a specified VLAN, use the **ipv6 first hop security attach-policy** command in VLAN Configuration mode. To return to the default, use the **no** form of this command.

## Syntax

**ipv6 first hop security attach-policy** *policy-name*

### **no ipv6 first hop security attach-policy**

### Parameters

• *policy-name*—The IPv6 First Hop Security policy name (up to 32 characters).

## Default Configuration

The IPv6 First Hop Security default policy is applied.

# Command Mode

Interface (VLAN) Configuration mode

### User Guidelines

Use this command to attach an IPv6 First Hop Security policy to a VLAN.

If a policy specified by the **policy-name** argument is not defined, the command is rejected.

Use the **no** form of the command to return to detach the current policy and to reattach the default policy. The **no** form of the command does not have an effect if the default policy was attached.

## Example

In the following example, the IPv6 First Hop Security policy policy1 is attached to VLAN 100:

```
switchxxxxxx(config)# interface vlan 100
switchxxxxxx(config-if)# ipv6 first hop security attach-policy policy1
switchxxxxxx(config-if)# exit
```
# 31.21 ipv6 first hop security logging packet drop

To globally enable the logging of dropped packets by the IPv6 First Hop Security feature, use the **ipv6 first hop security logging packet drop** command in Global Configuration mode. To return to the default, use the **no** form of this command.

# Syntax

**ipv6 first hop security logging packet drop no ipv6 first hop security logging packet drop**

#### Parameters

N/A

Default Configuration

Logging is disabled.

Command Mode

Global Configuration mode

### User Guidelines

Use this command to log packets that are dropped. If logging is enabled, the switch sends a rate-limited SYSLOG message every time it drops a message.

### Example

The following example shows how to enable logging of dropped packets by the IPv6 first-hop security feature:

switchxxxxxx(config)# **ipv6 first hop security logging packet drop**

# 31.22 ipv6 first hop security policy

To define an IPv6 First Hop Security policy and place the switch in IPv6 First Hop Security Policy Configuration mode, use the **ipv6 first hop security policy** command in Global Configuration mode. To remove the IPv6 First Hop Security policy, use the **no** form of this command.

# Syntax

**ipv6 first hop security policy** *policy-name*

**no ipv6 first hop security policy** *policy-name*

# Parameters

• *policy-name*—The IPv6 First Hop Security policy name (up to 32 characters).

## Default Configuration

No IPv6 First Hop Security policy is configured

## Command Mode

Global Configuration mode

# User Guidelines

Th**i**s command defines an IPv6 First Hop Security policy, and places the switch in IPv6 First Hop Security Policy Configuration mode

The following command can be configured in IPv6 First Hop Security Policy Configuration mode:

• [logging packet drop](#page-736-0)

Each policy of the same type (for example, IPv6 First Hop Security policies) must have a unique name. Policies of different types can have the same policy name.

The switch supports two predefined, empty, default IPv6 First Hop Security policies named: "vlan\_default" and "port\_default":

```
 ipv6 first hop security policy vlan_default
 exit
 ipv6 first hop security policy port_default
 exit
```
These policies cannot be removed but they can be changed. The **no ipv6 first hop security policy** does not remove these policies, it only removes the policy configurations defined by the user.

The default policies do not need to be attached by the [ipv6 first hop security attach-policy](#page-689-0)  [\(port mode\)](#page-689-0) or [ipv6 first hop security attach-policy \(VLAN mode\)](#page-691-0) command. The **vlan\_default** policy is attached by default to a VLAN, if no other policy is attached to the VLAN. The **port** default policy is attached by default to a port, if no other policy is attached to the port.

You can define a policy using the **ipv6 first hop security policy** command multiple times.

If an attached policy is removed, it is detached automatically before removing.

# Examples

**Example 1**—The following example defines the IPv6 First Hop Security policy named policy1, places the switch in IPv6 First Hop Security Policy Configuration mode, and enables logging of dropped packets:

```
switchxxxxxx(config)# ipv6 first hop security policy policy1
switchxxxxxx(config-ipv6-fhs)# logging packet drop
switchxxxxxx(config)# exit
```
**Example 2**—The following example removes an attached IPv6 First Hop Security policy:

```
switchxxxxxx(config)# no ipv6 first hop security policy policy1
Policy policy1 is applied on the following ports:
     gi1, gi2
The policy1 will be detached and removed, are you sure [Y/N]Y
```
# <span id="page-695-0"></span>31.23 ipv6 nd inspection

To enable the IPv6 Neighbor Discovery (ND) Inspection feature on a VLAN, use the **ipv6 nd inspection** command in VLAN Configuration mode. To return to the default, use the **no** form of this command.

## Syntax

**ipv6 nd inspection**

**no ipv6 nd inspection**

## Parameters

N/A

### Default Configuration

ND Inspection on a VLAN is disabled.

# Command Mode

Interface (VLAN) Configuration mode

#### User Guidelines

Use the command to enable ND Inspection on a VLAN.

IPv6 ND Inspection validates the Neighbor Discovery Protocol (NDP) messages using the ND Inspection policies and global ND Inspection configuration.

ND Inspection bridges NDP messages to all ports excluding the source port within the VLAN with the following exception: RS and CPS messages are not bridged to ports configured as host (see the **device-role** command).

ND inspection is performed after RA Guard.

#### Examples

**Example 1**—The following example enables ND Inspection on VLAN 100:

```
switchxxxxxx(config)# interface vlan 100
switchxxxxxx(config-if)# ipv6 nd inspection
switchxxxxxx(config-if)# exit
```
**Example 2**—The following example enables ND Inspection on VLANs 100-107:

```
switchxxxxxx(config)# interface range vlan 100-107
switchxxxxxx(config-if-range)# ipv6 nd inspection
switchxxxxxx(config-if-range)# exit
```
# <span id="page-696-0"></span>31.24 ipv6 nd inspection attach-policy (port mode)

To attach an ND Inspection policy to a specific port, use the **ipv6 nd inspection attach-policy** command in Interface Configuration mode. To return to the default, use the **no** form of this command.

#### Syntax

**ipv6 nd inspection attach-policy** *policy-name* [**vlan** *vlan-list*]

# **no ipv6 nd inspection attach-policy** [*policy-name*]

### Parameters

- *policy-name*—The ND Inspection policy name (up to 32 characters).
- **vlan** *vlan-list*—Specifies that the ND Inspection policy is to be attached to the VLAN(s) in *vlan-list*. If the **vlan** keyword is not configured, the policy is applied to all VLANs on the device on which ND Inspection is enabled.

# Default Configuration

The ND Inspection default policy is applied.

#### Command Mode

Interface (Ethernet, Port Channel) Configuration mode

# User Guidelines

Use the **ipv6 nd inspection attach-policy** command to attach an ND Inspection policy to a port.

Use the **[ipv6 nd inspection](#page-695-0)** command to activate the attached policy on required VLANs.

Each time the command is used, it overrides the previous command within the same policy.

If a policy specified by the *policy-name* argument is not defined, the command is rejected.

Multiple policies with the **vlan** keyword can be attached to the same port if they do not have common VLANs.

The set of rules that is applied to an input packet is built in the following way:

- The rules, configured in the policy attached to the port on the VLAN on which the packet arrived are added to the set.
- The rules, configured in the policy attached to the VLAN are added to the set if they have not been added.
- The global rules are added to the set if they have not been added.

Use the **no ipv6 nd inspection attach-policy** command to detach all user-defined policies attached to the port.

Use the **no ipv6 nd inspection attach-policy** *policy-name* command to detach the specific policy from the port.

#### Examples

**Example 1—In the following example, the ND Inspection policy policy1 is attached to the gi1** port:

```
switchxxxxxx(config)# interface gi1
switchxxxxxx(config-if)# ipv6 nd inspection attach-policy policy1
switchxxxxxx(config-if)# exit
```
**Example 2—In the following example, the ND Inspection policy policy1 is attached to the gi1** port and applied to VLANs 1-10 and 12-20:

```
switchxxxxxx(config)# interface gi1
```

```
switchxxxxxx(config-if)# ipv6 nd inspection attach-policy policy1 vlan 
1-10,12-20
```

```
switchxxxxxx(config-if)# exit
```
**Example 3**—In the following example, the ND Inspection policy policy1 is attached to the gi1 port and applied to VLANs 1-10 and the ND Inspection policy policy2 is attached to the gi1 port and applied to VLANs 12-20:

```
switchxxxxxx(config)# interface gi1
switchxxxxxx(config-if)# ipv6 nd inspection attach-policy policy1 vlan 1-10
switchxxxxxx(config-if)# ipv6 nd inspection attach-policy policy2 vlan 12-20
switchxxxxxx(config-if)# exit
```
**Example 4—In the following example, ND Inspection detaches policy policy1 from the gi1** port:

```
switchxxxxxx(config)# interface gi1
switchxxxxxx(config-if)# no ipv6 nd inspection attach-policy policy1
switchxxxxxx(config-if)# exit
```
# <span id="page-699-0"></span>31.25 ipv6 nd inspection attach-policy (VLAN mode)

To attach an ND Inspection policy to a specified VLAN, use the **ipv6 nd inspection attach-policy** command in VLAN Configuration mode. To return to the default, use the **no** form of this command.

# Syntax

**ipv6 nd inspection attach-policy** *policy-name*

## **no ipv6 nd inspection attach-policy**

## Parameters

• *policy-name*—The ND Inspection policy name (up to 32 characters).

# Default Configuration

The ND Inspection default policy is applied.

# Command Mode

Interface (VLAN) Configuration mode

# User Guidelines

Use this command to attach a ND Inspection policy to a VLAN.

If the policy specified by the **policy-name** argument is not defined, the command is rejected.

Use the **no** form of the command to detach the current policy and to reattach the default policy. The **no** form of the command does not have an effect if the default policy was attached.

# Example

In the following example, the ND Inspection policy policy1 is attached to VLAN 100:

```
switchxxxxxx(config)# interface vlan 100
switchxxxxxx(config-if)# ipv6 nd inspection attach-policy policy1
switchxxxxxx(config-if)# exit
```
# 31.26 ipv6 nd inspection drop-unsecure

To globally enable dropping messages with no CGA and RSA Signature options, use the **ipv6 nd inspection drop-unsecure** command in Global Configuration mode. To disable this function, use the **no** form of this command.

# Syntax

**ipv6 nd inspection drop-unsecure**

**no ipv6 nd inspection drop-unsecure**

## Parameters

N/A

Default Configuration

All messages are bridged.

# Command Mode

Global Configuration mode

# User Guidelines

Th**i**s command drops NDP messages if they do not contain CGA and RSA Signature options.

If this command is not configured, then the **sec-level minimum** command does not have an effect.

If this command is configured, then only the **sec-level minimum** command has an effect and all other configured ND Inspection policy commands are ignored.

# Example

The following example enables the switch to drop messages with no or invalid options or an invalid signature:

switchxxxxxx(config)# **ipv6 nd inspection drop-unsecure**

# 31.27 ipv6 nd inspection policy

To define an ND Inspection policy and place the switch in IPv6 ND Inspection Policy Configuration mode, use the **ipv6 nd inspection policy** command in Global Configuration mode. To remove the ND Inspection policy, use the **no** form of this command.

# Syntax

**ipv6 nd inspection policy** *policy-name*

**no ipv6 nd inspection policy** *policy-name*

## Parameters

• *policy-name*—The ND Inspection policy name (up to 32 characters).

### Default Configuration

No ND Inspection policies are configured.

### Command Mode

Global Configuration mode

#### User Guidelines

This command defines the ND Inspection policy name, and places the router in ND Inspection Policy Configuration mode.

The following commands can be configured into a ND Inspection policy:

- **[device-role \(ND Inspection Policy\)](#page-675-0)**
- **[drop-unsecure](#page-677-0)**
- **[sec-level minimum](#page-749-0)**
- **[validate source-mac](#page-774-0)**

Each policy of the same type (for example, ND Inspection policies) must have a unique name. Policies of different types can have a same policy name.

The switch supports two predefined ND Inspection policies named: "vlan\_default" and "port\_default":

 ipv6 nd inspection policy vlan\_default exit ipv6 nd inspection policy port\_default exit

These policies cannot be removed, but they can be changed. The **no ipv6 nd inspection policy** does not remove these policies, it only removes the policy configuration defined by the user.

The default policies cannot be attached by the [ipv6 nd inspection attach-policy \(port mode\)](#page-696-0) or [ipv6 nd inspection attach-policy \(VLAN mode\)](#page-699-0) command. The **vlan\_default** policy is attached by default to a VLAN, if no other policy is attached to the VLAN. The **port** default policy is attached by default to a port, if no other policy is attached to the port.

You can define a policy using the **ipv6 nd inspection policy** command multiple times.

If an attached policy is removed it is detached automatically before removing.

#### Examples

**Example 1.** The following example defines a ND Inspection policy named policy1, places the switch in ND Inspection Policy Configuration mode, and configures the port to drop unsecured messages and sets the device role as router:

```
switchxxxxxx(config)# ipv6 nd inspection policy policy1
switchxxxxxx(config-nd-inspection)# drop-unsecure
switchxxxxxx(config-nd-inspection)# device-role router
switchxxxxxx(config-nd-inspection)# exit
```
**Example 2.** The following example defines an ND Inspection policy as policy1 by a few steps:

```
switchxxxxxx(config)# ipv6 nd inspection policy policy1
switchxxxxxx(config-nd-inspection)# drop-unsecure
switchxxxxxx(config-nd-inspection)# exit
switchxxxxxx(config)# ipv6 nd inspection policy policy1
switchxxxxxx(config-nd-inspection)# device-role router
switchxxxxxx(config-nd-inspection)# exit
```
**Example 3.** The following example removes an attached ND Inspection policy:

switchxxxxxx(config)# **no ipv6 nd inspection policy** policy1

```
Policy policy1 is applied on the following ports:
```
gi1, gi2

The policy1 will be detached and removed, are you sure [Y/N]Y

# 31.28 ipv6 nd inspection sec-level minimum

To globally specify the minimum security level value, use the **ipv6 nd inspection sec-level minimum** command in Global Configuration mode. To return to the default, use the **no** form of this command.

### Syntax

**ipv6 nd inspection sec-level minimum** *value*

### **no ipv6 nd inspection sec-level minimum**

# Parameters

• *value*—Sets the minimum security level. Range: 0–7.

#### Default Configuration

All messages are bridged.

#### Command Mode

Global Configuration mode

# User Guidelines

Th**i**s command specifies the minimum security level parameter value when the drop-unsecured feature is configured.

This command has no effect if dropping of non secure messages is disabled.

#### Example

The following example enables the switch to specify 2 as the minimum CGA security level:

switchxxxxxx(config)# **ipv6 nd inspection sec-level minimum** 2

# 31.29 ipv6 nd inspection validate source-mac

To globally enable checking source MAC address against the link-layer address in the source/target link-layer option, use the **ipv6 nd inspection validate source-mac** command in Global Configuration mode. To disable this function, use the **no** form of this command.

# Syntax

**ipv6 nd inspection validate source-mac**

**no ipv6 nd inspection validate source-mac**

## Parameters

 $N/A$ 

Default Configuration

This command is disabled by default.

# Command Mode

Global Configuration mode

# User Guidelines

When the switch receives an NDP message, which contains a link-layer address in the source/target link layer option, the source MAC address is checked against the link-layer address. Use this command to drop the packet if the link-layer address and the MAC addresses are different from each other.

# Example

The following example enables the switch to drop an NDP message whose link-layer address in the source/target link-layer option does not match the MAC address:

switchxxxxxx(config)# **ipv6 nd inspection validate source-mac**

# 31.30 ipv6 nd raguard

To globally enable the Router Advertisements (RA) guard feature on a VLAN, use the **ipv6 nd raguard** command in VLAN Configuration mode. To return to the default, use the **no** form of this command.

## Syntax

**ipv6 nd raguard**

**no ipv6 nd raguard**

#### Parameters

N/A

Default Configuration

RA Guard on a VLAN is disabled.

Command Mode

Interface (VLAN) Configuration mode

#### User Guidelines

Use the **ipv6 nd raguard** command, to enable IPv6 RA Guard on a VLAN.

RA Guard discards RA, CPA, and ICMP Redirect messages received on ports that are not configured as router (see the **device-role** command).

RA Guard validates received RA messages based on an RA Guard policy attached to the source port.

RA Guard is performed before ND inspection.

#### Examples

**Example 1**—The following example enables RA Guard on VLAN 100:

```
switchxxxxxx(config)# interface vlan 100
switchxxxxxx(config-if)# ipv6 nd raguard
switchxxxxxx(config-if)# exit
```
**Example 2**—The following example enables RA Guard on VLANs 100-107:

```
switchxxxxxx(config)# interface range vlan 100-107
switchxxxxxx(config-if-range)# ipv6 nd raguard
switchxxxxxx(config-if-range)# exit
```
# <span id="page-706-0"></span>31.31 ipv6 nd raguard attach-policy (port mode)

To attach an RA Guard policy to a specific port, use the **ipv6 nd raguard attach-policy** command in Interface Configuration mode. To return to the default, use the **no** form of this command.

# **Syntax**

**ipv6 nd raguard attach-policy** *policy-name* [**vlan** *vlan-list*]

**no ipv6 nd raguard attach-policy** [*policy-name*]

# Parameters

- *policy-name*—The RA Guard policy name (up to 32 characters).
- **vlan** *vlan-list*—Specifies that the RA Guard policy is to be attached to the VLAN(s) in *vlan-list*. If the **vlan** keyword is not configured, the policy is applied to all VLANs on the device on which RA Guard policy is enabled.

# Default Configuration

The RA Guard default policy is applied.

# Command Mode

Interface (Ethernet, Port Channel) Configuration mode

# User Guidelines

Use this command to attach an RA Guard policy to a port.

Each time the command is used, it overrides the previous command within the same policy.

If a policy specified by the *policy-name* argument is not defined, the command is rejected.

Multiple policies with the **vlan** keyword can be attached to the same port if they do not have common VLANs.

The set of rules that is applied to an input packet is built in the following way:

- The rules, configured in the policy attached to the port on the VLAN on which the packet arrived are added to the set.
- The rules, configured in the policy attached to the VLAN are added to the set if they have not been added.
- The global rules are added to the set if they have not been added.

Use the **no ipv6 nd raguard attach-policy** command to detach all user-defined policies attached to the port.

Use the no **ipv6 nd raguard attach-policy** *policy-name* command to detach the specific policy from the port.

#### Examples

**Example 1—In the following example, the RA Guard policy policy1 is attached to the gi1** port:

```
switchxxxxxx(config)# interface gi1
switchxxxxxx(config-if)# ipv6 nd raguard attach-policy policy1
switchxxxxxx(config-if)# exit
```
**Example 2**—In the following example, the RA Guard policy policy1 is attached to the gi1 port and applied to VLANs 1-10 and 12-20:

```
switchxxxxxx(config)# interface gi1
switchxxxxxx(config-if)# ipv6 nd raguard attach-policy policy1 vlan 1-10,12-20
switchxxxxxx(config-if)# exit
```
**Example 3—In the following example, the RA Guard policy policy1 is attached to the gi1** port and applied to VLANs 1-10 and the RA Guard policy policy2 is attached to the gi1 port and applied to VLANs 12-20:

```
switchxxxxxx(config)# interface gi1
switchxxxxxx(config-if)# ipv6 nd raguard attach-policy policy1 vlan 1-10
switchxxxxxx(config-if)# ipv6 nd raguard attach-policy policy2 vlan 12-20
switchxxxxxx(config-if)# exit
```
**Example 4—In the following example RA Guard detaches policy policy1 from the gi1 port:** 

```
switchxxxxxx(config)# interface gi1
```
switchxxxxxx(config-if)# **no ipv6 nd raguard attach-policy** policy1

switchxxxxxx(config-if)# **exit**

# <span id="page-708-0"></span>31.32 ipv6 nd raguard attach-policy (VLAN mode)

To attach an RA Guard policy to a specified VLAN, use the **ipv6 nd raguard attach-policy** command in VLAN Configuration mode. To return to the default, use the **no** form of this command.

### Syntax

**ipv6 nd raguard attach-policy** *policy-name*

**no ipv6 nd raguard attach-policy**

### Parameters

• *policy-name*—The RA Guard policy name (up to 32 characters).

## Default Configuration

The RA Guard default policy is applied.

## Command Mode

Interface (VLAN) Configuration mode

# User Guidelines

Use this command to attach an RA Guard policy to a VLAN.

If a policy specified by the **policy-name** argument is not defined, the command is rejected.

Use the **no** form of the command to detach the current policy and to reattach the default policy. The **no** form of the command has no effect if the default policy was attached.

## Example

In the following example, the RA Guard policy policy1 is attached to VLAN 100:

```
switchxxxxxx(config)# interface vlan 100
switchxxxxxx(config-if)# ipv6 nd raguard attach-policy policy1
switchxxxxxx(config-if)# exit
```
# 31.33 ipv6 nd raguard hop-limit

To globally enable verification of the advertised Cur Hop Limit value in RA messages, use the **ipv6 nd raguard hop-limit** command in Global Configuration mode. To return to the default, use the **no** form of this command.

# Syntax

**ipv6 nd raguard hop-limit** {[**maximum** *value*] [**minimum** *value*]}

**no ipv6 nd raguard hop-limit** [**maximum**] [**minimum**]

# Parameters

- **maximum** *value*—Verifies that the hop-count limit is lower than or equal to the **value** argument. Range 1-255. The value of the high boundary must be equal to or greater than the value of the low boundary.
- **minimum** *value*—Verifies that the hop-count limit is greater than or equal to the **value** argument. Range 1-255.

# Default Configuration

No hop-count limit is verified.

# Command Mode

# Global Configuration mode

# User Guidelines

This command enables verification that the advertised Cur Hop Limit value in an RA message (see RFC4861) is greater than or less than the value set by the **value** argument.

Configuring the **minimum** *value* keyword and argument can prevent an attacker from setting a low Cur Hop Limit value on the hosts to block them from generating traffic to remote destinations; that is, beyond their default router. If the advertised Cur Hop Limit value is unspecified (which is the same as setting a value of 0), the packet is dropped.

Configuring the **maximum** *value* keyword and argument enables verification that the advertised Cur Hop Limit value is less than or equal to the value set by the **value** argument. If the advertised Cur Hop Limit value is unspecified (which is the same as setting a value of 0), the packet is dropped.

Use the **no ipv6 nd raguard hop-limit maximum** command to disable verification of the maximum boundary of the advertised Cur Hop Limit value in an RA message.

Use the **no ipv6 nd raguard hop-limit minimum** command to disable verification of the minimum boundary of the advertised Cur Hop Limit value in an RA message.

## Examples

**Example 1**—The following example defines a minimum Cur Hop Limit value of 3 and a maximum Cur Hop Limit value of 100 using two commands:

```
switchxxxxxx(config)# ipv6 nd raguard hop-limit minimum 3
switchxxxxxx(config)# ipv6 nd raguard hop-limit maximum 100
```
**Example 2**—The following example defines a minimum Cur Hop Limit value of 3 and a maximum Cur Hop Limit value of 100 using a single command:

switchxxxxxx(config)# **ipv6 nd raguard hop-limit minimum** 3 **maximum** 100

# 31.34 ipv6 nd raguard managed-config-flag

To globally enable verification of the advertised the Managed Address Configuration flag in RA messages, use the **ipv6 nd raguard managed-config-flag** command in Global Configuration mode. To return to the default, use the **no** form of this command.

## Syntax

**ipv6 nd raguard managed-config-flag** {**on** | **off**}

**no ipv6 nd raguard managed-config-flag**

#### Parameters

- **on**—The value of the flag must be 1.
- **off**—The value of the flag must be 0.

## Default Configuration

Verification is disabled.

## Command Mode

## Global Configuration mode

# User Guidelines

This command enables verification of the advertised the Managed Address Configuration flag (or the M flag) in an RA message (see RFC4861). This flag could be set by an attacker to force hosts to obtain addresses through a DHCPv6 server that might not be trustworthy.

#### Example

The following example enables M flag verification that checks if the value of the flag is 0:

```
switchxxxxxx(config)# ipv6 nd raguard managed-config-flag off
```
# 31.35 ipv6 nd raguard other-config-flag

To globally enable verification of the advertised "Other Configuration" flag in RA messages, use the **ipv6 nd raguard other-config-flag** command in Global Configuration mode. To return to the default, use the **no** form of this command.

### **Syntax**

**ipv6 nd raguard other-config-flag** {**on** | **off**}

**no ipv6 nd raguard other-config-flag**

### Parameters

- **on**—The value of the flag must be 1.
- **off**—The value of the flag must be 0.

## Default Configuration

Verification is disabled.

#### Command Mode

Global Configuration mode

### User Guidelines

This command enables verification of the advertised "Other Configuration" flag (or "O" flag) in an RA message (see RFC4861). This flag could be set by an attacker to force hosts to retrieve other configuration information through a DHCPv6 server that might not be trustworthy.

# Example

The following example shows how the command enables O flag verification that checks if the value of the flag is 0:

```
switchxxxxxx(config)# ipv6 nd raguard other-config-flag off
```
# 31.36 ipv6 nd raguard policy

To define an RA Guard policy name and place the switch in IPv6 RA Guard Policy Configuration mode, use the **ipv6 nd raguard policy** command in Global Configuration mode. To remove the RA Guard policy, use the **no** form of this command.

## Syntax

**ipv6 nd raguard policy** *policy-name*

**no ipv6 nd raguard policy** *policy-name*

# Parameters

• *policy-name*—The RA Guard policy name (up to 32 characters).

## Default Configuration

No RA Guard policy is configured

## Command Mode

Global Configuration mode

# User Guidelines

This command defines the RA Guard policy name, and places the switch in IPv6 RA Guard Policy Configuration mode.

Each policy of the same type (for example, RA Guard policies) must have a unique name. Policies of different types can have a same policy name.

The switch supports two predefined RA Guard policies, named: "vlan\_default" and "port\_default":

 ipv6 nd raguard policy vlan\_default exit

```
 ipv6 nd raguard policy port_default
 exit
```
The policies cannot be removed, but they can be changed. The **no ipv6 nd raguard policy** does not remove these policies, it only removes the policy configuration defined by the user.

The policies cannot be attached by the **[ipv6 nd raguard attach-policy \(port mode\)](#page-706-0)** or **[ipv6](#page-708-0)  [nd raguard attach-policy \(VLAN mode\)](#page-708-0)** command. The **vlan\_default** policy is attached by default to a VLAN, if no other policy is attached to the VLAN. The **port\_default** policy is attached by default to a port, if no other policy is attached to the port.

You can define a policy using the **ipv6 nd raguard policy** command multiple times.

If an attached policy is removed, it is detached automatically before removing.

The following commands can be configured in RA Guard Policy Configuration mode:

- **[device-role \(RA Guard Policy\)](#page-676-0)**
- **[hop-limit](#page-678-0)**
- **[managed-config-flag](#page-737-0)**
- **[match ra address](#page-738-0)[hop-limit](#page-678-0)**
- **[match ra prefixes](#page-739-0)**
- **[other-config-flag](#page-745-0)**
- **[router-preference](#page-747-0)**

#### Examples

**Example 1**—The following example defines an RA Guard policy named policy1, places the router in RA Guard Policy Configuration mode, and disenabled validation of the Other Configuration flag, and sets the device role as router:

```
switchxxxxxx(config)# ipv6 nd raguard policy policy1
switchxxxxxx(config-ra-guard)# other-config-flag disable
switchxxxxxx(config-ra-guard)# device-role router
switchxxxxxx(config-ra-guard)# exit
```
**Example 2—The following example defines an RA Guard named policy1 using multiple** steps:

```
switchxxxxxx(config)# ipv6 nd raguard policy policy1
switchxxxxxx(config-ra-guard)# other-config-flag disable
switchxxxxxx(config-ra-guard)# exit
switchxxxxxx(config)# ipv6 nd raguard policy policy1
switchxxxxxx(config-ra-guard)# device-role router
switchxxxxxx(config-ra-guard)# exit
```
**Example 3**—The following example removes an attached RA Guard policy:

```
switchxxxxxx(config)# no ipv6 nd raguard policy policy1
Policy policy1 is applied on the following ports:
     gi1, gi2
The policy1 will be detached and removed, are you sure [Y/N]Y
```
# 31.37 ipv6 nd raguard router-preference

To globally enable verification of the advertised Default Router Preference value in RA messages, use the **ipv6 nd raguard router-preference** command in Global Configuration mode. To return to the default, use the **no** form of this command.

## Syntax

**ipv6 nd raguard router-preference** {[**maximum** *value*] [**minimum** *value*]}

**no ipv6 nd raguard router-preference** [**maximum**] [**minimum**]

## Parameters

• **maximum** *value*—Specifies the maximum allowed Advertised Default Router Preference value. The following values are acceptable: **low**, **medium** and **high** (see RFC4191). The value of the high boundary must be equal to or greater than the value of the low boundary.

• **minimum** *value*—Specifies the minimum allowed Advertised Default Router Preference value. The following values are acceptable: **low**, **medium** and **high** (see RFC4191).

# Default Configuration

Verification is disabled.

# Command Mode

Global Configuration mode

### User Guidelines

This command enables verification of the advertised Default Router Preference value in RA messages (see RFC4191).

Configuring the **minimum** *value* keyword and argument specifies the minimum allowed value. Received RA messages with a Default Router Preference value less than the *value* argument are dropped.

Configuring the **maximum** *value* keyword and argument specifies the maximum allowed value. Received RA messages with a Default Router Preference value greater than the *value* argument are dropped.

Use the **no ipv6 nd raguard router-preference** command to disable verification of the advertised Default Router Preference value in RA messages.

Use the **no ipv6 nd raguard router-preference maximum** command to disable verification of the maximum boundary of the advertised Default Router Preference value in RA messages.

Use the **no ipv6 nd raguard router-preference minimum** command to disable verification of the advertised Default Router Preference value in RA messages.

### Examples

**Example 1**—The following example defines that only a value of **medium** is acceptable using two commands:

switchxxxxxx(config)# **ipv6 nd raguard router-preference minimum medium**

switchxxxxxx(config)# **ipv6 nd raguard router-preference maximum medium**

**Example 2**—The following example defines that only a value of **medium** is acceptable using a single command:

switchxxxxxx(config)# **ipv6 nd raguard router-preference minimum medium maximum medium**

# 31.38 ipv6 neighbor binding

To globally enable the Neighbor Binding (NB) integrity feature on a VLAN, use the **ipv6 neighbor binding** command in VLAN Configuration mode. To return to the default, use the **no** form of this command.

# Syntax

**ipv6 neighbor binding**

**no ipv6 neighbor binding**

### Parameters

N/A

Default Configuration

NB integrity on a VLAN is disabled.

## Command Mode

Interface (VLAN) Configuration mode

## User Guidelines

NB integrity establishes binding for neighbors connected to the perimetrical ports (see the [device-role \(Neighbor Binding\)](#page-674-0) command) belonging to the VLANs on which the feature is enabled.

#### Examples

**Example 1**—The following example enables NB integrity on VLAN 100:

```
switchxxxxxx(config)# interface vlan 100
switchxxxxxx(config-if)# ipv6 neighbor binding
switchxxxxxx(config-if)# exit
```
**Example 2**—The following example enables NB integrity on VLANs 100-107:

```
switchxxxxxx(config)# interface range vlan 100-107
switchxxxxxx(config-if-range)# ipv6 neighbor binding
switchxxxxxx(config-if-range)# exit
```
# 31.39 ipv6 neighbor binding address-config

To specify allowed configuration methods of global IPv6 addresses, use the **ipv6 neighbor binding address-config** command in Global Configuration mode. To return to the default setting, use the **no** form of this command.

## Syntax

**ipv6 neighbor binding address-config** [**stateless** | **any**] [**dhcp**]

**no ipv6 neighbor binding address-config**

## Parameters

- **stateless**—Only auto configuration is allowed for global IPv6 bound from NDP messages.
- **any**—All configuration methods for global IPv6 bound from NDP messages (stateless and manual) are allowed. If no keyword is defined the **any** keyword is applied.
- **dhcp**—Binding from DHCPv6 is allowed.

## Default Configuration

Any is the default parameter.

## Command Mode

Global Configuration mode

# User Guidelines

This command defines allowed IPv6 address configuration methods for global IPv6 addresses.

The **stateless** and **any** keywords specify the following:

• Global IPv6 addresses are bound from NDP messages. If none of these keywords are configured, only link-local addresses are bound from NDP messages.

- How global IPv6 addresses, bound from NDP messages, are checked against the Neighbor Prefix table, if prefix validation is enabled:
	- stateless—IPv6 addresses are bound from NDP messages, and only global addresses belonging to learned prefixes with set A-flag or prefixes manually configured with the **autoconfig** keyword are allowed.
	- any-IPv6 addresses are bound from NDP messages and only global addresses belonging to prefixes in NPT are allowed.

Use the **dhcp** keyword, to allow binding from DHCPv6 message. IPv6 addresses bound from DHCPv6 messages are never verified against the Neighbor Prefix table. IPv6 addresses bound from DHCPv6 messages override IPv6 addresses bound from NDP messages.

**Note.** If the **dhcp** keyword is not configured, the switch will bind IPv6 addresses assigned by DHCPv6 from NDP messages, because a host must execute the DAD process for these addresses.

If no keyword is defined the **ipv6 neighbor binding address-config any** command is applied.

### Examples

**Example 1.** The following example specifies that any global IPv6 address configuration method can be applied and there will be no binding from DHCPv6 messages:

switchxxxxxx(config)# **ipv6 neighbor binding address-prefix-validation**

switchxxxxxx(config)# **ipv6 neighbor binding address-config any**

**Example 2.** The following example specifies that any global IPv6 address binding from NDP and global IPv6 address binding from DHCPv6 messages can be applied:

switchxxxxxx(config)# **ipv6 neighbor binding address-prefix-validation**

switchxxxxxx(config)# **ipv6 neighbor binding address-config any dhcp**

**Example 3.** The following example specifies that only stateless global IPv6 address binding from NDP can be applied

switchxxxxxx(config)# **ipv6 neighbor binding address-prefix-validation**

switchxxxxxx(config)# **ipv6 neighbor binding address-config stateless**

**Example 4.** The following example specifies that only the stateless IPv6 address configuration and assignment by DHCPv6 methods can be applied and binding only from NDP messages is supported:

```
switchxxxxxx(config)# ipv6 neighbor binding address-prefix-validation
```
switchxxxxxx(config)# **ipv6 neighbor binding address-config stateless dhcp**

**Example 5.** The following example specifies that global IPv6 addresses can be assigned only by DHCPv6:

switchxxxxxx(config)# **ipv6 neighbor binding address-config dhcp**

# 31.40 ipv6 neighbor binding address-prefix

To define a static prefix for global IPv6 addresses bound from NDP messages, use the **ipv6 neighbor binding address-prefix** command in Global Configuration mode. To delete the prefix, use the **no** form of this command.

## Syntax

**ipv6 neighbor binding address-prefix vlan** *vlan-id ipv6-prefix*/*prefix-length* [**autoconfig**] **no ipv6 neighbor binding address-prefix** [**vlan** *vlan-id*] [*ipv6-prefix*/*prefix-length*]

## Parameters

- *ipv6-prefix*/*prefix-length*—IPv6 prefix.
- **vlan** *vlan-id*—ID of the specified VLAN.
- **autoconfig**—The prefix can be used for stateless configuration.

# Default Configuration

No static prefix

## Command Mode

Global Configuration mode
#### User Guidelines

Use the **ipv6 neighbor binding address-prefix** command to add a static prefix to the Neighbor Prefix table.

Use the **no ipv6 neighbor binding address-prefix vlan** *vlan-id ipv6-prefix*/*prefix-length* command to remove one static entry from the Neighbor Prefix table.

Use the **no ipv6 neighbor binding address-prefix vlan** *vlan-id* command to remove all static entries from the Neighbor Prefix table defined on the given VLAN.

Use the **no ipv6 neighbor binding address-prefix** command to remove all static entries from the Neighbor Prefix table.

#### Examples

**Example 1.** The following example adds two static entries. The second one can be used for stateless configuration.

```
switchxxxxxx(config)# ipv6 neighbor binding address-prefix vlan 100 
2001:0DB8:101::/64
```
switchxxxxxx(config)# **ipv6 neighbor binding address-prefix vlan 100**  2001:0DB8:100::/64 autoconfig

**Example 2.** The following example deletes a single static entry:

switchxxxxxx(config)# **no ipv6 neighbor binding address-prefix vlan 100**  2001:0DB8:101::/64

**Example 3.** The following example deletes all static entries defined on the specified VLAN:

switchxxxxxx(config)# **no ipv6 neighbor binding address-prefix vlan 100**

**Example 4.** The following example deletes all static entries:

switchxxxxxx(config)# **no ipv6 neighbor binding address-prefix**

# 31.41 ipv6 neighbor binding address-prefix-validation

To globally enable validation of a bound IPv6 address against the Neighbor Prefix table, use the **ipv6 neighbor binding address-prefix-validation** command in Global Configuration mode. To disable this feature, use the **no** form of this command.

# Syntax

**ipv6 neighbor binding address-prefix-validation**

**no ipv6 neighbor binding address-prefix-validation**

Parameters

N/A

Default Configuration

The feature is disabled.

Command Mode

Global Configuration mode

# User Guidelines

This command enables bound address prefix validation. If the Neighbor Binding feature is enabled, the switch checks if a bound address belongs to one of the prefixes of the Neighbor Prefix table or to a manually-configured prefix list by the **[ipv6 neighbor binding](#page-719-0)  [address-prefix](#page-719-0)** command in the Neighbor Binding configuration mode. If an address does not belong, it is not bound.

#### Example

The following example shows how to enable bound address validation against the Neighbor Prefix table:

switchxxxxxx(config)# **ipv6 neighbor binding address-prefix-validation**

# <span id="page-722-0"></span>31.42 ipv6 neighbor binding attach-policy (port mode)

To attach a Neighbor Binding policy to a specific port, use the **ipv6 neighbor binding attach-policy** command in Interface Configuration mode. To return to the default, use the **no** form of this command.

# **Syntax**

**ipv6 neighbor binding attach-policy** *policy-name* [**vlan** *vlan-list*]

**no ipv6 neighbor binding attach-policy** [*policy-name*]

# Parameters

- *policy-name*—The Neighbor Binding policy name (up to 32 characters).
- **vlan** *vlan-list*—Specifies that the Neighbor Binding policy is to be attached to the VLAN(s) in *vlan-list*. If the **vlan** keyword is not configured, the policy is applied to all VLANs on the device on which Neighbor Binding policy is enabled.

# Default Configuration

The Neighbor Binding default policy is applied.

# Command Mode

Interface (Ethernet, Port Channel) Configuration mode

# User Guidelines

Use this command to attach a Neighbor Binding policy to a port.

Each time the command is used, it overrides the previous command within the same policy.

If a policy specified by the *policy-name* argument is not defined, the command is rejected.

Multiple policies with the **vlan** keyword can be attached to the same port if they do not have common VLANs.

The set of rules that is applied to an input packet is built in the following way:

- The rules, configured in the policy attached to the port on the VLAN on which the packet arrived are added to the set.
- The rules, configured in the policy attached to the VLAN are added to the set if they have not been added.
- The global rules are added to the set if they have not been added.

Use the **no ipv6 neighbor binding attach-policy** command to detach all user-defined policies attached to the port.

Use the **no ipv6 neighbor binding attach-policy** *policy-name* command to detach the specific policy from the port.

#### Examples

**Example 1—In the following example, the Neighbor Binding policy policy1 is attached to the** gi1 port:

```
switchxxxxxx(config)# interface gi1
switchxxxxxx(config-if)# ipv6 neighbor binding attach-policy policy1
switchxxxxxx(config-if)# exit
```
**Example 2**—In the following example, the Neighbor Binding policy policy1 is attached to the gi1 port and applied to VLANs 1-10 and 12-20:

```
switchxxxxxx(config)# interface gi1
switchxxxxxx(config-if)# ipv6 neighbor binding attach-policy policy1 vlan
1-10,12-20
switchxxxxxx(config-if)# exit
```
**Example 3—In** the following example, the Neighbor Binding policy policy1 is attached to the gi1 port and applied to VLANs 1-10, and the Neighbor Binding policy policy2 is attached to the gi1 port and applied to VLANs 12-20:

```
switchxxxxxx(config)# interface gi1
switchxxxxxx(config-if)# ipv6 neighbor binding attach-policy policy1 vlan 1-10
switchxxxxxx(config-if)# ipv6 neighbor binding attach-policy policy2 vlan 
12-20
switchxxxxxx(config-if)# exit
```
**Example 4**—In the following example, Neighbor Binding Integrity detaches policy policy1 detached to the gi1 port:

```
switchxxxxxx(config)# interface gi1
switchxxxxxx(config-if)# no ipv6 neighbor binding attach-policy policy1
switchxxxxxx(config-if)# exit
```
# <span id="page-724-0"></span>31.43 ipv6 neighbor binding attach-policy (VLAN mode)

To attach a Neighbor Binding policy to a specific VLAN, use the **ipv6 neighbor binding attach-policy** command in VLAN Configuration mode. To return to the default, use the **no** form of this command.

# Syntax

**ipv6 neighbor binding attach-policy** *policy-name*

**no ipv6 neighbor binding attach-policy**

# Parameters

• *policy-name*—The Neighbor Binding policy name (up to 32 characters).

# Default Configuration

The Neighbor Binding default policy is applied.

#### Command Mode

Interface (VLAN) Configuration mode

# User Guidelines

Use this command to attach a Neighbor Binding policy to a VLAN.

If a policy specified by the *policy-name* argument is not defined, the command is rejected.

Use the **no** form of the command to return to detach the current policy and reattach the default policy. The **no** form of the command has no effect if the default policy was attached.

# Example

In the following example, the Neighbor Binding policy policy1 is attached to VLAN 100:

switchxxxxxx(config)# **interface vlan** 100

switchxxxxxx(config-if)# **ipv6 neighbor binding attach-policy** policy1 switchxxxxxx(config-if)# **exit**

# 31.44 ipv6 neighbor binding lifetime

To globally change the default of the Neighbor Binding table entry lifetime, use the **ipv6 neighbor binding lifetime** command in Global Configuration mode. To return to the default setting, use the **no** form of this command.

## Syntax

**ipv6 neighbor binding lifetime** *value*

## **no ipv6 neighbor binding lifetime**

#### Parameters

• *value*—The lifetime in minutes. The range is from 1 through 60 minutes.

### Default Configuration

5 minutes

#### Command Mode

Global Configuration mode

# User Guidelines

Use the **ipv6 neighbor binding lifetime** command to change the default lifetime.

#### Example

The following example changes the lifetime for binding entries to 10 minutes:

switchxxxxxx(config)# **ipv6 neighbor binding lifetime** 10

# 31.45 ipv6 neighbor binding logging

To globally enable the logging of Binding table main events, use the **ipv6 neighbor binding logging** command in Global Configuration mode. To disable this feature, use the **no** form of this command.

# **Syntax**

## **ipv6 neighbor binding logging**

**no ipv6 neighbor binding logging**

#### Parameters

N/A

# Default Configuration

Binding table events are not logged.

## Command Mode

Global Configuration mode

# User Guidelines

This command enables the logging of the following Binding table events:

- An entry is inserted into the Binding table.
- A Binding table entry was updated.
- A Binding table entry was deleted from the Binding table.
- A Binding table entry was not inserted into the Binding table, possibly because the maximum number of entries has been reached or because of Binding table overflow.

# Example

The following example shows how to enable Binding table event logging:

switchxxxxxx(config)# **ipv6 neighbor binding logging**

# 31.46 ipv6 neighbor binding max-entries

To globally specify the maximum number of dynamic entries that are allowed to be inserted in the Binding table cache, use the **ipv6 neighbor binding max-entries** command in Global Configuration mode. To return to the default, use the **no** form of this command.

# Syntax

**ipv6 neighbor binding max-entries** {[**vlan-limit** *number*] [**interface-limit** *number*] [**mac-limit** *number*]}

**no ipv6 neighbor binding max-entries** [**vlan-limit**] [**interface-limit**] [**mac-limit**]

# Parameters

- **vlan-limit** *number*—Specifies a neighbor binding limit per number of VLANs.
- **interface-limit** *number*—Specifies a neighbor binding limit per port.
- **mac-limit** *number*—Specifies a neighbor binding limit per MAC address.

# Default Configuration

This command is disabled.

# Command Mode

Global Configuration mode

# User Guidelines

This command is used to control the contents of the Binding table. This command specifies the maximum number of dynamic entries that can be inserted in the Binding table cache. After this limit is reached, new entries are refused, and a Neighbor Discovery Protocol (NDP) traffic source with a new entry is dropped.

If the maximum number of entries specified is lower than the current number of entries in the database, no entries are cleared, and the new threshold is reached after normal cache attrition.

# Example

The following example shows how to specify globally the maximum number of entries that can be inserted into the cache per MAC:

switchxxxxxx(config)# **ipv6 neighbor binding max-entries mac-limit** 2

# 31.47 ipv6 neighbor binding policy

To define a Neighbor Binding policy and place the switch in IPv6 Neighbor Binding Policy Configuration mode, use the **ipv6 neighbor binding policy** command in Global Configuration mode. To remove the Neighbor Binding policy, use the **no** form of this command.

# Syntax

**ipv6 neighbor binding policy** *policy-name*

**no ipv6 neighbor binding policy** *policy-name*

## Parameters

• *policy-name*—The Neighbor Binding policy name (up to 32 characters).

# Default Configuration

No Neighbor Binding policy is configured

## Command Mode

Global Configuration mode

# User Guidelines

This command defines a Neighbor Binding policy name, and places the router in Neighbor Binding Policy Configuration mode so that additional commands can be added to the policy.

The switch supports two predefined Neighbor Binding policies, named: "vlan\_default" and "port\_default":

```
 ipv6 neighbor binding policy vlan_default
 exit
 ipv6 neighbor binding policy port_default
 exit
```
The policies cannot be removed, but they can be changed. The **no ipv6 neighbor binding policy** does not remove these policies, it only removes the policy configuration defined by the user.

The policies cannot be attached by the **[ipv6 neighbor binding attach-policy \(port mode\)](#page-722-0)** or **[ipv6 neighbor binding attach-policy \(VLAN mode\)](#page-724-0)** command. The **vlan\_default** policy is attached by default to a VLAN, if no other policy is attached to the VLAN. The **port\_default** policy is attached by default to a port, if no other policy is attached to the port.

You can define a policy using the **ipv6 neighbor binding policy** command multiple times.

If an attached policy is removed, it is detached automatically before removing.

The following commands can be configured into IPv6 Neighbor Binding Policy Configuration mode:

- **[device-role \(Neighbor Binding\)](#page-674-0)**
- **[logging binding](#page-735-0)**
- **[max-entries](#page-743-0)**
- **address-config**
- **address-prefix-validation**

#### Examples

**Example 1**—The following example defines a Neighbor Binding policy named policy1, places the router in Neighbor Binding Policy Configuration mode, enables logging, and defines the port as internal:

```
switchxxxxxx(config)# ipv6 neighbor binding policy policy1
switchxxxxxx(config-nbr-binding)# device-role internal
switchxxxxxx(config-nbr-binding)# logging binding
switchxxxxxx(config-nbr-binding)# exit
```
**Example 2—The following example defines a Neighbor Binding policy named policy1 using** multiple steps:

```
switchxxxxxx(config)# ipv6 neighbor binding policy policy1
switchxxxxxx(config-nbr-binding)# device-role internal
switchxxxxxx(config-nbr-binding)# exit
switchxxxxxx(config)# ipv6 neighbor binding policy policy1
  logging binding
```

```
switchxxxxxx(config-nbr-binding)# exit
```
**Example 3**—The following example remove an attached Neighbor Binding policy:

```
switchxxxxxx(config)# no ipv6 neighbor binding policy policy1
Policy policy1 is applied on the following ports:
     gi1, gi2
The policy1 will be detached and removed, are you sure [Y/N]Y
```
# 31.48 ipv6 neighbor binding static

To add a static entry to the Neighbor Binding table, use the **ipv6 neighbor binding static** command in Global Configuration mode. To remove the static entry, use the **no** form of this command.

#### Syntax

**ipv6 neighbor binding static ipv6** *ipv6-address* **vlan** *vlan-id* **interface** *interface-id* **mac** *mac-address*

**no ipv6 neighbor binding static ipv6** *ipv6-address* **vlan** *vlan-id*

#### Parameters

- **ipv6** *ipv6-address*—IPv6 address of the static entry.
- **vlan** *vlan-id*—ID of the specified VLAN.
- **interface** *interface-id*—Adds static entries to the specified port.
- **mac** *mac-address*—MAC address of the static entry.

#### Default Configuration

No static entry.

#### Command Mode

Global Configuration mode

# User Guidelines

Th**i**s command is used to add static entries to the Neighbor Binding table. Static entries can be configured regardless the port role.

If the entry (dynamic or static) already exists, the new static entry overrides the existing one. If the Neighbor Binding table overflows, the static entry is not added.

#### Example

The following example adds a static entry:

switchxxxxxx(config)# **ipv6 neighbor binding static** ipv6 2001:600::1 **vlan** 100 **interface** gi1 mac 00BB.CC01.F500

# 31.49 ipv6 source guard

To enable the IPv6 Source Guard feature on a VLAN, use the **ipv6 source guard** command in VLAN Configuration mode. To return to the default, use the **no** form of this command.

#### Syntax

**ipv6 source guard**

**no ipv6 source guard**

#### Parameters

N/A

#### Default Configuration

Source Guard on a VLAN is disabled.

#### Command Mode

Interface (VLAN) Configuration mode

# User Guidelines

IPv6 Source Guard blocks an IPv6 data message arriving on a port if its source IPv6 address is bound to another port, or it is unknown.

#### Examples

**Example 1**—The following example enables IPv6 Source Guard on VLAN 100:

switchxxxxxx(config)# **interface vlan 100**

```
switchxxxxxx(config-if)# ipv6 source guard
switchxxxxxx(config-if)# exit
```
**Example 2**—The following example enables IPv6 Source Guard on VLANs 100-107:

```
switchxxxxxx(config)# interface range vlan 100-107
switchxxxxxx(config-if-range)# ipv6 source guard
switchxxxxxx(config-if-range)# exit
```
# <span id="page-732-0"></span>31.50 ipv6 source guard attach-policy (port mode)

To attach an IPv6 Source Guard policy to a specific port, use the **ipv6 source guard attach-policy** command in Interface Configuration mode. To return to the default, use the **no** form of this command.

#### Syntax

**ipv6 source guard attach-policy** *policy-name*

**no ipv6 source guard attach-policy**

### Parameters

• *policy-name*—The IPv6 Source Guard policy name (up to 32 characters).

#### Default Configuration

The IPv6 Source Guard default policy is applied.

#### Command Mode

Interface (Ethernet, Port Channel) Configuration mode

## User Guidelines

Use th**i**s command to attach an IPv6 Source Guard policy to a port.

Each succeeding **ipv6 source guard attach-policy** command overrides the previous policy attachment on the same port.

IPv6 Source guard policies can be used to block forwarding IPv6 data messages with unknown source IPv6 addresses or with source IPv6 addresses bound to a port differing from the input one.

If a policy specified by the *policy-name* argument is not defined, the command is rejected.

The set of rules that is applied to an input packet is built in the following way:

- The rules, configured in the policy attached to the port.
- The global rules are added to the set if they have not been added.

Use the no ipv6 source guard attach-policy command to detach the user defined policy attached to the port and to reattach the default policy with name "port\_default".

#### Examples

**Example 1—In the following example, the IPv6 Source Guard policy policy1** is attached to the gi1 port:

```
switchxxxxxx(config)# interface gi1
switchxxxxxx(config-if)# ipv6 source guard attach-policy policy1
switchxxxxxx(config-if)# exit
```
**Example 2—In the following example IPv6 Source Guard detaches policy1 from the gi1 port:** 

```
switchxxxxxx(config)# interface gi1
switchxxxxxx(config-if)# no ipv6 source guard attach-policy
switchxxxxxx(config-if)# exit
```
# 31.51 ipv6 source guard policy

To define an IPv6 Source Guard policy name and place the user in IPv6 Source Guard Configuration, use the **ipv6 source guard policy** command in Global Configuration mode. To remove the IPv6 Source Guard policy name, use the **no** form of this command.

#### Syntax

**ipv6 source guard policy** *policy-name*

**no ipv6 source guard policy** *policy-name*

## Parameters

• *policy-name*—The IPv6 Source Guard policy name (up to 32 characters).

#### Default Configuration

No IPv6 Source Guard policies are configured.

#### Command Mode

Global Configuration mode

#### User Guidelines

This command defines the IPv6 Source Guard policy name, and places the router in IPv6 Source Guard Policy Configuration mode.

The following commands can be configured in IPv6 Source Guard Policy Configuration mode:

#### • **[trusted-port \(IPv6 Source Guard\)](#page-773-0)**

Each policy of the same type (for example, IPv6 Source Guard policies) must have a unique name. Policies of different types can have the same policy name.

The switch supports one predefined IPv6 Source Guard policy named: "port\_default":

```
 ipv6 source guard policy port_default
 exit
```
The policy cannot be removed, but it can be changed. The **no ipv6 source guard policy** does not remove the policy, it only removes any policy configurations defined by the user.

The policy can be attached by the **[ipv6 source guard attach-policy \(port mode\)](#page-732-0)** command. The **port** default policy is attached by default to a port, if no other policy is attached to the port.

If an attached policy is removed, it is detached automatically before removing.

#### Examples

**Example 1**—The following example defines the IPv6 Source Guard policy named policy1, places the router in IPv6 Source Guard Policy Configuration mode, and configures the port as trusted:

```
switchxxxxxx(config)# ipv6 source guard policy policy1
```
switchxxxxxx(config-ipv6-srcguard)# **trusted-port**

switchxxxxxx(config)# **exit**

**Example 2—The following example removes the attached IPv6 Source Guard policy:** 

```
switchxxxxxx(config)# no ipv6 source guard policy policy1
Policy policy1 is applied on the following ports:
     gi1, gi2
The policy1 will be detached and removed, are you sure [Y/N]Y
```
# <span id="page-735-0"></span>31.52 logging binding

To enable the logging of Binding table main events within an IPv6 Neighbor Binding policy, use the **logging binding** command in Neighbor Binding Policy Configuration mode. To return to the default, use the **no** form of this command.

### Syntax

**logging binding** [**enable** | **disable**]

# **no logging binding**

#### Parameters

- **enable**—Enables logging of Binding table main events. If no keyword is configured, this keyword is applied by default.
- **disable**—Disables logging of Binding table main events.

#### Default Configuration

Policy attached to port or port channel: the value configured in the policy attached to the VLAN.

Policy attached to VLAN: global configuration.

# Command Mode

Neighbor Binding Policy Configuration mode.

## User Guidelines

If this command is part of a policy attached to a VLAN, it is applied to all the ports in the VLAN. If it is defined in a policy attached to a port in the VLAN, this value overrides the value in the policy attached to the VLAN.

## Example

The following example enables logging of Binding table main events within the IPv6 Neighbor Binding policy named policy1:

switchxxxxxx(config)# **ipv6 neighbor binding policy** policy1 switchxxxxxx(config-nbr-binding)# **logging binding enable** switchxxxxxx(config-nbr-binding)# **exit**

# 31.53 logging packet drop

To enable the logging of dropped packets within an IPv6 First Hop Security policy, use the **logging packet drop** command in IPv6 First Hop Security Policy Configuration mode. To return to the default, use the **no** form of this command.

# Syntax

**logging packet drop** [**enable** | **disable**]

# **no logging packet drop**

#### Parameters

- **enable**—Enables logging of dropped packets. If no keyword is configured, this keyword is applied by default.
- **disable**—Disables logging of dropped packets.

# Default Configuration

Policy attached to port or port channel: the value configured in the policy attached to the VLAN.

Policy attached to VLAN: global configuration.

# Command Mode

IPv6 First Hop Security Policy Configuration mode

## User Guidelines

If this command is part of a policy attached to a VLAN, it is applied to all the ports in the VLAN. If it is defined in a policy attached to a port in the VLAN, this value overrides the value in the policy attached to the VLAN.

#### Example

The following example enables logging of dropped messaged with the IPv6 First Hop Security Policy named policy1:

```
switchxxxxxx(config)# ipv6 first hop security policy policy1
switchxxxxxx(config-ipv6-fhs)# logging packet drop
switchxxxxxx(config-ipv6-fhs)# exit
```
# 31.54 managed-config-flag

To enable verification of the advertised Managed Address Configuration flag within an IPv6 RA Guard policy, use the **managed-config-flag** command in RA Guard Policy Configuration mode. To return to the default, use the **no** form of this command.

# Syntax

**managed-config-flag** {**on** | **off** | **disable**}

# **no managed-config-flag**

## Parameters

- **on**—The value of the flag must be 1.
- **off**—The value of the flag must be 0.
- disable—The value of the flag is not validated.

# Default Configuration

Policy attached to port or port channel: the value configured in the policy attached to the VLAN.

Policy attached to VLAN: global configuration.

## Command Mode

RA Guard Policy Configuration mode

### User Guidelines

Use this command to change the global configuration specified by the **[ipv6 nd raguard](#page-710-0)  [managed-config-flag](#page-710-0)** command on the port on which this policy applies.

Use the **disable** keyword to disable the flag validation in both global or the VLAN configuration.

#### Example

The following example defines an RA Guard policy named policy1, places the switch in RA Guard Policy Configuration mode, and enables M flag verification that checks if the value of the flag is 0:

```
switchxxxxxx(config)# ipv6 nd raguard policy policy1
```

```
switchxxxxxx(config-ra-guard)# managed-config-flag off
```

```
switchxxxxxx(config-ra-guard)# exit
```
# 31.55 match ra address

To enable verification of the router's IPv6 address in received RA messages within an IPv6 RA Guard policy, use the **match ra address** command in RA Guard Policy Configuration mode. To return to the default, use the **no** form of this command.

#### Syntax

**match ra address** {**prefix-list** *ipv6-prefix-list-name*} | **disable**

### **no match ra address**

# Parameters

- **prefix-list** *ipv6-prefix-list-name*—The IPv6 prefix list to be matched.
- **disable**—Disables verification of the router's IPv6 address.

#### Default Configuration

Policy attached to port or port channel: the value configured in the policy attached to the VLAN.

Policy attached to VLAN: router's addresses are not verified.

Command Mode

RA Guard Policy Configuration mode

#### User Guidelines

This command enables verification of the router's IPv6 address in received RA messages by a configured prefix list. If the router's source IPv6 address does not match the prefix list or if the prefix list is not configured, the RA message is dropped.

Use the **disable** keyword to disable verification of the router's IPv6 address regardless of the VLAN configuration.

#### Example

The following example defines an RA Guard policy named policy1, places the switch in RA Guard Policy Configuration mode, matches the router addresses to the prefix list named list1, and defines the prefix list named list1 authorizing the router with link-local address FE80::A8BB:CCFF:FE01:F700 only:

```
switchxxxxxx(config)# ipv6 nd raguard policy policy1
switchxxxxxx(config-ra-guard)# match ra address prefix-list list1
switchxxxxxx(config-ra-guard)# exit
switchxxxxxx(config)# ipv6 prefix-list list1 permit
FE80::A8BB:CCFF:FE01:F700/128
```
# 31.56 match ra prefixes

To enable verification of the advertised prefixes in received RA messages within an IPv6 RA Guard policy, use the **match ra prefixes** command in RA Guard Policy Configuration mode. To return to the default, use the **no** form of this command.

#### Syntax

**match ra prefixes** {**prefix-list** *ipv6-prefix-list-name*} | **disable**

**no match ra prefixes**

#### Parameters

• **prefix-list** *ipv6-prefix-list-name*—The IPv6 prefix list to be matched.

• **disable**—Disables verification of the advertised prefixes in received RA messages.

#### Default Configuration

Policy attached to port or port channel: the value configured in the policy attached to the VLAN.

Policy attached to VLAN: advertised prefixes are not verified.

#### Command Mode

RA Guard Policy Configuration mode

# User Guidelines

This command enables verification of the advertised prefixes in received RA messages by a configured prefix list. If an advertised prefix does not match the prefix list, or if the prefix list is not configured, the RA message is dropped.

Use the **disable** keyword to disable verification of the advertised prefixes in received RA messages in both global or the VLAN configuration.

#### Example

The following example defines an RA Guard policy named policy1, places the switch in RA Guard configuration mode, matches the prefixes to the prefix list named list1, and the 2001:101::/64 prefixes and denies 2001:100::/64 prefixes:

```
switchxxxxxx(config)# ipv6 nd raguard policy policy1
switchxxxxxx(config-ra-guard)# match ra prefixes prefix-list list1
switchxxxxxx(config-ra-guard)# exit
switchxxxxxx(config)# ipv6 prefix-list list1 deny 2001:0DB8:101::/64
switchxxxxxx(config)# ipv6 prefix-list list1 permit 2001:0DB8:100::/64
```
# 31.57 match reply

To enable verification of the assigned IPv6 addressed in messages sent by DHCPv6 servers/relays to a configured prefix list within a DHCPv6 Guard policy, use the **match reply** command in DHCPv6 Guard Policy Configuration mode. To return to the default, use the **no** form of this command.

### Syntax

**match reply** {**prefix-list** *ipv6-prefix-list-name*} | **disable**

#### **no match reply**

#### Parameters

- *ipv6-prefix-list-name*—The IPv6 prefix list to be matched.
- disable—Disables verification of the advertised prefixes in replies.

#### Default Configuration

Policy attached to port or port channel: the value configured in the policy attached to the VLAN.

Policy attached to VLAN: advertised prefixes are not verified.

### Command Mode

DHCP Guard Policy Configuration mode

#### User Guidelines

IPv6 DHCP Guard verifies the assigned IPv6 addresses to the configure prefix list passed in the IA\_NA and IA\_TA options of the following DHCPv6 messages sent by DHCPv6 servers/relays:

- ADVERTISE
- **REPLY**
- RELAY-REPL

**Note 1.** Assigned addresses are not verified if a value of the Status Code option (if it presents) differs from the following ones:

- **Success**
- UseMulticast

**Note 2.** In RELAY-REPL messages DHCPv6 Guard validates the message encapsulated in the DHCP-relay-message option.

Use the **disable** keyword to disable verification of the assigned IPv6 addresses in replies.

## Example

The following example defines a DHCPv6 Guard policy named policy1, places the switch in DHCPv6 Guard policy configuration mode, matches the assigned addresses to the prefix list named list1: all assigned IPv6 addresses must belong to 2001:0DB8:100:200/64 or to 2001:0DB8:100::/48. The "**ge 128"** parameter must be configured for each prefix of the prefix-list with prefix length less than 128.

```
switchxxxxxx(config)# ipv6 dhcp guard policy policy1
```
switchxxxxxx(config-dhcp-guard)# **match reply prefix-list** list1

switchxxxxxx(config-dhcp-guard)# **exit**

```
switchxxxxxx(config)# ipv6 prefix-list list1 deny 2001:0DB8:100:200/64 ge 
128
```

```
switchxxxxxx(config)# ipv6 prefix-list list1 permit 2001:0DB8:100::/48 ge 
128
```
# 31.58 match server address

To enable verification of the source IPv6 address in messages sent by DHCPv6 servers or DHCPv6 Relays to a configured prefix list within a DHCPv6 Guard policy, use the **match server address** command in DHCPv6 Guard Policy Configuration mode. To return to the default, use the **no** form of this command.

#### Syntax

**match server address** {**prefix-list** *ipv6-prefix-list-name*} | **disable**

**no match server address**

#### Parameters

- **prefix-list** *ipv6-prefix-list-name*—The IPv6 prefix list to be matched.
- **disable**—Disables verification of the DHCP server's and relay's IPv6 address.

#### Default Configuration

Policy attached to port or port channel: the value configured in the policy attached to the VLAN.

Policy attached to VLAN: server's addresses are not verified.

## Command Mode

DHCP Guard Policy Configuration mode

#### User Guidelines

This command enables verification of the source IPv6 address in messages sent by DHCPv6 servers and DHCPv6 Relays to a configured prefix list. If the source IPv6 address does not match the configured prefix list, or if the prefix list is not configured, the DHCPv6 reply is dropped.

IPv6 DHCP Guard verifies the source IPv6 address in the following DHCPv6 messages sent by DHCPv6 servers/relays:

- ADVERTISE
- REPLY
- **RECONFIGURE**
- RELAY-REPL
- LEASEQUERY-REPLY

Use the **disable** keyword to disable verification of the DHCP server's and relay's IPv6 address.

#### Example

The following example defines a DHCPv6 Guard policy named policy1, places the switch in DHCPv6 Guard Policy Configuration mode, matches the server or relay addresses to the prefix list named list1, and defines the prefix list named list1 authorizing the server with link-local address FE80::A8BB:CCFF:FE01:F700 only:

```
switchxxxxxx(config)# ipv6 dhcp guard policy policy1
switchxxxxxx(config-dhcp-guard)# match server address prefix-list list1
switchxxxxxx(config-dhcp-guard)# exit
switchxxxxxx(config)# ipv6 prefix-list list1 permit
FE80::A8BB:CCFF:FE01:F700/128
```
# <span id="page-743-0"></span>31.59 max-entries

To define the maximum number of dynamic entries that can be inserted in the Binding table cache within an IPv6 Neighbor Binding policy, use the **max-entries** command in Neighbor Binding Policy Configuration mode.To return to the default, use the **no** form of this command.

## Syntax

**max-entries** {[**vlan-limit** {*number* | **disable**}] [**interface-limit** {*number* | **disable**}] [**mac-limit** {*number* | **disable**}]}

## **no max-entries** [**vlan-limit**] [**interface-limit**] [**mac-limit**]

# Parameters

- **vlan-limit** *number*—Specifies a neighbor binding limit per VLANs. The parameter is ignored in a policy attached to port.
- **vlan-limit disable**—Disables a neighbor binding limit per VLANs.
- **interface-limit** *number*—Specifies a neighbor binding limit per port.
- **interface-limit disable**—Disables a neighbor binding limit per port.
- **mac-limit** *number*—Specifies a neighbor binding limit per MAC address.
- **mac-limit disable**—Disables a neighbor binding limit per MAC address.

# Default Configuration

Policy attached to port or port channel: the value configured in the policy attached to the VLAN.

Policy attached to VLAN: global configuration.

# Command Mode

Neighbor Binding Policy Configuration mode.

# User Guidelines

If this command is part of a policy attached to a VLAN, it is applied to all the ports in the VLAN. If it is defined in a policy attached to a port in the VLAN, this value overrides the value in the policy attached to the VLAN.

# Examples

**Example 1**—The following example defines an Neighbor Binding policy named policy1, places the router in Neighbor Binding Policy Configuration mode, and limits the number of IPv6 addresses allowed on the port to 25:

```
switchxxxxxx(config)# ipv6 neighbor binding policy policy1
```

```
switchxxxxxx(config-nbr-binding)# max-entries interface-limit 25
```
switchxxxxxx(config)# **exit**

**Example 2**—The following example defines an RA Guard policy named policy1, places the switch in RA Guard Policy Configuration mode, and disables limit per MAC:

```
switchxxxxxx(config)# ipv6 nd raguard policy policy1
switchxxxxxx(config-ra-guard)# max-entries mac-limit disable
switchxxxxxx(config-ra-guard)# exit
```
# 31.60 other-config-flag

To enable the verification of the advertised the Other Configuration flag in RA messages within an IPv6 RA Guard policy, use the **other-config-flag** command in RA Guard Policy Configuration mode. To return to the default, use the **no** form of this command.

#### Syntax

**other-config-flag** {**on** | **off** | **disable**}

#### **no other-config-flag**

#### Parameters

- **on**—The value of the flag must be 1.
- **off**—The value of the flag must be 0.
- disable—The value of the flag is not validated.

#### Default Configuration

Policy attached to port or port channel: the value configured in the policy attached to the VLAN.

Policy attached to VLAN: global configuration.

## Command Mode

RA Guard Policy Configuration mode

### User Guidelines

Use this command to change the global configuration specified by the **[ipv6 nd raguard](#page-711-0)  [other-config-flag](#page-711-0)** command on the port on which this policy applies.

Use the **disable** keyword to disable flag validation in both global or VLAN configuration.

#### Example

The following example defines an RA Guard policy named policy1, places the switch in RA Guard Policy Configuration mode, and enables O flag verification that checks if the value of the flag is 0:

```
switchxxxxxx(config)# ipv6 nd raguard policy policy1
switchxxxxxx(config-ra-guard)# other-config-flag off
switchxxxxxx(config-ra-guard)# exit
```
# 31.61 preference

To enable verification of the preference in messages sent by DHCPv6 servers within a DHCPv6 Guard policy, use the **preference** command in DHCPv6 Guard Policy Configuration mode. To return to the default, use the **no** form of this command.

#### Syntax

**preference** {[**maximum** {*value* | **disable**}] [**minimum** {*value* | **disable**}]}

**no preference** [**maximum**] [**minimum**]

### **Parameters**

- **maximum** *value*—Advertised preference value is lower or equal than that set by the value argument. Range 0-255. A value of the high boundary must be equal to or greater than a value of the low boundary.
- **maximum disable**—Disables verification of the high boundary of the advertised preference value.
- **minimum** *value*—Advertised preference value is greater than or equal to the **value** argument. Range 0-255.
- **minimum disable**—Disables verification of the lower boundary of the advertised preference value.

#### Default Configuration

Policy attached to port or port channel: the value configured in the policy attached to the VLAN.

Policy attached to VLAN: global configuration.

#### Command Mode

DHCP Guard Policy Configuration mode

# User Guidelines

Use this command to change the global configuration specified by the **[ipv6 dhcp guard](#page-687-0)  [preference](#page-687-0)** command on the port to which this policy applies.

Use the **disable** keyword to disable verification in both global or VLAN configuration.

#### Example

The following example defines a DHCPv6 Guard policy named policy1, places the switch in DHCPv6 Guard Policy Configuration mode, and defines a minimum preference value of 10:

```
switchxxxxxx(config)# ipv6 dhcp guard policy policy1
switchxxxxxx(config-dhcp-guard)# preference minimum 10
switchxxxxxx(config-dhcp-guard)# exit
```
# 31.62 router-preference

To enable verification of advertised Default Router Preference value in RA messages within an IPv6 RA Guard policy, use the **router-preference** command in RA Guard Policy Configuration mode. To return to the default, use the **no** form of this command.

#### Syntax

**router-preference** [**maximum** {*value* | **disable**}] [**minimum** {*value* | **disable**}]

**no router-preference** [**maximum**] [**minimum**]

## Parameters

• **maximum** *value*—Specifies the maximum allowed Advertised Default Router Preference value. The following values are acceptable: **low**, **medium** and **high** (see RFC4191). A value of the high boundary must be equal to or greater than a value of the low boundary.

- **maximum disable**—Disables verification of the high boundary of Advertised Default Router Preference.
- **minimum** *value*—Specifies the minimum allowed Advertised Default Router Preference value. The following values are acceptable: **low**, **medium** and **high** (see RFC4191).
- **minimum disable**—Disables verification of the low boundary of Advertised Default Router Preference.

## Default Configuration

Policy attached to port or port channel: the value configured in the policy attached to the VLAN.

Policy attached to VLAN: global configuration.

#### Command Mode

RA Guard Policy Configuration mode

## User Guidelines

Use this command to change the global configuration specified by the **[ipv6 nd raguard](#page-714-0)  [router-preference](#page-714-0)** command on the port on which this policy applies.

Use the **disable** keyword to disable of verification in both global or VLAN configuration.

#### Example

The following example defines an RA Guard policy named policy1, places the switch in RA Guard Policy Configuration mode, and defines a minimum Default Router Preference value of medium:

switchxxxxxx(config)# **ipv6 nd raguard policy** policy1 switchxxxxxx(config-ra-guard)# **router-preference minimum medium** switchxxxxxx(config-ra-guard)# **exit**

# 31.63 sec-level minimum

To specify the minimum security level value within an Ipv6 ND Inspection policy, use the **sec-level minimum** command in ND Inspection policy Configuration mode. To return to the default, use the **no** form of this command.

# Syntax

**sec-level minimum** *value* | **disable**

## **no sec-level minimum**

#### Parameters

- *value*—Sets the minimum security level, which is a value from 0 through 7.
- **disable**—Disables verification of security level parameter

#### Default Configuration

Policy attached to port or port channel: the value configured in the policy attached to the VLAN.

Policy attached to VLAN: global configuration.

#### Command Mode

ND inspection Policy Configuration mode

#### User Guidelines

If this command is part of a policy attached to a VLAN, it is applied to all the ports in the VLAN. If it is defined in a policy attached to a port in the VLAN, this value overrides the value in the policy attached to the VLAN.

This command has no effect if dropping of unsecured messages is disabled.

#### Example

The following example defines an NDP Inspection policy named policy1, places the switch in ND Inspection Policy Configuration mode, and specifies 2 as the minimum CGA security level:

```
switchxxxxxx(config)# ipv6 nd inspection policy policy1
```

```
switchxxxxxx(config-nd-inspection)# sec-level minimum 2
```
switchxxxxxx(config-nd-inspection)# **exit**

# 31.64 show ipv6 dhcp guard

To display DHCPv6 Guard global configuration, use the **show ipv6 dhcp guard** command in Privilege EXEC configuration mode.

#### Syntax

**show ipv6 dhcp guard**

Parameters

N/A

Command Mode

Privileged EXEC mode

### User Guidelines

The **show ipv6 dhcp guard** command displays DHCPv6 Guard global configuration.

#### Example

The following example gives an example of the output of the **show ipv6 dhcp guard** command:

```
switchxxxxxx# show ipv6 dhcp guard
IPv6 DHCP Guard is enabled on VLANs:1-4,6,7,100-120
Default Preference
  minimum: 10
  maximum: 100
```
# 31.65 show ipv6 dhcp guard policy

To display DHCPv6 guard policies on all ports configured with the DHCPv6 guard feature, use the **show ipv6 dhcp guard policy** command in privileged EXEC mode.

## Syntax

**show ipv6 dhcp guard policy** [*policy-name* | **active**]

#### Parameters

- *policy-name*—Displays the DHCPv6 guard policy with the given name.
- **active**—Displays the attached DHCPv6 guard policies.

## Command Mode

Privileged EXEC mode

## User Guidelines

This command displays the options configured for the policy on all ports configured with the DHCPv6 guard feature.

#### Examples

**Example 1**—The following example displays the Policy Configuration for a policy named policy1:

```
switchxxxxxx# show ipv6 dhcp guard policy policy1
DHCPv6 Guard Policy: policy1
  device-role: server
  preference
    minimum: 1
    maximum: 200
  server address prefix list: list1
  reply prefix list name: list10
  Attached to VLANs: 1-100,111-4094
```
Attached to ports:

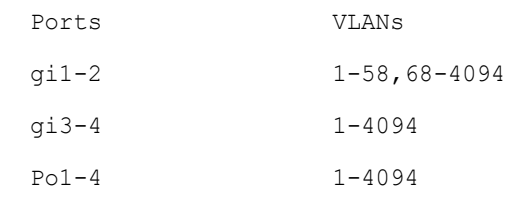

**Example 2**—The following example displays the attached policies:

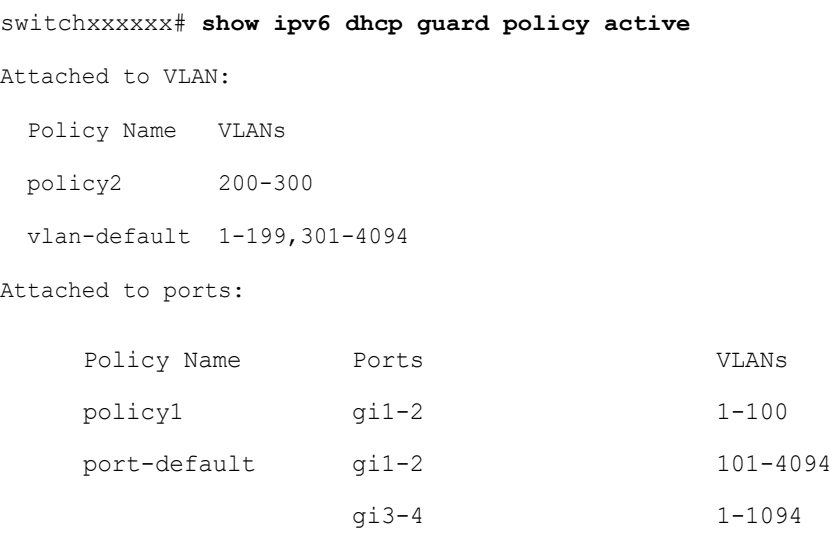

**Example 3**—The following example displays the user defined policies:

```
switchxxxxxx# show ipv6 dhcp guard policy
policy1
policy2
```
# 31.66 show ipv6 first hop security

To display all IPv6 First Hop Security global configuration, use the **show ipv6 first hop security** command in Privilege EXEC configuration mode.

## Syntax

**show ipv6 first hop security**

Parameters

N/A

Command Mode

Privileged EXEC mode

User Guidelines

This command displays all IPv6 First Hop Security global configuration.

#### Example

The following example gives an example of the **show ipv6 first hop security** command:

```
switchxxxxxx# show ipv6 first hop security
IPv6 First Hop Security is enabled on VLANs:1-4,6,7,100-120
Logging Packet Drop: enabled
```
# 31.67 show ipv6 first hop security active policies

To display information about the policies applied to the port and to the VLAN, use the **show ipv6 first hop security active policies** command in privileged EXEC mode.

#### Syntax

**show ipv6 first hop security active policies interface** *interface-id* **vlan** *vlan-id*

#### Parameters

- **interface** *interface-id*—Port Identifier (Ethernet port or port channel).
- **vlan** *vlan-id*—VLAN Identifier.

#### Command Mode

Privileged EXEC mode

#### User Guidelines

This command displays policies applied to frames arriving on given port and belonging to the given VLAN. The policies are calculated automatically by using the policies attached to the port, VLAN, and the global configuration

#### Example

The following example displays the active attached policies on  $\sigma$ <sup>1</sup> and VLAN 100:

```
switchxxxxxx# show ipv6 first hop security active policies interface gi1 vlan 
100
IPv6 First Hop Security is enabled on VLANs:1-4,6,7,100-120
IPv6 DHCP Guard is enabled on VLANs:1-4
IPv6 ND Inspection is enabled on VLANs:1-4,6,7,100-120
IPv6 Neighbor Binding Integrity is enabled on VLANs:1-4,6,7,100-120
IPv6 RA Guard is enabled on VLANs:1-4,6,7,100-120
IPv6 Source Guard is enabled on VLANs:1-3,7,100-112
gi1, VLAN 100
IPv6 First Hop Security Policy:
  logging packet drop: enabled (from global configuration)
DHCPv6 Guard Policy:
  device-role: server (from policy1 attached to the port)
  reply prefix list name: list10 (from policy2 attached to the VLAN)
  server address prefix list name: list22 (from policy2 attached to the VLAN)
  preference
    minimum: 1 (from policy2 attached to the VLAN)
     maximum: 200 (from policy2 attached to the VLAN)
ND Inspection Policy:
  device-role: host (default)
  drop-unsecure: enabled (from policy2 attached to the VLAN)
  sec-level minimum: 3 (from policy1 attached to the port)
  validate source-mac: enabled (from global configuration)
Neighbor Binding Policy: policy1
```

```
 device-role: perimiter (default)
   logging binding: enabled (from policy1 attached to the port)
  address-prefix-validation: enabled (from policy2 attached to the VLAN)
   address-config: any (default)
  maximum entries
   VLAN: unlimited (from global configuration)
    Port: 1 (from policy1 attached to the port)
   MAC: 2 (from policy2 attached to the VLAN)
RA Guard Policy:
  device-role: router (from policy1 attached to the port)
  hop-limit: 
    minimum: 10 (from policy2 attached to the VLAN)
    maximum: 20 (from global configuration)
  manage-config-flag: on(from policy2 attached to the VLAN)
   ra address verification:: disabled(default)
   ra prefixes prefix list name: list1(from policy2 attached to the VLAN)
  other-flag: disabled (default)
   router-preference: 
    minimum: medium (from policy2 attached to the VLAN)
    maximum: medium (from policy2 attached to the VLAN)
IPv6 Source Guard Policy:
   trusted port: enabled (from policy1 attached to the port)
```
# 31.68 show ipv6 first hop security attached policies

To display information about the policies attached to the port and to the VLAN, use the **show ipv6 first hop security attached policies** command in privileged EXEC mode.

#### Syntax

**show ipv6 first hop security attached policies interface** *interface-id* **vlan** *vlan-id*
#### Parameters

- **interface** *interface-id*—Port Identifier (Ethernet port or port channel).
- **vlan** *vlan-id*—VLAN Identifier.

#### Command Mode

Privileged EXEC mode

#### User Guidelines

This command displays policies of all IPv6 First Hop Security attached to a VLAN specified by the *vlan-id* argument and displays all policies attached to a port and to VLAN specified by the *interface-id* and *vlan-id* arguments.

#### Examples

The following example displays the attached policy on gi1 and VLAN 100:

```
switchxxxxxx# show ipv6 first hop security attached policies interface gi1 
vlan 100
Attached to VLAN 100
  RA Guard Policy: policy1
  Neighbor Bind Policy: policy2
Attached to port gi1 and VLAN 100
  IPv6 First Hop Security Policy: FHSpolicy
  ND Inspection Policy: policy1
  RA Guard Policy: policy3
  Neighbor Bind Policy: policy3
  IPv6 Source Guard Policy: policy4
```
### 31.69 show ipv6 first hop security counters

To display information about the packets counted by the port counter, use the **show ipv6 first hop security counters** command in privileged EXEC mode.

#### Syntax

#### **show ipv6 first hop security counters interface** *interface-id*

#### Parameters

• **interface** *interface-id*—Displays counters for specified Ethernet port or port channel.

#### Command Mode

Privileged EXEC mode

#### User Guidelines

This command displays packets handled by the switch that are being counted in port counters. The switch counts packets captured per port and records whether the packet was received, bridged, or dropped. If a packet is dropped, the reason for the drop and the feature that caused the drop are both also provided.

#### Examples

The following examples displays information about packets counted on port gi1:

```
switchxxxxxx# show ipv6 first hop security counters interface gi1
Received messages on gi1:
  Protocol Protocol message
  NDP RA[63] RS[0] NA[13] NS[0] REDIR[0]
  DHCPv6 ADV[0] REP[20] REC[0] REL-REP[0] LEAS-REP[10] RLS[0] DEC[0]
Dropped messages on gi1:
  Protocol Protocol message
  NDP RA[2] RS[0] NA[0] NS[0] REDIR[0]
  DHCPv6 ADV[1] REP[2] REC[0] REL-REP[1] LEAS-REP[0] RLS[0] DEC[0]
Dropped reasons on gi1:
  Feature Number Reason
 DHCP Guard 2 Server message on client port
 DHCP Guard 1 Unauthorized assigned address
 DHCP Guard 1 Unauthorized server source address
 DHCP Guard 0 Unauthorized server preference
```
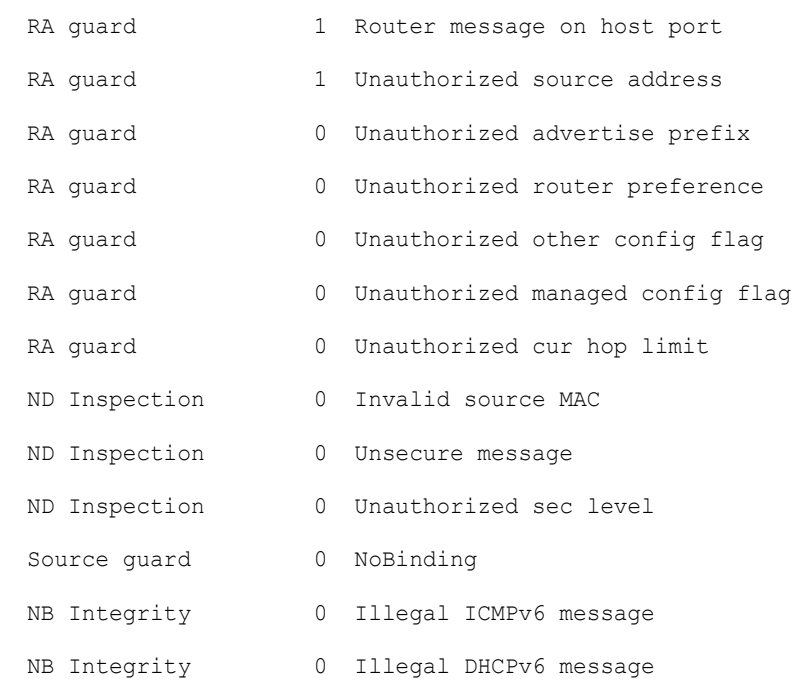

# 31.70 show ipv6 first hop security error counters

To display global error counters, use the **show ipv6 first hop security error counters** command in privileged EXEC mode.

#### Syntax

#### **show ipv6 first hop security error counters**

#### Parameters

N/A

#### Command Mode

#### Privileged EXEC mode

### User Guidelines

This command displays global error counters.

#### Examples

**Example 1—The following examples displays global error counters:** 

```
switchxxxxxx# show ipv6 first hop security error counters
Neighbor Binding Table Overflow counter: 0
Neighbor Prefix Table Overflow counter: 0
TCAM Overflow counter: 0
```
# 31.71 show ipv6 first hop security policy

To display IPv6 First Hop Security policies on all ports configured with the IPv6 First Hop Security feature, use the **show ipv6 first hop security policy** command in privileged EXEC mode.

#### Syntax

**show ipv6 first hop security policy** [*policy-name* | **active**]

#### **Parameters**

- *policy-name*—Displays the IPv6 First Hop policy with the given name.
- **active**—Displays the attached Ipv6 First Hop Security policies.

#### Command Mode

Privileged EXEC mode

#### User Guidelines

This command displays the options configured for the policy on all ports configured with the IPv6 First Hop feature.

#### Examples

**Example 1**—The following example displays the Policy Configuration for a policy named policy1:

switchxxxxxx# **show ipv6 first hop security policy policy1**

IPv6D First Hop Security Policy: policy1

```
 logging packet drop: enabled
 Attached to VLANs: 1-100,111-4094
 Attached to ports:
      Ports
      gi1-2
      gi3-4
      P<sub>O</sub>1-4VLANs
                              1-58,68-4094
                              1-4094
                              1-4094
```
**Example 2**—The following example displays the attached policies:

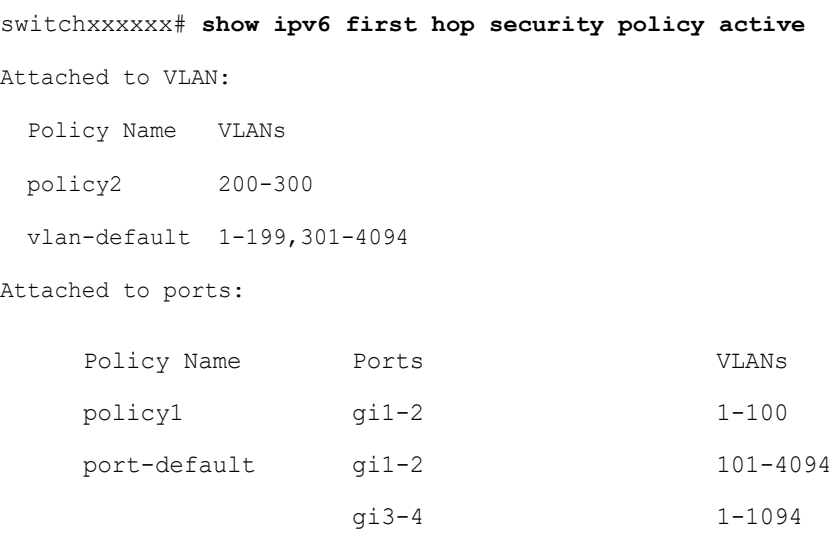

**Example 3**—The following example displays the user defined policies:

```
switchxxxxxx# show ipv6 first hop security policy
policy1
policy2
```
# 31.72 show ipv6 nd inspection

To display ND Inspection global configuration, use the **show ipv6 nd inspection** command in Privilege EXEC configuration mode.

#### Syntax

**show ipv6 nd inspection**

Parameters

N/A

Command Mode

Privileged EXEC mode

#### User Guidelines

This command displays ND Inspection global configuration.

#### Example

The following example gives an example of the **show ipv6 nd snooping** command output:

```
switchxxxxxx# show ipv6 nd snooping
IPv6 ND Inspection is enabled on VLANs:1-4,6,7,100-120
unsecure drop: enabled
sec-level minimum value: 2
source mac validation: disabled
```
# 31.73 show ipv6 nd inspection policy

To display an IPv6 ND Inspection policy on all ports configured with the ND Inspection feature, use the **show ipv6 nd inspection policy** command in privileged EXEC mode.

#### Syntax

**show ipv6 nd inspection policy** [*policy-name* | **active**]

#### Parameters

- *policy-name*—Displays the ND Inspection policy with the given name.
- **active**—Displays the attached ND Inspection policies.

#### Command Mode

Privileged EXEC mode

#### Examples

**Example 1**—The following example displays the policy configuration for a policy named policy1:

```
switchxxxxxx# show ipv6 nd inspection policy policy1
ND Inspection Policy: policy1
  device-role: router
  drop-unsecure: enabled
  Attached to VLANs: 1-100,111-4094
  Attached to ports:
       Ports
       gi1-2
       gi3-4
       Po1
                             VLANs
                              1-58,68-4094
                              1-4094
                              1-4094
```
**Example 2**—The following example displays the attached policies:

```
switchxxxxxx# show ipv6 nd inspection policy active
Attached to VLANs:
  Policy Name VLANs
  vlan-default 1-4094
```
Attached to ports:

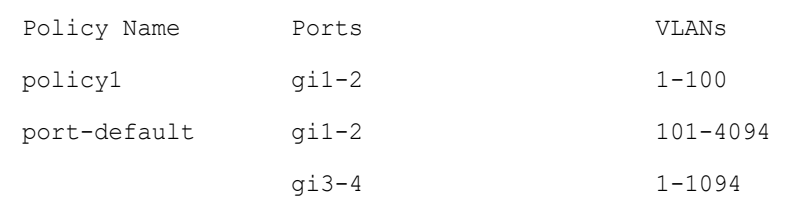

**Example 3—The following example displays the user defined policies:** 

switchxxxxxx# **show ipv6 nd inspection policy** policy1

policy2

### 31.74 show ipv6 nd raguard

To display RA Guard global configuration, use the **show ipv6 nd raguard** command in Privilege EXEC configuration mode.

#### Syntax

**show ipv6 nd raguard**

#### **Parameters**

N/A

#### Command Mode

Privileged EXEC mode

#### Example

The following example gives an example of the **show ipv6 nd raguard** command output:

```
switchxxxxxx# show ipv6 nd raguard
```
IPv6 RA Guard is enabled on VLANs:1-4,6,7,100-120

```
"Managed address configuration" flag (M-flag:) off
```

```
"Other configuration" flag (O-flag): disabled
Hop Limit: 
   minimum: 10
   maximum: 100
Default Router Preference: 
   minimum: 1
   maximum: 1
```
# 31.75 show ipv6 nd raguard policy

To display a router advertisements (RAs) guard policy on all ports configured with the RA guard feature, use the **show ipv6 nd raguard policy** command in privileged EXEC mode.

#### Syntax

**show ipv6 nd raguard policy** [*policy-name* | **active**]

#### Parameters

- *policy-name*—Displays the RA guard policy with the given name.
- **active**—Displays the attached user defined RA guard policies.

#### Command Mode

#### Privileged EXEC mode

#### User Guidelines

This command displays the options configured for the policy on all ports configured with the RA guard feature.

#### Examples

**Example 1**—The following example displays the policy configuration for a policy named policy1:

```
switchxxxxxx# show ipv6 nd raguard policy raguard1
```

```
RA Guard Policy: policy1
```

```
 device-role: router
```

```
 router address prefix list name: list1
 prefixes prefix list name: list2
 Attached to VLANs: 1-100,111-4094
 Attached to ports:
     Ports
     gi1-2
     gi3-4
     Po1-4
                            VLANs
                            1-58,68-4094
                            1-4094
                            1-4094
```
**Example 2**—The following example displays the attached policies:

```
switchxxxxxx# show ipv6 nd raguard policy active
Attached to VLANs:
   Policy Name VLANs
   vlan-default 1-4094
Attached to ports:
      Policy Name
      port-default
                        Ports
                         gi1-4
                                                   VLANs
                                                   1-4094
```
**Example 3—The following example displays the user defined policies:** 

```
switchxxxxxx# show ipv6 nd raguard policy
policy1
policy2
```
# 31.76 show ipv6 neighbor binding

To display Neighbor Binding global configuration, use the **show ipv6 neighbor binding**  command in Privilege EXEC configuration mode.

#### Syntax

**show ipv6 neighbor binding**

Parameters

N/A

Command Mode

Privileged EXEC mode

#### User Guidelines

This displays Neighbor Binding global configuration.

#### Example

The following example gives an example of the **show ipv6 neighbor binding** command output:

```
switchxxxxxx# show ipv6 neighbor binding
Neighbor Binding Integrity is enabled on VLANs:1-4,6-7,100-120
Binding logging: disabled
Binding lifetime: 56 minutes
Address Configuration method: dhcp
Binding address prefix validation: disabled
Maximum entries
 VLAN: unlimited
 Port: 1
 MAC: 1
```
# 31.77 show ipv6 neighbor binding policy

To display Neighbor Binding policies, use the **show ipv6 neighbor binding policy** command in Privilege EXEC configuration mode.

#### Syntax

**show ipv6 neighbor binding policy** [*policy-name* | **active**]

#### Parameters

- *policy-name*—Neighbor Binding policy name.
- **active**—Displays the attached Neighbor Binding policies.

#### Command Mode

Privileged EXEC mode

### User Guidelines

This command either displays all policies or a specific one.

#### Examples

**Example 1**—The following example displays the policy configuration for a policy named policy1:

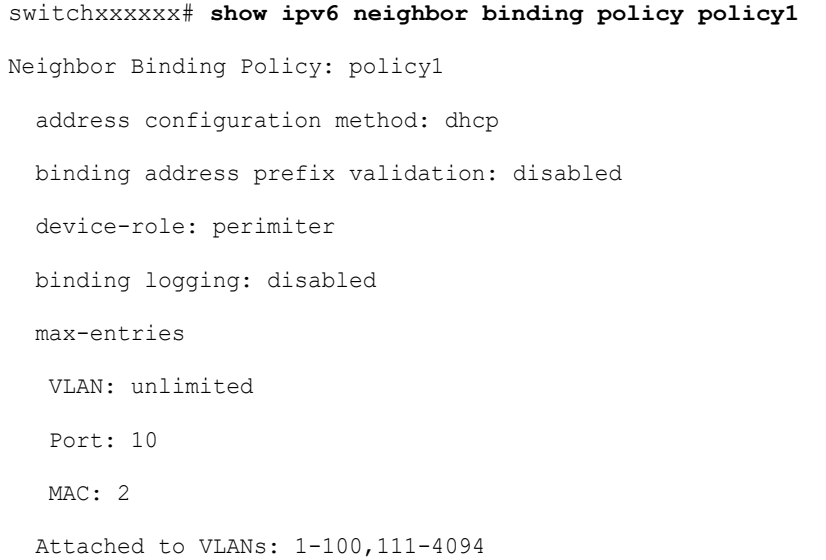

Attached to ports:

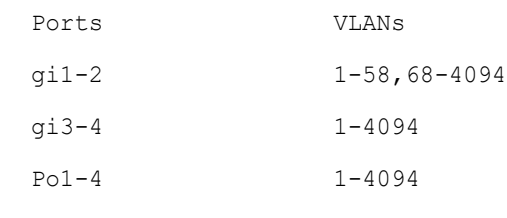

**Example 2**—The following example displays the attached policies:

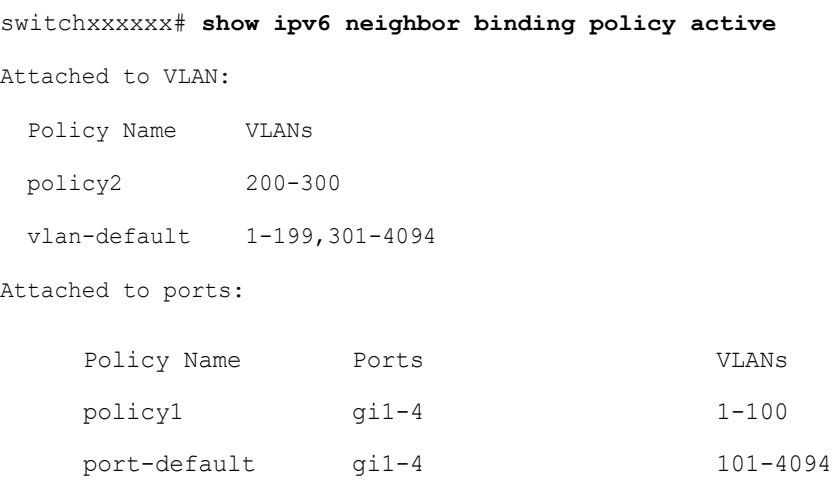

**Example 3**—The following example displays the user defined policies:

switchxxxxxx# **show ipv6 neighbor binding policy** policy1 policy2

# 31.78 show ipv6 neighbor binding prefix table

To display contents of the Neighbor Prefix table, use the **show ipv6 neighbor binding prefix table** command in Privilege EXEC configuration mode.

#### Syntax

**show ipv6 neighbor binding prefix table** [**vlan** *vlan-id*]

#### Parameters

• **vlan** *vlan-id*—Displays the prefixes that match the specified VLAN.

#### Command Mode

Privileged EXEC mode

#### User Guidelines

This command displays the Neighbor Prefix table. The display output can be limited to the specified VLAN. If no VLAN is configured, all prefixes are displayed.

#### Example

The following example displays the learned prefixes:

```
switchxxxxxx# show ipv6 neighbor binding prefix table
Flags: A - the prefix can be used for autoconfig (stateless configuration)
Neighbor Prefix Table has 4 entries
VLAN Prefix Type Flags Remaining Lifetime
   7 2004:1::/64 static A
   7 2006:1::/64 dynamic 1230
   7 2008:1::/64 static
1027 2002:1::/64 dynamic A 230
```
### 31.79 show ipv6 neighbor binding table

To display contents of the Binding table, use the **show ipv6 neighbor binding table** command in Privilege EXEC configuration mode.

#### Syntax

**show ipv6 neighbor binding table** [**vlan** *vlan-id*] [**interface** *interface-id*] [**ipv6** *ipv6-address*] [**mac** *mac-address*]

#### Parameters

- **vlan** *vlan-id*—Displays the Binding table entries that match the specified VLAN.
- **interface** *interface-id*—Displays the Binding table entries that match the specified port (Ethernet port or port channel).
- **ipv6** *ipv6-address*—Displays the Binding table entries that match the specified IPv6 address.
- **mac** *mac-address*—Displays the Binding table entries that match the specified MAC address.

#### Command Mode

Privileged EXEC mode

#### User Guidelines

This displays the contents of the Binding table. The display output can be specified by the specified VLAN, port, IPv6 address, or MAC address. If no keywords or arguments are entered, all Binding table contents are displayed.

Any keyword and argument combinations are allowed.

#### Example

The following example displays the contents of the Binding table:

```
switchxxxxxx# show ipv6 neighbor binding table
```
Binding Table has 4 entries

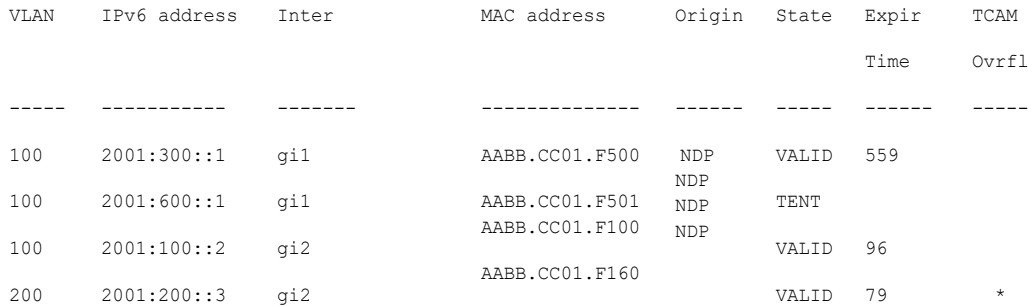

#### **Field Descriptions:**

• **VLAN**—VLAN the host belongs to.

- **IPv6 address**—IPv6 address of the host.
- **Inter**—port the host is connected on.
- **MAC address**—MAC address of the host.
- **Origin**—Protocol that has added the IPv6 address:
- **Static**—The static IPv6 address manually defined by the i**pv6 neighbor binding static** command.
- **NDP**—The IPv6 address learnt from the NDP protocol messages.
- **DHCP—The IPv6 address learnt from the DHCPv6 protocol messages.**
- **State**—Entry's state:
- **TENT**—The new host IPv6 address is under validation. Since its lifetime is less than 1sec its expiration time is not displayed.
- VALID—The host IPv6 address was bound.
- **Expir. Time—Left time in seconds until the entry will be removed, if it is not** confirmed.
- **TCAM Ovrflw**—Entries marked by '\*' have not been added to TCAM because TCAM overflow.

# 31.80 show ipv6 source guard

To display IPv6 Source Guard global configuration, use the **show ipv6 source guard**  command in Privilege EXEC configuration mode.

#### Syntax

#### **show ipv6 source guard**

#### Parameters

N/A

#### Command Mode

Privileged EXEC mode

#### User Guidelines

This displays IPv6 Source Guard global configuration.

#### Example

The following example gives an example of the **show ipv6 source guard** command output:

switchxxxxxx# **show ipv6 source guard**

```
IPv6 Source Guard is enabled on VLANs:1-4,6,7,100-120
```
### 31.81 show ipv6 source guard policy

To display IPv6 Source Guard policies, use the **show ipv6 source guard policy** command in Privilege EXEC configuration mode.

#### Syntax

**show ipv6 source guard policy** [*policy-name* | **active**]

#### Parameters

- *policy-name*—IPv6 Source Guard policy name.
- **active**—Displays the attached IPv6 Source Guard policies.

#### Command Mode

Privileged EXEC mode

#### User Guidelines

This command displays all configured IPv6 Source Guard policies, the given one or all attached IPv6 Source Guard policies.

#### Examples

**Example 1**—The following example displays the policy configuration for a policy named policy1:

switchxxxxxx# **show ipv6 source guard policy policy1**

```
Neighbor Binding Policy: policy1
```
 trusted port: disabled Attached to ports: Ports gi1-2 gi4 Po1-4

**Example 2**—The following example displays the attached policies:

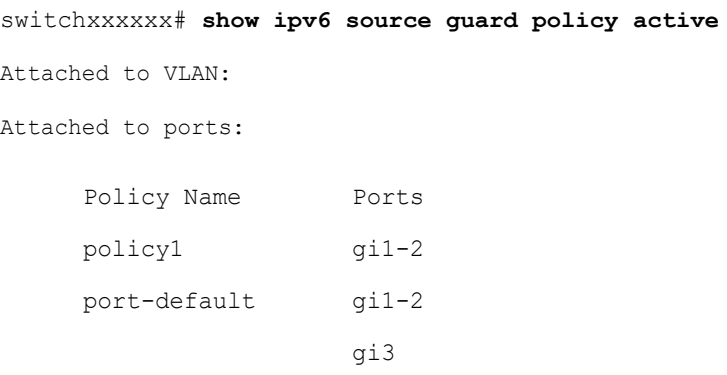

**Example 3**—The following example displays the user defined policies:

```
switchxxxxxx# show ipv6 source guard policy
policy1
policy2
```
# 31.82 trusted-port (IPv6 Source Guard)

To configure a port as trusted port within an IPv6 Source Guard policy, use the **trusted-port** command in IPv6 Source Guard Policy Configuration mode. To return to the default, use the **no** form of this command.

#### Syntax

#### **trusted-port**

#### **no trusted-port**

Parameters

N/A

Default Configuration

not trusted.

Command Mode

IPv6 Source Guard Policy Configuration mode

#### User Guidelines

IPv6 data messages bridged from trusted ports are not validated by IPv6 Source Guard.

#### Example

The following example defines a policy that defines a port as trusted:

switchxxxxxx(config)# **ipv6 ipv6 source guard policy** policy1

switchxxxxxx(config-ipv6-srcguard)# **trusted-port**

switchxxxxxx(config-ipv6-srcguard)# **exit**

### 31.83 validate source-mac

To enable checking the MAC addresses against the link-layer address within an IPv6 ND Inspection policy, use the **validate source-mac** command in ND Inspection Policy Configuration mode. To return to the default, use the **no** form of this command.

#### Syntax

**validate source-mac** [**enable** | **disable**]

**no validate source-mac**

#### Parameters

• **enable**—Enables validation of the MAC address against the link-layer address. If no keyword is configured, this keyword is applied by default.

• **disable**—Disables validation of MAC address against the link-layer address.

#### Default Configuration

Policy attached to port or port channel: the value configured in the policy attached to the VLAN.

Policy attached to VLAN: global configuration.

#### Command Mode

ND inspection Policy Configuration mode

#### User Guidelines

If this command is part of a policy attached to a VLAN, it is applied to all the ports in the VLAN. If it is defined in a policy attached to a port in the VLAN, this value overrides the value in the policy attached to the VLAN.

#### Example

The following example enables the router to drop an NDP message whose link-layer address does not match the MAC address:

switchxxxxxx(config)# **ipv6 nd inspection policy** policy1 switchxxxxxx(config-nd-inspection)# validate source-mac switchxxxxxx(config-nd-inspection)# exit

# **IPv6 IPM Router Commands**

### 32.1 ipv6 multicast-routing

To enable IPv6 Multicast routing on all IPv6-enabled interfaces of the router and to enable Multicast forwarding, use the **ipv6 multicast-routing** command in global configuration mode. To stop Multicast routing and forwarding, use the **no** form of this command.

#### Syntax

#### **ipv6 multicast-routing mld-proxy**

#### **no ipv6 multicast-routing**

#### Parameters

• **mld-proxy**—Enable Multicast routing using MLD Proxy.

#### Default Configuration

Multicast routing is not enabled.

#### Command Mode

Global Configuration mode

#### User Guidelines

Use the **ipv6 multicast-routing** command with parameter to specify the needed IPv6 Multicast Routing Protocol.

To forward IPv6 Multicast packets on an interface, IPv6 Multicast forwarding must be enabled globally and an IPMv6 Routing protocol must be enabled on the interface.

#### Example

The following example enables IPv6 Multicast routing using MLD Proxy:

switchxxxxxx(config)# ipv6 multicast-routing mld-proxy

## 32.2 ipv6 multicast hop-threshold

To configure the Hop Limit threshold of packets being forwarded out an interface, use the **ipv6 multicast hop-threshold** command in Interface Configuration mode. To return to the default Hop Limit threshold, use the **no** form of this command.

#### Syntax

**ipv6 multicast hop-threshold** *hop-value*

#### **no ipv6 multicast hop-threshold**

#### Parameters

• *hop-value*—Hop Limit value. It can be a value from 0 to 256.

#### Default Configuration

The default Hop Limit value is 0.

#### Command Mode

Interface Configuration mode

#### User Guidelines

Multicast packets with a hop value less than the threshold will not be forwarded on the interface.

The default value of 0 means all Multicast packets are forwarded on the interface.

A value of 256 means that no Multicast packets are forwarded on the interface.

You should configure the hop threshold only on border routers. Conversely, routers on which you configure a hop threshold value automatically become border routers.

#### Example

The following example sets the Hop Limit threshold on a border router to 200:

```
switchxxxxxx(config)# interface vlan 100
switchxxxxxx(config-if)# ipv6 multicast hop-threshold 200
switchxxxxxx(config-if)# exit
```
### 32.3 show ipv6 mroute

To display the contents of the Multicast routing (mroute) table, use the **show ipv6 mroute** command in user EXEC or privileged EXEC mode.

#### Syntax

**show ipv6 mroute** [*group-address* [*source-address*]] [**summary**]

#### Parameters

- *group-address*—Destination Multicast IPv6 address.
- *source-address*—Source IPv6 address.
- **summary**—Filters the output to display a one-line, abbreviated summary of each entry in the mroute table.

#### Command Mode

User EXEC mode

Privileged EXEC mode

#### User Guidelines

Use the **show ip mroute** command to display information about Mroute entries in the mroute table. The switch populates the Multicast routing table by creating  $(S, G)$  entries from  $(*, G)$ entries. The asterisk (\*) refers to all source addresses, the "S" refers to a single source address, and the "G" is the destination Multicast group address. In creating (S, G) entries, the switch uses the best path to that destination group found in the Unicast routing table (that is, through Reverse Path Forwarding [RPF]).

#### Examples

#### **Description of Significant fields in the examples below**

**Timers:Uptime/Expires**—"Uptime" indicates per interface how long (in hours, minutes, and seconds) the entry has been in the IPv6 Multicast routing table. "Expires" indicates per interface how long (in hours, minutes, and seconds) until the entry will be removed from the IPv6 Multicast routing table.

**(\*, FF07::1) and (FF07::1/128, FF07::1)**—Entry in the IPv6 Multicast routing table. The entry consists of the IP address of the source router followed by the IP address of the Multicast group. An asterisk (\*) in place of the source router indicates all sources.

Entries in the first format are referred to as (\*, G) or "star comma G" entries. Entries in the second format are referred to as (S, G) or "S comma G" entries. (\*, G) entries are used to build (S, G) entries.

**Incoming interface:** —Expected interface for a Multicast packet from the source. If the packet is not received on this interface, it is discarded.

**Outgoing Interface List (OIF):**—Interfaces through which packets will be forwarded.

**Example 1.** The following is sample output from the **show ipv6 mroute** command with the summary keyword:

```
switchxxxxxx# show ip mroute summary
Timers: Uptime/Expires
IPv6 Multicast Routing Table
(2001:0DB8:999::99, FF07::5), 00:04:55/00:02:36, OIF count:1
(2001:0DB8:999::99, FF07::1), 00:02:46/00:00:12, OIF count:1
```
**Example 2.** The following is sample output from the **show ipv6 mroute** command:

```
switchxxxxxx# show ip mroute
Timers: Uptime/Expires
IPv6 Multicast Routing Table
(*, FF07::1), 00:04:45/00:02:47, RP 2001:0DB8:6::6
  Incoming interface: vlan5
  Outgoing interface list:
     vlan40, 00:04:45/00:02:47
(2001:0DB8:999::99, FF07::1), 00:02:06/00:01:23
   Incoming interface: vlan5
  Outgoing interface list:
```
vlan40, 00:02:06/00:03:27

### 32.4 show ipv6 multicast

To display general information about IPv6 Multicast configuration, use the **show ipv6 multicast** command in user EXEC or privileged EXEC mode.

#### Syntax

**show ipv6 multicast** [**interface** [*interface-id*]]

#### Parameters

- **interface**—Displays IPv6 Multicast-related information about interfaces configured for IPv6 Multicast.
- *interface-id*—Interface identifier for which to display IPv6 Multicast information.

#### Command Mode

User EXEC mode

Privileged EXEC mode

#### User Guidelines

Use the **show ipv6 multicas**t command without the **interface** keyword to display general information about the state of IPv6 Multicast on the router.

Use the **show ipv6 multicast** command with the **interface** keyword to display the IPv6 Multicast information about the specified interface.

#### Examples

**Example 1.** The following is sample output from the **show ipv6 multicast** command without the **interface** keyword when no IPv6 Multicast Routing protocol is enabled:

```
switchxxxxxx# show ipv6 multicast
IPv6 Unicast Forwarding: enabled
IPv6 Multicast Protocol: No
```
**Example 2.** The following is sample output from the **show ipv6 multicast** command without the **interface** keyword when MLD Proxy is enabled:

```
switchxxxxxx# show ipv6 multicast
IPv6 Unicast Forwarding: enabled
IPv6 Multicast Protocol: MLD Proxy
```
**Example 3.** The following is sample output from the **show ipv6 multicast** command about the given interface. MLD Proxy is enabled on the interface and the interface is an MLD Proxy Upstream interface:

```
switchxxxxxx# show ipv6 multicast interface vlan 200
IPv6 Unicast Forwarding: enabled
IPv6 Multicast Protocol: MLD Proxy
vlan 200
  IPv6 Status: enabled
 hop-threshold: 0
 MLD Protocol: MLDv2
 MLD Proxy: Upstream
```
**Example 4.** The following is sample output from the **show ipv6 multicast** command about the given interface. MLD Proxy is enabled on the interface and the interface is an MLD Proxy Downlink interface:

```
switchxxxxxx# show ipv6 multicast interface vlan 100
IPv6 Unicast Forwarding: enabled
IPv6 Multicast Protocol: PIM
vlan 200
  IPv6 Status: enabled
```
 hop-threshold: 0 MLD Protocol: MLDv2 MLD Proxy: DownStream (Upstream: vlan 200)

**Example 5.** The following is sample output from the **show ipv6 multicast** command about the given interface. MLD Proxy is disabled on the interface:

```
switchxxxxxx# show ipv6 multicast interface vlan 100
IPv6 Unicast Forwarding: enabled
IPv6 Multicast Protocol: MLD Proxy
vlan 200
  IPv6 Status: enabled
 hop-threshold: 100
 MLD Protocol: MLDv2
 MLD Proxy: disabled
```
# **IPv6 Prefix List Commands**

## 33.1 clear ipv6 prefix-list

Use the **clear ipv6 prefix-list** command in privileged EXEC mode to reset the hit count of the IPv6 prefix list entries.

### **Syntax**

**clear ipv6 prefix-list** [*prefix-list-name* [*ipv6-prefix*/*prefix-length*]]

#### **Parameters**

- *prefix-list-name*—The name of the prefix list from which the hit count is to be cleared.
- *ipv6-prefix*—The IPv6 network from which the hit count is to be cleared. This argument must be in the form documented in RFC 4293 where the address is specified in hexadecimal using 16-bit values between colons.
- **/***prefix-length*—The length of the IPv6 prefix. A decimal value that indicates how many of the high-order contiguous bits of the address comprise the prefix (the network portion of the address). A slash mark must precede the decimal value.

### Default Configuration

The hit count is automatically cleared for all IPv6 prefix lists.

#### Command Mode

Privileged EXEC mode

### User Guidelines

The hit count is a value indicating the number of matches to a specific prefix list entry.

#### Example

The following example clears the hit count from the prefix list entries for the prefix list named first list that match the network mask 2001:0DB8::/35:

switchxxxxxx# **clear ipv6 prefix-list** first\_list 2001:0DB8::/35

### 33.2 ipv6 prefix-list

Use the **ipv6 prefix-list** command in Global Configuration mode to create an entry in an IPv6 prefix list. To delete the entry, use the **no** form of this command.

#### Syntax

**ipv6 prefix-list** *list-name* [**seq** *number*] {{**deny**|**permit**} *ipv6-prefix*/*prefix-length* [**ge** *ge-length*] [**le** *le-length*]} | **description** *text*

**no ipv6 prefix-list** *list-name* [**seq** *number*]

#### Parameters

- *list-name*—Name of the prefix list. The name may contain up to 32 characters.
- **seq** *seq-number*—Sequence number of the prefix list entry being configured. This is an integer value from 1 to 4294967294.
- **deny**—Denies networks that matches the condition.
- **permit**—Permits networks that matches the condition.
- *ipv6-prefix*—IPv6 network assigned to the specified prefix list. This argument must be in the form documented in RFC 4293 where the address is specified in hexadecimal using 16-bit values between colons.
- **/***prefix-length*—Length of the IPv6 prefix. A decimal value that indicates how many of the high-order contiguous bits of the address comprise the prefix (the network portion of the address). A slash mark must precede the decimal value from 0 to 128. The zero *prefix-length* may be used only with the zero *ipv6-prefix* (::).
- **description** *text*—Text that can be up to 80 characters in length.
- **ge** *ge-value*—Specifies a prefix length greater than or equal to the /*prefix-length* argument. It is the lowest value of a range of the length (the "from" portion of the length range).

• **le** *le-value*—Specifies a prefix length less than or equal to the /*prefix-length* argument. It is the highest value of a range of the length (the "to" portion of the length range).

### Default Configuration

No prefix list is created.

### Command Mode

Global Configuration mode

#### User Guidelines

This command without the **seq** keyword adds the new entry after the last entry of the prefix list with the sequence number equals to the last number plus 5. For example, if the last configured sequence number is 43, the new entry will have the sequence number of 48. If the list is empty, the first prefix-list entry is assigned the number 5 and subsequent prefix list entries increment by 5.

This command with the **seq** keyword puts the new entry into the place specified by the parameter, if an entry with the number exists it is replaced by the new one.

This command without the **seq** keyword removes the prefix list.

The **no** version of this command with the **seq** keyword removes the specified entry.

The sequence number of a prefix list entry determines the order of the entries in the list. The router compares network addresses to the prefix list entries. The router begins the comparison at the top of the prefix list, with the entry having the lowest sequence number.

If multiple entries of a prefix list match a prefix, the entry with the lowest sequence number is considered the real match. Once a match or deny occurs, the router does not go through the rest of the prefix list. For efficiency, you might want to put the most common permits or denies near the top of the list, using the seq-number argument.

The **[show ipv6 prefix-list](#page-788-0)** command displays the sequence numbers of entries.

IPv6 prefix lists are used to specify certain prefixes or a range of prefixes that must be matched before a permit or deny statement can be applied. Two operand keywords can be used to designate a range of prefix lengths to be matched. A prefix length of less than, or equal to, a value is configured with the **le** keyword. A prefix length greater than, or equal to, a value is specified using the **ge** keyword. The **ge** and **le** keywords can be used to specify the range of the prefix length to be matched in more detail than the usual *ipv6-prefix*/*prefix-length* argument.

For a candidate prefix to match against a prefix list entry the following conditions must exist:

- The candidate prefix must match the specified prefix list and prefix length entry
- The value of the optional **le** keyword specifies the range of allowed prefix lengths from 0 up to the value of the *le-length* argument, and including, this value.

• The value of the optional **ge** keyword specifies the range of allowed prefix lengths from the value of the *ge-length* argument up to, and including, 128.

**Note** that the first condition must match before the other conditions take effect.

An exact match is assumed when the **ge** or **le** keywords are not specified. If only one keyword operand is specified then the condition for that keyword is applied, and the other condition is not applied. The *prefix-length* value must be less than the **ge** value. The **ge** value must be less than, or equal to, the **le** value. The **le** value must be less than or equal to 128.

Every IPv6 prefix list, including prefix lists that do not have permit and deny condition statements, has an implicit **deny any any** statement as its last match condition.

#### **Formal Specification**

Checked prefix is **cP** and checked prefix length is **cL**.

Function **PrefixIsEqual**(P1, P2, L) compares the first L bits of two addresses P1 and P2 and returns TRUE if they are equal.

**Case 1.** A prefix-list entry is:

- **P** prefix address
- **L** prefix length
- **ge** is not defined
- **le** is not defined

The prefix cP/cL matches the prefix-list entry if  $\text{PrefixIsEqual}(cP, P, L) \&\&cL = L$ 

**Case 2**. An prefix-list entry is:

- **P** prefix address
- **L** prefix length
- **ge** is defined
- **le** is not defined

The prefix  $cP/cL$  matches the prefix-list entry if **PrefixIsEqual**( $cP, P, L$ ) &&  $cL \geq 0$ **ge** 

**Case 3**. An prefix-list entry is:

- **P** prefix address
- • **L** prefix length
- **ge** is not defined
- **le** is defined

The prefix  $cP/cL$  matches to the prefix-list entry if  **&**  $cL \leq -1$ **<b>e** 

**Case 4**. An prefix-list entry is:

- **P** prefix address
- **L** prefix length
- **ge** is defined
- **le** is defined

The prefix  $cP/cL$  matches the prefix-list entry if **PrefixIsEqual**( $cP, P, L$ ) &&  $ge \le cL \le le$ 

#### Examples

**Example 1.** The following example denies all routes with a prefix of ::/0:

switchxxxxxx(config)# **ipv6 prefix-list abc deny** ::/0

**Example 2.** The following example permits the prefix 2002::/16:

switchxxxxxx(config)# **ipv6 prefix-list abc permit** 2002::/16

**Example 3.** The following example shows how to specify a group of prefixes to accept any prefixes from prefix 5F00::/48 up to and including prefix 5F00::/64:

switchxxxxxx(config)# **ipv6 prefix-list abc permit** 5F00::/48 le 64

**Example 4.** The following example denies prefix lengths greater than 64 bits in routes that have the prefix  $2001:0DB8::/64$ :

switchxxxxxx(config)# **ipv6 prefix-list abc permit** 2001:0DB8::/64 le 128

**Example 5.** The following example permits mask lengths from 32 to 64 bits in all address space:

switchxxxxxx(config)# **ipv6 prefix-list abc permit** ::/0 ge 32 le 64

**Example 6.** The following example denies mask lengths greater than 32 bits in all address space:

```
switchxxxxxx(config)# ipv6 prefix-list abc deny ::/0 ge 32
```
**Example 7.** The following example denies all routes with a prefix of 2002::/128:

switchxxxxxx(config)# **ipv6 prefix-list abc deny** 2002::/128

**Example 8.** The following example permits all routes with a prefix of ::/0:

```
switchxxxxxx(config)# ipv6 prefix-list abc permit ::/0
```
### <span id="page-788-0"></span>33.3 show ipv6 prefix-list

Use the **show ipv6 prefix-list** command in user EXEC or privileged EXEC mode. to display information about an IPv6 prefix list or IPv6 prefix list entries.

#### Syntax

**show ipv6 prefix-list** [**detail** [*list-name*] | **summary** [*list-name*]]

**show ipv6 prefix-list** *list-name ipv6-prefix*/*prefix-length* [**longer** | f**irst-match**]

**show ipv6 prefix-list** *list-name* **seq** *seq-num*

#### Parameters

- **detail | summary**—Displays detailed or summarized information about all IPv6 prefix lists.
- list-name—Name of a specific IPv6 prefix list.
- i*pv6-prefix*—All prefix list entries for the specified IPv6 network. This argument must be in the form documented in RFC 4293 where the address is specified in hexadecimal using 16-bit values between colons.
- **/***prefix-length*—Length of the IPv6 prefix. A decimal value that indicates how many of the high-order contiguous bits of the address comprise the prefix (the network portion of the address). A slash mark must precede the decimal value.
- **longer**—Displays all entries of an IPv6 prefix list that are more specific than the given ipv6-prefix/prefix-length values.
- first-match—Displays the entry of an IPv6 prefix list that matches the given ipv6-prefix/prefix-length values.
- **seq** *seq-num*—Sequence number of the IPv6 prefix list entry.

#### Command Mode

User EXEC mode

Privileged EXEC mode

#### User Guidelines

If the **detail** and **summary** keywords are omitted, the **detail** option is applied.

If the **longer** and **first-match** keywords are omitted, all entries of the specified prefix list that matches the given network/length are displayed.

#### Examples

**Example 1.** The following example shows the output of this command with the **detail** keyword:

```
switchxxxxxx# ipv6 prefix-list detail
ipv6 prefix-list aggregate:
  count: 3, range entries: 2
   seq 5 deny 3FFE:C00::/24 ge 25 (hit count: 568)
   seq 10 description The Default Action
   seq 15 permit ::/0 le 48 (hit count: 31310)
```
#### **Field Descriptions**

- **count**—Number of entries in the list.
- **range entries**—Number of entries with matching range.
- **seq**—Entry number in the list.
- **permit, deny**—Granting status.
- **description**—Comment.

• **hit count**—Number of matches for the prefix entry.

**Example 2.** The following example shows the output of the **show ipv6 prefix-list** command with the **summary** keyword:

```
switchxxxxxx# show ipv6 prefix-list summary
ipv6 prefix-list aggregate:
  count: 2, range entries: 2
```
**Example 3.** The following example shows the output of the **show ipv6 prefix-list** command with the **seq** keyword:

switchxxxxxx# show ipv6 prefix-list bgp-in seq 15 seq 15 deny ::/1 (hit count: 0)

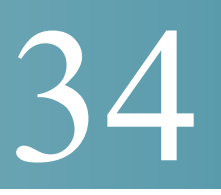

# **iSCSI QoS Commands**

### 34.1 iscsi enable

To enable applying the quality of service profile to Internet Small Computer System Interface (iSCSI) flows, use the **iscsi enable** command in Global Configuration mode. To restore the default configuration, use the **no** form of the command.

### Syntax

**iscsi enable**

**no iscsi enable**

### Parameters

This command has no arguments or keywords

### Default Configuration

Disabled

### Command Mode

Global Configuration mode

### User Guidelines

Use the **iscsi enable** command to enable the iSCSI QoS.

If an ACL is bounded on an interface and a frame matches both to the iSCLI and the ACL rules then only the iSCSI rules are applied to this frame.
# Example

The following example enables iSCSI QoS globally:

```
switchxxxxxx(config)# iscsi enable
```
# 34.2 iscsi flow

To define an iSCSI flow, use the **iscsi flow** command in Global Configuration mode. To remove the iSCSI flow, use the **no** form of the command.

# Syntax

**iscsi flow default** | {*tcp-port* [*ip-address*]} **no iscsi flow [default** | {*tcp-port* [*ip-address*]}]

# Parameters

- **default**—Restores the default IPv4 flows.
- *tcp-port*—Specifies the TCP port number on which iSCSI targets listen to requests. (Range: 1–65535)
- *ip-address*—Specifies the IPv4 address on which iSCSI targets listen to requests.

# Default Configuration

Two iSCSI IPv4 flows with well-known TCP ports 3260 and 860.

# Command Mode

Global Configuration mode

# User Guidelines

Each **iscsi flow** command defines an iSCSI flow including the following two sub-flows:

• From initiator to target sub-flow—The sub-flow is classified by the Destination TCP port defined by the *tcp-port* argument and by the configured Destination IP address, if the *ip-address* argument is configured.

• From target to initiator sub-flow—The sub-flow is classified by the Source TCP port defined by the *tcp-port* argument and by the configured Source IP address, if the *ip-address* argument is configured.

Up to 8 iSCSI flows are supported.

Use the **iscsi flow default** command, to restore the iSCSI default configuration.

For the same TCP port you can use either the **iscsi flow** *tcp-port* command or a few **iscsi flow** *tcp-port ip-address* commands with different IP addresses.

Use the **no iscsi flow** *tcp-port ip-address* command, to delete the iSCSI flows defined by the **iscsi target port** *tcp-port ip-address* command.

Use the **no iscsi flow** *tcp-port* command, to delete the iSCSI flows defined by the **iscsi flow** *tcp-port* command.

To delete a default iSCSI flow, use the **no iscsi flow** *tcp-port* command.

To delete all default iSCSI flows, use the **no iscsi flow default** command.

To delete all iSCSI flows (including the default ones), use the **no iscsi flow** command.

# Example

The following example defines four pair of iSCSI flows:

```
switchxxxxxx(config)# no iscsi flow default
switchxxxxxx(config)# iscsi flow 1200
switchxxxxxx(config)# iscsi flow 1201 1.1.1.1
switchxxxxxx(config)# iscsi flow 1201 1.1.1.10
switchxxxxxx(config)# iscsi flow 1201 101.12.21.410
```
# 34.3 iscsi qos

To define the quality of service profile applying to iSCSI flows, use the **iscsi qos** command in Global Configuration mode. To restore the default configuration, use the **no** form of the command.

# Syntax

**iscsi qos** {[**vpt** *vpt*] [**dscp** *dscp*] [**queue** *queue*]}

# **no iscsi qos**

# Parameters

- **vpt** *vpt*—Specifies a value of the VLAN Priority Tag (VPT) that iSCSI tagged frames are assigned (Range: 0–7).
- **dscp** *dscp*—Specifies the Differentiated Services Code Point (DSCP) that iSCSI frames are assigned. (Range: 0–63).
- **queue** *queue*—Specify the outgoing queue that iSCSI frames are sent (Range: 1–8).

# Default Configuration

- VPT is not changed.
- DSCP is not changed.
- Queue—7

# Command Mode

Global Configuration mode

# User Guidelines

Use the **iscsi qos** command, to change the default quality of service profile applying to iSCSI flows.

**Note.** At least one parameter is mandatory

# Example

The following example configures the default quality of service profile applying to iSCSI flows:

switchxxxxxx(config)# iscsi qos vpt 6 queue 8

# 34.4 show iscsi

To display the iSCSI configuration, use the **show iscsi** command in User EXEC mode.

# Syntax

**show iscsi**

# Parameters

This command has no arguments or keywords

# Default Configuration

This command has no default settings.

# Command Mode

User EXEC mode

# Example

This example shows how to display the iSCSI configuration:

```
switchxxxxxx> show iscsi
iSCSI is enabled
iSCSI vpt is not changed
iSCSI DSCP is 18
iSCSI Queue is 7 (default)
iSCSI Flows:
 TCP Target IP
  Port Address
--------- ---------------
   860 0.0.0.0 default
  3260 0.0.0.0 default
  9876 0.0.0.0
  20002 192.111.220.110
  20002 192.1.3.230
  25555 0.0.0.0
```
# 35

# **IPv6 Tunnel Commands**

# 35.1 interface tunnel

To enter into the Interface Configuration (Tunnel) mode, use the **interface tunnel** command in Global Configuration mode.

# Syntax

**interface tunnel** *number*

# Parameters

• *number*—Specifies the tunnel number.

Default Configuration

N/A

Command Mode

Global Configuration mode

# Example

The following example enters the Interface Configuration (Tunnel) mode.

```
switchxxxxxx(config)# interface tunnel 1
switchxxxxxx(config-if)# tunnel source auto
switchxxxxxx(config-if)# exit
```
# 35.2 tunnel isatap solicitation-interval

To set the time interval between unsolicited router solicitation messages, use the **tunnel isatap solicitation-interval** command in Global Configuration mode. To restore the default configuration, use the **no** form of this command.

# Syntax

**tunnel isatap solicitation-interval** *seconds*

**no tunnel isatap solicitation-interval**

# Parameters

• *seconds*—Specifies the time interval in seconds between ISATAP router solicitation messages. (Range: 10–3600).

# Default Configuration

The default time interval between ISATAP router solicitation messages is 10 seconds.

# Command Mode

Global Configuration mode

# User Guidelines

This command determines the interval between unsolicited router solicitation messages sent to discovery an ISATAP router.

# Example

The following example sets the time interval between ISATAP router solicitation messages to 30 seconds.

switchxxxxxx(config)# **tunnel isatap solicitation-interval 30**

# 35.3 tunnel isatap robustness

To configure the number of router solicitation refresh messages that the device sends, use the **tunnel isatap robustness** command in Global Configuration mode. To restore the default configuration, use the **no** form of this command.

# Syntax

**tunnel isatap robustness** *number*

# **no tunnel isatap robustness**

#### Parameters

• *number*—Specifies the number router solicitation refresh messages that the device sends. (Range: 1–20).

## Default Configuration

The default number of router solicitation refresh messages that the device sends is 3.

## Command Mode

Global Configuration mode

# User Guidelines

The router solicitation interval (when there is an active ISATAP router) is the minimum-router-lifetime that is received from the ISATAP router, divided by (Robustness  $+$ 1).

#### Example

The following example sets the number of router solicitation refresh messages that the device sends to 5.

switchxxxxxx(config)# **tunnel isatap robustness 5**

# 35.4 tunnel isatap router

To configure a global string that represents a specific automatic tunnel router domain name, use the **tunnel isatap router** command in Interface (Tunnel) Configuration mode. To remove this router name and restore the default configuration, use the **no** form of this command.

#### Syntax

**tunnel isatap router** *router-name*

**no tunnel isatap router**

# Parameters

• *router-name*—Specifies the router's domain name.

## Default Configuration

The automatic tunnel router's default domain name is ISATAP.

## Command Mode

Interface (Tunnel) Configuration mode

# User Guidelines

This command determines the string that the host uses for automatic tunnel router lookup in the IPv4 DNS procedure. By default, the string **ISATAP** is used for the corresponding automatic tunnel types.

Only one string can represent the automatic tunnel router name per tunnel. Using this command, therefore, overwrites the existing entry.

The empty string means that automatic lookup is not applied.

#### Example

The following example configures the global string ISATAP2 as the automatic tunnel router domain name.

```
switchxxxxxx(config)# interface tunnel 1
switchxxxxxx(config-if)# tunnel isatap router ISATAP2
switchxxxxxx(config-if)# exit
```
# 35.5 tunnel mode ipv6ip

To configure a static IPv6 tunnel interface, use the **tunnel mode ipv6ip** command in Interface (Tunnel) Configuration mode. To remove an IPv6 tunnel interface, use the **no** form of this command.

# Syntax

**tunnel mode ipv6ip isatap**

## **no tunnel mode ipv6ip**

# Parameters

• **isatap**—(Optional) Specifies IPv6 automatic tunneling mode as ISATAP to connect IPv6 nodes (hosts and routers) within IPv4 networks.

# Default Configuration

IPv6 tunnel interfaces are not configured.

## Command Mode

Interface (Tunnel) Configuration mode

# User Guidelines

IPv6 tunneling consists of encapsulating IPv6 packets within IPv4 packets for transmission across an IPv4 routing infrastructure.

The IPv6 interface is automatically enabled on a tunnel when it is configured as an IPv6 tunnel by the **tunnel mode ipv6ip** command and the local IPv4 is defined by the **tunnel source** command.

The IPv6 interface on an IPv6 tunnel is disabled if the tunnel stops to be an IPv6 tunnel or the tunnel local IPv4 address is removed and the new IPv4 cannot be chosen.

# **ISATAP Tunnels**

Using this command with the **isatap** keyword specifies an automatic ISATAP tunnel. ISATAP tunnels enable transport of IPv6 packets within network boundaries. ISATAP tunnels allow individual IPv4/IPv6 dual-stack hosts within a site to connect to an IPv6 network using the IPv4 infrastructure.

ISATAP IPv6 addresses can use any initial Unicast /48 prefix. The final 64 bits are an interface identifier. Of these, the leading 32 bits are the fixed pattern 0000:5EFE; the last 32 bits carry the tunnel endpoint IPv4 address.

Only the **ipv6 address eui-64** command can be used to configured a global unicast IPv6 on an ISATAP tunnel.

#### Examples

**Example 1—The following example configures an ISATAP tunnel:** 

```
switchxxxxxx(config)# interface vlan 1
switchxxxxxx(config-if)# ip address 1.1.1.1 255.255.255.0
switchxxxxxx(config-if)# exit
switchxxxxxx(config)# interface vlan 1
```

```
switchxxxxxx(config-if)# tunnel mode ipv6ip isatap
switchxxxxxx(config-if)# tunnel source 1.1.1.1
switchxxxxxx(config-if)# ipv6 address 3ffe:b00:c18:1::/64 eui-64
switchxxxxxx(config-if)# exit
```
# 35.6 tunnel source

To set the local (source) IPv4 address of a tunnel interface, use the **tunnel source** command in Interface (Tunnel) Configuration mode. To delete the tunnel local address, use the **no** form of the command.

# Syntax

**tunnel source** {**auto** *| ipv4-address* | *interface-id*}

# **no tunnel source**

# Parameters

- **auto**—The system minimum IPv4 address is used as the local IPv4 address (IPv4 address of the local tunnel endpoint).
- *ip4-address*—Specifies the IPv4 address to use as the local IPv4 address (IPv4 address of the local tunnel endpoint).
- *interface-id*—Interface which the minimum IPv4 address is used as the local IPv4 address (IPv4 address of the local tunnel endpoint).

# Default

No source address is defined.

# Command Mode

Interface (Tunnel) Configuration mode

# User Guidelines

If the **auto** or *interface-id* option is configured once time chosen IPv4 is used as the tunnel local IPv4 address until it is defined. A new IPv4 interface is only chosen in the following cases:

• After reboot.

- The used IPv4 is removed from the switch configuration.
- The tunnel mode is changed.

When the tunnel local IPv4 address is changed the IPv6 interface on the tunnel is re-enabled that causes removing static IPv6 configuration on the tunnel (for example, global IPv6 addresses, static IPv6 routes via the tunnel, etc.).

# Example

```
switchxxxxxx(config)# interface tunnel 1
switchxxxxxx(config-if)# tunnel source 120.12.3.4
switchxxxxxx(config-if)# exit
```
# 35.7 show ipv6 tunnel

To display information on IPv6 tunnels, use the **show ipv6 tunnel** command in User EXEC mode.

# Syntax

# **show ipv6 tunnel** [**all**]

# Parameters

• **all**—(Optional) The switch displays all parameters of the tunnel. If the keyword is not configured only the tunnel parameters corresponding to its type are displayed.

# Command Mode

User EXEC mode

# Examples

**Example 1.** The following example displays information on the ISATAP tunnel, when the all keyword is not configured:

switchxxxxxx# **show ipv6 tunnel** Tunnel 2 Tunnel type : ISATAP Tunnel status : UP

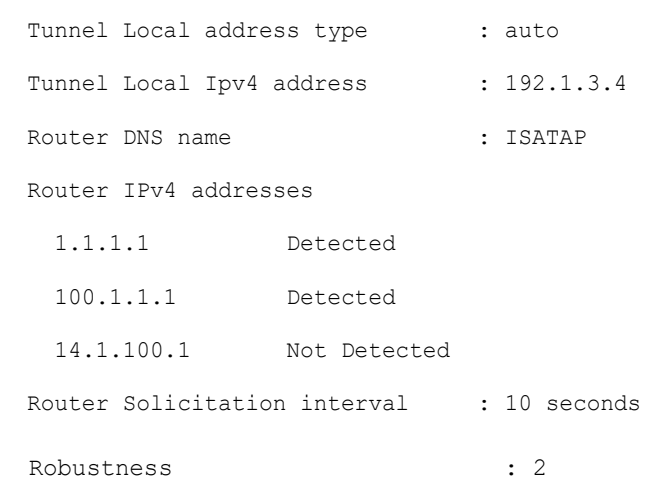

# 36

# **Line Commands**

# 36.1 autobaud

To configure the line for automatic baud rate detection (autobaud), use the **autobaud** command in Line Configuration mode.

Use the **no** form of this command to disable automatic baud rate detection.

## Syntax

**autobaud**

**no autobaud**

Parameters

This command has no arguments or keywords.

# Default Configuration

Automatic baud rate detection is enabled.

# Command Mode

Line Configuration Mode

# User Guidelines

When this command is enabled, it is activated as follows: connect the console to the device and press the **Enter** key twice. The device detects the baud rate automatically.

Note that if characters other than Enter are typed, wrong speed might be detected.

# Example

The following example enables autobaud.

```
switchxxxxxx(config)# line console
```
switchxxxxxx(config-line)# **autobaud**

# 36.2 exec-timeout

To set the session idle time interval, during which the system waits for user input before automatic logoff, use the **exec-timeout** Line Configuration mode command. To restore the default configuration, use the **no** form of this command.

## Syntax

**exec-timeout** *minutes* [*seconds*]

# **no exec-timeout**

# Parameters

- **minutes**—Specifies the number of minutes. (Range: 0-65535)
- **seconds**—(Optional) Specifies the number of seconds. (Range: 0-59)

## Default Configuration

The default idle time interval is 10 minutes.

# Command Mode

Line Configuration Mode

# Example

The following example sets the telnet session idle time interval before automatic logoff to 20 minutes and 10 seconds.

```
switchxxxxxx(config)# line telnet
```

```
switchxxxxxx(config-line)# exec-timeout 20 10
```
# 36.3 line

To identify a specific line for configuration and enter the Line Configuration command mode, use the **line** Global Configuration mode command.

# Syntax

# **line** *{console | telnet | ssh}*

# Parameters

- **console**—Enters the terminal line mode.
- **telnet**—Configures the device as a virtual terminal for remote access (Telnet).
- **ssh**—Configures the device as a virtual terminal for secured remote access (SSH).

# Command Mode

Global Configuration mode

# Example

The following example configures the device as a virtual terminal for remote (Telnet) access.

```
switchxxxxxx(config)# line telnet
switchxxxxxx(config-line)#
```
# 36.4 speed

To set the line baud rate, use the **speed** command in Line Configuration mode.

To restore the default configuration, use the **no** form of this command.

# Syntax

**speed** *bps*

**no speed**

## Parameters

**bps**—Specifies the baud rate in bits per second (bps). Possible values are 9600, 19200, 38400, 57600, and 115200.

# Default Configuration

The default speed is 115200 bps.

# Command Mode

Line Configuration Mode

# User Guidelines

The configured speed is only applied when **autobaud** is disabled. This configuration applies to the current session only.

# Example

The following example configures the line baud rate as 9600 bits per second.

switchxxxxxx(config-line)# **speed 9600**

# 36.5 show line

To display line parameters, use the **show line** Privileged EXEC mode command.

# Syntax

**show line** *[***console** *| telnet | ssh]*

# Parameters

- **console**—(Optional) Displays the console configuration.
- **telnet**—(Optional) Displays the Telnet configuration.
- **ssh**—(Optional) Displays the SSH configuration.

# Default Configuration

If the line is not specified, all line configuration parameters are displayed.

# Command Mode

Privileged EXEC mode

# Example

The following example displays the line configuration.

switchxxxxxx# **show line**

```
Console configuration:
Interactive timeout: Disabled
History: 10
Baudrate: 9600
Databits: 8
Parity: none
Stopbits: 1
Telnet configuration:
Telnet is enabled.
Interactive timeout: 10 minutes 10 seconds
History: 10
SSH configuration:
SSH is enabled.
Interactive timeout: 10 minutes 10 seconds
History: 10
```
37

# **Link Aggregation Control Protocol (LACP) Commands**

# 37.1 lacp port-priority

To set the physical port priority, use the **lacp port-priority** Interface (Ethernet) Configuration mode command. To restore the default configuration, use the **no** form of this command.

# Syntax

**lacp port-priority** *value*

**no lacp port-priority**

## Parameters

**value**—Specifies the port priority. (Range: 1–65535)

# Default Configuration

The default port priority is 1.

Command Mode

Interface (Ethernet) Configuration mode

# Example

The following example sets the priority of  $\varphi$ i6.

switchxxxxxx(config)# **interface gi6**

switchxxxxxx(config-if)# **lacp port-priority 247**

# 37.2 lacp system-priority

To set the system priority, use the **lacp system-priority** Global Configuration mode command. To restore the default configuration, use the **no** form of this command.

# Syntax

**lacp system-priority** *value*

**no lacp system-priority**

# Parameters

**value**—Specifies the system priority value. (Range: 1–65535)

# Default Configuration

The default system priority is 1.

# Command Mode

Global Configuration mode

# Example

The following example sets the system priority to 120.

switchxxxxxx(config)# **lacp system-priority 120**

# 37.3 lacp timeout

To assign an administrative LACP timeout to an interface, use the **lacp timeout** Interface (Ethernet) Configuration mode command. To restore the default configuration, use the **no** form of this command.

# Syntax

**lacp timeout** *{long | short}*

# **no lacp timeout**

# Parameters

• **long**—Specifies the long timeout value.

• **short**—Specifies the short timeout value.

## Default Configuration

The default port timeout value is Long.

# Command Mode

Interface (Ethernet) Configuration mode

# Example

The following example assigns a long administrative LACP timeout to  $\sigma$ i6.

```
switchxxxxxx(config)# interface gi6
```
switchxxxxxx(config-if)# **lacp timeout long**

# 37.4 show lacp

To display LACP information for all Ethernet ports or for a specific Ethernet port, use the **show lacp** Privileged EXEC mode command.

## Syntax

**show lacp** *interface-id [parameters | statistics | protocol-state*]

# Parameters

- **interface-id**—Specify an interface ID. The interface ID must be an Ethernet port
- **parameters**—(Optional) Displays parameters only.
- statistics—(Optional) Displays statistics only.
- **protocol-state**—(Optional) Displays protocol state only.

# Command Mode

Privileged EXEC mode

# Example

 $\overline{\phantom{a}}$ 

The following example displays LACP information for gi1.

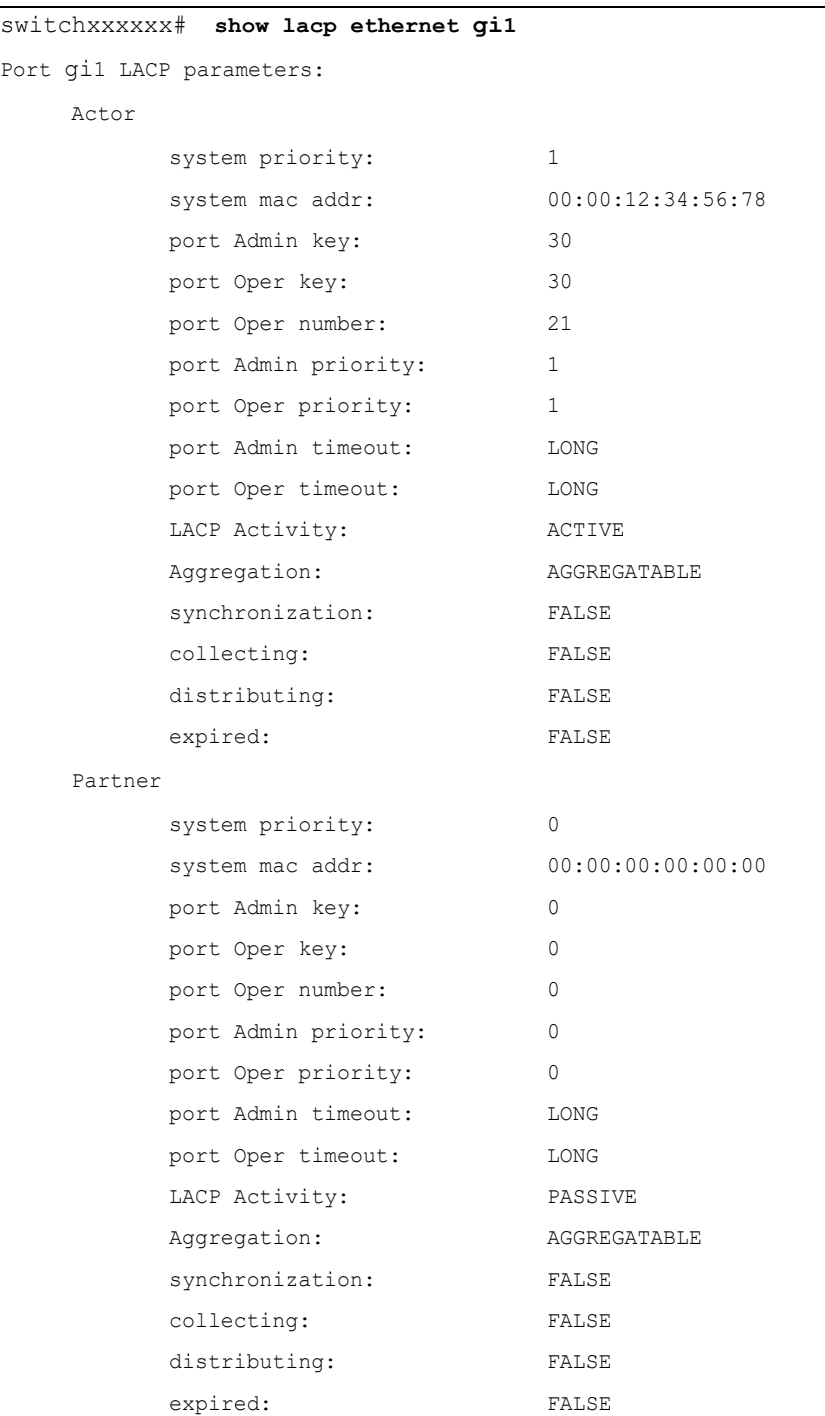

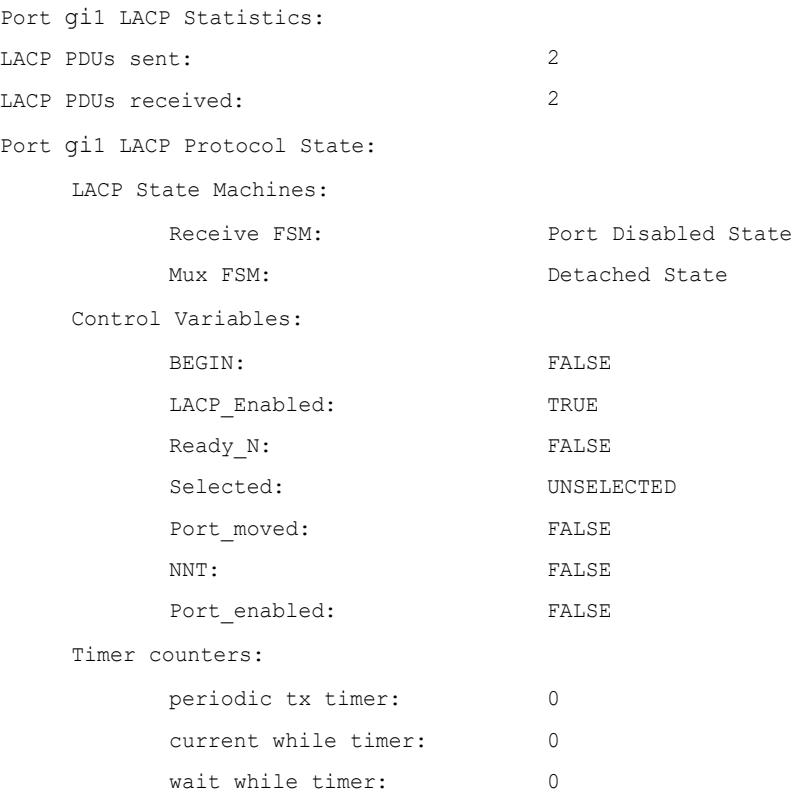

# 37.5 show lacp port-channel

To display LACP information for a port-channel, use the **show lacp port-channel** Privileged EXEC mode command.

# Syntax

**show lacp port-channel** *[port\_channel\_number]*

# Parameters

**port\_channel\_number**—(Optional) Specifies the port-channel number.

# Command Mode

Privileged EXEC mode

# Example

The following example displays LACP information about port-channel 1.

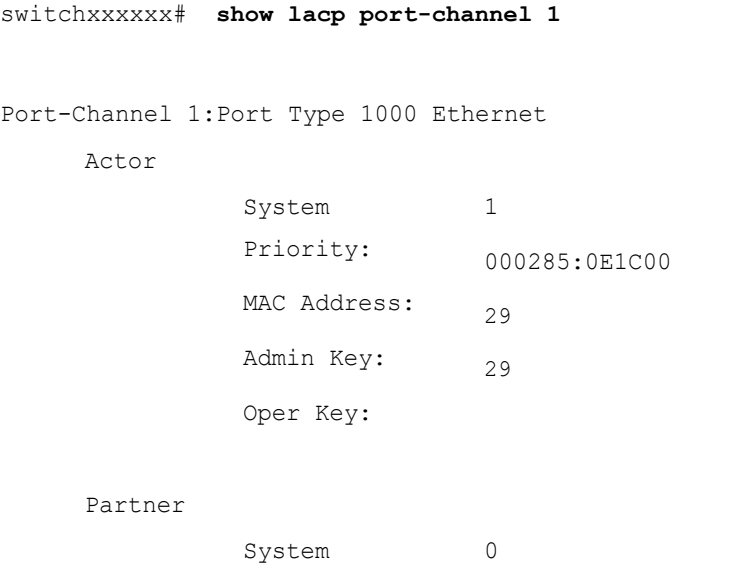

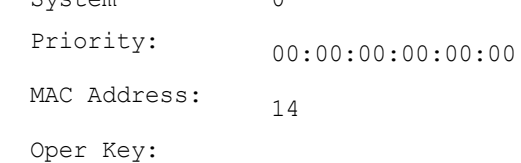

38

# **Link Layer Discovery Protocol (LLDP) Commands**

# 38.1 clear lldp statistics

Use the **clear lldp statistics** command in Privileged EXEC mode to clear LLDP statistics on device.

# **Syntax**

**clear lldp statistics** [**global |** *interface-id*]

# Parameters

- **global**—(Optional) clears only the global LLDP table statistics.
- *interface-id*—(Optional) Clears the counters only for specified port ID

# Default Configuration

Clears all LLDP statistics - global statistics and all interface counters.

# Command Mode

Privileged EXEC mode

# User Guidelines

Use the command **clear lldp statistics** without parameters to clear all LLDP statistics on device. This clears both global LLDP table statistics and all the interface counters.

Use the **clear lldp statistics global** to clear only the global LLDP table statistics.

Use the **clear lldp statistics** *interface-id* command to clear the counters of the given interface.

# Examples

The following example clears lldp counter from interface gi1

switchxxxxxx# **clear lldp statistics** gi1

# 38.2 clear lldp table

To clear the neighbors table for all ports or for a specific port, use the **clear lldp table** command in Privileged EXEC mode.

# Syntax

**clear lldp table** *[interface-id]*

Parameters

**interface-id**—(Optional) Specifies a port ID.

## Default Configuration

If no interface is specified, the default is to clear the LLDP table for all ports.

# Command Mode

Privileged EXEC mode

Example

switchxxxxxx# **clear lldp table** gi1

# 38.3 lldp chassis-id

To configure the source of the chassis ID of the port, use the **lldp chassis-id** Global Configuration mode command. To restore the chassis ID source to default, use the **no** form of this command.

# Syntax

**lldp chassis-id** *{mac-address | host-name}*

# **no lldp chassis-id**

# Parameters

- **mac-address**—Specifies the chassis ID to use the device MAC address.
- **host-name**—Specifies the chassis ID to use the device configured host name.

## Default Configuration

MAC address.

Command Mode

Global Configuration mode

# User Guidelines

The host name should be configured to be a unique value.

If the chassis ID configured to be used in LLDP packets is empty, LLDP uses the default chassis ID (specified above).

## Example

The following example configures the chassis ID to be the MAC address.

switchxxxxxx(config)# **lldp chassis-id mac-address**

# 38.4 lldp hold-multiplier

To specify how long the receiving device holds a LLDP packet before discarding it, use the **lldp hold-multiplier** Global Configuration mode command. To restore the default configuration, use the **no** form of this command.

# Syntax

**lldp hold-multiplier** *number*

## **no lldp hold-multiplier**

#### Parameters

**hold-multiplier** *number*—Specifies the LLDP packet hold time interval as a multiple of the LLDP timer value (range: 2-10).

# Default Configuration

The default LLDP hold multiplier is 4.

# Command Mode

# Global Configuration mode

# User Guidelines

The actual Time-To-Live (TTL) value of LLDP frames is calculated by the following formula:

```
TTL = min(65535, LLDP-Timer * LLDP-hold-multiplier)
```
For example, if the value of the LLDP timer is 30 seconds, and the value of the LLDP hold multiplier is 4, then the value 120 is encoded in the TTL field of the LLDP header.

## Example

The following example sets the LLDP packet hold time interval to 90 seconds.

```
switchxxxxxx(config)# lldp timer 30
switchxxxxxx(config)# lldp hold-multiplier 3
```
# 38.5 lldp lldpdu

To define LLDP packet handling when LLDP is globally disabled, use the **lldp lldpdu** Global Configuration mode command. To restore the default configuration, use the **no** form of this command.

# Syntax

**lldp lldpdu** {*filtering* | *flooding*}

# **no lldp lldpdu**

# Parameters

- **filtering**—Specifies that when LLDP is globally disabled, LLDP packets are filtered (deleted).
- **flooding**—Specifies that when LLDP is globally disabled, LLDP packets are flooded (forwarded to all interfaces).

#### Default Configuration

LLDP packets are filtered when LLDP is globally disabled.

# Command Mode

Global Configuration mode

# User Guidelines

If the STP mode is MSTP, the LLDP packet handling mode cannot be set to **flooding** and vice versa.

If LLDP is globally disabled, and the LLDP packet handling mode is **flooding**, LLDP packets are treated as data packets with the following exceptions:

- VLAN ingress rules are not applied to LLDP packets. The LLDP packets are trapped on all ports for which the STP state is Forwarding.
- Default **deny-all** rules are not applied to LLDP packets.
- VLAN egress rules are not applied to LLDP packets. The LLDP packets are flooded to all ports for which the STP state is Forwarding.
- LLDP packets are sent as untagged.

# Example

The following example sets the LLDP packet handling mode to Flooding when LLDP is globally disabled.

switchxxxxxx(config)# **lldp lldpdu flooding**

# 38.6 lldp management-address

To specify the management address advertised by an interface, use the **lldp management-address** Interface (Ethernet) Configuration mode command. To stop advertising management address information, use the **no** form of this command.

# Syntax

**lldp management-address** *{ip-address | none | automatic [interface-id]}*

**no lldp management-address**

#### Parameters

- **ip-address**—Specifies the static management address to advertise.
- **none**—Specifies that no address is advertised.
- **automatic**—Specifies that the software automatically selects a management address to advertise from all the IP addresses of the product. In case of multiple IP addresses, the software selects the lowest IP address among the dynamic IP addresses. If there are no

dynamic addresses, the software selects the lowest IP address among the static IP addresses.

• **automatic** *interface-id*—Specifies that the software automatically selects a management address to advertise from the IP addresses that are configured on the interface ID. In case of multiple IP addresses, the software selects the lowest IP address among the dynamic IP addresses of the interface. If there are no dynamic addresses, the software selects the lowest IP address among the static IP addresses of the interface. The interface ID can be one of the following types: Ethernet port, port-channel or VLAN. Note that if the port or port- channel are members in a VLAN that has an IP address, that address is not included because the address is associated with the VLAN.

# Default Configuration

No IP address is advertised.

The default advertisement is **automatic**.

# Command Mode

Interface (Ethernet) Configuration mode

# User Guidelines

Each port can advertise one IP address.

# Example

The following example sets the LLDP management address advertisement mode to **automatic** on gi2.

```
switchxxxxxx(config)# interface gi2
switchxxxxxx(config-if)# lldp management-address automatic
```
# 38.7 lldp med

To enable or disable LLDP Media Endpoint Discovery (MED) on a port, use the **lldp med**  Interface (Ethernet) Configuration mode command. To return to the default state, use the **no** form of this command.

# Syntax

**lldp med {***enable* [*tlv* … *tlv4*] | *disable*}

# **no lldp med**

# Parameters

- **enable**—Enable LLDP MED
- **tlv**—Specifies the TLV that should be included. Available TLVs are: Network-Policy, Location, and POE-PSE, Inventory. The Capabilities TLV is always included if LLDP-MED is enabled.
- **disable**—Disable LLDP MED on the port

# Default Configuration

Enabled with network-policy TLV

# Command Mode

Interface (Ethernet) Configuration mode

# Example

The following example enables LLDP MED with the **location** TLV on gi3.

```
switchxxxxxx(config)# interface gi3
switchxxxxxx(config-if)# lldp med enable location
```
# 38.8 lldp med notifications topology-change

To enable sending LLDP MED topology change notifications on a port, use the **lldp med notifications topology-change** Interface (Ethernet) Configuration mode command. To restore the default configuration, use the **no** form of this command.

# Syntax

**lldp med notifications topology-change** *{enable | disable}*

**no lldp med notifications topology-change**

# Parameters

- **enable**—Enables sending LLDP MED topology change notifications.
- **disable**—Disables sending LLDP MED topology change notifications.

# Default Configuration

Disable is the default.

# Command Mode

Interface (Ethernet) Configuration mode

#### Example

The following example enables sending LLDP MED topology change notifications on gi2.

```
switchxxxxxx(config)# interface gi2
```
switchxxxxxx(config-if)# **lldp med notifications topology-change enable**

# 38.9 lldp med fast-start repeat-count

When a port comes up, LLDP can send packets more quickly than usual using its fast-start mechanism.

To configure the number of packets that is sent during the activation of the fast start mechanism, use the **lldp med fast-start repeat-count** Global Configuration mode command. To return to default, use the **no** form of this command.

#### Syntax

**lldp med fast-start repeat-count** *number*

**no lldp med fast-start repeat-count**

## Parameters

**repeat-count** *number*—Specifies the number of times the fast start LLDPDU is being sent during the activation of the fast start mechanism. The range is 1-10.

#### Default Configuration

3

# Command Mode

Global Configuration mode

## Example

switchxxxxxx(config)# **lldp med fast-start repeat-count 4**

# 38.10 lldp med location

To configure the location information for the LLDP Media Endpoint Discovery (MED) for a port, use the **lldp med location** Interface (Ethernet) Configuration mode command. To delete location information for a port, use the **no** form of this command.

# Syntax

**lldp med location** *{{coordinate data} | {civic-address data} | {ecs-elin data}}*

**no lldp med location** *{coordinate | civic-address | ecs-elin}*

# Parameters

- **coordinate** *data*—Specifies the location data as coordinates in hexadecimal format.
- **civic-address** *data*—Specifies the location data as a civic address in hexadecimal format.
- **ecs-elin** *data*—Specifies the location data as an Emergency Call Service Emergency Location Identification Number (ECS ELIN) in hexadecimal format.
- **data**—Specifies the location data in the format defined in ANSI/TIA 1057: dotted hexadecimal data: Each byte in a hexadecimal character string is two hexadecimal digits. Bytes are separated by a period or colon. (Length: coordinate: 16 bytes. Civic-address: 6-160 bytes. Ecs-elin: 10-25 bytes)

# Default Configuration

The location is not configured.

## Command Mode

Interface (Ethernet) Configuration mode

# Example

The following example configures the LLDP MED location information on gi2 as a civic address.

```
switchxxxxxx(config)# interface gi2
```

```
switchxxxxxx(config-if)# lldp med location civic-address 616263646566
```
# <span id="page-825-0"></span>38.11 lldp med network-policy (global)

To define a LLDP MED network policy, use the **lldp med network-policy** Global Configuration mode command.For voice applications, it is simpler to use [lldp med](#page-827-0)  [network-policy voice auto](#page-827-0).

The **lldp med network-policy** command creates the network policy, which is attached to a port by [lldp med network-policy \(interface\)](#page-826-0).

The network policy defines how LLDP packets are constructed.

To remove LLDP MED network policy, use the **no** form of this command.

# Syntax

**lldp med network-policy** *number application [vlan vlan-id] [vlan-type {tagged | untagged}] [up priority] [dscp value]*

**no lldp med network-policy** *number*

#### Parameters

- number—Network policy sequential number. The range is 1-32.
- **application**—The name or the number of the primary function of the application defined for this network policy. Available application names are:
	- voice
	- voice-signaling
	- guest-voice
	- guest-voice-signaling
	- softphone-voice
	- video-conferencing
- streaming-video
- video-signaling.
- **vlan** *vlan-id*—(Optional) VLAN identifier for the application.
- **vlan-type**—(Optional) Specifies if the application is using a tagged or an untagged VLAN.
- **up** *priority*—(Optional) User Priority (Layer 2 priority) to be used for the specified application.
- **dscp** *value*—(Optional) DSCP value to be used for the specified application.

# Default Configuration

No network policy is defined.

# Command Mode

Global Configuration mode

# User Guidelines

Use the **lldp med network-policy** Interface Configuration command to attach a network policy to a port.

Up to 32 network policies can be defined.

# Example

This example creates a network policy for the voice-signal application and attaches it to port 1. LLDP packets sent on port 1 will contain the information defined in the network policy.

```
switchxxxxxx(config)# lldp med network-policy 1 voice-signaling vlan 1 
vlan-type untagged up 1 dscp 2
switchxxxxxx(config)# interface gi1
switchxxxxxx(config-if)# lldp med network-policy add 1
```
# <span id="page-826-0"></span>38.12 lldp med network-policy (interface)

To attach or remove an LLDP MED network policy on a port, use the **lldp med network-policy** Interface (Ethernet) Configuration mode command. Network policies are created in [lldp med network-policy \(global\).](#page-825-0)

To remove all the LLDP MED network policies from the port, use the **no** form of this command.

## Syntax

**lldp med network-policy** *{add | remove} number*

**no lldp med network-policy** *number*

## Parameters

- **add/remove** *number*—Attaches/removes the specified network policy to the interface.
- number—Specifies the network policy sequential number. The range is 1-32

## Default Configuration

No network policy is attached to the interface.

# Command Mode

Interface (Ethernet) Configuration mode

#### User Guidelines

For each port, only one network policy per application (voice, voice-signaling, etc.) can be defined.

## Example

This example creates a network policy for the voice-signally application and attaches it to port 1. LLDP packets sent on port 1 will contain the information defined in the network policy.

```
switchxxxxxx(config)# lldp med network-policy 1 voice-signaling vlan 1 
vlan-type untagged up 1 dscp 2
switchxxxxxx(config)# interface gi1
switchxxxxxx(config-if)# lldp med network-policy add 1
```
# <span id="page-827-0"></span>38.13 lldp med network-policy voice auto

A network policy for voice LLDP packets can be created by using the [lldp med](#page-825-0)  [network-policy \(global\).](#page-825-0) The **lldp med network-policy voice au**to Global Configuration
mode is simpler in that it uses the configuration of the Voice application to create the network policy instead of the user having to manually configure it.

This command generates an LLDP MED network policy for voice, if the voice VLAN operation mode is **auto voice VLAN**. The voice VLAN, 802.1p priority, and the DSCP of the voice VLAN are used in the policy.

To disable this mode, use the **no** form of this command.

The network policy is attached automatically to the voice VLAN.

### Syntax

**lldp med network-policy voice auto**

### **no lldp med network-policy voice auto**

### Parameters

This command has no arguments or keywords.

### Default Configuration

None

Command Mode

Global Configuration mode

### User Guidelines

In Auto mode, the Voice VLAN feature determines on which interfaces to advertise the network policy TLV with application type **voice**, and controls the parameters of that TLV.

To enable the auto generation of a network policy based on the auto voice VLAN, there must be no manually pre-configured network policies for the voice application

In Auto mode, you cannot manually define a network policy for the voice application using the [lldp med network-policy \(global\)](#page-825-0) command.

### Example

switchxxxxxx(config)# **lldp med network-policy voice auto**

# 38.14 lldp notifications

To enable/disable sending LLDP notifications on an interface, use the **lldp notifications** Interface (Ethernet) Configuration mode command. To restore the default configuration, use the **no** form of this command.

### Syntax

**lldp notifications** *{enable | disable}*

### **no lldp notifications**

### Parameters

- **enable**—Enables sending LLDP notifications.
- **disable**—Disables sending LLDP notifications.

### Default Configuration

Disabled.

### Command Mode

Interface (Ethernet) Configuration mode

### Example

The following example enables sending LLDP notifications on gi1.

```
switchxxxxxx(config)# interface gi1
switchxxxxxx(config-if)# lldp notifications enable
```
### 38.15 lldp notifications interval

To configure the maximum transmission rate of LLDP notifications, use the **lldp notifications interval** Global Configuration mode command. To return to the default, use the **no** form of this command.

### Syntax

**lldp notifications interval** *seconds*

### **no lldp notifications interval**

### Parameters

**interval** *seconds*—The device does not send more than a single notification in the indicated period (range: 5–3600).

### Default Configuration

5 seconds

### Command Mode

### Global Configuration mode

### Example

switchxxxxxx(config)# **lldp notifications interval 10**

### 38.16 lldp optional-tlv

To specify which optional TLVs are transmitted, use the **lldp optional-tlv** Interface (Ethernet) Configuration mode command. To restore the default configuration, use the **no** form of this command.

#### Syntax

**lldp optional-tlv** *tlv* [*tlv2* … *tlv5* | *none*]

#### **Parameters**

- **tlv**—Specifies the TLVs to be included. Available optional TLVs are: port-desc, sys-name, sys-desc, sys-cap, 802.3-mac-phy, 802.3-lag, 802.3-max-frame-size, Power-via-MDI , 4-wirePower-via-MDI.
- **none**—(Optional) Clear all optional TLVs from the interface.

If the 802.1 protocol is selected, see the command below.

### Default Configuration

The following TLV are transmitted:

sys-name

sys-cap

### Command Mode

Interface (Ethernet) Configuration mode

### Example

The following example specifies that the port description TLV is transmitted on gi2.

```
switchxxxxxx(config)# interface gi2
switchxxxxxx(config-if)# lldp optional-tlv port-desc
```
# 38.17 lldp optional-tlv 802.1

To specify whether to transmit the 802.1 TLV, use the **lldp optional-tlv 802.1** Interface (Ethernet) Configuration mode command. To revert to the default setting, use the **no** form of this command.

### Syntax

**lldp optional-tlv 802.1 pvid** *{enable | disable}* - The PVID is advertised or not advertised.

**no lldp optional-tlv 802.1 pvid** - The PVID advertise state is returned to default.

**lldp optional-tlv 802.1 ppvid** *add ppvid* - The Protocol Port VLAN ID (PPVID) is advertised. The PPVID is the PVID that is used depending on the packet's protocol.

**lldp optional-tlv 802.1 ppvid** *remove ppvid* - The PPVID is not advertised.

**lldp optional-tlv 802.1 vlan** *add vlan-id* - This *vlan-id* is advertised.

**lldp optional-tlv 802.1 vlan** *remove vlan-id* - This *vlan-id* is not advertised.

**lldp optional-tlv 802.1** protocol add { $s$ tp | *rstp* | *mstp* | *pause* | 802.1x | *lacp* |  $gvrp$ } - The protocols selected are advertised.

**lldp optional-tlv 802.1 protocol** *remove* { $\frac{\text{stp}}{\text{b}}$  |  $\frac{\text{rstp}}{\text{b}}$  |  $\frac{\text{p}}{\text{p}}$  |  $\frac{\text{p}}{\text{p}}$  |  $\frac{\text{p}}{\text{p}}$  |  $\frac{\text{p}}{\text{p}}$  |  $\frac{\text{p}}{\text{p}}$  |  $\frac{\text{p}}{\text{p}}$  |  $\frac{\text{p}}{\text{p}}$  |  $\frac{\text{p}}{\text{p}}$  |  $\frac$ protocols selected are not advertised.

### Parameters

• **lldp optional-tlv 802.1 pvid** *{enable | disable}*—Advertises or stop advertize the PVID of the port.

- **lldp optional-tlv 802.1 ppvid add/remove** *ppvid*—Adds/removes PPVID for advertising. (range:  $0-4094$ ). PPVID = 0 indicates that the port is not capable of supporting port and protocol VLANs and/or the port is not enabled with any protocol VLANs.
- **add/remove** *vlan-id*—Adds/removes VLAN for advertising (range: 1–4094).
- **add/remove**  $\{ \textit{stp} \mid \textit{rstp} \mid \textit{mstep} \mid \textit{pause} \mid \textit{802}. \textit{Ix} \mid \textit{lacp} \mid \textit{gvrp} \}$ —Add specifies to advertise the specified protocols; remove specifies not to advertise the specified protocol.

### Default Configuration

The following 802.1 TLV is transmitted:

### Command Mode

Interface (Ethernet) Configuration mode

### Example

switchxxxxxx(config)# **lldp optional-tlv 802.1 protocol add stp**

### 38.18 lldp run

To enable LLDP, use the **lldp run** Global Configuration mode command. To disable LLDP, use the **no** form of this command.

### Syntax

**lldp run**

**no lldp run**

### **Parameters**

This command has no arguments or keywords.

### Default Configuration

Enabled

### Command Mode

### Global Configuration mode

### Example

```
switchxxxxxx(config)# lldp run
```
### 38.19 lldp receive

To enable receiving LLDP on an interface, use the **lldp receive** Interface (Ethernet) Configuration mode command. To stop receiving LLDP on an Interface (Ethernet) Configuration mode interface, use the **no** form of this command.

### Syntax

**lldp receive**

**no lldp receive**

### Parameters

This command has no arguments or keywords.

### Default Configuration

Enabled

#### Command Mode

Interface (Ethernet) Configuration mode

### User Guidelines

LLDP manages LAG ports individually. LLDP data received through LAG ports is stored individually per port.

LLDP operation on a port is not dependent on the STP state of a port. I.e. LLDP frames are received on blocked ports.

If a port is controlled by 802.1x, LLDP operates only if the port is authorized.

### Example

```
switchxxxxxx(config)# interface gi1
switchxxxxxx(config-if)# lldp receive
```
# 38.20 lldp reinit

To specify the minimum time an LLDP port waits before reinitializing LLDP transmission, use the **lldp reinit** Global Configuration mode command. To revert to the default setting, use the **no** form of this command.

### Syntax

**lldp reinit** *seconds*

**no lldp reinit**

### Parameters

**reinit** *seconds*—Specifies the minimum time in seconds an LLDP port waits before reinitializing LLDP transmission.(Range: 1–10)

### Default Configuration

2 seconds

Command Mode

Global Configuration mode

### Example

switchxxxxxx(config)# **lldp reinit 4**

# 38.21 lldp timer

To specify how often the software sends LLDP updates, use the **lldp timer** Global Configuration mode command. To restore the default configuration, use the **no** form of this command.

### Syntax

**lldp timer** *seconds*

**no lldp timer**

### Parameters

**timer** *seconds*—Specifies, in seconds, how often the software sends LLDP updates (range: 5-32768 seconds).

Default Configuration

30 seconds.

### Command Mode

Global Configuration mode

### Example

The following example sets the interval for sending LLDP updates to 60 seconds.

switchxxxxxx(config)# **lldp timer 60**

### 38.22 lldp transmit

To enable transmitting LLDP on an interface use the **lldp transmit** Interface (Ethernet) Configuration mode command. Use the **no** form of this command to stop transmitting LLDP on an interface,

### Syntax

**lldp transmit**

**no lldp transmit**

### Parameters

This command has no arguments or keywords.

### Default Configuration

Enabled

### Command Mode

Interface (Ethernet) Configuration mode

switchxxxxxx(config-if)#

### User Guidelines

LLDP manages LAG ports individually. LLDP sends separate advertisements on each port in a LAG.

LLDP operation on a port is not dependent on the STP state of a port. I.e. LLDP frames are sent on blocked ports.

If a port is controlled by 802.1x, LLDP operates only if the port is authorized.

Example

```
switchxxxxxx(config)# interface gi1
switchxxxxxx(config-if)# lldp transmit
```
### 38.23 lldp tx-delay

To set the delay between successive LLDP frame transmissions initiated by value/status changes in the LLDP local systems MIB, use the **lldp tx-delay** Global Configuration mode command. To restore the default configuration, use the **no** form of this command.

### Syntax

**lldp tx-delay** *seconds*

### **no lldp tx-delay**

### **Parameters**

 **tx-delay** *seconds*—Specifies the delay in seconds between successive LLDP frame transmissions initiated by value/status changes in the LLDP local systems MIB (range: 1-8192 seconds).

### Default Configuration

The default LLDP frame transmission delay is 2 seconds.

### Command Mode

Global Configuration mode

#### User Guidelines

It is recommended that the tx-delay be less than 25% of the LLDP timer interval.

### Example

The following example sets the LLDP transmission delay to 10 seconds.

```
switchxxxxxx(config)# lldp tx-delay 10
```
### 38.24 show lldp configuration

To display the LLDP configuration for all ports or for a specific port, use the **show lldp configuration** Privileged EXEC mode command.

### Syntax

**show lldp configuration** *[interface-id | detailed*]

### Parameters

- interface-id—(Optional) Specifies the port ID.
- **detailed**—(Optional) Displays information for non-present ports in addition to present ports.

### Default Configuration

Display for all ports. If detailed is not used, only present ports are displayed.

#### Command Mode

Privileged EXEC mode

### Examples

**Example 1** - Display LLDP configuration for all ports.

```
switchxxxxxx# show lldp configuration
State: Enabled
Timer: 30 Seconds
Hold multiplier: 4
Reinit delay: 2 Seconds
Tx delay: 2 Seconds
```
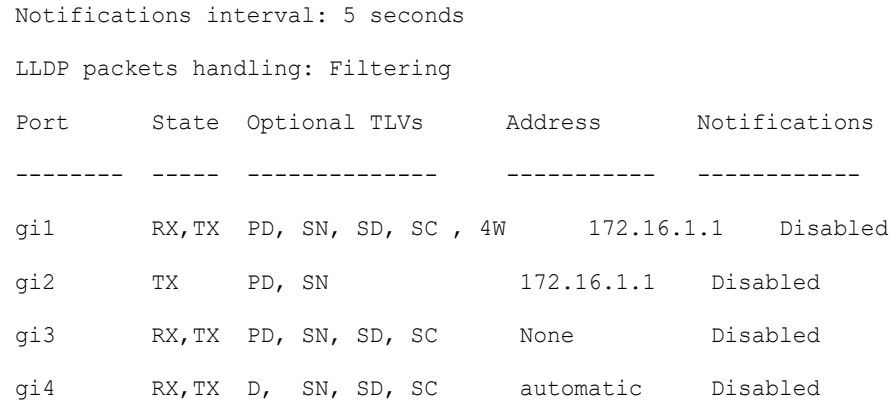

**Example 2** - Display LLDP configuration for port 1.

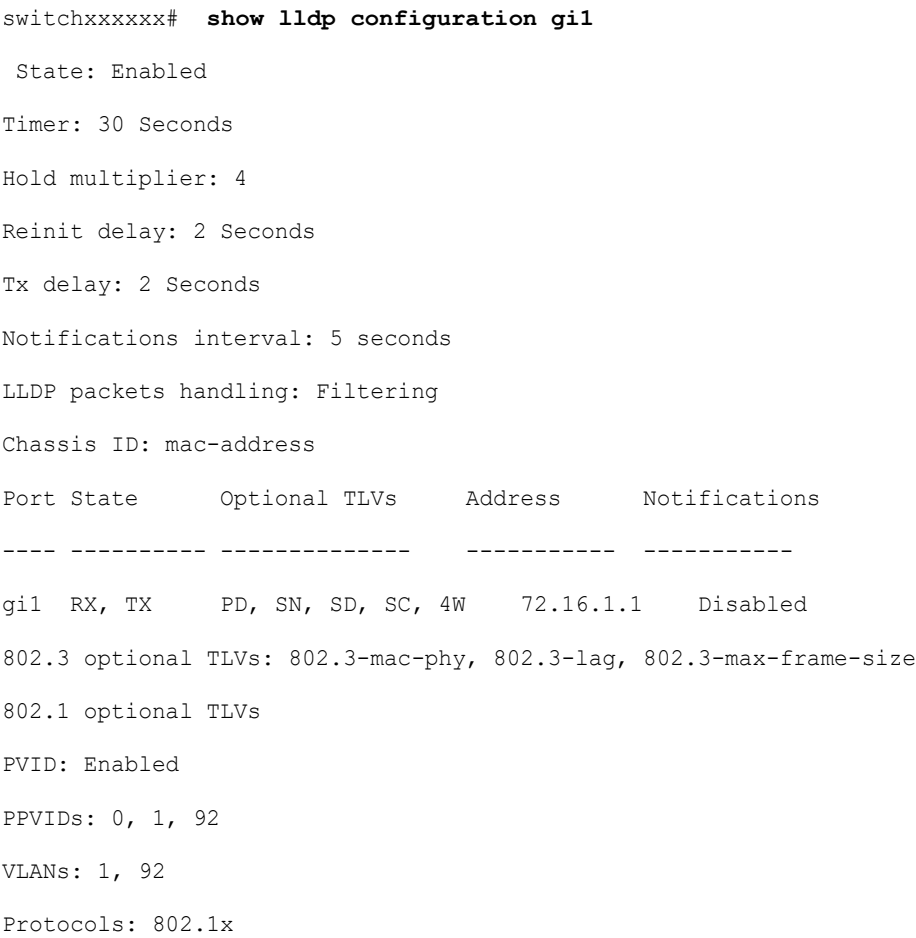

The following table describes the significant fields shown in the display:

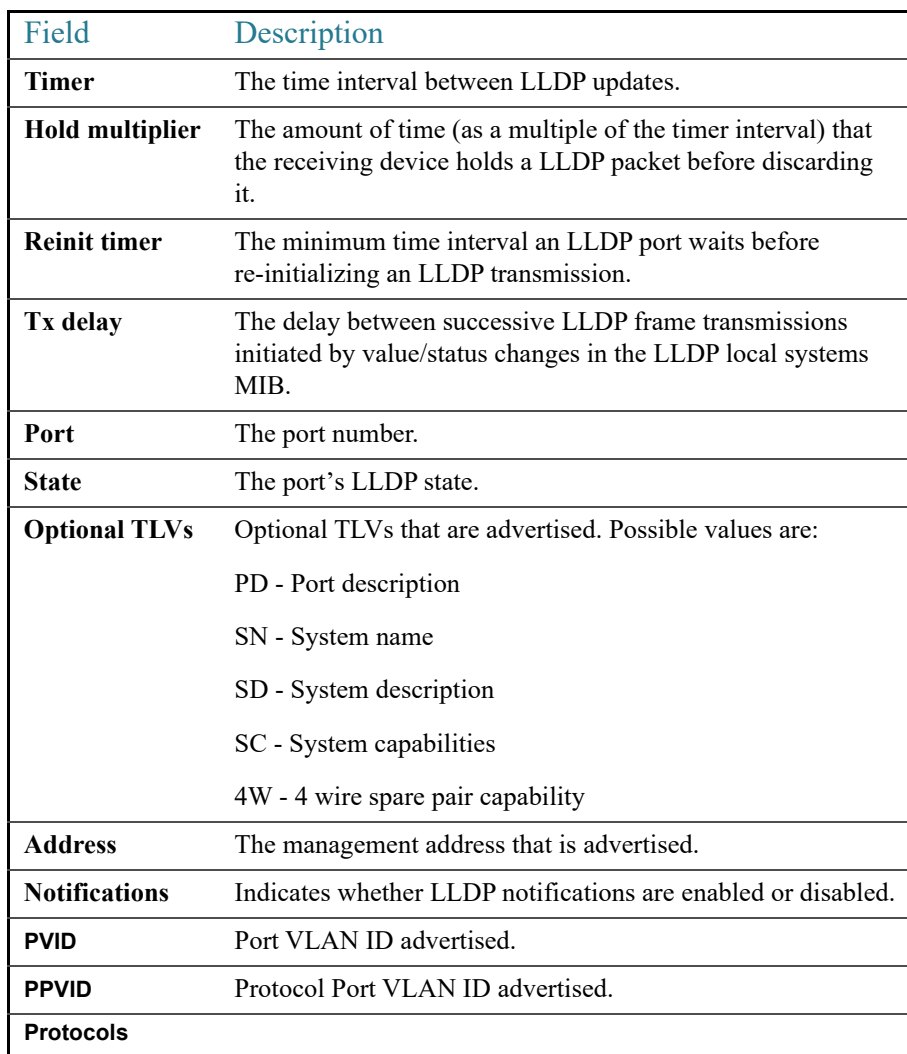

### 38.25 show lldp local

To display the LLDP information that is advertised from a specific port, use the **show lldp local** Privileged EXEC mode command.

### Syntax

**show lldp local** *interface-id*

### Parameters

**Interface-id**—(Optional) Specifies a port ID.

### Default Configuration

If no port ID is entered, the command displays information for all ports.

Command Mode

Privileged EXEC mode

### Example

The following examples display LLDP information that is advertised from gi1 and 2.

```
switchxxxxxx# show lldp local gi1
Device ID: 0060.704C.73FF 
Port ID: gi1
Capabilities: Bridge
System Name: ts-7800-1
System description:
Port description: 
Management address: 172.16.1.8
802.3 MAC/PHY Configuration/Status
Auto-negotiation support: Supported
Auto-negotiation status: Enabled
Auto-negotiation Advertised Capabilities: 100BASE-TX full duplex, 1000BASE-T full 
duplex
Operational MAU type: 1000BaseTFD
802.3 Link Aggregation
Aggregation capability: Capable of being aggregated
Aggregation status: Not currently in aggregation
Aggregation port ID: 1
802.3 Maximum Frame Size: 1522
Power Type: Type 1 PSE
Power Source: Primary Power Source
Power Priority: Unknown
PSE Allocated Power Value: 30
```

```
4-Pair POE supported: Yes
Spare Pair Detection/Classification required: Yes
PD Spare Pair Desired State: Enabled
802.3 EEE
Local Tx: 30 usec
Local Rx: 25 usec
Remote Tx Echo: 30 usec
Remote Rx Echo: 25 usec
802.1 PVID: 1 
802.1 PPVID: 2 supported, enabled
802.1 VLAN: 2 (VLAN2)
802.1 Protocol: 88 08 00 01 (PAUSE)
LLDP-MED capabilities: Network Policy, Location Identification
LLDP-MED Device type: Network Connectivity
LLDP-MED Network policy
Application type: Voice
Flags: Tagged VLAN
VLAN ID: 2
Layer 2 priority: 0
DSCP: 0
LLDP-MED Power over Ethernet
Device Type: Power Sourcing Entity
Power source: Primary Power Source
Power priority: High
Power value: 9.6 Watts
LLDP-MED Location
Coordinates: 54:53:c1:f7:51:57:50:ba:5b:97:27:80:00:00:67:01
Hardware Revision: B1
Firmware Revision: A1
Software Revision: 3.8
Serial number: 7978399
```

```
Manufacturer name: Manufacturer
Model name: Model 1
Asset ID: Asset 123
switchxxxxxx# show lldp local gi2
LLDP is disabled.
```
# 38.26 show lldp local tlvs-overloading

When an LLDP packet contains too much information for one packet, this is called overloading. To display the status of TLVs overloading of the LLDP on all ports or on a specific port, use the **show lldp local tlvs-overloading** EXEC mode command.

### Syntax

### **show lldp local tlvs-overloading** *[interface-id]*

### Parameters

**interface-id**—(Optional) Specifies a port ID.

### Default Configuration

If no port ID is entered, the command displays information for all ports.

#### Command Mode

User EXEC mode

### User Guidelines

The command calculates the overloading status of the current LLDP configuration, and not for the last LLDP packet that was sent.

### Example

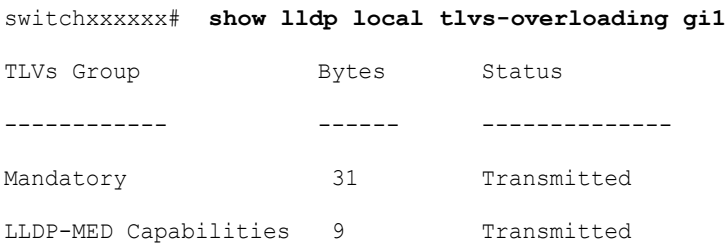

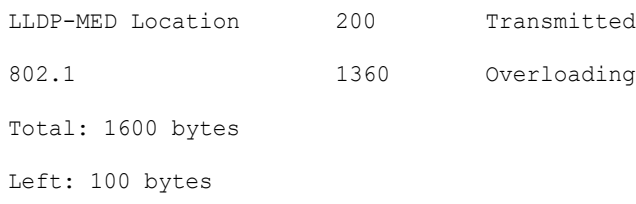

# 38.27 show lldp med configuration

To display the LLDP Media Endpoint Discovery (MED) configuration for all ports or for a specific port, use the **show lldp med configuration** Privileged EXEC mode command.

### Syntax

**show lldp med configuration** *[interface-id | detailed*]

### Parameters

- **interface-id**—(Optional) Specifies the port ID.
- **detailed**—(Optional) Displays information for non-present ports in addition to present ports.

### Default Configuration

If no port ID is entered, the command displays information for all ports. If detailed is not used, only present ports are displayed.

### Command Mode

Privileged EXEC mode

### Examples

**Example 1** - The following example displays the LLDP MED configuration for all interfaces.

```
switchxxxxxx# show lldp med configuration
Fast Start Repeat Count: 4.
lldp med network-policy voice: manual
Network policy 1
-------------------
```
Application type: voiceSignaling

| VLAN ID: 1 untagged |     |                                                    |     |         |           |
|---------------------|-----|----------------------------------------------------|-----|---------|-----------|
| Layer 2 priority: 0 |     |                                                    |     |         |           |
| DSCP: 0             |     |                                                    |     |         |           |
| Port                |     | Capabilities Network Policy Location Notifications |     |         | Inventory |
|                     |     |                                                    |     |         |           |
| qi1                 | Yes | Yes                                                | Yes | Enabled | Yes       |
| gi2                 | Yes | Yes                                                | No  | Enabled | No        |
| qi3                 | No  | No                                                 | No  | Enabled | No        |
|                     |     |                                                    |     |         |           |

**Example 2** - The following example displays the LLDP MED configuration for gi1.

```
switchxxxxxx# show lldp med configuration gi1
Port Capabilities Network Policy Location Notifications Inventory
------- -------------- ---------------- --------- ---------- -------- 
gi1 Yes Yes Yes Enabled Yes
Network policies:
Location:
Civic-address: 61:62:63:64:65:66
```
# 38.28 show lldp neighbors

To display information about neighboring devices discovered using LLDP, use the **show lldp neighbors** Privileged EXEC mode command. The information can be displayed for all ports or for a specific port.

### Syntax

**show lldp neighbors** *[interface-id]*

### Parameters

**interface-id**—(Optional) Specifies a port ID.

### Default Configuration

If no port ID is entered, the command displays information for all ports.

### Command Mode

Privileged EXEC mode

#### User Guidelines

A TLV value that cannot be displayed as an ASCII string is displayed as an hexadecimal string.

#### Examples

**Example 1** - The following example displays information about neighboring devices discovered using LLDP on all ports on which LLDP is enabled and who are up.

Location information, if it exists, is also displayed.

```
switchxxxxxx# show lldp neighbors
System capability legend:
B - Bridge; R - Router; W - Wlan Access Point; T - telephone;
D - DOCSIS Cable Device; H - Host; r - Repeater;
TP - Two Ports MAC Relay; S - S-VLAN; C - C-VLAN; O - Other
Port Device ID Port ID System Name Capabilities TTL
----- --------------- -------- ---------- ----------- ----
gi1 00:00:00:11:11:11 gi1 ts-7800-2 B 90
gi1 00:00:00:11:11:11 gi1 ts-7800-2 B 90
gi2 00:00:26:08:13:24 gi3 ts-7900-1 B,R 90
gi3 00:00:26:08:13:24 gi2 ts-7900-2 W 90
```
**Example 2** - The following example displays information about neighboring devices discovered using LLDP on port 1.

```
switchxxxxxx# show lldp neighbors gi1
Device ID: 00:00:00:11:11:11 
Port ID: gi1
System Name: ts-7800-2
Capabilities: B
System description:
```
Port description: Management address: 172.16.1.1 Time To Live: 90 seconds 802.3 MAC/PHY Configuration/Status Auto-negotiation support: Supported. Auto-negotiation status: Enabled. Auto-negotiation Advertised Capabilities: 100BASE-TX full duplex, 1000BASE-T full duplex. Operational MAU type: 1000BaseTFD 802.3 Power via MDI MDI Power support Port Class: PD PSE MDI Power Support: Not Supported PSE MDI Power State: Not Enabled PSE power pair control ability: Not supported. PSE Power Pair: Signal PSE Power class: 1 Power Type: Type 1 PSE Power Source: Primary Power Source Power Priority: Unknown PD Requested Power Value: 30 4-Pair POE supported: Yes Spare Pair Detection/Classification required: Yes PD Spare Pair Desired State: Enabled PD Spare Pair Operational State: Enabled 802.3 Link Aggregation Aggregation capability: Capable of being aggregated Aggregation status: Not currently in aggregation Aggregation port ID: 1 802.3 Maximum Frame Size: 1522 802.3 EEE Remote Tx: 25 usec

Remote Rx: 30 usec Local Tx Echo: 30 usec Local Rx Echo: 25 usec 802.1 PVID: 1 802.1 PPVID: 2 supported, enabled 802.1 VLAN: 2(VLAN2) 802.1 Protocol: 88 8E 01 LLDP-MED capabilities: Network Policy. LLDP-MED Device type: Endpoint class 2. LLDP-MED Network policy Application type: Voice Flags: Unknown policy VLAN ID: 0 Layer 2 priority: 0 DSCP: 0 LLDP-MED Power over Ethernet Device Type: Power Device Power source: Primary power Power priority: High Power value: 9.6 Watts Hardware revision: 2.1 Firmware revision: 2.3 Software revision: 2.7.1 Serial number: LM759846587 Manufacturer name: VP Model name: TR12 Asset ID: 9 LLDP-MED Location Coordinates: 54:53:c1:f7:51:57:50:ba:5b:97:27:80:00:00:67:01

### The following table describes significant LLDP fields shown in the display:

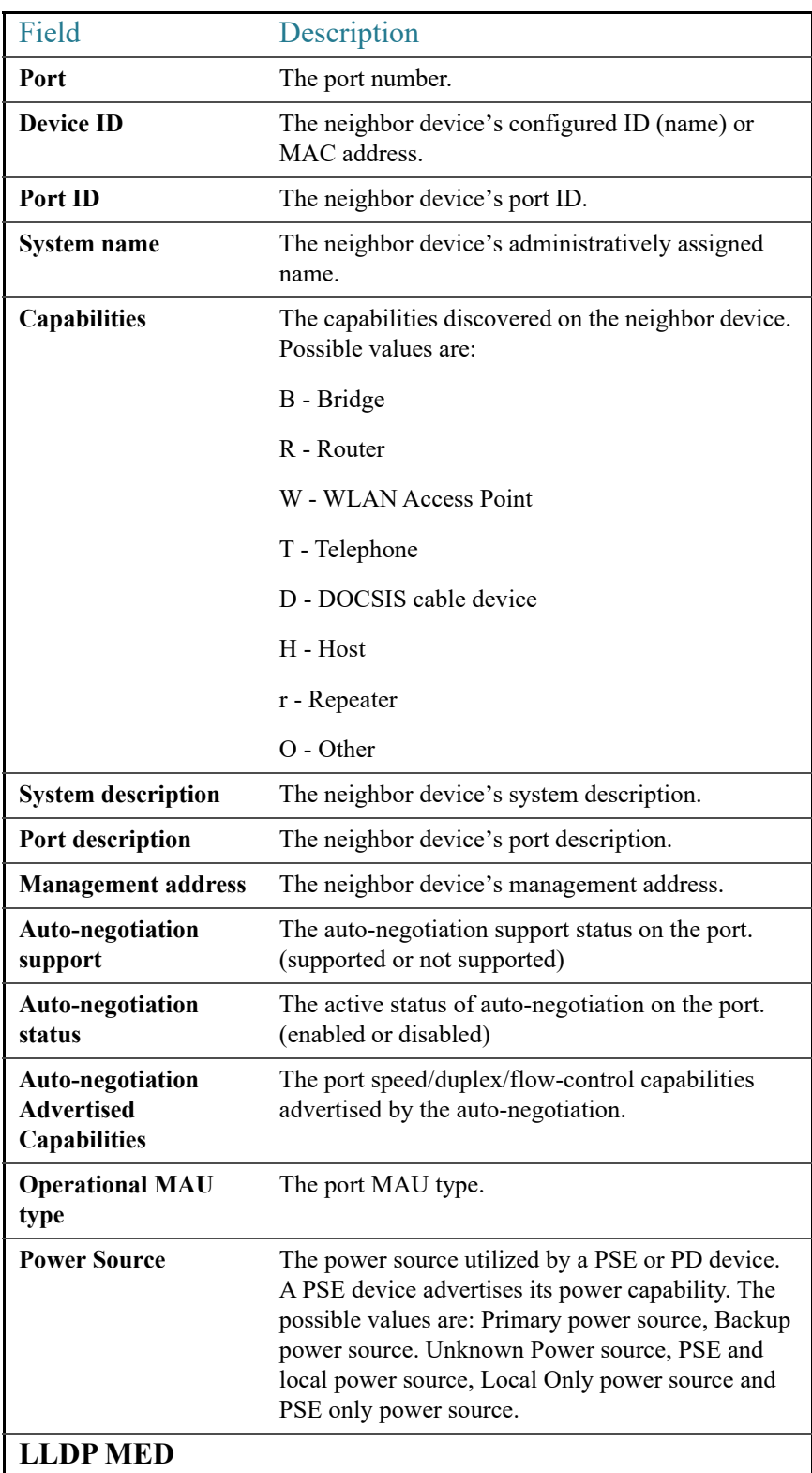

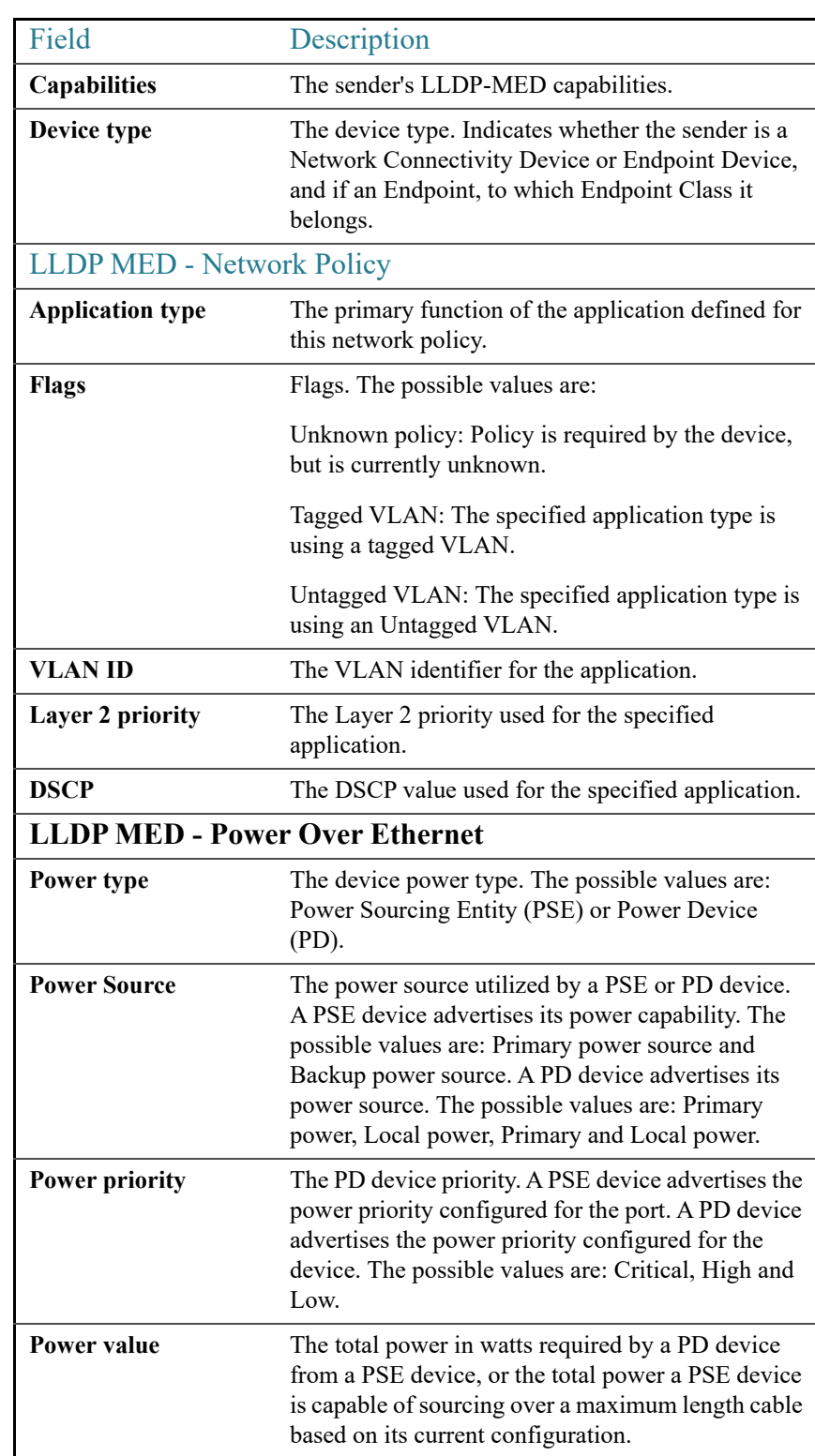

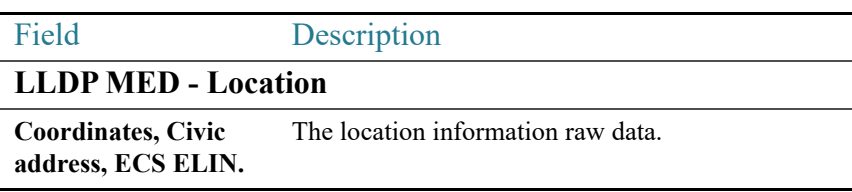

# 38.29 show lldp statistics

To display LLDP statistics on all ports or a specific port, use the show **lldp statistics** EXEC mode command.

### **Syntax**

**show lldp statistics** *[interface-id | detailed*]

### Parameters

- **interface-id**—(Optional) Specifies the port ID.
- **detailed**—(Optional) Displays information for non-present ports in addition to present ports.

### Default Configuration

If no port ID is entered, the command displays information for all ports. If detailed is not used, only present ports are displayed.

### Command Mode

User EXEC mode

### Example

```
switchxxxxxx# show lldp statistics
Tables Last Change Time: 14-Oct-2010 32:08:18
Tables Inserts: 26
Tables Deletes: 2
Tables Dropped: 0
```

```
Tables Ageouts: 1
```
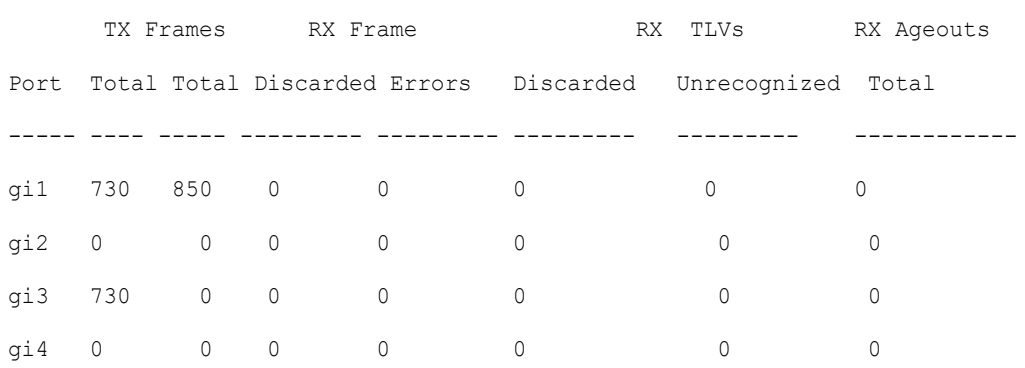

The following table describes significant LLDP fields shown in the display:

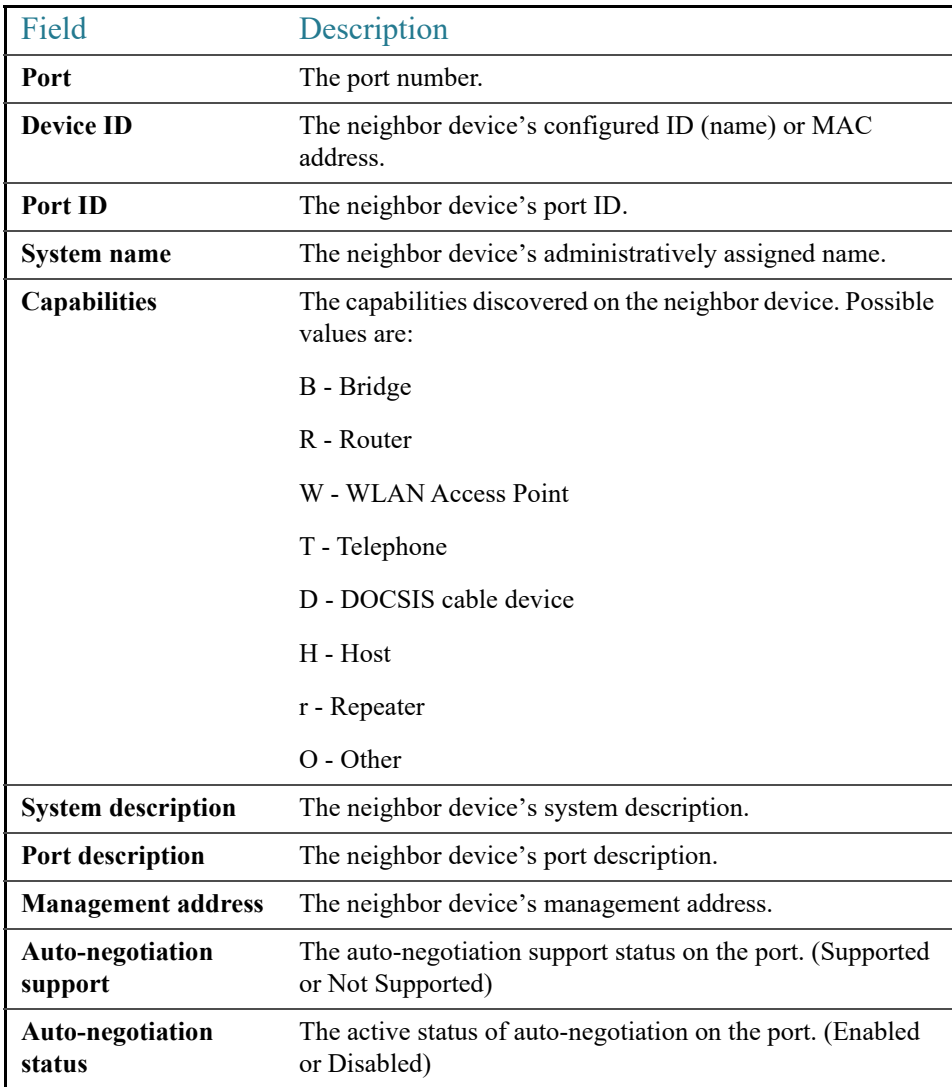

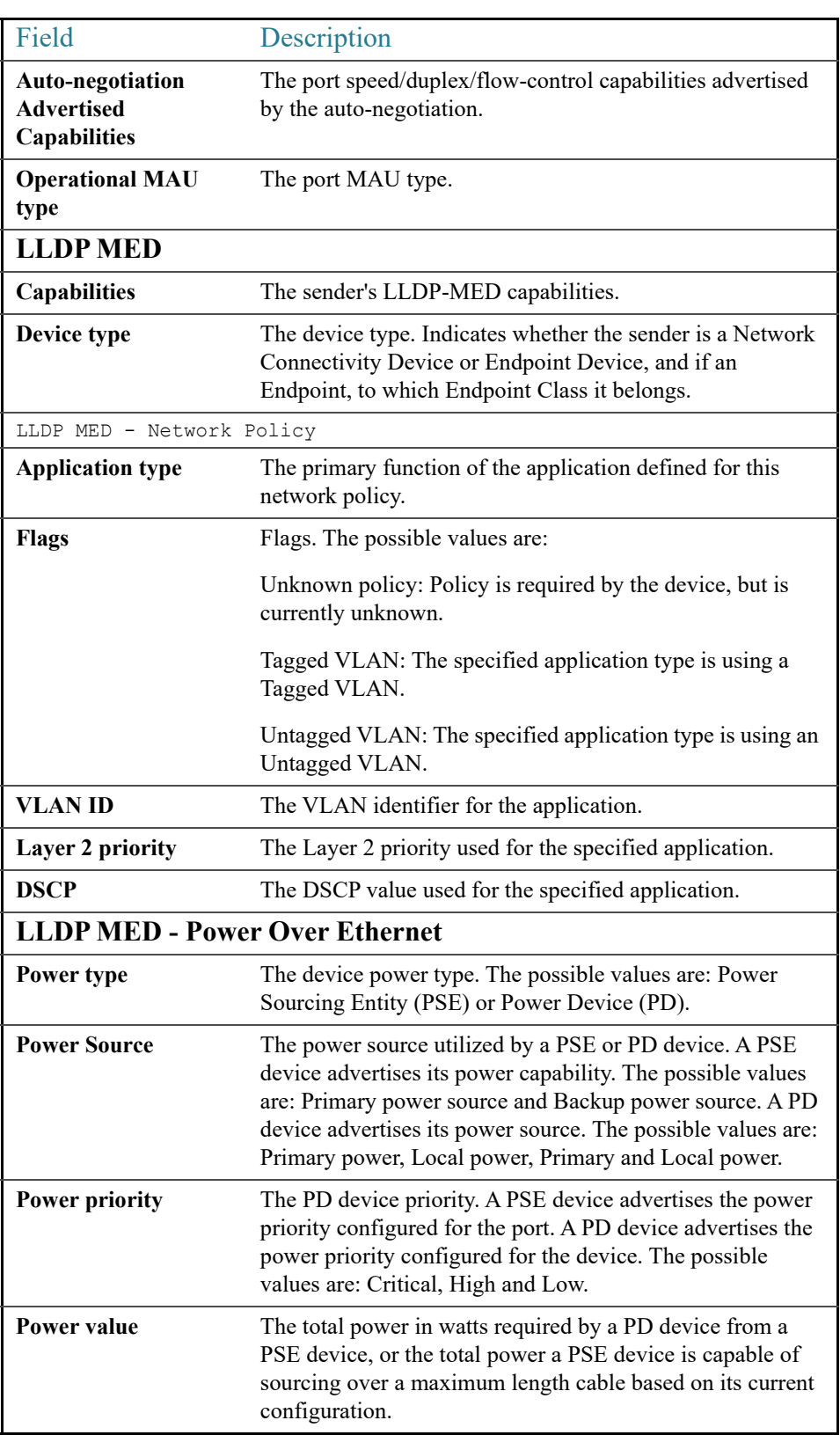

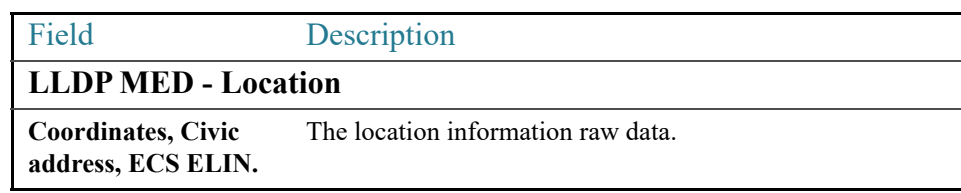

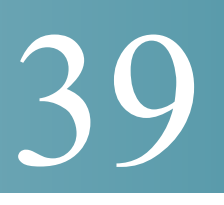

# **Loopback Detection Commands**

### 39.1 loopback-detection enable (Global)

To enable the Loopback Detection (LBD) feature globally, use the **loopback-detection enable** Global Configuration mode command. To disable the Loopback Detection feature, use the **no** form of this command.

### Syntax

### **loopback-detection enable**

### **no loopback-detection enable**

### Parameters

This command has no arguments or keywords.

### Default Configuration

Loopback Detection is disabled.

### Command Mode

Global Configuration mode

### User Guidelines

This command enables the Loopback Detection feature globally. Use the **loopback-detection enable** Interface Configuration mode command to enable Loopback Detection on an interface.

### Example

The following example enables the Loopback Detection feature on the device.

switchxxxxxx(config)# **loopback-detection enable**

# 39.2 loopback-detection enable (Interface)

To enable the Loopback Detection (LBD) feature on an interface, use the **loopback-detection enable** Interface (Ethernet, Port Channel) Configuration mode command. To disable the Loopback Detection feature on the interface, use the **no** form of this command.

### Syntax

**loopback-detection enable**

**no loopback-detection enable**

### Parameters

This command has no arguments or keywords.

### Default Configuration

Loopback Detection is enabled on an interface.

### Command Mode

Interface (Ethernet, Port Channel) Configuration mode

### User Guidelines

This command enables Loopback Detection on an interface. Use the **loopback-detection enable** Global Configuration command to enable Loopback Detection globally.

### Example

The following example enables the Loopback Detection feature on port gi4.

```
switchxxxxxx(config)# interface gi4
switchxxxxxx(config-if)# loopback-detection enable
```
### 39.3 loopback-detection interval

To set the time interval between LBD packets, use the **loopback-detection interval** Global Configuration mode command. To restore the default configuration, use the **no** form of this command.

### Syntax

**loopback-detection interval** *seconds*

**no loopback-detection interval**

### Parameters

**seconds**—Specifies the time interval in seconds between LBD packets. (Range: 10–60 seconds)

### Default Configuration

The default time interval between LBD packets is 30 seconds.

### Command Mode

Global Configuration mode

### Example

The following example sets the time interval between LBD packets to 45 seconds.

switchxxxxxx(config)# **loopback-detection interval** 45

### 39.4 show loopback-detection

To display information about Loopback Detection, use the **show loopback-detection** Privileged EXEC mode command.

### Syntax

**show loopback-detection** [*interface-id |* **detailed**]

### **Parameters**

- **interface-id**—(Optional) Specifies an interface ID. The interface ID can be one of the following types: Ethernet port or Port-channel.
- **detailed**—(Optional) Displays information for non-present ports in addition to present ports. If this is not set, the default is to display all present ports.

### Default Configuration

All ports are displayed. If detailed is not used, only present ports are displayed.

### Command Mode

Privileged EXEC mode

User Guidelines

### User Guidelines

Operational status of Active indicates the following conditions are meet:

- Loopback is globally enabled.
- Loopback is enabled on the interface.
- Interface operational state of the interface is up.
- Interface STP state is Forwarding or STP state is disabled.

Operational status of LoopDetected indicates that the interface entered errDisabled state (see set interface active [set interface activeo](#page-433-0)r [errdisable recovery cause](#page-434-0) for more information).

Operational status of Inactive indicates that loopback detection is not actively attempting to detect loops, i.e. the Active status conditions are not meet.

### Example

The following example displays information about the status of Loopback Detection.

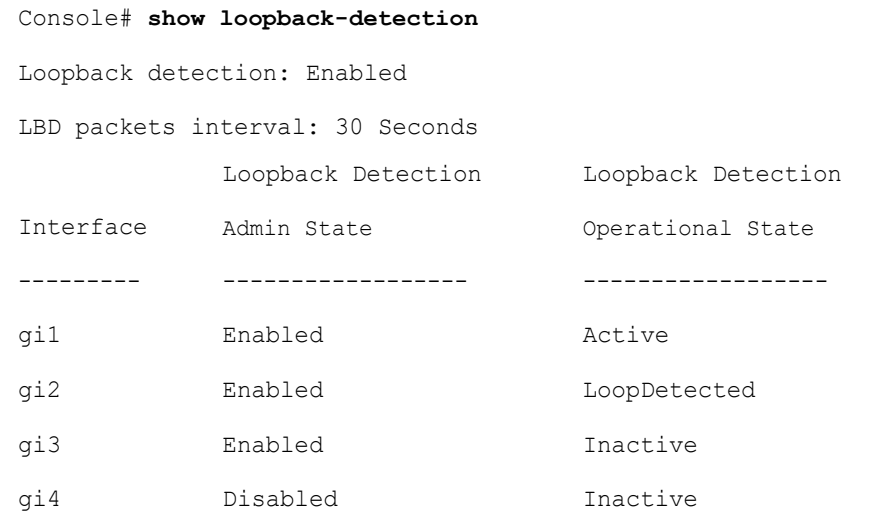

# 40

# **Macro Commands**

### 40.1 macro name

Use the **macro name** Global Configuration mode command to define a macro. There are two types of macros that can be defined:

- Global macros define a group of CLI commands that can be run at any time.
- Smartport macros are associated with Smartport types. For each Smartport macro there must be an anti macro (a macro whose name is concatenated with **no\_**). The anti macro reverses the action of the macro.

If a macro with this name already exists, it overrides the previously-defined one.

Use the **no** form of this command to delete the macro definition.

### Syntax

**macro name** *macro-name*

**no macro name** [*macro-name*]

### Parameters

• *macro-name*—Name of the macro. Macro names are case sensitive.

### Default Configuration

N/A

### Command Mode

Global Configuration mode

### User Guidelines

A macro is a script that contains CLI commands and is assigned a name by the user. It can contain up to 3000 characters and 200 lines.

### **Keywords**

Macros may contain keywords (parameters). The following describes these keywords:

- A macro can contain up to three keywords.
- All matching occurrences of the keyword are replaced by the corresponding value specified in the **macro** command.
- Keyword matching is case-sensitive
- Applying a macro with keywords does not change the state of the original macro definition.

### **User Feedback**

The behavior of a macro command requiring user feedback is the same as if the command is entered from terminal: it sends its prompt to the terminal and accepts the user reply.

### **Creating a Macro**

Use the following guidelines to create a macro:

- Use **macro name** to create the macro with the specified name.
- Enter one macro command per line.
- Use the  $\omega$  character to end the macro.
- Use the # character at the beginning of a line to enter a comment in the macro.

In addition, # is used to identify certain preprocessor commands that can only be used within a macro. There are two possible preprocessor commands:

- **#macro key description -** Each macro can be configured with up to 3 keyword/description pairs. The keywords and descriptions are displayed in the GUI pages when the macro is displayed.

The syntax for this preprocessor command is as follows:

**#macro key description** \$*keyword1 description1 \$keyword2 description2 \$keyword3 description3*

A keyword must be prefixed with '\$'.

- #**macro keywords** - This instruction enables the device to display the keywords as part of the CLI help. It accepts up to 3 keywords. The command creates a CLI help string with the keywords for the macro. The help string will be displayed if help on the macro is requested from the **macro** and **macro global** commands. The GUI also uses the keywords specified in the command as the parameter names for the

macro. See Example 2 and 3 below for a description of how this command is used in the CLI.

The syntax for this preprocessor command is as follows:

**#macro keywords** \$*keyword1* \$*keyword2* \$*keyword3*

where \$keywordn is the name of the keyword.

### **Editing a Macro**

Macros cannot be edited. Modify a macro by creating a new macro with the same name as the existing macro. The newer macro overwrites the existing macro.

The exceptions to this are the built-in macros and corresponding anti-macros for the Smartport feature. You cannot override a Smartport macro. To change a Smartport macro, create a new macro (my\_macro) and an anti macro (no\_my\_macro) and associate it with the Smartport type using the **[macro auto user smartport macro](#page-1160-0)** command.

### **Scope of Macro**

It is important to consider the scope of any user-defined macro. Because of the potential hazards of applying unintended configurations, do not change configuration modes within the macro by using commands such as **exit**, **end**, or **interface** *interface-id*. With a few exceptions, there are other ways of executing macros in the various configuration modes. Macros may be executed in Privileged Exec mode, Global Configuration mode, and Interface Configuration mode (when the interface is NOT a VLAN.)

### Examples

**Example 1 -**The following example shows how to create a macro that configures the duplex mode of a port.

```
switchxxxxxx(config)# macro name dup
Enter macro commands one per line. End with the character '@'.
#macro description dup
duplex full
negotiation
@
```
**Example 2 -**The following example shows how to create a macro with the parameters: DUPLEX and SPEED. When the macro is run, the values of DUPLEX and SPEED must be provided by the user. The **#macro keywords** command enables the user to receive help for the macro as shown in Example 3.

```
switchxxxxxx(config)# macro name duplex
Enter macro commands one per line. End with the character '@'.
duplex $DUPLEX
no negotiation
speed $SPEED
#macro keywords $DUPLEX $SPEED
@
```
**Example 3 -**The following example shows how to display the keywords using the help character ? (as defined by the **#macro keywords** command above) and then run the macro on the port. The **#macro keywords** command entered in the macro definition enables the user to receive help for the macro, as shown after the words e.g. below.

```
switchxxxxxx(config)# interface gi1
switchxxxxxx(config-if)# macro apply duplex ?
    WORD <1-32> Keyword to replace with value e.g. $DUPLEX, $SPEED
     <cr>
switchxxxxxx(config-if)# macro apply duplex $DUPLEX ? 
    WORD<1-32> First parameter value
    <cr>
switchxxxxxx(config-if)# macro apply duplex $DUPLEX full $SPEED ? 
    WORD<1-32> Second parameter value
switchxxxxxx(config-if)# macro apply duplex $DUPLEX full $SPEED 100
```
### 40.2 macro

Use the **macro apply/trace** Interface Configuration command to either:

- Apply a macro to an interface without displaying the actions being performed
- Apply a macro to the interface while displaying the actions being performed

### Syntax

**macro** {**apply** | **trace**} *macro-name* [*parameter-name1 value*] [*parameter-name2 value*] [*parameter-name3 value*]

### Parameters

- **apply**—Apply a macro to the specific interface.
- **trace**—Apply and trace a macro to the specific interface.
- *macro-name*—Name of the macro.
- *parameter-name value*—For each parameter defined in the macro, specify its name and value. You can enter up to three parameter-value pairs. Parameter keyword matching is case sensitive. All matching occurrences of the parameter name in the macro are replaced with the corresponding value.

### Default Configuration

The command has no default setting.

### Command Mode

Interface (Ethernet, Port Channel) Configuration mode

### User Guidelines

The **macro apply** command hides the commands of the macro from the user while it is being run. The **macro trace** command displays the commands along with any errors which are generated by them as they are executed. This is used to debug the macro and find syntax or configuration errors.

When you run a macro, if a line in it fails because of a syntax or configuration error, the macro continues to apply the remaining commands to the interface.

If you apply a macro that contains parameters in its commands, the command fails if you do not provide the values for the parameters. You can use the **macro apply** *macro-name* with a '**?**' to display the help string for the macro keywords (if you have defined these with the **#macro keywords** preprocessor command).

Parameter (keyword) matching is case sensitive. All matching occurrences of the parameter are replaced with the provided value. Any full match of a keyword, even if it is part of a large string, is considered a match and replaced by the corresponding value.

When you apply a macro to an interface, the switch automatically generates a macro description command with the macro name. As a result, the macro name is appended to the macro history of the interface. The **show parser macro** command displays the macro history of an interface.

A macro applied to an interface range behaves the same way as a macro applied to a single interface. When a macro is applied to an interface range, it is applied sequentially to each interface within the range. If a macro command fails on one interface, it is nonetheless attempted to be applied and may fail or succeed on the remaining interfaces.

### Examples

**Example 1** - The following is an example of a macro being applied to an interface with the trace option.

```
switchxxxxxx(config)# interface gi2
switchxxxxxx(config-if)# macro trace dup $DUPLEX full $SPEED 100
  Applying command… 'duplex full'
  Applying command… 'speed 100'
switchxxxxxx(config-if)#
```
**Example 2** - The following is an example of a macro being applied without the trace option.

```
switchxxxxxx(config)# interface gi2
switchxxxxxx(config-if)# macro apply dup $DUPLEX full $SPEED 100
switchxxxxxx(config-if)#
```
**Example 3** - The following is an example of an incorrect macro being applied.

```
switchxxxxxx(config)# interface gi1
switchxxxxxx(config-if)# macro trace dup
Applying command...'duplex full'
Applying command...'speed auto'
% bad parameter value
switchxxxxxx(config-if)#
```
### 40.3 macro description

Use the **macro description** Interface Configuration mode command to append a description, for example, a macro name, to the macro history of an interface. Use the **no** form of this command to clear the macro history of an interface. When the macro is applied to an interface, the switch automatically generates a macro description command with the macro name. As a result, the name of the macro is appended to the macro history of the interface.

#### Syntax

#### **macro description** *text*
#### **no macro description**

#### Parameters

• *text*—Description text. The text can contain up to 160 characters. The text must be double quoted if it contains multiple words.

#### Default Configuration

The command has no default setting.

#### Command Mode

Interface (Ethernet, Port Channel) Configuration mode

#### User Guidelines

When multiple macros are applied on a single interface, the description text is a concatenation of texts from a number of previously-applied macros.

To verify the settings created by this command, run the **[show parser macro](#page-867-0)** command.

#### Example

```
switchxxxxxx(config)# interface gi2
switchxxxxxx(config-if)# macro apply dup
switchxxxxxx(config-if)# exit
switchxxxxxx(config)# interface gi3
switchxxxxxx(config-if)# macro apply duplex $DUPLEX full $SPEED 100
switchxxxxxx(config-if)# macro description dup
switchxxxxxx(config-if)# macro description duplex
switchxxxxxx(config-if)# end
switchxxxxxx(config)# exit
switchxxxxxx# show parser macro description
Global Macro(s):
Interface Macro Description(s)
------------ --------------------------------------------------
gi2 dup
gi3 duplex | dup | duplex
```
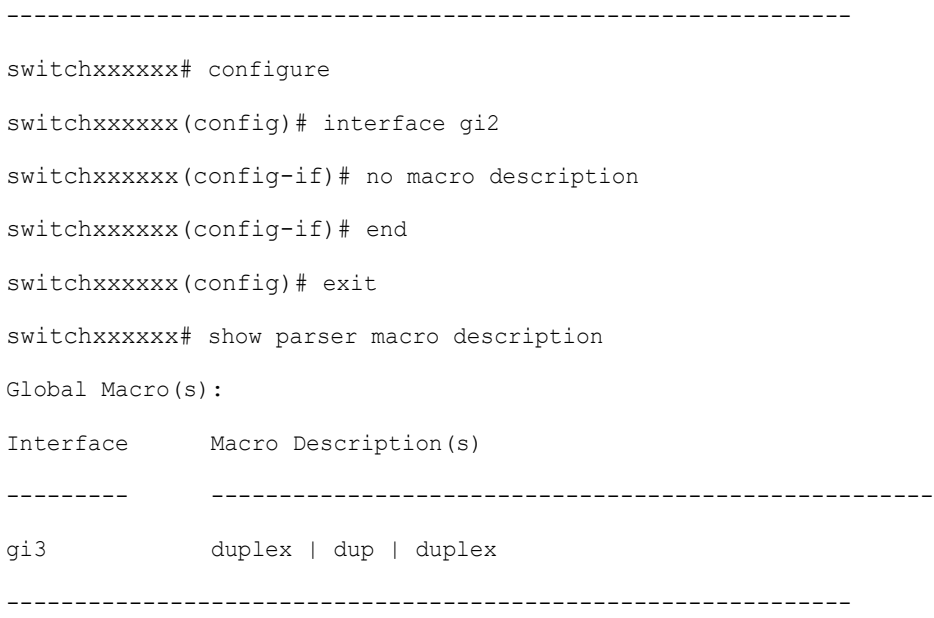

## 40.4 macro global

Use the **macro global** Global Configuration command to apply a macro to a switch (with or without the trace option).

#### Syntax

**macro global** {**apply** | **trace**} *macro-name* [*parameter-name1 value*] [*parameter-name2 value*] *[parameter -name3 value*]

#### Parameters

- **apply**—Apply a macro to the switch.
- **trace**—Apply and trace a macro to the switch.
- macro-name-Specify the name of the macro.
- *parameter-name value*—Specify the parameter values required for the switch. You can enter up to three parameter-value pairs. Parameter keyword matching is case sensitive. All matching occurrences of the parameters are replaced with the corresponding value.

#### Default Configuration

The command has no default setting.

#### Command Mode

Global Configuration mode

#### User Guidelines

If a command fails because of a syntax error or a configuration error when you apply a macro, the macro continues to apply the remaining commands to the switch.

Keyword matching is case sensitive. All matching occurrences of the keyword are replaced with the corresponding value. Any full match of a keyword, even if it is part of a large string, is considered a match and replaced by the corresponding value.

If you apply a macro that contains keywords in its commands, the command fails if you do not specify the proper values for the keywords when you apply the macro. You can use this command with a '?' to display the help string for the macro keywords. You define the keywords in the help string using the preprocessor command **#macro keywords** when you define a macro.

When you apply a macro in Global Configuration mode, the switch automatically generates a global macro description command with the macro name. As a result, the macro name is appended to the global macro history. Use **[show parser macro](#page-867-0)** to display the global macro history.

#### Example.

The following is an example of a macro being defined and then applied to the switch with the trace option.

```
switchxxxxxx(config)# macro name console-timeout
Enter macro commands one per line. End with the character '@'.
line console
exec-timeout $timeout-interval
@
switchxxxxxx(config)# macro global trace console-timeout $timeout-interval 100
  Applying command… 'line console'
  Applying command… 'exec-timeout 100'
```
## 40.5 macro global description

Use the **macro global description** Global Configuration command to enter a description which is used to indicate which macros have been applied to the switch. Use the **no** form of this command to remove the description.

#### Syntax

**macro global description** *text*

**no macro global description**

#### Parameters

• *text*—Description text. The text can contain up to 160 characters.

#### Default Configuration

The command has no default setting.

#### Command Mode

Global Configuration mode

#### User Guidelines

When multiple global macros are applied to a switch, the global description text is a concatenation of texts from a number of previously applied macros.

You can verify your settings by entering the **[show parser macro](#page-867-0)** command with the **description** keyword.

#### Examples

switchxxxxxx(config)# **macro global description** "set console timeout interval"

## <span id="page-867-0"></span>40.6 show parser macro

Use the **show parser macro** User EXEC mode command to display the parameters for all configured macros or for one macro on the switch.

#### Syntax

**show parser macro** [{**brief** | **description** [**interface** *interface-id |* **detailed**] *|* **name** *macro-name*}]

#### Parameters

- **brief**—Display the name of all macros.
- **description** [**interface** *interface-id*]*—*Display the macro descriptions for all interfaces or if an interface is specified, display the macro descriptions for that interface.
- **name** *macro-name*—Display information about a single macro identified by the macro name.
- **detailed**—Displays information for non-present ports in addition to present ports.

#### Default Configuration

Display description of all macros on present ports.

If the **detailed** keyword is not used, only present ports are displayed.

#### Command Mode

User EXEC mode

#### Examples

**Example 1** - This is a partial output example from the **show parser macro** command.

```
switchxxxxxx# show parser macro
Total number of macros = 6
--------------------------------------------------------------
Macro name : company-global
Macro type : default global
# Enable dynamic port error recovery for link state
# failures
                                --------------------------------------------------------------
Macro name : company-desktop
Macro type : default interface
# macro keywords $AVID
```

```
# Basic interface - Enable data VLAN only
# Recommended value for access vlan (AVID) should not be 1
switchport access vlan $AVID
switchport mode access
```
**Example 2** - This is an example of output from the **show parser macro name** command.

```
switchxxxxxx# show parser macro standard-switch10
Macro name : standard-switch10
Macro type : customizable
macro description standard-switch10
# Trust QoS settings on VOIP packets
auto qos voip trust
# Allow port channels to be automatically formed
channel-protocol pagp
```
**Example 3** - This is an example of output from the **show parser macro brief** command.

```
switchxxxxxx# show parser macro brief
default global : company-global
default interface: company-desktop
default interface: company-phone
default interface: company-switch
default interface: company-router
customizable : snmp
```
**Example 4** - This is an example of output from the **show parser macro description** command.

switchxxxxxx# **show parser macro description**

```
Global Macro(s): company-global
```
**Example 5** - This is an example of output from the **show parser macro description interface** command.

switchxxxxxx# **show parser macro description interface** gi2 Interface Macro Description ------------------------------------------------------------- gi2 this is test macro --------------------------------------------------------------

# 41

# **Management ACL Commands**

## 41.1 deny (Management)

To set permit rules (ACEs) for the management access list (ACL), use the **deny** Management Access-list Configuration mode command.

#### **Syntax**

**deny** [*interface-id*] [**service** *service*]

**deny ip-source** {*ipv4-address* | i*pv6-address***/***ipv6-prefix-length*} [**mask** {*mask* | *prefix-length*}] [*interface-id*] [**service** *service*]

#### Parameters

- **interface-id**—(Optional) Specifies an interface ID. The interface ID can be one of the following types: Ethernet port, Port-channel or VLAN
- **service** *service*—(Optional) Specifies the service type. Possible values are: Telnet, SSH, HTTP, HTTPS and SNMP.
- *ipv4-address*—Specifies the source IPv4 address.
- *ipv6-address*/*ipv6-prefix-length*—Specifies the source IPv6 address and source IPv6 address prefix length. The prefix length must be preceded by a forward slash (**/**). The parameter is optional.
- **mask** *mask*—Specifies the source IPv4 address network mask. The parameter is relevant only to IPv4 addresses.
- **mask** *prefix-length*—Specifies the number of bits that comprise the source IPv4 address prefix. The prefix length must be preceded by a forward slash (**/**). The parameter is relevant only to IPv4 addresses. (Range: 0–32)

#### Default Configuration

No rules are configured.

#### Command Mode

Management Access-list Configuration mode

#### User Guidelines

Rules with ethernet, VLAN, and port-channel parameters are valid only if an IP address is defined on the appropriate interface.

#### Example

The following example denies all ports in the ACL called **mlist**.

switchxxxxxx(config)# **management access-list mlist**

```
switchxxxxxx(config-macl)# deny
```
### 41.2 permit (Management)

To set permit rules (ACEs) for the management access list (ACL), use the **permit** Management Access-list Configuration mode command.

#### Syntax

**permit** *[interface-id] [service service]*

**permit ip-source** {*ipv4-address* | *ipv6-address***/***ipv6-prefix-length*} *[mask {mask | prefix-length}] [interface-id] [service service]*

#### Parameters

- **interface-id** —(Optional) Specify an interface ID. The interface ID can be one of the following types: Ethernet port, Port-channel or VLAN
- **service** *service* (Optional) Specifies the service type. Possible values are: Telnet, SSH, HTTP, HTTPS and SNMP.
- **ipv4-address** Specifies the source IPv4 address.
- **ipv6-address/ipv6-prefix-length** Specifies the source IPv6 address and source IPv6 address prefix length. The prefix length must be preceded by a forward slash (/). The parameter is optional.
- **mask** *mask* Specifies the source IPv4 address network mask. This parameter is relevant only to IPv4 addresses.

• **mask** *prefix-length* — Specifies the number of bits that comprise the source IPv4 address prefix. The prefix length must be preceded by a forward slash (/). This parameter is relevant only to IPv4 addresses. (Range: 0–32)

#### Default Configuration

No rules are configured.

#### Command Mode

Management Access-list Configuration mode

#### User Guidelines

Rules with Ethernet, VLAN, and port-channel parameters are valid only if an IP address is defined on the appropriate interface.

#### Example

The following example permits all ports in the ACL called **mlist**

switchxxxxxx(config)# **management access-list mlist**

switchxxxxxx(config-macl)# **permit**

## 41.3 management access-list

To configure a management access list (ACL) and enter the Management Access-list Configuration mode, use the **management access-list** Global Configuration mode command. To delete an ACL, use the **no** form of this command.

#### Syntax

**management access-list** *name*

**no management access-list** *name*

#### Parameters

**name**—Specifies the ACL name. (Length: 1–32 characters)

#### Default Configuration

N/A

#### Command Mode

Global Configuration mode

#### User Guidelines

Use this command to configure a management access list. This command enters the Management Access-list Configuration mode, where the denied or permitted access conditions are defined with the **deny** and **permit** commands.

If no match criteria are defined, the default value is **deny**.

When re-entering the access-list context, the new rules are entered at the end of the access list.

Use the [management access-class](#page-875-0) command to select the active access list.

The active management list cannot be updated or removed.

For IPv6 management traffic that is tunneled in IPv4 packets, the management ACL is applied first on the external IPv4 header (rules with the service field are ignored), and then again on the inner IPv6 header.

#### Examples

**Example 1 -** The following example creates a management access list called **mlist**, configures management gi1 and gi9, and makes the new access list the active list.

```
switchxxxxxx(config)# management access-list mlist
switchxxxxxx(config-macl)# permit gi1
switchxxxxxx(config-macl)# permit gi9
switchxxxxxx(config-macl)# exit
switchxxxxxx(config)#
```
**Example 2** - The following example creates a management access list called 'mlist', configures all interfaces to be management interfaces except gi1 and gi9, and makes the new access list the active list.

```
switchxxxxxx(config)# management access-list mlist
switchxxxxxx(config-macl)# deny gi1
switchxxxxxx(config-macl)# deny gi9
switchxxxxxx(config-macl)# permit
switchxxxxxx(config-macl)# exit
```
switchxxxxxx(config)#

## <span id="page-875-0"></span>41.4 management access-class

To restrict management connections by defining the active management access list (ACL), use the **management access-class** Global Configuration mode command. To disable management connection restrictions, use the **no** form of this command.

#### Syntax

**management access-class** {**console-only** | *name*}

**no management access-class**

#### Parameters

- **console-only**—Specifies that the device can be managed only from the console.
- **name**—Specifies the ACL name to be used. (Length: 1–32 characters)

#### Default Configuration

The default configuration is no management connection restrictions.

#### Command Mode

Global Configuration mode

#### Example

The following example defines an access list called **mlist** as the active management access list.

switchxxxxxx(config)# **management access-class mlist**

## 41.5 show management access-list

To display management access lists (ACLs), use the **show management access-list** Privileged EXEC mode command.

#### Syntax

**show management access-list** [*name*]

#### Parameters

**name**—(Optional) Specifies the name of a management access list to be displayed. (Length: 1–32 characters)

#### Default Configuration

All management ACLs are displayed.

#### Command Mode

Privileged EXEC mode

#### Example

The following example displays the **mlist** management ACL.

```
switchxxxxxx# show management access-list mlist
m1
--
deny service telnet
permit gi1 service telnet
! (Note: all other access implicitly denied)
console(config-macl)#
```
## 41.6 show management access-class

To display information about the active management access list (ACLs), use the **show management access-class** Privileged EXEC mode command.

#### Syntax

**show management access-class**

#### Parameters

This command has no arguments or keywords.

#### Command Mode

Privileged EXEC mode

The following example displays the active management ACL information.

switchxxxxxx# **show management access-class**

Management access-class is enabled, using access list mlist

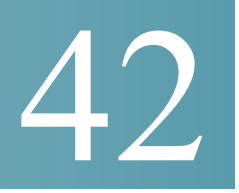

# **MLD Commands**

## 42.1 clear ipv6 mld counters

To clear the Multicast Listener Discovery (MLD) interface counters, use the **clear ipv6 mld counters** command in Privileged EXEC mode.

#### **Syntax**

**clear ipv6 mld counters** [*interface-id*]

#### Parameters

• *interface-id*—(Optional) Interface Identifier.

Command Mode

Privileged EXEC mode

#### User Guidelines

Use the **clear ipv6 mld counters** command to clear the MLD counters, which keep track of the number of joins and leaves received. If you omit the optional *interface-id* argument, the **clear ipv6 mld counters** command clears the counters on all interfaces.

#### Example

The following example clears the counters for VLAN 100:

switchxxxxxx# **clear ipv6 mld counters vlan 100**

## 42.2 ipv6 mld last-member-query-count

To configure the Multicast Listener Discovery (MLD) last member query counter, use the **ipv6 mld last-member-query-count** command in Interface Configuration mode. To restore the default value, use the **no** form of this command.

#### Syntax

**ipv6 mld last-member-query-count** *count*

**no ipv6 mld last-member-query-count**

#### Parameters

**count**—The number of times that group- or group-source-specific queries are sent upon receipt of a message indicating a leave. (Range: 1–7)

#### Default Configuration

A value of MLD Robustness variable.

Command Mode

Interface Configuration mode

#### User Guidelines

Use the **ipv6 mld robustness** command to change the MLD last member query counter.

#### Example

The following example changes a value of the MLD last member query counter to 3:

```
switchxxxxxx(config)# interface vlan 1
ipv6 mld last-member-query-count 3
exit
```
## 42.3 ipv6 mld last-member-query-interval

To configure the Multicast Listener Discovery (MLD) last member query interval, use the **ipv6 mld last-member-query-interval** command in Interface Configuration mode. To restore the default MLD query interval, use the **no** form of this command.

#### Syntax

**ipv6 mld last-member-query-interval** *milliseconds*

**no ipv6 mld last-member-query-interval**

#### Parameters

• *milliseconds*—Interval, in milliseconds, at which MLD group-specific host query messages are sent on the interface. (Range: 100–25500).

#### Default Configuration

The default MLD last member query interval is 1000 milliseconds.

#### Command Mode

Interface Configuration mode

#### User Guidelines

Use the **ipv6 mld last-member-query-interval** command to configure the MLD last member query interval on an interface.

#### Example

The following example shows how to increase the MLD last member query interval to 1500 milliseconds:

```
switchxxxxxx(config)# interface vlan 100
switchxxxxxx(config-if)# ipv6 mld last-member-query-interval 1500
switchxxxxxx(config-if)# exit
```
## 42.4 ipv6 mld query-interval

To configure the frequency at which the switch sends Multicast Listener Discovery (MLD) host-query messages, use the **ipv6 mld query-interval** command in Interface Configuration mode. To return to the default frequency, use the **no** form of this command.

#### Syntax

**ipv6 mld query-interval** *seconds*

#### **no ipv6 mld query-interval**

#### Parameters

• *seconds*—Frequency, in seconds, at which the switch sends MLD query messages from the interface. The range is from 30 to 18000.

#### Default Configuration

The default MLD query interval is 125 seconds.

Command Mode

Interface Configuration mode

#### User Guidelines

Use the **ipv6 mld query-interval** command to configure the frequency at which the MLD querier sends MLD host-query messages from an interface. The MLD querier sends query-host messages to discover which multicast groups have members on the attached networks of the router.

The query interval must be bigger than the maximum query response time.

#### Example

The following example shows how to increase the frequency at which the MLD querier sends MLD host-query messages to 180 seconds:

```
switchxxxxxx(config)# interface vlan 100
switchxxxxxx(config-if)# ipv6 mld query-interval 180
switchxxxxxx(config-if)# exit
```
# 42.5 ipv6 mld query-max-response-time

To configure the maximum response time advertised in Multicast Listener Discovery (MLD) queries, use the **ipv6 mld query-max-response-time** command in Interface Configuration mode. To restore the default value, use the **no** form of this command.

#### Syntax

**ipv6 mld query-max-response-time** *seconds*

**no ipv6 mld query-max-response-time**

#### **Parameters**

• *seconds*—Maximum response time, in seconds, advertised in MLD queries. (Range: 5–20)

#### Default Configuration

10 seconds.

Command Mode

Interface Configuration mode

#### User Guidelines

This command controls the period during which the responder can respond to an MLD query message before the router deletes the group.

This command controls how much time the hosts have to answer an MLD query message before the router deletes their group. Configuring a value of fewer than 10 seconds enables the router to prune groups faster.

The maximum query response time must be less than the query interval.

**Note.** If the hosts do not respond fast enough, they might be pruned inadvertently. Therefore, the hosts must know to respond faster than 10 seconds (or the value you configure).

#### Example

The following example configures a maximum response time of 8 seconds:

```
switchxxxxxx(config)# interface vlan 100
switchxxxxxx(config-if)# ipv6 mld query-max-response-time 8
switchxxxxxx(config-if)# exit
```
## 42.6 ipv6 mld robustness

To configure the Multicast Listener Discovery (MLD) robustness variable, use the **ipv6 mld robustness** command in Interface Configuration mode. To restore the default value, use the **no** form of this command.

#### Syntax

**ipv6 mld robustness** *count*

#### **no ipv6 mld robustness**

#### Parameters

• *count*—The number of expected packet loss on a link. Parameter range. (Range: 1–7).

#### Default Configuration

The default value is 2.

Command Mode

Interface Configuration mode

#### User Guidelines

Use the **ipv6 mld robustness** command to change the MLD robustness variable.

#### Example

The following example changes a value of the MLD robustness variable to 3:

```
switchxxxxxx(config)# interface vlan 1
switchxxxxxx(config-if)# ipv6 mld robustness 3
switchxxxxxx(config-if)# exit
```
## 42.7 ipv6 mld version

To configure which version of Multicast Listener Discovery Protocol (MLD) the router uses, use the **ipv6 mld version** command in Interface Configuration mode. To restore the default value, use the **no** form of this command.

#### Syntax

**ipv6 mld version** {**1** | **2**}

#### **no ipv6 mld version**

#### Parameters

- **1**—MLD Version 1.
- **2**—MLD Version 2.

#### Default Configuration

1

#### Command Mode

Interface Configuration mode

#### User Guidelines

Use the command to change the default version of MLD.

#### Example

The following example configures the router to use MLD Version 1:

```
switchxxxxxx(config)# interface vlan 100
switchxxxxxx(config-if)# ipv6 mld version 1
switchxxxxxx(config-if)# exit
```
## 42.8 show ipv6 mld counters

To display the Multicast Listener Discovery (MLD) traffic counters, use the **show ipv6 mld counters** command in User EXEC mode.

#### Syntax

**show ipv6 mld counters** [*interface-id*]

#### Parameters

• *interface-id*—(Optional) Interface Identifier.

#### Command Mode

User EXEC mode

#### User Guidelines

Use the **show ipv6 mld counters** command to check if the expected number of MLD protocol messages have been received and sent.

If you omit the optional *interface-id* argument, the **show ipv6 mld counters** command displays counters of all interfaces.

The following example displays the MLD protocol messages received and sent:

switchxxxxxx# **show ipv6 mld counters vlan 100**

#### VLAN 100

 Elapsed time since counters cleared:00:00:21 Failed received Joins: 0

Total MLDv1 received messages: 10

Total MLDv2 received messages: 0

Total invalid received messages: 0

General Sent Queries: 0

Specific Sent Queries: 0

### 42.9 show ipv6 mld groups

To display the multicast groups that are directly connected to the router and that were learned through Multicast Listener Discovery (MLD), use the **show ipv6 mld groups** command in User EXEC mode.

#### Syntax

**show ipv6 mld groups** [**link-local** | *group-name* | *group-address* | *interface-id*] [**detail**]

#### Parameters

- **link-local**—(Optional) Displays the link-local groups.
- *group-name* **|** *group-address*—(Optional) IPv6 address or name of the multicast group.
- *interface-id*—(Optional) Interface identifier.
- **detail**—(Optional) Displays detailed information about individual sources.

#### Command Mode

User EXEC mode

#### User Guidelines

Use the **show ipv6 mld groups** [**detail**] command to display all directly connected groups.

Use the **show ipv6 mld groups link-local** [**detail**] command to display all directly connected link-local groups.

Use the **show ipv6 mld groups** [*group-name* | *group-address*] [**detail**] command to display one given directly connected group.

Use the **show ipv6 mld groups** *interface-id* [**detail**] command to display all groups directly connected to the given interface.

#### Examples

**Example 1.** The following is sample output from the **show ipv6 mld groups** command. It shows all of the groups joined by VLAN 100:

```
switchxxxxxx# show ipv6 mld groups vlan 100
MLD Connected Group Membership
Expires: never - switch itself has joined the group
Group Address Interface Expires
FF02::2 VLAN 100 never
FF02::1:FF00:1 VLAN 00:10:27
FF02::1:FFAF:2C39 VLAN 100 00:09:11
FF06:7777::1 VLAN 100 00:00:26
```
**Example 2.** The following is sample output from the **show ipv6 mld groups** command using the **detail** keyword:

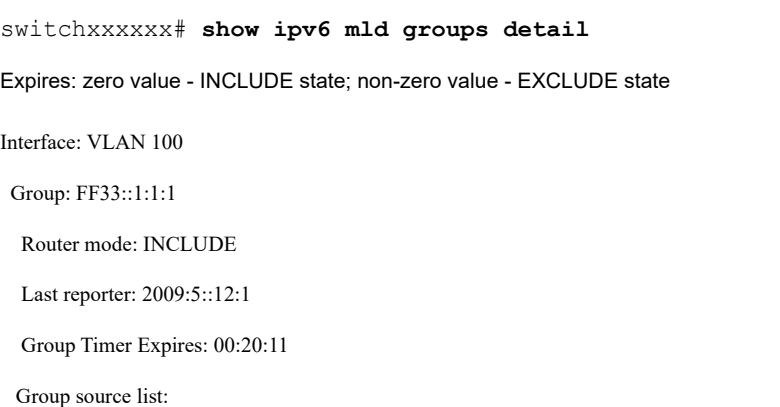

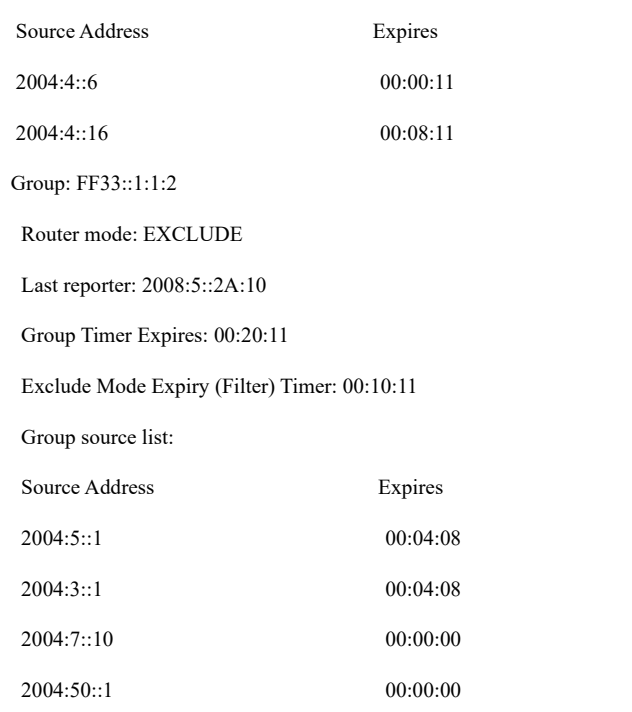

# 42.10 show ipv6 mld groups summary

To display the number of (\*, G) and (S, G) membership reports present in the Multicast Listener Discovery (MLD) cache, use the **show ipv6 mld groups summary** command in User EXEC mode.

#### Syntax

#### **show ipv6 mld groups summary**

#### Parameters

This command has no arguments or keywords.

#### Command Mode

User EXEC mode

#### User Guidelines

The **show ipv6 mld groups summary** command displays the number of directly connected multicast groups (including link-local groups).

The following is sample output from the **show ipv6 mld groups summary** command:

switchxxxxxx# **show ipv6 mld groups summary**

#### MLD Route Summary

No. of  $(*,G)$  routes = 5

No. of  $(S,G)$  routes = 0

#### **Field Descriptions:**

**No. of (\*,G) routes = 5**—Displays the number of groups present in the MLD cache.

**No. of (S,G) routes = 0**—Displays the number of include and exclude mode sources present in the MLD cache.

# 42.11 show ipv6 mld interface

To display multicast-related information about an interface, use the **show ipv6 mld interface** command in User EXEC mode.

#### Syntax

**show ipv6 mld interface** [*interface-id*]

#### Parameters

• *interface-id*—Interface identifier.

#### Command Mode

User EXEC mode

#### User Guidelines

If you omit the optional *interface-id* argument, the **show ipv6 mld interface** command displays information about all interfaces.

The following is sample output from the **show ipv6 mld interface** command for Ethernet interface 2/1/1:

switchxxxxxx# **show ipv6 mld interface vlan 100**

#### VLAN 100 is up

Administrative MLD Querier IPv6 address is FE80::260:3EFF:FE86:5649

Operational MLD Querier IPv6 address is FE80::260:3EFF:FE86:5649

Current MLD version is 3

Administrative MLD robustness variable is 2 seconds

Operational MLD robustness variable is 2 seconds

Administrative MLD query interval is 125 seconds

Operational MLD query interval is 125 seconds

Administrative MLD max query response time is 10 seconds

Operational MLD max query response time is 10 seconds

Administrative Last member query response interval is 1000 milliseconds

Operational Last member query response interval is 1000 milliseconds

# 43

# **MLD Proxy Commands**

## 43.1 ipv6 mld-proxy

To add downstream interfaces to a MLD proxy tree, use the **ip mld-proxy** command in Interface Configuration mode. To remove downstream from interfaces to a MLD proxy tree, use the **no** form of this command.

#### Syntax

**ipv6 mld-proxy** *upstream-interface-id*

#### **no ipv6 mld-proxy**

#### **Parameters**

• *upstream-interface-id*—Upstream Interface identifier.

#### Default Configuration

The protocol is disabled on the interface.

#### Command Mode

Interface Configuration mode

#### User Guidelines

Use the **ipv6 mld-proxy** command to add a downstream interface to a MLD proxy tree. If the proxy tree does not exist it is created.

Use the **no** format of the command to remove the downstream interface. When the last downstream interface is removed from the proxy tree it is deleted too.

#### Examples

**Example 1.** The following example adds a downstream interface to a MLD Proxy process with vlan 200 as its Upstream interface:

switchxxxxxx(config)# **interface vlan 100**

switchxxxxxx(config-if)# **ipv6 mld-proxy vlan 200** switchxxxxxx(config-if)# **exit**

**Example 2.** The following example adds a range of downstream interfaces to an IGMP Proxy process with vlan 200 as its Upstream interface:

```
switchxxxxxx(config)# interface range vlan 100-105
switchxxxxxx(config-if)# ipv6 mld-proxy vlan 200
switchxxxxxx(config-if)# exit
```
## 43.2 ipv6 mld-proxy downstream protected

To disable forwarding of IPv6 Multicast traffic from downstream interfaces, use the **ipv6 mld-proxy downstream protected** command in Global Configuration mode. To allow forwarding from downstream interfaces, use the **no** form of this command.

#### Syntax

**ipv6 mld-proxy downstream protected**

**no ipv6 mld-proxy downstream protected**

#### Parameters

This command has no arguments or keywords.

#### Default Configuration

Forwarding from downstream interfaces is allowed.

#### Command Mode

Global Configuration mode

#### User Guidelines

Use the **pv6 mld-proxy downstream protected** command to block forwarding from downstream interfaces.

The following example prohibits forwarding from downstream interfaces:

switchxxxxxx(config)# **ipv6 mld-proxy downstream protected**

## 43.3 ipv6 mld-proxy downstream protected interface

To disable or enable forwarding of IPv6 Multicast traffic from a given downstream interface, use the **ipv6 mld-proxy downstream protected interface** command in Interface Configuration mode. To return to default, use the **no** form of this command.

#### Syntax

**ipv6 mld-proxy downstream protected interface** {**enabled** | **disabled**}

#### **no ipv6 mld-proxy downstream protected interface**

#### Parameters

- **enabled**—Downstream interface protection on the interface is enabled. IPv6 Multicast traffic arriving on the interface will not be forwarded.
- **disabled**—Downstream interface protection on the interface is disabled. IPv6 Multicast traffic arriving on the interface will be forwarded.

#### Default Configuration

Global downstream protection configuration (see the **ipv6 mld-proxy downstream protected** command)

#### Command Mode

Interface Configuration mode

#### User Guidelines

Use the **ipv6 mld-proxy downstream protected interface disabled** command to block forwarding from the given downstream interface.

Use the **ipv6 mld-proxy downstream protected interface enabled** command to allow forwarding from the given downstream interface.

The command can be configured only for a downstream interface. When a downstream interface is removed from the MLD Proxy tree the configuration is removed too.

The following example prohibits forwarding from downstream interface vlan 100:

```
switchxxxxxx(config)# interface vlan100
switchxxxxxx(config-if)# ipv6 mld-proxy downstream protected interface
```
**enabled**

```
switchxxxxxx(config-if)# exit
```
## 43.4 ipv6 mld-proxy ssm

To define the Source Specific Multicast (SSM) range of IP Multicast addresses, use the **ipv6 mld-proxy ssm** command in Global Configuration mode. To disable the SSM range, use the **no** form of this command.

#### Syntax

**ipv6 mld-proxy ssm** {**default** | **range** *access-list*}

**no ipv6 mld-proxy ssm**

#### Parameters

**default**—Defines the SSM range access list to FF3x::/32 (see rfc4607).

**range** *access-list*—Specifies the standard IPv6 access list name defining the SSM range.

#### Default Configuration

The command is disabled.

#### Command Mode

Global Configuration mode

#### User Guidelines

A new **ipv6 mld-proxyssm** command overrides the previous **ipv6 mld-proxy ssm** command.

Use the **no ipv6 mld-proxy ssm** command to remove all defined ranges.

The following example shows how to configure SSM service for the default IPv6 address range and the IPv6 address ranges defined by access lists **list1**:

```
switchxxxxxx(config)# ipv6 access-list list1 permit FF7E:1220:2001:DB8::/64
switchxxxxxx(config)# ipv6 access-list list1 deny FF7E:1220:2001:DB1::1
switchxxxxxx(config)# ipv6 access-list list1 permit FF7E:1220:2001:DB1::/64
switchxxxxxx(config)# ipv6 pim mld-proxy range list1
```
## 43.5 show ipv6 mld-proxy interface

To display information about interfaces configured for MLD Proxy, use the **show ipv6 mld-proxy interface** command in User EXEC mode or Privileged EXEC mode.

#### Syntax

**show ipv6 mld-proxy interface** [*interface-id*]

#### Parameters

• *interface-id*—(Optional) Display MLD Proxy information about the interface.

#### Command Mode

User EXEC mode

Privileged EXEC mode

#### User Guidelines

The **show ipv6 mld-proxy interface** command is used to display all interfaces where the MLD Proxy is enabled or to display the MLD Proxy configuration for a given interface.

#### Examples

**Example 1.** The following example displays MLD Proxy status on all interfaces where the MLD Proxy is enabled:

```
switchxxxxxx# show ip mld-proxy interface
```
\* - the switch is the Querier on the interface

```
IPv6 Forwarding is enabled
IPv6 Multicast Routing is enabled
MLD Proxy is enabled
Global Downdtream interfaces protection is disabled
SSM Access List Name: list1
Interface Type Dicarding IPv6 Multicast
 vlan 100 upstream
*vlan 102 downstream enabled
*vlan 110 downstream default
 vlan 113 downstream disabled
```
**Example 2.** The following is sample output from the **show ipv6 mld-proxy interface** command for given upstream interface:

```
switchxxxxxx# show ipv6 mld-proxy interface vlan 100
* - the switch is the Querier on the interface
IPv6 Forwarding is enabled
IPv6 Multicast Routing is enabled
MLD Proxy is enabled
Global Downdtream interfaces protection is disabled
SSM Access List Name:
vlan 100 is a Upstream interface
Downstream interfaces:
  *vlan 102, *vlan 110, vlan 113
```
**Example 3.** The following is sample output from the **show ipv6 mld-proxy interface** command for given downstream interface:

switchxxxxxx# **show ipv6 mld-proxy interface vlan 102**

IPv6 Forwarding is enabled IPv6 Multicast Routing is enabled MLD Proxy is enabled Global Downdtream interfaces protection is disabled SSM Access List Name: default vlan 102 is a Downstream interface The switch is the Querier on vlan 102 Upstream interface: vlan 100

**Example 4.** The following is sample output from the **show ipv6 mld-proxy interface** command for an interface on which IGMP Proxy is disabled:

switchxxxxxx# **show ipv6 mld-proxy interface vlan 1**

IPv6 Forwarding is enabled IPv6 Multicast Routing is enabled MLD Proxy is disabled

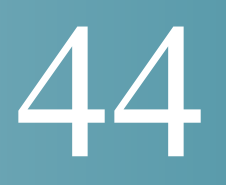

# **MLD Snooping Commands**

## 44.1 ipv6 mld snooping (Global)

To enable IPv6 Multicast Listener Discovery (MLD) snooping, use the **ipv6 mld snooping** command in Global Configuration mode. To return to the default, use the **no** form of this command.

#### **Syntax**

**ipv6 mld snooping**

**no ipv6 mld snooping**

**Parameters** 

N/A

Default Configuration

IPv6 MLD snooping is disabled.

Command Mode

Global Configuration mode

Example

The following example enables IPv6 MLD snooping.

switchxxxxxx(config)# ipv6 mld snooping

## 44.2 ipv6 mld snooping vlan

To enable MLD snooping on a specific VLAN, use the **ipv6 mld snooping vlan** command in Global Configuration mode. To return to the default, use the **no** form of this command.

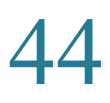

#### Syntax

**ipv6 mld snooping vlan** *vlan-id*

**no ipv6 mld snooping vlan** *vlan-id*

#### Parameters

• *vlan-id*—Specifies the VLAN.

#### Default Configuration

Disabled

Command Mode

Global Configuration mode

#### User Guidelines

MLD snooping can only be enabled on static VLANs.

MLDv1 and MLDv2 are supported.

To activate MLD snooping, bridge multicast filtering must be enabled by the **[bridge multicast](#page-140-0)  [filtering](#page-140-0)** command.

The user guidelines of the **[bridge multicast mode](#page-141-0)** command describe the configuration that can be written into the FDB as a function of the FDB mode, and the MLD version that is used in the network.

#### Example

switchxxxxxx(config)# **ipv6 mld snooping vlan 2**

## 44.3 ipv6 mld snooping querier

To enable globally the MLD Snooping querier, use the **ipv6 mld snooping querier** command in Global Configuration mode. To disable the MLD Snooping querier globally, use the **no** form of this command.

#### Syntax

**ipv6 mld snooping querier**

**no ipv6 mld snooping querier**

#### Parameters

N/A

Default Configuration

Enabled

Command Mode

Global Configuration mode

#### User Guidelines

To run the MLD Snooping querier on a VLAN, you have enable it globally and on the VLAN.

#### Example

The following example disables the MLD Snooping querier globally:

switchxxxxxx(config)# **no ipv6 mld snooping querier**

# 44.4 ipv6 mld snooping vlan querier

To enable the Internet MLD Snooping querier on a specific VLAN, use the **ipv6 mld snooping vlan querier** command in Global Configuration mode. To return to the default, use the **no** form of this command.

#### Syntax

**ipv6 mld snooping vlan** *vlan-id* **querier**

**no ipv6 mld snooping vlan** *vlan-id* **querier**

#### Parameters

• *vlan-id*—Specifies the VLAN.

#### Default Configuration

Disabled

#### Command Mode

Global Configuration mode
# User Guidelines

The MLD Snooping querier can be enabled on a VLAN only if MLD Snooping is enabled for that VLAN.

# Example

The following example enables the MLD Snooping querier on VLAN 1:

switchxxxxxx(config)# **ipv6 mld snooping vlan 1 querier**

# 44.5 ipv6 mld snooping vlan querier election

To enable MLD Querier election mechanism of an MLD Snooping querier on a specific VLAN, use the **ipv6 mld snooping vlan querier election** command in Global Configuration mode. To disable Querier election mechanism, use the **no** form of this command.

## Syntax

**ipv6 mld snooping vlan** *vlan-id* **querier election**

**no ipv6 mld snooping vlan** *vlan-id* **querier election**

## Parameters

• *vlan-id*—Specifies the VLAN.

## Default Configuration

Enabled

## Command Mode

Global Configuration mode

# User Guidelines

Use the **no** form of the **ipv6 mld snooping vlan querier election** command to disable MLD Querier election mechanism on a VLAN.

If the MLD Querier election mechanism is enabled, the MLD Snooping querier supports the standard MLD Querier election mechanism specified in RFC2710 and RFC3810.

If MLD Querier election mechanism is disabled, MLD Snooping Querier delays sending General Query messages for 60 seconds from the time it was enabled. During this time, if the switch did not receive an IGMP query from another Querier - it starts sending General Query messages. Once the switch acts as a Querier, it will stop sending General Query messages if it detects another Querier on the VLAN. In this case, the switch will resume sending General Query messages if it does hear another Querier for Query Passive interval that equals to

<Robustness>\*<Query Interval> + 0.5\*<Query Response Interval).

See the **[ipv6 mld robustness](#page-882-0)**, **[ipv6 mld query-interval](#page-880-0)**, and **[ipv6 mld](#page-881-0)  [query-max-response-time](#page-881-0)** commands for configurations of these parameters.

It is recommended to disable MLD Querier election mechanism if there is an IPMv6 Multicast router on the VLAN.

## Example

The following example disables MLD Snooping Querier election on VLAN 1:

switchxxxxxx(config)# **no ipv6 mld snooping vlan 1 querier election**

# 44.6 ipv6 mld snooping vlan querier version

To configure the IGMP version of an IGMP querier on a specific VLAN, use the **ipv6 mld snooping vlan querier version** command in Global Configuration mode. To return to the default, use the **no** form of this command.

# Syntax

**ipv6 mld snooping vlan** *vlan-id* **querier version** {**1** *|* **2**}

**no ipv6 mld snooping vlan** *vlan-id* **querier version**

### Parameters

- *vlan-id*—Specifies the VLAN.
- **querier version** {**1** *|* **2**}—Specifies the MLD version.

### Default Configuration

MLD<sub>v1</sub>

# Command Mode

Global Configuration mode

# Example

he following example sets the version of the MLD Snooping Querier VLAN 1 to 2:

switchxxxxxx(config)# **ipv6 mld snooping vlan 1 querier version 2**

# 44.7 ipv6 mld snooping vlan mrouter

To enable automatic learning of Multicast router ports, use the **ipv6 mld snooping vlan mrouter** command in Global Configuration mode. To remove the configuration, use the **no** form of this command.

## Syntax

### **ipv6 mld snooping vlan** *vlan-id* **mrouter learn pim-dvmrp**

### **no ipv6 mld snooping vlan** *vlan-id* **mrouter learn pim**-**dvmrp**

## Parameters

- *vlan-id*—Specifies the VLAN.
- **pim-dvmrp**—Learn Multicast router port by PIM, DVMRP and MLD messages.

## Default Configuration

Learning **pim-dvmrp** is enabled.

# Command Mode

Global Configuration mode

# User Guidelines

Multicast router ports can be configured statically with the **[bridge multicast forward-all](#page-158-0)** command.

You can execute the command before the VLAN is created.

## Example

switchxxxxxx(config)# **ipv6 mld snooping vlan 1 mrouter learn pim-dvmrp**

# 44.8 ipv6 mld snooping vlan mrouter interface

To define a port that is connected to a Multicast router port, use the **ipv6 mld snooping mrouter interface** command in Global Configuration mode. To return to the default, use the **no** form of this command.

# Syntax

**ipv6 mld snooping vlan** *vlan-id* **mrouter interface** *interface-list*

**no ipv6 mld snooping vlan** *vlan-id* **mrouter interface** *interface-list*

### Parameters

- *vlan-id*—Specifies the VLAN.
- *interface-list*—Specifies a list of interfaces. The interfaces can be from one of the following types: port or port-channel.

# Default Configuration

No ports defined

Command Mode

Global Configuration mode

## User Guidelines

This command may be used in conjunction with the **[bridge multicast forward-all](#page-158-0)** command, which is used in older versions to statically configure a port as a Multicast router.

A port that is defined as a Multicast router port receives all MLD packets (reports and queries) as well as all Multicast data.

You can execute the command before the VLAN is created and for a range of ports as shown in the example.

## Example

switchxxxxxx(config)# **interface gi1**

switchxxxxxx(config-if)# **ipv6 mld snooping vlan 1 mrouter interface gi1-4**

# 44.9 ipv6 mld snooping vlan forbidden mrouter

To forbid a port from being defined as a Multicast router port by static configuration or by automatic learning, use the **ipv6 mld snooping vlan forbidden mrouter** command in Global Configuration mode. To return to the default, use the **no** form of this command.

# Syntax

**ipv6 mld snooping** *vlan vlan-id* **forbidden mrouter** *interface interface-list*

**no ipv6 mld snooping** *vlan vlan-id* **forbidden mrouter** *interface interface-list*

## Parameters

- *vlan-id*—Specifies the VLAN.
- *interface-list*—Specifies list of interfaces. The interfaces can be of one of the following types: Ethernet port or Port-channel.

# Default Configuration

No forbidden ports by default

# Command Mode

Global Configuration mode

# User Guidelines

A port that is forbidden to be defined as a Multicast router port (mrouter port) cannot be learned dynamically or assigned statically.

The **[bridge multicast forward-all](#page-158-0)** command was used in older versions to forbid dynamic learning of Multicast router ports.

You can execute the command before the VLAN is created.

# Example

switchxxxxxx(config)# **ipv6 mld snooping vlan 1 forbidden mrouter interface gi1**

# 44.10 ipv6 mld snooping vlan static

To register a IPv6-layer Multicast address to the bridge table, and to add statically ports to the group, use the **ipv6 mld snooping vlan static** command in Global Configuration mode. To return to the default, use the **no** form of this command.

# Syntax

**ipv6 mld snooping vlan** *vlan-id* **static** *ipv6-address* [**interface** *interface-list*]

**no ipv6 mld snooping vlan** *vlan-id* **static** *ipv6-address* [**interface** *interface-list*]

### Parameters

- *vlan-id*—Specifies the VLAN.
- *ipv6-address*—Specifies the IP multicast address
- • **interface** *interface-list*—(Optional) Specifies list of interfaces. The interfaces can be from one of the following types: Ethernet port or Port-channel.

### Default Configuration

No Multicast addresses are defined.

## Command Mode

Global Configuration mode

### User Guidelines

Static multicast addresses can only be defined on static VLANs.

You can execute the command before the VLAN is created.

You can register an entry without specifying an interface.

Using the **no** command without a port-list removes the entry.

#### Example

switchxxxxxx(config)# **ipv6 mld snooping vlan 1 static FF12::3 gi1**

# 44.11 ipv6 mld snooping vlan immediate-leave

To enable MLD Snooping Immediate-Leave processing on a VLAN, use the **ipv6 mld snooping vlan immediate-leave** command in Global Configuration mode. To return to the default, use the **no** form of this command.

#### Syntax

**ipv6 mld snooping vlan** *vlan-id* **immediate-leave**

**no ipv6 mld snooping vlan** *vlan-id* **immediate-leave**

### Parameters

*vlan-id*—Specifies the VLAN ID value. (Range: 1–4094)

Default Configuration

Disabled

Command Mode

Global Configuration mode

# User Guidelines

When an MLD Leave Group message is received from a host, the system removes the host port from the table entry. After it relays the MLD queries from the Multicast router, it deletes entries periodically if it does not receive any MLD membership reports from the Multicast clients.

MLD snooping Immediate-Leave processing allows the switch to remove an interface that sends a leave message from the forwarding table without first sending out MAC-based general queries to the interface.

You can execute the command before the VLAN is created.

Example

switchxxxxxx(config)# **ipv6 mld snooping vlan 1 immediate-leave**

# 44.12 show ipv6 mld snooping groups

To display the multicast groups learned by the MLD snooping, use the **show ipv6 mld snooping groups** EXEC mode command in User EXEC mode.

# Syntax

**show ipv6 mld snooping groups** [**vlan** *vlan-id*] [**address** *ipv6-multicast-address*] [**source** *ipv6-address*]

### Parameters

- **vlan** *vlan-id*—(Optional) Specifies the VLAN ID.
- **address** *ipv6-multicast-address*—(Optional) Specifies the IPv6 multicast address.
- **source** *ipv6-address*—(Optional) Specifies the IPv6 source address.

# Command Mode

User EXEC mode

### Default Configuration

Display information for all VLANs and addresses defined on them.

## User Guidelines

To see the full multicast address table (including static addresses), use the **[show bridge](#page-175-0)  [multicast address-table](#page-175-0)** command.

The Include list contains the ports which are in a forwarding state for this group according to the snooping database. In general, the Exclude list contains the ports which have issued an explicit Exclude for that specific source in a multicast group.

The Reporters That Are Forbidden Statically list contains the list of ports which have asked to receive a multicast flow but were defined as forbidden for that multicast group in a multicast bridge.

Note: Under certain circumstances, the Exclude list may not contain accurate information; for example, in the case when two Exclude reports were received on the same port for the same group but for different sources, the port will not be in the Exclude list but rather in the Include list

#### Example

The following example shows the output for show ipv6 mld snooping groups.

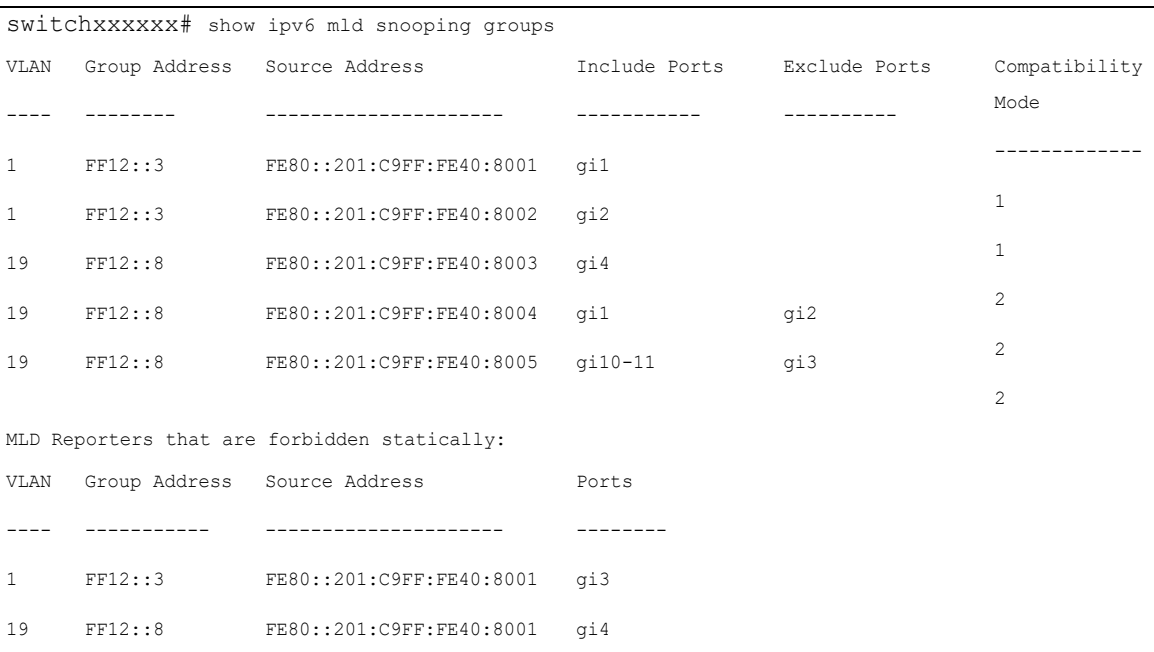

# 44.13 show ipv6 mld snooping interface

To display the IPv6 MLD snooping configuration for a specific VLAN, use the **show ipv6 mld snooping interface** EXEC mode command in User EXEC mode.

# Syntax

**show ipv6 mld snooping interface** *vlan-id*

### Parameters

• *vlan-id*—Specifies the VLAN ID.

# Default Configuration

Display information for all VLANs.

### Command Mode

User EXEC mode

## Example

The following example displays the MLD snooping configuration for VLAN 1000.

```
switchxxxxxx# show ipv6 mld snooping interface 1000
MLD Snooping is globally enabled
MLD Snooping Querier is globally enabled
VLAN 1000
  MLD Snooping is enabled
  MLD snooping last immediate leave: enable
  Automatic learning of multicast router ports is enabled
  MLD Snooping Querier is enabled
  MLD Snooping Querier operation state: is running
  MLD Snooping Querier version: 2
  MLD Snooping Querier election is enabled
  MLD snooping robustness: admin 2 oper 2
  MLD snooping query interval: admin 125 sec oper 125 sec
  MLD snooping query maximum response: admin 10 sec oper 10 sec
  MLD snooping last member query counter: admin 2 oper 2
  MLD snooping last member query interval: admin 1000 msec oper 500 msec
```
 Groups that are in MLD version 1 compatibility mode: FF12::3, FF12::8

# 44.14 show ipv6 mld snooping mrouter

To display information on dynamically learned Multicast router interfaces for all VLANs or for a specific VLAN, use the **show ipv6 mld snooping mrouter** EXEC mode command in User EXEC mode.

## Syntax

**show ipv6 mld snooping mrouter** [**interface** *vlan-id*]

### Parameters

• **interface** *vlan-id*—(Optional) Specifies the VLAN ID.

## Default Configuration

Display information for all VLANs.

### Command Mode

User EXEC mode

## Example

The following example displays information on dynamically learned Multicast router interfaces for VLAN 1000:

switchxxxxxx# **show ipv6 mld snooping mrouter interface 1000**

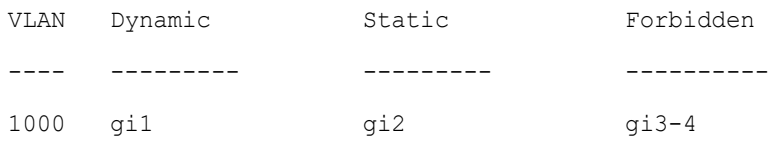

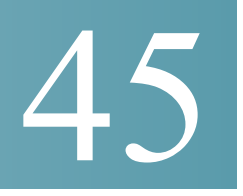

# **Network Management Protocol (SNMP) Commands**

# 45.1 snmp-server community

To set the community access string (password) that permits access to SNMP commands (v1 and v2), use the **snmp-server community** Global Configuration mode command. This is used for SNMP commands, such as GETs and SETs.

This command configures both SNMP v1 and v2.

To remove the specified community string, use the **no** form of this command.

### Syntax

**snmp-server community** *community*-*string [ro | rw | su]* [*ip-address | ipv6-address*] *[***mask**  *mask* | **prefix** *prefix-length] [***view** *view-name]* 

**no snmp-server community** *community-string [ip-address]* 

### Parameters

- **community-string**—Define the password that permits access to the SNMP protocol. (Range: 1–20 characters).
- **ro**—(Optional) Specifies read-only access (default)
- **rw**—(Optional) Specifies read-write access
- **su**—(Optional) Specifies SNMP administrator access
- **ip-address**—(Optional) Management station IP address. The default is all IP addresses. This can be an IPv4 address, IPv6 or IPv6z address. See [IPv6z Address](#page-41-0)  [Conventions.](#page-41-0)
- **mask**—(Optional) Specifies the mask of the IPv4 address. This is not a network mask, but rather a mask that defines which bits of the packet's source address are compared to the configured IP address. If unspecified, it defaults to 255.255.255.255. The command returns an error if the mask is specified without an IPv4 address.
- **prefix-length**—(Optional) Specifies the number of bits that comprise the IPv4 address prefix. If unspecified, it defaults to 32. The command returns an error if the prefix-length is specified without an IPv4 address.
- **view** *view-name*—(Optional) Specifies the name of a view configured using the command [snmp-server view](#page-916-0) (no specific order of the command configurations is imposed on the user). The view defines the objects available to the community. It is not relevant for **su**, which has access to the whole MIB. If unspecified, all the objects, except the community-table and SNMPv3 user and access tables , are available. (Range: 1–30 characters)

Default Configuration

No community is defined

# Command Mode

Global Configuration mode

# User Guidelines

The logical key of the command is the pair (community, ip-address). If ip-address is omitted, the key is (community, All-IPs). This means that there cannot be two commands with the same community, ip address pair.

The *view-name* is used to restrict the access rights of a community string. When a view-name is specified, the software:

- Generates an internal security-name.
- Maps the internal security-name for SNMPv1 and SNMPv2 security models to an internal group-name.
- Maps the internal group-name for SNMPv1 and SNMPv2 security models to view-name (read-view and notify-view always, and for rw for write-view also),

# Example

Defines a password for administrator access to the management station at IP address 1.1.1.121 and mask 255.0.0.0.

switchxxxxxx(config)# **snmp-server community abcd su 1.1.1.121 mask 255.0.0.0**

# 45.2 snmp-server community-group

To configure access rights to a user group, use **snmp-server community-group**. The group must exist in order to be able to specify the access rights. This command configures both SNMP v1 and v2.

# **Syntax**

**snmp-server community-group** *community*-*string group-name [ip-address | ipv6-address] [***mask** *mask |* **prefix** *prefix-length]* 

# Parameters

- **community-string**—Define the password that permits access to the SNMP protocol. (Range: 1–20 characters).
- **group-name**—This is the name of a group configured using [snmp-server group](#page-917-0) with v1 or v2 (no specific order of the two command configurations is imposed on the user). The group defines the objects available to the community. (Range: 1–30 characters)
- **ip-address**—(Optional) Management station IP address. The default is all IP addresses. This can be an IPv4 address, IPv6 or IPv6z address. See [IPv6z Address](#page-41-0)  [Conventions.](#page-41-0)
- **mask**—(Optional) Specifies the mask of the IPv4 address. This is not a network mask, but rather a mask that defines which bits of the packet's source address are compared to the configured IP address. If unspecified, it defaults to 255.255.255.255. The command returns an error if the mask is specified without an IPv4 address.
- **prefix-length**—(Optional) Specifies the number of bits that comprise the IPv4 address prefix. If unspecified, it defaults to 32. The command returns an error if the prefix-length is specified without an IPv4 address.

# Default Configuration

No community is defined

# Command Mode

Global Configuration mode

# User Guidelines

The *group-name* is used to restrict the access rights of a community string. When a group-name is specified, the software:

Generates an internal security-name.

• Maps the internal security-name for SNMPv1 and SNMPv2 security models to the group-name.

### Example

Defines a password *tom* for the group *abcd* that enables this group to access the management station 1.1.1.121 with prefix 8.

switchxxxxxx(config)# **snmp-server community-group tom abcd 1.1.1.122 prefix 8**

# 45.3 snmp-server server

To enable the device to be configured by the SNMP protocol, use the **snmp-server server**  Global Configuration mode command. To disable this function, use the **no** form of this command.

### Syntax

**snmp-server server**

**no snmp-server server**

#### Parameters

This command has no arguments or keywords.

#### Default Configuration

Disabled

#### Command Mode

Global Configuration mode

### Example

switchxxxxxx(config)# **snmp-server server**

# 45.4 snmp-server source-interface

To specify the interface from which a Simple Network Management Protocol (SNMP) trap originates the informs or traps, use the **snmp-server source-interface** command in Global Configuration mode. To returned to the default, use the **no** form of this command.

# Syntax

**snmp-server source-interface** {**traps** | **informs**} *interface-id*

# **no snmp-server source-interface** [**traps** | **informs**]

# Parameters

- **traps**—Specifies the SNMP traps interface.
- **informs**—Specifies the SNMP informs.
- interface-id—Specifies the source interface.

# Default Configuration

The source IPv4 address is the IPv4 address defined on the outgoing interface and belonging to next hop IPv4 subnet.

If no parameters are specified in **no snmp-server source-interface**, the default is both traps and informs.

# Command Mode

Global Configuration mode

# User Guidelines

If the source interface is the outgoing interface, the interface IP address belonging to next hop IPv4 subnet is applied.

If the source interface is not the outgoing interface, the minimal IPv4 address defined on the source interface is applied.

If there is no available IPv4 source address, a SYSLOG message is issued when attempting to send an SNMP trap or inform.

Use the **no snmp-server source-interface traps** command to remove the source interface for SNMP traps.

Use the **no snmp-server source-interface informs** command to remove the source interface for SNMP informs.

Use the **no snmp-server source-interface** command to remove the source interface for SNMP traps and informs.

### Example

The following example configures the VLAN 10 as the source interface for traps.

switchxxxxxx(config)# **snmp-server source-interface traps vlan 100**

# 45.5 snmp-server source-interface-ipv6

To specify the interface from which a Simple Network Management Protocol (SNMP) trap originates the informs or traps, use the **snmp-server source-interface** command in Global Configuration mode. To returned to the default, use the **no** form of this command.

### Syntax

**snmp-server source-interface-ipv6** {**traps** | **informs**} *interface-id*

**no snmp-server source-interface-ipv6** [**traps** | **informs**]

#### Parameters

- **traps**—Specifies the SNMP traps interface.
- **informs**—Specifies the SNMP traps informs.
- interface-id—Specifies the source interface.

### Default Configuration

The IPv6 source address is the IPv6 address of the outgoing interface and selected in accordance with RFC6724.

If no parameters are specified in **no snmp-server source-interface**, the default is both traps and informs.

## Command Mode

Global Configuration mode

### User Guidelines

If the source interface is the outgoing interface, the IPv6 address defined on the interfaces is selected in accordance with RFC 6724.

If the source interface is not the outgoing interface, the minimal IPv6 address defined on the source interface with the scope of the destination IPv6 address is applied.

If there is no available IPv6 source address, a SYSLOG message is issued when attempting to send an SNMP trap or inform.

Use the **no snmp-server source-interface-ipv6 traps** command to remove the source IPv6 interface for SNMP traps.

Use the **no snmp-server source-interface-ipv6 informs** command to remove the source IPv6 interface for SNMP informs.

Use the **no snmp-server source-interface-ipv6** command to remove the source IPv6 interface for SNMP traps and informs.

### Example

The following example configures the VLAN 10 as the source interface.

switchxxxxxx(config)# **snmp-server source-interface-ipv6 traps vlan 100**

# <span id="page-916-0"></span>45.6 snmp-server view

To create or update an SNMP view, use the **snmp-server view** Global Configuration mode command. To remove an SNMP view, use the **no** form of this command.

## Syntax

**snmp-server view** *view-name oid-tree {included | excluded}*

**no snmp-server view** *view-name* [*oid-tree*]

### Parameters

- **view-name**—Specifies the name for the view that is being created or updated. (Length: 1–30 characters)
- included—Specifies that the view type is included.
- excluded—Specifies that the view type is excluded.
- **oid-tree**—(Optional) Specifies the ASN.1 subtree object identifier to be included or excluded from the view. To identify the subtree, specify a text string consisting of numbers, such as 1.3.6.2.4, or a word, such as System and, optionally, a sequence of numbers. Replace a single sub-identifier with the asterisk (\*) wildcard to specify a

subtree family; for example 1.3.\*.4. This parameter depends on the MIB being specified.

# Default Configuration

The following views are created by default:

- **Default**—Contains all MIBs except for those that configure the SNMP parameters themselves.
- **DefaultSuper**—Contains all MIBs.

### Command Mode

Global Configuration mode

### User Guidelines

This command can be entered multiple times for the same view.

The command's logical key is the pair (view-name, oid-tree). Therefore there cannot be two commands with the same view-name and oid-tree.

The number of views is limited to 64.

Default and DefaultSuper views are reserved for internal software use and cannot be deleted or modified.

#### Example

The following example creates a view that includes all objects in the MIB-II system group except for sysServices (System 7) and all objects for interface 1 in the MIB-II interface group (this format is specified on the parameters specified in ifEntry).

```
switchxxxxxx(config)# snmp-server view user-view system included
switchxxxxxx(config)# snmp-server view user-view system.7 excluded
switchxxxxxx(config)# snmp-server view user-view ifEntry.*.1 included
```
# <span id="page-917-0"></span>45.7 snmp-server group

To configure an SNMP group, use the **snmp-server group** Global Configuration mode command. Groups are used to map SNMP users to SNMP views. To remove an SNMP group, use the **no** form of this command.

# Syntax

**snmp-server group** groupname  $\{v1 \mid v2 \mid v3 \}$  *(noauth*  $|$  *auth*  $|$  *priv* $|$  *[notify* notify*view]*  $|$  [read *readview] [write writeview]*

**no snmp-server group** *groupname {v1 | v2 | v3 [noauth | auth | priv]}* 

### **Parameters**

- **group** *groupname*—Specifies the group name. (Length: 1–30 characters)
- **v1**—Specifies the SNMP Version 1 security model.
- **v2**—Specifies the SNMP Version 2 security model.
- **v3**—Specifies the SNMP Version 3 security model.
- **noauth**—Specifies that no packet authentication will be performed. Applicable only to the SNMP version 3 security model.
- **auth**—Specifies that packet authentication without encryption will be performed. Applicable only to the SNMP version 3 security model.
- **priv**—Specifies that packet authentication with encryption will be performed. Applicable only to the SNMP version 3 security model. Note that creation of SNMPv3 users with both authentication and privacy must be done in the GUI. All other users may be created in the CLI.
- **notify** *notifyview*—(Optional) Specifies the view name that enables generating informs or a traps. An inform is a trap that requires acknowledgment. Applicable only to the SNMP version 3 security model. (Length: 1–32 characters)
- **read** *readview*—(Optional) Specifies the view name that enables viewing only. (Length: 1–32 characters)
- **write** *writeview*—(Optional) Specifies the view name that enables configuring the agent. (Length: 1–32 characters)

## Default Configuration

No group entry exists.

If *notifyview* is not specified, the notify view is not defined.

If *readview* is not specified, all objects except for the community-table and SNMPv3 user and access tables are available for retrieval.

If *writeview* is not specified, the write view is not defined.

# Command Mode

Global Configuration mode

### User Guidelines

The group defined in this command is used in the [snmp-server user](#page-921-0) command to map users to the group. These users are then automatically mapped to the views defined in this command.

The command logical key is (**groupname, snmp-version, security-level**). For snmp-version v1/v2 the security-level is always **noauth**.

### Example

The following example attaches a group called *user-group* to SNMPv3, assigns the encrypted security level to the group, and limits the access rights of a view called *user-view* to read-only. User *tom* is then assigned to *user-group*. So that user *tom* has the rights assigned in *user-view*.

```
switchxxxxxx(config)# snmp-server group user-group v3 priv read user-view
switchxxxxxx(config)# snmp-server user tom user-group v3
```
# 45.8 show snmp views

To display SNMP views, use the **show snmp views** Privileged EXEC mode command.

#### Syntax

**show snmp views** [*viewname*]

#### Parameters

**viewname**—(Optional) Specifies the view name. (Length: 1–30 characters)

### Default Configuration

If viewname is not specified, all views are displayed.

# Command Mode

Privileged EXEC mode

# Example

The following example displays the configured SNMP views.

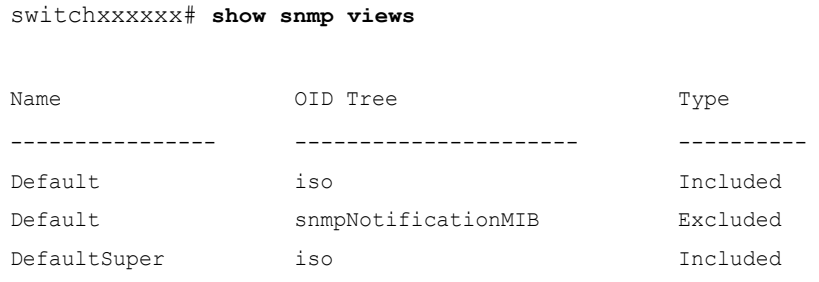

# 45.9 show snmp groups

To display the configured SNMP groups, use the **show snmp groups** Privileged EXEC mode command.

# Syntax

**show snmp groups** [*groupname*]

# Parameters

**groupname**—(Optional) Specifies the group name. (Length: 1–30 characters)

## Default Configuration

Display all groups.

# Command Mode

Privileged EXEC mode

# Example

The following example displays the configured SNMP groups.:

switchxxxxxx# **show snmp groups**

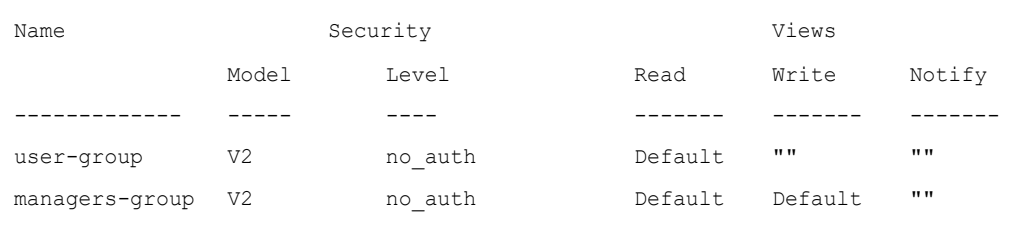

The following table describes significant fields shown above.

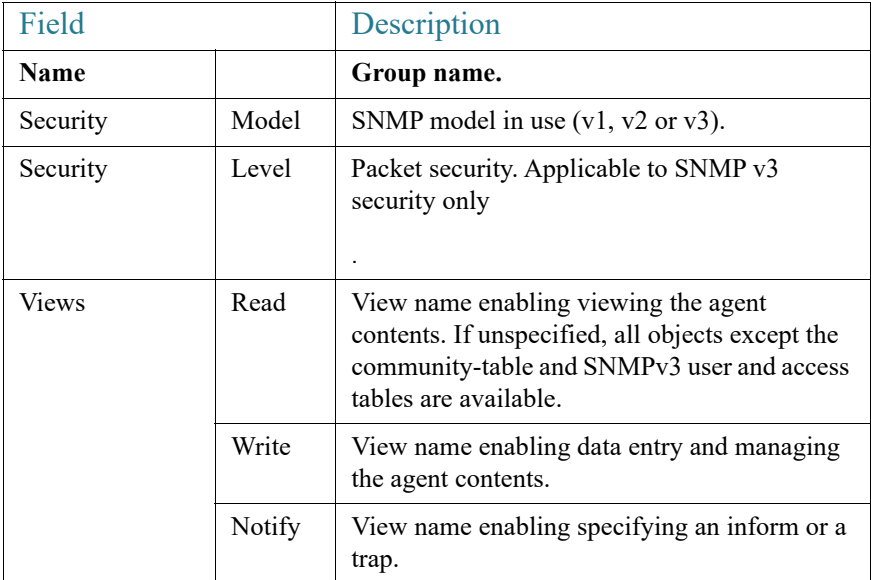

# <span id="page-921-0"></span>45.10 snmp-server user

To configure a new SNMP user, use the **snmp-server user** Global Configuration mode command. To remove a user, use the **no** form of the command. To enter the authentication and privacy passwords in encrypted form (see SSD), use the **encrypted** form of this command.

# Syntax

**snmp-server user** *username groupname {v1 | v2c |* [**remote** *host*] **v3**[**auth** { **sha** | **sha224| sha256| sha384| sha512**} *auth-password* [*priv priv-password*]]}

**encrypted snmp-server user** *username groupname {***v1** | **v2c** | [**remote** *host]* **v3**[**auth** { **sha** | **sha224| sha256| sha384| sha512**} *encrypted-auth-password* [**priv** *encrypted-priv-password*]]}

**no snmp-server user** *username* {**v1** | **v2c** | [**remote** *host*] *v3*}

## Parameters

- **username—Define the name of the user on the host that connects to the agent. (Range:** Up to 20 characters).
- **groupname**—The name of the group to which the user belongs. The group should be configured using the command [snmp-server group](#page-917-0) with v1 or v2c parameters (no specific order of the 2 command configurations is imposed on the user). (Range: Up to 30 characters)
- **v1**—Specifies that the user is a v1 user.
- **v2c**—Specifies that the user is a v2c user..
- **v3**—Specifies that the user is a v3 user..
- **remote** *host*—(Optional) IP address (IPv4, IPv6 or IPv6z) or host name of the remote SNMP host. See [IPv6z Address Conventions.](#page-41-0)
- **auth**—(Optional) Specifies which authentication level is to be used.
	- **Sha**—(Optional) Specifies the HMAC-SHA-96 authentication level.
	- **Sha224—(Optional)** Specifies the HMAC-SHA-224-128 authentication level.
	- Sha256—(Optional) Specifies the HMAC-SHA-256-192 authentication level.
	- Sha384—(Optional) Specifies the HMAC-SHA-384-256 authentication level.
	- Sha512—(Optional) Specifies the HMAC-SHA-512-384 authentication level.
- *auth-password*—(Optional) Specifies the authentication password. Range: Up to 32 characters.
- *encrypted-auth-password*—(Optional) Specifies the authentication password in encrypted format.
- **priv** *priv-password*—(Optional) specifies private (priv) encryption and the privacy password (Range: Up to 32 characters). The encryption algorithm used is Advanced Encryption Standard (AES) privacy algorithm in Cipher Feedback Mode (CFB) using 128 bits encryption keys),
- *encrypted-priv-password*—(Optional) Specifies the privacy password in encrypted format.

## Default Configuration

No group entry exists.

### Command Mode

Global Configuration mode

### User Guidelines

For SNMP v1 and v2, this command performs the same actions as snmp-server community-group, except that snmp-server community-group configures both v1 and v2 at the same time. With this command, you must perform it once for v1 and once for v2.

A local SNMP EngineID must be defined in order to add SNMPv3 users to the device (use the [snmp-server engineID remote](#page-931-0) command**)**. For remote hosts users a remote SNMP EngineID is also required (use the [snmp-server engineID remote](#page-931-0) command).

Changing or removing the value of **snmpEngineID** deletes the SNMPv3 users' database.

The logical key of the command is username.

Configuring a remote host is required in order to send informs to that host, because an inform is a trap that requires acknowledgment. A configured remote host is also able to manage the device (besides getting the informs)

To configure a remote user, specify the IP address for the remote SNMP agent of the device where the user resides. Also, before you configure remote users for a particular agent, configure the SNMP engine ID, using the [snmp-server engineID remote](#page-931-0) command. The remote agent's SNMP engine ID is needed when computing the authentication and privacy digests from the password. If the remote engine ID is not configured first, the configuration command fails.

Since the same group may be defined several times, each time with different version or different access level (noauth, auth or auth  $\&$  priv), when defining a user it is not sufficient to specify the group name, rather you must specify group name, version and access level for complete determination of how to handle packets from this user.

### Example

This example assigns user *tom* to group *abcd* using SNMP v1 and v2c. . User *jerry* is assigned to group *efgh* using SNMP v3

```
switchxxxxxx(config)# snmp-server user tom acbd v1
switchxxxxxx(config)# snmp-server user tom acbd v2c
switchxxxxxx(config)# snmp-server user jerry efgh v3 auth sha pass1234
```
# 45.11 show snmp users

To display the configured SNMP users, use the **show snmp users** Privileged EXEC mode command.

# Syntax

**show snmp users** [*username*]

# Parameters

**username**—(Optional) Specifies the user name. (Length: 1–30 characters)

# Default Configuration

Display all users.

## Command Mode

Privileged EXEC mode

# Example

The following examples displays the configured SNMP users:

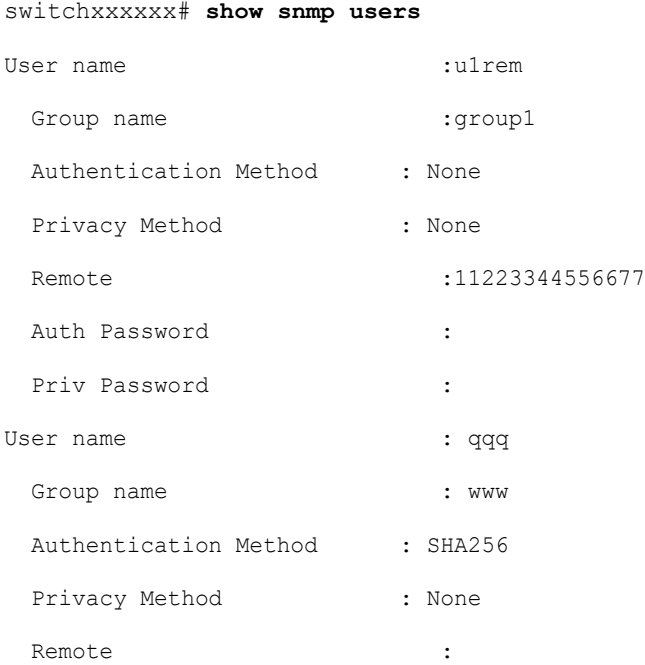

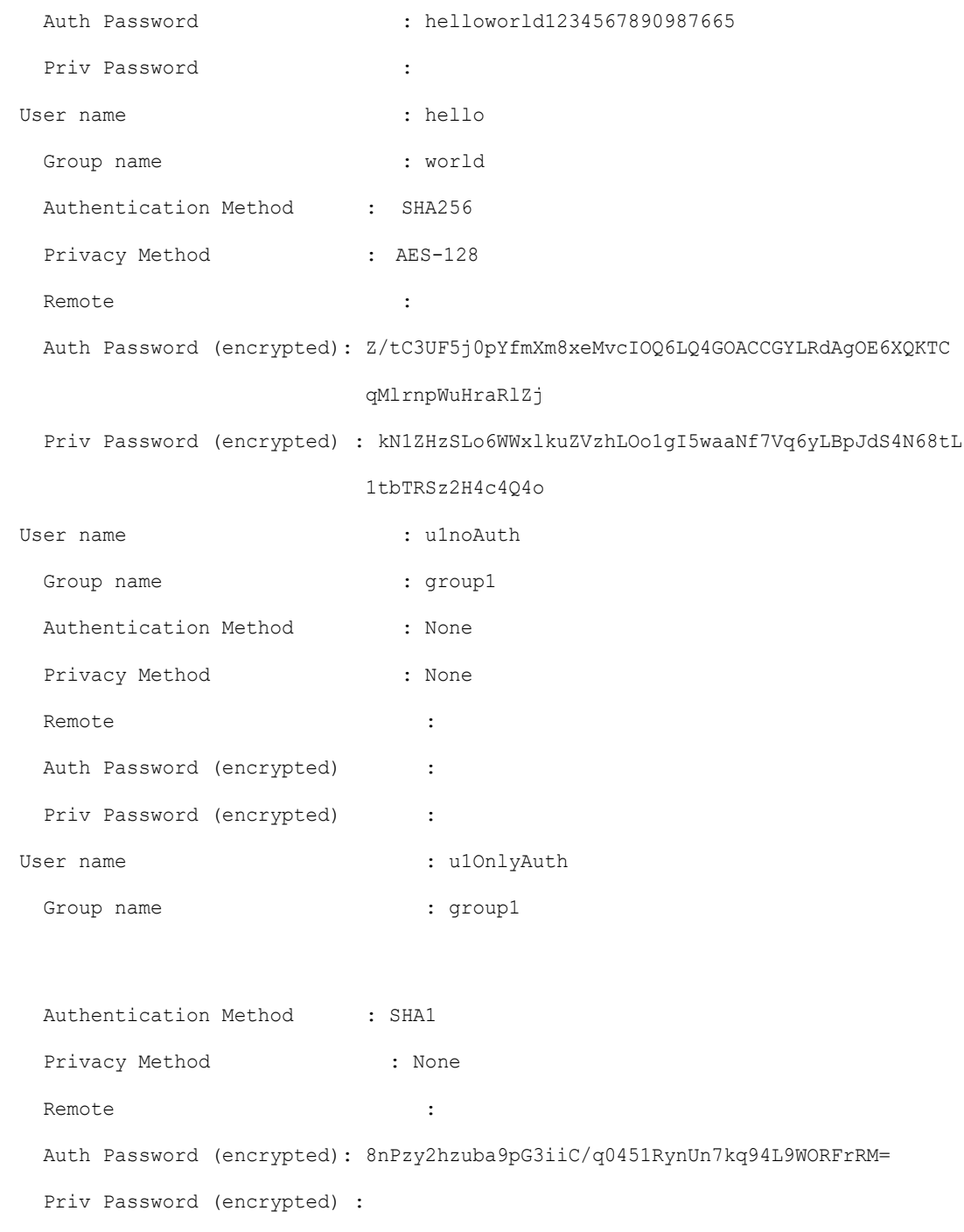

# 45.12 snmp-server filter

To create or update an SNMP server notification filter, use the **snmp-server filter** Global Configuration mode command. To remove a notification filter, use the **no** form of this command.

# Syntax

**snmp-server filter** *filter-name oid-tree {included | excluded}*

**no snmp-server filter** *filter-name* [*oid-tree*]

# Parameters

- **filter-name**—Specifies the label for the filter record that is being updated or created. The name is used to reference the filter in other commands. (Length: 1–30 characters)
- **oid-tree**—Specifies the ASN.1 subtree object identifier to be included or excluded from the view. To identify the subtree, specify a text string consisting of numbers, such as 1.3.6.2.4, or a word, such as System. Replace a single sub-identifier with the asterisk (\*) wildcard to specify a subtree family; for example, 1.3.\*.4.
- **included—Specifies that the filter type is included.**
- **excluded**—Specifies that the filter type is excluded.

# Default Configuration

No view entry exists.

# Command Mode

Global Configuration mode

# User Guidelines

This command can be entered multiple times for the same filter. If an object identifier is included in two or more lines, later lines take precedence. The command's logical key is the pair (filter-name, oid-tree).

# Example

The following example creates a filter that includes all objects in the MIB-II system group except for sysServices (System 7) and all objects for interface 1 in the MIB-II interfaces group (this format depends on the parameters defined in ifEntry).

switchxxxxxx(config)# **snmp-server filter f1 system included** switchxxxxxx(config)# **snmp-server filter f2 system.7 excluded** switchxxxxxx(config)# **snmp-server filter f3 ifEntry.\*.1 included**

# 45.13 show snmp filters

To display the defined SNMP filters, use the **show snmp filters** Privileged EXEC mode command.

## Syntax

**show snmp filters** [*filtername*]

# Parameters

**filtername**—Specifies the filter name. (Length: 1–30 characters)

# Default Configuration

If filtername is not defined, all filters are displayed.

## Command Mode

Privileged EXEC mode

# Example

The following example displays the configured SNMP filters.

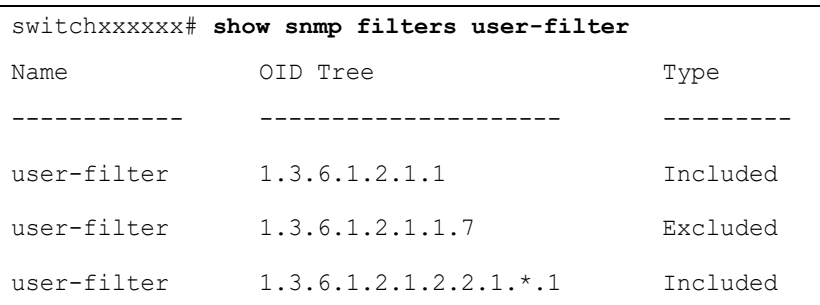

# 45.14 snmp-server host

To configure the host for SNMP notifications: (traps/informs), use the **snmp-server host**  Global Configuration mode command. To remove the specified host, use the **no** form of this command.

# **Syntax**

**snmp-server host** *{host-ip | hostname} [traps | informs] [version {1 | 2c | 3 [auth | noauth | priv]}] community-string [udp-port port] [filter filtername] [timeout seconds] [retries retries]*

**no snmp-server host** *{ip-address | hostname} [traps | informs] [version {1 | 2c | 3}]*

# Parameters

- **host-ip**—IP address of the host (the targeted recipient). The default is all IP addresses. This can be an IPv4 address, IPv6 or IPv6z address. See [IPv6z Address Conventions](#page-41-0).
- **hostname—Hostname of the host (the targeted recipient). (Range: 1–158 characters.** Maximum label size of each part of the host name: 63)
- **trap**—(Optional) Sends SNMP traps to this host (default).
- **informs**—(Optional) Sends SNMP informs to this host. An inform is a trap that requires acknowledgement. Not applicable to SNMPv1.
- version 1—(Optional) SNMPv1 traps are used.
- *version* **2c**—(Optional) SNMPv2 traps or informs are used
- *version* **3**—(Optional) SNMPv2 traps or informs are used
- Authentication options are available for SNMP v3 only. The following options are available:
	- **noauth**—(Optional) Specifies no authentication of a packet.
	- auth—(Optional) Specifies authentication of a packet without encryption.
	- **priv**—(Optional) Specifies authentication of a packet with encryption.
- **community-string**—Password-like community string sent with the notification operation. (Range:  $1-20$  characters). For v1 and v2, any community string can be entered here. For v3, the community string must match the user name defined in snmp-server user (ISCLI) command for v3.
- **udp-port** *port*—(Optional) UDP port of the host to use. The default is 162. (Range: 1– 65535)
- **filter** *filtername*—(Optional) Filter for this host. If unspecified, nothing is filtered. The filter is defined using **snmp-server filter** (no specific order of commands is imposed on the user). (Range: Up to 30 characters)
- **timeout** *seconds*—(Optional) (For informs only) Number of seconds to wait for an acknowledgment before resending informs. The default is 15 seconds. (Range: 1–300)
- **retries** *retries*—(Optional) (For informs only) Maximum number of times to resend an inform request, when a response is not received for a generated message. The default is 3. (Range: 0–255)

# Default Configuration

Version: SNMP V1

Type of notification: Traps

udp-port: 162

If informs are specified, the default for retries: 3

Timeout: 15

# Command Mode

Global Configuration mode

# User Guidelines

The logical key of the command is the list (ip-address/hostname, traps/informs, version).

When configuring SNMP v1 or v2 notifications recipient, the software automatically generates a notification view for that recipient for all MIBs.

For SNMPv3 the software does not automatically create a user or a notify view.

, use the commands snmp-server user (ISCLI) and snmp-server group to create a user or a group.

# Example

The following defines a host at the IP address displayed.

switchxxxxxx(config)# **snmp-server host 1.1.1.121 abc**

# 45.15 snmp-server engineID local

To specify the SNMP engineID on the local device for SNMP v3, use the **snmp-server engineID local** Global Configuration mode command. To remove this engine ID, use the **no** form of this command.

# **Syntax**

**snmp-server engineID local** {*engineid-string* | *default*}

**no snmp-server engineID local**

# Parameters

- **engineid-string**—Specifies a concatenated hexadecimal character string identifying the engine ID. Each byte in a hexadecimal character string is two hexadecimal digits. Bytes are separated by a period or colon. If an odd number of hexadecimal digits are entered, the system automatically prefixes the digit 0 to the string. (Length: 5–32 characters, 9–64 hexadecimal digits)
- **default**—Specifies that the engine ID is created automatically based on the device MAC address.

# Default Configuration

The default engine ID is defined per standard as:

- First 4 octets: First bit  $= 1$ , the rest is the allocated IANA Enterprise number.
- Fifth octet: Set to 3 to indicate the MAC address that follows.
- Last 6 octets: The device MAC address.

# Command Mode

Global Configuration mode

# User Guidelines

To use SNMPv3, an engine ID must be specified for the device. Any ID can be specified or the default string, which is generated using the device MAC address, can be used.

As the engineID should be unique within an administrative domain, the following guidelines are recommended:

- Since the engineID should be unique within an administrative domain, use the default keyword to configure the Engine ID or configure it explicitly. In the latter case verify that it is unique within the administrative domain.
- Changing or removing the value of **snmpEngineID** deletes the SNMPv3 users database.
- The SNMP EngineID cannot be all 0x0 or all 0xF or 0x000000001.

# Example

The following example enables SNMPv3 on the device and sets the device local engine ID to the default value.

```
switchxxxxxx(config)# snmp-server engineid local default
The engine-id must be unique within your administrative domain.
Do you wish to continue? [Y/N]Y
The SNMPv3 database will be erased. Do you wish to continue? [Y/N]Y
```
# <span id="page-931-0"></span>45.16 snmp-server engineID remote

To specify the SNMP engine ID of a remote SNMP device, use the **snmp-server engineID remote** Global Configuration mode command. To remove the configured engine ID, use the **no** form of this command.

# Syntax

**snmp-server engineID remote** *ip-address engineid-string*

```
no snmp-server engineID remote ip-address
```
# Parameters

- **ip-address** —IPv4, IPv6 or IPv6z address of the remote device. See [IPv6z Address](#page-41-0)  [Conventions.](#page-41-0)
- **engineid-string**—The character string that identifies the engine ID. The engine ID is a concatenated hexadecimal string. Each byte in hexadecimal character strings is two hexadecimal digits. Each byte can be separated by a period or colon. If the user enters an odd number of hexadecimal digits, the system automatically prefixes the hexadecimal string with a zero. (Range: engineid-string5–32 characters. 9–64 hexadecimal digits)

## Default Configuration

The remote engineID is not configured by default.

Command Mode

Global Configuration mode

# User Guidelines

A remote engine ID is required when an SNMP version 3 inform is configured. The remote engine ID is used to compute the security digest for authenticating and encrypting packets sent to a user on the remote host.

### Example

switchxxxxxx(config)# **snmp-server engineID remote 1.1.1.1 11:AB:01:CD:23:44**

# 45.17 show snmp engineID

To display the local SNMP engine ID, use the **show snmp engineID** Privileged EXEC mode command.

# Syntax

### **show snmp engineID**

# Parameters

This command has no arguments or keywords.

### Default Configuration

None

### Command Mode

Privileged EXEC mode

## Example

The following example displays the SNMP engine ID.

switchxxxxxx# **show snmp engineID**

Local SNMP engineID: 08009009020C0B099C075878 IP address Remote SNMP engineID ----------- ------------------------------- 172.16.1.1 08009009020C0B099C075879

# <span id="page-933-1"></span>45.18 snmp-server enable traps

To enable the device to send SNMP traps, use the **snmp-server enable traps** Global Configuration mode command. To disable all SNMP traps, use the **no** form of the command.

Syntax

**snmp-server enable traps**

**no snmp-server enable traps**

Default Configuration

SNMP traps are enabled.

Command Mode

Global Configuration mode

## User Guidelines

If **no snmp-server enable traps** has been entered, you can enable failure traps by using [snmp-server trap authentication](#page-933-0) as shown in the example.

#### Example

The following example enables SNMP traps except for SNMP failure traps.

switchxxxxxx(config)# **snmp-server enable traps**

switchxxxxxx(config)# **no snmp-server trap authentication**

# <span id="page-933-0"></span>45.19 snmp-server trap authentication

To enable the device to send SNMP traps when authentication fails, use the **snmp-server trap authentication** Global Configuration mode command. To disable SNMP failed authentication traps, use the **no** form of this command.

# Syntax

**snmp-server trap authentication**

**no snmp-server trap authentication**

### Parameters

This command has no arguments or keywords.

## Default Configuration

SNMP failed authentication traps are enabled.

# Command Mode

Global Configuration mode

## User Guidelines

The command [snmp-server enable traps](#page-933-1) enables all traps including failure traps. Therefore, if that command is enabled (it is enabled by default), this command is not necessary.

## Example

The following example disables all SNMP traps and enables only failed authentication traps.

```
switchxxxxxx(config)# no snmp-server enable traps
switchxxxxxx(config)# snmp-server trap authentication
```
# 45.20 snmp-server contact

To set the value of the system contact (sysContact) string, use the **snmp-server contact** Global Configuration mode command. To remove the system contact information, use the **no** form of the command.

# Syntax

**snmp-server contact** *text*

### **no snmp-server contact**

# Parameters

**text**—Specifies system contact information. (Length: 1–160 characters)

Default Configuration

None

Command Mode

Global Configuration mode

### Example

The following example sets the system contact information to Technical\_Support.

switchxxxxxx(config)# **snmp-server contact Technical\_Support**

# 45.21 snmp-server location

To set the value of the system location string, use the **snmp-server location** Global Configuration mode command. To remove the location string, use the **no** form of this command.

## Syntax

**snmp-server location** *text*

**no snmp-server location**

#### **Parameters**

**text**—Specifies the system location information. (Length: 1–160 characters)

#### Default Configuration

None

Command Mode

Global Configuration mode
### Example

The following example sets the device location to New\_York.

switchxxxxxx(config)# **snmp-server location New\_York**

### <span id="page-936-0"></span>45.22 snmp-server set

To define SNMP MIB commands in the configuration file if a MIB performs an action for which there is no corresponding CLI command, use the **snmp-server set** Global Configuration mode command.

### Syntax

**snmp-server set** *variable-name name value* [*name2 value2*...]

### **Parameters**

- **variable-name**—Specifies an SNMP MIB variable name, which must be a valid string.
- **name** *value*—Specifies a list of names and value pairs. Each name and value must be a valid string. In the case of scalar MIBs, there is only a single name-value pair. In the case of an entry in a table, there is at least one name-value pair, followed by one or more fields.

### Default Configuration

None

### Command Mode

Global Configuration mode

### User Guidelines

Although the CLI can set any required configuration, there might be a situation where an SNMP user sets a MIB variable that does not have an equivalent CLI command. To generate configuration files that support those situations, the system uses [snmp-server set](#page-936-0). This command is not intended for the end user.

### Example

The following example configures the scalar MIB sysName with the value TechSupp.

switchxxxxxx(config)# **snmp-server set sysName sysname TechSupp**

### 45.23 snmp trap link-status

To enable link-status generation of SNMP traps, use the **snmp trap link-status** Interface Configuration mode command. To disable generation of link-status SNMP traps, use the **no** form of this command.

### Syntax

#### **snmp trap link-status**

### **no snmp trap link-status**

### Parameters

This command has no arguments or keywords.

### Default Configuration

Generation of SNMP link-status traps is enabled

### Command Mode

```
Interface Configuration mode
```
#### Example

The following example disables generation of SNMP link-status traps.

```
switchxxxxxx(config)# interface gi1
```
switchxxxxxx(config-if)# # **no snmp trap link-status**

### 45.24 show snmp

To display the SNMP status, use the **show snmp** Privileged EXEC mode command.

### Syntax

**show snmp**

### Parameters

This command has no arguments or keywords

### Default Configuration

None

### Command Mode

### Privileged EXEC mode

### Example

The following example displays the SNMP communications status.

```
switchxxxxxx# show snmp
SNMP is enabled
SNMP traps Source IPv4 interface: vlan 1
SNMP informs Source IPv4 interface: vlan 11
SNMP traps Source IPv6 interface: vlan 10
SNMP informs Source IPv6 interface:
```
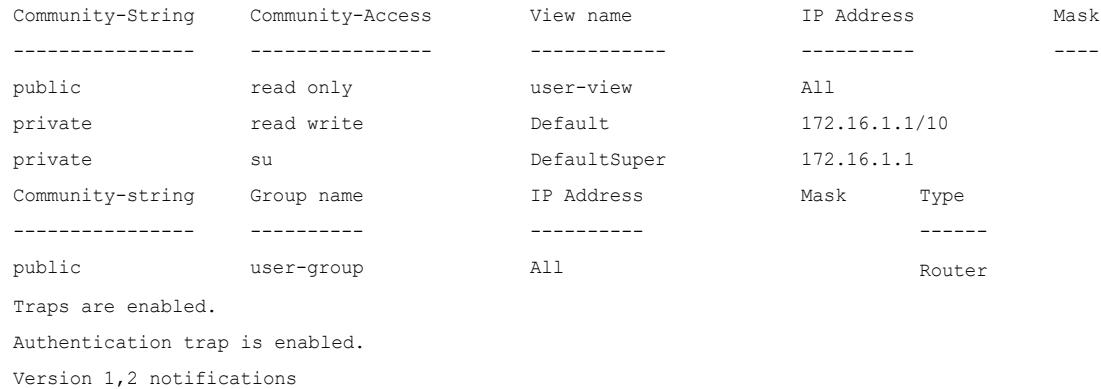

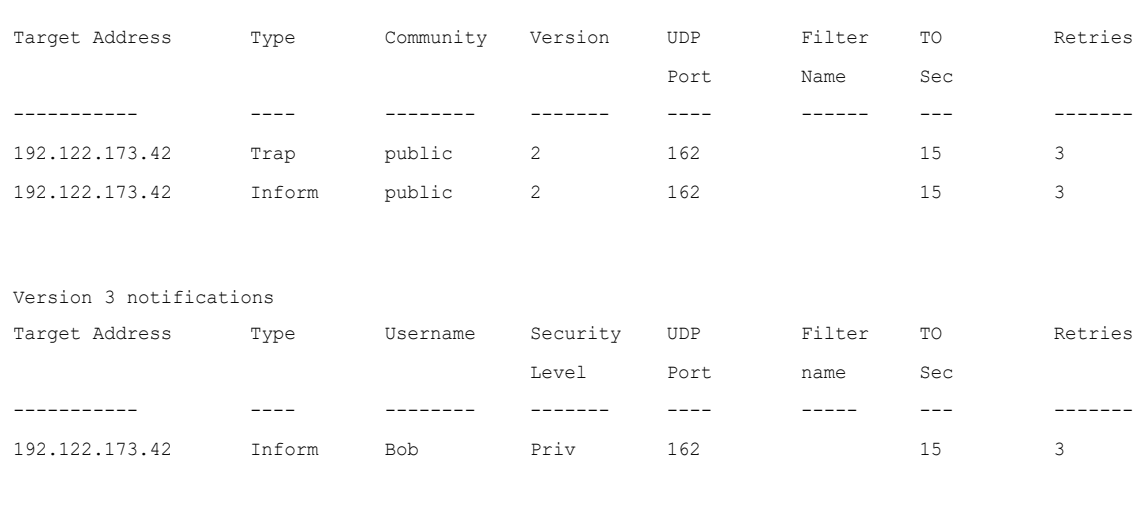

System Contact: Robert System Location: Marketing

The following table describes the significant fields shown in the display.

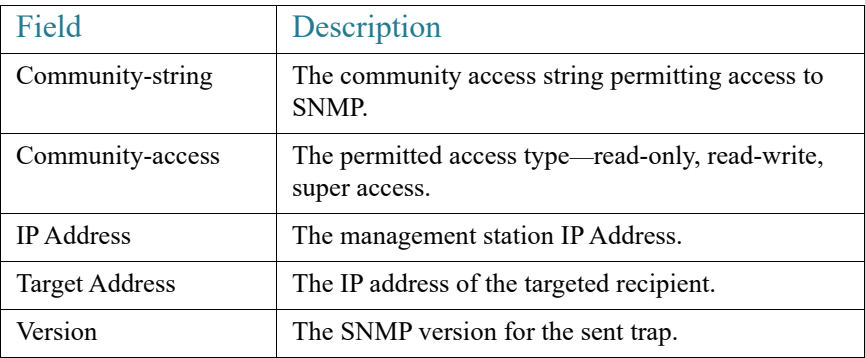

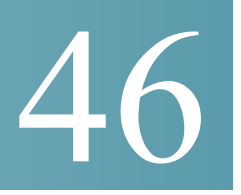

# **PHY Diagnostics Commands**

### 46.1 test cable-diagnostics tdr

To use Time Domain Reflectometry (TDR) technology to diagnose the quality and characteristics of a copper cable attached to a port, use the **test cable-diagnostics tdr** Privileged EXEC mode command.

### Syntax

**test cable-diagnostics tdr interface** *interface-id*

### Parameters

**interface-id**—(Optional) Specifies an Ethernet port ID.

### Command Mode

Privileged EXEC mode

### User Guidelines

This command does not work on fiber ports (if they exist on the device). The port to be tested should be shut down during the test, unless it is a combination port with fiber port active. In this case, it does not need to be shut down, because the test does not work on fiber ports.

The maximum length of cable for the TDR test is 120 meters.

#### Examples

**Example 1** - Test the copper cables attached to port gi1 (a copper port).

```
switchxxxxxx# test cable-diagnostics tdr interface gi1
Cable is open at 64 meters
```
**Example 2** - Test the copper cables attached to port 2 (a combo port with fiber active).

switchxxxxxx# **test cable-diagnostics tdr interface** gi2 Fiber ports are not supported

### 46.2 show cable-diagnostics tdr

To display information on the last Time Domain Reflectometry (TDR) test performed on all copper ports or on a specific copper port, use the **show cable-diagnostics tdr** Privileged EXEC mode command.

Syntax

**show cable-diagnostics tdr** *[interface interface-id*]

### Parameters

• **interface-id**—(Optional) Specify an Ethernet port ID.

Command Mode

Privileged EXEC mode

### User Guidelines

The maximum length of cable for the TDR test is 120 meters.

### Example

The following example displays information on the last TDR test performed on all copper ports.

switchxxxxxx# **show cable-diagnostics tdr** Port Result Length [meters] Date gi1 OK gi2 Short 50 13:32:00 23 July 2010

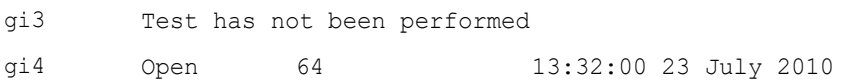

### 46.3 show cable-diagnostics cable-length

To display the estimated copper cable length attached to all ports or to a specific port, use the **show cable-diagnostics cable-length** Privileged EXEC mode command.

### Syntax

**show cable-diagnostics cable-length** *[interface interface-id*]

### Parameters

• **interface-id**—(Optional) Specify an Ethernet port ID.

### Command Mode

Privileged EXEC mode

### User Guidelines

The port must be active. The cable length results are not available if link is running at 100Mbps.. The cable length results provided with this command may be effected if Green Ethernet Short Reach feature is enabled on the interface

### Example

The following example displays the estimated copper cable length attached to all ports.

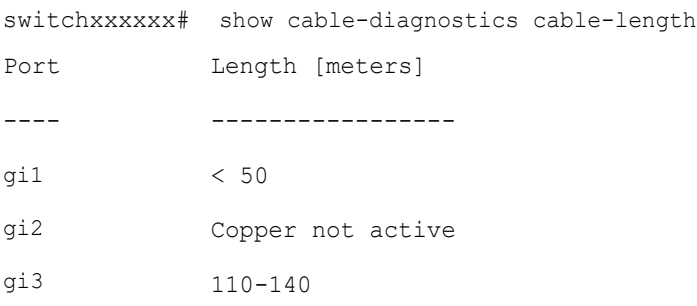

# 46.4 show fiber-ports optical-transceiver

To display the optical transceiver diagnostics, use the **show fiber-ports optical-transceiver** Privileged EXEC mode command.

### Syntax

**show fiber-ports optical-transceiver** *[interface interface-id*]

### Parameters

• **interface-id**—(Optional) Specify an Ethernet port ID.

### Default Configuration

All ports are displayed. If detailed is not used, only present ports are displayed.

### Command Mode

Privileged EXEC mode

### Example

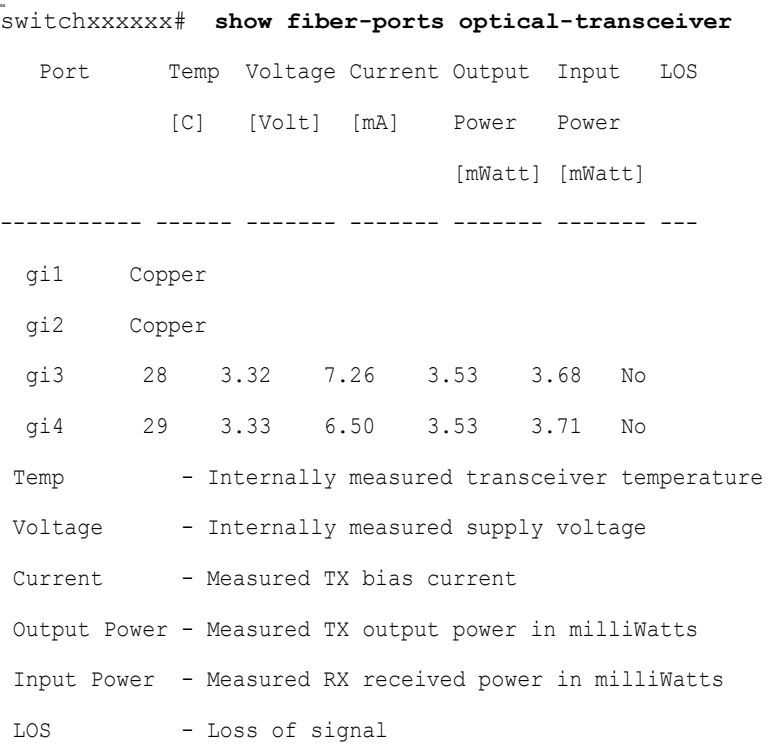

N/A - Not Available, N/S - Not Supported, W - Warning, E - Error

# 47

# **PnP Agent Commands**

### 47.1 pnp device

To define the device username and the password, use the **pnp device** command in Global Configuration mode. To restore the default configuration, use the **no** form of this command.

### Syntax

**pnp device username** *username* **password** *password*

**encrypted pnp device username** *username* **password** encrypted-*password*

### **no pnp device**

### Parameters

- *username*—Specifies device user name (range: 1-64 characters).
- *password*—Specifies device password (range: 1-64 characters).
- *encrypted-password*—Specifies encrypted device password.

### Default Configuration

N/A

### Command Mode

Global Configuration mode

### User Guidelines

Use the **pnp device** command to configure a username and a password used in each PnP message sent by the PnP agent to a PnP server.

### Example

The following example configures device name and password:

switchxxxxxx(config)# **pnp device username sjohn password Tan123**

# 47.2 pnp discovery timeout

To define the PnP agent discovery timeout in seconds and the exponential factor, use the **pnp discovery timeout** command in Global Configuration mode. To restore the default configuration, use the **no** form of this command.

### Syntax

**pnp discovery timeout** *timeout exponential-factor max-timeout*

### **no pnp discovery timeout**

### Parameters

- *timeout*—Specifies the time to wait, in seconds, before attempting to discovery after a discovery is failed. The range is from 1 to 2000000.
- *exponential-factor—Exponential factor value is the value that triggers the discovery* attempt exponentially. The range is from 1 to 9.
- *max-timeout*—Specifies the maximum value of the timeout. The range is from 1 to 2000000.

### Default Configuration

*timeout*—60 seconds

*exponential-factor*—3

*max-timeout*—540 seconds

### Command Mode

Global Configuration mode

### User Guidelines

Use the **pnp discovery timeout** command to configure a discovery timeout in seconds and an exponential factor. The following formula is used to calculate the next timeout using the previous one:

*next-timeout* = (*previous-timeout*\**exponential-factor < max-timeout*) ?

*previous-timeout*\**exponential-factor* : *max-timeout*;

### Example

The following example configures the discovery timeout and factor:

switchxxxxxx(config)# **pnp discovery timeout 100 2 800**

### 47.3 pnp enable

To enable the PnP agent, use the **pnp enable** command in Global Configuration mode. To disable the PnP agent, use the **no** form of this command.

#### Syntax

**pnp enable**

**no pnp enable**

Parameters

N/A

Default Configuration

PnP agent is enabled.

Command Mode

Global Configuration mode

User Guidelines

Use the command to enable the PnP agent.

### Example

The following example disables the PnP agent:

switchxxxxxx(config)# **no pnp enable**

### 47.4 pnp reconnect interval

To define the PnP agent interval between sequential PnP sessions, use the **pnp reconnect interval** command in Global Configuration mode. To restore the default configuration, use the **no** form of this command.

### Syntax

**pnp reconnect interval** *timeout*

### **no pnp reconnect interval**

### Parameters

• *timeout*—Specifies the interval in seconds time before attempting to reconnect the session after a connection is lost. The range is from 1 to 2000000.The default is 30

### Default Configuration

30 seconds

Command Mode

Global Configuration mode

### User Guidelines

Use the **pnp reconnect interval** command to configure an interval between PnP sessions.

#### Example

The following example configures PnP session interval:

switchxxxxxx(config)# **pnp interval reconnect interval 100**

### 47.5 pnp resume

To resume the PnP agent, use the **pnp resume** command in Global Configuration mode.

#### Syntax

#### **pnp resume**

### Parameters

N/A

Default Configuration

PnP agent is enabled

### Command Mode

Global Configuration mode

### User Guidelines

Use the **pnp resume** command, to take out immediately the PnP agent from a waiting state:

- From the Discovery Waiting state to the Discovery state OR
- From the PnP Session Waiting state to the PnP Session state

#### Example

The following example resumes the PnP Server discovery:

switchxxxxxx(config)# **pnp resume**

### 47.6 pnp transport

To define the PnP transport, use the **pnp transport** command in Global Configuration mode. To restore the default configuration, use the **no** form of this command.

#### Syntax

**pnp transport** {**http** | **https**} *ip-address* [**port** *port-number*]

### **no pnp transport**

#### Parameters

- **http** | **https**—Specifies the transport protocol.
- *ip-address*—Specifies the IPv4 address or IPv6 address, or DNS name of the PnP server.
- *port-number*—Specifies the TCP port of the PnP server. If the parameter is not defined then the following default value is applied:
- **HTTP**—80
- **HTTPS**—443

### Default Configuration

- DHCP Option 43
- DNS:
	- PnP Server IP Address—pnpserver
	- Protocol—HTTP
	- Port—80
- Cisco Cloud (Default):
	- PnP Server IP Address—devicehelper.cisco.com
	- Protocol—HTTPS
	- Port—443

Command Mode

Global Configuration mode

### User Guidelines

Use the **pnp transport** command to configure a transport protocol on whoich the PnP protocol is running.

### Example

The following example configures the PnP transport:

switchxxxxxx(config)# **pnp** transport http 145.1.3.4

### 47.7 pnp watchdog timeout

To define the PnP agent watchdog timeout, use the **pnp watchdog timeout** command in Global Configuration mode. To restore the default configuration, use the **no** form of this command.

### Syntax

**pnp watchdog timeout** *timeout*

### **no pnp watchdog timeout**

#### Parameters

• *timeout*—Specifies the time to wait a reply from a PnP or File server. The range is from 1 to 180.

### Default Configuration

60 seconds

Command Mode

Global Configuration mode

### User Guidelines

Use the **pnp watchdog timeout** command to configure a watchdog timeout in seconds.

### Example

The following example configures the watchdog timeout:

```
switchxxxxxx(config)# pnp watchdog timeout 120
```
### 47.8 show pnp

To display the PnP agent information, use the **show pnp** command in Privileged EXEC mode.

### Syntax

**show pnp**

#### Parameters

N/A

### Command Mode

Privileged EXEC mode

### User Guidelines

Use the command to display information of the PnP agent.

#### Examples

**Example 1.** The following example displays PnP agent information when the PnP agent is disabled:

```
switchxxxxxx# show pnp
Administrative status: disabled
Operational status: 
PnP Agent state: 
Transport protocol: HTTP
Source Ip address:
TCP port: 80 (default)
Username:
Password's MD5 digest: 
Discovery
  Timeout: 60 seconds (default)
  Exponential Factor: 3 (default)
  Maximum Timeout: 540 seconds
PnP Session Reconnection Interval:
  Current:
  >Default: 60 sec
  Manual Configuration:
  PnP:
PnP Watchdog Timeout: 60 seconds
```
**Example 2.** The following example displays PnP agent information when the PnP agent is not ready:

```
switchxxxxxx# show pnp
Administrative status: enabled
Operational status: notReady (No PnP Server IP Address)
```

```
PnP Agent state: 
Transport protocol: HTTP (from DHCP Option 43)
Server IP address:
Source Ip address:
TCP port: 80 (default)
Username:atre1234c (from DHCP Option 43)
Password's MD5 digest: 1238af77aaca17568f1298cced165fec (from DHCP Option 43)
Discovery
  Timeout: 60 seconds (default)
  Exponential Factor: 3 (default)
  Maximum Timeout: 540 seconds
PnP Session Reconnection Interval:
  Current:
 >Default: 60 sec
  Manual Configuration:
  PnP:
PnP Watchdog Timeout: 60 seconds
```
**Example 3.** The following example displays PnP agent information when the PnP agent is enabled in the PnP Session state:

```
switchxxxxxx# show pnp
Administrative status: enabled
Operational status: ready
PnP Agent state: PnP Session
Transport protocol: HTTP (from DHCP Option 43)
Server IP address: 176.1.1.1 (from DHCP Option 43)
Source Ip address:
TCP port: 80 (default)
Username:atre1234c (from DHCP Option 43)
Password's MD5 digest: 1238af77aaca17568f1298cced165fec (from DHCP Option 43)
```
Discovery Timeout: 60 seconds (default) Discovery Exponential Factor: 3 (default) Discovery Maximum Timeout: 540 seconds PnP Session Interval Timeout: 60 (default) PnP Watchdog Timeout: 60 seconds

**Example 4.** The following example displays PnP agent information when the PnP agent is enabled in the PnP Session state and the PnP server was changed:

```
switchxxxxxx# show pnp
Administrative status: enabled
Operational status: ready
PnP Agent state: PnP Session
Transport protocol: HTTP (from DHCP Option 43
Server IP address: 176.1.1.1 (from DHCP Option 43);
      Next session: 167.21.3.4 (from DHCP Option 43)
Source Ip address:
TCP port: 80 (default)
Username:atre1234c (from DHCP Option 43)
Password's MD5 digest: 1238af77aaca17568f1298cced165fec (from DHCP Option 43)
Discovery Timeout: 60 seconds (default)
Discovery Exponential Factor: 3 (default)
Discovery Maximum Timeout: 540 seconds
PnP Session Interval Timeout: 60 (default)
PnP Watchdog Timeout: 60 seconds
```
**Example 5.** The following example displays PnP agent information when the PnP agent is enabled in the PnP Session Waiting state:

```
switchxxxxxx# show pnp
Administrative status: enabled
Operational status: ready
```

```
PnP Agent state: PnP Session Waiting
Transport protocol: HTTPS
Server IP address: 176.1.1.1
Source Ip address: 120.10.10.10
TCP port: 180
Username:atre1234c (from DHCP Option 43)
Password's MD5 digest: 1238af77aaca17568f1298cced165fec (from DHCP Option 43)
Discovery Timeout: 60 seconds (default)
Discovery Exponential Factor: 3 (default)
Discovery Maximum Timeout: 540 seconds
PnP Session Interval Timeout: 180 seconds (from PnP Backoff message)
Timer Remainder: 150 seconds
PnP Watchdog Timeout: 60 seconds
```
**Example 6.** The following example displays PnP agent information when the PnP agent is in state Discovery:

```
switchxxxxxx# show pnp
Administrative status: enabled
Operational status: ready
PnP Agent state: PnP Session
Transport protocol: HTTP (from DHCP Option 43
Server IP address: 176.1.1.1 (from DHCP Option 43);
     Next session: 167.21.3.4 (from DHCP Option 43)
Source Ip address:
TCP port: 80 (default)
Username:atre1234c (from DHCP Option 43)
Password's MD5 digest: 1238af77aaca17568f1298cced165fec (from DHCP Option 43)
Discovery Timeout: 60 seconds (default)
Discovery Exponential Factor: 3 (default)
Discovery Maximum Timeout: 540 seconds
```

```
PnP Session Interval Timeout: 60 (default)
PnP Watchdog Timeout: 60 seconds
```
**Example 7.** The following example displays PnP agent information when the PnP agent is in state Discovery Waiting:

```
switchxxxxxx# show pnp
Administrative status: enabled
Operational status: ready
PnP Agent state: PnP Session
Transport protocol: HTTP (from DHCP Option 43
Server IP address: 176.1.1.1 (from DHCP Option 43);
     Next session: 167.21.3.4 (from DHCP Option 43)
Source Ip address:
TCP port: 80 (default)
Username:atre1234c (from DHCP Option 43)
Password's MD5 digest: 1238af77aaca17568f1298cced165fec (from DHCP Option 43)
Discovery Timeout: 60 seconds (default)
Discovery Exponential Factor: 3 (default)
Discovery Maximum Timeout: 540 seconds
PnP Session Interval Timeout: 60 (default)
PnP Watchdog Timeout: 60 seconds
```
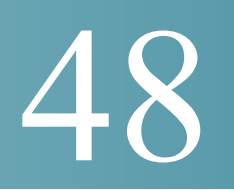

# **Power over Ethernet (PoE) Commands**

### 48.1 power inline

To configure the inline power administrative mode on an interface, use the **power inline** Interface Configuration mode command.

### Syntax

**power inline** *auto [***time-range** *time-range-name]* 

### **power inline** *never*

### **Parameters**

- **auto**—Turns on the device discovery protocol and applies power to the device.
- **never**—Turns off the device discovery protocol and stops supplying power to the device.
- **time-range-name**—Specifies a time range. When the time range is not in effect the power is not supplied the attached device. If a time range is not specified, there is no time range bounded to the port. (Range: 1–32 characters)

### Default Configuration

The default configuration is set to auto.

### Command Mode

Interface (Ethernet) Configuration mode

### User Guidelines

The **never** parameter cannot be used with a time range.

### Example

The following example turns on the device discovery protocol on port 4.

```
switchxxxxxx(config)# interface gi4
switchxxxxxx(config-if)# power inline auto
```
### 48.2 power inline inrush test disable

To disable the inrush test (a hardware test that checks input surge current for PoE devices), use the **power inline inrush test disable** Global Configuration mode command. To enable the inrush test, use the no form of this command.

### Syntax

**power inline inrush test disable**

**no power inline inrush test disable**

### Parameters

N/A.

### Default Configuration

Inrush test is enabled.

### Command Mode

Global Configuration mode

### Example

The following example disable inrush test.

switchxxxxxx(config)# **power inline inrush test disable**

### 48.3 power inline legacy support disable

To disable the legacy PDs support, use the **power inline legacy support disable**Global Configuration mode command. To enable the legacy support, use the no form of this command.

### Syntax

**power inline legacy support disable**

**no power inline legacy support disable**

### Parameters

 $N/A$ .

Default Configuration

Legacy support is enabled.

Command Mode

Global Configuration mode

### Example

The following example disables legacy PDs support.

switchxxxxxx(config)# **power legacy support disable**

### 48.4 power inline class-error-detection

To disable PoE class error detection, use the **power inline class-error-detection** Global Configuration mode command. To return to default setting, use the no form of this command.

### Syntax

**power inline class-error-detection [enable|disable]**

**no power inline class-error-detection**

### Parameters

- **enable**—Enables class error detection. With this setting, if a class error is detected on an interface port will not provide power.
- **disable**—Disables class error detection. With this setting, if a class error is detected on an interface, it will be ignored and PD will be classified as class 0.

### Default Configuration

Class error detection is enabled.

Command Mode

Global Configuration mode

### User Guidelines

Use this command to allow device to power up connected PDs even if they may display class errors.

### Example

The following example disables class error detection .

switchxxxxxx(config)# **power inline class-error-detection disable**

### 48.5 power inline powered-device

To add a description of the device type, use the **power inline powered-device** Interface Configuration mode command. To remove the description, use the **no** form of this command.

### Syntax

**power inline powered-device** *pd-type*

**no power inline powered-device**

### Parameters

**pd-type**—Enters a comment or a description to assist in recognizing the type of the device attached to this interface. (Length: 1–24 characters)

### Default Configuration

There is no description.

#### Command Mode

Interface (Ethernet) Configuration mode

### Example

The following example adds the description 'ip phone' to the device connected to port 4.

```
switchxxxxxx(config)# interface gi4
```
switchxxxxxx(config-if)# **power inline powered-device ip\_phone**

### 48.6 power inline priority

To configure the interface inline power management priority, use the **power inline priority** Interface Configuration (Ethernet) mode command. To restore the default configuration, use the **no** form of this command.

### Syntax

**power inline priority** *{critical | high | low}*

### **no power inline priority**

### Parameters

- **critical**—Specifies that the device operation is critical.
- high—Specifies that the device operation is high priority.
- **low**—Specifies that the device operation is low priority.

### Default Configuration

The default configuration is set to low priority.

### Command Mode

Interface (Ethernet) Configuration mode

### Example

The following example sets the inline power management priority of port gi4 to High.

```
switchxxxxxx(config)# interface gi4
switchxxxxxx(config-if)# power inline priority high
```
### 48.7 power inline usage-threshold

To configure the threshold for initiating inline power usage alarms, use the **power inline usage-threshold** Global Configuration mode command. To restore the default configuration, use the **no** form of this command.

### Syntax

**power inline usage-threshold** *percent*

**no power inline usage-threshold**

### Parameters

**percent**—Specifies the threshold in percent to compare to the measured power. (Range: 1–99)

### Default Configuration

The default threshold is 95 percent.

### Command Mode

Global Configuration mode

### Example

The following example configures the threshold for initiating inline power usage alarms to 90 percent.

switchxxxxxx(config)# **power inline usage-threshold** 90

### 48.8 power inline traps enable

To enable inline power traps, use the **power inline traps enable** Global Configuration mode command. To disable traps, use the **no** form of this command.

### Syntax

**power inline traps enable**

### **no power inline traps enable**

### Default Configuration

Inline power traps are disabled.

Command Mode

Global Configuration mode

#### Example

The following example enables inline power traps.

switchxxxxxx(config)# **power inline traps enable**

### 48.9 power inline limit

To configure the power limit per port on an interface, use the **power inline limit** Interface Configuration mode command. To return to default, use the **no** form of the command.

### Syntax

**power inline limit** *power*

### **no power inline limit**

### Parameters

**power**—States the port power consumption limit in Milliwatts, Range is 0-60000.

### Default Configuration

The default value is 30W

### Command Mode

Interface (Ethernet) Configuration mode

#### **User Guidelines**

The operational power limit is the minimum of the configured power limit value and the maximum power capability on port. For example, if the configured value is higher than 15.4W on a PoE port, the operational power limit is 15.4W.

### Example

The following example sets inline power on a port.

```
switchxxxxxx(config)# interface gi1
```

```
switchxxxxxx(config-if)# power inline limit 2222
```
# 48.10 power inline limit-mode

To set the power limit mode of the system, use the **power inline limit-mode** Global Configuration mode command. To return to default, use the **no** form of this command.

### Syntax

**power inline limit-mode** *{class | port*}

### **no power inline limit-mode**

### Parameters

- **class**—The power limit of a port is based on the class of the PD (Power Device) as detected during the classification process
- **port**—The power limit of a port is fixed regardless of the class of the discovered PD.

### Default Configuration

The default value is class

### Command Mode

Global Configuration mode

### **User Guidelines**

Changing the PoE limit mode of the system will turn the power OFF and ON for all PoE ports.

### Example

The following example sets the power limit to class.

```
switchxxxxxx(config)# power inline limit-mode class
```
"Changing the PoE limit mode of the system will turn the power OFF and ON for all PoE ports. Are you sure? [y/n]"

### 48.11 power inline four-pair forced

To configure the inline power to enabled the spare pair, use the **power inline four-wire forced** Interface Configuration mode command.

### Syntax

**power inline four-pair forced**

### **no power inline four-pair forced**

### Parameters

### Default Configuration

The default configuration is set to no four-pair forced.

### Command Mode

Interface (Ethernet) Configuration mode

### User Guidelines

This command should only be used for ports that are connected to devices that do not support the CDP/LLDP protocol or the new 4-wire power via MDI TLV (like UPOE splitter).

The command is used to force the spare pair to supply power, this allows the usage of 60 Watts PoE.

CDP/LLDP will reflect power allocated of 60W regardless of power requested.

This force command overrides any port mode or port limit configuration.

### Example

The following example force the spare pair in port 4.

```
switchxxxxxx(config)# interface gi4
switchxxxxxx(config-if)# power inline four-pair forced
```
# 48.12 show power inline

To display information about the inline power for all interfaces or for a specific interface, use the **show power inline** privileged EXEC mode command.

### Syntax

**show power inline** [*interface-id*]

### Parameters

• **interface-id**—Specifies an interface ID. The interface ID must be an Ethernet port.

### Default Configuration

Show information for all ports.

### Command Mode

Privileged EXEC mode

### Examples

Example 1—The following example displays information about the inline power for all ports (port power based).

```
switchxxxxxx(config)# show power inline
Port limit mode: Enabled
Usage threshold: 95%
Trap: Enabled
Legacy Mode: Disabled
Inrush test: Enabled
Class Error Detection: Enabled
```
'

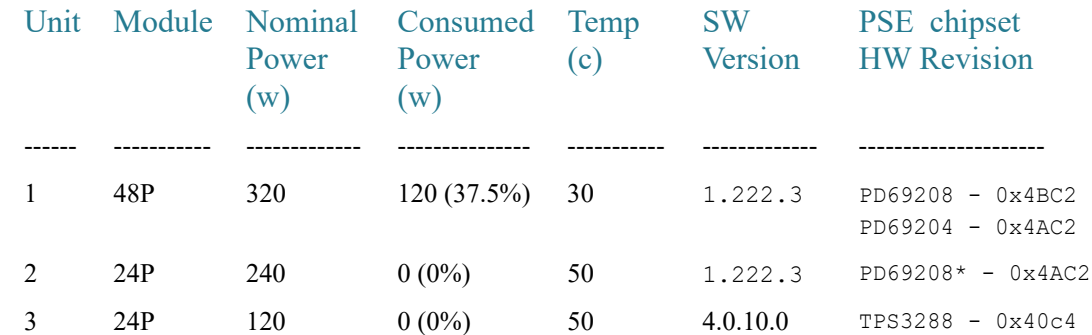

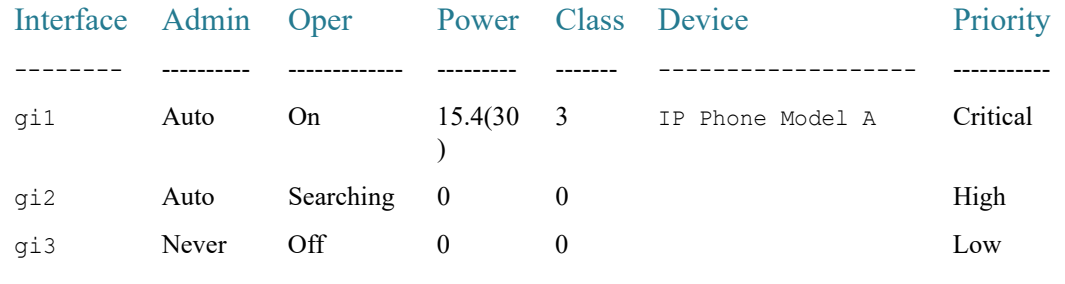

Example 2—The following example displays information about the inline power for a specific port.

switchxxxxxx(config)# **show power inline** gi1

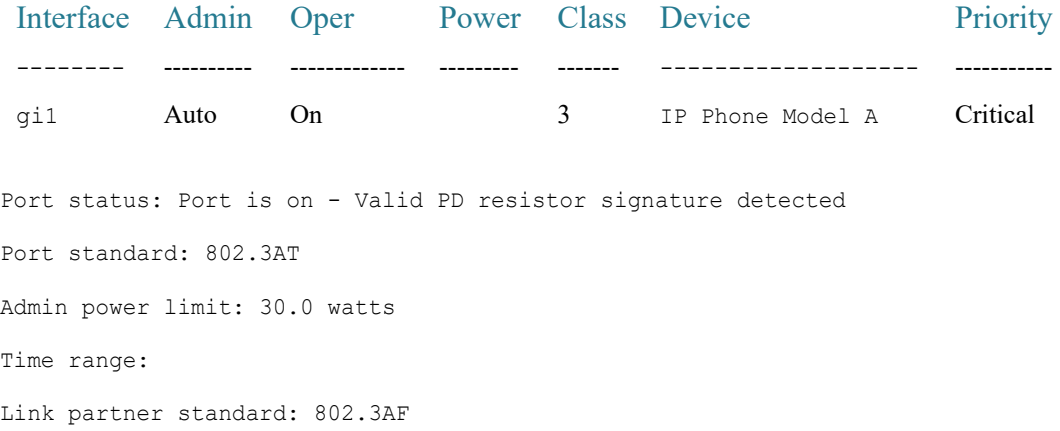

Operational power limit: 30 watts Negiotiated power: 18 watts (LLDP)

#EDITOR: Power negotiation is done via CDP/LLDP . In case there was no power negotiation with PD, the display of protocol type will be (none). In case there was power negotiation, but it did not end in allocation of power by PSE, display will be "0 watts (LLDP)" (power could still be allocated by Hardware). In case negotiation has expired, the word "Expired" will be added, with the latest value that was negotiated (e.g. "20Watts (LLDP - Expired)").

```
Spare pair: Enabled (forced)
Current (mA): 81
Voltage(V): 50.8
verload Counter: 5
Short Counter: 0
Denied Counter: 2
Absent Counter: 0
Invalid Signature Counter: 0
```
The following table describes the fields shown in the display:

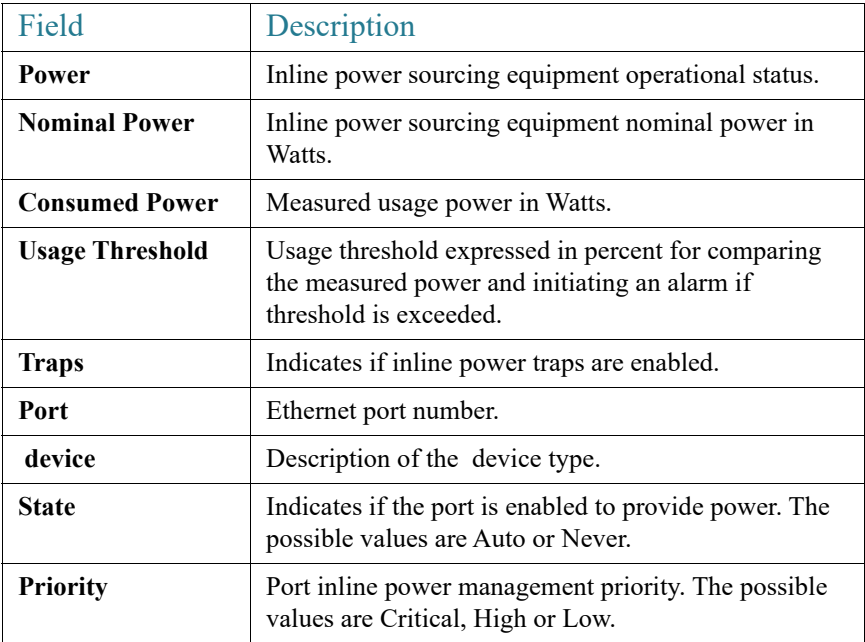

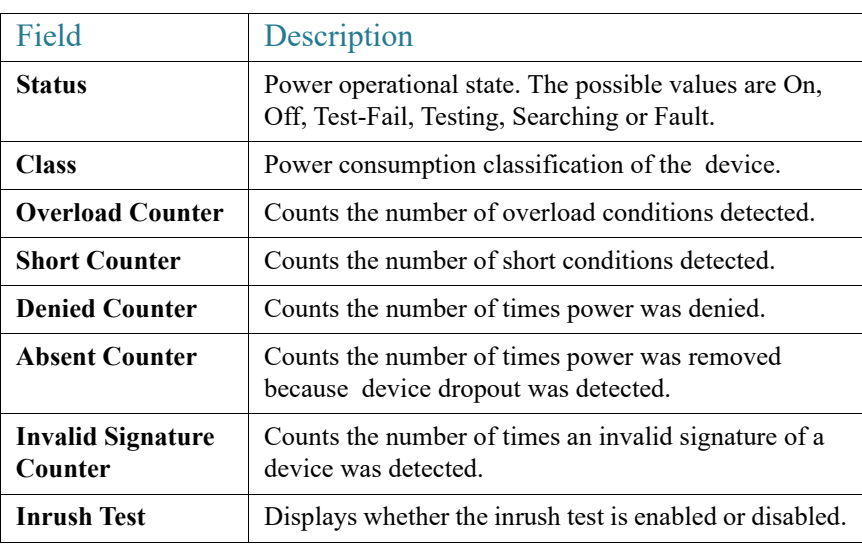

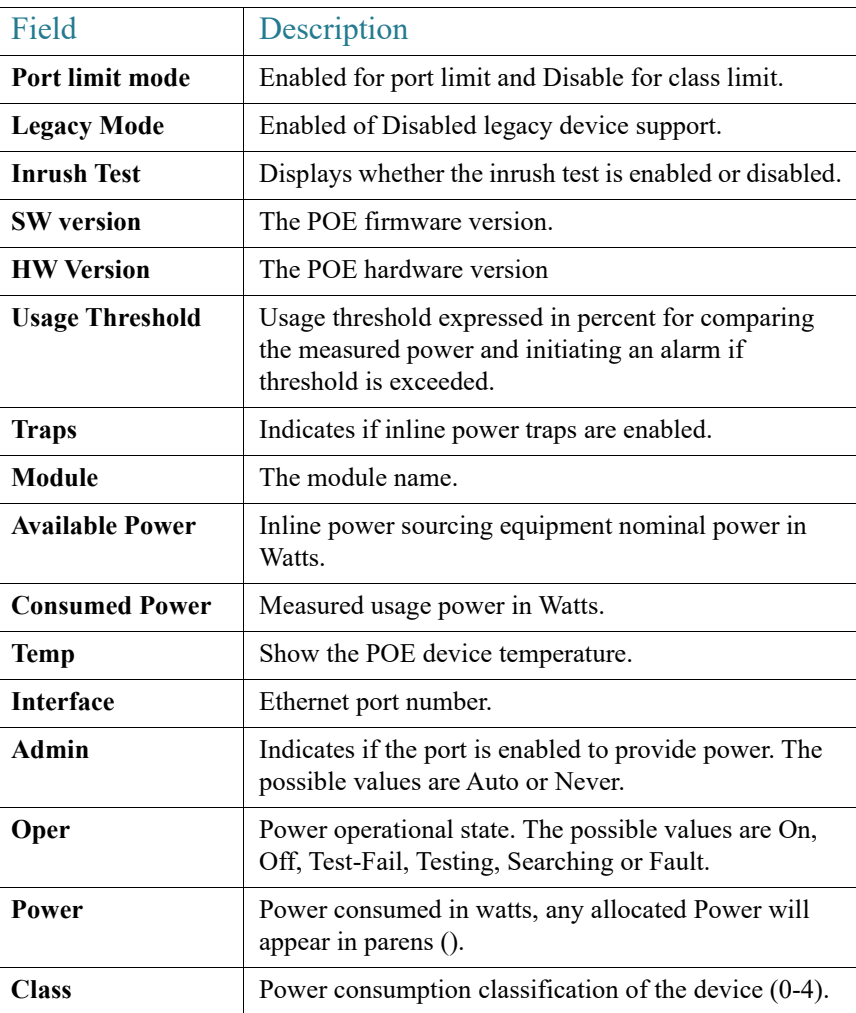

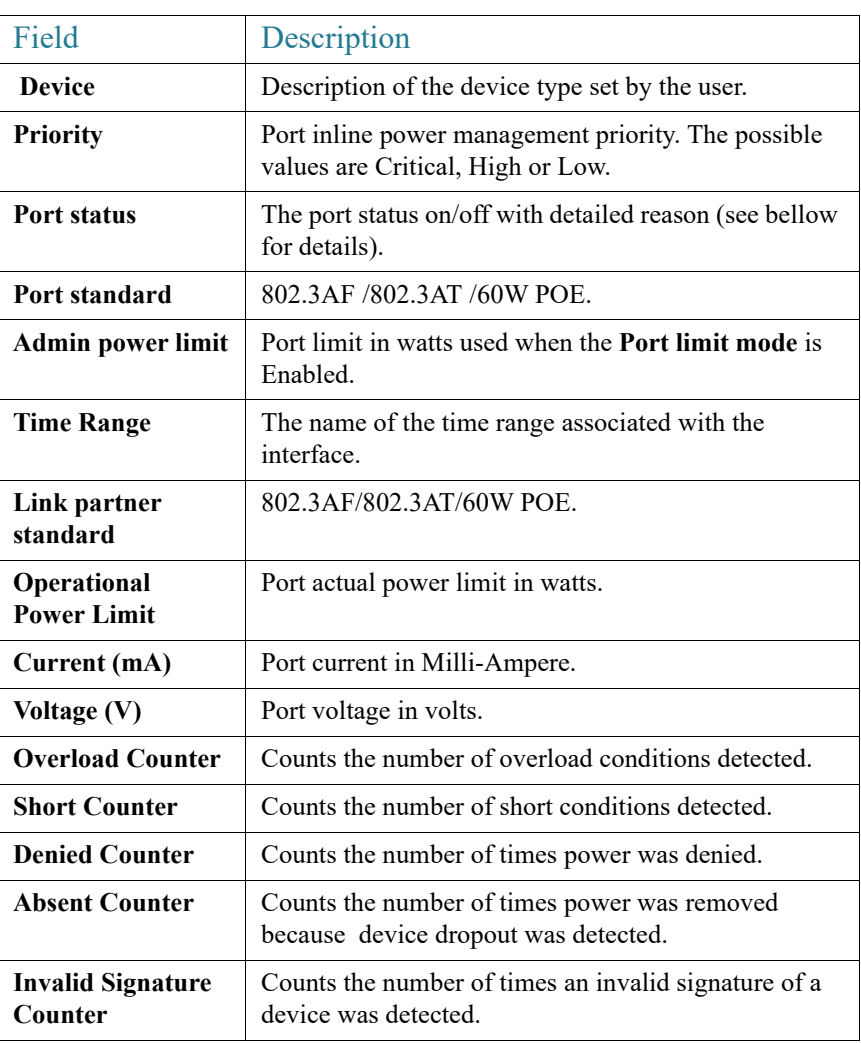

Following is a list of port status values:

Port is on - Valid capacitor/resistor detected. Port is on - Valid resistor/capacitor detected. Port is on - 4 pairs. Port is on - Forced 4 pairs. Port is off - Main supply voltage is high. Port is off - Main supply voltage is low. Port is off - Hardware pin disables all ports. Port is off - User setting. Port is off - Detection is in process. Port is off - Non-802 - 3af powered device.

```
Port is off - Overload & Underload states.
Port is off - Underload state.
Port is off - Overload state.
Port is off - Power budget exceeded.
Port is off - Voltage injection into the port.
Port is off - Improper Capacitor Detection results.
Port is off - Discharged load.
Port is on - Detection regardless (Force On).
Port is off - Forced power error due to Overload.
Port is off - Out of power budget while in Force On.
Port is off - Short condition.
Port is off - Over temperature at the port.
Port is off - Device is too hot.
Port is off - Class Error - Illegal class.
```
### 48.13 show power inline savings

To display information about the device inline power saving, use the **show power inline savings** privileged EXEC mode command.

### Syntax

### **show power inline savings**

### Parameters

NA

### Default Configuration

NA.

### Command Mode

Privileged EXEC mode
#### User Guidelines

Use the **show power inline savings** command to display the total power saved by using the PoE time range feature which shuts down PoE to ports in specific times.

#### Examples

Example 1—The following example displays PoE power saving on device.

```
switchxxxxxx(config)# show power inline savings
Current Power Savings: 45W
Cumulative Energy Saved: 180 [Watt*Hour]
* Estimated Annual Power saving: 1800 [Watt*Hour]
* Annual estimate is based on the saving during the previous week
NA – information for previous week is not available
```
## 48.14 clear power inline counters

To clear power inline interface counters, use the **clear power inline counters** Privileged EXEC mode command.

#### Syntax

**clear power inline counters** [*interface-id*]

#### Parameters

**interface-id**—(Optional) Specifies an interface ID. The interface ID must be an Ethernet port type. If interface ID is not specified - counters for all interfaces are cleared.

#### Default Configuration

All interface counters are cleared.

#### Command Mode

Privileged EXEC mode

#### User Guidelines

The **clear power inline counters** command is used to reset power inline interface counters: Overload, Short, Denied, Absent and Invalid Signature .

Example

The following example clears the power inline counters for gi2.

switchxxxxxx# **clear power inline counters gi2**

## 48.15 clear power inline monitor consumption

To clear power inline consumption monitor info on all or on a specific interface or interface list, use the **clear power inline monitor consumption** Privileged EXEC mode command.

#### Syntax

**clear power inline monitor consumption** *[interface-id-list]* 

#### Parameters

**interface-id-list**—(Optional) Specifies a list of interface ID. The interface ID must be an Ethernet port type. If interface ID is not specified - consumption information for all interfaces is cleared.

#### Default Configuration

All monitored interface info are cleared.

#### Command Mode

Privileged EXEC mode

#### Example

The following example clears the monitored statistics for gi1.

switchxxxxxx# **clear power inline monitor consumption gi1**

## 48.16 show power inline monitor consumption

To display the average monitored power consumption info, use the **show power inline monitor consumption** Privileged EXEC mode command

#### Syntax

**show power inline monitor consumption** [*interface-id*] {**minutes***|***hours | days |weeks**}

#### Parameters

- *interface-id* (Optional) Specifies an interface ID. The interface ID must be an Ethernet port. If interface ID is not specified total device PoE consumption info will be displayed.
- **minutes** —Average minute consumption. Displays the last 60 samples, sampled every 60 seconds (every round minute according to system time)
- **hours** —Average hour consumption. Displays the last 24 samples, sampled every 60 minutes (every round hour according to system time).
- **days** —Average daily consumption. Displays the last 7 samples, sampled every 24 hours (midnight to midnight according to system time).
- **weeks** —Average Weekly Consumption. Displays the last 52 samples, sampled every 7 days (midnight Saturday to midnight Saturday according to system time).

#### Default Configuration

This command has no default settings.

#### Command Mode

Privileged EXEC mode

#### User Guidelines

The **show power inline monitor** is used to show average power consumption for specified time frame.

Note: only **days** and **weeks** samples are persisted after reload.

#### **Example 1:**

The following example displays the average hourly power consumption for the past day gathered for interface gi1.

```
switchxxxxxx# show power inline monitor consumption gi1 hours
(~) Not all samples are available.
* time stamp represents end of sampling period
 Sample 
 Time
 ----------
 03:00:00
 02:00:00
 01:00:00( \sim )00:00:00
               Consumption
                (W)
                -------------
               7.1
               7.1
               8.5
                9.0
```
#### **Example 2:**

The following example displays the average weekly power consumption for the past 52 weeks gathered for entire device.

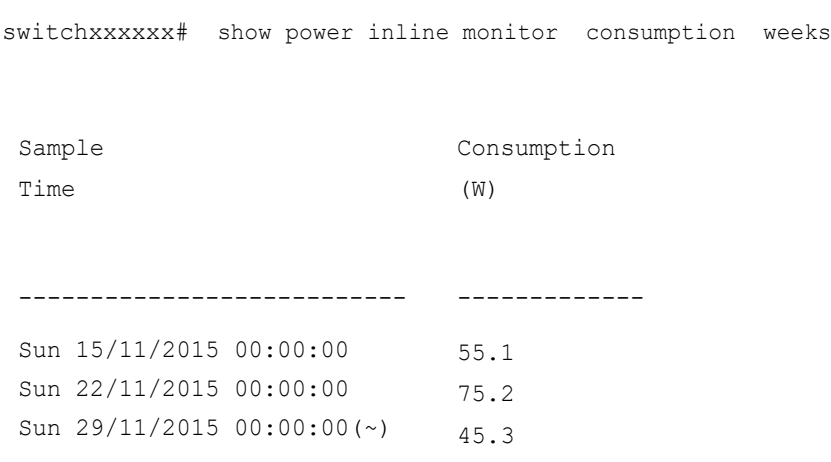

(~) Not all samples are available.

\* time stamp represents end of sampling period

# 49

## **Port Channel Commands**

## 49.1 channel-group

To associate a port with a port-channel, use the **channel-group** Interface (Ethernet) Configuration mode command. To remove a port from a port-channel, use the **no** form of this command.

#### Syntax

**channel-group** *port-channel* **mode** {**on** | **auto**}

#### **no channel-group**

#### Parameters

- *port-channel*—Specifies the port channel number for the current port to join.
- **mode**—Specifies the mode of joining the port channel. The possible values are:
	- on—Forces the port to join a channel without an LACP operation.
	- auto—Forces the port to join a channel as a result of an LACP operation.

#### Default Configuration

The port is not assigned to a port-channel.

#### Command Mode

Interface (Ethernet) Configuration mode

Default mode is **on**.

#### User Guidelines

LACP starts to manage port joining.

When the **auto** mode is configured and there are not received LACP messages on all port-candidates then one of candidates is joined. When the first LACP message is received the port is disjoined and LACP starts to manage port joining.

The following example forces port  $g_1 1$  to join port-channel 1 without an LACP operation.

```
switchxxxxxx(config)# interface gi1
switchxxxxxx(config-if)# channel-group 1 mode on
```
## 49.2 port-channel load-balance

To configure the load balancing policy of the port channeling, use the **port-channel load-balance** Global Configuration mode command. To reset to default, use the **no** form of this command.

#### Syntax

**port-channel load-balance** *{src-dst-mac | src-dst-mac-ip}*

**no port-channel load-balance**

#### Parameters

- **src-dst-mac**—Port channel load balancing is based on the source and destination MAC addresses.
- **src-dst-mac-ip**—Port channel load balancing is based on the source and destination of MAC and IP addresses.

#### Default Configuration

src-dst-mac

#### Command Mode

Global Configuration mode

#### Example

switchxxxxxx(config)# **port-channel load-balance src-dst-mac**

## 49.3 show interfaces port-channel

To display port-channel information for all port channels or for a specific port channel, use the **show interfaces port-channel** Privileged EXEC mode command.

#### Syntax

**show interfaces port-channel** *[interface-id]*

#### Parameters

**interface-id**—(Optional) Specify an interface ID. The interface ID must be a port channel.

#### Command Mode

Privileged EXEC mode

#### Examples

The following example displays information on all port-channels.

```
switchxxxxxx# show interfaces port-channel
Load balancing: src-dst-mac.
Gathering information...
Channel Ports
------- -----
Po1 Active: 1, Inactive: gi2-3
Po2 Active: 5 Inactive: gi4
```
# 50

## **Quality of Service (QoS) Commands**

## <span id="page-980-0"></span>50.1 qos

Use the **qos** Global Configuration mode command to enable QoS on the device and set its mode. Use the **no** form of this command to disable QoS on the device.

#### **Syntax**

**qos** [**basic** | {**advanced** [**ports-not-trusted** | **ports-trusted**]}]

**no qos**

#### Parameters

- **basic**—QoS basic mode. If no option is specified, the QoS mode defaults to the basic mode.
- **advanced**—Specifies the QoS advanced mode, which enables the full range of QoS configuration.
- **ports-not-trusted**—Relevant for advanced mode only. Indicates that packets, which are not classified by policy map rules to a QoS action, are mapped to egress queue 0. This is the default setting in advanced mode.
- **ports-trusted—Relevant** for advanced mode only. Indicates that packets, which are not classified by policy map rules to a QoS action, are mapped to an egress queue based on the packet's fields. Use the [qos advanced-mode trust](#page-981-0) command to specify the trust mode.

#### Default Configuration

QoS basic mode

#### Command Mode

Global Configuration mode

**Example 1**—The following example disables QoS on the device.

switchxxxxxx(config)# no **qos**

**Example 2**—The following example enables QoS advanced mode on the device with the **ports-not-trusted** option.

switchxxxxxx(config)# **qos advanced**

## <span id="page-981-0"></span>50.2 qos advanced-mode trust

Use the **qos advanced-mode trust** Global Configuration mode command to configure the trust mode in advanced mode. Use the **no** form of this command to return to default.

#### **Syntax**

**qos advanced-mode trust** {**cos** | **dscp** | **cos-dscp**}

#### **no qos advanced-mode trust**

#### Parameters

- **cos**—Classifies ingress packets with the packet CoS values. For untagged packets, the port default CoS is used.
- **dscp**—Classifies ingress packets with the packet DSCP values.
- **cos-dscp**—Classifies ingress packets with the packet DSCP values for IP packets. For other packet types, use the packet CoS values.

#### Default Configuration

cos-dscp

#### Command Mode

Global Configuration mode

#### User Guidelines

The configuration is relevant for advanced mode in the following cases:

- **ports-not-trusted mode:** For packets that are classified to the QoS action trust.
- **ports-trusted mode:** For packets that are not classified to any QoS action or classified to the QoS action trust.

The following example sets **cos** as the trust mode for QoS on the device.

switchxxxxxx(config)# **qos advanced-mode trust cos**

## 50.3 show qos

Use the **show qos** Privileged EXEC mode command to display the QoS information for the device. The trust mode is displayed for the QoS basic mode.

#### Syntax

**show qos**

#### Parameters

N/A

#### Default Configuration

#### Disabled Command Mode

#### Command Mode

Privileged EXEC mode

#### User Guidelines

Trust mode is displayed if QoS is enabled in basic mode.

#### Examples

```
switchxxxxxx(config)# show qos
Qos: Disabled
switchxxxxxx(config)# show qos
Qos: Basic mode
```
Basic trust: dscp switchxxxxxx(config)# show qos Qos: Advanced mode Advanced mode trust type: cos Advanced mode ports state: Trusted

## 50.4 class-map

Use the **class-map** Global Configuration mode command to create or modify a class map and enter the Class-map Configuration mode (only possible when QoS is in the advanced mode). Use the **no** form of this command to delete a class map.

#### Syntax

**class-map** *class-map-name* [**match-all** | **match-any**]

**no class-map** *class-map-name*

#### Parameters

- *class-map-name*—Specifies the class map name. (Length: 1–32 characters)
- **match-all**—Performs a logical AND of all the criteria of the ACLs belonging to this class map. All match criteria in this class map must be matched. If neither **match-all** nor **match-any** is specified, the **match-all** parameter is selected by default.
- **match-any**—Performs a logical OR of the criteria of the ACLs belonging to this class map. Only a single match criteria in this class map must be matched.

#### Default Configuration

No class map.

#### Command Mode

Global Configuration mode

#### User Guidelines

The **class-map** command and its subcommands are used to define packet classification, marking, and aggregate policing as part of a globally-named service policy applied on a per-interface basis.

A class map consists of one or more ACLs. It defines a traffic flow by determining which packets match some or all of the criteria specified in the ACLs.

All class map commands are only available when QoS is in advanced mode.

The **class-map** enters Class-map Configuration mode. In this mode, up to two **match** commands can be entered to configure the criteria for this class. Each **match** specifies an ACL.

When using a few **match** commands, each must point to a different type of ACL, such as: one IP ACL, one IPv6 ACL, and one MAC ACL. The classification is by first match, therefore, the order of the ACLs is important.

Error messages are generated in the following cases:

- There is more than one [match](#page-985-0) command in a **match-all** class map
- There is a repetitive classification field in the participating ACLs.

After entering the Class-map Configuration mode, the following configuration commands are available:

- exit: Exits the Class-map Configuration mode.
- [match:](#page-985-0) Configures classification criteria.
- **no**: Removes a match statement from a class map.

#### Example

The following example creates a class map called Class1 and configures it to check that packets match all classification criteria in the ACL specified.

```
switchxxxxxx(config)# class-map class1 match-all
```

```
switchxxxxxx(config-cmap)# match access-group acl-name
```
## 50.5 show class-map

The **show class-map** Privileged EXEC mode mode command displays all class maps when QoS is in advanced mode.

#### Syntax

**show class-map** [*class-map-name*]

#### Parameters

**class-map-name**—Specifies the name of the class map to be displayed. (Length: 1–32 characters)

#### Command Mode

Privileged EXEC mode

#### Example

The following example displays the class map for Class1.

```
switchxxxxxx(config)# show class-map
```

```
Class Map matchAny class1
```

```
 Match access-group mac
```
## <span id="page-985-0"></span>50.6 match

Use the **match** Class-map Configuration mode. command to bind the ACLs that belong to the class-map being configured. Use the **no** form of this command to delete the ACLs.

#### Syntax

**match access-group** *acl-name*

**no match access-group** *acl-name*

#### Parameters

**acl-name**—Specifies the MAC, IP ACL name, or IPv6 ACL name. (Length: 1–32 characters)

#### Default Configuration

No match criterion is supported.

#### User Guidelines

This command is available only when the device is in QoS advanced mode.

#### Command Mode

Class-map Configuration mode.

The following example defines a class map called Class1. Class1 contains an ACL called **enterprise**. Only traffic matching all criteria in **enterprise** belong to the class map.

```
switchxxxxxx(config)# class-map class1
switchxxxxxx(config-cmap)# match access-group enterprise
```
## <span id="page-986-0"></span>50.7 policy-map

Use the **policy-map** Global Configuration mode command to creates a policy map and enter the Policy-map Configuration mode. Use the **no** form of this command to delete a policy map.

#### Syntax

**policy-map** *policy-map-name*

**no policy-map** *policy-map-name*

#### Parameters

**policy-map-name**—Specifies the policy map name. (Length: 1–32 characters)

#### Default Configuration

N/A

Command Mode

Global Configuration mode

#### User Guidelines

This command is only available when QoS is in advanced mode.

Use the **policy-map** Global Configuration mode command to specify the name of the policy map to be created, added to, or modified before configuring policies for classes whose match criteria are defined in a class map.

A policy map contains one or more class maps and an action that is taken if the packet matches the class map. Policy maps may be bound to ports/port-channels.

Entering the **[policy-map](#page-986-0)** Global Configuration mode command also enables configuring or modifying the class policies for that policy map. Class policies in a policy map can be configured only if the classes have match criteria defined for them.

Policy map is applied on the ingress path.

The match criteria is for a class map. Only one policy map per interface is supported. The same policy map can be applied to multiple interfaces and directions.

The **[service-policy](#page-996-0)** command binds a policy map to a port/port-channel.

#### Example

The following example creates a policy map called Policy1 and enters the Policy-map Configuration mode.

```
switchxxxxxx(config)# policy-map policy1
switchxxxxxx(config-pmap)#
```
### <span id="page-987-0"></span>50.8 class

Use the **class** Policy-map Configuration mode. command after the [policy-map](#page-986-0) command to attach ACLs to a policy-map. Use the **no** form of this command to detach a class map from a policy map.

#### Syntax

**class** *class-map-name [***access-group** *acl-name*]

**no class** *class-map-name*

#### Parameters

- **class-map-name**—Specifies the name of an existing class map. If the class map does not exist, a new class map is created under the specified name. (Length: 1–32 characters)
- **access-group** *acl-name*—Specifies the name of an IP, IPv6, or MAC Access Control List (ACL). (Length: 1–32 characters)

#### Default Configuration

No class map is defined for the policy map.

#### Command Mode

Policy-map Configuration mode.

#### User Guidelines

This command is only available when QoS is in advanced mode.

This is the same as creating a class map and then binding it to the policy map.

You can specify an existing class map in this command, or you can use the **access-group** parameter to create a new class map.

After the policy-map is defined, use the [service-policy](#page-996-0) command to attach it to a port/port-channel.

#### Example

The following example defines a traffic classification (class map) called **class1** containing an ACL called **enterprise**. The class is in a policy map called **policy1**. The policy-map **policy1** now contains the ACL **enterprise**.

switchxxxxxx(config)# **policy-map** policy1 switchxxxxxx(config-pmap)# **class** class1 **access-group** enterprise

## 50.9 show policy-map

Use the **show policy-map** Privileged EXEC mode command to display all policy maps or a specific policy map.

This command is only available when QoS is in advanced mode.

#### Syntax

**show policy-map** [*policy-map-name*]

#### **Parameters**

**policy-map-name**—Specifies the policy map name. (Length: 1–32 characters)

#### Default Configuration

All policy-maps are displayed.

#### Command Mode

Privileged EXEC mode

The following example displays all policy maps.

```
switchxxxxxx(config)# show policy-map
Policy Map policy1
class class1
set dscp 7
Policy Map policy2
class class 2
police 96000 4800 exceed-action drop
class class2
redirect gi2
class class 3
police 96000 4800 exceed-action policed-dscp-transmit peak 128000 9600 
violate-action policed-dscp-transmit
```
### <span id="page-989-0"></span>50.10 trust

Use the **trust** Policy-map Class Configuration mode. command to configure the trust state. Use the **no** form of this command to return to the default trust state.

#### Syntax

**trust**

**no trust**

Parameters

N/A

#### Default Configuration

The default state is according to the mode selected in the **[qos](#page-980-0)** command (advanced mode). The type of trust is determined in **[qos advanced-mode trust](#page-981-0)**.

#### Command Mode

Policy-map Class Configuration mode.

#### User Guidelines

This command is relevant only when QoS is in advanced, ports-not-trusted mode. Trust indicates that traffic is sent to the queue according to the packet's QoS parameters (UP or DSCP).

Use this command to distinguish the QoS trust behavior for certain traffic from others. For example, incoming traffic with certain DSCP values can be trusted. A class map can be configured to match and trust the DSCP values in the incoming traffic.

The type of trust is determined in [qos advanced-mode trust](#page-981-0).

Trust values set with this command supersede trust values set on specific interfaces with the [qos trust \(Interface\)](#page-1017-0) Interface Configuration mode command.

The [trust](#page-989-0) and [set](#page-991-0) commands are mutually exclusive within the same policy map.

The **set** command is not supported into egress policies.

If specifying **trust cos**, QoS maps a packet to a queue, the received or default port CoS value, and the CoS-to-queue map.

#### Example

The following example creates an ACL, places it into a class map, places the class map into a policy map and configures the trust state.

```
switchxxxxxx(config)# ip access-list extended ip1
switchxxxxxx(config-ip-al)# permit ip any any
switchxxxxxx(config-ip-al)# exit
switchxxxxxx(config)# class-map c1
switchxxxxxx(config-cmap)# match access-group ip1
switchxxxxxx(config-cmap)# exit
switchxxxxxx(config)# policy-map p1
switchxxxxxx(config-pmap)# class c1
switchxxxxxx(config-pmap-c)# trust
```
## <span id="page-991-0"></span>50.11 set

Use the **set** Policy-map Class Configuration mode. command to select the value that QoS uses as the DSCP value, the egress queue or to set user priority values.

#### Syntax

**set** {**dscp** *new-dscp* | **queue** *queue-id* | **cos** *new-cos*}

**no set**

#### Parameters

- **dscp** *new-dscp*—Specifies the new DSCP value for the classified traffic. (Range: 0– 63)
- **queue** *queue-id*—Specifies the egress queue. (Range: 1-8 )
- **cos** *new-cos*—Specifies the new user priority to be marked in the packet. (Range: 0–7)

#### Command Mode

Policy-map Class Configuration mode.

#### User Guidelines

This command is only available when QoS is in advanced mode.

The [set](#page-991-0) and [trust](#page-989-0) commands are mutually exclusive within the same policy map.

To return to the Configuration mode, use the **exit** command. To return to the Privileged EXEC mode, use the **end** command.

The **queue** keyword is not supported into egress policies.

#### Example

The following example creates an ACL, places it into a class map, places the class map into a policy map and sets the DSCP value in the packet to 56 for classes in the policy map called p1.

```
switchxxxxxx(config)# ip access-list extended ip1
switchxxxxxx(config-ip-al)# permit ip any any
switchxxxxxx(config-ip-al)# exit
switchxxxxxx(config)# class-map c1
switchxxxxxx(config-cmap)# match access-group ip1
```

```
switchxxxxxx(config-cmap)# exit
switchxxxxxx(config)# policy-map p1
switchxxxxxx(config-pmap)# class c1
switchxxxxxx(config-pmap-c)# set dscp 56
```
## <span id="page-992-0"></span>50.12 redirect

Use the **redirect** Policy-map Class Configuration mode. command to redirect a traffic flow to a given Ethernet port or port channel.

#### Syntax

**redirect** *interface-id*

#### **no redirect**

#### Parameters

• *interface-id*—Specifies an Ethernet port or port channel to which the flow is redirected.

#### Command Mode

Policy-map Class Configuration mode.

#### User Guidelines

Use the **redirect** command to redirect a frame into the VLAN the frame was assigned to.

This command is only available when QoS is in advanced mode.

#### Example

The following example creates an ACL, places it into a class map, places the class map into a policy map and redirects the flow to Ethernet port gi2:

```
switchxxxxxx(config)# ip access-list extended ip1
switchxxxxxx(config-ip-al)# permit ip any any
switchxxxxxx(config-ip-al)# exit
switchxxxxxx(config)# class-map c1
switchxxxxxx(config-cmap)# match access-group ip1
```

```
switchxxxxxx(config-cmap)# exit
switchxxxxxx(config)# policy-map p1
switchxxxxxx(config-pmap)# class c1
switchxxxxxx(config-pmap-c)# redirect gi2
switchxxxxxx(config-pmap-c)# exit
switchxxxxxx(config-pmap)# exit
switchxxxxxx(config)#
```
## <span id="page-993-0"></span>50.13 mirror

Use the **mirror** Policy-map Class Configuration mode. command to mirror a traffic flow to an analyzer Ethernet port.

#### Syntax

**mirror** *session\_number*

#### **no mirror**

#### Parameters

session number-Specify the session number identified with the SPAN or RSPAN session. Only a value of 1 is allowed.

#### Command Mode

Policy-map Class Configuration mode.

#### User Guidelines

This command is only available when QoS is in advanced mode.

A frame is mirrored in the same format if it matches to one of the class ACLs regardless the command of this ACL: permit or deny.

Only one source session from VLAN and flow mirroring is supported.

The analyzer Ethernet port is configured by the [monitor session destination](#page-1175-0) command with the same session number.

The following example creates an ACL, places it into a class map, places the class map into a policy map and mirrors the flow to an analyzer Ethernet port defined by session 2:

```
switchxxxxxx(config)# ip access-list extended ip1
switchxxxxxx(config-ip-al)# permit ip any any
switchxxxxxx(config-ip-al)# exit
switchxxxxxx(config)# class-map c1
switchxxxxxx(config-cmap)# match access-group ip1
switchxxxxxx(config-cmap)# exit
switchxxxxxx(config)# policy-map p1
switchxxxxxx(config-pmap)# class c1
switchxxxxxx(config-pmap-c)# mirror 2
switchxxxxxx(config-pmap-c)# exit
switchxxxxxx(config-pmap)# exit
switchxxxxxx(config)#
```
## <span id="page-994-0"></span>50.14 police

Use the **police** Policy-map Class Configuration mode. command to define the policer for classified traffic. This defines another group of actions for the policy map (per class map). Use the **no** form of this command to remove a policer.

#### Syntax

**police** *committed-rate-kbps committed-burst-byte* [**exceed-action** *action*] [**peak** *peak-rate-kbps peak-burst-byte* [**violate-action** *action*]]

#### **no police**

#### Parameters

- *committed-rate-kbps*—Specifies the average traffic rate (CIR) in kbits per second (bps).(Range: 3–maximal port speed)
- *committed-burst-byte*—Specifies the normal burst size (CBS) in bytes. (Range: 3000– 19173960)
- **exceed-action**—Specifies the action taken when the committed rate is exceeded and the peak rate is not exceeded. If the keyword is not configured then the following action is applied:
	- **drop**, if **peak** the keyword is not configured.
	- **policed-dscp-transmit**, if **peak** the keyword is configured.
- **peak**—Specifies the Two-rate Three-color policer. If the peak rate is exceeded the packet is dropped.
- *peak-rate-kbps*—Specifies the average traffic rate (CIR) in kbits per second (bps).(Range: 3–maximal port speed)
- *peak-burst-byte*—Specifies the peak burst size (PBS) in bytes. (Range: 3000– 19173960)
- **violate-action**—Specifies the action taken when the peak rate is exceeded. If the keyword is not configured then the **drop** action is applied.
- *action*—Specifies the taken action. The possible values are:
	- drop—Drops the packet.
	- **policed-dscp-transmit**—Remarks the packet DSCP of IP traffic. The DSCP remarking is configured by the **qos map policed-dscp** command with the **violation** keyword for the violation action and without this keyword for the exceed action. DSCP remarking will have effect only if the mode is trust dscp.

#### Default Usage

No policer

#### Command Mode

Policy-map Class Configuration mode.

#### User Guidelines

This command is used after the [policy-map](#page-986-0) and [class](#page-987-0) commands.

This command is only available when QoS is in advanced mode.

Policing uses a token bucket algorithm.

**Example 1.** The following example defines a policer for classified traffic. When the traffic rate exceeds 124,000 kbps and the normal burst size exceeds 9600 bytes, the packet is dropped. The class is called class1 and is in a policy map called policy1.

```
switchxxxxxx(config)# policy-map policy1
switchxxxxxx(config-pmap)# class cls1
switchxxxxxx(config-pmap-c)# police 124000 9600 exceed-action drop
```
**Example 2.** The following example defines a Two-rate Three-color policer for classified traffic. When the committed traffic rate exceeds 124,000 kbps and the committed burst size exceeds 9600 bytes, the packet is marked. When the peak traffic rate exceeds 200,000 kbps and the peak burst size exceeds 19200 bytes, the packet is marked. The class is called class1 and is in a policy map called policy1.

```
switchxxxxxx(config)# policy-map policy1
switchxxxxxx(config-pmap)# class cls1
switchxxxxxx(config-pmap-c)# police 124000 9600 exceed-action 
policed-dscp-transmit peak 200000 19200 violate-action policed-dscp-transmit
```
## <span id="page-996-0"></span>50.15 service-policy

Use the **service-policy** Interface (Ethernet, Port Channel) Configuration mode mode command to bind a policy map to an interface. Use the **no** form of this command to detach a policy map from an interface.

#### Syntax

**service-policy** {**input** | **output**} *policy-map-name* [**default-action** {**permit-any** | **deny-any**}]

**no service-policy input** | **output**

**service-policy** {**input** | **output**} *policy-map-name*

#### Parameters

- **input**—Specifies an ingress policy.
- **output**—Specifies an egress policy.
- *policy-map-name*—Specifies the policy map name to apply to the input interface. (Length: 1–32 characters)
- **default-action**—Specifies the default action. If the keyword is not configured then the **deny-any** default action is applied.
- **deny-any**—Deny all the packets (which were ingress of the port) that do not meet the rules in a policy.
- **permit-any**—Forward all the packets (which were ingress of the port) that do not meet the rules in a policy.

#### Command Mode

Interface (Ethernet, Port Channel) Configuration mode

#### Default

Policy map is not bound.

#### User Guidelines

This command is only available in QoS advanced mode.

Only one policy map per interface per direction is supported.

If the policy map includes the **[police](#page-994-0)** command a separate copy of the policy map rules is created in TCAM for each Ethernet port.

An egress policy cannot support the following actions:

- **[set](#page-991-0)** with the **queue** keyword
- **[trust](#page-989-0)**
- **[redirect](#page-992-0)**
- **[mirror](#page-993-0)**
- **[police](#page-994-0)**

The **service-policy output** command fails if the bound policy contains actions not supported by egress policies.

A policy map cannot be bound as input and output at the same time.

The following example attaches a policy map called Policy1 to the input interface.

switchxxxxxx(config-if)# **service-policy input** policy1

The following example attaches a policy map called Policy1 to the input interface and forwards all packets that do not meet the rules of the policy.

switchxxxxxx(config-if)# **service-policy input** policy1 permit-any

The following example attaches a policy map called Policy2 to the output interface.

switchxxxxxx(config-if)# **service-policy output** policy2

## 50.16 qos aggregate-policer

Use the **qos aggregate-policer** Global Configuration mode command to define the policer parameters that can be applied to multiple traffic classes. Use the **no** form of this command to remove an existing aggregate policer.

#### Syntax

**qos aggregate-policer** *aggregate-policer-name committed-rate-kbps committed-burst-byte* [**exceed-action** *action*] [**peak** *peak-rate-kbps peak-burst-byte* [**violate-action** *action*]]

**no qos aggregate-policer** *aggregate-policer-name*

#### Parameters

- *aggregate-policer-name*—Specifies the aggregate policer name. (Length: 1–32 characters)
- *committed-rate-kbps*—Specifies the average traffic rate (CIR) in kbits per second (bps).(Range: 3–57982058)
- *committed-burst-byte*—Specifies the normal burst size (CBS) in bytes. (Range: 3000– 19173960)
- **exceed-action**—Specifies the action taken when the committed rate is exceeded and the peak rate is not exceeded. If the keyword is not configured then the following action is applied:
	- **drop**, if **peak** the keyword is not configured.
	- **policed-dscp-transmit**, if **peak** the keyword is configured.
- **peak**—Specifies the Two-rate Three-color policer. If the peak rate is exceeded the packet is dropped.
- *peak-rate-kbps*—Specifies the average traffic rate (CIR) in kbits per second (bps).(Range: 3–57982058)
- *peak-burst-byte*—Specifies the peak burst size (PBS) in bytes. (Range: 3000– 19173960)
- **violate-action**—Specifies the action taken when the peak rate is exceeded. If the keyword is not configured then the **drop** action is applied.
- *action*—Specifies the taken action. The possible values are:
	- drop—Drops the packet.
	- **policed-dscp-transmit**—Remarks the packet DSCP of IP traffic. The DSCP remarking is configured by the **qos map policed-dscp** command with the **violation** keyword for the violation action and without this keyword for the exceed action. DSCP remarking will have effect only if the mode is trust dscp.

#### Default Configuration

No aggregate policer is defined.

#### Command Mode

Global Configuration mode

#### User Guidelines

This command is only available when QoS is in advanced mode.

Use the **qos aggregate-policer** command to define a policer that aggregates traffic from multiple class maps.

Aggregate policers cannot aggregate traffic from multiple devices. If the aggregate policer is applied to more than one device, the traffic on each device is counted separately and is limited per device.

Traffic from two different ports on the same device can be aggregated for policing purposes.

An aggregate policer can be applied to multiple classes in the same policy map.

An aggregate policer cannot be deleted if it is being used in a policy map. The **no police aggregate** Policy-map Class Configuration mode command must first be used to delete the aggregate policer from all policy maps before using the **no qos aggregate-policer** command.

Policing uses a token bucket algorithm. CIR represents the speed with which the token is added to the bucket. CBS represents the depth of the bucket.

#### Examples

**Example 1.** The following example defines the parameters of a policer called policer1 that can be applied to multiple classes in the same policy map. When the average traffic rate exceeds 124,000 kbps or the normal burst size exceeds 9600 bytes, the packet is dropped.

```
switchxxxxxx(config)# qos aggregate-policer policer1 124000 9600 
exceed-action drop
```
**Example 2.** The following example defines the parameters of a Two-rate Three-color policer called policer2 that can be applied to multiple classes in the same policy map. When the average traffic rate exceeds 124,000 kbps or the normal burst size exceeds 9600 bytes, the packet is remarked. When the average traffic rate exceeds 200,000 kbps or the normal burst size exceeds 9600 bytes, the packet is dropped.

switchxxxxxx(config)# **qos aggregate-policer** policer2 124000 9600 exceed-action policed-dscp-transmit peak 200000 19200 violate-action policed-dscp-transmit

## 50.17 show qos aggregate-policer

Use the **show qos aggregate-policer** Privileged EXEC mode mode command to display aggregate policers

This command is only available in QoS advanced mode.

#### Syntax

**show qos aggregate-policer** [*aggregate-policer-name*]

#### Parameters

**aggregate-policer-name**—Specifies the aggregate policer name. (Length: 1–32 characters)

Default Configuration

All policers are displayed.

Command Mode

Privileged EXEC mode

#### Examples

**Example 1.** The following example displays the parameters of the aggregate policer called Policer1.

switchxxxxxx# **show qos aggregate-policer** policer1

aggregate-policer policer1 96000 4800 exceed-action drop

not used by any policy map.

**Example 2.** The following example displays the parameters of the aggregate Two-rate Three-color policer called Policer1.

switchxxxxxx# **show qos aggregate-policer** policer1

aggregate-policer policer1 124000 9600 exceed-action policed-dscp-transmit peak 200000 19200 violate-action policed-dscp-transmit

not used by any policy map.

## 50.18 police aggregate

Use the **police aggregate** Policy-map Class Configuration mode. command to apply an aggregate policer to multiple class maps within the same policy map. Use the **no** form of this command to remove an existing aggregate policer from a policy map.

This command is only available in QoS advanced mode.

#### Syntax

**police aggregate** *aggregate-policer-name*

**no police aggregate** *aggregate-policer-name*

#### Parameters

**aggregate-policer-name**—Specifies the aggregate policer name. (Length: 1–32 characters)

#### Command Mode

Policy-map Class Configuration mode.

#### User Guidelines

An aggregate policer can be applied to multiple classes in the same policy map. An aggregate policer cannot be applied across multiple policy maps or interfaces.

Use the **exit** command to return to the Configuration mode. Use the **end** command to return to the Privileged EXEC mode.

#### Example

The following example applies the aggregate policer called Policer1 to a class called class1 in a policy map called policy1 and class2 in policy map policy2.

switchxxxxxx(config)# **qos aggregate-policer** policer1 124000 9600 **exceed-action drop**

```
switchxxxxxx(config)# policy-map policy1
switchxxxxxx(config-pmap)# class class1
switchxxxxxx(config-pmap-c)# police aggregate policer1
switchxxxxxx(config-pmap-c)# exit
switchxxxxxx(config-pmap)# exit
switchxxxxxx(config)# policy-map policy2
switchxxxxxx(config-pmap)# class class2
switchxxxxxx(config-pmap-c)# police aggregate policer1
```
## 50.19 wrr-queue cos-map

Use the **wrr-queue cos-map** Global Configuration mode command to map Class of Service (CoS) values to a specific egress queue. Use the **no** form of this command to restore the default configuration.

#### Syntax

**wrr-queue cos-map** *queue-id cos0*... *cos7*

**no wrr-queue cos-map** [*queue-id*]

#### Parameters

- **queue-id**—Specifies the queue number to which the CoS values are mapped.
- **cos0... cos**7—Specifies up to 8 CoS values to map to the specified queue number. (Range: 0–7)

#### Default Configuration

The default CoS value mapping to 8 queues is as follows:

CoS value 0 is mapped to queue 1.

CoS value 1 is mapped to queue 2.

CoS value 2 is mapped to queue 3.

CoS value 3 is mapped to queue 6.

CoS value 4 is mapped to queue 5.

CoS value 5 is mapped to queue 8.

CoS value 6 is mapped to queue 8

CoS value 7 is mapped to queue 7

#### Command Mode

Global Configuration mode

#### User Guidelines

Use this command to distribute traffic to different queues.

#### Example

The following example maps CoS value 4 and 6 to queue 2.

switchxxxxxx(config)# **wrr-queue cos-map** 2 4 6

## 50.20 wrr-queue bandwidth

Use the **wrr-queue bandwidth** Global Configuration mode command to assign Weighted Round Robin (WRR) weights to egress queues. The weight ratio determines the frequency at which the packet scheduler removes packets from each queue. Use the **no** form of this command to restore the default configuration.

#### Syntax

**wrr-queue bandwidth** *weight1 weight2*... *weighting*

#### **no wrr-queue bandwidth**

#### Parameters

**weight1 weight1... weighting** the ratio of bandwidth assigned by the WRR packet scheduler to the packet queues. See explanation in the User Guidelines. Separate each value by a space. (Range for each weight: 0–255)

#### Default Configuration

wrr is disabled by default.

#### Command Mode

Global Configuration mode

#### User Guidelines

The ratio for each queue is defined as the queue weight divided by the sum of all queue weights (the normalized weight). This sets the bandwidth allocation of each queue.

A weight of 0 indicates that no bandwidth is allocated for the same queue, and the shared bandwidth is divided among the remaining queues. It is not recommended to set the weight of a queue to a 0 as it might stop transmission of control-protocols packets generated by the device.

All queues participate in the WRR, excluding the expedite queues, whose corresponding weight is not used in the ratio calculation.

An expedite queue is a priority queue, which is serviced until empty before the other queues are serviced. The expedite queues are designated by the [priority-queue out num-of-queues](#page-1005-0) command.

The following assigns WRR values to the queues.

```
switchxxxxxx(config)# priority-queue out num-of-queues 0
switchxxxxxx(config)# wrr-queue bandwidth 6 6 6 6 6 6 6 6
```
## <span id="page-1005-0"></span>50.21 priority-queue out num-of-queues

Use the **priority-queue out num-of-queues** Global Configuration mode command to configure the number of expedite queues. Use the **no** form of this command to restore the default configuration.

#### **Syntax**

**priority-queue out num-of-queues** *number-of-queues*

**no priority-queue out num-of-queues**

#### Parameters

• **number-of-queues**—Specifies the number of expedite (strict priority) queues. Expedite queues are assigned to the queues with the higher indexes. (Range: 0–8 .There must be either 0 wrr queues or more than one.

If **number-of-queues** = 0, all queues are assured forwarding (according to wrr weights) If the **number-of-queues** = 8 , all the queues are expedited (strict priority queues).

#### Default Configuration

All queues are expedite queues.

#### Command Mode

Global Configuration mode

#### User Guidelines

An expedite queue is a strict priority queue, which is serviced until empty before the other lower priority queues are serviced.

the weighted round robin (WRR) weight ratios are affected by the number of expedited queues, because there are fewer queues participating in WRR. This indicates that the

corresponding weight in the **wrr-queue bandwidth** Interface Configuration mode command is ignored (not used in the ratio calculation).

#### Example

The following example configures the number of expedite queues as 2.

```
switchxxxxxx(config)# priority-queue out num-of-queues 2
```
## 50.22 traffic-shape

Use the **traffic-shape** Interface (Ethernet, Port Channel) Configuration mode command to configure the egress port shaper. Use the **no** form of this command to disable the shaper.

#### Syntax

**traffic-shape** *committed-rate* [*committed-burst*]

#### **no traffic-shape**

#### Parameters

- **committed-rate**—Specifies the maximum average traffic rate (CIR) in kbits per second (kbps). (Range: FE, GE: 64kbps–maximum port speed
- **committed-burst**—Specifies the maximum permitted excess burst size (CBS) in bytes. (Range: 4096 - 16670940 bytes)

#### Default Configuration

The shaper is disabled.

#### Command Mode

Interface (Ethernet, Port Channel) Configuration mode

#### User Guidelines

The egress port shaper controls the traffic transmit rate (Tx rate) on a port.

The following example sets a traffic shaper on gi1 when the average traffic rate exceeds 64 kbps or the normal burst size exceeds 4096 bytes.

```
switchxxxxxx(config)# interface gi1
```

```
switchxxxxxx(config-if)# traffic-shape 64 4096
```
## 50.23 traffic-shape queue

Use the **traffic-shape queue** Interface (Ethernet, Port Channel) Configuration mode command to configure the egress queue shaper. Use the **no** form of this command to disable the shaper.

#### Syntax

**traffic-shape queue** *queue-id committed-rate* [*committed-burst*]

**no traffic-shape queue** *queue-id*

#### Parameters

**queue-id**—Specifies the queue number to which the shaper is assigned. (Range: 1-8 ).

- **committed-rate**—Specifies the average traffic rate (CIR) in kbits per second (kbps). (Range: 64 kbps–maximum port speed)
- **committed-burst**—Specifies the excess burst size (CBS) in bytes. (Range: 4096 16670940 bytes)

#### Default Configuration

The shaper is disabled.

#### Command Mode

Interface (Ethernet, Port Channel) Configuration mode

#### User Guidelines

The egress port shaper controls the traffic transmit rate (Tx rate) on a queue on a port.
#### Example

The following example sets a shaper on queue 1 on gi1 when the average traffic rate exceeds 124000 kbps or the normal burst size exceeds 9600 bytes.

```
switchxxxxxx(config)# interface gi1
switchxxxxxx(config-if)# traffic-shape queue 1 64 4096
```
## 50.24 qos wrr-queue wrtd

Use the **qos wrr-queue wrtd** Global Configuration mode command to enable Weighted Random Tail Drop (WRTD). Use the **no** form of this command to disable WRTD.

#### Syntax

**qos wrr-queue wrtd**

**no qos wrr-queue wrtd**

#### Parameters

N/A

#### Default

Disabled

Command Mode

Global Configuration mode

#### User Guidelines

The command is effective after reset.

#### Example

```
switchxxxxxx(config)# qos wrr-queue wrtd
This setting will take effect only after copying running configuration to startu
p configuration and resetting the device
switchxxxxxx (config) #
```
## 50.25 show qos wrr-queue wrtd

Use the **show qos wrr-queue wrtd** Privileged EXEC mode command to display the Weighted Random Tail Drop (WRTD) configuration.

#### Syntax

**show qos wrr-queue wrtd**

#### Parameters

N/A

Default Configuration

N/A

Command Mode

Privileged EXEC mode

#### Example

switchxxxxxx(config)# **show qos wrr-queue wrtd** Weighted Random Tail Drop is disabled Weighted Random Tail Drop will be enabled after reset

## 50.26 show qos interface

Use the **show qos interface** Privileged EXEC mode command to display Quality of Service (QoS) information on the interface.

#### Syntax

**show qos interface** [**buffers** | **queueing** | **policers** | **shapers**] [*interface-id*]

#### Parameters

• **buffers**—Displays the buffer settings for the interface's queues. For GE ports, displays the queue depth for each of the queues.For FE ports, displays the minimum reserved setting.

- **queueing**—Displays the queue's strategy (WRR or EF), the weight for WRR queues, the CoS to queue map and the EF priority.
- **policers**—Displays all the policers configured for this interface, their settings, and the number of policers currently unused (on a VLAN).
- **shapers**—Displays the shaper of the specified interface and the shaper for the queue on the specified interface.
- *interface-id*—Specifies an interface ID. The interface ID can be one of the following types: Ethernet port, or Port-channel.

#### Default Configuration

N/A

#### Command Mode

Privileged EXEC mode

#### User Guidelines

If no parameter is specified with the **show qos interface** command, the port QoS mode (DSCP trusted, CoS trusted, untrusted, and so on), default CoS value, DSCP-to-DSCP- map (if any) attached to the port, and policy map (if any) attached to the interface are displayed. If a specific interface is not specified, the information for all interfaces is displayed.

In case of Policers, Shapers and Rate Limit - only the ports which are not in the default configuration will be showed.

#### Examples

**Example 1**—The following is an example of the output from the **show qos interface**  command.

```
switchxxxxxx(config)# show qos interface gi1
Ethernet gi0/1
Default CoS: 0
Trust mode: disabled
Ingress Policy applied: AV1
Egress Policy applied: AV2
Default ACE ingress action: deny-all
```

```
Default ACE egress action: deny-all
```
**Example 2**—The following is an example of the output from the **show qos interface queueing** command for 4 queues.

```
switchxxxxxx(config)# show qos interface queueing gi1
Ethernet gi0/1
wrr bandwidth weights and EF priority:
qid-weights Ef - Priority
1 - N/A ena- 1
2 - N/A ena- 2
3 - N/A ena- 3
4 - N/A ena- 4
Cos-queue map:
cos-qid
0 - 11 - 12 - 23 - 34 - 35 - 46 - 47 - 4
```
**Example 3** —The following an example of the output from the **show qos interface buffers** command for 8 queues

```
switchxxxxxx(config)# show qos interface buffers gi1
gi1
Notify Q depth:
buffers gi1
Ethernet gi1
qid thresh0 thresh1 thresh2
1 100 100 80
2 100 100 80
3 100 100 80
4 100 100 80
5 100 100 80
6 100 100 80
7 100 100 80
8 100 100 80
```
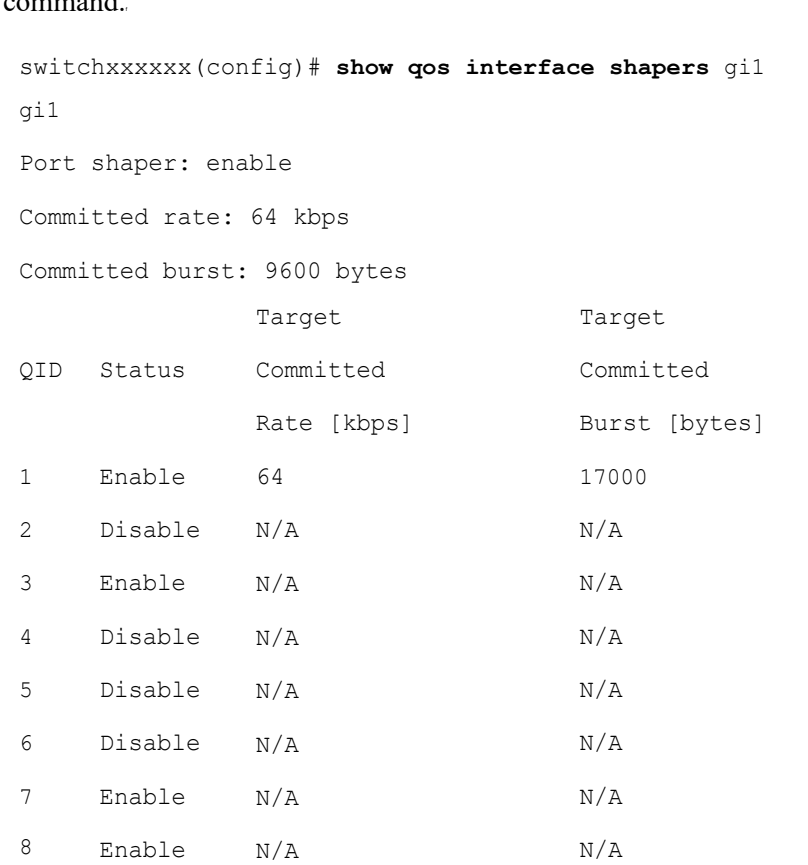

**Example 4**—This is an example of the output from the **show qos interface shapers** command.

**Example 5**—This is an example of the output from **show qos interface policer**

```
switchxxxxxx(config)# show qos interface policer gi1
Ethernet gi1
Ingress Policers:
Class map: A
Policer type: aggregate
Commited rate: 19 kbps
Commited burst: 9600 bytes
Exceed-action: policed-dscp-transmit
Class map: B
Policer type: single
Commited rate: 19 kbps
Commited burst: 9600 bytes
Peak rate: 26 kbps
Peak burst: 9600 bytes
Exceed-action: policed-dscp-transmit
Violate-action: drop
Class map: C
Policer type: none
Egress Policers:
Class map: D
```
## 50.27 qos map policed-dscp

Use the **qos map policed-dscp** Global Configuration mode command to configure the policed-DSCP map for remarking purposes. Use the **no** form of this command to restore the default configuration.

#### Syntax

**qos map policed-dscp** [**violation**] *dscp-list* **to** *dscp-mark-down*

**no qos map policed-dscp** [**violation**] [*dscp-list*]

#### Parameters

• **violation**—Specifies the DSCP remapping in the violate action. If the keyword is not configured the the command specifies the DSCP remapping in the exceed action.

- *dscp-list*—Specifies up to 8 DSCP values, separated by spaces. (Range: 0–63)
- *dscp-mark-down*—Specifies the DSCP value to mark down. (Range: 0–63)

#### Default Configuration

The default map is the Null map, which means that each incoming DSCP value is mapped to the same DSCP value.

#### Command Mode

Global Configuration mode

#### User Guidelines

The original DSCP value and policed-DSCP value must be mapped to the same queue in order to prevent reordering.

#### Example

The following example marks incoming DSCP value 3 as DSCP value 5 on the policed-DSCP map.

```
switchxxxxxx(config)# qos map policed-dscp 3 to 5
```
## 50.28 qos map dscp-queue

Use the **qos map dscp-queue** Global Configuration mode command to configure the DSCP to queue map. Use the **no** form of this command to restore the default configuration.

#### Syntax

**qos map dscp-queue** *dscp-list* to *queue-id*

**no qos map dscp-queue** [*dscp-list*]

#### Parameters

- **dscp-list**—Specifies up to 8 DSCP values, separated by spaces. (Range: 0– 63)
- **queue-id**—Specifies the queue number to which the DSCP values are mapped.

#### Default Configuration

The default map for 8 queues is as follows.

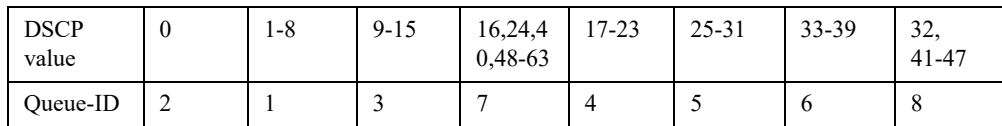

Command Mode

Global Configuration mode

#### Example

The following example maps DSCP values 33, 40 and 41 to queue 1.

switchxxxxxx(config)# **qos map dscp-queue** 33 40 41 **to** 1

## 50.29 qos trust (Global)

Use the **qos trust** Global Configuration mode command to configure the system to the basic mode and trust state. Use the **no** form of this command to return to the default configuration.

#### Syntax

**qos trust {cos** | **dscp**| **cos-dscp**}

#### **no qos trust**

#### Parameters

- **cos** Specifies that ingress packets are classified with packet CoS values. Untagged packets are classified with the default port CoS value.
- **dscp**—Specifies that ingress packets are classified with packet DSCP values.
- **cos-dscp**—Specifies that ingress packets are classified with packet DSCP values, if they are IP packets and by CoS value if non IP.

#### Default Configuration

#### **dscp**

#### Command Mode

#### Global Configuration mode

#### User Guidelines

This command can be used only in QoS basic mode.

Packets entering a QoS domain are classified at its edge. When the packets are classified at the edge, the switch port within the QoS domain can be configured to one of the trusted states because there is no need to classify the packets at every switch within the domain.

Use this command to specify whether the port is trusted and which fields of the packet to use to classify traffic.

When the system is configured with trust DSCP, the traffic is mapped to the queue by the DSCP-queue map.

When the system is configured with trust CoS, the traffic is mapped to the queue by the CoS-queue map.

For an inter-QoS domain boundary, configure the port to the DSCP-trusted state and apply the DSCP-to-DSCP-mutation map if the DSCP values are different in the QoS domains.

#### Example

The following example configures the system to the DSCP trust state.

switchxxxxxx(config)# **qos trust dscp**

### 50.30 qos trust (Interface)

Use the **qos trust** Interface (Ethernet, Port Channel) Configuration mode command to enable port trust state while the system is in the basic QoS mode. Use the **no** form of this command to disable the trust state on each port.

#### Syntax

**qos trust**

**no qos trust**

#### Parameters

N/A

#### Default Configuration

Each port is enabled while the system is in basic mode.

#### Command Mode

Interface (Ethernet, Port Channel) Configuration mode

#### Example

The following example configures gi1 to the default trust state.

```
switchxxxxxx(config)# interface gi1 
switchxxxxxx(config-if)# qos trust
```
## 50.31 qos cos

Use the **qos cos** Interface (Ethernet, Port Channel) Configuration mode command to define the default CoS value of a port. Use the **no** form of this command to restore the default configuration.

#### Syntax

**qos cos** *default-cos*

**no qos cos**

#### Parameters

**default-cos**—Specifies the default CoS value (VPT value) of the port. If the port is trusted and the packet is untagged, then the default CoS value become the CoS value. (Range: 0–7)

#### Default Configuration

The default CoS value of a port is 0.

#### Command Mode

Interface (Ethernet, Port Channel) Configuration mode

#### User Guidelines

Use the default CoS value to assign a CoS value to all untagged packets entering the interface.

#### Example

The following example defines the port gi1 default CoS value as 3.

```
switchxxxxxx(config)# interface gi1 
switchxxxxxx(config-if)# qos cos 3
```
## 50.32 qos dscp-mutation

Use the **qos dscp-mutation** Global Configuration mode command to apply the DSCP Mutation map to system DSCP trusted ports. Use the **no** form of this command to restore the trusted port with no DSCP mutation.

#### Syntax

**qos dscp-mutation**

**no qos dscp-mutation**

Parameters

N/A

Default Configuration

Disabled

Command Mode

Global Configuration mode

#### User Guidelines

Apply the DSCP-to-DSCP-mutation map to a port at the boundary of a Quality of Service (QoS) administrative domain. If two QoS domains have different DSCP definitions, use the DSCP-to-DSCP-mutation map to translate a set of DSCP values to match the definition of another domain. Apply the map to ingress and to DSCP-trusted ports only. Applying this map to a port causes IP packets to be rewritten with newly mapped DSCP values at the ingress ports. If applying the DSCP mutation map to an untrusted port, to class of service (CoS), or to an IP-precedence trusted port.

Global trust mode must be DSCP or CoS-DSCP. In advanced CoS mode, ports must be trusted.

#### Example

The following example applies the DSCP Mutation map to system DSCP trusted ports.

switchxxxxxx(config)# **qos dscp-mutation**

## 50.33 qos map dscp-mutation

Use the **qos map dscp-mutation** Global Configuration modecommand to configure the DSCP to DSCP Mutation table. Use the **no** form of this command to restore the default configuration.

#### Syntax

**qos map dscp-mutation** *in-dscp* to *out-dscp*

**no qos map dscp-mutation** [*in-dscp*]

#### Parameters

- **in-dscp**—Specifies up to 8 DSCP values to map, separated by spaces. (Range: 0–63)
- **out-dscp**—Specifies up to 8 DSCP mapped values, separated by spaces. (Range: 0– 63)

#### Default Configuration

The default map is the Null map, which means that each incoming DSCP value is mapped to the same DSCP value.

#### Command Mode

Global Configuration mode

#### User Guidelines

This is the only map that is not globally configured. It is possible to have several maps and assign each one to a different port.

#### Example

The following example changes DSCP values 1, 2, 4, 5 and 6 to DSCP Mutation Map value 63.

switchxxxxxx(config)# **qos map dscp-mutation** 1 2 4 5 6 **to** 63

## 50.34 show qos map

Use the **show qos map** Privileged EXEC mode command to display the various types of QoS mapping.

#### Syntax

**show qos map** [**dscp-queue** | **dscp-dp| dscp-mutation | policed-dscp | policed-cos]** 

#### Parameters

- **dscp-queue**—Displays the DSCP to queue map.
- **dscp-dp**—Displays the DSCP to Drop Precedence map.
- **policed-dscp**—Displays the DSCP to DSCP remark table.
- **dscp-mutation**—Displays the DSCP-DSCP mutation table.

#### Default Configuration

Display all maps.

#### Command Mode

Privileged EXEC mode

#### Examples

**Example 1.** The following example displays the QoS mapping information:

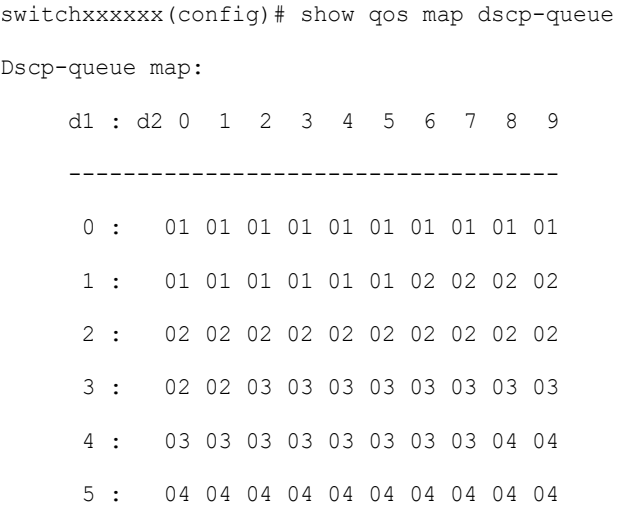

6 : 04 04 04 04

**Example 2.** The following example displays the dscp remapping information:

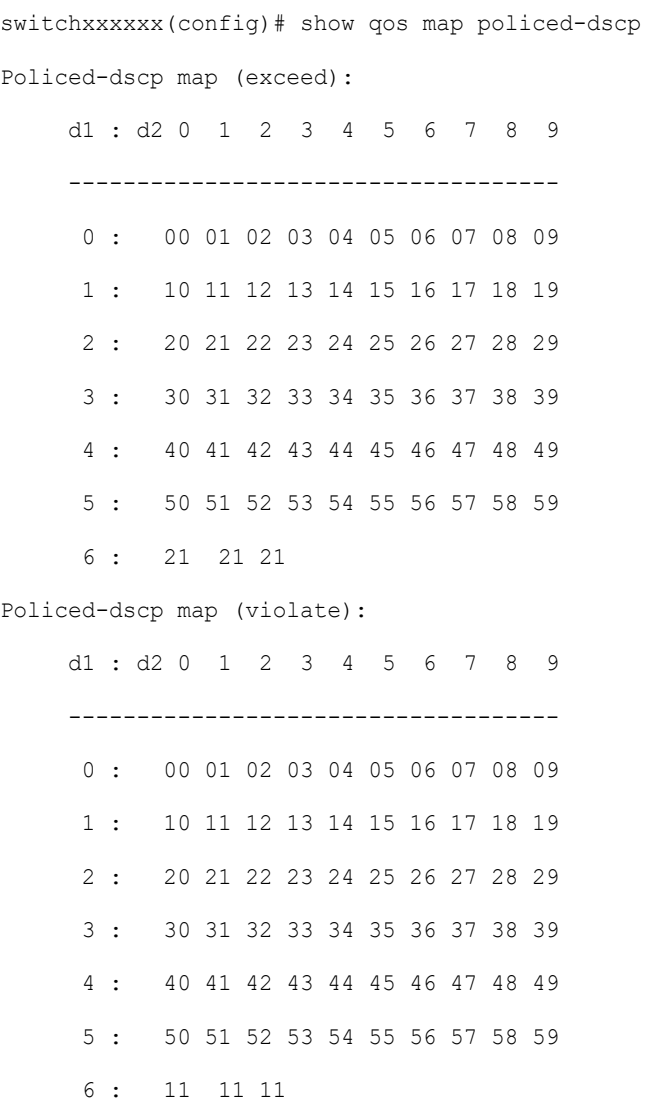

## 50.35 clear qos statistics

Use the **clear qos statistics** Privileged EXEC mode command to clear the QoS statistics counters.

#### Syntax

**clear qos statistics**

Parameters

N/A

Default Configuration

N/A

Command Mode

Privileged EXEC mode

#### Example

The following example clears the QoS statistics counters.

switchxxxxxx(config)# **clear qos statistics**

## 50.36 qos statistics policer

Use the **qos statistics policer** Interface (Ethernet, Port Channel) Configuration mode mode command to enable counting in-profile and out-of-profile. Use the **no** form of this command to disable counting.

This command is relevant only when policers are defined.

#### Syntax

**qos statistics policer** *policy-map-name class-map-name*

**no qos statistics policer** *policy-map-name class-map-name*

#### Parameters

- **policy-map-name**—Specifies the policy map name. (Length: 1–32 characters)
- **class-map-name**—Specifies the class map name. (Length: 1–32 characters)

#### Default Configuration

Counting in-profile and out-of-profile is disabled.

#### Command Mode

Interface (Ethernet, Port Channel) Configuration mode

#### Example

The following example enables counting in-profile and out-of-profile on the interface.

```
switchxxxxxx(config)# interface gi1
switchxxxxxx(config-if)# qos statistics policer policy1 class1
```
## 50.37 qos statistics aggregate-policer

Use the **qos statistics aggregate-policer** Global Configuration mode command to enable counting in-profile and out-of-profile. Use the **no** form of this command to disable counting.

#### Syntax

**qos statistics aggregate-policer** *aggregate-policer-name*

**no qos statistics aggregate-policer** *aggregate-policer-name*

#### Parameters

**aggregate-policer-name**—Specifies the aggregate policer name. (Length: 1–32 characters)

#### Default Configuration

Counting in-profile and out-of-profile is disabled.

#### Command Mode

Global Configuration mode

#### Example

The following example enables counting in-profile and out-of-profile on the interface.

switchxxxxxx(config)# **qos statistics aggregate-policer** policer1

## 50.38 clear queue statistics

Use the **clear queue statistics** Privileged EXEC mode command to clear the queue statistics.

#### **Syntax**

**clear queue statistics** [*interface-id*]

#### Parameters

• *interface-id*—Specifies an Ethernet port which queue statistics are cleared.

#### Command Mode

Privileged EXEC mode

#### User Guidelines

Use the **clear queue statistics** *interface-id* command to clear the queue statistics of the given port.

Use the **clear queue statistics** command to clear the queue statistics of all ports.

#### Example

The following example clears queue statistics of Ethernet port gi2:

```
switchxxxxxx# clear queue statistics gi2
```
## 50.39 show queue statistics

Use the **show queue statistics** Privileged EXEC mode command to display the queue statistics.

#### Syntax

**show queue statistics** [*interface-id*]

#### Parameters

• *interface-id*—Specifies an Ethernet port which queue statistics are displayed.

Default Configuration

N/A

Command Mode

Privileged EXEC mode

#### User Guidelines

Use the **show queue statistics** *interface-id* command to display the queue statistics of the given port.

Use the **show queue statistics** command to display the queue statistics of all ports.

#### Example

The following example displays queue statistics of Ethernet port gi2:

switchxxxxxx# show queue statistics gi**2**

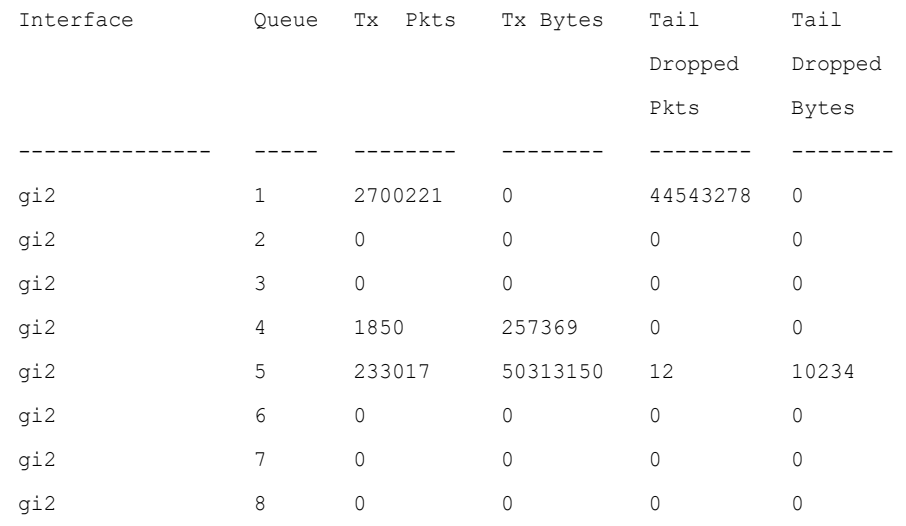

## 50.40 show qos statistics

Use the **show qos statistics** Privileged EXEC mode command to display Quality of Service statistical information.

#### Syntax

**show qos statistics**

**Parameters** 

N/A

#### Default Configuration

N/A

Command Mode

Privileged EXEC mode

#### User Guidelines

Use the **show qos statistics** command to display QoS statistics.

Up to 16 sets of counters can be enabled for policers. The counters can be enabled in the creation of the policers.

#### Example

The following example displays Quality of Service statistical information.

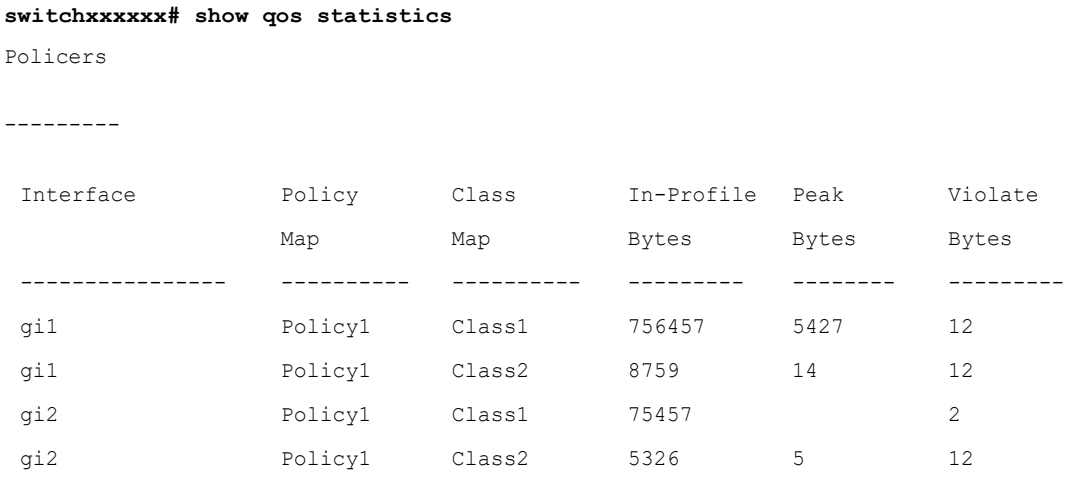

Aggregate Policers

#### Quality of Service (QoS) Commands

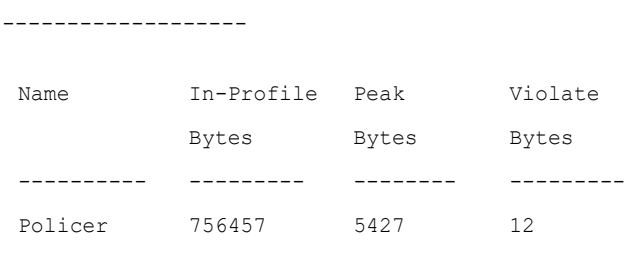

# 51

## **RADIUS Commands**

## 51.1 radius-server host

Use the **radius-server host** Global Configuration mode command to configure a RADIUS server host. Use the no form of the command to delete the specified RADIUS server host.

#### **Syntax**

**radius-server host** {*ip-address | hostname*} [**auth-port** *auth-port-number*] [**acct-port** *acct-port-number*] [**timeout** *timeout*] [**retransmit** *retries*] [**deadtime** *deadtime*] [**key** *key-string*] [**priority** *priority*] [**usage** {**login** *|* **dot1.x** *|* **all**}]

**encrypted radius-server host** {*ip-address | hostname*} [**auth-port** *auth-port-number*] [**acct-port** *acct-port-number*] [**timeout** *timeout*] [**retransmit** *retries*] [**deadtime** *deadtime*] [**key** *encrypted-key-string*] [**priority** *priority*] [**usage** {**login** *|* **dot1.x** *|* **all**}]

**no radius-server host** {*ip-address* | *hostname*}

#### **Parameters**

- *ip-address*—Specifies the RADIUS server host IP address. The IP address can be an IPv4, IPv6 or IPv6z address.
- *hostname*—Specifies the RADIUS server host name. Translation to IPv4 addresses only is supported. (Length: 1–158 characters. Maximum label length of each part of the hostname: 63 characters)
- **auth-port** *auth-port-number*—Specifies the port number for authentication requests. If the port number is set to 0, the host is not used for authentication. (Range: 0–65535)
- **acct-port** *acct-port-number*—Port number for accounting requests. The host is not used for accountings if set to 0. If unspecified, the port number defaults to 1813.
- **timeout** *timeout*—Specifies the timeout value in seconds. (Range: 1–30)
- **retransmit** *retries*—Specifies the number of retry retransmissions (Range: 1–15)
- **deadtime** *deadtime*—Specifies the length of time in minutes during which a RADIUS server is skipped over by transaction requests. (Range: 0–2000)
- **key** *key-string*—Specifies the authentication and encryption key for all RADIUS communications between the device and the RADIUS server. This key must match the encryption used on the RADIUS daemon. To specify an empty string, enter "". (Length: 0–128 characters). If this parameter is omitted, the globally-configured radius key will be used.
- **key** encrypted-*key-string*—Same as key-string, but the key is in encrypted format.
- **priority** *priority*—Specifies the order in which servers are used, where 0 has the highest priority. (Range: 0–65535)
- **usage** {**login** | **dot1.x** | **all**}—Specifies the RADIUS server usage type. The possible values are:
	- login—Specifies that the RADIUS server is used for user login parameters authentication.
	- dot1.x—Specifies that the RADIUS server is used for 802.1x port authentication.
	- **all**—Specifies that the RADIUS server is used for user login authentication and 802.1x port authentication.

#### Default Configuration

The default authentication port number is 1812.

If **timeout** is not specified, the global value (set in the **[radius-server timeout](#page-1034-0)** command) is used.

If **retransmit** is not specified, the global value (set in the **[radius-server retransmit](#page-1032-0)** command) is used.

If **key-string** is not specified, the global value (set in the **[radius-server key](#page-1031-0)** command) is used.

If the **usage** keyword is not specified, the **all** argument is applied.

#### Command Mode

Global Configuration mode

#### User Guidelines

To specify multiple hosts, this command is used for each host.

#### Example

The following example specifies a RADIUS server host with IP address 192.168.10.1, authentication request port number 20, and a 20-second timeout period.

```
switchxxxxxx(config)# radius-server host 192.168.10.1 auth-port 20 timeout 20
```
## <span id="page-1031-0"></span>51.2 radius-server key

Use the **radius-server key** Global Configuration mode command to set the authentication key for RADIUS communications between the device and the RADIUS daemon. Use the **no** form of this command to restore the default configuration.

#### Syntax

**radius-server key** [*key-string*]

**encrypted radius-server key** [*encrypted-key-string*]

#### **no radius-server key**

#### Parameters

- *key-string*—Specifies the authentication and encryption key for all RADIUS communications between the device and the RADIUS server. This key must match the encryption used on the RADIUS daemon. (Range: 0–128 characters)
- *encrypted-key-string*—Same as the key-string parameter, but the key is in encrypted form.

#### Default Configuration

The key-string is an empty string.

#### Command Mode

Global Configuration mode

#### Example

The following example defines the authentication key for all RADIUS communications between the device and the RADIUS daemon.

switchxxxxxx(config)# **radius-server key** enterprise-server

## <span id="page-1032-0"></span>51.3 radius-server retransmit

Use the **radius-server retransmit** Global Configuration mode command to specify the number of times the software searches the list of RADIUS server hosts. Use the no form of this command to restore the default configuration.

#### Syntax

**radius-server retransmit** *retries*

**no radius-server retransmit**

#### Parameters

• **retransmit** *retries*—Specifies the number of retry retransmissions (Range: 1–15).

#### Default Configuration

The software searches the list of RADIUS server hosts 3 times.

#### Command Mode

Global Configuration mode

#### Example

The following example configures the number of times the software searches all RADIUS server hosts as 5.

switchxxxxxx(config)# **radius-server retransmit** 5

## 51.4 radius-server host source-interface

Use the **radius-server host source-interface** Global Configuration mode command to specify the source interface whose IPv4 address will be used as the Source IPv4 address for communication with IPv4 RADIUS servers. Use the **no** form of this command to restore the default configuration.

#### Syntax

**radius-server host source-interface** *interface-id*

**no radius-server host source-interface**

• *interface-id*—Specifies the source interface.

#### Default Configuration

The source IPv4 address is the IPv4 address defined on the outgoing interface and belonging to next hop IPv4 subnet.

#### Command Mode

Global Configuration mode

#### User Guidelines

If the source interface is the outgoing interface, the interface IP address belonging to next hop IPv4 subnet is applied.

If the source interface is not the outgoing interface, the minimal IPv4 address defined on the source interface is applied.

If there is no available IPv4 source address, a SYSLOG message is issued when attempting to communicate with an IPv4 RADIUS server.

#### Example

The following example configures the VLAN 10 as the source interface.

switchxxxxxx(config)# **radius-server host source-interface** vlan 100

## 51.5 radius-server host source-interface-ipv6

Use the **radius-server host source-interface-ipv6** Global Configuration mode command to specify the source interface whose IPv6 address will be used as the source IPv6 address for communication with IPv6 RADIUS servers. Use the **no** form of this command to restore the default configuration.

#### Syntax

**radius-server host source-interface-ipv6** *interface-id*

**no radius-server host source-interface-ipv6**

• *interface-id*—Specifies the source interface.

#### Default Configuration

The IPv6 source address is the IPv6 address defined on the outgoing interface and selected in accordance with RFC6724.

#### Command Mode

Global Configuration mode

#### User Guidelines

If the source interface is the outgoing interface, the source IPv6 address is an IPv6 address defined on the interfaces and selected in accordance with RFC 6724.

If the source interface is not the outgoing interface, the source IPv6 address is the minimal IPv6 address defined on the source interface and matched to the scope of the destination IPv6 address is applied.

If there is no available source IPv6 address, a SYSLOG message is issued when attempting to communicate with an IPv6 RADIUS server.

#### Example

The following example configures the VLAN 10 as the source interface.

switchxxxxxx(config)# **radius-server host source-interface-ipv6** vlan 100

## <span id="page-1034-0"></span>51.6 radius-server timeout

Use the **radius-server timeout** Global Configuration mode command to set how long the device waits for a server host to reply. Use the **no** form of this command to restore the default configuration.

#### Syntax

**radius-server timeout** *timeout-seconds*

#### **no radius-server timeout**

• **timeout** *timeout-seconds*—Specifies the timeout value in seconds. (Range: 1–30).

#### Default Configuration

The default timeout value is 3 seconds.

#### Command Mode

Global Configuration mode

#### Example

The following example sets the timeout interval on all RADIUS servers to 5 seconds.

switchxxxxxx(config)# **radius-server timeout** 5

## 51.7 radius-server deadtime

Use the **radius-server deadtime** Global Configuration mode command to configure how long unavailable RADIUS servers are skipped over by transaction requests. This improves RADIUS response time when servers are unavailable. Use the **no** form of this command to restore the default configuration.

#### Syntax

**radius-server deadtime** *deadtime*

#### **no radius-server deadtime**

#### Parameters

• *deadtime*—Specifies the time interval in minutes during which a RADIUS server is skipped over by transaction requests. (Range: 0–2000).

#### Default Configuration

The default deadtime interval is 0.

#### Command Mode

Global Configuration mode

#### Example

The following example sets all RADIUS server deadtimes to 10 minutes.

switchxxxxxx(config)# **radius-server deadtime** 10

## 51.8 show radius-servers

Use the **show radius-servers** Privileged EXEC mode command to display the RADIUS server settings.

#### Syntax

**show radius-servers**

#### Command Mode

Privileged EXEC mode

#### Example

The following example displays RADIUS server settings:

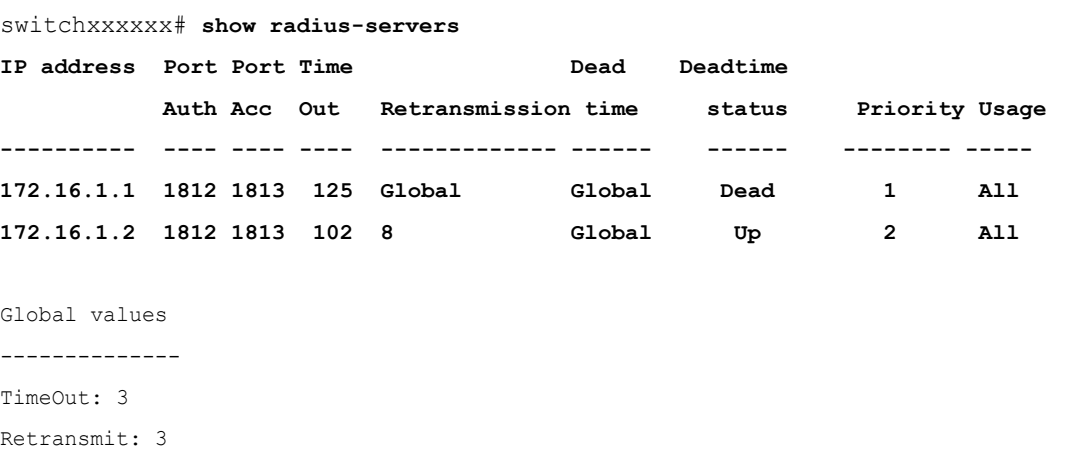

Deadtime: 0

Source IPv4 interface: vlan 120 Source IPv6 interface: vlan 10

## 51.9 show radius-servers key

Use the **show radius-servers key** Privileged EXEC mode command to display the RADIUS server key settings.

#### Syntax

**show radius-servers key**

#### Command Mode

Privileged EXEC mode

#### Example

.

The following example displays RADIUS server key settings

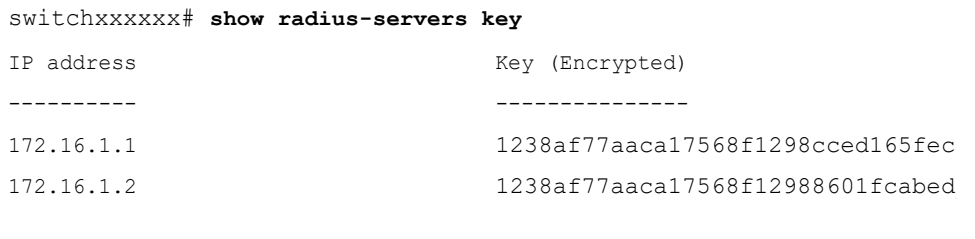

Global key (Encrypted)

----------------------

1238af77aaca17568f1298bc5476ddad

## **Radius Server Commands**

## 52.1 allowed-time-range

To define the time user can connect, use the **allowed-time-range** command in Radius Server Group Configuration mode. To restore the default configuration, use the **no** form of this command.

#### Syntax

**allowed-time-range** *time-range-name*

#### **no allowed-time-range**

#### Parameters

• *time-range-name*—Specifies the time range name configured by the [time-range](#page-282-0) command. (Range: 1–32 characters)

#### Command Mode

Radius Server Group Configuration mode

#### User Guidelines

Use the **allowed-time-range** command, to define the time users can connect.

Use the **no** form of the command, to return to the default.

#### Example

The following example assigns an periodical time interval:

```
switchxxxxxx(config)# time-range connection-time
switchxxxxxx(config-time-range)# periodic mon 12:00 to wed 12:00
switchxxxxxx(config-time-range)# exit
switchxxxxxx(config)# radius server group developers
```

```
switchxxxxxx(config-radser-group)# allowed-time-range connection-time
switchxxxxxx(config-radser-group)# exit
switchxxxxxx(config)#
```
## 52.2 clear radius server accounting

To clear the Radius Accounting cache, use the **clear radius server accounting** command in Privileged EXEC mode.

Syntax

**clear radius server accounting**

Parameters

N/A

Command Mode

Privileged EXEC mode

User Guidelines

Use the **clear radius server accounting** command, to clear the Radius Accounting cache.

#### Example

The following example clears the Radius Accounting cache:

switchxxxxxx(config)# clear radius server accounting

## 52.3 clear radius server rejected users

To clear the Radius Rejected Users cache, use the **clear radius server rejected users** command in Privileged EXEC mode.

#### Syntax

**clear radius server rejected users**

N/A

Command Mode

Privileged EXEC mode

#### User Guidelines

Use the **clear radius server rejected users** command, to clear the Radius Rejected Users cache.

#### Example

The following example clears the Radius Rejected Users cache:

switchxxxxxx(config)# clear radius server rejected users

## 52.4 clear radius server statistics

To clear the Radius server counters, use the **clear radius server statistics** command in Privileged EXEC mode.

#### Syntax

**clear radius server statistics** [*ip-address*]

#### **Parameters**

• *ip-address*—Specifies the RADIUS client host IP address. The IP address can be an IPv4, IPv6 or IPv6z address.

#### Command Mode

Privileged EXEC mode

#### User Guidelines

Use the **clear radius server statistics** command without parameter to clear the all counters.

Use the **clear radius server statistics** command with parameter to clear the counters of a given NAS.

#### Example

The following example clears the Radius server counters:

switchxxxxxx(config)# clear radius server statistics

## 52.5 clear radius server unknown nas

To clear the Radius Unknown NAS cache, use the **clear radius server unknown nas** command in Privileged EXEC mode.

#### Syntax

**clear radius server unknown nas**

Parameters

N/A

Command Mode

Privileged EXEC mode

#### User Guidelines

Use the **clear radius server unknown nas** command, to clear the Radius Unknown NAS cache.

#### Example

The following example clears the Radius Unknown NAS cache:

switchxxxxxx(config)# clear radius server unknown nas

## 52.6 privilege-level

To define the user privilege level, use the **privilege-level** command in Radius Server Group Configuration mode. To restore the default configuration, use the **no** form of this command.

#### Syntax

**privilege-level** *level*

#### **no privilege-level**

#### Parameters

• *level*—Specifies the user privilege level. (Range: 1-15)

#### Default Configuration

1

#### Command Mode

Radius Server Group Configuration mode

#### User Guidelines

Use the **privilege-level** command, to define the privilege level of users of the given group.

Use the **no** form of the command, to return to the default.

A value of privilege level is passed to a Radius client in the Access-Accept message in the Vendor-Specific(26) attribute. The attribute is only passed to login users.

#### Example

The following example specified privilege level 15 for users of the developers group:

```
switchxxxxxx(config)# radius server group developers
switchxxxxxx(config-radser-group)# privilege-level 15
switchxxxxxx(config-radser-group)# exit
switchxxxxxx(config)#
```
## 52.7 radius server accounting-port

To define the accounting UDP port used for accounting requests, use the **radius server accounting-port** command in Global Configuration mode. To restore the default configuration, use the **no** form of this command.

#### Syntax

**radius server accounting-port** *udp-port*

#### **no radius server accounting-port**

#### Parameters

• *udp-port*—Specifies the UDP port number for accounting requests. (Range: 1–59999)

#### Default Configuration

1813

Command Mode

Global Configuration mode

#### User Guidelines

Use the **radius server accounting-port** command, to define an UDP port for accounting requests.

Use the **no radius server accounting-port** command, to restore the default UDP accounting port.

#### Example

The following example defines port 2083 as an accounting UDP port:

switchxxxxxx(config)# **accounting-port 2083**

## 52.8 radius server authentication-port

To define the authentication UDP port used for authentication requests, use the **radius server authentication-port** command in Global Configuration mode. To restore the default configuration, use the **no** form of this command.

#### Syntax

**radius server authentication-port** *udp-port*

**no radius server authentication-port**
## Parameters

• *udp-port*—Specifies the UDP port number for authentication requests. (Range: 1– 59999)

Default Configuration

1812

Command Mode

Global Configuration mode

## User Guidelines

Use the **radius server authentication-port** command, to define an UDP port for authentication requests.

Use the **no radius server authentication-port** command, to restore the default UDP authentication port.

## Example

The following example defines port 2083 as an authentication UDP port:

switchxxxxxx(config)# authentication**-port 2083**

## 52.9 radius server enable

To enable Embedded Radius server, use the **radius server enable** command in Global Configuration mode. To restore the default configuration, use the **no** form of this command.

## Syntax

**radius server enable**

## **no radius server enable**

## Parameters

N/A

## Default Configuration

## Disabled

## Command Mode

Global Configuration mode

## User Guidelines

Use the **radius server enable** command, to enable Embedded Radius server.

Use the **no radius server enable** command, to disable Embedded Radius server.

### Example

The following example enables Embedded Radius server:

switchxxxxxx(config)# **radius server enable**

# 52.10 radius server group

To enter into Radius Server Group Configuration mode and create this group if it does not exist, use the **radius server group** command in Global Configuration mode. To restore the default configuration, use the **no** form of this command.

### Syntax

**radius server group** *group-name*

**no radius server group** [*group-name*]

### Parameters

• *group-name*—Specifies a name of the group. (Length: 1–32 characters)

### Default Configuration

The group does not exist.

### Command Mode

Global Configuration mode

## User Guidelines

Use the **radius server group** command, to enter into the Radius Server Group Configuration mode. If this group does not exist it is created automatically.

Use the **no radius server group** *group-name* command, to delete one group.

Use the **no radius server group** command, to delete all groups.

A group cannot be deleted, if there is a user referencing to this group.

The Radius server supports up to 50 groups.

## Example

The following example creates group developers, if it does not exist, and enters into its context:

switchxxxxxx(config)# **radius server group developers**

```
switchxxxxxx(config-radser-group)#
```
## 52.11 radius server nas secret

To create a secret key, use the **radius server nas secret key** command in Global Configuration mode. To delete the key, use the **no** form of this command.

## Syntax

**radius server nas secret key** *key* {**default** | *ip-address*}

**radius server nas secret** *ip-address*

**encrypted radius server nas secret key** *encrypted-key* {**default** | *ip-address*}

**no radius server nas secret** [**default** | *ip-address*]

## Parameters

- *key*—Specifies the authentication and encryption key for communications between the device and users of the given group. (Range: 0–128 characters)
- *encrypted-key*—Same as the key-string parameter, but the key is in encrypted form.
- **default**—Specifies the default secret key that will be applied to communicate with NASs that do not have a private key.
- *ip-address*—Specifies the RADIUS client host IP address. The IP address can be an IPv4, IPv6 or IPv6z address.

## Default Configuration

The secret key does not exist.

Command Mode

Global Configuration mode

## User Guidelines

Use the **radius server nas secret key** *key* **default** command, to defines a key that will be applied to communicate with NASs that do not have a private key.

Use the **radius server nas secret key** *key ip-address* command, to defines a key that will be applied to communicate with the specified NAS.

Use the **radius server nas secret** *ip-address* command, to defines that the default secret key will be applied to communicate with the specified NAS.

If a NAS is not defined by this command all messages received from this NAS will be dropped.

The Radius server supports up to 50 NASs.

Use the **no radius server nas secret default** command, to delete the default key.

Use the **no radius server nas secret** *ip-address* command, to remove the given NAS and its secret key.

Use the **no radius server nas secret** command, to delete all NASs and all secret keys.

#### Examples

**Example 1.** The following example defines a default secret key:

switchxxxxxx(config)# **radius server nas secret key qrBut56\$#qw default**

**Example 2.** The following example defines a default secret key:

switchxxxxxx(config)# **radius server nas secret key qrBut56\$#qw default**

**Example 3.** The following example defines a NAS using the default secret key:

switchxxxxxx(config)# **radius server nas secret 10.05.10.1**

## 52.12 radius server traps accounting

To enable sending accounting traps, use the **radius server traps accounting** command in Global Configuration mode. To disable the traps, use the **no** form of this command.

## Syntax

**radius server traps accounting**

**no radius server traps accounting**

## Parameters

N/A

## Default Configuration

Accounting traps are disabled.

## Command Mode

Global Configuration mode

## User Guidelines

A rate limit is applied to the traps: not more than one trap of this type can be sent in 10 seconds.

## Example

The following example enables sending accounting traps:

switchxxxxxx(config)# radius server **traps accounting**

## 52.13 radius server traps authentication failure

To enable sending traps when an authentication failed and Access-Reject is sent, use the **radius server traps authentication failure** command in Global Configuration mode. To restore the default configuration, use the **no** form of this command.

## Syntax

**radius server traps authentication failure**

**no radius server traps authentication failure**

## Parameters

N/A

Default Configuration

Failure traps are disabled.

Command Mode

Global Configuration mode

## User Guidelines

A rate limit is applied to the traps: not more than one trap of this type can be sent in 10 seconds.

## Example

The following example enables sending traps when authentication fails:

switchxxxxxx(config)# radius server **traps authentication failure**

## 52.14 radius server traps authentication success

To enable sending traps when a user is successfully authorized, use the **radius server traps authentication success** command in Global Configuration mode. To disable the traps, use the **no** form of this command.

## Syntax

**radius server traps authentication success**

**no radius server traps authentication success**

## **Parameters**

N/A

Default Configuration

Success traps are disabled.

#### Command Mode

Global Configuration mode

## User Guidelines

A rate limit is applied to the traps: not more than one trap of this type can be sent in 10 seconds.

## Example

The following example enables sending traps when a user is successfully authorized:

switchxxxxxx(config)# radius server **traps authentication success**

## 52.15 radius server user

To create a user, use the **radius server user** command in Global Configuration mode. To restore the default configuration, use the **no** form of this command.

## Syntax

**radius server user username** *user-name* **group** *group-name* **password**  *unencrypted-password*

**no radius server user** [**username** *user-name* | **group** *group-name*]

## Parameters

- *user-name*—Specifies the user name. (Length: 1–32 characters)
- *group-name*—Specifies the user group name. (Length: 1–32 characters)
- *unencrypted-password*—Specifies the user password. (Length: 1–64 characters)

## Default Configuration

The user does not exist.

The Radius server supports up to 1024 users.

## Command Mode

Global Configuration mode

## User Guidelines

Use the **radius server user** command, to create a new user.

Use the **no radius server user username** *user-name* command to delete one user.

Use the **no radius server user group** *group-name* command to delete users of the given group.

Use the **no radius server user** command to delete all users.

## Example

The following example creates a new user with name bob of group developer with password Aerv#136dSsT:

switchxxxxxx(config)# **radius server user username bob group developers password Aerv#136dSsT**

## 52.16 show radius server accounting

To display user accounting information, use the **show radius server accounting** command in Privileged EXEC mode.

## Syntax

**show radius server accounting** [**username** *user-name*]

### Parameters

• *user-name*—Specifies the user name. (Length: 1–32 characters)

## Command Mode

Privileged EXEC mode

## User Guidelines

The Radius server saves the last 1024 accounting logs in a cycle file on FLASH.

Use the **show radius server accounting username** *user-name* command, to display accounting information of one user.

Use the **show radius server accounting** command, to display accounting information of all users.

## Examples

**Example 1.** The following example displays accounting information of all users:

```
switchxxxxxx# show radius server accounting
29-Jun-14, 16:00, Stop
  User: Bob
  Accounting Session Time: 6 hours,15 minutes
  Authenticated by: local
  NAS Address: 10.23.1.3
  User Address: 160.134.7.8
  Termination Reason: User Request
29-Jun-14, 12:04, Start
  User: Alisa
  Authenticated by: Radius
  NAS Address: 10.23.1.3
  User Address: 00:12:cf:00:1c:25
  NAS Port: 10
29-Jun-14, 12:04, Stop
  User: Alisa
  Accounting Session Time: 2 days,2 hours,10 minutes
  Authenticated by: Radius
  NAS Address: 10.23.1.3
  User Address: 00:12:cf:00:1c:25
  Termination Reason: User Request
*20-Feb-2008, 9:20, Date and Time were updated to 29-Jun-14, 11:00
20-Feb-2014, 9:05, Start
  User: Bob
  Authenticated by: local
  NAS Address: 10.23.1.3
  User Address: 160.134.7.8
```

```
*20-Feb-2008, 9:00, Reboot
```
**Example 2.** The following example displays accounting information of one user Bob:

```
switchxxxxxx# show radius server accounting username Bob:
29-Jun-14, 16:00, Stop
   User: Bob
   Accounting Session Time: 6 hours,15 minutes
  Authenticated by: Radius
  NAS Address: 10.23.1.3
   User Address: 160.134.7.8
   Termination Reason: User Request
*20-Feb-2008, 9:20, Date and Time were updated to 29-Jun-14, 11:00
20-Feb-2014, 9:05, Start
   User: Bob
  Authenticated by: Radius
  NAS Address: 10.23.1.3
  User Address: 160.134.7.8
*20-Feb-2008, 9:00, Reboot
```
## 52.17 show radius server configuration

To display Radius Server global configuration, use the **show radius server configuration** command in Privileged EXEC mode.

Syntax

**show radius server configuration**

## Parameters

N/A

## Command Mode

Privileged EXEC mode

## User Guidelines

Use the **show radius server configuration** command, to display Radius server global configuration.

### Example

The following example displays radius server global configuration:

```
switchxxxxxx# show radius server configuration
Radius Server Status: Enabled
Authentication UDP port: 1812 (default)
Accounting UDP port: 1813 (default)
Authentication failure traps are enabled
Authentication success traps are enabled
Accounting traps are enabled
```
## 52.18 show radius server group

To display a Radius Server group configuration, use the **show radius server group** command in Privileged EXEC mode.

#### Syntax

**show radius server group** [*group-name*]

### Parameters

• *group-name*—Specifies a name of the group. (Length: 1–32 characters)

## Command Mode

Privileged EXEC mode

## User Guidelines

Use the **show radius server group** *group-name* command, to display one group.

Use the **show radius server group** command, to display all groups.

## Example

The following example displays radius server groups.

```
switchxxxxxx# show radius server group
Group gr1
  VLAN: 124
   Privilege Level: 15
   Time Range: ConnectionTime
   Group Users: develop, designers
Group gr2
   Privilege Level: 1 (default)
   Group Users: bob
```
## 52.19 show radius server rejected users

To display rejected users, use the **show radius server rejected users** command in Privileged EXEC mode.

## Syntax

**show radius server rejected users** [**username** *user-name*]

## **Parameters**

• *user-name*—Specifies the user name. (Length: 1–32 characters)

## Command Mode

Privileged EXEC mode

## User Guidelines

The Radius server saves the last 1024 rejected authentication requests in a cycle file on FLASH.

The Radius server saves the last 1024 accounting logs in a cycle file on FLASH.

Use the **show radius server rejected users** *user-name* command, to display one rejected user. Use the **show radius server rejected users** command, to display all rejected users.

## Examples

**Example 1.** The following example displays all rejected users:

```
switchxxxxxx# show radius server rejected users
30-Jun-14 16:44
  User Name: Jack
  User Type: Login
  NAS Address: 10.1.1.1
  User Address: 10.23.4.3
  Reason: Unknown user
30-Jun-14 16:04
  User Name: Bob
  User Type: Login
  NAS Address: 10.1.1.1
  User Address: 10.23.4.3
  Reason: Illegal password
*20-Feb-2008, 9:20, Date and Time were updated to 29-Jun-14, 11:00
20-Feb-08 16:24
  User Name: Robert
  User Type: 802.1x
  NAS Address: 10.1.1.1
  NAS Port: 2
  User Address: 00:67:67:96:ac:21
  Reason: Not Supported EAP method
20-Feb-08 14:14
  User Name: Alisa
  User Type: 802.1x
  NAS Address: 10.1.1.1
```

```
 NAS Port: 2
  User Address: 00:67:67:96:ac:21
  Reason: Not allowed at this time
*20-Feb-2008, 9:00, Reboot
```
**Example 2.** The following example displays one rejected user Bob:

```
switchxxxxxx# show radius server rejected users 30-Jun-14 16:04
   User Name: Bob
  User Type: Login
  NAS Address: 10.1.1.1
   User Address: 10.23.4.3
   Reason: Illegal password
*20-Feb-2008, 9:20, Date and Time were updated to 29-Jun-14, 11:00
*20-Feb-2008, 9:00, Reboot
```
## 52.20 show radius server nas secret

To display secret keys, use the **show radius server nas secret** command in Privileged EXEC mode.

## Syntax

**show radius server nas secret** [**default** | *ip-address*]

## Parameters

- **default**—Specifies the default secret key hat will be applied to communicate with NASs that do not have a private key.
- *ip-address*—Specifies the RADIUS client host IP address. The IP address can be an IPv4, IPv6 or IPv6z address.

## Command Mode

Privileged EXEC mode

## User Guidelines

Use the **show radius server nas secret default** command, to display the default secret key.

Use the **show radius server nas secret** *ip-address* command, to display the given NAS secret key.

Use the **show radius server nas secret** command, to display all secret keys.

## Examples

**Example 1.** The following example displays all secret keys:

switchxxxxxx# **show radius server nas secret**

Default Secret Key's MD5:1238af77aaca17568f1298cced1255cc

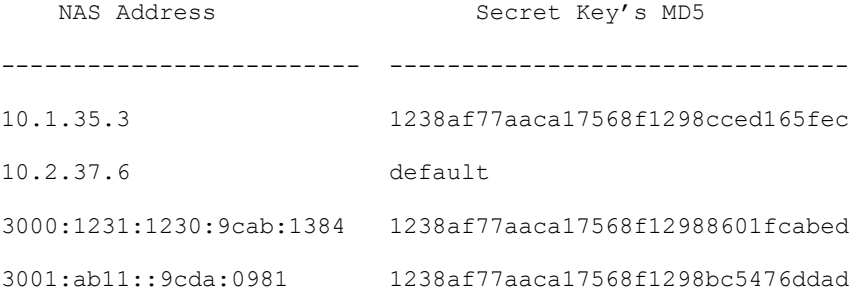

**Example 2.** The following example displays the default secret key:

```
switchxxxxxx# show radius server nas secret default
Default Secret Key's MD5:1238af77aaca17568f1298cced1255cc
```
**Example 3.** The following example displays the secret key of one given NAS:

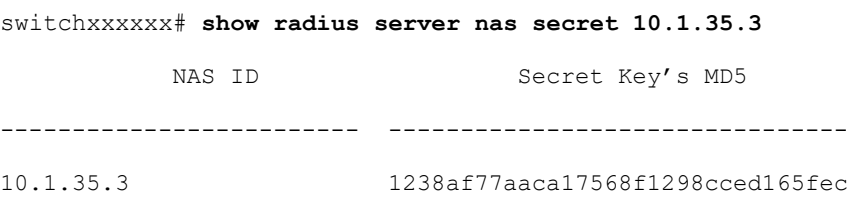

# 52.21 show radius server statistics

To display the Radius server counters, use the **show radius server statistics** command in User EXEC mode.

## Syntax

**show radius server statistics** [*ip-address*]

## Parameters

• *ip-address*—Specifies the RADIUS client host IP address. The IP address can be an IPv4, IPv6 or IPv6z address.

## Command Mode

User EXEC mode

## User Guidelines

Use the **show radius server statistics** command to display the Radius server counters defined in RFC4669 and RFC4671.

Use the **show radius server statistics** command without parameter to display the global counters.

Use the **show radius server statistics** command with parameter to display the counters of the given NAS.

### Examples

**Example 1.** The following example displays the Radius server global counters:

```
switchxxxxxx# show radius server statistics
Number of incoming packets on the authentication port: 120
Number of incoming Access-Requests from unknown addresses: 0
Number of duplicate incoming Access-Requests: 3
Number of sent Access-Accepts: 100
Number of sent Access-Rejects: 17
Number of sent Access-Challenges: 0
Number of incoming malformed Access-Requests: 0
```

```
Number of incoming Authentication-Requests with Bad Authenticator: 0
Number of incoming Authentication packets with other mistakes: 0
Number of incoming Authentication packets of unknown type: 0
Number of incoming packets on the accounting port: 80
Number of incoming Accounting-Requests from unknown addresses: 12
Number of incoming Accounting-Requests from unknown addresses: 0
Number of incoming duplicate Accounting-Requests: 0
Number of sent Accounting-Responses: 0
Number of incoming malformed Accounting-Requests: 0
Number of incoming Accounting-Requests with Bad Authenticator: 0
Number of incoming Accounting packets with other mistakes: 0
Number of incoming not recorded Accounting-Requests: 0
Number of incoming Accounting packets of unknown type: 0
```
**Example 2.** The following example displays the Radius server counters of the given SNA: secret keys:

```
switchxxxxxx# show radius server statistics 1.1.1.1
NAS: 1.1.1.1
Number of incoming packets on the authentication port: 120
Number of duplicate incoming Access-Requests: 3
Number of sent Access-Accepts: 100
Number of sent Access-Rejects: 17
Number of sent Access-Challenges: 0
Number of incoming malformed Access-Requests: 0
Number of incoming Authentication-Requests with Bad Authenticator: 0
Number of incoming Authentication packets with other mistakes: 0
Number of incoming Authentication packets of unknown type: 0
Number of incoming packets on the accounting port: 80
Number of incoming Accounting-Requests from unknown addresses: 0
Number of incoming duplicate Accounting-Requests: 0
```
Number of sent Accounting-Responses: 0 Number of incoming malformed Accounting-Requests: 0 Number of incoming Accounting-Requests with Bad Authenticator: 0 Number of incoming Accounting packets with other mistakes: 0 Number of incoming not recorded Accounting-Requests: 0 Number of incoming Accounting packets of unknown type: 0

## 52.22 show radius server unknown nas

To display unknown NASes, use the **show radius server unknown nas** command in Privileged EXEC mode.

#### Syntax

## **show radius server unknown nas**

#### Parameters

N/A

## Command Mode

Privileged EXEC mode

## User Guidelines

The Radius server saves the last 100 unknown NASes in a cycle cache.

## Example

The following example displays Radius requests received from unknown NASes:

```
switchxxxxxx# show radius server unknown nas
30-Jun-14 16:44 NAS Address: 10.1.1.1
30-Jun-14 16:04 NAS Address: 10.1.1.1
*20-Feb-08, 9:20, Date and Time were updated to 29-Jun-14, 11:00
20-Feb-08 16:24 NAS Address: 10.1.1.1
20-Feb-08 14:14 NAS Address: 10.1.1.1
```
\*20-Feb-08, 9:00, Reboot

## 52.23 show radius server user

To display a Radius Server user configuration, use the **show radius server user** command in Privileged EXEC mode.

## Syntax

**show radius server user** [**username** *user-name*] | [**group** *group-name*]

## Parameters

- *user-name*—Specifies the user name. (Length: 1–32 characters)
- *group-name*—Specifies a name of the group. (Length: 1–32 characters)

## Command Mode

Privileged EXEC mode

## User Guidelines

Use the **show radius server user username** *user-name* command, to display one user.

Use the **show radius server user group** *group-name* command, to display all users of the given group.

Use the **show radius server user** command, to display all users.

## Examples

The following example displays one user bob:

switchxxxxxx# **show radius server user username bob** User bob Group: developers Password's MD5: 1238af77aaca17568f1298cced1255cc

## 52.24 vlan

To define Radius Assigned VLAN, use the **vlan** command in Radius Server Group Configuration mode. To restore the default configuration, use the **no** form of this command.

## Syntax

**vlan** {**id** *vlan-id* | **name** *vlan-name*}

## **no vlan**

## Parameters

- *vlan-id*—Specifies a VLAN ID. (Range: 1-4094)
- *vlan-name*—Specifies a name of the VLAN. (Length: 1–32characters)

## Default Configuration

No Radius Assigned VLAN.

## Command Mode

Radius Server Group Configuration mode

## User Guidelines

Use the **vlan** command, to assign the VLAN to a radius client. This Radius Assigned VLAN is passed to a Radius client in the Access-Accept message in the following attributes:

- Tunnel-Type(64)
- Tunnel-Medium-Type(65)
- Tunnel-Private-Group-ID(81)

If a VLAN is not assigned these attributes are not included in the Access-Accept message.

Use the **no** form of the command, to delete VLAN assignment.

## Example

The following example assigns VLAN 100 to users of the developers group and VLAN with name management of users of the managers group:

switchxxxxxx(config)# **radius server group developers**

switchxxxxxx(config-radser-group)# **vlan id 100** switchxxxxxx(config-radser-group)# **exit** switchxxxxxx(config)# **radius server group managers** switchxxxxxx(config-radser-group)# **vlan name management** switchxxxxxx(config-radser-group)# **exit** switchxxxxxx(config)#

# **Rate Limit and Storm Control Commands**

## 53.1 clear storm-control counters

To clear storm control counters, use the **clear storm-control counters** command in Privileged EXEC mode.

## Syntax

**clear storm-control counters** [**broadcast** | **multicast** | **unicast**] [**interface** *interface-id*]

## Parameters

- **broadcast**—(Optional) Clear Broadcast storm control counters.
- **multicast**—(Optional) Clear Multicast storm control counters.
- **unicast**—(Optional) Clear Unicast Unknown storm control counters.
- **interface** *interface-id*—(Optional) Clear storm control counters for the specified Ethernet port.

## Command Mode

Privileged EXEC mode

## User Guidelines

The switch clears the port counter of a given traffic type when storm control for this traffic type on this port is enabled.

Use this command to clear the storm control counters when storm control is running.

Use the **clear storm-control counters** command to clear all the storm control counters of all Ethernet ports.

Use the **clear storm-control counters interface** *interface-id* command to clear all the storm control counters of a given port.

Use the **clear storm-control counters broadcast** | **multicast** | **unicast** command to clear all storm control counters of a given traffic type of all Ethernet ports.

Use the **clear storm-control counters broadcast** | **multicast** | **unicast interface** *interface-id* command to clear one storm control counter of a given traffic type and of a given port.

## Example

**Example 1.** The following example clears all storm control counters of all ports:

switchxxxxxx# **clear storm-control counters**

**Example 2.** The following example clears all storm control counters of port gi1:

switchxxxxxx# **clear storm-control counters interface gi1**

**Example 3.** The following example clears broadcast storm control counter of all ports:

switchxxxxxx# **clear storm-control counters broascat**

**Example 4.** The following example clears multicast storm control counter of port gi1:

switchxxxxxx# **clear storm-control counters multicast interface gi1**

## 53.2 rate-limit (Ethernet)

To limit the incoming traffic rate on a port, use the **rate-limit** command in Interface (Ethernet) Configuration mode. To disable the rate limit, use the **no** form of this command.

#### Syntax

**rate-limit** *committed-rate-kbps* [**burst** *committed-burst-bytes*]

**no rate-limit**

### Parameters

- *committed-rate-kbps*—Specifies the maximum number of kilobits per second of ingress traffic on a port. The range is 3–maximal port speed.
- **burst** *committed-burst-bytes*—(Optional) The burst size in bytes. (Range: 3000– 19173960). If unspecified, defaults to 128K.

#### Default Configuration

Rate limiting is disabled.

Command Mode

Interface (Ethernet) Configuration mode

#### User Guidelines

The calculated rate includes the 20 bytes of Ethernet framing overhead (preamble+SFD+IPG).

The Rate Limit does not calculate traffic controlled by Storm control. The real allowed rate will be sum of the rate specified by the command and the rates specified by the Storm control commands for particular traffic types.

### Example

The following example limits the incoming traffic rate on gi1 to 150,000 kbps.

```
switchxxxxxx(config)# interface gi1
switchxxxxxx(config-if)# rate-limit 150000
```
## 53.3 rate-limit vlan

To limit the incoming traffic rate for a VLAN in, use the **rate-limit vlan** command in Global Configuration mode. To disable the rate limit, use the **no** form of this command.

#### Syntax

**rate-limit vlan** *vlan-id committed-rate committed-burst-bytes*

**no rate-limit vlan** *vlan-id*

### Parameters

• *vlan-id*—Specifies the VLAN ID.

- *committed-rate*—Specifies the average traffic rate (CIR) in kbits per second (kbps). (Range: 3-57982058)
- *committed-burst*—Specifies the maximum burst size (CBS) in bytes. (Range: 3000– 19173960).

## Default Configuration

Rate limiting is disabled.

## Command Mode

Global Configuration mode

## User Guidelines

The calculated rate includes the 20 bytes of Ethernet framing overhead (preamble+SFD+IPG).

Traffic policing in a policy map takes precedence over VLAN rate limiting. If a packet is subject to traffic policing in a policy map and is associated with a VLAN that is rate limited, the packet is counted only in the traffic policing of the policy map.

It does not work in conjunction with IP Source Guard.

#### Example

The following example limits the rate on VLAN 11 to 150000 kbps and the committed burst size to 9600 bytes.

switchxxxxxx(config)# **rate-limit vlan 11 150000 9600**

## 53.4 storm-control

To enable broadcast, multicast, or unicast storm control on a port, use the **storm-control** command in Interface (Ethernet) Configuration mode. To return to default, use the **no** form of this command.

## Syntax

**storm-control broadcast** {**level** *level* | **kbps** *kbps*} [**trap**] [**shutdown**]

## **no storm-control broadcast**

**storm-control multicast** [**registered** | **unregistered**] {**level** *level* | **kbps** *kbps*} [**trap**] [**shutdown**]

**no storm-control multicast**

**storm-control unicast** {**level** *level* | **kbps** *kbps*} [**trap**] [**shutdown**]

**no storm-control unicast**

## **no storm-control**

## Parameters

- **broadcast**—Enables broadcast storm control on the port.
- **multicast** [**registered** | **unregistered**]—Enables either all multicast, only registered multicast, or only unregistered multicast storm control on the port.
- **unicast**—Enables unicast unknown storm control on the port.
- **level** *level*—Suppression level in percentage. Block the flooding of storm packets when the value specified for level is reached. (Range 1-100)
- **kbps** *kbps*—Maximum of kilobits per second of Broadcast traffic on a port. (Range 1 10000000)
- **trap**—(Optional) Sends a trap when a storm occurs on a port. If the keyword is not specified the trap is not sent.
- **shutdown**—(Optional) Shut down a port when a storm occurs on the port. If the keyword is not specified extra traffic is discarded.

## Default Configuration

Storm control is disabled.

## Command Mode

Interface (Ethernet) Configuration mode

## User Guidelines

The calculated rate includes the 20 bytes of Ethernet framing overhead (preamble+SFD+IPG).

The rate limit on a port does not calculate traffic controlled by storm control on this port.

Use the **no storm-control** command to disable storm control of all traffic type on the port.

You can use the following commands to reset an interface shut down by Storm Control:

- The **[errdisable recovery reset](#page-436-0)** command with the **interface** *interface-id* parameter to reset a given interface.
- The **[errdisable recovery cause](#page-434-0)** with the **storm-control** parameter to automatically recover from the Storm Control error-disabled state.

## Example

The following example enables broadcast, multicast, and unicast unknown storm control on port gi1 and multicast unregistered and unicast unknown on port gi2:

Enable group 1 for registered and unregistered multicast traffic on interface gi1. Extra traffic is discarded.

```
switchxxxxxx(config)# interface gi1
switchxxxxxx(config-if)# storm-control broadcast kbps 10000 shutdown
switchxxxxxx(config-if)# storm-control multicast level 20 trap
switchxxxxxx(config-if)# storm-control unicast level 5 trap shutdown
switchxxxxxx(config-if)# exit
switchxxxxxx(config)# interface gi2
switchxxxxxx(config-if)# storm-control multicast unregistered level 5 trap 
shutdown
switchxxxxxx(config-if)# storm-control unicast level 5 trap
switchxxxxxx(config-if)# exit
```
## 53.5 show rate-limit interface

To display rate limit configuration on an interface, use the **show rate-limit interface** command in Privileged EXEC mode.

## Syntax

**show rate-limit interface** [*interface-id*]

### Parameters

• *interface-id*—(Optional) Specifies an Ethernet port. If the argument is not configured rate limit configuration of all Ethernet ports is displayed.

Default Configuration

N/A

Command Mode

Privileged EXEC mode

### Examples

The following is an example of the output from the **show rate-limit interface**:

switchxxxxxx> **show rate-limit interface**

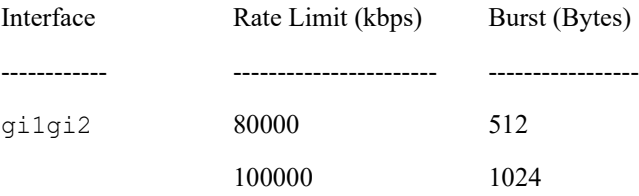

## 53.6 show rate-limit vlan

To display rate limit configuration on a VLAN, use the **show rate-limit vlan** command in Privileged EXEC mode.

#### Syntax

**show rate-limit vlan** [*vlan-id*]

## Parameters

• *vlan-id*—(Optional) Specifies a VLAN ID If the argument is not configured rate limit configuration of all VLANs is displayed.

## Default Configuration

N/A

## Command Mode

Privileged EXEC mode

## Examples

The following is an example of the output from the **show rate-limit vlan**:

switchxxxxxx> **show rate-limit vlan 1075**

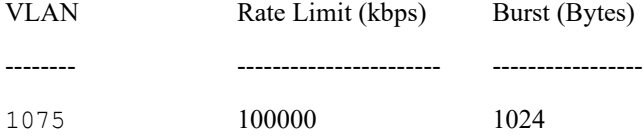

## 53.7 show storm-control interface

To display storm control information of an interface, use the **show storm-control interface** command in Privileged EXEC mode.

#### Syntax

**show storm-control interface** [*interface-id*]

### Parameters

• *interface-id*—(Optional) Specifies an Ethernet port. If the argument is not configured storm control information of all Ethernet ports is displayed.

## Default Configuration

N/A

Command Mode

Privileged EXEC mode

#### Examples

The following is an example of the output from the **show storm-control interface**:

switchxxxxxx> **show storm-control interface**

gi1

```
 Broadacst
     Rate: 5%
     Action: Shutdown
     Passed Counter (Bytes): 124997
     Dropped Counter (Bytes): 10
     Last drop time: 27-Jan-2014, 09:00:01
   Multicast
     Rate: 1000 kbps
     Action: Drop, Trap
     Passed Counter (Bytes):112876
     Dropped Counter (Bytes):1272
     Last drop time: 20-Jan-2014, 11:00:01
   Unicast
     Rate: 10%
     Action: drop
     Passed Counter (Bytes): 27653
     Dropped Counter (Bytes):1
     Last drop time: 27-Feb-2014, 09:00:01
gi2
   Broadacst
     Rate: 5%
     Action: Shutdown
     Passed Counter (Bytes): 124997
     Dropped Counter (Bytes): 0
     Last drop time:
   Multicast Unregistred
     Rate: 5%
     Action: Shutdown
     Traffic Type:Broadcast
     Passed Counter (Bytes): 124997
```
 Dropped Counter (Bytes): 3 Last drop time: 26-Jan-2014, 10:00:01

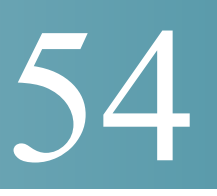

# **RIP Commands**

## 54.1 clear rip statistics

The **clear rip statistics** Privileged EXEC mode command clears statistics counters of all interfaces and all peers.

## Syntax

**clear rip statistics**

Parameters

N/A

Command Mode

Privileged EXEC mode

### Example

The following example shows how to clear all counters:

switchxxxxxx# **clear rip statistics**

## 54.2 default-information originate

To generate a default route into Routing Information Protocol (RIP), use the **default-information originate** command in Router Configuration mode. To disable this feature, use the **no** form of this command.

## Syntax

**default-information originate**

**no default-information originate**

Parameters

N/A

Default Configuration

Default route is not generated by RIP.

Command Mode

Router RIP Configuration mode

User Guidelines

Use the command to enable generation of a default route.

#### Examples

**Example 1 -** The following example shows how to originate a default route:

```
switchxxxxxx(config)# router rip 
switchxxxxxx(config-rip)# default-information originate 
switchxxxxxx(config-rip)# exit
```
## 54.3 default-metric

The **default-metric** Router RIP configuration mode command sets the default metric value when RIP advertises routes derived by other protocols (for example, by static configuration). The **no** format of the command sets the default value.

## Syntax

**default-metric** [*metric-value*]

## **no default-metric**

## Parameters

• *metric-value*—Default metric value. Range 1-15.

## Default Configuration

## *metric-value*—1.

## Command Mode

Router RIP Configuration mode

#### Example

The following example shows how to set the default metric to 2:

```
switchxxxxxx(config)# router rip
switchxxxxxx(config-rip)# default-metric 2
switchxxxxxx(config-rip)# exit
```
## 54.4 ip rip authentication key-chain

The **ip rip authentication key-chain** IP Interface Configuration mode command specifies the set of keys that can be used for and specifies the type of authentication. The **no** format of the command returns to default.

## Syntax

**ip rip authentication key-chain** *name-of-chain*

**no ip rip authentication key-chain**

## Parameters

• *name-of-chain*—Specifies the name of key set. The name-change parameter points to list of keys specified by the **key chain** CLI command.

## Default Configuration

No defined key chain.

## Command Mode

IP Configuration mode

## User Guidelines

Use the **ip rip authentication key-chain** IP Interface Configuration mode command to define a key chain name. Only one key chain may be defined per an IP interface. Each the **ip rip authentication key-chain** command overrides the previous definition.

In order to have a smooth rollover of keys in a key chain, a key should be configured with a lifetime that starts several minutes before the lifetime of the previous key expires.

## Example

The following example shows how to define a chain name:

```
switchxxxxxx(config)# interface ip 1.1.1.1
switchxxxxxx(config-route-map)# ip rip authentication key-chain alpha
switchxxxxxx(config-route-map)# exit
```
## 54.5 ip rip authentication mode

The **ip rip authentication mode** IP Interface Configuration mode command enables authentication. The **no** format of the command returns to default.

## Syntax

**ip rip authentication mode** {**text** | **md5**}

### **no ip rip authentication mode**

#### Parameters

- **text**—Specifies the clear text authentication.
- **md5**—Specifies the MD5 authentication.

#### Default Configuration

No authentication.

## Command Mode

IP Configuration mode

## User Guidelines

If you enable the MD5 authentication, you must configure a key chain name with the **ip rip authentication key-chain** interface command. If a key chain is not defined for the IP interface or there is not a valid key then RIP packets are not sent on the IP interface and received IP interface packets are dropped.

If you enable the clear text authentication, you must configure a password with the **ip rip authentication-key** interface command. If a password is not defined for the IP interface then RIP packets are not sent on the IP interface and received IP interface packets are dropped.

## Example

The following example shows how to set the md5 mode:

```
switchxxxxxx(config)# interface ip 1.1.1.1
switchxxxxxx(config-route-map)# ip rip authentication mode md5
switchxxxxxx(config-route-map)# exit
```
# 54.6 ip rip authentication-key

To assign a password to be used by neighboring routers that are using the RIP clear text authentication, use the **ip rip authentication-key** command in interface configuration mode. To remove the RIP password, use the **no** form of this command.

## Syntax

**ip rip authentication-key** *password*

## **no ip rip authentication-key**

## Parameters

• *password*—Any continuous string of characters that can be entered from the keyboard up to 16 characters in length.

## Default Configuration

No password is specified.

## Command Mode

## IP Configuration mode

## User Guidelines

The password created by this command is used as a "key" that is inserted directly into the RIP header when the switch software originates routing protocol packets. A separate password can be assigned to each subnetwork. All neighboring routers on the same subnetwork must have the same password to be able to exchange RIP information.
Only one password may be defined per IP interface. Each **ip rip authentication-key** command overrides the previous definition.

#### Example

The following example shows how to define a password:

```
switchxxxxxx(config)# interface ip 1.1.1.1
switchxxxxxx(config-route-map)# ip rip authentication mode text
switchxxxxxx(config-route-map)# ip rip authentication-key alph$$12
switchxxxxxx(config-route-map)# exit
```
### 54.7 ip rip default-information originate

The **ip rip default-information originate** IP Interface generates a metric for a default route in RIP. The **no** format of the command disables the feature.

#### Syntax

**ip rip default-information originate** {**disable** | *metric*}

**no ip rip default-information originate**

#### Parameters ranges

- **disable**—Do not send the default route.
- *metric*—Default route metric value. Range: 1-15.

#### Default Configuration

The RIP behavior is specified by the **default-information originate** command.

#### Command Mode

IP Configuration mode

#### User Guidelines

Use the command to override the RIP behavior specified by the **default-information originate** command on a given IP interface.

The following example shows how to enable sending of default route with metric 3:

```
switchxxxxxx(config)# interface ip 1.1.1.1
switchxxxxxx(config-route-map)# ip rip default-information originate 3
switchxxxxxx(config-route-map)# exit
```
## 54.8 ip rip distribute-list in

The **ip rip distribute-list in** IP configuration mode command enables filtering of routes in incoming RIP update messages. The **no** format of the command disables the filtering.

#### Syntax

**ip rip distribute-list access** *access-list-name* **in**

**no ip rip distribute-list in**

#### Parameters

• *access-list-name*—Standard IP access list name, up to 32 characters. The list defines which routes in incoming RIP update messages are to be accepted and which are to be suppressed.

#### Default Configuration

No filtering

#### Command Mode

IP Configuration mode

#### User Guidelines

Each network from a received RIP update message is evaluated by the access list and it is accepted only if it is permitted by the list. See the **ip access-list (IP standard)** and **ip prefix-list** commands for details.

The following example shows how to define input filtering:

```
switchxxxxxx(config)# interface ip 1.1.1.1
switchxxxxxx(config-route-map)# ip rip distribute-list access 5 in
switchxxxxxx(config-route-map)# exit
```
## 54.9 ip rip distribute-list out

The **ip rip distribute-list out** IP configuration mode command enables filtering of routes in outgoing RIP update messages. The **no** format of the command disables the filtering.

#### Syntax

**ip rip distribute-list access** *access-list-name* **out**

**no ip rip distribute-list out**

#### Parameters

• *access-list-name*—Standard IP access list name, up to 32 characters. The list defines which routes in outgoing RIP update messages are to be sent and which are to be suppressed.

#### Default Configuration

No filtering

#### Command Mode

IP Configuration mode

#### User Guidelines

Each network from the IP Forwarding table is evaluated by the list and it is included in the RIP update message only if it is permitted by the list. See the **ip access-list (IP standard)** and **ip prefix-list** commands.

The following example shows how to define outgoing filtering:

```
switchxxxxxx(config)# interface ip 1.1.1.1
switchxxxxxx(config-route-map)# ip rip distribute-list access 5 out
switchxxxxxx(config-route-map)# exit
```
# 54.10 ip rip offset

The **ip rip offset** IP configuration mode command defines a metric added to incoming routes. The **no** format of the command returns to default.

#### Syntax

**ip rip offset** *offset*

**no ip rip offset**

#### Parameters

• *offset*—Specifies the offset to be applied to received routes. Range: 1-15.

#### Default Configuration

**offset**—1.

Command Mode

IP Configuration mode

#### User Guidelines

#### Example

The following example shows how to set offset to 2:

```
switchxxxxxx(config)# interface ip 1.1.1.1
switchxxxxxx(config-route-map)# ip rip offset 2
switchxxxxxx(config-route-map)# exit
```
# 54.11 ip rip passive-interface

The **ip rip passive-interface** IP Interface Configuration mode command disables sending RIP packets on an IP interface. The **no** format of the command re-enables the sending RIP packets.

#### Syntax

**ip rip passive-interface**

**no ip rip passive-interface**

#### Parameters

N/A.

#### Default Configuration

RIP messages are sent.

#### Command Mode

IP Configuration mode

#### User Guidelines

Use the **ip rip passive-interface** command to stop sending RIP messages on the giving IP interface. To stop RIP messages being sent on all interfaces, use the **passive-interface** command.

**Note.** The **no ip rip passive-interface** command does not override the **passive-interface** command.

#### Example

The following example shows how to stop the sending of RIP messages:

```
switchxxxxxx(config)# interface ip 1.1.1.1
switchxxxxxx(config-route-map)# ip rip passive-interface
switchxxxxxx(config-route-map)# exit
```
# 54.12 ip rip shutdown

The **ip rip shutdown** IP Interface configuration mode command changes the RIP interface state from **enabled** to **disabled**. The **no** format of the command returns the state to a value of **enabled**.

#### Syntax

**ip rip shutdown**

**no ip rip shutdown**

Parameters

N/A

Default Configuration

Enabled

Command Mode

IP Configuration mode

#### User Guidelines

Use the **ip rip shutdown** CLI command to disable RIP on an IP interface without removing its configuration.The **ip rip shutdown** CLI command may be applied only to RIP interfaces created by the **network** CLI command. The **ip rip shutdown** CLI command does not remove the RIP interface configuration.

#### Example

The following example shows how to disable RIP on the 1.1.1.1 IP interface:

switchxxxxxx(config)# **interface ip** 1.1.1.1 switchxxxxxx(config-route-map)# **ip rip shutdown** switchxxxxxx(config-route-map)# exit

### 54.13 network

The **network** Router RIP configuration mode command enables RIP on the given IP interfaces. The **no** format of the command disables RIP on the given IP interfaces and removes its interface configuration.

#### Syntax

**network** *ip-address* [**shutdown**]

**no network** *ip-address*

#### Parameters

- *ip-address*—An IP address of a switch IP interface.
- **shutdown**—RIP is enabled on the interface in the shutdown state.

#### Default Configuration

N/A

#### Command Mode

Router RIP Configuration mode

#### User Guidelines

RIP can be defined only on manually-configured IP interfaces, meaning that RIP cannot be defined on an IP address defined by DHCP or on a default IP address.

Use the **network** CLI command with the **shutdown** keyword to create RIP on an interface if you are going to change the default values of RIP configuration and the use the **no ip rip shutdown** CLI command.

Use the **no network** CLI command to remove RIP on an IP interface and remove its interface configuration.

#### Examples

**Example 1**.The following example shows how to enable RIP on IP interface 1.1.1.1 with the default interface configuration:

```
switchxxxxxx(config)# router rip
switchxxxxxx(config-rip)# network 1.1.1.1
```
switchxxxxxx(config-rip)# exit

**Example 2.** The following example enables RIP on 1.1.1.1 in the shutdown state, configures metric and starts RIP:

```
switchxxxxxx(config)# router rip
switchxxxxxx(config-rip)# network 1.1.1.1 shutdown
switchxxxxxx(config-rip)# exit
switchxxxxxx(config)# interface ip 1.1.1.1
switchxxxxxx(config-route-map)# ip rip offset 2
switchxxxxxx(config-route-map)# no ip rip shutdown
switchxxxxxx(config-route-map)# exit
```
# 54.14 passive-interface (RIP)

To disable sending routing updates on all RIP IP interfaces, use the **passive-interface** command in Router RIP Configuration mode. To re-enable the sending of RIP routing updates, use the **no** form of this command.

#### Syntax

**passive-interface**

**no passive-interface**

#### Parameters

N/A

#### Default Configuration

Routing updates are sent on all IP RIP interfaces.

Command Mode

Router RIP Configuration mode

#### User Guidelines

After using the **passive-interface** command, you can then configure individual interfaces where adjacencies are desired using the **no ip rip passive-interface** command.

#### Example

The following example sets all IP interfaces as passive and then excludes the IP interface 1.1.1.1:

switchxxxxxx (config) # router rip

```
switchxxxxxx(config-rip)# passive-interface
switchxxxxxx (config-rip) # network 1.1.1.1
switchxxxxxx (config-rip) # network 2.2.2.2
switchxxxxxx (config-rip) # network 3.3.3.3
switchxxxxxx(config-rip)# exit
switchxxxxxx(config)# interface ip 1.1.1.1
switchxxxxxx(config-route-map)# no ip rip passive-interface
switchxxxxxx (config-route-map) # exit
```
### 54.15 redistribute (RIP)

To redistribute routes from one routing domain into a RIP routing domain, use the **redistribute** command in the Router RIP configuration mode. To disable redistribution, use the **no** form of this command.

#### Syntax

**redistribute** *protocol* [**metric** {*metric-value* | **transparent**}]

#### **no redistribute** *protocol*

#### Parameters

- *protocol*—Source protocol from which routes are being redistributed. It can be one of the following keywords: **connected** or **static**.
- **metric transparent**—Causes RIP to use the source protocol metric for redistributed routes as the RIP metric. Only routes with metric less than 16 are redistributed.

• **metric** *metric*-*value*—Specifies the metric assigned to the redistributed routes. The value supersedes the metric value specified using the **default-metric** command.

#### Default Configuration

Route redistribution is disabled

#### Command Mode

Router RIP Configuration mode

#### User Guidelines

Routes distributed to the source protocol are never redistributed by it

The **connected** keyword is used to redistribute to RIP routes that correspond to defined IP interfaces on which RIP is not enabled. By default, the RIP Routing Table includes only routes that correspond only to IP interfaces on which it is enabled.

The **static** keyword is used to redistribute to RIP static routes. By default, static routes are not redistributed to RIP.

If the metric value is set by the route map (by the **set metric** command) then the value will supersede the metric value specified by the *metric-value* argument.

If the **metric** keyword is not defined, then the metric is specified by the **default-metric** CLI command is assigned to the redistributed routes. If metric value set by the route map is equal or bigger than 16 the route is not redistributed.

Changing or disabling any keyword will not affect the state of other keywords.

Removing options that you have configured for the **redistribute** command requires careful use of the **no** form of the **redistribute** command to ensure that you obtain the result that you are expecting.

#### Examples

**Example 1**.The following example enables redistribution of static routes by RIP with transparent metric:

```
switchxxxxxx(config)# router rip
switchxxxxxx(config-rip)# redistribute static metric transparent
switchxxxxxx(config-rip)# exit
```
**Example 2.** The following example enables redistribution of static routes by RIP with transparent metric and then changes the metric to default:

```
switchxxxxxx(config)# router rip
switchxxxxxx(config-rip)# redistribute static metric transparent
switchxxxxxx(config-rip)# no redistribute static metric transparent
switchxxxxxx(config-rip)# exit
```
**Example 3.** The following example enables redistribution of static routes by RIP with default metric and then changes the metric to transparent:

```
switchxxxxxx(config)# router rip
switchxxxxxx(config-rip)# redistribute static
switchxxxxxx(config-rip)# redistribute static metric transparent
switchxxxxxx(config-rip)# exit
```
**Example 4.** The following example enables redistribution of static routes by RIP with transparent metric. The second redistribute command does not affect:

```
switchxxxxxx(config)# router rip
switchxxxxxx(config-rip)# redistribute static metric transparent
switchxxxxxx(config-rip)# redistribute static
switchxxxxxx(config-rip)# exit
```
**Example 5.** The following example disables redistribution of static routes by RIP:

```
switchxxxxxx(config)# router rip
switchxxxxxx(config-rip)# no redistribute static
switchxxxxxx(config-rip)# exit
```
# 54.16 router rip

The **router rip** Global Configuration mode command specifies the Router RIP mode and enables it if it was disabled. The **no** format of the command disables RIP globally and removes its configuration.

#### Syntax

**router rip**

**no router rip**

Parameters

N/A

Default Configuration

Disabled

Command Mode

Global Configuration mode

#### User Guidelines

RIP supports the following global states:

- disabled
- enabled
- shutdown

If a value of the RIP global state is **disabled** (default value), RIP is not operational and cannot be configured. When this state is set, the RIP configuration is removed. The state may be set by the **no router rip** CLI command from any RIP global state.

If a value of the RIP global state is **shutdown,** RIP is not operational, but can be configured. When the state is set the RIP configuration is not changed. The state may be set by the **shutdown** CLI command from the **enabled** RIP global state.

If the value of the RIP global state is **enabled**, RIP is operational, and can be configured. The state can be set by the **router rip** CLI command from the **disabled** RIP global state and by the **no shutdown** CLI command from the **shutdown** RIP global state.

The following example shows how to enable RIP globally:

**router rip**

### 54.17 show ip rip database

The **show ip rip database** Privileged EXEC mode command displays information about the RIP Database.

#### Syntax

**show ip rip database** [**all** | **brief** | *ip-address*]

#### Parameters

- **all**—Provides the full RIP database information about all RIP interfaces. The option is assumed if the parameter is omitted.
- **brief**—Provides a summary view of the RIP database information.
- *ip-address*—Provides the full RIP database information about the given IP Address.

#### Command Mode

Privileged EXEC mode

#### Default Configuration

N/A

#### Examples

**Example 1**—The following example shows the full RIP database information about all RIP interfaces is displayed:

```
switchxxxxxx# show ip rip database
RIP is enabled
RIP Administrative state is UP
Default metric value is 1
```
Redistributing is enabled from Connected: Metric is default-metric Static: Metric is transparent IP Interface: 1.1.1.1 Administrative State is enabled IP Interface Offset is 10 Default Originate Metric is 12 Authentication Type is text Password is afGRwitew%3 IN Filtering Type is Access List Access List Name is 10 OUT Filtering Type is Access List Access List Name is List12 IP Interface: 2.2.2.2

Administrative State is enabled IP Interface Offset is 2 No Default Originate Metric Authentication Type is MD5 Key Chain Name is chain1 IN Filtering Type is Access List Access List Name is 10 OUT Filtering Type is Access List Access List Name is 12

IP Interface: 3.3.3.3 Administrative State is enabled IP Interface Offset is 1

```
IP Interface is passive
Default Originate Metric 3, on passive too
No Authentication
No IN Filtering
No OUT Filtering
IP Interface: 4.4.4.4
Administrative State is shutdown
IP Interface Offset is 1
No Authentication
No IN Filtering
No OUT Filtering
```
**Example 2**—The following example shows the full RIP database information about a given IP address is displayed:

```
switchxxxxxx# show ip rip database 1.1.1.1
RIP is enabled
RIP Administrative state is UP
Default Originate Metric: on passive only
Default metric value is 1
Redistributing is enabled from
   Connected
    Metric is default-metric
   Static
    Metric is transparent
IP Interface: 1.1.1.1
Administrative State is enabled
IP Interface Offset is 10
Default Originate Metric is 12
```

```
Authentication Type is text
Password is afGRwitew%3
IN Filtering Type is Access List
Access List Name is 10
OUT Filtering Type is Access List
Access List Name is List12
```
**Example 3**—The following example shows the brief RIP database information about all RIP interfaces is displayed:

```
switchxxxxxx# show ip rip database brief
RIP is enabled
RIP Administrative state is UP
Default Originate Metric: route-map is condition
Default metric value is 1
Redistributing is enabled from
  Connected
   Metric is default-metric
  Static
   Metric is transparent
IP Interface Admin Offset Passive Default Auth. IN Filt. OUT Filt.
             State Interface Metric Type Type Type
--------------- -------- ------- -------- ------- ----- ------- ---------
100.100.100.100 enabled 10 No 12 Text Access Access
2.2.2.2 enabled 2 No MD5 Access Access
3.3.3.3 enabled 1 Yes
4.4.4.4 shutdown 1 No
```
**Example 4**—The following example shows the output when RIP is disabled:

```
switchxxxxxx# show ip rip database
```
RIP is disabled

# 54.18 show ip rip peers

The **show ip rip peers** Privileged EXEC mode command displays information about RIP Peers.

#### Syntax

**show ip rip peers**

#### Parameters

N/A

Command Mode

Privileged EXEC mode

#### Default Configuration

N/A

#### Example

switchxxxxxx# show ip rip peers RIP is enabled Static redistributing is enabled with Default metric Default redistributing metric is 1 Address Last Received Received Update Bad Packets Bad Route ------------ --------- ---------- --------- 1.1.12 00:10:17 - 1 2.2.2.3 00:10:01 - -

## 54.19 show ip rip statistics

The **show ip rip statistics** Privileged EXEC mode command displays RIP statistics.

#### Syntax

**show ip rip statistics**

Parameters

N/A

Command Mode

Privileged EXEC mode

Default Configuration

N/A

Example

switchxxxxxx# show ip rip statistics

RIP is enabled

Static redistributing is enabled with transparent metric

Default redistributing metric is 1

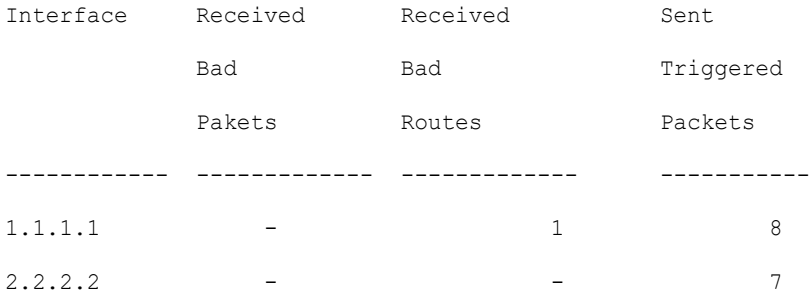

### 54.20 shutdown

The **shutdown** Router RIP configuration mode command sets the RIP global state to **shutdown**. The **no** format of the command sets the RIP global state to **enabled**.

#### Syntax

**shutdown**

#### **no shutdown**

Parameters

N/A

Default Configuration

Enabled

Command Mode

Router RIP Configuration mode

#### User Guidelines

Use the **shutdown** CLI command to stop RIP globally without removing its configuration

#### Example

The following example shows how to shutdown RIP globally:

**router rip**

**shutdown**

exit

55

# **Remote Network Monitoring (RMON) Commands**

### 55.1 rmon alarm

To configure alarm conditions, use the **rmon alarm** Global Configuration modecommand. To remove an alarm, use the **no** form of this command.

#### Syntax

**rmon alarm** *index mib-object-id interval rising-threshold falling-threshold rising-event falling-event [type {absolute | delta}] [startup {rising | rising-falling | falling}] [owner name]*

#### **no rmon alarm** *index*

#### Parameters

- index—Specifies the alarm index. (Range: 1–65535)
- **mib-object-id**—Specifies the object identifier of the variable to be sampled. (Valid OID)
- **interval**—Specifies the interval in seconds during which the data is sampled and compared with rising and falling thresholds. (Range: 1–2147483647)
- **rising-threshold**—Specifies the rising threshold value. (Range: 0–2147483647)
- **falling-threshold**—Specifies the falling threshold value. (Range: 0–2147483647)
- **rising-event**—Specifies the index of the event triggered when a rising threshold is crossed. (Range: 0–65535)
- falling-event—Specifies the index of the event triggered when a falling threshold is crossed. (Range: 0–65535)
- **type** {**absolute** | **delta**}—(Optional) Specifies the method used for sampling the selected variable and calculating the value to be compared against the thresholds. The possible values are:
- **absolute**—Specifies that the selected variable value is compared directly with the thresholds at the end of the sampling interval.
- delta—Specifies that the selected variable value of the last sample is subtracted from the current value, and the difference is compared with the thresholds.
- **startup** {**rising** | **rising-falling** | **falling**}—(Optional) Specifies the alarm that may be sent when this entry becomes valid. The possible values are:
	- **rising**—Specifies that if the first sample (after this entry becomes valid) is greater than or equal to **rising-threshold**, a single rising alarm is generated.
	- rising-falling—Specifies that if the first sample (after this entry becomes valid) is greater than or equal to *rising-threshold*, a single rising alarm is generated. If the first sample (after this entry becomes valid) is less than or equal to **falling-threshold**, a single falling alarm is generated.
	- falling —Specifies that if the first sample (after this entry becomes valid) is less than or equal to **falling-threshold**, a single falling alarm is generated.
- **owner** *name*—(Optional) Specifies the name of the person who configured this alarm. (Valid string)

#### Default Configuration

The default method type is **absolute**.

The default **startup** direction is **rising-falling**.

If the owner **name** is not specified, it defaults to an empty string.

#### Command Mode

Global Configuration mode

#### Example

The following example configures an alarm with index 1000, MIB object ID D-Link, sampling interval 360000 seconds (100 hours), rising threshold value 1000000, falling threshold value 1000000, rising threshold event index 10, falling threshold event index 10, absolute method type and rising-falling alarm.

switchxxxxxx(config)# **rmon alarm 1000 1.3.6.1.2.1.2.2.1.10.1 360000 1000000 1000000 10 20**

## 55.2 show rmon alarm-table

To display a summary of the alarms table, use the **show rmon alarm-table** Privileged EXEC mode command.

#### Syntax

#### **show rmon alarm-table**

#### Parameters

This command has no arguments or keywords.

#### Command Mode

Privileged EXEC mode

#### Example

The following example displays the alarms table.

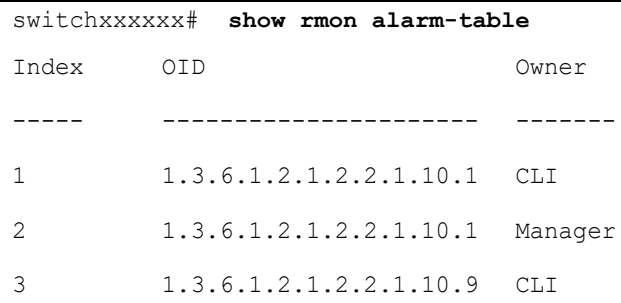

The following table describes the significant fields shown in the display:

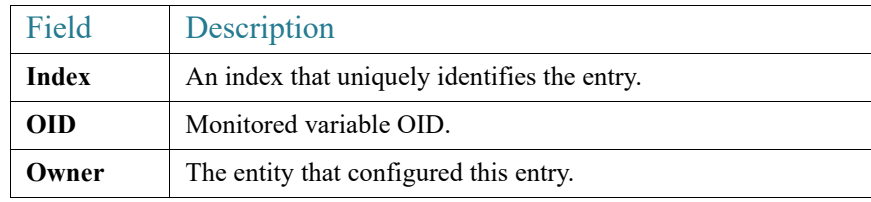

### 55.3 show rmon alarm

To display alarm configuration, use the **show rmon alarm** Privileged EXEC mode command.

Syntax

**show rmon alarm** *number*

# Parameters **alarm** *number*—Specifies the alarm index. (Range: 1–65535) Command Mode Privileged EXEC mode Example The following example displays RMON 1 alarms. switchxxxxxx# **show rmon alarm** 1

```
Alarm 1
-------
OID: 1.3.6.1.2.1.2.2.1.10.1
Last sample Value: 878128
Interval: 30
Sample Type: delta
Startup Alarm: rising
Rising Threshold: 8700000
Falling Threshold: 78
Rising Event: 1
Falling Event: 1
Owner: CLI
```
The following table describes the significant fields shown in the display:

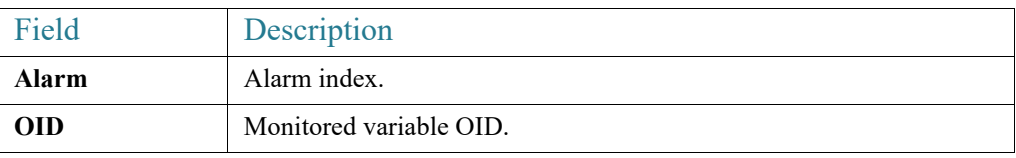

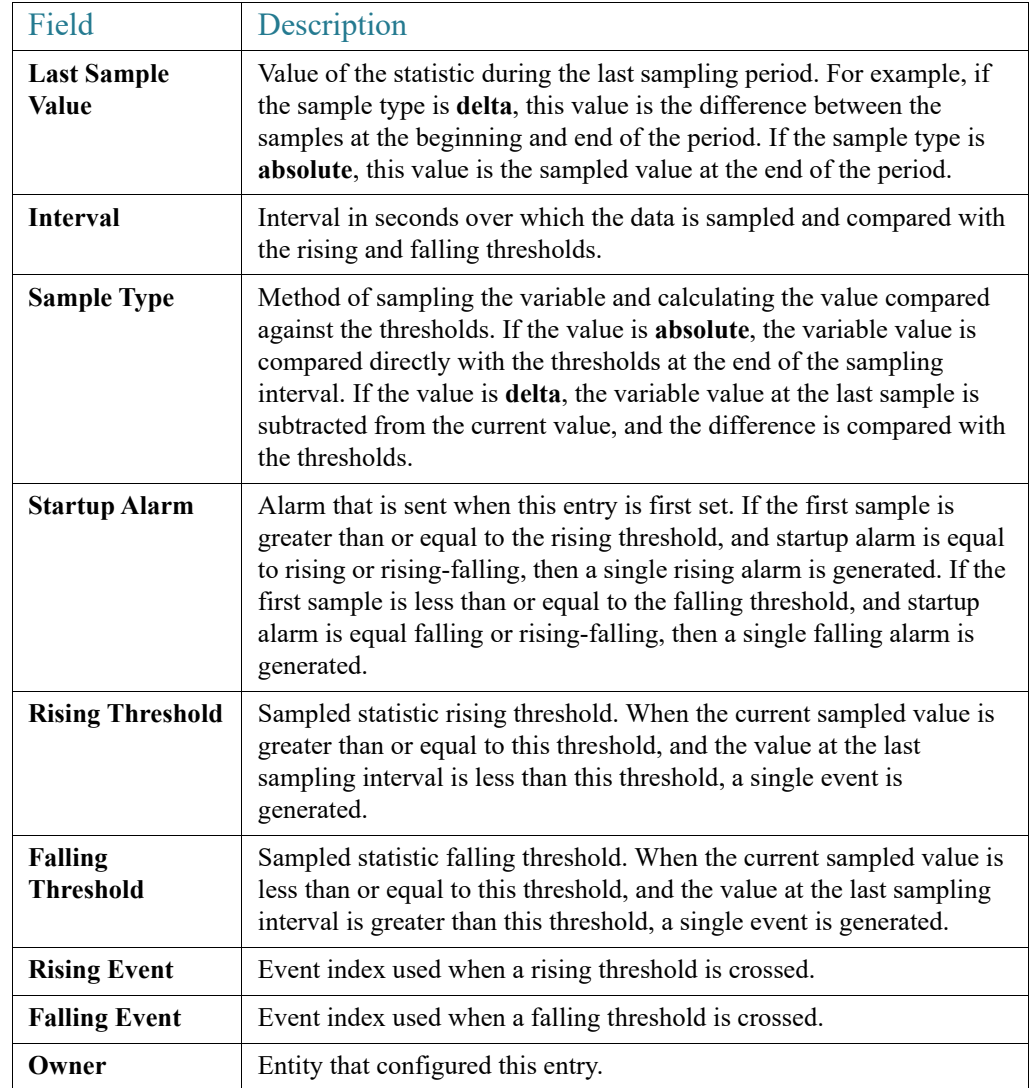

### 55.4 rmon event

To configure an event, use the **rmon event** Global Configuration modecommand. To remove an event, use the **no** form of this command.

#### Syntax

**rmon event** *index {none | log | trap | log-trap} [community text] [description text] [owner name]*

**no rmon event** *index*

#### Parameters

- **index**—Specifies the event index. (Range: 1–65535)
- **none** Specifies that no notification is generated by the device for this event.
- **log**—Specifies that a notification entry is generated in the log table by the device for this event.
- **trap**—Specifies that an SNMP trap is sent to one or more management stations by the device for this event.
- **log-trap**—Specifies that an entry is generated in the log table and an SNMP trap is sent to one or more management stations by the device for this event.
- **community text**—(Optional) Specifies the SNMP community (password) used when an SNMP trap is sent. (Octet string; length: 0–127 characters). Note this must be a community used in the definition of an SNMP host using the "snmp-server host" command.
- **description text**—(Optional) Specifies a comment describing this event. (Length: 0– 127 characters)
- **owner name**—(Optional) Specifies the name of the person who configured this event. (Valid string)

#### Default Configuration

If the owner name is not specified, it defaults to an empty string.

#### Command Mode

Global Configuration mode

#### Example

The following example configures an event identified as index 10, for which the device generates a notification in the log table.

switchxxxxxx(config)# **rmon event** 10 **log**

### 55.5 show rmon events

To display the RMON event table, use the **show rmon events** Privileged EXEC mode command.

#### Syntax

**show rmon events**

#### Parameters

This command has no arguments or keywords.

#### Command Mode

Privileged EXEC mode

#### Example

The following example displays the RMON event table.

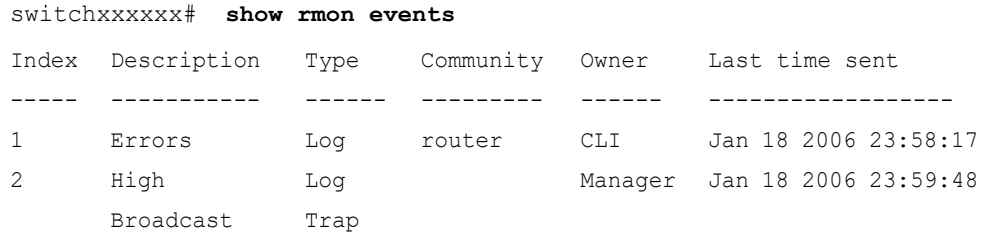

The following table describes significant fields shown in the display:

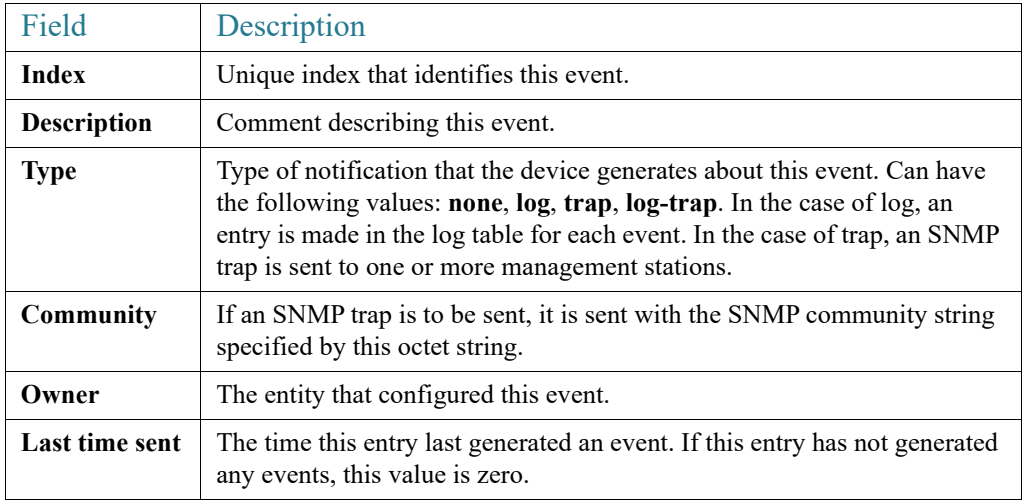

# 55.6 show rmon log

To display the RMON log table, use the **show rmon log** Privileged EXEC mode command.

Syntax

**show rmon log** [*event*]

Parameters

**event**—(Optional) Specifies the event index. (Range: 0–65535)

Command Mode

Privileged EXEC mode

#### Example

The following example displays event 1 in the RMON log table.

```
switchxxxxxx# show rmon log 1
Maximum table size: 500 (800 after reset) 
Event
-----
1
              Description
              MIB Var.: 
              1.3.6.1.2.1.2.2.1.10.
              53, Delta, Rising, 
              Actual Val: 800, 
              Thres.Set: 100, 
              Interval (sec):1
                                             Time
                                        -------------------
                                        Jan 18 2006 23:48:19
```
### 55.7 rmon table-size

To configure the maximum size of RMON tables, use the **rmon table-size** Global Configuration modecommand. To return to the default size, use the no form of this command.

#### Syntax

**rmon table-size** *{history entries | log entries*}

**no rmon table-size** *{history | log}*

#### Parameters

• **history** *entries*—Specifies the maximum number of history table entries. (Range: 20– 32767)

• **log** *entries*—Specifies the maximum number of log table entries. (Range: 20–32767)

#### Default Configuration

The default history table size is 270 entries.

The default log table size is 200 entries.

#### Command Mode

Global Configuration mode

#### User Guidelines

The configured table size takes effect after the device is rebooted.

#### Example

The following example configures the maximum size of RMON history tables to 100 entries.

switchxxxxxx(config)# **rmon table-size history 100**

### 55.8 show rmon statistics

To display RMON Ethernet statistics, use the **show rmon statistics** Privileged EXEC mode command.

#### Syntax

**show rmon statistics** *{interface-id}*

#### Parameters

**interface-id**—Specifies an interface ID. The interface ID can be one of the following types: Ethernet port or Port-channel.

#### Command Mode

Privileged EXEC mode

The following example displays RMON Ethernet statistics for port gi1.

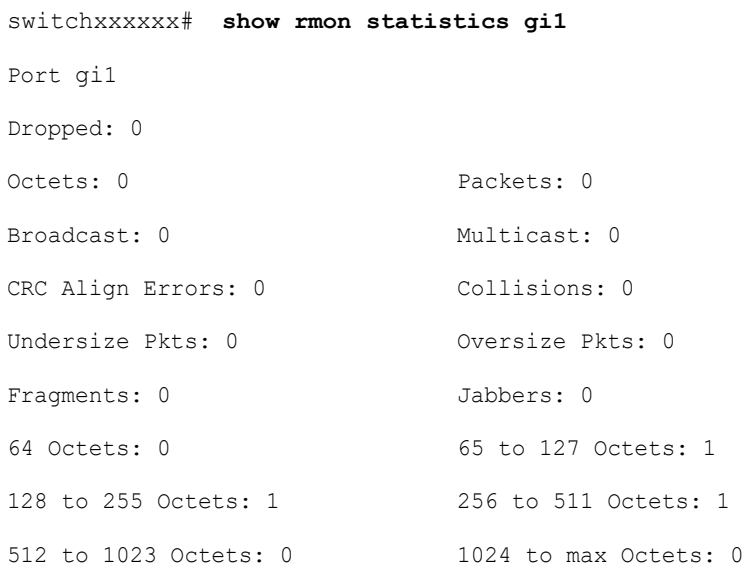

The following table describes the significant fields displayed.

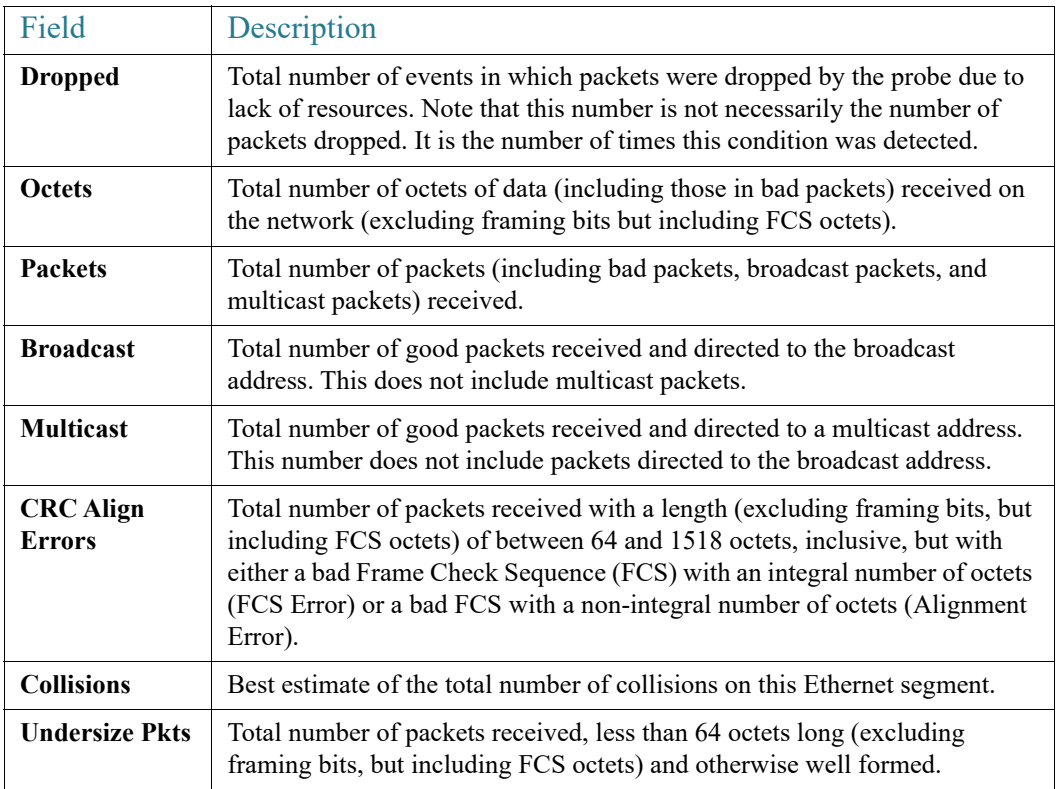

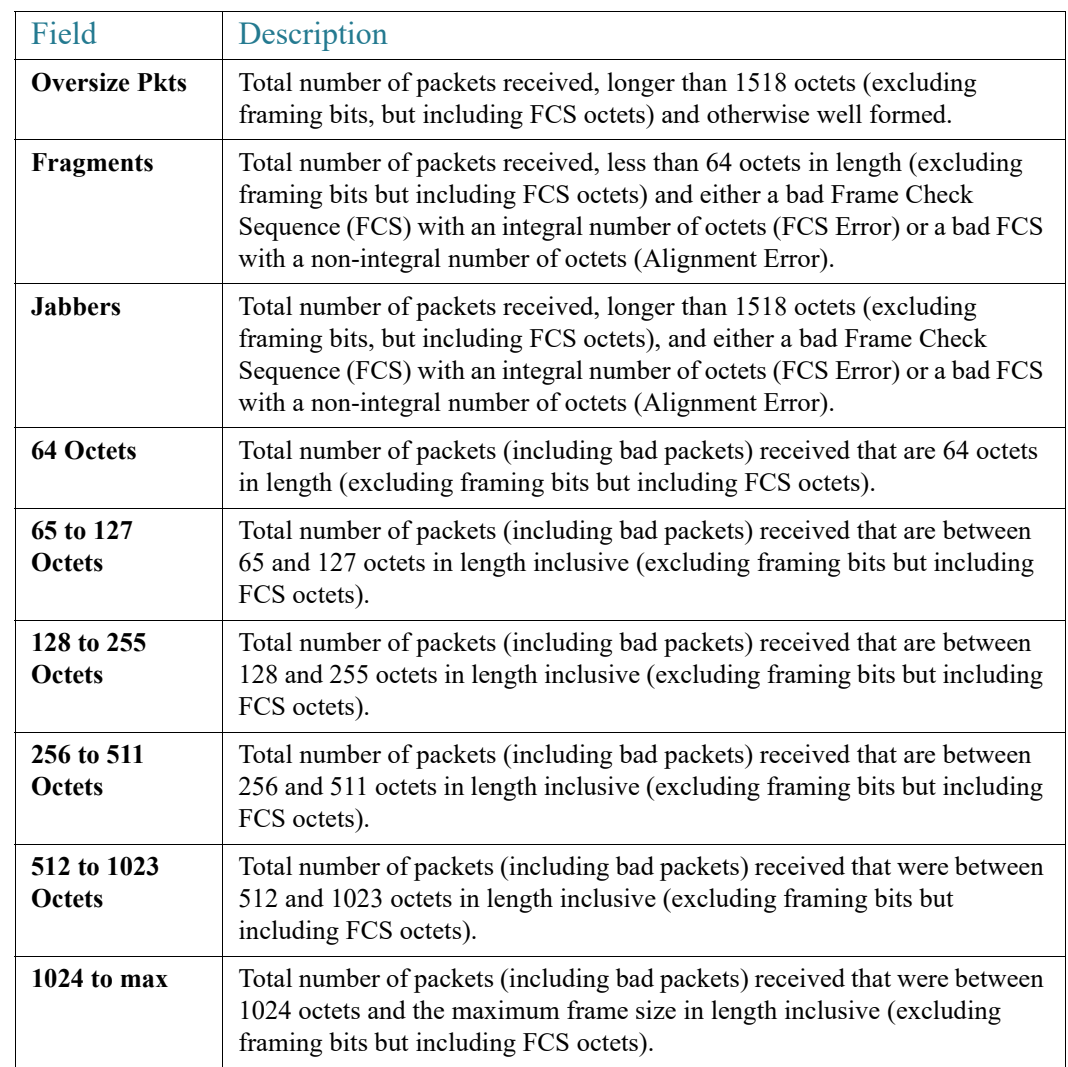

# 55.9 rmon collection stats

To enable RMON MIB collecting history statistics (in groups) on an interface, use the **rmon collection stats** Interface Configuration mode command. To remove a specified RMON history group of statistics, use the **no** form of this command.

#### Syntax

**rmon collection stats** index *[owner ownername] [buckets bucket-number] [interval seconds]*

**no rmon collection stats** *index*

#### Parameters

- **index—The requested group of statistics index.**(Range: 1–65535)
- **owner** *ownername*—(Optional) Records the name of the owner of the RMON group of statistics. If unspecified, the name is an empty string. (Range: Valid string)
- **buckets** *bucket-number*—(Optional) A value associated with the number of buckets specified for the RMON collection history group of statistics. If unspecified, defaults to 50.(Range: 1–50)
- **interval** *seconds*—(Optional) The number of seconds in each polling cycle. If unspecified, defaults to 1800 (Range: 1–3600).

#### Command Mode

Interface Configuration mode.

### 55.10 show rmon collection stats

To display the requested RMON history group statistics, use the **show rmon collection stats**  Privileged EXEC mode command.

#### Syntax

**show rmon collection stats** *[interface-id]*

#### Parameters

**interface-id**—(Optional) Specifies an interface ID. The interface ID can be one of the following types: Ethernet port or Port-channel.

#### Command Mode

Privileged EXEC mode

The following example displays all RMON history group statistics.

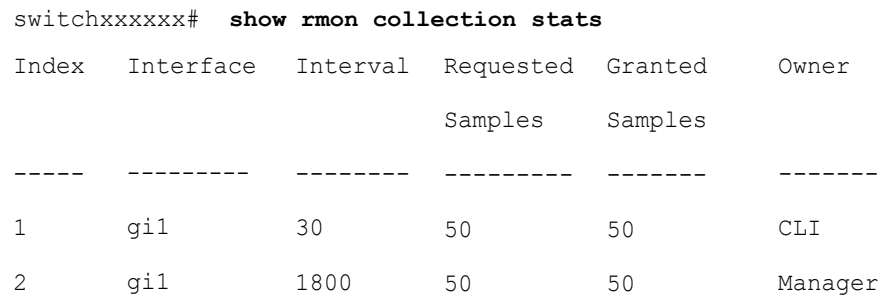

The following table describes the significant fields shown in the display.

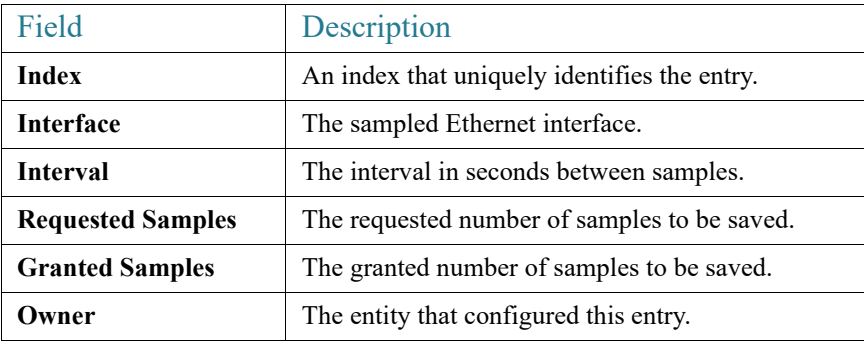

### 55.11 show rmon history

To display RMON Ethernet history statistics, use the **show rmon history** Privileged EXEC mode command.

#### Syntax

**show rmon history** *index {throughput | errors | other} [period seconds*]

#### Parameters

- **index**—Specifies the set of samples to display. (Range: 1–65535)
- **throughput**—Displays throughput counters.
- **errors**—Displays error counters.
- **other**—Displays drop and collision counters.

• **period** *seconds*—(Optional) Specifies the period of time in seconds to display. (Range: 1–2147483647)

#### Command Mode

Privileged EXEC mode

#### Example

The following examples display RMON Ethernet history statistics for index 1:

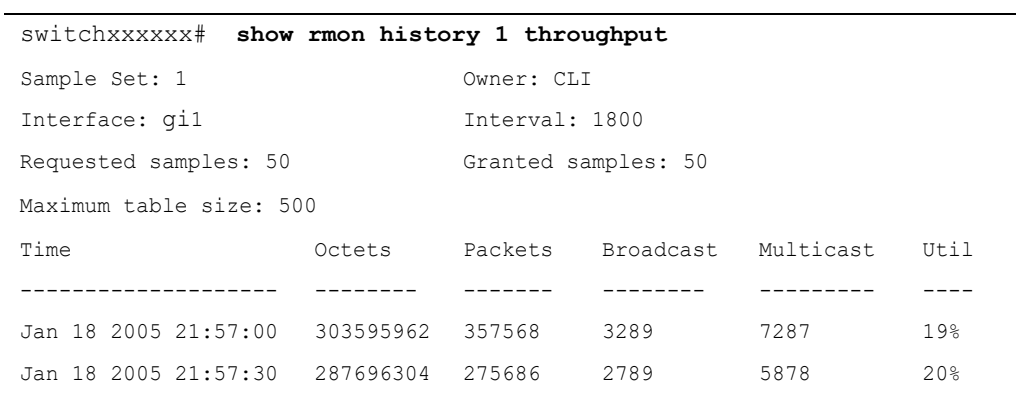

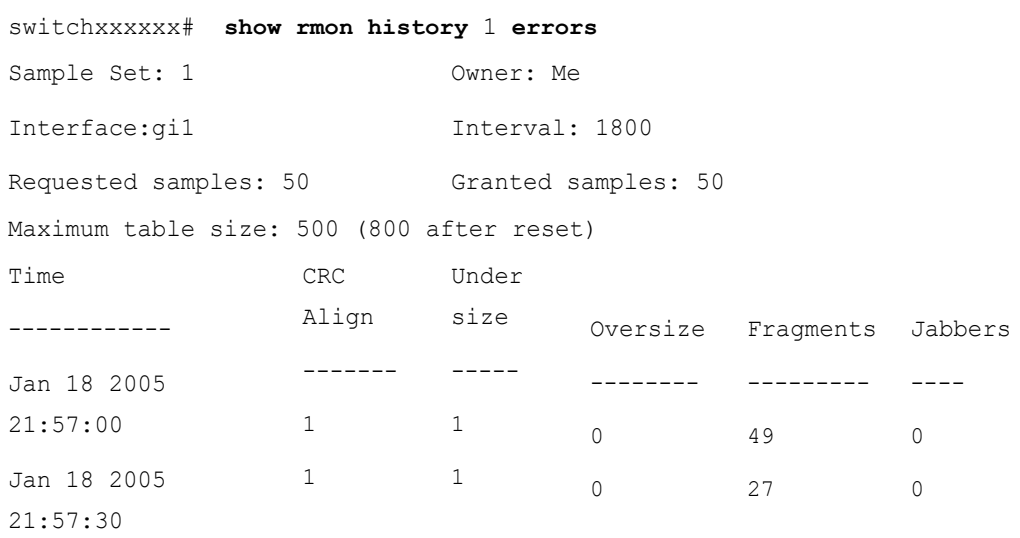

```
switchxxxxxx# show rmon history 1 other
Sample Set: 1
Interface: gi1
Requested samples: 50
                               Owner: Me
                              Interval: 1800
                              Granted samples: 50
Maximum table size: 500
Time
--------------------
Jan 18 2005 21:57:00
Jan 18 2005 21:57:30
                                Dropped
Collisions
                               ------
                               3
                               3
                                         ----------
                                         \Omega0
```
The following table describes significant fields shown in the display:

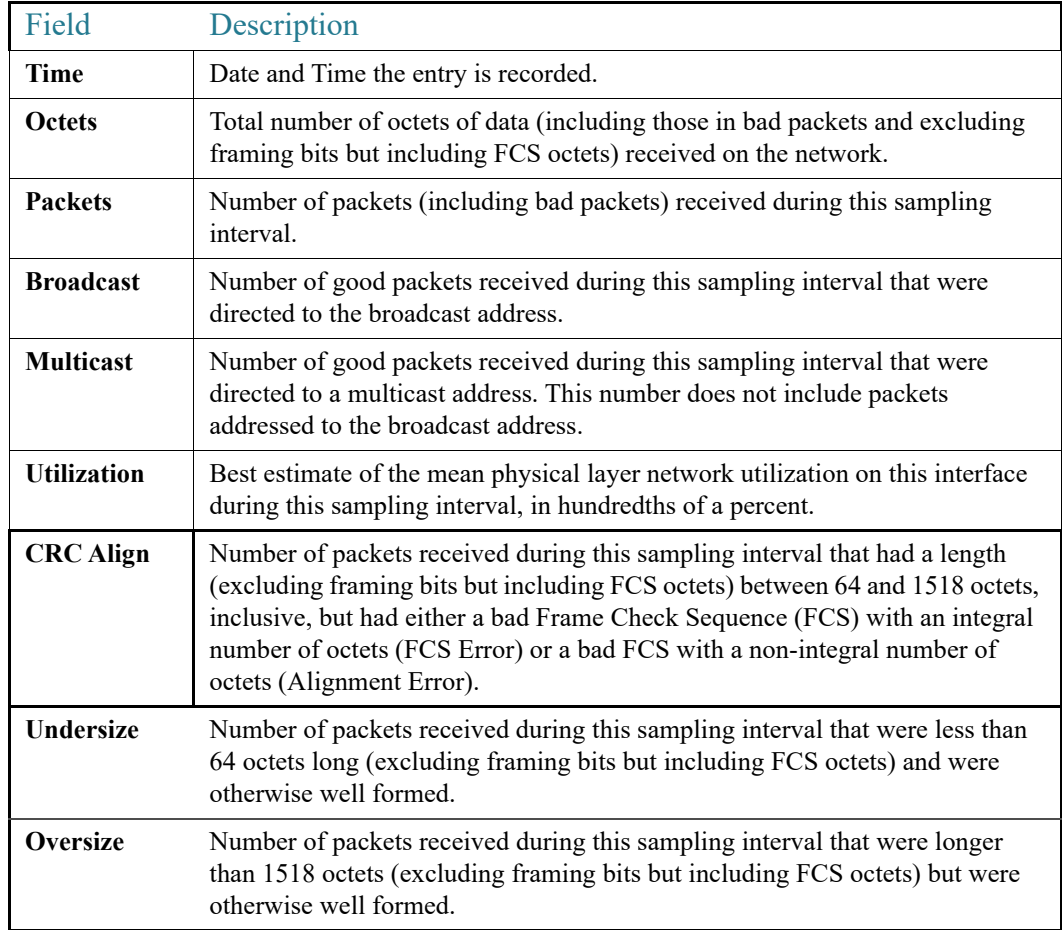

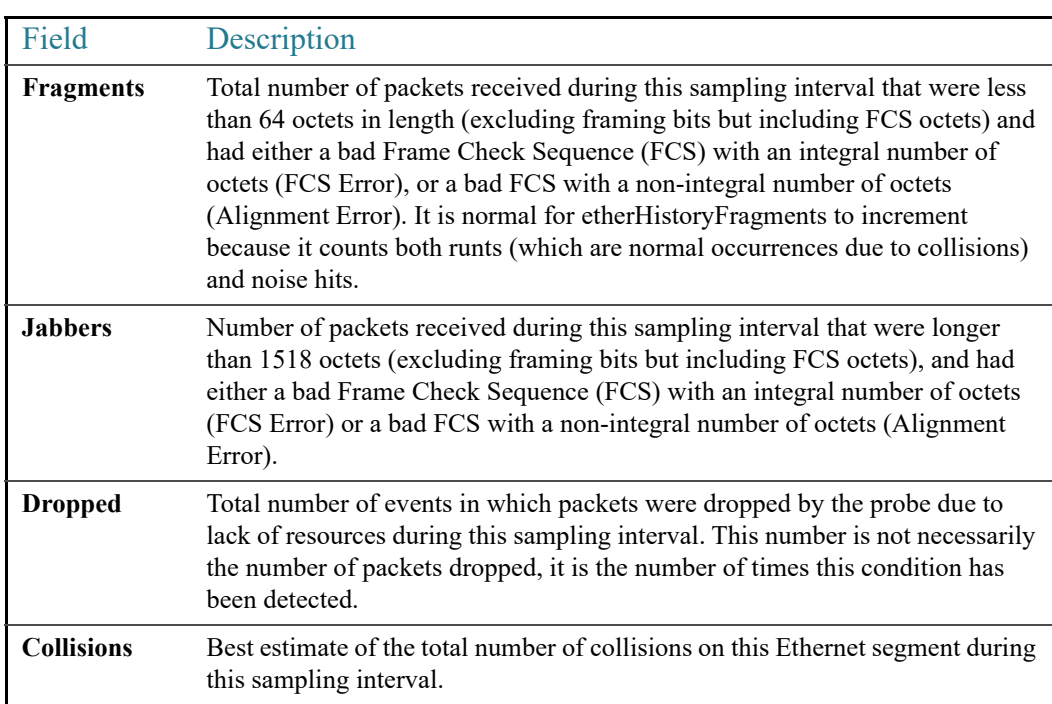

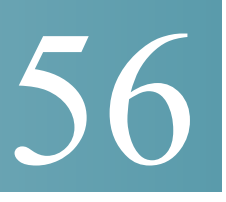

# **Router Resources Commands**

### 56.1 system resources

To configure hardware resource allocation for policy based routing and/or VLAN mapping , use the **system resources** command in Global Configuration mode. To return to the default, use the **no** form of this command.

#### Syntax

**system resources** [**policy-ip-routes** max-number] [**policy-ipv6-routes** max-number] [**vlan-mapping-entries** max-number]

#### **no system resources**

#### Parameters

- **policy-ip-routes** max-number —(Optional) The maximum number of IPv4 policy routes that can be configured. (range: 0- 32)
- **policy-ipv6-routes** max-number —(Optional) The maximum number of IPv6 policy routes that can be configured. (range: 12- 32)
- **vlan-mapping-entries** max-number —(Optional) The maximum number of VLAN Mappings entries that can be configure. (range: 0- 228)

#### Default Configuration

- policy-ip-routes— 12.
- policy-ipv6-routes— 12.
- vlan-mapping-entries  $-0$ .

#### Command Mode

Global Configuration mode
#### User Guidelines

Use the **system resources** command to enter new settings for the maximum supported number of policy based routes and/or VLAN mapping entries. After entering the command, the current setting will be displayed, and the user will be required to confirm saving the new setting to the startup-configuration, following which system needs to be rebooted to apply changes.

When this command is included in a configuration file that is downloaded to the device, if it is downloaded to the running configuration file, the command will be rejected. If it is downloaded to the startup configuration file, the device will not reboot automatically. The new settings will be used after the device is rebooted manually.

Allocating additional resources for policy based routes and/or VLAN mapping entries, means that there are less resources to be used by IP type entries.

Out of the entries allocated for VLAN Mapping - 8 entries are reserved for system use, and cannot be used for user based VLAN Mapping configuration.

#### **Data Validation:**

If the new policy based route and/or VLAN mapping values cannot be supported by device (due to relevant resource being used by other applications), the command is rejected and a message is displayed to the user.

If the new max-number parameter is lower than the actual number of entries currently in-use settings, a confirmation message is displayed to the user (before the save confirmation message).

Use the **no system resources** command to restore the default settings.

#### Examples

#### **Example 1**

The following example defines the supported number of entries for IPv4 policy based routes,IPv6 policy based routes and/or VLAN mapping .

switchxxxxxx(config)# **system resources policy-ip-routes 20 policy-ipv6-routes 32 vlan-mapping-entries 100**

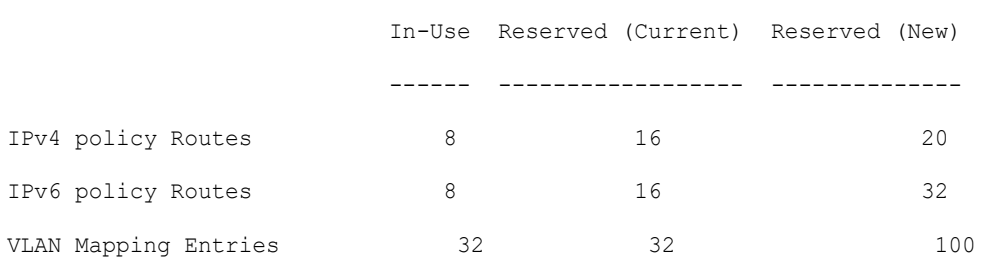

Setting the new configuration of entries requires saving the running-configuration file to startup-configuration file and rebooting the system, do you want to continue? (Y/N) [N] Y

#### **Example 2**

In the following example, the configured entries are less than the entries which are currently in use by the device. Using this configurations means that the system may not have enough resources for the running again in the existing network:

```
switchxxxxxx(config)# system resources policy-ip-routes 8 policy-ipv6-routes 8 
vlan-mapping-routes 16
```
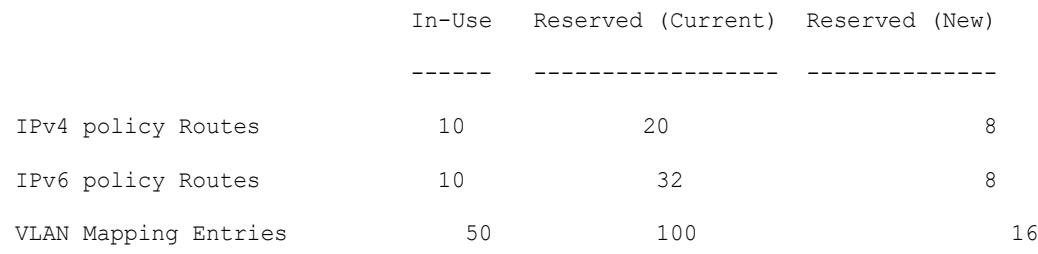

1) In one or more of the parameters, the new max entry configuration is less than the entries which are currently in use by the system, do you want to continue? 2) Setting the new configuration of entries requires saving the running-configuration file to startup-configuration file and rebooting the system.

Do you want to continue? (Y/N) [N] Y

# <span id="page-1117-0"></span>56.2 set router hardware-routing active

To start the process of re-activating hardware based routing on the device, use the **set router hardware-routing active** Privileged EXEC mode command.

#### Syntax

**set router hardware-routing active**

#### Parameters

This command has no arguments or keywords.

Default Configuration

NA.

Command Mode

Privileged EXEC mode

#### User Guidelines

Hardware based routing is supported automatically on device once IPv4 or IPv6 route is enabled. However, hardware based routing is de-activated automatically by the software in cases where device hardware resources cannot support the amount of IPv4 and/or IPv6 entries.

IPv4 entries - IPv4 interfaces/addresses and routes and as well as IPv4 Multicast entries;

IPv6 entries - IPv6 interfaces/addresses and routes as well as IPv6 Multicast entries;

Once Hardware based routing is de-activated by the system the user needs to apply the **set router hardware-routing active** command to re-activate hardware based routing on device. It is recommended to adjust the number of IPv4 and/or IPv6 entries on device to match the device hardware capabilities

Once command is applied, the device begins to update all existing IP entries to device hardware tables. If process succeeds - hardware based routing will be re-activated. If process fails (for example device hardware resource are still not sufficient to support current device IP entries), hardware routing status will remain in-active.

Syslog messages will indicate to user the start of the hardware table update process and the success or failure of such update.

The status of hardware based routing will be displayed via [show router hardware-routing](#page-1119-0)  [status](#page-1119-0) command.

#### Examples

**Example 1.** The following example the process of reactivating hardware based routing is applied.

switchxxxxxx# **set router hardware-routing active**

This operation may take a few moments...

**Example 2.** In the following example, command is applied, but hardware based routing is already active on the device.

#### switchxxxxxx# **set router hardware-routing active**

```
Hardware based routing aleady active
```
# <span id="page-1119-0"></span>56.3 show router hardware-routing status

To display the status of hardware based routing, use the **show router hardware-routing status** command in User EXEC mode.

#### Syntax

#### **show router hardware-routing status**

#### Parameters

This command has no arguments or keywords.

#### Command Mode

User EXEC mode

#### Examples

**Example 1.** In the following example, the hardware routing status is displayed as inactive:

switchxxxxxx# **show system router resources**

Hardware routing status: inactive

**Example 2.** In the following example, the hardware routing status is displayed as "in activation" (this will usually indicate that hardware table updated is in process following the activation of command [set router hardware-routing active](#page-1117-0)):

switchxxxxxx# **show system router resources**

Hardware routing status: in activation

# 56.4 show system resources

To display the currently used and max allowed entries for IP Entries, policy based routes and VLAN mapping , use the **show system resources** command in User EXEC mode.

#### Syntax

#### **show system resources**

#### Parameters

This command has no arguments or keywords.

#### Command Mode

User EXEC mode

#### User Guidelines

Use the **show system resources** command to display the currently used and the maximum allowed IP Entries, policy based routes and VLAN mapping entries.

The count of the "in use" entries in command output is calculated as follows:

- "*policy routes*" entries a single entry is consume per each created policy map
- "*vlan mapping*" entries 8 entries are reserved for system use, and in addition:
	- A single entry is consumed for each VLAN mapping entry applied to an interface
	- Per each vlan-mapping tunnel interface, a single entry is consume for each Layer 2 protocol type which is enabled for forwarding (command [switchport vlan-mapping](#page-1387-0)  [tunnel l2protocol forward\)](#page-1387-0). Note: CDP and VTP protocol types consume a single rule.
- *"IP entries*" entries the ip entry count can include different type of entries. The following table details the number of ip entries consume per each entry type::

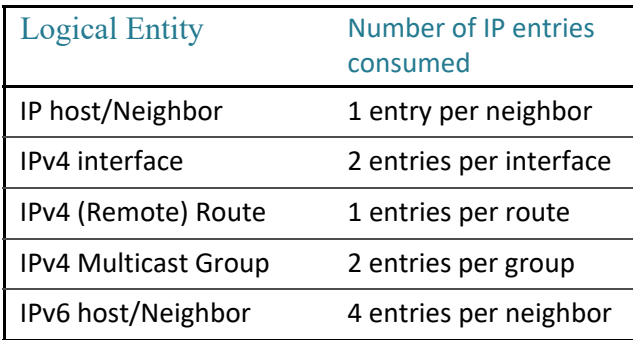

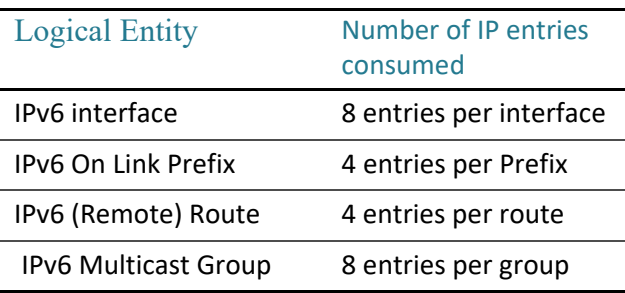

#### Example

In the following example, per each type, the in use and max entries are displayed:

switchxxxxxx# **show system resources**

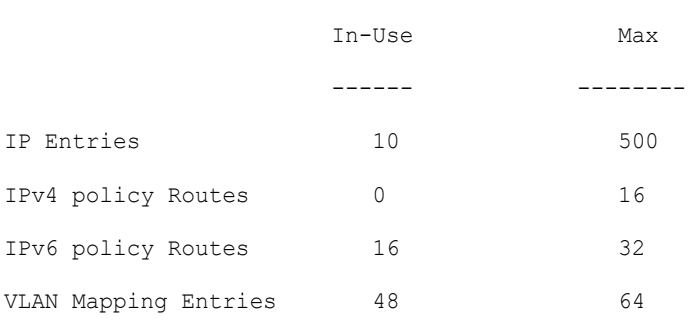

# 57

# **Route Map Commands**

# <span id="page-1122-0"></span>57.1 match ip address (Policy Routing)

To match IP packets to perform IP policy routing, use the **match ip address** command in Route Map Configuration Mode. To move the **match ip address** entry, use the **no** form of this command.

#### Syntax

**match ip address access-list** *extended-access-list-name*

**no match ip address access-list**

#### Parameters

• **access-list** *extended-access-list-name*—Specifies an extended IP ACL.

#### Default Configuration

No the command is configured.

#### Command Mode

Route Map Configuration Mode

#### User Guidelines

The **match ip address** command allows you to policy route IP packets based on criteria that can be matched with an extended IP access list; for example, a protocol, protocol service, and source or destination IP address.

The ACL list specified by the *extended-access-list-name* argument cannot contain the following keywords:

- **time-range**
- **disable-port**
- **log-input**

#### Example

The example below gives how IPv4 Policy Base Routing is configured:

```
switchxxxxxx(config)# ip access-list extended acl1
switchxxxxxx(config-ip-al)# permit ip 176.212.0.0 00.255.255 any
switchxxxxxx(config-ip-al)# exit
switchxxxxxx(config)# route-map pbr
switchxxxxxx(config-route-map)# match ip address access-list acl1
switchxxxxxx(config-route-map)# set ip next-hop 173.23.13.20
switchxxxxxx(config-route-map)# exit
```
# <span id="page-1123-0"></span>57.2 match ipv6 address (Policy Routing)

To match IPv6 packets to perform IPv6 policy routing, use the **match ipv6 address** command in Route Map Configuration Mode. To move the **match ipv6 address** entry, use the **no** form of this command.

#### Syntax

**match ipv6 address access-list** *extended-access-list-name*

**no match ipv6 address access-list**

#### Parameters

• **access-list** *extended-access-list-name*—Specifies an extended IPv6 access list.

#### Default Configuration

No the command is configured.

#### Command Mode

Route Map Configuration Mode

#### User Guidelines

The **match ipv6 address** command allows you to policy route IPv6 packets based on criteria that can be matched with an extended access list; for example, a protocol, protocol service, and source or destination IPv6 address.

The ACL list specified by the *extended-access-list-name* argument cannot contain the following keywords:

- **time-range**
- **disable-port**
- **log-input**

#### Example

The example below gives how IPv4 Policy Base Routing is configured:

```
switchxxxxxx(config)# ipv6 access-list acl1
switchxxxxxx(config-ip-al)# permit ipv6 3211:1297:: ::/32 any
switchxxxxxx(config-ip-al)# exit
switchxxxxxx(config)# route-map pbr
switchxxxxxx(config-route-map)# match ipv6 address access-list acl1
switchxxxxxx(config-route-map)# set ipv6 next-hop 3003:17ac::20
switchxxxxxx(config-route-map)# exit
switchxxxxxx(config-ip-al)# exit
```
# 57.3 route-map (Policy Routing)

To define the conditions for policy routing, use the **route-map** command in Global Configuration mode and the **match** and **set** commands in Route Map Configuration Mode. To delete an entry, use the **no** form of this command.

#### Syntax

**route-map** *map-tag* [*sequence-number*]

**no route-map** *map-tag* [*sequence-number*]

#### Parameters

• *map-tag*—A meaningful name for the route map. The redistribute router configuration command uses this name to reference this route map. Multiple route maps may share the same map tag name.

• *sequence-number*—Positive integer number that indicates the position a new route map will have in the list of route maps already configured with the same name. If the parameter is used with the **no** form of this command, the position of the route map should be deleted. If the parameter is omitted in the **route-map** command then a value of 10 is applied. If the parameter is omitted in the **no** format then all route maps sharing same map tag name are deleted.

#### Default Configuration

Conditions for policy routing is not configured.

#### Command Mode

Global Configuration mode

#### User Guidelines

Use the **route-map** command to enter route-map configuration mode. The purpose of the **route map** command is to define policy routing. Use the **[ip policy route-map](#page-570-0)** or **[ipv6 policy](#page-642-0)  [route-map](#page-642-0)** command, in addition to the **route-map** command, and the **match** and **set** commands to define the conditions and next hops for policy routing packets.

The **match** commands specify the conditions under which policy routing occurs and the **set** commands specify the routing actions to perform if the criteria enforced by the match commands are met:

- If a outed packet matches to an ACL with the permit action the packet is forwarded by the **set** command (policy based routing).
- If a outed packet matches to an ACL with the deny action the frame is forwarded by the Forwarding table (regular routing).

A route map can have several sections configured by separate **route-map** commands with the same map tag. When a routed packet is checked by a route map the first section which criteria is forced is applied. If there is no matched section the obvious shortest path using the Forwarding Table is applied.

Only the following combinations of the **match** and **set** commands are allowed in one section:

- IPv4 policy routing:
- **[match ip address \(Policy Routing\)](#page-1122-0)**
- [set ip next-hop](#page-1127-0)
- IPv6 policy routing:
- **[match ipv6 address \(Policy Routing\)](#page-1123-0)**

#### [set ipv6 next-hop](#page-1128-0)

#### Examples

**Example 1.** The following example gives an example of a route map with one section. TCP packet sent to subnet 156.12.5.0/24 are passed to the next hop 56.1.1.1.

```
switchxxxxxx(config)# ip access-list extended pr-acl1
switchxxxxxx(config-ip-al)# permit tcp any any 156.12.5.0 0.0.0.255 any
switchxxxxxx(config-ip-al)# exit
switchxxxxxx(config)# route-map pbr
switchxxxxxx(config-route-map)# match ip address access-list pr-acl1
switchxxxxxx(config-route-map)# set ip next-hop 56.1.1.1
switchxxxxxx(config-route-map)# exit
switchxxxxxx(config)# interface vlan 1
switchxxxxxx(config-if)# ip policy route-map pbr
switchxxxxxx(config-if)# exit
```
**Example 2.** The following example gives an example of a route map with two sections. TCP packet sent to subnet 156.12.5.0/24 are passed to the next hop 56.1.1.1 and CP packet sent to subnet 156.122.5.0/24 are passed to the next hop 50.1.1.1.

```
switchxxxxxx(config)# ip access-list extended pr-acl1
switchxxxxxx(config-ip-al)# permit tcp any any 156.12.5.0 0.0.0.255 any
switchxxxxxx(config-ip-al)# exit
switchxxxxxx(config)# ip access-list extended pr-acl2
switchxxxxxx(config-ip-al)# permit tcp any any 156.122.5.0 0.0.0.255 any
switchxxxxxx(config-ip-al)# exit
switchxxxxxx(config)# route-map pbr 10
switchxxxxxx(config-route-map)# match ip address access-list pr-acl1
switchxxxxxx(config-route-map)# set ip next-hop 56.1.1.1
switchxxxxxx(config-route-map)# exit
switchxxxxxx(config)# route-map pbr 20
```

```
switchxxxxxx(config-route-map)# match ip address access-list pr-acl2
switchxxxxxx(config-route-map)# set ip next-hop 50.1.1.1
switchxxxxxx(config-route-map)# exit
switchxxxxxx(config)# interface vlan 1
switchxxxxxx(config-if)# ip policy route-map pbr
switchxxxxxx(config-if)# exit
```
# <span id="page-1127-0"></span>57.4 set ip next-hop

To specify the IP address of the next hop policy routing, use the **set ip next-hop** command in Route Map Configuration Mode. To delete an entry, use the **no** form of this command.

#### Syntax

**set ip next-hop** *next-hop*

**no set ip next-hop**

#### Parameters

• *next-hop*—IPv4 address of the next hop router.

#### Default Configuration

This command is disabled by default.

#### Command Mode

Route Map Configuration Mode

#### User Guidelines

Use the **set ip next-hop** command to set the IP address of the next hop policy routing.

#### Example

In the following example sets IP address 192.168.30.1 as the next hop IP address:

```
switchxxxxxx(config)# route-map bpr
```
switchxxxxxx(config-route-map)# **match ip address access-list acl**

```
switchxxxxxx(config-route-map)# set ip next-hop 192.168.30.1
```
switchxxxxxx(config-route-map)# **exit**

# <span id="page-1128-0"></span>57.5 set ipv6 next-hop

To specify the IPv6 address of the next hop policy routing, use the **set ipv6 next-hop** command in Route Map Configuration Mode. To delete an entry, use the **no** form of this command.

#### Syntax

**set ipv6 next-hop** *next-hop*

#### **no set ipv6 next-hop**

#### Parameters

next-hop—IPv6 address of the next hop router.

#### Default Configuration

This command is disabled by default.

#### Command Mode

Route Map Configuration Mode

#### User Guidelines

Use the **set ip next-hop** command to set the IPv6 address of the next hop policy routing.

#### Example

In the following example sets IPv76 address **3003:17ac::20** as the next hop IPv6 address:

```
switchxxxxxx(config)# route-map pbr
switchxxxxxx(config-route-map)# match ipv6 address access-list acl1
switchxxxxxx(config-route-map)# set ipv6 next-hop 3003:17ac::20
switchxxxxxx(config-route-map)# exit
switchxxxxxx(config-ip-al)# exit
```
# 57.6 show route-map

To display route maps, use the **show route-map** command in Privileged EXEC mode.

#### Syntax

**show route-map** [*map-name*]

#### Parameters

• *map-name*—Name of a specific route map.

#### Default Configuration

#### Command Mode

Privileged EXEC mode

#### User Guidelines

Use the **show route-map** *map-name* command, to display one given route map.

Use the **show route-map** command, to display all configured route maps.

#### Example

The following is sample output from the show route-map command:

```
switchxxxxxx# show route-map
route-map POLICY-ROUTING, permit, sequence 10
   Match clauses:
     ip address access-lists: acl1 
   Set clauses:
     ip next-hop: 192.12.34.5
route-map POLICY-ROUTING, permit, sequence 20
   Match clauses:
     ip address access-lists: acl2 
   Set clauses:
```

```
 ip next-hop: 192.122.23.15
route-map POLICY-ROUTING-IPv6, permit, sequence 10
  Match clauses:
     ipv6 address access-lists: acl3 
   Set clauses:
     ipv6 next-hop: 3003:17ac::20
```
# 58

# **RSA and Certificate Commands**

#### <span id="page-1131-0"></span>Keys and Certificates

The device automatically generates default RSA/DSA keys and certificates at following times:

- When the device is booted with an empty configuration.
- When user-defined keys/certificates are deleted.

Some commands in this section are used to generate user-defined RSA/DSA keys and certificates that replace the default keys and are used by SSL and SSH server commands. Other commands can be used to import these keys from an external source.

These keys and certificates are stored in the configuration files.

The following table describes when these keys/certificates are displayed..

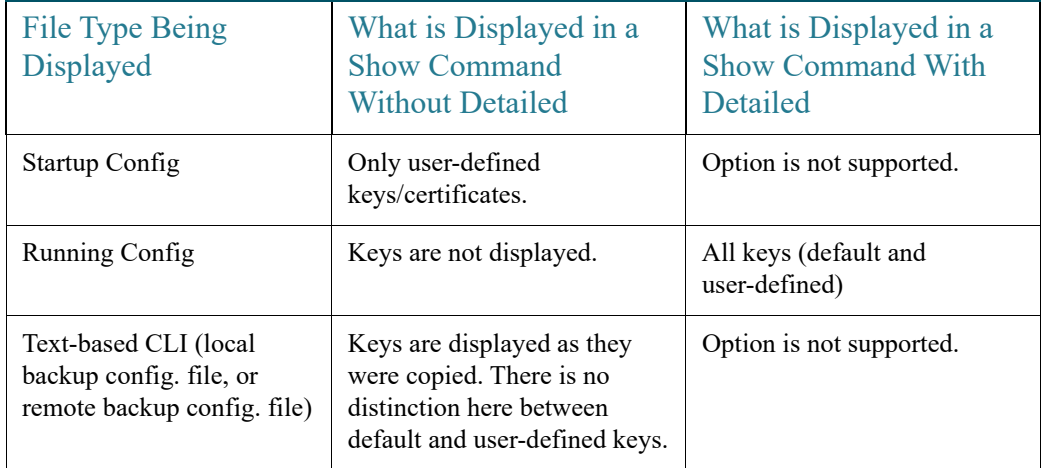

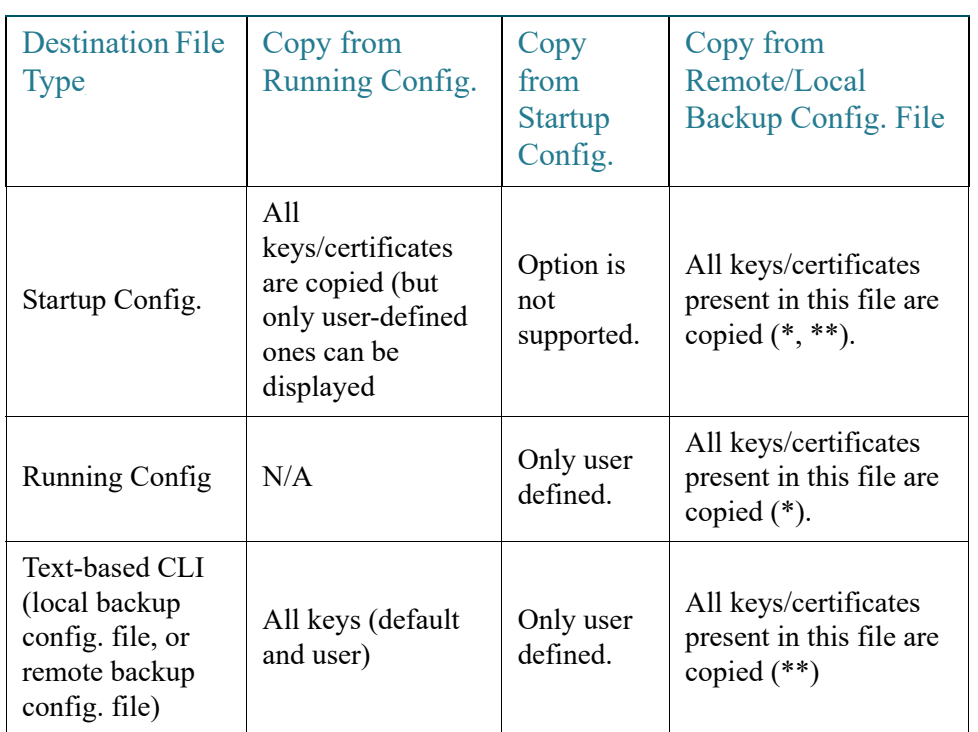

The following table describes how keys/certificates can be copied from one type of configuration file to another (using the **copy** command)..

\* If the Running Configuration file on the device contains default keys (not user-defined ones), the same default keys remain after reboot.

\*\* In a text-based configuration file, there is no distinction between automatically-defined, default keys and user-defined keys.

### Lists of Commands

## 58.1 crypto key generate dsa

The **crypto key generate dsa** Global Configuration mode command generates a DSA key pair for SSH Public-Key authentication.

#### Syntax

#### **crypto key generate dsa**

#### Parameters

N/A

#### Default Configuration

The application creates a default key automatically.

#### Command Mode

Global Configuration mode

#### User Guidelines

The size of the created DSA key is 1024 bits

DSA keys are generated in pairs - one public DSA key and one private DSA key.

If the device already has DSA keys default or user defined, a warning is displayed with a prompt to replace the existing keys with new keys.

Erasing the startup configuration or returning to factory defaults automatically deletes the default keys and they are recreated during device initialization.

This command is not saved in the Running configuration file. However, the keys generated by this command are saved to the Running Configuration file.

See [Keys and Certificates](#page-1131-0) for information on how to display and copy this key pair.

#### Example

The following example generates a DSA key pair.

```
switchxxxxxx(config)# crypto key generate dsa
The SSH service is generating a private DSA key.
This may take a few minutes, depending on the key size.
..........
```
# 58.2 crypto key generate rsa

The **crypto key generate rsa** Global Configuration mode command generates RSA key pairs for SSH Public-Key Authentication.

#### Syntax

**crypto key generate rsa**

#### Parameters

N/A

Default Configuration

The application creates a default key automatically.

#### Command Mode

Global Configuration mode

#### User Guidelines

The size of the created RSA key is 2048 bits

RSA keys are generated in pairs - one public RSA key and one private RSA key.

If the device already has RSA keys default or user defined, a warning is displayed with a prompt to replace the existing keys with new keys.

Erasing the startup configuration or returning to factory defaults automatically deletes the default keys and they are recreated during device initialization.

This command is not saved in the Running configuration file. However, the keys generated by this command are saved to the Running Configuration file.

See [Keys and Certificates](#page-1131-0) for information on how to display and copy this key pair.

#### Example

The following example generates RSA key pairs where a RSA key already exists.

```
switchxxxxxx(config)# crypto key generate rsa
Replace Existing RSA Key [y/n]? N
switchxxxxxx(config)#
```
# 58.3 crypto key import

The **crypto key import** Global Configuration mode command imports the DSA/RSA key pair.

Use the no form of the command to remove the user key and generate a new default in its place.

#### Syntax

**crypto key import {dsa| rsa} encrypted crypto key import {dsa| rsa} no crypto key** {**dsa| rsa**}

**Parameters** 

 $N/A$ 

Default Configuration

DSA and RSA key pairs do not exist.

#### Command Mode

Global Configuration mode

#### User Guidelines

The imported key must follow the format defined in RFC 4716

DSA key size for import is between 512 bits and 1024 bits

RSA key size for import is between 1024 bits and 2048 bits

DSA/RSA keys are imported in pairs - one public DSA/RSA key and one private DSA/RSA key.

If the device already has DSA/RSA key keys, a warning is displayed with a prompt to replace the existing keys with new keys.

This command is saved in the Running Configuration file.

When using the **encrypted** key-word, the private key is imported in its encrypted form.

#### Example

```
switchxxxxxx(config)# encrypted crypto key import rsa
---- BEGIN SSH2 ENCRYPTED PRIVATE KEY ----
switchxxxxxx(config)# encrypted crypto key import rsa
---- BEGIN SSH2 ENCRYPTED PRIVATE KEY ----
Comment: RSA Private Key
```
84et9C2XUfcRlpemuGINAygnLwfkKJcDM6m2OReALHScqqLhi0wMSSYNlT1IWFZP1kEVHH Fpt1aECZi7HfGLcp1pMZwjn1+HaXBtQjPDiEtbpScXqrg6ml1/OEnwpFK2TrmUy0Iifwk8 E/mMfX3i/2rRZLkEBea5jrA6Q62gl5naRw1ZkOges+GNeibtvZYSk1jzr56LUr6fT7Xu5i KMcU2b2NsuSD5yW8R/x0CW2elqDDz/biA2gSgd6FfnW2HV48bTC55eCKrsId2MmjbExUdz +RQRhzjcGMBYp6HzkD66z8HmShOU+hKd7M1K9U4Sr+Pr1vyWUJlEkOgz9O6aZoIGp4tgm4 VDy/K/G/sI5nVL0+bR8LFUXUO/U5hohBcyRUFO2fHYKZrhTiPT5Rw+PHt6/+EXKG9E+TRs lUADMltCRvs+lsB33IBdvoRDdl98YaA2htZay1TkbMqCUBdfl0+74UOqa/b+bp67wCYKe9 yen418MaYKtcHJBQmF7sUQZQGP34VPmOMyZzon68S/ZoT77cy0ihRZx9wcI1yYhJnDiYxP dgXHYhW6kCTcTj6LrUSQuxCJ9su89ZIWNn5OwdgonLSpvfnabv2GHmmelaveL7JJ/7UcfO 61q5D4PJ67Vk2xL7PqyHXN931rseTzPuJplkSLCFZ5uqTMbWWyQEKmHDlOx35vlGou5tky 9LgIwG4d+9edctZZaggeq5cgjnsZWJgUoB4Bn4hIreyOdHDiFUPPRxkoyhGOGnJuvxC9T9 K6BF1wBTdDQS+Gu47/0/gRoD/50q4sGkzqHsRJJ53WOT0Q1bHMTMLPpwn2nXzvfGxWL/bu QhZZSqRonG6MX1cP7KT7i4TPq2w2k3TGtNBnVYHx6OoNcaTHmg1N2s5OgRsyXD9tF++6nY RfMN8CsV+9jQKQP7ZaGc8Ju+d72jvSwppSr032HY+IpzZ4ujkK+/X5oawZL5NnkaEQTQKX RSL55S4O5NPOjS/pC9hg7GaVjoY2mQ7HDpSUBeTIDTlvOwC2kskA9C6aF/Axj2dXLweQd5 lxk7m0/mMNaiJsNk6y33LcuKjIxpNNjK9n9KzRPkGNMFObprfenWKteDftjQ== ---- END SSH2 PRIVATE KEY -------- BEGIN SSH2 PUBLIC KEY ----Comment: RSA Public Key AAAAB3NzaC1yc2EAAAABIwAAAIEAvRHsKry6NKMKymb+yWEp9042vupLvYVq3ngt1sB9JH OcdK/2nw7lCQguy1mLsX8/bKMXYSk/3aBEvaoJQ82+r/nRf0y3HTy4Wp9zV0SiVC8jLD+7 7t0aHejzfUhr0FRhWWcLnvYwr+nmrYDpS6FADMC2hVA85KZRye9ifxT7otE= ---- END SSH2 PUBLIC KEY ----

# 58.4 show crypto key

The **show crypto key** Privileged EXEC mode command displays the device's SSH private and public keys for both default and user-defined keys.

#### Syntax

**show crypto key** [*mypubkey*] [**dsa| rsa**]

#### Parameters

- *mypubkey*—Displays only the public key.
- **rsa**—Displays the RSA key.
- **dsa**—Displays the DSA key.

#### Default Configuration

N/A

Command Mode

Privileged EXEC mode

#### User Guidelines

See **Keys and Certificates** for information on how to display and copy this key pair.

#### Example

The following example displays the SSH public DSA keys on the device.

```
switchxxxxxx# show crypto key mypubkey dsa
---- BEGIN SSH2 PUBLIC KEY ----
Comment: RSA Public Key
AAAAB3NzaC1yc2EAAAABIwAAAIEAzN31fu56KSEOZdrGVPIJHpAs8G8NDIkB
dqZ2q0QPiKCnLPw0Xsk9tTVKaHZQ5jJbXn81QZpolaPLJIIH3B1cc96D7IFf
VkbPbMRbz24dpuWmPVVLUlQy5nCKdDCui5KKVD6zj3gpuhLhMJor7AjAAu5e
BrIi2IuwMVJuak5M098=
---- END SSH2 PUBLIC KEY ----
Public Key Fingerprint: 6f:93:ca:01:89:6a:de:6e:ee:c5:18:82:b2:10:bc:1e
```
# 58.5 crypto certificate generate

The **crypto certificate generate** Global Configuration mode command generates a self-signed certificate for HTTPS.

#### Syntax

**crypto certificate** *number* **generate** [**key-generate** [*length*]] [**cn** *common- name*] [**ou** *organization-unit*] [**or** *organization*] [**loc** *location*] [**st** *state*] [**cu** *country*] [**duration** *days*]

#### Parameters

- *number*—Specifies the certificate number. (Range: 1–2)
- **key-generate rsa** *length*—Regenerates SSL RSA key and specifies the key length.(Supported lengths: 2048 (bits) or 3092 (bits))

The following elements can be associated with the key. When the key is displayed, they are also displayed.

- **cn** *common- name*—Specifies the fully qualified device URL or IP address. (Length: 1–64 characters). If unspecified, defaults to the lowest IP address of the device (when the certificate is generated).
- **ou** *organization-unit*—Specifies the organization-unit or department name. (Length: 1–64 characters)
- **or** *organization*—Specifies the organization name. (Length: 1–64 characters)
- loc *location*—Specifies the location or city name. (Length: 1–64 characters)
- **st** *state*—Specifies the state or province name. (Length: 1–64 characters)
- **cu** *country*—Specifies the country name. (Length: 2 characters)
- **duration** *days*—Specifies the number of days a certification is valid. (Range: 30– 1095)

#### Default Configuration

If the **key-generate** parameter is not used the certificate is generated using the existing key.

The default SSL's RSA key length is 2048.

The default SSL's EC key length is 256.

If **cn** *common- name* is not specified, it defaults to the device's lowest static IPv6 address (when the certificate is generated), or to the device's lowest static IPv4 address if there is no static IPv6 address, or to 0.0.0.0 if there is no static IP address.

If **duration** *days* is not specified, it defaults to 730 days.

#### Command Mode

#### Global Configuration mode

#### User Guidelines

If the specific certificate key does not exist, you must use the parameter **key-generate**.

If both certificates 1 and 2 have been generated, use the **ip https certificate** command to activate one of them.

See **Keys and Certificates** for information on how to display and copy this key pair.

Erasing the startup configuration or returning to factory defaults automatically deletes the default keys and they are recreated during device initialization.

#### Example

The following example generates a self-signed certificate for HTTPS whose key length is 2048 bytes.

switchxxxxxx(config)# **crypto certificate 1 generate key-generate** 2048

## 58.6 crypto certificate request

The **crypto certificate request** Privileged EXEC mode command generates and displays a certificate request for HTTPS.

#### Syntax

**crypto certificate** *number* **request** *[cn common- name*] [**ou** *organization-unit*] [**or** *organization*] [**loc** *location*] [**st** *state*] [**cu** *country]*

#### Parameters

- *number*—Specifies the certificate number. (Range: 1–2)
- The following elements can be associated with the key. When the key is displayed, they are also displayed.
	- **cn** *common- name*—Specifies the fully qualified device URL or IP address. (Length: 1–64 characters). If unspecified, defaults to the lowest IP address of the device (when the certificate is generated).
	- **ou** *organization-unit*—Specifies the organization-unit or department name. (Length: 1–64 characters)
	- **or** *organization*—Specifies the organization name. (Length: 1–64 characters)
	- loc *location*—Specifies the location or city name. (Length: 1–64 characters)
- **st** *state*—Specifies the state or province name. (Length: 1–64 characters)
- **cu** *country*—Specifies the country name. (Length: 2 characters)

#### Default Configuration

If **cn common-name** is not specified, it defaults to the device's lowest static IPv6 address (when the certificate is generated), or to the device's lowest static IPv4 address if there is no static IPv6 address, or to 0.0.0.0 if there is no static IP address.

#### Command Mode

Privileged EXEC mode

#### User Guidelines

Use this command to export a certificate request to a Certification Authority. The certificate request is generated in Base64-encoded X.509 format.

Before generating a certificate request, first generate a self-signed certificate using the **crypto cerificate generate** command to generate the keys. The certificate fields must be re-entered.

After receiving the certificate from the Certification Authority, use the **crypto cerificate import** command to import the certificate into the device. This certificate replaces the self-signed certificate.

#### Example

The following example displays the certificate request for HTTPS.

```
switchxxxxxx# crypto certificate 1 request
-----BEGIN CERTIFICATE REQUEST-----
MIwTCCASoCAQAwYjELMAkGA1UEBhMCUFAxCzAJBgNVBAgTAkNDMQswCQYDVQQH
EwRDEMMAoGA1UEChMDZGxkMQwwCgYDVQQLEwNkbGQxCzAJBgNVBAMTAmxkMRAw
DgKoZIhvcNAQkBFgFsMIGfMA0GCSqGSIb3DQEBAQUAA4GNADCBiQKBgQC8ecwQ
HdML0831i0fh/F0MV/Kib6Sz5p+3nUUenbfHp/igVPmFM+1nbqTDekb2ymCu6K
aKvEbVLF9F2LmM7VPjDBb9bb4jnxkvwW/wzDLvW2rsy5NPmH1QVl+8Ubx3GyCm
/oW93BSOFwxwEsP58kf+sPYPy+/8wwmoNtDwIDAQABoB8wHQYJKoZIhvcNAQkH
MRDjEyMwgICCAgICAICAgIMA0GCSqGSIb3DQEBBAUAA4GBAGb8UgIx7rB05m+2
m5ZZPhIwl8ARSPXwhVdJexFjbnmvcacqjPG8pIiRV6LkxryGF2bVU3jKEipcZa
g+uNpyTkDt3ZVU72pjz/fa8TF0n3
```
-----END CERTIFICATE REQUEST-----

# 58.7 crypto certificate import

The **crypto certificate import** Global Configuration mode command imports a certificate signed by a Certification Authority for HTTPS. In addition, the relevant key-pair can also be imported.

Use the no form of the command to delete the user-defined keys and certificate.

#### Syntax

**crypto certificate** *number* **import**

**encrypted crypto certificate** *number* **import**

#### **no crypto certificate** *number*

#### Parameters

• *number*—Specifies the certificate number. (Range: 1–2).

#### Default Configuration

N/A

#### Command Mode

Global Configuration mode

#### User Guidelines

Certificate needs to be imported from PEM encoding/file extension

To end the session (return to the command line to enter the next command), enter a blank line.

The imported certificate must be based on a certificate request created by the **crypto cerificate request** command.

If only the certificate is imported, and the public key found in the certificate does not match the device's SSL key, the command fails. If both the public key and the certificate are imported, and the public key found in the certificate does not match the imported key, the command fails.

This command is saved in the Running configuration file.

When using the encrypted form of the command, only the private key must be in encrypted format.

See **Keys and Certificates** for information on how to display and copy this key pair.

#### Examples

**Example 1 -** The following example imports a certificate signed by the Certification Authority for HTTPS.

switchxxxxxx(config)# **crypto certificate** 1 **import**

Please paste the input now, add a period (.) on a separate line after the input,and press Enter.

-----BEGIN CERTIFICATE-----

MIIBkzCB/QIBADBUMQswCQYDVQQGEwIgIDEKMAgGA1UECBMBIDEKMAgGA1UEBxMB IDEVMBMGA1UEAxMMMTAuNS4yMzQuMjA5MQowCAYDVQQKEwEgMQowCAYDVQQLEwEg MIGfMA0GCSqGSIb3DQEBAQUAA4GNADCBiQKBgQDK+beogIcke73sBSL7tC2DMZrY OOg9XM1AxfOiqLlQJHd4xP+BHGZWwfkjKjUDBpZn52LxdDu1KrpB/h0+TZP0Fv38 7mIDqtnoF1NLsWxkVKRM5LPka0L/ha1pYxp7EWAt5iDBzSw5sO4lv0bSN7oaGjFA 6t4SW2rrnDy8JbwjWQIDAQABoAAwDQYJKoZIhvcNAQEEBQADgYEAuqYQiNJst6hI XFDxe7I8Od3Uyt3Dmf7KE/AmUV0Pif2yUluy/RuxRwKhDp/lGrK12tzLQz+s5Ox7 Klft/IcjzbBYXLvih45ASWG3TRv2WVKyWs89rPPXu5hKxggEeTvWqpuS+gXrIqjW WVZd0n1fXhMacoflgnnEmweIzmrqXBs=

-----END CERTIFICATE----- Certificate imported successfully. Issued by :  $C=$  ,  $ST=$  ,  $L=$  ,  $CN=0.0.0.0$ ,  $O=$  ,  $OU=$  Valid From: Jan 24 18:41:24 2011 GMT Valid to: Jan 24 18:41:24 2012 GMT Subject: C=US , ST= , L= , CN=router.gm.com, O= General Motors, OU= SHA1 Finger print: DC789788 DC88A988 127897BC BB789788

**Example 2:**The following example imports a certificate signed by the Certification Authority for HTTPS, and the RSA key-pair.

.

#### switchxxxxxx(config)# **crypto certificate** 1 **import**

Please paste the input now, add a period (.) on a separate line after the input,and press Enter.

-----BEGIN RSA PRIVATE KEY-----

ACnrqImEGlXkwxBuZUlAO9nHq9IGJsnkf7/MauGPVqxt5vfDf77uQ5CPf49JWQhu07cVXh 2OwrBhJgB69vLUlJujM9p1IXFpMk8qR3NS7JzlInYAWjHKKbEZBMsKSA6+t/UzVxevKK6H TGB7vMxi+hv1bL9zygvmQ6+/6QfqA51c4nP/8a6NjO/ZOAgvNAMKNr2Wa+tGUOoAgL0b/C 11EoqzpCq5mT7+VOFhPSO4dUU+NwLv1YCb1Fb7MFoAa0N+y+2NwoGp0pxOvDA9ENYl7qsZ MWmCfXu52/IxC7fD8FWxEBtks4V81Xqa7K6ET657xS7m8yTJFLZJyVawGXKnIUs6uTzhhW dKWWc0e/vwMgPtLlWyxWynnaP0fAJ+PawOAdsK75bo79NBim3HcNVXhWNzqfg2s3AYCRBx WuGoazpxHZ0s4+7swmNZtS0xI4ek43d7RaoedGKljhPqLHuzXHUon7Zx15CUtP3sbHl+XI B3u4EEcEngYMewy5obn1vnFSot+d5JHuRwzEaRAIKfbHa34alVJaN+2AMCb0hpI3IkreYo A8Lk6UMOuIQaMnhYf+RyPXhPOQs01PpIPHKBGTi6pj39XMviyRXvSpn5+eIYPhve5jYaEn UeOnVZRhNCVnruJAYXSLhjApf5iIQr1JiJb/mVt8+zpqcCU9HCWQqsMrNFOFrSpcbHu5V4 ZX4jmd9tTJ2mhekoQf1dwUZbfYkRYsK70ps8u7BtgpRfSRUr7g0LfzhzMuswoDSnB65pkC ql7yZnBeRS0zrUDgHLLRfzwjwmxjmwObxYfRGMLp4=

-----END RSA PRIVATE KEY-----

-----BEGIN RSA PUBLIC KEY-----

MIGHAoGBAMVuFgfJYLbUzmbm6UoLD3ewHYd1ZMXY4A3KLF2SXUd1TIXq84aME8DIitSfB2 Cqy4QB5InhgAobBKC96VRsUe2rzoNG4QDkj2L9ukQOvoFBYNmbzHc7a+7043wfVmH+QOXf TbnRDhIMVrZJGbzl1c9IzGky1l21Xmicy0/nwsXDAgEj -----END RSA PUBLIC KEY-----

-----BEGIN CERTIFICATE-----

.

MIIBkzCB/QIBADBUMQswCQYDVQQGEwIgIDEKMAgGA1UECBMBIDEKMAgGA1UEBxMB IDEVMBMGA1UEAxMMMTAuNS4yMzQuMjA5MQowCAYDVQQKEwEgMQowCAYDVQQLEwEg MIGfMA0GCSqGSIb3DQEBAQUAA4GNADCBiQKBgQDK+beogIcke73sBSL7tC2DMZrY OOg9XM1AxfOiqLlQJHd4xP+BHGZWwfkjKjUDBpZn52LxdDu1KrpB/h0+TZP0Fv38 7mIDqtnoF1NLsWxkVKRM5LPka0L/ha1pYxp7EWAt5iDBzSw5sO4lv0bSN7oaGjFA 6t4SW2rrnDy8JbwjWQIDAQABoAAwDQYJKoZIhvcNAQEEBQADgYEAuqYQiNJst6hI XFDxe7I8Od3Uyt3Dmf7KE/AmUV0Pif2yUluy/RuxRwKhDp/lGrK12tzLQz+s5Ox7 Klft/IcjzbBYXLvih45ASWG3TRv2WVKyWs89rPPXu5hKxggEeTvWqpuS+gXrIqjW WVZd0n1fXhMacoflgnnEmweIzmrqXBs= -----END CERTIFICATE-----

```
Certificate imported successfully.
Issued by : C= , ST= , L= , CN=0.0.0.0, O= , OU= Valid From: Jan 24 18:41:24 2011 GMT
Valid to: Jan 24 18:41:24 2012 GMT
Subject: C=US , ST= , L= , CN=router.gm.com, O= General Motors, OU=
```
SHA1 Finger print: DC789788 DC88A988 127897BC BB789788

#### **Example 3** - Import certificate with encrypted key

switchxxxxxx(config)# encrypted crypto certificate 1 import -----BEGIN RSA ENCRYPTED PRIVATE KEY-----

wJIjj/tFEI/Z3GFkTl5C+SFOeSyTxnSsfssNo9CoHJ6X9Jg1SukjtXU49kaUbTjoQVQatZ AdQwgWM5mnjUhUaJ1MM3WfrApY7HaBL3iSXS9jDVrf++Q/KKhVH6Pxlv6cKvYYzHg43Unm CNI2n5zf9oisMH0U6gsIDs4ysWVD1zNgoVQwD7RqKpL9wo3+YVFVS6XCB7pDb7iPePefa6 GD/crN28vTLGf/NpyKoOhdAMRuwEQoapMo0Py2Cvy+sqLiv4ZKck1FPlsVFV7X7sh+zVa3 We84pmzyjGiY9S0tPdBSGhJ2xDNcqTyvUpffFEJJYrdGKGybqD0o3tD/ioUQ3UJgxDbGYw aLlLoavSjMYiWkdPjfcbn5MVRdU5iApCQJXWv3MYC8GQ4HDa6UDN6aoUBalUhqjT+REwWO DXpJmvmX4T/u5W4DPvELqTHyETxgQKNErlO7gRi2yyLcybUokh+SP+XuRkG4IKnn8KyHtz XeoDojSe6OYOQww2R0nAqnZsZPgrDzj0zTDL8qvykurfW4jWa4cv1Sc1hDEFtHH7NdDLjQ FkPFNAKvFMcYimidapG+Rwc0m3lKBLcEpNXpFEE3v1mCeyN1pPe6eSqMcBXa2VmbInutuP CZM927oxkb41g+U5oYQxGhMK7OEzTmfS1FdLOmfqv0DHZNR4lt4KgqcSjSWPQeYSzB+4PW Qmy4fTF4wQdvCLy+WlvEP1jWPbrdCNxIS13RWucNekrm9uf5Zuhd1FA9wf8XwSRJWuAq8q zZFRmDMHPtey9ALO2alpwjpHOPbJKiCMdjHT94ugkF30eyeni9sGN6Y063IvuKBy0nbWsA J0sxrvt3q6cbKJYozMQE5LsgxLNvQIH4BhPtUz+LNgYWb3V5SI8D8kRejqBM9eaCyJsvLF +yAI5xABZdTPqz0l7FNMzhIrXvCqcCCCx+JbgP1PwYTDyD+m2H5v8Yv6sT3y7fZC9+5/Sn Vf8jpTLMWFgVF9U1Qw9bA8HA7K42XE3R5Zr1doOeUrXQUkuRxLAHkifD7ZHrE7udOmTiP9 W3PqtJzbtjjvMjm5/C+hoC6oLNP6qp0TEn78EdfaHpMMutMF0leKuzizenZQ==

-----END RSA PRIVATE KEY-----

-----BEGIN RSA PUBLIC KEY-----

MIGJAoGBAMoCaK+b9hTgrzEeWjdz55FoWwV8s54k5VpuRtv1e5r1zp7kzIL6mvCCXk6J9c kkr+TMfX63b9t5RgwGPgWeDHw3q5QkaqInzz1h7j2+A++mwCsHui1BhpFNFY/gmENiGq9f puukcnoTvBNvz7z3VOxv6hw1UHMTOeO+QSbe7WwVAgMBAAE=

-----END RSA PUBLIC KEY-----

-----BEGIN CERTIFICATE-----

MIICHDCCAYUCEFCcI4/dhLsUhTWxOwbzngMwDQYJKoZIhvcNAQEEBQAwTzELMAkG A1UEBhMCICAxCjAIBgNVBAgTASAxCjAIBgNVBAcTASAxEDAOBgNVBAMTBzAuMC4w LjAxCjAIBgNVBAoTASAxCjAIBgNVBAsTASAwHhcNMTIwNTIxMTI1NzE2WhcNMTMw

NTIxMTI1NzE2WjBPMQswCQYDVQQGEwIgIDEKMAgGA1UECBMBIDEKMAgGA1UEBxMB IDEQMA4GA1UEAxMHMC4wLjAuMDEKMAgGA1UEChMBIDEKMAgGA1UECxMBIDCBnzAN BgkqhkiG9w0BAQEFAAOBjQAwgYkCgYEAygJor5v2FOCvMR5aN3PnkWhbBXyzniTl Wm5G2/V7mvXOnuTMgvqa8IJeTon1ySSv5Mx9frdv23lGDAY+BZ4MfDerlCRqoifP PWHuPb4D76bAKwe6LUGGkU0Vj+CYQ2Iar1+m66RyehO8E2/PvPdU7G/qHDVQcxM5 475BJt7tbBUCAwEAATANBgkqhkiG9w0BAQQFAAOBgQBOknTzas7HniIHMPeC5yC0 2rd7c+zqQOe1e4CpEvV1OC0QGvPa72pz+m/zvoFmAC5WjQngQMMwH8rNdvrfaSyE dkB/761PpeKkUtgyPHfTzfSMcJdBOPPnpQcqbxCFh9QSNa4ENSXqC5pND02RHXFx wS1XJGrhMUoNGz1BY5DJWw==

-----END CERTIFICATE-----

.

Certificate imported successfully. Issued by :  $C=$  ,  $ST=$  ,  $L=$  ,  $CN=0.0.0.0$ ,  $O=$  ,  $OU=$  Valid From: Jan 24 18:41:24 2011 GMT Valid to: Jan 24 18:41:24 2012 GMT Subject: C=US , ST= , L= , CN=router.gm.com, O= General Motors, OU= SHA1 Finger print: DC789788 DC88A988 127897BC BB789788 Example 3 - Import certificate with encrypted key encrypted crypto certificate 1 import -----BEGIN RSA ENCRYPTED PRIVATE KEY---- wJIjj/tFEI/Z3GFkTl5C+SFOeSyTxnSsfssNo9CoHJ6X9Jg1SukjtXU49kaUbTjoQVQatZ AdQwgWM5mnjUhUaJ1MM3WfrApY7HaBL3iSXS9jDVrf++Q/KKhVH6Pxlv6cKvYYzHg43Unm CNI2n5zf9oisMH0U6gsIDs4ysWVD1zNgoVQwD7RqKpL9wo3+YVFVS6XCB7pDb7iPePefa6 GD/crN28vTLGf/NpyKoOhdAMRuwEQoapMo0Py2Cvy+sqLiv4ZKck1FPlsVFV7X7sh+zVa3 We84pmzyjGiY9S0tPdBSGhJ2xDNcqTyvUpffFEJJYrdGKGybqD0o3tD/ioUQ3UJgxDbGYw aLlLoavSjMYiWkdPjfcbn5MVRdU5iApCQJXWv3MYC8GQ4HDa6UDN6aoUBalUhqjT+REwWO DXpJmvmX4T/u5W4DPvELqTHyETxgQKNErlO7gRi2yyLcybUokh+SP+XuRkG4IKnn8KyHtz XeoDojSe6OYOQww2R0nAqnZsZPgrDzj0zTDL8qvykurfW4jWa4cv1Sc1hDEFtHH7NdDLjQ FkPFNAKvFMcYimidapG+Rwc0m3lKBLcEpNXpFEE3v1mCeyN1pPe6eSqMcBXa2VmbInutuP CZM927oxkb41g+U5oYQxGhMK7OEzTmfS1FdLOmfqv0DHZNR4lt4KgqcSjSWPQeYSzB+4PW Qmy4fTF4wQdvCLy+WlvEP1jWPbrdCNxIS13RWucNekrm9uf5Zuhd1FA9wf8XwSRJWuAq8q zZFRmDMHPtey9ALO2alpwjpHOPbJKiCMdjHT94ugkF30eyeni9sGN6Y063IvuKBy0nbWsA J0sxrvt3q6cbKJYozMQE5LsgxLNvQIH4BhPtUz+LNgYWb3V5SI8D8kRejqBM9eaCyJsvLF +yAI5xABZdTPqz0l7FNMzhIrXvCqcCCCx+JbgP1PwYTDyD+m2H5v8Yv6sT3y7fZC9+5/Sn Vf8jpTLMWFgVF9U1Qw9bA8HA7K42XE3R5Zr1doOeUrXQUkuRxLAHkifD7ZHrE7udOmTiP9 W3PqtJzbtjjvMjm5/C+hoC6oLNP6qp0TEn78EdfaHpMMutMF0leKuzizenZQ== -----END RSA PRIVATE KEY-----

-----BEGIN RSA PUBLIC KEY-----

MIGJAoGBAMoCaK+b9hTgrzEeWjdz55FoWwV8s54k5VpuRtv1e5r1zp7kzIL6mvCCXk6J9c kkr+TMfX63b9t5RgwGPgWeDHw3q5QkaqInzz1h7j2+A++mwCsHui1BhpFNFY/gmENiGq9f puukcnoTvBNvz7z3VOxv6hw1UHMTOeO+QSbe7WwVAgMBAAE=

-----END RSA PUBLIC KEY-----

-----BEGIN CERTIFICATE-----

MIICHDCCAYUCEFCcI4/dhLsUhTWxOwbzngMwDQYJKoZIhvcNAQEEBQAwTzELMAkG A1UEBhMCICAxCjAIBgNVBAgTASAxCjAIBgNVBAcTASAxEDAOBgNVBAMTBzAuMC4w LjAxCjAIBgNVBAoTASAxCjAIBgNVBAsTASAwHhcNMTIwNTIxMTI1NzE2WhcNMTMw NTIxMTI1NzE2WjBPMQswCQYDVQQGEwIgIDEKMAgGA1UECBMBIDEKMAgGA1UEBxMB IDEQMA4GA1UEAxMHMC4wLjAuMDEKMAgGA1UEChMBIDEKMAgGA1UECxMBIDCBnzAN BgkqhkiG9w0BAQEFAAOBjQAwgYkCgYEAygJor5v2FOCvMR5aN3PnkWhbBXyzniTl Wm5G2/V7mvXOnuTMgvqa8IJeTon1ySSv5Mx9frdv23lGDAY+BZ4MfDerlCRqoifP PWHuPb4D76bAKwe6LUGGkU0Vj+CYQ2Iar1+m66RyehO8E2/PvPdU7G/qHDVQcxM5 475BJt7tbBUCAwEAATANBgkqhkiG9w0BAQQFAAOBgQBOknTzas7HniIHMPeC5yC0 2rd7c+zqQOe1e4CpEvV1OC0QGvPa72pz+m/zvoFmAC5WjQngQMMwH8rNdvrfaSyE dkB/761PpeKkUtgyPHfTzfSMcJdBOPPnpQcqbxCFh9QSNa4ENSXqC5pND02RHXFx wS1XJGrhMUoNGz1BY5DJWw==

-----END CERTIFICATE-----

Certificate imported successfully. Issued by :  $C=$  ,  $ST=$  ,  $L=$  ,  $CN=0.0.0.0$ ,  $O=$  ,  $OU=$  Valid From: Jan 24 18:41:24 2011 GMT Valid to: Jan 24 18:41:24 2012 GMT Subject: C=US, ST=, L=, CN=router.gm.com, O= General Motors, OU=

.

SHA1 Finger print: DC789788 DC88A988 127897BC BB789788

# 58.8 show crypto certificate

The **show crypto certificate** Privileged EXEC mode command displays the device SSL certificates and key-pair for both default and user defined keys.

#### Syntax

**show crypto certificate [mycertificate]** [*number*]

#### Parameters

- number—Specifies the certificate number. (Range: 1,2)
- **mycertificate**—Specifies that only the certificate will be displayed

#### Default Configuration

displays both keys.

Command Mode

Privileged EXEC mode

#### Examples

The following example displays SSL certificate  $# 1$  present on the device and the key-pair.

```
switchxxxxxx# show crypto certificate 1
Certificate 1:
Certificate Source: Default
-----BEGIN CERTIFICATE-----
dHmUgUm9vdCBDZXJ0aWZpZXIwXDANBgkqhkiG9w0BAQEFAANLADBIAkEAp4HS
nnH/xQSGA2ffkRBwU2XIxb7n8VPsTm1xyJ1t11a1GaqchfMqqe0kmfhcoHSWr
yf1FpD0MWOTgDAwIDAQABo4IBojCCAZ4wEwYJKwYBBAGCNxQCBAYeBABDAEEw
CwR0PBAQDAgFGMA8GA1UdEwEB/wQFMAMBAf8wHQYDVR0OBBYEFAf4MT9BRD47
ZvKBAEL9Ggp+6MIIBNgYDVR0fBIIBLTCCASkwgdKggc+ggcyGgclsZGFwOi8v
L0VByb3h5JTIwU29mdHdhcmUlMjBSb290JTIwQ2VydGlmaWVyLENOPXNlcnZl
```
-----END CERTIFICATE-----

```
-----BEGIN RSA PRIVATE KEY-----
ACnrqImEGlXkwxBuZUlAO9nHq9IGJsnkf7/MauGPVqxt5vfDf77uQ5CPf49JWQhu07cVXh
2OwrBhJgB69vLUlJujM9p1IXFpMk8qR3NS7JzlInYAWjHKKbEZBMsKSA6+t/UzVxevKK6H
TGB7vMxi+hv1bL9zygvmQ6+/6QfqA51c4nP/8a6NjO/ZOAgvNAMKNr2Wa+tGUOoAgL0b/C
11EoqzpCq5mT7+VOFhPSO4dUU+NwLv1YCb1Fb7MFoAa0N+y+2NwoGp0pxOvDA9ENYl7qsZ
MWmCfXu52/IxC7fD8FWxEBtks4V81Xqa7K6ET657xS7m8yTJFLZJyVawGXKnIUs6uTzhhW
dKWWc0e/vwMgPtLlWyxWynnaP0fAJ+PawOAdsK75bo79NBim3HcNVXhWNzqfg2s3AYCRBx
WuGoazpxHZ0s4+7swmNZtS0xI4ek43d7RaoedGKljhPqLHuzXHUon7Zx15CUtP3sbHl+XI
B3u4EEcEngYMewy5obn1vnFSot+d5JHuRwzEaRAIKfbHa34alVJaN+2AMCb0hpI3IkreYo
A8Lk6UMOuIQaMnhYf+RyPXhPOQs01PpIPHKBGTi6pj39XMviyRXvSpn5+eIYPhve5jYaEn
UeOnVZRhNCVnruJAYXSLhjApf5iIQr1JiJb/mVt8+zpqcCU9HCWQqsMrNFOFrSpcbHu5V4
ZX4jmd9tTJ2mhekoQf1dwUZbfYkRYsK70ps8u7BtgpRfSRUr7g0LfzhzMuswoDSnB65pkC
ql7yZnBeRS0zrUDgHLLRfzwjwmxjmwObxYfRGMLp4=
```
-----END RSA PRIVATE KEY-----

-----BEGIN RSA PUBLIC KEY-----

MIGHAoGBAMVuFgfJYLbUzmbm6UoLD3ewHYd1ZMXY4A3KLF2SXUd1TIXq84aME8DIitSfB2 Cqy4QB5InhgAobBKC96VRsUe2rzoNG4QDkj2L9ukQOvoFBYNmbzHc7a+7043wfVmH+QOXf TbnRDhIMVrZJGbzl1c9IzGky1l21Xmicy0/nwsXDAgEj -----END RSA PUBLIC KEY-----

Issued by: www.verisign.com

Valid from: 8/9/2003 to 8/9/2004

Subject: CN= router.gm.com, 0= General Motors, C= US

Finger print: DC789788 DC88A988 127897BC BB789788

# **Smartport Commands**

## 59.1 macro auto (Global)

The **macro auto** Global Configuration mode command sets the Auto Smartports administrative global state. The **no** format of the command returns to the default.

#### **Syntax**

**macro auto {enabled | disabled | controlled}**

#### **no macro auto**

#### **Parameters**

- **enabled**—Auto Smartport administrative global and operational states are enabled.
- **disabled**—Auto Smartport administrative global and operational states are disabled.
- **controlled**—Auto Smartport administrative global and operational states are enabled when Auto Voice VLAN is in operation.

#### Default Configuration

Administrative state is **Disabled**

#### Command Mode

Global Configuration mode

#### User Guidelines

Regardless of the status of Auto Smartport, you can always manually apply a Smartport macro to its associated Smartport type. A Smartport macro is either a built-in macro or a user-defined macro. You can define and apply a macro using the CLI commands presented in the Macro Commands section.

If the Auto Smartport Administrative state is controlled, the Auto Smartport Operational state is managed by the Voice VLAN manager and is set as follows:

• Auto Smartport Operational state is disabled when the OUI Voice VLAN is enabled.

• Auto Smartport Operational state is enabled when the Auto Voice VLAN is enabled.

A user cannot enable Auto Smartport globally if the OUI Voice VLAN is enabled.

#### Example

This example shows an attempt to enable the Auto Smartport feature globally in the controlled mode. This is not possible because the OUI voice feature is enabled. The voice VLAN state is then disabled, after which Auto Smartports can be enabled. The appropriate VLANs are automatically enabled because the ports are configured for Auto Smartports on these VLANs.

```
switchxxxxxx(config)# macro auto controlled
switchxxxxxx(config)# macro auto enabled
Auto smartports cannot be enabled because OUI voice is enabled.
switchxxxxxx(config)# voice vlan state disabled
switchxxxxxx(config)# macro auto enabled
switchxxxxxx(config)# 
10-Apr-2011 16:11:31 %LINK-I-Up: Vlan 20
10-Apr-2011 16:11:33 %LINK-I-Up: Vlan 5
10-Apr-2011 16:11:33 %LINK-I-Up: Vlan 6
10-Apr-2011 16:11:33 %LINK-I-Up: Vlan 7
10-Apr-2011 16:11:33 %LINK-I-Up: Vlan 8
10-Apr-2011 16:11:33 %LINK-I-Up: Vlan 9
10-Apr-2011 16:11:33 %LINK-I-Up: Vlan 10
```
# 59.2 macro auto built-in parameters

The **macro auto built-in parameters** Global Configuration mode command replaces the default Auto Smartport values of built-in Smartport macros. The **no** format of the command returns to the default values.

#### Syntax

**macro auto built-in parameters** *smartport-type* [*parameter-name value* [*parameter-name value* [*parameter-name value*]]]

**no macro auto built-in parameters** *smartport-type*

#### Parameters

- *smartport-type*—Smartport type (range: **printer**, **desktop**, **guest**, **server**, **host, ip\_camera**, i**p\_phone**, **ip\_phone\_desktop**, **switch**, **router** or wireless access point (**ap**)).
- *parameter-name value*—Specifies the parameter name and its value. These are the parameters of the built-in or user-defined macro defined in the **macro auto user smartport macro** command

#### Default Configuration

The default value of parameter **\$native\_vlan** of the built-in Smartport macros is 1.

For other parameters, the default value is the parameter's default value. For instance, if the parameter is the native VLAN, the default value is the default native VLAN.

#### Command Mode

Global Configuration mode

#### User Guidelines

By default, each Smartport type is associated with a pair of built-in macros: a macro that applies the configuration and the anti macro (no macro) to remove the configuration. The Smartport types are the same as the name of the corresponding built-in Smartport macros, with the anti macro prefixed with **no\_**.

The value of the parameter **\$voice** vlan cannot be changed by this command.

#### Example

To change the parameters of a built-in macro:

switchxxxxxx(config)# **macro auto built-in parameters** switch **\$native\_vlan** 2

### 59.3 macro auto persistent

The **macro auto persistent** Interface Configuration mode command sets the interface as a Smartport persistent interface. The **no** format of the command returns it to default.

#### Syntax

#### **macro auto persistent**
#### **no macro auto persistent**

#### Parameters

This command has no parameters or keywords.

#### Default Configuration

Persistent is set.

## Command Mode

Interface (Ethernet, Port Channel) Configuration mode

#### User Guidelines

A Smartport's persistent interface retains its dynamic configuration in the following cases: link down/up, the attaching device ages out, and reboot. Note that for persistence and the Smartport configuration to be effective across reboot, the Running Configuration file must be saved to the Startup Configuration file.

#### Example

The example establishes two port ranges and makes one persistent and the other not.

```
switchxxxxxx(config)# interface range gi1-2
switchxxxxxx(config-if-range)# macro auto persistent
switchxxxxxx(config-if-range)# exit
switchxxxxxx(config)# interface range gi3-4
switchxxxxxx(config-if-range)# no macro auto persistent
```
# 59.4 macro auto processing cdp

The **macro auto processing cdp** Global Configuration mode command enables using CDP capability information to identify the type of an attached device.

When Auto Smartport is enabled on an interface and this command is run, the switch automatically applies the corresponding Smartport type to the interface based on the CDP capabilities advertised by the attaching device(s).

The **no** format of the command disables the feature.

## Syntax

**macro auto processing cdp**

**no macro auto processing cdp**

#### Parameters

This command has no parameters or keywords.

#### Default Configuration

Enabled

## Command Mode

Global Configuration mode

## Example

To enable CDP globally:

switchxxxxxx(config)# **macro auto processing cdp**

# 59.5 macro auto processing lldp

The **macro auto processing lldp** Global Configuration mode command enables using the LLDP capability information to identify the type of an attached device.

When Auto Smartport is enabled on an interface and this command is run, the switch automatically applies the corresponding Smartport type to the interface based on the LLDP capabilities advertised by the attaching device(s).

The **no** format of the command disables the feature.

## Syntax

#### **macro auto processing lldp**

## **no macro auto processing lldp**

#### Parameters

This command has no parameters or keywords.

Default Configuration

Enabled

Command Mode

Global Configuration mode

Example

To enable LLDP globally:

switchxxxxxx(config)# **macro auto processing lldp**

# 59.6 macro auto processing type

The **macro auto processing type** Global Configuration mode command enables or disables automatic detection of devices of given type. The no format of the command returns to the default.

## Syntax

**macro auto processing type** *smartport-type* {**enabled** | **disabled**}

**no macro auto processing type** *smartport-type*

#### Parameters

• *smartport-type*—Smartport type (range: **host**, i**p\_phone**, **ip\_phone\_desktop**, **switch**, **router** or wireless access point (**ap**)).

## Default Configuration

By default, auto detection of ip\_phone, ip\_phone\_desktop, switch, and wireless access point (ap) is enabled.

## Command Mode

Global Configuration mode

## Example

In this example, automatic detection of wireless access points (ap) is enabled.

```
switchxxxxxx(config)# macro auto processing type ?
 host set type to host
  ip_phone set type to ip_phone
 ip phone desktop set type to ip phone desktop
 switch set type to switch
 router set type to router
 ap set type to access point
switchxxxxxx(config)# macro auto processing type ap enabled
```
## 59.7 macro auto resume

The **macro auto resume** Interface Configuration mode command changes the Smartport type from **unknown** to **default** and resumes the Smartport feature on a given interface (but does not reapply the Smartport macro; this is done by the **macro auto trunk refresh** command).

#### Syntax

**macro auto resume**

## Parameters

This command has no parameters or keywords.

#### Default Configuration

None

## Command Mode

Interface (Ethernet, Port Channel) Configuration mode

## User Guidelines

When a Smartport macro fails at an interface, the Smartport type of the interface becomes **Unknown**. You must diagnose the reason for the failure on the interface and/or Smartport macro, and correct the error. Before you or Auto Smartport are allowed to reapply the desired Smartport macro, you must reset the interface using the **[macro auto built-in parameters](#page-1150-0)** command, which changes the Smartport type of the interface to **default**.

#### Example

Changes the Smartport type from **unknown** to **default** and resumes the Smartport feature on port 1.

```
switchxxxxxx(config)# interface gi1
```
switchxxxxxx(config-if)# **macro auto resume**

## 59.8 macro auto smartport (Interface)

The **macro auto smartport** Interface Configuration mode command enables the Auto Smartport feature on a given interface. The **no** format of the command disables the feature on the interface.

#### Syntax

**macro auto smartport**

**no macro auto smartport**

#### Parameters

This command has no parameters or keywords.

#### Default Configuration

Enabled.

## Command Mode

Interface (Ethernet, Port Channel) Configuration mode

## User Guidelines

This command is effective only when Auto Smartport is globally enabled.

#### Example

Enables the Auto Smartport feature on port 1:

```
switchxxxxxx(config)# interface gi1
```

```
switchxxxxxx(config-if)# macro auto smartport
```
## 59.9 macro auto smartport type

The **macro auto smartport type** Interface Configuration mode command manually (statically) assigns a Smartport type to an interface. The **no** format of the command removes the manually-configured type and returns it to **default**.

## Syntax

**macro auto smartport type** *smartport-type* [*parameter-name value* [*parameter-name value* [*parameter-name value*]]]

## **no macro auto smartport type**

#### Parameters

- *smartport-type*—Smartport type.
- *parameter-name value*—Specifies the parameter name and its value (Range: printer, desktop, guest, server, host, ip\_camera, ip\_phone, ip\_phone\_desktop, switch, router or wireless access point (ap)).

#### Default Configuration

*parameter-name value*—Parameter default value. For instance, if the parameter is the voice VLAN, the default value is the default voice VLAN.

## Command Mode

Interface (Ethernet, Port Channel) Configuration mode

## User Guidelines

A static type set by the command cannot be changed by a dynamic type.

#### Example

This example shows an attempt to set the Smartport type of port 1 to printer (statically). The macro fails at line 10. The **[show parser macro](#page-867-0)** command is run to display the contents of the macro printer in order to see which line failed.

```
switchxxxxxx(config)# interface gi1
```
switchxxxxxx(config-if)# **macro auto smartport type** printer

30-May-2011 15:02:45 %AUTOSMARTPORT-E-FAILEDMACRO: Macro printer for auto smar

port type Printer on interface gi1 failed at command number 10

```
switchxxxxxx(config-if)# exit
switchxxxxxx(config)# do show parser macro name printer
Macro name : printer
Macro type : default interface
   1. #macro description printer
   2. #macro keywords $native_vlan
   3. #
   4. #macro key description: $native_vlan: The untag VLAN which will be configu
red on the port
   5. #Default Values are
   6. #$native_vlan = Default VLAN
   7. #
   8. #the port type cannot be detected automatically
   9. #
  10. switchport mode access
  11. switchport access vlan $native_vlan
  12. #
  13. #single host
  14. port security max 1
  15. port security mode max-addresses
  16. port security discard trap 60
  17. #
  18. smartport storm-control broadcast level 10
  19. smartport storm-control include-multicast
  20. smartport storm-control broadcast enable
switchxxxxxx(config)#
```
## 59.10 macro auto trunk refresh

The **macro auto trunk refresh** Global Configuration command reapplies the Smartport macro on a specific interface, or to all the interfaces with the specified Smartport type.

## Syntax

**macro auto trunk refresh** [*smartport-type*] [*interface-id*]

#### Parameters

- *smartport-type*—Smartport type (**switch**, **router**, wireless access point (**ap**))
- interface-id-Interface Identifier (port or port channel).

## Default Configuration

See User Guidelines.

## Command Mode

Global Configuration mode

## User Guidelines

The **macro auto smartport** command becomes effective only when the Auto Smartport is globally enabled.

If both *smartport-type* and *interface-id* are defined, the attached Smartport macro is executed on the interface if it has the given Smartport type.

If only *smartport-type* is defined, the attached Smartport macro is executed on all interfaces having the given Smartport type.

If only *interface-id* is defined then the corresponding attached Smartport macro is executed if the interface has one of the following Smartport types: **switch**, **router** or wireless access point (**ap)**.

If a Smartport macro contains configuration commands that are no longer current on one or more interfaces, you can update their configuration by reapplying the Smartport macro on the interfaces.

## Example

Adds the ports of Smartport type **switch** to all existing VLANs by running the associated Smartport macros.

switchxxxxxx(config)# **macro auto trunk refresh** switch

## 59.11 macro auto user smartport macro

The **macro auto user smartport macro** Global Configuration mode command links user-defined Smartport macros to a Smartport type. This is done by replacing the link to the built-in macro with the link to the user-defined macro. The **no** format of the command returns the link to the default built-in Smartport macro.

## Syntax

**macro auto user smartport macro** *smartport-type user-defined-macro-name* [*parameter-name value* [*parameter-name value* [*parameter*-*name value*]]]

**no macro auto user smartport macro** *smartport-type*

## Parameters

- *smartport-type*—Smartport type (range: **printer**, **desktop**, **guest**, **server**, **host**, i**p\_camera**, **ip\_phone**, **ip\_phone\_desktop**, **switch**, **router** or wireless access point (**ap**)).
- *user-defined-macro-name*—Specifies the user-defined macro name that replaces the built-in Smartport macro.
- *parameter-name value*—Specifies the parameter name and its value in the user-defined macro.

## Default Configuration

**parameter-name** *value*—Parameter's default value. For instance, if the parameter is the native VLAN, the default value is the default native VLAN.

## Command Mode

Global Configuration mode

## User Guidelines

The scope of each parameter is the macro in which it is defined, with the exception of the parameter **\$voice** vlan, which is a global parameter and its value is specified by the switch and cannot be defined in a macro.

The macros must be defined before linking them in this command.

Smartport macros must be disconnected from the Smartport type before removing them (using the **no** version of this command).

To associate a Smartport type with a user-defined macros, you must have defined a pair of macros: one to apply the configuration, and the other (anti macro) to remove the configuration. The macros are paired by their name. The name of the anti macro is the concatenation of **no\_** with the name of the corresponding macro. Please refer to the Macro Command section for details about defining macro.

## Example

To link the user-defined macro: my\_ip\_phone\_desktop to the Smartport type: ip phone desktop and provide values for its two parameters:

switchxxxxxx(config)# **macro auto user smartport macro** ip\_phone\_desktop my\_ip\_phone\_desktop \$p1 1 \$p2 2

## 59.12 show macro auto ports

The **show macro auto ports** EXEC mode command displays information about all Smartport ports or a specific one. If a macro was run on the port and it failed, the type of the port is displayed as Unknown.

## Syntax

**show macro auto ports** [*interface-id* | **detailed**]

## Parameters

- *interface-id*—Interface Identifier (Ethernet interface, port channel)
- **detailed**—Displays information for non-present ports in addition to present ports.

## Default Configuration

Information about all ports is displayed.

## Command Mode

User EXEC mode

## Examples

**Example 1**—Note that Smartport on switch and phone types was configured automatically. Smartport on routers was configured statically. Auto smartports are enabled globally.

switchxxxxxx# **show macro auto ports**

Smartport is enabled Administrative Globally Auto Smartport is enabled Operational Globally Auto Smartport is enabled

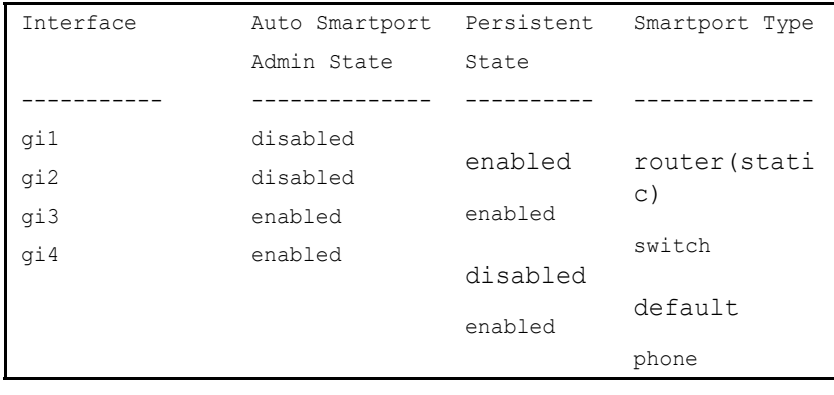

**Example 2**—Note that Smartport on switch and phone types was configured automatically. Smartport on routers was configured statically. Auto smartports are enabled globally.

switchxxxxxx# **show macro auto ports**

Smartport is enabled

Administrative Globally Auto Smartport is disabled

Operational Globally Auto Smartport is disabled

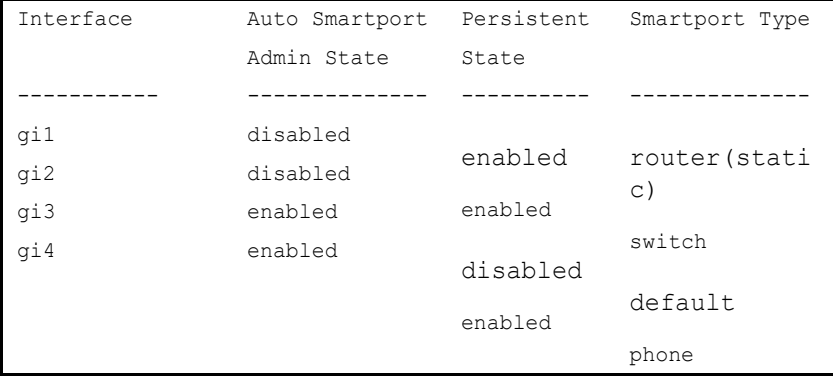

```
Example 3—Disabling auto SmartPort on gi2:
switchxxxxxx(config)# interface gi2
switchxxxxxx(config-if)# no macro auto smartport
switchxxxxxx(config-if)# end
switchxxxxxx# show macro auto ports gi2
SmartPort is Enabled
Administrative Globally Auto SmartPort is controlled
Operational Globally Auto SmartPort is enabled
Auto SmartPort is disabled on gi2
Persistent state is not-persistent
Interface type is default
No macro has been activated
```
**Example 4**—Enabling auto Smartport on gi1: switchxxxxxx(config)# **interface** gi1 switchxxxxxx(config-if)# **macro auto smartport** switchxxxxxx(config-if)# **end** switchxxxxxx# **show macro auto ports** gi1 SmartPort is Enabled Administrative Globally Auto SmartPort is enabled Operational Globally Auto SmartPort is enabled Auto SmartPort is enabled on gi1 Persistent state is persistent Interface type is switch Last activated macro is switch

## 59.13 show macro auto processing

The **show macro auto processing** EXEC mode command displays information about which protocols (CDP/LLDP) are enabled and which device types can be detected automatically.

# Syntax **show macro auto processing** Parameters This command has no parameters or keywords. Default Configuration None Command Mode User EXEC mode Example switchxxxxxx# **show macro auto processing** CDB: enabled LLDP: enabled host :disabled ip phone :enabled ip\_phone\_desktop:enabled switch :enabled router :disabled

## 59.14 show macro auto smart-macros

The **show macro auto smart-macros** EXEC mode command displays the name of Smartport macros, their type (built-in or user-defined) and their parameters. This information is displayed for all Smartport types or for the specified one.

## Syntax

ap :enabled

**show macro auto smart-macros** [*smartport-type*]

## Parameters

• *smartport-type*—Smartport type (range: **printer**, **desktop**, **guest**, **server**, **host**, **ip\_camera**, i**p\_phone**, **ip\_phone\_desktop**, **switch**, **router** or wireless access point (**ap**)).

## Default Configuration

None

## Command Mode

User EXEC mode

## Example

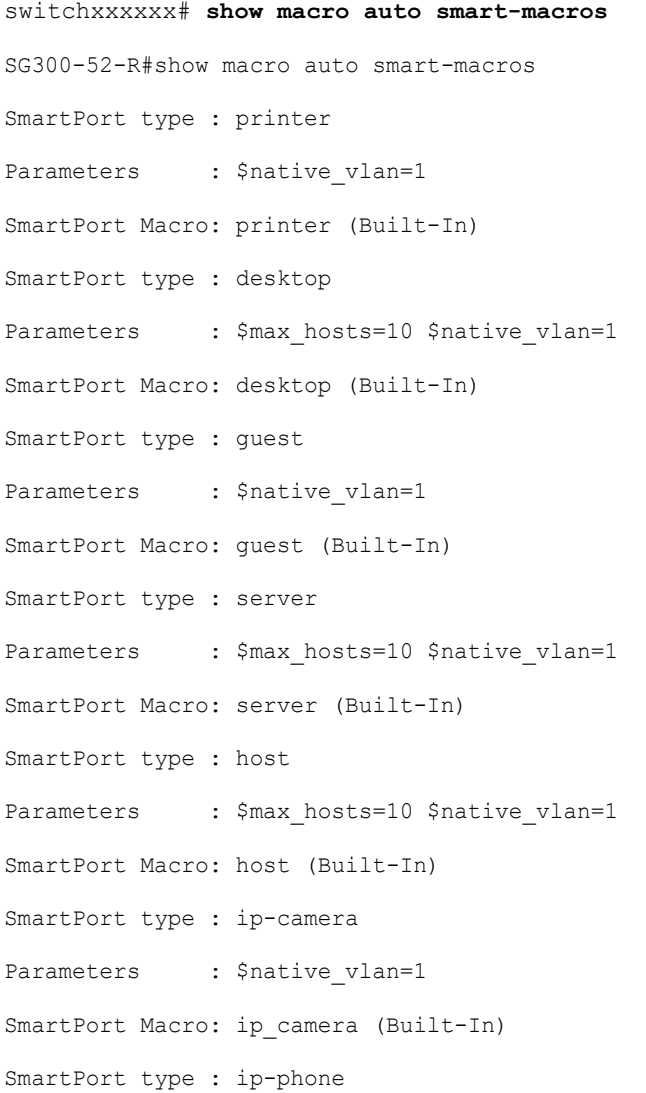

```
Parameters : $max_hosts=10 $native_vlan=1 $voice_vlan=1
SmartPort Macro: ip phone (Built-In)
SmartPort type : ip-phone-desktop
Parameters : $max hosts=10 $native vlan=1 $voice vlan=1
SmartPort Macro: ip_phone_desktop (Built-In)
SmartPort type : switch
Parameters : $native_vlan=1 $voice_vlan=1
SmartPort Macro: switch (Built-In)
SmartPort type : router
Parameters : $native_vlan=1 $voice_vlan=1
SmartPort Macro: router (Built-In)
SmartPort type : ap
Parameters : $native_vlan=1 $voice_vlan=1
SmartPort Macro: ap (Built-In)
SG300-52-R#
```
## 59.15 smartport storm-control

To enable broadcast, multicast, or unicast storm control on an interface, use the **storm-control** command in Interface (Ethernet, Port Channel) Configuration mode. To return to default, use the **no** form of this command.

## Syntax

**smartport storm-control broadcast** {**level** *level* | **kbps** kbps} [**trap**] [**shutdown**]

**no smartport storm-control broadcast**

**smartport storm-control multicast** [**registred** | **unregistred**] {**level** *level* | **kbps** *kbps*} [**trap**] [**shutdown**]

**no smartport storm-control multicast**

**smartport storm-control unicast** {**level** *level* | **kbps** *kbps*} [**trap**] [**shutdown**]

**no smartport storm-control unicast**

**no smartport storm-control**

## Parameters

- **broadcast**—Enables broadcast storm control on the port.
- **multicast** [**registred** | **unregistred**]—Enables ether all multicast, only registered multicast, or only unregistered multicast storm control on the port.
- **unicast**—Enables unicast unknown storm control on the port.
- **level** *level*—Suppression level in percentage. Block the flooding of storm packets when the value specified for level is reached. (Range 1-100)
- **kbps** *kbps*—Maximum of kilobits per second of Broadcast traffic on a port. (Range 1 10000000)
- **trap**—(Optional) Sends a trap when a storm occurs on a port. If the keyword is not specified the trap is not sent.
- **shutdown**—(Optional) Shut down a port when a storm occurs on the port. If the keyword is not specified extra traffic is discarded.

#### Default Configuration

Storm control is disabled.

## Command Mode

Interface (Ethernet, Port Channel) Configuration mode

## Examples

**Example 1** - Set the maximum number of kilobits per second of Broadcast traffic on port 1 to 10000.

```
switchxxxxxx(config)# interface gi1
```

```
switchxxxxxx(config-if)# smartport storm-control broadcast kpbs 10000
```
**Example 2** - Set the maximum percentage of kilobits per second of Broadcast traffic on port 1 to 30%.

```
switchxxxxxx(config)# interface gi1
```

```
switchxxxxxx(config-if)# smartport storm-control broadcast level 30
```
# 60

# **sFlow Commands**

## 60.1 sflow receiver

To define the sFlow collector, use the **sflow receiver** Global Configuration mode command. To remove the definition of the collector, use the **no** form of this command.

## Syntax

**sflow receiver** *index {ipv4-address | ipv6-address | hostname} [port port] [max-datagram-size bytes]*

## **no sflow receiver** *index*

## Parameters

- index—The index of the receiver. (Range: 1–8)
- **ipv4-address**—IPv4 address of the host to be used as an sFlow Collector.
- **ipv6-address**—IPv6 address of the host to be used as an sFlow Collector. When the IPv6 address is a Link Local address (IPv6Z address), the outgoing interface name must be specified. Refer to the User Guidelines for the interface name syntax.
- **hostname**—Hostname of the host to be used as an sFlow Collector. **port**—(Optional) Port number for sflow messages. If unspecified, the port number defaults to 6343. The range is 1-65535.
- **bytes**—(Optional) Specifies the maximum datagramsize that can be sent. If unspecified, it defaults to 1400.

## Default

No receiver is defined.

## Command Mode

Global Configuration mode

## **User Guidelines**

If the IP address of the sFlow receiver is set to 0.0.0.0, no sFlow datagrams are sent.

# 60.2 sflow flow-sampling

To enable sFlow Flow sampling and configure the average sampling rate of a specific port, use the **sflow flow-sampling** Interface Configuration mode command. To disable Flow sampling, use the **no** form of this command.

## Syntax

**sflow flow-sampling** *rate receiver-index [max-header-size bytes]*

## **no sflow flow-sampling**

## Parameters

- **rate**—Specifies the average sampling rate. The sampling rate is calculated as 1/**rate** (Range: 1024–1073741823.)
- **receiver-index**—Index of the receiver/collector (Range: 1–8.)
- **bytes**—(Optional) Specifies the maximum number of bytes that would be copied from the sampled packet. If unspecified, defaults to 128. (Range: 20–256.)

## Default

Disabled

## Command Mode

Interface Configuration mode

## User Guidelines

A new sampling rate configuration is not immediately loaded to the hardware. It will be loaded to the hardware only after the next packet is sampled (based on the current sampling rate).

## 60.3 sflow counters-sampling

To enable sFlow Counters sampling and to configure the maximum interval of a specific port, use the **sflow counters-sampling** Interface Configuration mode command . To disable sFlow Counters sampling, use the **no** form of this command.

## Syntax

**sflow counters-sampling** *interval receiver-index*

**no sflow counters-sampling**

## Parameters

- **interval**—Specifies the maximum number of seconds between successive samples of the interface counters. (Range: 15–86400.)
- **receiver-index**—Index of the receiver/collector. (Range: 1–8.)

## Default

Disabled

## Command Mode

Interface Configuration mode

## 60.4 clear sflow statistics

To clear sFlow statistics, use the **clear sFlow statistics** Privileged EXEC mode command.

## Syntax

**clear sflow statistics** *[interface-id]*

## **Parameters**

**interface-id**—(Optional) Specifies an interface ID. The interface ID must be an Ethernet port.

## Command Mode

Privileged EXEC mode

## User Guidelines

If no interface is specified by the user, the command clears all the sFlow statistics counters (including datagrams sent). If an interface is specified by the user, the command clears only the counter of the specific interface.

# 60.5 show sflow configuration

To display the sFlow configuration for ports that are enabled for Flow sampling or Counters sampling, use the **show sflow configuration** Privileged EXEC mode command.

#### Syntax

**show sflow configuration** *[interface-id]*

## Parameters

**interface-id**—(Optional) Specifies an interface ID. The interface ID must be an Ethernet port.

## Command Mode

Privileged EXEC mode

#### Example

switchxxxxxx# **show sflow configuration**

sFlow Agent Address 172.16.1.1

Receivers

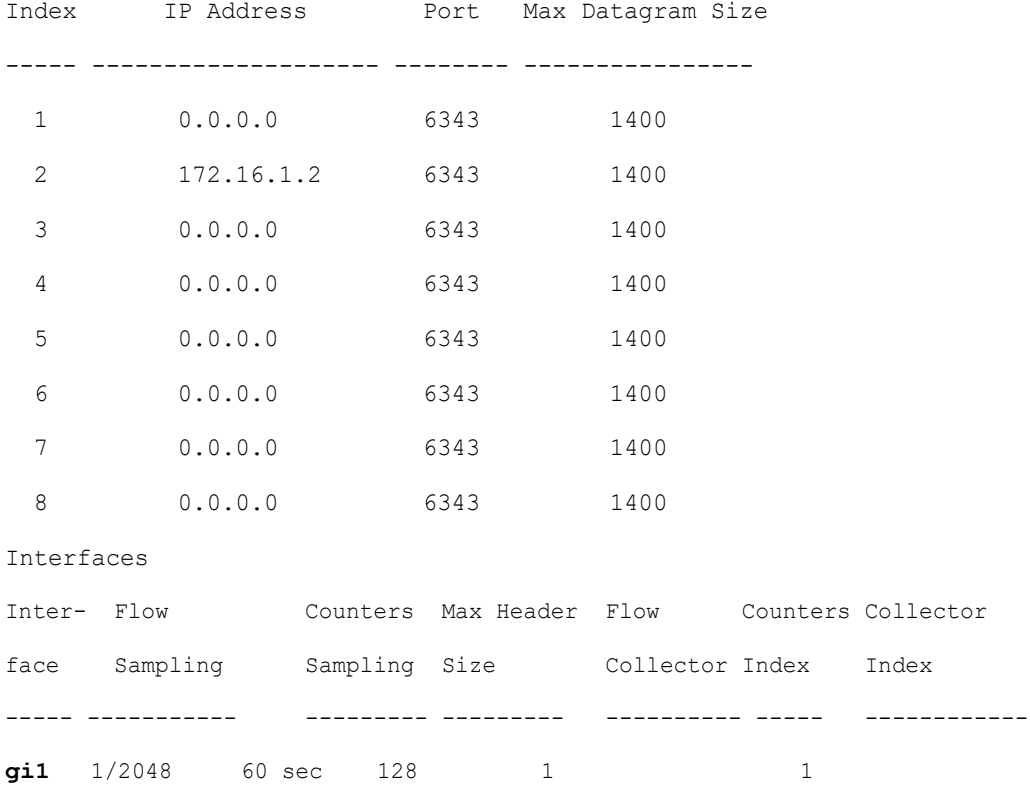

1171 Cisco CBS350 Product line - Ph. 3.1 Command Line Interface Reference Guide, v1.0

**gi2** 1/4096 Disabled 128 0 2 Global values -------------- Source IPv4 interface: vlan 120 Source IPv6 interface: vlan 10

## 60.6 show sflow statistics

To display the sFlow statistics for ports that are enabled for Flow sampling or Counters sampling, use the **show sflow statistics** Privileged EXEC mode command.

## Syntax

**show sflow statistics** *[interface-id]*

## Parameters

**interface-id**—(Optional) Specifies an interface ID. The interface ID must be an Ethernet port.

## Command Mode

Privileged EXEC mode

#### Example

switchxxxxxx# **show sflow statistics**

```
Total sFlow datagrams sent to collectors: 100
```
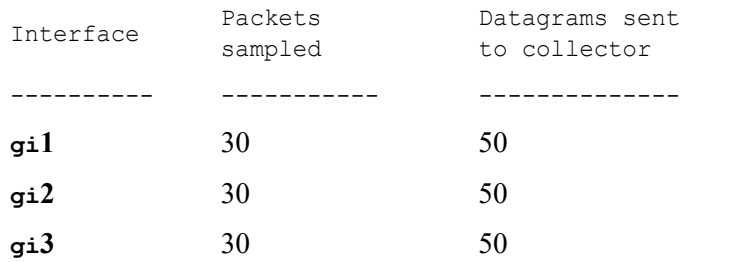

# 60.7 sflow receiver source-interface

Use the **sflow receiver source-interface** Global Configuration mode command to specify the source interface whose IPv4 address will be used as the Source IPv4 address for communication with sFlow receivers. Use the **no** form of this command to restore the default configuration.

## Syntax

**sflow receiver source-interface** *interface-id*

**no sflow receiver source-interface**

## **Parameters**

• *interface-id*—Specifies the source interface.

## Default Configuration

The source IPv4 address is the IPv4 address defined on the outgoing interface and belonging to next hop IPv4 subnet.

## Command Mode

Global Configuration mode

## User Guidelines

If the source interface is the outgoing interface, the interface IP address belonging to next hop IPv4 subnet is applied.

If the source interface is not the outgoing interface, the minimal IPv4 address defined on the source interface is applied.

If there is no available IPv4 source address, a SYSLOG message is issued when attempting to communicate with an IPv4 sFlow server.

## Example

The following example configures the VLAN 10 as the source interface.

switchxxxxxx(config)# **sflow receiver source-interface** vlan 100

# 60.8 sflow receiver source-interface-ipv6

Use the **sflow receiver source-interface-ipv6** Global Configuration mode command to specify the source interface whose IPv6 address will be used as the source IPv6 address for communication with IPv6 sFlow receivers. Use the **no** form of this command to restore the default configuration.

## Syntax

**sflow receiver source-interface-ipv6** *interface-id*

**no sflow receiver source-interface-ipv6**

## Parameters

• *interface-id*—Specifies the source interface.

## Default Configuration

The IPv6 source address is the IPv6 address defined on the outgoing interface and selected in accordance with RFC6724.

## Command Mode

Global Configuration mode

## User Guidelines

If the source interface is the outgoing interface, the source IPv6 address is an IPv6 address defined on the interfaces and selected in accordance with RFC 6724.

If the source interface is not the outgoing interface, the source IPv6 address is the minimal IPv6 address defined on the source interface and matched to the scope of the destination IPv6 address is applied.

If there is no available source IPv6 address, a SYSLOG message is issued when attempting to communicate with an IPv6 sFlow receiver.

## Example

The following example configures the VLAN 10 as the source interface.

switchxxxxxx(config)# **sflow receiver source-interface-ipv6** vlan 100

# 61

# **SPAN and RSPAN Commands**

## 61.1 monitor session destination

To create a new Switched Port Analyzer (SPAN) or Remote SPAN (RSPAN) destination session, use the **monitor session destination** command in Global Configuration mode. To remove a destination session, use the **no** form of the command.

## Syntax

**monitor session** *session\_number* **destination** {{**interface** *interface-id* [**network**]} | {**remote vlan** *vlan-id* **reflector-port** *interface-id*} **network**}

**no monitor session** *session\_number* **destination**

## **Parameters**

- *session number*—Specify the session number identified with the SPAN, RSPAN or flow mirror session. The range is 1 to 7.
- **interface** *interface-id*—Specify the destination interface for the SPAN, RSPAN or flow mirror session (Ethernet port). When the source interface is a RSPAN VLAN the RSPAN VLAN ID is removed from all frames copied to the interface.
- **network**—Specify that the destination port acts also as a network port.
- **remote vlan** *vlan-id*—Specify the RSPAN VLAN for an RSPAN destination session. Not more than one RSPAN destination VLAN can be defined. The VLAN must be defined as a RSPAN transit VLAN in the source, intermediate and final switches by the [remote-span](#page-1181-0) command.
- **reflector-port** *interface-id*—Specify the destination interface for a RSPAN session (Ethernet port). The RSPAN VLAN\_ID is added to all frames copied to the interface.

## Default Configuration

No SPAN and RSPAN sessions are configured.

## Command Mode

Global Configuration mode

## User Guidelines

Use the **monitor session** *session\_number* **destination interface** *interface-id*, to create a SPAN, local flow mirror, final RSPAN or final remote flow mirror destination session to copy traffic to a destination port.

Use the **monitor session** *session\_number* **destination remote vlan** *vlan-id* **reflector-port** *interface-id* command, to create a start RSPAN destination session to copy traffic to a RSPAN VLAN via a reflector port. The remote VLAN must be configured by the [remote-span](#page-1181-0) command before this command.

A destination or reflector port cannot be a source port.

If the **network** keyword is not defined only mirrored traffic sent on a destination port and all input traffic is discard and a value of DOWN is advertised as its operational status to all applications running on it.

A destination port configured without the **network** keyword has the following limitations:

- UDLD cannot be enabled on the port.
- 802.1x cannot be enabled on the port.

A port cannot be configured as destination port with the **network** keyword if one the following conditions is true:

- It belongs to the source VLAN
- It belongs to the remote VLAN

Please, do not add the destination port to the source/remote VLAN.

A port cannot be configured as reflector if it belongs to the remote VLAN.

The remote VLAN cannot be configured as a source VLAN.

Only in the final switch the remote VLAN can be configured as a source remote VLAN

A destination port with the **network** keyword or reflector port cannot be configured on an edge port (a port having one of the **vlan-mapping** modes.

Mirrored traffic is sent to queue number 1 of the destination port.

Use the **no monitor session** *session\_number* **destination** command to remove one destination session.

## Example

**Example 1.** The following example configures a SPAN session consisting from 3 source and one destination session. The first source session copies traffic for both directions from the source port gi2, the second source session copies bridges traffic from VLAN 100, and the third source session copies traffic for received on the source port  $q\text{i}3$ . The destination session defines port gi1 as the destination port.

```
switchxxxxxx(config)# monitor session 1 source interface gi2 both
switchxxxxxx(config)# monitor session 1 source vlan 100
switchxxxxxx(config)# monitor session 1 source interface gi3 rx
switchxxxxxx(config)# monitor session 1 destination interface gi1
```
**Example 2.** The following example configures a flow mirror session:

```
switchxxxxxx(config)# ip access-list extended ip1
switchxxxxxx(config-ip-al)# permit ip any any
switchxxxxxx(config-ip-al)# exit
switchxxxxxx(config)# class-map c1
switchxxxxxx(config-cmap)# match access-group ip1
switchxxxxxx(config-cmap)# exit
switchxxxxxx(config)# policy-map p1
switchxxxxxx(config-pmap)# class c1
switchxxxxxx(config-pmap-c)# mirror 1
switchxxxxxx(config-pmap-c)# exit
switchxxxxxx(config-pmap)# exit
```
**Example 3.** The following example configures a RSPAN start session consisting from 2 source and one destination sessions. The first source session copies traffic for both directions from the source port gi2 and the second session copies traffic from VLAN 100. The destination session defines VLAN 2 as the RSPAN VLAN and port  $\sigma$ <sup>1</sup> as the reflector port

```
switchxxxxxx(config)# monitor session 1 source interface gi2 both
switchxxxxxx(config)# monitor session 1 source vlan 100
```
switchxxxxxx(config)# monitor session 1 destination remote vlan 2 reflector-port gi1 network

**Example 4.** The following example configures a final RSPAN session that copies traffic from a RSPAN VLAN 2 to destination port gi1:

```
switchxxxxxx(config)# vlan 2
switchxxxxxx(config-vlan)# remote-span
switchxxxxxx(config-vlan)# exit
switchxxxxxx(config)# monitor session 1 source remote vlan 2
switchxxxxxx(config)# monitor session 1 destination interface gi1
```
# 61.2 monitor session source

To create a new Switched Port Analyzer (SPAN) or Remote SPAN (RSPAN) source session, use the **monitor session source** command in Global Configuration mode. To remove a source session, use the **no** form of the command.

## Syntax

**monitor session** *session\_number* **source** {**interface** *interface-id* [**both** | **rx** | **tx**]} | {**vlan** *vlan-id*} | {**remote vlan** *vlan-id*}

**no monitor session** [*session\_number*] **source** [{**interface** *interface-id*} | {**vlan** *vlan-id*} | {**remote vlan** *vlan-id*}]

## Parameters

- session number—Specify the session number identified with the SPAN or RSPAN session. The range is 1 to 7.
- **interface** *interface-id*—Specify the source interface for a SPAN or RSPAN session (Ethernet port).
- **both**, **rx**, **tx**—Specify the traffic direction to monitor. If you do not specify a traffic direction, the source interface sends both transmitted and received traffic.
- **vlan** *vlan-id*—Specify the SPAN source interface as a VLAN ID. In this case only a value of 1 is allowed for the *session\_number* argument.

• **remote vlan** *vlan-id*—Specify the source RSPAN source VLAN ID. The VLAN must be defined as a RSPAN transit VLAN in the source, intermediate and final switches by the [remote-span](#page-1181-0) command.

## Default Configuration

No SPAN and RSPAN sessions are configured.

## Command Mode

Global Configuration mode

## User Guidelines

Use the **monitor session** *session\_number* **source interface** *interface-id* [**both** | **rx** | **tx**] command, to create a SPAN or RSPAN start source session to monitor traffic that enters or leaves a source port.

Use the **monitor session** *session\_number* **source vlan** *vlan-id* command, to create a SPAN or start RSPAN source session to monitor traffic that bridged into a source VLAN.

Use the **monitor session** *session\_number* **source remote vlan** *vlan-id* command, to create a final RSPAN source session to monitor traffic that passed via a RSPAN VLAN.

A SPAN or RSPAN session consists from up to 8 sources and one destination with the same session number.

Each **monitor session source** command defines one source port or VLAN. Different **monitor session source** commands must define different sources. A new command with the same session number and the same source overrides the previous defined one.

Up to 8 sources can be defined in one session.

If a packet is mirrored by both the port-based ingress mirroring mechanism, and one of the other ingress mirroring mechanisms, the selected session is the one with the higher session number.

All definitions of different source ports for the same source session must be of the same type: SPAN, start RSPAN start, or RSPAN final.

A source port cannot be a destination port.

The source interface in a RSPAN source switch can not be a membership of the remote VLAN.

Use the **no monitor session** *session\_number* **source** {**interface** *interface-id*} | {**vlan** *vlan-id*} | {**remote vlan** *vlan-id*} command to remove one source.

Use the **no monitor session** *session\_number* **source** command to remove all sources ports of the given source session.

## Example

**Example 1.** The following example configures a SPAN session consisting from 3 source and one destination session. The first source session copies traffic for both directions from the source port  $q\text{i}2$ , the second source session copies bridges traffic from VLAN 100, and the third source session copies traffic for received on the source port  $\sigma$  3. The destination session defines port gi1 as the destination port.

```
switchxxxxxx(config)# monitor session 1 source interface gi2 both
switchxxxxxx(config)# monitor session 1 source vlan 100
switchxxxxxx(config)# monitor session 1 source interface gi3 rx
switchxxxxxx(config)# monitor session 1 destination interface gi1
```
**Example 2.** The following example configures a RSPAN start session consisting from 2 source and one destination sessions. The first source session copies traffic for both directions from the source port gi2 and the second session copies traffic from VLAN 100. The destination session defines VLAN 2 as the RSPAN VLAN and port gi1 as the reflector port

```
switchxxxxxx(config)# monitor session 1 source interface gi2 both
switchxxxxxx(config)# monitor session 1 source vlan 100
switchxxxxxx(config)# monitor session 1 destination remote vlan 2 reflector-port 
gi1 network
```
**Example 3.** The following example configures a final RSPAN session that copies traffic from a RSPAN VLAN 2 to destination port gi1:

```
switchxxxxxx(config)# vlan 2
switchxxxxxx(config-vlan)# remote-span
switchxxxxxx(config-vlan)# exit
switchxxxxxx(config)# monitor session 1 source remote vlan 2
switchxxxxxx(config)# monitor session 1 destination interface gi1
```
# <span id="page-1181-0"></span>61.3 remote-span

To configure a virtual local area network (VLAN) as a RSPAN remote VLAN, use the **remote-span** command in VLAN Configuration mode. To return to default, use the **no** form of this command.

## Syntax

**remote-span**

**no remote-span**

## **Parameters**

This command has no arguments or keywords.

## Default Configuration

A VLAN is not a RSPAN remote VLAN.

## Command Mode

VLAN Configuration mode

## User Guidelines

Use the **remote-span** command to define a VLAN as a RSPAN remote VLAN.

Only one Remote VLAN can be defined per switch.

The Remote VLAN must be created manually before configuring of the **remote-span** command.

Guest VLAN cannot be configured as a Remote VLAN.

All traffic into a RSPLAN VLAN is tagged and MAC learning is disabled in a RSPAN VLAN.

The **remote-span** command verifies that all ports of the configured VLAN are egress tagged ports and disables MAC learning. The **no remote-span** command resets MAC learning.

**Note.** The membership of a RSPAN remote VLAN depended where it is defined:

• Source or Start switch—It is recommended that the RSPAN remote VLAN does not have any memberships.

- Intermediate switch—It is recommended to remove the RSPAN remote VLAN from trunk ports not used for passing mirrored traffic to avoid superfluous flooding. Usually, a RSPAN remote VLAN contains two ports.
- Destination or Final switch—The RSPAN remote VLAN should contain memberships on which the mirrored traffic via this VLAN is arrived. The destination interface cannot be a membership of this VLAN.

## Example

**Example 1.** The following example shows how to configure a RSPAN remote VLAN in a source switch:

```
switchxxxxxx(config)# vlan 2
switchxxxxxx(config-vlan)# remote-span
switchxxxxxx(config-vlan)# exit
switchxxxxxx(config)# monitor session 1 source interface gi2 both
switchxxxxxx(config)# monitor session 1 destination remote vlan 2 reflector-port 
gi1
```
**Example 2.** The following example shows how to configure a RSPAN remote VLAN in a final switch:

```
switchxxxxxx(config)# interface gi3
switchxxxxxx(config-if)# switchport mode trunk
switchxxxxxx(config-if)# switchport trunk allowed none
switchxxxxxx(config-if)# switchport trunk allowed add 2
switchxxxxxx(config-if)# exit
switchxxxxxx(config)# vlan 2
switchxxxxxx(config-vlan)# remote-span
switchxxxxxx(config-vlan)# exit
switchxxxxxx(config)# monitor session 1 source remote vlan 2
switchxxxxxx(config)# monitor session 1 destination interface gi1
```
**Example 3.** The following example shows how to configure a RSPAN remote VLAN in an intermediate switch:

```
switchxxxxxx (config) # interface range gi3, 4
switchxxxxxx(config-if)# switchport mode trunk
switchxxxxxx(config-if)# switchport trunk allowed none
switchxxxxxx(config-if)# switchport trunk allowed add 2
switchxxxxxx(config-if)# exit
switchxxxxxx(config)# vlan 2
switchxxxxxx(config-vlan)# remote-span
switchxxxxxx(config-vlan)# exit
```
## 61.4 show monitor session

To display information about Switched Port Analyzer (SPAN) and Remote SPAN (RSPAN) sessions on the switch, use the **show monitor** command in User EXEC mode.

## Syntax

**show monitor session** [*session\_number*]

## Parameters

• *session number*—Specify the session number identified with the SPAN or RSPAN session. The range is 1 to 7. If the argument is not defined information about all sessions are displayed.

## Default Configuration

This command has no default settings.

## Command Mode

User EXEC mode

## User Guidelines

Use the **show monitor session** *session\_number* command to display information about one session.

Use the **show monitor session** command to display information about all sessions

## Example

**Example 1.** The following example displays information about all SPAN sessions defined into the switch:

```
switchxxxxxx> show monitor session
Session 1
  Type: SPAN
  Source: gi2, rx only
  Source: VLAN 100
  Source: flow mirrow, policy-map: alpha class-maps: ip-http, ipv6-http
  Destination: gi1, network port
```
**Example 2.** The following example displays information about all start RSPAN sessions defined into the switch:

```
switchxxxxxx> show monitor session
Session 1
  Type: RSPAN Start
  Source: gi3, both
  Source: VLAN 100
  Source: flow mirrow, policy-map: alpha class-maps: ip-http, ipv6-http
  Destination: RSPAN VLAN 2, reflector-port gi1, network port
```
**Example 3.** The following example displays information about all final RSPAN sessions defined into the switch:

```
switchxxxxxx> show monitor session
Session 1
  Type: RSPAN Final
   Source: RSPAN VLAN 10
   Source: RSPAN VLAN 20
  Destination: gi1
```
#### **Field Definitions:**

- **Type**—The type of the session.
- **Source**—A source of the session. The following options are supported:
	- Source: *interface-id*, *traffic-direction*(rx only, tx only, or both)

The Source is an interface.

- Source: vlan *vlan-id*

The Source is a VLAN.

- Source: remote vlan *vlan-id*

The Source is a RSPAN VLAN (in the RSPAN session final switch).

- Source: flow mirrow, policy-map: *policy-map-name*, class-maps: *class-map-name1*, *class-map-name2*

The Source is a flow mirror, only attached policy-names are displayed.

#### **Destination—A** destination of the session. The following options are supported:

- Destination: *interface-id*

 The Destination is an interface, regular forwarding on the interface is not supported.

- Destination: *interface-id*, network

 The Destination is an interface, regular forwarding on the interface is supported.

- Destination: RSPAN VLAN *vlan-id*, reflector-port *interface-id*

 The switch is the first switch in the RSPAN session, regular forwarding on the interface is not supported.

- Destination: RSPAN VLAN *vlan-id*, reflector-port *interface-id*, network

 The switch is the first switch in the RSPAN session, regular forwarding on the interface is supported.

## 61.5 show vlan remote-span

To display a list of remote Switched Port Analyzer (RSPAN) VLANs, use the **show vlan remote-span** command in User EXEC mode.

## Syntax

**show vlan remote-span**

## Parameters

This command has no arguments or keywords

## Default Configuration

This command has no default settings.

## Command Mode

User EXEC mode

## Example

**Example.** This example shows how to display a list of remote SPAN VLANs:

```
switchxxxxxx> show vlan remote-span
Remote SPAN VLAN: 20
```
# 62

# **Spanning-Tree Commands**

## 62.1 spanning-tree

Use the **spanning-tree** Global Configuration mode command to enable spanning-tree functionality. Use the **no** form of this command to disable the spanning-tree functionality.

## Syntax

**spanning-tree**

**no spanning-tree**

Parameters

N/A

Default Configuration

Spanning-tree is enabled.

## Command Mode

Global Configuration mode

## Example

The following example enables spanning-tree functionality.

switchxxxxxx(config)# **spanning-tree**

## 62.2 spanning-tree mode

Use the **spanning-tree mode** Global Configuration mode command to select which Spanning Tree Protocol (STP) protocol to run. Use the **no** form of this command to restore the default configuration.
#### Syntax

**spanning-tree mode** {**stp***|* **rstp** *|* **mst** *|* **pvst** *|* **rapid-pvst**}

# **no spanning-tree mode**

## Parameters

- **stp**—Specifies that STP is enabled.
- rstp—Specifies that the Rapid STP is enabled.
- **mst**—Specifies that the Multiple STP is enabled.
- **pvst**—Specifies that the PVST+ is enabled.
- **rapid-pvst**—Specifies that the Rapid PVST+ is enabled.

## Default Configuration

The default is RSTP.

## Command Mode

Global Configuration mode

# User Guidelines

In the RSTP mode, the device uses STP on a port, when the neighbor device uses STP.

In the MSTP mode, the device uses RSTP when the neighbor device uses RSTP, and uses STP when the neighbor device uses STP.

If the PVST mode or the Rapid PVST mode is enabled the switch can support maximum 126 VLANs.

In the Rapid PVST mode, the device uses PVST into a VLAN on a port, when the neighbor device uses PVST.

#### Examples

The following example enables MSTP.

```
switchxxxxxx(config)# spanning-tree mode mst
```
# 62.3 spanning-tree forward-time

Use the **spanning-tree forward-time** Global Configuration mode command to configure the spanning-tree bridge forward time, which is the amount of time a port remains in the listening and learning states before entering the forwarding state. Use the **no** form of this command to restore the default configuration.

# **Syntax**

**spanning-tree forward-time** *seconds*

# **no spanning-tree forward-time**

## Parameters

• *seconds*—Specifies the spanning-tree forward time in seconds. (Range: 4–30)

# Default Configuration

15 seconds.

Command Mode

Global Configuration mode

# User Guidelines

When configuring the forwarding time, the following relationship should be maintained:

 $2*(Forward-Time - 1) \geq Max-Age$ 

# Example

The following example configures the spanning tree bridge forwarding time to 25 seconds.

```
switchxxxxxx(config)# spanning-tree forward-time 25
```
# 62.4 spanning-tree hello-time

Use the **spanning-tree hello-time** Global Configuration mode command to configure how often the device broadcasts Hello messages to other devices. Use the **no** form of this command to restore the default configuration.

### Syntax

**spanning-tree hello-time** *seconds*

**no spanning-tree hello-time**

# Parameters

• *seconds*—Specifies the spanning-tree Hello time in seconds. (Range: 1–10)

# Default Configuration

2 seconds.

Command Mode

Global Configuration mode

# User Guidelines

When configuring the Hello time, the following relationship should be maintained:

 $Max-Age \ge 2*(Hello-Time + 1)$ 

# Example

The following example configures the spanning-tree bridge hello time to 5 seconds.

```
switchxxxxxx(config)# spanning-tree hello-time 5
```
# 62.5 spanning-tree max-age

Use the **spanning-tree max-age** Global Configuration mode command to configure the STP maximum age. Use the **no** form of this command to restore the default configuration.

# Syntax

**spanning-tree max-age** *seconds*

**no spanning-tree max-age**

### Parameters

• *seconds*—Specifies the spanning-tree bridge maximum age in seconds. (Range: 6–40)

### Default Configuration

The default maximum age is 20 seconds.

#### Command Mode

Global Configuration mode

#### User Guidelines

When configuring the maximum age, the following relationships should be maintained:

 $2*(Forward-Time - 1) \geq Max-Age$ 

 $Max-Age \ge 2*(Hello-Time + 1)$ 

#### Example

The following example configures the spanning-tree bridge maximum age to 10 seconds.

```
switchxxxxxx(config)# spanning-tree max-age 10
```
# 62.6 spanning-tree priority

Use the **spanning-tree priority** Global Configuration mode command to configure the device STP priority, which is used to determine which bridge is selected as the root bridge. Use the **no** form of this command to restore the default device spanning-tree priority.

#### Syntax

**spanning-tree priority** *priority*

### **no spanning-tree priority**

#### Parameters

• *priority*—Specifies the bridge priority. (Range: 0–61440)

#### Default Configuration

Default priority = 32768.

## Command Mode

Global Configuration mode

## User Guidelines

The priority value must be a multiple of 4096.

The switch with the lowest priority is the root of the spanning tree. When more than one switch has the lowest priority, the switch with the lowest MAC address is selected as the root.

## Example

The following example configures the spanning-tree priority to 12288.

```
switchxxxxxx(config)# spanning-tree priority 12288
```
# 62.7 spanning-tree disable

Use the **spanning-tree disable** Interface (Ethernet, Port Channel) Configuration mode command to disable the spanning tree on a specific port. Use the **no** form of this command to enable the spanning tree on a port.

### Syntax

**spanning-tree disable**

**no spanning-tree disable**

# Parameters

N/A

Default Configuration

Spanning tree is enabled on all ports.

#### Command Mode

Interface (Ethernet, Port Channel) Configuration mode

#### Example

The following example disables the spanning tree on gi5

```
switchxxxxxx(config)# interface gi5
```

```
switchxxxxxx(config-if)# spanning-tree disable
```
# 62.8 spanning-tree cost

Use the **spanning-tree cost** Interface (Ethernet, Port Channel) Configuration mode command to configure the spanning-tree path cost for a port. Use the **no** form of this command to restore the default configuration.

# Syntax

**spanning-tree cost** *cost*

**no spanning-tree cost**

# **Parameters**

• *cost*—Specifies the port path cost. (Range: 1–200000000)

# Default Configuration

Default path cost is determined by port speed and path cost method (long or short) as shown below.

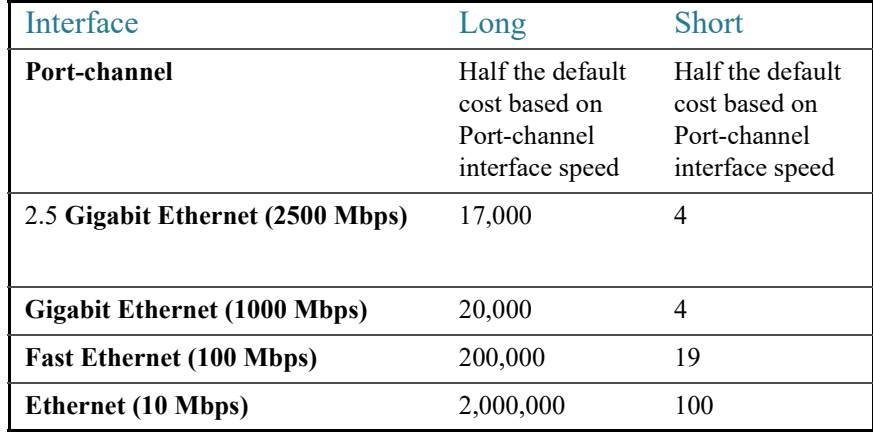

## Command Mode

Interface (Ethernet, Port Channel) Configuration mode

#### Example

The following example configures the spanning-tree cost on gi15 to 35000.

switchxxxxxx(config)# **interface** gi15

switchxxxxxx(config-if)# **spanning-tree cost** 35000

# 62.9 spanning-tree port-priority

Use the **spanning-tree port-priority** Interface (Ethernet, Port Channel) Configuration mode command to configure the port priority. Use the **no** form of this command to restore the default configuration.

#### Syntax

**spanning-tree port-priority** *priority*

#### **no spanning-tree port-priority**

#### Parameters

• *priority*—Specifies the port priority. (Range: 0–240)

#### Default Configuration

The default port priority is 128.

#### Command Mode

Interface (Ethernet, Port Channel) Configuration mode

# User Guidelines

The priority value must be a multiple of 16.

#### Example

The following example configures the spanning priority on gi15 to 96

```
switchxxxxxx(config)# interface gi15
```
switchxxxxxx(config-if)# **spanning-tree port-priority** 96

# 62.10 spanning-tree portfast

Use the **spanning-tree portfast** Interface (Ethernet, Port Channel) Configuration mode command to enable the PortFast mode. Use the **no** form of this command to disable the PortFast mode.

# Syntax

### **spanning-tree portfast** [**auto**]

#### **no spanning-tree portfast**

#### Parameters

• **auto**—Specifies delay before putting the interface into the PortFast mode.

#### Default Configuration

PortFast mode is set to auto.

### Command Mode

Interface (Ethernet, Port Channel) Configuration mode

### User Guidelines

In the PortFast mode, the interface is immediately put into the forwarding state upon linkup, without waiting for the standard forward time delay.

Use the **spanning-tree portfast** command to enable immediately the PortFast mode.

Use the **spanning-tree portfast auto** to delay the PortFast mode for 3 seconds. The interface will turn into the PortFast mode if for this interval it does not receive a Spanning Tree protocol message.

#### Example

The following example enables the PortFast mode on gi15.

```
switchxxxxxx(config)# interface gi15
switchxxxxxx(config-if)# spanning-tree portfast
```
# 62.11 spanning-tree link-type

Use the **spanning-tree link-type** Interface (Ethernet, Port Channel) Configuration mode command to override the default link-type setting determined by the port duplex mode, and enable RSTP transitions to the Forwarding state. Use the **no** form of this command to restore the default configuration.

# Syntax

**spanning-tree link-type** {**point-to-point** | **shared**}

**no spanning-tree spanning-tree link-type**

# Parameters

- **point-to-point**—Specifies that the port link type is point-to-point.
- shared—Specifies that the port link type is shared.

# Default Configuration

The device derives the port link type from the duplex mode. A full-duplex port is considered a point-to-point link and a half-duplex port is considered a shared link.

# Command Mode

Interface (Ethernet, Port Channel) Configuration mode

# Example

The following example enables shared spanning-tree on gi15.

```
switchxxxxxx(config)# interface gi15
switchxxxxxx(config-if)# spanning-tree link-type shared
```
# 62.12 spanning-tree pathcost method

Use the **spanning-tree pathcost method** Global Configuration mode command to set the default path cost method. Use the **no** form of this command to return to the default configuration.

### Syntax

**spanning-tree pathcost method** {**long** | **short**} **no spanning-tree pathcost method**

#### Parameters

- **long***—*Specifies that the default port path costs are within the range: 1–200,000,000.
- **short**—Specifies that the default port path costs are within the range: 1–65,535.

#### Default Configuration

Long path cost method.

#### Command Mode

Global Configuration mode

#### User Guidelines

This command applies to all the spanning tree instances on the switch.

- If the short method is selected, the switch calculates the default cost as 100.
- If the long method is selected, the switch calculates the default cost as 20000.

#### Example

The following example sets the default path cost method to Long.

switchxxxxxx(config)# **spanning-tree pathcost method long**

# <span id="page-1197-0"></span>62.13 spanning-tree bpdu (Global)

Use the **spanning-tree bpdu** Global Configuration mode command to define Bridge Protocol Data Unit (BPDU) handling when the spanning tree is disabled globally or on a single interface. Use the **no** form of this command to restore the default configuration.

#### Syntax

**spanning-tree bpdu** {**filtering** | **flooding**}

## **no spanning-tree bpdu**

## Parameters

- **filtering**—Specifies that BPDU packets are filtered when the spanning tree is disabled on an interface.
- **flooding**—Specifies that untagged BPDU packets are flooded unconditionally (without applying VLAN rules) to all ports with the spanning tree disabled and BPDU handling mode of flooding. Tagged BPDU packets are filtered.

# Default Configuration

The default setting is **flooding**.

# Command Mode

Global Configuration mode

# User Guidelines

The **filtering** and **flooding** modes are relevant when the spanning tree is disabled globally or on a single interface.

# Example

The following example defines the BPDU packet handling mode as **flooding** when the spanning tree is disabled on an interface.

switchxxxxxx(config)# **spanning-tree bpdu flooding**

# 62.14 spanning-tree bpdu (Interface)

Use the **spanning-tree bpdu** Interface (Ethernet, Port Channel) Configuration mode command to define BPDU handling when the spanning tree is disabled on a single interface. Use the **no** form of this command to restore the default configuration.

# Syntax

**spanning-tree bpdu** {**filtering** | **flooding**}

**no spanning-tree bpdu**

# Parameters

- **filtering**—Specifies that BPDU packets are filtered when the spanning tree is disabled on an interface.
- **flooding**—Specifies that untagged BPDU packets are flooded unconditionally (without applying VLAN rules) to ports with the spanning tree disabled and BPDU handling mode of flooding. Tagged BPDU packets are filtered.

## Default Configuration

The [spanning-tree bpdu \(Global\)](#page-1197-0) command determines the default configuration.

### Command Mode

Interface (Ethernet, Port Channel) Configuration mode

#### Example

The following example defines the BPDU packet as **flooding** when the spanning tree is disabled on  $q$ i3.

```
switchxxxxxx(config)# interface gi3
switchxxxxxx(config-if)# spanning-tree bpdu flooding
```
# 62.15 spanning-tree guard root

Use the **spanning-tree guard root** Interface (Ethernet, Port Channel) Configuration mode command to enable Root Guard on all spanning-tree instances on the interface. Root guard prevents the interface from becoming the root port of the device. Use the **no** form of this command to disable the root guard on the interface.

#### Syntax

#### **spanning-tree guard root**

**no spanning-tree guard root**

#### Default Configuration

Root guard is disabled.

#### Command Mode

Interface (Ethernet, Port Channel) Configuration mode

#### User Guidelines

Root Guard can be enabled when the device operates in any spanning tree mode.

When Root Guard is enabled, the port changes to the alternate state if the spanning-tree calculations select the port as the root port.

#### Example

The following example prevents gi1 from being the root port of the device.

```
switchxxxxxx(config)# interface gi1
switchxxxxxx(config-if)# spanning-tree guard root
```
# 62.16 spanning-tree bpduguard

Use the **spanning-tree bpduguard** Interface (Ethernet, Port Channel) Configuration mode command to shut down an interface when it receives a Spanning Tree message. Use the **no** form of this command to restore the default configuration.

#### Syntax

**spanning-tree bpduguard** {**enable** | **disable**}

**no spanning-tree bpduguard**

#### Parameters

- **enable**—Enables BPDU Guard.
- **disable**—Disables BPDU Guard.

#### Default Configuration

BPDU Guard is disabled.

#### Command Mode

Interface (Ethernet, Port Channel) Configuration mode

### User Guidelines

The command can be enabled when the spanning tree is enabled (useful when the port is in the PortFast mode) or disabled.

#### Example

The following example shuts down gi5 when it receives a BPDU.

```
switchxxxxxx(config)# interface gi5
switchxxxxxx(config-if)# spanning-tree bpduguard enable
```
# 62.17 clear spanning-tree counters

Use the **clear spanning-tree counters** Privileged EXEC mode command to clear STP counters on all interfaces or on the specified interface

#### Syntax

**clear spanning-tree counters** [**interface** *interface-id*]

### **Parameters**

• *interface-id*— (O'ptional) Specifies an interface ID. The interface ID can be one of the following types: Ethernet port or Port-channel.

## Default Configuration

All interfaces.

#### Command Mode

Privileged EXEC mode

## User Guidelines

The **clear spanning-tree counters** command clears sent and received STP BPDU counters from the entire switch or from the specified interface

#### Example

This example shows how to clear STP counter on all interfaces.

switchxxxxxx# **clear spanning-tree counters**

# 62.18 clear spanning-tree detected-protocols

Use the **clear spanning-tree detected-protocols** Privileged EXEC mode command to restart the STP migration process (force renegotiation with neighboring switches) on all interfaces or on the specified interface

#### Syntax

**clear spanning-tree detected-protocols** [**interface** *interface-id*]

#### Parameters

• *interface-id*—Specifies an interface ID. The interface ID can be one of the following types: Ethernet port or Port-channel.

# Default Configuration

All interfaces.

Command Mode

Privileged EXEC mode

#### User Guidelines

This feature can only be used when working in the RSTP, MSTP, or Rapid PVST mode.

#### Example

This restarts the STP migration process on all interfaces.

switchxxxxxx# **clear spanning-tree detected-protocols**

# 62.19 spanning-tree mst priority

Use the **spanning-tree mst priority** Global Configuration mode command to configure the device priority for the specified spanning-tree instance. Use the **no** form of this command to restore the default configuration.

#### Syntax

**spanning-tree mst** *instance-id* **priority** *priority*

**no spanning-tree mst** *instance-id* **priority**

## Parameters

- *instance-id*—Specifies the spanning-tree instance ID. (Range:1– 7 **)**
- *priority*—Specifies the device priority for the specified spanning-tree instance. This setting determines the likelihood that the switch is selected as the root switch. A lower value increases the probability that the switch is selected as the root switch. (Range: 0– 61440)

# Default Configuration

The default priority is 32768.

# Command Mode

Global Configuration mode

#### User Guidelines

The priority value must be a multiple of 4096.

The switch with the lowest priority is the root of the spanning tree.

# Example

The following example configures the spanning tree priority of instance 1 to 4096.

```
switchxxxxxx(config)# spanning-tree mst 1 priority 4096
```
# 62.20 spanning-tree mst max-hops

Use the **spanning-tree mst max-hops** Global Configuration mode command to configure the number of hops in an MST region before the BDPU is discarded and the port information is aged out. Use the **no** form of this command to restore the default configuration.

#### Syntax

**spanning-tree mst max-hops** *hop-count*

#### **no spanning-tree mst max-hops**

#### Parameters

• *hop-count*—Specifies the number of hops in an MST region before the BDPU is discarded. (Range: 1–40)

## Default Configuration

The default number of hops is 20.

#### Command Mode

Global Configuration mode

#### Example

The following example configures the maximum number of hops that a packet travels in an MST region before it is discarded to 10.

```
switchxxxxxx(config)# spanning-tree mst max-hops 10
```
# 62.21 spanning-tree mst port-priority

Use the **spanning-tree mst port-priority** Interface (Ethernet, Port Channel) Configuration mode command to configure the priority of a port. Use the **no** form of this command to restore the default configuration.

# Syntax

**spanning-tree mst** *instance-id* **port-priority** *priority*

**no spanning-tree mst** *instance-id* **port-priority**

### Parameters

- *instance-id*—Specifies the spanning tree instance ID. (Range:1– 7 **)**
- *priority*—Specifies the port priority. (Range: 0–240 in multiples of 16)

#### Default Configuration

The default port priority is 128.

## Command Mode

Interface (Ethernet, Port Channel) Configuration mode

#### User Guidelines

The priority value must be a multiple of 16.

#### Example

The following example configures the port priority of gi1 to 144.

```
switchxxxxxx(config)# interface gi1
switchxxxxxx(config-if)# spanning-tree mst 1 port-priority 144
```
# 62.22 spanning-tree mst cost

Use the **spanning-tree mst cost** Interface (Ethernet, Port Channel) Configuration mode command to configure the path cost for MST calculations. If a loop occurs, the spanning tree considers path cost when selecting an interface to put in the Forwarding state. Use the **no** form of this command to restore the default configuration.

#### Syntax

**spanning-tree mst** *instance-id* **cost** *cost*

**no spanning-tree mst** *instance-id* **cost**

#### Default Configuration

N/A

# Parameters

- *instance-id*—Specifies the spanning-tree instance ID. (Range:1– 7 **)**
- *cost*—Specifies the port path cost. (Range: 1–200000000)

# Default Configuration

Default path cost is determined by the port speed and path cost method (long or short) as shown below:

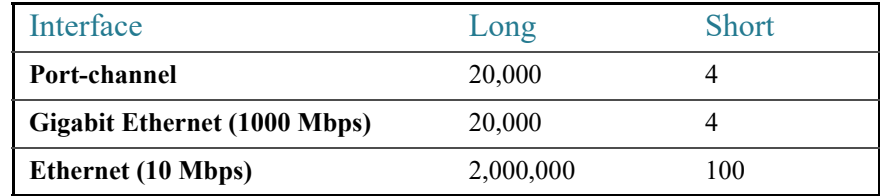

## Command Mode

Interface (Ethernet, Port Channel) Configuration mode

## Example

The following example configures the MSTP instance 1 path cost for port gi9 to 4.

```
switchxxxxxx(config)# interface gi9
```

```
switchxxxxxx(config-if)# spanning-tree mst 1 cost 4
```
# 62.23 spanning-tree mst configuration

Use the **spanning-tree mst configuration** Global Configuration mode command to enable configuring an MST region by entering the MST mode.

# Syntax

**spanning-tree mst configuration**

# Command Mode

Global Configuration mode

# User Guidelines

For two or more switches to be in the same MST region, they must contain the same VLAN mapping, the same configuration revision number, and the same name.

# Example

The following example configures an MST region.

```
switchxxxxxx(config)# spanning-tree mst configuration
switchxxxxxx(config-mst)# instance 1 vlan 10-20
switchxxxxxx(config-mst)# name region1
switchxxxxxx(config-mst)# revision 1
```
# 62.24 instance (MST)

Use **instance** MST Configuration mode command to map VLANs to an MST instance. Use the **no** form of this command to restore the default mapping.

#### **Syntax**

**instance** *instance-id vlan vlan-range*

no **instance** *instance-id vlan vlan-range*

#### Parameters

- *instance-id*—MST instance (Range:1– 7**)**
- *vlan-range*—The specified range of VLANs is added to the existing ones. To specify a range, use a hyphen. To specify a series, use a comma. (Range: 1–4094)

#### Default Configuration

All VLANs are mapped to the common and internal spanning tree (CIST) instance (instance 0).

#### Command Mode

MST Configuration mode

# User Guidelines

All VLANs that are not explicitly mapped to an MST instance are mapped to the common and internal spanning tree (CIST) instance (instance 0) and cannot be unmapped from the CIST.

For two or more devices to be in the same MST region, they must have the same VLAN mapping, the same configuration revision number, and the same name.

#### Examples

The following example maps VLANs 10-20 to MST instance 1.

```
switchxxxxxx(config)# spanning-tree mst configuration
switchxxxxxx(config-mst)# instance 1 vlan 10-20
```
# 62.25 name (MST)

Use the **name** MST Configuration mode command to define the MST region name. Use the **no** form of this command to restore the default setting.

#### Syntax

**name** *string*

**no name**

# Parameters

• *string*—Specifies the MST region name. (Length: 1–32 characters)

#### Default Configuration

The default name is the bridge MAC address.

#### Command Mode

MST Configuration mode

#### Example

The following example defines the region name as Region1.

switchxxxxxx(config)# **spanning-tree mst configuration** switchxxxxxx(config-mst)# **name** region1

# 62.26 revision (MST)

Use the **revision** MST Configuration mode command to define the MST configuration revision number. Use the **no** form of this command to restore the default configuration.

### Syntax

**revision** *value*

**no revision**

# Parameters

• *value*—Specifies the MST configuration revision number. (Range: 0–65535)

#### Default Configuration

The default configuration revision number is 0.

# Command Mode

MST Configuration mode

#### Example

The following example sets the configuration revision to 1.

```
switchxxxxxx(config)# spanning-tree mst configuration
```
switchxxxxxx(config-mst) # **revision** 1

# 62.27 show (MST)

Use the **show** MST Configuration mode command to display the current or pending MST region configuration.

#### Syntax

**show** {**current** | **pending**}

#### Parameters

• **current**—Displays the current MST region configuration.

• **pending**—Displays the pending MST region configuration.

Default Configuration

N/A

Command Mode

MST Configuration mode

# Example

The following example displays a pending MST region configuration

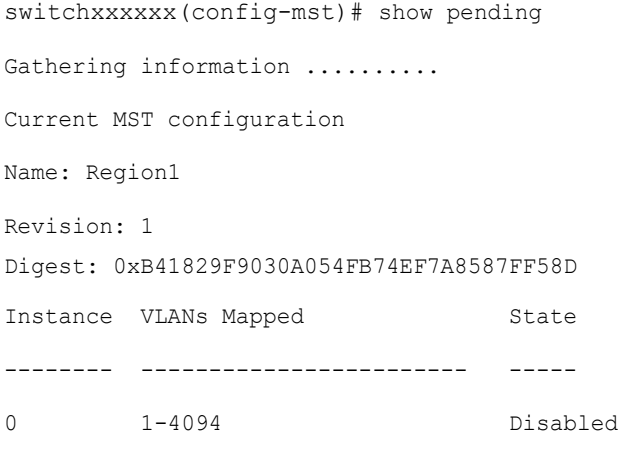

switchxxxxxx(config-mst)#

# 62.28 exit (MST)

Use the **exit** MST Configuration mode command to exit the MST region Configuration mode and apply all configuration changes.

# Syntax

**exit**

Parameters

N/A

# Default Configuration

N/A

# Command Mode

MST Configuration mode

#### Example

The following example exits the MST Configuration mode and saves changes.

```
switchxxxxxx(config)# spanning-tree mst configuration
switchxxxxxx(config-mst)# exit
switchxxxxxx(config)#
```
# 62.29 abort (MST)

Use the **abort** MST Configuration mode command to exit the MST Configuration mode without applying the configuration changes.

#### Syntax

**abort**

Parameters

N/A

Default Configuration

N/A

Command Mode

MST Configuration mode

#### Example

The following example exits the MST Configuration mode without saving changes.

```
switchxxxxxx(config)# spanning-tree mst configuration
switchxxxxxx(config-mst)# abort
```
# 62.30 show spanning-tree

Use the **show spanning-tree** Privileged EXEC mode command to display the spanning-tree configuration.

# Syntax

**show spanning-tree** [*interface-id*] [**{instance** *instance-id*} | {**vlan** *vlan-id*}]

**show spanning-tree** [**detail**] [**active** | **blockedports**] [**{instance** *instance-id*} | {**vlan** *vlan-id*}]

**show spanning-tree inconsistentports**

**show spanning-tree mst-configuration**

**show spanning-tree mst-configuration digest**

# Parameters

- *interface-id*—Specifies an interface ID (optional). The interface ID can be one of the following types: Ethernet port or Port-channel.
- **detail**—Displays detailed information.
- **active**—Displays active ports only. Active ports are ports that are STP enabled and in the operational status of up. If device mode is PVST+ or Rapid PVST+ - ports also need to be members of the displayed VLAN.
- **blockedports**—Displays blocked ports only.
- *instance-id*—MST instance (Range:1– 7**)**. The parameter could be defined only when mode MSTP is enabled.
- **vlan** *vlan-id*—Specifies the VLAN ID. (Range: 1–4094). The parameter could be defined only when mode PVST or RPVST is enabled.
- **inconsistent ports** Displays the ports that are in an inconsistent STP state. Command is relevant only when in PVST+ or Rapid PVST mode.
- **mst-configuration**—Displays the MST configuration information.
- **mst-configuration digest**—Displays the MST configuration digest information.

# Default Configuration

If no interface is specified, the default is all interfaces.

# Command Mode

Privileged EXEC mode

### User Guidelines

This command only works when MST is enabled.

## Example

The following examples display spanning-tree information in various configurations:

• Display examples for a device that is in STP or RSTP mode -

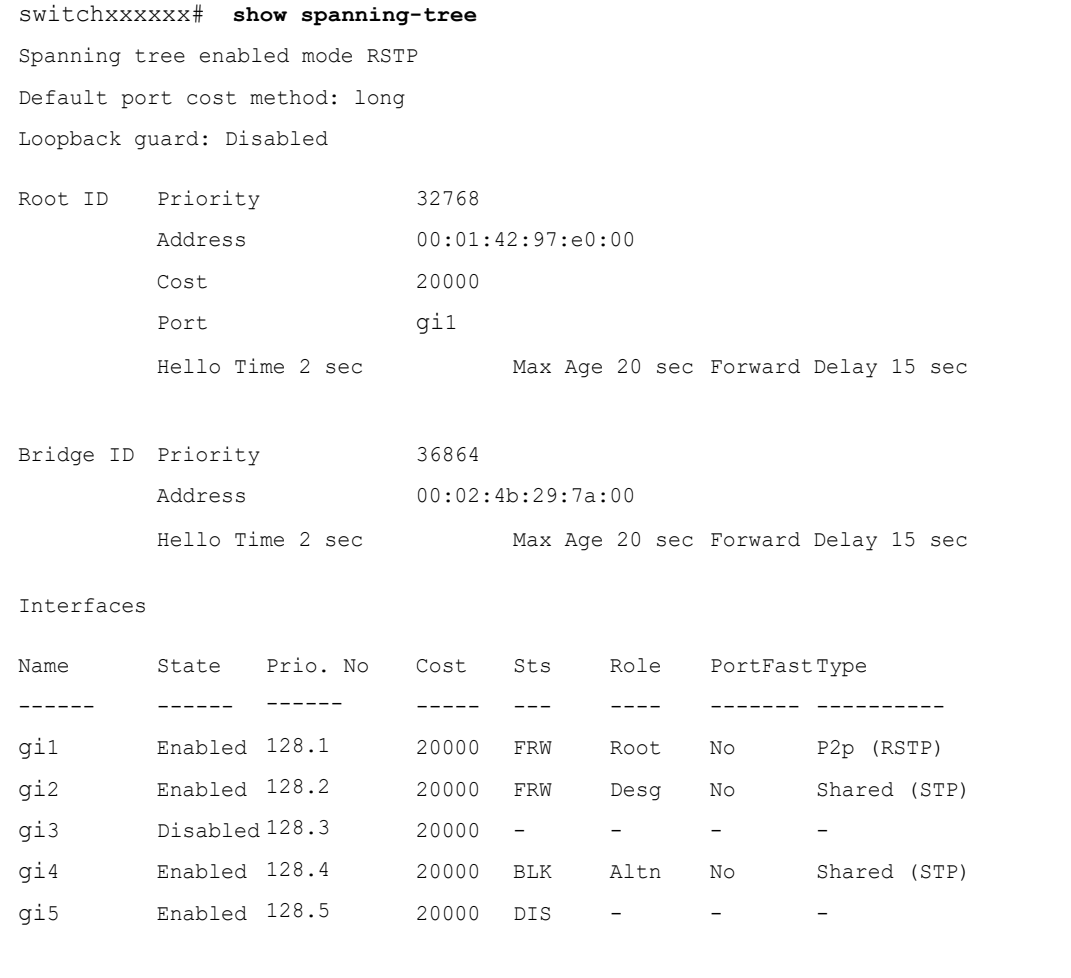

#### switchxxxxxx# **show spanning-tree**

Spanning tree disabled (BPDU filtering) mode RSTP

```
Default port cost method: long
```
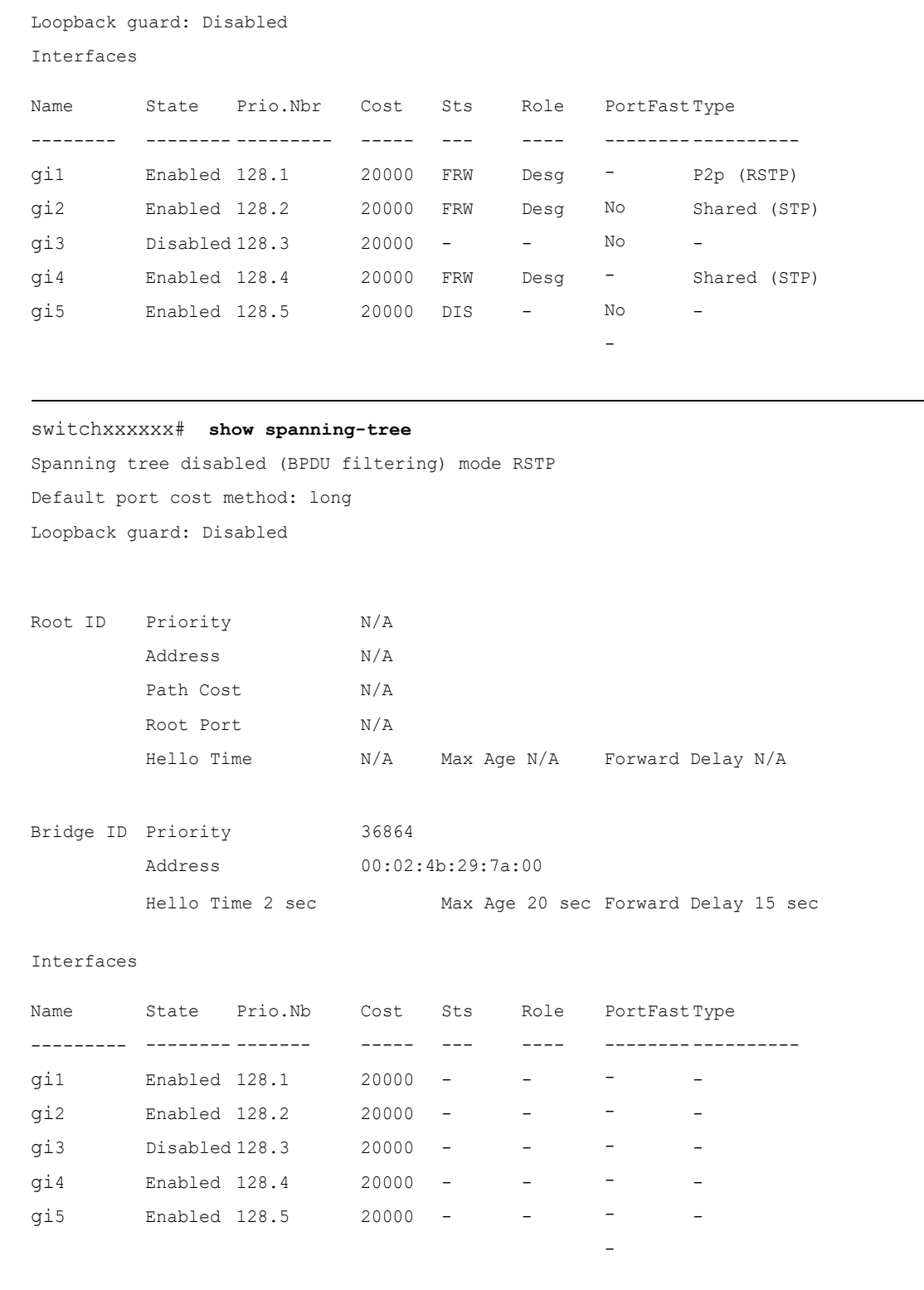

switchxxxxxx# **show spanning-tree active**

Spanning tree enabled mode RSTP Default port cost method: long Loopback guard: Disabled Interfaces switchxxxxxx# **show spanning-tree blockedports** Spanning tree enabled mode RSTP Default port cost method: long Loopback guard: Disabled Root ID Priority Address Path Cost Root Port 32768 00:01:42:97:e0:00 20000 gi1 Hello Time 2 sec Max Age 20 sec Forward Delay 15 sec Bridge ID Priority Address 36864 00:02:4b:29:7a:00 Hello Time 2 sec Max Age 20 sec Forward Delay 15 sec Name --------- -------- ----- gi1 gi2 gi4 State Prio.Nbr Enabled 128.1 Enabled 128.2 Enabled 128.4 Cost ----- --- 20000 FRW 20000 FRW 20000 BLK Sts Role  $---$ Root Desg Altn PortFast Type -------- ---------- - No No No P2P (RSTP) Shared (STP) Shared (STP) Root ID Priority 32768

Address Path Cost Root Port 00:01:42:97:e0:00 20000 gi1 Hello Time 2 sec Max Age 20 sec Forward Delay 15 sec Bridge ID Priority 36864 Address 00:02:4b:29:7a:00 Hello Time 2 sec Max Age 20 sec Forward Delay 15 sec

Interfaces switchxxxxxx# **show spanning-tree detail** Spanning tree enabled mode RSTP Default port cost method: long Loopback guard: Disabled Name --------- ------- -----gi4 State Prio.Nbr Cost Enabled 128.4 ----- 19 Sts  $---$ BLK Role ---- Altn PortFast Type -------- ---------- No Shared (STP) Root ID Priority Address Path Cost Root Port 32768 00:01:42:97:e0:00 20000 gi1 Hello Time 2 sec Max Age 20 sec Forward Delay 15 sec Bridge ID Priority Address 36864 00:02:4b:29:7a:00 Hello Time 2 sec Max Age 20 sec Forward Delay 15 sec Number of topology changes 2 last change occurred 2d18h ago Times: hold 1, topology change 35, notification 2 hello 2, max age 20, forward delay 15 Port 1 (gi1) enabled

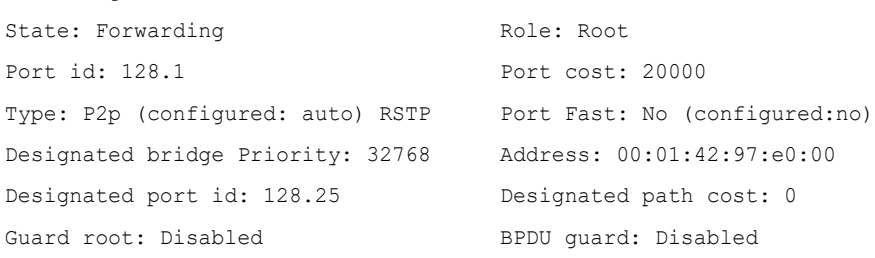

Number of transitions to forwarding state: 1 BPDU: sent 2, received 120638

Port 2 (gi2) enabled State: Forwarding Port id: 128.2 Type: Shared (configured: auto) STP Designated bridge Priority: 32768 Designated port id: 128.2 Guard root: Disabled Role: Designated Port cost: 20000 Port Fast: No (configured:no) Address: 00:02:4b:29:7a:00 Designated path cost: 20000 BPDU guard: Disabled

Number of transitions to forwarding state: 1 BPDU: sent 2, received 170638 Port 3 (gi3) disabled State: N/A Port id: 128.3 Type: N/A (configured: auto) Designated bridge Priority: N/A Designated port id: N/A Guard root: Disabled Role: N/A Port cost: 20000 Port Fast: N/A (configured:no) Address: N/A Designated path cost: N/A BPDU guard: Disabled

Number of transitions to forwarding state: N/A BPDU: sent N/A, received N/A Port 4 (gi4) enabled State: Blocking Port id: 128.4 Type: Shared (configured:auto) STP Designated bridge Priority: 28672 Designated port id: 128.25 Guard root: Disabled Role: Alternate Port cost: 20000 Port Fast: No (configured:no) Address: 00:30:94:41:62:c8 Designated path cost: 20000 BPDU guard: Disabled Number of transitions to forwarding state: 1 BPDU: sent 2, received 120638 Port 5 (gi5) enabled State: Disabled Port id: 128.5 Type: N/A (configured: auto) Designated bridge Priority: N/A Designated port id: N/A Guard root: Disabled Role: N/A Port cost: 20000 Port Fast: N/A (configured:no) Address: N/A Designated path cost: N/A BPDU guard: Disabled

Number of transitions to forwarding state: N/A

```
BPDU: sent N/A, received N/A
```
#### switchxxxxxx# **show spanning-tree ethernet** gi1

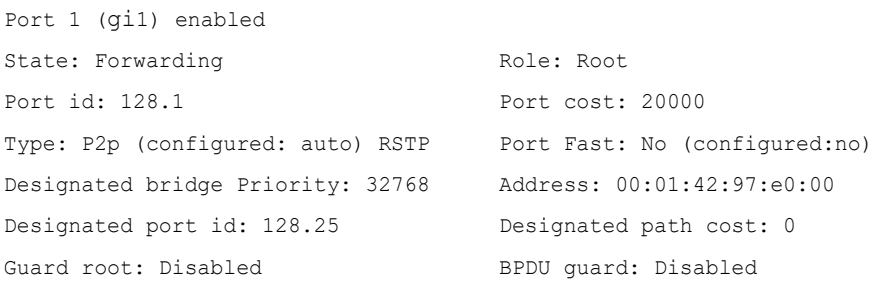

Number of transitions to forwarding state: 1 BPDU: sent 2, received 120638

• Display examples for a device that is in PVST or Rapid PVST mode-

```
switchxxxxxx# show spanning-tree
Spanning tree enabled mode Rapid-PVST
Default port cost method: long
Loopback guard: Disabled
VLAN 1
Root ID Priority
         Address
         Path Cost
         Root Port
                            4096
                            00:01:42:97:e0:00
                            20000
                            gi1
         Hello Time 2 sec Max Age 20 sec Forward Delay 15 sec
Bridge ID Priority
         Address
                            36864
                            00:02:4b:29:7a:00
         Hello Time 2 sec Max Age 20 sec Forward Delay 15 sec
```
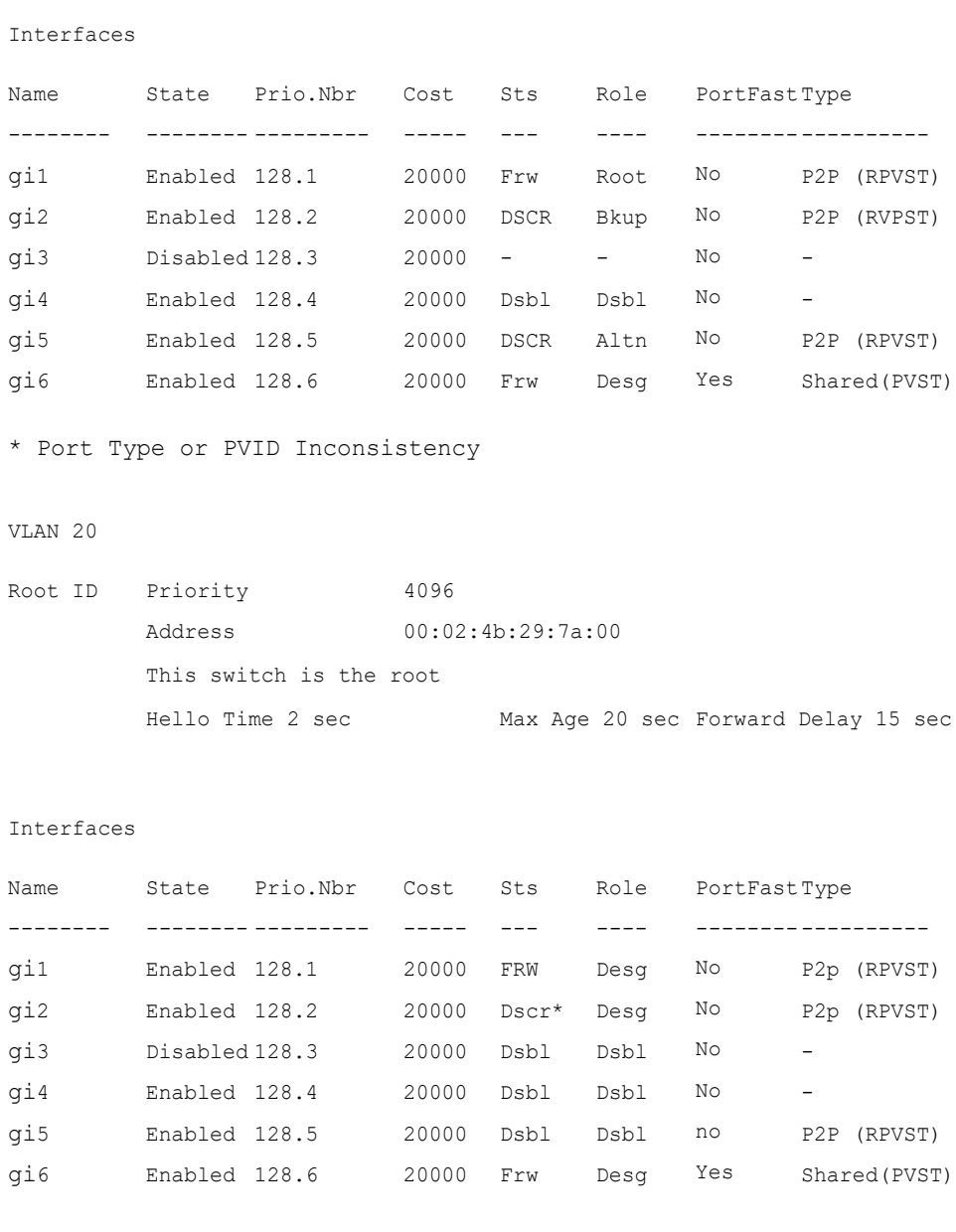

\* Port Type or PVID Inconsistency

switchxxxxxx# **show spanning-tree active** Spanning tree enabled mode Rapid-PVST Default port cost method: long Loopback guard: Disabled

VLAN 1 Interfaces \* Port Type or PVID Inconsistency VLAN 20 Interfaces Root ID Priority Address Path Cost Root Port 4096 00:01:42:97:e0:00 20000 gi1 Hello Time 2 sec Max Age 20 sec Forward Delay 15 sec Bridge ID Priority Address 36864 00:02:4b:29:7a:00 Hello Time 2 sec Max Age 20 sec Forward Delay 15 sec Name -------- -------- -------- gi1 gi2 gi5 gi6 State Prio.Nbr Enabled 128.1 Enabled 128.2 Enabled 128.5 Enabled 128.6 Cost Sts Role PortFastType ----- --- 20000 Frw Root No 20000 DSCR Bkup No 20000 DSCR Altn No 20000 Frw ---- Desg Yes -------- ---------- P2p (RPVST) P2p (RPVST) P2p (RPVST) Shared(PVST) Root ID Priority Address 4096 00:02:4b:29:7a:00 This switch is the root Hello Time 2 sec Max Age 20 sec Forward Delay 15 sec Name -------- -------- -------- gi1 gi2 gi6 State Prio.Nbr Cost Sts Role PortFastType Enabled 128.1 Enabled 128.2 Enabled 128.6 20000 Frw ----- --- 20000 FRW 20000 Dscr\* Desg No ---- Desg Desg -------- ---------- No Yes P2p (RPVST) P2p (RPVST) Shared(PVST)

\* Port Type or PVID Inconsistency

```
switchxxxxxx# show spanning-tree VLAN 20
Spanning tree enabled mode PVST
Default port cost method: long
Loopback guard: Disabled
VLAN 20
Root ID Priority
         Address
                            4096
                            00:02:4b:29:7a:00
          This switch is the root
          Hello Time 2 sec Max Age 20 sec Forward Delay 15 sec
```
#### Interfaces

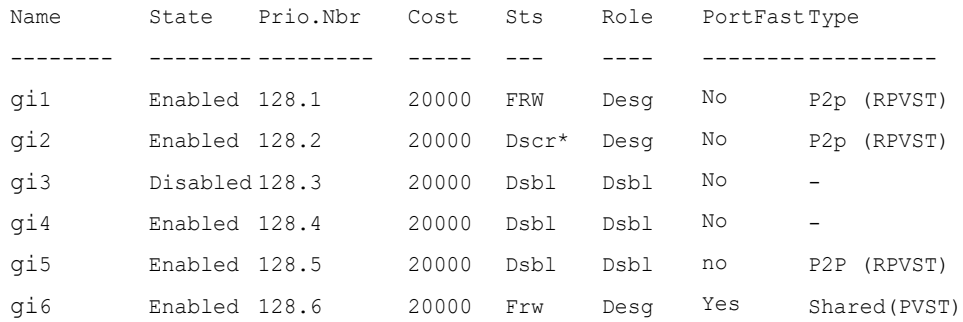

\* Port Type or PVID Inconsistency

#### switchxxxxxx# **show spanning-tree gi2**

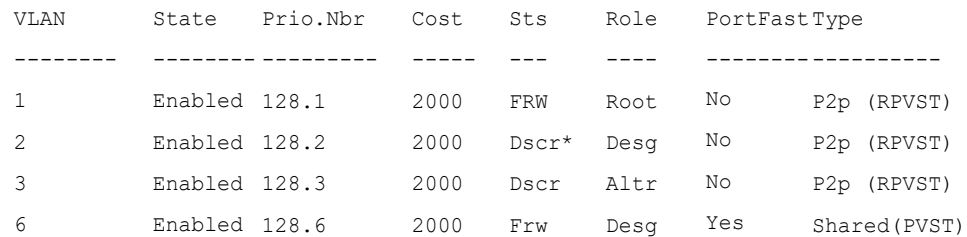

\* Port Type or PVID Inconsistency

switchxxxxxx# **show spanning-tree gi2 vlan 3**

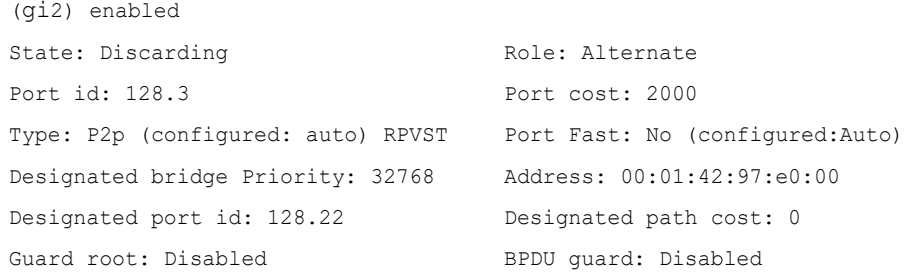

switchxxxxxx# **show spanning-tree inconsistentports**

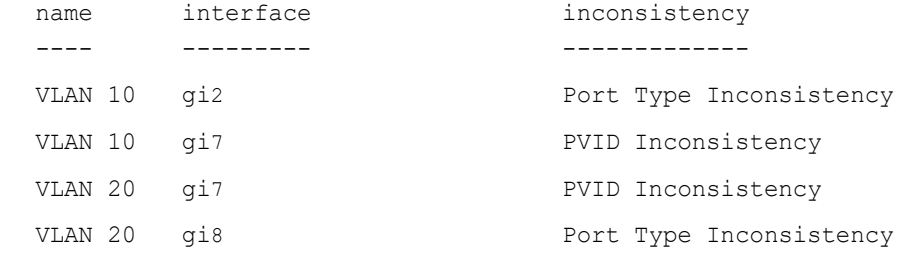

Number of inconsistent ports (segments) in the system : 4

• Display examples for a device that is in MSTP mode -

switchxxxxxx# **show spanning-tree mst-configuration** Name: Region1

#### Revision: 1

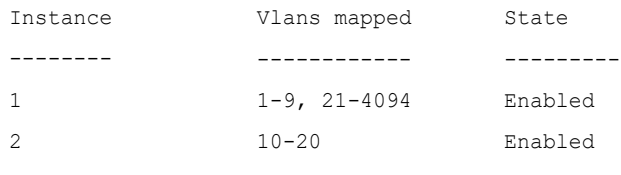

```
switchxxxxxx# show spanning-tree mst-configuration digest
Name: Region1
Revision: 1
Format selector: 0
Digest: 0xB41829F9030A054FB74EF7A8587FF58D 
Number of instances configured: 3
```

```
switchxxxxxx# show spanning-tree
Spanning tree enabled mode MSTP
Default port cost method: long
Loopback guard: Disabled
###### MST 0 Vlans Mapped: 1-9
CST Root ID Priority
                 Address
                  Path Cost
20000
                 Root Port
                            32768
                            00:01:42:97:e0:00
                             gi1
                  Hello Time 2 sec Max Age 20 sec Forward Delay 15 sec
IST primary ID Priority 32768
                 Address 00:02:4b:29:7a:00
                  This switch is the IST 
                  Helmaryime 2 sec Max Age 20 sec Forward Delay 15 sec
                 Max hops 20
```
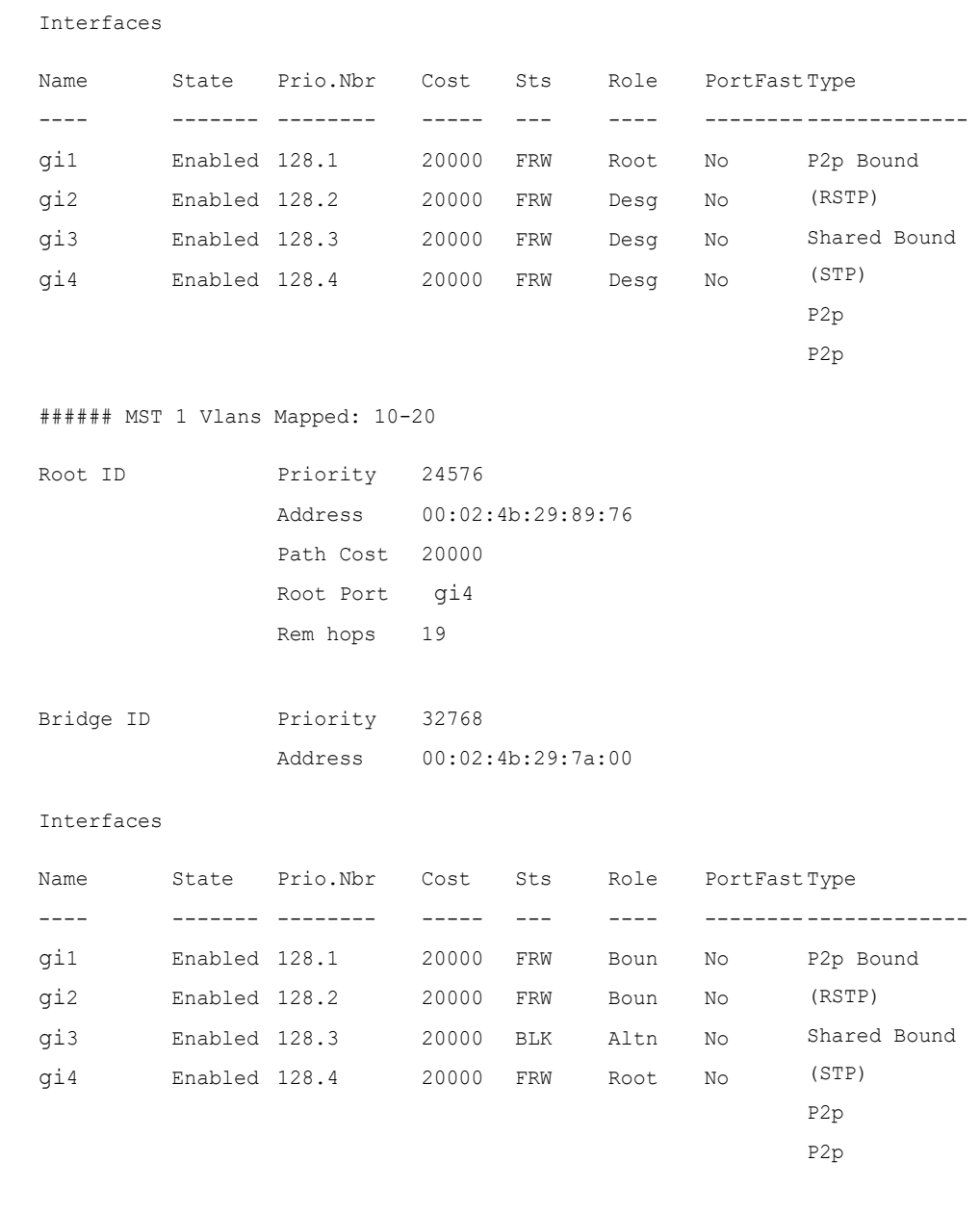

switchxxxxxx# **show spanning-tree detail** Spanning tree enabled mode MSTP Default port cost method: long Loopback guard: Disabled

```
###### MST 0 Vlans Mapped: 1-9
CST Root ID
                  Address
                   Path Cost
20000
                  Root Port
                  Priority 32768
                              00:01:42:97:e0:00
                              gi1
                  Hello Time 2 sec Max Age 20 sec Forward Delay 15 sec
IST primary ID Priority 32768
                  Address 00:02:4b:29:7a:00
                  This switch is the IST primary.
                  Hello Time 2 sec Max Age 20 sec Forward Delay 15 sec
                  Max hops 20
                  Number of topology changes 2 last change occurred 2d18h 
                  ago
                  Times: hold 1, topology change 35, notification 2
                  hello 2, max age 20, forward delay 15
Port 1 (gi1) enabled
State: Forwarding
Port id: 128.1
Type: P2p (configured: auto) Boundary RSTP
Designated bridge Priority: 32768
Designated port id: 128.25
Number of transitions to forwarding state: 1
BPDU: sent 2, received 120638
                                             Role: Root
                                             Port cost: 20000
                                           Port Fast: No (configured:no)
                                            Address: 00:01:42:97:e0:00
                                            Designated path cost: 0
Port 2 (gi2) enabled
State: Forwarding
Port id: 128.2
Type: Shared (configured: auto) Boundary STP
Port Fast: No (configured:no)
Designated bridge Priority: 32768
Designated port id: 128.2
Number of transitions to forwarding state: 1
                                            Role: Designated
                                             Port cost: 20000
                                            Address: 00:02:4b:29:7a:00
                                             Designated path cost: 20000
```
BPDU: sent 2, received 170638

###### MST 1 Vlans Mapped: 10-20 Port 3 (gi3) enabled State: Forwarding Port id: 128.3 Type: Shared (configured: auto) Internal Designated bridge Priority: 32768 Designated port id: 128.3 Number of transitions to forwarding state: 1 BPDU: sent 2, received 170638 Role: Designated Port cost: 20000 Port Fast: No (configured:no) Address: 00:02:4b:29:7a:00 Designated path cost: 20000 Port 4 (gi4) enabled State: Forwarding Port id: 128.4 Type: Shared (configured: auto) Internal Designated bridge Priority: 32768 Designated port id: 128.2 Number of transitions to forwarding state: 1 BPDU: sent 2, received 170638 Role: Designated Port cost: 20000 Port Fast: No (configured:no) Address: 00:02:4b:29:7a:00 Designated path cost: 20000 Root ID Priority Address Path Cost 20000 Root Port 24576 00:02:4b:29:89:76 gi4 Rem hops 19 Bridge ID Priority Address 32768 00:02:4b:29:7a:00 Number of topology changes 2 last change occurred 1d9h ago Times: hold 1, topology change 2, notification 2 hello 2, max age 20, forward delay 15

Port 1 (gi1) enabled State: Forwarding Port id: 128.1 Type: P2p (configured: auto) Boundary RSTP Designated bridge Priority: 32768 Designated port id: 128.1 Number of transitions to forwarding state: 1 BPDU: sent 2, received 120638 Role: Boundary Port cost: 20000 Port Fast: No (configured:no) Address: 00:02:4b:29:7a:00 Designated path cost: 20000

Port 2 (gi2) enabled State: Forwarding Port id: 128.2 Type: Shared (configured: auto) Boundary STP Port Fast: No (configured:no) Designated bridge Priority: 32768 Designated port id: 128.2 Number of transitions to forwarding state: 1 BPDU: sent 2, received 170638 Role: Designated Port cost: 20000 Address: 00:02:4b:29:7a:00 Designated path cost: 20000

Port 3 (gi3) disabled State: Blocking Port id: 128.3 Type: Shared (configured: auto) Internal Designated bridge Priority: 32768 Designated port id: 128.78 Number of transitions to forwarding state: 1 BPDU: sent 2, received 170638 Role: Alternate Port cost: 20000 Port Fast: No (configured:no) Address: 00:02:4b:29:1a:19 Designated path cost: 20000

Port 4 (gi4) enabled State: Forwarding Port id: 128.4 Type: Shared (configured: auto) Internal Designated bridge Priority: 32768 Designated port id: 128.2 Number of transitions to forwarding state: 1 BPDU: sent 2, received 170638 Role: Designated Port cost: 20000 Port Fast: No (configured:no) Address: 00:02:4b:29:7a:00 Designated path cost: 20000

## 62.31 show spanning-tree bpdu

Use the **show spanning-tree bpdu** User EXEC mode command to display the BPDU handling when spanning-tree is disabled.

#### Syntax

**show spanning-tree bpdu** [*interface-id* **| detailed**]

#### Parameters

- *interface-id*—Specifies an interface ID. The interface ID can be one of the following types: Ethernet port or Port-channel.
- **detailed**—Displays information for non-present ports in addition to present ports.

#### Default Configuration

Show information for all interfaces. If detailed is not used, only present ports are displayed.

#### Command Mode

User EXEC mode

#### Example

The following examples display spanning-tree BPDU information:

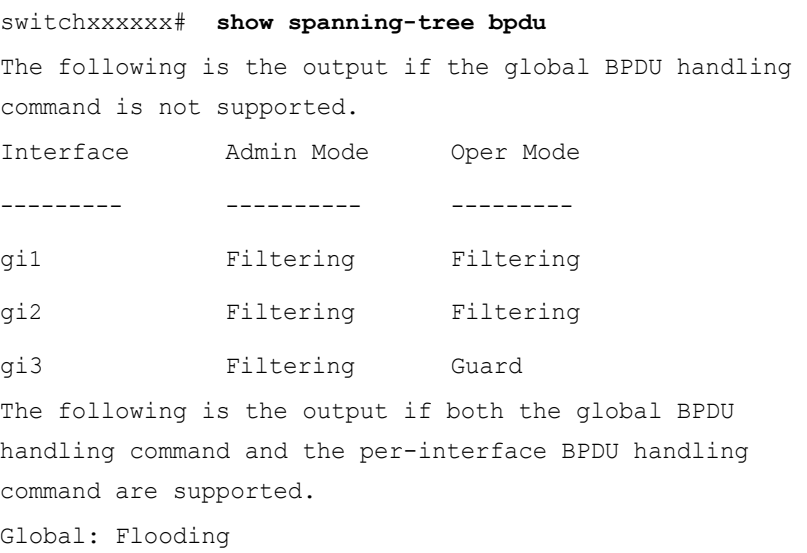

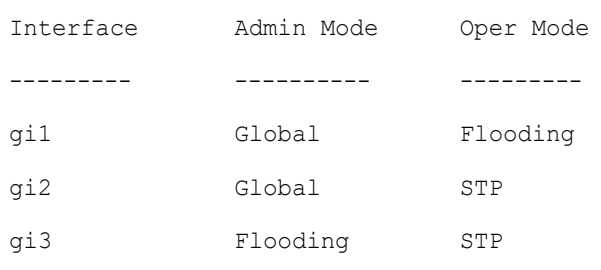

## 62.32 spanning-tree loopback-guard

Use the **spanning-tree loopback-guard global configuration** command to shut down an interface if it receives a loopback BPDU. Use the **no** form of this command to return the default setting.

#### Syntax

**spanning-tree loopback-guard**

**no spanning-tree loopback-guard**

#### Parameters

N/A

Default Configuration

N/A

Command Mode

Global

#### User Guidelines

This enables shutting down all interfaces if a loopback BPDU is received on it.

Example

switchxxxxxx(config)# **spanning-tree loopback-guard**

## 62.33 spanning-tree vlan forward-time

To configure the spanning-tree bridge forward time for a VLAN, use the **spanning-tree vlan forward-time** command in Global Configuration mode. To return to the default settings, use the **no** form of this command.

#### **Syntax**

**spanning-tree vlan** *vlan-range* **forward-time** *seconds*

**no spanning-tree vlan** *vlan-range* **forward-time**

#### Parameters

- *vlan-range*—Specifies a range of VLANs to configure. To specify a range, use a hyphen. To specify a series, use a comma. (Range: 2–4094)
- *seconds*—Specifies the spanning-tree forward time in seconds. (Range: 4–30)

#### Default Configuration

The default forward time is 15 seconds.

#### Command Mode

Global Configuration mode

#### User Guidelines

The spanning-tree bridge forward time is the amount of time a port remains in the listening and learning states before entering the forwarding state.

When configuring the forwarding time, the following relationship should be maintained:

 $2*(Forward-Time - 1) \geq Max-Age$ 

Use this command to configure the forward time for the specified VLAN instance. Setting will take effect if Spanning-tree mode is set to PVST or Rapid PVST .

The VLAN instances that can be specified are VLAN ID 2-4094. VLAN ID 1 instance forward time is configured using command **[spanning-tree forward-time.](#page-1189-0)**

#### Example

The following example configures the spanning tree bridge forwarding time to 25 seconds for VLAN 100:

switchxxxxxx(config)# **spanning-tree vlan 100 forward-time** 25

## 62.34 spanning-tree vlan hello-time

To configure the spanning-tree bridge hello time for a VLAN, use the **spanning-tree vlan hello-time** command in Global Configuration mode. To return to the default settings, use the **no** form of this command.

#### Syntax

**spanning-tree vlan** *vlan-range* **hello-time** *seconds*

#### **no spanning-tree vlan** *vlan-range* **hello-time**

#### Parameters

- *vlan-range*—Specifies a range of VLANs to configure. To specify a range, use a hyphen. To specify a series, use a comma. (Range: 2–4094)
- *seconds*—Specifies the spanning-tree Hello time in seconds. (Range: 1–10)

#### Default Configuration

The default hello time is 2 seconds.

#### Command Mode

Global Configuration mode

#### User Guidelines

The spanning-tree bridge hello time is the time between two sequential sent Hello messages.

When configuring the Hello time, the following relationship should be maintained:

 $Max-Age \ge 2*(Hello-Time + 1)$ 

Use this command to configure the hello time for the specified VLAN instance. Setting will take effect if Spanning-tree mode is set to PVST or Rapid PVST .

The VLAN instances that can be specified are VLAN ID 2-4094. VLAN ID 1 instance hello time is configured using command **[spanning-tree hello-time.](#page-1189-1)**

#### Example

The following example configures the spanning-tree bridge hello time to 5 seconds for VLANs 100-101:

```
switchxxxxxx(config)# spanning-tree vlan 100-101 hello-time 5
```
## 62.35 spanning-tree vlan max-age

To configure the spanning-tree bridge maximum age time for a VLAN, use the **spanning-tree vlan max-age** command in Global Configuration mode. To return to the default settings, use the **no** form of this command.

#### Syntax

**spanning-tree vlan** *vlan-range* **max-age** *seconds*

**no spanning-tree vlan** *vlan-range* **max-age**

#### Parameters

- *vlan-range*—Specifies a range of VLANs to configure. To specify a range, use a hyphen. To specify a series, use a comma. (Range: 2–4094)
- *seconds*—Specifies the spanning-tree bridge maximum age in seconds. (Range: 6–40)

#### Default Configuration

The default max-age value is 15 seconds.

#### Command Mode

Global Configuration mode

#### User Guidelines

When configuring the maximum age, the following relationships should be maintained:

 $2*(Forward-Time - 1) \geq Max-Age$ 

 $Max-Age \ge 2*(Hello-Time + 1)$ 

Use this command to configure the maximum age for the specified VLAN instance. Setting will take effect if Spanning-tree mode is set to PVST or Rapid PVST .

The VLAN instances that can be specified are VLAN ID 2-4094. VLAN ID 1 instance maximum age is configured using command **[spanning-tree max-age](#page-1190-0)**.

#### Example

The following example configures the spanning-tree bridge maximum age to 10 seconds for VLAN 100:

```
switchxxxxxx(config)# spanning-tree vlan 100 max-age 10
```
## 62.36 spanning-tree vlan priority

To configure the spanning-tree bridge priority for a VLAN, use the **spanning-tree vlan priority** command in Global Configuration mode. To return to the default settings, use the **no** form of this command.

#### Syntax

**spanning-tree vlan** *vlan-range* **priority** *priority*

#### **no spanning-tree vlan** *vlan-range* **priority**

#### Parameters

- *vlan-range*—Specifies a range of VLANs to configure. To specify a range, use a hyphen. To specify a series, use a comma. (Range: 2–4094)
- *priority*—Specifies the bridge priority. (Range: 0–61440)

#### Default Configuration

The default priority equal to 32768.

#### Command Mode

#### Global Configuration mode

#### User Guidelines

The priority value must be a multiple of 4096.

The switch with the lowest priority is the root of the spanning tree. When more than one switch has the lowest priority, the switch with the lowest MAC address is selected as the root. Use this command to configure the bridge priority for the specified VLAN instance. Setting will take effect if Spanning-tree mode is set to PVST or Rapid PVST .

The VLAN instances that can be specified are VLAN ID 2-4094. VLAN ID 1 instance bridge priority is configured using command **[spanning-tree priority.](#page-1191-0)**

#### Example

The following example configures the spanning-tree priority to 12288 for VLAN 100-105:

```
switchxxxxxx(config)# spanning-tree vlan 100-105 priority 12288
```
## 62.37 spanning-tree vlan cost

To configure the spanning-tree bridge path cost for a port and a VLAN, use the **spanning-tree vlan cost** command in Interface (Ethernet, Port Channel) Configuration mode. To return to the default settings, use the **no** form of this command.

#### Syntax

**spanning-tree vlan** *vlan-range* **cost** *cost*

**no spanning-tree vlan** *vlan-range* **cost**

#### Parameters

- *vlan-range*—Specifies a range of VLANs to configure. To specify a range, use a hyphen. To specify a series, use a comma. (Range: 2–4094)
- *cost*—Specifies the port path cost. (Range: 1–200000000)

#### Default Configuration

Default path cost is determined by port speed and path cost method (long or short) as shown in the Default configuration section of the **[spanning-tree cost](#page-1193-0)** command.

#### Command Mode

Interface (Ethernet, Port Channel) Configuration mode

#### User Guidelines

Use this command to configure the port cost for the specified VLAN instance. Setting will take effect if Spanning-tree mode is set to PVST or Rapid PVST .

The VLAN instances that can be specified are VLAN ID 2-4094. VLAN ID 1 instance port cost value is configured using command **[spanning-tree cost.](#page-1193-0)**

#### Example

The following example configures the spanning-tree cost to 35000 for port gi15 and VLAN 100:

```
switchxxxxxx(config)# interface gi15
switchxxxxxx(config-if)# spanning-tree vlan 100 cost 35000
```
## 62.38 spanning-tree vlan port-priority

To configure the spanning-tree port priority for a VLAN, use the **spanning-tree vlan port-priority** command in Interface (Ethernet, Port Channel) Configuration mode. To return to the default settings, use the **no** form of this command.

#### Syntax

**spanning-tree vlan** *vlan-range* **port-priority** *priority*

**no spanning-tree vlan** *vlan-range* **port-priority**

#### Parameters

- *vlan-range*—Specifies a range of VLANs to configure. To specify a range, use a hyphen. To specify a series, use a comma. (Range: 2–4094)
- *priority*—Specifies the port priority. (Range: 0–240)

#### Default Configuration

The default port priority is 128.

#### Command Mode

Interface (Ethernet, Port Channel) Configuration mode

#### User Guidelines

The priority value must be a multiple of 16.

Use this command to configure the port priority for the specified VLAN instance. Setting will take effect if Spanning-tree mode is set to PVST or Rapid PVST .

The VLAN instances that can be specified are VLAN ID 2-4094. VLAN ID 1 instance port priority value is configured using command **[spanning-tree port-priority.](#page-1194-0)**

#### Example

The following example configures the spanning priority on gi15 to 16 for VLANs 100-102:

```
switchxxxxxx(config)# interface gi15-16
switchxxxxxx(config-if)# spanning-tree vlan 100-102 port-priority 96
```
# 63

# **SSH Client Commands**

## 63.1 ip ssh-client authentication

To define the SSH client authentication method used by the local SSH clients to be authenticated by remote SSH servers, use the **ip ssh-client authentication** command in Global Configuration mode.

To return to default, use the **no** format of the command.

#### Syntax

#### **ip ssh-client authentication** {**password** | **public-key** {**rsa** | **dsa**}}

#### **no ip ssh-client authentication**

#### Parameters

- **password**—Username and password are used for authentication.
- **public-key rsa**—Username and RSA public key are used for authentication.
- **public-key dsa**—Username and DSA public key are used for authentication.

#### Default Configuration

Username and password are used for authentication by the local SSH clients.

#### Command Mode

#### Global Configuration mode

#### User Guidelines

A user can use the **ip ssh-client key** command to generate/configure RSA/DSA keys if SSH authentication is by public key. Otherwise, the default keys generated by the switch are used.

#### Example

The following example specifies that, username and public key are used for authentication:

switchxxxxxx(config)# **ip ssh-client authentication public-key rsa**

## 63.2 ip ssh-client change server password

To change a password of an SSH client on a remote SSH server, use the **ip ssh-client change server password** command in Global Configuration mode.

#### Syntax

**ip ssh-client change server password server** {*host* | *ip-address* | *ipv6-address*} **username** *username* **old-password** *old-password* **new-password** *new-password* 

#### **Parameters**

- *host*—DNS name of a remote SSH server.
- *ip-address*—Specifies the IP address of a remote SSH server. The IP address can be an IPv4, IPv6 or IPv6z address. See IPv6z Address Conventions.
- *username* —Username of the local SSH clients (1 70 characters).
- *old-password* —Old password of the local SSH client (1 70 characters).
- *new-password*—New password for the local SSH client (1 70 characters). The password cannot include the characters " $@$ " and ":".

#### Default Configuration

None

#### Command Mode

Global Configuration mode

#### User Guidelines

Use the command to change a password on a remote SSH server. Use the **ip ssh-client password** command to change the SSH client password of the switch's SSH client so that it matches the new password set on the remote SSH server.

#### Example

The following example changes a password of the local SSH clients:

```
switchxxxxxx(config)# ip ssh-client change server password server 10.7.50.155 
username john old-password &&&@@@aaff new-password &&&@@@aaee
```
## 63.3 ip ssh-client key

To create a key pair for SSH client authentication by public key (either by generating a key or by importing a key), use the **ip ssh-client key** command in Global Configuration mode. To remove a key, use the **no** form of the command.

#### Syntax

**ip ssh-client key** {**dsa** | **rsa**} {**generate | key-pair** *privkey pubkey***}**

**encrypted ip ssh-client key** {**dsa** | **rsa**} **key-pair** *encrypted-privkey pubkey*

**no ip ssh-client key** [**dsa** | **rsa**]

#### Parameters

- **dsa**—DSA key type.
- **rsa**—RSA key type.
- **key-pair**—Key that is imported to the device.
	- *privkey*—Plaintext private key.
	- encrypted-privkey—private key is in encrypted format.
	- *pubkey*—The plaintext pubic key.

#### Default Configuration

The application creates a key automatically; this is the default key.

#### Command Mode

Global Configuration mode

#### User Guidelines

When using the keyword **generate**, a private key and a public key of the given type (RSA/DSA) are generated for the SSH client. Downloading a configuration file with a Key Generating command is not allowed, and such download will fail.

When using the keyword **key-pair,** the user can import a key-pair created by another device. In this case, the keys must follow the format specified by RFC 4716.

If the specified key already exists, a warning will be issued before replacing the existing key with a new key.

Use the **no ip ssh-client key** command to remove a key pair. Use this command without specifying a key-type to remove both key pairs.

**[Table 4](#page-1240-0)** describes the expected behavior of keys, default and users within the various operations.

| From/To                         | Show                       | Show (detailed)                | Copy/Upload of<br><b>Running Config</b> | Copy/Upload<br>of Startup<br>Config | Download<br>text-based CLI<br>(TFTP/Backup) |
|---------------------------------|----------------------------|--------------------------------|-----------------------------------------|-------------------------------------|---------------------------------------------|
| Startup Config                  | Only<br>user-defined       | N/A                            | All keys (default<br>and user)          | N/A                                 | All keys (default and<br>user)              |
| Running Config                  | Keys are not<br>displayed. | All keys (default and<br>user) | N/A                                     | Only user<br>defined.               | Same as user<br>configuration               |
| Text-based CLI<br>(TFTP/Backup) | As it was<br>copied.       | N/A                            | All keys (default<br>and user)          | Only user<br>defined.               | As a text file.                             |

<span id="page-1240-0"></span>**Table 4: Keys, Defaults and Users**

If no keys are included in text-based configuration file, the device generates it's own keys during initialization. If the Running Configuration contains default keys (not user-defined), the same default keys remain.

#### Examples

**Example 1 -** In the following example, a key pair of the RSA type is created:

switchxxxxxx(config)# **ip ssh-client key rsa generate** The SSH service is generating a private RSA key. This may take a few minutes, depending on the key size. **Example 2 -** In the following example, both public and private keys of the RSA type are imported (private key as plaintext):

switchxxxxxx(config)# **ip ssh-client key rsa key-pair**  Please paste the input now, add a period (.) on a separate line after the input -----BEGIN RSA PRIVATE KEY----- MIICXAIBAAKBgQDH6CU/2KYRl8rYrK5+TIvwS4zvhBmiC4I31m9cR/1iRTFViMRuJ++TEr p9ssqWyI1Ti9d0jzmG0N3jHzp2je5/DUTHZXvYaUzchBDnsPTJo8dyiBl4YBqYHQgCjUhk tXqvloy+1uxRJTAaLVXCBAmuIU/kMLoEox8/zwjB/jsF9wIBIwKBgC2xZ5mQmvy0+yo2GU FwlQO5f0yweuM11J8McTmqDgfVTRrdbroXwbs3exVqsfaUPY9wa8Le6JPX+DPp4XovEfC/ iglZBSC8SeDmI2U7D6HrkAyD9HHf/r32jukB+5Z7BlHPz2Xczs2clOOwrnToy+YTzjLUxy WS7V/IxbBllipLAkEA/QluVSCfFmdMlZxaEfJVzqPO1cF8guovsWLteBf/gqHuvbHuNy0t OWEpObKZs1m/mtCWppkgcqgrB0oJaYbUFQJBAMo/cCrkyhsiV/+ZsryeD26NbPEKiak16V Tz2ayDstidGuuvcvm2YF7DjM6n6NYz3+/ZLyc5n82okbld1NhDONsCQQCmSAas+C4HaHQn zSU+/lWlDI88As4qJN2DMmGJbtsbVHhQxWIHAG4tBVWa8bV12+RPyuan/jnk8irniGyVza FPAkEAiq8oV+1XYxA8V39V/a42d7FvRjMckUmKDl4Rmt32+u9i6sFzaWcdgs87+2vS3AZQ afQDE5U6YSMiGLVewC4YWwJBAOFZmhO+dIlxT8Irzf2cUZGggopfnX6Y+L+Yl09MuZHbwH tXaBGj6ayMYvXnloONecnApBjGEm37YVwKjO2DV2w= -----END RSA PRIVATE KEY----- -----BEGIN RSA PUBLIC KEY----- MIGHAoGBAMfoJT/YphGXytisrn5Mi/BLjO+EGaILgjfWb1xH/WJFMVWIxG4n75MSun2yyp bIjVOL13SPOYbQ3eMfOnaN7n8NRMdle9hpTNyEEOew9Mmjx3KIGXhgGpgdCAKNSGS1eq+W jL7W7FElMBotVcIECa4hT+QwugSjHz/PCMH+OwX3AgEj -----END RSA PUBLIC KEY----- .

**Example 3 -** In the following example, both public and private keys of the DSA type are imported (private key as encrypted):

```
switchxxxxxx(config)# encrypted ip ssh-client key rsa key-pair
```
(Need to encrypted SSH client RSA key pair, for example:)

-----BEGIN RSA ENCRYPTED PRIVATE KEY-----

gxeOjs6OzGRtL4qstmQg1B/4gexQblfa56RdjgHAMejvUT02elYmNi+m4aTu6mlyXPHmYP lXlXny7jZkHRvgg8EzcppEB0O3yQzq3kNi756cMg4Oqbkm7TUOtdqYFEz/h8rJJ0QvUFfh BsEQ3e16E/OPitWgK43WTzedsuyFeOoMXR9BCuxPUJc2UeqQVM2IJt5OM0FbVt0S6oqXhG sEEdoTlhlDwHWg97FcV7x+bEnPfzFGrmbrUxcxOxlkFsuCNo3/94PHK8zEXyWtrx2KoCDQ qFRuM8uecpjmDh6MO2GURUVstctohEWEIVCIOr5SBCbciaxv5oS0jIzXMrJA== -----END RSA PRIVATE KEY----- -----BEGIN RSA PUBLIC KEY----- MIGHAoGBALLOeh3css8tBL8ujFt3trcX0XJyJLlxxt4sGp8Q3ExlSRN25+Mcac6togpIEg tIzk6t1IEJscuAih9Brwh1ovgMLRaMe25j5YjO4xG6Fp42nhHiRcie+YTS1o309EdZkiXa QeJtLdnYL/r3uTIRVGbXI5nxwtfWpwEgxxDwfqzHAgEj -----END RSA PUBLIC KEY-----

**Example 4 -** In the following example, a DSA key pair is removed:

switchxxxxxx(config)# **no ip ssh-client key dsa**

**Example 5 -** In the following example, all key pairs (RSA and DSA types) are removed.

switchxxxxxx(config)# **no ip ssh-client key**

## 63.4 ip ssh-client password

To configure the password for SSH client authentication by password, use the **ip ssh-client password** command in Global Configuration mode. To return to default, use the **no** form of the command.

#### Syntax

**ip ssh-client password** *string* **encrypted ip ssh-client password** *encrypted-string* **no ip ssh-client password**

#### Parameters

- *string*—Password for the SSH clients (1 70 characters). The password cannot include the characters " $@$ " and ":".
- *encrypted-string*—Password for the SSH client in encrypted form.

#### Default Configuration

The default password is anonymous.

#### Command Mode

Global Configuration mode

#### User Guidelines

If authentication is configured to use a password (using the command **ip ssh-client authentication**), use the **ip ssh-client password** command to define the password.

If the **encrypted** keyword is used, the password must be in the encrypted form.

Use the command **ip ssh-client change server password** to change the password on the remote SSH server so that it will match the new password of the SSH client.

#### Example

The following example specifies a plaintext password for the local SSH clients:

switchxxxxxx(config)# **ip ssh-client password &&&111aaff**

## 63.5 ip ssh-client server authentication

To enable remote SSH server authentication by the SSH client, use the **ip ssh-client server authentication** command in Global Configuration mode.

To disable remote SSH server authentication, use the **no** form of the command.

#### Syntax

**ip ssh-client server authentication**

**no ip ssh-client server authentication**

#### Parameters

This command has no arguments or keywords.

#### Default Configuration

SSH server authentication is disabled

#### Command Mode

Global Configuration mode

#### User Guidelines

When remote SSH server authentication is disabled, any remote SSH server is accepted (even if there is no entry for the remote SSH server in the SSH Trusted Remote Server table).

When remote SSH server authentication is enabled, only trusted SSH servers are accepted. Use the **ip ssh-client server fingerprint** command to configure trusted SSH servers.

#### Example

The following example enables SSH server authentication:

switchxxxxxx(config)# **ip ssh-client server authentication**

## 63.6 ip ssh-client server fingerprint

To add a trusted server to the Trusted Remote SSH Server Table, use the **ip ssh-client server fingerprint** command in Global configuration mode. To remove an entry or all entries from the Trusted Remote SSH Server Table, use the **no** form of the command.

#### Syntax

**ip ssh-client server fingerprint** {*host* | *ip-address*} *fingerprint*

**no ip ssh-client server fingerprint** [*host* | *ip-address*]

#### Parameters

- *host*—DNS name of an SSH server.
- *ip-address*—Specifies the address of an SSH server. The IP address can be an IPv4, IPv6 or IPv6z address. See IPv6z Address Conventions.

• *fingerprint*—FIngerprint of the SSH server public key (32 Hex characters).

#### Default Configuration

The Trusted Remote SSH Server table is empty.

#### Command Mode

Global Configuration mode

#### User Guidelines

Fingerprints are created by applying a cryptographic hash function to a public key. Fingerprints are shorter than the keys they refer to, making it simpler to use (easier to manually input than the original key). Whenever the switch is required to authenticate an SSH server's public key, it calculates the received key's fingerprint and compares it to the previously-configured fingerprint.

The fingerprint can be obtained from the SSH server (the fingerprint is calculated when the public key is generated on the SSH server).

The **no ip ssh-client server fingerprint** command removes all entries from the Trusted Remote SSH Server table.

#### Example

In the following example, a trusted server is added to the Trusted Servers table (with and without a separator ":"):

```
switchxxxxxx(config)# ip ssh-client server fingerprint 1.1.1.1 
DC789788DC88A988127897BCBB789788
```

```
switchxxxxxx(config)# ip ssh-client server fingerprint 1.1.1.1 
DC:78:97:88:DC:88:A9:88:12:78:97:BC:BB:78:97:88
```
## 63.7 ip ssh-client source-interface

To specify the source interface which IPv4 address will be used as the Source IPv4 address for communication with IPv4 SSH servers, use the **ip ssh-client source-interface** Global Configuration mode command. To restore the default configuration, use the **no** form of this command.

#### Syntax

**ip ssh-client source-interface** *interface-id*

#### **no ip ssh-client source-interface**

#### Parameters

• *interface-id*—Specifies the source interface.

#### Default Configuration

The source IPv4 address is the IPv4 address defined on the outgoing interface and belonging to next hop IPv4 subnet.

#### Command Mode

Global Configuration mode

#### User Guidelines

If the source interface is the outgoing interface then the interface IP address belonging to next hop IPv4 subnet is applied.

If the source interface is not the outgoing interface then the minimal IPv4 address defined on the source interface is applied.

If there is no available IPv4 source address, a SYSLOG message is issued when attempting to communicate with an IPv4 SSH servers.

#### Example

The following example configures the VLAN 10 as the source interface.

switchxxxxxx(config)# **ip ssh-client source-interface vlan 100**

## 63.8 ipv6 ssh-client source-interface

To specify the source interface whose IPv6 address will be used as the Source IPv6 address for communication with IPv6 SSH servers, use the **ipv6 ssh-client source-interface** Global Configuration mode command. To restore the default configuration, use the **no** form of this command.

#### Syntax

**ipv6 ssh-client source-interface** *interface-id*

**no ipv6 ssh-client source-interface**

#### Parameters

• *interface-id*—(Optional) Specifies the source interface.

#### Default Configuration

The IPv6 source address is the IPv6 address defined of the outgoing interface and selected in accordance with RFC6724.

#### Command Mode

Global Configuration mode

#### User Guidelines

If the source interface is the outgoing interface then the IPv6 address defined on the interfaces and selected in accordance with RFC 6724.

If the source interface is not the outgoing interface then the minimal IPv4 address defined on the source interface and with the scope of the destination IPv6 address is applied.

If there is no available IPv6 source address, a SYSLOG message is issued when attempting to communicate with an IPv6 SSH servers.

#### Example

The following example configures the VLAN 10 as the source interface.

switchxxxxxx(config)# **ipv6 ssh-client source-interface vlan 100**

## 63.9 ip ssh-client username

To configure the SSH client username of the switch, use the **ip ssh-client username** command in Global Configuration mode.

To return to default, use the **no** form of the command.

#### Syntax

**ip ssh-client username** *string*

#### **no ip ssh-client username**

#### Parameters

• *string*—Username of the SSH client. The length is 1 - 70 characters. The username cannot include the characters " $@$ " and ":".

#### Default Configuration

The default username is anonymous

#### Command Mode

Global Configuration mode

#### User Guidelines

The configured username is used when SSH client authentication is done both by password or by key.

#### Example

The following example specifies a username of the SSH client:

switchxxxxxx(config)# **ip ssh-client username jeff**

## 63.10 show ip ssh-client

To display the SSH client credentials, both default and user-defined keys, use the **show ip ssh-client** command in Privilege EXEC mode.

#### Syntax

**show ip ssh-client**

**show ip ssh-client** {**mypubkey | key}** {**dsa** | **rsa**}

#### Parameters

- **dsa**—Specifies displaying the DSA key type.
- **rsa**—Specifies displaying the RSA key type.
- **mypubkey**—Specifies that only the public key is selected to be displayed.

#### Command Mode

Privileged EXEC mode

#### User Guidelines

Use the command with a specific key-type to display the SSH client key; You can either specify display of public key or private key, or with no parameter to display both private and public keys. The keys are displayed in the format specified by RFC 4716.

#### Examples

**Example 1.** The following example displays the authentication method and the RSA public key:

```
switchxxxxxx# show ip ssh-client mypubkey rsa
Source IPv4 interface: vlan 1
Source IPv6 interface: vlan 10
Authentication method: DSA key
Username: john
Key Source: User Defined
---- BEGIN SSH2 PUBLIC KEY ----
Comment: RSA Public Key
AAAAB3NzaC1yc2EAAAABIwAAAIEAudGEIaPARsKoVJVjs8XALAKqBN1WmXnY
kUf5oZjGY3QoMGDvNipQvdN3YmwLUBiKk31WvVwFB3N2K5a7fUBjoblkdjns
QKTKZiu4V+IL5rds/bD6LOEkJbjUzOjmp9hlIkh9uc0ceZ3ZxMtKhnORLrXL
aRyxYszO5FuirTo6xW8=
---- END SSH2 PUBLIC KEY ----
Public Key Fingerprint: 84:f8:24:db:74:9c:2d:51:06:0a:61:ef:82:13:88:88
```
**Example 2.** The following example displays the authentication method and DSA private key in encrypted format:

```
switchxxxxxx# show ip ssh-client key DSA
Source IPv4 interface: vlan 1
Source IPv6 interface: vlan 10
```
Authentication method: DSA key Username: john Key Source: User Defined Public Key Fingerprint: 77:C7:19:85:98:19:27:96:C9:CC:83:C5:78:89:F8:86 ---- BEGIN SSH2 PUBLIC KEY ----Comment: RSA Public Key AAAAB3NzaC1kc3MAAACBAPY8ZOHY2yFSJA6XYC9HRwNHxaehvx5wOJ0rzZdzoSOXxbET W6ToHv8D1UJ/z+zHo9Fiko5XybZnDIaBDHtblQ+Yp7StxyltHnXF1YLfKD1G4T6JYrdH YI14Om1eg9e4NnCRleaqoZPF3UGfZia6bXrGTQf3gJq2e7Yisk/gF+1VAAAAFQDb8D5c

vwHWTZDPfX0D2s9Rd7NBvQAAAIEAlN92+Bb7D4KLYk3IwRbXblwXdkPggA4pfdtW9vGf J0/RHd+NjB4eo1D+0dix6tXwYGN7PKS5R/FXPNwxHPapcj9uL1Jn2AWQ2dsknf+i/FAA vioUPkmdMc0zuWoSOEsSNhVDtX3WdvVcGcBq9cetzrtOKWOocJmJ80qadxTRHtUAAACB AN7CY+KKv1gHpRzFwdQm7HK9bb1LAo2KwaoXnadFgeptNBQeSXG1vO+JsvphVMBJc9HS n24VYtYtsMu74qXviYjziVucWKjjKEb11juqnF0GDlB3VVmxHLmxnAz643WK42Z7dLM5 sY29ouezv4Xz2PuMch5VGPP+CDqzCM4loWgV

---- END SSH2 PUBLIC KEY ----

---- BEGIN SSH2 PRIVATE KEY ----

Comment: DSA Private Key

AAAAB3NzaC1kc3MAAACBAPY8ZOHY2yFSJA6XYC9HRwNHxaehvx5wOJ0rzZdzoSOXxbET W6ToHv8D1UJ/z+zHo9Fiko5XybZnDIaBDHtblQ+Yp7StxyltHnXF1YLfKD1G4T6JYrdH YI14Om1eg9e4NnCRleaqoZPF3UGfZia6bXrGTQf3gJq2e7Yisk/gF+1VAAAAFQDb8D5c vwHWTZDPfX0D2s9Rd7NBvQAAAIEAlN92+Bb7D4KLYk3IwRbXblwXdkPggA4pfdtW9vGf J0/RHd+NjB4eo1D+0dix6tXwYGN7PKS5R/FXPNwxHPapcj9uL1Jn2AWQ2dsknf+i/FAA vioUPkmdMc0zuWoSOEsSNhVDtX3WdvVcGcBq9cetzrtOKWOocJmJ80qadxTRHtUAAACB AN7CY+KKv1gHpRzFwdQm7HK9bb1LAo2KwaoXnadFgeptNBQeSXG1vO+JsvphVMBJc9HS n24VYtYtsMu74qXviYjziVucWKjjKEb11juqnF0GDlB3VVmxHLmxnAz643WK42Z7dLM5 sY29ouezv4Xz2PuMch5VGPP+CDqzCM4loWgV

---- END SSH2 PRIVATE KEY ----

**Example 3.** The following example displays the SSH client authentication method, the username and the password:

```
switchxxxxxx# show ip ssh-client
Source IPv4 interface: vlan 1
Source IPv6 interface: vlan 10
Authentication method: DSA key
Username: anonymous (default)
Password: anonymous (default)
password(Encrypted): KzGgzpYa7GzCHhaveSJDehGJ6L3Yf9ZBAU5nsxSxwic=
```
## 63.11 show ip ssh-client server

To display the SSH remote server authentication method and the Trusted Remote SSH Server table, use the **show ip ssh-client server** command in Privilege EXEC Configuration mode.

#### Syntax

**show ip ssh-client server** [*host* | *ip-address*]

#### Parameters

- *host*—(Optional) DNS name of an SSH server.
- *ip-address*—(Optional) IP Address of an SSH server. The IP address can be an IPv4, IPv6 or IPv6z address. See IPv6z Address Conventions.

#### Default Configuration

None

#### Command Mode

Privileged EXEC mode

#### User Guidelines

If a specific SSH server is specified, only the fingerprint of this SSH server is displayed. Otherwise, all known servers are displayed.

#### Examples

**Example 1 -** In the following example, the SSH remote server authentication method and all trusted remote SSH servers are displayed:

```
switchxxxxxx# show ip ssh-client server
SSH Server Authentication is enabled
server address: 11.1.0.1
  Server Key Fingerprint: 5a:8d:1d:b5:37:a4:16:46:23:59:eb:44:13:b9:33:e9
server address: 192.165.204.111
  Server Key Fingerprint: a4:16:46:23:5a:8d:1d:b5:37:59:eb:44:13:b9:33:e9
server address: 4002:0011::12
  Server Key Fingerprint: a5:34:44:44:27:8d:1d:b5:37:59:eb:44:13:b9:33:e9
```
**Example 2 -** The following example displays the authentication method and DSA private key in encrypted format:

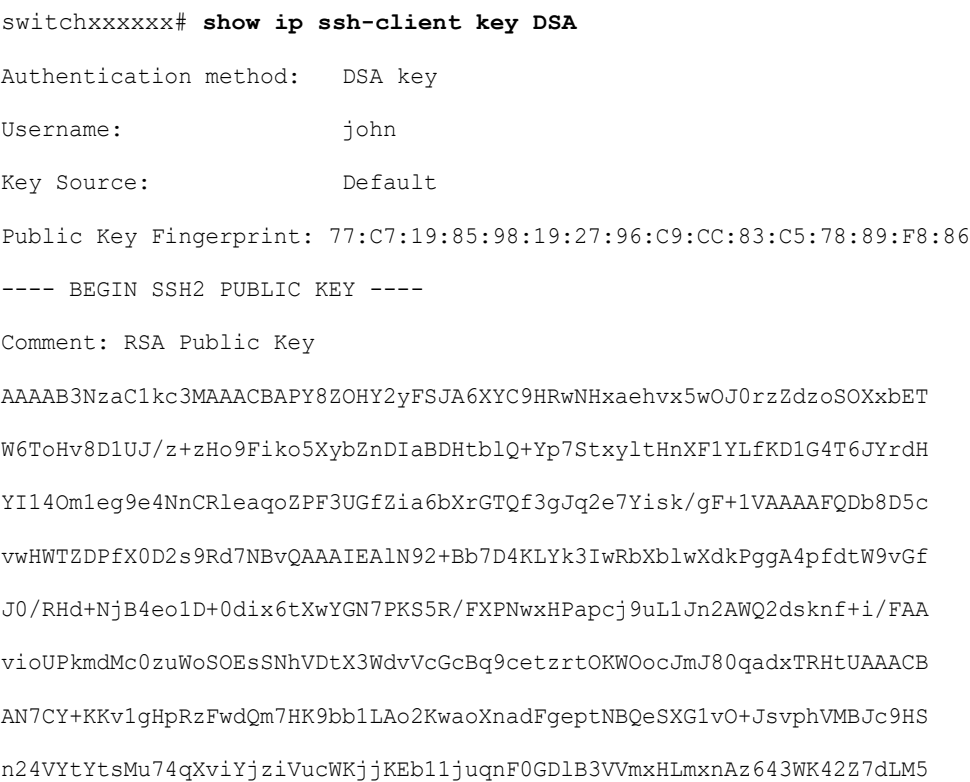

```
sY29ouezv4Xz2PuMch5VGPP+CDqzCM4loWgV
---- END SSH2 PUBLIC KEY ----
---- BEGIN SSH2 PRIVATE KEY ----
Comment: DSA Private Key
AAAAB3NzaC1kc3MAAACBAPY8ZOHY2yFSJA6XYC9HRwNHxaehvx5wOJ0rzZdzoSOXxbET
W6ToHv8D1UJ/z+zHo9Fiko5XybZnDIaBDHtblQ+Yp7StxyltHnXF1YLfKD1G4T6JYrdH
YI14Om1eg9e4NnCRleaqoZPF3UGfZia6bXrGTQf3gJq2e7Yisk/gF+1VAAAAFQDb8D5c
vwHWTZDPfX0D2s9Rd7NBvQAAAIEAlN92+Bb7D4KLYk3IwRbXblwXdkPggA4pfdtW9vGf
J0/RHd+NjB4eo1D+0dix6tXwYGN7PKS5R/FXPNwxHPapcj9uL1Jn2AWQ2dsknf+i/FAA
vioUPkmdMc0zuWoSOEsSNhVDtX3WdvVcGcBq9cetzrtOKWOocJmJ80qadxTRHtUAAACB
AN7CY+KKv1gHpRzFwdQm7HK9bb1LAo2KwaoXnadFgeptNBQeSXG1vO+JsvphVMBJc9HS
n24VYtYtsMu74qXviYjziVucWKjjKEb11juqnF0GDlB3VVmxHLmxnAz643WK42Z7dLM5
sY29ouezv4Xz2PuMch5VGPP+CDqzCM4loWgV
---- END SSH2 PRIVATE KEY ----
```
**Example 3 -** The following example displays the SSH client authentication method, the username and the password:

```
switchxxxxxx# show ip ssh-client
Authentication method: password (default)
Username: anonymous (default)
password(Encrypted): KzGgzpYa7GzCHhaveSJDehGJ6L3Yf9ZBAU5
```
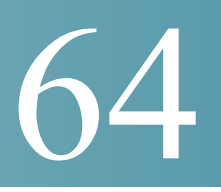

## **SSD Commands**

## 64.1 ssd config

To enter the Secure Sensitive Data (SSD) command mode, use **ssd config** in Global Configuration mode. In this command mode, an administrator can configure how the sensitive data on the device, such as keys and passwords, is to be protected.

#### Syntax

#### **ssd config**

#### Parameters

This command has no arguments or keywords.

#### Command Mode

Global Configuration mode

#### User Guidelines

Only users with sufficient permission can use this command, which edits and displays the SSD configuration. See [ssd rule](#page-1256-0) for a description of these permissions.

#### Example

```
switchxxxxxx(config)# ssd config
switchxxxxxx(config-ssd)#
```
## 64.2 passphrase

To change the passphrase in the system, use **passphrase** in SSD Configuration mode. A device protects its sensitive data by encrypting them using the key generated from the passphrase.

To reset the passphrase to the default passphrase, use the **no passphrase**.

#### Syntax

**passphrase** *{passphrase}*

**encrypted passphrase** *{encrypted-passphrase}*

#### **no passphrase**

#### Parameters

- **passphrase**—New system passphrase.
- **encrypted-passphrase**—The passphrase in its encrypted form.

#### Default Usage

If this command is not entered, the default passphrase is used.

#### Command Mode

SSD Configuration mode

#### User Guidelines

To use this command, enter passphrase and Enter, a confirmation message is displayed and the user must confirm the intention to change the passphrase. Then the passphrase can be entered (see example).

Encrypted passphrase is allowed only in the SSD Control Block of a source file that is being copied to the startup configuration file (user cannot manually enter this command).

When generating a passphrase, the user must use 4 different character classes (similar to strong password/passwords complexity). These can be: uppercase letters, lowercase letters, numbers, and special characters available on a standard keyboard.

#### Example

The following example defines a decrypted passphrase.

```
switchxxxxxx(config-ssd)# passphrase
This operation will change the system SSD passphrase. Are you sure? (Y/N)[N] Y
Please enter SSD passphrase: **********
Please reenter SSD passphrase:**********
```
## <span id="page-1256-0"></span>64.3 ssd rule

To configure an SSD rule, use **ssd rule** in SSD Configuration mode. A device grants read permission of sensitive data to users based on the SSD rules. A user that is granted **Both** or **Plaintext** read permission is also granted permission to enter SSD Configuration mode.

To delete user-defined rules and restore default rules, use **no ssd rule**.

#### **Syntax**

**[encrypted] SSD rule** {*all* **|** *level-15* **|** *default-user* **|** *user user-name*}

{*secure* **|** *insecure* | *secure-xml-snmp* **|** *insecure-xml-snmp}*

*permission* {*encrypted-only* **| plaintext-only | both |** *exclude*}

*default***-***read* **{***encrypted* | *plaintext* **|** *exclude*}

**no ssd rule** [ {*all* **|** *level-15* **|** *default-user* **|** *user user-name*}

{*secure* **|** *insecure* | *secure-xml-snmp* **|** *insecure-xml-snmp*}]

#### Command Mode

SSD Configuration mode.

#### Default Rules

The device has the following factory default rules:

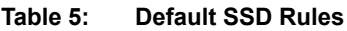

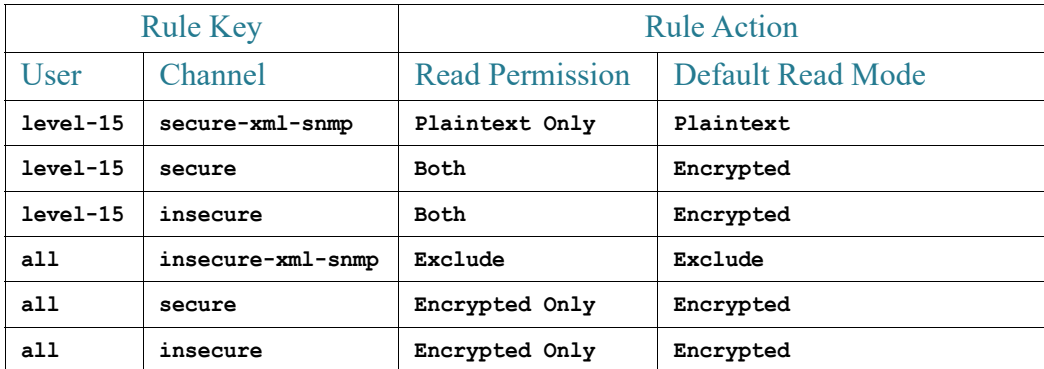

#### User Guidelines

Use **no ssd rule** to delete a user-defined rule or to restore the default of a modified default rule.

Use **no ssd rule** (without parameters) to remove all SSD rules and restore the default SSD rules. A confirmation message will be displayed asking permission to do this.

To delete specific rules (applicable for the user defined), provide parameters specifying the user and security of the channel.

**encrypted SSD rule** is used to copy an SSD rule from one device to another in a secure manner.

You can modify but cannot delete the default SSD rules.

The following is the order in which SSD rules are applied:

- The SSD rules for specified *users*.
- The SSD rule for the **default-user (cisco)**.
- The SSD rules for **level-15** users.

•The remaining SSD rules for **all**.

The user can enter the commands in any order.The ordering is done implicitly by the device.

#### Examples

**Example 1** - The following example modifies a rule.

```
switchxxxxxx(config-ssd)# ssd rule level-15 secure permission encrypted-only 
default-read encrypted
```
**Example 2** - The following example adds a rule.

switchxxxxxx(config-ssd)# **ssd rule user james secure permission both default-read encrypted**

**Example 3** - The following example adds a rule as encrypted format.

switchxxxxxx(config-ssd)# **encrypted ssd rule iurwe874jho32iu9ufjo32i83232fdefsd**

**Example 4** - The following example deletes a default rule.

switchxxxxxx(config-ssd)# **no ssd rule all secure**

**Example 5** - The following example deletes a user-defined rule.

switchxxxxxx(config-ssd)# **no ssd rule user james secure**

**Example 6** - The following example deletes all rules.

switchxxxxxx(config-ssd)# **no ssd rule**

This operation will delete all user-defined rules and retrieve the default rules instead.

Are you sure (Y/N): N

### 64.4 show SSD

To present the current SSD rules; the rules will be displayed as plaintext, use **show ssd rules** in SSD Configuration mode.

#### Syntax

#### **show SSD** [*rules* | *brief*]

#### Parameters

- **rules**—(Optional) Display only the SSD rules.
- **brief**—(Optional) Display the encrypted passphrase, File Passphrase Control and File Integrity attributes.

#### Command Mode

#### SSD Configuration mode

#### Default Configuration

Display all SSD information.

#### Examples

**Example 1** - The following example displays all SSD information.

```
switchxxxxxx(config-ssd)# show ssd
SSD current parameters:
Local Passphrase: Default
File Passphrase Control: Unrestricted
File Integrity Control: Disabled
```

```
SSD parameters after reset:
```
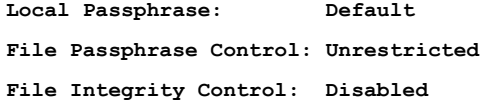

| User Type  | User Name                | Channel                          | Read Permission Default Read |           | Type        |
|------------|--------------------------|----------------------------------|------------------------------|-----------|-------------|
|            |                          |                                  |                              |           |             |
| Specific   | admin11                  | secure                           | Both                         | Encrypted | User-Define |
| Specific   | admin2                   | secure                           | Encrypted-Only               | Encrypted | User-Define |
| Level-15   |                          | secure-xml-snmp                  | Plaintext-Only               | Plaintext | Default     |
| $Level-15$ |                          | secure                           | Both                         | Encrypted | Default     |
| Level-15   |                          | insecure                         | Both                         | Encrypted | Default     |
| All        |                          | secure                           | Encrypted-Only               | Encrypted | Default     |
| All        |                          | insecure                         | Encrypted-Only               | Encrypted | Default     |
| All        |                          | insecure-xml-snmp Plaintext-Only |                              | Plaintext | *Default    |
|            | * Modified default entry |                                  |                              |           |             |

**Example 2** - The following example displays the SSD rules.

switchxxxxxx(config-ssd)# **show ssd rules**

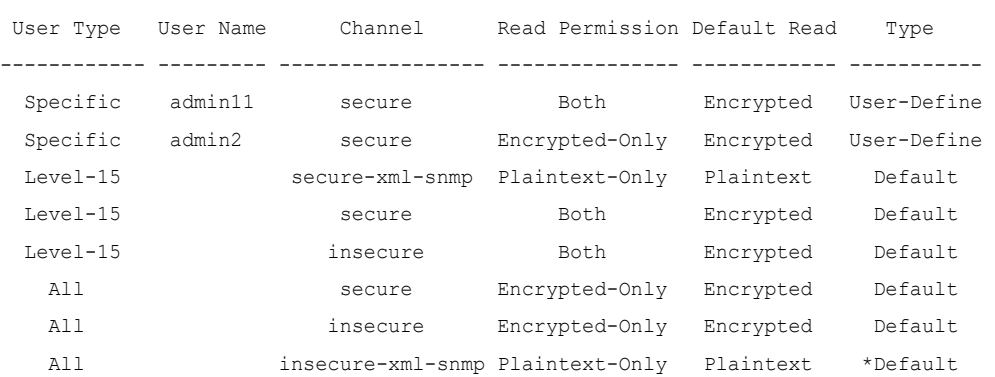
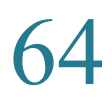

\* Modified default entry

**Example 3** - The following example displays the SSD attributes.

```
switchxxxxxx(config-ssd)# show ssd brief
SSD current parameters:
Local Passphrase: Default
File Passphrase Control: Unrestricted
File Integrity Control: Disabled
SSD parameters after reset:
Local Passphrase: Default
File Passphrase Control: Unrestricted
File Integrity Control: Disabled
```
### 64.5 ssd session read

To override the current SSD default read of the current session, use **ssd session read** in Global Configuration mode.

#### Syntax

**ssd session read {***encrypted* **|** *plaintext | exclude***}**

**no ssd session read**

#### Parameters

- **encrypted**—Override the SSD default option to encrypted
- **plaintext**—Override the SSD default option to plaintext
- **exclude**—Override the SSD default option to exclude

#### Command Mode

#### Default

The command itself does not have a default. However, note that the read mode of the session itself, defaults to the default read mode of the SSD rule that the device uses to grant SSD permission to the user of the session.

#### User Guidelines

Use **no ssd session read** to restore the default read option of the SSD rules. This configuration will be allowed only if the user of the current session has sufficient read permissions; otherwise, the command will fail and an error will be displayed. The setting will take effect immediately and will terminate when the user restores the settings or exits the session.

#### Example

switchxxxxxx(config)# **ssd session read plaintext**

### 64.6 show ssd session

To view the SSD read permission and default read mode of the user of the current session, use **show ssd session in** Privileged EXEC mode.

#### Syntax

**show ssd session** 

#### Command Mode

Privileged EXEC mode

#### Default

None

#### Examples

```
switchxxxxxx# show ssd session 
User Name/Level: James / Level 15
User Read Permission: Both
Current Session Read mode: Plaintext
```
# 64.7 ssd file passphrase control

To provide an additional level of protection when copying configuration files to the startup configuration file, use **ssd file passphrase control in** SSD Configuration mode. The passphrase in a configuration file is always encrypted with the default passphrase key

#### Syntax

**ssd file passphrase control** {*restricted* | *unrestricted*}

**no ssd file passphrase control**

#### **Parameters**

- **Restricted**—In this mode, a device restricts its passphrase from being exported into a configuration file. Restricted mode protects the encrypted sensitive data in a configuration file from devices that do not have the passphrase. The mode should be used when a user does not want to expose the passphrase in a configuration file.
- **Unrestricted**—In this mode, a device will include its passphrase when creating a configuration file. This allows any devices accepting the configuration file to learn the passphrase from the file.

#### Default

The default is **unrestricted**.

#### Command Mode

SSD Configuration mode.

#### User Guidelines

To revert to the default state, use the **no ssd file passphrase control** command.

Note that after a device is reset to the factory default, its local passphrase is set to the default passphrase. As a result, the device will not be able to decrypted sensitive data encrypted with a user-defined passphrase key in its own configuration files until the device is manually configured with the user-passphrase again or the files are created in unrestricted mode.

If a user-defined passphrase in Unrestricted mode are configured, it is highly recommended to enable SSD File Integrity Control. Enabling SSD File Integrity Control protects configuration files from tampering.

#### Examples

console(ssd-config)# **ssd file passphrase control restricted**

console(ssd-config)# **no ssd file passphrase control**

### 64.8 ssd file integrity control

To instruct the device to protect newly-generated configuration files that contain encrypted sensitive data from tampering, use **ssd file integrity control** command in SSD Configuration mode.

To disable Integrity Control, use **no ssd file integrity control**.

#### **Syntax**

**ssd file integrity control** *enabled*

#### **no ssd file integrity control**

#### Parameters

• **enabled**—Enable file integrity control to protect newly-generated configuration files from tampering.

#### Default

The default file input control is **disable**.

#### Command Mode

SSD Configuration mode.

#### User Guidelines

TA user can protect a configuration file from being tampered by creating the file with File Integrity Control enabled. It is recommended that File Integrity Control be enabled when a devices users a user-defined passphrase with Unrestricted Configuration File Passphrase Control.

A device determines whether the integrity of a configuration file is protected by examining the File Integrity Control command in the file. If a file in integrity-protected, but a device finds the integrity of the file is not intact, the device rejects the file. Otherwise, the file is accepted for further processing.

#### Examples

switchxxxxxx(config-ssd)# **ssd file integrity control enabled**

When File Integrity is enabled, an internal digest command is added to the end of the entire configuration file. This is used in downloading the configuration file to the startup configuration.

config-file-digest 0AC78001122334400AC780011223344

# 65

# **SYSLOG Commands**

### <span id="page-1265-0"></span>65.1 aaa logging

To enable logging AAA logins, use the **aaa logging** Global Configuration mode command. To disable logging AAA logins, use the **no** form of this command.

#### Syntax

**aaa logging** *{***login**}

**no aaa logging** {**login**}

#### Parameters

**login**—Enables logging messages related to successful AAA login events, unsuccessful AAA login events and other AAA login-related events.

#### Default Configuration

Enabled.

#### Command Mode

Global Configuration mode

#### User Guidelines

This command enables logging messages related to successful login events, unsuccessful login events and other login-related events. Other types of AAA events are not subject to this command.

#### Example

The following example enables logging AAA login events.

```
switchxxxxxx(config)# aaa logging login
```
# 65.2 clear logging

To clear messages from the internal logging buffer, use the **clear logging** Privileged EXEC mode command.

#### Syntax

**clear logging**

Parameters

This command has no arguments or keywords.

Default Configuration

None

Command Mode

Privileged EXEC mode

Example

The following example clears messages from the internal logging buffer.

```
switchxxxxxx# clear logging
Clear Logging Buffer ? (Y/N)[N]
```
## <span id="page-1266-0"></span>65.3 clear logging file

To clear messages from the logging file, use the **clear logging file** Privileged EXEC mode command.

#### Syntax

#### **clear logging file**

#### **Parameters**

This command has no arguments or keywords.

Default Configuration

None

Command Mode

Privileged EXEC mode

#### Example

The following example clears messages from the logging file.

```
switchxxxxxx# clear logging file
```

```
Clear Logging File [y/n]
```
# 65.4 file-system logging

To enable logging file system events, use the **file-system logging** Global Configuration mode command. To disable logging file system events, use the **no** form of this command.

#### Syntax

**file-system logging** *{copy | delete-rename}*

**no file-system logging** *{copy | delete-rename}*

#### Parameters

- **copy**—Specifies logging messages related to file copy operations.
- **delete-rename**—Specifies logging messages related to file deletion and renaming operations.

#### Default Configuration

Enabled.

Command Mode

The following example enables logging messages related to file copy operations.

switchxxxxxx(config)# **file-system logging copy**

# 65.5 logging buffered

To limit the SYSLOG message display to messages with a specific severity level, and to define the buffer size (number of messages that can be stored), use the **logging buffered** Global Configuration mode command. To cancel displaying the SYSLOG messages, and to return the buffer size to default, use the **no** form of this command.

#### Syntax

**logging buffered** [*buffer-size*] [*severity*-*level | severity-level-name*]

#### **no logging buffered**

#### Parameters

- **buffer-size**—(Optional) Specifies the maximum number of messages stored in buffer. (Range: 20–1000)
- **severity-level**—(Optional) Specifies the severity level of messages logged in the buffer. The possible values are: 1-7.
- **severity-level-name**—(Optional) Specifies the severity level of messages logged in the buffer. The possible values are: emergencies, alerts, critical, errors, warnings, notifications, informational and debugging.

#### Default Configuration

The default severity level is informational.

The default buffer size is 1000.

#### Command Mode

#### User Guidelines

All the SYSLOG messages are logged to the internal buffer. This command limits the messages displayed to the user.

#### Example

The following example shows two ways of limiting the SYSLOG message display from an internal buffer to messages with severity level **debugging**. In the second example, the buffer size is set to 100 and severity level **informational**.

```
switchxxxxxx(config)# logging buffered debugging
switchxxxxxx(config)# logging buffered 100 informational
```
# <span id="page-1269-0"></span>65.6 logging console

To limit messages logged to the console to messages to a specific severity level, use the **logging console** Global Configuration mode command. To restore the default, use the **no** form of this command.

#### Syntax

**logging console** *level*

#### **no logging console**

#### Parameters

**level**—Specifies the severity level of logged messages displayed on the console. The possible values are: emergencies, alerts, critical, errors, warnings, notifications, informational and debugging.

#### Default Configuration

Informational.

#### Command Mode

The following example limits logging messages displayed on the console to messages with severity level **errors**.

switchxxxxxx(config)# **logging console errors**

# 65.7 logging file

To limit SYSLOG messages sent to the logging file to messages with a specific severity level, use the **logging file** Global Configuration mode command. To cancel sending messages to the file, use the **no** form of this command.

#### Syntax

**logging file** *level*

**no logging file**

#### Parameters

**level**—Specifies the severity level of SYSLOG messages sent to the logging file. The possible values are: emergencies, alerts, critical, errors, warnings, notifications, informational and debugging.

#### Default Configuration

The default severity level is **errors**.

#### Command Mode

Global Configuration mode

#### Example

The following example limits SYSLOG messages sent to the logging file to messages with severity level **alerts**.

switchxxxxxx(config)# **logging file alerts**

# 65.8 logging host

To log messages to the specified SYSLOG server, use the **logging host** Global Configuration command. To delete the SYSLOG server with the specified address from the list of SYSLOG servers, use the **no** form of this command.

#### Syntax

**logging host** *{ip-address | ipv6-address | hostname}* [**port** *port*] [**severity** *level*] [**facility** *facility*] [**description** *text*]

**no logging host** *{ipv4-address | ipv6-address | hostname}*

#### Parameters

- **ip-address**—IP address of the host to be used as a SYSLOG server. The IP address can be an IPv4, IPv6 or Ipv6z address. See [IPv6z Address Conventions.](#page-41-0)
- **hostname**—Hostname of the host to be used as a SYSLOG server. Only translation to IPv4 addresses is supported. (Range: 1–158 characters. Maximum label size for each part of the host name: 63)
- *port port*—(Optional) Port number for SYSLOG messages. If unspecified, the port number defaults to 514. (Range: 1–65535)
- *severity level*—(Optional) Limits the logging of messages to the SYSLOG servers to a specified level: Emergencies, Alerts, Critical, Errors, Warnings, Notifications, Informational, Debugging.
- *facility facility*—(Optional) The facility that is indicated in the message. It can be one of the following values: local0, local1, local2, local3, local4, local5, local 6, local7. If unspecified, the port number defaults to local7.
- *description text*—(Optional) Description of the SYSLOG server. (Range: Up to 64 characters)

#### Default Configuration

No messages are logged to a SYSLOG server.

If unspecified, the **severity level** defaults to Informational.

#### Command Mode

#### User Guidelines

You can use multiple SYSLOG servers.

#### Examples

switchxxxxxx(config)# **logging host 1.1.1.121**

switchxxxxxx(config)# **logging host 3000::100/SYSLOG1**

# 65.9 logging on

To enable message logging, use the **logging on** Global Configuration mode command. This command sends debug or error messages asynchronously to designated locations. To disable the logging, use the **no** form of this command.

#### Syntax

**logging on**

**no logging on**

#### Parameters

This command has no arguments or keywords.

#### Default Configuration

Message logging is enabled.

#### Command Mode

Global Configuration mode

#### User Guidelines

The logging process controls the logging messages distribution at various destinations, such as the logging buffer, logging file or SYSLOG server. Logging on and off at these destinations can be individually configured using the [clear logging file](#page-1266-0), [logging console](#page-1269-0), and [aaa logging](#page-1265-0) Global Configuration mode commands. However, if the [aaa logging](#page-1265-0) command is disabled, no messages are sent to these destinations. Only the console receives messages.

The following example enables logging error messages.

```
switchxxxxxx(config)# logging on
```
# 65.10 logging source-interface

To specify the source interface whose IPv4 address will be used as the source IPv4 address for communication with IPv4 SYSLOG servers, use the **logging source-interface** Global Configuration mode command. To restore the default configuration, use the **no** form of this command.

#### Syntax

**logging source-interface** *interface-id*

**no logging source-interface**

#### Parameters

*interface-id*—Specifies the source interface.

#### Default Configuration

The source IPv4 address is the IPv4 address defined on the outgoing interface and belonging to next hop IPv4 subnet.

#### Command Mode

Global Configuration mode

#### User Guidelines

If the source interface is the outgoing interface, the interface IP address belonging to the next hop IPv4 subnet is applied.

If the source interface is not the outgoing interface, the lowest IPv4 address defined on the source interface is applied.

If there is no available IPv4 source address, a SYSLOG message is issued when attempting to communicate with an IPv4 SYSLOG server.

The following example configures the VLAN 10 as the source interface.

switchxxxxxx(config)# **logging source-interface vlan 100**

# 65.11 logging source-interface-ipv6

To specify the source interface whose IPv6 address will be used as the source IPv6 address for communication with IPv6 SYSLOG servers, use the **logging source-interface-ipv6** Global Configuration mode command. To restore the default configuration, use the **no** form of this command.

#### Syntax

**logging source-interface-ipv6** *interface-id*

**no logging source-interface-ipv6**

#### Parameters

*interface-id*—Specifies the source interface.

#### Default Configuration

The IPv6 source address is the defined IPv6 address of the outgoing interface and selected in accordance with RFC6724.

#### Command Mode

Global Configuration mode

#### User Guidelines

If the source interface is the outgoing interface, the IPv6 address defined on the interfaces and selected in accordance with RFC 6724.

If the source interface is not the outgoing interface, the minimal IPv6 address defined on the source interface with the scope of the destination IPv6 address is applied.

If there is no available IPv6 source address, a SYSLOG message is issued when attempting to communicate with an IPv6 SYSLOG server.

The following example configures the VLAN 10 as the source interface.

switchxxxxxx(config)# **logging source-interface-ipv6 vlan 100**

# 65.12 logging aggregation on

To control aggregation of SYSLOG messages, use the **logging aggregation on** Global Configuration mode command. If aggregation is enabled, logging messages are displayed every time interval (according to the aging time specified by [logging aggregation aging-time](#page-1275-0)). To disable aggregation of SYSLOG messages, use the **no** form of this command.

#### Syntax

**logging aggregation on**

**no logging aggregation on**

Parameters

This command has no arguments or keywords.

#### Default Configuration

Disabled

Command Mode

Global Configuration mode

#### Example

To turn off aggregation of SYSLOG messages:

switchxxxxxx(config)# **no logging aggregation on**

# <span id="page-1275-0"></span>65.13 logging aggregation aging-time

To configure the aging time of the aggregated SYSLOG messages, use the **logging aggregation aging-time** Global Configuration mode command. The SYSLOG messages are aggregated during the time interval set by the aging-time parameter. To return to the default, use the **no** form of this command.

#### Syntax

**logging aggregation aging-time** *sec*

**no logging aggregation aging-time**

#### Parameters

**aging-time** *sec*—Aging time in seconds (Range: 15–3600)

Default Configuration

300 seconds.

Command Mode

Global Configuration mode

#### Example

switchxxxxxx(config)# **logging aggregation aging-time 300**

### 65.14 logging origin-id

To configure the origin field of the SYSLOG message packet headers sent to the SYSLOG server, use the **logging origin-id** Global Configuration mode command. To return to the default, use the **no** form of this command.

#### Syntax

**logging origin-id** {*hostname* | *IP* | *IPv6* **|** *string user-defined-id*}

**no logging origin-id**

#### Parameters

- **hostname**—The system hostname will be used as the message origin identifier.
- **IP**—IP address of the sending interface that is used as the message origin identifier.
- **IPv6—IPv6** address of the sending interface that is used as the message origin identifier. If the sending interface is IPv4, the IPv4 address will be used instead.

• **string** *user-defined-id*—Specifies an identifying description chosen by the user. The *user-defined-id* argument is the identifying description string.

#### Default Configuration

No header is sent apart from the PRI field.

#### Command Mode

Global Configuration mode

#### Example

switchxxxxxx(config)# **logging origin-id string "Domain 1, router B**"

### 65.15 logging cbd module

To define supported modules for Cisco Business Dashboard (CBD) logging, use the **logging cbd module** Global Configuration mode command. To restore the default, use the **no** form of this command.

#### Syntax

**logging cbd module {***module* [*module2* … *module6* ] | *none* | **all}**

#### **no logging cbd module**

#### Parameters

- *module -* list includes: *call-home, discovery, northbound, services, southbound***,**  *system*. The list replaces the previously configured list.
- **none** disable logging for all modules.
- all enable logging for all modules.

#### Default Configuration

Logging CBD is enabled on all modules.

#### Command Mode

#### User Guidelines

This setting affect the CBD agent logging.

#### Example

The following example enables logging messages of all CBD modules.

switchxxxxxx(config)# **logging cbd module all**

# 65.16 logging cbd level

To limit messages logged of the Cisco Business Dashboard (CBD) to messages to a specific severity level, use the **logging cbd level** Global Configuration mode command. To restore the default, use the **no** form of this command.

#### Syntax

**logging cbd level** *level*

**no logging cbd level**

#### Parameters

**level**—Specifies the severity level of logged messages displayed on the console. The possible values are: errors, warnings, informational and debugging. This enable logging of messages with this level or higher.

#### Default Configuration

Informational.

#### Command Mode

Global Configuration mode

#### Example

The following example limits logging messages of the CBD to messages with severity level **errors**.

switchxxxxxx(config)# **logging cbd errors**

# 65.17 show logging

To display the logging status and SYSLOG messages stored in the internal buffer, use the **show logging** Privileged EXEC mode command.

#### Syntax

**show logging**

#### Parameters

This command has no arguments or keywords.

#### Default Configuration

None

#### Command Mode

Privileged EXEC mode

#### Example

The following example displays the logging status and the SYSLOG messages stored in the internal buffer.

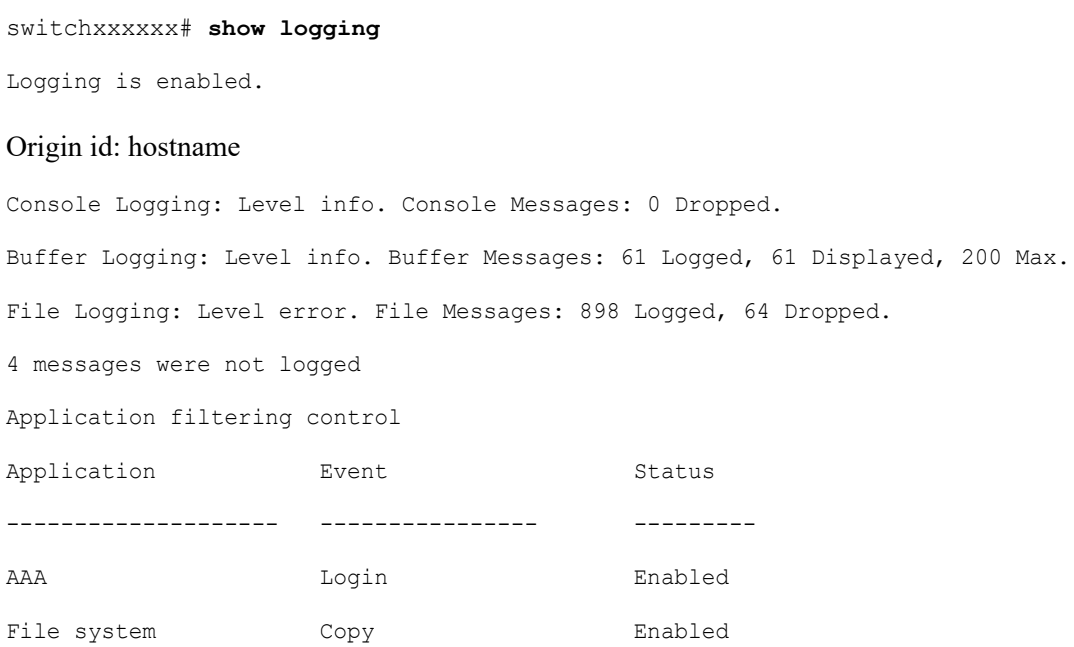

File system Delete-Rename Enabled Management ACL Deny Deny Enabled Aggregation: Disabled. Aggregation aging time: 300 Sec Logging cbd level: Informational Logging cbd modules Enabled: call-home 01-Jan-2010 05:29:46 :%INIT-I-Startup: Warm Startup 01-Jan-2010 05:29:02 :%LINK-I-Up: Vlan 1 01-Jan-2010 05:29:02 :%LINK-I-Up: SYSLOG6 01-Jan-2010 05:29:02 :%LINK-I-Up: SYSLOG7 01-Jan-2010 05:29:00 :%LINK-W-Down: SYSLOG8

### 65.18 show logging file

To display the logging status and the SYSLOG messages stored in the logging file, use the **show logging file** Privileged EXEC mode command.

#### Syntax

**show logging file**

#### Parameters

This command has no arguments or keywords.

#### Default Configuration

None

#### Command Mode

Privileged EXEC mode

#### Example

The following example displays the logging status and the SYSLOG messages stored in the logging file.

switchxxxxxx# **show logging file**

Logging is enabled.

#### Origin id: hostname

Console Logging: Level info. Console Messages: 0 Dropped.

Buffer Logging: Level info. Buffer Messages: 61 Logged, 61 Displayed, 200 Max.

File Logging: Level error. File Messages: 898 Logged, 64 Dropped.

4 messages were not logged

Application filtering control

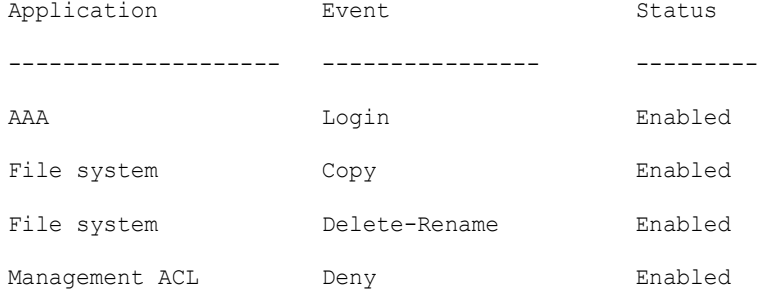

Aggregation: Disabled.

Aggregation aging time: 300 Sec

1-Jan-2010 05:57:00 :%SSHD-E-ERROR: SSH error: key\_read: type mismatch: encoding error

01-Jan-2010 05:56:36 :%SSHD-E-ERROR: SSH error: key\_read: type mismatch: encoding error

01-Jan-2010 05:55:37 : %SSHD-E-ERROR: SSH error: key read: type mismatch: encoding error

01-Jan-2010 05:55:03 :%SSHD-E-ERROR: SSH error: key\_read: key\_from\_blob bgEgGnt9 z6NHgZwKI5xKqF7cBtdl1xmFgSEWuDhho5UedydAjVkKS5XR2... failed

01-Jan-2010 05:55:03 :%SSHD-E-ERROR: SSH error: key from blob: invalid key type. 01-Jan-2010 05:56:34 :%SSHD-E-ERROR: SSH error: bad sigbloblen 58 != SIGBLOB\_LEN console#

### 65.19 show syslog-servers

To display the SYSLOG server settings, use the **show syslog-servers** Privileged EXEC mode command.

# Syntax **show syslog-servers** Parameters This command has no arguments or keywords. Default Configuration None Command Mode Privileged EXEC mode Example The following example provides information about the SYSLOG servers. switchxxxxxx# **show syslog-servers** Source IPv4 interface: vlan 1 Source IPv6 interface: vlan 10 Device Configuration -------------------- IP address Port Facility Severity Description ------------- ---- --------- -------- -------------- 1.1.1.121 514 local7 info

3000::100 514 local7 info

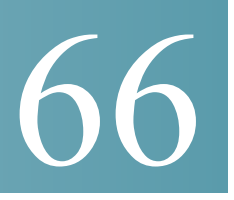

# **System Management Commands**

# 66.1 disable ports leds

To turn **off** the LEDs on all ports on a device, use the **disable ports leds** Global Configuration mode command.

To set the LEDs of all the ports on the device to their current operational status of the port, use the **no disable ports leds** command.

#### Syntax

**disable ports leds**

**no disable ports leds**

#### Parameters

This command has no arguments or keywords.

#### Default Configuration

The default is **no disable port leds**; that is the LEDs of all the ports reflect their current status.

#### Command Mode

Global Configuration mode

#### Examples

The following example turns off the port LEDs.

switchxxxxxx(config)# **disable ports leds**

### 66.2 hostname

To specify or modify the device host name, use the **hostname** Global Configuration mode command. To remove the existing host name, use the **no** form of the command.

#### Syntax

**hostname** *name*

#### **no hostname**

#### Parameters

**Name**—Specifies the device host name. (Length: 1-58 characters). The hostname must start with a letter, end with a letter or digit, and have as interior characters only letters, digits, and hyphens.

#### Default Configuration

No host name is defined.

#### Command Mode

Global Configuration mode

#### Example

The following example specifies the device host name as 'enterprise'.

switchxxxxxx(config)# **hostname enterprise**

**enterprise(config)#**

### 66.3 reload

To reload the operating system at a user-specified time, use the **reload** Privileged EXEC mode command.

#### Syntax

**reload** [**in** [hhh:mm | mmm] | **at** hh:mm [day month]] | **cancel**]

#### Parameters

- **in** hhh:mm | mmm—(Optional) Schedules a reload of the software to take effect in the specified minutes or hours and minutes. The reload must take place within approximately 24 days.
- **at** hh:mm—(Optional) Schedules a reload of the software to take place at the specified time (using a 24-hour clock). If you specify the month and day, the reload is scheduled to take place at the specified time and date. If you do not specify the month and day, the reload takes place at the specified time on the current day (if the specified time is later than the current time) or on the next day (if the specified time is earlier than the current time). Specifying 00:00 schedules the reload for midnight. The reload must take place within 24 days.
- **day**—(Optional) Number of the day in the range from 1 to 31.
- **month**—(Optional) Month of the year.
- **cancel**—(Optional) Cancels a scheduled reload.

#### Default Usage

None

#### Command Mode

Privileged EXEC mode

#### **User Guidelines**

The **at** keyword can be used only if the system clock has been set on the device. To schedule reloads across several devices to occur simultaneously, synchronize the time on each device with SNTP.

When you specify the reload time using the **at** keyword, if you specify the month and day, the reload takes place at the specified time and date. If you do not specify the month and day, the reload takes place at the specified time on the current day (if the specified time is later than the current time), or on the next day (if the specified time is earlier than the current time). Specifying 00:00 schedules the reload for midnight. The reload must take place within 24 days.

To display information about a scheduled reload, use the **show reload** command.

#### Examples

**Example 1:** The following example reloads the operating system.

#### switchxxxxxx> **reload**

This command will reset the whole system and disconnect your current session. Do you want to continue? (y/n) [Y]

**Example 2:** The following example reloads the operating system in 10 minutes.

#### switchxxxxxx> **reload in 10**

This command will reset the whole system and disconnect your current session. Reload is scheduled for 11:57:08 UTC Fri Apr 21 2012 (in 10 minutes). Do you want to continue? (y/n) [Y]

**Example 3:** The following example reloads the operating system at 13:00.

#### switchxxxxxx> **reload at 13:00**

This command will reset the whole system and disconnect your current session. Reload is scheduled for 13:00:00 UTC Fri Apr 21 2012 (in 1 hour and 3 minutes). Do you want to continue?  $(y/n)$  [Y]

**Example 4:** The following example cancels a reload.

```
switchxxxxxx> reload cancel
```
Reload cancelled.

### 66.4 resume

To enable switching to another open Telnet session, use the **resume** EXEC mode command.

Syntax

**resume** [*connection*]

#### Parameters

**connection**—(Optional) Specifies the connection number. (Range: 1-4 connections.)

#### Default Configuration

The default connection number is that of the most recent connection.

Command Mode

Privileged EXEC mode

#### Example

The following command switches to open Telnet session number 1.

switchxxxxxx> **resume 1**

# 66.5 service cpu-utilization

To enable measuring CPU utilization, use the **service cpu-utilization** Global Configuration mode command. To restore the default configuration, use the **no** form of this command.

#### Syntax

**service cpu-utilization**

#### **no service cpu-utilization**

#### Parameters

This command has no arguments or keywords.

#### Default Configuration

Measuring CPU utilization is enabled.

#### Command Mode

Global Configuration mode

#### User Guidelines

Use the **service cpu utilization** command to measure information on CPU utilization.

The following example enables measuring CPU utilization.

switchxxxxxx(config)# **service cpu-utilization**

### 66.6 show cpld version

To display the device CPLD code version, use the **show cpld version** User EXEC mode command.

#### Syntax

#### **show cpld version**

#### Parameters

This command has no arguments or keywords.

Command Mode

User EXEC mode

#### Examples

**Example 1 -** The following example displays the CPLD version of device.

```
switchxxxxxx> show cpld version
```
Unit ID Unit Type CPLD code Version ---- ----------- ------------- 1 CBS350-24T-4G 1.0.1

**Example 2** - The following example displays the CPLD version where the device does not have a CPLD.

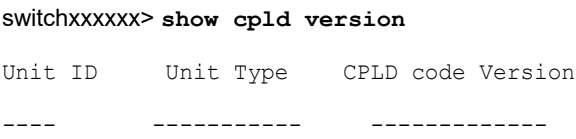

1 CBS350-24T-4G Not Supported

### 66.7 show cpu input rate

To display the rate of input frames to the CPU in packets per seconds (pps), use the **show cpu input rate** User EXEC mode command.

#### Syntax

**show cpu input rate**

#### Parameters

This command has no arguments or keywords.

#### Command Mode

User EXEC mode

#### Example

The following example displays CPU input rate information.

```
switchxxxxxx> show cpu input rate
```
Input Rate to CPU is 1030 pps.

### 66.8 show cpu utilization

To display information about CPU utilization, use the **show cpu utilization** Privileged EXEC mode command.

#### Syntax

#### **show cpu utilization**

#### Parameters

This command has no arguments or keywords.

Default Usage

None

Command Mode

Privileged EXEC mode

User Guidelines

Use the **show cpu-utilization** command to enable measuring CPU utilization.

#### Example

The following example displays CPU utilization information.

```
switchxxxxxx> show cpu utilization
```
CPU utilization service is on.

CPU utilization

```
--------------------------------------------------
```
five seconds: 5%; one minute: 3%; five minutes: 3%

### 66.9 show environment

To display environment information, use the **show environment** User EXEC mode command.

#### Syntax

**show environment {all | fan | temperature {status} }**

#### **Parameters**

- **all**—Displays the fan and temperature general status.
- **fan**—Displays the fan(s) status
- **temperature {status}—**Displays the temperature status

#### Command Mode

#### User EXEC mode

#### User Guidelines

The **fan** and **temperature status** parameters are available only on devices on which fan and/or temperature sensor are installed.

Fan status can be one of:

- **OK** The fan/s functions correctly.
- **Failure** One or more of the fans failed.
- **Fan read fail** Reading information from one or more fans failed.
- **NA** No fan is installed.

Temperature can be one of:

- **OK** The temperature is below the warning threshold.
- **Warning** The temperature is between the warning threshold and the critical threshold.
- **Critical** the temperature is above the critical threshold.

Sensor status can be one of:

- **OK** All Sensors on device are functioning properly.
- **Failure** One or more of the sensors failed.
- **NA** No sensor installed.

#### Examples

**Example 1 -** The following example displays the general environment status of a device.

```
switchxxxxxx> show environment all
Internal power supply Active.
.fans OK
Sensor is OK
Temperature is OK
```
**Example 2 - The following example displays the power status of a device.** 

switchxxxxxx> **show environment power**

Internal power supply Active.

**Example 3 - The following example displays the general fan status of a device.** 

switchxxxxxx> **show environment fan**

fans OK

.

**Example 4 -** The following example displays the temperature status of a device.

switchxxxxxx> **show environment temperature status**

```
TEMPERATURE level is Warning
```
### 66.10 show inventory

To display product inventory list, use the **show inventory** User EXEC mode command.

#### Syntax

**show inventory [***entity***]**

#### **Parameters**

*entity*—Specifies the entity to be displayed. It can be an interface (Ethernet) name.

#### Command Mode

User EXEC mode

#### User Guidelines

Use the **show inventory** command to retrieve and display inventory information about the device and connected entities such as SFPs.

In case no entity is specified the command will display information for device and all connected entities.

If the specified entity is an interface (Ethernet) name, and an SFP is not inserted into the port - Only the NAME & DESCR fields will be displayed, and DESCR will be "No SFP Inserted".

**Example 1** - The following example displays all the entities in a standalone system.

```
switchxxxxxx> show inventory
NAME: "1", DESCR: "48-Port Gigabit with 4-Port 10-Gigabit Managed Switch"
PID: xx350-4x-K9, VID: V01, SN: 123456789
```
**Example 2** - The following example displays a specific entity in a standalone system.

switchxxxxxx> **show inventory gigabitethernet1/0/49**

```
NAME: "GigabitEthernet1/0/49", DESCR: "1000M base-LX Mini-GBIC SFP Transceiver"
PID: MGBLX1,VID: V01, SN: AGC1525UR7G
```
**Example 3 -** The following example displays information for specific entity - where VID information cannot be read from SFP

```
switchxxxxxx> show inventory gi1
NAME: "gi1", DESCR: "SFP-1000Base-LX"
PID: SFP-1000-LX ,VID: Information Unavailable , SN: 613bbgr8
```
**Example 4 -** The following example displays information for specific interface - where SFP is not inserted into the interface

```
switchxxxxxx> show inventory gi2
NAME: "gi2", DESCR: "SFP not inserted"
```
### 66.11 show reload

To display whether there is a pending reload for status of the device, use the **show reload** Privileged EXEC mode command.

#### Syntax

**show reload**

#### Parameters

This command has no arguments or keywords.

Default Usage

None

Command Mode

Privileged EXEC mode

#### User Guidelines

You can use this command to display a pending software reload. To cancel a pending reload, use this command with the **cancel** parameter.

#### Example

The following example displays that reboot is scheduled for 00:00 on Saturday, April-20.

#### switchxxxxxx> **show reload**

Reload scheduled for 00:00:00 UTC Sat April 20 (in 3 hours and 12 minutes)

### 66.12 show sessions

To display open Telnet sessions, use the **show sessions** User EXEC mode command.

#### Syntax

#### **show sessions**

#### Parameters

This command has no arguments or keywords.

#### Default Usage

None

#### Command Mode

#### User EXEC mode

#### User Guidelines

The **show sessions** command displays Telnet sessions to remote hosts opened by the current Telnet session to the local device. It does not display Telnet sessions to remote hosts opened by other Telnet sessions to the local device.

#### Example

The following example displays open Telnet sessions.

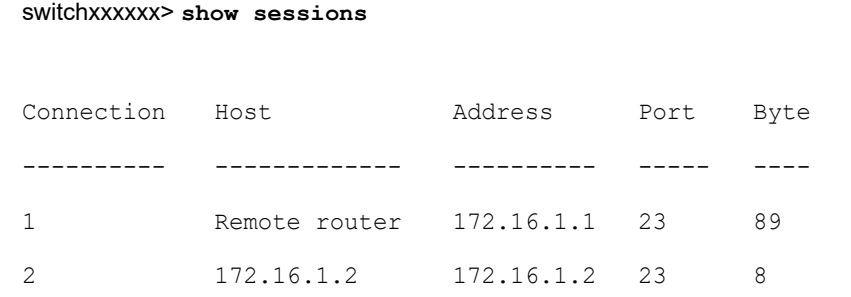

The following table describes significant fields shown above.

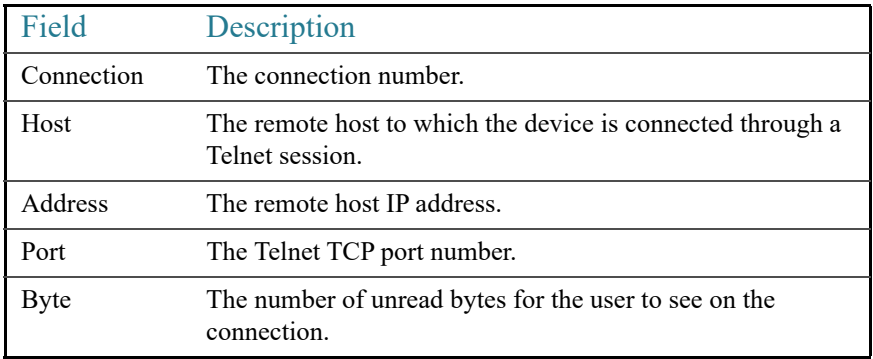

# 66.13 show system

Use the **show system** User EXEC mode command to display system information.

#### Syntax

#### **show system**

#### Command Mode

User EXEC mode
#### User Guidelines

Use the **show system** command to display system information.

The *System contact* output displays the system contact information as configured in command [snmp-server contact](#page-934-0)

The *System Name* output displays the system name as configured via command [hostname](#page-1284-0)

The System Location output displays the system location as configured via command [snmp-server location](#page-935-0)

The *System MAC address* output displays device base MAC address (not configurable by user).

The *System Object ID* output displays the unique System Object ID (not configurable by user).

The *fan* output displays the device fan(s) status summary. The value of fail indicates that one or more of the fans is not functioning properly. To view specific status per each fan in device use the command [show system fans](#page-1301-0).

The *sensor* and *temperature* output displays the device temperature level and general status of all sensors. The value of fail for sensors indicates one ore more sensors are not functioning propery. To view per sensor status, temperature read and threshold levels, use command [show](#page-1302-0)  [system sensors.](#page-1302-0)

#### Examples

**Example 1:** The following example displays system information of a device.

```
switchxxxxxx# show system
System Description: CBS350-24T-4G
System Up Time (days,hour:min:sec): 03,02:27:46
System Contact:
System Name: switch151400
System Location:
System MAC Address: 00:24:ab:15:14:00
System Object ID: 1.3.6.1.4.1.9.6.1.1004.10.10
Unit Fans Status 
---- -----------
```
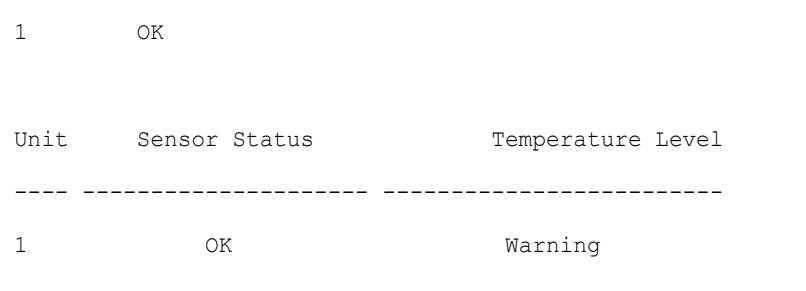

# 66.14 show system languages

To display the list of supported languages, use the **show system languages** User EXEC mode command.

#### Syntax

#### **show system languages**

#### Parameters

This command has no arguments or keywords.

#### Default Usage

None

#### Command Mode

User EXEC mode

#### Example

The following example displays the languages configured on the device. Number of Sections indicates the number of languages permitted on the device.

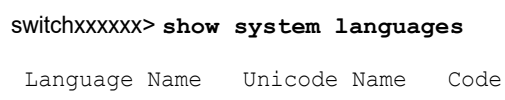

--------------- -------------- ------ English English en-US

Japanese µùѵ£¼F¬P ja-JP

# 66.15 show system tcam utilization

To display the Ternary Content Addressable Memory (TCAM) utilization, use the **show system tcam utilization** EXEC mode command.

#### Syntax

**show system tcam utilization**

#### Default Usage

None

#### Command Mode

User EXEC mode

#### Example

The following example displays TCAM utilization information.

```
switchxxxxxx> show system tcam utilization
```

```
TCAM utilization: 58%
```
# 66.16 show services tcp-udp

To display information about the active TCP and UDP services, use the **show services tcp-udp** Privileged EXEC mode command.

#### Syntax

**show services tcp-udp**

#### Parameters

This command has no arguments or keywords.

#### Command Mode

Privileged EXEC mode

#### User Guidelines

The output does not show sessions where the device is a TCP/UDP client.

#### Examples

#### switchxxxxxx> **show services tcp-udp**

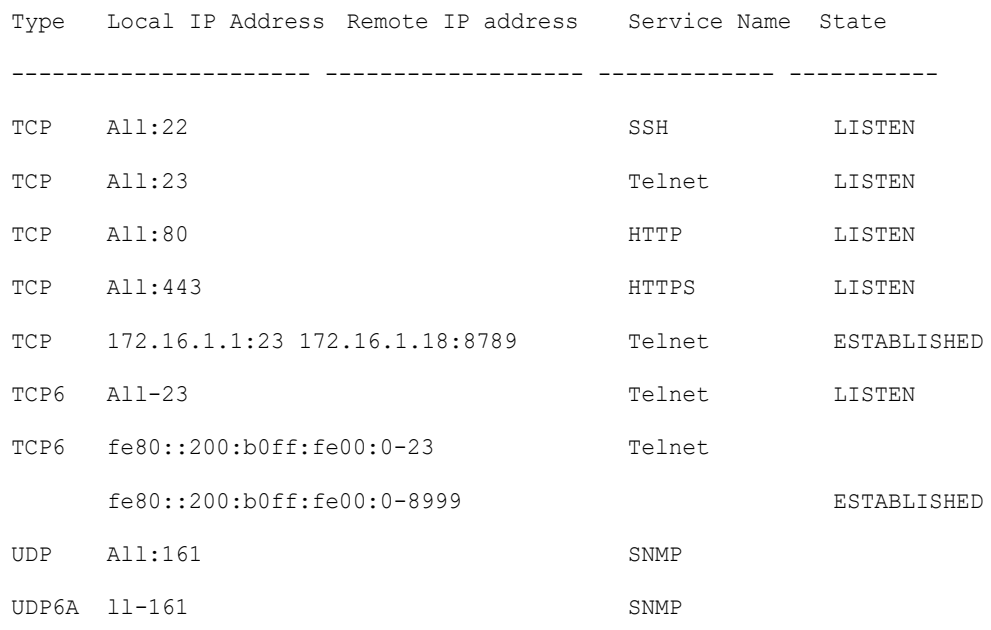

# 66.17 show tech-support

To display system and configuration information that can be provided to the Technical Assistance Center when reporting a problem, use the **show tech-support** User EXEC mode command.

#### Syntax

**show tech-support** [*config* | *memory* ]

#### Parameters

• **memory**—(Optional) Displays memory and processor state data.

• **config**—(Optional) Displays switch configuration within the CLI commands supported on the device.

#### Default Configuration

By default, this command displays the output of technical-support-related show commands. Use keywords to specify the type of information to be displayed. If you do not specify any parameters, the system displays all configuration and memory data.

#### Command Types

Switch command.

#### Command Mode

User EXEC mode

#### User Guidelines

Caution: Avoid running multiple **show tech-support** commands on a switch or multiple switches on the network segment. Doing so may cause starvation of some time sensitive protocols, like STP.

The **show tech-support** command may time out if the configuration file output takes longer to display than the configured session time out time. If this happens, enter a **set logout timeout**  value of **0** to disable automatic disconnection of idle sessions or enter a longer timeout value.

The **show tech-support** command output is continuous, meaning that it does not display one screen at a time. To interrupt the output, press Esc.

If the user specifies the **memory** keyword, the **show tech-support** command displays the following output:

- Flash info (dir if exists, or flash mapping)
- Output of command **show bootvar**
- Buffers info (like **print os buff**)
- Memory info (like **print os mem**)
- Proc info (like print OS tasks)
- Versions of software components
- Output of command **show cpu utilization**

# <span id="page-1301-0"></span>66.18 show system fans

To view the status of the fans on the device, use the **show system fans** User EXEC mode command.

#### Syntax

#### **show system fans**

#### Command Mode

User EXEC mode

#### User Guidelines

Use the **show system fans** command to display detailed information per fan. The following information will be displayed:

- Per fan actual RPM.
- Per fan status Possible values are: OK, fail; read fail; .

#### Examples

Example 1:Display for units whose hardware supports variable fan speed.

switchxxxxxx> **show system fans**

Unit ID: 1

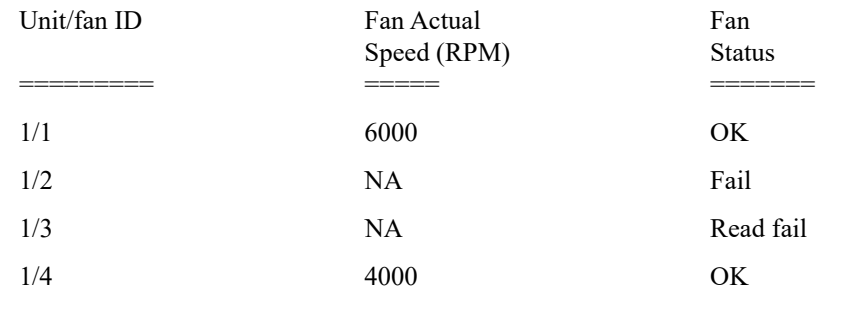

Example 2:Display for devices that do not support display of fan speed:

switchxxxxxx> **show system fans**

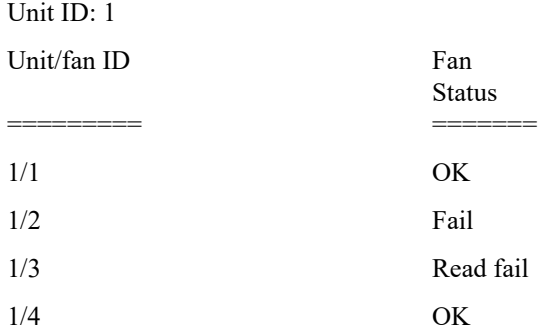

# <span id="page-1302-0"></span>66.19 show system sensors

To view the temperature sensor status, use the **show system sensors** User EXEC mode command.

#### Syntax

#### **show system sensors**

#### Parameters

This command has no arguments or keywords.

#### Default Usage

None

Command Mode

User EXEC mode

#### User Guidelines

Use the **show system sensors** command to display detailed sensor information , per each device sensor.

The following information will be displayed:

- Sensor status.
- Sensor temperature reading
- Warning and Critical Alarm thresholds (temperature in Celsius)
- Location of specific sensor. Possible locations are: PP (Packet processor sensor); PCB (Sensor located on the Printed board circuit); PHY (PHY sensor); POE (Poe chip sensor).

#### Examples

Example 1:Display for standalone systems with multiple sensor statuses

switchxxxxxx> **show system sensors**

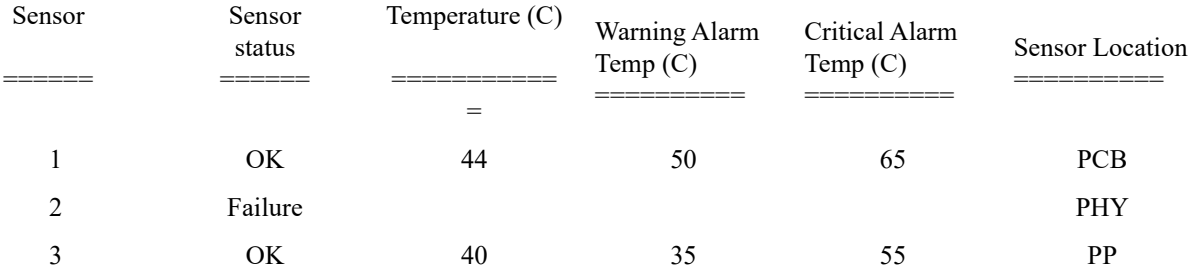

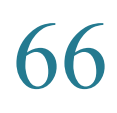

# 66.20 show system id

To display the system identity information, use the **show system id** User EXEC mode command.

#### Syntax

**show system id**

Command Mode

User EXEC mode

#### Example

The following example displays the system identity information.

```
switchxxxxxx> show system id
```
serial number 114

# 66.21 show ports leds configuration

To display whether the LEDs of the ports are enabled or disabled, use the **show port leds configuration** User EXEC mode

command.

#### Syntax

#### **show ports leds configuration**

#### Parameters

This command has no arguments or keywords.

#### Command Mode

#### User EXEC mode

#### Examples

**Example 1:** The following example displays the status of the port's LEDs when they are turned on.

switchxxxxxx> **show ports leds configuration**

```
Port leds are not disabled
```
**Example 2:** The following example displays the status of the port LEDs when they are turned off.

switchxxxxxx> **show port leds configuration**

Port leds are disabled

# 66.22 show users

To display information about the active users, use the **show users** User EXEC mode command.

#### Syntax

#### **show users**

#### Parameters

This command has no arguments or keywords.

#### Default Usage

None

#### Command Mode

User EXEC mode

#### Example

The following example displays information about the active users.

#### switchxxxxxx> **show users**

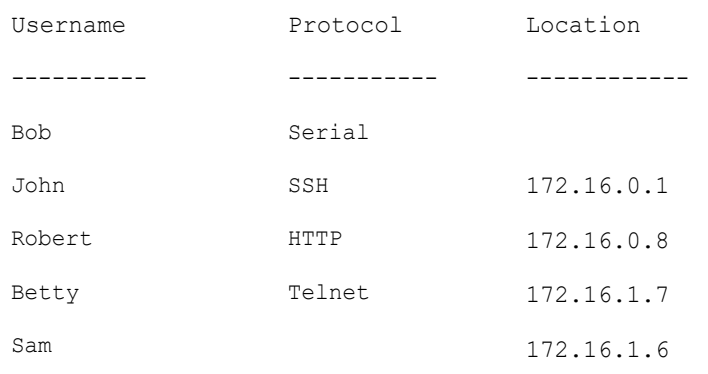

# 66.23 show hardware version

To display hardware version information, use the **show hardware version** User EXEC mode command.

#### Syntax

#### **show hardware version**

#### Command Mode

User EXEC mode

#### Example

The following example displays hardware version information.

#### switchxxxxxx> **show hardware version**

Hardware Version 1.0.0

# 66.24 show hardware components

To display device hardware component information, use the **show hardware components** Privileged EXEC mode command.

#### Syntax

#### **show hardware components**

#### Parameters

This command has no arguments or keywords.

#### Command Mode

Privileged EXEC mode

#### User Guidelines

The **show hardware components** command displays information for device components such as packet processor(s), CPU, flash, PHYs and other hardware components.

The information displayed per each component depends on the information available for that component. Example for information that is displayed: vendor name, manufacturing part number (MPN), and HW reversion.

#### Examples

Example 1: The following example displays information on device hardware components:

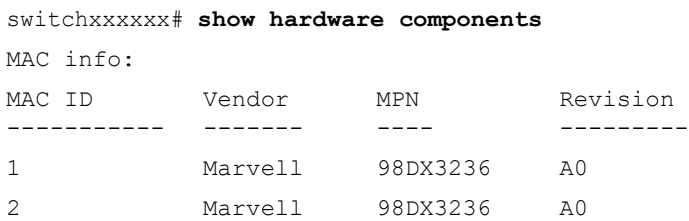

CPU info:

#### System Management Commands

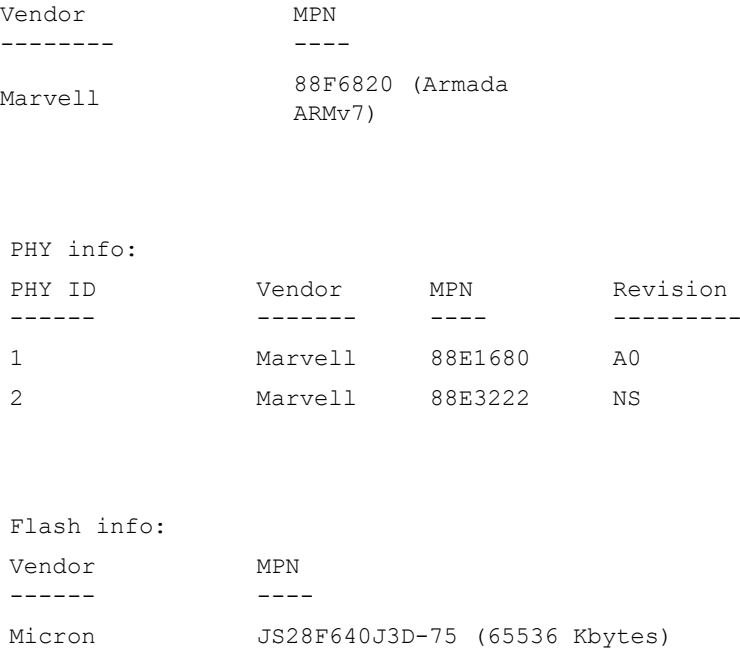

MXIC Macronix MX30LF2G18AC-TI (65536 Kbytes)

# 66.25 system light

To light the networks port LEDs of a device, use the **system light** EXEC mode command.

#### Syntax

**system light***[duration seconds*]

#### **system light stop**

#### Parameters

- **duration** *seconds*—The number of seconds to light the LEDs. If unspecified, defaults to 60 seconds. (Range: 5–300)
- **stop**—Stop lighting the LEDs.

#### Default Usage

None

#### Command Mode

User EXEC mode

#### Example

The following example lights the system LED for 6 seconds.

switchxxxxxx> **system light duration** 6

# 66.26 system recovery

To set the system to automatically recover from temperature that reached the critical threshold, use the **system recovery** Global Configuration mode command.

To return to disable automatic recovery, use the **no** form of the command.

#### Syntax

**system recovery**

**no system recovery**

#### Parameters

This command has no arguments or keywords.

#### Default Configuration

System recovery is enabled by default.

#### Command Mode

Global Configuration mode

#### Example

switchxxxxxx(config)# **no system recovery**

# 67

# **TACACS+ Commands**

## 67.1 tacacs-server host

To specify a TACACS+ host, use the **tacacs-server host** Global Configuration mode command. To delete the specified TACACS+ host, use the **no** form of this command.

#### Syntax

**tacacs-server host** {*ip-address* | *hostname*} [**single-connection**] [**port** *port-number*] [**timeout** *timeout*] [**key** *key-string*] [**priority** *priority*]

**encrypted tacacs-server host** {*ip-address* | *hostname*} [**single-connection**] [**port** *port-number*] [**timeout** *timeout*] [**key** *encrypted-key-string*] [**priority** *priority*]

**no tacacs-server host** {*ip-address* | *hostname*}

#### **Parameters**

- **host** *ip-address*—Specifies the TACACS+ server host IP address. The IP address can be an IPv4, IPv6 or IPv6z address.
- **host** *hostname*—Specifies the TACACS+ server host name. (Length: 1-158 characters. Maximum label length of each part of the host name: 63 characters)
- **single-connection**—(Optional) Specifies that a single open connection is maintained between the device and the daemon, instead of the device opening and closing a TCP connection to the daemon each time it communicates.
- **port** *port-number*—(Optional) Specifies the TACACS server TCP port number. If the port number is 0, the host is not used for authentication. (Range: 0-65535)
- **timeout** *timeout*—(Optional) Specifies the timeout value in seconds. (Range: 1-30)
- **key** *key-string*—(Optional) Specifies the authentication and encryption key for all TACACS+ communications between the device and the TACACS+ server. This key must match the encryption used on the TACACS+ daemon. To specify an empty string, enter "". (Length: 0-128 characters). If this parameter is omitted, the globally-defined key (set in the tacacs-server key command **[tacacs-server host source-interface](#page-1311-0)** command) will be used.
- **key** *encrypted-key-string*—(Optional) Same as key-string, but the key is in encrypted format.
- **priority** *priority*—(Optional) Specifies the order in which the TACACS+ servers are used, where 0 is the highest priority. (Range: 0-65535)

#### Default Configuration

No TACACS+ host is specified.

The default **port-number** is 1812.

If **timeout** is not specified, the global value (set in the **tacacs-server timeout** command) is used.

If **key-string** is not specified, the global value (set in the **tacacs-server key** command) is used.

#### Command Mode

Global Configuration mode

#### User Guidelines

Multiple **tacacs-server host** commands can be used to specify multiple hosts.

#### Example

The following example specifies a TACACS+ host.

switchxxxxxx(config)# **tacacs-server host 172.16.1.1**

# <span id="page-1311-0"></span>67.2 tacacs-server host source-interface

To specify the source interface which IPv4 address will be used as the Source IPv4 address for communication with IPv4 TACACS+ servers, use the **tacacs-server host source-interface** Global Configuration mode command. To restore the default configuration, use the **no** form of this command.

#### Syntax

**tacacs-server host source-interface** *interface-id*

**no tacacs-server host source-interface**

• *interface-id*—Specifies the source interface.

#### Default Configuration

The source IPv4 address is the IPv4 address defined on the outgoing interface and belonging to next hop IPv4 subnet.

#### Command Mode

Global Configuration mode

#### User Guidelines

If the source interface is the outgoing interface, the interface IP address belonging to next hop IPv4 subnet is applied.

If the source interface is not the outgoing interface, the minimal IPv4 address defined on the source interface is applied.

If there is no available IPv4 source address, a SYSLOG message is issued when attempting to communicate with an IPv4 TACACS+ server.

#### Example

The following example configures the VLAN 10 as the source interface.

switchxxxxxx(config)# **tacacs-server host source-interface vlan 100**

# 67.3 tacacs-server host source-interface-ipv6

To specify the source interface whose IPv6 address will be used as the Source IPv6 address for communication with IPv6 TACACS+ servers, use the **tacacs-server host source-interface-ipv6** Global Configuration mode command. To restore the default configuration, use the **no** form of this command.

#### Syntax

**tacacs-server host source-interface-ipv6** *interface-id*

**no tacacs-server host source-interface-ipv6**

• *interface-id*—Specifies the source interface.

#### Default Configuration

The IPv6 source address is the IPv6 address defined on the outgoing interface and selected in accordance with RFC6724.

#### Command Mode

Global Configuration mode

#### User Guidelines

If the source interface is the outgoing interface, the source IPv6 address is an IPv6 address defined on the interfaces and selected in accordance with RFC 6724.

If the source interface is not the outgoing interface, the source IPv6 address is the minimal IPv6 address defined on the source interface and matched to the scope of the destination IPv6 address is applied.

If there is no available source IPv6 address, a SYSLOG message is issued when attempting to communicate with an IPv6 TACACS+ server.

#### Example

The following example configures the VLAN 10 as the source interface.

switchxxxxxx(config)# **tacacs-server host source-interface-ipv6 vlan 100**

## 67.4 tacacs-server key

To set the authentication encryption key used for all TACACS+ communications between the device and the TACACS+ daemon, use the **tacacs-server key** Global Configuration mode command. To disable the key, use the **no** form of this command.

#### Syntax

**tacacs-server key** *key-string*

**encrypted tacacs-server key** *encrypted-key-string*

**no tacacs-server key**

- *key-string*—Specifies the authentication and encryption key for all TACACS+ communications between the device and the TACACS+ server. This key must match the encryption used on the TACACS+ daemon. (Length: 0–128 characters)
- *encrypted-key-string*—Same as key-string, but the key is in encrypted format.

#### Default Configuration

The default key is an empty string.

#### Command Mode

Global Configuration mode

#### Example

The following example sets Enterprise as the authentication key for all TACACS+ servers.

switchxxxxxx(config)# **tacacs-server key enterprise**

# 67.5 tacacs-server timeout

To set the interval during which the device waits for a TACACS+ server to reply, use the **tacacs-server timeout** Global Configuration mode command. To restore the default configuration, use the **no** form of this command.

#### Syntax

**tacacs-server timeout** *timeout*

#### **no tacacs-server timeout**

#### **Parameters**

• *timeout*—Specifies the timeout value in seconds. (Range: 1-30).

#### Default Configuration

The default timeout value is 5 seconds.

#### Command Mode

#### Global Configuration mode

#### Example

The following example sets the timeout value to 30 for all TACACS+ servers.

switchxxxxxx(config)# **tacacs-server timeout 30**

## 67.6 show tacacs

To display configuration and statistical information for a TACACS+ server, use the **show tacacs** Privileged EXEC mode command.

#### Syntax

**show tacacs** [*ip-address*]

#### **Parameters**

• *ip-address*—Specifies the TACACS+ server name, IPv4 or IPv6 address.

#### Default Configuration

If *ip-address* is not specified, information for all TACACS+ servers is displayed.

#### Command Mode

Privileged EXEC mode

#### Example

The following example displays configuration and statistical information for all TACACS+ servers

switchxxxxxx# **show tacacs** IP address Status Port Single Time Priority Connection Out **--------- --------- ---- --------- ------ --------** 172.16.1.1 Connected 49 No Global 1 Global values ------------- Time Out: 3

```
Source IPv4 interface: vlan 120
Source IPv6 interface: vlan 10
```
# 67.7 show tacacs key

To display the configured key of the TACACS+ server, use the **show tacacs key** Privileged EXEC mode command.

#### Syntax

**show tacacs key** [*ip-address*]

#### Parameters

• *ip-address*—Specifies the TACACS+ server name or IP address.

#### Default Configuration

If *ip-address* is not specified, information for all TACACS+ servers is displayed.

#### Command Mode

Privileged EXEC mode

#### Example

.

The following example displays configuration and statistical information for all TACACS+ servers

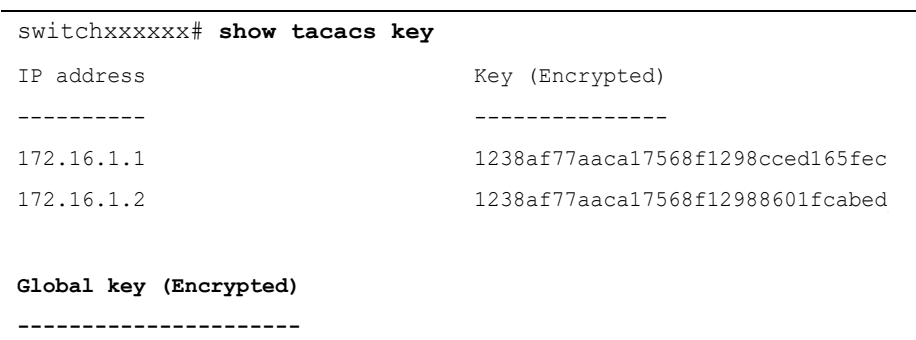

1238af77aaca17568f1298bc5476ddad

68

# **Telnet, Secure Shell (SSH) and Secure Login (Slogin) Commands**

## 68.1 ip telnet server

Use the **ip telnet server** Global Configuration mode command to enable the device as a Telnet server that accepts connection requests from remote Telnet clients. Remote Telnet clients can configure the device through the Telnet connections.

Use the no form of this command to disable the Telnet server functionality on the device.

#### Syntax

**ip telnet server**

**no ip telnet server**

Default Configuration

Disabled

Command Mode

Global Configuration mode

#### User Guidelines

The device can be enabled to accept connection requests from both remote SSH and Telnet clients. It is recommended that the remote client connects to the device using SSH (as opposed to Telnet), since SSH is a secure protocol and Telnet is not. To enable the device to be an SSH server, use the **ip ssh server** command.

#### Example

The following example enables the device to be configured from a Telnet server.

switchxxxxxx(config)# **ip telnet server**

# 68.2 ip ssh server

The **ip ssh server** Global Configuration mode command enables the device to be an SSH server and so to accept connection requests from remote SSH clients. Remote SSH clients can manage the device through the SSH connection.

Use the **no** form of this command to disable the SSH server functionality from the device.

#### Syntax

**ip ssh server**

**no ip ssh server**

Default Configuration

The SSH server functionality is disabled by default.

Command Mode

Global Configuration mode

User Guidelines

The device, as an SSH server, generates the encryption keys automatically.

To generate new SSH server keys, use the **crypto key generate dsa** and **crypto key generate rsa** commands.

#### Example

The following example enables configuring the device to be an SSH server.

switchxxxxxx(config)# **ip ssh server**

# 68.3 ip ssh port

The **ip ssh port** Global Configuration mode command specifies the TCP port used by the SSH server. Use the **no** form of this command to restore the default configuration.

#### Syntax

**ip ssh port** *port-number*

#### **no ip ssh port**

• *port-number*—Specifies the TCP port number to be used by the SSH server. (Range: 1–59999).

#### Default Configuration

The default TCP port number is 22.

#### Command Mode

Global Configuration mode

#### Example

The following example specifies that TCP port number 808 is used by the SSH server.

switchxxxxxx(config)# **ip ssh port** 808

# 68.4 ip ssh password-auth

Use the **ip ssh password-auth** Global Configuration mode command to enable password authentication of incoming SSH sessions.

Use the **no** form of this command to disable this function.

#### Syntax

**ip ssh password-auth**

**no ip ssh password-auth**

#### Default Configuration

Password authentication of incoming SSH sessions is disabled.

#### Command Mode

Global Configuration mode

#### User Guidelines

This command enables password key authentication by a local SSH server of remote SSH clients.

The local SSH server advertises all enabled SSH authentication methods and remote SSH clients are responsible for choosing one of them.

After a remote SSH client is successfully authenticated by public key, the client must still be AAA-authenticated to gain management access to the device.

If no SSH authentication method is enabled, remote SSH clients must still be AAA-authenticated before being granted management access to the device.

#### Example

The following example enables password authentication of the SSH client.

switchxxxxxx(config)# **ip ssh password-auth**

# 68.5 ip ssh pubkey-auth

Use the **ip ssh pubkey-auth** Global Configuration mode command to enable public key authentication of incoming SSH sessions.

Use the **no** form of this command to disable this function.

#### Syntax

**ip ssh pubkey-auth** [**auto-login**]

#### **no ip ssh pubkey-auth**

#### Parameters

• **auto-login**—Specifies that the device management AAA authentication (CLI login) is not needed. By default, the login is required after the SSH authentication.

#### Default Configuration

Public key authentication of incoming SSH sessions is disabled.

#### Command Mode

Global Configuration mode

#### User Guidelines

This command enables public key authentication by a local SSH server of remote SSH clients.

The local SSH server advertises all enabled SSH authentication methods and remote SSH clients are responsible for choosing one of them.

After a remote SSH client is successfully authenticated by public key, the client must still be AAA-authenticated to gain management access to the device, except if the auto-login parameter was specified.

If no SSH authentication method is enabled, remote SSH clients must still be AAA-authenticated before being granted management access to the device.

If the **auto-login** keyword is specified for SSH authentication by public key management access is granted if SSH authentication succeeds and the name of SSH used is found in the local user database. The device management AAA authentication is transparent to the user. If the user name is not in the local user database, then the user receives a warning message, and the user will need to pass the device management AAA authentication independently of the SSH authentication.

if the **auto-login** keyword is not specified, management access is granted only if the user engages and passes both SSH authentication and device management AAA authentication independently.If no SSH authentication method is enabled management access is granted only if the user is AAA authenticated by the device management. No SSH authentication method means SSH is enabled and neither SSH authentication by public key nor password is enabled.

#### Example

The following example enables authentication of the SSH client.

switchxxxxxx(config)# **ip ssh pubkey-auth**

# 68.6 crypto key pubkey-chain ssh

The **crypto key pubkey-chain ssh** Global Configuration mode command enters the SSH Public Key-chain Configuration mode. This mode is used to manually specify device public keys, such as SSH client public keys.

#### Syntax

#### **crypto key pubkey-chain ssh**

#### Default Configuration

Keys do not exist.

#### Command Mode

Global Configuration mode

#### User Guidelines

Use this command when you want to manually specify SSH client's public keys.

#### Example

The following example enters the SSH Public Key-chain Configuration mode and manually configures the RSA key pair for SSH public key-chain to the user 'bob'.

```
switchxxxxxx(config)# crypto key pubkey-chain ssh
switchxxxxxx(config-keychain)# user-key bob rsa
switchxxxxxx(config-keychain-key)# key-string
AAAAB3NzaC1yc2EAAAADAQABAAABAQCvTnRwPWl
Al4kpqIw9GBRonZQZxjHKcqKL6rMlQ+
ZNXfZSkvHG+QusIZ/76ILmFT34v7u7ChFAE+
Vu4GRfpSwoQUvV35LqJJk67IOU/zfwOl1g
kTwml75QR9gHujS6KwGN2QWXgh3ub8gDjTSq
muSn/Wd05iDX2IExQWu08licglk02LYciz
+Z4TrEU/9FJxwPiVQOjc+KBXuR0juNg5nFYsY
0ZCk0N/W9a/tnkm1shRE7Di71+w3fNiOA
6w9o44t6+AINEICBCCA4YcF6zMzaT1wefWwX6f+
Rmt5nhhqdAtN/4oJfce166DqVX1gWmN
zNR4DYDvSzg0lDnwCAC8Qh
Fingerprint: a4:16:46:23:5a:8d:1d:b5:37:59:eb:44:13:b9:33:e9
```
# 68.7 user-key

The **user-key** SSH Public Key-string Configuration mode command associates a username with a manually-configured SSH public key.

Use the **no user-key** command to remove an SSH user and the associated public key.

#### Syntax

**user-key** *username* {**rsa** | **dsa**}

#### **no user-key** *username*

- *username*—Specifies the remote SSH client username. (Length: 1–48 characters)
- **rsa**—Specifies that the RSA key pair is manually configured.
- **dsa**—Specifies that the DSA key pair is manually configured.

#### Default Configuration

No SSH public keys exist.

#### Command Mode

SSH Public Key-string Configuration mode

#### User Guidelines

After entering this command, the existing key, if any, associated with the user will be deleted. You must follow this command with the key-string command to configure the key to the user.

#### Example

The following example enables manually configuring an SSH public key for SSH public key-chain bob.

```
switchxxxxxx(config)# crypto key pubkey-chain ssh
switchxxxxxx(config-keychain)# user-key bob rsa
switchxxxxxx(config-keychain-key)# key-string row
AAAAB3NzaC1yc2EAAAADAQABAAABAQCvTnRwPWl
```
# 68.8 key-string

The **key-string** SSH Public Key-string Configuration mode command manually specifies an SSH public key.

#### Syntax

**key-string** *[row key-string*]

#### Parameters

• **row**—Specifies the SSH public key row by row. The maximum length of a row is 160 characters.

• *key-string*—Specifies the key in UU-encoded DER format. UU-encoded DER format is the same format as in the authorized\_keys file used by OpenSSH.

#### Default Configuration

Keys do not exist.

#### Command Mode

SSH Public Key-string Configuration mode

#### User Guidelines

Use the **key-string** SSH Public Key-string Configuration mode command without the **row** parameter to specify which SSH public key is to be interactively configured next. Enter a row with no characters to complete the command.

Use the **key-string row** SSH Public Key-string Configuration mode command to specify the SSH public key, row by row. Each row must begin with a **key-string row** command.

The UU-encoded DER format is the same format as in the authorized\_keys file used by OpenSSH.

#### Example

The following example enters public key strings for SSH public key client 'bob'.

```
switchxxxxxx(config)# crypto key pubkey-chain ssh
switchxxxxxx(config-keychain)# user-key bob rsa
switchxxxxxx(config-keychain-key)# key-string
AAAAB3NzaC1yc2EAAAADAQABAAABAQCvTnRwPWl
Al4kpqIw9GBRonZQZxjHKcqKL6rMlQ+
ZNXfZSkvHG+QusIZ/76ILmFT34v7u7ChFAE+
Vu4GRfpSwoQUvV35LqJJk67IOU/zfwOl1g
kTwml75QR9gHujS6KwGN2QWXgh3ub8gDjTSq
muSn/Wd05iDX2IExQWu08licglk02LYciz
+Z4TrEU/9FJxwPiVQOjc+KBXuR0juNg5nFYsY
0ZCk0N/W9a/tnkm1shRE7Di71+w3fNiOA
6w9o44t6+AINEICBCCA4YcF6zMzaT1wefWwX6f+
Rmt5nhhqdAtN/4oJfce166DqVX1gWmN
```
zNR4DYDvSzg0lDnwCAC8Qh

```
Fingerprint: a4:16:46:23:5a:8d:1d:b5:37:59:eb:44:13:b9:33:e9
switchxxxxxx(config)# crypto key pubkey-chain ssh
switchxxxxxx(config-keychain)# user-key bob rsa
switchxxxxxx(config-keychain-key)# key-string row AAAAB3Nza
switchxxxxxx(config-keychain-key)# key-string row C1yc2
```
# 68.9 show ip ssh

The **show ip ssh** Privileged EXEC mode command displays the SSH server configuration.

#### Syntax

**show ip ssh**

#### Command Mode

Privileged EXEC mode

#### Example

The following example displays the SSH server configuration.

172.16.0.1 John Brown

```
switchxxxxxx# show ip ssh
SSH server enabled. Port: 22
RSA key was generated.
DSA (DSS) key was generated.
SSH Public Key Authentication is enabled with auto-login.
SSH Password Authentication is enabled.
Active incoming sessions:
IP Address
SSH Username
---------
            -----------
                            Version
                            -------
                                           Cipher
                                           ------
                                                      Auth Code
                                                      ----------
```
1.5

182.20.2.1 Bob Smith 1.5 3DES Password

3DES

HMAC-SHA1

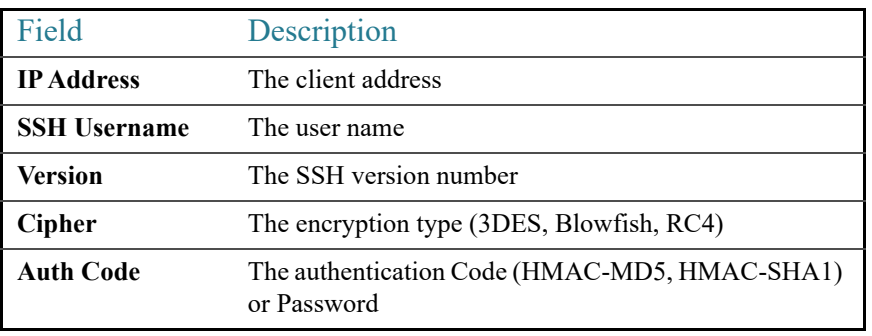

The following table describes the significant fields shown in the display.

# 68.10 show crypto key pubkey-chain ssh

The **show crypto key pubkey-chain ssh** Privileged EXEC mode command displays SSH public keys stored on the device.

#### Syntax

**show crypto key pubkey-chain ssh** [**username** *username*] [**fingerprint** {**bubble**-**babble** | **hex**}]

#### Parameters

- **username** *username*—Specifies the remote SSH client username. (Length: 1–48 characters)
- **fingerprint** {**bubble-babble** | **hex**}—Specifies the fingerprint display format. The possible values are:
	- **bubble-babble**—Specifies that the fingerprint is displayed in Bubble Babble format.
	- hex—Specifies that the fingerprint is displayed in hexadecimal format.

#### Default Configuration

The default fingerprint format is hexadecimal.

#### Command Mode

Privileged EXEC mode

#### Example

The following examples display SSH public keys stored on the device.

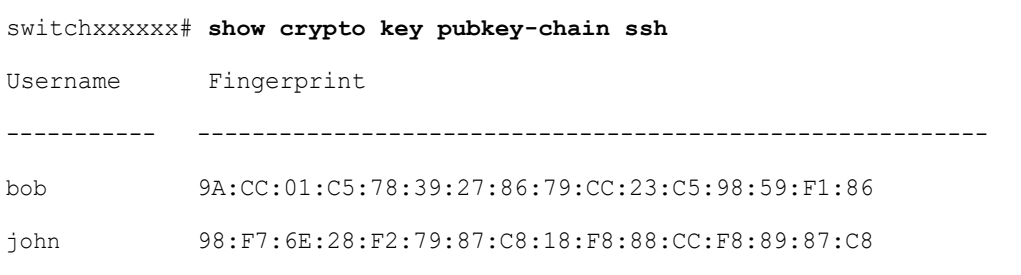

switchxxxxxx# **show crypto key pubkey-chain ssh username** bob

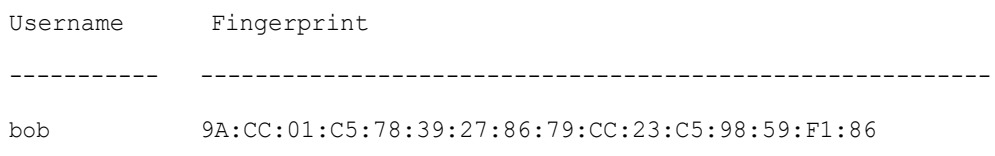

# 69

# **UDLD Commands**

## 69.1 show udld

To display the administrative and operational Unidirectional Link Detection Protocol (UDLD) status, use the **show udld** command in Privileged EXEC mode.

#### **Syntax**

**show udld** [*interface-id*] [**neighbors**]

#### Parameters

- *interface-id*—Interface identifier of an Ethernet port.
- **neighbors**—Displays neighbor information only.

#### Command Mode

Privileged EXEC mode

#### User Guidelines

If you do not enter an interface ID value, the administrative and operational UDLD status for all interfaces on which UDLD is enabled are displayed.

#### Examples

**Example 1**—This example shows how to display the UDLD state for all interfaces. Most of the fields shown in the display are self-explanatory. Those that are not self-explanatory are defined below.

```
switchxxxxxx# show udld
Global UDLD mode: normal
Message Time: 15 sec(default)
Interface gi1
   Port UDLD mode: aggressive
   Port Current state: Bidirectional
```

```
 Number of detected neighbors: 1
   Port Neighbor Table
     Neighbor Device ID: 1234567893
       Neighbor MAC: 00:00:01:22:33:dd
       Neighbor Device name: switch A
       Neighbor Port ID: gi1/2/1
       Neighbor Message Time: 20 sec
       Neighbor Current State: Bidirectional
       Neighbor Expiration Time: 7 sec
     Neighbor Device ID: 1234544893
       Neighbor MAC: 00:00:01:22:33:ff
       Neighbor Device name: switch A
       Neighbor Port ID: gi1/2/1
       Neighbor Message Time: 15 sec
       Neighbor Current State: Undetermined
       Neighbor Expiration Time: 17 sec
Interface gi2
   Port UDLD mode: normal (default)
   Port Current state: Undetermined
   Number of detected neighbors: 1
     Neighbor Device ID: 1234567753
       Neighbor MAC: 00:00:01:22:33:fe
       Neighbor Device name: switch A
       Neighbor Port ID: gi1/2/1 
       Neighbor Message Time: 15 sec
       Neighbor Current State: Undetermined
       Neighbor Expiration Time: 11 sec
Interface gi3
   Port UDLD mode: disabled
Interface gi4
   Port UDLD mode: normal (default)
   Port Current state: shutdown
```
#### **Field Descriptions:**

- **Global UDLD mode**—The global UDLD mode (normal or aggressive) configured by the **udld** command.
- **Message Time**—The message time configured by the **udld message time** command.
- **Port UDLD mode—The interface UDLD mode (normal or aggressive).**
- **Port Current state**—The UDLD operational state: interface UDLD mode (normal or aggressive).
	- **Disabled—UDLD** is disabled on the port by the **udld port disable** command.
	- **Shutdown—UDLD** is enabled on the port and the port operational state is DOWN.
	- **Detection—UDLD** is detecting the link state.
	- **Bidirectional—The link is bidirectional.**
	- Undetermined—The link state is undetermined no UDLD message has been received on the port.
- Neighbor Device ID—The device ID of the neighbor.
- Neighbor MAC—The MAC address of the neighbor.
- **Neighbor Device name**—The Device name of the neighbor.
- **Neighbor Port ID**—The device port ID of the neighbor on which the recent UDLD message was sent.
- **Neighbor Message Time**—The message time of the neighbor.
- **Neighbor Current State**—The current state of the neighbor:
	- **Bidirectional—The UDLD** messages received from the neighbor contain the Device ID and Port ID of the switch in the Echo TLV.
	- Undetermined—The UDLD messages received from the neighbor do not contain the Device ID and Port ID of the switch in the Echo TLV.
- **Neighbor Expiration Time**—Left time in seconds until the current neighbor state expires.

**Example 2**—This example shows how to display the UDLD state for one given interface:

```
switchxxxxxx# show udld gi1
Global UDLD mode: normal
Message Time: 15 sec(default)
Interface gi1
   Port UDLD mode: aggressive
   Port Current state: Bidirectional
   Number of detected neighbors: 1
   Port Neighbor Table
```

```
 Neighbor Device ID: 1234567893
  Neighbor MAC: 00:00:01:22:33:dd
  Neighbor Device name: switch A
  Neighbor Port ID: gi1/2/1
  Neighbor Message Time: 20 sec
  Neighbor Current State: Bidirectional
  Neighbor Expiration Time: 7 sec
 Neighbor Device ID: 1234544893
  Neighbor MAC: 00:00:01:22:33:ff
  Neighbor Device name: switch A
  Neighbor Port ID: gi1/2/1
  Neighbor Message Time: 15 sec
  Neighbor Current State: Undetermined
  Neighbor Expiration Time: 17 sec
```
**Example 3**—This example shows how to display neighbor information only:

```
switchxxxxxx# show udld neighbors
```
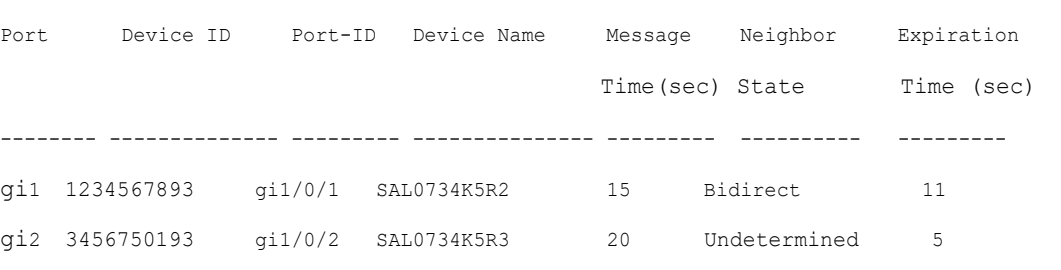

**Example 4**—This example shows how to display neighbor information only for a single interface:

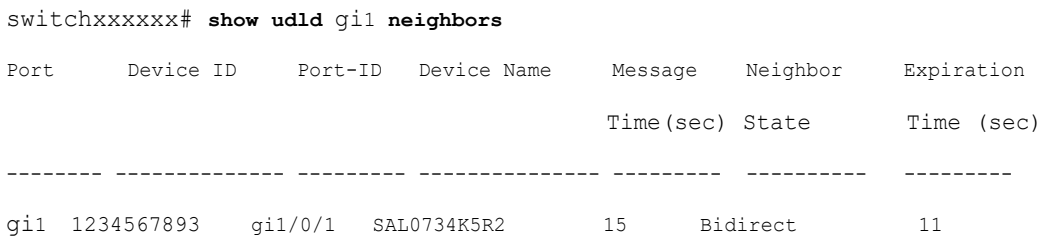
# 69.2 udld

Use the **udld** command in Global Configuration mode to globally enable the UniDirectional Link Detection (UDLD) protocol. To disable UDLD, use the **no** form of this command.

# Syntax

**udld aggressive** | **normal**

# **no udld**

# Parameters

- **aggressive**—Enables UDLD in aggressive mode by default on all fiber interfaces.
- **normal**—Enables UDLD in normal mode by default on all fiber interfaces.

# Default Configuration

UDLD is disabled on all fiber interfaces.

# Command Mode

Global Configuration mode

# User Guidelines

This command affects fiber interfaces only. Use the **udld port** command in Interface Configuration mode to enable UDLD on other interface types.

Use the **no** form of this command to disable UDLD on all fiber ports.

The device supports the UDLD protocol specified by RFC 5171.

UDLD supports two modes of operation: normal and aggressive. In the aggressive mode the device shuts down a port if it cannot explicitly detect that the link is bidirectional. In the normal mode the device shuts down an interface if it explicitly detect that the link is unidirectional. A unidirectional link occurs whenever traffic sent by a local device is received by its neighbor but traffic from the neighbor is not received by the local device.

You can use the following commands to reset an interface shut down by UDLD:

- The **errdisable recover reset** command with the **interface** *interface-id* parameter to reset a given interface.
- The **errdisable recover reset** command with the **udld** parameter to reset all interfaces shut down by UDLD.

• The **errdisable recover cause** with the **udld** parameter to automatically recover from the UDLD error-disabled state.

#### Example

This example shows how to enable UDLD on all fiber interfaces:

switchxxxxxx(config)# **udld normal**

# 69.3 udld message time

Use the **udld message time** command in Global Configuration mode to configure a global value of the interval between two sent probe messages. To return to the default value, use the **no** form of this command.

#### **Syntax**

**udld message time** *seconds*

## **no udld message time**

#### Parameters

*seconds*—Interval between two sent probe messages. The valid values are from 1 to 90 seconds.

#### Default Configuration

15 seconds.

Command Mode

Global Configuration mode

# User Guidelines

Use this command to change the default value of the message interval - the interval between two sequential sent probe messages.

#### Example

This example shows how to globally set the interval to 40sec:

switchxxxxxx(config)# **udld message time 40**

# 69.4 udld port

To enable the UDLD protocol on an Ethernet port, use the **udld port** command in Interface Configuration mode. To return to the default, use the **no** form of this command.

## Syntax

**udld port** [**aggressive** | **normal** | **disable**]

## **no udld port**

# Parameters

- **aggressive**—Enables UDLD in aggressive mode on this interface.
- **normal**—Enables UDLD in normal mode on this interface. The normal keyword is applied if no keyword is specified.
- **disable**—Disables UDLD on this interface.

# Default Configuration

The defaults are as follows:

- Fiber interfaces are in the state configured by the **udld** command.
- Non-fiber interfaces are in the Disable state.

# Command Mode

Interface (Ethernet) Configuration mode

# User Guidelines

Use this command on fiber ports to override the setting of the global **udld** command.

If the port changes from fiber to non-fiber or vice versa, all configurations are maintained because the platform software detects a change of module or a Gigabit Interface Converter (GBIC) change.

#### Examples

**Example 1**—This example shows how to enable UDLD in normal mode on an Ethernet port regardless of the current global **udld** setting:

```
switchxxxxxx(config)# interface gi1
switchxxxxxx(config-if)# udld port normal
switchxxxxxx(config-if)# exit
```
**Example 2**—This example shows how to return to the default configuration:

```
switchxxxxxx(config)# interface gi1
switchxxxxxx(config-if)# no udld port
switchxxxxxx(config-if)# exit
```
**Example 3**—This example shows how to disable UDLD on an Ethernet port regardless of the current global **udld** setting:

```
switchxxxxxx(config)# interface gi1
switchxxxxxx(config-if)# udld port disable
switchxxxxxx(config-if)# exit
```
# 70

# **User Interface Commands**

# 70.1 banner exec

To specify and enable a message to be displayed after a successful logon, use the **banner exec**  Global Configuration mode command. This banner is applied automatically on all the user interfaces: console, Telnet and SSH and also on the WEB GUI. To delete the existing EXEC banner, use the **no** form of this command.

# **Syntax**

**banner exec** *d message-text d*

# **no banner exec**

## **Parameters**

- **d**—Delimiting character of user's choice—a pound sign (**#**), for example. You cannot use the delimiting character in the banner message.
- **message-text**—The message must start in a new line. You can enter multi-line messages. You can include tokens in the form of **\$(token)** in the message text. Tokens are replaced with the corresponding configuration variable (see User Guidelines). The message can contain up to 1000 characters (after every 510 characters, press **<Enter>** to continue).

# **Default Configuration**

Disabled (no EXEC banner is displayed).

# **Command Mode**

Global Configuration mode

# **User Guidelines**

Follow this command with one or more blank spaces and a delimiting character of your choice. Then enter one or more lines of text, terminating the message with the second occurrence of the delimiting character.

Use tokens in the form of **\$(token)** in the message text to customize the banner. The tokens are described in the table below:

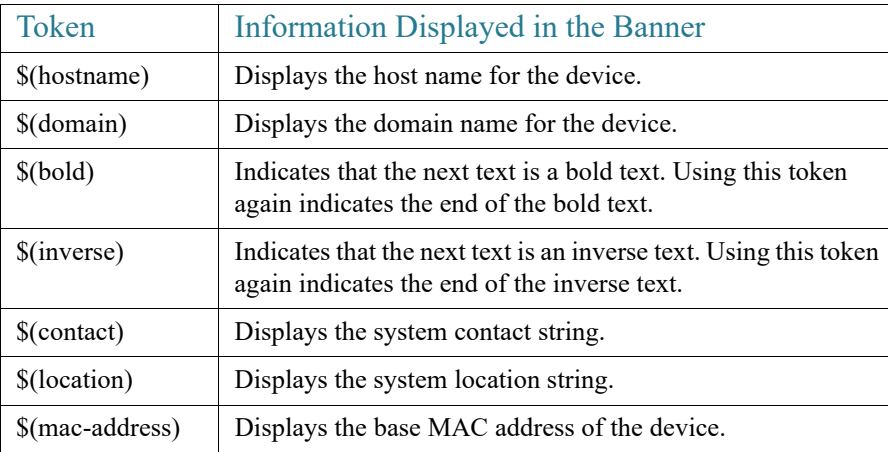

Use the **no banner exec** Line Configuration command to disable the Exec banner on a particular line or lines.

## **Example**

The following example sets an EXEC banner that uses tokens. The percent sign (**%**) is used as a delimiting character. Note that the **\$(token)** syntax is replaced by the corresponding configuration variable.

```
switchxxxxxx(config)# banner exec %
Enter TEXT message. End with the character '%'.
$(bold) Session activated.$(bold) Enter commands at the prompt.
%
When a user logs on to the system, the following output is displayed:
Session activated. Enter commands at the prompt.
```
# 70.2 banner login

To specify a message to be displayed before the username and password login prompts, use the **banner login** command in Global Configuration mode. This banner is applied automatically on all the user interfaces: Console, Telnet and SSH and also on the WEB GUI. To delete the existing login banner, use the **no** form of this command

# **Syntax**

**banner login** *d message-text d*

**no banner login**

# **Parameters**

- **d**—Delimiting character of user's choice—a pound sign (**#**), for example. You cannot use the delimiting character in the banner message.
- **message-text**—Message text. The message must start on a new line. You can enter multi-line messages. You can include tokens in the form of **\$(token)** in the message text. Tokens are replaced with the corresponding configuration variable (see User Guidelines). The message can contain up to 1000 characters (after every 510 characters, you must press <Enter> to continue).

# **Default Configuration**

Disabled (no Login banner is displayed).

# **Command Mode**

Global Configuration mode

# **User Guidelines**

Follow this command with one or more blank spaces and a delimiting character of your choice. Then enter one or more lines of text, terminating the message with the second occurrence of the delimiting character.

Use tokens in the form of **\$(token)** in the message text to customize the banner. The tokens are described in the table below:

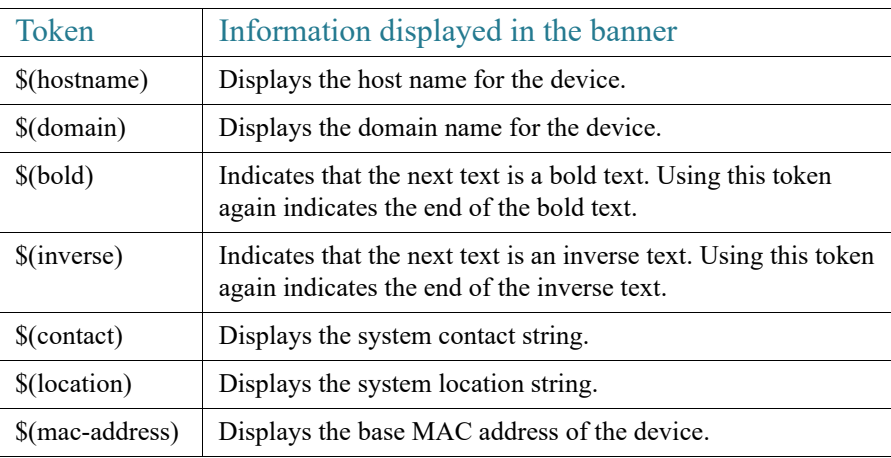

Use the **no banner login** Line Configuration command to disable the Login banner on a particular line or lines.

## **Example**

The following example sets a Login banner that uses tokens. The percent sign (**%**) is used as a delimiting character. Note that the **\$(token)** syntax is replaced by the corresponding configuration variable.

```
switchxxxxxx(config)# banner login %
Enter TEXT message. End with the character '%'.
You have entered $ (hostname) . $ (domain)
\overline{Q}When the login banner is executed, the user will see the following banner:
You have entered host123.ourdomain.com
```
# 70.3 configure

To enter the Global Configuration mode, use the **configure** Privileged EXEC mode command.

#### **Syntax**

**configure** [*terminal*]

#### **Parameters**

**terminal**—(Optional) Enter the Global Configuration mode with or without the keyword terminal.

#### **Command Mode**

Privileged EXEC mode

#### **Example**

The following example enters Global Configuration mode.

#### switchxxxxxx# **configure**

switchxxxxxx(config)#

# 70.4 disable

To leave the Privileged EXEC mode and return to the User EXEC mode, use the **disable** Privileged EXEC mode command.

#### **Syntax**

**disable** [*privilege-level*]

## **Parameters**

**privilege-level**—(Optional) Reduces the privilege level to the specified privileged level. If privilege level is left blank, the level is reduce to the minimal privilege level.

## **Default Configuration**

The default privilege level is 15.

**Command Mode**

Privileged EXEC mode

#### **Example**

The following example returns the user to user level 1.

```
switchxxxxxx# disable 1
switchxxxxxx#
```
# 70.5 do

To execute an EXEC-level command from Global Configuration mode or any configuration submode, use the **do** command.

#### **Syntax**

**do** *command*

## **Parameters**

**command**—Specifies the EXEC-level command to execute.

#### **Command Mode**

All configuration modes

## **Example**

The following example executes the **show vlan** Privileged EXEC mode command from Global Configuration mode.

#### **Example**

#### switchxxxxxx(config)# **do show vlan**

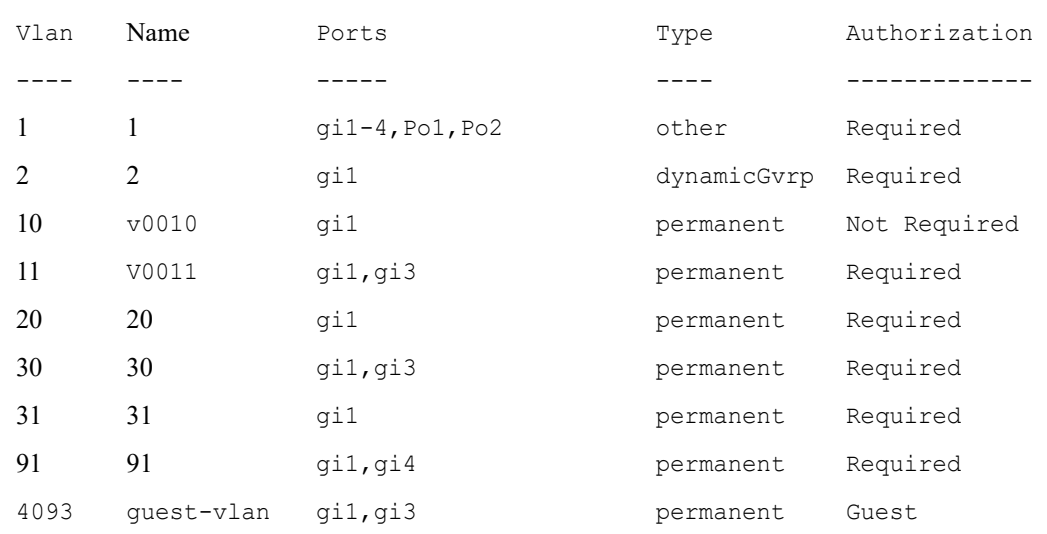

switchxxxxxx(config)#

# 70.6 enable

To enter the Privileged EXEC mode, use the **enable** User EXEC mode command.

#### **Syntax**

**enable** [*privilege-level*]

## **Parameters**

**privilege-level**—(Optional) Specifies the privilege level at which to enter the system.(Range: 1,7,15)

**Default Configuration**

The default privilege level is 15.

**Command Mode**

User EXEC mode

## **Example**

The following example enters privilege level 7.

```
switchxxxxxx# enable 7
enter password: **********
switchxxxxx# Accepted
```
The following example enters privilege level 15.

```
switchxxxxxx# enable
enter password:**********
switchxxxxx# Accepted
```
# 70.7 end

To end the current configuration session and return to the Privileged EXEC mode, use the **end** command.

#### **Syntax**

**end**

#### **Parameters**

This command has no arguments or keywords

# **Default Configuration**

None

#### **Command Mode**

All configuration modes

#### **Example**

The following example ends the Global Configuration mode session and returns to the Privileged EXEC mode.

switchxxxxxx(config)# **end** switchxxxxxx#

# 70.8 exit (Configuration)

To exit any mode and bring the user to the next higher mode in the CLI mode hierarchy, use the **exit** command.

#### **Syntax**

**exit**

#### **Parameters**

This command has no arguments or keywords

# **Default Configuration**

None

# **Command Mode**

All configuration modes

#### **Examples**

The following examples change the configuration mode from Interface Configuration mode to Privileged EXEC mode.

switchxxxxxx(config-if)# **exit**

switchxxxxxx(config)# **exit**

# 70.9 exit (EXEC)

To close an active terminal session by logging off the device, use the **exit** User EXEC mode command.

## **Syntax**

**exit**

#### **Parameters**

This command has no arguments or keywords

# **Default Configuration**

None

## **Command Mode**

User EXEC mode

#### **Example**

The following example closes an active terminal session.

switchxxxxxx# **exit**

# 70.10 exec-banner

To enable the display of exec banners, use the **exec-banner** command in Line Configuration Mode. To disable the display of exec banners, use the **no** form of this command.

## **Syntax**

**exec-banner**

## **no exec-banner**

# **Parameters**

This command has no arguments or keywords.

**Default Configuration**

Disabled

#### **Command Mode**

Line Configuration Mode

# **Example**

switchxxxxxx# **configure** switchxxxxxx(config)# **line console** switchxxxxxx(config-line)# **exec-banner** switchxxxxxx(config-line)# **exit** switchxxxxxx(config)# **line telnet** switchxxxxxx(config-line)# **exec-banner** switchxxxxxx(config-line)# **exit** switchxxxxxx(config)# **line ssh** switchxxxxxx(config-line)# **exec-banner**

# 70.11 help

To display a brief description of the Help system, use the **help** command.

# **Syntax**

#### **help**

#### **Parameters**

This command has no arguments or keywords

## **Default Configuration**

None

## **Command Mode**

All configuration modes

#### **Example**

The following example describes the Help system.

#### switchxxxxxx# **help**

Help may be requested at any point in a command by entering a question mark '**?**'. If nothing matches the currently entered incomplete command, the help list is empty. This indicates that there is no command matching the input as it currently appears. If the request is within a command, press the Backspace key and erase the entered characters to a point where the request results in a match.

Help is provided when:

1. There is a valid command and a help request is made for entering a parameter or argument (e.g. 'show ?'). All possible parameters or arguments for the entered command are then displayed.

2. An abbreviated argument is entered and a help request is made for arguments matching the input (e.g. 'show pr?').

# <span id="page-1346-0"></span>70.12 history

To enable saving commands that have been entered, use the **history** Line Configuration Mode command. To disable the command, use the **no** form of this command.

#### **Syntax**

**history**

**no history**

#### **Parameters**

This command has no arguments or keywords

#### **Default Configuration**

Enabled.

# **Command Mode**

Line Configuration Mode

## **User Guidelines**

This command enables saving user-entered commands for a specified line. You can return to previous lines by using the up or down arrows.

It is effective from the next time that the user logs in via console/telnet/ssh.

The following are related commands:

- Use the [terminal history size](#page-1352-0) User EXEC mode command to enable or disable this command for the current terminal session.
- Use the [history size](#page-1347-0) Line Configuration Mode command to set the size of the command history buffer.

#### **Example**

The following example enables the command for Telnet.

switchxxxxxx(config)# **line telnet**

switchxxxxxx(config-line)# **history**

# <span id="page-1347-0"></span>70.13 history size

To change the maximum number of user commands that are saved in the history buffer for a particular line, use the **history size** Line Configuration Mode command. To reset the command history buffer size to the default value, use the **no** form of this command.

#### **Syntax**

**history size** *number-of-commands*

#### **no history size**

#### **Parameters**

**number-of-commands**—Specifies the number of commands the system records in its history buffer.

# **Default Configuration**

The default command history buffer size is 10 commands.

#### **Command Mode**

Line Configuration Mode

## **User Guidelines**

This command configures the command history buffer size for a particular line. It is effective from the next time that the user logs in via console/telnet/ssh.

Use the **terminal history size** User EXEC mode command to configure the command history buffer size for the current terminal session.

The allocated command history buffer is per terminal user, and is taken from a shared buffer. If there is not enough space available in the shared buffer, the command history buffer size cannot be increased above the default size.

## **Example**

The following example changes the command history buffer size to 100 entries for Telnet.

switchxxxxxx(config)# **line telnet** switchxxxxxx(config-line)# **history size 100**

# 70.14 login

To enable changing the user that is logged in, use the **login** User EXEC mode command. When this command is logged in, the user is prompted for a username/password.

#### **Syntax**

**login**

# **Parameters**

This command has no arguments or keywords

#### **Default Configuration**

None

## **Command Mode**

User EXEC mode

#### **Example**

The following example enters Privileged EXEC mode and logs in with the required username 'bob'.

switchxxxxxx# **login** User Name:bob Password:\*\*\*\*\* switchxxxxxx#

# 70.15 login-banner

To enable the display of login banners, use the **login-banner** command in Line Configuration Mode. To disable the display of login banners, use the **no** form of this command.

#### **Syntax**

**login-banner** 

**no login-banner**

### **Parameters**

This command has no arguments or keywords

#### **Default Configuration**

Enabled

## **Command Mode**

Line Configuration Mode

#### **Example**

switchxxxxxx# **configure**

switchxxxxxx(config)# **line console**

switchxxxxxx(config-line)# **login-banner** switchxxxxxx(config-line)# **exit** switchxxxxxx(config)# line **telnet** switchxxxxxx(config-line)# **login**-**banner** switchxxxxxx(config-line)# **exit** switchxxxxxx(config)# line **ssh** switchxxxxxx(config-line)# **login-banner**

# 70.16 terminal datadump

To enable dumping all the output of a show command without prompting, use the **terminal datadump** User EXEC mode command. To disable dumping, use the **no** form of this command.

## **Syntax**

**terminal datadump**

**terminal no datadump**

#### **Parameters**

This command has no arguments or keywords

# **Default Configuration**

When printing, dumping is disabled and printing is paused every 24 lines.

#### **Command Mode**

User EXEC mode

# **User Guidelines**

By default, a **More** prompt is displayed when the output contains more than 24 lines. Pressing the **Enter** key displays the next line; pressing the **Spacebar** displays the next screen of output.

The **terminal datadump** command enables dumping all output immediately after entering the show command by removing the pause.

The width is not limited, and the width of the line being printed on the terminal is based on the terminal itself.

This command is relevant only for the current session.

#### **Example**

The following example dumps all output immediately after entering a show command.

switchxxxxxx# **terminal datadump**

# 70.17 terminal history

To enable the command history function for the current terminal session, meaning that it will not be stored in the Running Configuration file, use the **terminal history** User EXEC mode command. To disable the command, use the **no** form of this command.

#### **Syntax**

**terminal history**

**terminal no history**

#### **Parameters**

This command has no arguments or keywords

#### **Default Configuration**

The default configuration for all terminal sessions is defined by the [history](#page-1346-0) Line Configuration Mode command.

#### **Command Mode**

User EXEC mode

# **User Guidelines**

The command enables the command history for the current session. The default is determined by the [history](#page-1346-0) Line Configuration Mode command.

This command is effective immediately.

# **Example**

The following example disables the command history function for the current terminal session.

switchxxxxxx# **terminal no history**

# <span id="page-1352-0"></span>70.18 terminal history size

To change the command history buffer size for the current terminal session, meaning it will not be stored in the Running Configuration file, use the **terminal history size** User EXEC mode command. , use the **no** form of this command to reset the command history buffer size to the default value.

# **Syntax**

**terminal history size** *number-of-commands*

**terminal no history size**

#### **Parameters**

**number-of-commands**—Specifies the number of commands the system maintains in its history buffer. (Range: 10–206)

# **Default Configuration**

The default configuration for all terminal sessions is defined by the [history size](#page-1347-0) Line Configuration Mode command.

#### **Command Mode**

User EXEC mode

#### **User Guidelines**

The **terminal history size** EXEC command changes the command history buffer size for the current terminal session. Use the [history](#page-1346-0) Line Configuration Mode command to change the default history buffer size.

The maximum number of commands in all buffers is 207.

# **Example**

The following example sets the command history buffer size to 20 commands for the current terminal session.

switchxxxxxx# **terminal history size 20**

# 70.19 terminal prompt

To enable the terminal prompts, use the **terminal prompt** User EXEC mode command. To disable the terminal prompts, use **terminal no prompt** command.

The command is per session and will not be saved in the configuration database.

#### **Syntax**

**terminal prompt**

**terminal no prompt**

#### **Parameters**

This command has no arguments or keywords

#### **Default Configuration**

The default configuration is prompts enabled.

## **Command Mode**

Privileged EXEC mode

#### **Example**

The following example disables the terminal prompts

```
switchxxxxxx# terminal no prompt
```
# 70.20 terminal width

To determine the width of the display for the echo input to CLI sessions, use the **terminal width** User EXEC mode command. To return to the default, use **terminal no width**.

The command is per session and will not be saved in the configuration database.

#### **Syntax**

**terminal width** *number-of-characters*

**terminal no width**

## **Parameters**

**number-of-characters** - Specifies the number of characters to be displayed for the echo output of the CLI commands and the configuration file,'0' means endless number of characters on a screen line. (Range: 0, 70-512)

#### **Default Configuration**

The default number of characters is 77.

## **Command Mode**

Privileged EXEC mode

#### **Example**

The following example sets the terminal width to 100 characters

```
switchxxxxxx# terminal width 100
```
# 70.21 show banner

To display the banners that have been defined, use the **show banner** commands in User EXEC mode.

#### **Syntax**

**show banner login**

## **show banner exec**

# **Parameters**

This command has no arguments or keywords

# **Command Mode**

# User EXEC mode

## **Examples**

switchxxxxxx# **show banner login**

-------------------------------------------------------------

Banner: Login

Line SSH: Enabled

Line Telnet: Enabled

Line Console: Enabled

# switchxxxxxx# **show banner exec**

```
Banner: EXEC
Line SSH: Enabled
Line Telnet: Enabled
Line Console: Enabled
You have logged on
```
# 70.22 show history

To list the commands entered in the current session, use the **show history** User EXEC mode command.

#### **Syntax**

#### **show history**

#### **Parameters**

This command has no arguments or keywords

# **Default Configuration**

None

#### **Command Mode**

User EXEC mode

# **User Guidelines**

The buffer includes executed and unexecuted commands.

Commands are listed from the first to the most recent command.

The buffer remains unchanged when entering into and returning from configuration modes.

#### **Example**

The following example displays all the commands entered while in the current Privileged EXEC mode.

```
switchxxxxxx# show version
```

```
SW version 3.131 (date 23-Jul-2005 time 17:34:19)
HW version 1.0.0
switchxxxxxx# show clock
15:29:03 Jun 17 2005
switchxxxxxx# show history
show version
show clock
show history
3 commands were logged (buffer size is 10)
```
# 70.23 show privilege

To display the current privilege level, use the **show privilege** User EXEC mode command.

# **Syntax**

# **show privilege**

#### **Parameters**

This command has no arguments or keywords

# **Default Configuration**

None

# **Command Mode**

User EXEC mode

# **Example**

The following example displays the privilege level for the user logged on.

#### switchxxxxxx# **show privilege**

Current privilege level is 15

71

# **Virtual Local Area Network (VLAN) Commands**

# 71.1 vlan database

Use the **vlan database** Global Configuration mode command to enter the VLAN Configuration mode. This mode is used to create VLAN(s) and define the default VLAN.

Use the **exit** command to return to Global Configuration mode.

#### Syntax

#### **vlan database**

**Parameters** 

N/A

Default Configuration

VLAN 1 exists by default.

Command Mode

Global Configuration mode

#### Example

The following example enters the VLAN Configuration mode, creates VLAN 1972 and exits VLAN Configuration mode.

```
switchxxxxxx(config)# vlan database
switchxxxxxx(config-vlan)# vlan 1972
switchxxxxxx(config-vlan)# exit
```
# 71.2 vlan

Use the **vlan** VLAN Configuration mode or Global Configuration mode command to create a VLAN and assign it a name (if only a single VLAN is being created). Use the **no** form of this command to delete the VLAN(s).

# Syntax

**vlan** *vlan-range* | {*vlan-id* [**name** *vlan-name*]} [**media ethernet**] [**state active**]

## **no vlan** *vlan-range*

## Parameters

- *vlan-range*—Specifies a list of VLAN IDs. Separate nonconsecutive VLAN IDs with a comma and no spaces. Use a hyphen to designate a range of IDs (range: 2-4094).
- *vlan-id*—Specifies a VLAN ID. (range: 2-4094).
- *vlan-name*—Specifies the VLAN name. (range: 1–32 characters).
- **media**—Specifies the media type of the VLAN. Valid values are **ethernet**.
- **state**—Specifies whether the state of the VLAN. Valid values are **active**.

# Default Configuration

VLAN 1 exists by default.

# Command Mode

Global Configuration mode

VLAN Database Configuration mode

# User Guidelines

If the VLAN does not exist, it is created. If the VLAN cannot be created then the command is finished with error and the current context is not changed.

# Example

The following example creates a few VLANs. VLAN 1972 is assigned the name Marketing.

```
switchxxxxxx(config)# vlan database
switchxxxxxx(config-vlan)# vlan 19-23
switchxxxxxx(config-vlan)# vlan 100
switchxxxxxx(config-vlan)# vlan 1972 name Marketing
```
switchxxxxxx(config-vlan)# exit

# 71.3 show vlan

Use the **show vlan** Privileged EXEC mode command to display the following VLAN information.

## Syntax

**show vlan** [**tag** *vlan-id* | **name** *vlan-name*]

## Parameters

- **tag** *vlan-id*—Specifies a VLAN ID.
- **name** *vlan-name*—Specifies a VLAN name string (length: 1–32 characters)

#### Default Configuration

All VLANs are displayed.

Command Mode

Privileged EXEC mode

#### Examples

**Example 1**—The following example displays information for all VLANs:

```
switchxxxxxx# show vlan
```
Created by: S-Static, G-GVRP, R-Radius Assigned VLAN, V-Voice VLAN

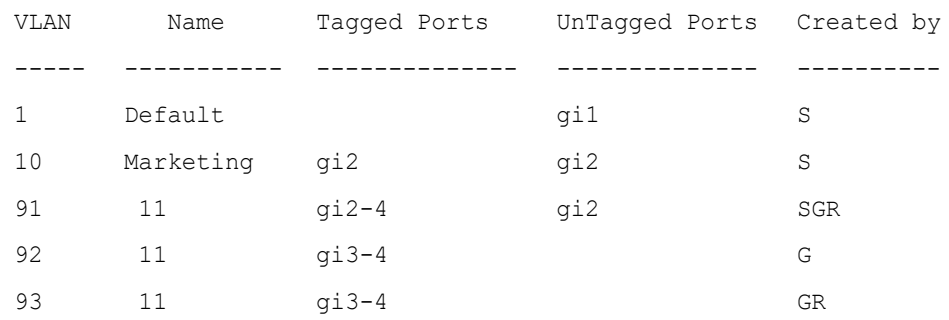

# 71.4 interface vlan

Use the **interface vlan** Global Configuration mode command to enter the Interface Configuration (VLAN) mode for a specific VLAN. After this command is entered, all commands configure this VLAN.

# Syntax

**interface vlan** *vlan-id*

# Parameters

• *vlan-id*—Specifies the VLAN to be configured.

# Default Configuration

N/A

Command Mode

Global Configuration mode

## User Guidelines

If the VLAN does not exist, the VLAN is created. If the VLAN cannot be created, this command is finished with an error and the current context is not changed.

# Example

The following example configures VLAN 1 with IP address 131.108.1.27 and subnet mask 255.255.255.0.

switchxxxxxx(config)# **interface vlan** 1

```
switchxxxxxx(config-if)# ip address 131.108.1.27 255.255.255.0
```
# 71.5 interface range vlan

Use the **interface range vlan** Global Configuration mode command to configure multiple VLANs simultaneously.

# Syntax

**interface range vlan** *vlan-range*

## Parameters

• *vlan-range*—Specifies a list of VLANs. Separate nonconsecutive VLANs with a comma and no spaces. Use a hyphen to designate a range of VLANs.

# Default Configuration

 $N/A$ 

# Command Mode

Global Configuration mode

# User Guidelines

Commands under the interface VLAN range context are executed independently on each VLAN in the range. If the command returns an error on one of the VLANs, an error message is displayed, and the system attempts to configure the remaining VLANs.

# Example

The following example groups VLANs 221 through 228 and 889 to receive the same command(s).

switchxxxxxx(config)# **interface range vlan** 221-228, **vlan** 889

# 71.6 name

Use the **name** Interface Configuration (VLAN) mode command to name a VLAN. Use the **no** form of this command to remove the VLAN name.

# Syntax

**name** *string*

# **no name**

# Parameters

• *string*—Specifies a unique name associated with this VLAN. (Length: 1–32 characters).

# Default Configuration

No name is defined.

# Command Mode

Interface (VLAN) Configuration mode

User Guidelines

The VLAN name must be unique.

#### Example

The following example assigns VLAN 19 the name Marketing.

```
switchxxxxxx(config)# interface vlan 19
```
switchxxxxxx(config-if)# **name** Marketing

# 71.7 switchport protected-port

Use the **switchport protected-port** Interface Configuration mode command to isolate Unicast, Multicast, and Broadcast traffic at Layer 2 from other protected ports on the same switch. Use the **no** form of this command to disable protection on the port.

#### **Syntax**

**switchport protected-port**

#### **no switchport protected-port**

Parameters

N/A

Default Configuration

Unprotected

#### Command Mode

Interface (Ethernet, Port Channel) Configuration mode

# User Guidelines

Note that packets are subject to all filtering rules and Filtering Database (FDB) decisions.

Use this command to isolate Unicast, Multicast, and Broadcast traffic at Layer 2 from other protected ports (that are not associated with the same community as the ingress interface) on the same switch. Please note that the packet is still subject to FDB decision and to all filtering rules.

# Example

```
switchxxxxxx(config)# interface gi1
```

```
switchxxxxxx(config-if)# switchport protected-port
```
# 71.8 show interfaces protected-ports

Use the **show interfaces protected-ports** EXEC mode command to display protected ports configuration.

## Syntax

**show interfaces protected-ports** [*interface-id* **| detailed**]

# Parameters

- *interface-id*—Specifies an interface ID. The interface ID can be one of the following types: Ethernet port or port-channel.
- **detailed**—Displays information for non-present ports in addition to present ports.

# Default Configuration

Show all protected interfaces. If detailed is not used, only present ports are displayed.

# Command Mode

User EXEC mode

#### Example

switchxxxxxx# **show interfaces protected-ports**

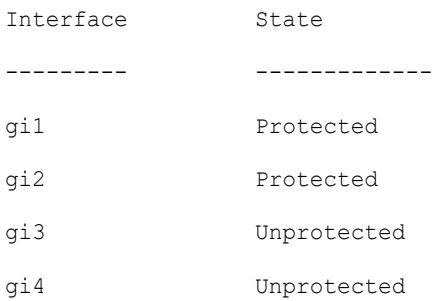

# 71.9 switchport

Use the **switchport** Interface Configuration mode command to put an interface that is in Layer 3 mode into Layer 2 mode. Use the **no** form of this command to put an interface in Layer 3 mode.

## Syntax

**switchport**

#### **no switchport**

Parameters

 $N/A$ 

Default Configuration

Layer 2 mode

#### Command Mode

Interface (Ethernet, Port Channel) Configuration mode

#### User Guidelines

Use the **no switchport** command to set the interface as a Layer 3 interface.

An interface cannot be set as a Layer 3 interface if 802x.1 is enabled on the interface and one of the following conditions is true:

- The host mode differs from multi-host.
- MAC-Based or WEB-Based authentication is enabled.
- Radius VLAN assignment is enabled.

#### Examples

**Example 1 -** The following example puts the port gi1 into Layer 2 mode.

```
switchxxxxxx(config)# interface gi1
```

```
switchxxxxxx(config-if)# switchport
```
**Example 2 -** The following example puts the port gi1 into Layer 3 mode.

```
switchxxxxxx(config)# interface gi1
```
switchxxxxxx(config-if)# **no switchport**

# <span id="page-1366-0"></span>71.10 switchport mode

Use the **switchport mode** Interface Configuration mode command to configure the VLAN membership mode. Use the **no** form of this command to restore the default configuration.

#### Syntax

**switchport mode access** | **trunk** | **general** | **private-vlan** {**promiscuous** | **host**} | **customer** | **vlan-mapping** {**tunnel** | **one-to-one** }

# **no switchport mode**

#### Parameters

- **access**—Specifies an untagged layer 2 VLAN port.
- **trunk**—Specifies a trunking layer 2 VLAN port.
- **general**—Specifies a full 802-1q-supported VLAN port.
- **customer**—Specifies that an edge port connected to customer equipment. Traffic received from this port will be tunneled with the additional 802.1q VLAN tag (Q-in-Q VLAN tunneling).
- **private-vlan promiscuous**—Private-VLAN promiscuous port.
- **private-vlan host**—Private-VLAN host port.
- **vlan-mapping tunnel**—VLAN Mapping tunel edge port.
- **vlan-mapping one-to-one**—VLAN Mapping one-to-one edge port.

#### Default Configuration

## **Access mode.**

# Command Mode

Interface (Ethernet, Port Channel) Configuration mode

# User Guidelines

When the port's mode is changed, it receives the configuration corresponding to the mode.

If the port mode is changed to access and the access VLAN does not exist, then the port does not belong to any VLAN.

Use the **switchport mode vlan-mapping** {**tunnel** | **one-to-one**} command to configure a VLAN mapping mode of an edge interface of a Provider Edge switch. The edge interface is an interface where a Customer network is connected to the Provider Edge switch. The network which the switch belongs to is a Provider network. These networks (Customer ones and Provider one) can use the same VLAN-IDs and the edge interface must perform vlan mapping between Customer VLANs (C-VLANs) and Provider VLANs (S-VLANs).

The Ethernet type of C-VLAN tag is always the 802.1q Ethernet type (0x8100). A value of the Ethernet type of S-VLAN tag is 802.1q by default too, but it can be changed by the **[ethtype](#page-1378-0)** or **[switchport nni ethtype](#page-1379-0)** commands.

## **tunneling**

On an edge interface C-VLANs are mapped to S-VLANs and the original C-VLAN tags are kept as part of payload. When a frame is sent on non-edge tagged interface, it is encapsulated with another layer of S-VLAN tag to which the original C-VLAN-ID is mapped. Therefore, transmitted on non-edge interfaces frames are double-tagged, with the outer S-VLAN tag and inner C-VLAN tag. When a frame is sent on an edge interface the S-VLAN tag is stripped.

Use the **[switchport mode](#page-1366-0) vlan-mapping tunnel** command to specify an interface as an edge vlan-mapping tunnel interface.

Use the **[switchport vlan-mapping tunnel](#page-1381-0)** command to specify VLAN mapping on the interface and its VLAN membership.

The customer port mode is a particular case of vlan-mapping tunnel port mode. The following configurations are equivalently

A. customer port mode:

interface gi1/0/1

switchport mode customer

switchport customer 100

exit

B. vlan-mapping tunnel port mode

interface gi1/0/1

switchport vlan-mapping tunnel default 100

exit

#### **one-to-one translation.**

On an edge interface C-VLANs are mapped to the S-VLANs and the original C-VLAN-ID in input frame is replaced by the S-VLAN ID to which it is mapped. Untagged frames are dropped. Symmetrical translating back to the edge interface.
Use the **[switchport mode](#page-1366-0) vlan-mapping one-to-one** command to specify an interface as an edge vlan-mapping one-to-one interface.

Use the **[switchport vlan-mapping one-to-one](#page-1389-0)** command to specify VLAN mapping on the interface and its VLAN membership.

The following features cannot be enabled if vlan-mapping is allowed:

- IPv4 routing
- IPv6 routing
- Auto Smart Port
- Voice VLAN

The **switchport vlan-mapping** commands cannot add a port to a S-VLAN.

IPv4 and IPv6 interfaces cannot be defined on VLANs containing edge interfaces.

The following Layer 2 features are not supported into VLANs containing edge interfaces:

- **IGMP** Snooping
- MLD Snooping
- DHCP Snooping
- IPv6 First Hop Security

The following protocols cannot be enabled on edge interfaces:

- STP
- GVRP

The following features are not supported on edge interfaces:

- Radius VLAN assignment
- 802.1x Guest VLAN

Egress ACLs are not supported on one-to-one VLAN mapping edge ports.

A destination port with the **network** keyword or reflector port cannot be configured on an edge port.

**Note.** All the limitations for edge ports specified above are checked by the **switchport vlan-mapping** commands and by the commands configuring these features.

By default the switch does not forward frames received on edge ports with the following destination MAC addresses:

- 01:80:C2:00:00:00-01:80:C2:00:00:FF
- 01:00:0C:00:00:00-01:00:0C:FF:FF:FF
- 01:00:0C:CD:CD:D0

**Note.** The following protocols using these MAC addresses can be enabled on edge ports:

- LACP 01:80:C2:00:00:02
- LLDP 01:80:C2:00:00:0E
- UDLD 01:00:0C:CC:CC:CC
- CDP 01:00:0C:CC:CC:CC

Use the **[switchport vlan-mapping tunnel l2protocol vlan](#page-1383-0)** command to enable forwarding some L2 protocols on edge ports in the **vlan-mapping tunnel** mode.

## Examples

**Example 1 -** The following example configures gi1 as an access port (untagged layer 2) VLAN port.

```
switchxxxxxx(config)# interface gi1
switchxxxxxx(config-if)# switchport mode access
switchxxxxxx(config-if)# switchport access vlan 2
```
**Example 2 -** The following example puts the port gi2 into private-vlan host mode.

```
switchxxxxxx(config)# interface gi2
```
switchxxxxxx(config-if)# **switchport mode private-vlan host**

## 71.11 switchport access vlan

A port in access mode can be an untagged member of at most a single VLAN. The **switchport access vlan** Interface Configuration command reassigns an interface to a different VLAN than it currently belongs or assigns it to **none**, in which case it is not a member of any VLAN.

The **no** form of this command to restore the default configuration.

## Syntax

**switchport access vlan** {*vlan-id* | **none**}

## **no switchport access vlan**

## Parameters

- *vlan-id*—Specifies the VLAN to which the port is configured.
- **none—Specifies that the access port cannot belong to any VLAN.**

## Default Configuration

The interface belongs to the Default VLAN.

## Command Mode

Interface (Ethernet, Port Channel) Configuration mode

## User Guidelines

When the port is assigned to a different VLAN, it is automatically removed from its previous VLAN and added it to the new VLAN. If the port is assigned to **none***,* it is removed from the previous VLAN and not assigned to any other VLAN.

A non-existed VLAN can be assigned as an Access VLAN. If the Access VLAN does not exist the **[show interfaces switchport](#page-1400-0)** command adds text "(Inactive)" after VLAN ID.

## Example

The following example assigns access port gi1 to VLAN 2 (and removes it from its previous VLAN).

```
switchxxxxxx(config)# interface gi2
switchxxxxxx(config-if)# switchport mode access
switchxxxxxx(config-if)# switchport access vlan 2
```
## 71.12 switchport trunk allowed vlan

A trunk interface is an untagged member of a single VLAN, and, in addition, it may be an tagged member of one or more VLANs. Use the **switchport trunk allowed vlan** Interface Configuration mode command to add/remove VLAN(s) to/from a trunk port. Use the no form of the command to return to the default.

## Syntax

**switchport trunk allowed vlan** {**all** | **none** | *vlan-list |* **add** *vlan-list* | **remove** *vlan-list* | **except** *vlan-list*}

## **no switchport trunk allowed vlan**

#### Parameters

- **all**—Specifies all VLANs from 1 to 4094. At any time, the port belongs to all VLANs existing at the time. (range: 1–4094).
- **none**—Specifies an empty VLAN list The port does not belong to any VLAN.
- *vlan-list* Specifies the list of VLAN IDs the interface is member of. The VLAN(s) specified in this command are the only VLAN(s) the port will be member of (all previous settings related to trunk VLAN membership are discarded). Use a hyphen to designate a range of IDs. Separate nonconsecutive VLAN IDs with a comma and no spaces (range: 1-4094).
- **add** *vlan-list*—List of VLAN IDs to add to the port. Separate nonconsecutive VLAN IDs with a comma and no spaces. Use a hyphen to designate a range of IDs.
- **remove** *vlan-list*—List of VLAN IDs to remove from a port. Separate nonconsecutive VLAN IDs with a comma and no spaces. Use a hyphen to designate a range of IDs.
- **except** *vlan-list*—List of VLAN IDs including all VLANs from range 1-4094 except VLANs belonging to *vlan-list*.

## Default Configuration

By default, trunk ports belongs to all created VLANs.

## Command Mode

Interface (Ethernet, Port Channel) Configuration mode

## User Guidelines

Use the **switchport trunk allowed vlan** command to specify which VLANs the port belongs to when its mode is configured as trunk.

Non-existed VLANs can be configured. When a non-existed VLAN is created the port will add to it automatically.

Forbidden VLANs can be configured.

## Example

To add VLANs 2,3 and 100 to trunk ports 1 to 13

```
switchxxxxxx(config)# interface range gi1-3
switchxxxxxx(config-if)# switchport mode trunk
switchxxxxxx(config-if)# switchport trunk allowed vlan add 2-3,100
switchxxxxxx(config-if)# exit
```
## 71.13 switchport trunk native vlan

If an untagged packet arrives on a trunk port, it is directed to the port's native VLAN. Use the **switchport trunk native vlan** Interface Configuration mode command to define the native VLAN for a trunk interface. Use the **no** form of this command to restore the default native VLAN.

## Syntax

**switchport trunk native vlan** {*vlan-id* | **none**}

#### **no switchport trunk native vlan**

#### Parameters

- *vlan-id*—Specifies the native VLAN ID.
- **none—Specifies the access port cannot belong to any VLAN.**

## Default Configuration

The default native VLAN is the Default VLAN.

#### Command Mode

Interface (Ethernet, Port Channel) Configuration mode

## User Guidelines

A value of the interface PVID is set to this VLAN ID.When the interface belongs to the Native VLAN it is set as VLAN untagged egress interface.

The configuration is applied only when the port mode is trunk.

## Examples

The following example defines VLAN 2 as native VLAN for port  $\text{gil}:$ 

```
switchxxxxxx(config)# interface gi1
```

```
switchxxxxxx(config-if)# switchport trunk native vlan 2
```
switchxxxxxx(config-if)# exit

## 71.14 switchport general allowed vlan

General ports can receive tagged or untagged packets. Use the **switchport general allowed vlan** Interface Configuration mode command to add/remove VLANs to/from a general port and configure whether packets on the egress are tagged or untagged. Use the **no** form of this command to reset to the default.

#### Syntax

**switchport general allowed vlan add** *vlan-list* [**tagged** | **untagged**]

**switchport general allowed vlan remove** *vlan-list*

#### **no switchport general allowed vlan**

## Parameters

- **add** *vlan-list*—List of VLAN IDs to add. Separate nonconsecutive VLAN IDs with a comma and no spaces. Use a hyphen to designate a range of IDs. (range: 1–4094)
- **remove** *vlan-list*—List of VLAN IDs to remove. Separate nonconsecutive VLAN IDs with a comma and no spaces. Use a hyphen to designate a range of IDs.
- **tagged**—Specify that packets are transmitted tagged for the configured VLANs
- **untagged**—Specify that packets are transmitted untagged for the configured VLANs (this is the default)

## Default Configuration

The port is not a member of any VLAN.

## Command Mode

Interface (Ethernet, Port Channel) Configuration mode

## User Guidelines

If the interface is a forbidden member of an added VLAN, the interface does not become a member of this specific VLAN. There will be an error message in this case ("An interface cannot become a a member of a forbidden VLAN. This message will only be displayed once.") and the command continues to execute in case if there are more VLANs in the vlan-list.

A non-existed VLAN cannot be configured. When a VLAN is removed it is deleted from the vlan-list.

The configuration is applied only when the port mode is general.

The example adds gi1 and to VLAN 2 and 3. Packets are tagged on the egress:

```
switchxxxxxx(config)# interface gi1
```

```
switchxxxxxx(config-if)# switchport general allowed vlan add 2-3 tagged
```
# 71.15 switchport general pvid

Use the **switchport general pvid** Interface Configuration mode command to configure the Port VLAN ID (PVID) of an interface when it is in general mode. Use the **no** form of this command to restore the default configuration.

#### Syntax

**switchport general pvid** *vlan-id*

## **no switchport general pvid**

## Parameters

• *vlan-id*—Specifies the Port VLAN ID (PVID).

## Default Configuration

The PVID is the Default VLAN PVID.

#### Command Mode

Interface (Ethernet, Port Channel) Configuration mode

#### Examples

**Example 1 -** The following example sets the gi2 PVID to 234.

```
switchxxxxxx(config)# interface gi2
```
switchxxxxxx(config-if)# **switchport general pvid** 234

**Example 2 -** The following example performs the following:

- Adds VLANs 2&3 as tagged, and VLAN 100 as untagged to gi4
- Defines VID 100 as the PVID

```
switchxxxxxx(config)# interface gi4
switchxxxxxx(config-if)# switchport mode general
switchxxxxxx(config-if)# switchport general allowed vlan add 2-3 tagged
switchxxxxxx(config-if)# switchport general allowed vlan add 100 untagged
switchxxxxxx(config-if)# switchport general pvid 100
switchxxxxxx(config-if)# exit
```
# 71.16 switchport general ingress-filtering disable

Use the **switchport general ingress-filtering disable** Interface Configuration mode command to disable port ingress filtering (no packets are discarded at the ingress) on a general port. Use the no form of this command to restore the default configuration.

#### Syntax

**switchport general ingress-filtering disable**

**no switchport general ingress-filtering disable**

Parameters

N/A

#### Default Configuration

Ingress filtering is enabled.

## Command Mode

Interface (Ethernet, Port Channel) Configuration mode

#### Example

The following example disables port ingress filtering on gi1.

```
switchxxxxxx(config)# interface gi1
switchxxxxxx(config-if)# switchport mode general
switchxxxxxx(config-if)# switchport general ingress-filtering disable
```
# 71.17 switchport general acceptable-frame-type

The **switchport general acceptable-frame-type** Interface Configuration mode command configures the types of packets (tagged/untagged) that are filtered (discarded) on the interface. Use the **no** form of this command to return ingress filtering to the default.

## Syntax

**switchport general acceptable-frame-type** {**tagged-only** | **untagged**-**only** | **all**}

## **no switchport general acceptable-frame-type**

## Parameters

- **tagged-only**—Ignore (discard) untagged packets and priority-tagged packets.
- **untagged-only**—Ignore (discard) VLAN-tagged packets (not including priority-tagged packets)
- **all**—Do not discard packets untagged or priority-tagged packets.

## Default Configuration

All frame types are accepted at ingress (**all**).

## Command Mode

Interface (Ethernet, Port Channel) Configuration mode

## Example

The following example configures port gi3 to be in general mode and to discard untagged frames at ingress.

```
switchxxxxxx(config)# interface gi3
switchxxxxxx(config-if)# switchport mode general
switchxxxxxx(config-if)# switchport general acceptable-frame-type tagged-only
```
## 71.18 switchport general forbidden vlan

Use the **switchport general forbidden vlan** Interface Configuration mode command to forbid adding/removing specific VLANs to/from a port. Use the **no** form of this command to restore the default configuration.

## Syntax

## **switchport general forbidden vlan** {**add** *vlan-list* | **remove** *vlan-list*}

## **no switchport general forbidden vlan**

## **Parameters**

- **add** *vlan-list*—Specifies a list of VLAN IDs to add to interface. Separate nonconsecutive VLAN IDs with a comma and no spaces. Use a hyphen to designate a range of IDs.
- **remove** *vlan-list*—Specifies a list of VLAN IDs to remove from interface. Separate nonconsecutive VLAN IDs with a comma and no spaces. Use a hyphen designate a range of IDs.

#### Default Configuration

All VLANs are allowed.

#### Command Mode

Interface (Ethernet, Port Channel) Configuration mode

#### User Guidelines

The forbidden VLAN cannot be one that does not exist on the system, or one that is already defined on the port.

#### Example

The following example define s gi4 as a forbidden membership in VLANs 5-7:

```
switchxxxxxx(config)# interface gi4
switchxxxxxx(config-if)# switchport general forbidden vlan add 5-7
switchxxxxxx(config-if)# exit
```
## 71.19 switchport customer vlan

Use the **switchport customer vlan** Interface Configuration mode command to set the port's VLAN when the interface is in customer mode (set by the **switchport mode** command). Use the **no** form of this command to restore the default configuration.

## **Syntax**

**switchport customer vlan** *vlan-id*

#### **no switchport customer vlan**

#### Parameters

• *vlan-id*—Specifies the customer VLAN.

#### Default Configuration

No VLAN is configured as customer.

#### Command Mode

Interface (Ethernet, Port Channel) Configuration mode

#### User Guidelines

When a port is in customer mode it is in QinQ mode. This enables the user to use their own VLAN arrangements (PVID) across a provider network. The switch is in QinQ mode when it has one or more customer ports.

#### Example

The following example defines gi4 as a member of customer VLAN 5.

```
switchxxxxxx(config)# interface gi4
switchxxxxxx(config-if)# switchport mode customer
switchxxxxxx(config-if)# switchport customer vlan 5
```
# <span id="page-1378-0"></span>71.20 ethtype

To define globally the Ethernet type used into S-VLAN tag, use the **ethtype** command in Global Configuration mode. To restore the default configuration, use the **no** form of this command.

## Syntax

**ethtype dot1q** | **dot1ad** | **9100** | **9200**

## **no ethtype**

## Parameters

- **dot1q**—A value of 0x8100 (802.1q VLAN tag) is used as Ethernet tag in VLAN tag.
- **dot1ad**—A value of 0x88a8 (802.1ad VLAN tag) is used as Ethernet tag in VLAN tag.
- **9100**—A value of 0x9100 is used as Ethernet tag in VLAN tag.
- **9200**—A value of 0x9200 is used as Ethernet tag in VLAN tag.

## Default Configuration

**dot1q**

## Command Mode

Global Configuration mode

## User Guidelines

Use the **ethtype** command, to define globally the Ethernet type used into S-VLAN tag. The configuration is applied to all NNI interfaces. All non-edge interfaces are considered as NNI interfaces. The edge interface is an interface having one of the following modes:

- customer
- vlan-mapping tunnel
- vlan-mapping one-to-one

Use the **no ethtype** command to restore the default configuration.

## Example

This example sets the Ethernet type into the VLAN tag to dot1ad (0x88a8):

switchxxxxxx(config)# **ethtype dot1ad**

# 71.21 switchport nni ethtype

To define the Ethernet type used into S-VLAN tag on a NNI interface, use the **switchport nni ethtype** command in Interface (Ethernet, Port Channel) Configuration mode. To restore the default configuration, use the **no** form of this command.

## Syntax

**switchport nni ethtype dot1q** | **dot1ad** | **9100** | **9200**

**no switchport nni ethtype**

## Parameters

- **dot1q**—A value of 0x8100 (802.1q VLAN tag) is used as Ethernet tag in VLAN tag.
- **dot1ad**—A value of 0x88a8 (802.1ad VLAN tag) is used as Ethernet tag in VLAN tag.
- **9100**—A value of 0x9100 is used as Ethernet tag in VLAN tag.
- **9200**—A value of 0x9200 is used as Ethernet tag in VLAN tag.

## Default Configuration

Configured by the **ethtype** command.

## Command Mode

Interface (Ethernet, Port Channel) Configuration mode

## User Guidelines

Use the **switchport nni ethtype** command, to define the Ethernet type used into S-VLAN tag on a NNI interface. All non-edge interfaces are considered as NNI interfaces. The edge interface is an interface having one of the following modes:

- customer
- vlan-mapping tunnel
- vlan-mapping one-to-one

The command overrides the Ethernet type configured by the **[ethtype](#page-1378-0)** command.

Use the **no switchport nni ethtype** command to restore the default configuration.

## Example

This example sets the Ethernet type into the VLAN tag to dot1ad (0x88a8):

```
switchxxxxxx(config)# interface gi1
switchxxxxxx(config-if)# switchport nni ethtype dot1ad
switchxxxxxx(config-if)# exit
```
# 71.22 switchport vlan-mapping tunnel

To configure selective tunneling on an edge interface, use the **switchport vlan-mapping tunnel** command in Interface (Ethernet, Port Channel) Configuration mode. To delete the configuration, use the **no** form of this command.

## Syntax

**switchport vlan-mapping tunnel** {*vlan-list* | **default**} {*outer-vlan-id* | **drop**}

**no switchport vlan-mapping tunnel** [*vlan-list* | **default**]

## Parameters

- *vlan-list*—Specifies the Customer VLANs (C-VLANs) for selective tunneling. The VLAN IDs in the list are separated by a comma or a series of VLAN IDs separated by a hyphen (for example 1,2,3-5). The range is from 1 to 4094.
- **default**—Specifies the list of the C-VLANs other than those not specified. If a default action is not configured the input frames with unspecified C-VLANs are dropped.
- *outer-vlan-id* —Specifies the added an outer S-VLAN tag. The range of the S-VLAN tag is 1 to 4094.
- **drop**—Specify that frames with the specified C-VLANs are dropped.

## Default Configuration

No VLAN mapping is configured.

## Command Mode

Interface (Ethernet, Port Channel) Configuration mode

## User Guidelines

Use the **switchport vlan-mapping tunnel** *vlan-list outer-vlan-id* command to configure selective tunneling for the given C-VLANs.

The S-VLAN specified by the *outer-vlan-id* argument must be created before configuring of this command. If this VLAN does not exist the command fails.

Use the **switchport vlan-mapping tunnel** *vlan-list* **drop** command to configure selective drop for the given C-VLANs.

Use the **switchport vlan-mapping tunnel default** *outer-vlan-id* command to configure tunneling for C-VLANs other than those not specified.

Use the **switchport vlan-mapping tunnel default drop** command to configure drop C-VLANs other than those not specified.

The **switchport vlan-mapping tunnel** command performs the following actions:

- Creates an ACL for mapping VLANs from *vlan-list* to *outer-vlan-id*, it has not been created.
- Adds to the ACL one rule for each VLAN from *vlan-list.*
- Reserves the place into TTI for this ACL. If there is not enough free place into TTI the command fails.

Note. The ACL can be bound on the interface later by the **[switchport mode](#page-1366-0) vlan-mapping tunnel** command.

• Adds the edge interface to the VLAN specified by the *outer-vlan-id* argument.

The ACL contains V+1 rules, where

• V—The number of specified C-VLANs.

A few **switchport vlan-mapping tunnel** commands can be defined on the same interface, only if their *vlan-list* arguments do not contain common VLAN-IDs.

Use the **no switchport vlan-mapping tunnel** *vlan-list* command to delete tunneling for the specified C-VLANs and remove the interface from the corresponding S-VLANs.

Use the **no switchport vlan-mapping tunnel default** command to delete the default tunneling and remove the interface from the corresponding S-VLANs.

Use the **no switchport vlan-mapping tunnel** command to delete tunneling for all C-VLANs and remove the interface from the corresponding S-VLANs.

## Examples

**Example 1** This example shows how to configure traditional tunnelling of all traffic on the port to a S-VLAN ID of 10:

switchxxxxxx(config)# **interface** gi1 switchxxxxxx(config-if)# **switchport vlan-mapping tunnel default 10** switchxxxxxx(config-if)# **exit**

**Example 2** This example shows how to configure selective tunneling on the port so that traffic with a C-VLAN ID of 5, 7, or 8 would be tunneled with a S-VLAN ID of 100. The traffic of any other C-VLAN IDs is dropped:

```
switchxxxxxx(config)# interface gi2
switchxxxxxx(config-if)# switchport vlan-mapping tunnel 5,7-8 100
switchxxxxxx(config-if)# switchport vlan-mapping tunnel 12,27 5
switchxxxxxx(config-if)# switchport vlan-mapping tunnel default drop
switchxxxxxx(config-if)# exit
```
## <span id="page-1383-0"></span>71.23 switchport vlan-mapping tunnel l2protocol vlan

To specify S-VLAN-ID used for encapsulation of forwarded untagged Layer 2 frames received on a vlan-mapping tunnel interface, use the **switchport vlan-mapping tunnel l2protocol vlan** command in Interface (Ethernet, Port Channel) Configuration mode. To restore the default configuration, use the **no** form of this command.

## Syntax

#### **switchport vlan-mapping tunnel l2protocol vlan** *vlan-id*

#### **no switchport vlan-mapping tunnel l2protocol vlan**

#### Parameters

• *vlan-id* —Specifies S-VLAN-ID used to encapsulate of forwarded untagged Layer 2 frames.

## Default Configuration

The VLAN ID is not defined.

#### Command Mode

Interface (Ethernet, Port Channel) Configuration mode

## User Guidelines

Use the **switchport vlan-mapping tunnel l2protocol vlan** command, to specify S-VLAN-ID used for encapsulation of forwarded untagged Layer 2 frames received on a **vlan-mapping tunnel** interface. The S-VLAN ID can be that of an S-VLAN already defined on port or a new one

If the command is not configured the allowed untagged Layer 2 frames are not forwarded.

The following example specifies the S-VLAN used for forwarding L2 frames:

```
switchxxxxxx(config)# interface gi1
switchxxxxxx(config-if)# switchport vlan-mapping tunnel l2protocol vlan 100
switchxxxxxx(config-if)# exit
```
## <span id="page-1384-0"></span>71.24 switchport vlan-mapping tunnel l2protocol cos

To specify a class of service (CoS) value globally into S-VLAN tag of forwarded Layer 2 frames to the Provide network, use the **switchport vlan-mapping tunnel l2protocol cos**  command in Global Configuration mode. To restore the default configuration, use the **no** form of this command.

## Syntax

#### **switchport vlan-mapping tunnel l2protocol cos** *cos-value*

## **no switchport vlan-mapping tunnel l2protocol cos**

#### Parameters

• *cos-value* — Specifies the CoS value in range 0..7.

## Default Configuration

The *cos-value* is 5.

## Command Mode

Global Configuration mode

## User Guidelines

Use the **switchport vlan-mapping tunnel l2protocol cos** command, to specify a class of service (CoS) value globally into S-VLAN tag of forwarded Layer 2 frames to the Provide network.

Use the **no switchport vlan-mapping tunnel l2protocol cos** command, to return to the default CoS.

The following example specifies the cos of forwarded L2 frames:

switchxxxxxx(config)# **switchport vlan-mapping tunnel l2protocol cos 6**

## 71.25 switchport vlan-mapping tunnel l2protocol cos interface

To specify a class of service (CoS) value per interface into S-VLAN tag of forwarded Layer 2 frames to the Provide network, use the **switchport vlan-mapping tunnel l2protocol cos interface** command in Interface (Ethernet, Port Channel) Configuration mode. To restore the default configuration, use the **no** form of this command.

#### Syntax

**switchport vlan-mapping tunnel l2protocol cos interface** *cos-value*

## **no switchport vlan-mapping tunnel l2protocol cos interface**

#### Parameters

• *cos-value* — Specifies the CoS value in range 0..7.

#### Default Configuration

The value configured by the **[switchport vlan-mapping tunnel l2protocol cos](#page-1384-0)** command.

## Command Mode

Interface (Ethernet, Port Channel) Configuration mode

#### User Guidelines

Use the **switchport vlan-mapping tunnel l2protocol cos interface** command, to specify a class of service (CoS) value globally into S-VLAN tag of forwarded Layer 2 frames received on the given vlan-mapping tunnel edge interface and sent to the Provide network.

Use the **no switchport vlan-mapping tunnel l2protocol cos interface** command, to return to the default CoS on the given vlan-mapping tunnel edge interface.

The following example specifies the cos of forwarded L2 tunneled frames:

```
switchxxxxxx(config)# interface gi1
switchxxxxxx(config-if)# switchport vlan-mapping tunnel l2protocol cos 
interface 6
```

```
switchxxxxxx(config-if)# exit
```
## 71.26 switchport vlan-mapping tunnel l2protocol drop-threshold

To specify the drop threshold for forwarded L2 packets that can be received on the given vlan-mapping tunnel edge interface (in kilobits per second), use the **switchport vlan-mapping tunnel l2protocol drop-threshold** command in Interface (Ethernet, Port Channel) Configuration mode. To restore the default configuration, use the **no** form of this command.

## Syntax

**switchport vlan-mapping tunnel l2protocol drop-threshold [disable | enable**  *committed-rate-kbps***]**

## **no switchport vlan-mapping tunnel l2protocol drop-threshold**

## Parameters

- **disable** disable drop-threshold on interface
- **enable** enable drop-threshold on interface
- *committed-rate-kbps*—Specifies the threshold in kilobits per second (range 8-256)

## Default Configuration

Drop-threshold is enabled and rate set to 32 kilobits per second.

## Command Mode

Interface (Ethernet, Port Channel) Configuration mode

## User Guidelines

Use the **switchport vlan-mapping tunnel l2protocol drop-threshold** command, to enable or disable drop threshold, and set the drop rate, for received forwarded L2 protocol frames on a given vlan-mapping tunnel edge interface. The frames exceeding this threshold are dropped.

The L2 protocol frames are protocol frames which are tunneled using command [switchport](#page-1387-0)  [vlan-mapping tunnel l2protocol forward.](#page-1387-0)

Use the **no switchport vlan-mapping tunnel l2protocol drop-threshold** command, to return configuration to default - drop threshold enabled with rate of 32 kilobits per second.

## Example

The following example sets the drop threshold to 16 kilobits per second:

```
switchxxxxxx(config)# interface gi1
```
switchxxxxxx(config-if)# **switchport vlan-mapping tunnel l2protocol drop-threshold 16**

```
switchxxxxxx(config-if)# exit
```
## <span id="page-1387-0"></span>71.27 switchport vlan-mapping tunnel l2protocol forward

To enable forward over the Provider network untagged Layer 2 frames received on a vlan-mapping tunnel interface, use the **switchport vlan-mapping tunnel l2protocol forward**  command in Interface (Ethernet, Port Channel) Configuration mode. To restore the default configuration, use the **no** form of this command.

## Syntax

**switchport vlan-mapping tunnel l2protocol forward** [*protocol*]

**no switchport vlan-mapping tunnel l2protocol forward** [*protocol*]

## Parameters

- *protocol* —Configures a protocol the command is applied. The argument may have one of the following values:
	- **cdp**
- **lldp**
- **stp**
- **vtp**

If the *protocol* argument is not configured then the command is applied to all these protocols.

## Default Configuration

The Layer 2 frames are not forwarded.

## Command Mode

Interface (Ethernet, Port Channel) Configuration mode

## User Guidelines

By default, the switch drops on edge ports input L2 PDUs with the following destination MAC addresses:

- $01:80:C2:00:00:00-01:80:C2:00:00:FF$  with the exception of LACP frame (destination MAC 01:80:C2:00:00:02) which **is processed** by the edge port
- 01:00:0C:00:00:00-01:00:0C:FF:FF:FF
- 01:00:0C:CD:CD:D0

Use the **switchport vlan-mapping tunnel l2protocol forward** command to enable forward over the Provider network untagged frames of a given Layer 2 protocol received on a vlan-mapping tunnel interface. The received tagged Layer 2 frames are discarded.

**Note.** The enabled Layer 2 frames are forwarded into the S-VLAN defined by the **[switchport](#page-1383-0)  [vlan-mapping tunnel l2protocol vlan](#page-1383-0)** command. If the VLAN is not defined the frames are not forwarded.

When a L2 protocol is forwarded the switch overwrites the customer destination MAC address with a 'well-known' Multicast address 01:00:0C:CD:CD:D0 before transmission the frame on non-edge port.

When a frame with the destination address equals to this well-known Multicast address is received on non-edge port the switch forwards it to all non-edge ports belonging to the S\_VLAN and to all edge ports belonging to the S-VLAN and configured with the forward option for the given protocol.

The switch replaces the 'well-known' destination MAC address with the respective Layer 2 protocol MAC address he respective Layer 2 protocol MAC address.

**CDP** cannot be both enabled and also tunneled on the same interfaces. To enable **CDP** tunneling on a Port Channel interface, **CDP** first needs to be disabled on **all** the members of the Port Channel (active and in-active). Likewise, an Ethernet Interface with CDP enabled cannot be added to a Port Channel on which CDP tunneling is enabled.

**LLDP** cannot be both enabled and also tunneled on the same interfaces. To enable **LLDP** tunneling on a Port Channel interface, **LLDP** first needs to be disabled on **all** the members of the Port Channel (active and in-active). Likewise, an Ethernet Interface with CDP enabled cannot be added to a Port Channel on which CDP tunneling is enabled.

If tunnel is defined

Use the **no switchport vlan-mapping tunnel l2protocol forward** command without the *protocol* argument to return to the default treatment of all Layer 2 BPDUs.

Use the **no switchport vlan-mapping tunnel l2protocol forward** command with the *protocol* argument to return to the default treatment of the specified protocol BPDUs.

#### Example

**Example 1**—The following example specifies that all the 4 protocols (CDP, LLDP, VTP and STP) frames will be forwarded:

```
switchxxxxxx(config)# interface gi1
switchxxxxxx(config-if)# switchport vlan-mapping tunnel l2protocol forward
switchxxxxxx(config-if)# exit
```
**Example 2**—The following example specifies that only CDP and LLDP protocols frames will be forwarded (Other 2 protocols frames of STP and VTP will be dropped):

```
switchxxxxxx(config)# interface gi1
```
switchxxxxxx(config-if)# **switchport vlan-mapping tunnel l2protocol forward cdp**

switchxxxxxx(config-if)# **switchport vlan-mapping tunnel l2protocol forward lldp**

switchxxxxxx(config-if)# **exit**

# <span id="page-1389-0"></span>71.28 switchport vlan-mapping one-to-one

To configure one-to-one VLAN translation on an edge interface, use the **switchport vlan-mapping one-to-one** command in Interface (Ethernet, Port Channel) Configuration mode. To delete the configuration, use the **no** form of this command.

## Syntax

**switchport vlan-mapping one-to-one** *vlan-id translated-vlan-id*

**no switchport vlan-mapping one-to-one** [*vlan-id*]

## **Parameters**

- *vlan-id*—Specifies the external VLAN (E-VLAN) for one-to-one VLAN translation. The range is from 1 to 4094.
- *translated-vlan-id* —Specifies B-VLAN replacing the E-VLAN. The range is from 1 to 4094.

## Default Configuration

No VLAN mapping is configured.

## Command Mode

Interface (Ethernet, Port Channel) Configuration mode

## User Guidelines

Use the **switchport vlan-mapping one-to-one** command to configure selective one-to-one VLAN translation.

The S-VLAN specified by the *translated-vlan-id* argument must be created before configuring of this command. If this VLAN does not exist the command fails.

A few **switchport vlan-mapping one-to-one** commands with different arguments can be defined on the same interface.

In the vlan-mapping one-to-one mode an interface belongs to all S-VLANs for which mapping on this interface is defined as egress tagged interface. The interface PVID is set to 4095.

In the vlan-mapping one-to-one mode an interface uses one ingress ACL and one egress ACL. The **switchport vlan-mapping one-to-one** command adds rules to this ACLs. These

ACLs are applied in order to:

- Ingress ACL (in TTI):
	- Replace specified C-VLAN-ID by S-VLAN-ID.
	- Drop frames with unspecified C-VLAN-IDs.
- Drop untagged input frames.
- Egress ACL (in TCAM):
	- Replace S-VLAN-ID by C-VLAN-ID.

The **switchport vlan-mapping one-to-one** command adds rules to these ACLs and they are bound on the interface only if its mode is vlan-mapping one-to-one.

The ingress ACL contains V+1 rules and the egress ACL contains V rules, where

• V—The number of specified C-VLANs.

Use the **no switchport vlan-mapping one-to-one** *vlan-id* command to delete the one-to-one VLAN translation configuration for the given E-VLAN.

Use the **no switchport vlan-mapping one-to-one** command to delete all VLAN one-to-one translations.

## Example

This example shows how to configure one-to-one VLAN translation on a port:

```
switchxxxxxx(config)# interface gi1
```

```
switchxxxxxx(config-if)# switchport vlan mapping one-to-one 5 105
switchxxxxxx(config-if)# switchport vlan mapping one-to-one 15 5
switchxxxxxx(config-if)# switchport vlan mapping one-to-one 105 225
switchxxxxxx(config-if)# exit
```
# 71.29 map protocol protocols-group

Use the **map protocol protocols-group** VLAN Configuration mode command to map a protocol to a group of protocols. This protocol group can then be used in **[switchport general](#page-1392-0)  [map protocols-group vlan](#page-1392-0)**. Use the **no** form of this command to delete a protocol from a group.

## Syntax

**map protocol** *protocol* [*encapsulation-value*] **protocols-group** *group*

**no map protocol** *protocol* [*encapsulation*]

## Parameters

- *protocol*—Specifies a 16-bit protocol number or one of the reserved names listed in the User Guidelines. (range: 0x0600–0xFFFF)
- *encapsulation-value*—Specifies one of the following values: Ethernet, rfc1042, llcOther.
- **protocols-group** *group*—Specifies the group number of the group of protocols (range: 1–2147483647).

## Default Configuration

The default encapsulation value is Ethernet.

## Command Mode

VLAN Database Configuration mode

## User Guidelines

Forwarding of packets based on their protocol requires setting up groups of protocols and then mapping these groups to VLANs.

The value 0x8100 is not valid as the protocol number for Ethernet encapsulation.

The following protocol names are reserved for Ethernet Encapsulation:

- ip
- arp
- ipv6
- ipx

## Example

The following example maps the IP protocol to protocol group number 213.

switchxxxxxx(config)# **vlan database**

switchxxxxxx(config-vlan)# **map protocol ip protocols-group** 213

# <span id="page-1392-0"></span>71.30 switchport general map protocols-group vlan

Use the **switchport general map protocols-group vlan** Interface Configuration mode command to forward packets based on their protocol, otherwise known as setting up a

classifying rule. This command forwards packets arriving on an interface containing a specific protocol to a specific VLAN. Use the **no** form of this command to stop forwarding packets based on their protocol.

## Syntax

**switchport general map protocols-group** *group* **vlan** *vlan-id*

#### **no switchport general map protocols-group** *group*

## Parameters

- *group*—Specifies the group number as defined in **map protocol protocols-group** command (range: 1–65535).
- *vlan-id*—Defines the VLAN ID in the classifying rule.

## Default Configuration

N/A

## Command Mode

Interface (Ethernet, Port Channel) Configuration mode

## User Guidelines

The VLAN classification rule priorities are:

- MAC-based VLAN (best match among the rules)
- Subnet-based VLAN (best match among the rules)
- Protocol-based VLAN
- PVID

## Example

The following example forwards packets with protocols belong to protocol-group 1 to VLAN 8.

switchxxxxxx(config-if)# **switchport general map protocols-group** 1 **vlan** 8

# 71.31 show vlan protocols-groups

Use the **show vlan protocols-groups** EXEC mode command to display the protocols that belong to the defined protocols-groups.

## Syntax

**show vlan protocols-groups**

**Parameters** 

N/A

Default Configuration

N/A

Command Mode

User EXEC mode

## Example

The following example displays protocols-groups information.

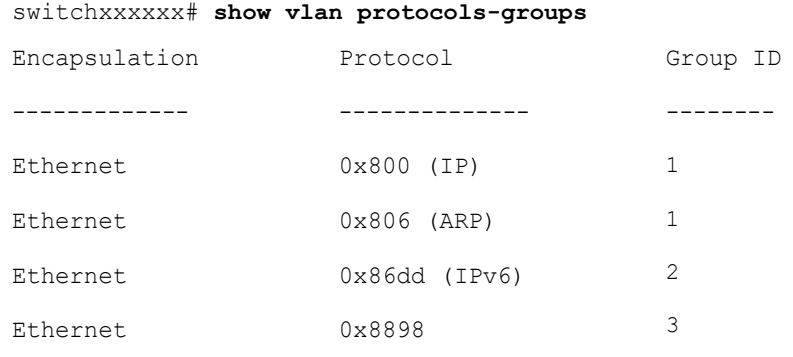

## <span id="page-1394-0"></span>71.32 map mac macs-group

Use the **map mac macs-group** VLAN Configuration mode command to map a MAC address or range of MAC addresses to a group of MAC addresses. Use the **no** form of this command to delete the mapping.

## Syntax

**map mac** *mac-address* {*prefix-mask* | **host**} **macs-group** *group*

**no map mac** *mac-address* {*prefix-mask |* **host**}

#### Parameters

- *mac-address*—Specifies the MAC address to be mapped to the group of MAC addresses.
- *prefix-mask*—Specifies the number of ones in the mask.
- **host**—Specifies that the mask is comprised of all 1s.
- *group*—Specifies the group number (range: 1–2147483647)

## Default Configuration

N/A

## Command Mode

VLAN Database Configuration mode

## User Guidelines

Forwarding of packets based on their MAC address requires setting up groups of MAC addresses and then mapping these groups to VLANs.

Up to 256 MAC addresses (host or range) can be mapped to one or many MAC-based VLAN groups.

## Example

The following example creates two groups of MAC addresses, sets a port to general mode and maps the groups of MAC addresses to specific VLANs.

```
switchxxxxxx(config)# vlan database
switchxxxxxx(config-vlan)# map mac 0000.1111.0000 32 macs-group 1
switchxxxxxx(config-vlan)# map mac 0000.0000.2222 host macs-group 2
switchxxxxxx(config-vlan)# exit
switchxxxxxx(config)# interface gi4
switchxxxxxx(config-if)# switchport mode general
switchxxxxxx(config-if)# switchport general map macs-group 1 vlan 2
switchxxxxxx(config-if)# switchport general map macs-group 2 vlan 3
```
## 71.33 switchport general map macs-group vlan

Use the **switchport general map macs-group vlan** Interface Configuration mode command to set a MAC-based classification rule. Use the no form of this command to delete a classification rule.

## Syntax

**switchport general map macs-group** *group* **vlan** *vlan-id*

#### **no switchport general map macs-group** *group*

#### Parameters

- *group*—Specifies the group number (range: 1–2147483647)
- *vlan-id*—Defines the VLAN ID associated with the rule.

## Default Configuration

N/A

## Command Mode

Interface (Ethernet, Port Channel) Configuration mode

## User Guidelines

MAC-based VLAN rules cannot contain overlapping ranges on the same interface.

The VLAN classification rule priorities are:

- MAC-based VLAN (best match among the rules)
- Subnet-based VLAN (best match among the rules)
- Protocol-based VLAN
- PVID

## User Guidelines

After groups of MAC addresses have been created (see the **[map mac macs-group](#page-1394-0)** command), they can be mapped to specific VLANs.

Each MAC address (host or range) in the MAC-based group assigned to an interface consumes a single TCAM entry.

## Example

The following example creates two groups of MAC addresses, sets a port to general mode and maps the groups of MAC addresses to specific VLANs.

```
switchxxxxxx(config)# vlan database
switchxxxxxx(config-vlan)# map mac 0000.1111.0000 32 macs-group 1
switchxxxxxx(config-vlan)# map mac 0000.0000.2222 host macs-group 2
switchxxxxxx(config-vlan)# exit
switchxxxxxx(config)# interface gi4
```

```
switchxxxxxx(config-if)# switchport mode general
switchxxxxxx(config-if)# switchport general map macs-group 1 vlan 2
switchxxxxxx(config-if)# switchport general map macs-group 2 vlan 3
```
## 71.34 show vlan macs-groups

Use the **show vlan macs-groups** EXEC mode command to display the MAC addresses that belong to the defined MAC-based classification rules.

#### Syntax

**show vlan macs-groups**

Parameters

N/A

Default Configuration

N/A

Command Mode

User EXEC mode

#### Example

The following example displays defined MAC-based classification rules.

switchxxxxxx# **show vlan macs-groups**

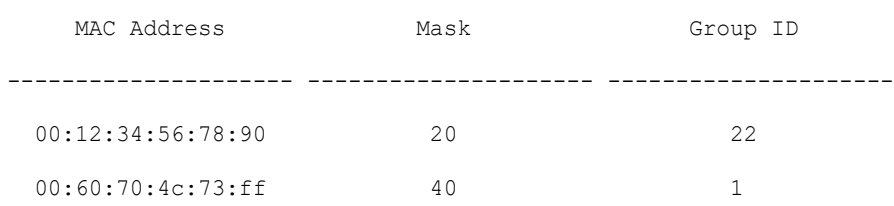

## 71.35 map subnet subnets-group

Use the **map subnet subnets-group** VLAN Configuration mode command to map an IP subnet to a group of IP subnets. Use the **no** form of this command to delete the map.

## Syntax

**map subnet** *ip-address prefix-mask* **subnets-group** *group*

**no map subnet** *ip-address prefix-mask*

#### Parameters

- *ip-address*—Specifies the IP address prefix of the subnet to be mapped to the group.
- *prefix-mask*—Specifies the number of 1s in the mask.
- *group*—Specifies the group number. (range: 1–2147483647)

#### Default Configuration

N/A

#### Command Mode

VLAN Database Configuration mode

#### User Guidelines

Forwarding of packets based on their IP subnet requires setting up groups of IP subnets and then mapping these groups to VLANs.

### Example

The following example maps an IP subnet to the group of IP subnets 4. It then maps this group of IP subnets to VLAN 8

```
switchxxxxxx(config)# vlan database
switchxxxxxx(config-vlan)# map subnet 172.16.1.1 24 subnets-group 4
switchxxxxxx(config-vlan)# switchport general map subnets-group 4 vlan 8
```
# 71.36 switchport general map subnets-group vlan

Use the **switchport general map subnets-group vlan** Interface Configuration mode command to set a subnet-based classification rule. Use the **no** form of this command to delete a subnet-based classification rule.

## Syntax

**switchport general map subnets-group** *group* **vlan** *vlan-id*

**no switchport general map subnets-group** *group*

## Parameters

- *group*—Specifies the group number. (range: 1–2147483647)
- *vlan-id*—Defines the VLAN ID associated with the rule.

## Default Configuration

## N/A

## Command Mode

Interface (Ethernet, Port Channel) Configuration mode

## User Guidelines

The VLAN classification rule priorities are:

- MAC-based VLAN (Best match among the rules)
- Subnet-based VLAN (Best match among the rules)
- Protocol-based VLAN
- PVID

#### Example

The following example maps an IP subnet to the group of IP subnets 4. It then maps this group of IP subnets to VLAN 8

```
switchxxxxxx(config)# vlan database
switchxxxxxx(config-vlan)# map subnet 172.16.1.1 24 subnets-group 4
switchxxxxxx(config-vlan)# switchport general map subnets-group 4 vlan 8
```
## 71.37 show vlan subnets-groups

Use the **show vlan subnets-groups** EXEC mode command to display subnets-groups information.

#### Syntax

## **show vlan subnets-groups**

#### **Parameters**

N/A

Default Configuration

N/A

Command Mode

User EXEC mode

#### Example

The following example displays subnets-groups information.

switchxxxxxx# **show vlan subnets-groups**

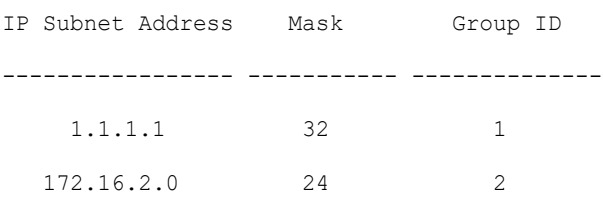

# <span id="page-1400-0"></span>71.38 show interfaces switchport

Use the **show interfaces switchport** Privileged EXEC command to display the administrative and operational status of all interfaces or a specific interface.

## Syntax

**show interfaces switchport** [*interface-id*]

#### **Parameters**

• *Interface-id*—Specifies an interface ID. The interface ID can be one of the following types: Ethernet port or port-channel.

## Command Mode

Privileged EXEC mode

#### Default

Displays the status of all interfaces.

## User Guidelines

Each port mode has its own private configuration. The **show interfaces switchport** command displays all these configurations, but only the port mode configuration that corresponds to the current port mode displayed in "Administrative Mode" is active.

#### Example

```
switchxxxxxx# show interfaces switchport gi1
Gathering information...
S-VLAN Ethernet Type: 0x88a8 (802.1ad)
VLAN Mapping Tunnel L2 protocols Global CoS: 6
Name: gi1
Switchport: enable
Administrative Mode: access
Operational Mode: down
Access Mode VLAN: 1
Access Multicast TV VLAN: none
Trunking Native Mode VLAN: 1
Trunking VLANs: 1
                2-4094 (Inactive)
General PVID: 1
General VLANs: none
General Egress Tagged VLANs: none
General Forbidden VLANs: none
General Ingress Filtering: enabled
General Acceptable Frame Type: all
General GVRP status: Enabled
General GVRP VLANs: none
Customer Mode VLAN: none
VLAN Mapping Tunnel:
S-VLAN Ethernet Type: 0x8100 (802.1q)
C-VLANs Outer S-VLAN
   -------------------- ------------
2 12
```
12,16-18 100 default 1100 VLAN Mapping Tunnel L2 protocols S-VLAN: 100 VLAN Mapping Tunnel L2 protocols Interface CoS: 6 (global) VLAN Mapping Tunnel L2 protocols forward enabled: cdp,stp Drop Threshold: 4 kbps (default) VLAN Mapping One-to-one: C-VLANs Translated S-VLAN -------------------- ---------------------- 2 102 12 112 100 10 Private-vlan promiscuous-association primary VLAN: none Private-vlan promiscuous-association Secondary VLANs: none Private-vlan host-association primary VLAN: none Private-vlan host-association Secondary VLAN: none Protected: Enabled, Uplink is gi1 Classification rules: Classification Type Group ID VLAN ID ------------------- -------- ------- Protocol 1 19 Protocol 1 20 Protocol 2 72 Subnet 1 15 MAC 1 77

# 71.39 private-vlan

Use the **private-vlan** Interface VLAN Configuration mode command to configure a private VLAN. Use the **no** form of this command to return the VLAN to normal VLAN configuration.

## Syntax

**private-vlan** {**primary** | **community** | **isolated**}

## **no private-vlan**

## Parameters

- **primary**—Designate the VLAN as a primary VLAN.
- **community**—Designate the VLAN as a community VLAN.
- **isolated**—Designate the VLAN as an isolated VLAN.

## Default Configuration

No private VLANs are configured.

## Command Mode

Interface (VLAN) Configuration mode

#### User Guidelines

- The VLAN type cannot be changed if there is a private VLAN port that is a member in the VLAN.
- The VLAN type cannot be changed if it is associated with other private VLANs.
- The VLAN type is not kept as a property of the VLAN when the VLAN is deleted.

## Example

The following example set vlan 2 to be primary vlan:

```
switchxxxxxx(config)# interface vlan 2
switchxxxxxx(config-if)# private-vlan primary
```
# 71.40 private-vlan association

Use the **private-vlan association** Interface VLAN Configuration mode command to configure the association between the primary VLAN and secondary VLANs. Use the **no** form of this command to remove the association.

#### Syntax

**private-vlan association** [**add** | **remove**] *secondary-vlan-list*
### **no private-vlan association**

### Parameters

- **add** *secondary-vlan-list*—List of VLAN IDs of type secondary to add to a primary VLAN. Separate nonconsecutive VLAN IDs with a comma and no spaces. Use a hyphen to designate a range of IDs.This is the default action.
- **remove** *secondary-vlan-list*—List of VLAN IDs of type secondary to remove association from a primary VLAN. Separate nonconsecutive VLAN IDs with a comma and no spaces. Use a hyphen to designate a range of IDs.

### Default Configuration

No private VLANs are configured.

### Command Mode

Interface (VLAN) Configuration mode

### User Guidelines

- The command can only be executed in the context of the primary VLAN.
- A private VLAN cannot be removed or have its type changed, if it is associated with other private VLANs.
- A primary VLAN can be associated with only a single, isolated VLAN.
- A secondary VLAN can be associated with only one primary VLAN.
- The association of secondary VLANs with a primary VLAN cannot be removed if there are private VLAN ports that are members in the secondary VLAN.
- In MSTP mode, all the VLANs that are associated with a private VLAN must be mapped to the same instance.

### Example

The following example associate secondary VLAN 20,21,22 and 24 to primary VLAN 2.

```
switchxxxxxx(config)# interface vlan 2
```
switchxxxxxx(config-if)# **private-vlan association add 20-22,24**

# 71.41 switchport private-vlan mapping

Use the **switchport private-vlan mapping** Interface Configuration mode command to configure the VLANs of the private VLAN promiscuous port. Use the **no** form of this command to reset to default.

### Syntax

**switchport private-vlan mapping** *primary-vlan-id* [**add** | **remove**] *secondary-vlan-list*

**no switchport private-vlan mapping**

### Parameters

- *primary-vlan-id* —The VLAN ID of the primary VLAN.
- **add** *secondary-vlan-list*—Specifies one or more secondary VLANs to be added to the port.
- **remove** *secondary-vlan-list*—Specifies one or more secondary VLANs to be removed from the port.

### Default Configuration

No VLAN is configured.

Command Mode

Interface (Ethernet, Port Channel) Configuration mode

### User Guidelines

The secondary VLANs should be associated with the primary VLANs, otherwise the configuration is not accepted.

### Example

The following example add promiscuous port gi4 to primary VLAN 10 and to secondary VLAN 20.

```
switchxxxxxx(config)# interface gi4
```

```
switchxxxxxx(config-if)# switchport private-vlan mapping 10 add 20
```
# 71.42 switchport private-vlan host-association

Use the **switchport private-vlan host-association** Interface Configuration mode command to configure the association of a host port with primary and secondary VLANs of the private VLAN. Use the **no** form of this command to reset to default.

### **Syntax**

**switchport private-vlan host-association** *primary-vlan-id secondary-vlan-id*

### **no switchport private-vlan host-association**

### **Parameters**

- *primary-vlan-id*—The VLAN ID of the primary VLAN.
- secondary-vlan-id—Specifies the secondary VLAN.

### Default Configuration

No association.

### Command Mode

Interface (Ethernet, Port Channel) Configuration mode

### User Guidelines

The secondary VLAN must be associated with the primary VLAN, otherwise the configuration is not accepted. See the **private-vlan association** command.

The port association configuration depends on the type of the secondary VLAN.

The port association configuration for a community secondary VLAN includes:

- The port is added as untagged to the primary VLAN and to the secondary VLAN.
- The PVID is set to the VLAN-ID of the secondary VLAN.
- The port ingress filtering is enabled.

The port association configuration for an isolated secondary VLAN includes:

- The port is added as untagged only to the primary VLAN and is not added to the secondary VLAN.
- The PVID is set to the VLAN-ID of the secondary VLAN.
- The port ingress filtering is disabled.

### Example

The following example set port gi4 to secondary VLAN 20 in primary VLAN 10.

```
switchxxxxxx(config)# interface gi4
switchxxxxxx(config-if)# switchport private-vlan host-association 10 20
```
# 71.43 show vlan private-vlan

Use the **show vlan private-vlan** EXEC mode command to display private VLAN information.

### Syntax

**show vlan private-vlan** [**tag** *vlan-id*]

### Parameters

• **tag** *vlan-id*—Primary VLAN that represent the private VLAN to be displayed.

### Default Configuration

All private VLANs are displayed.

Command Mode

User EXEC mode

### User Guidelines

The **show vlan private-vlan** command does not include non-private VLAN ports that are members in private VLANs. Tag parameters of non-primary VLAN will result in an empty show output.

### Example

switchxxxxxx# **show vlan private-vlan**

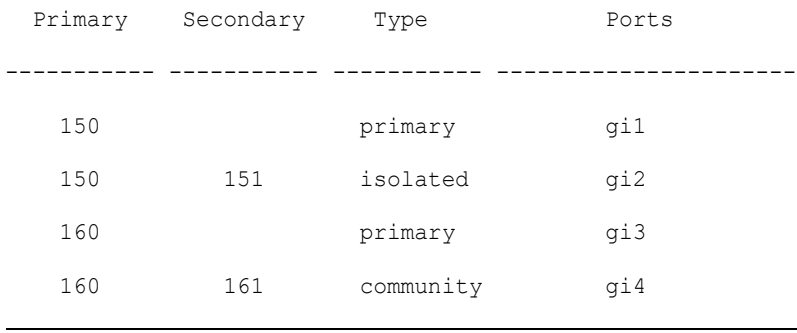

#### switchxxxxxx# **show vlan private-vlan 150**

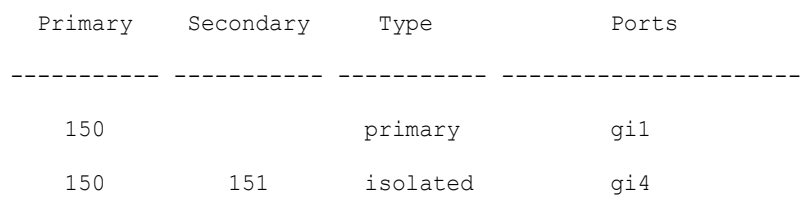

# 71.44 switchport access multicast-tv vlan

To assign a Multicast-TV VLAN to an access port, use the **switchport access multicast-tv vlan** command in Interface (Ethernet, Port Channel) Configuration mode. To return to the default, use the **no** format of the command.

### Syntax

**switchport access multicast-tv vlan** *vlan-id*

**no switchport access multicast-tv vlan**

### Parameters

• *vlan-id*—Specifies the Multicast TV VLAN ID.

### Default Configuration

Receiving Multicast transmissions is disabled.

### Command Mode

Interface (Ethernet, Port Channel) Configuration mode

### User Guidelines

When the port is assigned to a different Multicast-TV VLAN, it is automatically removed from its previous VLAN and added it to the new Multicast-TV VLAN.

When an existed Multicast-TV VLAN is assigned to an access port, the multicast messages received on a membership of the Multicast-TV VLAN are forwarded to the access port. All messages received on the access port are bridged only into its Access VLAN.

To register IGMP reports arriving on the access port by IGMP Snooping running on the Multicast-TV VLAN, use the **[ip igmp snooping vlan multicast-tv](#page-538-0)** command.

A non-existed VLAN can be assigned as a Multicast-TV VLAN. If the Multicast-TV VLAN does not exist the **[show interfaces switchport](#page-1400-0)** command adds text "(Inactive)" after VLAN ID.

### Example

The following example enables gi4 to receive Multicast transmissions from VLAN 11.

```
switchxxxxxx(config)# interface gi4
```

```
switchxxxxxx(config-if)# switchport access multicast-tv vlan 11
```
# 71.45 switchport customer multicast-tv vlan

To assign Multicast-TV VLANs to a customer port, use the **switchport customer multicast-tv vlan** command in Interface (Ethernet, Port Channel) Configuration mode. To return to the default, use the **no** format of the command.

### Syntax

**switchport customer multicast-tv vlan** {**add** *vlan-list* | **remove** *vlan-list*}

### **Parameters**

- **add** *vlan-list*—Specifies a list of Multicast TV VLANs to add to interface.
- **remove** *vlan-list*—Specifies a list of Multicast TV VLANs to remove from interface.

### Default Configuration

The port is not a member in any Multicast TV VLAN.

### Command Mode

Interface (Ethernet, Port Channel) Configuration mode

### User Guidelines

When an existed Multicast-TV VLAN is assigned to a customer port, the multicast messages received on a membership of the Multicast-TV VLAN are forwarded to the customer port. All messages received on the customer port are not bridged only into the Multicast-TV VLAN.

To register IGMP reports arriving on the customer port by IGMP Snooping running on the Multicast-TV VLAN, use the **[ip igmp snooping map cpe vlan](#page-539-0)** command.

A non-existed VLAN can be assigned as a Multicast-TV VLAN. If the Multicast-TV VLAN does not exist the **[show interfaces switchport](#page-1400-0)** command adds text "(Inactive)" after VLAN ID.

### Example

The following example enables gi4 to receive Multicast transmissions from VLANs 5, 6, 7.

```
switchxxxxxx(config)# interface gi4
```

```
switchxxxxxx(config-if)# switchport customer multicast-tv vlan add 5-7
```
# 71.46 show vlan multicast-tv

Use the **show vlan Multicast-tv** EXEC mode command to display the source and receiver ports of Multicast-TV VLAN. Source ports can transmit and receive traffic to/from the VLAN, while receiver ports can only receive traffic from the VLAN.

### Syntax

### **show vlan Multicast-tv vlan** *vlan-id*

### Parameters

• *vlan-id*—Specifies the VLAN ID.

Default Configuration

N/A

### Command Mode

User EXEC mode

### Example

The following example displays information on the source and receiver ports of Multicast-TV VLAN 1000.

```
switchxxxxxx# show vlan multicast-tv vlan 1000
Source Ports
gi3, gi4
                 Receiver Ports
                 gi1-2
```
# 71.47 vlan prohibit-internal-usage

Use the **vlan prohibit-internal-usage** command in Global configuration mode to specify VLANs that cannot be used by the switch as internal VLANs.

### Syntax

**vlan prohibit-internal-usage none | {add | except | remove}** *vlan-list*

### Parameters

- **none**—The Prohibit Internal Usage VLAN list is empty: any VLAN can be used by the switch as internal.
- **except**—The Prohibit Internal Usage VLAN list includes all VLANs except the VLANs specified by the *vlan-list* argument: only the VLANs specified by the *vlan-list* argument can be used by the switch as internal.
- **add**—Add the given VLANs to the Prohibit Internal Usage VLAN list.
- **remove**—Remove the given VLANs from the Prohibit Internal Usage VLAN list.
- *vlan-list*—List of VLAN. Separate nonconsecutive VLAN IDs with a comma and no spaces. Use a hyphen to designate a range of IDs. The VLAN ID that can be used is from 1 through 4094.

### Default Configuration

The Prohibit Internal usage VLAN list is empty.

### Command Mode

Global Configuration mode

### User Guidelines

The switch requires an internal VLAN in the following cases:

- One VLAN for each IP interface is defined directly on an Ethernet port or on a Port channel.
- One VLAN for each IPv6 tunnel.
- One VLAN for 802.1x.

When a switch needs an internal VLAN it takes a free VLAN with the highest VLAN ID.

Use the **vlan prohibit-internal-usage** command to define a list of VLANs that cannot be used as internal VLANs after reload.

If a VLAN was chosen by the software for internal usage, but you want to use that VLAN for a static or dynamic VLAN, do one of the following

- Add the VLAN to the Prohibited User Reserved VLAN list.
- Copy the Running Configuration file to the Startup Configuration file
- Reload the switch
- Create the VLAN

### Examples

**Example 1**—The following example specifies that VLANs 4010, 4012, and 4090-4094 cannot be used as internal VLANs:

vlan prohibit-internal-usage add  $4010,4012,4090-4094$ 

**Example 2**—The following specifies that all VLANs except 4000-4107 cannot be used as internal VLANs:

```
vlan prohibit-internal-usage all
```
**vlan prohibit-internal-usage remove** 4000-4107

**Example 3**—The following specifies that all VLANs except 4000-4107 cannot be used as internal VLANs:

**vlan prohibit-internal-usage** 4000-4107

### 71.48 show vlan internal usage

Use the **show vlan internal usage** Privileged EXEC mode command to display a list of VLANs used internally by the device (defined by the user).

### Syntax

**show vlan internal usage**

### Parameters

N/A

Default Configuration

N/A

Command Mode

Privileged EXEC mode

### Example

The following example displays VLANs used internally by the switch:

### **show vlan internal usage**

User Reserved VLAN list after reset: 4010,4012,4080-4094 Current User Reserved VLAN list: 4010,4012,4090-4094 VLAN Usage ---- -------- 4089 gi2 4088 gi3 4087 tunnel 1 4086 802.1x

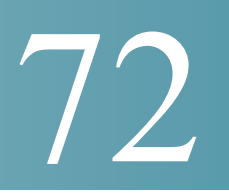

# **Voice VLAN Commands**

### <span id="page-1414-0"></span>72.1 show voice vlan

To display the voice VLAN status for all interfaces or for a specific interface if the voice VLAN type is OUI, use the **show voice vlan** Privileged EXEC mode command.

### **Syntax**

**show voice vlan** [**type** {*oui* [{*interface-id | detailed*}] **|** *auto*}]

### Parameters

- **type oui**—(Optional) Common and OUI-voice-VLAN specific parameters are displayed.
- **type auto**—(Optional) Common and Auto Voice VLAN-specific parameters are displayed.
- **interface-id**—(Optional) Specifies an Ethernet port ID.
- **detailed**—(Optional) Displays information for non-present ports in addition to present ports.

### Default Configuration

If the **type** parameter is omitted the current Voice VLAN type is used.

If the **interface-id** parameter is omitted then information about all present interfaces is displayed. If detailed is used, non-present ports are also displayed.

### Command Mode

Privileged EXEC mode

### User Guidelines

Using this command without parameters displays the current voice VLAN type parameters and local and agreed voice VLAN settings.

Using this command with the **type** parameter displays the voice VLAN parameters relevant to the type selected. The the local and agreed voice VLAN settings are displayed only if this is the current voice VLAN state.

The interface-id parameter is relevant only for the OUI VLAN type.

### Examples

The following examples display the output of this command in various configurations.

**Example 1**—Displays the **auto** voice VLAN parameters (this is independent of the voice VLAN state actually enabled).

```
switch>show voice vlan type auto
switchxxxxxx# show voice vlan type auto
Best Local Voice VLAN-ID is 5
Best Local VPT is 5 (default)
Best Local DSCP is 46 (default)
Agreed Voice VLAN is received from switch 00:24:01:30:10:00
Agreed Voice VLAN priority is 0 (active static source)
Agreed Voice VLAN-ID is 5
Agreed VPT is 5
Agreed DSCP is 46
Agreed Voice VLAN Last Change is 11-Jul-11 15:52:51
switchxxxxxx#
```
**Example 2**—Displays the current voice VLAN parameters when the voice VLAN state is auto-enabled.

```
switch>show voice vlan
Administrate Voice VLAN state is auto-enabled on IPv4
Operational Voice VLAN state is auto-enabled
Best Local Voice VLAN-ID is 5
Best Local VPT is 5 (default)
Best Local DSCP is 46 (default)
Agreed Voice VLAN is received from switch 00:24:01:30:10:00
```

```
Agreed Voice VLAN priority is 0 (active static source)
Agreed Voice VLAN-ID is 5
Agreed VPT is 5
Agreed DSCP is 46
Agreed Voice VLAN Last Change is 11-Jul-11 16:48:13
switchxxxxxx#
```
**Example 3**—Displays the current voice VLAN parameters when the administrative voice VLAN state is auto-triggered but voice VLAN has not been triggered.

```
switch>show voice vlan
Administrate Voice VLAN state is auto-triggered on ipv6
Operational Voice VLAN state is disabled
VSDP Authentication is disabled
```
**Example 4**—Displays the current voice VLAN parameters when the administrative voice VLAN state is auto-triggered and it has been triggered.

switchxxxxxx(config)# **voice vlan state auto-triggered** switchxxxxxx(config)# **voice vlan state auto-triggered** operational voice vlan state is auto admin state is auto triggered switchxxxxxx# **show voice vlan** Administrate Voice VLAN state is auto-triggered on ipv6 Operational Voice VLAN state is auto-enabled Best Local Voice VLAN-ID is 5 Best Local VPT is 5 (default) Best Local DSCP is 46 (default) Agreed Voice VLAN is received from switch 00:24:01:30:10:00 Agreed Voice VLAN priority is 0 (active static source) Agreed Voice VLAN-ID is 5 Agreed VPT is 5 Agreed DSCP is 46

Agreed Voice VLAN Last Change is 11-Jul-11 15:52:51

**Example 5**—Displays the current voice VLAN parameters when both auto voice VLAN and OUI are disabled.

switch>**show voice vlan**  switchxxxxxx# **show voice vlan** Administrate Voice VLAN state is disabled Operational Voice VLAN state is disabled Best Local Voice VLAN-ID is 5 Best Local VPT is 5 (default) Best Local DSCP is 46 (default) Aging timeout: 1440 minutes

**Example 6—Displays the voice VLAN parameters when the voice VLAN operational state is** OUI.

switch>**show voice vlan** Administrate Voice VLAN state is oui-enabled Operational Voice VLAN state is oui-enabled Best Local Voice VLAN-ID is 1 (default) Best Local VPT is 4 Best Local DSCP is 1 Aging timeout: 1440 minutes CoS: 6 Remark: Yes OUI table MAC Address - Prefix Description -------------------- ------------------ 00:E0:BB 3COM 00:03:6B Cisco 00:E0:75 Veritel 00:D0:1E Pingtel

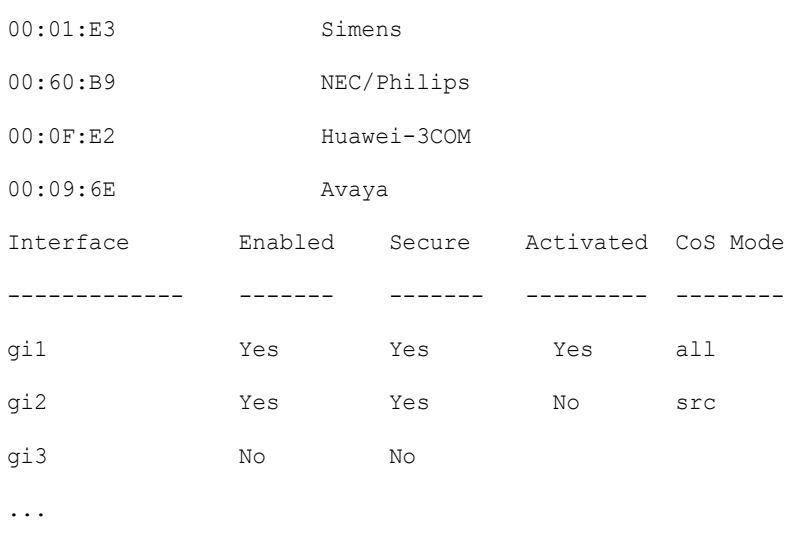

# 72.2 show voice vlan local

The **show voice vlan local** Privileged EXEC mode command displays information about the auto voice VLAN local configuration, including the best local voice VLAN.

### Syntax

### **show voice vlan local**

### Parameters

This command has no arguments or keywords.

### Default Configuration

None

### Command Mode

Privileged EXEC mode

### Examples

### **Example 1—A CDP** device is connected to an interface and a conflict is detected:

30-Apr-2011 00:39:24 %VLAN-W-ConflictingCDPDetected: conflict detected between operational VLAN and new CDP device 00:1e:13:73:3d:62 on interface gi7. Platform TLV is -4FXO-K9, Voice VLAN-ID is 100...

switchxxxxxx# **show voice vlan local**

Administrate Voice VLAN state is auto-triggered on IPv6 Operational Voice VLAN state is auto-enabled VSDP Authentication is enabled, key string name is alpha The character '\*; marks the best local Voice VLAN VLAN-ID VPT DSCP Source MAC Address Interface -------- ----- ----- --------- ----------- ------------ 1 5 46 default --- -- -- --- $*104$  7 63 static ---  $-$  ---100 CDP 00:1e:13:73:3d:62 gi4

**Example 2**—Displays the local voice VLAN configuration when the voice VLAN state is auto-triggered.

switchxxxxxx# **show voice vlan local** Administrate Voice VLAN state is auto-triggered on IPv4 Operational Voice VLAN state is auto-enabled VLAN-ID VPT DSCP Source MAC Address Interface --------- ----- ------ ---------- --------------------- ----------- 1 5 46 default --- -- -- --- \*100 CDP 00:23:56:1a:dc:68 gi4 100 CDP 00:44:55:44:55:4d gi4 The character "\*" marks the best local voice VLAN.

**Example 3**—Displays the local voice VLAN configuration when the voice VLAN state is OUI.

```
switchxxxxxx# show voice vlan local
Administrate Voice VLAN state is auto-OUI
Operational Voice VLAN state is OUI
The character '*; marks the best local Voice VLAN
VLAN-ID VPT DSCP Source MAC Address Interface
--------- ---- ----- --------- ------------ -------------------
     1 0 0 default --- -- -- --
    *10 1 27 static --- -- --
```
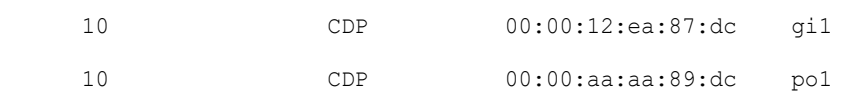

# 72.3 voice vlan state

To set the type of voice VLAN that is functional on the device or disable voice VLAN entirely, use the **voice vlan state** Global Configuration mode command.

The **no** format of the command returns to the default.

### Syntax

**voice vlan state** {*auto-enabled* **|** *auto-triggered***|** *oui-enabled* | *disabled*}

### **no voice vlan state**

### Parameters

- **auto-enabled—Auto Voice VLAN** is enabled.
- **auto-triggered**—Auto Voice VLAN on the switch is in standby and is put into operation when the switch detects a CDP device advertising a voice VLAN or if a voice VLAN ID is configured manually on the switch.
- **oui-enabled**—Voice VLAN is of type OUI.
- **disabled**—Voice VLAN is disabled.

### Default Configuration

Disabled

### Command Mode

Global Configuration mode

### User Guidelines

By factory default, CDP, LLDP, and LLDP-MED are enabled on the switch. In addition, manual Smartport mode and Basic QoS with trusted DSCP is enabled.

All ports are members of default VLAN 1, which is also the default Voice VLAN.

If the state is set to dynamic voice VLAN (**auto-triggered**) mode then voice VLAN is enabled by a trigger (advertisement received by voice device attached to port).

If the administrative state is:

- **disabled** The operational state is **disabled**.
- **oui-enabled** —The operational state is **oui-enabled**.
- **auto-enabled** The operational state is **auto-enabled**.
- **auto-triggered**  The operational state is **auto-enabled** only if one of the following occurs:
	- A static local configured voice VLAN ID, CoS/802.1p, and/or DSCP that is not factory default is configured.
	- A CDP voice VLAN advertisement is received from a neighboring CDP device that is not a a device of the same family as the current device.
	- A Voice Service Discovery Protocol (VSDP) message was received from a neighbor switch. VSDP is a Cisco Small Business proprietary protocol for SF and SG series managed switches.

In all other cases the operational state is **disabled**.

#### **Notes:**

- To change the administrative state from **oui-enabled** to **auto-enabled** (or **auto-triggered)**, or vice versa, you must first set the administrative state to **disabled**.
- The administrative state cannot be set to **oui-enabled** if the Auto SmartPort administrative state is **enabled**.
- The administrative state cannot be set to **oui-enabled** if the voice VLAN is the default VLAN (VLAN 1). For **oui-enabled** mode, the voice VLAN cannot be 1.

### Examples

**Example 1** —The following example enables the OUI mode of Voice VLAN. The first try did not work - it was necessary to first disable voice VLAN.

```
switchxxxxxx(config)# voice vlan state oui-enabled
Disable the voice VLAN before changing the voice VLAN trigger.
switchxxxxxx(config)# voice vlan state disabled
switchxxxxxx(config)# voice vlan state oui-enabled
<CR>
```
**Example 2** — The following example disables the Voice VLAN state. All auto Smartport configuration on ports are removed.

```
switchxxxxxx(config)# voice vlan state disabled
All interfaces with Auto Smartport dynamic type will be set to default.
Are you sure you want to continue? (Y/N)[Y] Y
switchxxxxxx(config)# 30-Apr-2011 00:04:41 %LINK-W-Down: Vlan 5
30-Apr-2011 00:04:41 %LINK-W-Down: Vlan 8
30-Apr-2011 00:04:41 %LINK-W-Down: Vlan 9
30-Apr-2011 00:04:41 %LINK-W-Down: Vlan 100
```
**Example 3** —The following example sets the Voice VLAN state to auto-triggered. The VLANs are re-activated after auto SmartPort state is applied.

```
switchxxxxxx(config)# voice vlan state auto-triggered
switchxxxxxx(config)# 30-Apr-2011 00:13:52 %LINK-I-Up: Vlan 5
30-Apr-2011 00:13:52 %LINK-I-Up: Vlan 8
30-Apr-2011 00:13:52 %LINK-I-Up: Vlan 9
30-Apr-2011 00:13:52 %LINK-I-Up: Vlan 100
```
## 72.4 voice vlan refresh

To restart the Voice VLAN discovery process on all the Auto Voice VLAN-enabled switches in the VLAN by removing all externally learned voice VLAN attributes and resetting the voice VLAN to the default voice VLAN, use the **voice vlan refresh** Global Configuration mode command.

### Syntax

### **voice vlan refresh**

### **Parameters**

This command has no arguments or keywords

### Default Configuration

None

Command Mode

Global Configuration mode

### Example

switchxxxxxx(config)# **voice vlan refresh**

switchxxxxxx(config)#

30-Apr-2011 02:01:02 %VLAN-I-ReceivedFromVSDP: Voice VLAN updated by VSDP. Voice VLAN-ID 100, VPT 5, DSCP 46 **(Notification that Agreed Voice VLAN is updated)**

#### **(Auto Smartport configuration is changed)**

30-Apr-2011 02:01:05 %LINK-W-Down: Vlan 50 30-Apr-2011 02:01:05 %LINK-W-Down: Vlan 100 30-Apr-2011 02:01:06 %LINK-I-Up: Vlan 50 30-Apr-2011 02:01:06 %LINK-I-Up: Vlan 100

#### switchxxxxxx# **show voice vlan**

Administrate Voice VLAN state is auto-triggered

Operational Voice VLAN state is auto-enabled

Best Local Voice VLAN-ID is 100

Best Local VPT is 5 (default)

Best Local DSCP is 46 (default)

#### **(Following is the new active source)**

Agreed Voice VLAN is received from switch b0:c6:9a:c1:da:00 Agreed Voice VLAN priority is 2 (active CDP device) Agreed Voice VLAN-ID is 100 Agreed VPT is 5 Agreed DSCP is 46 Agreed Voice VLAN Last Change is 11-Apr-30 02:01:02

# 72.5 voice vlan id

To statically configure the VLAN identifier of the voice VLAN, use the **voice vlan id** Global Configuration mode command. To return the voice VLAN to the default VLAN (1), use the **no** format of the command.

### **Syntax**

**voice vlan id** *vlan-id*

**no voice vlan id**

Parameters

**vlan id** *vlan-id*—Specifies the voice VLAN (range 1-4094).

Default Configuration

VLAN ID 1.

Command Mode

Global Configuration mode

### User Guidelines

If the Voice VLAN does not exist, it is created automatically. It will not be removed automatically by the **no** version of this command.

### Example

The following example enables VLAN 35 as the voice VLAN on the device.

switchxxxxxx(config)# **voice vlan id 35**

For Auto Voice VLAN, changes in the voice VLAN ID, CoS/802.1p, and/or DSCP will cause the switch to advertise the administrative voice VLAN as static voice VLAN which has higher priority than voice VLAN learnt from external sources.

Are you sure you want to continue? (Y/N)[Y] **Y**

30-Apr-2011 00:19:36 %VLAN-I-VoiceVlanCreated: Voice Vlan ID 35 was created. switchxxxxxx(config)# 30-Apr-2011 00:19:51 %VLAN-I-ReceivedFromVSDP: Voice VLAN updated by VSDP. Voice VLAN-ID 35, VPT 5, DSCP 46

# 72.6 voice vlan vpt

To specify a value of VPT (802.1p VLAN priority tag) that will be advertised by LLDP in the Network Policy TLV, use the **voice vlan vpt** Global Configuration mode command. To return the value to the default, use the **no** format of the command.

### Syntax

**voice vlan vpt** *vpt-value*

**no voice vlan vpt**

Parameters

**vpt** *vpt-value*—The VPT value to be advertised (range 0-7).

Default Configuration

5

Command Mode

Global Configuration mode

### Example

The following example sets 7 as the voice VLAN VPT. A notification that the new settings are different than the old ones is displayed.

switchxxxxxx(config)# **voice vlan vpt 7**

For Auto Voice VLAN, changes in the voice VLAN ID, CoS/802.1p, and/or DSCPwill cause the switch to advertise the administrative voice VLAN as static voice VLANwhich has higher priority than voice VLAN learnt from external sources.

Are you sure you want to continue? (Y/N)[Y] **Y**

30-Apr-2011 00:24:52 %VLAN-W-BestLocal!=Oper: inconsistency detected, VSDP voice VLAN configuration differs from best local. Best local is Voice VLAN-ID 104, VPT 5, DSCP 46

switchxxxxxx(config)# 30-Apr-2011 00:25:07 %VLAN-I-ReceivedFromVSDP: Voice VLAN updated by VSDP. Voice VLAN-ID 104, VPT 7, DSCP 46

# 72.7 voice vlan dscp

To specify a value of DSCP that will be advertised by LLDP in the Network Policy TLV, use the **voice vlan dscp** Global Configuration mode command. To return the value to the default, use the **no** format of the command.

### Syntax

**voice vlan dscp** *dscp-value*

**no voice vlan dscp**

Parameters

**dscp** *dscp-value*—The DSCP value (range 0-63).

Default Configuration

46

Command Mode

Global Configuration mode

### Example

The following example sets 63 as the voice VLAN DSCP.

switchxxxxxx(config)# **voice vlan dscp** 63

For Auto Voice VLAN, changes in the voice VLAN ID, CoS/802.1p, and/or DSCPwill cause the switch to advertise the administrative voice VLAN as static voice VLANwhich has higher priority than voice VLAN learnt from external sources.

Are you sure you want to continue? (Y/N)[Y] **Y**

30-Apr-2011 00:31:07 %VLAN-W-BestLocal!=Oper: inconsistency detected, VSDP voice VLAN configuration differs from best local. Best local is Voice VLAN-ID 104, VPT 7, DSCP 46

switchxxxxxx(config)# 30-Apr-2011 00:31:22 %VLAN-I-ReceivedFromVSDP: Voice VLAN updated by VSDP. Voice VLAN-ID 104, VPT 7, DSCP 63

# <span id="page-1427-0"></span>72.8 voice vlan oui-table

To configure the voice OUI table, use the **voice vlan oui-table** Global Configuration mode command. To restore the default configuration, use the **no** form of this command.

### Syntax

**voice vlan oui-table** *{add mac-address-prefix | remove mac-address-prefix}* [*text*]

### **no voice vlan oui-table**

### Parameters

- **add** *mac-address-prefix*—Adds the specified MAC address prefix to the voice VLAN OUI table (length: 3 bytes).
- **remove** *mac-address-prefix*—Removes the specified MAC prefix address from the voice VLAN OUI table (length: 3 bytes).
- **text**—(Optional) Adds the specified text as a description of the specified MAC address to the voice VLAN OUI table (length: 1–32 characters).

### Default Configuration

The default voice VLAN OUI table is:

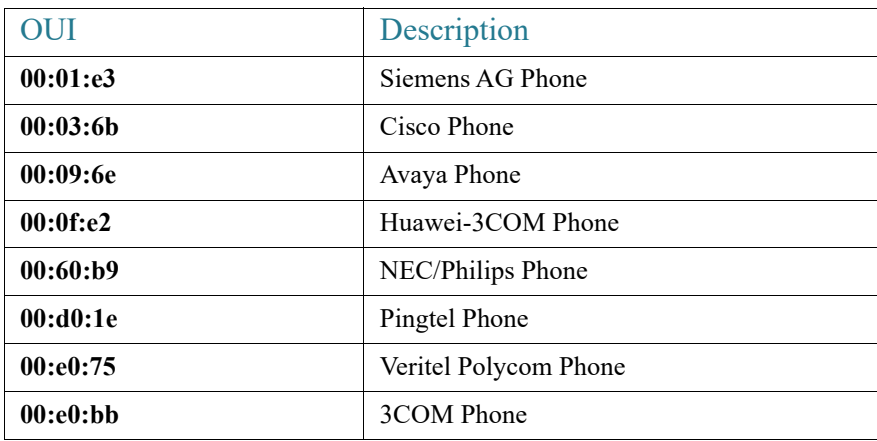

### Command Mode

Global Configuration mode

### User Guidelines

The classification of a packet from VoIP equipment/phones is based on the packet's OUI in the source MAC address. OUIs are globally assigned (administered) by the IEEE.

In MAC addresses, the first three bytes contain a manufacturer ID (Organizationally Unique Identifiers (OUI)) and the last three bytes contain a unique station ID.

Since the number of IP phone manufacturers that dominates the market is limited and well known, the known OUI values are configured by default and OUIs can be added/removed by the user when required.

### Example

The following example adds an entry to the voice VLAN OUI table.

```
switchxxxxxx(config)# voice vlan oui-table add 00:AA:BB experimental
```
### 72.9 voice vlan cos mode

To select the OUI voice VLAN Class of Service (CoS) mode, use the **voice vlan cos mode**  Interface Configuration mode command. To return to the default, use the **no** form of this command.

### Syntax

**voice vlan cos mode** {*src | all* }

**no voice vlan cos mode**

### Parameters

- **src**—QoS attributes are applied to packets with OUIs in the source MAC address. See the User Guidelines of [voice vlan oui-table](#page-1427-0).
- **all**—QoS attributes are applied to packets that are classified to the Voice VLAN.

### Default Configuration

The default mode is **src**.

### Command Mode

### Interface Configuration mode

### Example

The following example applies QoS attributes to voice packets.

switchxxxxxx(config-if)# **voice vlan cos mode all**

### 72.10 voice vlan cos

To set the OUI Voice VLAN Class of Service (CoS), use the **voice vlan cos** Global Configuration mode command. To restore the default configuration, use the **no** form of this command.

### Syntax

**voice vlan** *cos cos* [*remark* ]

**no voice vlan cos**

### Parameters

- **cos** *cos*—Specifies the voice VLAN Class of Service value. (Range: 0–7)
- **remark**—(Optional) Specifies that the L2 user priority is remarked with the CoS value.

### Default Configuration

The default CoS value is 6.

The L2 user priority is not remarked by default.

### Command Mode

Global Configuration mode

### Example

The following example sets the OUI voice VLAN CoS to 7 and does not do remarking.

switchxxxxxx(config)# **voice vlan cos 7**

# <span id="page-1430-0"></span>72.11 voice vlan aging-timeout

To set the OUI Voice VLAN aging timeout interval, use the **voice vlan aging-timeout** Global Configuration mode command. To restore the default configuration, use the **no** form of this command.

### **Syntax**

**voice vlan aging-timeout** *minutes*

**no voice vlan aging-timeout**

### Parameters

**aging-timeout** *minutes*—Specifies the voice VLAN aging timeout interval in minutes. (Range: 1–43200).

### Default Configuration

1440 minutes

Command Mode

Global Configuration mode

### Example

The following example sets the OUI Voice VLAN aging timeout interval to 12 hours.

switchxxxxxx(config)# **voice vlan aging-timeout 720**

# 72.12 voice vlan enable

To enable OUI voice VLAN configuration on an interface, use the **voice vlan enable** Interface Configuration mode mode command. To disable OUI voice VLAN configuration on an interface, use the **no** form of this command.

### Syntax

**voice vlan enable**

**no voice vlan enable**

### Parameters

This command has no arguments or keywords.

Default Configuration

Disabled

Command Mode

Interface Configuration mode

### User Guidelines

This command is applicable only if the voice VLAN state is globally configured as OUI voice VLAN (using [show voice vlan\)](#page-1414-0).

The port can join the voice VLAN only if it is member of in the PVID/native VLAN ID.

The port is added to the voice VLAN if a packet with a source MAC address OUI address (defined by [voice vlan oui-table](#page-1427-0)) is trapped on the port. Note: The packet VLAN ID does not have to be the voice VLAN, it can be any VLAN.

The port joins the voice VLAN as a tagged port.

If the time since the last MAC address with a source MAC address OUI address was received on the interface exceeds the timeout limit (configured by [voice vlan aging-timeout](#page-1430-0)), the interface is removed from the voice VLAN.

### Example

The following example enables OUI voice VLAN configuration on gi2.

```
switchxxxxxx(config)# interface gi2
```

```
switchxxxxxx(config-if)# voice vlan enable
```
# 73

# **Web Server Commands**

# 73.1 ip https certificate

To configure the active certificate for HTTPS, use the **ip https certificate** Global Configuration mode command. To restore the default configuration, use the **no** form of this command.

### Syntax

**ip https certificate** *number*

### **no ip https certificate**

### Parameters

**number**—Specifies the certificate number. (Range: 1–2)

### Default Configuration

The default certificate number is 1.

### Command Mode

Global Configuration mode

### User Guidelines

First, use [crypto certificate generate](#page-1137-0) to generate one or two HTTPS certificates. Then use this command to specify which is the active certificate.

### Example

The following example configures the active certificate for HTTPS.

switchxxxxxx(config)# **ip https certificate 2**

# 73.2 ip http port

To specify the TCP port used by the web browser interface, use the **ip http port** Global Configuration mode command. To restore the default configuration, use the **no** form of this command.

### Syntax

**ip http port** *port-number*

**no ip http port**

### Parameters

**port** *port-number*—For use by the HTTP server. (Range: 1–59999)

Default Configuration

The default port number is 80.

Command Mode

Global Configuration mode

### Example

The following example configures the http port number as 100.

switchxxxxxx(config)# **ip http port 100**

# 73.3 ip http server

To enable configuring and monitoring the device from a web browser, use the **ip http server** Global Configuration mode command. To disable this function, use the **no** form of this command.

### Syntax

**ip http server**

**no ip http server**

### Parameters

This command has no arguments or keywords.

Default Configuration

HTTP server is enabled.

### Command Mode

Global Configuration mode

### Example

The following example enables configuring the device from a web browser.

switchxxxxxx(config)# **ip http server**

### 73.4 ip http secure-server

To enable the device to be configured or monitored securely from a browser, use the **ip http secure-server** Global Configuration mode command. To disable this function, use the **no** form of this command.

### Syntax

**ip http secure-server**

**no ip http secure-server**

### Parameters

This command has no arguments or keywords.

### Default Configuration

Enabled

### Command Mode

Global Configuration mode

### User Guidelines

After this command is used, you must generate a certificate using [crypto certificate generate](#page-1137-0). If no certificate is generated, this command has no effect.

### Example

switchxxxxxx(config)# **ip http secure-server**

# 73.5 ip http timeout-policy

To set the interval for the system to wait for user input in http/https sessions before automatic logoff, use the **ip http timeout-policy** Global Configuration mode command. To return to the default value, use the **no** form of this command.

### Syntax

**ip http timeout-policy** *idle-seconds* [{**http-only** | **https-only**}]

### **no ip http timeout-policy**

### Parameters

- *idle-seconds*—Specifies the maximum number of seconds that a connection is kept open if no data is received or response data cannot be sent out. (Range: 0–86400)
- **http-only**—(Optional) The timeout is specified only for http
- **https-only**—(Optional) The timeout is specified only for https

### Default Configuration

600 seconds. setting is applied for both HTTP and HTTPS

### Command Mode

Global Configuration mode

### User Guidelines

To specify no timeout, enter the **ip http timeout-policy 0** command.

### Example

The following example configures the http timeout to be 1000 seconds.

switchxxxxxx(config)# **ip http timeout-policy 1000**

# 73.6 show ip http

To display the HTTP server configuration, use the **show ip http** Privileged EXEC mode command.

### Syntax

### **show ip http**

### Parameters

This command has no arguments or keywords.

Command Mode

Privileged EXEC mode

### Example

The following example displays the HTTP server configuration.

```
switchxxxxxx# show ip http
HTTP server enabled
Port: 80
Interactive timeout: 10 minutes, 0 seconds
```
# 73.7 show ip https

To display the HTTPS server configuration, use the **show ip https** Privileged Privileged EXEC mode command.

### Syntax

**show ip https**

### Parameters

This command has no arguments or keywords.

### Command Mode

Privileged EXEC mode

### Example

The following example displays the HTTPS server configuration.

switchxxxxxx# **show ip https** HTTPS server enabled Port: 443 Interactive timeout: Follows the HTTP interactive timeout (10 minutes, 0 seconds) Certificate 1 is active Issued by: www.verisign.com Valid from: 8/9/2003 to 8/9/2004 Subject: CN= router.gm.com, 0= General Motors, C= US Finger print: DC789788 DC88A988 127897BC BB789788 Certificate 2 is inactive Issued by: self-signed Valid from: 8/9/2003 to 8/9/2004 Subject: CN= router.gm.com, 0= General Motors, C= US Finger print: 1873B936 88DC3411 BC8932EF 782134BA

Cisco and the Cisco logo are trademarks or registered trademarks of Cisco and/or its affiliates in the U.S. and other countries. To view a list of Cisco trademarks, go to this URL: [www.cisco.com/go/trademarks](http://www.cisco.com/go/trademarks). Third-party trademarks mentioned are the property of their respective owners. The use of the word partner does not imply a partnership relationship between Cisco and any other company. (1110R)